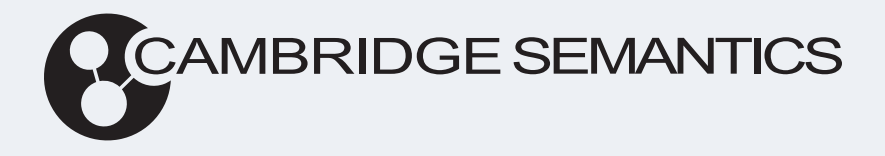

# AnzoGraph® DB 3.1 **Documentation**

**Last Updated**: 3/8/2024

Online documentation is available at [docs.cambridgesemantics.com](https://docs.cambridgesemantics.com/)

© 2024 Cambridge Semantics, Inc.

# **Table of Contents**

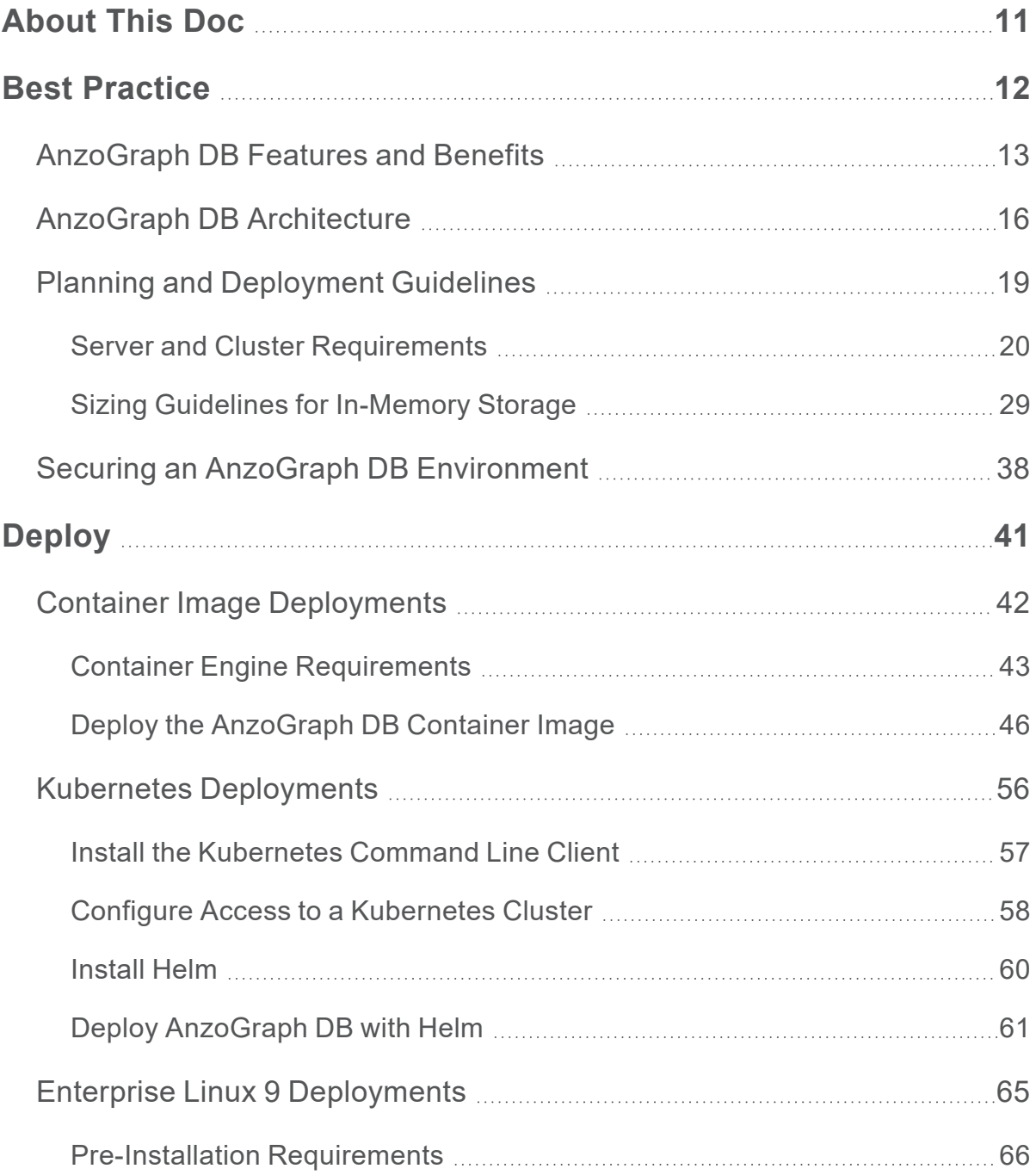

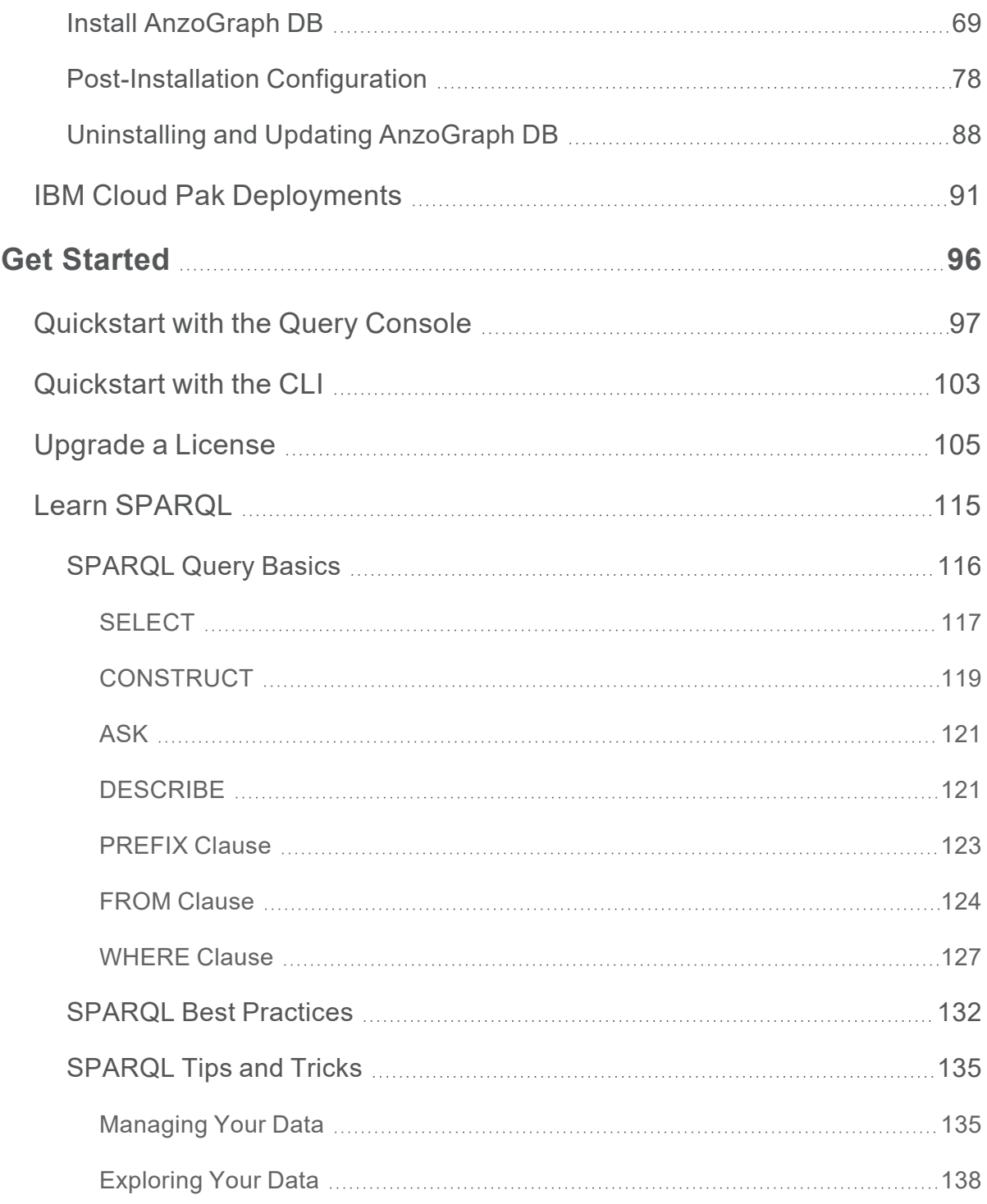

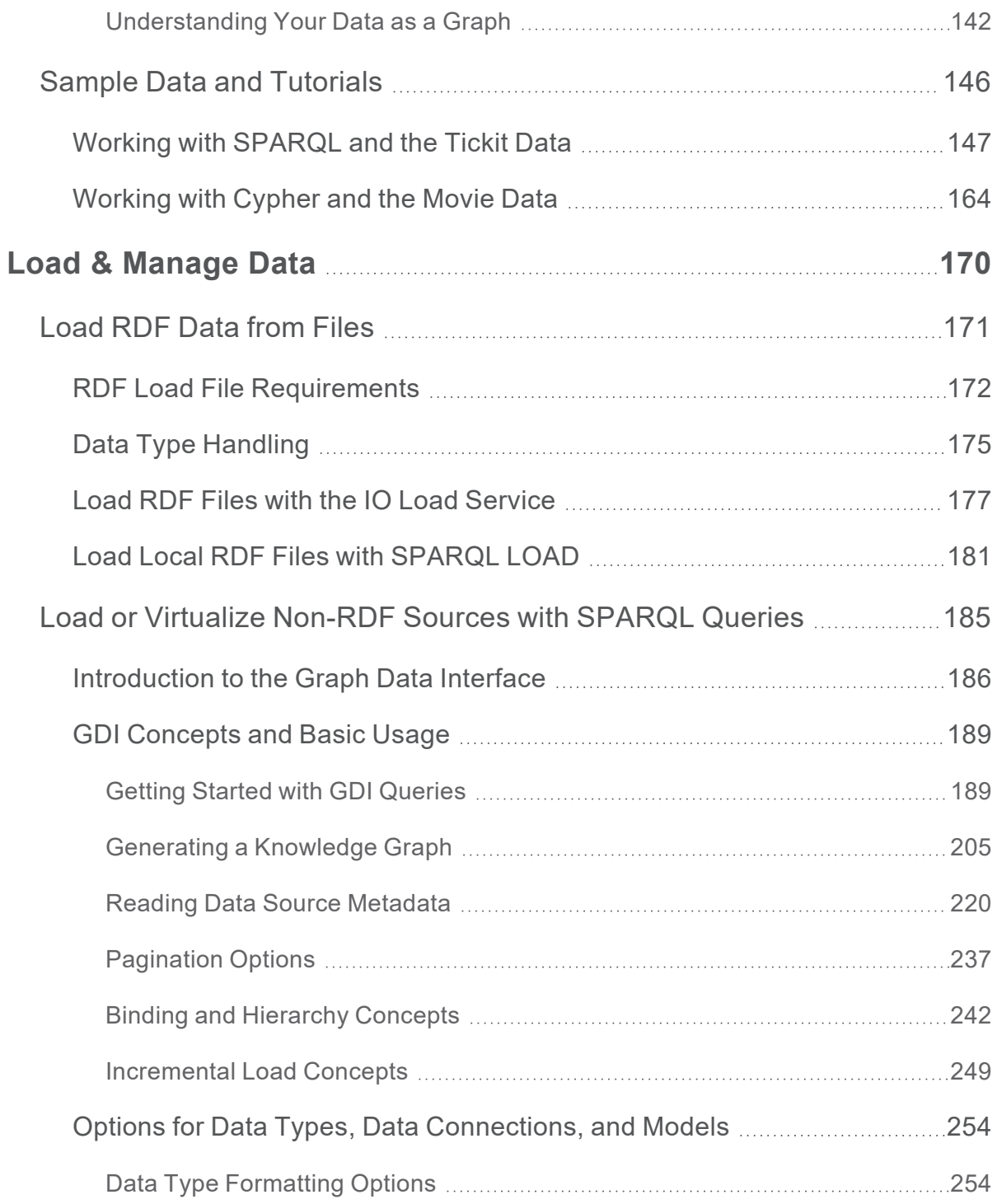

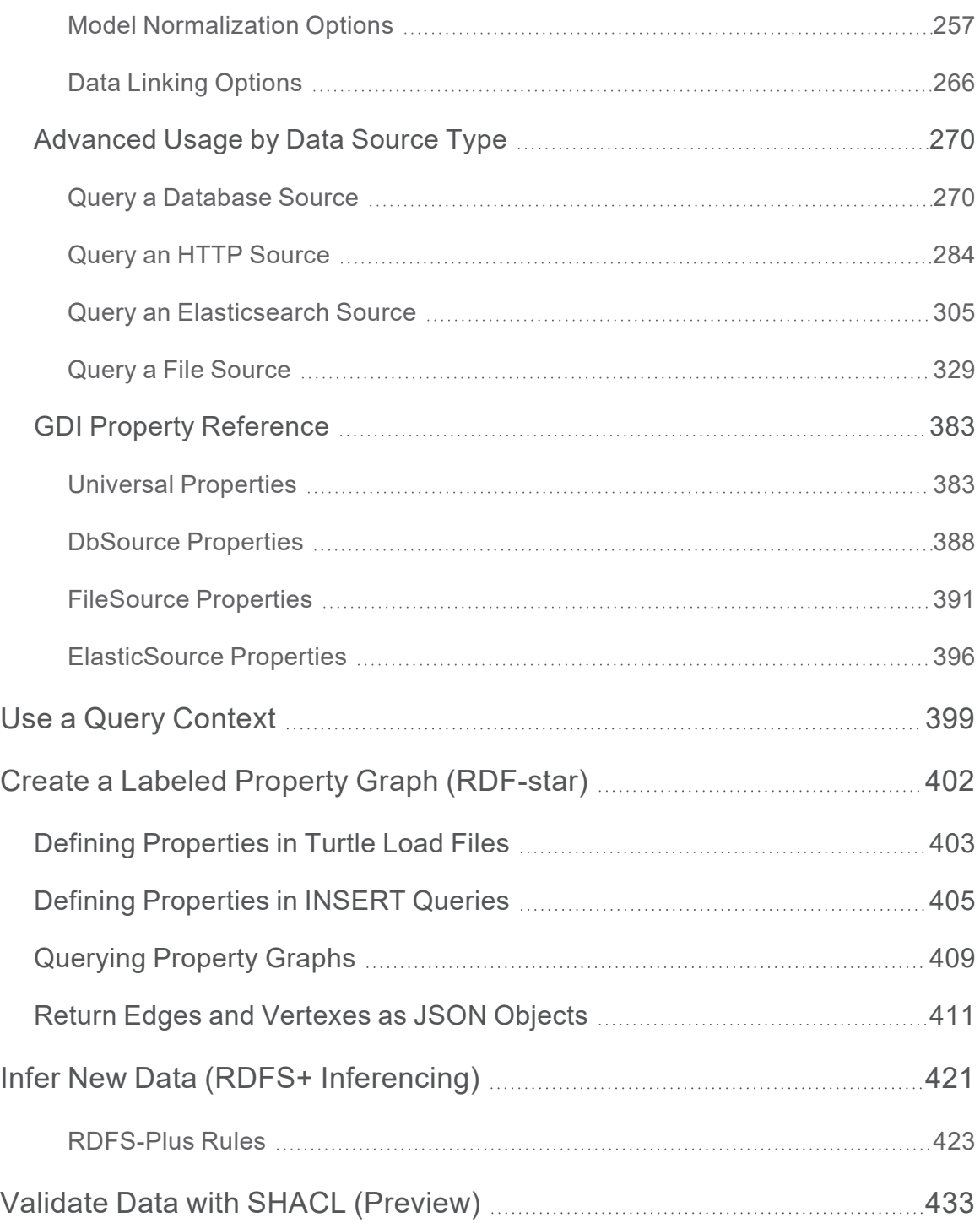

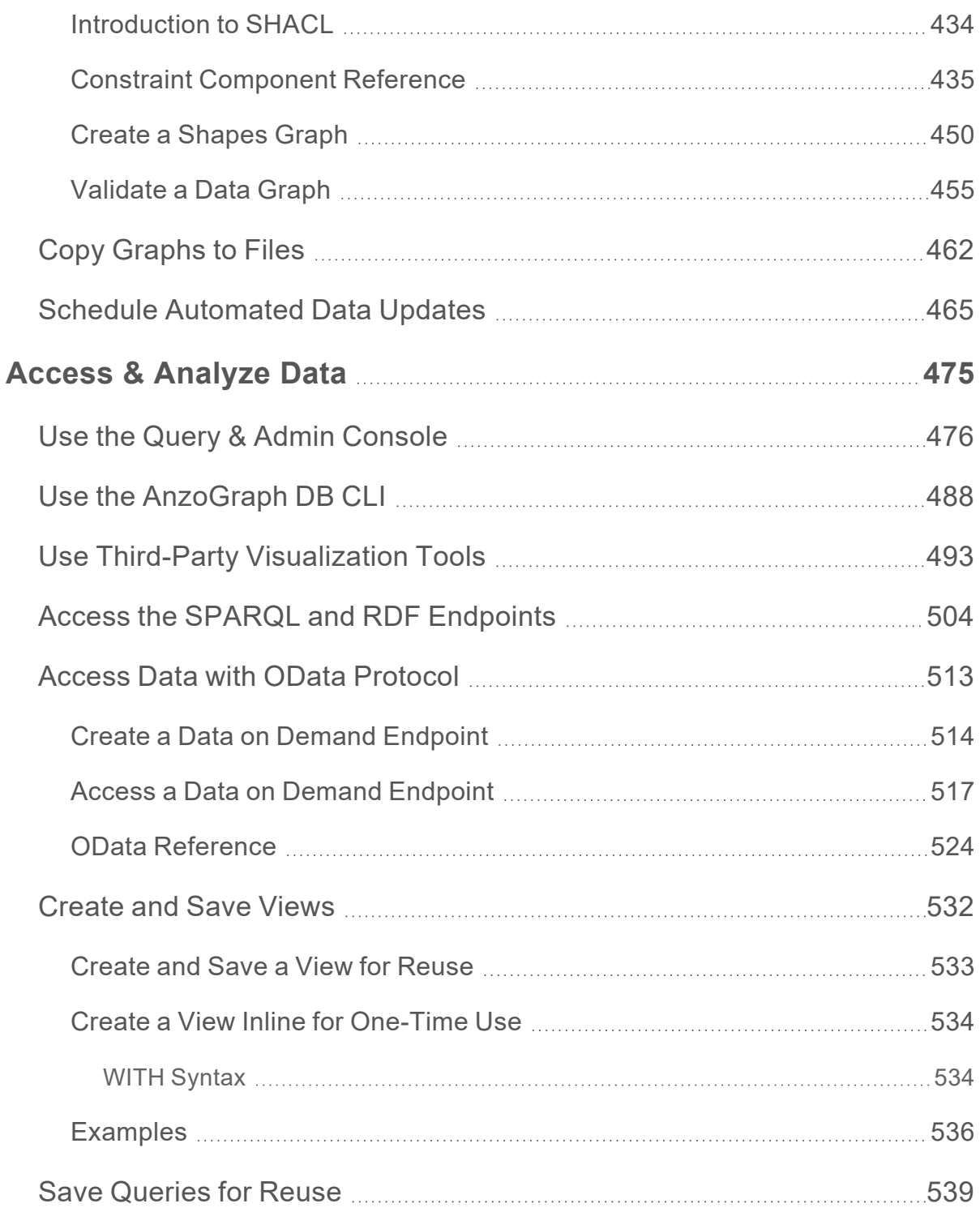

**Table of Contents <sup>6</sup>**

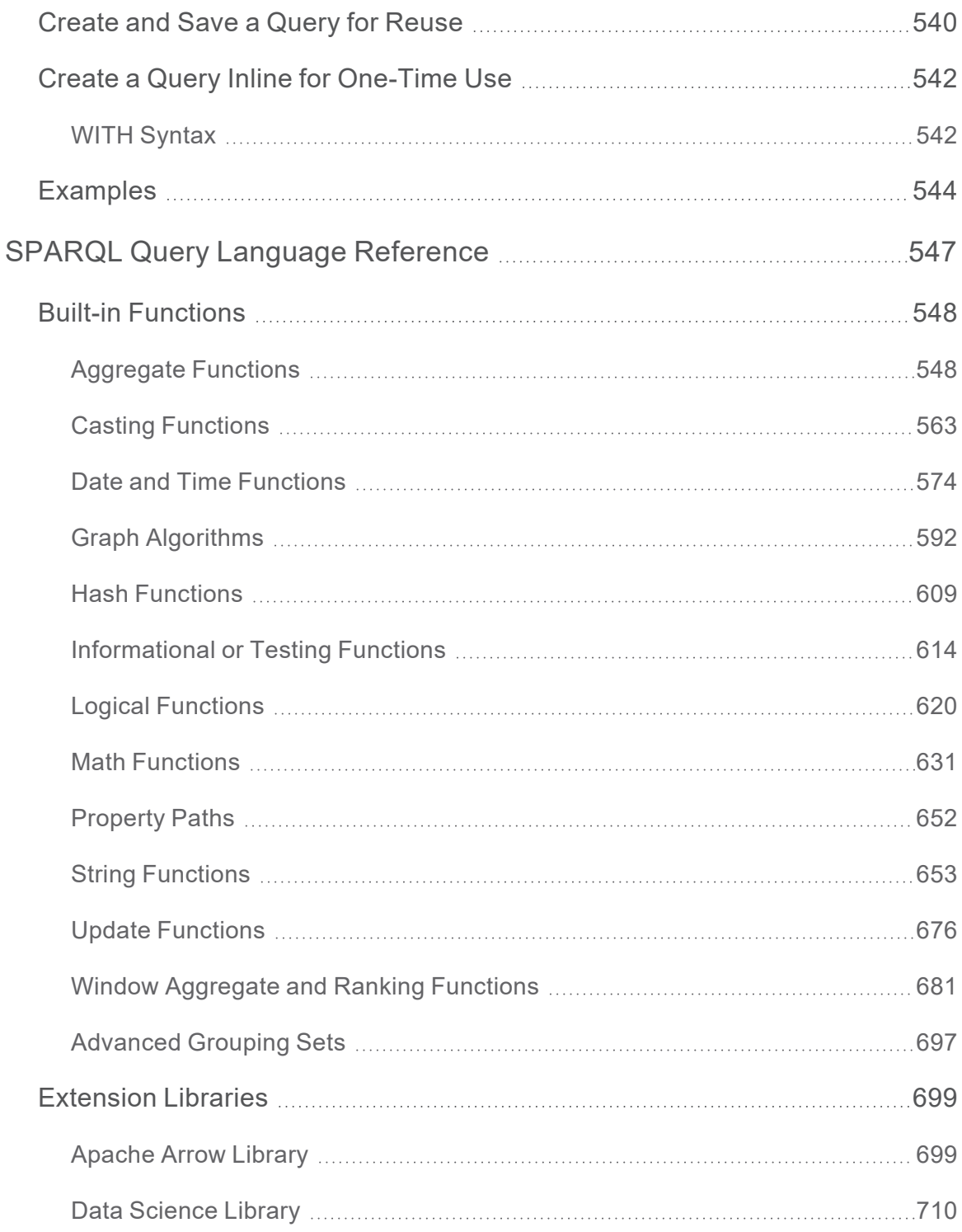

**Table of Contents <sup>7</sup>**

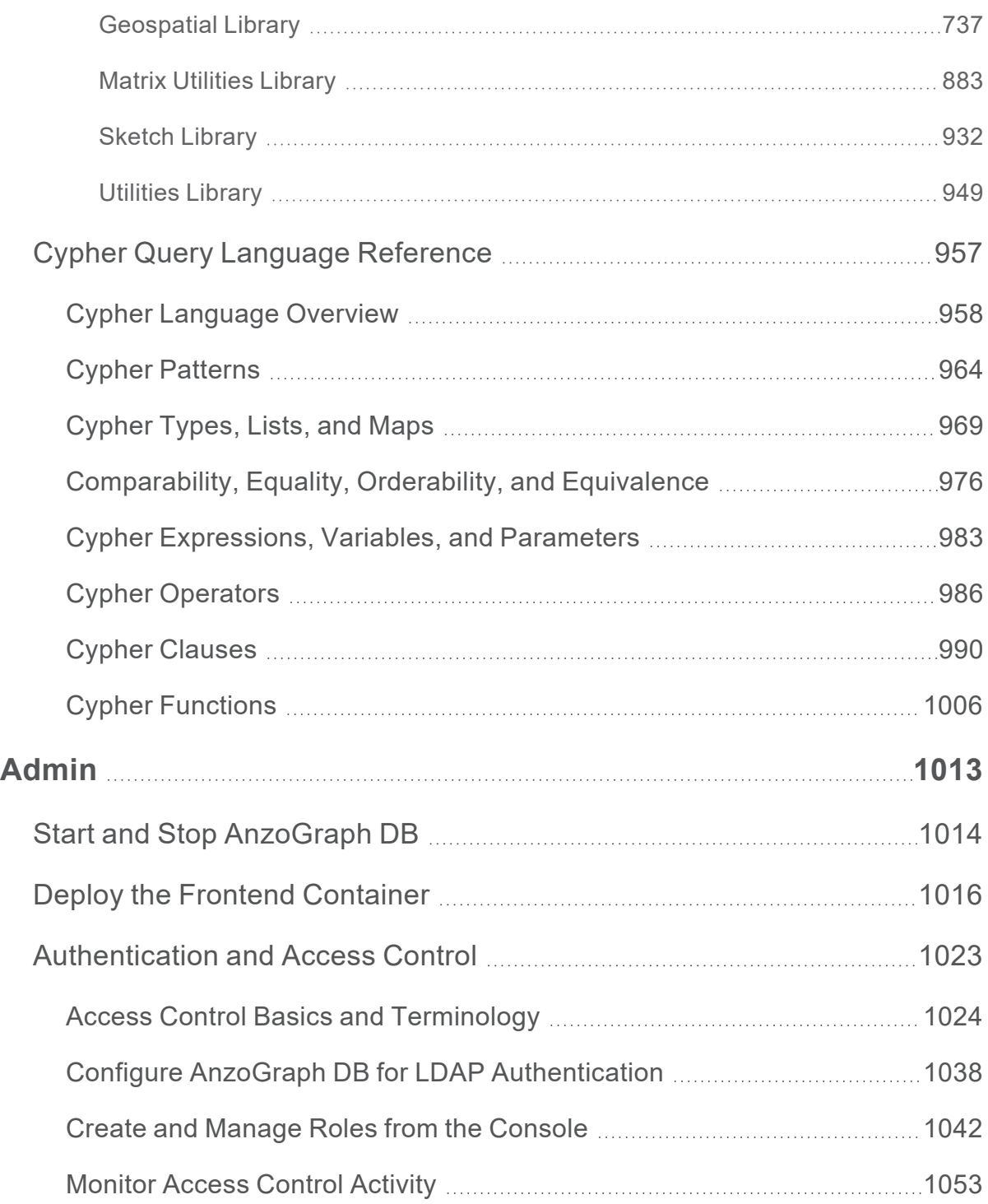

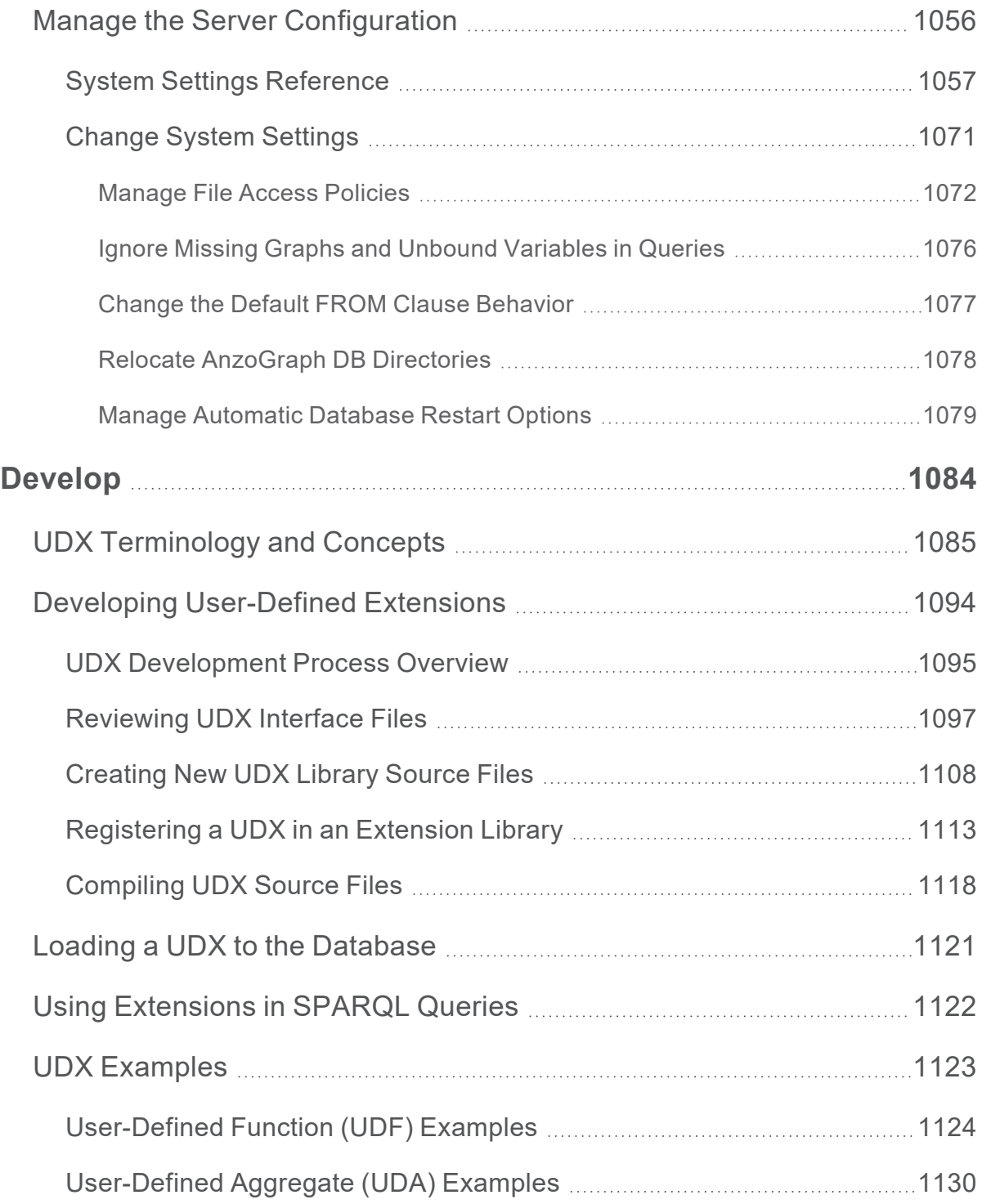

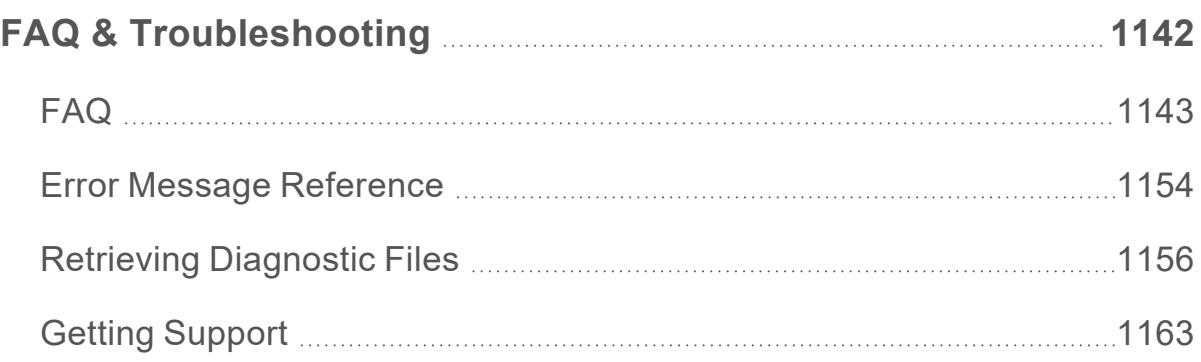

# <span id="page-10-0"></span>**About This Doc**

This document contains deployment instructions, best practices, usage, administration, and troubleshooting documentation for AnzoGraph DB for Developers 3.1. It is a PDF version of the content that is available at [https://docs.cambridgesemantics.com/anzograph/v3.1/userdoc.](https://docs.cambridgesemantics.com/anzograph/v3.1/userdoc/)

This document is intended for application developers who have an AnzoGraph DB Free Edition or Enterprise license for standalone use without [Anzo](https://docs.cambridgesemantics.com/)<sup>®</sup>. If you use Anzo, refer to the Anzo [Documentation](https://docs.cambridgesemantics.com/) for all Anzo and AnzoGraph usage information.

# <span id="page-11-0"></span>**Best Practice**

AnzoGraph DB is a high performance graph OLAP database that lets users perform BI-style analytics with unparalled speed and scalability. AnzoGraph DB supports parallel loading of data so users can begin performing analytics on data quickly. AnzoGraph DB uses standards from the W3C regarding RDF data formats and the SPARQL query language.

AnzoGraph DB can be deployed in cloud environments such as Amazon AWS, Google Cloud, Microsoft Azure, and IBM Cloud Pak, or on-premises on Linux bare metal and virtual machines. AnzoGraph DB also supports Docker and Kubernetes deployments with data staged locally or in shared NFS, HDFS, or object storage. This section provides an overview of AnzoGraph DB features and architecture.

#### **In this section:**

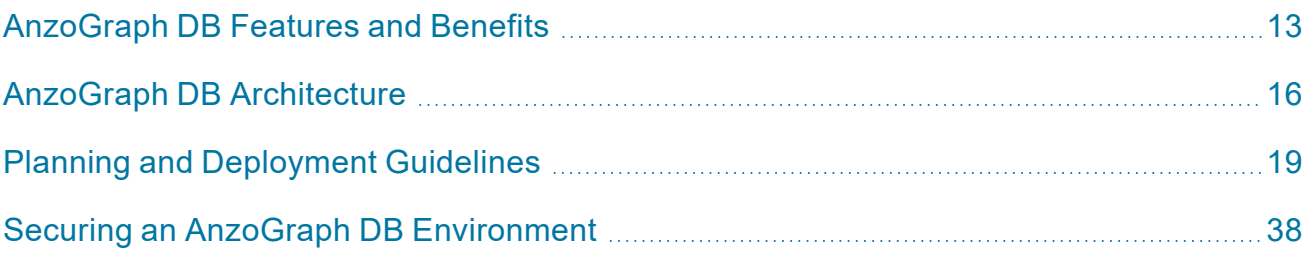

# <span id="page-12-0"></span>**AnzoGraph DB Features and Benefits**

AnzoGraph DB is a native, massively parallel processing (MPP) graph OLAP database, built to deliver hyperfast advanced analytics at big data scale. This topic provides details about the key AnzoGraph DB features and the benefits that they provide.

- Native Graph [Database](#page-12-1)
- Massively Parallel [Processing](#page-12-2)
- [Performance](#page-13-0) at Scale
- **Graph OLAP Technology and [Multi-Graph](#page-13-1) Support**
- [Standards-Based](#page-13-2) Query Languages and Protocols
- **[Advanced](#page-14-0) Analytics**
- <span id="page-12-1"></span>**Flexible and [Schema-less](#page-14-1) Data Loading**

## **Native Graph Database**

AnzoGraph DB is built to handle graph workloads throughout the computing stack, from the query language to the database and memory management engine, and the file system. Data is stored in native graph format whether it is on disk or in memory. AnzoGraph DB's use of the organic graph model avoids the overhead that non-native graph databases employ for simulating graph traversal and reformatting data on disk. AnzoGraph DB processes queries faster, scales better, and runs efficiently on hardware, virtual, or cloud platforms.

## <span id="page-12-2"></span>**Massively Parallel Processing**

AnzoGraph DB is a massively parallel processing (MPP) graph database. Its compressed inmemory and on disk data storage and MPP design provides extremely fast data loading, real-time updates, and interactive analytics on huge amounts of data. For more information, see [AnzoGraph](#page-15-0) DB [Architecture](#page-15-0)

# <span id="page-13-0"></span>**Performance at Scale**

AnzoGraph DB scales with your needs by distributing graph data across cluster nodes and processing queries in parallel on all nodes. Because of AnzoGraph DB's MPP and fast intra-cluster network implementation, load and query performance increases as the data and cluster size grow.

# <span id="page-13-1"></span>**Graph OLAP Technology and Multi-Graph Support**

Unlike transaction-oriented graph databases, AnzoGraph DB is a modern enterprise Graph Online Analytics Processing (GOLAP) database that enables users to interactively view, analyze, and update graph data. AnzoGraph DB provides unmatched analytic processing of complex queries that require many joins, filters, and aggregation. AnzoGraph DB enables data scientists, data architects, and application developers to deliver supercharged analytic insights at massive scale to support vital real-time solutions for detecting fraud, ensuring compliance, optimizing supply chains, building enterprise knowledge bases, and more. In accordance with the RDF/SPARQL standard, AnzoGraph DB has robust multi-graph support.

## <span id="page-13-2"></span>**Standards-Based Query Languages and Protocols**

AnzoGraph DB adheres to the W3C RDF and SPARQL 1.1 standards and offers the standard SPARQL 1.1 and RDF Graph Store Protocol on HTTP/S for sending and receiving SPARQL queries between client applications and the database. AnzoGraph DB also supports the industry standard CSV and RDF load file formats. Developers and analysts do not need to learn a proprietary query language to work with AnzoGraph DB and can incorporate AnzoGraph DB into their existing infrastructure of products that support standard graph APIs, such as data preparation, graph transaction processing, visualization, business intelligence, and machine learning tools.

In addition to SPARQL, AnzoGraph DB provides Cypher query language support. AnzoGraph DB supports the Bolt protocol to provide a Cypher-based CLI from which users can directly execute Cypher statements. Other Cypher applications that use the Bolt protocol can also execute either Cypher or SPARQL queries against AnzoGraph DB data. For more information on AnzoGraph DB Cypher language support, see Cypher Query Language [Reference.](#page-956-0)

# <span id="page-14-0"></span>**Advanced Analytics**

AnzoGraph DB extends the SPARQL 1.1 specification to add support for advanced analytics such as window aggregates and advanced grouping capabilities. AnzoGraph DB also supports conditional expressions, named queries and views, inferencing (RDFS+), labeled property graphs (using the W3C RDF-star proposed standard), and graph algorithms. In addition, AnzoGraph DB provides pre-built extension libraries that you can also use in the same way as other native, built-in analytic functions. For more information about using built-in analytics and extensions, see [SPARQL](#page-546-0) Query Language [Reference](#page-546-0).

In addition to supporting all standard SPARQL functions, AnzoGraph DB includes a rich library of SQL and Microsoft Excel-like built-in functions as well as both C++ and Java APIs for creating userdefined or custom extension functions, aggregates, and services. For more information about the extensions, see [Develop.](#page-1083-0)

## <span id="page-14-1"></span>**Flexible and Schema-less Data Loading**

Loading data to AnzoGraph DB does not require maintenance of error-prone and time-consuming ETL pipelines, rigid schemas, or relational database models. And AnzoGraph DB's virtually unlimited capacity and real-time performance enables users to load structured, unstructured, internal, or external data on-demand, bringing immediate access and analysis to everyone. For more information, see Load & [Manage](#page-169-0) Data.

AnzoGraph DB provides a number of different data samples, tutorials, and notebooks to help you get started quickly using AnzoGraph DB and also familiarize you with the various operations you can perform. For more information, see Get [Started](#page-95-0).

# <span id="page-15-0"></span>**AnzoGraph DB Architecture**

AnzoGraph DB uses massively parallel processing (MPP) to perform analytic operations on graph data conforming to RDF and RDF\* standards. You can scale AnzoGraph DB to run in environments ranging from a single server to multiple servers in a cluster, in either on-premises or cloud environments.

Though all servers in an AnzoGraph DB cluster store the system metadata and have the ability to perform leader operations, one server acts as the leader for the cluster. All client applications should connect to this server.

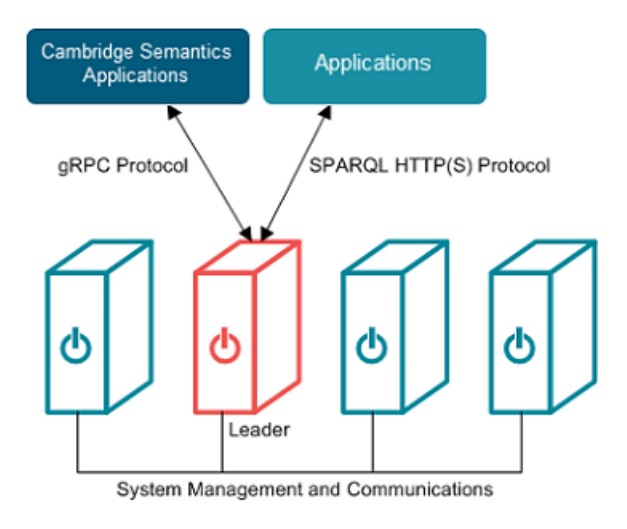

## **In-Memory Data Storage Architecture**

To provide the highest performance possible, AnzoGraph DB stores all graph data and performs all analytic operations entirely in memory. At startup, AnzoGraph DB sets the number of shards (called "slices" in AnzoGraph DB) per node to the number of cores on a single server. To utilize massively parallel processing of queries, AnzoGraph DB distributes (as evenly as possible) the data into memory across all of the slices. When data is loaded, AnzoGraph DB hashes on subjects to determine how the data is distributed. Distributing on subject allows the database to avoid distributing data over the network under certain conditions. Every slice contains several blocks that store the triples.

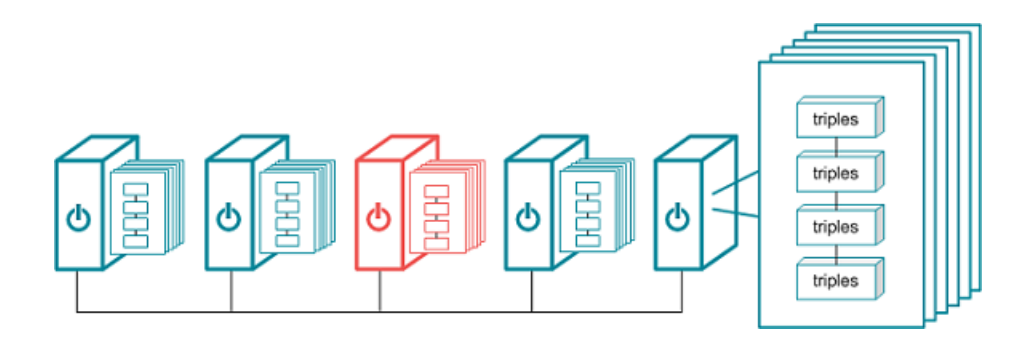

#### **Note**

When installed in a cluster, AnzoGraph DB requires that all servers provide the same equivalent hardware and quality of service.

## **Leader and Query Processing**

When an application sends a request, the leader node dedicates a thread to process the request. All other threads remain ready for subsequent requests. The leader routes the query through parsing and planning. The planner determines the steps that the query requires, for example, whether a hash join, merge join, or an aggregation step is needed. The planner passes the final query plan to the code generator, which assembles the groups of steps into segments. The code generator then packages all of the segments for the query into a stream. The leader sends the stream to all of the nodes in the cluster and to its own slices. The nodes process the stream in parallel; each node dedicates a thread to process each segment. The nodes then return the results to the leader to send to the application.

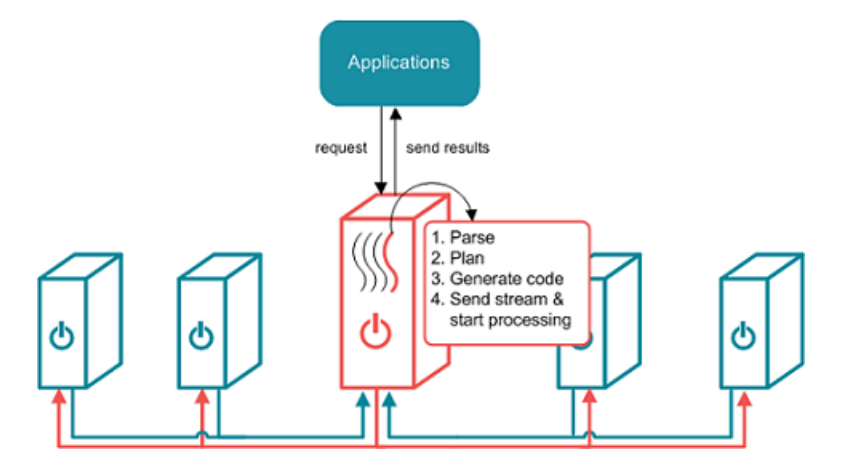

For information about server requirements and recommendations, see Planning and [Deployment](#page-18-0) [Guidelines.](#page-18-0)

# <span id="page-18-0"></span>**Planning and Deployment Guidelines**

This section provides information on choosing an appropriate system design and configuration for deploying AnzoGraph DB. It also helps you determine the optimum amount of memory needed to handle the requirements of analytic workloads of various sizes and details other best practices in planning, designing, and implementing solutions using AnzoGraph DB.

The main selection criteria for choosing a system design, as well as the associated server sizing and scaling, starts with the analytic applications you intend to run and their importance to your business. You also need to consider the sources and volume of data you plan to analyze as well as your performance requirements.

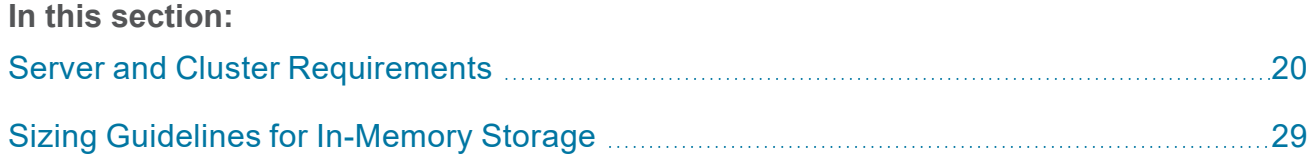

# <span id="page-19-0"></span>**Server and Cluster Requirements**

Before installing and configuring AnzoGraph DB, it is important to determine the appropriate size and scale of the environment, whether you are installing on "bare metal" servers, virtual machines, or using a cloud service. This topic details the minimum requirements and recommendations to follow for setting up AnzoGraph DB host servers and cluster environments.

- Hardware [Requirements](#page-19-1)
- **Software [Requirements](#page-22-0)**
- Firewall [Requirements](#page-24-0)
- <span id="page-19-1"></span>• Virtual [Environments](#page-27-0) and Cluster Configuration

#### **Hardware Requirements**

Cambridge Semantics lists above average production system hardware requirements as a guideline. Large production data sets running interactive queries may require significantly more powerful hardware and RAM configurations. Provision production server hardware accordingly to avoid performance issues.

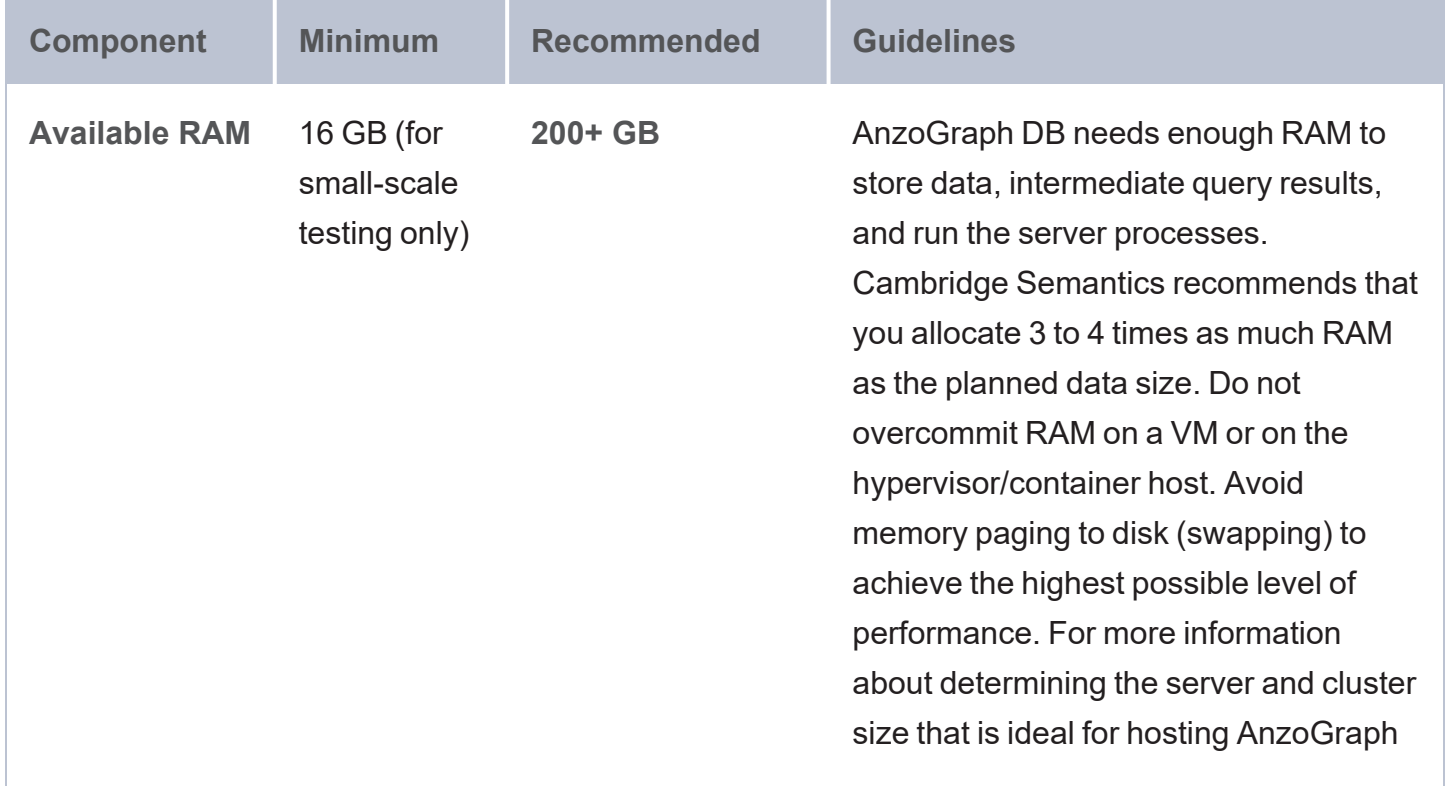

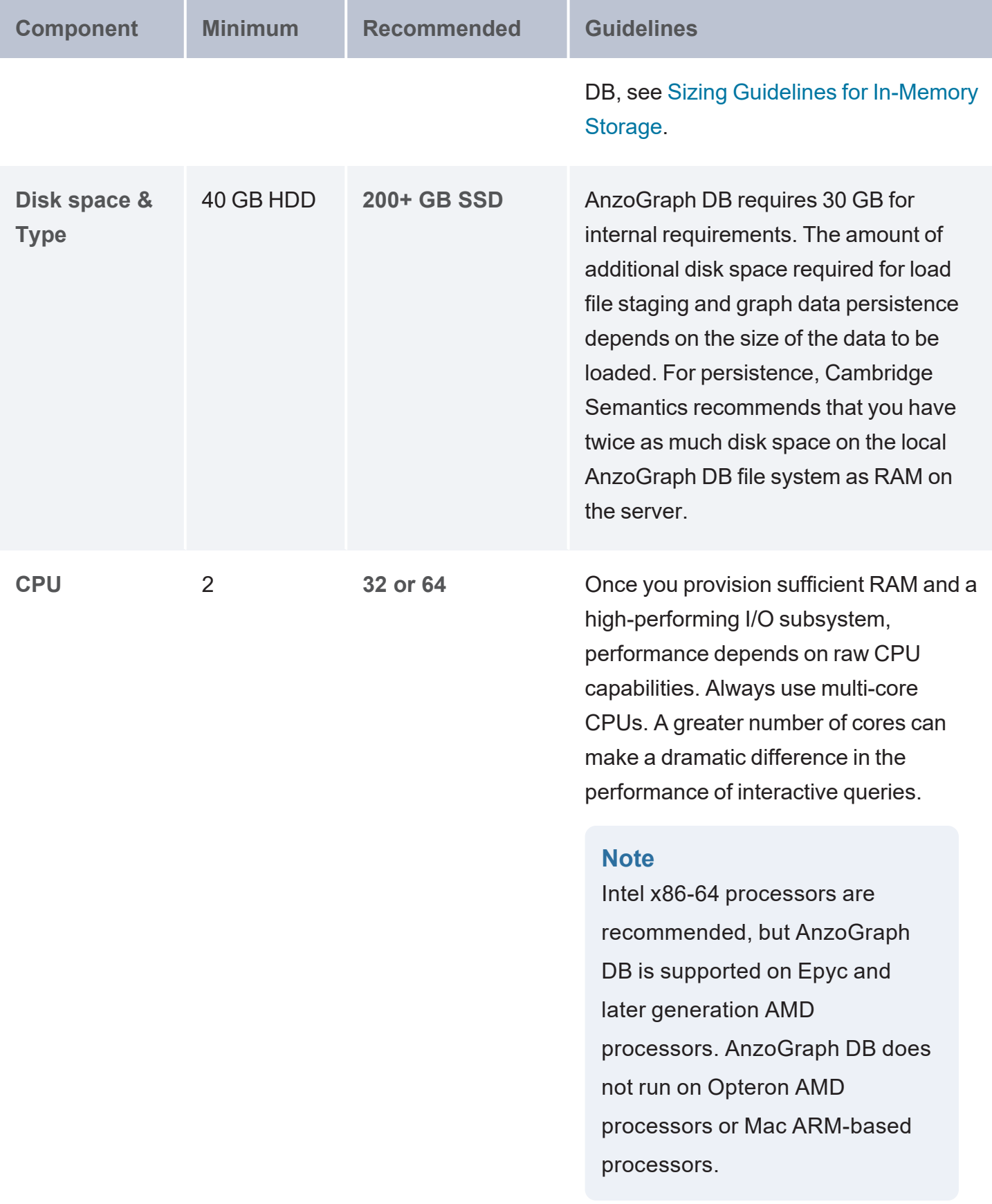

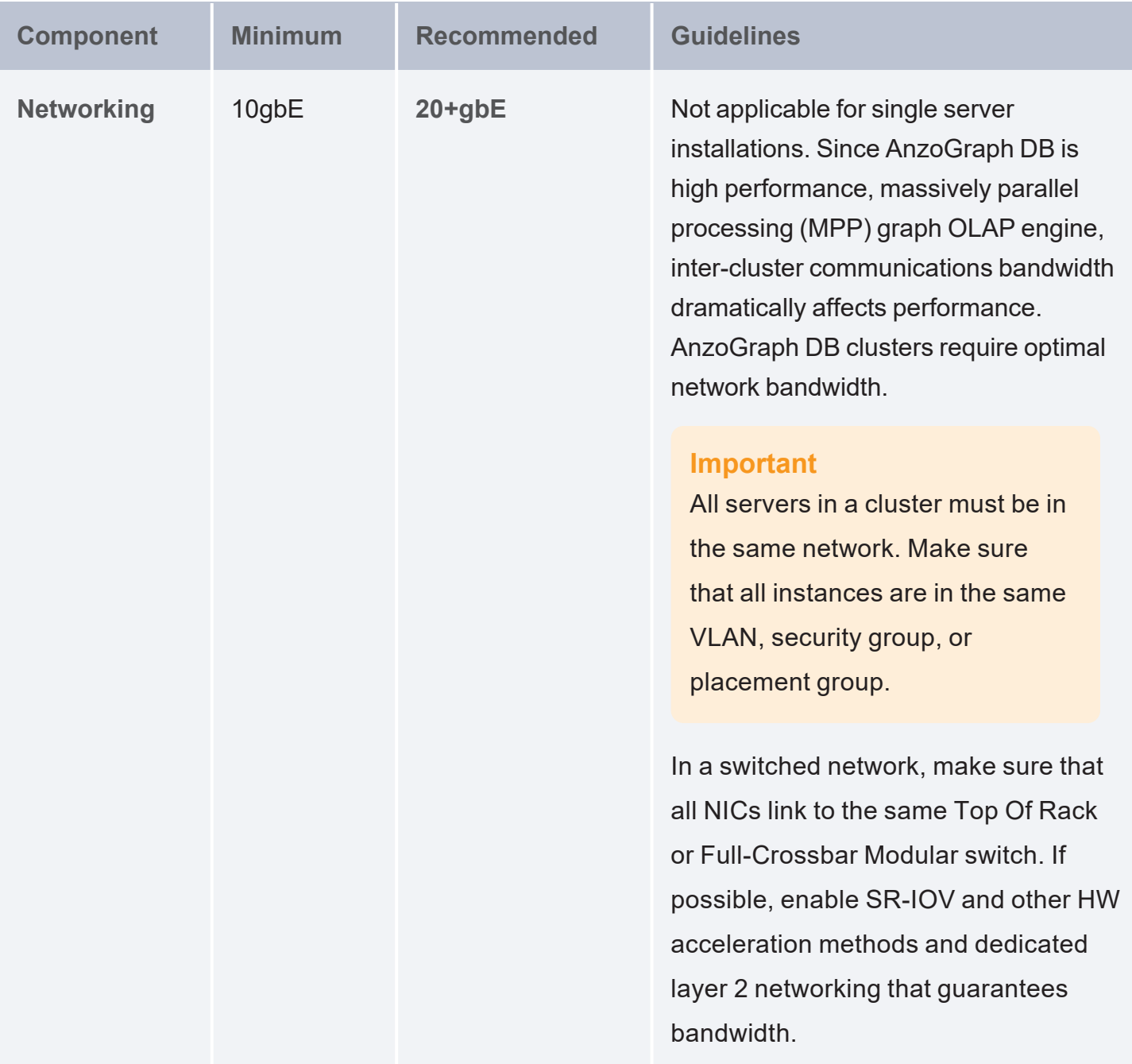

AnzoGraph DB requires that all elements of the infrastructure provide the same quality of service (QoS). Do not run AnzoGraph DB on the same server as any other software except when in singleserver mode and with an expectation of lowered performance. Providing the same QoS is especially important when using AnzoGraph DB in a clustered configuration. If any of the servers in the cluster perform additional processing, the cluster becomes unbalanced and may perform poorly. A single

poor performing server degrades the other servers to the same performance level. **All nodes require the same hardware specification and configuration**. Also use static IP addresses or make sure that DHCP leases are persistent.

To ensure the maximum and most reliable QoS for CPU, memory, and network bandwidth, do not co-locate other virtual machines or containers (such as Docker containers) on the same hypervisor or container host. For hypervisor-managed VMs, configure the hypervisor to reserve the available memory for the AnzoGraph DB server. For clusters, make sure there is enough physical RAM to support all of the AnzoGraph DB servers, and reserve the memory via the hypervisor.

In addition, running memory compacting services such as Kernel Same-page Merging (KSM) impacts CPU QoS significantly and does not benefit AnzoGraph DB. Live migrations also impact the performance of VMs while they get migrated. While live migration can provide value for planned host maintenance, AnzoGraph DB performance may be impacted if live migrations occur frequently. For more information about Kernel Same-page Merging, see [https://en.wikipedia.org/wiki/Kernel\\_](https://en.wikipedia.org/wiki/Kernel_same-page_merging) [same-page\\_merging](https://en.wikipedia.org/wiki/Kernel_same-page_merging).

#### **Note**

Advanced configurations may benefit from CPU pinning on the hypervisor host and disabling CPU hyper-threading. For more information about CPU pinning, see [https://en.wikipedia.org/wiki/Processor\\_affinity.](https://en.wikipedia.org/wiki/Processor_affinity) For information about hyper-threading, see [https://en.wikipedia.org/wiki/Hyper-threading.](https://en.wikipedia.org/wiki/Hyper-threading)

<span id="page-22-0"></span>Cambridge Semantics can provide benchmarks to establish relative cluster performance metrics and validate the environment.

#### **Software Requirements**

The table below lists the software requirements for AnzoGraph DB host servers.

#### **Note**

For container deployments, the required software and tuning is included in the AnzoGraph DB images. For RHEL/Rocky deployments, [Pre-Installation](#page-65-0) Requirements provides details about configuring the required software on single server and cluster deployments.

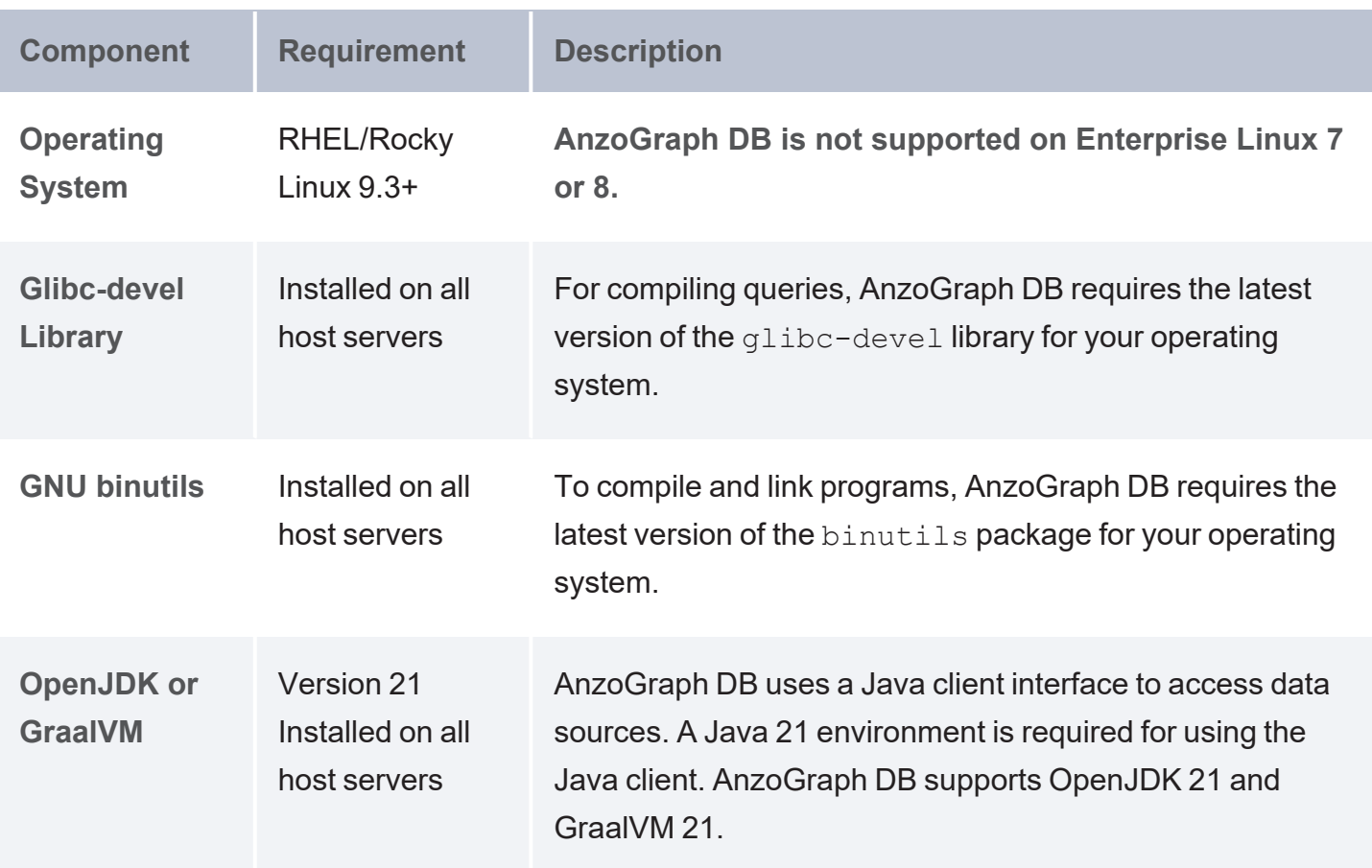

#### **Optional Software**

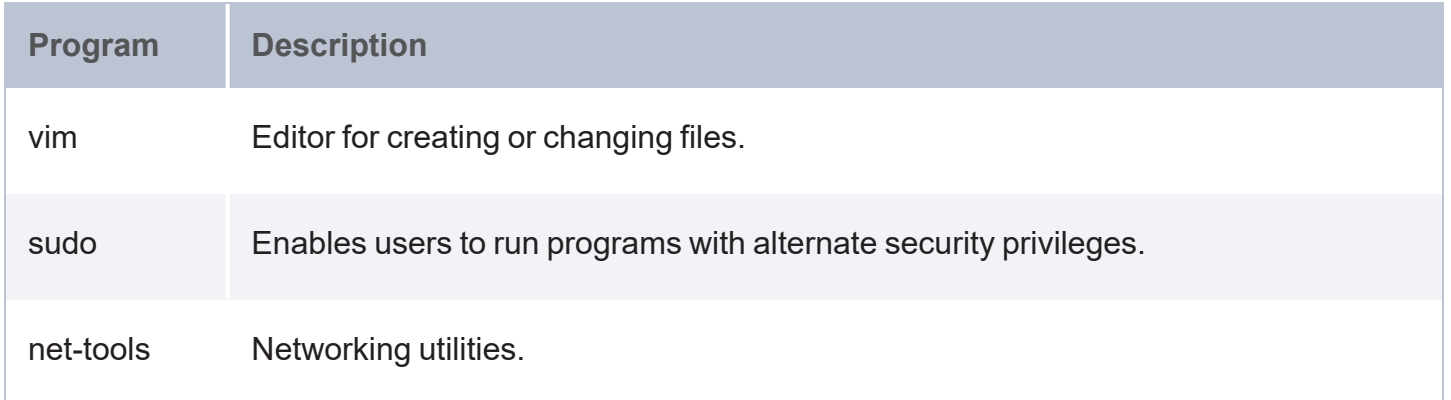

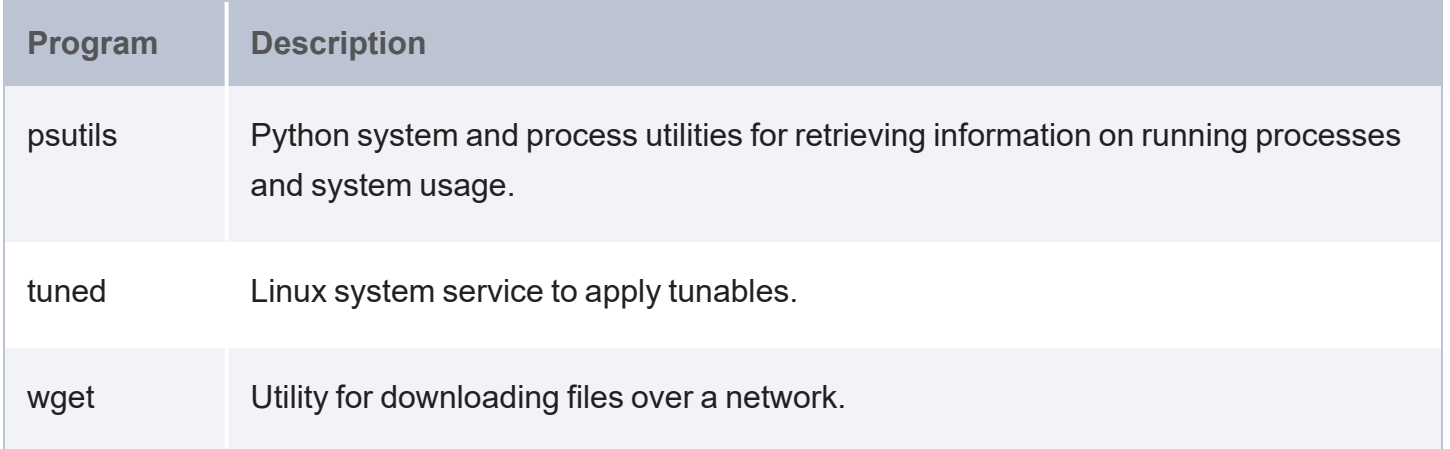

#### <span id="page-24-0"></span>**Firewall Requirements**

AnzoGraph DB servers communicate via TCP/IP sockets. Client applications connect to AnzoGraph DB using the standard SPARQL HTTP(S) protocol. Cambridge Semantics applications, such as the AnzoGraph DB front end, communicate with the database via the secure, encrypted, gRPC-based protocol.

#### **Important**

For AnzoGraph DB clusters, all servers in the cluster must be in the same network. Make sure that all instances are in the same VLAN, security group, or placement group.

Open the TCP ports listed in the table below. This image shows a visual representation of the communication ports:

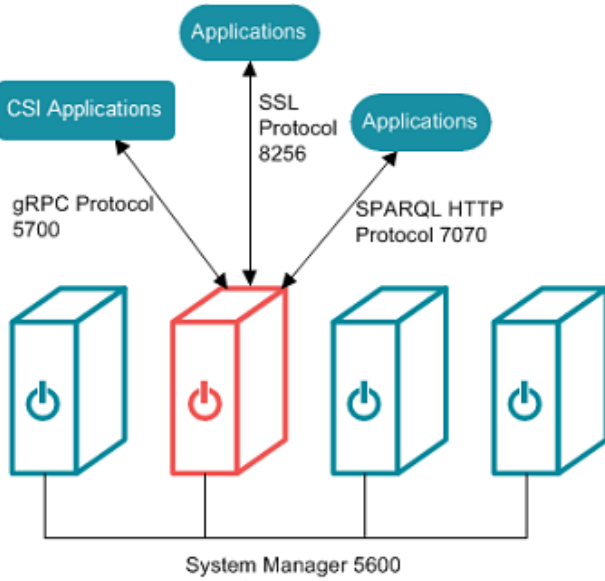

System Manager 5600<br>gRPC Protocol 5700<br>Communications 9100

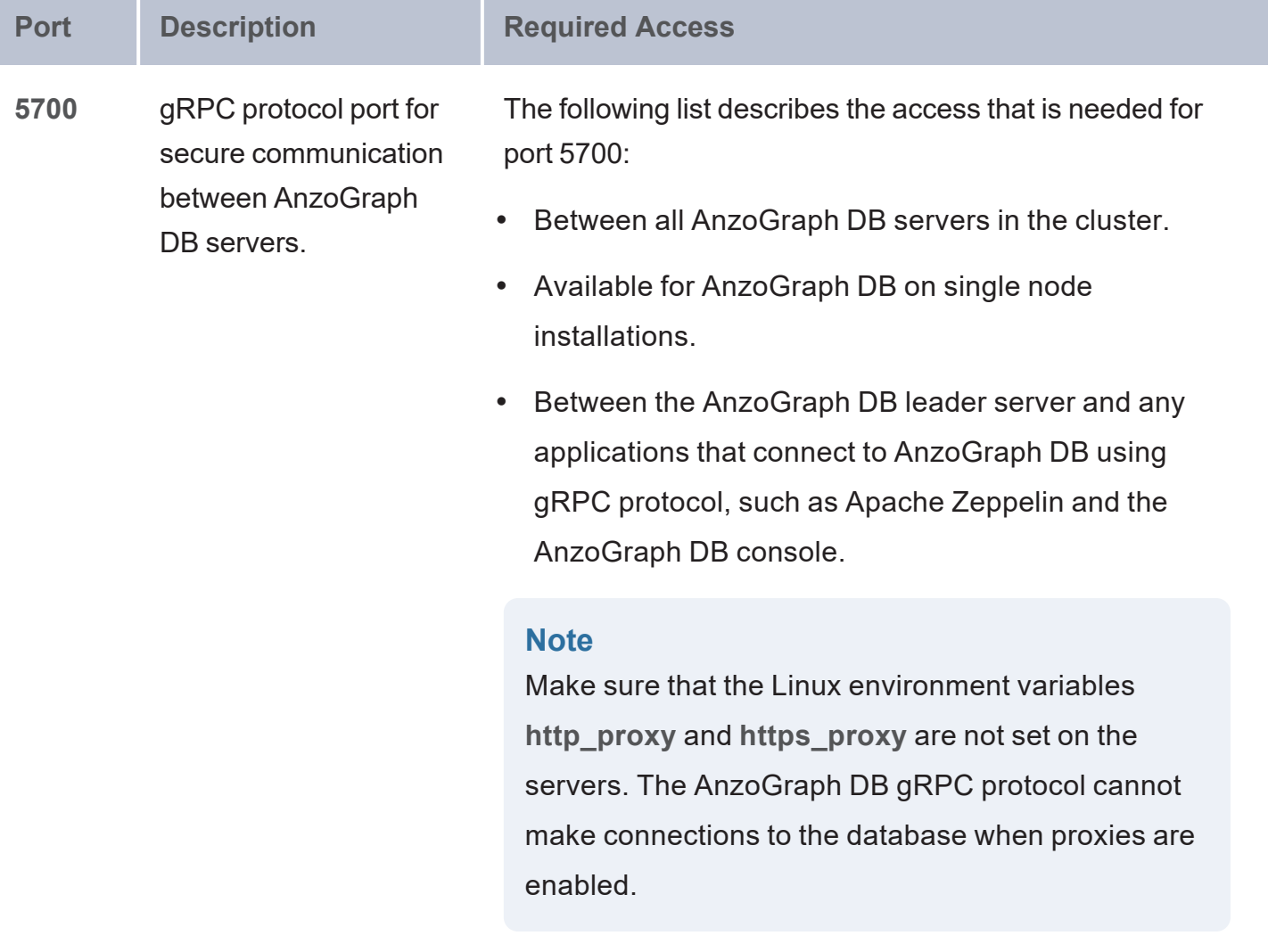

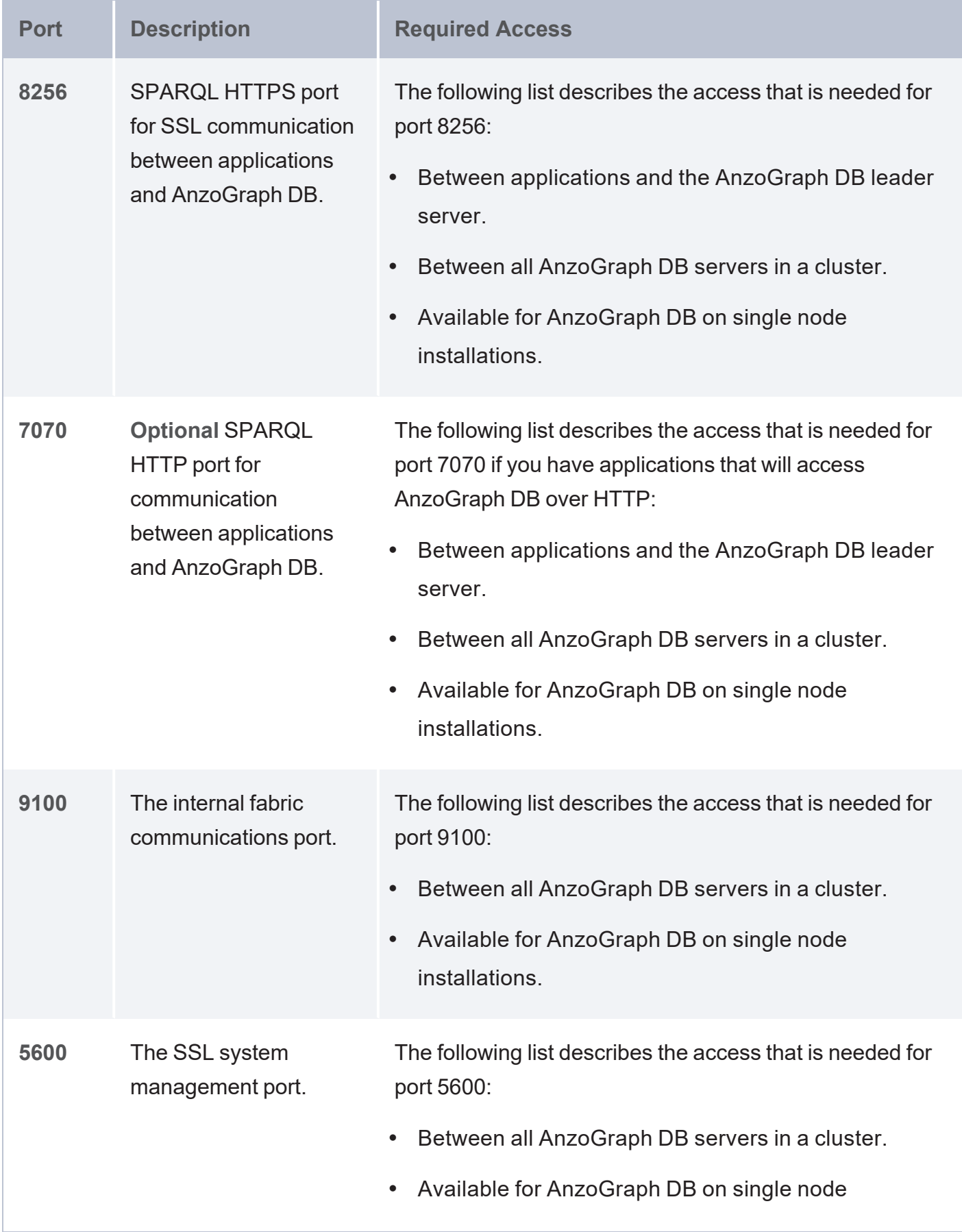

installations.

#### <span id="page-27-0"></span>**Virtual Environments and Cluster Configuration**

When your data loading and performance requirements warrant using a server cluster, the minimal size cluster you create should have no fewer than four nodes. When using a single node, data gets redistributed in memory without using a network. If you add one or two more nodes to create a twoor three-node cluster, data then gets distributed over the network to utilize the additional CPUs in the cluster. However, the CPU gain you would get from the additional one or two nodes added to the cluster does not outweigh the performance degradation that the network introduces.

Once you have created and are using a cluster, you can always provision additional servers to add CPU and memory capacity to boost performance and increase the total amount of memory available to load graph data. AnzoGraph DB requires that all elements the infrastructure provide the same quality of service. Do not run AnzoGraph DB on the same server as any other application software.

# <span id="page-28-0"></span>**Sizing Guidelines for In-Memory Storage**

This topic provides guidance on determining the server and cluster size that is ideal for hosting AnzoGraph DB, depending on the characteristics of your data and AnzoGraph DB use case.

- Memory and Cluster Size [Guidelines](#page-28-1)
- <sup>l</sup> Analyzing Data [Characteristics](#page-33-0) in Load Files
- <span id="page-28-1"></span>**Estimating Memory Requirements Based on Data [Characteristics](#page-35-0)**

#### **Memory and Cluster Size Guidelines**

Since AnzoGraph DB is a high-performance, in-memory database, it is important to consider the amount of memory needed to store the data that you plan to load. Estimating the amount of memory your workload requires can help you decide what size server to use and whether to use multiple servers. The sections below describe the key points to consider about memory usage and AnzoGraph DB.

- Data at rest should use less than 50% of the total [memory](#page-28-2)
- [AnzoGraph](#page-29-0) reserves 20% of the memory for the OS
- Memory usage depends on data [characteristics](#page-29-1)
- [Memory](#page-32-0) usage can be high during loads
- <span id="page-28-2"></span>**Memory Usage [Examples](#page-32-1)**

#### **Data at rest should use less than 50% of the total memory**

The data loaded into memory should not consume more than 50% of the total available memory on the instance or across a cluster. Preserve at least 50% of the memory for server processes, query processing, and storing intermediate results.

#### **Note**

Cambridge Semantics recommends that you allocate 3 to 4 times as much RAM as the planned data size, especially if the planned workload includes running complex analytic queries. There is no hard-wired limit on the number of queries you can run concurrently, however, you can set a limit, configured by the user queues setting, that determines how many queries may be started before additional queries are placed in a queue.

#### <span id="page-29-0"></span>**AnzoGraph reserves 20% of the memory for the OS**

To avoid unexpected shutdowns by the Linux operating system, the default AnzoGraph DB configuration leaves 20% of memory available for the OS; AnzoGraph DB will not use more than 80% of the total available memory. Account for this memory buffer in sizing calculations.

<span id="page-29-1"></span>**Memory usage depends on data characteristics**

Memory usage varies significantly depending on the makeup of the data, such as the data types and sizes of literal values, and the complexity of the queries that you run. Data is loaded into AnzoGraph DB as triples, and the storage required for each triple ranges anywhere from 12 bytes per triple to 1 megabyte, for a triple that stores pages of text from an unstructured document.

<sup>l</sup> Triples with integer objects like the following example require about 16 bytes to store in memory.

<http://anzograph.com/resource/person1> <http://anzograph.com/resource/age> 50

<sup>l</sup> Triples made up of URIs like the following example require about 18 bytes to store in memory.

<http://anzograph.com/resource/person1> <http://anzograph.com/resource/friend> <http://anzograph.com/resource/person100>

• Triples with user-defined data types (UDTs) like the following example also require about 18 bytes to store in memory.

<http://anzograph.com/resource/person1> <http://anzograph.com/resource/height> "5'8""^^height

• Triples with dateTime values like the following example require about 20 bytes to store in memory.

```
<http://www.wikidata.org/entity/Q65949130>
<http://www.wikidata.org/prop/direct/P585>
"1995-01-01T00:00:00Z"^^<http://www.w3.org/2001/XMLSchema#dateTime> .
```
<sup>l</sup> Triples with long strings like the following example require about 700 bytes to store in memory.

```
<http://dbpedia.org/resource/Keanu_Reeves>
<http://dbpedia.org/ontology/abstract> "Keanu Charles Reeves
(/keɪˈɑːnuː/ kay-AH-noo; born September 2, 1964) is a Canadian actor,
producer, director and musician.
Reeves is best known for his acting career, beginning in 1985 and spanning
more than three decades.
He gained fame for his starring role performances in several blockbuster films
including comedies
from the Bill and Ted franchise (1989–1991), action thrillers Point Break
(1991) and Speed (1994),
and the science fiction-action trilogy The Matrix (1999–2003). He has also
appeared in dramatic
films such as Dangerous Liaisons (1988), My Own Private Idaho (1991), and
Little Buddha (1993),
as well as the romantic horror Bram Stoker's Dracula (1992)."
```
The following table provides estimates for the number of triples that you can load and query with specific amounts of available RAM. The table also lists the number of triples that could be stored in given amounts of memory, using the triples described in the previous examples.

#### **Note**

The estimates listed in the table represent the number of triples at rest and take into consideration that the data should not consume more than 50% of all available RAM.

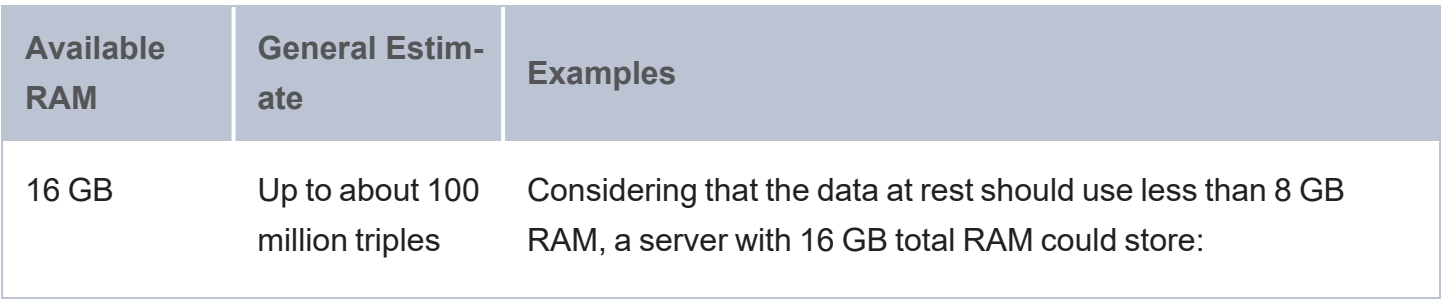

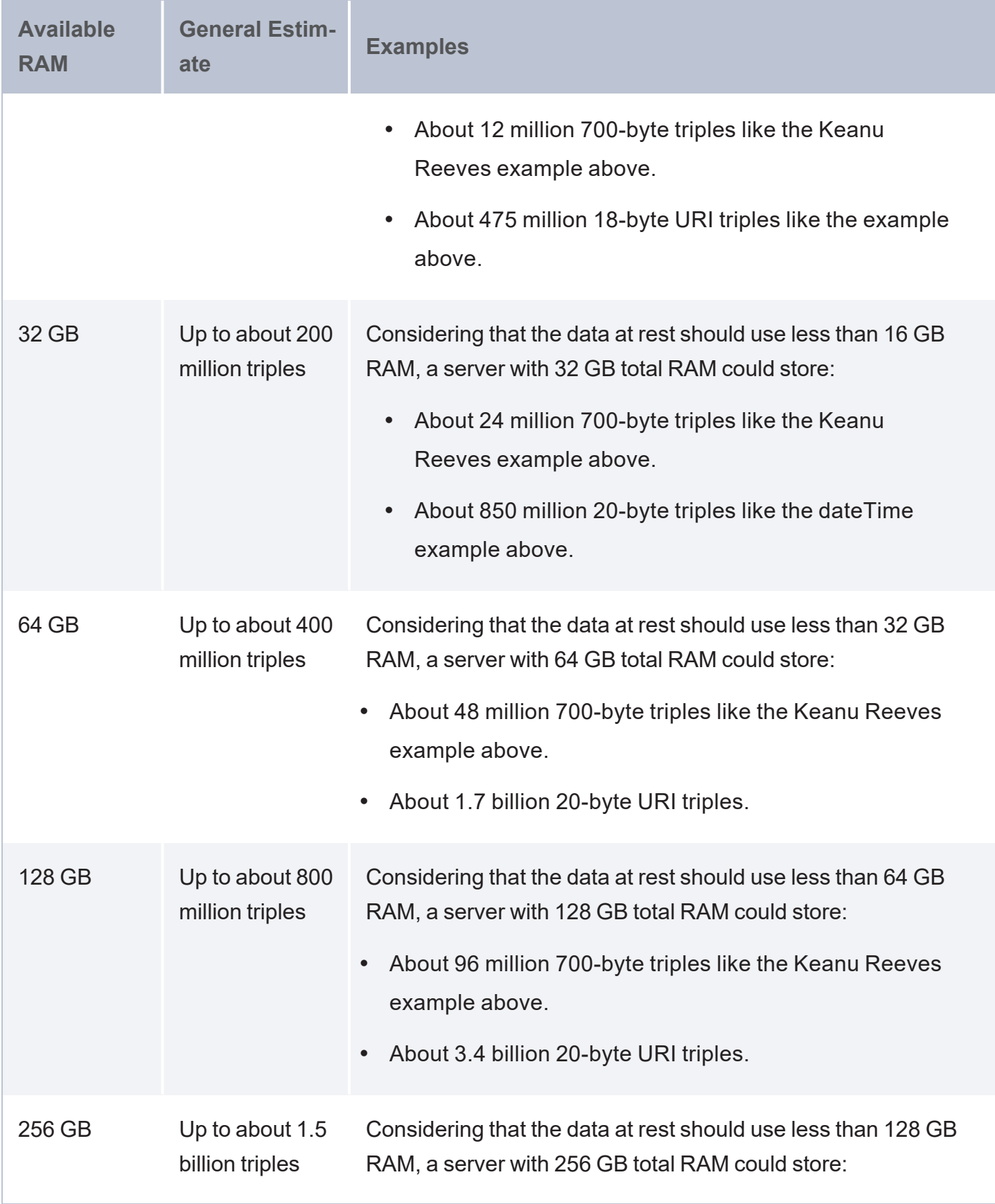

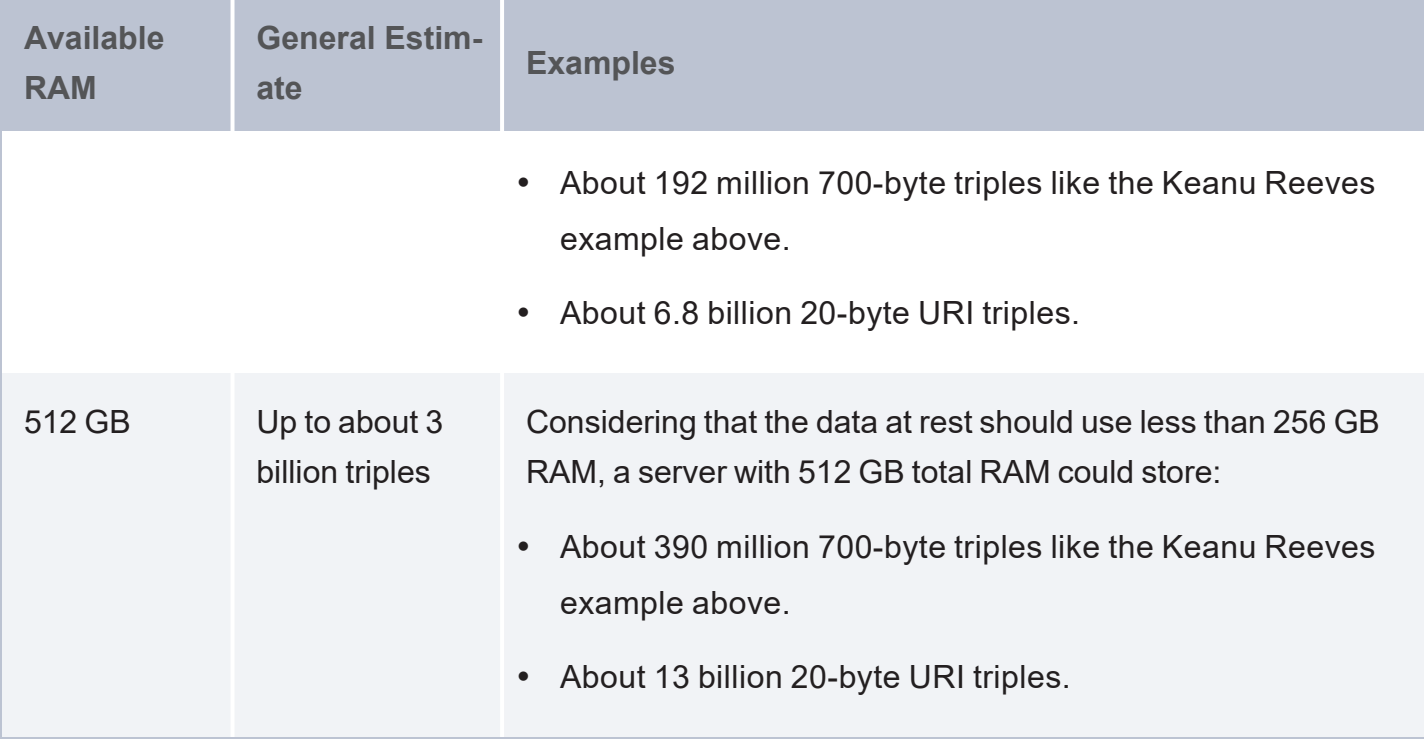

#### <span id="page-32-0"></span>**Memory usage can be high during loads**

During the load process, before the data can be moved to its final storage block, memory usage temporarily increases, particularly if the data includes many string values.

#### <span id="page-32-1"></span>**Memory Usage Examples**

The following table provides memory requirement estimates for public or commercial data sets that users may already use or be familiar with:

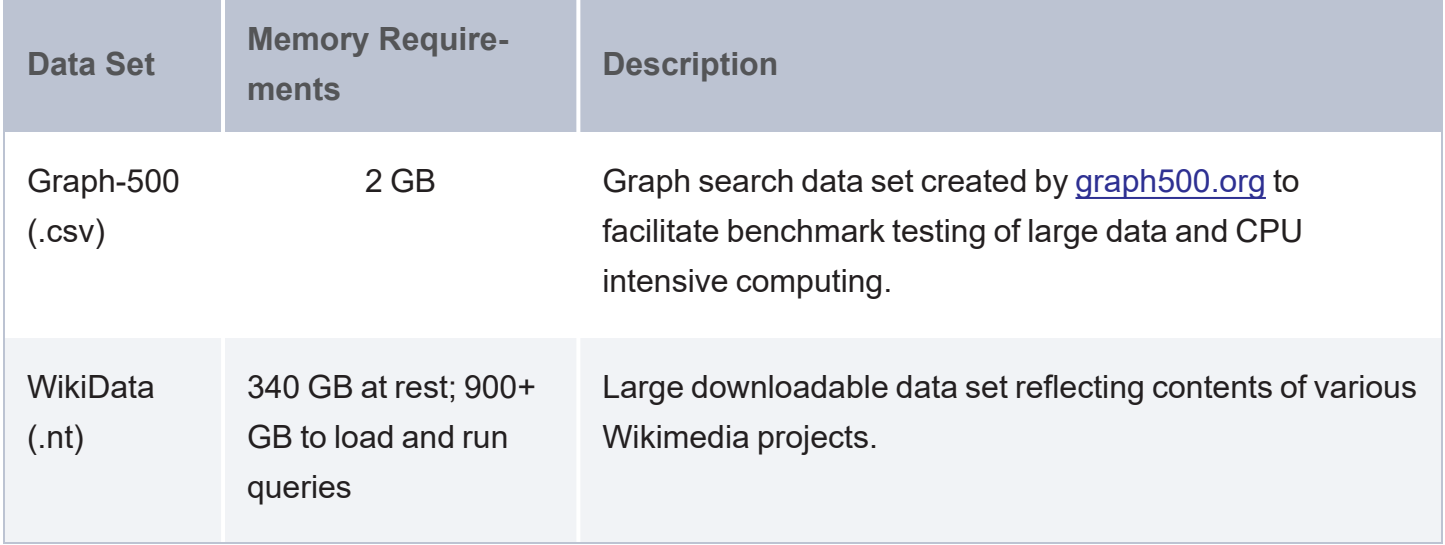

### <span id="page-33-0"></span>**Analyzing Data Characteristics in Load Files**

AnzoGraph DB allows you to perform pre-load analysis on load files without actually loading the data into memory. You can use this method to run statistical queries, such as counting the number of triples, getting to know the data, or returning a list of the nodes or subjects and predicates. Performing a "dry run" of a data load, beforehand, enables you to analyze data set characteristics to help with tasks such as memory sizing and overall capacity planning. You can use this method to capture statistics about a large data set on a smaller system than what would actually be required to load the data in memory.

**Important Considerations for Analyzing Load Files**

- Since AnzoGraph DB scans the files on-disk, queries run much slower than they do when run against data in memory. Consider performance when deciding how many files to query at once and how complex to make queries.
- Though the pre-load feature does not use memory for storing data, queries that you run against files do consume some memory. The server must have sufficient memory available to use for these intermediate query results.
- <sup>l</sup> Unlike loads into the database, pre-load analysis does not prune duplicate triples. Statistics returned for load file queries may differ somewhat from the statistics returned after the data is loaded.

#### **Analysis Query Syntax**

The syntax that you use to query load files depends on the file type. For example, for files in triple or quad format, like Turtle (.ttl), N-Triple (.n3 and .nt), N-Quad (.nq and .quads), and TriG (.trig) files, you can use the following syntax:

```
SELECT <expression>
FROM EXTERNAL <dir:/path/dir or file name>
[ FROM EXTERNAL <dir:/path/dir or file name> ]
WHERE { \langletriple patterns> }
```
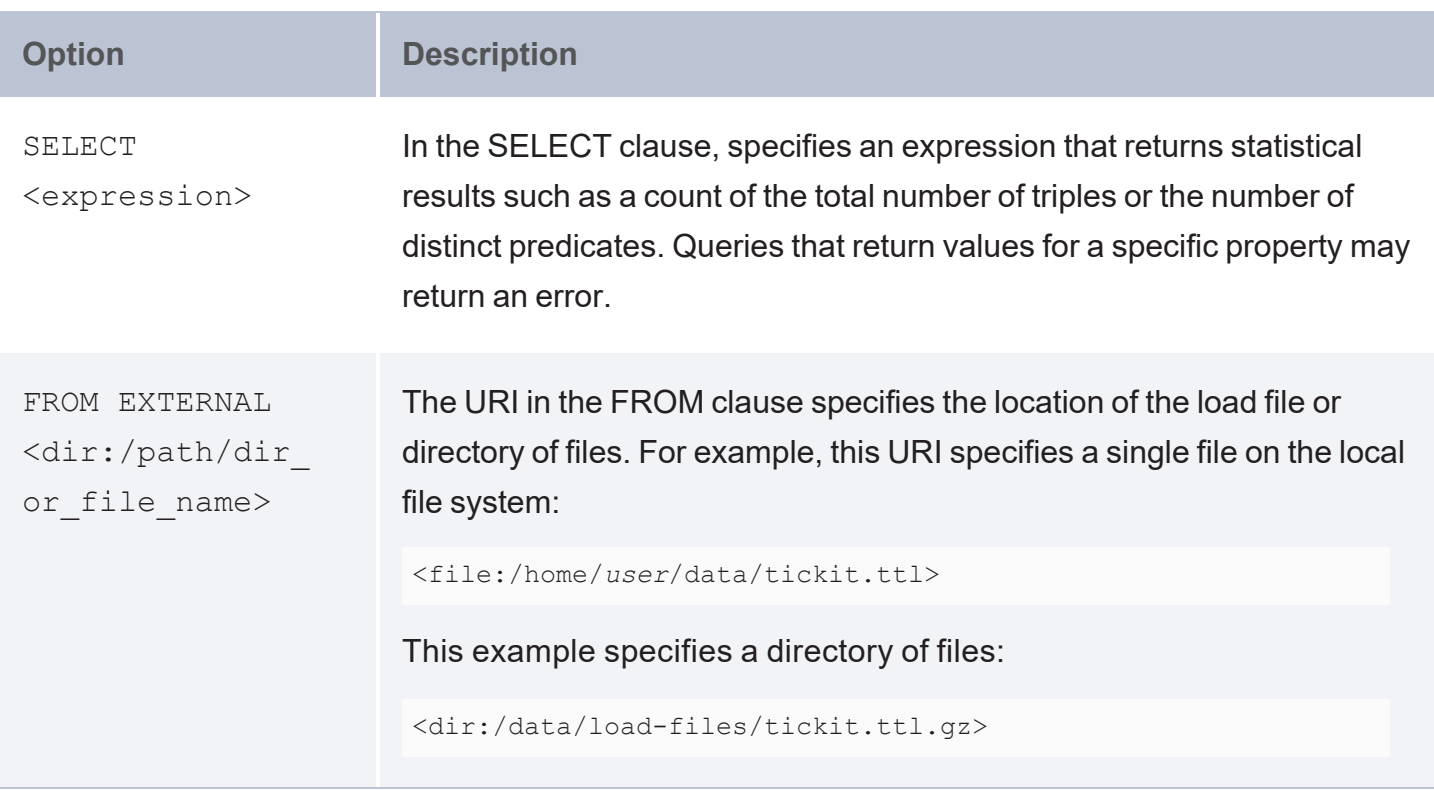

For example, the following query analyzes the tickit.ttl.gz directory to count the total number of triples in the files:

```
SELECT (count (*) as ?triples)
FROM EXTERNAL <dir:/opt/anzograph/etc/tickit.ttl.gz>
WHERE { ?s ?p ?o . }
triples
--------
5368800
1 rows
```
The example below analyzes the tickit.ttl.gz directory to count the total number of triples and the number of distinct subjects and predicates:

```
SELECT
  (count (*) as ?triples)
  (count(distinct ?s) as ?subjects)
  (count(distinct ?p) as ?preds)
FROM EXTERNAL <dir:/opt/anzograph/etc/tickit.ttl.gz>
WHERE { ?s ?p ?o . }
```

```
triples | subjects | preds
--------+----------+-------
5368800 | 424319 | 45
1 rows
```
#### <span id="page-35-0"></span>**Estimating Memory Requirements Based on Data Characteristics**

Although the memory required to load and perform queries on specific data sets will vary based on the size and type of data contained in a data set, you can still obtain a reasonable estimate or starting point for the amount of memory you will need to load any specific data set. Using the method of pre-load analysis of load files described earlier (see Analyzing Data [Characteristics](#page-33-0) in [Load](#page-33-0) Files), you can query the data set to calculate a rough estimate of the memory required to load the data set in memory.

- 1. Calculate the number of triples the data set will generate when stored in AnzoGraph DB.
- 2. Multiply the number of triples by an average triple size.
- 3. Add the number of characters stored in all of the character strings contained in the data set.

Using the example of the Tickit data set provided with AnzoGraph DB, you can perform a query like the following to calculate the number of triples the Tickit data set will contain when loaded into memory:

```
SELECT (COUNT(*) as ?triple count)
FROM EXTERNAL <dir:/opt/anzograph/etc/tickit.ttl.gz>
WHERE {?s ?p ?o}
triple_count
------------
7696012
1 rows
```
#### **Note**

Queries run against files on disk will run significantly slower than they do when run against data in memory. Also, note that pre-load analysis of data sets does not prune duplicate triples, unlike data sets loaded in memory, so the calculation of the number of triples may differ
somewhat from the number reported after the data set is loaded in memory.

Once you know the total number of triples, multiply the value by the average triple storage size. The Memory usage depends on data [characteristics](#page-29-0) section above shows some example triples and their estimated size. If you are familiar with the data in the files, you may be able to determine the average size based on the examples. Otherwise, Cambridge Semantics recommends using 30 bytes as the average triple size. For example, using the triple count above and an average triple size of 30 bytes:

```
7696012 x 30 = 230,880,360 bytes
```
To calculate the additional memory required for in-memory storage of character string data, you can run a query like the following:

```
SELECT
  (SUM(IF(DATATYPE(?o)=<http://www.w3.org/2001/XMLSchema#string>,(STRLEN(?o)),0)) AS
?char count)
FROM EXTERNAL <dir:/opt/anzograph/etc/tickit.ttl.gz>
WHERE {?s ?p ?o.}
char_count
-----------
4893660
1 rows
```
For ASCII characters, AnzoGraph DB requires a single byte of memory for each character, so adding the total number of characters to the previous memory calculation for storing triples, the result is the following:

```
230,880,360 + 4,893,660 = 235,774,020 total bytes
```
Note that the calculation of **235,774,020** total bytes (0.24 GB) provides an estimate for data set storage "at rest" and takes into account only one data set stored in memory. When coming up with a final recommendation for total memory requirements of an AnzoGraph DB deployment, account for any other data sets you may want to load in memory at the same time. You also need to keep in mind other memory sizing guidelines, for example, that all loaded data should not consume more than 50% of all available RAM.

# <span id="page-37-2"></span>**Securing an AnzoGraph DB Environment**

This topic lists the recommended procedures to follow to strengthen the security of AnzoGraph DB environments.

- Set Up [Firewall](#page-37-0) Rules
- Replace the Default [Self-Signed](#page-37-1) Certificates with Trusted Certificates
- <span id="page-37-0"></span>• [Configure](#page-38-0) File Access Policies

## **Set Up Firewall Rules**

In order to protect the environment from malicious systems and prevent man-in-the-middle attacks or leaking of data source credentials, firewall rules should be configured for the AnzoGraph DB cluster network. Rules should allow outbound connections only to trusted data sources and services. For information about the ports that need to be opened for inbound and outbound connections to support normal operations, see Firewall [Requirements.](#page-24-0)

## <span id="page-37-1"></span>**Replace the Default Self-Signed Certificates with Trusted Certificates**

AnzoGraph DB installations include self-signed certificates, serv.crt and ca.crt, and private and public keys, serv.key serv.pub.key, in the <install\_path>/config directory. The certificates and keys are required for encrypted communication over gRPC protocol. You can follow the steps below to replace the default certificates and keys with your own trusted files.

#### **Important**

Your certificates must meet the following requirements:

- All servers in the cluster must use the same certificates and keys.
- The DNS in the certificates must be localhost.
- Your certificates and keys must use the same file names as the default files that you are replacing.
- The public key should be generated from the new private key.

#### **Note**

The private and public keys are used to encrypt and decrypt the system manager password. If you replace the keys and have enabled (or plan to enable) system manager authentication (as described in Securing an AnzoGraph DB [Environment](#page-37-2) below), you must also generate a new azgmgrd password and re-authenticate azgmgrd as described in Securing an [AnzoGraph](#page-37-2) DB **[Environment](#page-37-2)** 

1. On the leader server, run the following commands to stop the database and the system manager, azgmgrd:

sudo systemctl stop anzograph

sudo systemctl stop azgmgrd

- 2. On the leader server, open the <install\_path>/config/settings.conf file for editing.
- 3. Uncomment the use\_custom\_ssl\_files=false line and change the value to **true**.
- 4. Save and close settings.conf.
- 5. On each server in the cluster, replace the serv.crt, ca.crt, serv.key, and serv.pub.key files in the <install\_path>/config directory with your files. Make sure that the new files have the same file names as the default files.
- 6. Restart AnzoGraph DB with the following commands. Run the first command on all servers in the cluster. Then run the second command on the leader server:

```
sudo systemctl start azgmgrd
sudo systemctl start anzograph
```
# <span id="page-38-0"></span>**Configure File Access Policies**

AnzoGraph DB offers configuration options for ensuring that only certain files or directories on the server are accessible during the execution of a query. These configuration settings specify patterns that are used to determine whether a directory or file is accessible. When AnzoGraph DB receives a request that includes a path to a file or directory, it checks that path against the allowed and denied

access patterns. If the specified file or directory matches one of the allowed access patterns and it is not matched to a deny pattern, the query is executed. If the specified path is matched to a denied pattern or is not matched to any of the allowed patterns, the query is aborted and AnzoGraph DB returns an access denied error message. For details and configuration instructions, see [Manage](#page-1071-0) File Access [Policies](#page-1071-0).

# **Deploy**

AnzoGraph DB can be deployed on-premises or on any of the common cloud platforms. AnzoGraph DB also integrates with popular container management applications. The main selection criteria for choosing deployment options, as well as the associated server sizing and scaling, starts with the analytic applications you intend to use with AnzoGraph DB. Consider the data sources and size of the data you plan to load as well as your query performance requirements. For more information, see Sizing Guidelines for [In-Memory](#page-28-0) Storage.

#### **Important**

By default, all deployments include an embedded anonymous free edition license. The license does not expire, but it is valid for single server deployments only and it enforces a limit of 8 GB RAM usage. Though AnzoGraph DB will not use more than 8 GB RAM in the free edition version, Cambridge Semantics recommends that you deploy AnzoGraph DB on a host server that has at least 16 GB of RAM available. To increase the memory limit or remove all limitations, you can upgrade the license by registering with Cambridge Semantics. For more information, see [Upgrade](#page-104-0) a License.

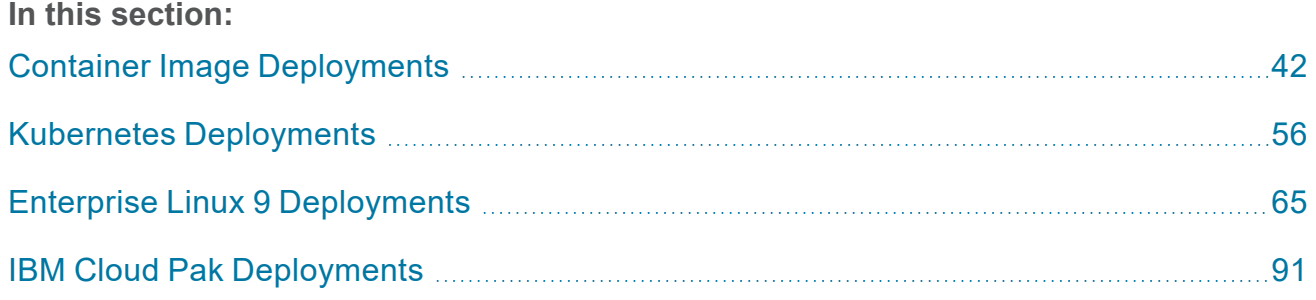

# <span id="page-41-0"></span>**Container Image Deployments**

The topics in this section help you get started quickly by deploying AnzoGraph DB as a single server container image using a container engine such as Docker, Podman, or Rancher. The following topics list server and software requirements, give guidance on configuring the container engine environment for use with AnzoGraph DB, and provide instructions for deploying an AnzoGraph DB container image.

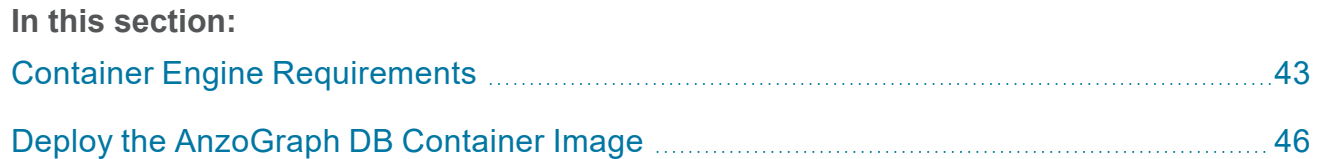

# <span id="page-42-0"></span>**Container Engine Requirements**

This topic lists the container engine requirements for running AnzoGraph DB container images.

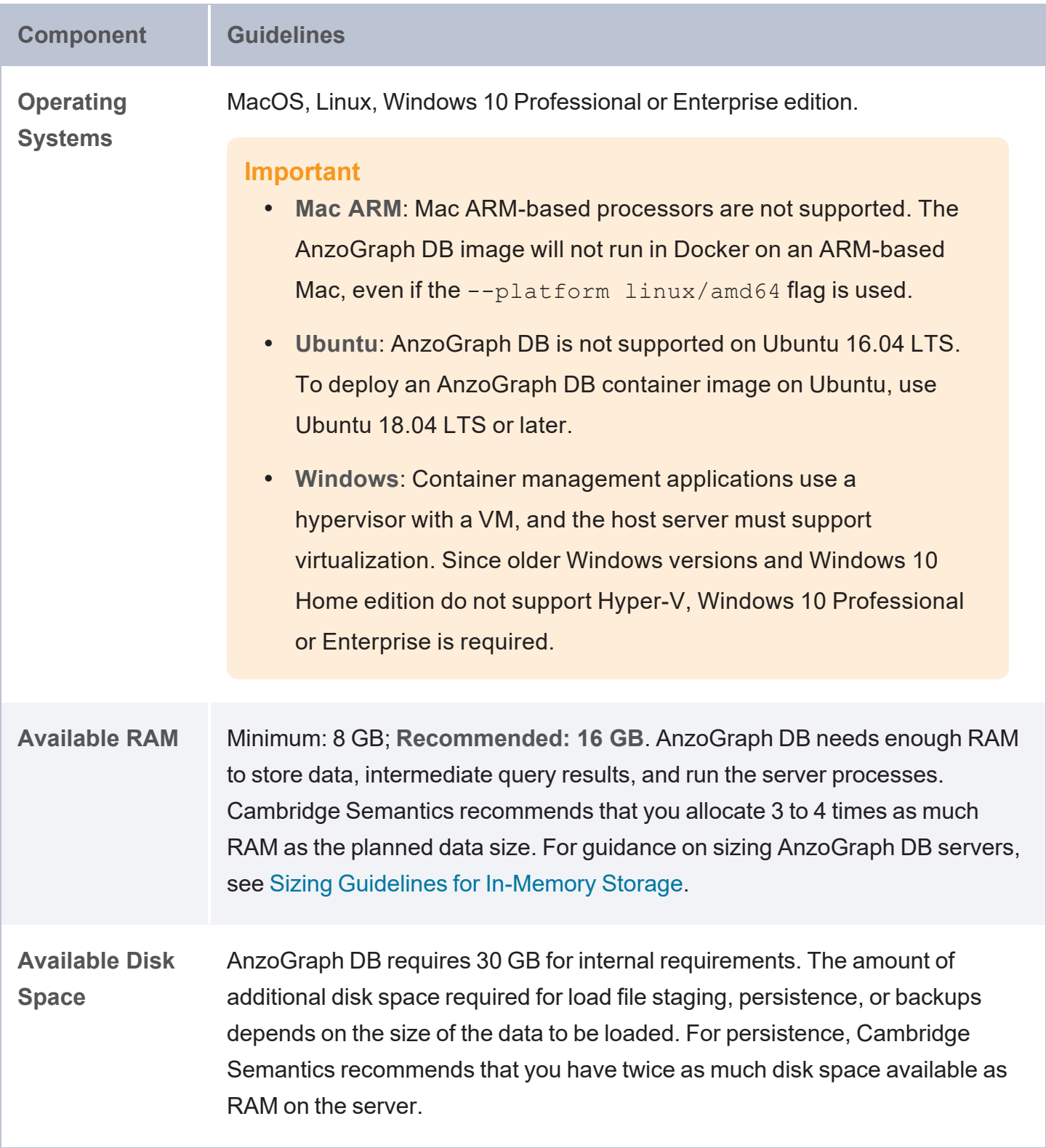

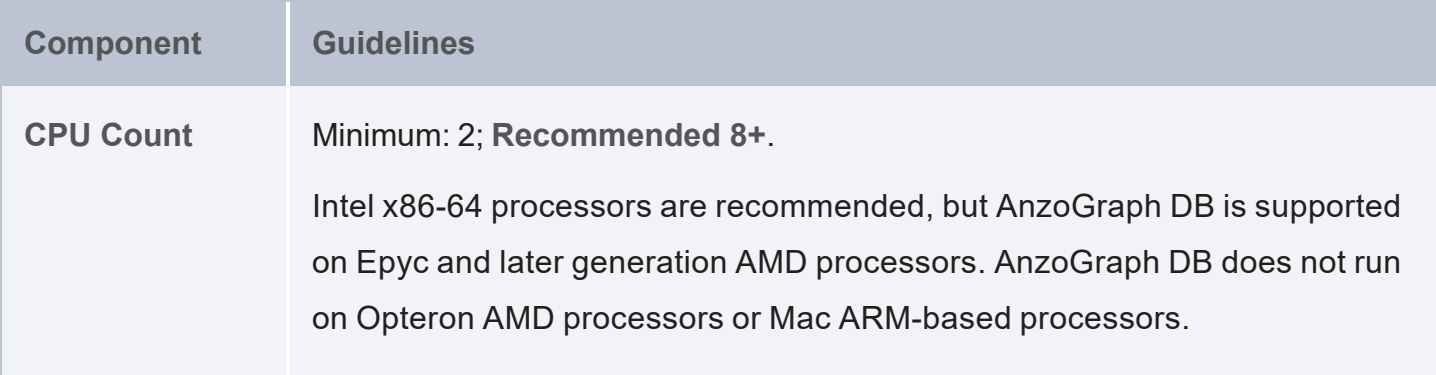

## **Adjusting Container Resources**

If you use a desktop container application, you may need to adjust the resources that are available to the AnzoGraph DB image. AnzoGraph DB requires at least 2 CPU, 10 GB of available disk space, and 8 GB of available RAM to start the database. Cambridge Semantics recommends that you make at least 16 GB memory available to the image. For instructions on tuning resources, see the documentation for your container engine.

For example, in Docker Desktop for Mac, click the Docker icon in the menu bar and select **Preferences**. On the Settings screen, select **Resources**. For example:

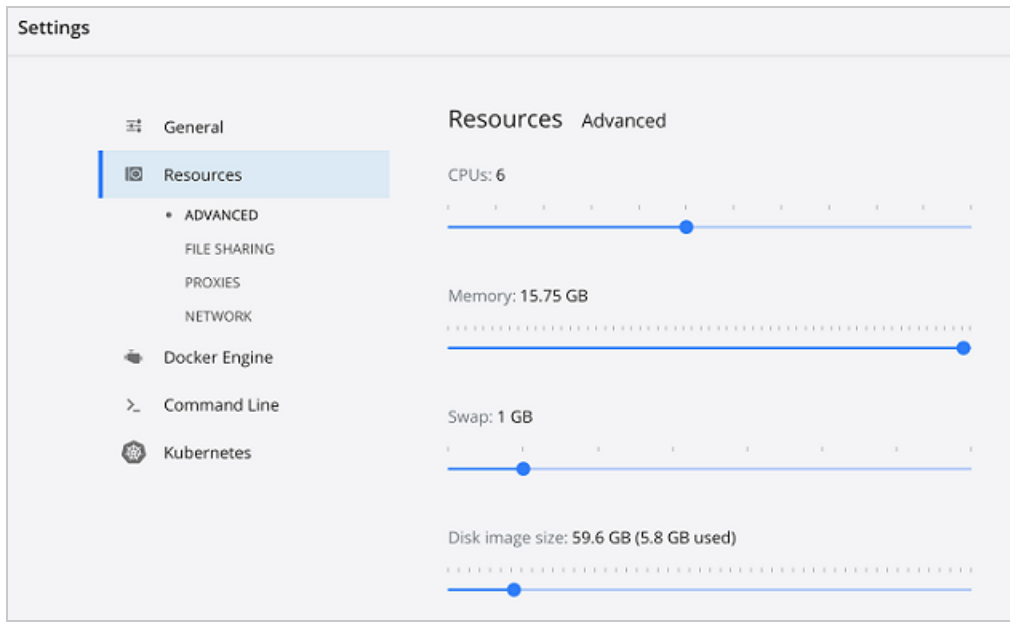

Increase the CPUs, Memory, and Disk image size as needed to meet the AnzoGraph DB requirements. Then click **Apply & Restart** to apply the changes and restart Docker.

For instructions on deploying the AnzoGraph DB image, see Deploy the [AnzoGraph](#page-45-0) DB Container [Image](#page-45-0).

# <span id="page-45-0"></span>**Deploy the AnzoGraph DB Container Image**

This topic provides instructions for downloading and deploying an AnzoGraph DB container image using the command line. The steps include Docker commands that may need to be customized depending on your application.

- Deploy [AnzoGraph](#page-45-1) DB in a Mac Desktop Application
- Deploy [AnzoGraph](#page-48-0) DB in a Linux Container Engine
- <span id="page-45-1"></span>Deploy [AnzoGraph](#page-51-0) DB in a Windows Desktop Application

### **Deploy AnzoGraph DB in a Mac Desktop Application**

Follow the instructions below to deploy AnzoGraph DB on a Mac desktop container application.

- 1. If necessary, start the desktop application, and then open the Mac Terminal app.
- 2. Applications typically cache images on the host. If you have deployed an AnzoGraph DB container previously, that image will be used to redeploy AnzoGraph DB. If you want to deploy the latest release, first pull the latest image. To do so, run the following command:

docker pull cambridgesemantics/anzograph:latest

#### **Tip**

You can deploy alternate AnzoGraph DB versions by replacing the "latest" tag with any of the tags that are available on the [AnzoGraph](https://hub.docker.com/r/cambridgesemantics/anzograph/tags) Docker Hub site.

3. If you are deploying the AnzoGraph DB container for the first time, Cambridge Semantics recommends that you create a directory on the local file system where load files, query files, and other files can be staged and shared with the container file system. When you deploy AnzoGraph DB, you map the directory on the local file system to a directory in the container. This way the files are shared, and if you remove the AnzoGraph DB container, the local file system retains a copy of the shared files. If you redeploy a new AnzoGraph DB image, the new container can be mapped to the same local directory and access the existing files. To create the directory, navigate to a location on the host and run the following command to

create a directory in the current directory:

mkdir **<directory\_name>**

#### For example:

mkdir shared-files

### **Note**

On Mac and Linux, Docker is configured by default to allow local directories to be shared with containers. On Mac, the /Users, /Volumes, /private, and /tmp directories are shared. If necessary, you can configure additional locations in Docker **Preferences** > **Resources** > **File Sharing**.

4. In Terminal, run the following command to deploy the AnzoGraph DB image. The command runs the AnzoGraph DB image and configures HTTP and HTTPS access by mapping the container ports to the HTTP and HTTPS ports on the host:

```
docker run -d -p <host http port>:8080 -p <host https port>:8443 \
-v /<path>/<shared_directory>:/opt/<shared_directory> \
--name=<container_name> cambridgesemantics/anzograph:<tag>
```
The list below describes each of the parameters:

- host http port is the port on the local host to use for HTTP access to the AnzoGraph DB user interface. In the container, the user interface binds to port 8080 for HTTP access. Cambridge Semantics recommends that you specify **80** to map the container's HTTP port to port 80 on the local host. If port 80 is in use, specify an alternate port for host http port.
- **host https port is the port on the local host to use for HTTPS access to the** AnzoGraph DB user interface. In the container, the user interface binds to port 8443 for HTTPS access. Cambridge Semantics recommends that you specify **443** to map the container's HTTPS port to port 443 on the local host. If port 443 is in use, specify an alternate port for host https port.
- /path/shared directory: The path and directory name for the shared directory on the local file system.
- **shared** directory: The directory on the container file system to map to the shared directory on the local file system. The directory is created when the container is deployed.

#### **Note**

The command above lists  $\sqrt{\text{opt}}$  as a convenient path on the container file system because the AnzoGraph DB path is  $\sqrt{\text{opt/angular}}$ . You can specify a different path.

- **container** name is the short name to use to identify the AnzoGraph DB container. For example, **anzograph**.
- **tag** is the tag from the [AnzoGraph](https://hub.docker.com/r/cambridgesemantics/anzograph/tags) Docker Hub site that identifies the version of AnzoGraph DB to deploy. If you pulled an image in the first step, this tag should match the tag from the pull command. Usually the **latest** tag is specified so the most recent release is deployed.

For example:

```
docker run -d -p 80:8080 -p 443:8443 -v /Volumes/shared-files:/opt/shared-
files --name=anzograph cambridgesemantics/anzograph:latest
```
When the prompt returns the container ID, the container is running. For example:

c16b912a4a8944592297cf052f90447a5657c3362540334aba2195ae8941f1af

AnzoGraph DB is now installed and ready to use. You can access the user interface by opening a browser and going to **http://127.0.0.1**. If you specified a port other than 80 for the host HTTP port, specify that port in the URL. For example, **http://127.0.0.1:8888**.

Use the following credentials to log in to the user interface:

- <sup>l</sup> Username: **admin**
- <sup>l</sup> Password: **Passw0rd1**

For next steps, see Get [Started](#page-95-0), a brief tutorial designed to introduce you to the AnzoGraph DB user interface and command line interface and get you started with loading data and running SPARQL queries.

## <span id="page-48-0"></span>**Deploy AnzoGraph DB in a Linux Container Engine**

Follow the instructions below to deploy AnzoGraph DB on Linux.

- 1. If necessary, start the container application.
- 2. Applications typically cache images on the host. If you have deployed an AnzoGraph DB container previously, that image will be used to redeploy AnzoGraph DB. If you want to deploy the latest release, first pull the latest image. To do so, run the following command:

docker pull cambridgesemantics/anzograph:latest

#### **Tip**

You can deploy alternate AnzoGraph DB versions by replacing the "latest" tag with any of the tags that are available on the [AnzoGraph](https://hub.docker.com/r/cambridgesemantics/anzograph/tags) Docker Hub site.

3. If you are deploying the AnzoGraph DB container for the first time, Cambridge Semantics recommends that you create a directory on the local file system where load files, query files, and other files can be staged and shared with the container file system. When you deploy AnzoGraph DB, you map the directory on the local file system to a directory in the container. This way the files are shared, and if you remove the AnzoGraph DB container, the local file system retains a copy of the shared files. If you redeploy a new AnzoGraph DB image, the new container can be mapped to the same local directory and access the existing files. To create the directory, navigate to a location on the host and run the following command to create a directory in the current directory:

mkdir **<directory\_name>**

#### For example:

mkdir shared-files

#### **Note**

On Mac and Linux, Docker is configured by default to allow local directories to be shared with containers. On Mac, the /Users, /Volumes, /private, and /tmp directories are shared. If necessary, you can configure additional locations in Docker **Preferences** > **Resources** > **File Sharing**.

4. Run the following command to deploy the AnzoGraph DB image. The command instructs Docker to start AnzoGraph DB and configure HTTP and HTTPS access to the application by mapping the container ports to the HTTP and HTTPS ports on the local host:

```
docker run -d -p <host_http_port>:8080 -p <host_https_port>:8443 \
-v /<path>/<shared_directory>:/opt/<shared_directory> \
--name=<container_name> cambridgesemantics/anzograph:<tag>
```
The list below describes each of the parameters:

- host http port is the port on the local host to use for HTTP access to the AnzoGraph DB user interface. In the container, the user interface binds to port 8080 for HTTP access. Cambridge Semantics recommends that you specify **80** to map the container's HTTP port to port 80 on the local host. If port 80 is in use, specify an alternate port for host http port.
- **host https port is the port on the local host to use for HTTPS access to the** AnzoGraph DB user interface. In the container, the user interface binds to port 8443 for HTTPS access. Cambridge Semantics recommends that you specify **443** to map the container's HTTPS port to port 443 on the local host. If port 443 is in use, specify an alternate port for host https port.
- /path/shared\_directory: The path and directory name for the shared directory on the local file system.
- shared directory: The directory on the container file system to map to the shared directory on the local file system. The directory is created when the container is deployed.

#### **Note**

The command above lists  $\sqrt{\text{opt}}$  as a convenient path on the container file system because the AnzoGraph DB path is /opt/anzograph. You can specify a different path.

- **container name** is the short name to use to identify the AnzoGraph DB container. For example, **anzograph**.
- **tag** is the tag from the [AnzoGraph](https://hub.docker.com/r/cambridgesemantics/anzograph/tags) Docker Hub site that identifies the version of AnzoGraph DB to deploy. If you pulled an image in the first step, this tag should match the tag from the pull command. Usually the **latest** tag is specified so the most recent release is deployed.

For example:

```
docker run -d -p 80:8080 -p 443:8443 -v /opt/shared-files:/opt/shared-files --
name=anzograph cambridgesemantics/anzograph:latest
```
When the prompt returns the container ID, the container is running. For example:

c16b912a4a8944592297cf052f90447a5657c3362540334aba2195ae8941f1af

#### **Tip**

If you want to attach to the container and explore the AnzoGraph DB file system, you can run the following command.

docker exec -it anzograph /bin/bash

AnzoGraph DB is now installed and ready to use. To open the user interface, open a browser and go to the following URL:

```
https://<host IP address>
```
Where <host IP address> is the IP address of the host server where the container image is installed. If you mapped the container's HTTPS port to port 443 on the host, you do not need to specify a port. If you specified a port other than 443, include the port in the URL. For example, https://10.100.0.1:8888.

### **Tip**

If you are using Docker for Linux locally and need to know the IP address of the AnzoGraph DB container, you can run the following command:

```
docker inspect <container_name> | grep '"IPAddress"' | head -n 1
```
#### For example:

```
docker inspect anzograph | grep '"IPAddress"' | head -n 1
```

```
"IPAddress": "172.17.0.2"
```
Use the following credentials to log in to the user interface:

- <sup>l</sup> Username: **admin**
- <sup>l</sup> Password: **Passw0rd1**

For next steps, see Get [Started](#page-95-0), a brief tutorial designed to introduce you to the AnzoGraph DB user interface and command line interface and get you started with loading data and running SPARQL queries.

### <span id="page-51-0"></span>**Deploy AnzoGraph DB in a Windows Desktop Application**

Follow the instructions below to deploy AnzoGraph DB on a Windows desktop container application.

- 1. If necessary, start the desktop application, and then open the Windows PowerShell application.
- 2. Applications typically cache images on the host. If you have deployed an AnzoGraph DB container previously, that image will be used to redeploy AnzoGraph DB. If you want to deploy the latest release, first pull the latest image. To do so, run the following command:

docker pull cambridgesemantics/anzograph:latest

#### **Tip**

You can deploy alternate AnzoGraph DB versions by replacing the "latest" tag with any of the tags that are available on the [AnzoGraph](https://hub.docker.com/r/cambridgesemantics/anzograph/tags) Docker Hub site.

3. If you are deploying the AnzoGraph DB container for the first time, Cambridge Semantics recommends that you create a directory on the local file system where load files, query files, and other files can be staged and shared with the container file system. When you deploy AnzoGraph DB, you map the directory on the local file system to a directory in the container. This way the files are shared, and if you remove the AnzoGraph DB container, the local file system retains a copy of the shared files. If you redeploy a new AnzoGraph DB image, the new container can be mapped to the same local directory and access the existing files. To create the directory, navigate to a location on the host and run the following command to create a directory in the current directory:

mkdir **<directory\_name>**

For example:

mkdir shared-files

4. In PowerShell, run the following command to deploy the AnzoGraph DB image. The command runs AnzoGraph DB and configures HTTP and HTTPS access by mapping the container ports to the HTTP and HTTPS ports on the local host:

```
docker run -d -p <host http port>:8080 -p <host https port>:8443 \
-v \<path>\<shared_directory>:/opt/<shared_directory> \
--name=<container_name> cambridgesemantics/anzograph:<tag>
```
The list below describes each of the parameters:

• host http port is the port on the local host to use for HTTP access to the AnzoGraph DB user interface. In the container, the user interface binds to port 8080 for HTTP access. Cambridge Semantics recommends that you specify **80** to map the container's HTTP port to port 80 on the local host. If port 80 is in use, specify an alternate port for host http port.

- host https port is the port on the local host to use for HTTPS access to the AnzoGraph DB user interface. In the container, the user interface binds to port 8443 for HTTPS access. Cambridge Semantics recommends that you specify **443** to map the container's HTTPS port to port 443 on the local host. If port 443 is in use, specify an alternate port for host https port.
- \path\shared\_directory: The path and directory name for the shared directory on the local file system.
- shared directory: The directory on the container file system to map to the shared directory on the local file system. The directory is created when the container is deployed.

#### **Tip**

The command above lists  $\sqrt{\text{opt}}$  as a convenient path on the container file system because the AnzoGraph DB path is  $\sqrt{\text{opt/angular}}$ , You can specify a different path.

- **container name** is the short name to use to identify the AnzoGraph DB container. For example, **anzograph**.
- <sup>l</sup> **tag** is the tag from the [AnzoGraph](https://hub.docker.com/r/cambridgesemantics/anzograph/tags) Docker Hub site that identifies the version of AnzoGraph DB to deploy. If you pulled an image in the first step, this tag should match the tag from the pull command. Usually the **latest** tag is specified so the most recent release is deployed.

#### For example:

docker run -d -p 80:8080 -p 443:8443 -v C:\shared-files:/opt/shared-files - name=anzograph cambridgesemantics/anzograph:latest

When the prompt returns the container ID, the container is running. For example:

c16b912a4a8944592297cf052f90447a5657c3362540334aba2195ae8941f1af

AnzoGraph DB is now installed and ready to use. You can access the user interface by opening a browser and going to **http://127.0.0.1**. If you specified a port other than 80 for the host HTTP port, specify that port in the URL. For example, **http://127.0.0.1:8888**.

Use the following credentials to log in to the user interface:

- <sup>l</sup> Username: **admin**
- <sup>l</sup> Password: **Passw0rd1**

For next steps, see Get [Started](#page-95-0), a brief tutorial designed to introduce you to the AnzoGraph DB user interface and command line interface and get you started with loading data and running SPARQL queries.

# <span id="page-55-0"></span>**Kubernetes Deployments**

Since Kubernetes has become the de facto package manager for Docker hosts, and Helm is emerging as the de facto package manager for Kubernetes application architectures, Cambridge Semantics offers an AnzoGraph DB for Kubernetes deployment that is managed by Helm. For instructions on quickly deploying AnzoGraph DB in a test environment with another container engine, see Container Image [Deployments](#page-41-0).

The topics in this section provide information about setting up a local machine so that you can deploy AnzoGraph DB on a remote Kubernetes cluster; they include reference information and examples for installing the Kubernetes command line client, configuring access to a Kubernetes cluster, and installing Helm. In addition, this section provides detailed instructions for using Helm to deploy and customize AnzoGraph DB on Kubernetes.

#### **Note**

To deploy AnzoGraph DB with Kubernetes Minikube, you must use **Minikube Version 1.27 or later**. The Linux kernel that ships with earlier Minikube versions is not sufficient for running AnzoGraph DB.

#### **In this section:**

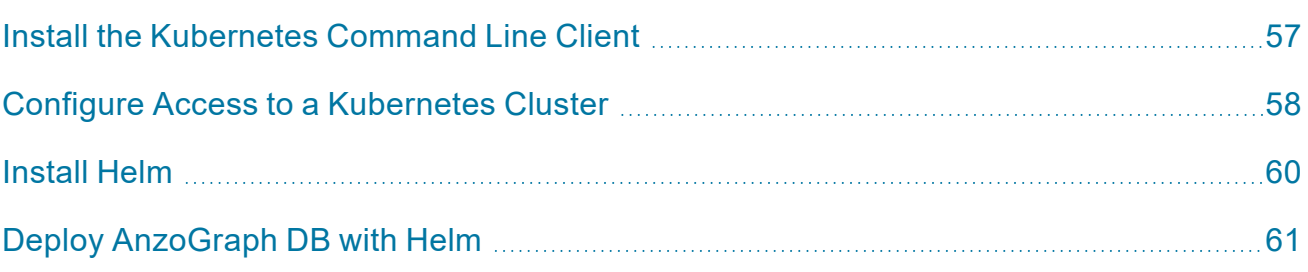

# <span id="page-56-0"></span>**Install the Kubernetes Command Line Client**

The Kubernetes command line client, **kubectl**, enables users to deploy applications on Kubernetes. Though Helm includes the Kubernetes API, the local host needs the kubectl client to access Kubernetes clusters and display status and resource details.

The Kubernetes client that you install depends on your operating system or the vendor that hosts your Kubernetes cluster. For example, if the Google Cloud Platform hosts your environment, you can download kubectl as part of the Google Cloud SDK. For instructions, see [Download](https://kubernetes.io/docs/tasks/tools/install-kubectl/#download-as-part-of-the-google-cloud-sdk) as part of the [Google](https://kubernetes.io/docs/tasks/tools/install-kubectl/#download-as-part-of-the-google-cloud-sdk) Cloud SDK in the Kubernetes documentation. For more information and instructions for other operating systems, see Install and Set Up [kubectl](https://kubernetes.io/docs/tasks/tools/install-kubectl/#install-kubectl) in the Kubernetes documentation.

This topic provides an example installation that downloads and configures the kubectl binary on a Linux operating system.

1. Run the following cURL command to download the kubectl binary:

```
curl -LO "https://storage.googleapis.com/kubernetes-release/release/$(curl -s
https://storage.googleapis.com/kubernetes-
release/release/stable.txt)/bin/linux/amd64/kubectl"
```
2. Run the following command to make the binary executable:

chmod +x ./kubectl

3. Run the following command to move the binary to your PATH:

sudo mv ./kubectl /usr/local/bin/kubectl

4. To confirm that the binary is installed and that you can run kubectl commands, run the following command to display the client version:

kubectl version --client

Now that the Kubernetes CLI is installed, you can use it to set up access to the Kubernetes cluster to use for deploying AnzoGraph DB. See Configure Access to a [Kubernetes](#page-57-0) Cluster for next steps.

## <span id="page-57-0"></span>**Configure Access to a Kubernetes Cluster**

After installing the Kubernetes command line client, kubectl, you can set up the default Kubernetes configuration context that Helm uses to access the Kubernetes cluster and deploy AnzoGraph DB. The method that you use to set up the configuration context depends on the vendor that hosts the Kubernetes cluster. For information, see the configuration instructions for your vendor. See [Configure](https://kubernetes.io/docs/tasks/access-application-cluster/configure-access-multiple-clusters/) Access to Multiple Clusters in the Kubernetes documentation for more general information about configuring access to clusters.

This topic provides example instructions that configure a local Linux environment to access a Kubernetes cluster hosted on the Google Cloud Platform.

1. Run the following command to set the project to the Kubernetes cloud project:

gcloud config set project <k8s\_project\_name>

#### For example:

```
gcloud config set project cloud-kube-1111
```
Updated property [core/project]

2. Run the following command to set the compute zone for the Kubernetes cluster:

gcloud config set compute/zone <zone\_name>

#### For example:

gcloud config set compute/zone us-central1

Updated property [compute/zone]

3. To confirm that you can access the cluster, you can run the following command to view cluster details:

gcloud container clusters list

The command returns the information such as the name, location, number of nodes, and status of the cluster. For example:

NAME LOCATION MASTER\_VERSION MASTER\_IP MACHINE\_TYPE NODE VERSION NUM\_NODES STATUS cloud-k8s us-central1 1.23.17-gke.3600 10.100.10.10 n1-standard-1 1.23.17-gke.3600 27 RUNNING

4. Run the following command to fetch the credentials for the cluster:

gcloud container clusters get-credentials <cluster\_name>

For example:

gcloud container clusters get-credentials cloud-k8s

Fetching cluster endpoint and auth data. kubeconfig entry generated for cloud-k8s.

Once access to the Kubernetes cluster is configured, see [Install](#page-59-0) Helm for next steps.

# <span id="page-59-0"></span>**Install Helm**

For instructions on downloading and installing Helm for your operating system, see [Installing](https://helm.sh/docs/intro/install/) Helm in the Helm documentation.

This topic provides example instructions that install Helm on Linux.

1. Run the following cURL command to download the installer script, **get-helm.sh**, from GitHub:

```
curl -fsSL -o get helm.sh
https://raw.githubusercontent.com/helm/helm/master/scripts/get-helm-3
```
The script includes documentation so that you can review what it does.

2. Run the following command to set permissions for get helm.sh:

```
chmod 700 get_helm.sh
```
3. Run the following command to install Helm:

./get\_helm.sh

The command downloads the latest Helm tarball for your operating system and installs it. For example:

```
Downloading https://get.helm.sh/helm-v3.11.3-linux-amd64.tar.gz
Verifying checksum... Done.
Preparing to install helm into /usr/local/bin
helm installed into /usr/local/bin/helm
```
Helm can now be used to deploy AnzoGraph DB. See Deploy [AnzoGraph](#page-60-0) DB with Helm for **instructions** 

# <span id="page-60-0"></span>**Deploy AnzoGraph DB with Helm**

Follow the instructions below to deploy AnzoGraph DB using Helm.

1. Run the following command to add the Cambridge Semantics repository to Helm:

helm repo add csi-helm https://storage.googleapis.com/csi-helm/

2. Run the following command to update the metadata for the Helm repository.

helm repo update

3. Run the following command to find the available AnzoGraph DB Helm charts.

helm search repo anzograph

The command returns details about the two charts that are available, one for AnzoGraph DB and one for the Cambridge Semantics Apache Zeppelin image (see Use [Third-Party](#page-492-0) [Visualization](#page-492-0) Tools for information about the Zeppelin image).

```
NAME CHART VERSION APP VERSION DESCRIPTION
csi-helm/anzograph 2.0.20230427 3.0.0 CSI Anzograph deployment on
K8S
csi-helm/zeppelin 0.2.20191219 0.8.2 CSI Zeppelin deployment on
K8s that enables...
```
4. Run the following command to fetch and view the readme for the AnzoGraph DB Helm chart:

helm inspect readme csi-helm/anzograph | tee Readme.md

5. Run the following command to fetch and view the AnzoGraph DB Helm chart values (values.yaml):

helm inspect values csi-helm/anzograph | tee values.yaml

6. By default the Helm chart is configured to deploy a single AnzoGraph DB node with 2 CPU and 8 GiB of RAM. If you want to customize the depolyment, such as to specify a larger instance or create a cluster, customize values.yaml before you deploy AnzoGraph DB. In addition, if you obtained a license key from Cambridge Semantics, add that key to values.yaml. The steps below provide guidance for customizing node or cluster sizes and

adding a license key to the deployment. For more detailed information about all of the AnzoGraph DB Helm chart options, view the readme, **Readme.md**.

- a. Open **values.yaml** in a text editor. The file is in the \$HELM\_HOME directory that was defined when you initialized Helm, usually your home directory. You can run helm home to view the HELM HOME location.
- b. The option that controls the number of instances for the cluster is in the Values for statefulset section of the file:

```
# Values for statefulset
replicas: 1
```
To create a cluster, change the **replicas** value from 1 to the number of nodes that you want to deploy. To achieve the best performance, specify a multiple of 4, i.e., 4, 8, 12, etc. For guidance on sizing AnzoGraph DB servers and clusters, see Sizing [Guidelines](#page-28-0) for [In-Memory](#page-28-0) Storage.

c. To increase the number of CPU or amount of memory on the instances that will be deployed, change the values for the **cpu** and **memory** settings under **database**.**resources**.**requests**. Depending on the values that you specify for requests, you might need to increase the values under **limits**.

For example, the following values create a cluster with instances that have 16 CPU and 120 GiB of RAM each. The upper limit are instances with 32 CPU and 160 GiB.

```
database:
 image:
   repository: "docker.io"
   name: "cambridgesemantics/anzograph-db"
   tag: "3.0.0"
   pullPolicy: "IfNotPresent"
 resources:
   requests:
     cpu: "16000m"
     memory: "120000Mi"
   limits:
     cpu: "32000m"
```

```
memory: "160000Mi"
tolerations: []
```
- d. When you have finished customizing the file, save and close values.yaml
- 7. Run the following command to deploy AnzoGraph DB:

```
helm install -f ~/values.yaml <deployment name> csi-helm/anzograph
```
Where <deployment\_name> is the unique name that you want to assign to this AnzoGraph DB deployment. For example:

helm install -f ~/values.yaml anzograph-1 csi-helm/anzograph

Helm deploys AnzoGraph DB and displays the initial status. For example:

```
NAME: anzograph-1
LAST DEPLOYED: Fri May 12 22:32:12 2023
NAMESPACE: default
STATUS: DEPLOYED
RESOURCES:
==> v1/Pod(related)
NAME READY STATUS RESTARTS AGE
anzograph-anzograph-1-0 0/1 Pending 0 0 0s
==> v1/Secret
NAME AGE
anzograph-1-ui-secrets 1s
anzograph-1-license 1s
==> v1/ConfigMap
anzograph-1-configmap 1s
==> v1/Service
anzograph-1-ui 1s
anzograph-1-statefulset 1s
==> v1beta1/StatefulSet
anzograph-anzograph-1 1s
```
8. Run the following command to refresh the status and monitor the deployment:

helm status <deployment\_name>

#### For example:

helm status anzograph-1

When the status says "Running," the deployment is complete. In the status output under **v1/Service**, note the first service name (with **-ui** appended to the release name). In the example above, the service name is anzograph-1-ui.

9. Using the service name for your deployment, run the following command to view the cluster and endpoint information for AnzoGraph DB:

kubectl get service <service name>

For example:

kubectl get service anzograph-1-ui

NAME TYPE CLUSTER-IP EXTERNAL-IP PORT(S) AGE anzograph-1-ui LoadBalancer 10.47.254.111 35.225.23.113 443:30281/TCP,80:30704/TCP 1h

For next steps, see Get [Started](#page-95-0) for brief tutorials that are designed to introduce you to the AnzoGraph DB user interface and CLI and get you started with loading data and running SPARQL queries.

# <span id="page-64-0"></span>**Enterprise Linux 9 Deployments**

This section provides instructions for using an installer to deploy AnzoGraph DB on a RHEL or Rocky 9.3+ operating system.

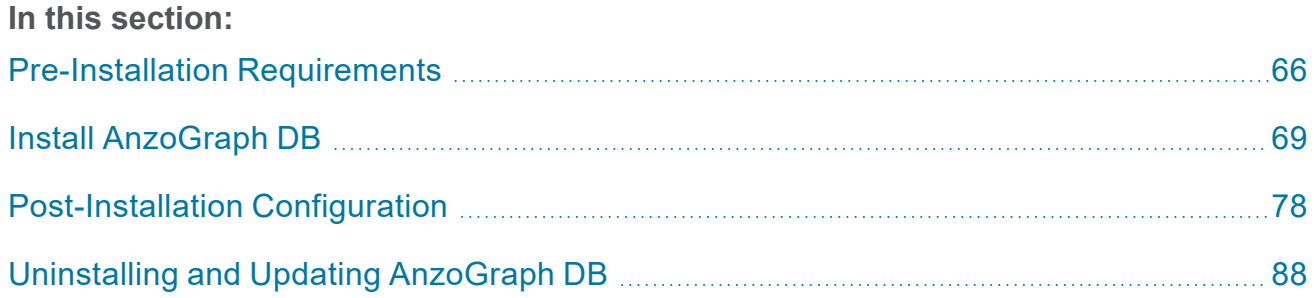

## <span id="page-65-0"></span>**Pre-Installation Requirements**

This page describes the installation requirements and other important information to know before you install AnzoGraph DB. The list below summarizes the requirements and recommendations:

- 1. Make sure that the host server operating system is RHEL or Rocky Linux 9.3+ and that the server has at least 16 GB RAM and 40 GB disk space available for AnzoGraph DB. For more information about the hardware, software, and firewall requirements, see Server and [Cluster](#page-19-0) [Requirements](#page-19-0).
- 2. Certain software packages are required to be installed before the AnzoGraph DB installation. The installer will not run until these prerequisites are installed. See [Prerequisite](#page-65-1) Software for details and instructions.
- 3. Additional dependencies are required to be installed to support AnzoGraph DB extensions like the remote read (load) and write service, the Data Science functions, and Apache Arrow integration. However, Cambridge Semantics recommends that you deploy these dependencies after AnzoGraph DB is installed because the installation includes a . repo file that can aid you in the installing the packages. See [Post-Installation](#page-66-0) C++ Dependencies for details.
- 4. When the installer is run with elevated privileges (sudo mode), the installer can complete the AnzoGraph DB installation as well as the important post-installation configuration so that AnzoGraph DB is running and ready to use when the installation is finished. See [Installation](#page-67-0) Modes and User [Accounts](#page-67-0) for details about the installation modes and AnzoGraph DB users.

### <span id="page-65-1"></span>**Prerequisite Software**

The following software must be installed on the host servers before AnzoGraph DB is installed.

- **Install a Java 21 Virtual [Environment](#page-66-1)**
- Install the GNU C Devel [Library](#page-66-2)
- Install the GNU [Binutils](#page-66-3) Library

<span id="page-66-1"></span>**Install a Java 21 Virtual Environment**

All AnzoGraph DB servers are required to include a Java 21 virtual environment. OpenJDK 21 and GraalVM 21 are supported. For example, you can run the following command to install OpenJDK 21. **Install the JVM on all servers in the cluster**:

sudo dnf install java-21-openjdk

#### **Note**

You do not need to set the \$JAVA\_HOME variable to use the Java installation. AnzoGraph DB's system management daemon (azgmgrd) requires JAVA\_HOME, and it is set when services are configured as part of the installation (see [Configuring](#page-85-0) the AnzoGraph DB Services and Starting the [Database](#page-85-0)).

<span id="page-66-2"></span>**Install the GNU C Devel Library**

All AnzoGraph DB servers are required to include the latest version of the GNU C  $qlibc-devel$ library for your operating system. **On all servers in the cluster**, run the following command to install glibc-devel:

<span id="page-66-3"></span>sudo dnf install glibc-devel

**Install the GNU Binutils Library**

All AnzoGraph DB servers are required to include the latest version of the GNU binutils library for your operating system. **On all servers in the cluster**, run the following command to install binutils:

<span id="page-66-0"></span>sudo dnf install binutils

### **Post-Installation C++ Dependencies**

Additional libraries are required to be installed on all servers in the cluster to support the C++ extensions that AnzoGraph DB offers, including the remote read (load) and write service, the Data Science functions, and the integration with Apache Arrow. Though you can install the C++ dependencies before you install AnzoGraph DB, if you wait until after the installation you can use

the included csi-obs-cambridgesemantics-udxcontrib.repo file to enable the Cambridge Semantics repository and install the C++ dependencies with or without internet access. For more information, see Installing the C++ [Dependencies](#page-77-1) in the post-installation instructions.

## <span id="page-67-0"></span>**Installation Modes and User Accounts**

There are two modes in which you can run the installer, **root (sudo)** or **non-root (current user)**. This section describes both modes and the user account and file ownership implications for each mode.

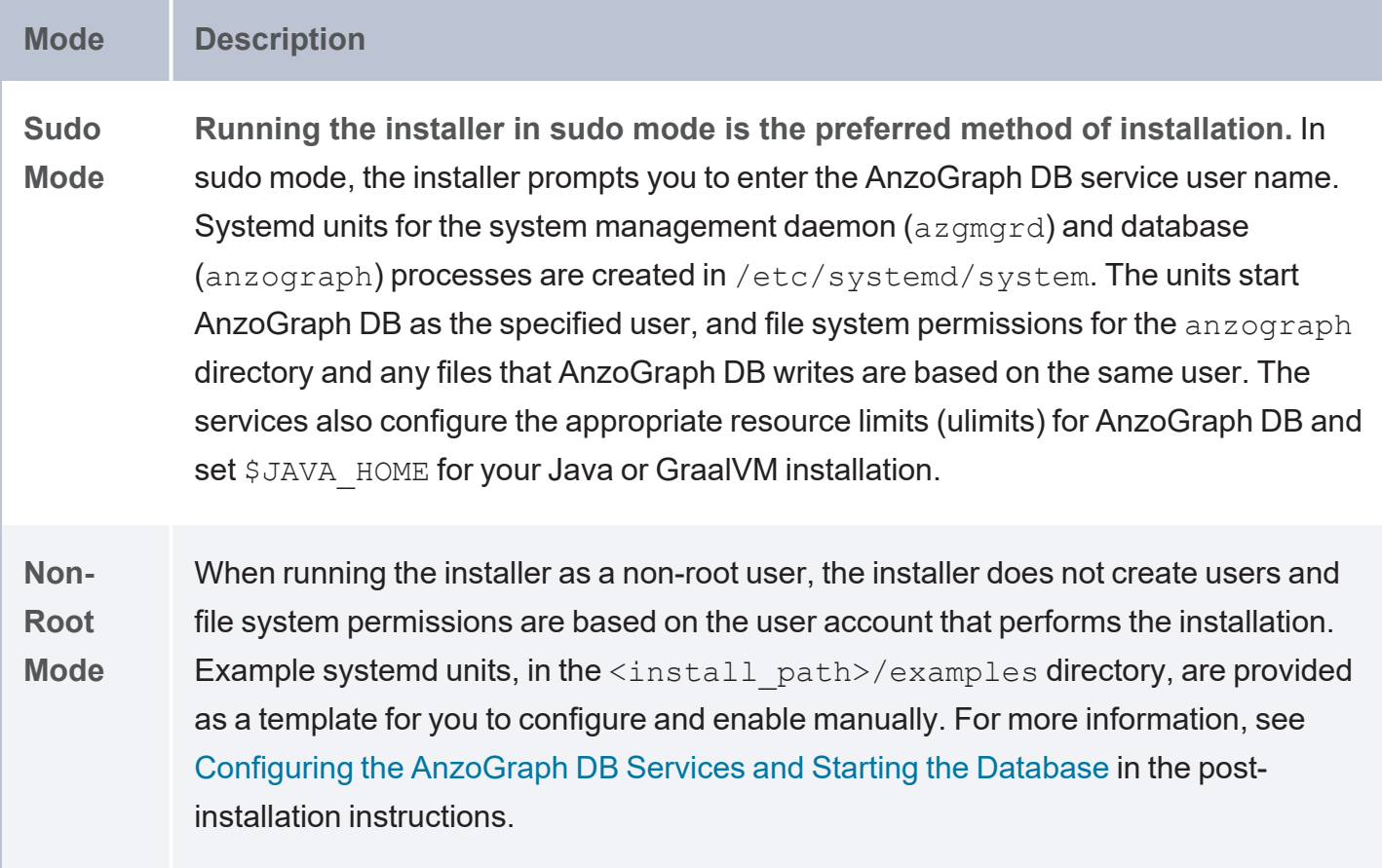

Once the prerequisites are in place, proceed to Install [AnzoGraph](#page-68-0) DB for instructions on installing the software.

# <span id="page-68-0"></span>**Install AnzoGraph DB**

Before installing AnzoGraph DB, make sure that each host server meets the requirements in [Server](#page-19-0) and Cluster [Requirements](#page-19-0) and that you have installed any prerequisite software (see [Pre-](#page-65-0)Installation [Requirements](#page-65-0)).

#### **Note**

When deploying AnzoGraph DB in a cluster, run the installer on each server in the cluster. Choose one server to be the leader node and designate all other servers as compute/worker nodes.

The installer does support "silent" (unattended) operation in which no user interaction is required and prompt answers are provided by a response file. After the AnzoGraph DB installation, the response file (response.varfile) is generated in the <install path>/.install4j/ directory. After installing AnzoGraph DB on one compute/worker node, for example, you could copy the response file to the other compute/worker servers and then run the following command to silently run the installer with the same responses as the first installation:

./<script\_name>.sh -q -varfile /<path\_to\_file>/response.varfile

For more information about silent (unattended) installation and using response files, see [Generated](https://www.ej-technologies.com/resources/install4j/help/doc/installers/$folder$.html) Installers in the install4j Help.

To proceed with the installation, follow the steps below:

- 1. Go to the [AnzoGraph](https://info.cambridgesemantics.com/anzograph/download-center) Download page, which lists the AnzoGraph DB releases that are available to download.
- 2. Download the Installer to each AnzoGraph DB host server. The installer is an interactive shell script that prompts you to specify configuration options for your deployment.
- 3. Change directories to the location where you copied the script and run the following command to make the script executable:

chmod +x <file\_name>.sh

4. Start the installer using root (sudo) permissions. For example:

sudo ./anzograph\_linux\_3\_1\_0\_r202401232307.sh

The installer first verifies that the prerequisites listed in [Prerequisite](#page-65-1) Software are installed and presents a message if any are missing. For example, on a server where OpenJDK and binutils are installed but the glibc-devel package is missing, the installer displays the following message and the installation is canceled. In this case, the user would follow the instructions in Install the GNU C Devel [Library](#page-66-2) and then restart the installation.

```
Starting Installer ...
Prerequisite software packages
The following packages are missing on your system and are required to
be installed before proceeding with the AnzoGraph installation:
- glibc-devel
Canceling the installation, install the missing software, and then run
the installer again.
```
If the prerequisite software is installed, but the C++ dependencies are not, the installer presents an informational message to let you know the dependencies are required but it is recommended that you install them after the AnzoGraph DB installation. For example:

```
Starting Installer ...
Prerequisite software packages
INFO: The following C++ dependencies are also required and missing from your
system. However, Cambridge Semantics recommends that you install them after
the AnzoGraph installation is complete. Follow the Post-Installation
instructions in the online documentation.
libarchive
libarmadillo12
libboost filesystem1 80 0
libboost_iostreams1_80_0
libboost_system1_80_0
libflatbuffers2
libhdfs3
libnfs13
libserd-0-0
```

```
libsmb2
shadow-utils
```
If all dependencies are installed or you proceed with the installation after getting the informational message, the license agreement is displayed. Press **Enter** to scroll through the text. At the end you are prompted to accept the agreement.

```
Starting Installer ...
Please read the following License Agreement. You must accept the terms of
this agreement before continuing with the installation.
ANZOGRAPH(R) DB
END USER LICENSE AGREEMENT
...
I accept the agreement
Yes [1], No [2]
```
5. Enter **1** to accept the license agreement and continue the installation. The installer prompts you to specify the directory where AnzoGraph DB should be installed.

```
Where should AnzoGraph DB be installed?
[/opt/cambridgesemantics]
```
#### **Note**

Two subdirectories and an uninstall script are created inside the directory that you specify in this prompt. One subdirectory is named anzograph and includes the installation files. Several other directories are created and include files such as systemd service files, a tuned profile, and a , repo file that can be used to install the C++ extension dependencies. Because an anzograph directory will be created, you may not want to specify  $\sqrt{\det(\tan(\theta))}$  as the install location because that will result in an /opt/anzograph/anzograph directory.

6. Press **Enter** to select the default installation directory or specify an alternate location and then press **Enter**. **When deploying a cluster, make sure you install AnzoGraph DB in the same location on each server in the cluster**.

Next the installer asks if you are installing AnzoGraph DB on a single server or a cluster:

```
Type of server being installed.
Server Installation Type
Standalone [1, Enter], Cluster Leader [2], Cluster Compute/Worker [3]
```
7. If you are deploying AnzoGraph DB on a single server, press **Enter** or type **1** (the default) and then press **Enter**. When deploying a cluster, specify whether the server you are currently installing is the leader node or a compute/worker node.

Type **2** if the role of the server is the leader node, or type **3** if the role of the server is a compute or worker node. Then press **Enter** to continue.

The installer now prompts you to set up the user credentials for the administrator:

```
Set up the AnzoGraph Admin user.
AnzoGraph DB Admin user
[admin]
```
8. Press **Enter** to accept the default user name, **admin**, or type another user name (casesensitive) and press **Enter**. The installer asks you to create a password for the Admin user.

AnzoGraph DB Admin password

9. Enter the case-sensitive password for the Admin user and then press **Enter**. It is recommended that you create a non-trivial secure password that includes some combination of upper and lower case letters and digits.

#### **Important**

There is no limitation placed on the length of the password you can specify. However, some special characters, such as  $\frac{1}{2}$  and  $\frac{1}{2}$ , have a specific meaning to the host server operating system and should be avoided. For security purposes, the installer does not echo characters entered as you type them.

Next, the installer asks if AnzoGraph DB will be used with Anzo:

```
Is this AnzoGraph DB installation intended for use with Anzo?
Yes [y, Enter], No [n]
```
10. Type **n** (No) to install AnzoGraph DB as a standalone deployment without Anzo and then press **Enter**. Type **y** (Yes) or press **Enter** if the AnzoGraph DB installation will be used with Anzo.

### **Note**

Prompts differ based on whether the AnzoGraph DB installation will be used with or without Anzo. The following instructions describe options for deployments that are not integrated with Anzo. See Deploying a Static [AnzoGraph](https://docs.cambridgesemantics.com/anzo/userdoc/deploy-anzograph.htm) Cluster in the Anzo Documentation for installation instructions of AnzoGraph for use with Anzo.

After specifying that AnzoGraph DB is not intended for use with Anzo, the installer prompts you to specify the AnzoGraph DB service user name. The default name is anzograph.

```
Setup Anzograph service user name
AnzoGraph service user
[anzograph]
```
11. Press **Enter** to accept the default name, anzograph, or type an alternate name and then press **Enter** if a different name is used for the account.

Next, the installer asks which components to install. The first option, AnzoGraph DB, installs only the backend graph database without the Jetty web-based frontend application. The second option, AnzoGraph DB Frontend, only installs the frontend application.

```
Which components should be installed?
1: AnzoGraph DB
2: AnzoGraph DB Frontend
Please enter a comma-separated list of the selected values or press [Enter]
for
the default selection:
[1]
```
## **Note**

The instructions below describe the prompts that are displayed when both the backend and frontend are installed.

12. Press **Enter** to accept the default, **1**, if you do not want to install the user interface. Specify **1,2** and press **Enter** to install both AnzoGraph DB and the frontend application. Or specify **2** and press **Enter** to install the frontend only.

The installer now prompts you to set up the user credentials for the query user, a user without administrative access:

```
Set up the AnzoGraph DB Query User
AnzoGraph DB Query User
[query]
```
13. Press **Enter** to accept the default user name, **query**, or type another user name (casesensitive) and press **Enter**. The installer asks you to create a password for the query user.

AnzoGraph DB Query password

14. Enter the case-sensitive password for the query user and then press **Enter**. It is recommended that you create a non-trivial secure password that includes some combination of upper and lower case letters and digits.

Next, the installer asks whether you want to enable access control (ACL) functionality:

```
ACL Configurations
Do you want to enable ACL?
Yes [y], No [n, Enter]
```
- 15. If you do not want to enable ACL, press **Enter** or type **n** and then press **Enter**. To enable the functionality, type **y** (Yes) and press **Enter**. See [Authentication](#page-1022-0) and Access Control for information.
- 16. If you chose to enable ACL, the installer prompts you to specify a password for the **superadmin** user. This user has the permission to manage roles and grant or revoke permissions to members in those roles.

```
Please enter ACL superadmin password
```
Enter the password (case-sensitive) you want to use for the **superadmin** user and then press **Enter**.

17. Next, if you chose to install the frontend, the installer prompts you to specify the HTTP/S ports to use for the application:

```
Choose the network HTTP/HTTPS ports and other configurations to use for the
AnzoGraph DB Frontend.
AnzoGraph DB Frontend HTTP Port
[8080]
```
18. Press **Enter** to select the default port, **8080**, as the port to use for HTTP connections, or specify another port if 8080 is in use. The installer prompts you to set the HTTPS port:

```
AnzoGraph DB Frontend HTTPS Port
[8443]
```
19. Press **Enter** to select the default, **8443**, as the port to use for HTTPS connections, or specify another port if 8443 is in use. Next the installer asks if you want to install the OData drivers. The OData drivers are used for creating Data on Demand endpoints. See [Access](#page-512-0) Data with OData [Protocol](#page-512-0) for information.

```
Install OData drivers?
Yes [y], No [n, Enter]
```
20. Press **Enter** or type **n** (No) to accept the default. Otherwise, type **y** (Yes) to install the OData drivers. If you chose to install the frontend console, the installer asks if you want to be able to connect to multiple AnzoGraph DB instances from the same user interface:

```
Enable ability to add and use multiple DB Contexts in the Frontend
(To be used without LDAP configuration)?
Yes [y], No [n, Enter]
```
21. Press **y** (Yes) if you want the frontend console to be allowed to access multiple AnzoGraph DB instances. Otherwise, press **Enter** or type **n** (No) to disable the functionality.

If you specified that this is a cluster, the installer prompts you to specify the IP addresses of all host servers in the cluster:

```
IP Address of nodes in cluster.
Comma separated list of Cluster Node IP Addresses. Leader node address is
always first. Order must be the same on all nodes in cluster.
[XXX.n.n.XXX]
```
22. Enter a comma-separated list of all server IP addresses in the cluster. The first IP address in the list is the server designated as the leader node. Then press **Enter**.

#### **Important**

Specify the list of IP addresses in the same order on each server in the cluster. The configuration of host servers is saved to the  $\langle$ install path>/config/ip addrs.conf file on each server.

For standalone or leader node installations, the installer asks if you want to add any specific configuration settings to use when AnzoGraph DB starts up:

```
Extra configuration settings for server
...
WARNING: Typically, additional settings should only be added
after consultation with Cambridge Semantics to address any
specific requirements for AnzoGraph deployment in your environment
or use for a specific application.
\Box
```
23. If you have a custom setting=value to add, enter it in the prompt, and then press **Enter**. The installer asks if you want to automatically start the AnzoGraph DB services after it completes the installation. First it asks if you want to start the **azgmgrd** service. This service provides system management and communication functions and is run on all host servers:

```
Start azgmgrd service?
Do you want to start the azgmgrd systemd service?
Yes [y], No [n, Enter]
```
24. Type **y** (Yes) and press **Enter** to start the system management service. If this is a single server (standalone) or leader node install the installer prompts you to start the **anzograph** service. This is the database service. In a cluster, only the leader node runs this service, and the leader starts the database on the compute/worker nodes.

```
Start AnzoGraph service?
Do you want to start the AnzoGraph systemd service?
Yes [y], No [n, Enter]
```
25. Type **y** (Yes) and press **Enter** to start the database service. If you installed the frontend, the installer asks if you want to start the **jetty** service. This service provides management functions for the jetty frontend application.

```
Start Frontend/jetty service?
Do you want to start the AnzoGraph frontend systemd service?
Yes [y], No [n, Enter]
```
26. Type **y** (Yes) and press **Enter** to start the jetty service. The installer begins installing AnzoGraph DB based on your responses.

Extracting files...

When the installer is finished, it displays the following message.

```
Setup has finished installing AnzoGraph DB on your computer.
Finishing installation...
```
The installer creates an anzograph subdirectory in the install location that you specified. That directory contains the AnzoGraph DB executables, configuration, logs, and other program files. The frontend, example systemd service and repo files, and the uninstall script are saved at the same level as the anzograph directory. Next, complete the required and optional post-configuration steps. See [Post-Installation](#page-77-0) Configuration.

# <span id="page-77-0"></span>**Post-Installation Configuration**

This topic provides instructions for completing the required and optional post-installation configuration of AnzoGraph DB.

- Installing the C++ [Dependencies](#page-77-1)
- <sup>l</sup> Optimizing the Linux Kernel [Configuration](#page-81-0) for AnzoGraph DB
- <span id="page-77-1"></span>• [Configuring](#page-85-0) the AnzoGraph DB Services and Starting the Database

## **Installing the C++ Dependencies**

Dependencies are required to be installed on all servers in the cluster to support the C++ extensions that AnzoGraph DB offers, including the remote read (load) and write service, the Data Science functions, and the integration with Apache Arrow. The installer provides a .repo file to aid you in configuring the Cambridge Semantics repository and installing the required software packages with or without internet access.

### **Note**

The ability to write to the  $/etc/$  yum. repos.d directory requires root access permissions. See Adding, Enabling, and Disabling a YUM [Repository](https://access.redhat.com/documentation/en-us/red_hat_enterprise_linux/6/html/deployment_guide/sec-managing_yum_repositories) in the Red Hat documentation for more information on defining and using yum repositories.

The following packages need to be installed on each host server in the cluster:

libarchive libarmadillo12 libboost\_filesystem1\_80\_0 libboost\_iostreams1\_80\_0 libboost\_system1\_80\_0 libflatbuffers2 libhdfs3 libnfs13 libserd-0-0 libsmb2 shadow-utils

- Install [Dependencies](#page-78-0) via Internet Access to the Cambridge Semantics Repository
- <span id="page-78-0"></span>• Install [Dependencies](#page-78-1) without Internet Access via the Repository Mirror (tarball)

**Install Dependencies via Internet Access to the Cambridge Semantics Repository**

Follow the steps below if the AnzoGraph DB servers have external internet access and you want to install the dependencies directly from the Cambridge Semantics repository.

1. Copy the **csi-obs-cambridgesemantics-udxcontrib.repo** file from the <install\_ path>/pre-req/yum.repos.d directory to the /etc/yum.repos.d directory. For example, the following command copies the file from the default installation path to /etc/yum.repos.d:

```
sudo cp /opt/cambridgesemantics/pre-req/yum.repos.d/csi-obs-
cambridgesemantics-udxcontrib.repo /etc/yum.repos.d
```
2. Next, run the following command to enable the repository and install the required packages:

```
sudo dnf install --enablerepo=crb $(cat <install path>/pre-req/rh9-anzograph-
requirements.txt)
```
For example, on a server where AnzoGraph DB is installed in the default location:

```
sudo dnf install --enablerepo=crb $(cat /opt/cambridgesemantics/pre-req/rh9-
anzograph-requirements.txt)
```
<span id="page-78-1"></span>3. Repeat these steps on all servers in the cluster.

**Install Dependencies without Internet Access via the Repository Mirror (tarball)**

Follow the steps below if the AnzoGraph DB servers do not have external internet access and you want to install the dependencies from the mirrored Cambridge Semantics repository. The steps below give instructions for copying the repository to each AnzoGraph DB host server and configuring the .repo file accordingly. You can also chose to set up the mirror on a remote server that each of the AnzoGraph DB servers can access.

1. From a computer that does have internet access, download the dependency tarball, **csi-obscambridgesemantics-udxcontrib.rocky9.tar.xz**, from the following Cambridge Semantics Google Cloud Storage location: [https://storage.googleapis.com/csi-anzograph/udx/csi-os-](https://storage.googleapis.com/csi-anzograph/udx/csi-os-contrib/rocky9/2023-03/20230321945/csi-obs-cambridgesemantics-udxcontrib.rocky9.tar.xz)

[contrib/rocky9/2023-03/20230321945/csi-obs-cambridgesemantics](https://storage.googleapis.com/csi-anzograph/udx/csi-os-contrib/rocky9/2023-03/20230321945/csi-obs-cambridgesemantics-udxcontrib.rocky9.tar.xz)[udxcontrib.rocky9.tar.xz](https://storage.googleapis.com/csi-anzograph/udx/csi-os-contrib/rocky9/2023-03/20230321945/csi-obs-cambridgesemantics-udxcontrib.rocky9.tar.xz).

You can run the following cURL command to download the tarball:

```
curl -OL https://storage.googleapis.com/csi-anzograph/udx/csi-os-
contrib/rocky9/2023-03/20230321945/csi-obs-cambridgesemantics-
udxcontrib.rocky9.tar.xz(.sha512)
```
2. Also from the computer that has internet access, download the **repomd.xml.key** from the following Cambridge Semantics Google Cloud Storage location: [https://storage.googleapis.com/csi-rpmmd-pd/CambridgeSemantics:/UDXContrib/ubi-](https://storage.googleapis.com/csi-rpmmd-pd/CambridgeSemantics:/UDXContrib/ubi-9/repodata/repomd.xml.key)[9/repodata/repomd.xml.key](https://storage.googleapis.com/csi-rpmmd-pd/CambridgeSemantics:/UDXContrib/ubi-9/repodata/repomd.xml.key).

You can run the following cURL command to download the file:

curl -OL https://storage.googleapis.com/csi-rpmmdpd/CambridgeSemantics:/UDXContrib/ubi-9/repodata/repomd.xml.key

- 3. On each of the AnzoGraph DB servers, create a directory called  $/\text{tmp}/\text{repo}$ .
- 4. Copy **csi-obs-cambridgesemantics-udxcontrib.rocky9.tar.xz** to the /tmp/repo directory on each server.
- 5. Then run the following command to unpack the tarball in the  $/\text{tmp}/\text{rep}$  directory:

tar -xvf csi-obs-cambridgesemantics-udxcontrib.rocky9.tar.xz

The files are unpacked into subdirectories under /tmp/repo/dl/rocky9/csi-obscambridgesemantics-udxcontrib.

- 6. Next, copy the **repomd.xml.key** file to the /tmp/repo/dl/rocky9/csi-obscambridgesemantics-udxcontrib directory on each of the AnzoGraph DB servers.
- 7. Now, open the csi-obs-cambridgesemantics-udxcontrib.repo file in the  $\leq$ install path>/examples/yum.repos.d directory. The contents of the file are shown below:

```
[csi-obs-cambridgesemantics-udxcontrib]
name=Contrib directory for CambridgeSemantics AnzoGraph UDX dependencies
baseurl=https://storage.googleapis.com/csi-rpmmd-
pd/CambridgeSemantics:/UDXContrib/ubi-9
```

```
gpgkey=https://storage.googleapis.com/csi-rpmmd-
pd/CambridgeSemantics:/UDXContrib/ubi-9/repodata/repomd.xml.key
gpgcheck=1
enabled=1
```
8. Edit the **csi-obs-cambridgesemantics-udxcontrib.repo** file contents to replace the **baseurl** and **gpgkey** values so that they point to the repo files that you unpacked in the /tmp/repo directory. In addition, change the **gpgcheck** and **enabled** values from 1 to **0**. The contents of the updated file are shown below:

```
[csi-obs-cambridgesemantics-udxcontrib]
name=Contrib directory for CambridgeSemantics AnzoGraph UDX dependencies
baseurl=file:///tmp/repo/dl/rocky9/csi-obs-cambridgesemantics-udxcontrib
gpgkey=file:///tmp/repo/dl/rocky9/csi-obs-cambridgesemantics-
udxcontrib/repomd.xml.key
gpgcheck=0
enabled=0
```
- 9. Save and close the file.
- 10. Copy **csi-obs-cambridgesemantics-udxcontrib.repo** from <install\_path>/prereq/yum.repos.d to the /etc/yum.repos.d directory. For example, the following command copies the file from the default installation path to  $/etc/$  yum. repos.d:

```
sudo cp /opt/cambridgesemantics/pre-req/yum.repos.d/csi-obs-
cambridgesemantics-udxcontrib.repo /etc/yum.repos.d
```
11. Next, run the following command to enable the repository and install the required packages:

```
sudo dnf install --enablerepo=crb $(cat <install path>/pre-req/rh9-anzograph-
requirements.txt)
```
For example, on a server where AnzoGraph DB is installed in the default location:

```
sudo dnf install --enablerepo=crb $(cat /opt/cambridgesemantics/pre-req/rh9-
anzograph-requirements.txt)
```
Repeat the steps above as needed to install the dependencies on all servers in the cluster.

## <span id="page-81-0"></span>**Optimizing the Linux Kernel Configuration for AnzoGraph DB**

To streamline the configuration of the operating system for peak AnzoGraph DB performance, the installer includes a **tuned** profile that you can activate. Tuned is a daemon program that uses the udev device monitor to statically and dynamically tune operating system settings based on the specified profile. It is highly recommended that you activate the AnzoGraph DB tuned profile.

## **Tip**

[Tuned](https://access.redhat.com/documentation/en-us/red_hat_enterprise_linux/7/html/performance_tuning_guide/chap-red_hat_enterprise_linux-performance_tuning_guide-tuned) and [Performance](https://access.redhat.com/documentation/en-us/red_hat_enterprise_linux/7/html/performance_tuning_guide/sect-red_hat_enterprise_linux-performance_tuning_guide-performance_monitoring_tools-tuned_and_tuned_adm) Tuning with Tuned and Tuned-ADM in the RedHat Performance Tuning Guide provide an overview of the tuned daemon and more information on using the tuned service to improve performance of specific workloads.

## **Activating the Tuned Profile**

The profile, called azg, is in the <install\_path>/examples/tuned-profile directory and consists of two files: tuned.conf and additional-tuneables.sh. For details about the files, see Tuned Profile [Reference](#page-82-0) below.

## **Note**

The ability to write to the  $/etc/t$ uned directory and activate the tuned profile requires root access permissions.

To activate the azg profile, follow the steps below. Complete these steps on all servers in the cluster:

1. **If you ran the installer with root (sudo) privileges, you can skip this step**. The installer copied the tuned profile to the  $etc/tuned$  directory but it did not automatically activate the profile. If you ran the installer as a non-root user, copy the  $a \overline{z} q$  directory from  $\langle \text{install} |$ path>/examples/tuned-profile to the /etc/tuned directory. For example, the following command copies azg from the default installation path to /etc/tuned:

sudo cp -r /opt/cambridgesemantics/examples/azg /etc/tuned

2. Next, tuned is installed by default with RHEL 9. If you are using Rocky9, you may need to installed tuned. You can run the following command to install the program:

sudo dnf install -y tuned

3. Run the following command to activate the azg profile:

sudo tuned-adm profile azg

The host servers are now configured to use the tuned profile that is optimal for AnzoGraph DB.

## **Tip**

To disable tuned profiles, you can run the following command:

sudo tuned-adm off

<span id="page-82-0"></span>After running the command, no tuned profiles will be active.

### **Tuned Profile Reference**

This section describes the tuned AnzoGraph DB profile files and the kernel configuration changes that they apply.

#### **tuned.conf**

The table below describes the Linux kernel configuration settings that are modified by tuned.conf.

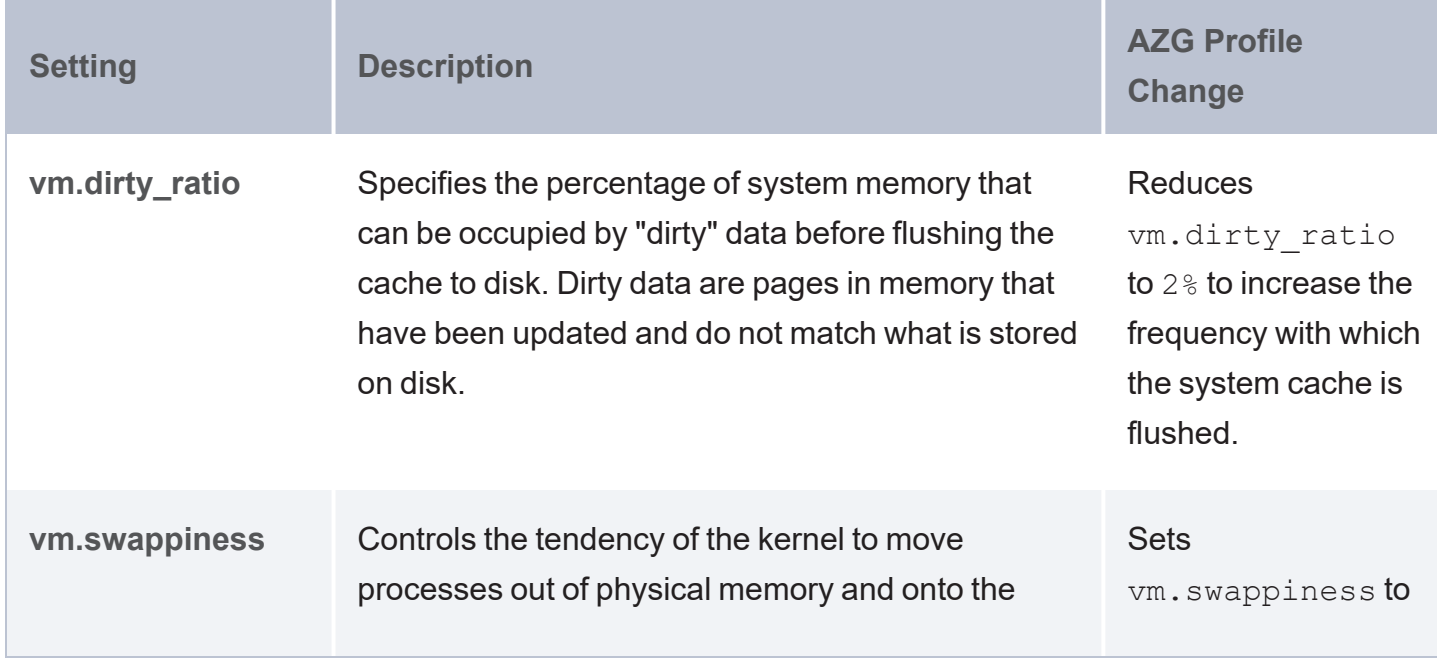

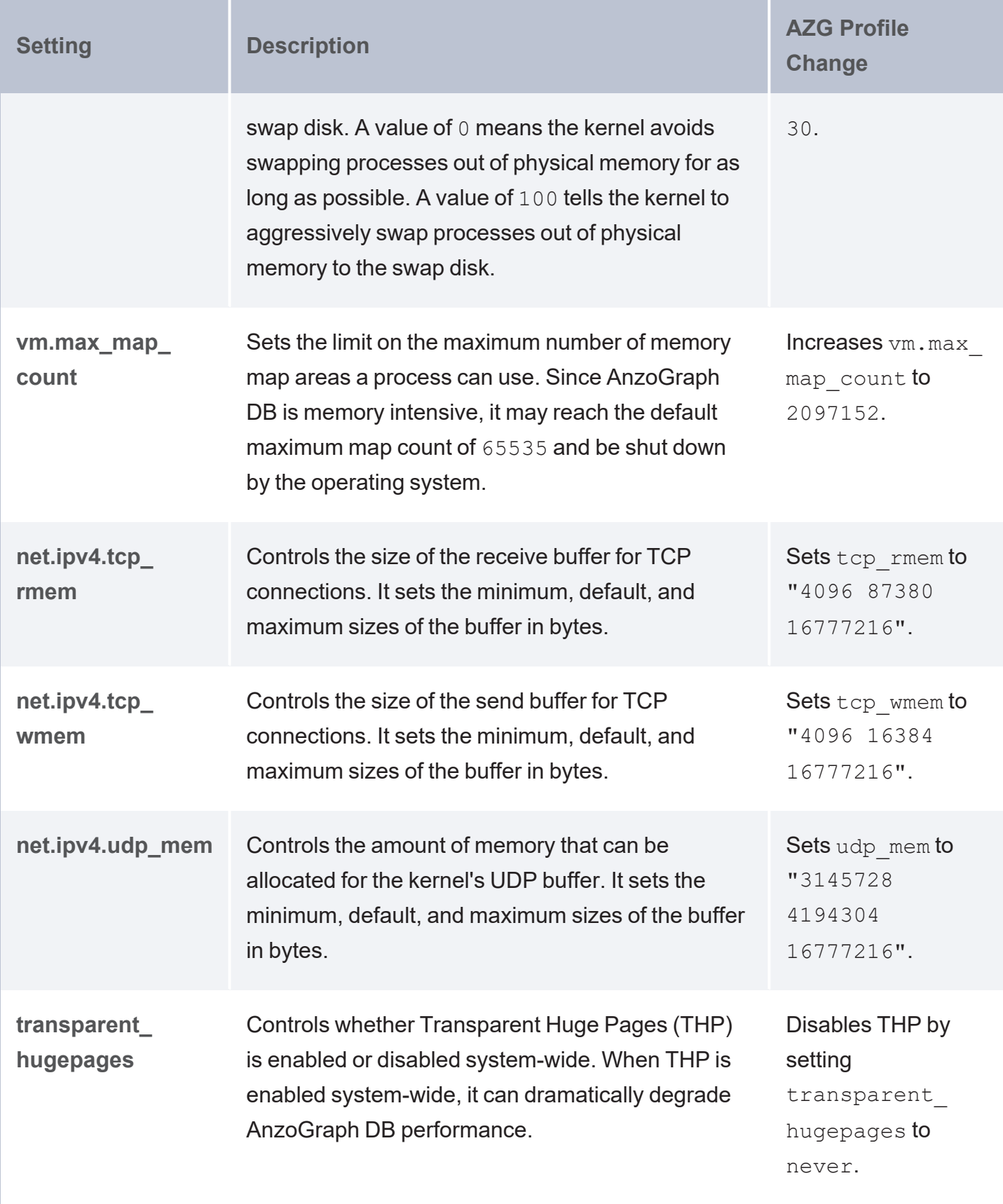

## **additional-tunables.sh**

The additional-tuneables.sh script is called by tuned.conf and configures the following Linux kernel configuration settings so that they are optimal for AnzoGraph DB.

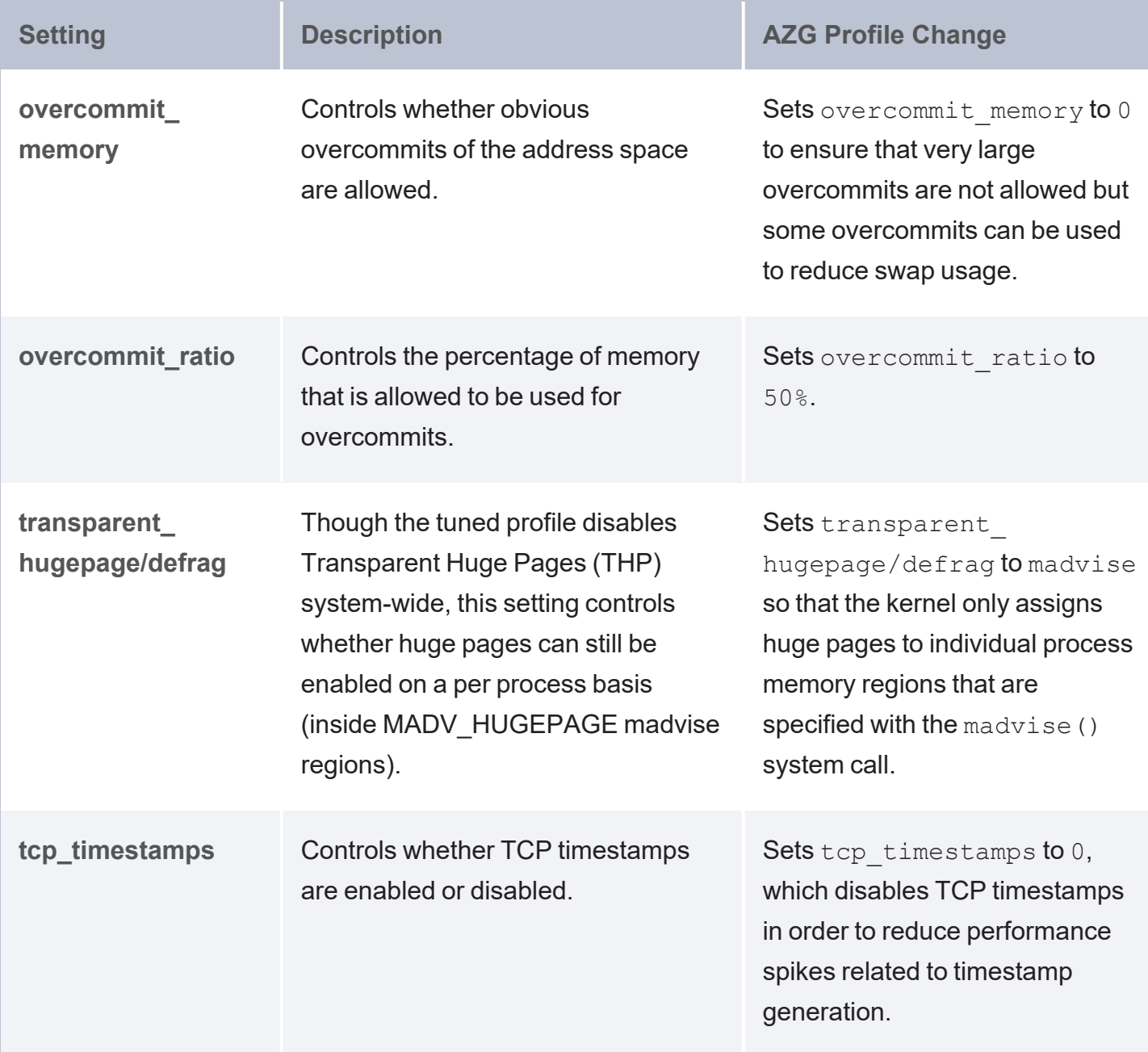

## <span id="page-85-0"></span>**Configuring the AnzoGraph DB Services and Starting the Database**

## **Note**

**When running the installer as root (sudo)**, the installer automatically creates AnzoGraph DB systemd services in the /etc/systemd/system directory for azgmgrd, anzograph, and jetty (if the frontend is installed). In addition, the installer asks if you want to automatically start the services at the end of the installation. If AnzoGraph DB is already running, see Get [Started](#page-95-0) for next steps.

**When running the installer as a non-root user**, the installer does not automatically create systemd services in the /etc/systemd/system directory, but example service files are available in the <install\_path>/examples/systemd-services directory for you to customize and enable manually. **It is highly recommended that you implement the services** because they are configured to tune user resource limits (ulimits) for the AnzoGraph DB process as well as set \$JAVA HOME to the JVM path.

## **Important**

The azgmgrd service needs to be enabled on all host servers. But the anzograph and jetty services should only be enabled on single server environments and on the leader node if you have a cluster. The anzograph and jetty services should not be invoked on the compute/worker nodes in a cluster.

After tailoring the service files to your environment, follow these steps to enable and start the services:

- 1. Copy the azgmgrd service file from the <install\_path>/examples/systemdservices directory to the /etc/systemd/system directory **on each server in the cluster**.
- 2. Then run the following commands on each server in the cluster to start the azgmgrd service and enable the service to start automatically each time the host server is started.

sudo systemctl start azgmgrd.service

```
sudo systemctl enable azgmgrd.service
```
- 3. For single server environments and on the leader node in a cluster, copy the anzograph and jetty files from the <install\_path>/examples/systemd-services directory to the /etc/systemd/system directory. **Do not copy these services on compute/worker nodes**.
- 4. Next, run the following commands to start the anzograph and jetty services and enable the services to start automatically each time the host server is started.

```
sudo systemctl start anzograph.service
sudo systemctl enable anzograph.service
sudo systemctl start jetty.service
sudo systemctl enable jetty.service
```
## **Important**

If you do not employ the systemd services, make sure that you manually set \$JAVA HOME to the JVM installation path. If you set up a cluster, set \$JAVA\_HOME on each server in the cluster.

For next steps, see Get [Started](#page-95-0).

# **Uninstalling and Updating AnzoGraph DB**

This topic provides instructions for uninstalling and updating AnzoGraph DB.

- Upgrading [AnzoGraph](#page-87-0) DB
- <span id="page-87-0"></span>• [Uninstalling](#page-88-0) AnzoGraph DB

## **Upgrading AnzoGraph DB**

A key area of growth in AnzoGraph DB is the development and support of custom, user-managed extensions, such as the Graph Data Interface for virtualization. Most AnzoGraph DB releases include revisions to the API and prepackaged extensions. Because of the frequency of AnzoGraph DB updates and because the extensions directory  $(\langle \text{install path} \rangle / \text{lib}/\text{udx})$  is user-managed rather than AnzoGraph DB- or installer-controlled, you must uninstall the existing version of AnzoGraph DB and then install the new version. **In-place upgrades are not supported.**

Follow the instructions below to back up any custom files and remove the installation directory before installing the new version.

1. First, run the following commands to stop the database and the system management daemon. On a cluster, run these commands on the leader node:

sudo systemctl stop anzograph sudo systemctl stop azgmgrd

2. Next, if you have custom files, such as certificates in <install\_path>/config or JDBC drivers in the <install path>/lib/udx directory, make a backup copy of those files. Make sure that you choose a backup location that is outside of the AnzoGraph DB installation path. After installing the new version of AnzoGraph DB, you can place the custom files back into the appropriate directories.

## **Note**

If you have modified the settings file, <install\_path>/config/settings.conf, Cambridge Semantics, Inc. recommends that you make a backup copy of the file on the leader server so that you can refer to it when configuring the new deployment. As a best practice, however, do not overwrite settings.conf in the new version of AnzoGraph DB with the backup copy from the previous version. Instead, Cambridge Semantics recommends that you apply all changes to the new file. Since new releases may add or remove settings or change the default value of certain settings, it is important to use the version of the file that was installed with the release.

- 3. Remove the AnzoGraph DB installation directory from the file system. You can remove the software by deleting the installation directory or by running the  $\leq$ install path>/uninstall script as described below in [Uninstalling](#page-88-0) AnzoGraph DB. On a cluster, uninstall AnzoGraph DB on all nodes.
- <span id="page-88-0"></span>4. Now that AnzoGraph DB is uninstalled, follow the instructions in Install [AnzoGraph](#page-68-0) DB to install the new version.

## **Uninstalling AnzoGraph DB**

This section provides instructions for uninstalling AnzoGraph DB. On clusters, complete steps 2 through 4 below on each server in the cluster.

1. First, make sure the database and system management daemon processes are stopped. Run the following commands to stop the services. On a cluster, run these commands on the leader server:

```
sudo systemctl stop anzograph
sudo systemctl stop azgmgrd
```
2. Next, if you have custom files, such as JDBC drivers or user-defined extensions in the  $\frac{1}{\sin \theta}$  path>/lib/udx directory, make a backup copy of those files on the leader node. Make sure that you choose a backup location that is outside of the AnzoGraph DB

installation path.

If you install a new version of AnzoGraph DB, you can place the custom files back into the appropriate directory on the leader node.

3. Run the following command to begin the uninstall process:

sudo ./<install path>/uninstall

The script asks if you want to proceed:

```
Do you want to proceed with AnzoGraph DB installation?
OK [o, Enter], Cancel [c]
```
4. Press **Enter** to confirm that you want to uninstall AnzoGraph DB.

The wizard asks if you want to clear the installation directory and user and configuration files:

```
Are you sure you want to completely remove AnzoGraph DB and all of its
components?
Yes [y, Enter], No [n]
```
5. Cambridge Semantics recommends that you remove all installation and configuration files. Press **Enter** to remove the entire installation directory as well as all configuration and user files.

The wizard uninstalls AnzoGraph DB.

# **IBM Cloud Pak Deployments**

This topic provides instructions for deploying AnzoGraph DB with IBM Cloud Pak.

## **Prerequisites**

Before deploying AnzoGraph DB install the following applications on your workstation:

- <sup>l</sup> **Helm Version 2 or 3**: See [Installing](https://helm.sh/docs/intro/install/) Helm in the Helm documentation.
- **Docker Engine: See the Docker [documentation](https://docs.docker.com/engine/install/) for instructions.**
- **OpenShift CLI:** See the OpenShift [documentation](https://docs.openshift.com/container-platform/4.2/cli_reference/openshift_cli/getting-started-cli.html) for installation instructions.

## **Deploying AnzoGraph with Cloud Pak**

Follow the instructions below to deploy AnzoGraph DB.

1. Log in to the OpenShift client:

oc login **openshiftURL**:**port**

2. Run the following command to retrieve the internal registry information:

oc registry info

- 3. Add the internal registry to the insecure registry list in the Docker daemon. For instructions, see Test an [insecure](https://docs.docker.com/registry/insecure/) registry in the Docker documentation.
- 4. Run the following command to log in to Docker:

```
docker login -u admin -p $(oc whoami -t) $(oc registry info)
```
- 5. To offer versatility for different types of environments and deployment preferences, Cambridge Semantics provides three AnzoGraph DB DB container images:
	- <sup>l</sup> **anzograph (all-in-one image)**: The all-in-one image includes the front end (user interface) as well the back end (database) in one image.
- <sup>l</sup> **anzograph-frontend (user interface)**: The front end image includes the user interface only. One front end client can connect to multiple AnzoGraph DB DB instances, or multiple users can deploy the front end locally and use it to access a central AnzoGraph DB DB cluster.
- <sup>l</sup> **anzograph-db (back end/database)**: The back end image includes the database only. If you have existing client applications to use with AnzoGraph DB DB and do not need the front end, you can deploy the database by itself.

See Red Hat Container Registry [Authentication](https://access.redhat.com/RegistryAuthentication) for information about accessing the Red Hat registry. Then run the following commands as needed to pull the desired AnzoGraph DB DB images from registry.connect.redhat.com:

```
docker pull registry.connect.redhat.com/cambridgesemantics/anzograph
docker pull registry.connect.redhat.com/cambridgesemantics/anzograph-frontend
docker pull registry.connect.redhat.com/cambridgesemantics/anzograph-db
```
6. Run the following Docker commands to tag the images and push them to the internal repository. Run the commands for each of the images that you want to push to the repository:

### **Note**

Run the docker images command to return the list of images and view the image IDs, image names, and tags.

```
docker tag image_id internal_repo/cambridgesemantics/image_name:tag
```
docker push **internal\_repo**/cambridgesemantics/**image\_name**:**tag**

7. Run the following command to create an OpenShift Service Account:

oc -n **namespace** create serviceaccount **service\_account\_name**

8. Run the following command to provide access to the service account to pull images from the internal registry:

```
oc policy add-role-to-user \
system:image-puller system:serviceaccount:namespace:service_account_name \
--namespace=cambridgesemantics
```
- 9. Create a Security Context Constraint (SCC) for the service account to be able to start the AnzoGraph container as root. Note that the actual service in the container runs unprivileged.
	- a. Create a file called scc.yml and add the following contents to the file:

```
apiVersion: security.openshift.io/v1
kind: SecurityContextConstraints
metadata:
 name: csi-anyuid
 namespace: namespace
priority: 10
runAsUser:
 type: RunAsAny
seLinuxContext:
 type: MustRunAs
supplementalGroups:
 type: RunAsAny
fsGroup:
 type: RunAsAny
users:
- system:serviceaccount:namespace:service_account_name
```
b. Save the file and then run the following command to give OpenShift the SCC resource specification:

```
oc create -f scc.yml
```
10. Configure Helm for use with your version of Cloud Pak. First, change directories to the Helm directory:

cd ~/.helm

Then run the appropriate commands below depending on your version of Cloud Pak:

### **Cloud Pak 2.5**

```
tiller pod=$(oc get po | grep icpd-till | awk '{print $1}');
oc cp ${tiller pod}:etc/certs/..data/helm.cert.pem cert.pem;
oc cp ${tiller_pod}:etc/certs/..data/helm.key.pem key.pem
```
### **Cloud Pak 3.0+**

```
cd $HELM_HOME && ocget secret helm-secret -n $TILLER_NAMESPACE -o yaml|grep
   -A3 '^data:'|tail -3 | awk -F: '{system("echo "$2" |base64 --decode >
"$1)}'
```
export HELM\_TLS\_CA\_CERT=\$HELM\_HOME/ca.cert.pem

export HELM\_TLS\_CERT=\$HELM\_HOME/helm.cert.pem

export HELM\_TLS\_KEY=\$HELM\_HOME/helm.key.pem

export TILLER\_NAMESPACE=zen

helm version --tls

11. Deploy AnzoGraph DB DB with Helm. See Deploy [AnzoGraph](#page-60-0) DB with Helm for instructions.

#### **Important**

The AnzoGraph DB Helm chart includes **sample-values** files. Use the **values04-ibmcloud-pak-data.yaml** sample file for your deployment and customize the values as needed. In the .yaml file, make sure that you update the **serviceAccountName** value with the OpenShift Service Acccount (**service\_account\_name** from the previous steps).

12. When you have finished deploying AnzoGraph DB DB, run the following command to create a route to expose the AnzoGraph DB DB service:

```
oc create route passthrough --service=anzograph-helm_release_name-frontend-lb
--port=https anzograph
```
13. (Optional) Create a route to expose the AnzoGraph DB DB Open Data Protocol (OData) service. The OData service enables users to generate OData-based feeds that can be used to access AnzoGraph DB programmatically via a RESTful API or from business intelligence tools such as TIBCO Spotfire, Tableau, and Microsoft Power BI. Run the following command to create an OData route:

oc create route passthrough --service=anzograph-**helm\_release\_name**-frontend-lb --port=http odata

# <span id="page-95-0"></span>**Get Started**

After deploying AnzoGraph DB, you can get a quick start to loading data and running SPARQL queries by using the GUI-based Query & Admin Console or the command line interface (CLI). The topics in this section help you get started with AnzoGraph DB by providing five-minute tutorials using the console and the CLI. This section also includes instructions for upgrading an AnzoGraph DB license and offers sample data and tutorials.

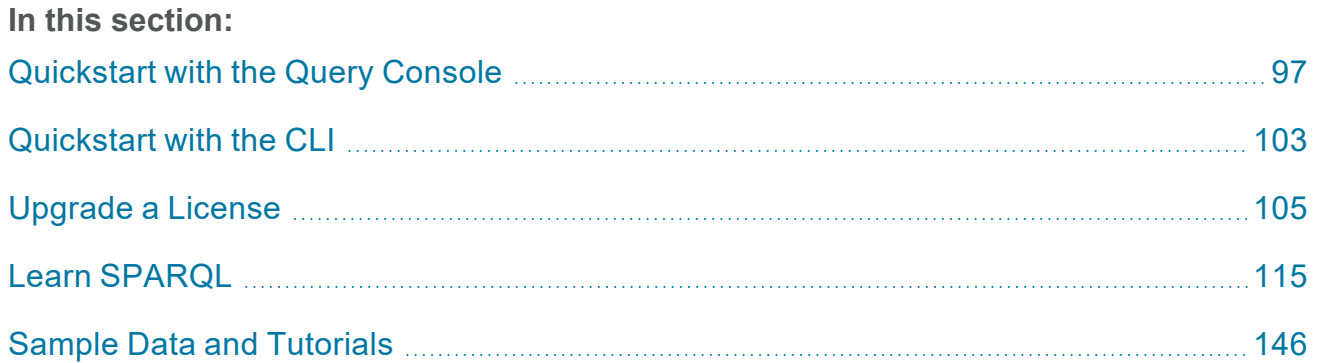

# <span id="page-96-0"></span>**Quickstart with the Query Console**

After deploying AnzoGraph DB, you can get a quick start to loading data and running SPARQL queries by using the GUI-based Query & Admin Console. This brief tutorial introduces you to the application and gets you started with loading data and running SPARQL queries.

- 1. Log in to the [Console](#page-96-1)
- <span id="page-96-1"></span>2. Load and Query [Sample](#page-100-0) Data

# **Log in to the Console**

The AnzoGraph DB console supports the latest Safari, Google Chrome, Mozilla Firefox, and Microsoft Edge browsers.

1. Depending on whether you deployed AnzoGraph DB using the RHEL/Rocky installer, Docker, or Kubernetes with Helm, follow the appropriate instructions below to access the user interface:

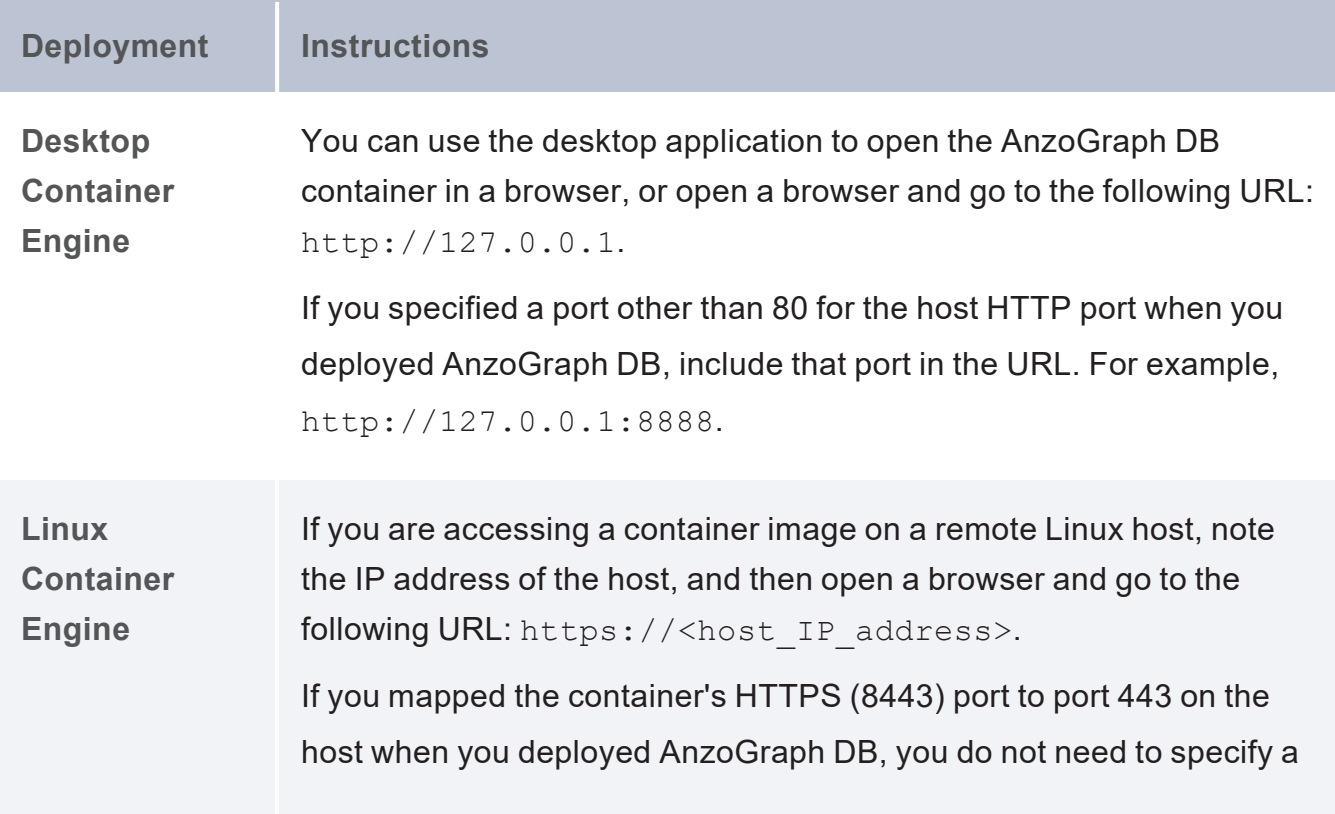

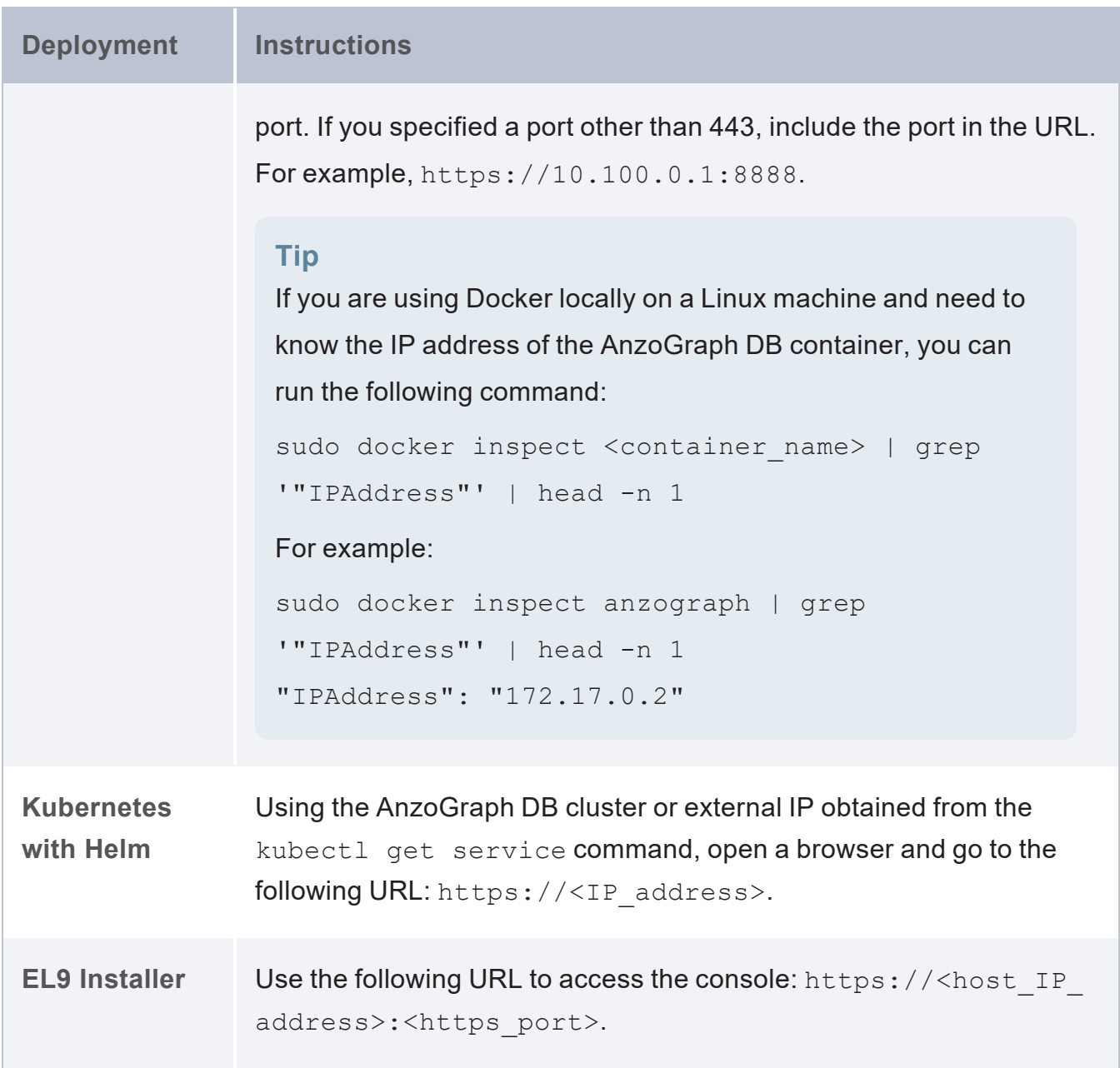

## **Note**

If you use the HTTPS endpoint, your browser may warn you that the connection is not private. The warning is normal behavior. AnzoGraph DB servers use self-signed certificates, and browsers automatically trust only the certificates from well-known certificate authorities. For more information about certificate warnings, see [Security](https://www.digicert.com/ssl-support/certificate-not-trusted-error.htm)

[Certificate](https://www.digicert.com/ssl-support/certificate-not-trusted-error.htm) Errors on the DigiCert website. Depending on your browser, follow the appropriate instructions below to either bypass the warning and continue to the console or configure the browser to trust the certificate:

- On Chrome, click the **Advanced** link at the bottom of the page and then click the **Proceed to** *ip* **(unsafe)** link.
- <sup>l</sup> On Safari, click the **Show Details** button and then click **Visit Website** to import the certificate.
- <sup>l</sup> On Firefox, click **Advanced** and then click **Add Exception**. On the next screen, click **Add Security Exception** to confirm the exception for the endpoint.

The browser displays the login screen.

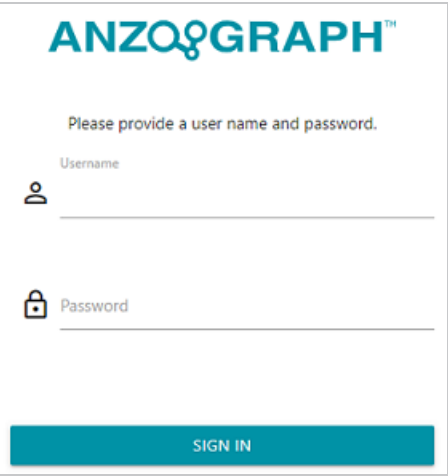

- 2. On the login screen, type the username and password for the Admin user that was set up during deployment. If you deployed AnzoGraph DB with Docker, use **admin** as the user name and **Passw0rd1** as the password.
- 3. Then click **Sign In**. The browser displays the AnzoGraph DB End User License Agreement (EULA).

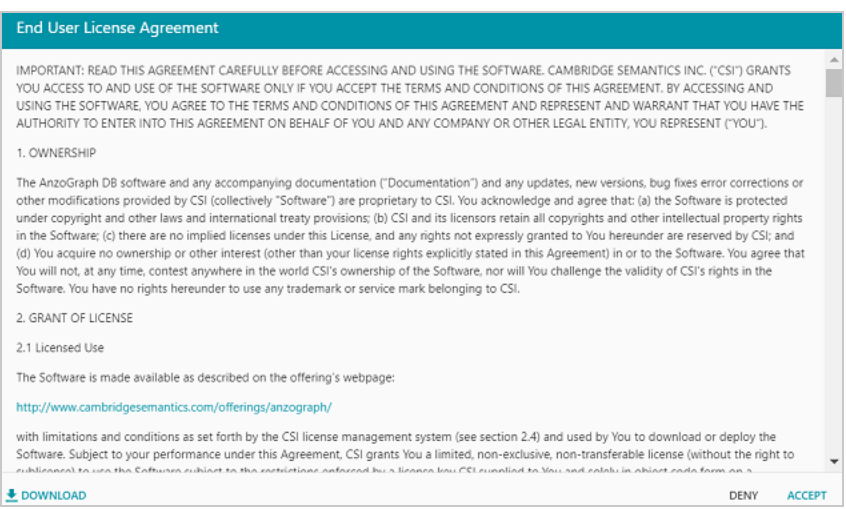

4. Review the agreement, and then click **Accept** to agree to the EULA terms and proceed to the Query & Admin Console.

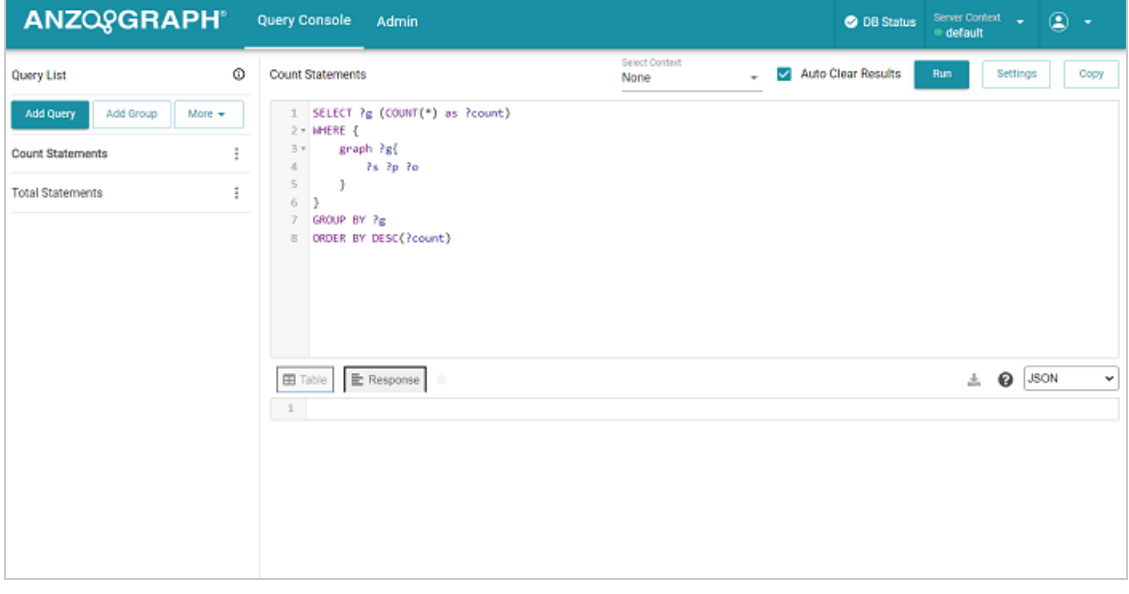

The left-side navigation pane of the Query Console shows two default queries, Count Statements and Total Statements. The Count Statements query returns a list of each named graph and the number of statements in the graph. The Total Statements query returns the total number of statements in all named graphs. Click a query in the navigation pane to open the query in the main window. You can edit or overwrite the default queries, or you can click Add Query to create a new query from scratch. To run a query, click the Run button ( $\rightarrow$ ) at the top of the screen. The results are displayed at the bottom of the screen.

# <span id="page-100-0"></span>**Load and Query Sample Data**

1. In the Query Console, click **Add Query** to add a new, blank query (or you can overwrite one of the default queries). Copy the following query and then paste it into the query text box. This query loads the sample Tickit data from the **tickit.ttl.gz** directory on the AnzoGraph DB file system. This simple data set captures sales activity for a fictional Tickit website where people buy and sell tickets for sporting events, shows, and concerts.

```
LOAD <dir:/<install path>/etc/tickit.ttl.gz>
INTO GRAPH <http://anzograph.com/tickit>
```
2. Once you have pasted the query, replace the placeholder  $\sin \tan 1$  path> with the path to the AnzoGraph DB installation directory. With Kubernetes or Docker container deployments, the installation path is /opt/anzograph:

```
LOAD <dir:/opt/anzograph/etc/tickit.ttl.gz>
INTO GRAPH <http://anzograph.com/tickit>
```
For RHEL/Rocky deployments, the installation path is specified during the installation. The default path is /opt/cambridgesemantics/anzograph:

```
LOAD <dir:/opt/cambridgesemantics/anzograph/etc/tickit.ttl.gz>
INTO GRAPH <http://anzograph.com/tickit>
```
Modify the path as needed if an alternate path was chosen.

- 3. Click the **Run** button to run the query and load the data. When the load completes, the console displays an **Update Successful** message.
- 4. In the console, replace the load statement with the following simple query that counts the number of triples in the Tickit data set. Then click **Run** to run the query:

```
SELECT (count(*) as ?number of triples)
FROM <http://anzograph.com/tickit>
WHERE { ?s ?p ?o }
```
For example:

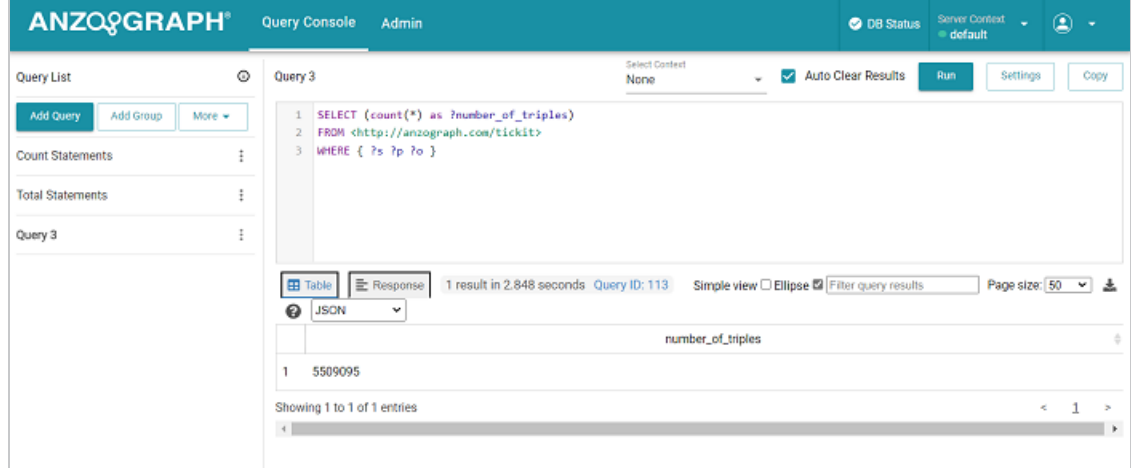

If you want to continue to work with the Tickit data and run more complex queries or view explanations of the query syntax, see Working with [SPARQL](#page-146-0) and the Tickit Data. For more information about loading data and to review load file requirements and recommendations, see [Load](#page-170-0) RDF Data from Files.

# <span id="page-102-0"></span>**Quickstart with the CLI**

After deploying AnzoGraph DB, you can get a quick start to loading data and running SPARQL queries by using the AnzoGraph DB command line interface (CLI). This brief tutorial introduces you to the CLI and gets you started with loading data and running SPARQL queries.

- 1. [Introduction](#page-102-1) to the CLI
- <span id="page-102-1"></span>2. Load and Query a [Sample](#page-103-0) Data Set

## **Introduction to the CLI**

The command line client, azgi, uses SSL protocol to interact with the database. The client exists in the  $\langle$ install path $>$ /bin directory. In a container deployment, the installation path is /opt/anzograph. On RHEL/Rocky deployments, the installation path is customizable. The default path is /opt/cambridgesemantics/anzograph. In a cluster, use azgi on the leader node only.

Running the following command displays the options that azgi supports:

./<install\_path>/bin/azgi -help

To get started, the following list describes the most frequently used azgi options:

<sup>l</sup> **azgi -c "***command***"**: Runs the command enclosed within the quotation marks. For example, the following command runs a SELECT query that returns the ?s ?p ?o triple patterns for a graph named **graph**:

```
./<install_path>/bin/azgi -c "select * from <graph> where {?s ?p ?o}"
```
<sup>l</sup> **azgi -f** *file***.rq**: Runs the query or queries saved in a file. For example, if a file called **query.rq** existed in the  $/\text{tmp}$  directory, the following command would run the query or queries saved in query.rq:

```
./<install_path>/bin/azgi -f /tmp/query.rq
```
The following examples guide you through using the  $a\bar{z}q\bar{z}$  -c option to load RDF data. For more information about the command line interface, see Use the [AnzoGraph](#page-487-0) DB CLI.

# <span id="page-103-0"></span>**Load and Query a Sample Data Set**

The instructions below guide you through using the CLI to load the sample Tickit data set from the **tickit.ttl.gz** directory on the file system. This simple data set captures sales activity for a fictional Tickit website where people buy and sell tickets for sporting events, shows, and concerts.

1. Run the following command to load the Tickit Turtle files:

```
azgi -c "load <dir:/<install path>/etc/tickit.ttl.gz> into graph
<http://anzograph.com/tickit>"
```
Where  $\langle \text{install path} \rangle$  is the path to the anzograph installation directory. For example:

```
azgi -c "load <dir:/opt/cambridgesemantics/anzograph/etc/tickit.ttl.gz> into
graph <http://anzograph.com/tickit>"
```
AnzoGraph DB loads the data from the files into memory, and the prompt returns when the load completes.

2. Run the following command to count the number of triples in the tickit graph:

```
azgi -c "select (count(*) as ?number) from <http://anzograph.com/tickit> where
{?s ?p ?o}"
number
---------
5509095
1 rows
```
If you want to continue to work with the Tickit data and run more complex queries or view

explanations of the query syntax, see Working with [SPARQL](#page-146-0) and the Tickit Data. For more detailed information about loading RDF data and to review load file requirements and recommendations, see [Load](#page-170-0) RDF Data from Files.

# <span id="page-104-0"></span>**Upgrade a License**

By default, new AnzoGraph DB deployments have an embedded "Free Edition" license that does not expire but is limited to operation on a single server using a maximum of 8 GB RAM. You can increase the memory limit or remove all limitations by registering with Cambridge Semantics and generating a new license key. This topic provides instructions for upgrading a license using the AnzoGraph DB user interface and the command line interface.

- Upgrade a License from the User [Interface](#page-104-1)
- <span id="page-104-1"></span>• Upgrade a License from the [Command](#page-110-0) Line

# **Upgrade a License from the User Interface**

First, open the user interface by following the appropriate instructions below according to your method of deployment:

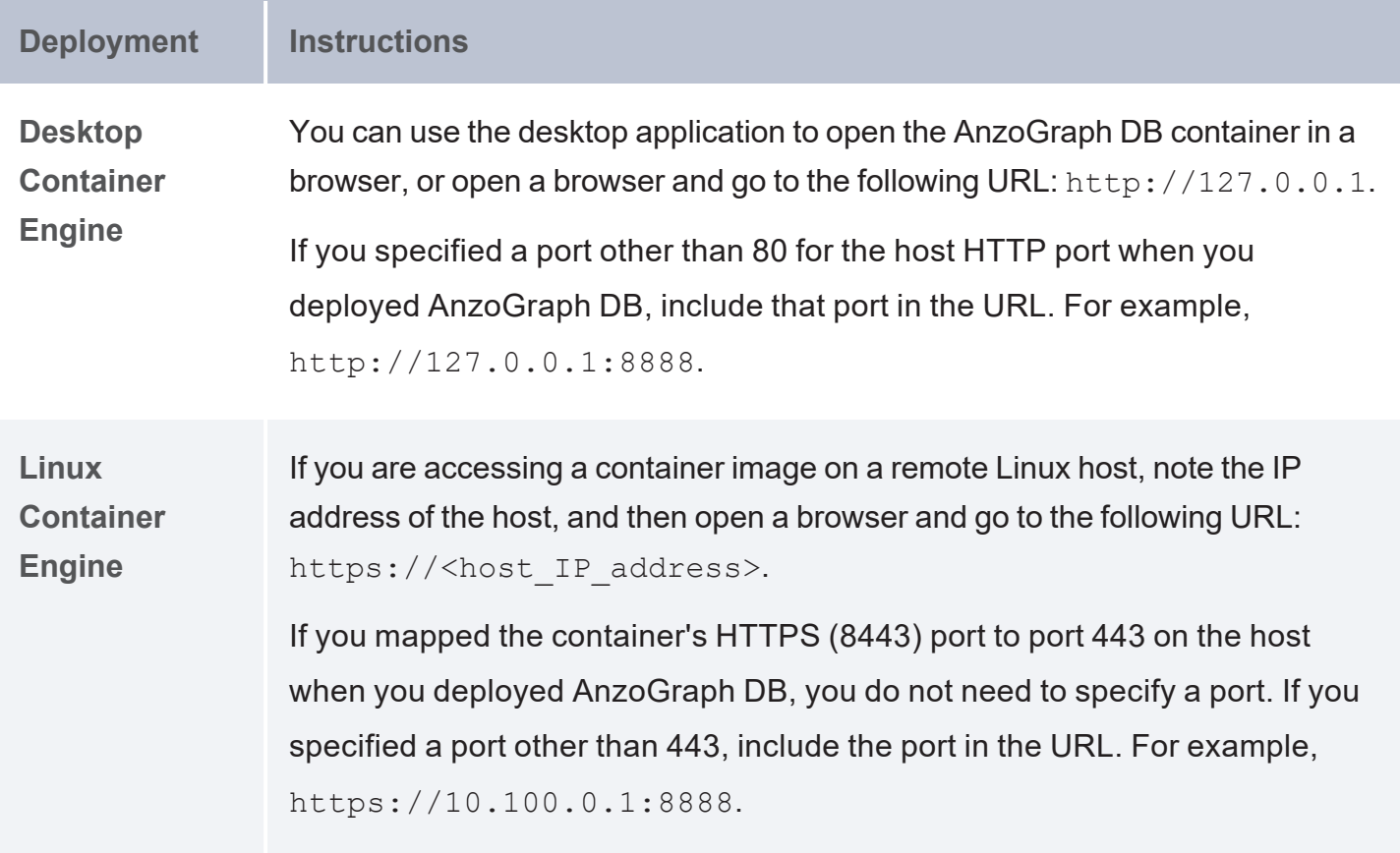

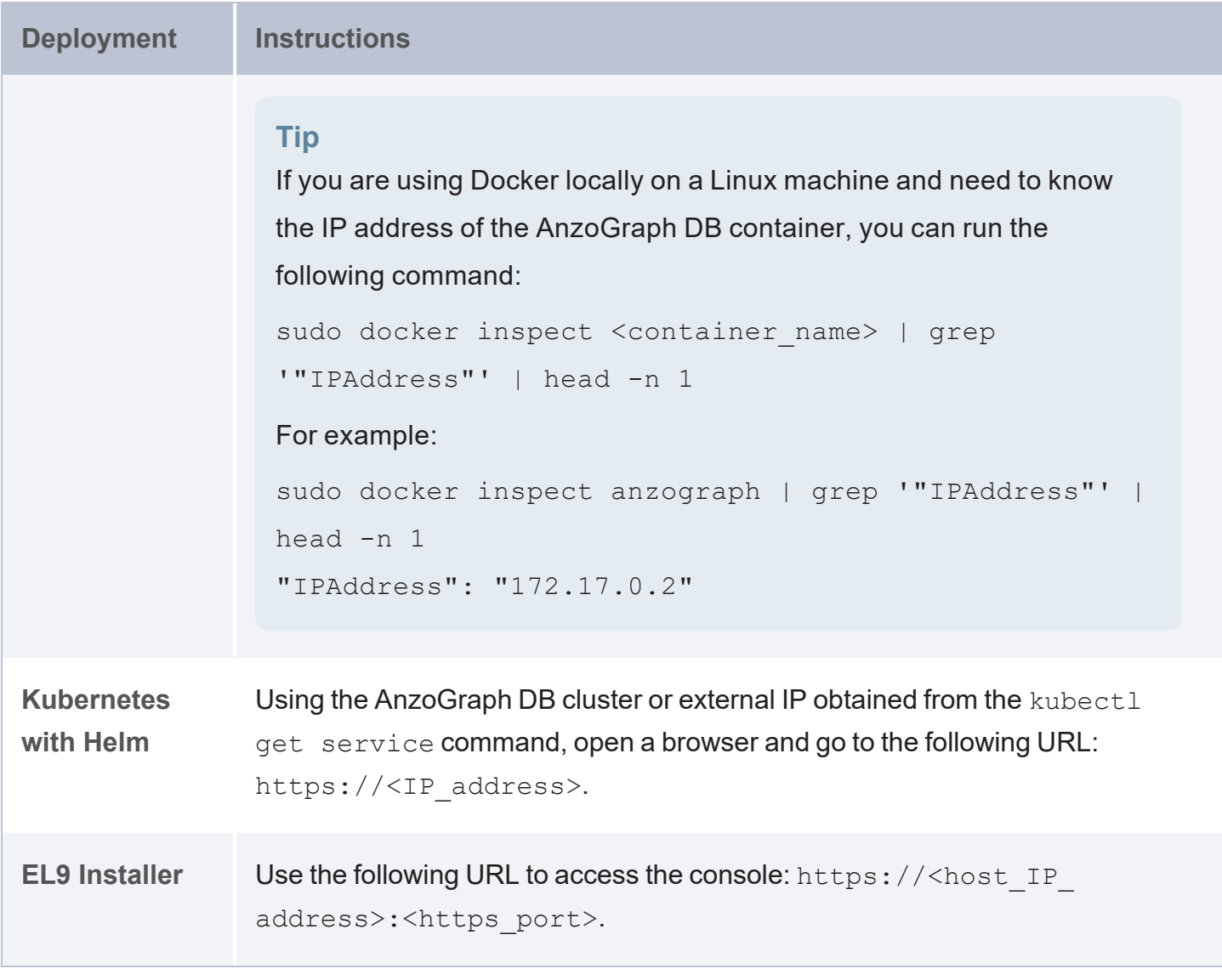

1. On the login screen, type the username and password for the Admin user. If you deployed AnzoGraph DB with a container engine like Docker, Podman, or Rancher, use **admin** as the user name and **Passw0rd1** as the password. Then click **Sign In**.

2. On the top right of the screen, click the User drop-down menu and select **Product License**.

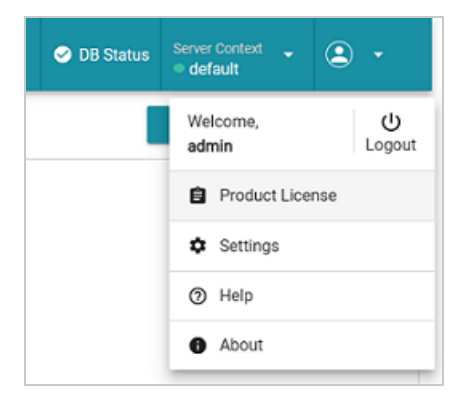

The Product License screen is displayed. For example:

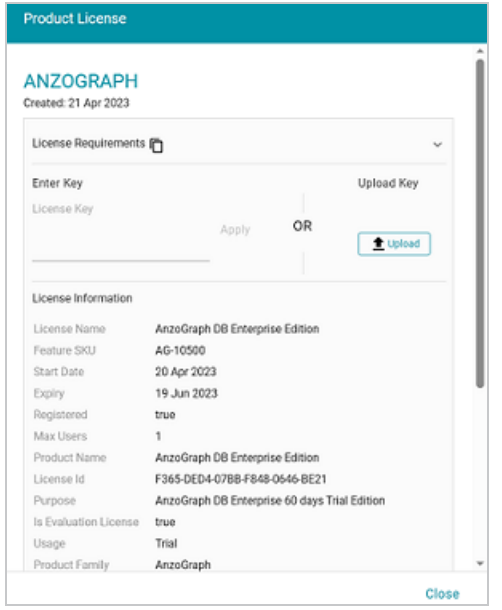

3. On the Product License screen, scroll down and click the **Request License** link to go to the AnzoGraph License Offerings web page:

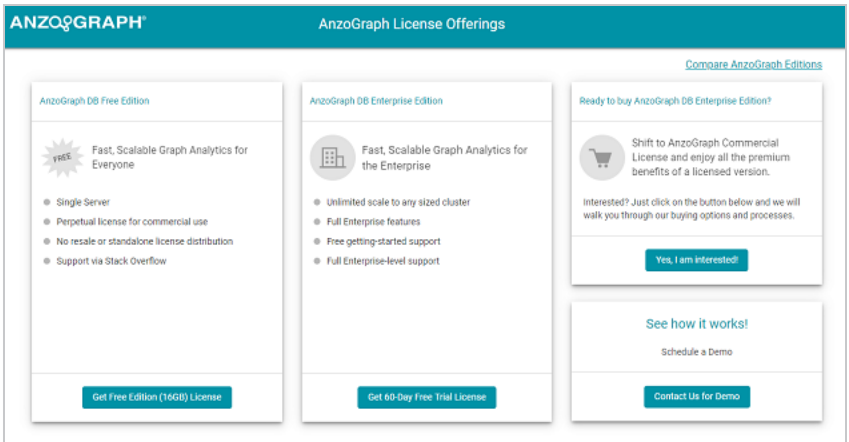

- 4. On the License Offerings page, review the options and click the **Get...License** button for the type of license that you want to upgrade to. The Register for a License page is displayed.
- 5. If you have not previously registered and therefore do not have a License Center account, type a valid email address on the left side of the screen and click **Submit**. If you have an account, click the **Login** button on the right side of the screen and log in to the License Center. The Cambridge Semantics Software Licensing page is displayed.
- 6. On the Create License screen, the **product** field is populated with the type of license you registered for. And the **Server ID** field is populated with the unique server ID for your AnzoGraph DB instance. For example:

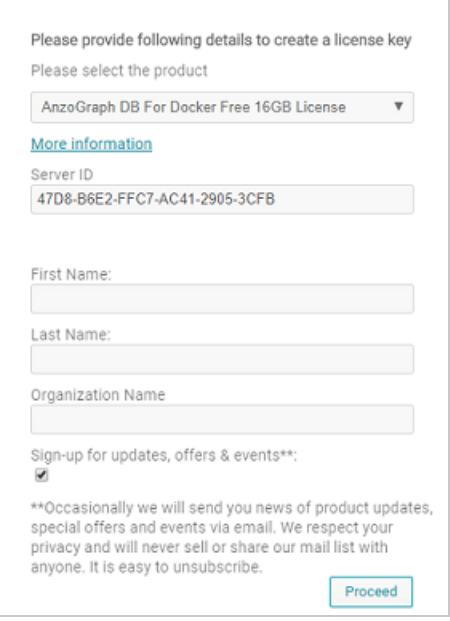
Provide the rest of the requested information on the form, and then click **Proceed**. The Software License Agreement dialog box is displayed.

## **Note**

If you get an error message that says the Server ID is not unique, follow the steps below to work around the issue and generate a new Server ID. Duplicated Server IDs can be assigned on image based operating deployments if the image contains a machine-id.

1. As the root user, run the following command to unset the machine-id:

```
cat > /etc/machine-id < /dev/null
```
- 2. Reboot the Virtual Machine (VM). A new, unique machine-id will be assigned.
- 3. Start AnzoGraph DB if necessary. If services are set up (as described in [Configuring](#page-85-0) the AnzoGraph DB Services and Starting the Database), AnzoGraph DB starts automatically when the VM restarts.
- 4. Repeat the steps above to retrieve a license key using the new Server ID.
- 7. On the Software License Agreement dialog box, click the **I Agree** checkbox. Then click **OK**.
	- If you submitted your email address and were not previously registered, the License Center creates your account and displays a Registration Complete message. Instructions on signing in to the licensing center and collecting your key are emailed to you. Follow the instructions in the email to log in to the License Center.
	- If you are logged in to the License Center, the new license details are displayed.
- 8. On the License Details page, copy the license key by clicking the **Copy** link next to the License Key field. For example:

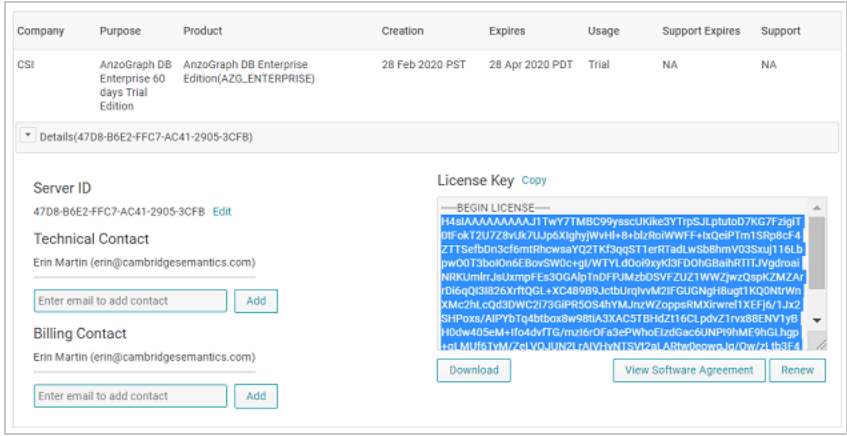

- 9. Return to the AnzoGraph DB user interface Product License screen.
- 10. In the **License Key** field, paste the license key that you copied from the licensing center, and then click **Apply**. AnzoGraph DB displays a "License was updated successfully" message and the screen is refreshed to display the details for the new license.
- 11. Click **Close** to close the Product License dialog box and return to the General tab.

#### **Important**

Because AnzoGraph DB shards data across slices, and the number if slices is determined by the number of available CPU allowed by the license, if your upgraded license allows for an increased number of CPU and/or nodes in the cluster, AnzoGraph DB must be re-initialized to clear the existing persisted data and take advantage of the increased resources.

12. Reintialize AnzoGraph DB to configure the database with the updated license. Reinitializing the database requires running the following system manager  $(a \text{zqctl})$  command on the file system. How do I access the [AnzoGraph](#page-1148-0) DB file system with Docker? If you are using a cluster, run the command on the leader node:

./<install path>/bin/azgctl -restart -init

AnzoGraph DB is now configured according to the specifications of the new license key.

## **Upgrade a License from the Command Line**

1. Run the following command to display your current deployment's license information:

<install\_path>/bin/azgctl -getlicenseid

#### **Note**

If AnzoGraph DB is stopped, you can run the following command to return the server  $ID<sup>+</sup>$ 

<install\_path>/bin/azg\_get\_server\_id

The command returns a number of attributes associated with the current license, including a **property** license.id value. The property license.id value will be used as the Server ID when upgrading your license. For example:

property\_license.id: 2191-680E-178F-3D28-1535-D0F1

2. Copy the **property\_license.id** value, then open a web browser and go to the following URL, where you can view the licensing options:

<https://customercenter.cambridgesemantics.com/products/anzograph/license.html>

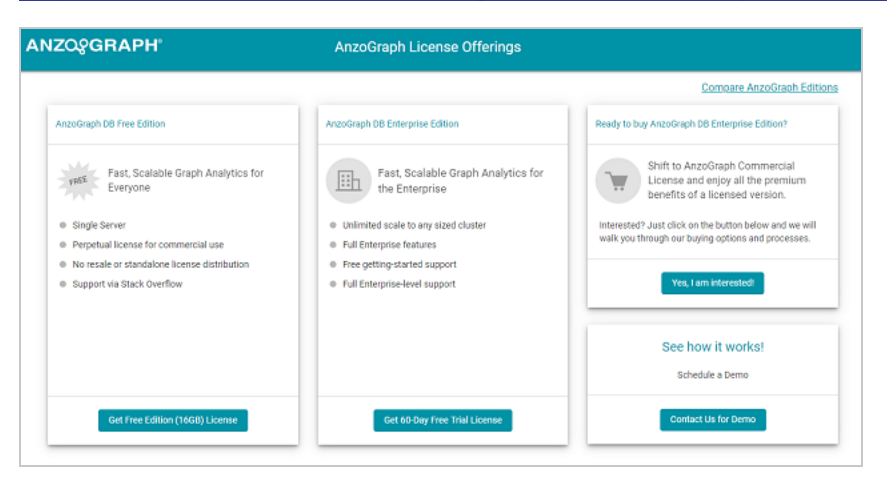

- 3. On the License Offerings page, review the options and click the **Get...License** button for the type of license that you want to upgrade to. The Register for a License page is displayed.
- 4. If you have not previously registered and therefore do not have a License Center account, type a valid email address on the left side of the screen and click **Submit**. If you have an

account, click the **Login** button on the right side of the screen and log in to the License Center. The Cambridge Semantics Software Licensing page is displayed.

5. On the Create License screen, the **product** field is populated with the type of license you registered for. For example:

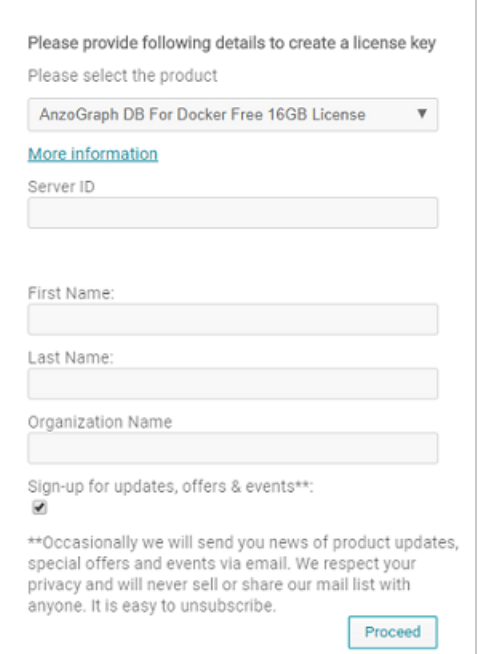

- 6. In the **Server ID** field, paste the **property\_license.id** value that you copied in step 2.
- 7. Provide the rest of the requested information on the form, and then click **Proceed**. The Software License Agreement dialog box is displayed.

#### **Note**

If you get an error message that says the Server ID is not unique, follow the steps below to work around the issue and generate a new Server ID. Duplicated Server IDs can be assigned on image based operating deployments if the image contains a machine-id.

1. As the root user, run the following command to unset the machine-id:

```
cat > /etc/machine-id < /dev/null
```
2. Reboot the Virtual Machine (VM). A new, unique machine-id will be assigned.

- 3. Start AnzoGraph DB if necessary. If services are set up (as described in [Configuring](#page-85-0) the AnzoGraph DB Services and Starting the Database), AnzoGraph DB starts automatically when the VM restarts.
- 4. Repeat the steps above to retrieve a license key using the new Server ID.
- 8. On the Software License Agreement dialog box, click the **I Agree** checkbox. Then click **OK**.
	- If you submitted your email address and were not previously registered, the License Center creates your account and displays a Registration Complete message. Instructions on signing in to the licensing center and collecting your key are emailed to you. Follow the instructions in the email to log in to the License Center.
	- If you are logged in to the License Center, the new license details are displayed.
- 9. On the License Details page, copy the license key by clicking the **Copy** link next to the License Key field. For example:

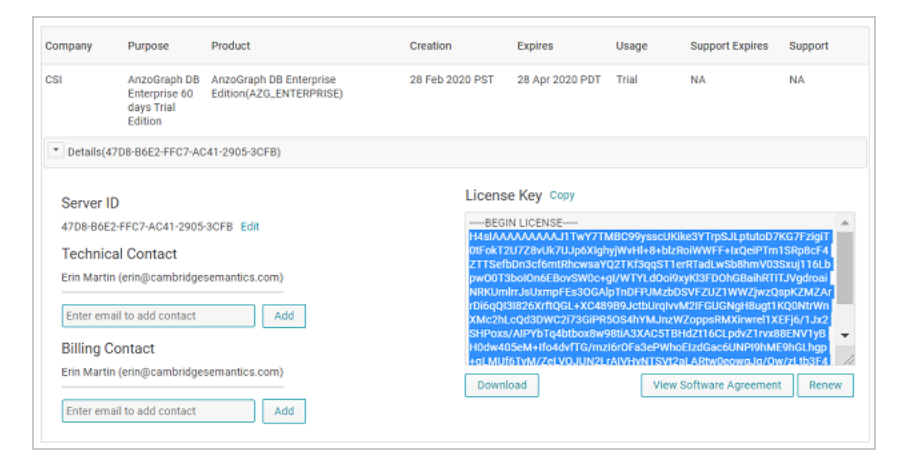

- 10. After retrieving the new license key, apply the key to your deployment using one of the following options:
	- <sup>l</sup> If AnzoGraph DB is stopped: Open in a text editor the **license.pem** file located in the  $\frac{1}{\sin \theta}$  path>/config directory on the leader node. In the license.pem file, replace the existing contents with the new license key that you copied in the previous step. Then save and close the file.

• If AnzoGraph DB is running, you can use the system manager to import the license key. On the leader node, run the following command to import the key and update the license.pem file:

<install\_path>/azg/bin/azgctl -license <license\_key\_text>

For example:

/opt/anzograph/bin/azgctl -license H4sIAAAAAAAAAG2RT0vDQBDF7/kUC54ELfsnu00LAaut...

#### **Important**

Because AnzoGraph DB shards data across slices, and the number if slices is determined by the number of available CPU allowed by the license, if your upgraded license allows for an increased number of CPU and/or nodes in the cluster, AnzoGraph DB must be re-initialized to clear the existing persisted data and take advantage of the increased resources.

11. Reintialize AnzoGraph DB to configure the database with the updated license. Reinitializing the database requires running the following system manager  $(a \text{zqctl})$  command on the file system. If you are using a cluster, run the command on the leader node:

./<install\_path>/bin/azgctl -restart -init

AnzoGraph DB is now configured to validate against the new license key. For information about loading data, see Load & [Manage](#page-169-0) Data.

# **Learn SPARQL**

The topics in this section introduce you to SPARQL and provide some best practices and tips. For additional basic information about SPARQL, the semantic web, or RDF, see the Cambridge Semantics Semantic [University](https://www.cambridgesemantics.com/blog/semantic-university/).

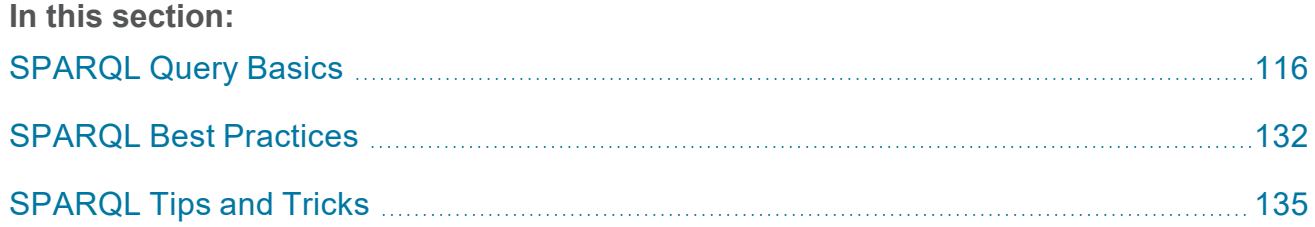

## <span id="page-115-0"></span>**SPARQL Query Basics**

SPARQL statements are constructed using the following basic query types, clauses, and other solution modifiers.

## **Standard Query Types**

- [SELECT](#page-116-0): Run SELECT queries when you want to find and return all of the data that matches certain patterns.
- [CONSTRUCT](#page-118-0): Run CONSTRUCT queries when you want to create or transform data based on the existing data.
- [ASK:](#page-120-0) Run ASK queries when you want to know whether a certain pattern exists in the data. ASK queries return only "true" or "false" to indicate whether a solution exists.
- [DESCRIBE](#page-120-1): Run DESCRIBE queries when you want to view the RDF graph that describes a particular resource.

## **Query Clauses**

All queries may also include one or more of the following clauses:

- [PREFIX](#page-122-0) Clause: The optional PREFIX clause declares the abbreviations that you want to use to reference URIs in the query.
- FROM [Clause:](#page-123-0) The optional FROM clause defines the data sets or graphs to query. By default, if you do not specify the FROM clause, the scope of a query is limited to the default graph.
- <span id="page-115-1"></span>• [WHERE](#page-126-0) Clause: The WHERE clause specifies the query pattern for data to match in the graphs or data sets specified in the query.

## **Solution Modifiers**

The following optional query modifiers enable you to restrict, group, sort, or further refine query results:

- **ORDER BY:** This modifier sorts the result set in a particular order. It sorts query solution results based on the value of one or more variables.
- <sup>l</sup> **OFFSET**: Using this modifier in conjunction with LIMIT and ORDER BY returns a slice of a sorted solution set, for example, for paging.
- LIMIT: This modifier puts an upper bound on the number of results returned by a query.
- **GROUP BY:** This modifier is used with aggregate functions and specifies the key variables to use to partition the solutions into groups. For information about the AnzoGraph DB GROUP BY clause extensions, see [Advanced](#page-696-0) Grouping Sets.
- **HAVING:** This modifier is used with aggregate functions and further filters the results after applying the aggregates.

## <span id="page-116-0"></span>**SELECT**

Like SQL, SPARQL provides a SELECT query form for selecting or finding data. This section describes the SELECT form.

#### **Syntax**

```
[ PREFIX Clause ]
SELECT [ DISTINCT | REDUCED ] result_expressions_and_variables
[ FROM Clause ]
WHERE Clause
[ Solution Modifiers ]
```
The optional DISTINCT solution sequence modifier eliminates duplicate results. The REDUCED modifier permits duplicate solutions to be removed but does not guarantee that they are eliminated from the results.

#### **Examples**

The following simple SELECT statement queries the sample Tickit data set to return all of the predicates and objects for event100:

```
SELECT ?predicate ?object
FROM <http://anzograph.com/tickit>
WHERE {
```
<http://anzograph.com/tickit/event100> ?predicate ?object } ORDER BY ?predicate predicate  $|$  object ------------------------------------------------+-------------------------------------- http://anzograph.com/tickit/catid | http://anzograph.com/tickit/category8 http://anzograph.com/tickit/dateid | http://anzograph.com/tickit/date2129 http://anzograph.com/tickit/eventname | Siegfried http://anzograph.com/tickit/starttime | 2008-10-30T15:00:00Z http://anzograph.com/tickit/venueid | http://anzograph.com/tickit/venue300

This simple SELECT statement uses the DISTINCT modifier to list each distinct event name in the Tickit data set:

http://www.w3.org/1999/02/22-rdf-syntax-ns#type | http://anzograph.com/tickit/event

```
SELECT DISTINCT ?name
FROM <http://anzograph.com/tickit>
WHERE {
  ?event <http://anzograph.com/tickit/eventname> ?name.
}
```
#### name

6 rows

```
-----------------------------
Adriana Lecouvreur
Eugene Onegin
La Cenerentola (Cinderella)
A Chorus Line
Hairspray
Le Reve
Hedda Gabler
Endgame
Othello
Miss Julie
...
576 rows
```
This example queries the sample Tickit data set to select the top 10 listings where the price per ticket is greater than \$500.00:

```
SELECT ?listing ?priceperticket
FROM <http://anzograph.com/tickit>
WHERE {
  ?listing <http://anzograph.com/tickit/listtime> ?listtime .
 ?listing <http://anzograph.com/tickit/priceperticket> ?priceperticket .
 FILTER(?priceperticket > 500.00)
}
ORDER BY desc(?priceperticket)
LIMIT 10
```
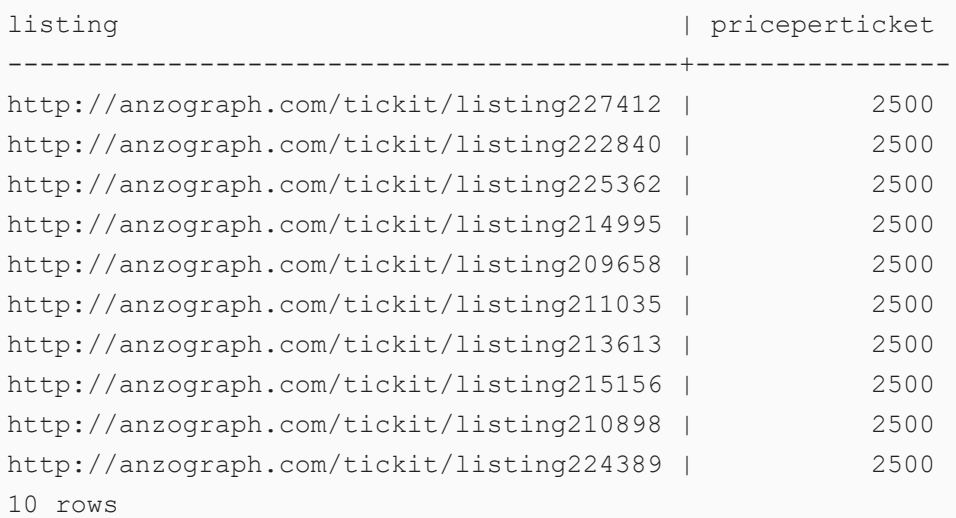

## <span id="page-118-0"></span>**CONSTRUCT**

Use the CONSTRUCT query form to create new data from your existing data.

#### **Syntax**

```
[ PREFIX Clause ]
CONSTRUCT { graph_or_triple_template }
WHERE Clause
[ Solution Modifiers ]
```
CONSTRUCT queries take each solution and substitute it for the variables in the graph or triple template. AnzoGraph DB combines the triples into a single graph in N-Triple format. If you specify a pattern that produces a triple that contains an unbound variable or an illegal RDF construct such as a literal value in the subject or predicate position, these problematic triples are excluded from the output graph.

#### **Note**

CONSTRUCT query results are always returned in RDF format. They cannot be returned in any other format and any options normally used to specify a result format, such as the Accept, Content-Type, or format parameters, are ignored.

#### **Example**

The following example query specifies a triple template that constructs a new age predicate and approximate age value for the person triples in the sample Tickit data set. The resulting age values are approximations because the calculation excludes days and months.

```
PREFIX xsd: <http://www.w3.org/2001/XMLSchema#>
PREFIX tickit: <http://anzograph.com/tickit/>
CONSTRUCT { ?person tickit:age ?age . }
WHERE { GRAPH <http://anzograph.com/tickit> {
    SELECT ?person ((YEAR(?date))-(YEAR(xsd:dateTime(?birthdate))) AS ?age)
   WHERE {
      ?person tickit:birthday ?birthdate .
      BIND(xsd:dateTime(NOW()) AS ?date)
      }
   }
}
ORDER BY ?person
LIMIT 10
```

```
@prefix xsd: <http://www.w3.org/2001/XMLSchema#>.
<http://anzograph.com/tickit/person1> <age>
"55"^^<http://www.w3.org/2001/XMLSchema#int> .
<http://anzograph.com/tickit/person10> <age>
"75"^^<http://www.w3.org/2001/XMLSchema#int> .
<http://anzograph.com/tickit/person100> <age>
"32"^^<http://www.w3.org/2001/XMLSchema#int> .
<http://anzograph.com/tickit/person1000> <age>
"38"^^<http://www.w3.org/2001/XMLSchema#int> .
<http://anzograph.com/tickit/person10000> <age>
"77"^^<http://www.w3.org/2001/XMLSchema#int> .
<http://anzograph.com/tickit/person10001> <age>
"27"^^<http://www.w3.org/2001/XMLSchema#int> .
<http://anzograph.com/tickit/person10002> <age>
"75"^^<http://www.w3.org/2001/XMLSchema#int> .
```

```
<http://anzograph.com/tickit/person10003> <age>
"69"^^<http://www.w3.org/2001/XMLSchema#int> .
<http://anzograph.com/tickit/person10004> <age>
"50"^^<http://www.w3.org/2001/XMLSchema#int> .
<http://anzograph.com/tickit/person10005> <age>
"72"^^<http://www.w3.org/2001/XMLSchema#int> .
```
## <span id="page-120-0"></span>**ASK**

Use the ASK query form to determine whether a particular triple pattern exists in the specified data set. ASK returns true or false, depending on whether the solution or match exists.

### **Syntax**

```
[ PREFIX Clause ]
ASK
[ FROM Clause ]
{ triple_template }
```
### **Examples**

The following example ASK statement queries the sample Tickit data set to ask whether data exists for the event named Wicked:

```
ASK FROM <http://anzograph.com/tickit> { ?s <http://anzograph.com/tickit/eventname>
"Wicked" . }
```
<span id="page-120-1"></span>true

## **DESCRIBE**

Use the DESCRIBE query form to return all triples that are associated with a specified resource, not just the triples that are bound to any variables that you specify. Running a DESCRIBE query can be helpful when learning about the data that exists without having to know the structure of the data. Like CONSTRUCT, DESCRIBE returns results in RDF format.

### **Syntax**

```
[ PREFIX Clause ]
DESCRIBE <resource>
```
#### **Examples**

The following simple DESCRIBE example queries the sample Tickit dataset to describe all of the resources that are associated with person2:

```
DESCRIBE <http://anzograph.com/tickit/person2>
FROM <http://anzograph.com/tickit>
```

```
@prefix xsd: <http://www.w3.org/2001/XMLSchema#>.
<http://anzograph.com/tickit/listing160217> <http://anzograph.com/tickit/sellerid>
<http://anzograph.com/tickit/person2> .
<http://anzograph.com/tickit/listing30988> <http://anzograph.com/tickit/sellerid>
<http://anzograph.com/tickit/person2> .
<http://anzograph.com/tickit/listing43813> <http://anzograph.com/tickit/sellerid>
<http://anzograph.com/tickit/person2> .
<http://anzograph.com/tickit/listing52091> <http://anzograph.com/tickit/sellerid>
<http://anzograph.com/tickit/person2> .
<http://anzograph.com/tickit/listing54017> <http://anzograph.com/tickit/sellerid>
<http://anzograph.com/tickit/person2> .
<http://anzograph.com/tickit/listing86046> <http://anzograph.com/tickit/sellerid>
<http://anzograph.com/tickit/person2> .
<http://anzograph.com/tickit/person1099> <http://anzograph.com/tickit/friend>
<http://anzograph.com/tickit/person2> .
<http://anzograph.com/tickit/person1268> <http://anzograph.com/tickit/friend>
<http://anzograph.com/tickit/person2> .
<http://anzograph.com/tickit/person12847> <http://anzograph.com/tickit/friend>
<http://anzograph.com/tickit/person2> .
<http://anzograph.com/tickit/person12996> <http://anzograph.com/tickit/friend>
<http://anzograph.com/tickit/person2> .
<http://anzograph.com/tickit/person13112> <http://anzograph.com/tickit/friend>
<http://anzograph.com/tickit/person2> .
<http://anzograph.com/tickit/person15212> <http://anzograph.com/tickit/friend>
<http://anzograph.com/tickit/person2> .
<http://anzograph.com/tickit/person15323> <http://anzograph.com/tickit/friend>
<http://anzograph.com/tickit/person2> .
<http://anzograph.com/tickit/person15929> <http://anzograph.com/tickit/friend>
<http://anzograph.com/tickit/person2> .
<http://anzograph.com/tickit/person16636> <http://anzograph.com/tickit/friend>
<http://anzograph.com/tickit/person2> .
<http://anzograph.com/tickit/person17109> <http://anzograph.com/tickit/friend>
```

```
<http://anzograph.com/tickit/person2> .
<http://anzograph.com/tickit/person2> <http://anzograph.com/tickit/birthday> "1979-09-
21"^^<http://www.w3.org/2001/XMLSchema#date> .
<http://anzograph.com/tickit/person2> <http://anzograph.com/tickit/card>
"6614771532725111"'' / http://www.w3.org/2001/XMLSchema#long> .
<http://anzograph.com/tickit/person2> <http://anzograph.com/tickit/city> "Murfreesboro"
.
<http://anzograph.com/tickit/person2> <http://anzograph.com/tickit/dislike> "broadway"
.
<http://anzograph.com/tickit/person2> <http://anzograph.com/tickit/email>
"Suspendisse.tristique@nonnisiAenean.edu" .
<http://anzograph.com/tickit/person2> <http://anzograph.com/tickit/firstname>
"Vladimir" .
...
```
### <span id="page-122-0"></span>**PREFIX Clause**

The PREFIX clause declares any abbreviations for URIs that you want to reference in a query. You can declare prefixes to simplify query text if your data includes long URI names. If you do not declare prefixes, you must include the full URI names in the query.

#### **Syntax**

```
PREFIX uri_abbreviation: <uri_to_substitute_for_abbreviation>
[ PREFIX uri_abbreviation: <uri_to_substitute_for_abbreviation> ]
[ ... ]
```
URIs can be well-formed and absolute, such as <http://www.w3.org/1999/02/22-rdfsyntax-ns> or relative, such as <http://cambridgesemantics.com/property#> or <tickit/sales/>.

#### **Note**

AnzoGraph DB places no special restrictions on URIs, only that you place the URI text between < > characters, for example, <sales>.

#### **Examples**

The following example query declares a prefix and then uses the declared URI abbreviation in place of full the URI names in the query.

```
PREFIX t: <http://anzograph.com/tickit/>
SELECT ?eventname ?location
FROM <http://anzograph.com/tickit>
WHERE {
 ?eventid t:venueid ?venueid .
 ?venueid t:venuename ?location .
  ?eventid t:dateid ?dateid .
  ?eventid t:eventname ?eventname .
}
ORDER BY ?location
```
## <span id="page-123-0"></span>**FROM Clause**

The optional FROM clause defines the data sets or graphs to query. You can include any number of FROM or FROM NAMED statements.

#### **Important**

By default, if a query omits FROM clauses, the scope of the query is limited to the default graph (DEFAULTSET). Triples in named graphs will not be included in the scope of the query. The default behavior is controlled by the sparql spec default graph configuration setting. To configure AnzoGraph DB to conform to the SPARQL specification and include the default graph and all named graphs in the scope of a query that omits the FROM clause, change the value of sparql\_spec\_default\_graph to **true**. For more information, see [Change](#page-1076-0) the Default FROM Clause [Behavior](#page-1076-0).

#### **Syntax**

FROM [ NAMED | EXTERNAL ] <graph uri>

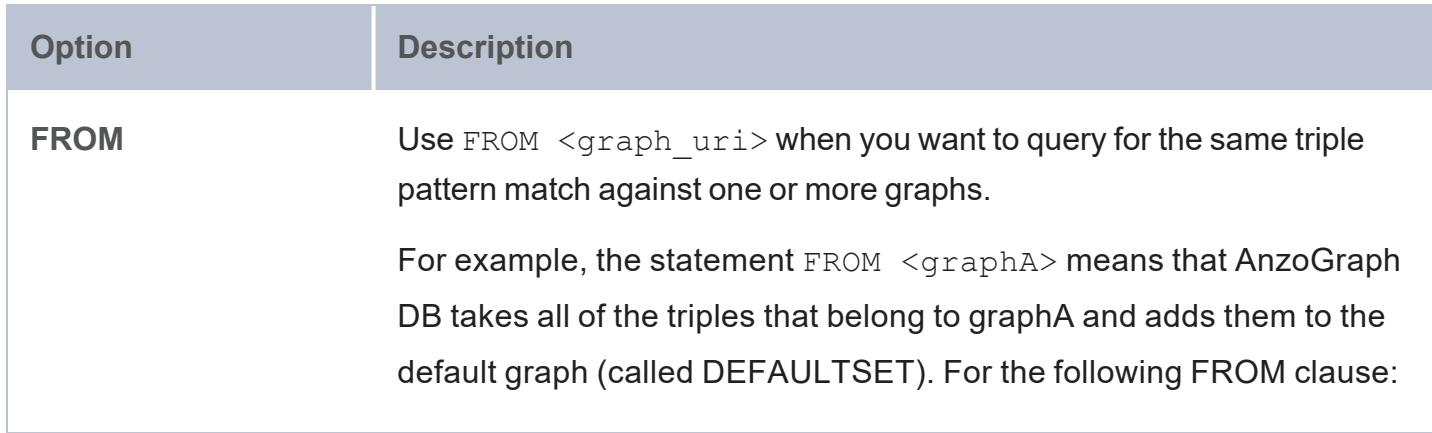

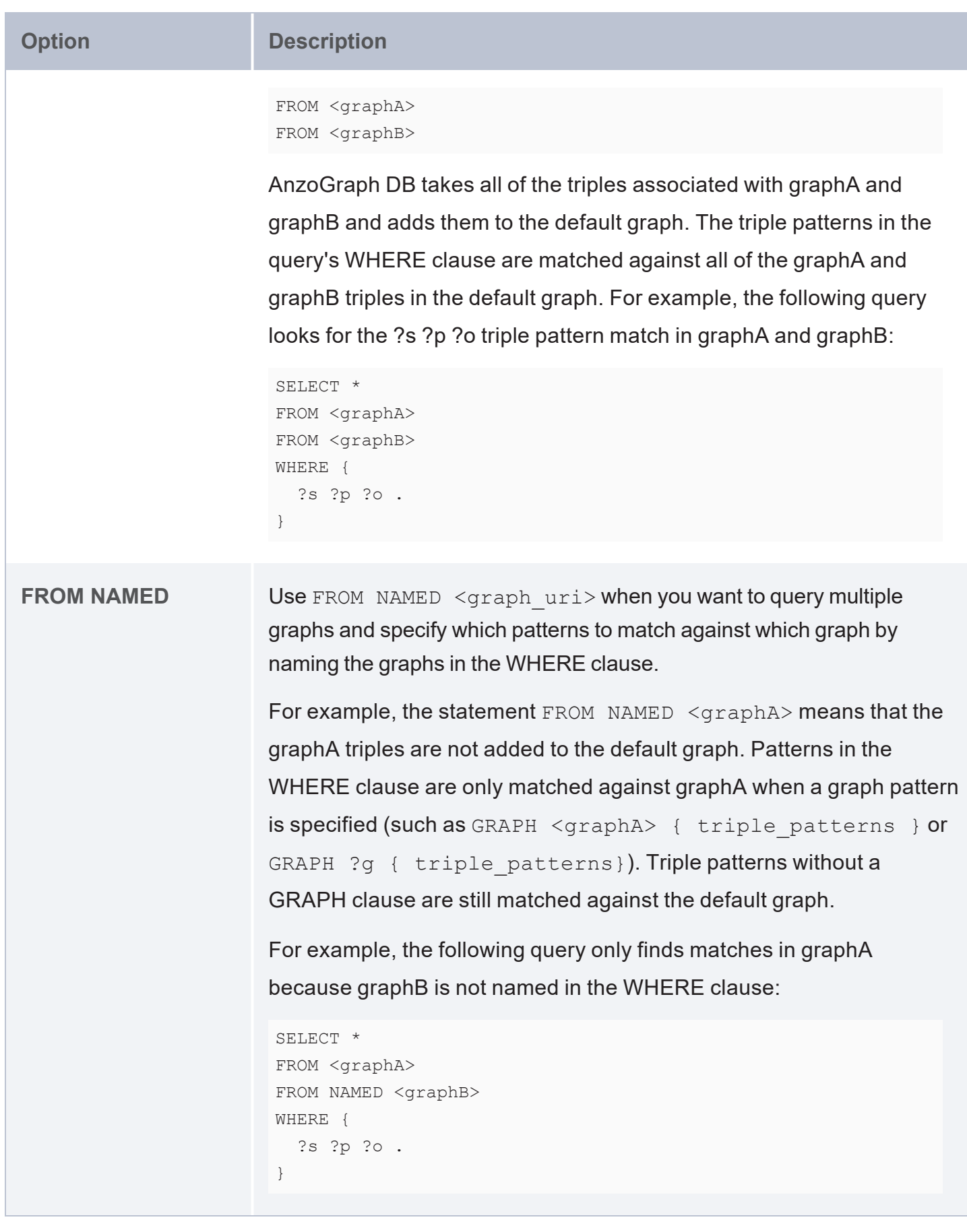

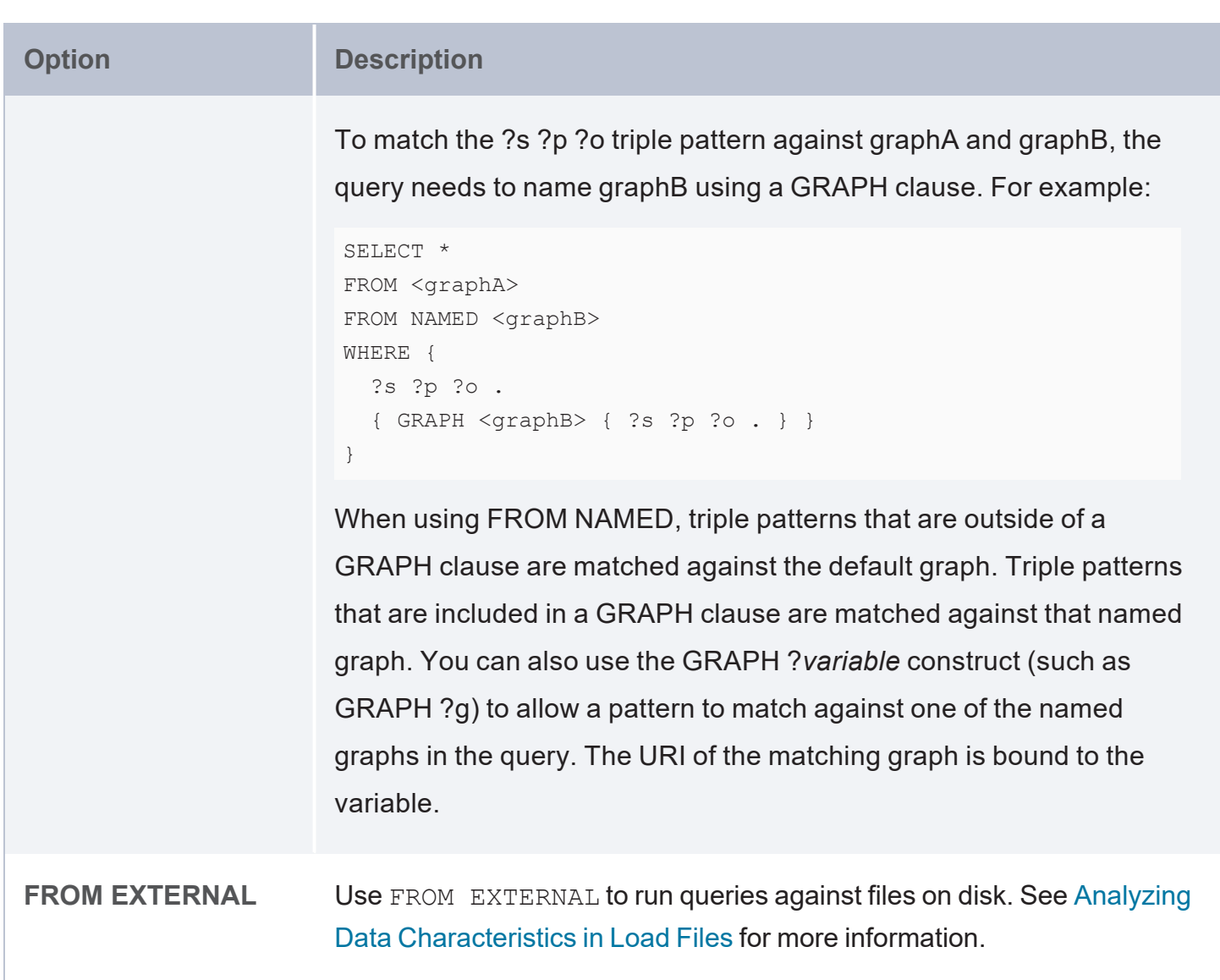

#### **Example**

The FROM clause in the following example query includes two FROM NAMED statements. The WHERE clause includes two graph patterns to find the events in the Tickit graph and the movies in the Movies graph.

```
SELECT (COUNT(?eventid) as ?tickit_events) (COUNT(?movieid) as ?num_movies)
FROM NAMED <tickit>
FROM NAMED <movies>
WHERE {
  { GRAPH <tickit> { ?event <eventid> ?events . } }
  { GRAPH <movies> { ?film <movieid> ?movieid . } }
}
```
## <span id="page-126-0"></span>**WHERE Clause**

The WHERE clause defines the query patterns to look for in the specified graphs or data sets. WHERE clauses can include graph and triple templates, subqueries, and the following clauses:

- [BIND:](#page-126-1) Assigns the results of an expression to a new variable.
- [FILTER:](#page-126-2) Applies boolean conditions or tests to constrain results and filter out values that do not meet the specified conditions.
- MINUS, [OPTIONAL,](#page-127-0) UNION: MINUS subtracts matches from the query result based on the evaluation of the pattern that you specify. OPTIONAL tries to match a graph pattern but does not fail to return results is the optional match fails. UNION Includes results from either of two graph patterns with solutions to both sides of the union are included in the results.
- [SERVICE](#page-127-1): Queries remote data at a SPARQL endpoint.
- [VALUES:](#page-127-2) Enables users to include data in a graph pattern to filter results on more specific requirements. The data is joined with the results of the query evaluation.

#### <span id="page-126-1"></span>**BIND**

Use the following syntax when incorporating BIND in the WHERE clause:

BIND(*expression* AS ?*variable*)

<span id="page-126-2"></span>Where *expression* evaluates to the values that you want to bind to the *variable*.

#### **FILTER**

Use the following syntax when incorporating filters in WHERE clauses:

FILTER(*expression* [ *logical\_operator expression* ] [...])

Where *expression* is the condition to test for. You can also use the logical operators **&&** (AND), **||** (OR), or **!** (NOT) to combine filter expressions. For information about using logical operators and functions in filters, see Logical [Functions](#page-619-0).

#### <span id="page-127-0"></span>**MINUS, OPTIONAL, UNION**

Use the following syntax when incorporating MINUS, OPTIONAL, or UNION statements in WHERE clauses:

```
KEYWORD { triple_patterns }
```
#### **SERVICE**

Use the following syntax when incorporating SERVICE statements in WHERE clauses. SERVICE statements have the same structure as named graph statements:

```
SERVICE{ <endpoint_URL> { triple_patterns } }
```
Where *endpoint* URL is the URL for accessing the remote SPARQL endpoint, and *triple* patterns define the patterns to look for in the remote data.

For example, the following query uses a SERVICE call to retrieve data from the DBpedia SPARQL endpoint.

```
SELECT *
WHERE {
  SERVICE <http://dbpedia.org/sparql> {
   <http://dbpedia.org/resource/Keanu_Reeves> <http://dbpedia.org/ontology/abstract>
?o.
   FILTER LANGMATCHES(LANG(?o), "en")
 }
}
```
The query returns an abstract about Keanu Reeves:

```
o
-------------------------------------------------
Keanu Charles Reeves (/keɪˈɑːnuː/ kay-AH-noo; born September 2, 1964) is a Canadian
actor...
```
#### <span id="page-127-2"></span>**VALUES**

#### Use the following syntax when incorporating VALUES statements in WHERE clauses:

VALUES ?*variable* { *value\_for\_variable* [ *another\_possible\_value* ] [...] }

Where ?*variable* is the node that you want to find values for, and *value for variable* is the value to look for.

To further constrain the results by specifying multiple variables and possible values, use the following syntax:

```
VALUES ( ?variable1 ?variable2 [...] ) { 
  ( [UNDEF] | value_for_variable1 [UNDEF] | value_for_variable2 [...])
  ( [UNDEF] | another_value_for_variable1 [UNDEF] | another_value_for_variable2 [...])
  ( [ ... ] )}
```
The UNDEF keyword acts as a wildcard instead of a specific value. For example, the following VALUES clause states: "Include matches when  $2b = n$  regardless of the value for  $2a$ , and include matches when ?a=x regardless of the value for ?b."

```
VALUES ( ?a ?b ) {
  ( UNDEF "n" )
  ('''x'' UNDEF)}
```
#### **WHERE Clause Examples**

The WHERE clause in the example query below uses triple patterns and a filter to query the sample Tickit data set and return a list of all of the musicals that occur on a holiday.

```
PREFIX tickit: <http://anzograph.com/tickit/>
SELECT DISTINCT ?event ?category
FROM <http://anzograph.com/tickit>
WHERE {
  ?s tickit:eventid ?eventid .
  ?eventid tickit:dateid ?dateid .
  ?dateid tickit:caldate ?date .
  ?eventid tickit:eventname ?event .
  ?eventid tickit:catid ?cat .
  ?cat tickit:catname ?category .
  ?dateid tickit:holiday ?holiday .
  FILTER(?holiday=true && ?category="Musicals")
}
ORDER BY ?event
```
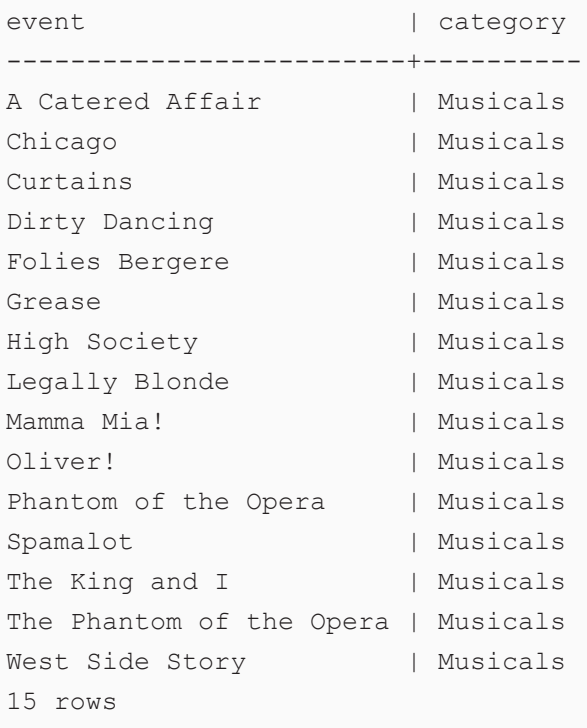

The WHERE clause in the query below includes a subquery that joins sales and event data to return ticket, commission, and price paid information for each event. The top-level result clause uses the subquery results to subtract the commission paid from the total price paid to calculate the profit for each event.

```
PREFIX tickit: <http://anzograph.com/tickit/>
SELECT ?event ?tickets ((?total_paid - ?commission_paid) as ?profit)
FROM <http://anzograph.com/tickit>
WHERE {
  SELECT ?event (sum(?qty) as ?tickets) (sum(?comm) as ?commission_paid) (sum(?price)
as ?total paid)
 WHERE {
   ?sales tickit:qtysold ?qty .
   ?sales tickit:eventid ?eventid .
   ?eventid tickit:eventname ?event .
   ?sales tickit:commission ?comm .
   ?sales tickit:pricepaid ?price .
 }
 GROUP BY ?event
}
ORDER BY desc(?profit)
LIMIT 10
```
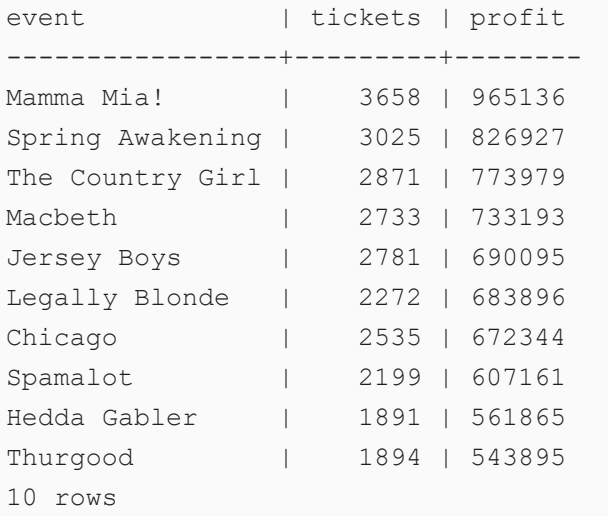

## <span id="page-131-0"></span>**SPARQL Best Practices**

When compared with SQL, SPARQL's syntax and grammar is less enforceable. In a graph database, since the data defines the schema, the data cannot be evaluated against the schema. In addition, since RDF graphs typically contain semi-structured data, the database can include data that is incomplete or unknown. This topic provides tips to help you avoid getting unexpected results when running SPARQL queries.

- Look for [Typos](#page-131-1)
- **Make Some Triple [Patterns](#page-132-0) Optional**
- <span id="page-131-1"></span>Avoid Unexpected Results When [Constructing](#page-133-0) Data

### **Look for Typos**

Mistyping a predicate, for example, does not produce an error such as "predicate does not exist." Instead the query might not produce any results.

#### **Example**

The following query counts the distinct number of likes in the sample Tickit data. As shown in the WHERE clause, the predicate in the tickit graph is "<like>". The results show that there are 10 distinct likes, or 10 distinct objects for the <like> predicate:

```
SELECT (count(?o) as ?numberOfLikes)
FROM <http://anzograph.com/tickit>
WHERE { {
  SELECT DISTINCT ?o
 WHERE { ?s <http://anzograph.com/tickit/like> ?o }
 }
}
numberOfLikes
--------------
10
```
1 rows

Misspelling "like" as "likes" does not produce an error, but the query returns no results:

```
SELECT (count(?o) as ?numberOfLikes)
FROM <http://anzograph.com/tickit>
WHERE { {
 SELECT DISTINCT ?o
 WHERE { ?s <http://anzograph.com/tickit/likes> ?o }
 }
}
numberOfLikes
--------------
\cap1 rows
```
## <span id="page-132-0"></span>**Make Some Triple Patterns Optional**

Some queries might need to account for missing or incomplete data. To ensure that triples are not excluded from the results because they follow some of the query's triple patterns but not all, you can use the OPTIONAL keyword to make certain triple patterns optional.

For example, the sample Tickit dataset includes person graphs. These graphs contain triples with a person subject and predicates such as first name, last name, birthday, credit card number, like, and dislike. Some person graphs are missing like or dislike predicates, so querying for person data using like or dislike in the pattern may produce unexpected results.

#### **Example**

The following example queries the Tickit dataset to find the first and last name and likes and dislikes for all of the people who have bought tickets:

```
PREFIX tickit: <http://anzograph.com/tickit/>
SELECT ?fname ?lname ?like ?dislike
FROM <http://anzograph.com/tickit>
WHERE {
  ?sale tickit:buyerid ?person .
  ?person tickit:firstname ?fname .
  ?person tickit:lastname ?lname .
  ?person tickit:like ?like .
  ?person tickit:dislike ?dislike .
}
GROUP BY ?fname ?lname ?like ?dislike
```
The patterns in the WHERE clause ask for person data where the triples include firstname, lastname, like, and dislike. Any person triples that are missing any of the patterns are excluded from the results. This query returns **188536** rows.

Using OPTIONAL clauses in the query changes the criteria so that all of the first and last names are returned and like or dislike data is returned if it exists. This query makes like and dislike optional:

```
PREFIX tickit: <http://anzograph.com/tickit/>
SELECT ?fname ?lname ?like ?dislike
FROM <http://anzograph.com/tickit>
WHERE {
  ?sale tickit:buyerid ?person .
  ?person tickit:firstname ?fname .
  ?person tickit:lastname ?lname .
  OPTIONAL { ?person tickit:like ?like }
  OPTIONAL { ?person tickit:dislike ?dislike }
}
GROUP BY ?fname ?lname ?like ?dislike
```
<span id="page-133-0"></span>This query returns **202862** rows because it includes person triples with first and last names and does not exclude triples that are missing like or dislike predicates.

## **Avoid Unexpected Results When Constructing Data**

CONSTRUCT queries return a single RDF graph specified by the template that you supply. The result takes each query solution and substitutes for the variables in the template and then combines the triples into a graph. If you specify a pattern that produces a triple that contains an unbound variable or an illegal RDF construct such as a literal value in the subject or predicate position, then you may get unexpected results because the problematic triples are excluded from the output graph.

## <span id="page-134-0"></span>**SPARQL Tips and Tricks**

The topics in this section describe SPARQL patterns that are frequently used for managing, understanding, and analyzing data. For example, this topic provides details about how to delete all data associated with an object and how to perform a cascaded delete. It also provides tips for understanding your data as a graph by analyzing social networks to find the most connected people and the size of their network out to one or two degrees.

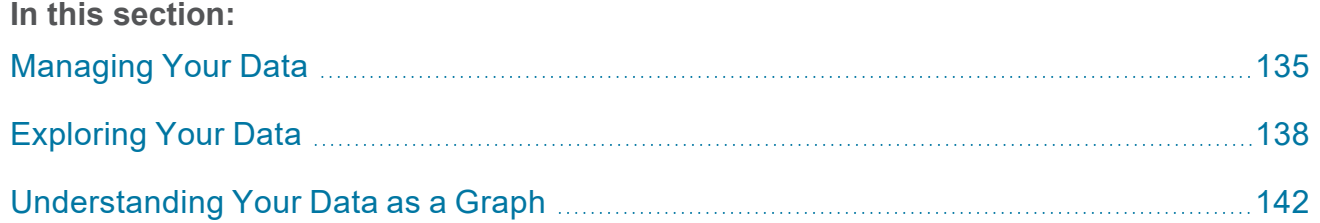

## <span id="page-134-1"></span>**Managing Your Data**

This topic provides information about common questions to ask when managing your data.

- How do I list all of the graphs in the [database?](#page-134-2)
- How do I find all of the triples that reference a [resource?](#page-135-0)
- How do I perform a cascaded delete to remove all triples [associated](#page-136-0) with a resource?
- <span id="page-134-2"></span>• How do I delete a [predicate](#page-137-1) and all of its values?

**How do I list all of the graphs in the database?**

The following query returns a list of all of the named graphs in AnzoGraph DB:

```
SELECT DISTINCT ?graph
WHERE {
  GRAPH ?graph { ?s ?p ?o . }
}
graph
     -----------------------------
http://anzograph.com/tickit
1 rows
```
<span id="page-135-0"></span>**How do I find all of the triples that reference a resource?**

A common task is to find all of the triples in a graph that refer to a particular resource. That resource might be a subject in one triple and an object in another. For example, the person2 resource in the sample tickit graph is referenced as the subject in some triples and the object in other triples. For example:

```
<http://anzograph.com/tickit/person2> <http://anzograph.com/tickit/friend>
<http://anzograph.com/tickit/person12595>
<http://anzograph.com/tickit/person12595> <http://anzograph.com/tickit/friend>
<http://anzograph.com/tickit/person2>
```
To find all of the triples that reference person2, the following example query returns all of the triples where person2 is the subject or object:

```
SELECT ?s ?p ?o
FROM <http://anzograph.com/tickit>
WHERE {
 { BIND (<http://anzograph.com/tickit/person2> AS ?s) ?s ?p ?o . }
 UNION
  { BIND (<http://anzograph.com/tickit/person2> AS ?o) ?s ?p ?o . }
}
\mathsf s | p
    | o
                      ------------------------------------------+--------------------------------------------
  -----+-----------------------------------------
http://anzograph.com/tickit/person2 | http://anzograph.com/tickit/friend
    | http://anzograph.com/tickit/person49923
http://anzograph.com/tickit/person2 | http://anzograph.com/tickit/friend
    | http://anzograph.com/tickit/person6671
http://anzograph.com/tickit/person2 | http://anzograph.com/tickit/friend
    | http://anzograph.com/tickit/person48422
http://anzograph.com/tickit/person2 | http://anzograph.com/tickit/friend
    | http://anzograph.com/tickit/person32005
http://anzograph.com/tickit/person2 | http://anzograph.com/tickit/friend
    | http://anzograph.com/tickit/person48156
...
http://anzograph.com/tickit/person2 | http://anzograph.com/tickit/dislike
                                    | broadway
http://anzograph.com/tickit/person2 | http://anzograph.com/tickit/state
    | WI
```

```
http://anzograph.com/tickit/person2 | http://anzograph.com/tickit/city
                              | Murfreesboro
http://anzograph.com/tickit/person2 | http://anzograph.com/tickit/like
   | musicals
...
http://anzograph.com/tickit/person32064 | http://anzograph.com/tickit/friend
   | http://anzograph.com/tickit/person2
http://anzograph.com/tickit/person41654 | http://anzograph.com/tickit/friend
   | http://anzograph.com/tickit/person2
http://anzograph.com/tickit/person48892 | http://anzograph.com/tickit/friend
   | http://anzograph.com/tickit/person2
http://anzograph.com/tickit/person6048 | http://anzograph.com/tickit/friend
   | http://anzograph.com/tickit/person2
http://anzograph.com/tickit/person15323 | http://anzograph.com/tickit/friend
        http://anzograph.com/tickit/person2
...
100 rows
```
<span id="page-136-0"></span>**How do I perform a cascaded delete to remove all triples associated with a resource?**

The example above demonstrates how to find all of the triples that reference a resource. This example shows how to delete the resource and all of the triples that refer to it. The query below deletes person2 and all associated triples from the tickit graph:

```
DELETE { GRAPH <http://anzograph.com/tickit> { ?s ?p ?o . } }
WHERE { 
GRAPH <http://anzograph.com/tickit> { ?s ?p ?o .
filter(?s=<http://anzograph.com/tickit/person2> ||
?o=<http://anzograph.com/tickit/person2>)
}
}
```
To confirm that person2 and the related triples no longer exist, you can run the query from the first example:

```
SELECT ?s ?p ?o
FROM <http://anzograph.com/tickit>
WHERE {
  { BIND (<http://anzograph.com/tickit/person2> AS ?s) ?s ?p ?o . }
 UNION
  { BIND (<http://anzograph.com/tickit/person2> AS ?o) ?s ?p ?o . }
}
```

```
s | p | o
--+---+---
0 rows
```
<span id="page-137-1"></span>**How do I delete a predicate and all of its values?**

You might need to remove a predicate and all of the associated objects from a graph. For example, the sample Tickit dataset includes person subjects with an ssn predicate whose objects are social security numbers for each person. The following query deletes the ssn predicate and the social security numbers from the tickit graph:

```
DELETE { GRAPH <http://anzograph.com/tickit> { ?person
<http://anzograph.com/tickit/ssn> ?ssn . } }
WHERE { GRAPH <http://anzograph.com/tickit> { ?person <http://anzograph.com/tickit/ssn>
?ssn . } }
```
## <span id="page-137-0"></span>**Exploring Your Data**

This topic provides information about common questions to ask when getting to know your data.

- How do I find out which [predicates](#page-137-2) (keys) a data set uses?
- How do I determine the frequency of a [predicate's](#page-139-0) use?
- <span id="page-137-2"></span>How do I find symmetric [predicates?](#page-140-0)

**How do I find out which predicates (keys) a data set uses?**

When you receive a new dataset, one of the first things to understand about the new dataset is what predicates are used. The following query lists the predicates used in the sample Tickit dataset.

```
SELECT DISTINCT ?predicates
FROM <http://anzograph.com/tickit>
WHERE {
  ?subject ?predicates ?object .
}
ORDER BY ?predicates
predicates
-------------------------------------------------
http://anzograph.com/tickit/birthday
http://anzograph.com/tickit/buyerid
```
http://anzograph.com/tickit/caldate http://anzograph.com/tickit/card http://anzograph.com/tickit/catdesc http://anzograph.com/tickit/catgroup http://anzograph.com/tickit/catid http://anzograph.com/tickit/catname http://anzograph.com/tickit/city http://anzograph.com/tickit/commission http://anzograph.com/tickit/dateid http://anzograph.com/tickit/day http://anzograph.com/tickit/dislike http://anzograph.com/tickit/email http://anzograph.com/tickit/eventid http://anzograph.com/tickit/eventname http://anzograph.com/tickit/firstname http://anzograph.com/tickit/friend http://anzograph.com/tickit/holiday http://anzograph.com/tickit/lastname http://anzograph.com/tickit/like http://anzograph.com/tickit/listid http://anzograph.com/tickit/listtime http://anzograph.com/tickit/month http://anzograph.com/tickit/numtickets http://anzograph.com/tickit/phone http://anzograph.com/tickit/pricepaid http://anzograph.com/tickit/priceperticket http://anzograph.com/tickit/qtr http://anzograph.com/tickit/qtysold http://anzograph.com/tickit/saletime http://anzograph.com/tickit/sellerid http://anzograph.com/tickit/ssn http://anzograph.com/tickit/starttime http://anzograph.com/tickit/state http://anzograph.com/tickit/totalprice http://anzograph.com/tickit/venuecity http://anzograph.com/tickit/venuecitypop http://anzograph.com/tickit/venueid http://anzograph.com/tickit/venuename http://anzograph.com/tickit/venueseats http://anzograph.com/tickit/venueseatspct http://anzograph.com/tickit/venuestate http://anzograph.com/tickit/week http://anzograph.com/tickit/year

#### <span id="page-139-0"></span>**How do I determine the frequency of a predicate's use?**

Once you determine what predicates a new data set uses, you might want to see how frequently the predicates are used. Frequency counts can give you an indication of which predicates the data set uses together, which helps to identify objects in the graph. The following query lists the predicates in the sample Tickit data set ordered by the frequency in which they appear.

```
SELECT ?predicate (COUNT (?predicate) AS ?count)
FROM <http://anzograph.com/tickit>
WHERE {
 ?s ?predicate ?o .
}
GROUP BY ?predicate
ORDER BY DESC(?count)
```
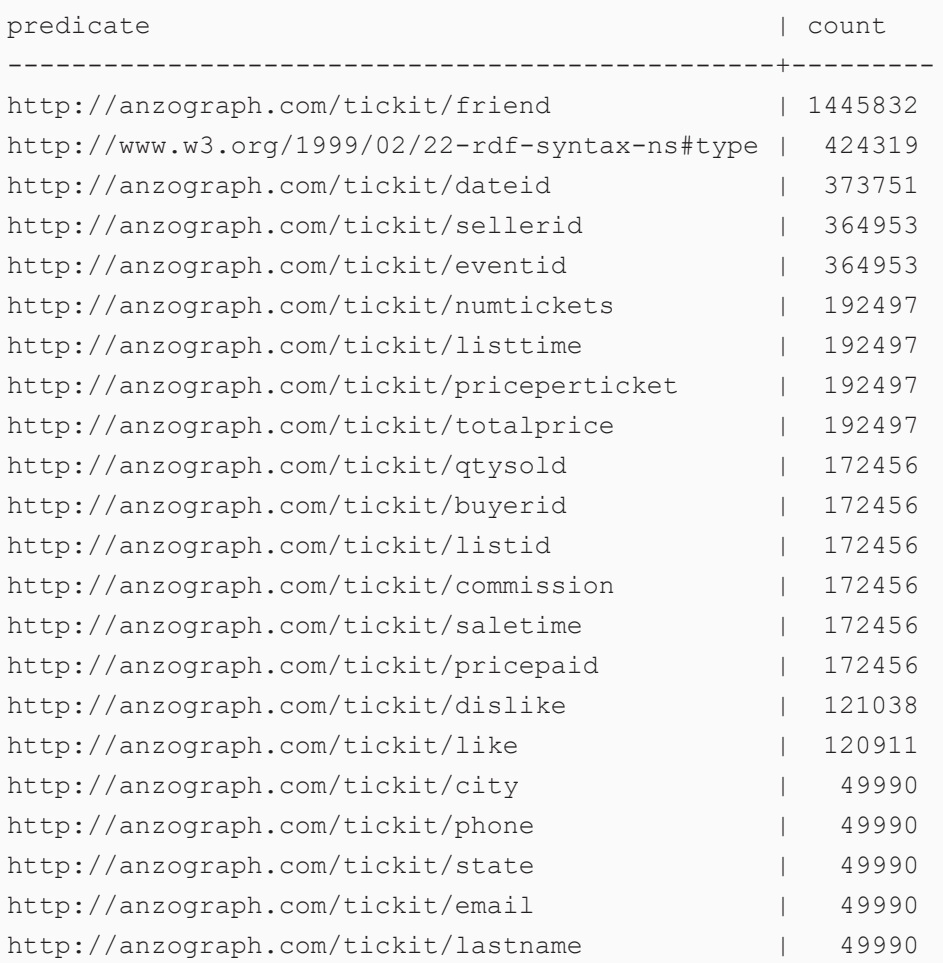

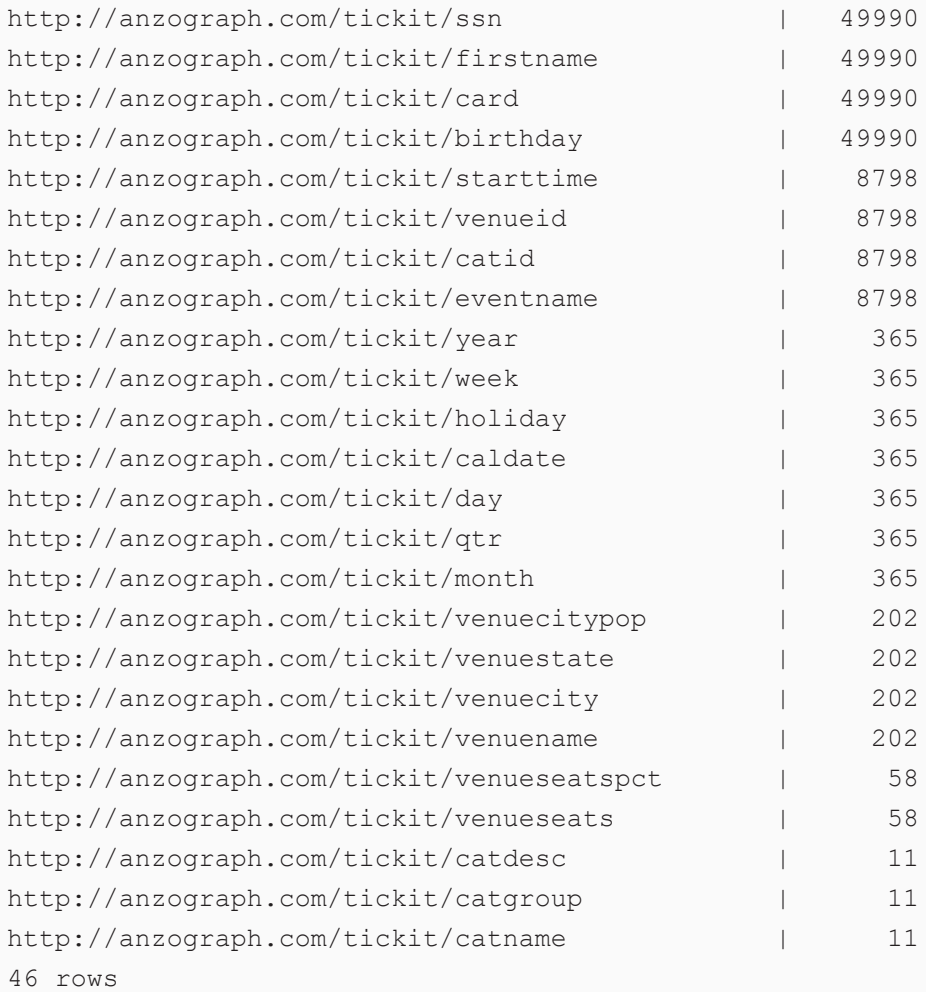

#### <span id="page-140-0"></span>**How do I find symmetric predicates?**

Another part of analyzing a new data set is understanding how the predicates are used. Predicates can be used in a symmetric way, for example, Ted knows Bob and Bob knows Ted. The following query finds the predicates in the sample Tickit data set that have symmetry and returns a count of the number of times that predicate is used symmetrically:

```
SELECT ?symmetricPredicate (COUNT (?symmetricPredicate) AS ?count)
FROM <http://anzograph.com/tickit>
WHERE {
  ?s ?symmetricPredicate ?o .
  ?o ?symmetricPredicate ?s .
}
GROUP BY ?symmetricPredicate
```

```
symmetricPredicate | count
   -----------------------------------+---------
http://anzograph.com/tickit/friend | 1293290
1 rows
```
## <span id="page-141-0"></span>**Understanding Your Data as a Graph**

This topic provides information about common questions to ask when getting to know your data as a graph.

- How do I find the most [connected](#page-141-1) people?
- What is the size of a person's [network?](#page-142-0)
- What is the density of the social [network?](#page-143-0)
- <span id="page-141-1"></span>Who has the most [friends](#page-143-1) who know each other?

#### **How do I find the most connected people?**

Graphs are often used to represent social behavior and social relationships. For example, the following triple represents that person12595 is a friend of person2:

```
<http://anzograph.com/tickit/person2> <http://anzograph.com/tickit/friend>
<http://anzograph.com/tickit/person12595>
```
A common task in social network analytics is to find out how connected are people in the social graph and who is the most connected. These questions are answered by computing the social network degree. People who have high network degree are the hubs of the social network. The following query demonstrates this by counting the number of friend relationships each person has in the sample Tickit data set. This query lists the top ten most connected people in the tickit graph:

```
SELECT ?person (COUNT(?friend) AS ?friendDegree)
FROM <http://anzograph.com/tickit>
WHERE {
  ?person <http://anzograph.com/tickit/friend> ?friend
}
GROUP BY ?person
ORDER BY DESC(?friendDegree)
LIMIT 10
```
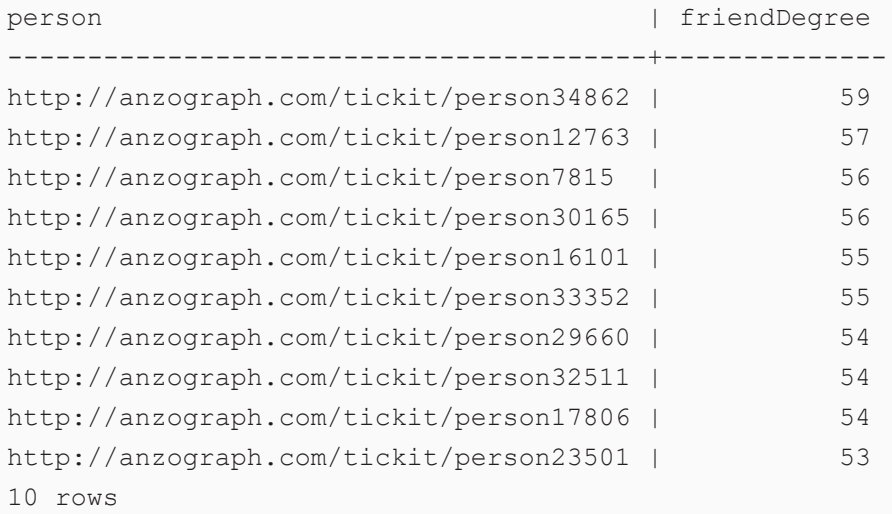

#### <span id="page-142-0"></span>**What is the size of a person's network?**

The size of a person's network is usually computed out to two generations: the people a person knows and the people who those people know. The following query computes the size of person2's network in the sample Tickit data set. The COUNT expression subtracts 1 to remove person2 from the count:

```
PREFIX tickit: <http://anzograph.com/tickit/>
SELECT (COUNT(?friend)-1 AS ?networkSize)
FROM <http://anzograph.com/tickit>
WHERE {
 { SELECT DISTINCT ?friend
   WHERE { 
    { tickit:person2 tickit:friend ?friend . }
   UNION
    { tickit:person2 tickit:friend ?friend1 .
       ?friend1 tickit:friend ?friend . }
 }
 }
}
```
networkSize ------------- 969 1 rows

#### <span id="page-143-0"></span>**What is the density of the social network?**

Network density measures whether a network is well-connected. When the network density equals 1, it indicates a clique: everyone is connected to everyone else. Compute network density by finding the ratio of the number of edges to the number of possible edges in a graph. You can use density for comparing different social networks or different regions within a social network.

The following example uses the friend relationships in the sample Tickit data set to determine the social graph density of the tickit graph. The number of edges is the number of triples that contain friend as a predicate. The number of possible friend relationships is  $n(n-1)$  where n is the number of people in Tickit.

```
SELECT (?nrEdges/(?nrNodes *(?nrNodes - 1.0)) AS ?graphDensity)
FROM <http://anzograph.com/tickit>
WHERE {
  { SELECT (COUNT (*) AS ?nrEdges) (COUNT (DISTINCT ?person) AS ?nrNodes)
   WHERE { ?person <http://anzograph.com/tickit/friend> ?anotherPerson . }
 }
}
```
graphDensity -------------- 0.000578576 1 rows

#### <span id="page-143-1"></span>**Who has the most friends who know each other?**

To find the most important people in a network, you can analyze how well-connected each person is. People are well-connected when their friends know each other. This is called a clique-to-triad. The following example identifies and counts triads to find the people in the sample Tickit data set who have the most friends who know each other. This query uses the friend relationship to rank the top ten people by the number of triads:

```
PREFIX tickit: <http://anzograph.com/tickit/>
SELECT ?person (COUNT (*) AS ?triads)
FROM <http://anzograph.com/tickit>
WHERE {
  { SELECT DISTINCT ?person ?anotherPerson ?yetAnotherPerson
    WHERE { ?person tickit:friend ?anotherPerson .
            ?person tickit:friend ?yetAnotherPerson .
```
```
}
}
GROUP BY ?person
ORDER BY desc(?triads)
LIMIT 10
```
}

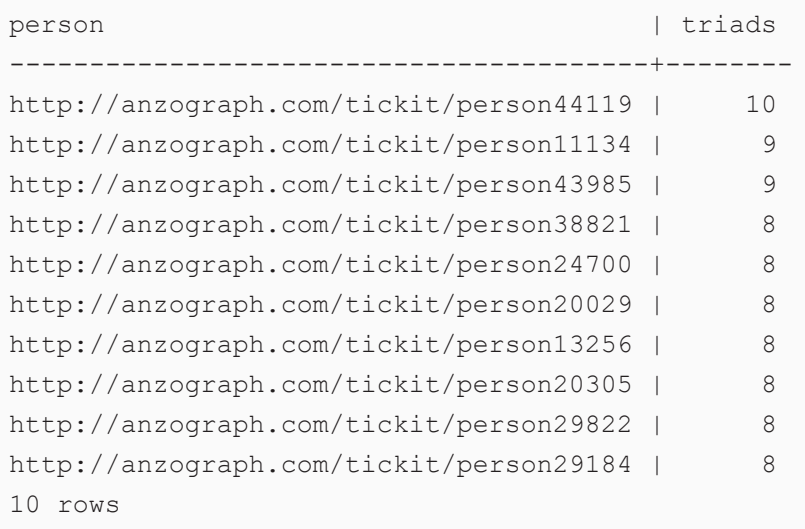

# **Sample Data and Tutorials**

The topics in this section describe the sample data sets and provide tutorials to help familiarize you with AnzoGraph DB and the SPARQL and Cypher query languages.

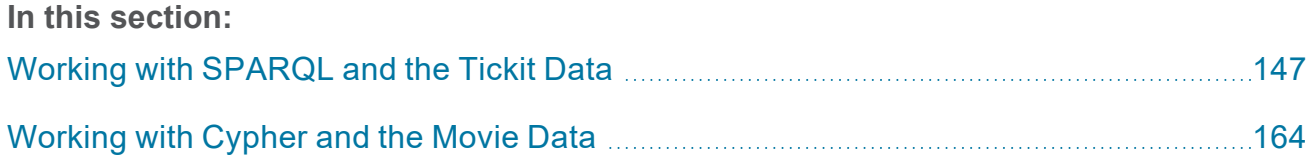

# <span id="page-146-0"></span>**Working with SPARQL and the Tickit Data**

This topic provides information about loading the Tickit demo data and running the example queries. You can also load the data and run queries using the interactive AnzoGraph DB Tutorial notebook as described in Zeppelin Notebook [Integration](#page-492-0) or you can copy the queries in this topic and run them in the AnzoGraph DB Query Console, command line interface, or another interface.

- [Loading](#page-146-1) the Tickit Data
- **[Getting](#page-147-0) to Know the Tickit Data**
- <span id="page-146-1"></span>**[Running](#page-148-0) the Tickit Queries**

# **Loading the Tickit Data**

The Tickit data set captures sales activity for a fictional Tickit website where people buy and sell tickets for sporting events, shows, and concerts. The example queries for this data set include detailed explanations of the query syntax. The goal is to help guide you through learning about the SPARQL language and concepts as well as demonstrate different analytic use cases.

The following query loads the files in the tickit.ttl.gz directory that is included with your deployment on the AnzoGraph DB file system.

```
LOAD <dir:/<install path>/etc/tickit.ttl.gz>
INTO GRAPH <http://anzograph.com/tickit>
```
Where <install\_path> is the path to the AnzoGraph DB installation directory. For example, in a container deployment, the install path is /opt/anzograph:

```
LOAD <dir:/opt/anzograph/etc/tickit.ttl.gz>
INTO GRAPH <http://anzograph.com/tickit>
```
The default installation path for a RHEL/Rocky deployment with the installer is

/opt/cambridgesemantics/anzograph. If you specified a different install location, change the following query as needed.

```
LOAD <dir:/opt/cambridgesemantics/anzograph/etc/tickit.ttl.gz>
INTO GRAPH <http://anzograph.com/tickit>
```
When the load completes, you can run this query to return the total number of triples in the data set:

```
SELECT (count(*) as ?number of triples)
FROM <http://anzograph.com/tickit>
WHERE { ?s ?p ?o }
```
<span id="page-147-0"></span>For more information about loading data from RDF files, see [Load](#page-170-0) RDF Data from Files.

# **Getting to Know the Tickit Data**

The Tickit data set captures sales activity for the fictional Tickit website where people buy and sell tickets for sporting events, shows, and concerts. The data consists of person, venue, category, date, event, listing, and sales information. By identifying ticket movement over time, success rates for sellers, the best-selling events and venues, and the most profitable times of the year, analysts can use this data to determine what incentives to offer, how to attract new people, and how to drive advertising and promotions.

To help familiarize you with the data set, the following diagram shows the model or ontology for the tickit graph. Circles represent subjects or classes of data and rectangles represent properties.

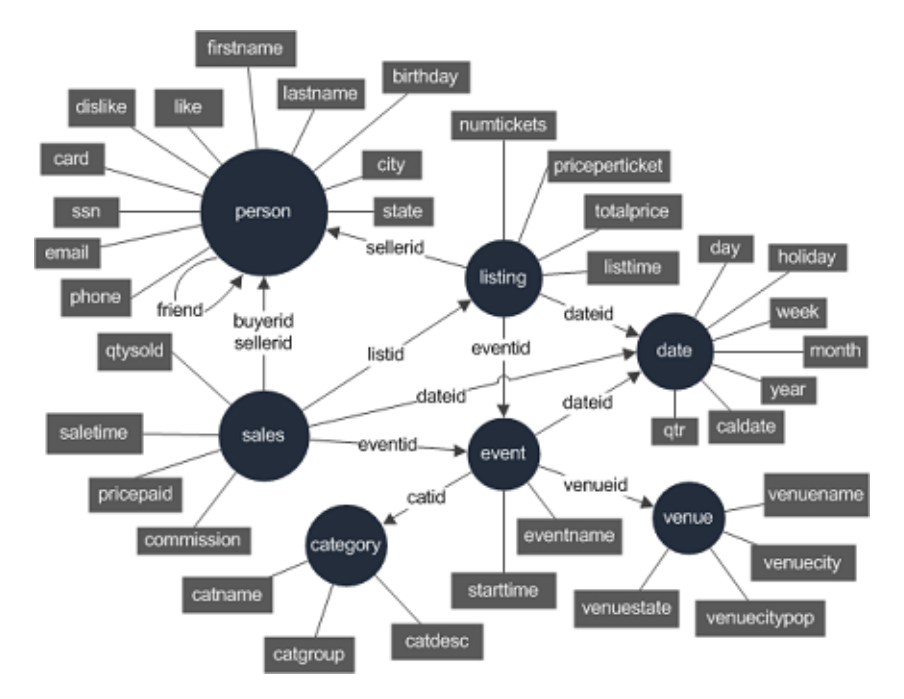

To help familiarize you with the triples in the tickit graph, the diagram below shows an instance of a subset of the triples in the graph.

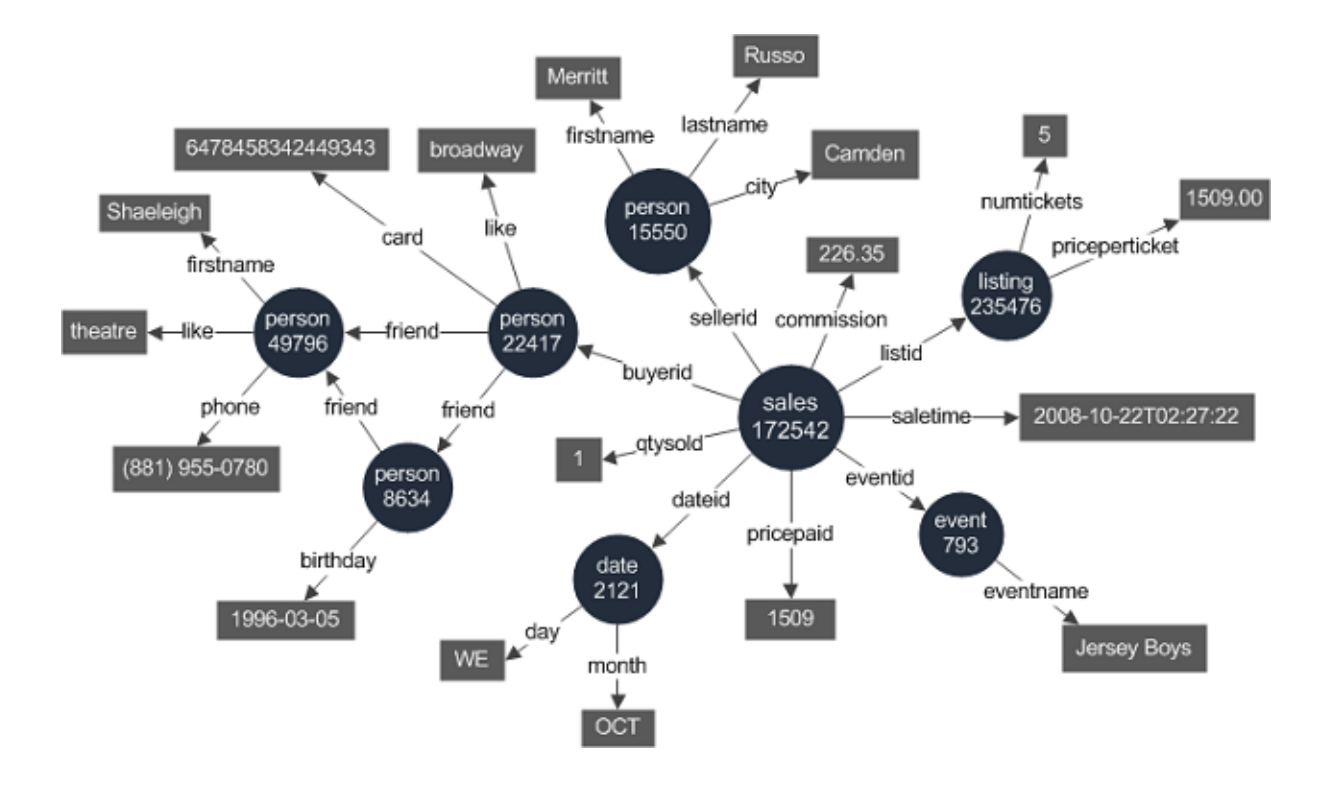

# <span id="page-148-0"></span>**Running the Tickit Queries**

This section describes each of the Tickit queries and includes detailed explanations of the query syntax. Queries are grouped into categories such as "The Basics," which covers introductory SPARQL concepts, and "Marketing," "Social Graph," and "Fraud," which demonstrate analytic use cases.

- The [Basics](#page-148-1)
- **[Marketing](#page-152-0)**
- Social [Graph](#page-154-0)
- **[Fraud](#page-156-0)**
- <span id="page-148-1"></span>**[Finance](#page-160-0)**

# **The Basics**

The basic queries provide guidance for users who are new to the SPARQL query language. These queries demonstrate introductory SPARQL concepts such as fetching and filtering, traversing graphs by joining data, using aggregate functions, and writing subqueries.

- [Fetching](#page-149-0) and Filtering
- **Graph [Traversal](#page-149-1)**
- **[Aggregation](#page-150-0)**
- <span id="page-149-0"></span>**[Subqueries](#page-151-0)**

# **Fetching and Filtering**

The query below fetches the predicates and objects for a specific person.

```
PREFIX tickit: <http://anzograph.com/tickit>
SELECT ?predicate ?object
FROM <http://anzograph.com/tickit>
WHERE {
  tickit:person49158 ?predicate ?object .
}
ORDER BY ?predicate
```
- The SELECT list asks for all of the predicates and objects: SELECT ?predicate ?object.
- The WHERE clause narrows the results to return just the predicates and objects that are related to person49158: WHERE { tickit:person49158 ?predicate ?object }.
- The ORDER BY clause orders the results by predicate name. By default ORDER BY lists results in ascending order. Since the results for ?predicate are string values, the results are in alphabetical order. To reverse the results to descending order, you can change ORDER BY ?predicate to ORDER BY DESC(?predicate).

# <span id="page-149-1"></span>**Graph Traversal**

The query below reports where and when events take place by traversing the tickit graph and creating joins between different classes in the tickit model.

```
PREFIX tickit: <http://anzograph.com/tickit>
SELECT ?eventname ?location ?date
FROM <http://anzograph.com/tickit>
WHERE {
  ?eventid tickit:venueid ?venueid .
  ?venueid tickit:venuename ?location .
```

```
?eventid tickit:dateid ?dateid .
  ?dateid tickit:caldate ?date .
  ?eventid tickit:eventname ?eventname .
}
ORDER BY ?date ?eventname ?location
LIMIT 100
```
Since the location information for events exists in the venue class and the date data for events exists in the date class, the event, venue, and date data are joined to report on the location and date for the events.

For example, the following two triples join event ID to location using the venue ID for each event:

```
?eventid tickit:venueid ?venueid .
?venueid tickit:venuename ?location .
```
And these triples join the event ID to the calendar date using the date ID:

```
?eventid tickit:dateid ?dateid .
?dateid tickit:caldate ?date .
```
#### <span id="page-150-0"></span>**Aggregation**

The query below uses the COUNT SPARQL aggregate function to count the number of times each event occurs.

```
PREFIX tickit: <http://anzograph.com/tickit>
SELECT ?event_name (count(*) as ?count)
FROM <http://anzograph.com/tickit>
WHERE {
  ?event tickit: eventname ?event name
}
GROUP BY ?event_name
ORDER BY desc(?count) ?event_name
LIMIT 10
```
• The aggregate function in the SELECT list  $((\text{count}(*)\text{ as }? \text{count}))$  counts the event names (?event\_name) produced by the WHERE clause.

- Since the query includes an aggregate function, a GROUP BY statement (GROUP BY ?event name) is required to specify any variables in the SELECT list that are not aggregated.
- By using a LIMIT clause (LIMIT 10), the query reports only the 10 events that occurred most frequently.

### <span id="page-151-0"></span>**Subqueries**

The query below uses a subquery to find the total number of tickets sold, price paid, and commission paid for each event and then determine profit for each event.

```
PREFIX tickit: <http://anzograph.com/tickit/>
SELECT ?event ?tickets ((?total_paid - ?commission_paid) as ?profit)
FROM <http://anzograph.com/tickit>
WHERE {
  SELECT ?event (sum(?qty) as ?tickets) (sum(?comm) as ?commission_paid) (sum(?price)
as ?total paid)
 WHERE {
   ?sales tickit:qtysold ?qty .
   ?sales tickit:eventid ?eventid .
    ?eventid tickit:eventname ?event .
    ?sales tickit:commission ?comm .
   ?sales tickit:pricepaid ?price .
  }
  GROUP BY ?event
}
ORDER BY desc(?profit)
LIMIT 10
```
- The subquery is processed first. The WHERE clause in the subquery joins sales and event data to return ticket, commission, and price paid information for each event.
- The SELECT list for the subquery then calculates the sums of the total tickets, commission, and price paid for each event.
- <sup>l</sup> Because the subquery uses aggregate functions, it requires a GROUP BY statement to group on the non-aggregate variable (?event) in the SELECT list.
- The top-level SELECT list for the query uses the subquery results to subtract the commission paid from the total price paid to calculate the profit for each event.

### <span id="page-152-0"></span>**Marketing**

The marketing queries provide analytics that answer questions a user might ask when making event marketing decisions.

- Most [Popular](#page-152-1) States
- Least [Popular](#page-152-2) Events
- <span id="page-152-1"></span>• [Inventory](#page-153-0) Aging

#### **Most Popular States**

The query below reports on the most popular state to host events based on the number of venues per state.

```
PREFIX tickit: <http://anzograph.com/tickit>
SELECT ?state (count(?venue) as ?total)
FROM <http://anzograph.com/tickit>
WHERE {
  ?venue tickit:venuestate ?state .
}
GROUP BY ?state
ORDER BY desc(?total) ?state
```
- The aggregate function in the SELECT list ((count (?venue) as ?count)) counts the venues (?venue) produced by the WHERE clause.
- Since the query includes an aggregate function, a GROUP BY statement (GROUP BY ?state) is required to group the non-aggregate variable in the SELECT list (?state).
- By ordering the results by total venues in decending order (ORDER BY desc(?total) ?state), the most popular state becomes the first state in the results.

#### <span id="page-152-2"></span>**Least Popular Events**

The query below determines the most unpopular events by returning the 10 events with the least number of ticket sales. It also returns the event category.

```
PREFIX tickit: <http://anzograph.com/tickit>
SELECT ?event ?category (sum(?qty) as ?total_tickets)
FROM <http://anzograph.com/tickit>
```

```
WHERE {
  ?sales tickit:qtysold ?qty .
  ?sales tickit:eventid ?eventid .
  ?eventid tickit:eventname ?event .
  ?eventid tickit:catid ?catid .
  ?catid tickit:catname ?category .
}
GROUP BY ?event ?category
ORDER BY ?total tickets
LIMIT 10
```
Like the "Most Popular States" query, this examples uses an aggregate function ( $(sum(?qty)$  as ?total tickets)) to calculate the total tickets for each event.

In the WHERE clause, the following triples join the sales data and event name using the event ID:

```
?sales tickit:eventid ?eventid .
?eventid tickit:eventname ?event .
```
And these triples join the event with the category name on category ID:

?eventid tickit:catid ?catid . ?catid tickit:catname ?category .

Since the query uses the SUM aggregate function, the query includes a GROUP BY clause to group on the non-aggregate variables, ?event and ?category.

#### <span id="page-153-0"></span>**Inventory Aging**

The query below reports on the 20 events for which tickets took the longest to sell.

```
PREFIX tickit: <http://anzograph.com/tickit>
SELECT ?location ?kind ?name ?list date (((?selldate - ?list date)) as ?sale age)
FROM <http://anzograph.com/tickit>
WHERE {
  ?sale tickit:saletime ?selldate .
  ?sale tickit:eventid ?event .
  ?listing tickit:eventid ?event .
  ?listing tickit:listtime ?list date .
  ?event tickit:eventname ?name .
  ?event tickit:venueid ?venue .
  ?event tickit:catid ?cat .
  ?cat tickit:catname ?kind .
```

```
?venue tickit:venuename ?location .
}
ORDER BY desc(?selldate) desc(?list_date) ?location ?kind ?name
LIMIT 20
```
- In the WHERE clause, the query traverses the sales, listing, event, category, and venue classes.
- In the SELECT list, the query calculates the duration of the sale time by subtracting the listing date from the sale date:  $($  (?selldate - ?list date) as ?sale age).

#### <span id="page-154-0"></span>**Social Graph**

The social graph queries focus on finding connections between the people (buyers and sellers) in the tickit graph.

- Event [Partners](#page-154-1)
- <span id="page-154-1"></span>• [Potential](#page-155-0) Event Partners

#### **Event Partners**

The query below finds 20 pairs of friends who went to the same event most often.

```
PREFIX tickit: <http://anzograph.com/tickit>
SELECT (count(*) as ?gone together) ?name1 ?name2
FROM <http://anzograph.com/tickit>
WHERE {
  ?sale1 tickit:buyerid ?person1 .
  ?sale1 tickit:eventid ?event .
  ?person1 tickit:friend ?person2 .
  ?person1 tickit:firstname ?first1 .
  ?person1 tickit:lastname ?last1 .
  BIND(CONCAT(?first1, " ", ?last1) AS ?name1)
  ?sale2 tickit:buyerid ?person2 .
  ?sale2 tickit:eventid ?event .
  ?person2 tickit:firstname ?first2 .
  ?person2 tickit:lastname ?last2 .
  BIND(CONCAT(?first2, " ", ?last2) AS ?name2)
  FILTER ( ?name2 > ?name1 )
}
GROUP BY ?name1 ?name2
```

```
ORDER BY desc(?gone together) ?name1 ?name2
LIMIT 20
```
• In the WHERE clause, the query traverses the sales, event, and person classes. The following triples find the events for which person1 bought tickets:

```
?sale1 tickit:buyerid ?person1 .
?sale1 tickit:eventid ?event .
```
- The ?person1 <friend> ?person2 triple narrows the results to people who are friends of person2.
- To simplify the query's resulting columns, the CONCAT function is used to concatenate the first and last name of person1: BIND(CONCAT(?first1, " ", ?last1) AS ?name1). It also adds a space between the first and last name. And the BIND function binds the concatenated name to the variable name1.
- <sup>l</sup> Similar to the first group of triples for person1, the triples for person2 find the events for which person2 bought tickets.
- The FILTER (FILTER ( ?name2 > ?name1 ) ) is also used to simplify or clean the results to do an ASCII comparison of name1 and name2 to omit duplicate pairs such the following examples:

```
"Joe Smith" <http://anzograph.com/tickit/friend> "Bob Jones"
"Bob Jones" <http://anzograph.com/tickit/friend> "Joe Smith"
```
Since the filter states that name2 is greater than name1, the results will list only one version of the triple, the one where name2 comes later in the alphabet than name1.

Finally, the SELECT list uses the COUNT aggregate function to count the number of times person1 and person2 bought tickets to the same event. Use of the aggregate function requires the GROUP BY clause to group on name1 and name2.

# <span id="page-155-0"></span>**Potential Event Partners**

The query below reports on people who might attend musicals together. This query uses the same concepts as the previous query, "Event Partners." The query also traverses the sales, event, and person classes, but finds pairs of friends who know someone who bought tickets to one or more

#### musicals.

```
PREFIX tickit: <http://anzograph.com/tickit>
SELECT (count(*) as ?know buyer) ?name1 ?name2
FROM <http://anzograph.com/tickit>
WHERE {
  ?sale1 tickit:buyerid ?buyer .
  ?sale1 tickit:eventid ?event .
  ?buyer tickit:friend ?person2 .
  ?buyer tickit:friend ?person1 .
  ?person1 tickit:firstname ?first1 .
  ?person1 tickit:lastname ?last1 .
  BIND(CONCAT(?first1, " ", ?last1) AS ?name1)
  ?person2 tickit:firstname ?first2 .
  ?person2 tickit:lastname ?last2 .
  BIND(CONCAT(?first2, " ", ?last2) AS ?name2)
  ?event tickit:catid ?cat .
  ?cat tickit:catname "Musicals" .
  FILTER ( ?name2 > ?name1 )
}
GROUP BY ?name1 ?name2
ORDER BY desc(?know_buyer) ?name1 ?name2
LIMIT 20
```
- In the WHERE clause, the first 8 triples find the person (?buyer) who bought tickets to events and the names of two people who are friends of the buyer.
- The last 2 triples narrow the results to list only the events in the category "Musicals":

```
?event tickit:catid ?cat .
?cat tickit:catname "Musicals" .
```
- Like the Event Partners query, the FILTER eliminates duplicate but reversed triples from the results.
- In the SELECT list, the COUNT function counts the number of times person1 and person2 knew the person who bought tickets to an event.

#### <span id="page-156-0"></span>**Fraud**

The fraud queries focus on finding problematic sales or people in the tickit graph, such as identity thieves and ticket scalpers.

- Possible Ticket [Scalpers](#page-157-0)
- [People](#page-158-0) with the Same SSN
- **Tickets Sold by [Possible](#page-158-1) Identity Thieves**
- <span id="page-157-0"></span>**Tickets Sold by Friends of [Possible](#page-159-0) Identity Thieves**

#### **Possible Ticket Scalpers**

The query below identifies possible ticket scalpers by calculating the average price per ticket for events and then finding cases where tickets are listed for a higher price.

```
PREFIX tickit: <http://anzograph.com/tickit>
SELECT ?sellername ?avg_price ?priceperticket ?eventname ?listtime
FROM <http://anzograph.com/tickit>
WHERE {
  { SELECT ?eventname (avg(?priceperticket) as ?avg_price)
 WHERE {
   ?listing tickit:eventid ?eventid .
    ?eventid tickit:eventname ?eventname .
   ?listing tickit:priceperticket ?priceperticket .
   }
   GROUP BY ?eventname
  }
  ?listing tickit:listtime ?listtime .
  ?listing tickit:priceperticket ?priceperticket .
  ?listing tickit:sellerid ?seller .
  ?seller tickit:firstname ?firstname .
  ?seller tickit:lastname ?lastname .
  BIND(CONCAT(?firstname, " ", ?lastname) AS ?sellername)
  FILTER (?priceperticket > ?avg price)
}
ORDER BY desc(?priceperticket) ?sellername ?eventname
LIMIT 1000
```
- The WHERE clause includes a subquery to calculate the average price of tickets for each event listing. Since subqueries are processed first, that calculation (?avg\_price) becomes available to use for comparing with all of the prices listed by sellers.
- Below the subquery, the other triples in the WHERE clause return the price per ticket and seller name for each listing. The FILTER  $(PIITER (PIITER (P) 2)$

narrows the results to return just the listings where the price per ticket is greater than the average price for that listing.

<span id="page-158-0"></span>**People with the Same SSN**

The query below reveals potential identity thieves by reporting on people who have the same social security number but different names.

```
PREFIX tickit: <http://anzograph.com/tickit>
SELECT ?first1 ?last1 ?sameSSN ?first2 ?last2
FROM <http://anzograph.com/tickit>
WHERE {
  ?person1 tickit:ssn ?sameSSN .
  ?person1 tickit:firstname ?first1 .
  ?person1 tickit:lastname ?last1 .
  ?person2 tickit:ssn ?sameSSN .
  ?person2 tickit:firstname ?first2 .
  ?person2 tickit:lastname ?last2 .
  FILTER ( str(?person1) > str(?person2) )
}
ORDER by ?sameSSN
LIMIT 100
```
- The WHERE clause includes triples to compare the first name, last name, and social security number for the people in the person class. Using the same variable, sameSSN, for person1 and person2 limits the results to people who have the same SSN.
- The FILTER, like other queries, eliminates duplicate rows in the results. Since this filter performs the comparison on person1 and person2, which are subjects (URIs) in the tickit graph, the person URIs are converted to strings using the STR function.

<span id="page-158-1"></span>**Tickets Sold by Possible Identity Thieves**

The query below builds on the previous query, "People with the Same SSN," by reporting on events where the seller who sold tickets is one of the people who has the same SSN as someone else.

```
PREFIX tickit: <http://anzograph.com/tickit>
SELECT ?firstname ?lastname ?eventname ?location ?pricepaid ?date
FROM <http://anzograph.com/tickit>
WHERE {
# get all event info
```

```
?eventid tickit:venueid ?venueid .
  ?venueid tickit:venuename ?location .
  ?eventid tickit:dateid ?dateid .
  ?dateid tickit:caldate ?date .
  ?eventid tickit:eventname ?eventname .
# note the sellers
  ?sales tickit:eventid ?eventid .
  ?sales tickit:pricepaid ?pricepaid .
  ?sales tickit:sellerid ?thief .
# limit to thieves
  ?person tickit:ssn ?sameSSN .
  ?thief tickit:ssn ?sameSSN .
  ?thief tickit:firstname ?firstname .
  ?thief tickit:lastname ?lastname .
  FILTER ( ?person != ?thief )
}
ORDER BY ?date ?eventname ?location ?firstname ?lastname ?pricepaid
LIMIT 50
```
- In the WHERE clause, the first group of triples traverses the venue, event, and date data to find the location and date for each event.
- The second group of triples joins in the sales data to find the people who sold the tickets to the events.
- The third group of triples compares people's social security numbers and narrows the list of sellers to return only the people who have the same SSN.

<span id="page-159-0"></span>**Tickets Sold by Friends of Possible Identity Thieves**

The query below takes the "Tickets Sold by Possible Identity Thieves" query one step further to report on whether any friends of a possible identity thief sold tickets to events.

```
PREFIX tickit: <http://anzograph.com/tickit>
SELECT ?thief name ?friend name ?eventname ?location ?pricepaid ?date
FROM <http://anzograph.com/tickit>
WHERE {
# get all ticket sales info
  ?eventid tickit:venueid ?venueid .
  ?venueid tickit:venuename ?location .
  ?eventid tickit:dateid ?dateid .
  ?dateid tickit:caldate ?date .
```

```
?eventid tickit:eventname ?eventname .
# limit to thieves
  ?person tickit:ssn ?sameSSN .
  ?thief tickit:ssn ?sameSSN .
  ?thief tickit:firstname ?thief first .
  ?thief tickit:lastname ?thief last .
  BIND(CONCAT(?thief first, " ", ?thief last) AS ?thief name)
# note thieves friends
  ?friend tickit:friend ?thief .
  ?friend tickit: firstname ?friend first.
  ?friend tickit:lastname ?friend_last .
  BIND(CONCAT(?friend first, " ", ?friend last) AS ?friend name)
# note the sellers
  ?sales tickit:eventid ?eventid .
  ?sales tickit:pricepaid ?pricepaid .
  ?sales tickit:sellerid ?friend .
  FILTER ( ?person != ?thief )
}
ORDER BY ?date ?eventname ?location ?thief name ?friend name ?pricepaid
LIMIT 500
```
- In the WHERE clause, the first group of triples traverses the venue, event, and date data to find the location and date for each event.
- The second group of triples compares people's social security numbers to find the names of people who have the same SSN. To simplify the query's resulting columns, the CONCAT function is used to concatenate the first and last name of "thief":  $BIND$  (CONCAT (?thief first, " ", ?thief last) AS ?thief name). It also adds a space between the first and last name. And the BIND function binds the concatenated name to the variable thief\_ name.
- The third group of triples finds a list of the friends of people who have the same SSN.
- And the fourth group of triples finds any sales where the seller is one of the friends found by the third group of triples.

#### <span id="page-160-0"></span>**Finance**

The finance queries focus on analyzing the financial data in the tickit graph.

- Big [Spenders](#page-161-0)
- <span id="page-161-0"></span>• Top Sales [People](#page-161-1)

### **Big Spenders**

The query below finds the 100 people who spent the most on tickets for events.

```
PREFIX tickit: <http://anzograph.com/tickit>
SELECT ?first ?last (sum(?dollars) as ?spent)
FROM <http://anzograph.com/tickit>
WHERE {
  ?person tickit:firstname ?first .
 ?person tickit:lastname ?last .
 ?sale tickit:buyerid ?person .
  ?sale tickit:pricepaid ?dollars
}
GROUP BY ?first ?last
ORDER BY desc(?spent) ?first ?last
LIMIT 100
```
- The triples in the WHERE clause traverse the person and sales classes, joining on the buyer ID, to list all of the people who bought tickets and the amount they spent per sale.
- The aggregate function in the SELECT list ((sum(?dollars) as ?spent)) calculates the sum of all the dollars spent by each person.
- Since the query uses the SUM aggregate function, the query includes a GROUP BY clause to group on the non-aggregate variables, ?first and ?last.
- To sort the results to list the biggest spenders first, the ORDER BY statement (ORDER BY desc(?spent) ?first ?last) lists the amount spent in descending order.

# <span id="page-161-1"></span>**Top Sales People**

The query below finds the 100 people who made the most money selling tickets.

```
PREFIX tickit: <http://anzograph.com/tickit>
SELECT ?first ?last ?category (sum(?dollars) as ?earned)
FROM <http://anzograph.com/tickit>
WHERE {
  ?person tickit:firstname ?first .
  ?person tickit:lastname ?last .
```

```
?sale tickit:sellerid ?person .
  ?sale tickit:pricepaid ?dollars .
  ?sale tickit:eventid ?event .
  ?event tickit:catid ?cat .
  ?cat tickit:catname ?category
}
GROUP BY ?first ?last ?category
ORDER BY desc(?earned) ?first ?last ?category
LIMIT 100
```
- The triples in the WHERE clause traverse the person, event, category, and sales classes to list all of the people who sold tickets, the amount they earned per sale, and the category of the events.
- The aggregate function in the SELECT list ((sum(?dollars) as ?earned)) calculates the sum of all the dollars earned by each person.
- Since the query uses the SUM aggregate function, the query includes a GROUP BY clause to group on the non-aggregate variables, ?first, ?last, and ?category.
- To sort the results to list the biggest earners first, the ORDER BY statement (ORDER BY desc(?earned) ?first ?last ?category) lists the amount spent in descending order.

# <span id="page-163-0"></span>**Working with Cypher and the Movie Data**

This topic provides information about loading the Movies demo data and running example Cypher queries such as those described in the Neo4j sandbox environment (where the Movies database originated). The Movies data set is based on the graph database provided in the Neo4j sandbox environment. For users already familiar with Cypher, using this data set previews AnzoGraph DB support of the Cypher language. You can run many of the same Cypher commands and queries as you would in other environments that support Cypher.

This topic demonstrates how you can run AnzoGraph DB queries using Cypher language syntax if you prefer using Cypher instead of SPARQL.

- Using the Cypher CLI [\(AZGBOLT\)](#page-163-1)
- Using Bolt [Protocol](#page-164-0)
- Loading Data with Cypher [CREATE](#page-164-1)
- [Getting](#page-165-0) to Know the Movies Data
- **[Running](#page-166-0) Cypher Queries**

#### **Note**

Cypher language support in AnzoGraph DB follows the open Cypher language specification as described in this Adobe Acrobat PDF document:

<https://s3.amazonaws.com/artifacts.opencypher.org/openCypher9.pdf>

Refer to the Cypher Query Language [Reference](#page-956-0) for a complete description of AnzoGraph DB Cypher language compatibility with the open Cypher language specification. Cypher<sup>®</sup> is a registered trademark of Neo4j, Inc.

# <span id="page-163-1"></span>**Using the Cypher CLI (AZGBOLT)**

AnzoGraph DB uses the Bolt protocol to provide a client application interface and CLI, azgbolt, to run Cypher commands and queries. To view the syntax and command line arguments allowed with the Cypher CLI, simply type azgbolt on a new line and press **Enter**.

```
$ ./<install_path>/bin/azgbolt
```
The azgbolt CLI returns command line syntax and available arguments, along with a sampling of commonly-used commands and queries:

```
azgbolt (Bolt CLI) [-c "command"] [-f file] [-h hosturl] [-p port] [-nohead ]
                   [-o outputfile][--help display this message]
```
For example, the following syntax runs a Cypher query:

azgbolt -c "any query"

#### **Note**

When running Cypher commands or queries from the azgbolt CLI, you can use the standard Linux shell method of escaping any embedded single or double quote characters . For example, with a character string such as "John Smith", contained within a Cypher query, you would escape each quotation mark character with the backslash (\) character, for example:

\"John Smith\"

The following example shows the syntax used to run a Cypher query in a file:

<span id="page-164-0"></span>azgbolt -f /home/user/match.cql

# **Using Bolt Protocol**

In addition to the  $azbolt$  CLI, users can also connect other applications that support the Bolt protocol to run Cypher queries against AnzoGraph DB data by specifying the Cypher Bolt protocol port (default 7088) following the AnzoGraph DB host server's IP address. That is:

<*host\_IP*>:<*Cypher\_port*>

Similarly, those same applications can run SPARQL commands and queries by specifying the SPARQL port (default 7098) following the AnzoGraph DB host server's IP address. That is:

<span id="page-164-1"></span><*host\_IP*>:<*SPARQL\_port*>

# **Loading Data with Cypher CREATE**

Cypher CREATE statements to replicate the original Neo4j Movie dataset in AnzoGraph DB are available in a file you can download from the following location:

#### ⋓ [movies.cql](https://docs.cambridgesemantics.com/anzograph/v3.1/userdoc/attachments/movies.cql)

After saving the movies.cql file to an accessible location on your AnzoGraph DB server, you can run the following command to create the Movies dataset in AnzoGraph DB. The  $movies.cq1$  file contains a single Cypher statement that includes multiple CREATE IN <*dataset*> commands.

```
azgbolt -f /<filepath>/movies.cql
```
### **Note**

<span id="page-165-0"></span>The IN <*dataset*> clause is an AnzoGraph DB extension that was added to the standard Cypher language syntax to allow ingestion of data into a named dataset.

# **Getting to Know the Movies Data**

The Movies dataset captures information about movies and the actors and directors involved with each of these films. To familiarize you with the Movies dataset, the following diagram shows the model or ontology for the Movies dataset.

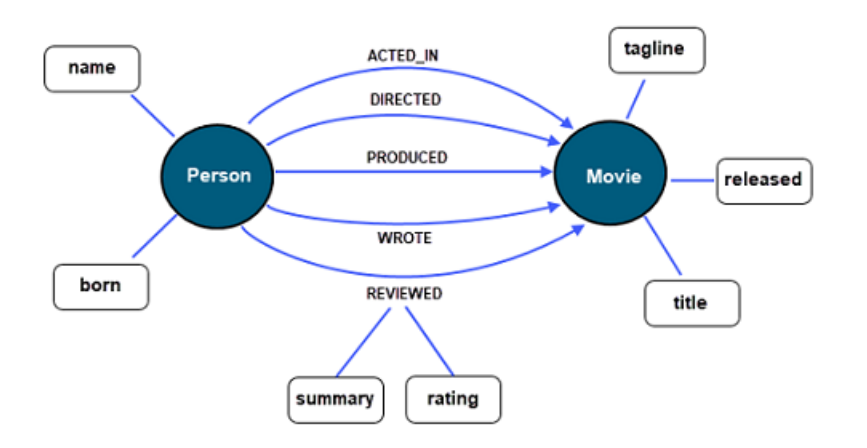

The Movies database has two primary nodes Person and Movie with a number of different relationship types such as ACTED\_IN, WROTE, DIRECTED, and REVIEWED. You can write Cypher queries to traverse the relationships between Node and Movie instances to retrieve node property values such as an actor's name or a specific movie's title, its director(s), and other information.

# <span id="page-166-0"></span>**Running Cypher Queries**

This section provides a brief introduction to the Cypher language. It also demonstrates execution of some basic sample Cypher queries run against Movie data stored in AnzoGraph DB. Like SPARQL, the Cypher language is especially designed for working with graph data and shares some similarities with SQL, with many SQL-like clauses and operations. The primary method of querying data with Cypher uses the MATCH command keyword.

This first query simply returns all nodes with a specified label (people). In this case, it returns the name of all people in the Movies dataset.

MATCH (people: Person) RETURN people.name ;

### **Note**

Cypher keywords are case-insensitive, however, relationship types and property value are case-sensitive.

A second simple query returns all movie titles in the Movies dataset.

MATCH (films: Movie) RETURN films.title ;

Of course, Cypher supports more complex query operations that take full advantage of the relationships between entities or nodes that graph databases are able to capture. These capabilities involve fetching and filtering data, traversing graphs by joining data, using aggregate functions, and writing subqueries.

In addition, you may include any of the standard AnzoGraph DB built-in functions in Cypher queries.

Like SPARQL, MATCH statements provides options to specify patterns that Cypher will search for in the database. You can use labels and specify pattern restrictions based on specific relationship types and direction and use a WHERE clause to further filter results that a query returns. For example, using Tom Hanks as an example, you could run the following query to return a list of movies in which Tom acted in.

```
MATCH (actor: Person)-[: ACTED IN]-(film: Movie) WHERE actor.name='Tom Hanks' RETURN
actor.name, film.title ;
```
The following diagram shows a graphic representation of nodes and relationship types in the Movies dataset using Tom Hanks, both an actor and director, as an example:

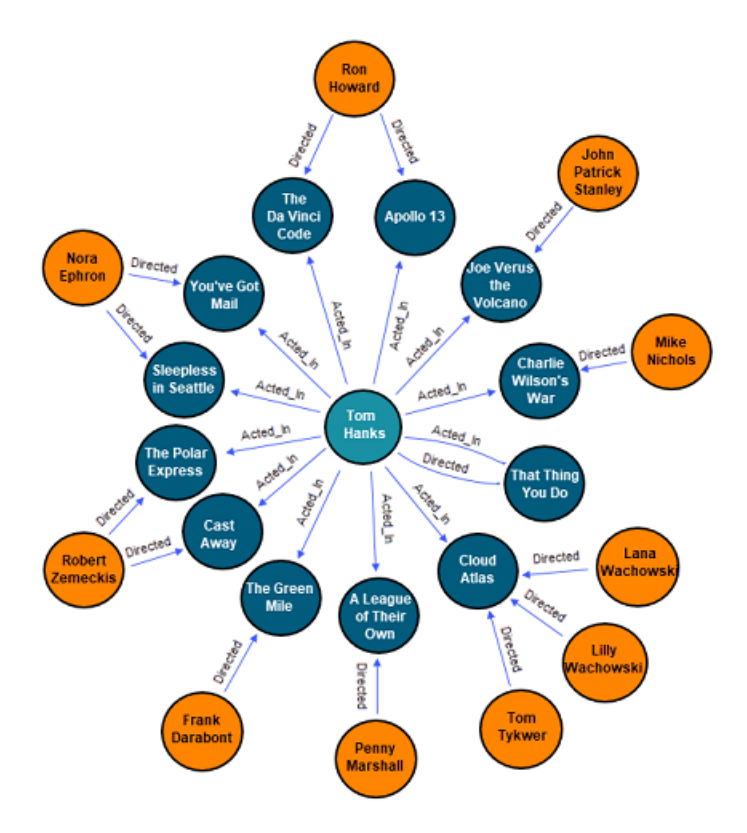

To further traverse the relationship between nodes in the Movies dataset, you could run the following query.

```
MATCH (actor:Person)-[:ACTED_IN]-(film:Movie), (director:Person)-[:DIRECTED]-
(film:Movie)
WHERE actor.name='Tom Hanks' RETURN actor.name, film.title, director.name ;
```
In this example, the MATCH pattern identifies and returns all the directors of Movies in which Tom Hanks acted.

# **Note**

For more information on the Cypher language, see the [opencypher.org](http://opencypher.org/) project web site and the Cypher Query Language Reference available at

[https://s3.amazonaws.com/artifacts.opencypher.org/openCypher9.pdf.](https://s3.amazonaws.com/artifacts.opencypher.org/openCypher9.pdf) Refer to the [Cypher](#page-956-0) Query Language [Reference](#page-956-0) for a complete description of AnzoGraph DB Cypher language

compatibility with the open Cypher language specification.

# **Load & Manage Data**

AnzoGraph DB supports loading data from RDF and non-RDF files, HTTP/REST endpoints, and relational databases via JDBC connections. The topics in this section describe the ways to load and manage your data.

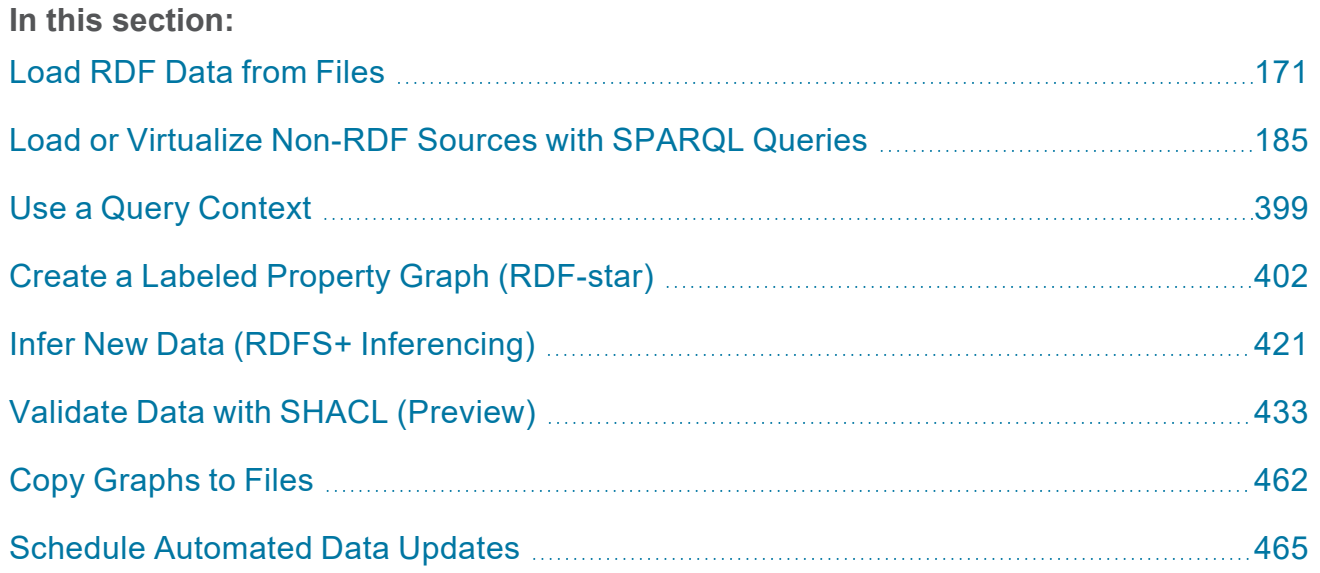

# <span id="page-170-0"></span>**Load RDF Data from Files**

The topics in this section provide instructions for loading data to AnzoGraph DB from files that are in RDF format: Turtle, N-Triple, N-Quad, TriG, or JSON-LD. RDF files are loaded in parallel using AnzoGraph DB's IO Load service, which enables AnzoGraph DB to read (and write) encrypted or non-encrypted data from remote file storage systems like Amazon, Google, and Azure object stores as well as web servers and network file systems. If you have local triple or quad files, you can also load data using the native SPARQL LOAD query. This section also includes information about file system and directory requirements as well as details about data type handling.

# **Note**

For information about loading data from non-RDF data sources, see Load or [Virtualize](#page-184-0) Non-RDF Sources with [SPARQL](#page-184-0) Queries.

#### **In this section:**

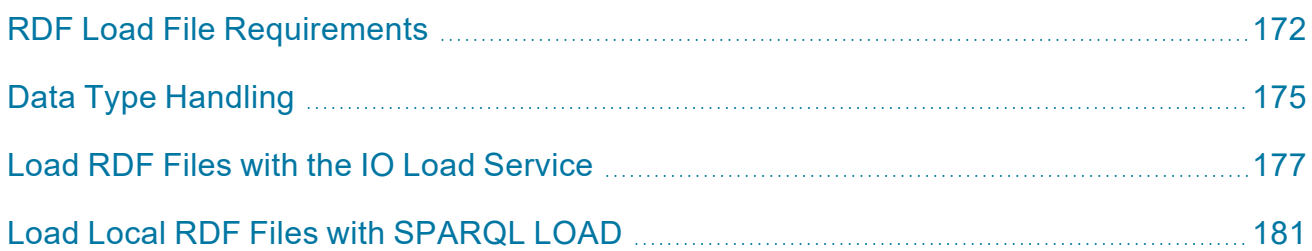

# <span id="page-171-0"></span>**RDF Load File Requirements**

AnzoGraph DB supports loading RDF data from files on the AnzoGraph DB file system, on a remote web server or object store, or on a mounted file system. You can load data from a single file or multiple files in a directory. This topic provides details about the supported load file types, file storage systems, and load directory requirements.

- [Supported](#page-171-1) RDF File Types
- **[Supported](#page-172-0) File Systems**
- Directory Name [Requirements](#page-172-1)
- <span id="page-171-1"></span>**Note on URI [Limitations](#page-173-0)**

# **Supported RDF File Types**

AnzoGraph DB supports the following RDF load file types. See [Introduction](#page-185-0) to the Graph Data [Interface](#page-185-0) for information about supported non-RDF data sources.

- Turtle (.ttl file type): Terse RDF Triple Language that writes an RDF graph in compact form.
- N-Triple (.n3 and .nt file types): A subset of Turtle known as simple triples.
- N-Quad (.ng and .quads file types): N-Triples with a blank node or graph designation.
- TriG (.trig file type): An extension of Turtle that supports representing a complete RDF data set.
- <sup>l</sup> JSON-LD (.jsonld file type): A method of encoding linked data using JSON. JSON-LD files are supported for loading via the IO services. JSON-LD is not supported by SPARQL LOAD queries.

You can compress any of the supported file types and load the compressed files into the database. The supported compression types are GZIP and ZST when using the IO services or GZIP when using SPARQL LOAD.

The AnzoGraph DB IO Load service supports decryption of load files using the Advanced Encryption Standard (AES). Cipher Block Chaining (CBC) and Galois/Counter Mode (GCM) with standard key sizes 128, 192, and 256 bits are supported.

# <span id="page-172-0"></span>**Supported File Systems**

When you have multiple files, AnzoGraph DB loads the files in parallel, using all available cores on all servers in the cluster. While you can load files stored on the leader node's local file system, for optimal performance, it is important to use a shared file system to ensure that all servers in the cluster have access to the files. In a Docker or Kubernetes container environment, the storage system should also be shared with the container file system.

The list below describes the supported file storage systems:

- <sup>l</sup> Network File Systems (NFS) Version 4 or later
- Amazon Simple Cloud Storage Service (S3) object store
- Google Cloud Platform (GCP) object store
- Microsoft Azure Blob Storage
- Microsoft Azure WebDAV
- <span id="page-172-1"></span>Web Server

# **Directory Name Requirements**

In order to load a directory of files, the files must be organized in directories by file extension type, and the file type extension must be included in the name of the directory. For example, place TTL files in a **<name>.ttl** directory, place TRIG files in a **<name>.trig** directory, place NQ files in a **<name>.nq** directory, and so on. If the files in the directory are compressed (gzipped), add **.gz** to the directory name. For example, for a directory of gzipped TTL files, **<name>.ttl.gz**.

# <span id="page-173-0"></span>**Note on URI Limitations**

# **Important**

AnzoGraph DB supports a maximum URI length of 16K characters. In addition, there is a limit of 64K on the number of **unique** predicate and graph URIs that can be stored in AnzoGraph DB. If the total number of unique predicate and graph URIs exceeds the 64K limit, the load operation that exceeds the limit will fail and AnzoGraph DB returns the message m lowest unused index  $\leq$  a max value().

# <span id="page-174-0"></span>**Data Type Handling**

AnzoGraph DB natively supports the following RDF data types. Literal values with types that are not included in the table below are treated as "user-defined" types. User-defined types are stored as strings and can be cast to supported types as needed to perform analytic operations.

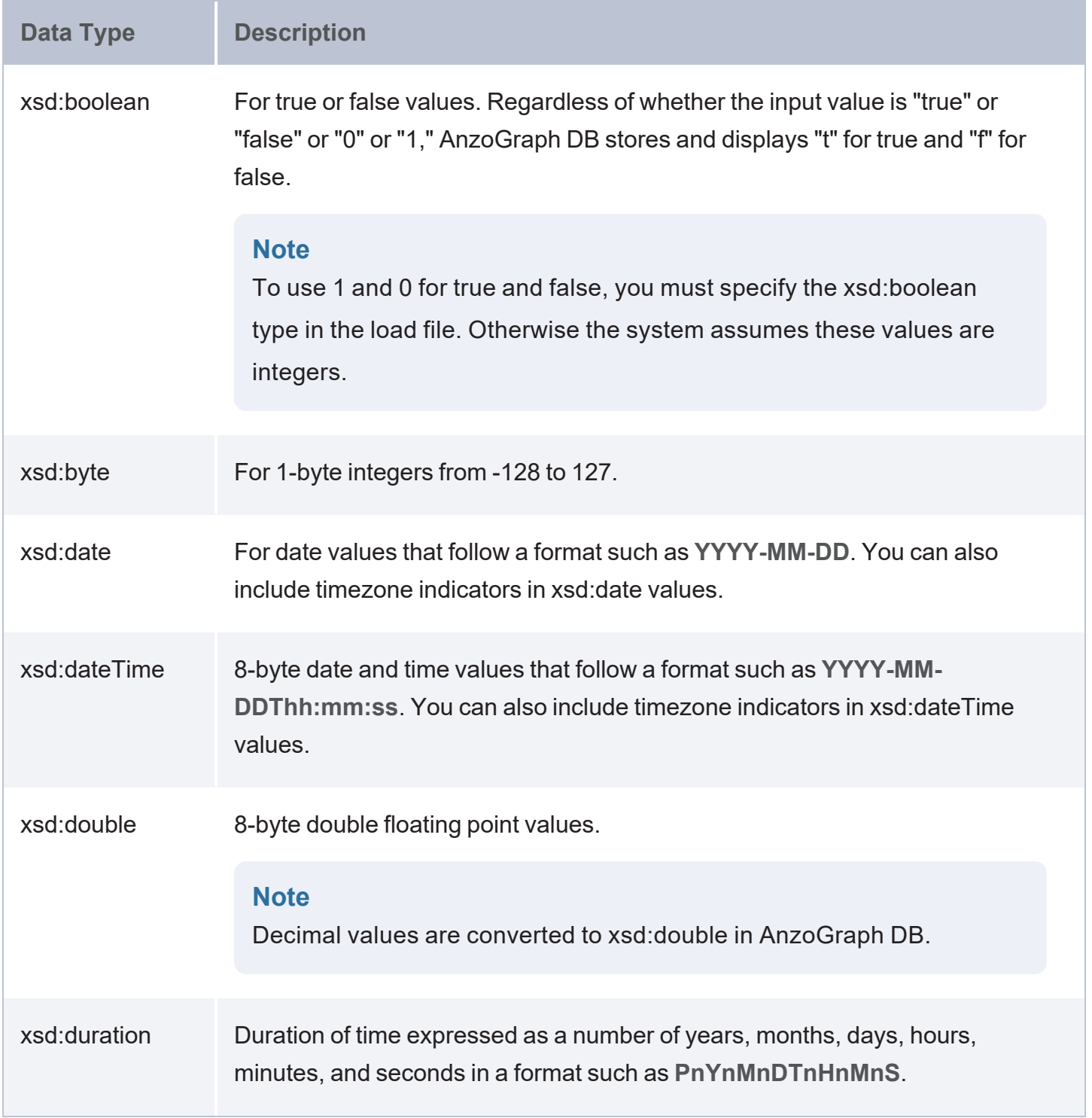

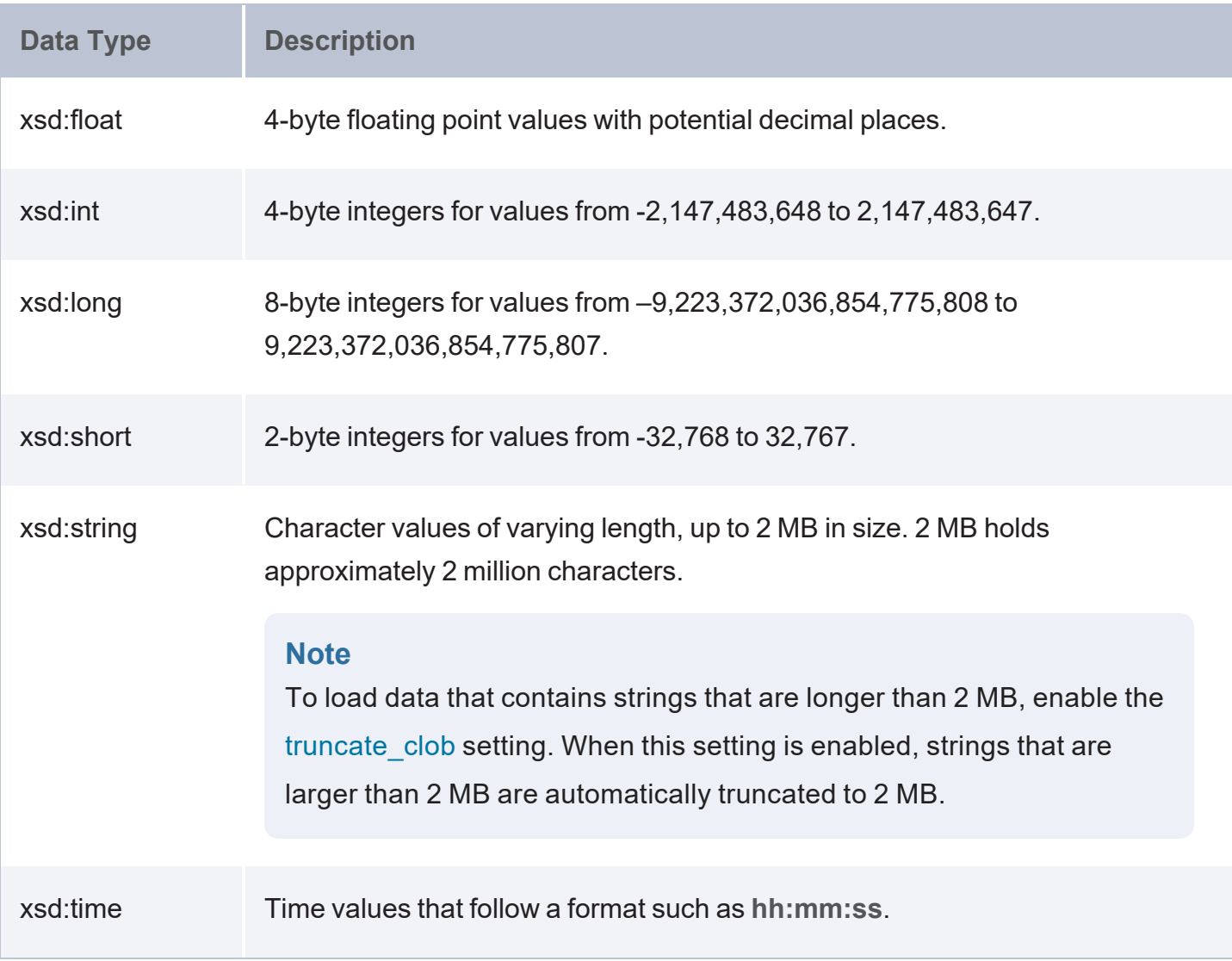

# <span id="page-176-0"></span>**Load RDF Files with the IO Load Service**

This topic provides instructions for loading locally- or remotely-stored RDF files to AnzoGraph DB using the IO Load service. See RDF Load File [Requirements](#page-171-0) for details about the supported file types, encryption, storage systems, and the directory naming requirements.

For instructions on loading files with SPARQL LOAD queries, see Load [Local](#page-180-0) RDF Files with SPAROL LOAD.

- Load [Service](#page-176-1) Query Syntax
- <span id="page-176-1"></span>• Load Service Query [Examples](#page-179-0)

# **Load Service Query Syntax**

The following query syntax shows the structure of a load service query. The clauses, patterns, and placeholders that are links are described below.

```
PREFIX io: <http://cambridgesemantics.com/anzograph/io#>
INSERT {
  [ GRAPH <graph_name> { ]
  ?sub ?pred ?obj
[ } ]
}
WHERE {
 { SELECT ?sub ?pred ?obj .
   WHERE {
      io:load(protocol:path_to_files[,protocol://path_to_files][,...]>'){}
.
  }
}
}
```
<span id="page-176-2"></span>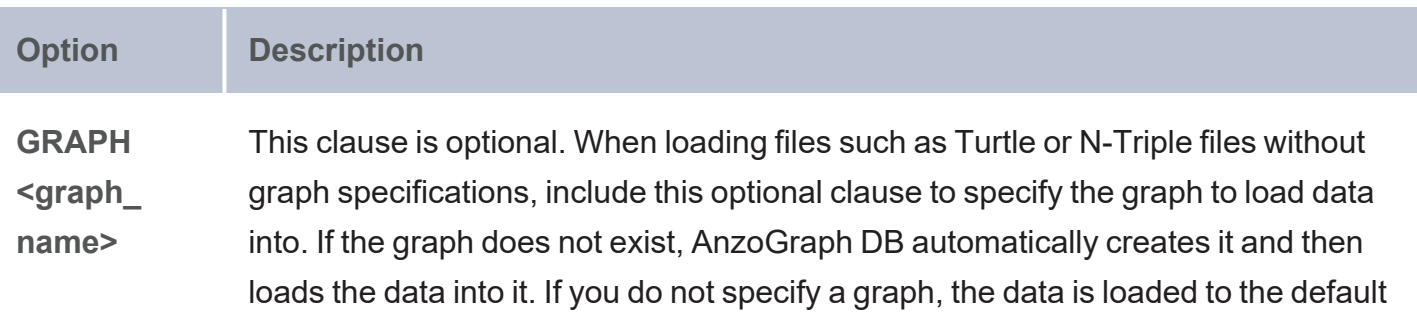

<span id="page-177-2"></span><span id="page-177-1"></span><span id="page-177-0"></span>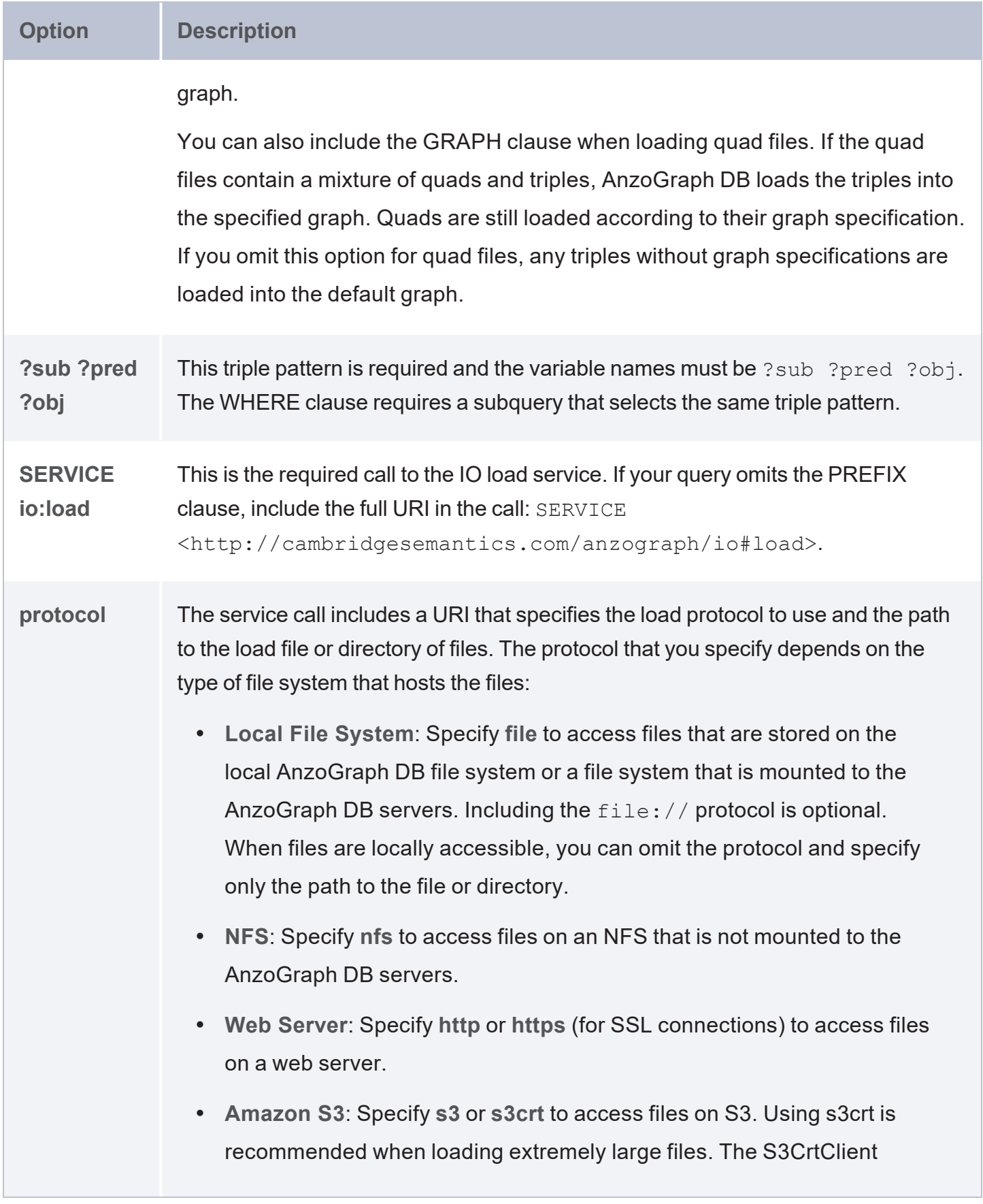

<span id="page-178-0"></span>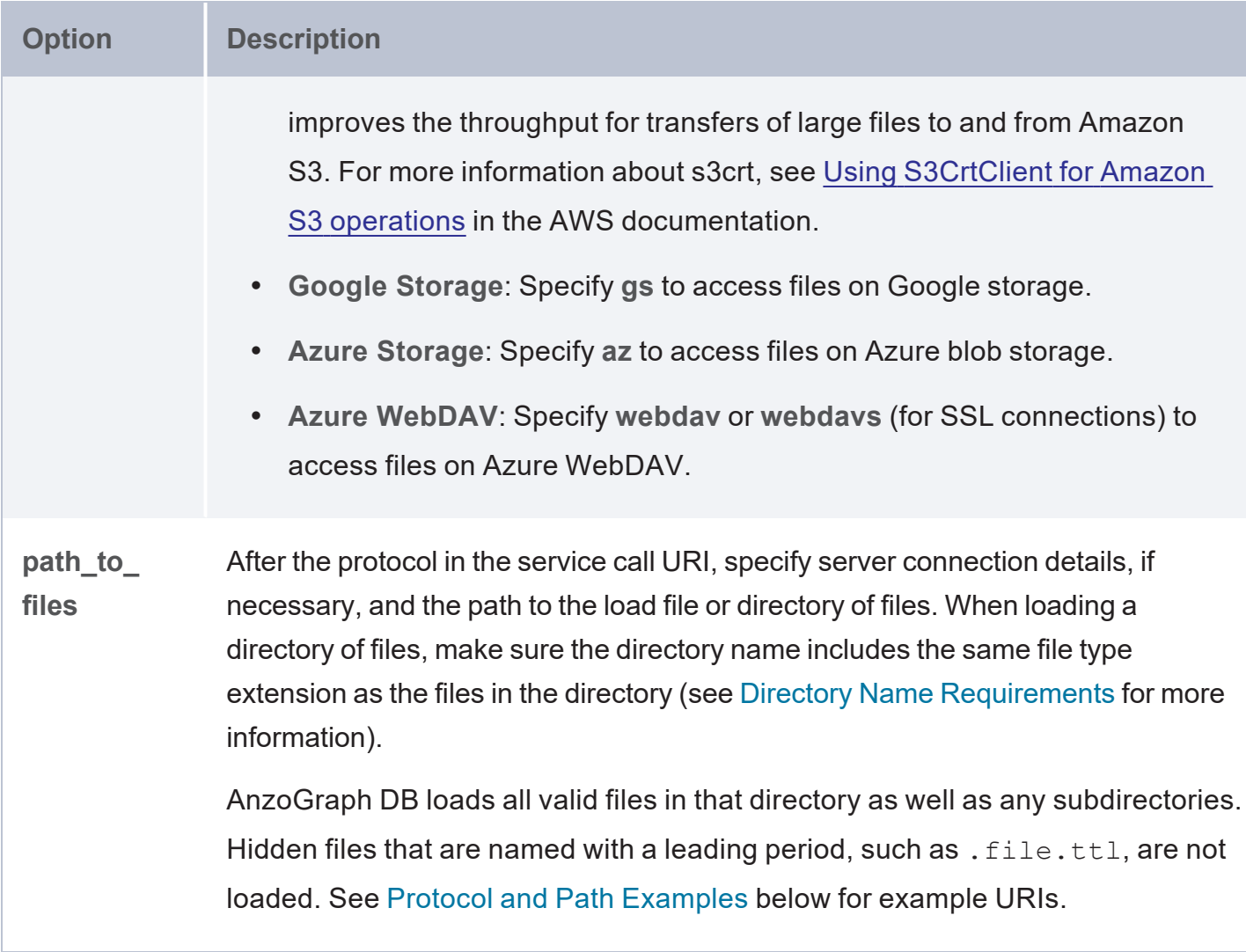

# <span id="page-178-1"></span>**Protocol and Path Examples**

The following example URI, loads a directory of compressed TTL files from Amazon S3:

<s3://shared-data/load-files/emr.ttl.gz>

The example below connects to an NFS that is not mounted and loads a single NT file:

<nfs://10.10.100.10/shared-data/load-files/rdf/sales-2022.nt>

This example loads a TTL file from a Google object store and another TTL file from a web server:

```
<gs://shared-data/load-files/emr-
data.ttl/patients.ttl,https://10.30.103.3/emr/medications.ttl>
```
The following two examples load a directory of compressed TTL files from the AnzoGraph DB file system. The second example omits the  $file://protocol since it is optional:$ 

```
<file:///opt/data/airlines/airline-data.ttl.gz>
```

```
</opt/data/airlines/airline-data.ttl.gz>
```
# **Load Service Query Examples**

The example query below loads a directory of compressed TTL files from an Azure blob store:

```
PREFIX io: <http://cambridgesemantics.com/anzograph/io#>
INSERT {
  GRAPH <http://anzograph.com/emr> {
  ?sub ?pred ?obj
  }
}
WHERE {
 { SELECT ?sub ?pred ?obj .
    WHERE {
       SERVICE io:load('<az://shared-data/load-files/emr.ttl.gz>'){} .
  }
 }
}
```
This query loads a directory of compressed N3 files from Amazon S3:

```
PREFIX io: <http://cambridgesemantics.com/anzograph/io#>
INSERT {
  GRAPH <http://anzograph.com/sales> {
  ?sub ?pred ?obj
 }
}
WHERE {
  { SELECT ?sub ?pred ?obj .
    WHERE {
       SERVICE io:load('<s3://shared-data/load-files/sales.ttl.n3>'){} .
  }
 }
}
```
# **Load Local RDF Files with SPARQL LOAD**

If you have Turtle, N-Triple, N-Quad, or TriG files on the local AnzoGraph DB file system or a mounted NFS, you have the option to load the data by running a native SPARQL LOAD query. For instructions on loading RDF files from a remote store, such as cloud object storage or a web server, see Load RDF Files with the IO Load [Service.](#page-176-0)

<span id="page-180-1"></span>This topic lists the syntax to use for SPARQL LOAD queries and provides some examples to follow.

- LOAD [Syntax](#page-180-0)
- <span id="page-180-0"></span>• LOAD [Examples](#page-183-0)

# **LOAD Syntax**

Run the following query to load data from Turtle, N-Triple, N-Quad, or TriG files. The options that are links are described below.

```
LOAD [ SILENT ] [ WITH 'global' | 'leader' | 'compute' ] <URI> [...<URIn>] [ INTO GRAPH
<graph_uri> ]
```
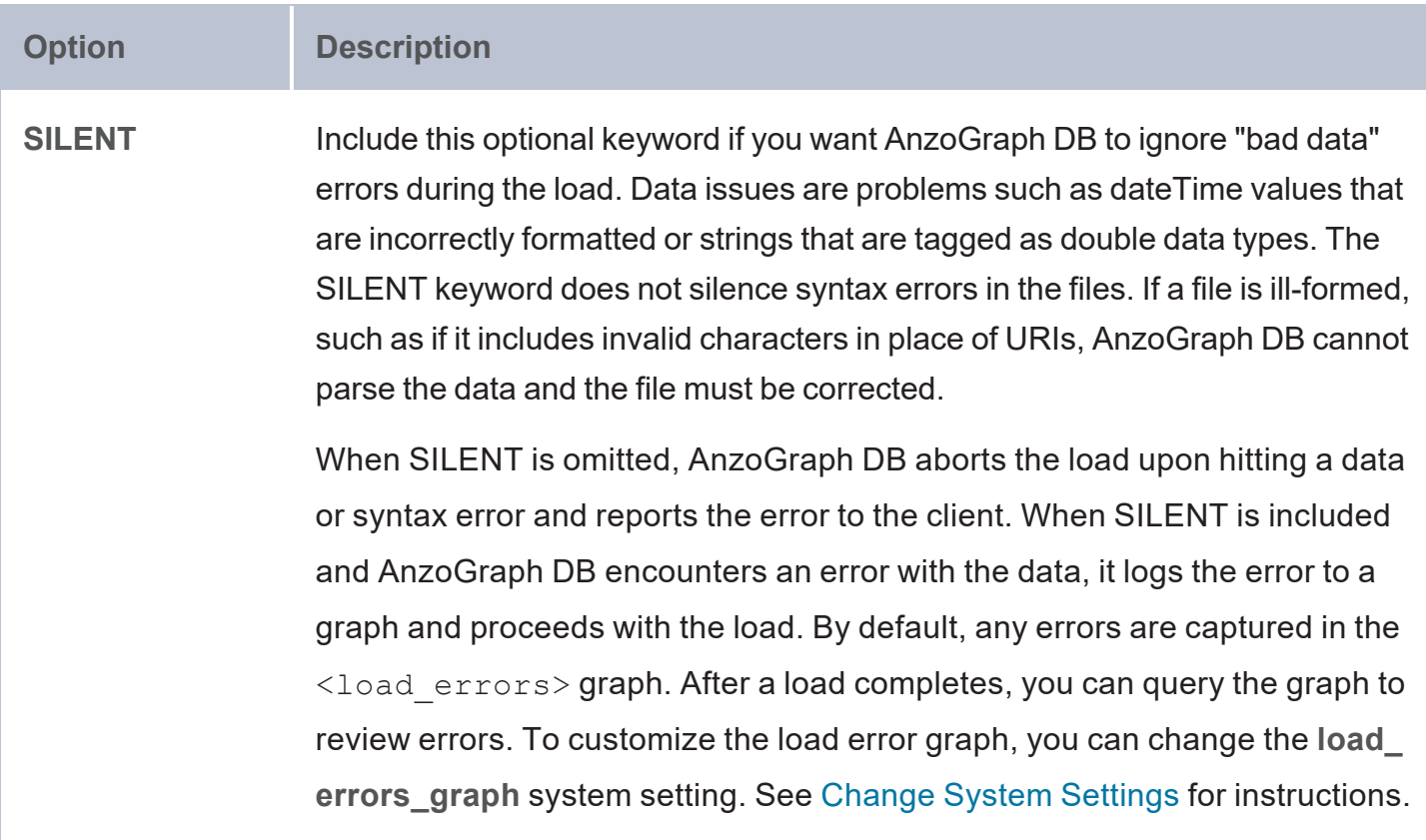

<span id="page-181-1"></span><span id="page-181-0"></span>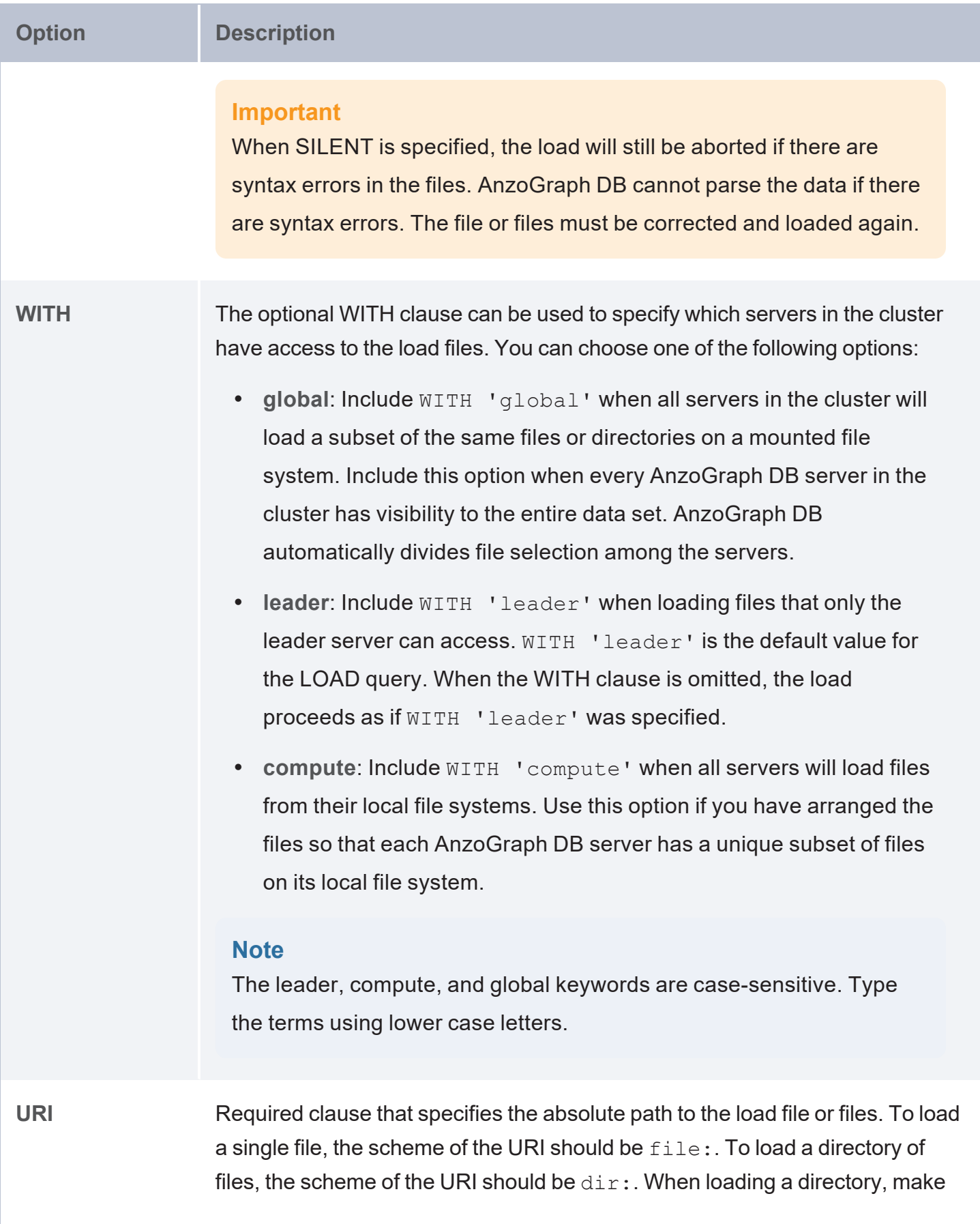

<span id="page-182-0"></span>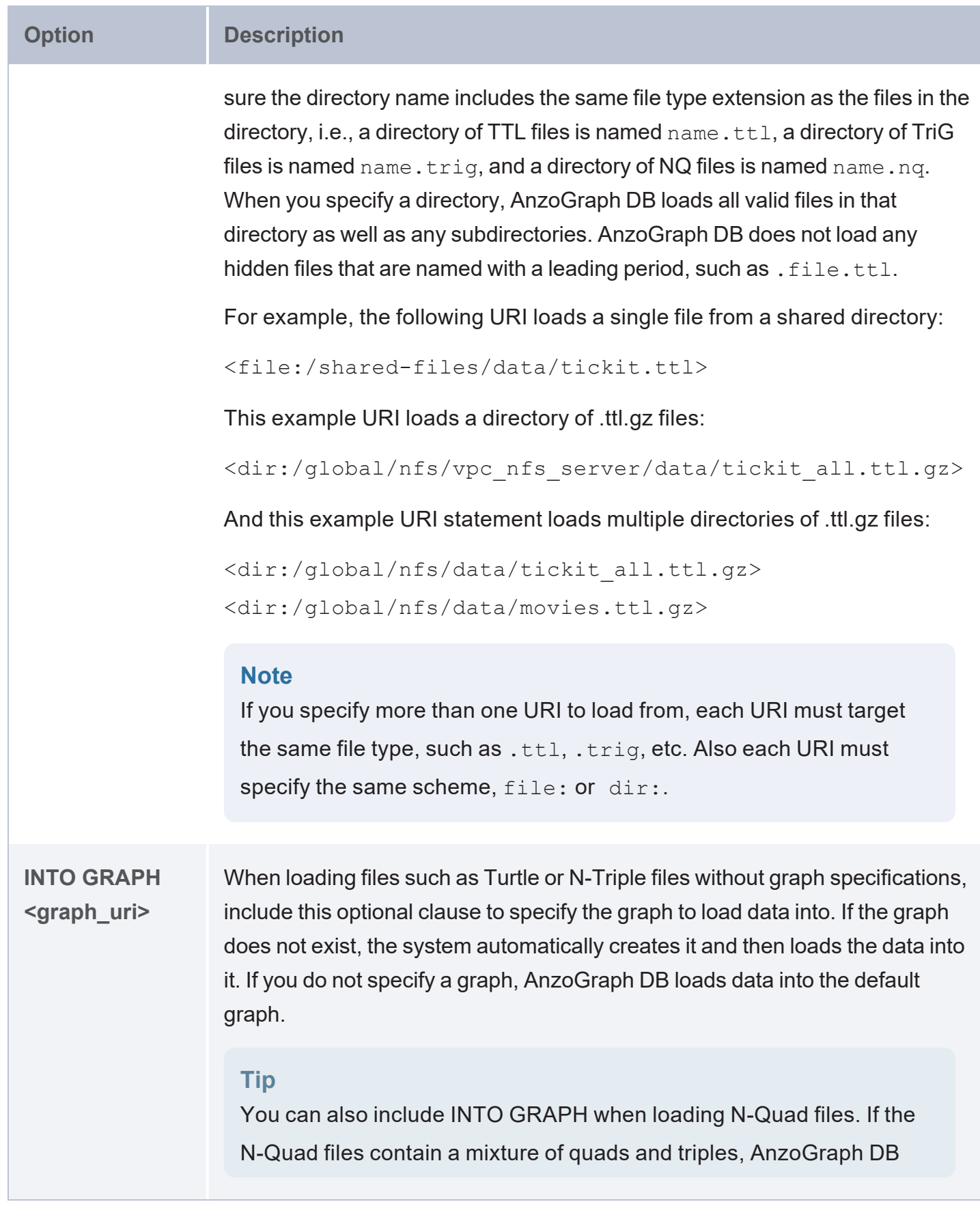

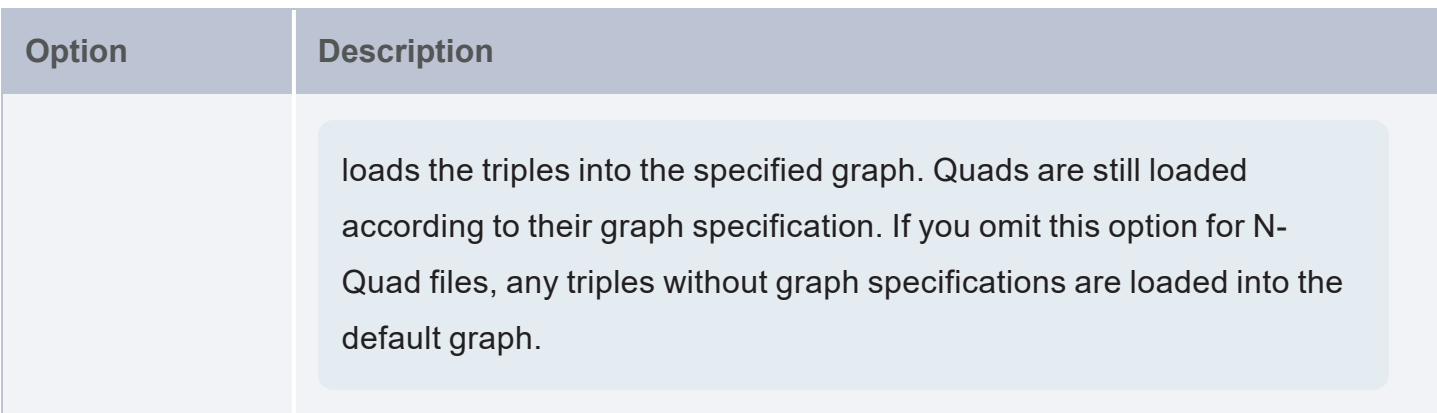

# <span id="page-183-0"></span>**LOAD Examples**

The following example query loads data from gzipped TTL files in a directory on a mounted file system. Since all servers in the cluster have access to the file system,  $\texttt{WITH}$  'qlobal' is specified. The data is loaded into a graph named http://anzograph.com/sales:

```
LOAD WITH 'global' <dir:/global/nfs/data/sales_data.ttl.gz> INTO GRAPH
<http://anzograph.com/sales>
```
The example query below loads a shared directory of N-Quad files. Since the files include graph specifications, the INTO GRAPH clause is omitted:

LOAD WITH 'global' <dir:/global/nfs/data/employees.nq>

# **Load or Virtualize Non-RDF Sources with SPARQL Queries**

The topics in this section provide information about exploring, analyzing, virtualizing, and loading non-RDF data by writing federated SPARQL queries that invoke the Graph Data Interface (GDI), a plugin that enables you to connect directly to sources and control all aspects of the extract, load, and transform process. Depending on the type of query you write, you can load data into AnzoGraph DB or create a virtual graph that accesses the source only when it is needed without ingesting the data.

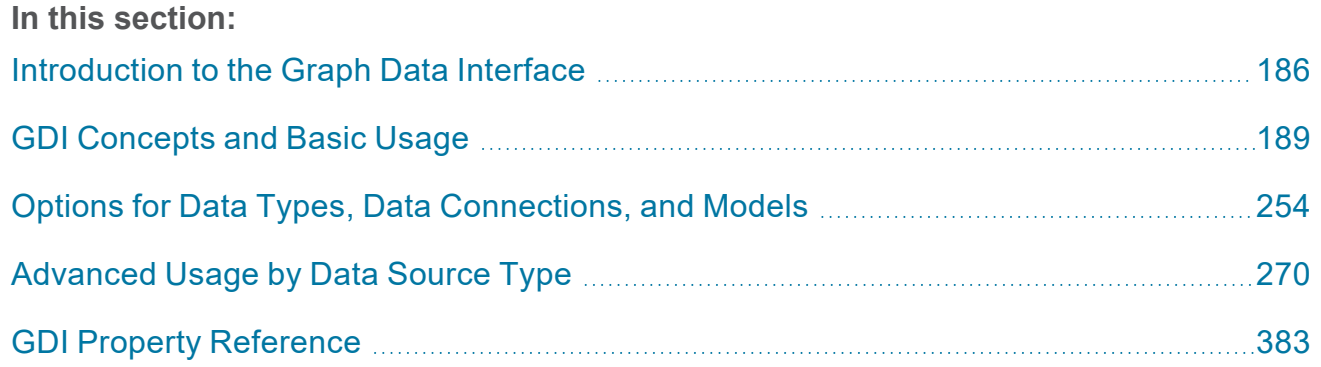

# <span id="page-185-0"></span>**Introduction to the Graph Data Interface**

The Graph Data Interface (GDI) is an extremely flexible and configurable plugin that enables users to access a variety of data sources via federated SPARQL queries. Depending on the type of query you write, i.e., whether it is an INSERT query against the GDI service or a CONSTRUCT query against the view or virtualized service, you can load source data into AnzoGraph DB or create a virtual graph that accesses the source only when it is needed without ingesting the data into AnzoGraph DB.

The GDI has built-in, native support for various file format types, HTTP/REST endpoints, and common database types. Internally, the GDI API has a records-oriented view of data. This view enables the GDI to bridge graph operations to operations for data in other formats. Though the GDI views the source as rows in a table, ultimately it has the capability to convert the records to graph format, enabling the data to be incorporated into data layers to augment existing data.

## **Tip**

When you query a source such as a database, the GDI service leverages that source to retrieve only the data that it needs for the query. Unlike a JDBC driver, the GDI service does not need to retrieve all values and then complete an often time-consuming step to filter the results.

- **[Supported](#page-185-1) Data Sources**
- <span id="page-185-1"></span>Data Source Connections and [Authentication](#page-187-0)

# **Supported Data Sources**

This table below lists the data sources, file systems, and applications that the GDI supports.

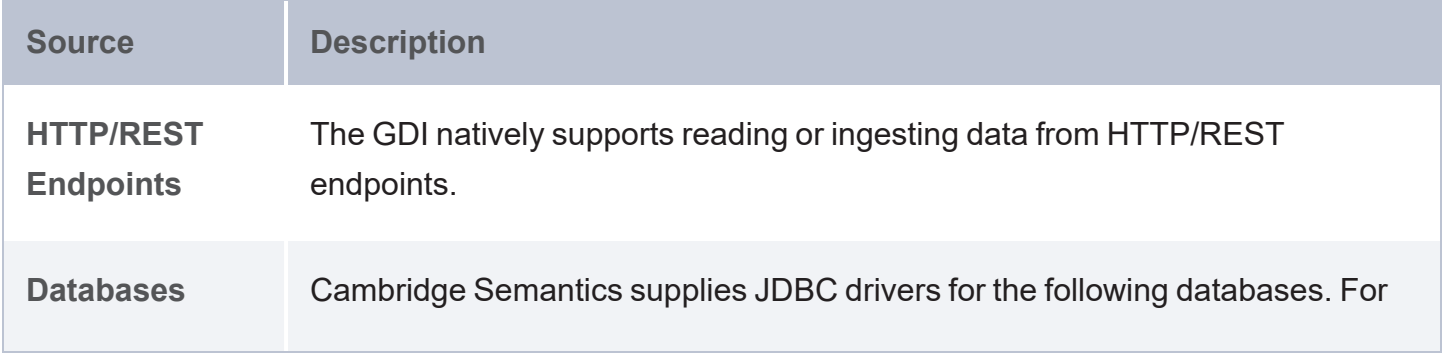

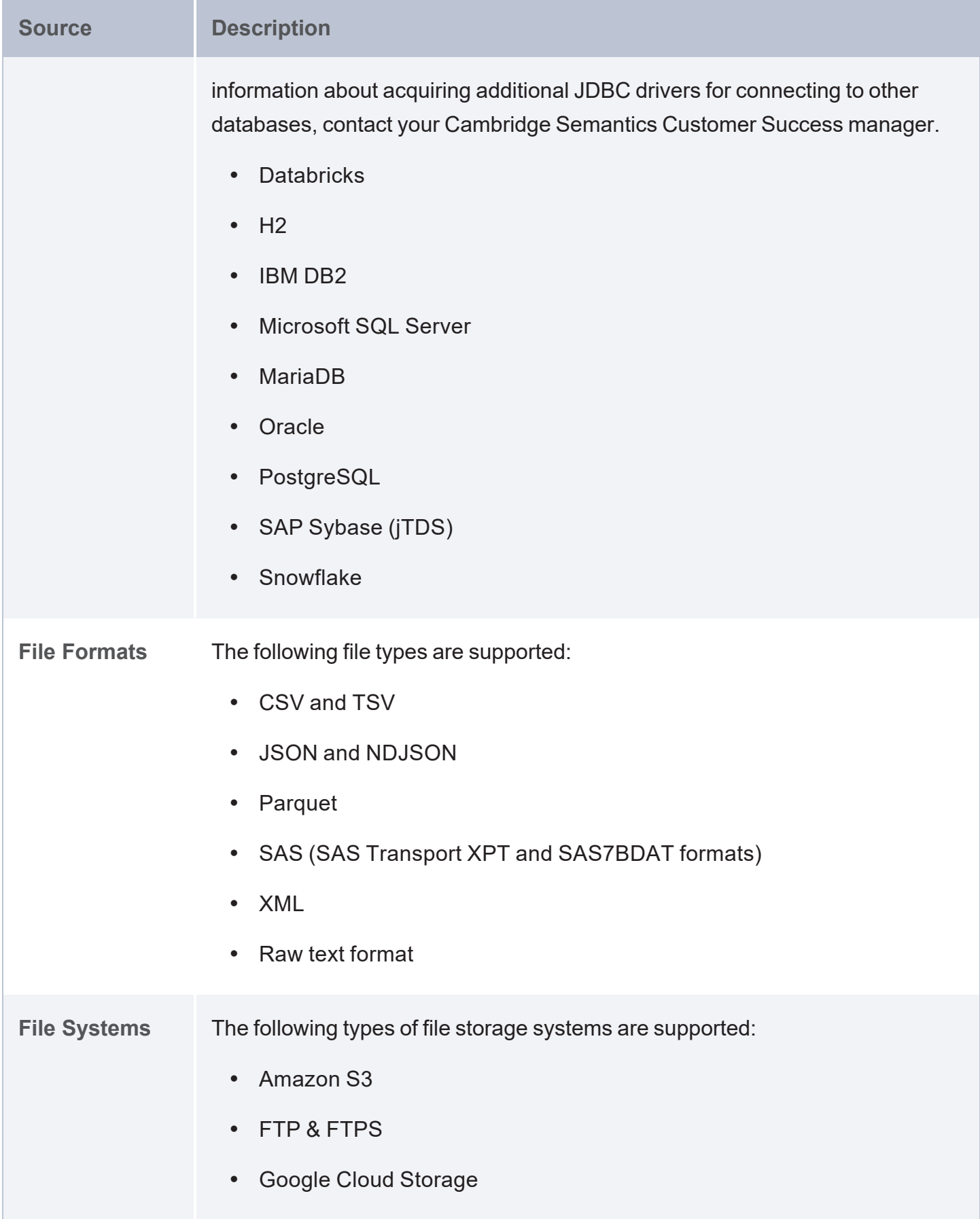

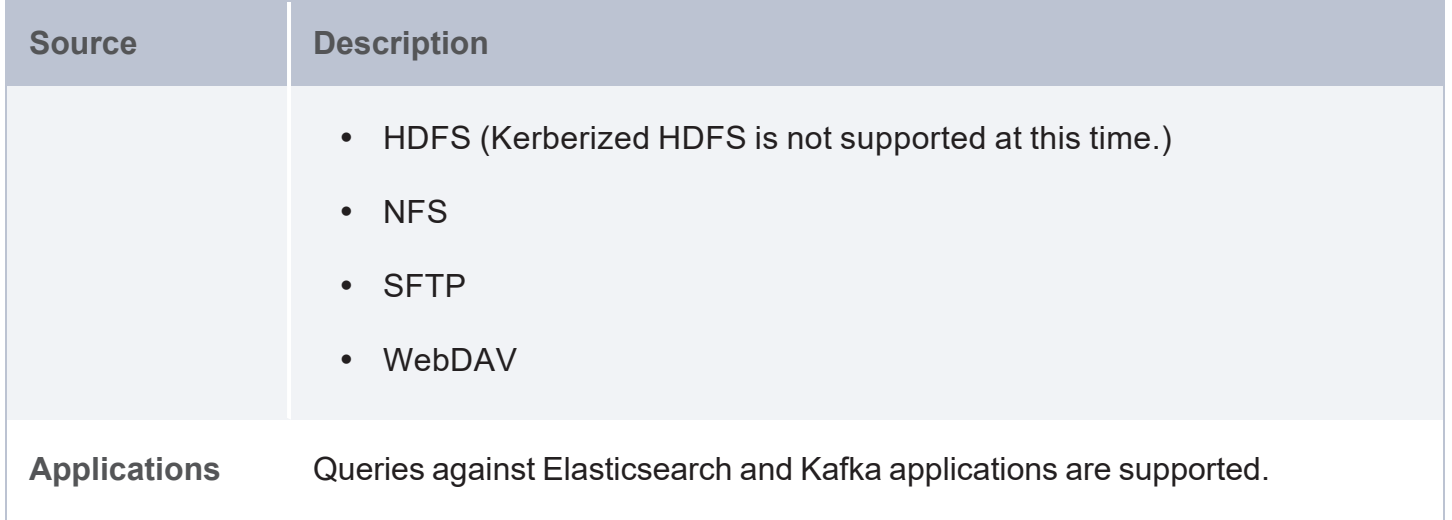

# <span id="page-187-0"></span>**Data Source Connections and Authentication**

When connecting to data sources, connection parameters like keys, tokens, and user credentials are provided as part of the query that you run against that source. To avoid including sensitive information in each request, however, AnzoGraph DB provides the option to create and manage **Query Contexts**. A context specifies all of the connection details for a source. Queries simply reference the context so that sensitive information is abstracted from the request. For more information about contexts, see Use a Query [Context](#page-398-0).

# <span id="page-188-0"></span>**GDI Concepts and Basic Usage**

The topics in this section help you get to know the Graph Data Interface (GDI) by introducing you to the main concepts and giving a general overview of the query syntax, available properties, and functionality that is applicable across query and data source types.

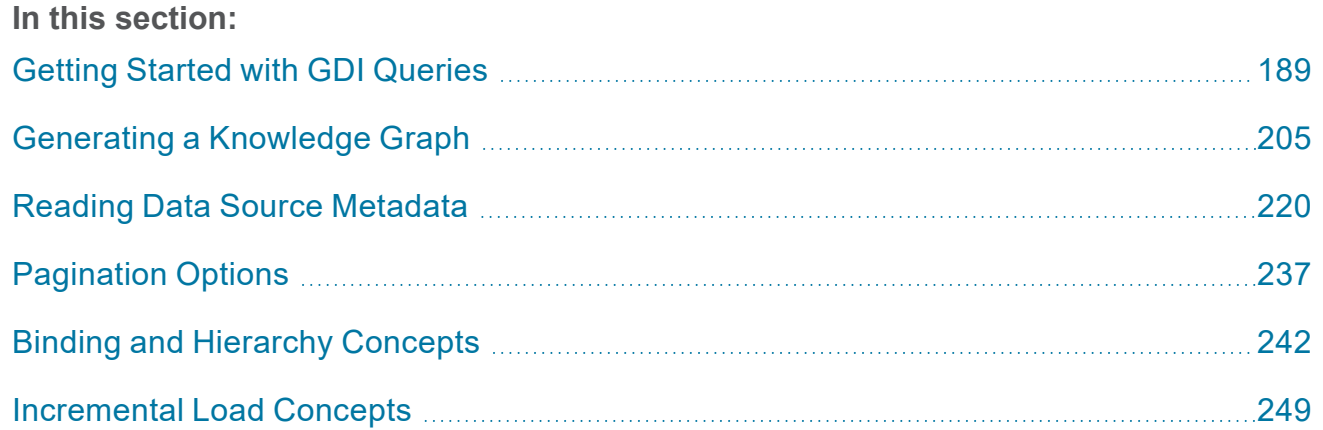

# <span id="page-188-1"></span>**Getting Started with GDI Queries**

This topic provides details about the structure to use when writing GDI queries. It focuses on the properties that are common to all types of data sources. It also includes example queries that demonstrate the data integration capabilities for different types of sources.

### **Tip**

Rather than manually writing complex queries, you can use the GDI to automatically generate graphs and ontologies by including a few key statements in a relatively simple query. For information, see Generating a [Knowledge](#page-204-0) Graph.

- GDI Query [Syntax](#page-188-2)
- <span id="page-188-2"></span>**GDI Query [Examples](#page-199-0)**

### **GDI Query Syntax**

The following query syntax shows the structure of a GDI query. The clauses, patterns, and placeholders that are links are described below.

```
# PREFIX Clause
PREFIX s: <http://cambridgesemantics.com/ontologies/DataToolkit#>
PREFIX rdf: <http://www.w3.org/1999/02/22-rdf-syntax-ns#>
PREFIX rdfs: <http://www.w3.org/2000/01/rdf-schema#>
PREFIX xsd: <http://www.w3.org/2001/XMLSchema#>
PREFIX owl: <http://www.w3.org/2002/07/owl#>
PREFIX anzo: <http://openanzo.org/ontologies/2008/07/Anzo#>
PREFIX zowl: <http://openanzo.org/ontologies/2009/05/AnzoOwl#>
PREFIX dc: <http://purl.org/dc/elements/1.1/>
# Result Clause
{ 
  [ GRAPH <target_graph> { ]
  triple_patterns
 [ } ]
}
[ FROM Clause ]
WHERE
{
   # SERVICE Clause: Include the following service call when reading or inserting data.
   SERVICE [ TOPDOWN ] <http://cambridgesemantics.com/services/DataToolkit>
   # View SERVICE Clause: Or use the service call below when constructing a view.
   SERVICE <http://cambridgesemantics.com/services/DataToolkitView>(<target_graph>)
    { 
      ?data a s: source type ;
# Based on the source type, additional connection and input parameters are
# available. The options below are valid for all sources. For source-related
# options, see the GDI Property Reference.
       s:url "string" ;
        username "string" ; ]
        password "string" ; ]
        [ s:timeout int ; ]
        maxConnections int ; ]
        batching boolean | int ; ]
        concurrency int | [ list of properties ] ; ]
        [ s:rate int | "string" ; ]
        locale "string" ; ]
        sampling int ; ]
        selector "string" | [ list ] ; ]
        [ s:model "string" ; ]
        key ("string") ; ]
```

```
[ s:reference [ s:model "string" ; s:using ("string") ]
     formats [ datatype_formatting_options ] ; ]
     normalize boolean | [ normalization rules ] ; ]
     [ s:count ?variable ; ]
     [ s:offset int ; ]
    [ s:limit int ; ]
     # Mapping variables
     ?mapping_variable ( [ "binding" ] [ datatype ] [ "datetime_format" ] ) ;
     ... ;
     .
  # Additional clauses such as BIND, VALUES, FILTER
}
```
## **Note**

}

#### For readability, the parameters below exclude the base URI

<span id="page-190-0"></span><http://cambridgesemantics.com/ontologies/DataToolkit#> as well as the s: prefix. As shown in the examples, however, the s: prefix or full property URI does need to be included in queries.

<span id="page-190-2"></span><span id="page-190-1"></span>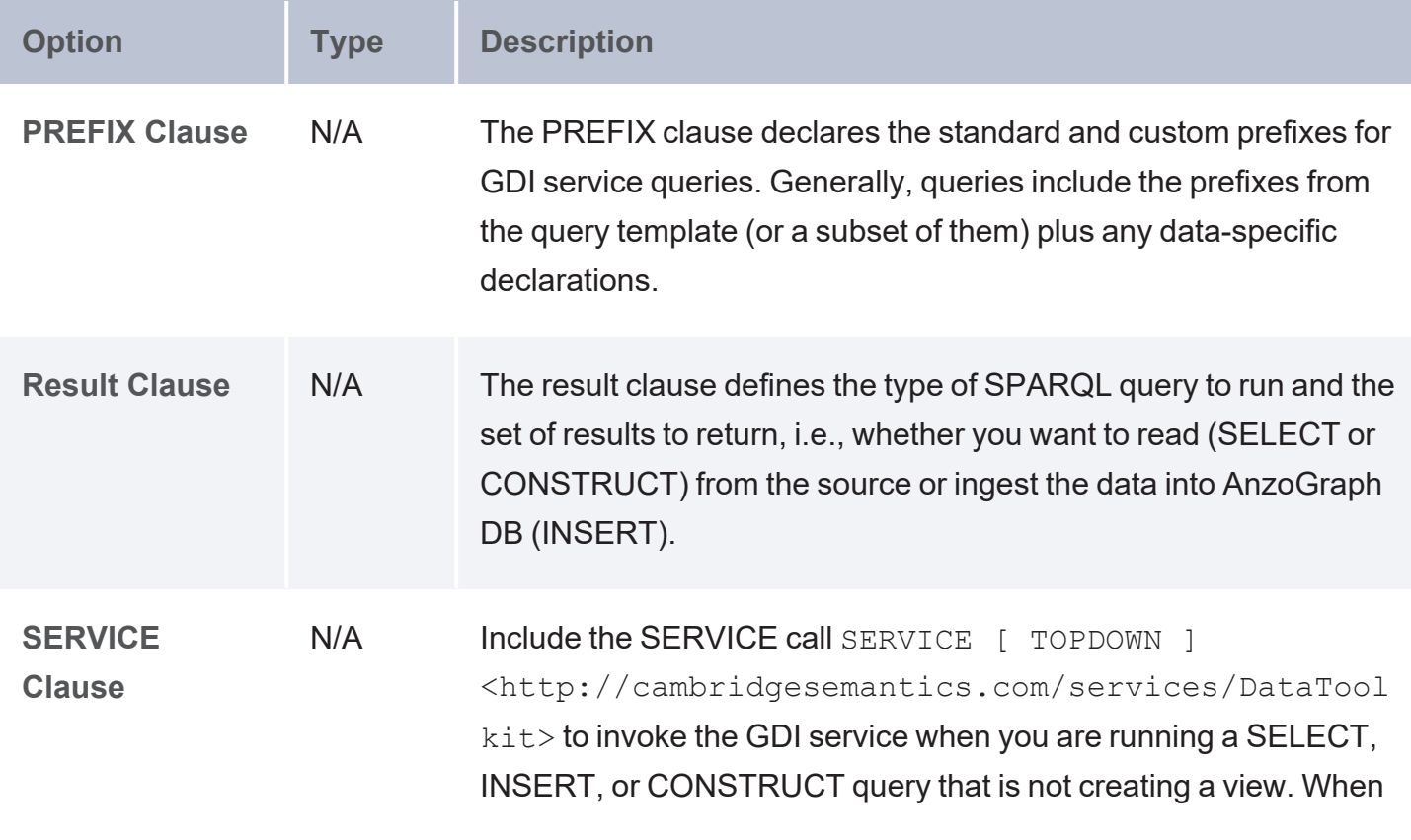

<span id="page-191-1"></span><span id="page-191-0"></span>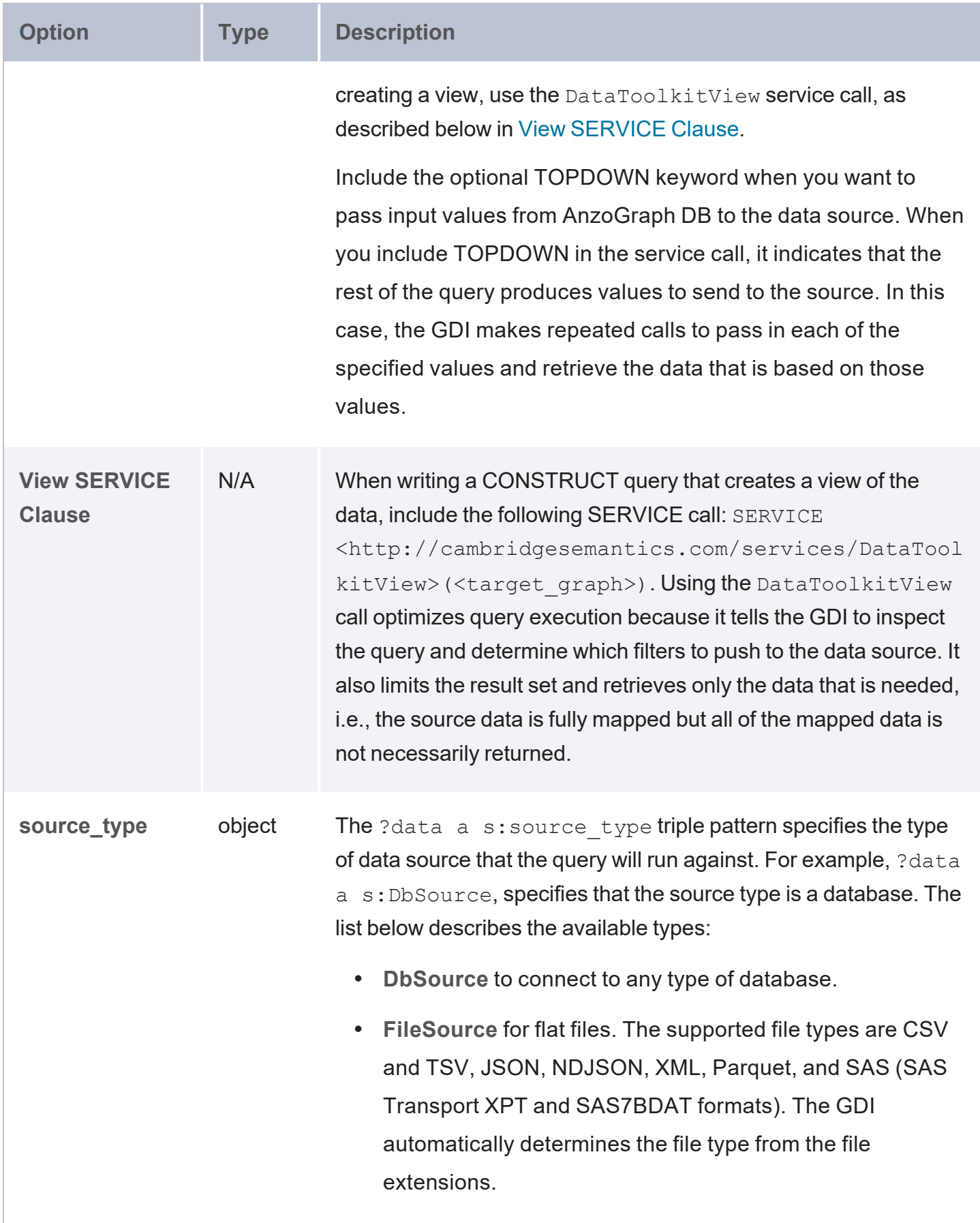

<span id="page-192-0"></span>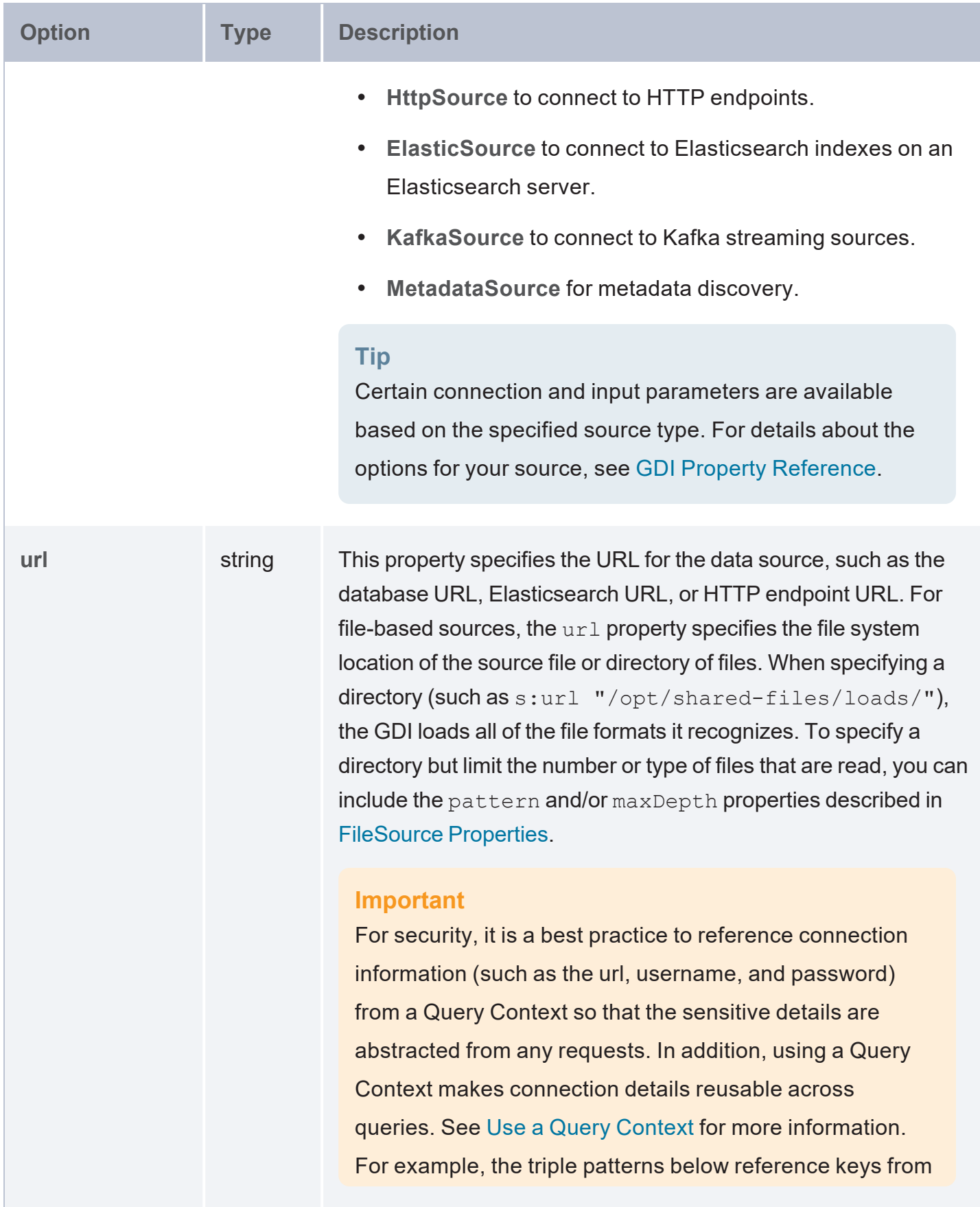

<span id="page-193-5"></span><span id="page-193-4"></span><span id="page-193-3"></span><span id="page-193-2"></span><span id="page-193-1"></span><span id="page-193-0"></span>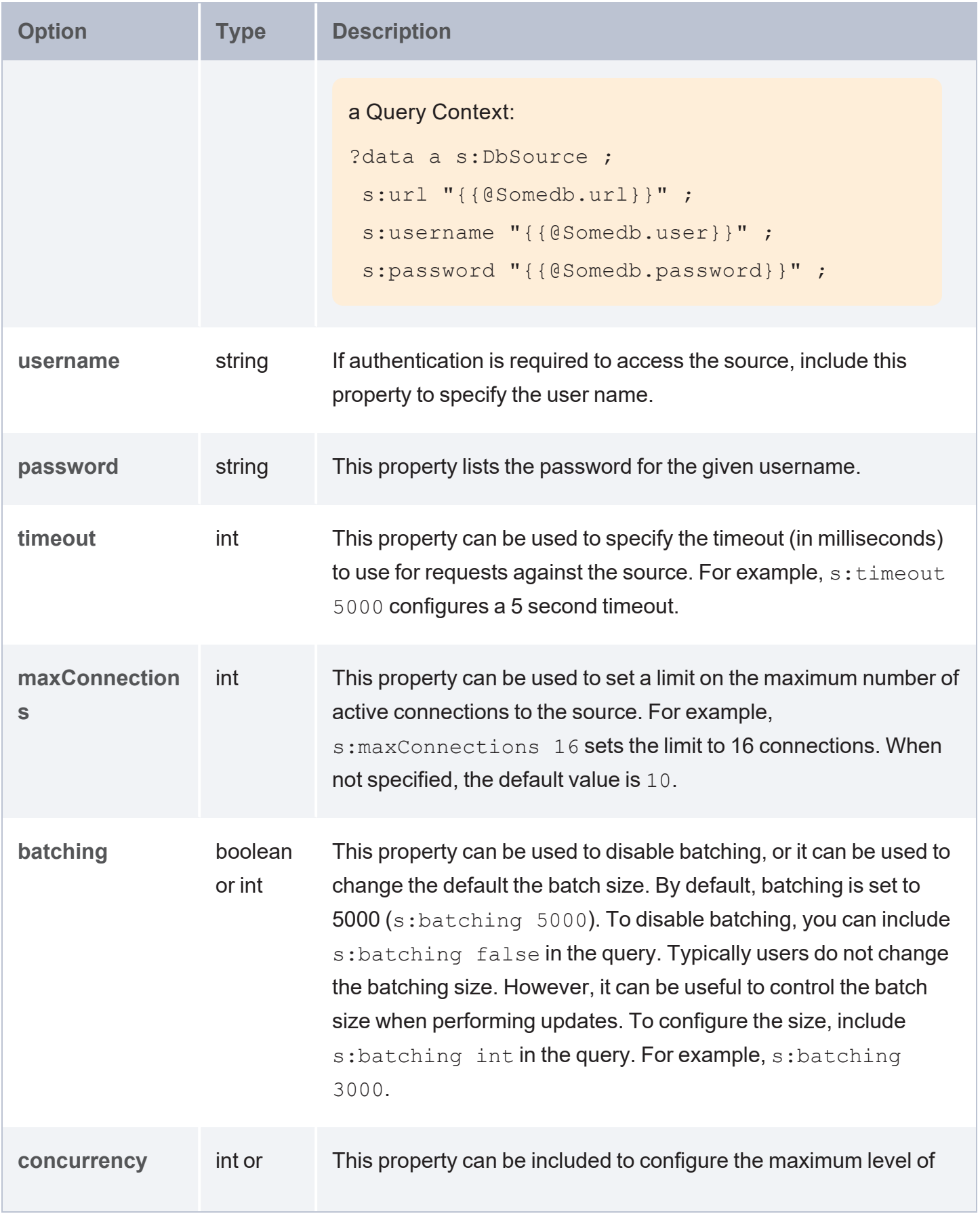

<span id="page-194-0"></span>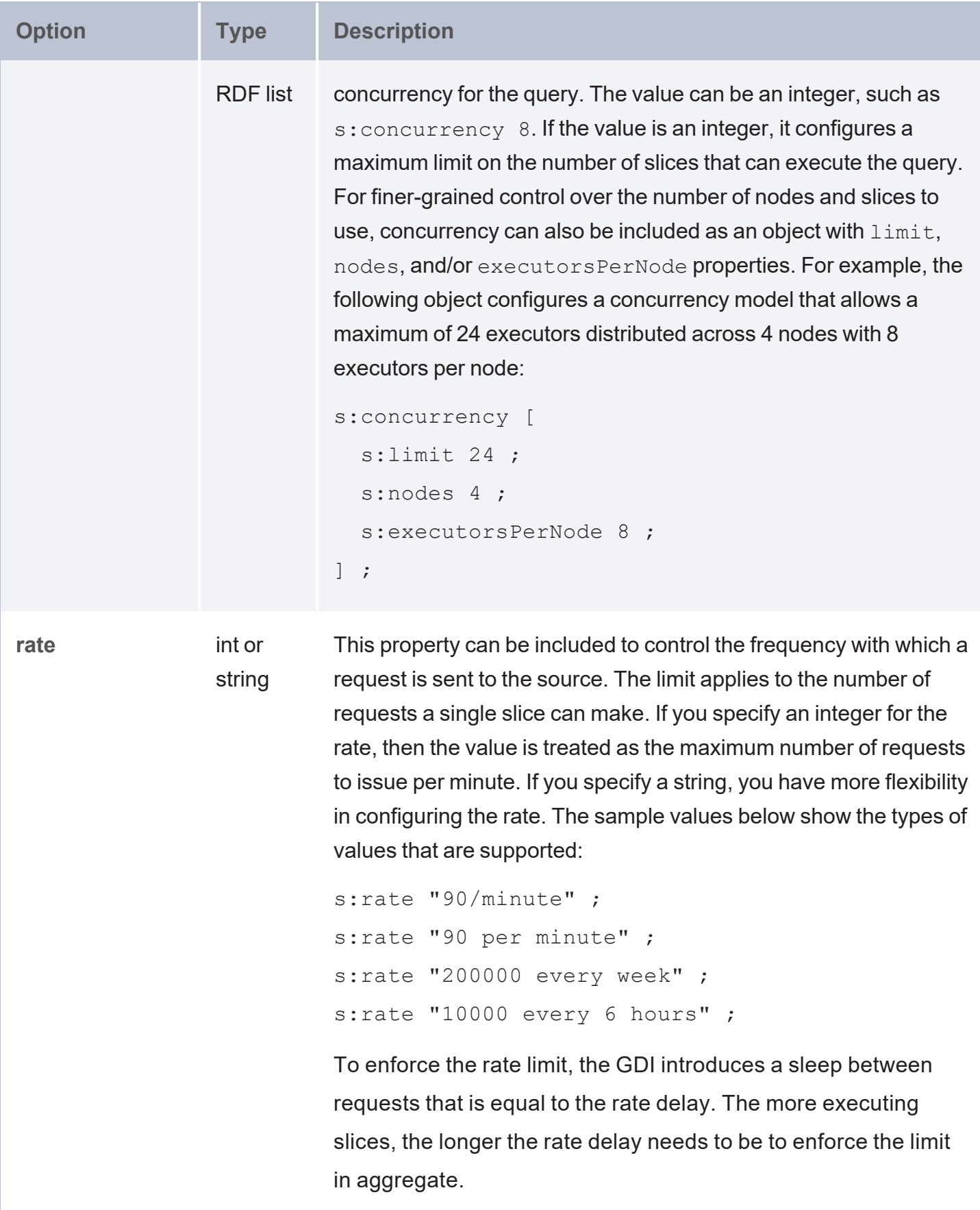

<span id="page-195-4"></span><span id="page-195-3"></span><span id="page-195-2"></span><span id="page-195-1"></span><span id="page-195-0"></span>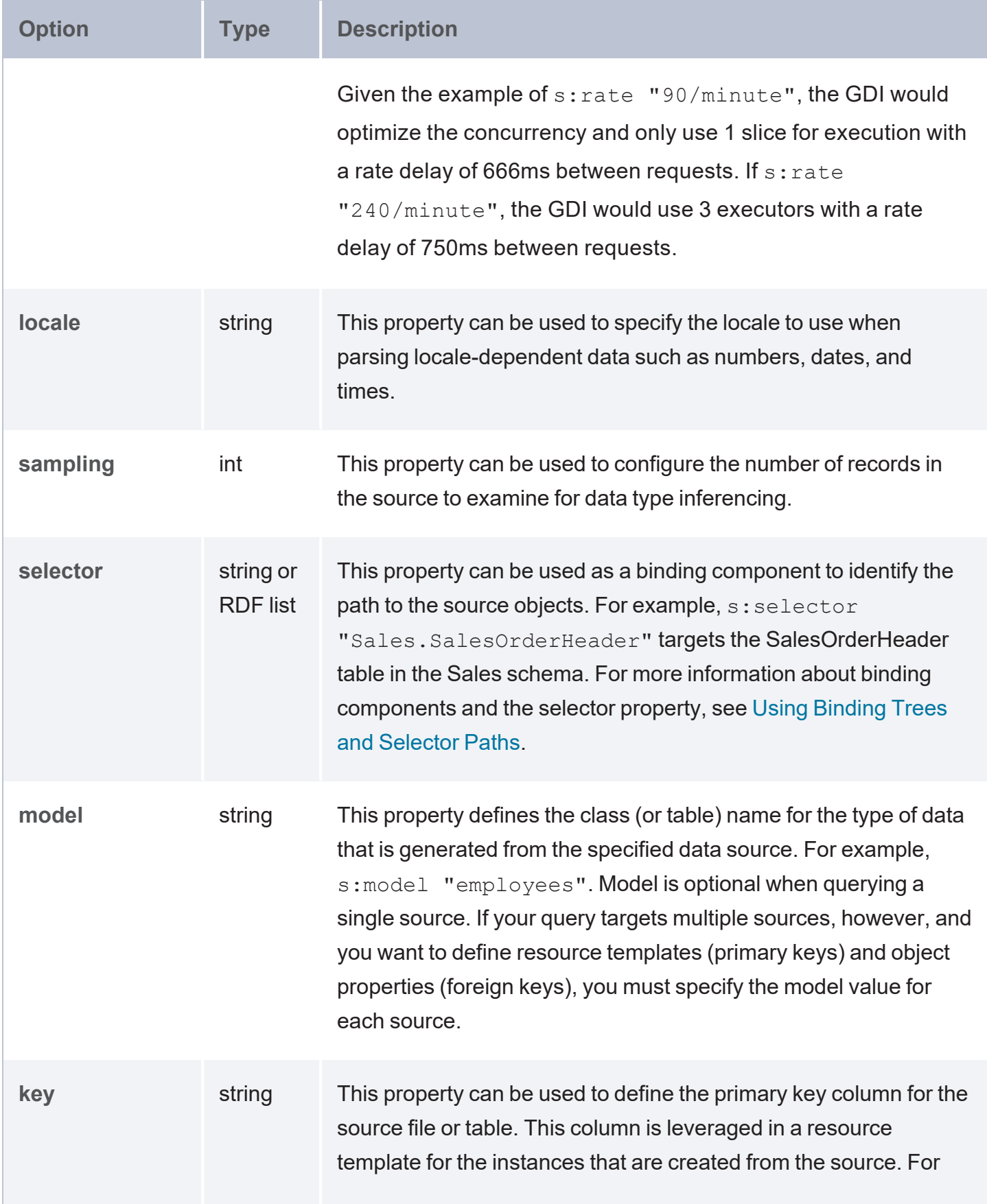

<span id="page-196-5"></span><span id="page-196-4"></span><span id="page-196-3"></span><span id="page-196-2"></span><span id="page-196-1"></span><span id="page-196-0"></span>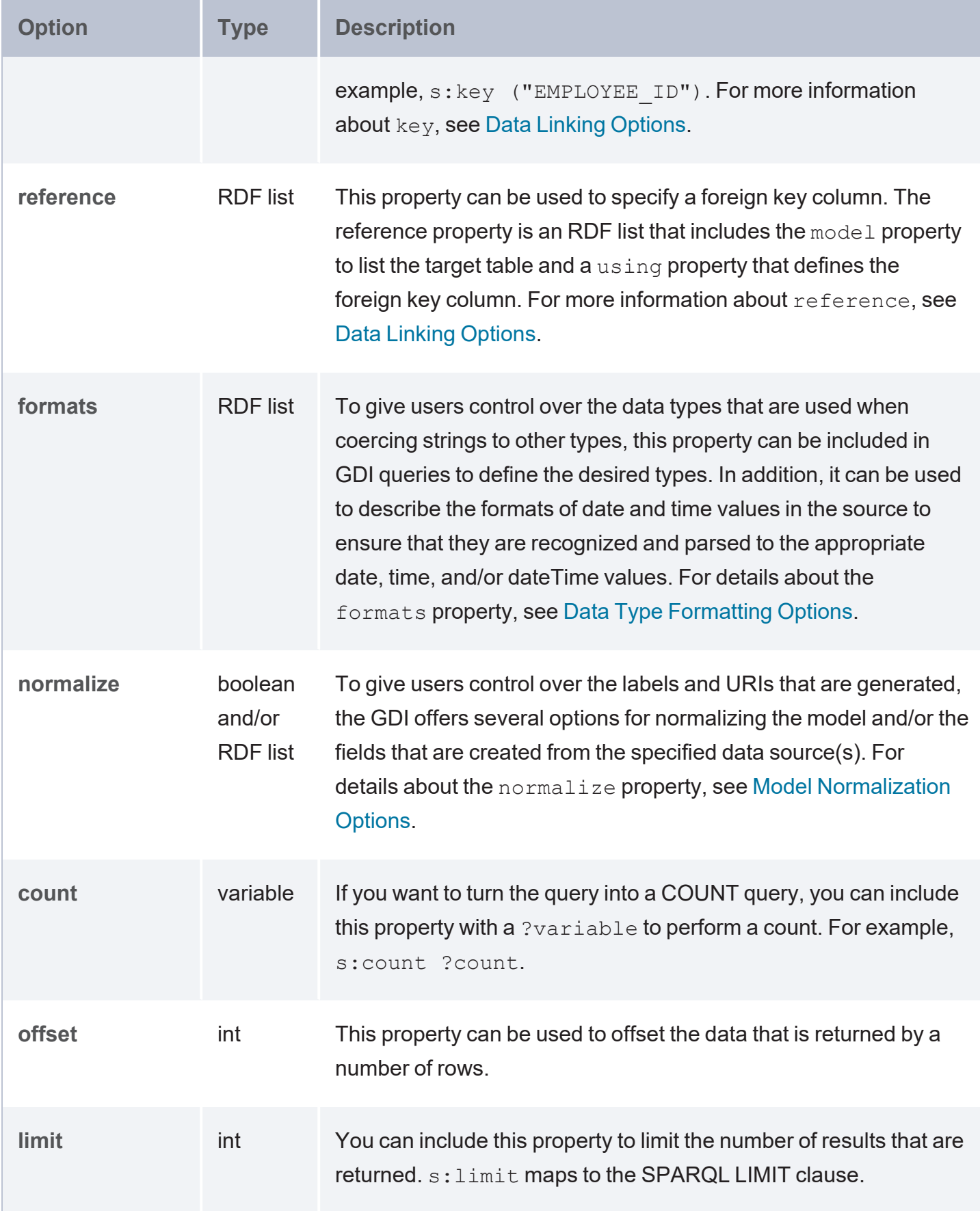

<span id="page-197-1"></span><span id="page-197-0"></span>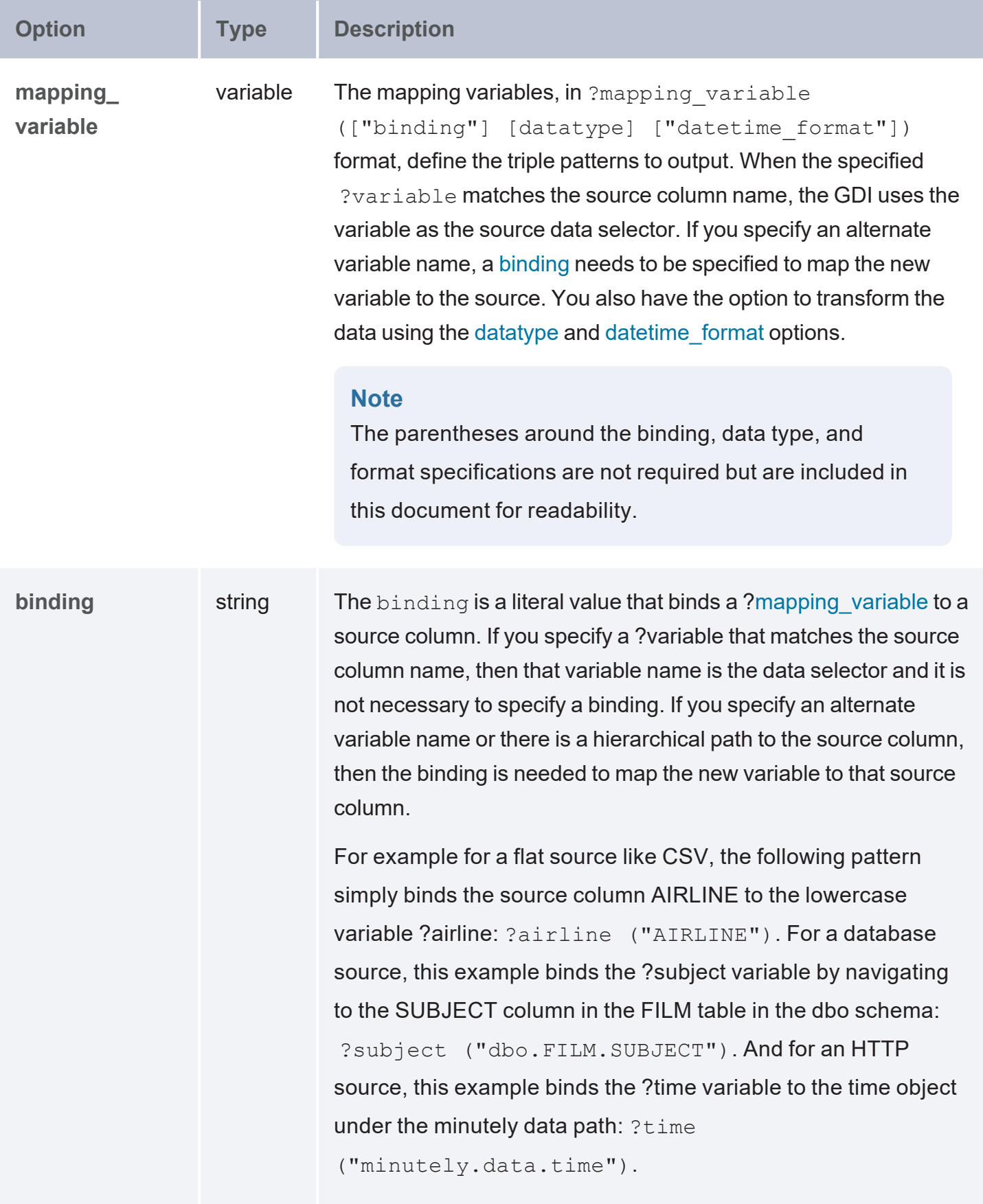

<span id="page-198-1"></span><span id="page-198-0"></span>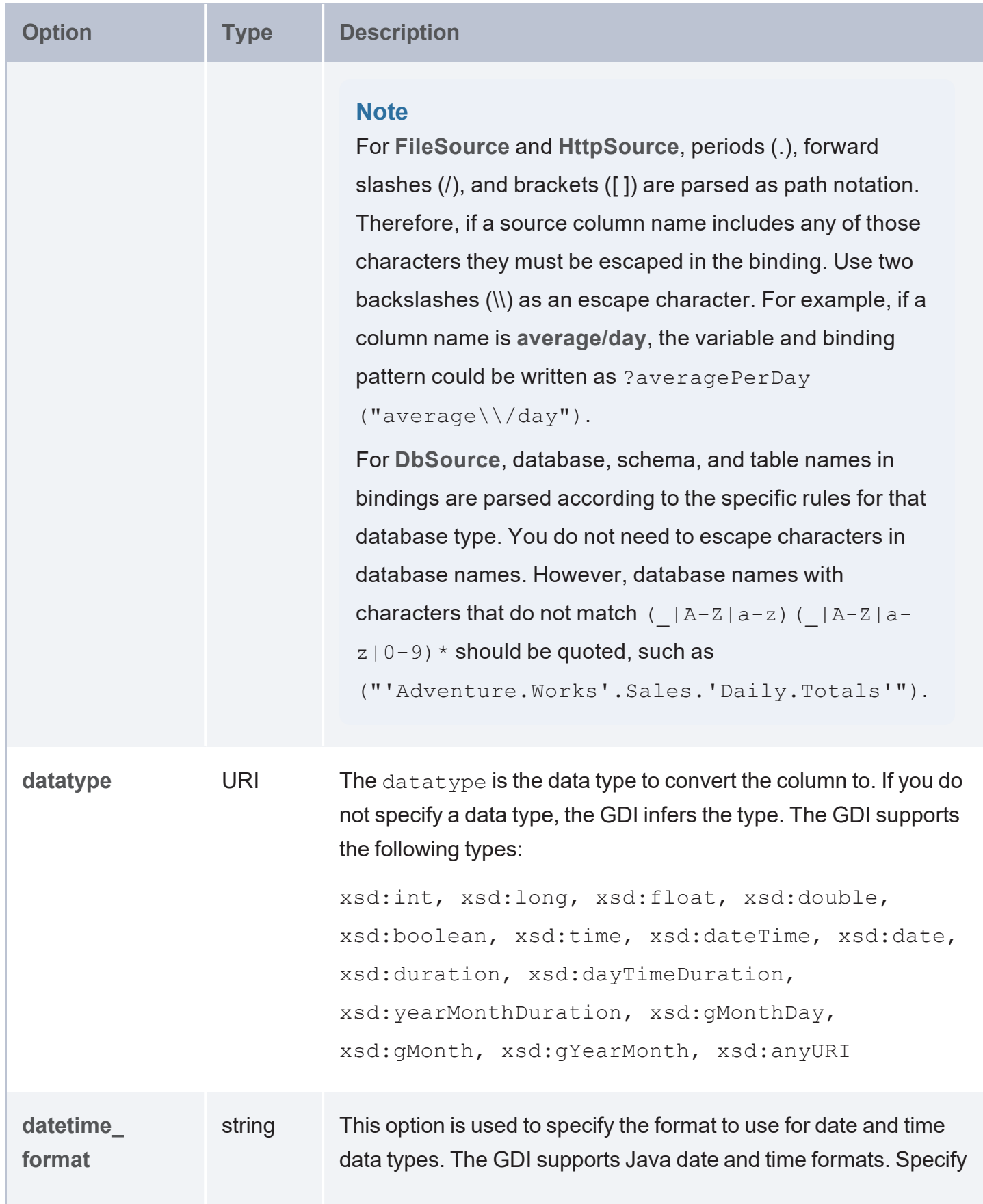

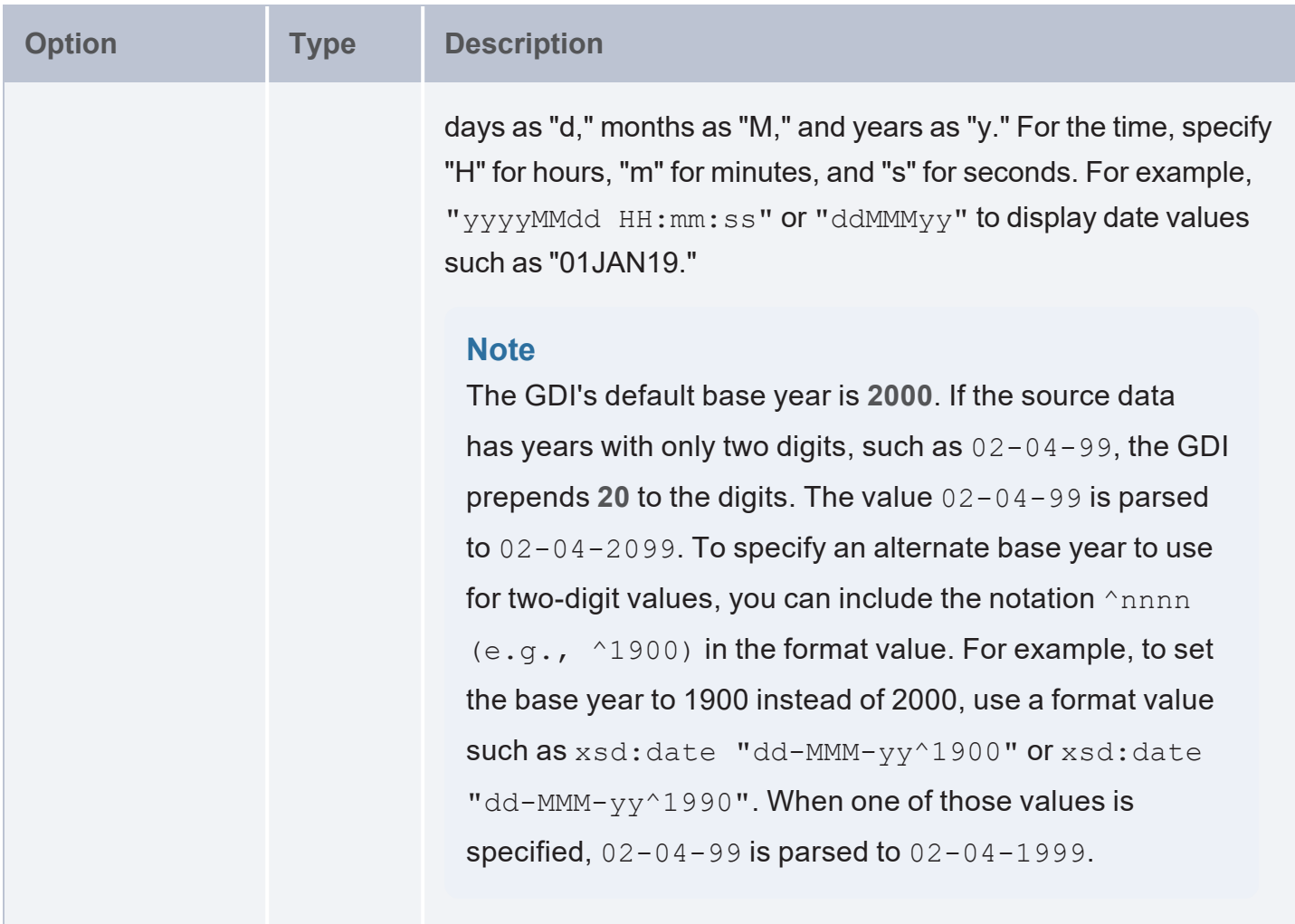

#### <span id="page-199-0"></span>**GDI Query Examples**

The query below reads data from a sample HTTP source that compiles worldwide weather statistics. The source has several models available for retrieving data that is current, daily, historical, etc. To target current data, the query includes s: selector "currently" as an input parameter. In addition, the query demonstrates the use of the "topdown" functionality, where the query sends values to the source to narrow the results. The query includes the TOPDOWN keyword in the GDI service call, and the VALUES clause specifies the latitude and longitude values for the cities to return data for. In addition, since this sample source requires parameters to be specified in the connection URL, the s:url value includes ?lat and ?long as parameters as part of the value.

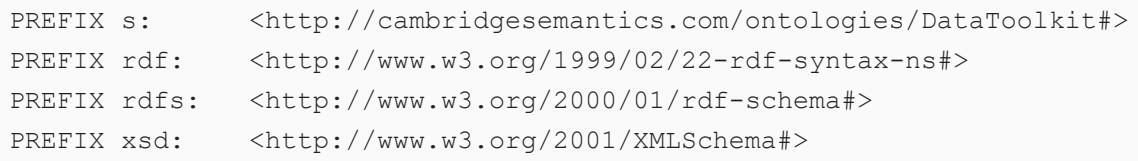

```
PREFIX owl: <http://www.w3.org/2002/07/owl#>
PREFIX anzo: <http://openanzo.org/ontologies/2008/07/Anzo#>
PREFIX zowl: <http://openanzo.org/ontologies/2009/05/AnzoOwl#>
PREFIX dc: <http://purl.org/dc/elements/1.1/>
PREFIX ex: <http://example.org/ontologies/City#>
SELECT
       ?city ?state ?summary ?temp ?rainChance
       ?humidity ?pressure ?windSpeed
WHERE
{
       SERVICE TOPDOWN <http://cambridgesemantics.com/services/DataToolkit>
    {
         ?data a s: HttpSource ;
         s:url "https://sampleEndpoint.com/forecast/{{?lat}},{{?long}}" ;
         s:selector "currently" ;
         ?lat ("latitude") ;
         ?long ("longitude") ;
         ?temp ("temperature") ;
         ?rainChance ( "precipProbability" ) ;
         ?humidity () ;
         ?pressure () ;
         ?windSpeed () .
    }
    VALUES( ?city ?state ?lat ?long )
    {
         ( "Lakeway" "TX" 30.374563 -97.975892 )
         ( "Boston" "MA" 42.358043 -71.060415 )
         ( "Seattle" "WA" 47.590720 -122.307053 )
         ( "Chicago" "IL" 41.837741 -87.823296 )
         ( "Hilo" "HI" 19.702040 -155.090312 )
    }
}
ORDER BY ?city
```
#### The query returns the following results:

city | state | summary | temp | rainChance | humidity | pressure | windSpeed --------+-------+---------------+-------+------------+----------+----------+----------- Boston | MA | Overcast | 79.81 | 0 | 0.6 | 1018.7 | 7.71 Chicago | IL | Clear | 81.7 | 0 | 0.52 | 1021.1 | 5.13 Hilo | HI | Partly Cloudy | 72.6 | 0.13 | 0.79 | 1018.6 | 4.86 Lakeway | TX | Partly Cloudy | 92.43 | 0 | 0.48 | 1013.3 | 10.85

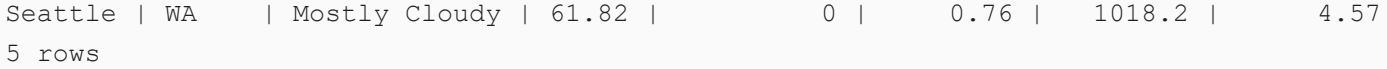

#### The example below ingests data from a database source using an INSERT query.

```
PREFIX s: <http://cambridgesemantics.com/ontologies/DataToolkit#>
PREFIX rdf: <http://www.w3.org/1999/02/22-rdf-syntax-ns#>
PREFIX rdfs: <http://www.w3.org/2000/01/rdf-schema#>
PREFIX xsd: <http://www.w3.org/2001/XMLSchema#>
PREFIX owl: <http://www.w3.org/2002/07/owl#>
PREFIX anzo: <http://openanzo.org/ontologies/2008/07/Anzo#>
PREFIX zowl: <http://openanzo.org/ontologies/2009/05/AnzoOwl#>
PREFIX dc: <http://purl.org/dc/elements/1.1/>
PREFIX : <http://example.com/ontologies/kl hosp#>
INSERT
{
       GRAPH <http://anzograph.com/orders>
    {
       ?InputEvent cv a :InputEvent cv ;
           :row_id ?row_id ;
           :subject_id ?subject_id ;
           :hadm id ?hadm id ;
           : icustay id ?icustay id ;
           :charttime ?charttime ;
           :itemid ?itemid ;
           :amount ?amount ;
           :amountuom ?amountuom ;
           :rate ?rate ;
           :rateuom ?rateuom ;
           :storetime ?storetime ;
           :cgid ?cgid ;
           :orderid ?orderid ;
           :linkorderid ?linkorderid ;
           :stopped ?stopped ;
           :newbottle ?newbottle ;
           :originalamount ?originalamount ;
           :originalamountuom ?originalamountuom ;
           :originalroute ?originalroute ;
           :originalrate ?originalrate ;
           :originalrateuom ?originalrateuom ;
           :originalsite ?originalsite .
```
}

```
}
WHERE
{
       SERVICE <http://cambridgesemantics.com/services/DataToolkit>
    {
       ?data a s:DbSource ;
           s:url "{{@db.eca4bfa83481f3638b93ab5fdf93ff9a.url}}" ;
            s:username "{{@db.eca4bfa83481f3638b93ab5fdf93ff9a.user}}"
            s:password "{{@db.eca4bfa83481f3638b93ab5fdf93ff9a.password}}"
           s: selector "kl hosp schema.inputevents cv" ;
           ?row_id (xsd:int) ;
           ?subject_id (xsd:int) ;
           ?hadm id (xsd:int) ;
           ?icustay_id (xsd:int) ;
           ?charttime (xsd:dateTime) ;
           ?itemid (xsd:int) ;
           ?amount (xsd:float) ;
           ?amountuom (xsd:string) ;
           ?rate (xsd:float) ;
           ?rateuom (xsd:string) ;
           ?storetime (xsd:dateTime) ;
           ?cgid (xsd:int) ;
           ?orderid (xsd:int) ;
           ?linkorderid (xsd:int) ;
           ?stopped (xsd:string) ;
           ?newbottle (xsd:int) ;
           ?originalamount (xsd:float) ;
           ?originalamountuom (xsd:string) ;
           ?originalroute (xsd:string) ;
           ?originalrate (xsd:float) ;
           ?originalrateuom (xsd:string) ;
           ?originalsite (xsd:string) ;
       BIND(IRI("http://example.com/inputevent_cv/{{?row_id}}") AS ?InputEvent_cv)
       BIND(IRI("http://example.com/patients/{{?subject_id}}") AS ?patient)
       BIND(IRI("http://example.com/admissions/{{?hadm_id}}") AS ?admission)
    }
}
```
#### The following query ingests airport-related data from a CSV file.

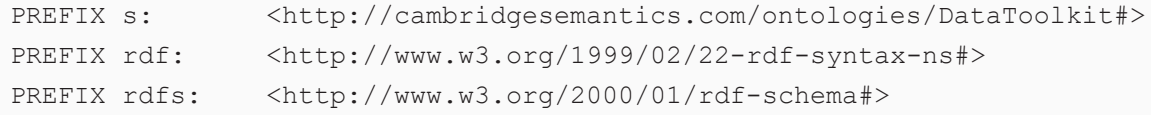

```
PREFIX xsd: <http://www.w3.org/2001/XMLSchema#>
PREFIX owl: <http://www.w3.org/2002/07/owl#>
PREFIX anzo: <http://openanzo.org/ontologies/2008/07/Anzo#>
PREFIX zowl: <http://openanzo.org/ontologies/2009/05/AnzoOwl#>
PREFIX dc: <http://purl.org/dc/elements/1.1/>
INSERT
{
 GRAPH <http://anzograph.com/airports>
  { 
   ?code a <http://anzograph.com/airport> ;
      <http://anzograph.com/airport/name> ?name ;
      <http://anzograph.com/airport/city> ?city ;
      <http://anzograph.com/airport/state> ?state ;
      <http://anzograph.com/airport/latitude> ?lat;
      <http://anzograph.com/airport/longitude> ?long.
  }
}
WHERE
{
       SERVICE <http://cambridgesemantics.com/services/DataToolkit>
    {
       ?data a s:FileSource ;
          s:url "/opt/shared-files/airports.csv" ;
          ?iata_code ("IATA_CODE" xsd:string) ;
          ?name ("AIRPORT" xsd:string) ;
          ?city ("CITY" xsd:string) ;
          ?state ("STATE" xsd:string) ;
          ?lat ("LATITUDE" xsd:double) ;
          ?long ("LONGITUDE" xsd:double).
       BIND(IRI("http://anzograph.com/airport/{{?iata_code}}") as ?code)
    }
}
```
#### The query below creates a view of a database source.

```
PREFIX s: <http://cambridgesemantics.com/ontologies/DataToolkit#>
PREFIX rdf: <http://www.w3.org/1999/02/22-rdf-syntax-ns#>
PREFIX rdfs: <http://www.w3.org/2000/01/rdf-schema#>
PREFIX xsd: <http://www.w3.org/2001/XMLSchema#>
PREFIX owl: <http://www.w3.org/2002/07/owl#>
PREFIX anzo: <http://openanzo.org/ontologies/2008/07/Anzo#>
PREFIX zowl: <http://openanzo.org/ontologies/2009/05/AnzoOwl#>
```

```
PREFIX dc: <http://purl.org/dc/elements/1.1/>
PREFIX ont: <http://cambridgesemantics.com/ont/autogen/Rh/MIMIC-III-Data Source/mimic
iii_schema#>
CONSTRUCT
{
   ?caregiversURI a ont:caregivers ;
      ont:caregivers cgid ?cgid ;
      ont: caregivers description ?description ;
      ont:caregivers_label ?label .
}
WHERE
{
  GRAPH ?g
   {
      SERVICE <http://cambridgesemantics.com/services/DataToolkitView>
(<http://anzograph.com/caregivers>) {
    {
        ?data a s:DbSource ;
          s:url "{{@mimicdb.url}}" ;
          s:username "{{@mimicdb.user}}"
          s:password "{{@mimicdb.password}}"
          s: selector "mimic iii schema.caregivers" ;
          ?row_id (xsd:int) ;
          ?cgid (xsd:int) ;
          ?label (xsd:string) ;
          ?description (xsd:string) .
      BIND(IRI("http://anzograph.com/class/caregivers/{{?row_id}}") AS ?caregiversURI)
}
   }
 }
}
```
## <span id="page-204-0"></span>**Generating a Knowledge Graph**

With no mapping required, the Graph Data Interface (GDI) can automatically generate a graph and an ontology for a non-RDF data source. By running a relatively simple SPARQL query to invoke the RDF and Ontology Generators, the GDI determines the structure of a data source and automatically generates the necessary RDF statements.

Invoking the Generators is preferable to producing a hand-written query, especially when the structure of the data is very complex, such as a JSON data source with many inner repeating structures or a database with many tables and keys. When the source contains complex structures, the GDI will generate only the required statements and avoid cross-products, optimizing query execution and memory usage. In addition, the GDI Generator parallelizes the load across the AnzoGraph DB cluster so that a data source (such as a database) can be ingested with a single query.

This topic provides details about invoking the GDI RDF and Ontology Generators. The Generators can be used with all of the supported data source types.

- GDI [Generator](#page-205-0) Query Syntax
- <span id="page-205-0"></span>• GDI [Generator](#page-214-0) Example Queries

#### **GDI Generator Query Syntax**

The following query syntax shows the structure of a GDI Generator query. The clauses, patterns, and placeholders that are links are described below.

```
# PREFIX Clause
PREFIX s: <http://cambridgesemantics.com/ontologies/DataToolkit#>
PREFIX owl: <http://www.w3.org/2002/07/owl#>
PREFIX rdf: <http://www.w3.org/1999/02/22-rdf-syntax-ns#>
PREFIX rdfs: <http://www.w3.org/2000/01/rdf-schema#>
PREFIX xsd: <http://www.w3.org/2001/XMLSchema#>
#Result Clause
INSERT {
  GRAPH <target_graph> {
    ?s ?p ?o .
  }
}
WHERE
{
       SERVICE <http://cambridgesemantics.com/services/DataToolkit>
    {
      ?data a s: source type ;
# Based on the source type, additional connection and input parameters are
# available. The options below are valid for all sources. For source-related
# options, see the GDI Property Reference.
```

```
s:url "string" ;
  model "class_name_for_this_source" ; ]
  username "string" ; ]
 password "string" ; ]
 timeout int ; ]
 maxConnections int ; ]
  batching boolean | int ; ]
  concurrency int | [ list_of_properties ] ; ]
  [ s:rate int | "string" ; ]
 locale "string" ; ]
 sampling int ; ]
  [ s:selector "string" | [ list ] ; ]
  [ s:key ("string") ; ]
  reference [ s:model "string" ; s:using ("string") ]
  formats [ datatype formatting options ] ; ]
 normalize boolean | [ source_normalization_rules ] ; ]
  [ s:count ?variable ; ]
  [ s:offset int ; ]
  limit int ; ] .
# Multiple data sources can be merged if they project a similar set
# of output variables. Make sure each source has a unique subject variable.
  [ ?unique variable a s:source type ;
   ...
  . ]
?rdf a s:RdfGenerator, s:OntologyGenerator ;
 s:as (?s ?p ?o);
 ontology ontology uri ;
 base base uri ;
 normalize boolean | [ global normalization rules ] ; ]
  .
# Additional clauses such as BIND, FILTER
```
}

}

## **Note**

## <span id="page-207-2"></span>For readability, the parameters below exclude the base URI

<span id="page-207-0"></span><http://cambridgesemantics.com/ontologies/DataToolkit#> as well as the s: prefix. As shown in the examples, however, the s: prefix or full property URI does need to be included in queries.

<span id="page-207-1"></span>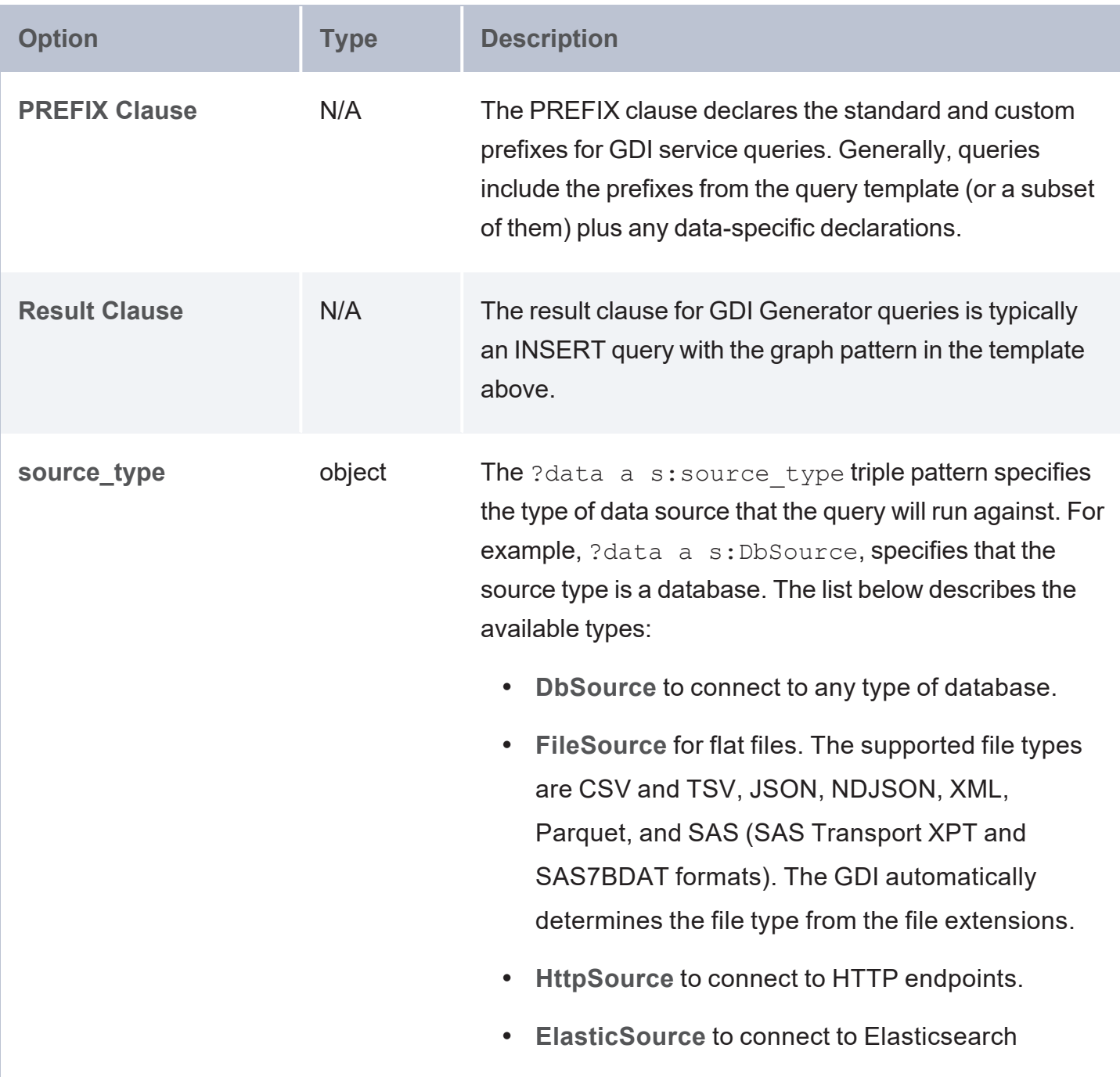

<span id="page-208-0"></span>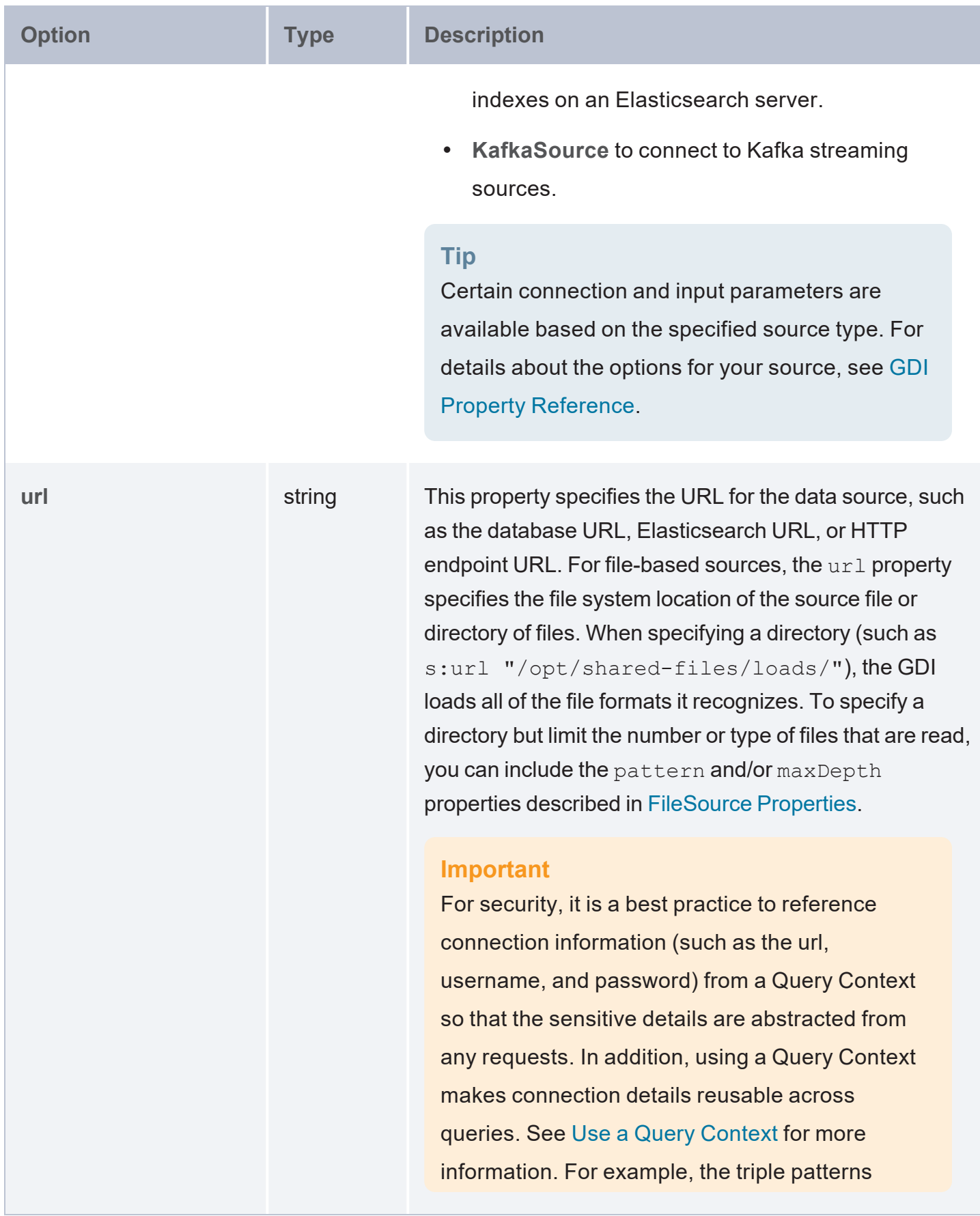

<span id="page-209-4"></span><span id="page-209-3"></span><span id="page-209-2"></span><span id="page-209-1"></span><span id="page-209-0"></span>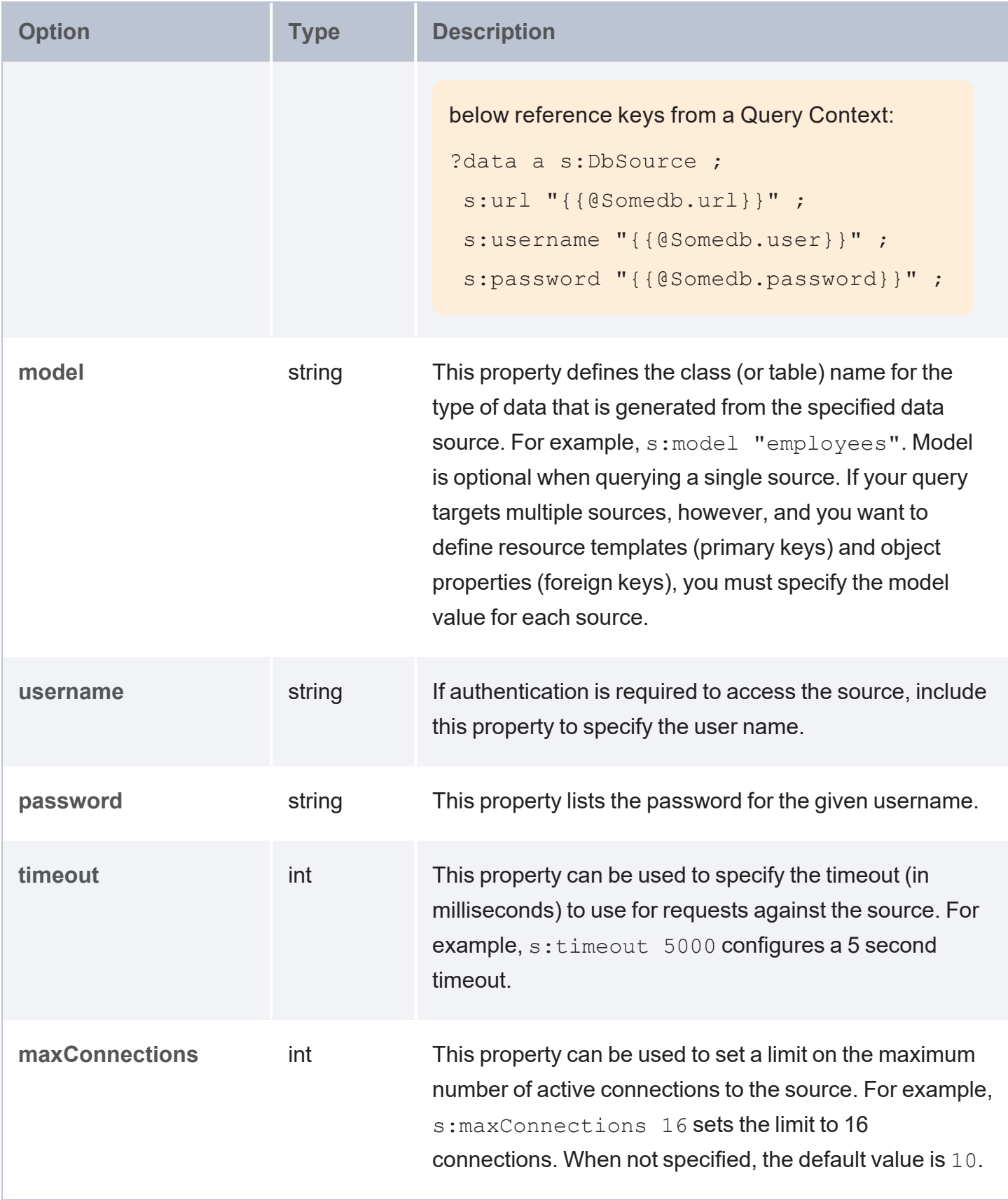

<span id="page-210-2"></span><span id="page-210-1"></span><span id="page-210-0"></span>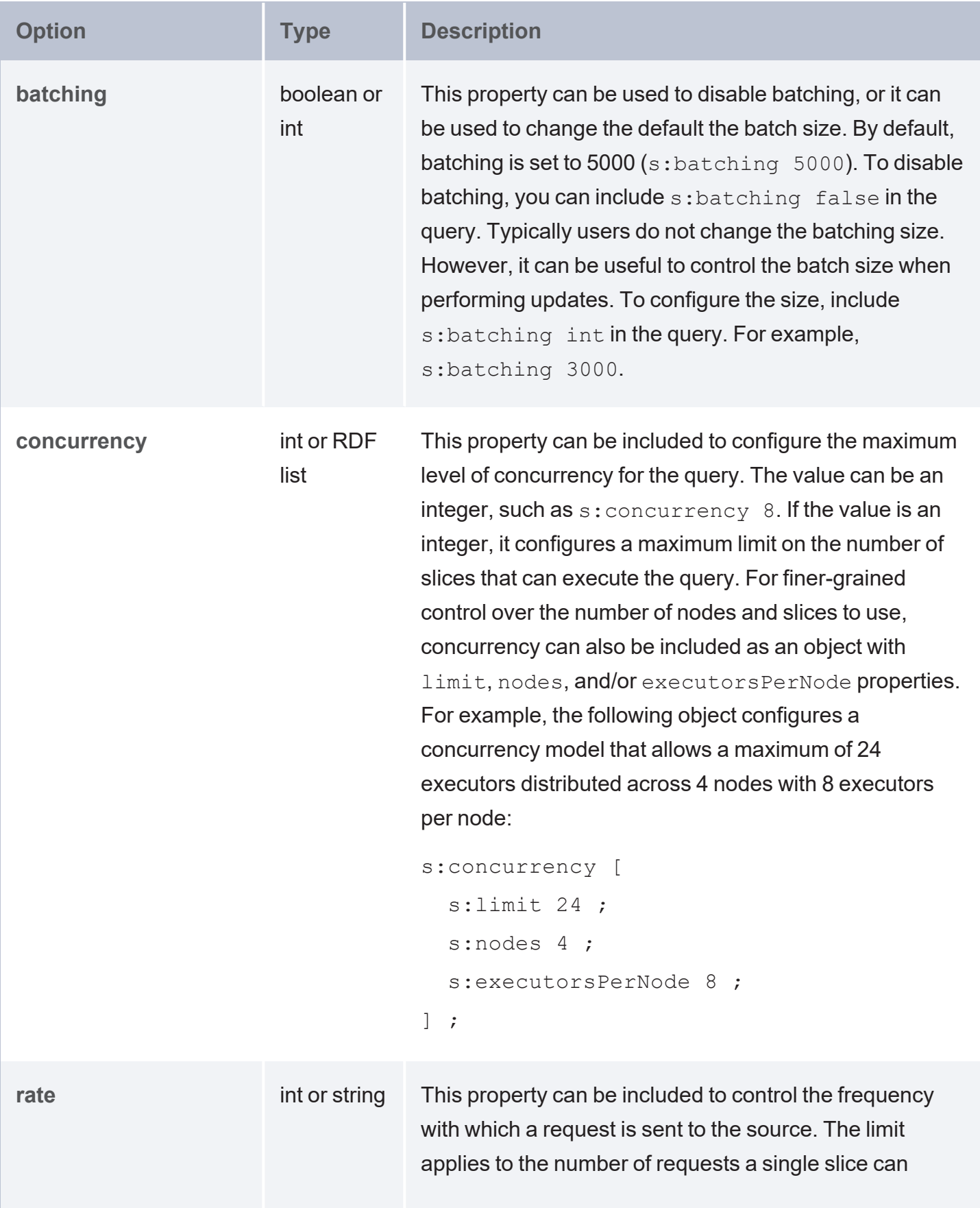

<span id="page-211-2"></span><span id="page-211-1"></span><span id="page-211-0"></span>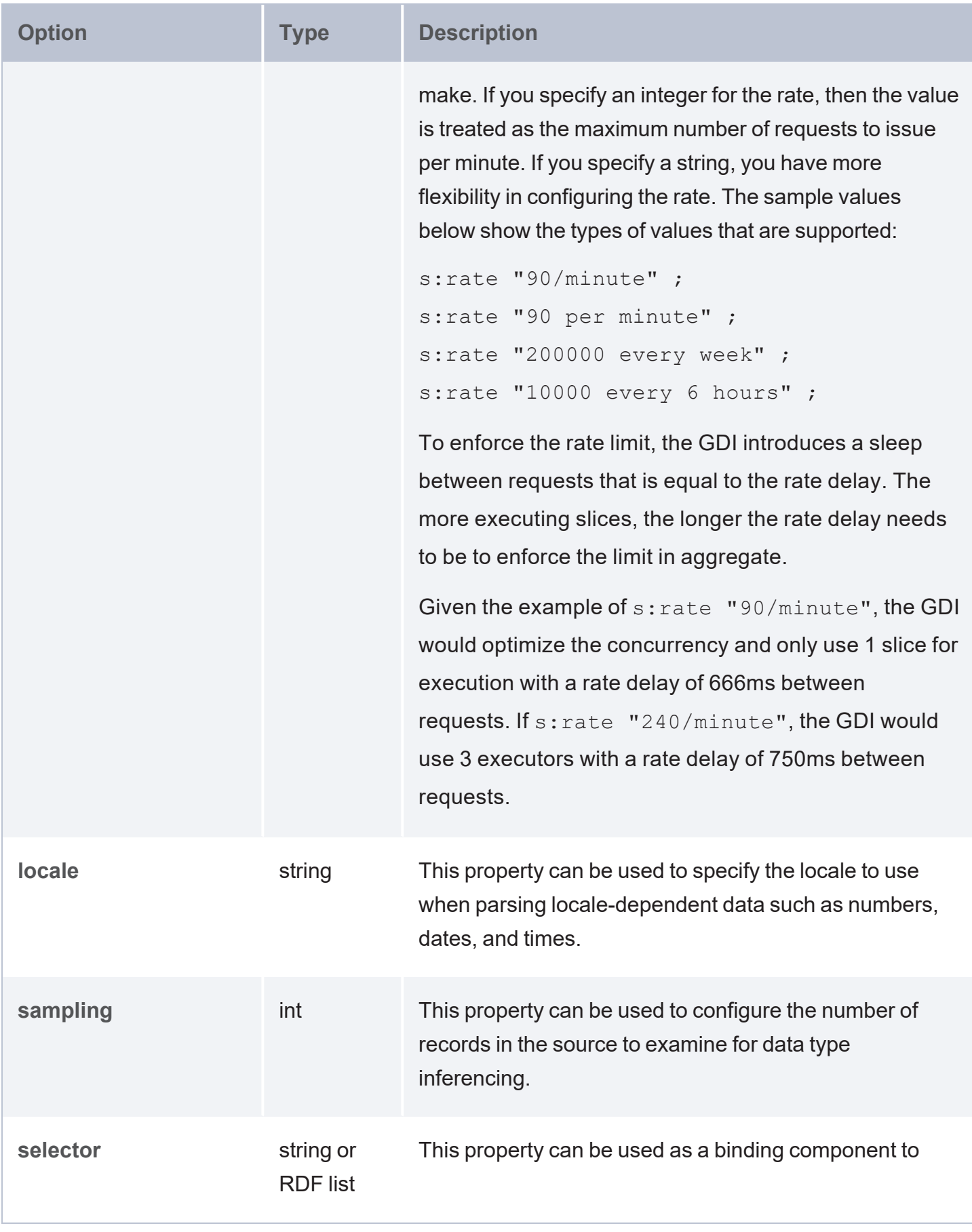

<span id="page-212-3"></span><span id="page-212-2"></span><span id="page-212-1"></span><span id="page-212-0"></span>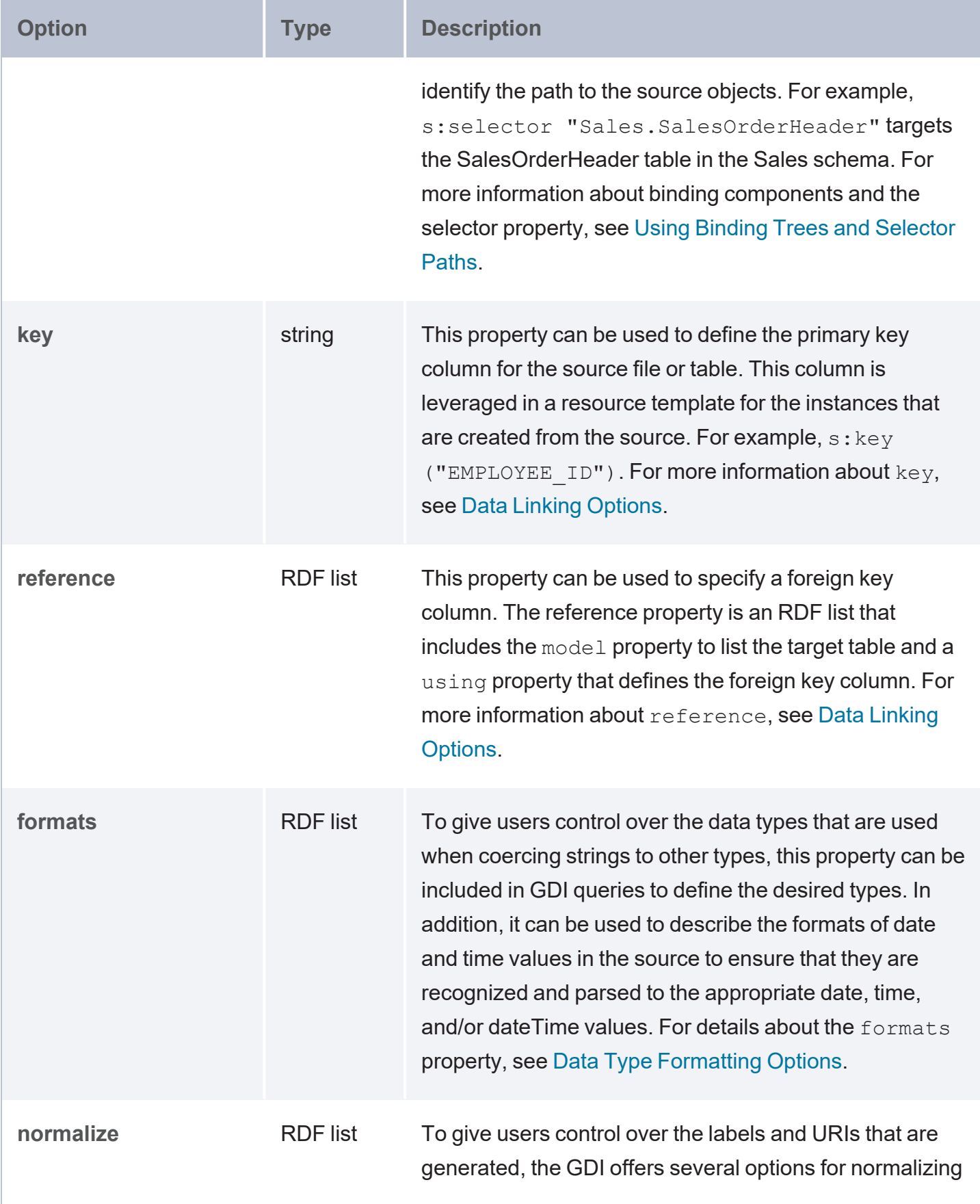

<span id="page-213-6"></span><span id="page-213-5"></span><span id="page-213-4"></span><span id="page-213-3"></span><span id="page-213-2"></span><span id="page-213-1"></span><span id="page-213-0"></span>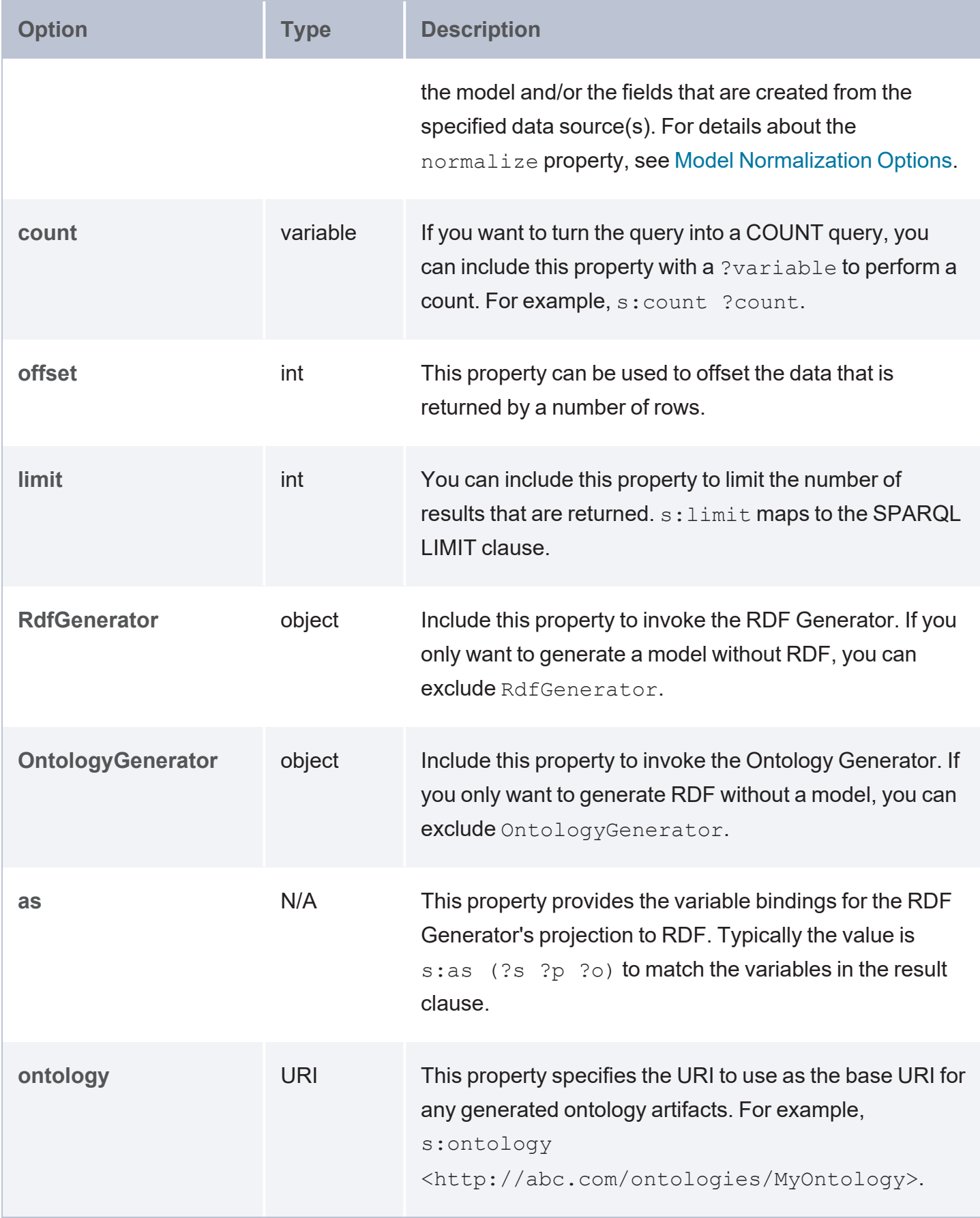

<span id="page-214-1"></span>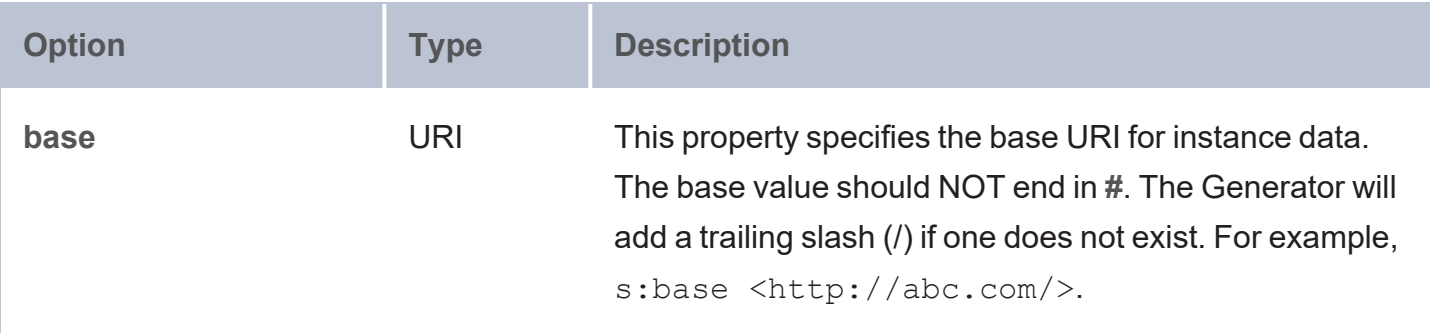

### <span id="page-214-0"></span>**GDI Generator Example Queries**

This section includes sample queries that may be useful as a starting point for writing your own RDF and Ontology Generator queries.

- Basic Query that [Generates](#page-214-2) RDF and Ontology for a JSON File
- Basic Query that [Generates](#page-215-0) an Ontology for a Directory of CSV Files
- Query that [Normalizes](#page-215-1) and Generates RDF and Ontology for a Database
- Query with Query Context that [Normalizes](#page-216-0) and Generates RDF and Ontology for a Database
- Query for Multiple Sources that [Generates](#page-217-0) RDF and Ontology with Resource Templates and Object [Properties](#page-217-0)

#### <span id="page-214-2"></span>**Basic Query that Generates RDF and Ontology for a JSON File**

```
PREFIX s: <http://cambridgesemantics.com/ontologies/DataToolkit#>
INSERT {
  GRAPH <http://anzograph.com/people> {
     ?s ?p ?o .
  }
}
WHERE {
   SERVICE <http://cambridgesemantics.com/services/DataToolkit> {
      ?data a s:FileSource ;
         s:model "People" ;
         s:url "/opt/shared-files/json/people.json" .
      ?rdf a s:RdfGenerator , s:OntologyGenerator ;
         s:as (?s ?p ?o) ;
         s:ontology <http://anzograph.com/ontologies/People> ;
```

```
s:base <http://anzograph.com/data/> .
```
} }

## <span id="page-215-0"></span>**Basic Query that Generates an Ontology for a Directory of CSV Files**

```
PREFIX s: <http://cambridgesemantics.com/ontologies/DataToolkit#>
INSERT {
  GRAPH <http://anzograph.com/sales> {
    ?s ?p ?o .
 }
}
WHERE {
   SERVICE <http://cambridgesemantics.com/services/DataToolkit> {
      ?data a s:FileSource ;
         s:model "Sales" ;
         s:url "/opt/shared-files/csv/sales" ;
         s:format [
           s:delimiter "," ;
           s:headers true ;
            s:comment "#" ;
            s: quote "\"";
           s:maxColumns 22 ;
         ] .
      ?rdf a s:OntologyGenerator ;
         s:as (?s ?p ?o) ;
         s:ontology <http://anzograph.com/ontologies/Sales> ;
         s:base <http://anzograph.com/data/> .
  }
}
```
### <span id="page-215-1"></span>**Query that Normalizes and Generates RDF and Ontology for a Database**

```
PREFIX s: <http://cambridgesemantics.com/ontologies/DataToolkit#>
INSERT {
  GRAPH <http://anzograph.com/emr> {
      ?s ?p ?o .
  }
}
```
```
WHERE {
   SERVICE <http://cambridgesemantics.com/services/DataToolkit> {
      ?data a s:DbSource ;
      s:url "jdbc:mysql://10.11.12.9/emrdbbig" ;
      s:username "root" ;
      s:password "sql1@#" ;
      s:normalize [
         s:model [
            s:removeStart "emr " ;
            s:words "activity 'patient complaint' medication observation patient
specialty study" ;
         ] ;
         s:field [ 
            s:removePartialPrefix true ;
            s:words "provider description start end drug complaint date medication
normal code
                     observation product active dose generic route admin strength
collection
                     activity home first last status first year birth death directed
complex
                     period age flag gender language" ;
       ] ;
      ] .
      ?rdf a s:RdfGenerator , s:OntologyGenerator ;
      s:as (?s ?p ?o) ;
      s:ontology <http://anzograph.com/ontologies/EMR> ;
      s:base <http://anzograph.com/EMR> .
  }
}
```
**Query with Query Context that Normalizes and Generates RDF and Ontology for a Database**

The query below references a Query Context to supply the username and password for the database connection.

```
PREFIX s: <http://cambridgesemantics.com/ontologies/DataToolkit#>
INSERT {
  GRAPH <http://anzograph.com/adventureworks> {
     ?s ?p ?o .
  }
```

```
}
WHERE {
   SERVICE <http://cambridgesemantics.com/services/DataToolkit> {
      ?data a s:DbSource ;
         s:url "jdbc:sqlserver://localhost;databaseName=AdventureWorks2012" ;
         s:username "{{@adventureworksdb.username}}" ;
         s:password "{{@adventureworksdb.password}}" ;
         s:schema "Production", "HumanResources", "Person", "Sales", "Purchasing" ;
         s:normalize [ 
            s:model [
               s:localNamePrefix "C " ;
               s:localNameSeparator " ";
               s:match [ s:pattern "(.+)Enlarged" ; s:replace "$1" ] ;
            ] ;
            s:field [
               s:localNamePrefix "P ";
               s:localNameSeparator " ";
               s:ignore "rowguid ModifiedDate" ;
               s:match (
                  [ s:pattern "(.+)GUID$" ; s:replace "$1" ]
                  [ s:pattern "(.+)ID$" ; s:replace "$1" ]
              ) ;
           ] ;
         ] .
      ?rdf a s:RdfGenerator, s:OntologyGenerator ;
         s:as (?s ?p ?o) ;
         s:ontology <http://anzograph.com/ontologies/AdventureWorks> ;
         s:base <http://anzograph.com/AdventureWorks> .
  }
}
```
**Query for Multiple Sources that Generates RDF and Ontology with Resource Templates and Object Properties**

This query also includes global normalization rules for normalizing the data across all sources.

```
PREFIX s: <http://cambridgesemantics.com/ontologies/DataToolkit#>
INSERT {
  GRAPH <http://anzograph.com/tickets> {
     ?s ?p ?o .
```

```
}
}
WHERE { 
  SERVICE <http://cambridgesemantics.com/services/DataToolkit> {
      ?event a s:FileSource ;
         s:model "event" ;
         s:url "/opt/shared-files/csv/events.csv" ;
         s:key ("EVENT ID") .
      ?listing a s:FileSource ;
         s:model "listing" ;
         s:url " /opt/shared-files/csv/listings.csv" ;
         s:key ("LIST_ID") ;
         s:reference [ s:model "event" ; s:using ("EVENT ID") ; s:key ("EVENT ID") ] .
      ?date a s:FileSource ;
         s:model "date" ;
         s:url "/opt/shared-files/csv/event dates.csv" ;
         s:key ("DATE ID") ;
         s:reference [ s:model "event" ; s:using ("EVENT ID") ; s:key ("EVENT ID") ] .
      ?venue a s:FileSource ;
         s:model "venue" ;
         s:url " /opt/shared-files/csv/venues.csv" ;
         s:key ("VENUE ID") ;
         s:reference [ s:model "event" ; s:using ("EVENT_ID") ; s:key ("EVENT_ID") ] .
      ?sale a s:FileSource ;
         s:model "sale" ;
         s:url " /opt/shared-files/csv/sales.csv" ;
         s:key ("SALE ID") ;
         s:reference [ s:model "event" ; s:using ("EVENT_ID") ; s:key ("EVENT_ID") ] ;
         s:reference [ s:model "listing" ; s:using ("LIST_ID") ; s:key ("LIST ID") ] .
      ?rdf a s:RdfGenerator, s:OntologyGenerator ;
         s:as (?s ?p ?o) ;
         s:ontology <http://anzograph.com/tickets> ;
         s:base <http://anzograph.com/data> ;
         s:normalize [ 
            s:all [
              s:casing s:UPPER ;
               s:localNameSeparator " ";
```

```
] ;
                          \vert \cdot \vert}
}
```
# **Reading Data Source Metadata**

If you want to retrieve instance data from a source but are unsure about the data model, schema, or the exact names of columns and their data types, you can use the Graph Data Interface (GDI) to explore the source's metadata. The GDI can be used to return a list of the catalogs (schemas), models, columns, data types, and other data source information.

This topic describes the metadata query syntax and provides several example queries.

- **[Metadata](#page-219-0) Query Syntax**
- <span id="page-219-0"></span>**Metadata Query [Examples](#page-223-0)**

## **Metadata Query Syntax**

The following query syntax shows the structure of a metadata query. The clauses, patterns, and placeholders in blue are described below.

```
# PREFIX Clause
PREFIX s: <http://cambridgesemantics.com/ontologies/DataToolkit#>
PREFIX rdf: <http://www.w3.org/1999/02/22-rdf-syntax-ns#>
PREFIX rdfs: <http://www.w3.org/2000/01/rdf-schema#>
PREFIX xsd: <http://www.w3.org/2001/XMLSchema#>
PREFIX owl: <http://www.w3.org/2002/07/owl#>
PREFIX anzo: <http://openanzo.org/ontologies/2008/07/Anzo#>
PREFIX zowl: <http://openanzo.org/ontologies/2009/05/AnzoOwl#>
PREFIX dc: <http://purl.org/dc/elements/1.1/>
# Result Clause
SELECT *
WHERE
{
     # SERVICE Clause: Include the following service call
       SERVICE <http://cambridgesemantics.com/services/DataToolkit>
    {
       [] s:select ?metadata .
```

```
source_type ;
        s:url "string" ;
        username "string" ; ]
        password "string" ; ]
    ?metadata a s:MetadataSource ;
       s:from ?data ;
  # The metadata selector below specifies the type of metadata to return.
    ?catalogs | ?fields | ?models [
       metadata_type datatype ;
       \ldots ;
    ] .
}
```
<span id="page-220-4"></span><span id="page-220-3"></span><span id="page-220-2"></span><span id="page-220-1"></span>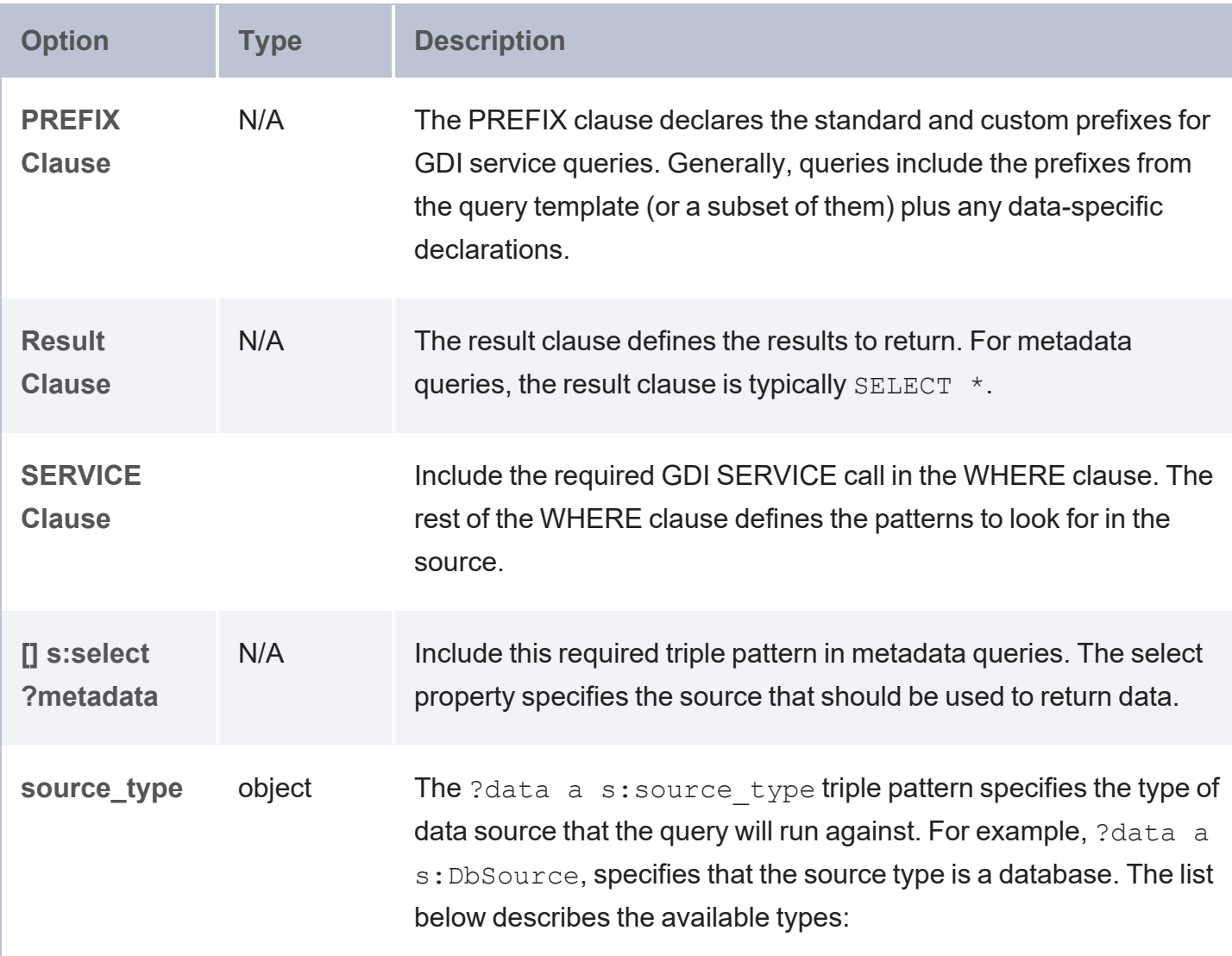

<span id="page-220-0"></span>}

<span id="page-221-0"></span>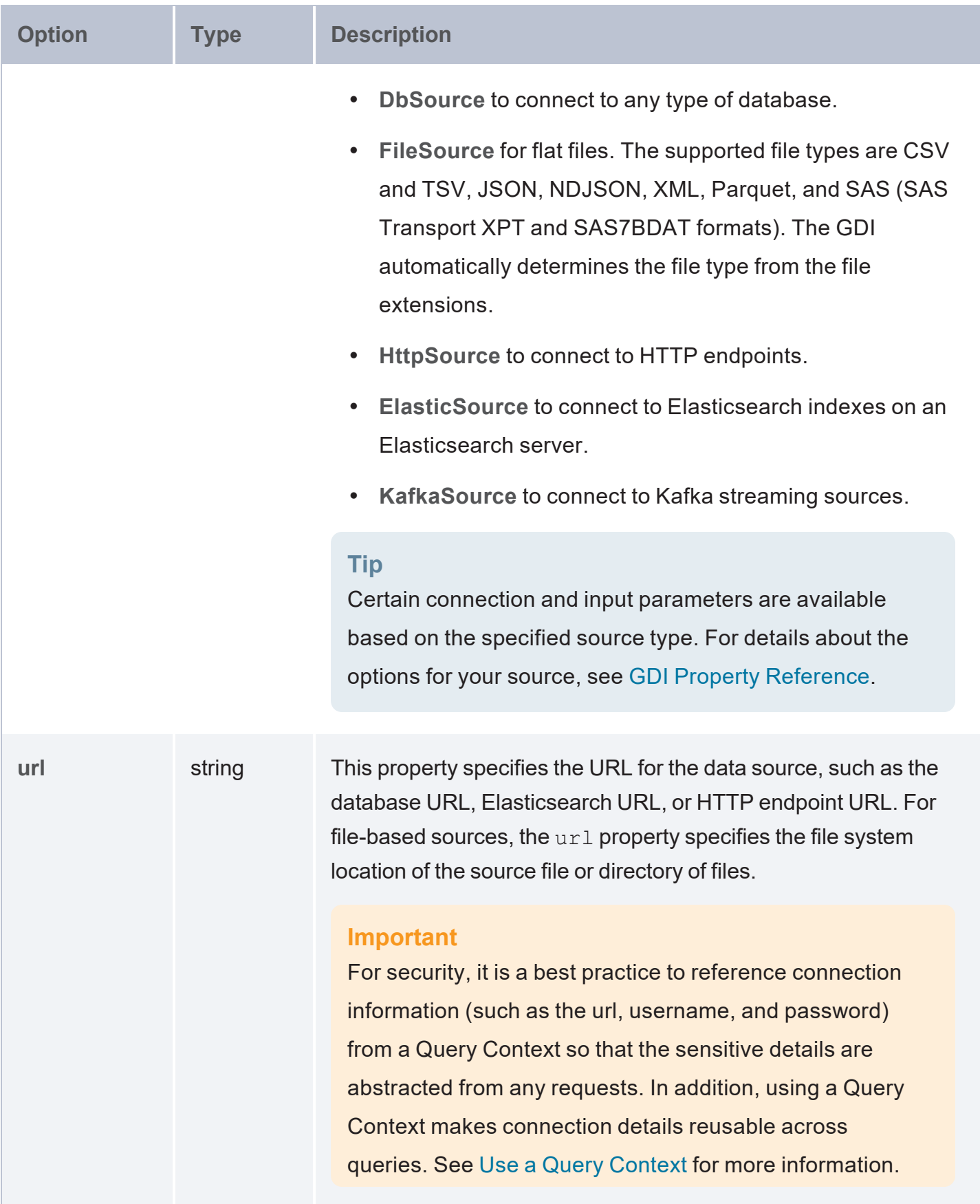

<span id="page-222-5"></span><span id="page-222-4"></span><span id="page-222-3"></span><span id="page-222-2"></span><span id="page-222-1"></span><span id="page-222-0"></span>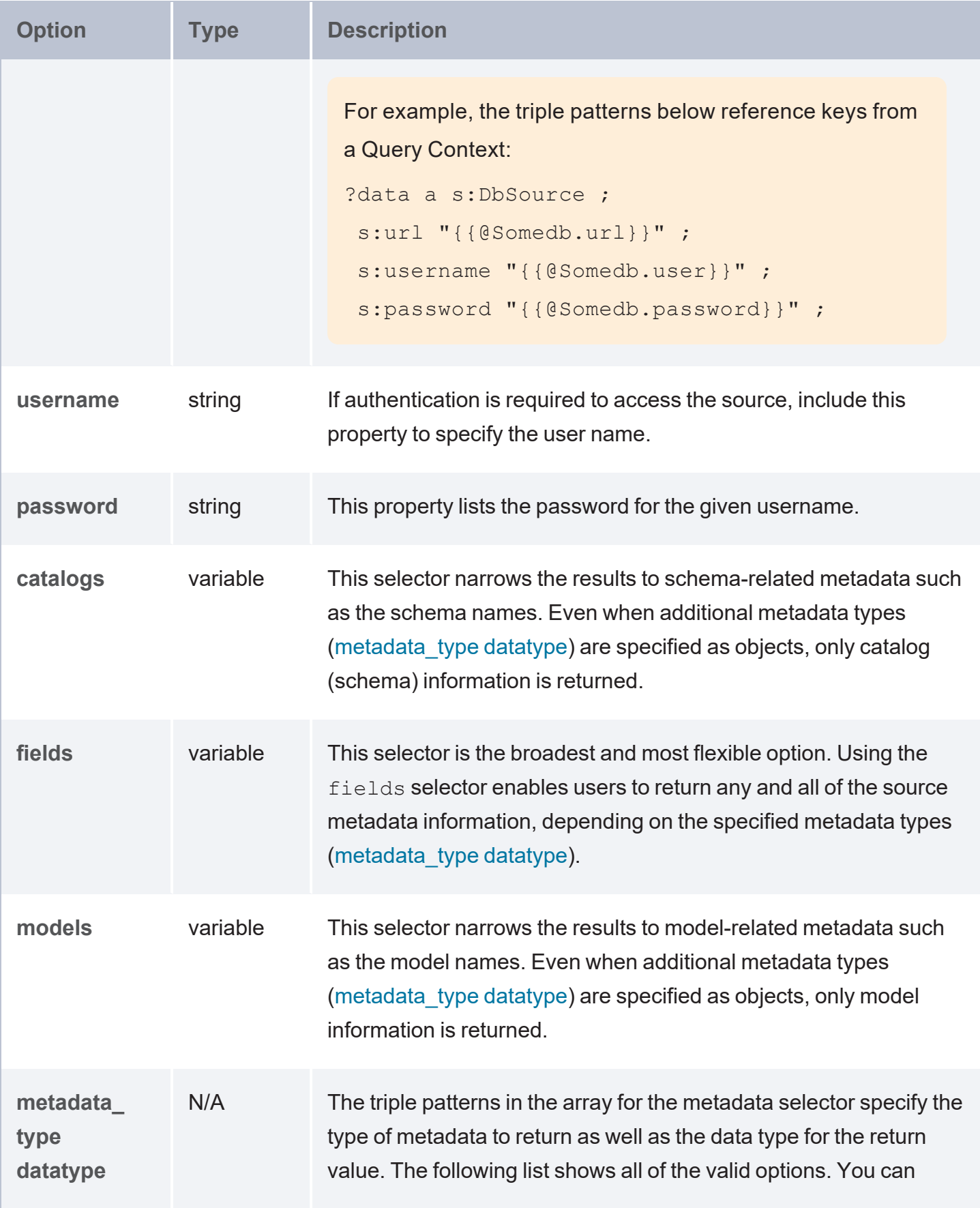

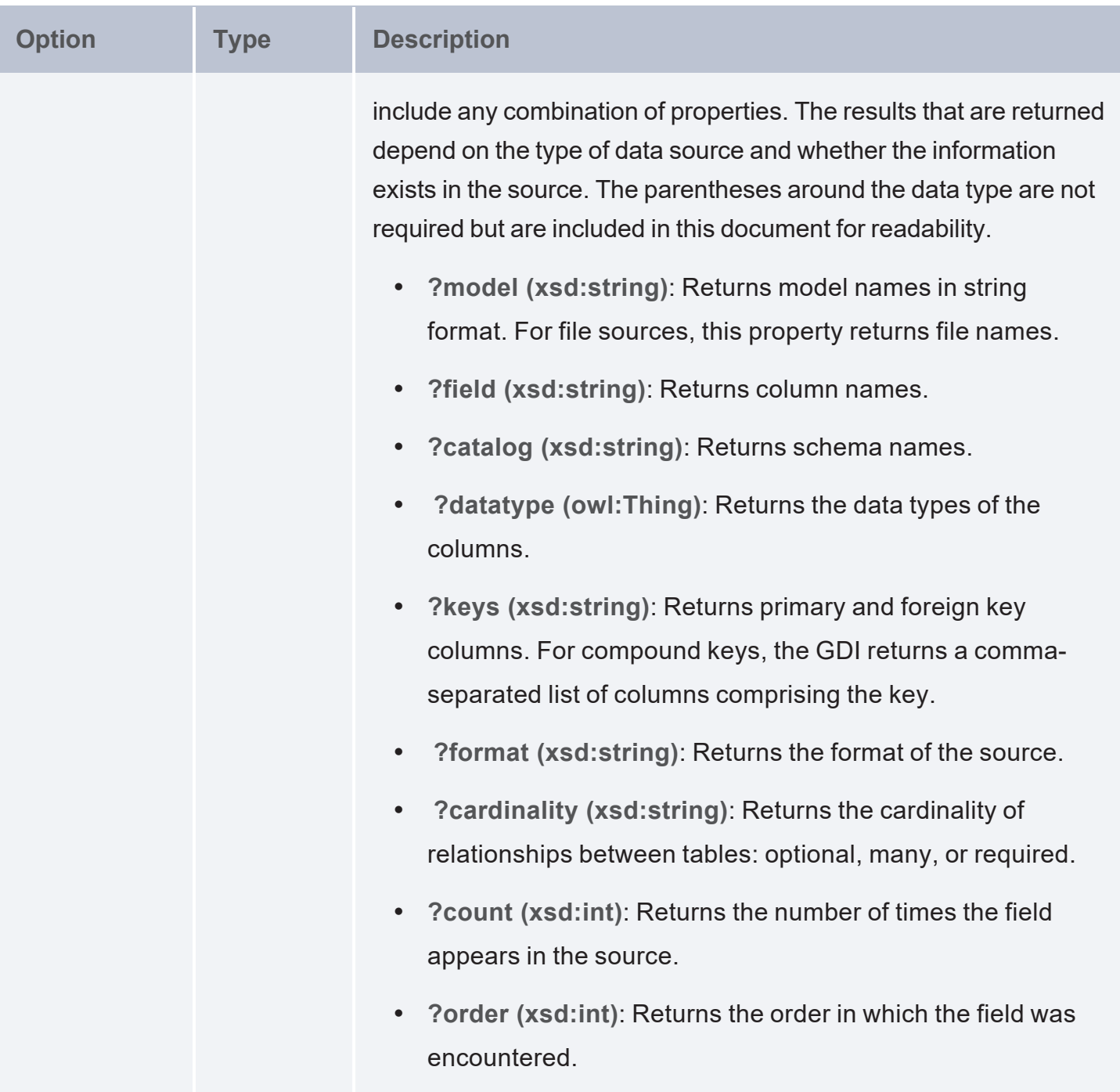

# <span id="page-223-0"></span>**Metadata Query Examples**

This section includes sample metadata queries that run against different types of data sources.

- List [Database](#page-224-0) Schemas
- Explore a [Database](#page-225-0) Schema
- Explore a [Directory](#page-227-0) of SAS Files
- Explore an HTTP [Endpoint](#page-229-0)
- <span id="page-224-0"></span>• Explore a [Directory](#page-232-0) of CSV Files

### **List Database Schemas**

The query below sends a metadata query to a MySQL database to return a list of the schemas that are available:

```
PREFIX s: <http://cambridgesemantics.com/ontologies/DataToolkit#>
PREFIX rdf: <http://www.w3.org/1999/02/22-rdf-syntax-ns#>
PREFIX rdfs: <http://www.w3.org/2000/01/rdf-schema#>
PREFIX xsd: <http://www.w3.org/2001/XMLSchema#>
PREFIX owl: <http://www.w3.org/2002/07/owl#>
PREFIX anzo: <http://openanzo.org/ontologies/2008/07/Anzo#>
PREFIX zowl: <http://openanzo.org/ontologies/2009/05/AnzoOwl#>
PREFIX dc: <http://purl.org/dc/elements/1.1/>
SELECT *
WHERE
{
       SERVICE <http://cambridgesemantics.com/services/DataToolkit>
    {
         [] s:select ?metadata .
          ?data a s:DbSource ;
               s:url "jdbc:mysql://10.100.2.9:5555/?user=root&password=Mysql1@#" .
          ?metadata a s:MetadataSource ;
               s:from ?data ;
          ?catalogs [
               ?catalog (xsd:string) ;
               ?order (xsd:int) ;
          ] .
   }
}
ORDER BY ?catalog
```
## The query returns the following results:

catalog | order ----------------------+-------

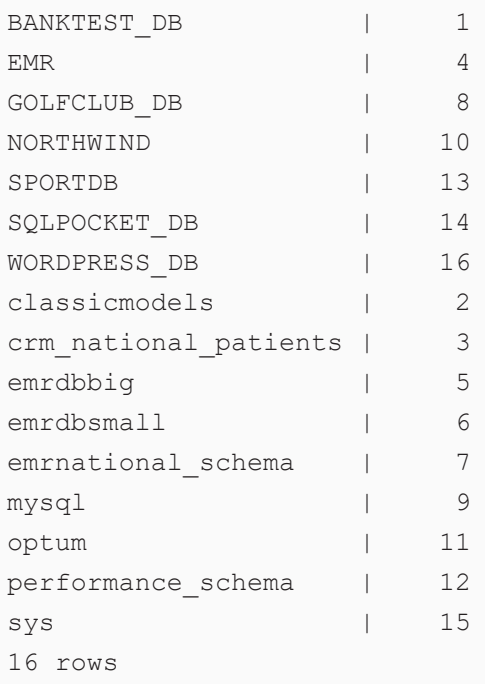

## <span id="page-225-0"></span>**Explore a Database Schema**

Using the list of schemas that were returned in the example above (List [Database](#page-224-0) Schemas), the query below returns metadata about the columns in one of the schemas. To narrow the results to a schema, the schema name (NORTHWIND) is added to the connection URL.

```
PREFIX s: <http://cambridgesemantics.com/ontologies/DataToolkit#>
PREFIX rdf: <http://www.w3.org/1999/02/22-rdf-syntax-ns#>
PREFIX rdfs: <http://www.w3.org/2000/01/rdf-schema#>
PREFIX xsd: <http://www.w3.org/2001/XMLSchema#>
PREFIX owl: <http://www.w3.org/2002/07/owl#>
PREFIX anzo: <http://openanzo.org/ontologies/2008/07/Anzo#>
PREFIX zowl: <http://openanzo.org/ontologies/2009/05/AnzoOwl#>
PREFIX dc: <http://purl.org/dc/elements/1.1/>
SELECT *
WHERE
{
      SERVICE <http://cambridgesemantics.com/services/DataToolkit>
    {
      [] s:select ?metadata .
       ?data a s:DbSource ;
               s:url "jdbc:mysql://10.100.2.9:5555/NORTHWIND?user=root&password=Mysql1@#" .
```

```
?metadata a s:MetadataSource ;
            s:from ?data ;
      ?fields [
              ?model (xsd:string) ;
              ?field (xsd:string) ;
              ?datatype (owl:Thing) ;
      ] .
  }
}
ORDER BY ?model
```
# The query returns the following results:

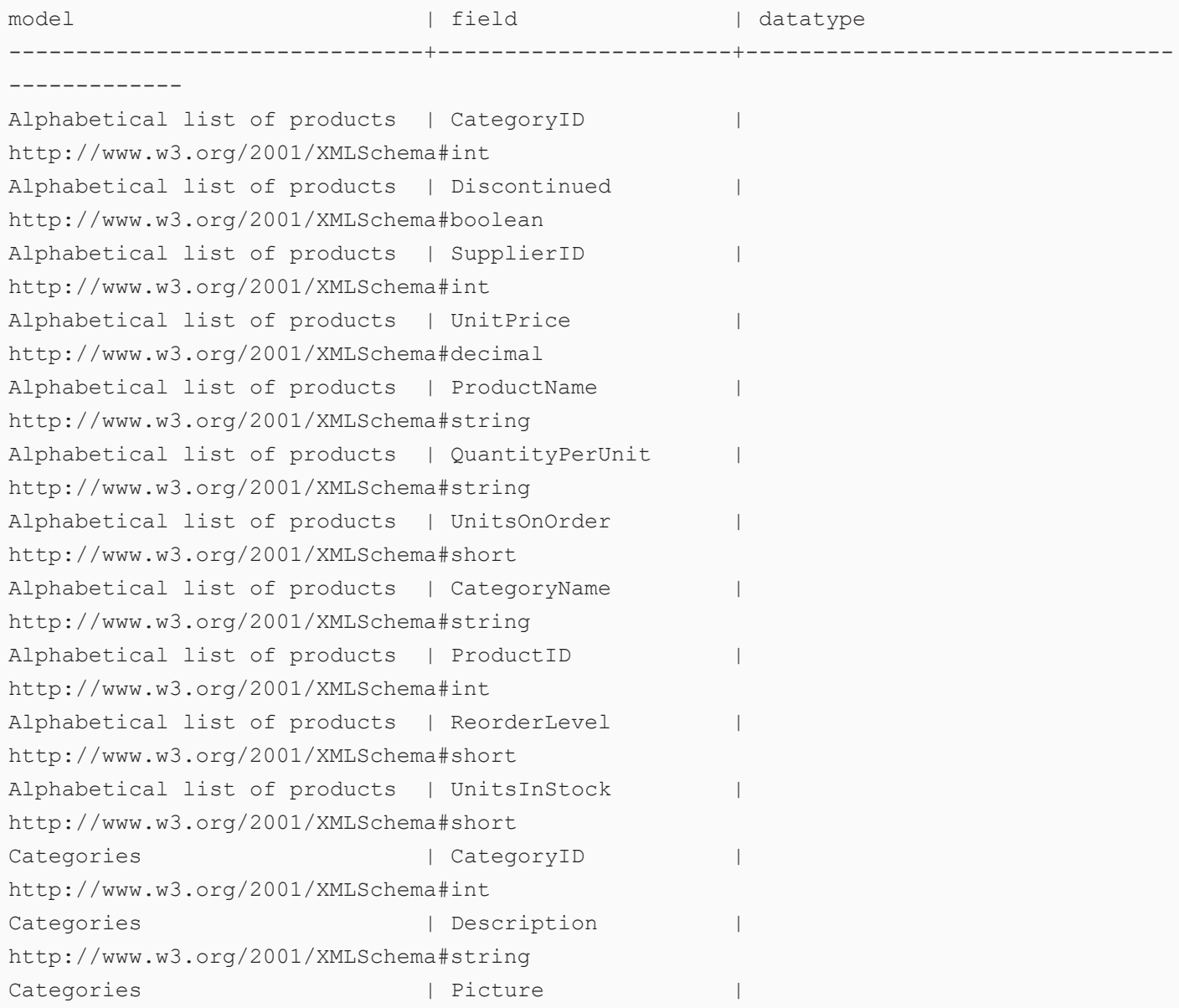

```
http://www.w3.org/2001/XMLSchema#base64Binary
Categories | CategoryName
http://www.w3.org/2001/XMLSchema#string
Categories | categoryid | categoryid | categoryid | categoryid | categoryid | categoryid | categoryid | categoryid | categoryid | categoryid | categoryid | categoryid | categoryid | categoryid | categoryid | categoryid | c
Category Sales for 1997 | CategoryName |
http://www.w3.org/2001/XMLSchema#string
Category Sales for 1997 | CategorySales |
http://www.w3.org/2001/XMLSchema#double
Current Product List | ProductName | |
http://www.w3.org/2001/XMLSchema#string
Current Product List | ProductID | |
http://www.w3.org/2001/XMLSchema#int
...
201 rows
```
### <span id="page-227-0"></span>**Explore a Directory of SAS Files**

The query below explores a directory of SAS files to return the model, catalog (schema), field, data type, and cardinality information. The query also orders the results by model name, which is the file name for file sources of a data model does not exist.

```
PREFIX s: <http://cambridgesemantics.com/ontologies/DataToolkit#>
PREFIX rdf: <http://www.w3.org/1999/02/22-rdf-syntax-ns#>
PREFIX rdfs: <http://www.w3.org/2000/01/rdf-schema#>
PREFIX xsd: <http://www.w3.org/2001/XMLSchema#>
PREFIX owl: <http://www.w3.org/2002/07/owl#>
PREFIX anzo: <http://openanzo.org/ontologies/2008/07/Anzo#>
PREFIX zowl: <http://openanzo.org/ontologies/2009/05/AnzoOwl#>
PREFIX dc: <http://purl.org/dc/elements/1.1/>
SELECT *
WHERE
{
      SERVICE <http://cambridgesemantics.com/services/DataToolkit>
    {
      [] s:select ?metadata .
       ?data a s: FileSource ;
              s:url "/opt/shared-files/sas" .
       ?metadata a s:MetadataSource ;
              s:from ?data ;
```

```
?fields [
                  ?model (xsd:string) ;
                  ?field (xsd:string) ;
                  ?catalog (xsd:string) ;
                  ?datatype (owl:Thing) ;
                  ?cardinality (xsd:string) ;
       \blacksquare <br> <br> ] \blacksquare .
   }
}
ORDER BY ?model
```
## The query returns the following results:

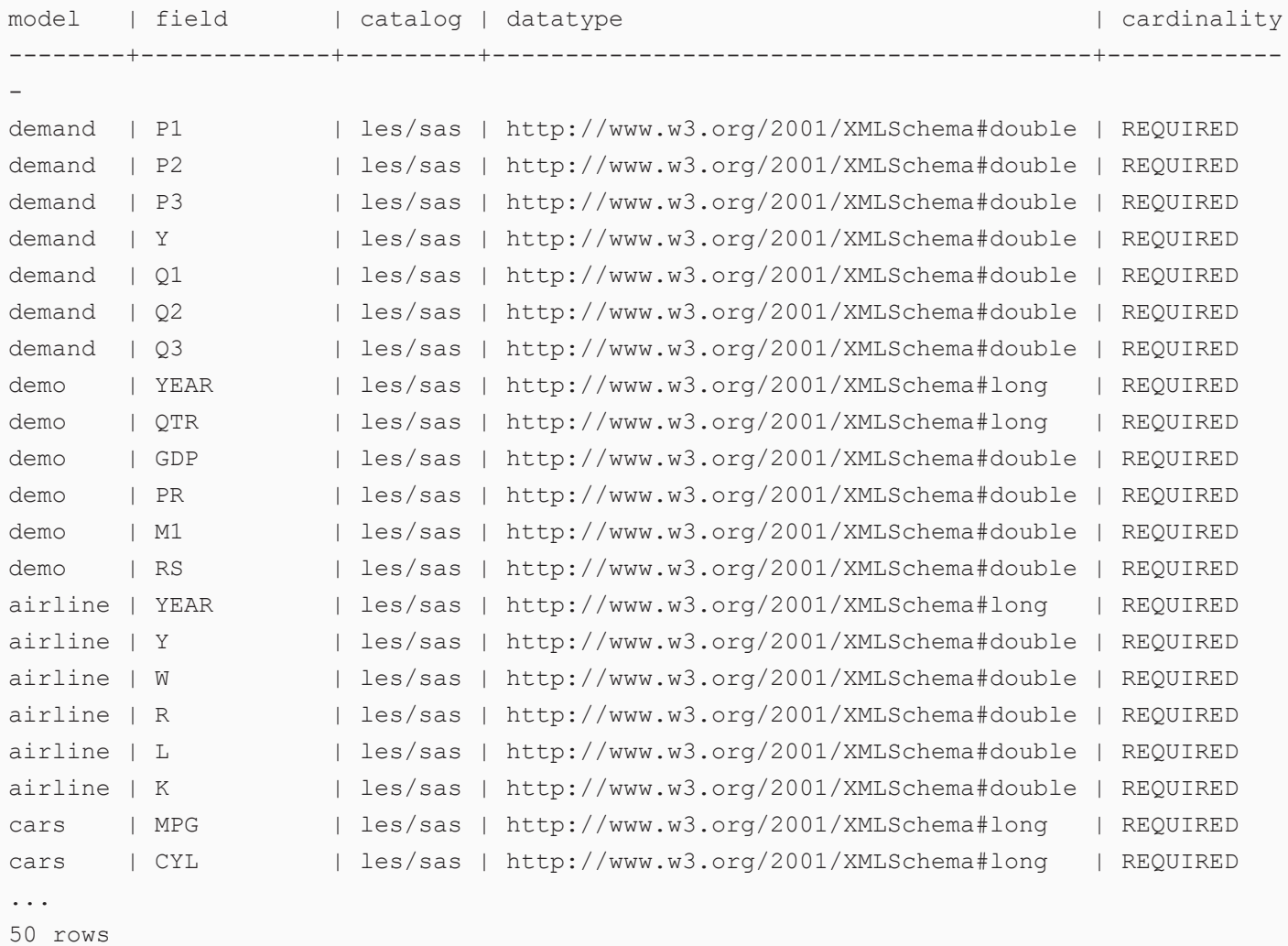

### <span id="page-229-0"></span>**Explore an HTTP Endpoint**

The query below explores the metadata for a sample HTTP source that compiles worldwide weather statistics.

```
PREFIX s: <http://cambridgesemantics.com/ontologies/DataToolkit#>
PREFIX rdf: <http://www.w3.org/1999/02/22-rdf-syntax-ns#>
PREFIX rdfs: <http://www.w3.org/2000/01/rdf-schema#>
PREFIX xsd: <http://www.w3.org/2001/XMLSchema#>
PREFIX owl: <http://www.w3.org/2002/07/owl#>
PREFIX anzo: <http://openanzo.org/ontologies/2008/07/Anzo#>
PREFIX zowl: <http://openanzo.org/ontologies/2009/05/AnzoOwl#>
PREFIX dc: <http://purl.org/dc/elements/1.1/>
SELECT *
WHERE
{
       SERVICE <http://cambridgesemantics.com/services/DataToolkit>
    {
       [] s:select ?metadata .
       ?data a s: HttpSource ;
               s:url "https://sampleEndpoint.com/forecast/30.374563,-97.975892" .
       ?metadata a s:MetadataSource ;
               s:from ?data ;
       ?fields [
               ?model (xsd:string) ;
               ?field (xsd:string) ;
               ?datatype (owl:Thing) ;
               ?cardinality (xsd:string) ;
               ?order (xsd:int) ;
       ] .
   }
}
ORDER BY ?model ?order
```
#### The query returns the following results:

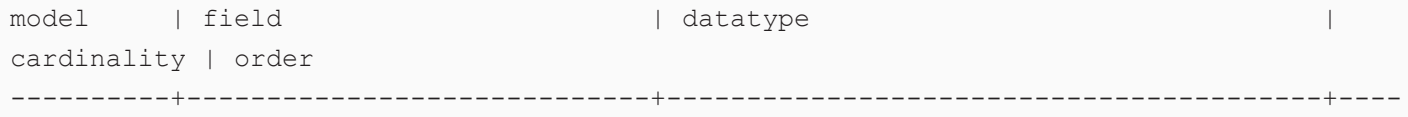

currently | time REQUIRED | 6 currently | summary REQUIRED | 7 currently | icon REQUIRED | 8 currently | nearestStormDistance REQUIRED | 9 currently | nearestStormBearing REQUIRED | 10 currently | precipIntensity REQUIRED | 11 currently | precipProbability REQUIRED | 12 currently | temperature REQUIRED | 13 currently | apparentTemperature REQUIRED | 14 currently | dewPoint REQUIRED | 15 currently | humidity REQUIRED | 16 currently | pressure REQUIRED | 17 currently | windSpeed REQUIRED | 18 currently | windGust REQUIRED | 19 currently | windBearing REQUIRED | 20 currently | cloudCover REQUIRED | 21 currently | uvIndex REQUIRED | 22 currently | visibility REQUIRED | 23 currently | ozone REQUIRED | 24 daily | summary REQUIRED | 75 daily | icon REQUIRED | 76

---------+-------

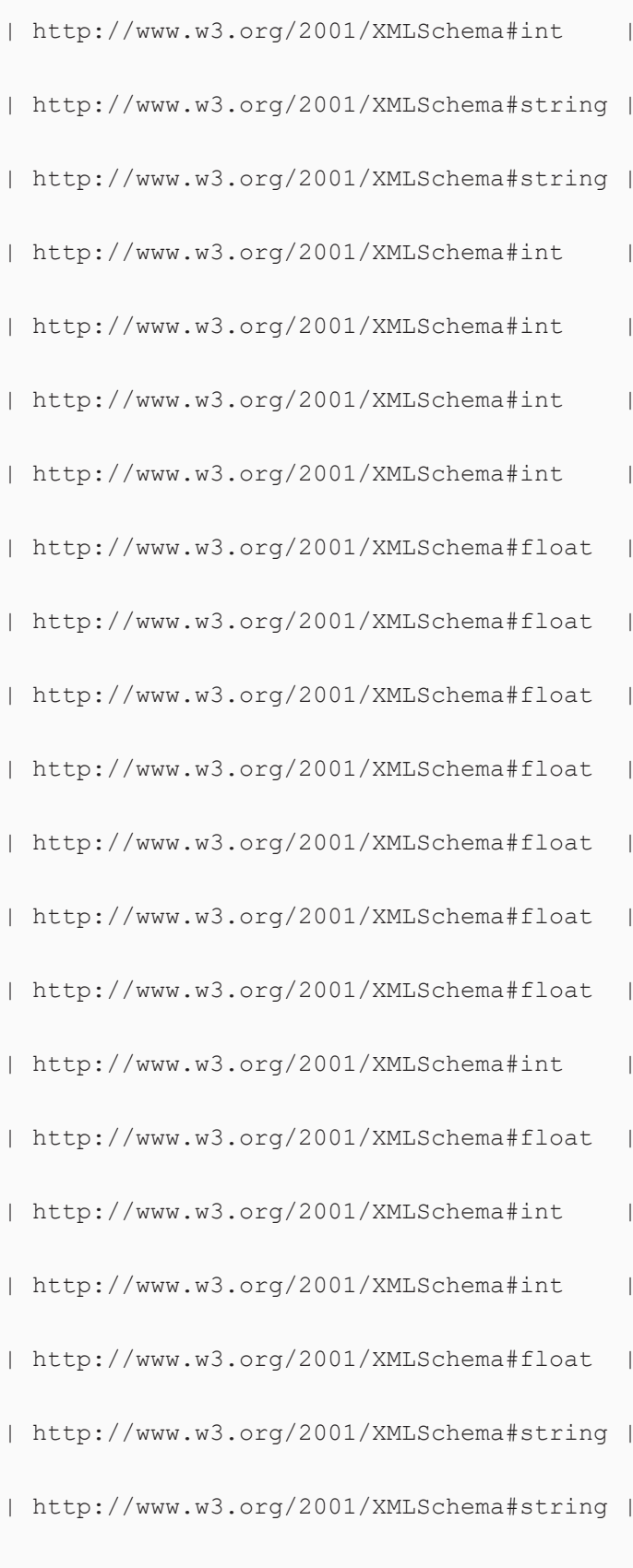

```
daily extends to the control of the control of the control of the control of the control of the control of the c<br>I have controlled the control of the control of the control of the control of the control of the control of t
MANY 1 77
data | time | http://www.w3.org/2001/XMLSchema#int
REQUIRED | 29
data | precipIntensity | http://www.w3.org/2001/XMLSchema#float |
REQUIRED | 30
data | precipProbability | http://www.w3.org/2001/XMLSchema#float |
REQUIRED | 31
data | summary | http://www.w3.org/2001/XMLSchema#string |
OPTIONAL | 32
...
81 rows
```
The following query retrieves the model, field, and data type metadata for the United States from the publicly available Data API Covid [Tracking](https://covidtracking.com/data/api) Project.

```
PREFIX s: <http://cambridgesemantics.com/ontologies/DataToolkit#>
PREFIX rdf: <http://www.w3.org/1999/02/22-rdf-syntax-ns#>
PREFIX rdfs: <http://www.w3.org/2000/01/rdf-schema#>
PREFIX xsd: <http://www.w3.org/2001/XMLSchema#>
PREFIX owl: <http://www.w3.org/2002/07/owl#>
PREFIX anzo: <http://openanzo.org/ontologies/2008/07/Anzo#>
PREFIX zowl: <http://openanzo.org/ontologies/2009/05/AnzoOwl#>
PREFIX dc: <http://purl.org/dc/elements/1.1/>
SELECT *
WHERE
{
       SERVICE <http://cambridgesemantics.com/services/DataToolkit>
    {
       [] s:select ?metadata .
       ?data a s: HttpSource ;
               s:url "https://covidtracking.com/api/v1/us/current.csv" .
       ?metadata a s:MetadataSource ;
               s:from ?data ;
       ?fields [
               ?model (xsd:string) ;
               ?field (xsd:string) ;
               ?datatype (owl:Thing) ;
       ].
```
}

}

#### The query returns the following results:

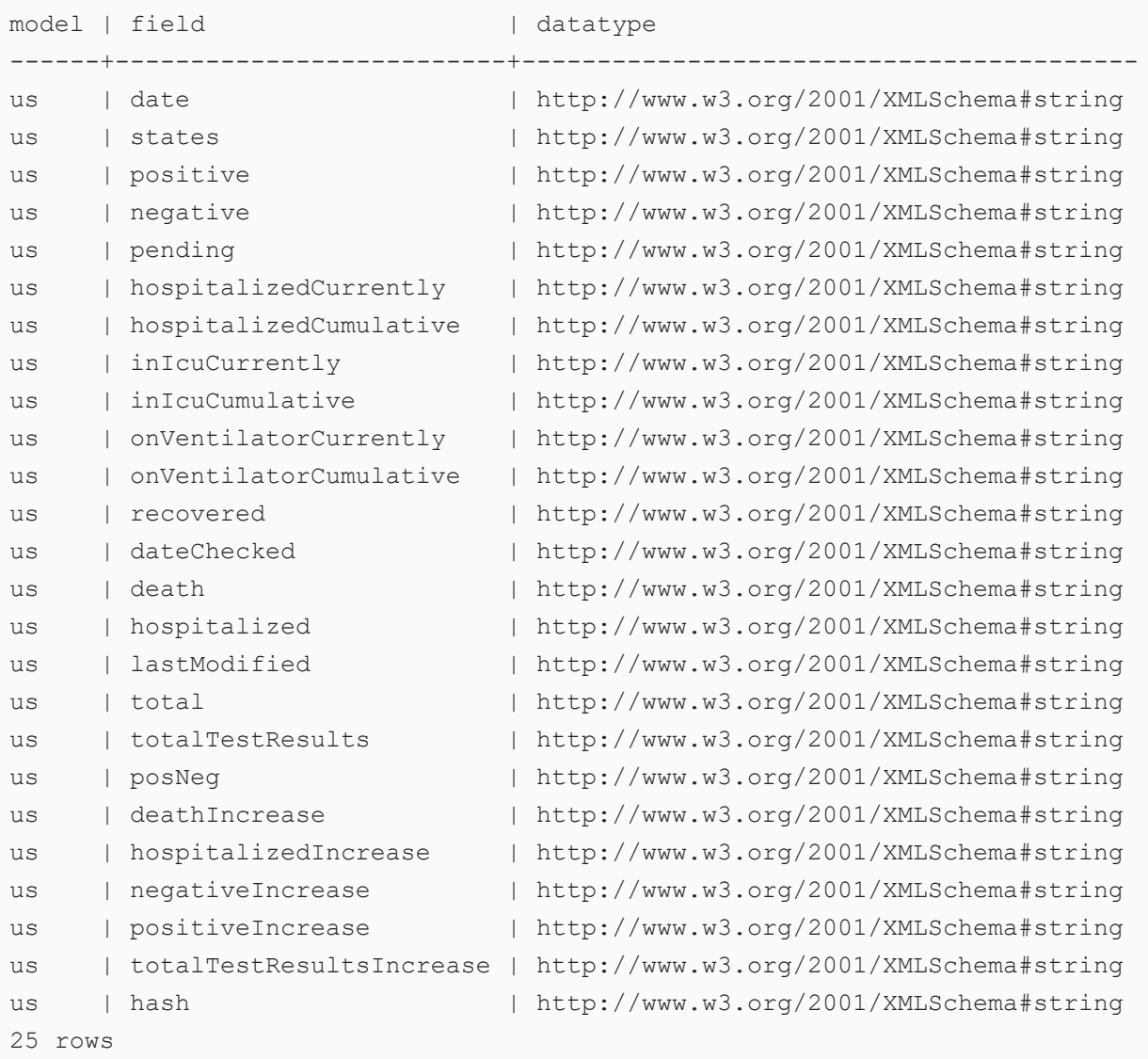

#### <span id="page-232-0"></span>**Explore a Directory of CSV Files**

The query below explores a directory of CSV files to return the model, field, and data type. The query also orders the results by model name, which is the file name for file sources of a data model does not exist. In addition, the query includes s: sampling true, which means the GDI will scan the entire file or files before returning results.

```
PREFIX s: <http://cambridgesemantics.com/ontologies/DataToolkit#>
PREFIX rdf: <http://www.w3.org/1999/02/22-rdf-syntax-ns#>
PREFIX rdfs: <http://www.w3.org/2000/01/rdf-schema#>
PREFIX xsd: <http://www.w3.org/2001/XMLSchema#>
PREFIX owl: <http://www.w3.org/2002/07/owl#>
PREFIX anzo: <http://openanzo.org/ontologies/2008/07/Anzo#>
PREFIX zowl: <http://openanzo.org/ontologies/2009/05/AnzoOwl#>
PREFIX dc: <http://purl.org/dc/elements/1.1/>
SELECT *
WHERE
{
      SERVICE <http://cambridgesemantics.com/services/DataToolkit>
    {
       [] s:select ?metadata .
       ?data a s:FileSource ;
              s:url "/opt/shared-files/movie-csv" .
       ?metadata a s:MetadataSource ;
              s:from ?data ;
       # Sample the whole file
       s:sampling true ;
       # Sample the first N records #
       # s:sampling 1000 ;
       ?fields [
              ?model (xsd:string) ;
              ?field (xsd:string) ;
              ?datatype (owl:Thing) ;
       ] .
   }
}
ORDER BY ?model
```
#### The query returns the following results:

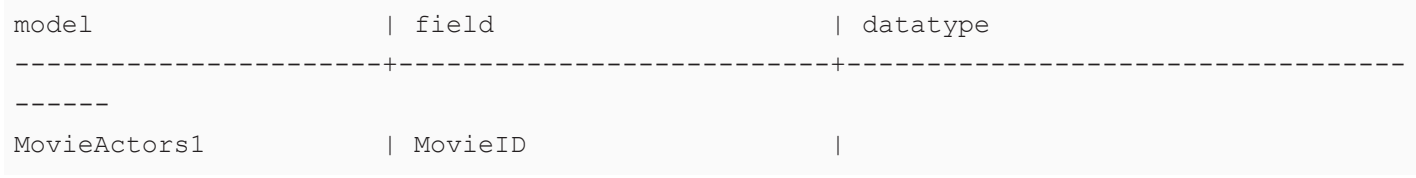

http://www.w3.org/2001/XMLSchema#int MovieActors1 | MovieTitle http://www.w3.org/2001/XMLSchema#string MovieActors1 | ActorID http://www.w3.org/2001/XMLSchema#int MovieActors1 | ActorName http://www.w3.org/2001/XMLSchema#string MovieActors2 | MovieID http://www.w3.org/2001/XMLSchema#int MovieActors2 | MovieTitle http://www.w3.org/2001/XMLSchema#string MovieActors2 | ActorID http://www.w3.org/2001/XMLSchema#int MovieActors2 | ActorName http://www.w3.org/2001/XMLSchema#string MovieActors2 | ActorCategory http://www.w3.org/2001/XMLSchema#string MovieCategory | MovieID http://www.w3.org/2001/XMLSchema#int MovieCategory | MovieTitle http://www.w3.org/2001/XMLSchema#string MovieCategory | MoveCategoryID http://www.w3.org/2001/XMLSchema#int MovieCategory | MovieCategory http://www.w3.org/2001/XMLSchema#string MovieCinematographers | MovieID | http://www.w3.org/2001/XMLSchema#int MovieCinematographers | MovieTitle | http://www.w3.org/2001/XMLSchema#string MovieCinematographers | MovieCinematographerID | http://www.w3.org/2001/XMLSchema#int MovieCinematographers | MovieCinematographerName | http://www.w3.org/2001/XMLSchema#string MovieComposers | MovieID http://www.w3.org/2001/XMLSchema#int MovieComposers | MovieTitle | http://www.w3.org/2001/XMLSchema#string MovieComposers | MovieComposerID | http://www.w3.org/2001/XMLSchema#int MovieComposers | MovieComposerName http://www.w3.org/2001/XMLSchema#string MovieDirectors | MovieID http://www.w3.org/2001/XMLSchema#int

```
MovieDirectors | MovieTitle
http://www.w3.org/2001/XMLSchema#string
...
79 rows
```
The following example shows a query that returns metadata for an Elasticsearch source.

```
PREFIX s: <http://cambridgesemantics.com/ontologies/DataToolkit#>
PREFIX rdf: <http://www.w3.org/1999/02/22-rdf-syntax-ns#>
PREFIX rdfs: <http://www.w3.org/2000/01/rdf-schema#>
PREFIX xsd: <http://www.w3.org/2001/XMLSchema#>
PREFIX owl: <http://www.w3.org/2002/07/owl#>
PREFIX anzo: <http://openanzo.org/ontologies/2008/07/Anzo#>
PREFIX zowl: <http://openanzo.org/ontologies/2009/05/AnzoOwl#>
PREFIX dc: <http://purl.org/dc/elements/1.1/>
PREFIX ex: <http://example.org/ontologies/City#>
PREFIX es: <http://elastic.co/search/>
PREFIX : <http://example.org/cities/>
SELECT *
WHERE {
   SERVICE <http://cambridgesemantics.com/services/DataToolkit>
{
      [] s:select ?_fields .
      ?data a es:ElasticSource ;
        es:url "http://localhost:9200/" ;
         es:index "account" ;
         ?account number xsd:long ;
         ?age (xsd:long) ;
         ?balance (xsd:long) ;
         ?address (xsd:string) ;
         ?city (xsd:string) ;
         ?state (xsd:string) ;
         ?email (xsd:string) ;
         ?employer (xsd:string) ;
         ?firstname (xsd:string) ;
         ?lastname (xsd:string) ;
         ?gender (xsd:string) .
      ? fields a s:MetadataSource ;
         s:from ?data ;
         ?fields [
```

```
?catalog () ;
            ?model () ;
            ?field () ;
            ?cardinality () ;
            ?datatype () ;
            ?type () ;
            ?object () ;
         ] .
  }
}
ORDER BY ?catalog ?model ?field
```
For instructions on querying the instance data based on the data source metadata, see [Getting](#page-188-0) Started with GDI [Queries.](#page-188-0)

# **Pagination Options**

The GDI exposes paging models that enable you to access large amounts of data across a number of smaller requests. Paging is configured by including the **paging** property in a query and configuring a combination of the pagination options described below. The GDI supports keysetbased, page-based, cursor-based, and offset-based pagination. Paging is supported for all data source types.

- **[Paging](#page-236-0) Syntax**
- <span id="page-236-0"></span>• Paging [Examples](#page-238-0)

## **Paging Syntax**

```
s:paging [
  s:key (?variable) ;
 s:page ?variable ;
  s:cursor ?variable ;
  s:offset ?variable ;
 s:size int ;
  s:limit ?variable ;
] ;
```
<span id="page-237-4"></span><span id="page-237-3"></span><span id="page-237-2"></span><span id="page-237-1"></span><span id="page-237-0"></span>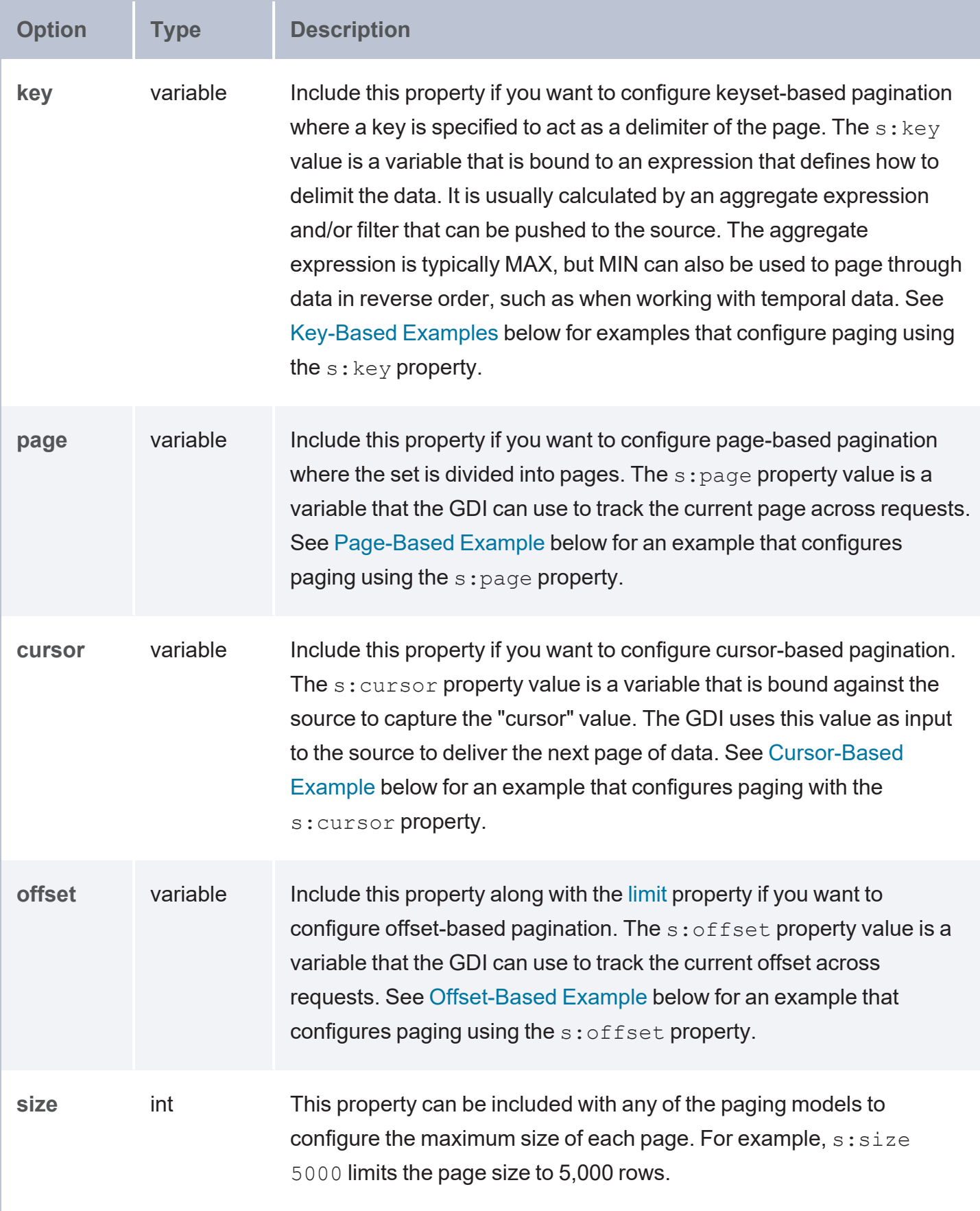

<span id="page-238-1"></span>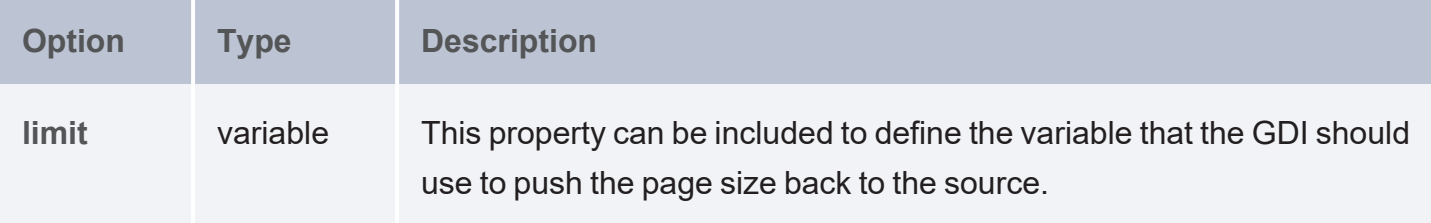

## <span id="page-238-0"></span>**Paging Examples**

- [Key-Based](#page-238-2) Examples
- **[Page-Based](#page-239-0) Example**
- [Cursor-Based](#page-240-0) Example
- <span id="page-238-2"></span>**[Offset-Based](#page-240-1) Example**

## **Key-Based Examples**

The example SERVICE clause below pages data based on the ?LastID key, which is calculated by finding the maximum value of SalesOrderID and binding it to ?LastID. A FILTER is used to filter for data where the SalesOrderID is greater than ?LastID.

```
SERVICE <http://cambridgesemantics.com/services/DataToolkit>
{
 BIND(MAX(?SalesOrderID) AS ?LastID)
  FILTER(?SalesOrderID > ?LastID)
  ?SalesOrderHeaderEnlarged a s:DbSource ;
    s:url "jdbc:sqlserver://..." ;
    s:table "Sales.SalesOrderHeaderEnlarged" ;
    s:paging [
      s:key (?LastID) ;
     s:size 5000 ;
    ] ;
   ?SalesOrderID (xsd:int) ;
    ?RevisionNumber (xsd:int) ;
    ?OrderDate ("OrderDate" xsd:dateTime) ;
    ?DueDate (xsd:dateTime) .
}
```
The SERVICE clause below shows an example where key-based paging is configured to page through temporal data in reverse order. The  $s:$  limit property is configured on the  $s:$  HttpSource to limit the overall number of results returned across all pages. This query retrieves at most 1000 records  $(s:limit 1000)$ , 100 rows  $(s:size 100)$  at a time.

```
SERVICE <http://cambridgesemantics.com/services/DataToolkit>
{
  BIND(MIN(?Timestamp) AS ?LastTimestamp)
  ?api a s:HttpSource ;
    s:url "http://slack.com/api/messages/latest" ;
   s:parameter [ s:name "before" ; s:value ?LastTimestamp ] ;
   s:parameter [ s:name "limit" ; s:value ?limit ] ;
   s:limit 1000 ;
   s:paging [
     s:key (?LastTimestamp) ;
     s:limit ?limit ;
     s:size 100 ;
   ];
    ?Message (xsd:string) ;
    ?Author (xsd:string) ;
    ?Timestamp (xsd:dateTime) .
}
```
## <span id="page-239-0"></span>**Page-Based Example**

The SERVICE clause below shows an example that uses the s:page property to configure pagebased paging where the page size is 100 rows. This query retrieves at most 1000 records ( $s:limit$ 1000), 100 rows (s:size 100) at a time.

```
SERVICE <http://cambridgesemantics.com/services/DataToolkit>
{
  ?api a s:HttpSource ;
   s:url "http://slack.com/api/messages" ;
   s:parameter [ s:name "page" ; s:value ?page ] ;
    s:parameter [ s:name "size" ; s:value ?limit ] ;
   s:limit 1000 ;
   s:paging [
     s:page ?page ;
     s:limit ?limit ;
     s:size 100 ;
    ];
```

```
?Message (xsd:string) ;
?Author (xsd:string) ;
?Timestamp (xsd:dateTime) .
```
**Cursor-Based Example**

<span id="page-240-0"></span>}

The SERVICE clause below shows an example that uses the  $s:cursor$  property to configure cursor-based paging.

```
SERVICE <http://cambridgesemantics.com/services/DataToolkit>
{
  ?api a s:HttpSource ;
    s:url "http://slack.com/api/messages" ;
   s:parameter [ s:name "cursor" ; s:value ?cursor ] ;
    s:parameter [ s:name "limit" ; s:value ?limit ] ;
   s:limit 1000 ;
   s:paging [
     s:cursor ?cursor ;
     s:limit ?limit ;
     s:size 100 ;
    ] ;
   ?Message (xsd:string) ;
   ?Author (xsd:string) ;
    ?Timestamp (xsd:dateTime) ;
    ?cursor ("next_cursor" xsd:string) .
}
```
### <span id="page-240-1"></span>**Offset-Based Example**

The SERVICE clause below shows an example that uses the s: of fset property to configure offset-based paging.

```
SERVICE <http://cambridgesemantics.com/services/DataToolkit>
{
  ?api a s:HttpSource ;
   s:url "http://slack.com/api/messages" ;
    s:parameter [ s:name "offset" ; s:value ?offset ] ;
   s:parameter [ s:name "limit" ; s:value ?limit ] ;
   s:limit 1000 ;
   s:paging [
     s:offset ?offset ;
     s:limit ?limit ;
```

```
s:size 100 ;
] ;
?Message (xsd:string) ;
?Author (xsd:string) ;
?Timestamp (xsd:dateTime) .
```
}

# **Binding and Hierarchy Concepts**

As part of the Graph Data Interface's (GDI) flexibility, there are multiple ways to express binding hierarchies in queries. This topic describes the options for expressing hierarchies.

- Using Binding Trees and [Selector](#page-241-0) Paths
- <sup>l</sup> [Unpacking](#page-243-0) JSON with Bindings and Arrays
- <span id="page-241-0"></span>**Returning [Hierarchies](#page-246-0) as JSON Strings**

## **Using Binding Trees and Selector Paths**

One way to express hierarchies in queries is to use brackets ( [ ] ) to group objects into binding trees. For example, the WHERE clause snippet below organizes mapping variable objects into an hourly/data hierarchy by nesting the ?data patterns inside the ?hourly [ ] tree:

```
WHERE
{
  SERVICE <http://cambridgesemantics.com/services/DataToolkit>
    {
      ?data a s:HttpSource;
        s:url "https://sampleEndpoint.com/forecast/" ;
        ?latitude (xsd:double) ;
        ?longitude (xsd:double) ;
        ?timezone (xsd:string) ;
        ?hourly
[
          ?data
[
            ?time (xsd:long) ;
            ?summary (xsd:string) ;
            ?rainIntensity ("precipIntensity" xsd:double) ;
            ?rainProbability ("precipProbability" xsd:double) ;
            ?temperature (xsd:double) ;
```

```
?feelsLike ("apparentTemperature" xsd:double) ;
            ?humidity (xsd:double) ;
            ?pressure (xsd:double) ;
            ?windSpeed (xsd:double) ;
       ] ;
   ] .
 }
}
```
When constructing object binding trees, if you choose to introduce the hierarchy with a variable name that is not an exact match to the source label, include a **selector** property to list the value from the source. For example, in the WHERE clause snippet below, s: selector is included to select eventHeader in the source as ?event in the query and statLocation as ?location.

```
WHERE
{
   SERVICE <http://cambridgesemantics.com/services/DataToolkit>
  {
      ?data a s:FileSource ;
      s:url "/mnt/data/json/part 1.json" ;
      ?event
[
         s:selector "eventHeader" ;
          ?eventId (xsd:string) ;
           ?eventName (xsd:string) ;
           ?eventVersion (xsd:string) ;
           ?eventTime (xsd:dateTime) ;
      ];
      ?location
[
         s:selector "statLocation" ;
           ?locationId (xsd:string) ;
           ?lineNo (xsd:int) ;
           ?statNo (xsd:int) ;
           ?statId (xsd:int) ;
      ] .
 }
}
```
As an alternative to grouping objects in binding trees, the **selector** property also supports using dot notation to specify paths. For example, the WHERE clause snippet below rewrites the first example query to express the same  $hourly/data$  hierarchy as a path in the  $s:selector$  value:

```
WHERE
{
  SERVICE <http://cambridgesemantics.com/services/DataToolkit>
    {
      ?data a s:HttpSource;
         s:url "https://sampleEndpoint.com/forecast/" ;
         ?latitude (xsd:double) ;
         ?longitude (xsd:double) ;
         ?timezone (xsd:string) ;
         s:selector: "hourly.data" ;
         ?time (xsd:long) ;
         ?summary (xsd:string) ;
         ?rainIntensity ("precipIntensity" xsd:double) ;
         ?rainProbability ("precipProbability" xsd:double) ;
         ?temperature (xsd:double) ;
         ?feelsLike ("apparentTemperature" xsd:double) ;
         ?humidity (xsd:double) ;
         ?pressure (xsd:double) ;
         ?windSpeed (xsd:double) .
  }
}
```
You can also include the  $\frac{1}{2}$  character to anchor the selector at the root of the file. For example, s: selector "data" captures all data elements anywhere in the file. But s: selector "\$.data" captures only the data elements that are at the root of the hierarchy.

<span id="page-243-0"></span>**Unpacking JSON with Bindings and Arrays**

In addition to object binding trees and selectors, the GDI offers additional syntax for reading or ingesting JSON sources with nested objects and arrays. For example, following the JSON sample file below is a query that captures each value in the arrays:

```
{
   "payload" :
   {
      "IBP_IndEvent_MSR" :
      {
```

```
"unit" : "ms",
         "value" : [ 0, 1 ]
      },
      "IBP_IndEvent_RMF" :
      {
         "unit" : "-",
         "value" : [ 0.012, 1.398, 3.1415 ]
      }
   }
}
```
To read the JSON file above, the following query uses an object binding  $(3 \text{ values } [\ ])$  to drill down to the value arrays in the source. An  $\ell$  selector is specified in the ?value variable binding  $(2$ value (" $@" xsd: double)$ ) to retrieve each of the array values. For an array of primitive values, the  $\omega$  selector captures each value in the array. If the source value was an array of objects, the @ selector would retrieve a JSON representation for each object in the array. In addition to creating a new binding context for the primitive array values, the ?values object binding also includes ?index ("!array::index") to capture the index array with the primitive value.

```
PREFIX s: <http://cambridgesemantics.com/ontologies/DataToolkit#>
PREFIX xsd: <http://www.w3.org/2001/XMLSchema#>
SELECT *
WHERE {
   SERVICE <http://cambridgesemantics.com/services/DataToolkit> {
      ?data a s:FileSource ;
      s:url "/mnt/data/json/array-index.json" ;
     s:selector "payload.*" ;
     ?unit (xsd:string) ;
      ?values [
         s:selector "value" ;
        ?value ("@" xsd:double) ;
        ?index ("!array::index") ;
     ] .
  }
}
```
The results of the query are shown below:

unit | value | index -----+--------+------ ms | 0 | 0

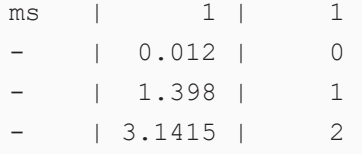

If you do not want to retrieve all of the values in an array, you can include the specific index number to retrieve instead of using the  $\omega$  symbol. In the variable binding, the index number is appended in brackets ([ ]) to the binding column name. For example, the following variable binding retrieves the second index value (the third value in the array) from a "projects" array: ?project ("projects [2]"). The next example uses the following JSON file:

```
{
  "field1" : "value1" ,
  "arrayfield" : [
        "arrayvalue1",
       "arrayvalue2"
  ]
}
```
To retrieve only the second value in the array, the following query appends the index value 1 to the array column name, arrayfield:

```
PREFIX s: <http://cambridgesemantics.com/ontologies/DataToolkit#>
SELECT *
WHERE {
   SERVICE <http://cambridgesemantics.com/services/DataToolkit> {
       ?json a s:FileSource ;
       s:url "/mnt/data/json/array-index-2.json" ;
       ?field1 (xsd:string) ;
       ?arrayval ("arrayfield[1]" xsd:string) .
  }
}
```
The results of the query are shown below:

field1 | arrayval ---------+--------- value1 |arrayvalue2

### <span id="page-246-0"></span>**Returning Hierarchies as JSON Strings**

When working with schema-less sources, you can also capture a tree of data as a JSON string. For example, the query snippet below targets an HTTP endpoint. In this case, the properties under the **hourly** class of data are unknown. So the query binds all of the data below hourly to the **?hourly** variable by including empty parentheses. As a result, the GDI returns a JSON string representation of all of the properties and instance data under hourly:

```
WHERE
{
  SERVICE <http://cambridgesemantics.com/services/DataToolkit>
    {
      ?data a s: HttpSource;
        s:url "https://sampleEndpoint.com/forecast/" ;
        ?latitude (xsd:double) ;
        ?longitude (xsd:double) ;
        ?timezone (xsd:string) ;
        ?hourly () .
   }
}
```
For example, the results look like this:

```
latitude | longitude | timezone | hourly
-----------+------------+-----------------+----------------------------
30.374563 | -97.975892 | America/Chicago | {"summary":"\"Humid and partly cloudy
throughout the day.\"","icon":"\"partly-cloudy-day\"","data":[{"time":"1595559600",
summary":"\"Clear\"","icon":"\"clear-night\"","precipIntensity":"0",
"precipProbability":"0","temperature":"88.39","apparentTemperature":"91.72",
"dewPoint":"67.42","humidity":"0.5","pressure":"1011.7","windSpeed":"7.48",
"windGust":"16.71","windBearing":"109","cloudCover":"0.06","uvIndex":"0",
"visibility":"10","ozone":"285.2"},{"time":"1595563200","summary":"\"Clear\"",
"icon":"\"clear-night\"","precipIntensity":"2.0E-4","precipProbability":"0.01",
"precipType":"\"rain\"","temperature":"86.69","apparentTemperature":"90.1",
"dewPoint":"67.84","humidity":"0.54","pressure":"1012","windSpeed":"7.05",
"windGust":"17.56","windBearing":"110","cloudCover":"0.12","uvIndex":"0",
"visibility":"10","ozone":"284.9"},...
```
Similar to the example above, you can write a query that specifically captures some of the properties in a hierarchy and then returns the rest of the properties and their values as a JSON string representation. To do so, use **"@"** as the binding path. For example:

```
WHERE
{
  SERVICE <http://cambridgesemantics.com/services/DataToolkit>
   {
      ?data a s:HttpSource;
      s:url
"https://api.darksky.net/forecast/bdbe3f638eb908c9b94919537dad5945/30.374563,-
97.975892" ;
      ?latitude (xsd:double) ;
      ?longitude (xsd:double) ;
      ?timezone (xsd:string) ;
      ?hourly [
        s:selector "hourly.data" ;
        ?time (xsd:long) ;
        ?summary (xsd:string) ;
       ?hourly_data ("@") ;
      ] .
   }
}
```
#### Sample results are shown below:

```
latitude | longitude | timezone | time | summary | hourly data
-----------+------------+-----------------+------------+------------------+------------
---
30.374563 | -97.975892 | America/Chicago | 1595559600 | Clear |
{"time":"1595559600","summary":"\"Clear\"",
"icon":"\"clear-
night\"","precipIntensity":"0","precipProbability":"0","temperature":"88.39",
"apparentTemperature":"91.72","dewPoint":"67.42","humidity":"0.5","pressure":"1011.7","
windSpeed":"7.48",
"windGust":"16.71","windBearing":"109","cloudCover":"0.06","uvIndex":"0","visibility":"
10","ozone":"285.2"}
30.374563 | -97.975892 | America/Chicago | 1595563200 | Clear |
{"time":"1595563200","summary":"\"Clear\"",
"icon":"\"clear-night\"","precipIntensity":"2.0E-
4","precipProbability":"0.01","precipType":"\"rain\"","temperature":"86.69",
```

```
"apparentTemperature":"90.1","dewPoint":"67.84","humidity":"0.54","pressure":"1012","wi
ndSpeed":"7.05","windGust":"17.56",
"windBearing":"110","cloudCover":"0.12","uvIndex":"0","visibility":"10","ozone":"284.
9"}
 30.374563 | -97.975892 | America/Chicago | 1595566800 | Partly Cloudy |
{"time":"1595566800","summary":"\"Partly Cloudy\"",
"icon":"\"partly-cloudy-night\"","precipIntensity":"3.0E-4","precipProbability":"0.01",
"precipType":"\"rain"","temperature":"85.63","apparentTemperature":"89.21",
"dewPoint":"68.33","humidity":"0.56","pressure":"1012.6","windSpeed":"6.48","windGust":
"17.92","windBearing":"110",
"cloudCover":"0.34","uvIndex":"0","visibility":"10","ozone":"284.5"}
...
```
## **Incremental Load Concepts**

When loading data from a database or file-based data source with a Graph Data Interface (GDI) query, you can add a few statements to the query to load a portion of the data incrementally rather than all of the data at once. As data is added or changed in the source, new data can be ingested without having to reload all of the previously ingested data. Because incremental ingestion is configured as a filter in a SPARQL query, it is extremely flexible, allowing for various conditions to be defined for diverse data sources. When the data is ingested, the GDI evaluates the current state of the data and then loads only the data that meets the conditions defined in the query. This topic provides example incremental queries to get you started.

- [Incremental](#page-248-0) DbSource Example
- <span id="page-248-0"></span>• [Incremental](#page-251-0) FileSource Example

### **Incremental DbSource Example**

The following query ingests data from a database. All of the values for the requested columns in the ORDER DETAILS table will be loaded.

```
PREFIX rdf: <http://www.w3.org/1999/02/22-rdf-syntax-ns#>
PREFIX rdfs: <http://www.w3.org/2000/01/rdf-schema#>
PREFIX xsd: <http://www.w3.org/2001/XMLSchema#>
PREFIX s: <http://cambridgesemantics.com/ontologies/DataToolkit#>
```

```
INSERT {
  GRAPH <http://anzograph.com/northwind> {
     ?s ?p ?o .
 }
}
WHERE {
   SERVICE <http://cambridgesemantics.com/services/DataToolkit> {
      ?data a s:DbSource ;
         s:url "jdbc:oracle:thin:@10.10.10.10:1111/XE" ;
         s:username "northwind" ;
         s:password "NORTHWIND123" ;
         s:schema "NORTHWIND" ;
         s:table "ORDER DETAILS" ;
         ?database ("!") ;
         ?schema ("!") ;
         ?table ("!") ;
         ?OrderID (xsd:int) ;
         ?ProductID (xsd:int) ;
         ?UnitPrice (xsd:double) ;
         ?Quantity (xsd:short) ;
         ?Discount xsd:double .
      BIND(IRI("http://anzograph.com/orders/{{?OrderID}}") AS ?resource)
      ?rdf a s:RdfGenerator, s:OntologyGenerator ;
      s:as (?s ?p ?o) ;
      s:ontology <http://anzograph.com/ontologies/northwind> ;
      s:base <http://anzograph.com/data> .
  }
}
```
The query below adds statements that configure the same query to ingest data incrementally. It captures the maximum order ID as the incremental value. When the source is updated with records that increase the order ID, only the records with larger order IDs than the previous maximum value will be ingested when the query is run. In the query:

• A ?MaxID variable is bound to the result of MAX(?OrderID): BIND (MAX(?OrderID) AS ?MaxID).

• The ?MaxID variable is defined as the incremental value:  $?$ MaxID a

s:IncrementalValue.

• A filter clause is added to create a condition that ingests only the records where the order ID is greater than the previously ingested maximum ID: FILTER  $(?OrderID > ?MaxID)$ .

```
PREFIX rdf: <http://www.w3.org/1999/02/22-rdf-syntax-ns#>
PREFIX rdfs: <http://www.w3.org/2000/01/rdf-schema#>
PREFIX xsd: <http://www.w3.org/2001/XMLSchema#>
PREFIX s: <http://cambridgesemantics.com/ontologies/DataToolkit#>
INSERT {
   GRAPH <http://anzograph.com/northwind> {
     ?s ?p ?o .
  }
}
WHERE {
   SERVICE <http://cambridgesemantics.com/services/DataToolkit> {
      ?MaxID a s:IncrementalValue .
      FILTER (?OrderID > ?MaxID)
     BIND (MAX(?OrderID) AS ?MaxID)
      ?data a s:DbSource ;
         s:url "jdbc:oracle:thin:@10.10.10.10:1111/XE" ;
         s:username "northwind" ;
         s:password "NORTHWIND123" ;
         s:schema "NORTHWIND" ;
         s:table "ORDER DETAILS" ;
         ?database ("!") ;
         ?schema ("!") ;
         ?table ("!") ;
         ?OrderID (xsd:int) ;
         ?ProductID (xsd:int) ;
         ?UnitPrice (xsd:double) ;
         ?Quantity (xsd:short) ;
         ?Discount xsd:double .
      BIND(IRI("http://anzograph.com/orders/{{?OrderID}}") AS ?resource)
      ?rdf a s:RdfGenerator, s:OntologyGenerator ;
```

```
s:as (?s ?p ?o) ;
      s:ontology <http://anzograph.com/ontologies/northwind> ;
      s:base <http://anzograph.com/data> .
  }
}
```
## <span id="page-251-0"></span>**Incremental FileSource Example**

The following query ingests data from all of the CSV files in the  $/nfs/data/fmcsa$  directory:

```
PREFIX rdf: <http://www.w3.org/1999/02/22-rdf-syntax-ns#>
PREFIX rdfs: <http://www.w3.org/2000/01/rdf-schema#>
PREFIX xsd: <http://www.w3.org/2001/XMLSchema#>
PREFIX s: <http://cambridgesemantics.com/ontologies/DataToolkit#>
INSERT {
  GRAPH <http://anzograph.com/fmcsa> {
      ?s ?p ?o .
  }
}
WHERE {
   SERVICE <http://cambridgesemantics.com/services/DataToolkit> {
      ?data a s:FileSource ;
         s:model "fmcsa" ;
         s:url "/nfs/data/fmcsa" ;
         s:pattern "*.csv" .
      ?rdf a s:RdfGenerator , s:OntologyGenerator ;
         s:as (?s ?p ?o) ;
         s:ontology <http://anzograph.com/ontologies/fmcsa> ;
         s:base <http://anzograph.com/data/> .
  }
}
```
The query below adds statements that configure the same query to ingest data incrementally. It uses a "last modified" strategy to determine what files are new or modified and should be ingested the next time the query is run. In the query:
- The modified timestamp metadata on the files is captured with ?Modified ("!").
- The ?LastRun variable is bound to the result of the NOW() function: BIND (NOW() AS ?LastRun).
- A filter clause is added to check whether the modified timestamp is later than the timestamp from the last time the query was run: FILTER  $(?Modified > ?LastRun)$ .
- ?LastRun is defined as the incremental value: ?LastRun a s: IncrementalValue.

```
PREFIX rdf: <http://www.w3.org/1999/02/22-rdf-syntax-ns#>
PREFIX rdfs: <http://www.w3.org/2000/01/rdf-schema#>
PREFIX xsd: <http://www.w3.org/2001/XMLSchema#>
PREFIX s: <http://cambridgesemantics.com/ontologies/DataToolkit#>
INSERT {
  GRAPH <http://anzograph.com/fmcsa> {
      ?s ?p ?o .
  }
}
WHERE {
   SERVICE <http://cambridgesemantics.com/services/DataToolkit> {
      ?LastRun a s:IncrementalValue .
      FILTER (?Modified > ?LastRun)
     BIND (NOW() AS ?LastRun)
      ?data a s:FileSource ;
         s:model "fmcsa" ;
        s:url "/nfs/data/fmcsa" ;
         s:pattern "*.csv" ;
         ?Modified ("!") .
      ?rdf a s:RdfGenerator , s:OntologyGenerator ;
         s:as (?s ?p ?o) ;
         s:ontology <http://anzograph.com/ontologies/fmcsa> ;
         s:base <http://anzograph.com/data/> .
  }
}
```
# **Options for Data Types, Data Connections, and Models**

The topics in this section describe the options that are available across data source types for controlling the way that strings are coerced to other data types, the way label and URI values are generated in the data model, and the relationships that define connections across multiple sources.

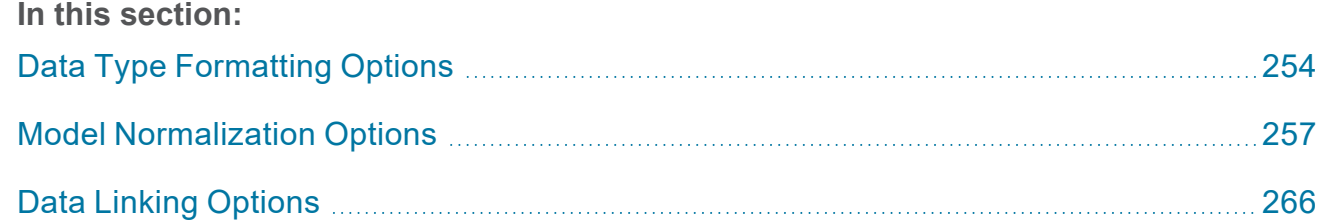

## <span id="page-253-0"></span>**Data Type Formatting Options**

To give you control over the data types that are used when coercing strings to other types, the **formats** property can be included in GDI queries to define the desired types. In addition, formats can be used to describe the formats of date and time values in the source to ensure that they are recognized and parsed to the appropriate date, time, and/or dateTime values. You can also use the formats property to suppress the conversion so that the generated values are typed the same way as the source.

## **Tip**

The GDI takes locale into account when formatting the generated date and time values.

For sources that do not include data type specifications and natively treat values as strings, the GDI Generator automatically converts the values to the appropriate type. For example, if a CSV file includes the value "Feb-18-2022," the GDI parses the string to an  $xsd:date$  with the format "2022-02-18". A column with numbers is converted to an  $xsd: int$  type and a column with a decimal value is converted to  $xsd:float$ . The formats property usage is described below.

- [Formats](#page-254-0) Syntax
- **Formats [Examples](#page-255-0)**

# <span id="page-254-1"></span><span id="page-254-0"></span>**Formats Syntax**

```
s:formats [
 s:strict boolean ; [
    xsd:data_type "format"
   xsd:data_type boolean ;
  [\ldots;]]
] ;
```
<span id="page-254-2"></span>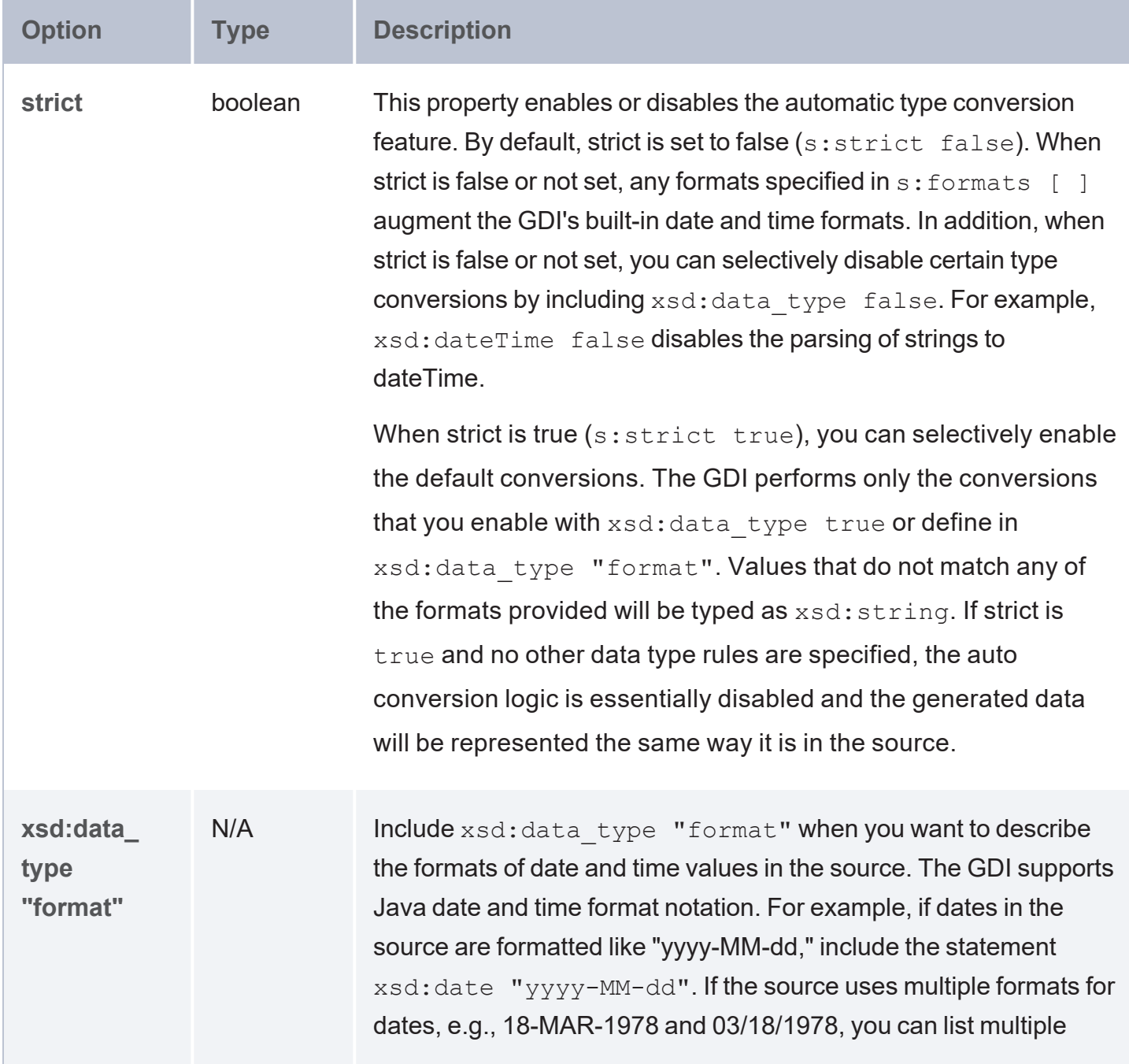

#### <span id="page-255-1"></span>**Option Type Description**

formats for xsd:date, such as xsd:date "dd-MMM-yyyy", "MM/dd/yyyy".

#### **Note**

The GDI's default base year is **2000**. If the source data has years with only two digits, such as 02-04-99, the GDI prepends **20** to the digits. The value 02-04-99 is parsed to 02-04-2099. To specify an alternate base year to use for two-digit values, you can include the notation  $\gamma$ nnnn  $(e,q, \text{ and } 1900)$  in the format value. For example, to set the base year to 1900 instead of 2000, use a format value such as xsd:date "dd-MMM-yy^1900" or xsd:date "dd-MMM-yy^1990". When one of those values is specified,  $02-04-99$  is parsed to  $02-04-1999$ .

**xsd:data\_ type boolean**  $N/A$  When [strict](#page-254-1) is  $f$ alse or not set, you can disable specific type conversions by listing data types and setting their values to false.For example, if you want the GDI to convert strings to integers or floats when possible but you want the dates in the source to be preserved as strings, you can include  $xsd:date$ false to disable the conversion of strings to dates. When [strict](#page-254-1) is true, you can enable specific type conversions by

listing data types and setting their values to  $true$ . For example, if you want the GDI to preserve the strings in the source except for when the string is a number, you can include  $xsd:int$  true to enable the conversion of strings to integers.

#### <span id="page-255-0"></span>**Formats Examples**

The example below sets strict to  $true$  and forces the GDI to parse values only to the data types that are enabled with  $true$ . It also defines the format to look for when converting strings to dateTime:

```
s:formats [
  s:strict true ;
  xsd:int true ;
  xsd:dateTime true ;
  xsd:dateTime "yyyy-MM-dd-HH-mm-ss" ;
] ;
```
The example below does not set strict, so the default value of false is used. The data type definitions specify the formats of the values to parse as date, time, and dateTime values. The example also disables the conversion from string to long:

```
s:formats [
  xsd:date "MM/dd/yyyy", "MMM dd", "MMM dd yyyy" ;
  xsd:time "HH[:mm][:ss][ ]a" ;
  xsd:dateTime "M/d/yyyy HH:mm:ss a", "yyyy-MM-dd-HH-mm-ss" ;
  xsd:long false ;
];
```
# <span id="page-256-0"></span>**Model Normalization Options**

To give users control over the labels and URIs that are generated in the data model, the GDI offers several options for normalizing the class and property fields that are created from the specified data source(s). Normalization rules can be specified at the source level to normalize the data from each source independently, or they can be used at the RDF Generator level to apply global rules across all specified data sources.

#### **Note**

Normalization rules are applied only at the model level. The rules to do affect the instance data values that are ingested.

Including the **normalize** parameter is optional. If you include it, you can specify any combination of rules. See Default [Normalization](#page-257-0) Behavior below for details about the Generator's default behavior when normalization rules are not specified in your query.

- <sup>l</sup> Default [Normalization](#page-257-0) Behavior
- [Normalize](#page-257-1) Syntax

#### <span id="page-257-0"></span>• [Normalize](#page-264-0) Examples

#### **Default Normalization Behavior**

The GDI Generator normalizes data according to the following rules by default. If you do not include the s:normalize parameter in your query, these are the rules that are applied:

```
s:normalize [
 s:all [
     s:removePrefix true ;
      s: removePartialPrefix false ;
      s:allowWhiteSpace false ;
      s:allowPunctuation false ;
     s:allowSymbols false ;
     s:separator " " ;
      s:singularize false ;
      s:casing s:UpperCamel ;
      s:localNameSeparator "." ;
  ]
]
```
#### <span id="page-257-1"></span>**Normalize Syntax**

```
s:normalize boolean | [
  s:model | s:field | s:all
  \lceilremoveStart "string" ;
   s:removeEnd "string" ;
   removePrefix boolean ;
   removePartialPrefix boolean ;
   s:match [ s:pattern "regex" ; s:replace "regex" ] ;
   s:disambiguationLevel int ;
   s:ignore "string" ;
   s:words "string" ;
   s:preserve "string" ;
   s:split "string" ;
    allowWhiteSpace boolean ;
    allowPunctuation boolean ;
   allowSymbols boolean ;
   s:singularize boolean ;
   s:casing property ;
   s:separator "string" ;
    s:localNamePrefix "string" ;
```

```
localNameSeparator "string" ;
] ;
] ;
```
<span id="page-258-2"></span><span id="page-258-1"></span>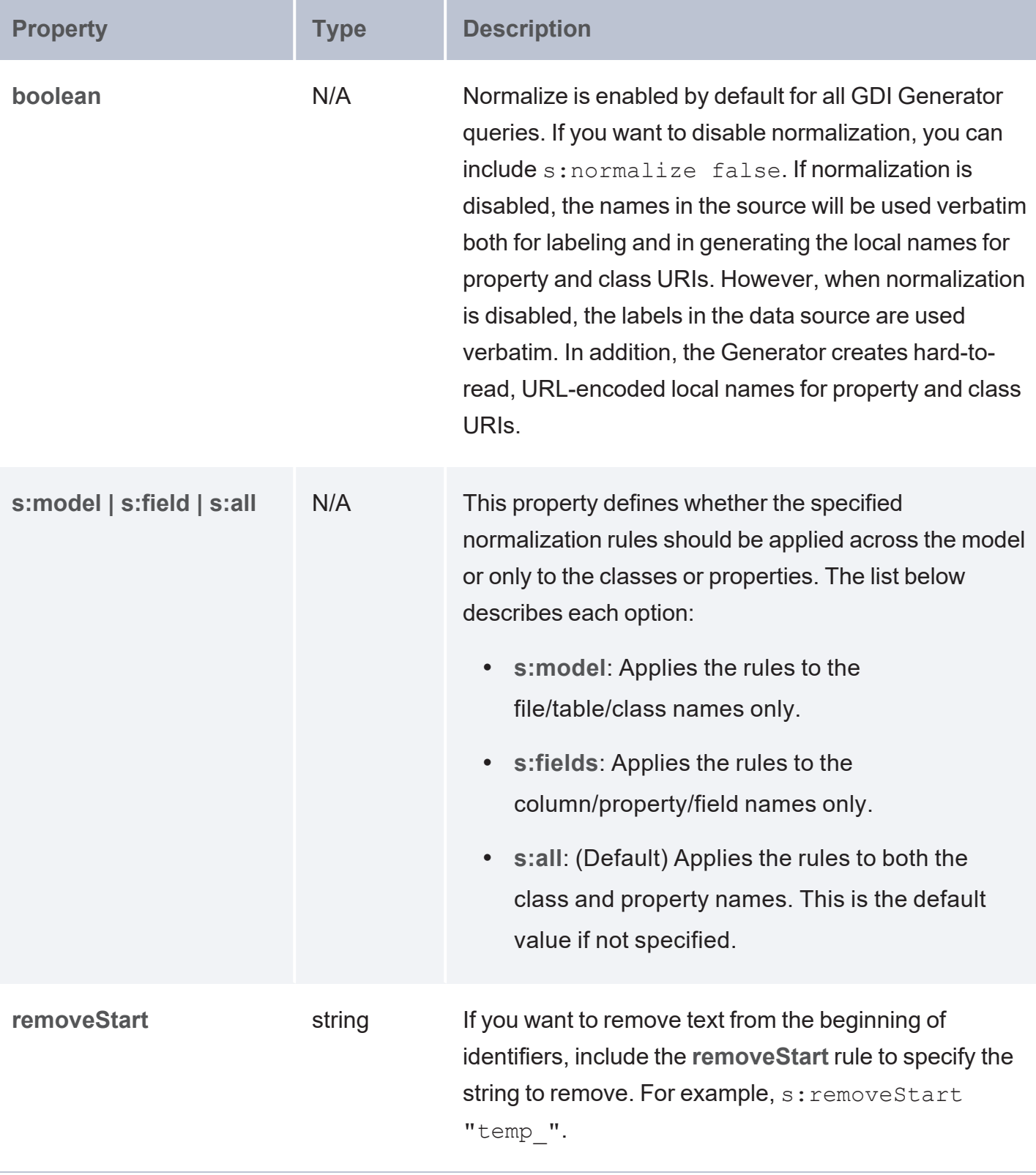

<span id="page-259-3"></span><span id="page-259-2"></span><span id="page-259-1"></span><span id="page-259-0"></span>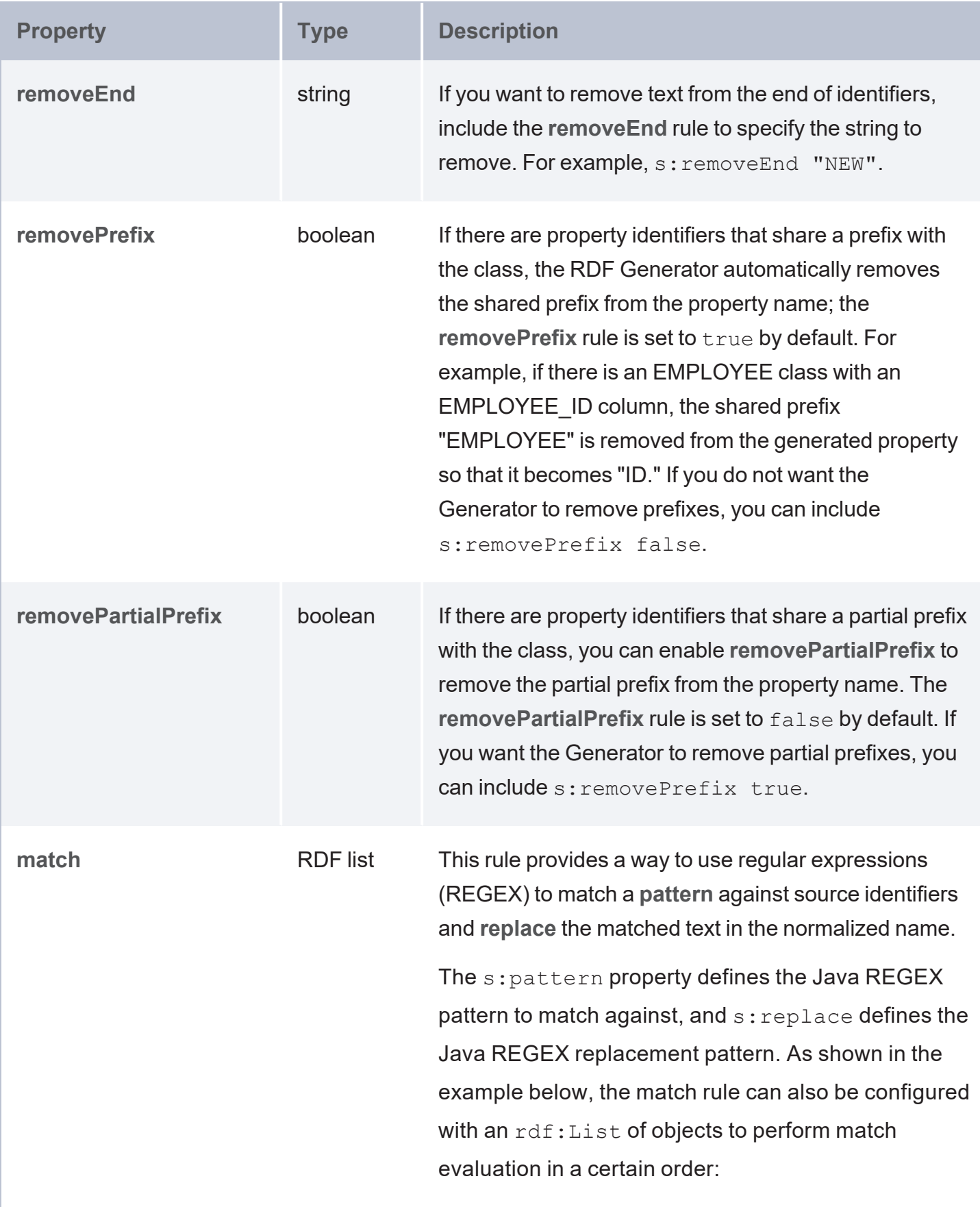

<span id="page-260-2"></span><span id="page-260-1"></span><span id="page-260-0"></span>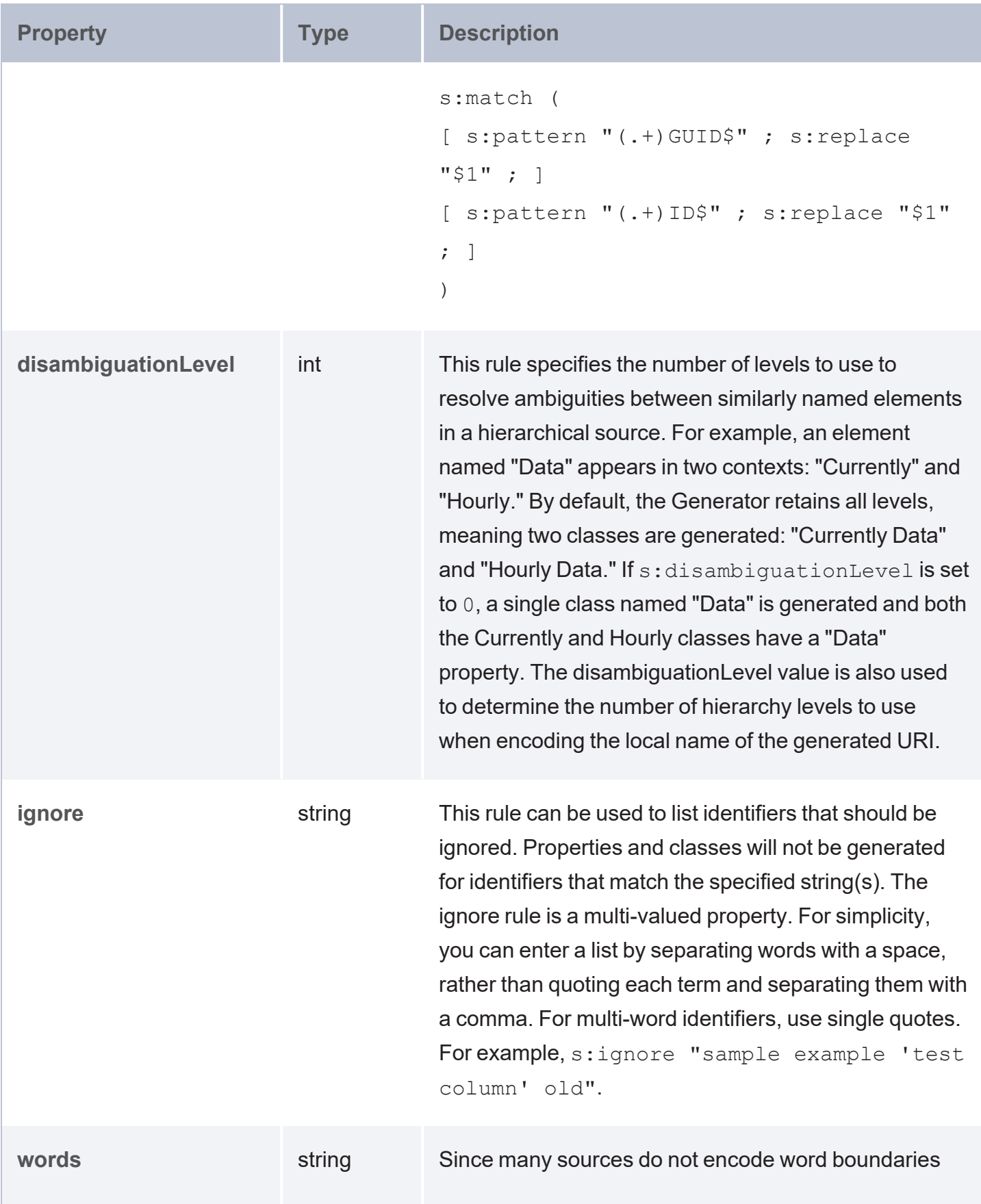

<span id="page-261-2"></span><span id="page-261-1"></span><span id="page-261-0"></span>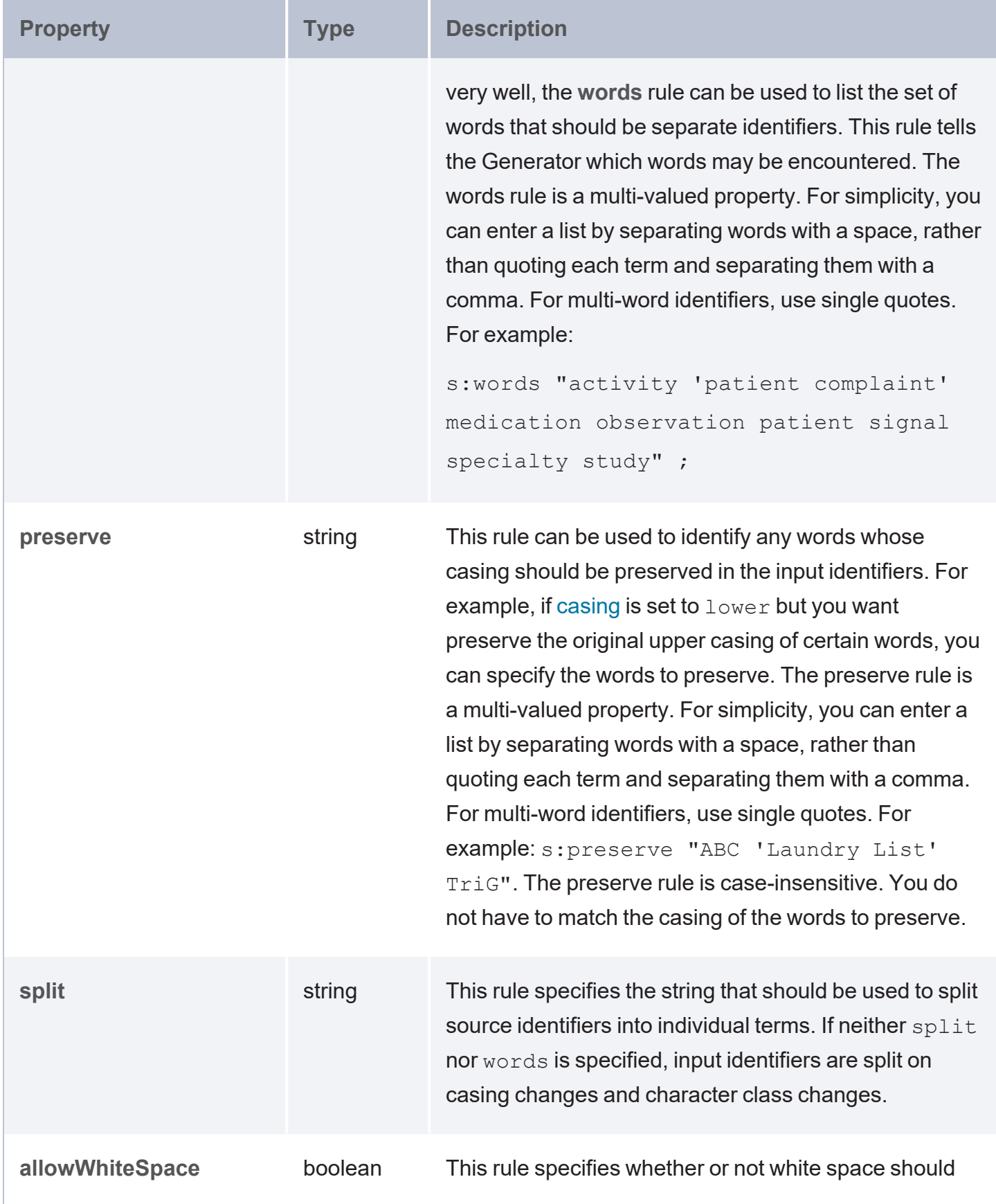

<span id="page-262-3"></span><span id="page-262-2"></span><span id="page-262-1"></span><span id="page-262-0"></span>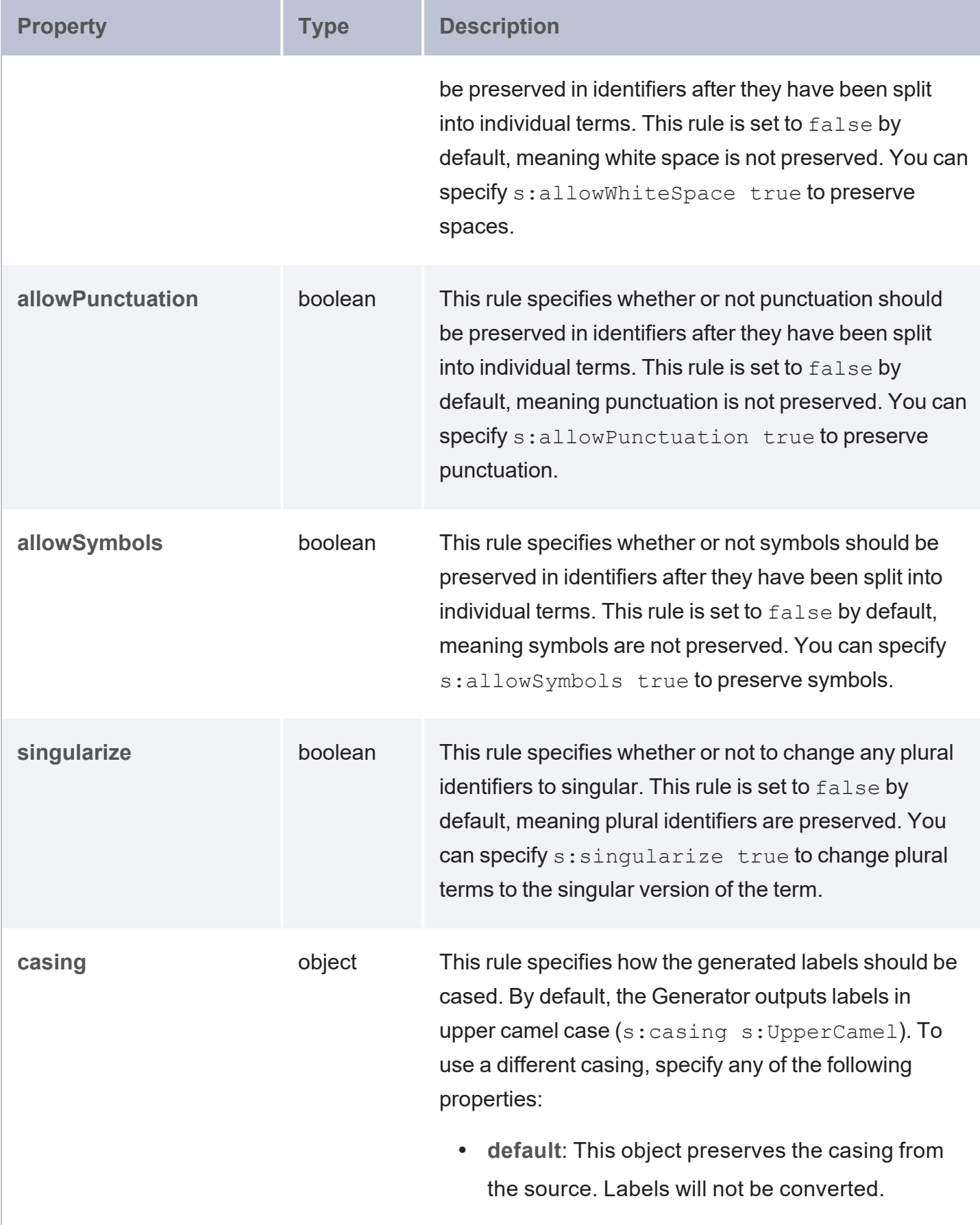

<span id="page-263-2"></span><span id="page-263-1"></span><span id="page-263-0"></span>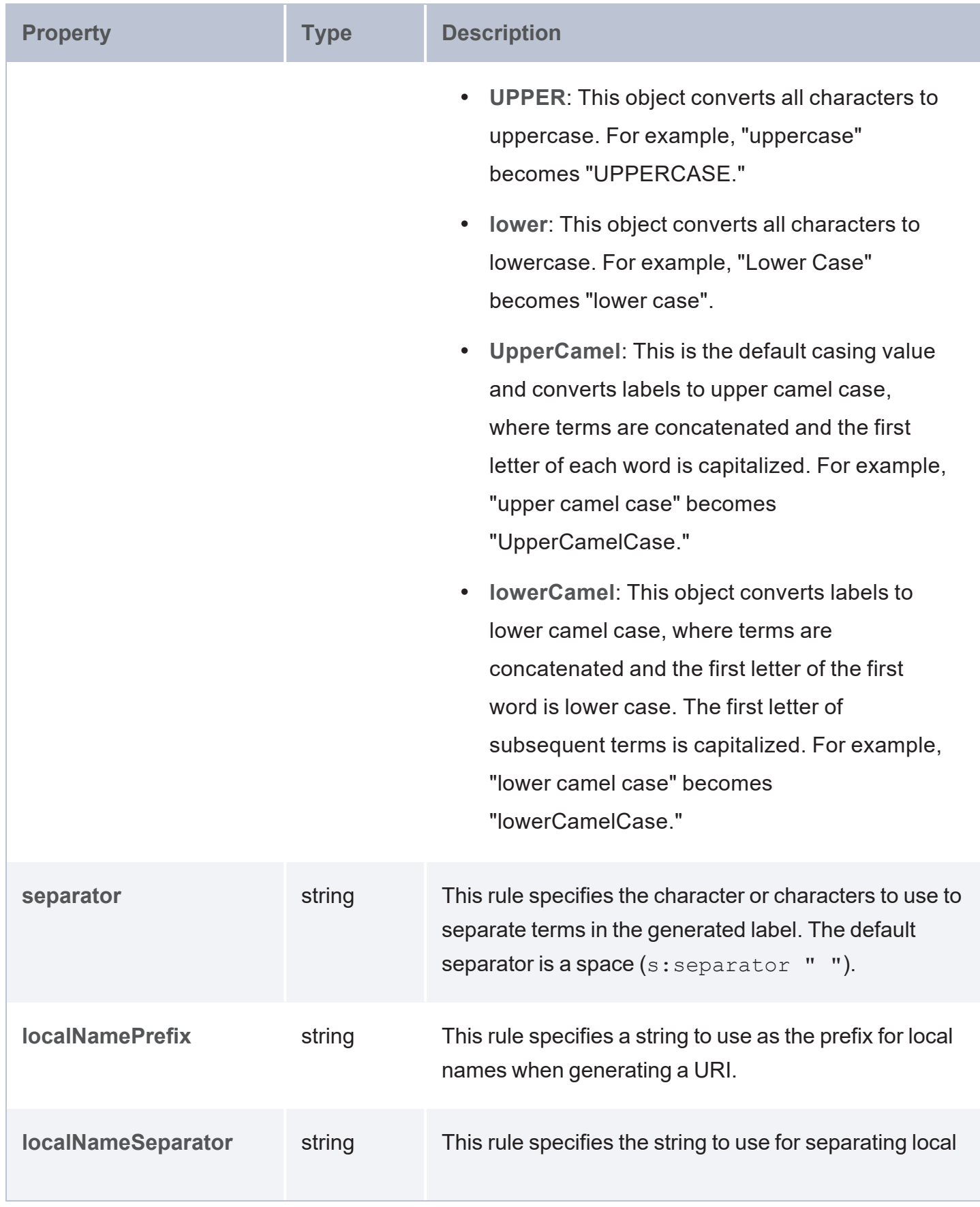

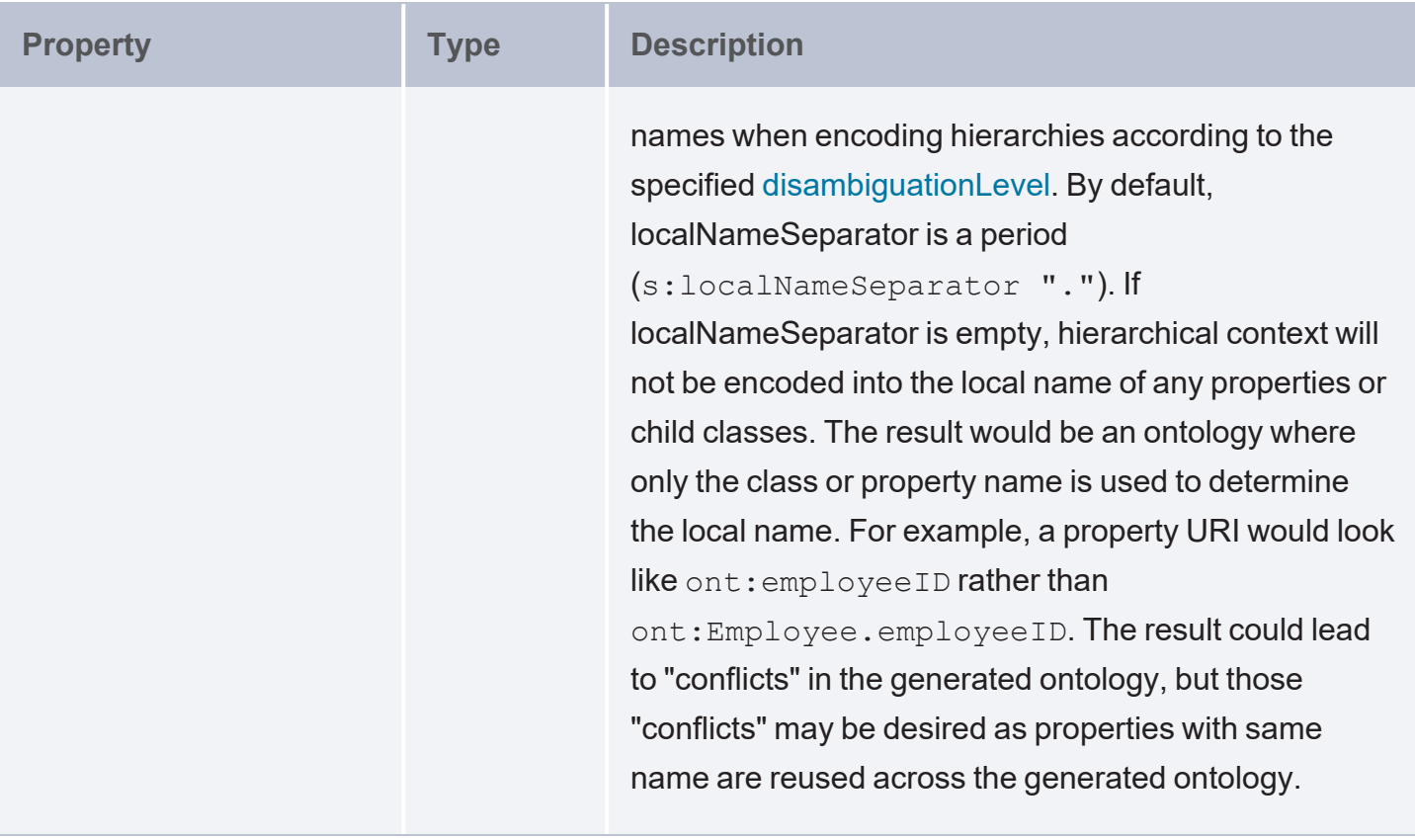

## **Tip**

You can also specify normalization rules at both the source and global level in the same query. If you include multi-valued rules (such as ignore, words, or preserve) at both levels, the Generator combines all values from both instances of the rule. If you specify single value rules at both levels and the values are conflicting, the Generator applies the value at the source level.

## <span id="page-264-0"></span>**Normalize Examples**

The example below uses the normalize property to normalize data at both the model and field level.

```
s:normalize [ 
   s:model [
      s:localNamePrefix "C " ;
      s:localNameSeparator " ";
      s:match [ s:pattern "(.+)Enlarged" ; s:replace "$1" ] ;
   ] ;
   s:field [
      s:localNamePrefix "P ";
```

```
s:localNameSeparator " ";
      s:ignore "rowguid ModifiedDate" ;
       s:match (
        [ s:pattern "(.+)GUID$" ; s:replace "$1" ]
        [ s:pattern "(.+)ID$" ; s:replace "$1" ]
      ) ;
   ] ;
];
```
# <span id="page-265-0"></span>**Data Linking Options**

When a data source does not define keys (such as a CSV or JSON source), the GDI provides properties that enable you to create a connected knowledge graph by defining relationships, resource templates (primary keys) and object properties (foreign keys), when you are loading data from multiple sources. The properties that are available are described below.

- Data [Linking](#page-265-1) Syntax
- <span id="page-265-1"></span>• Data Linking [Examples](#page-266-0)

## <span id="page-265-2"></span>**Data Linking Syntax**

```
key ("column_name") ;
s:reference [ 
    s:model "table to reference" ;
    s:using ("foreign_key_column")
\, ]
```
<span id="page-265-3"></span>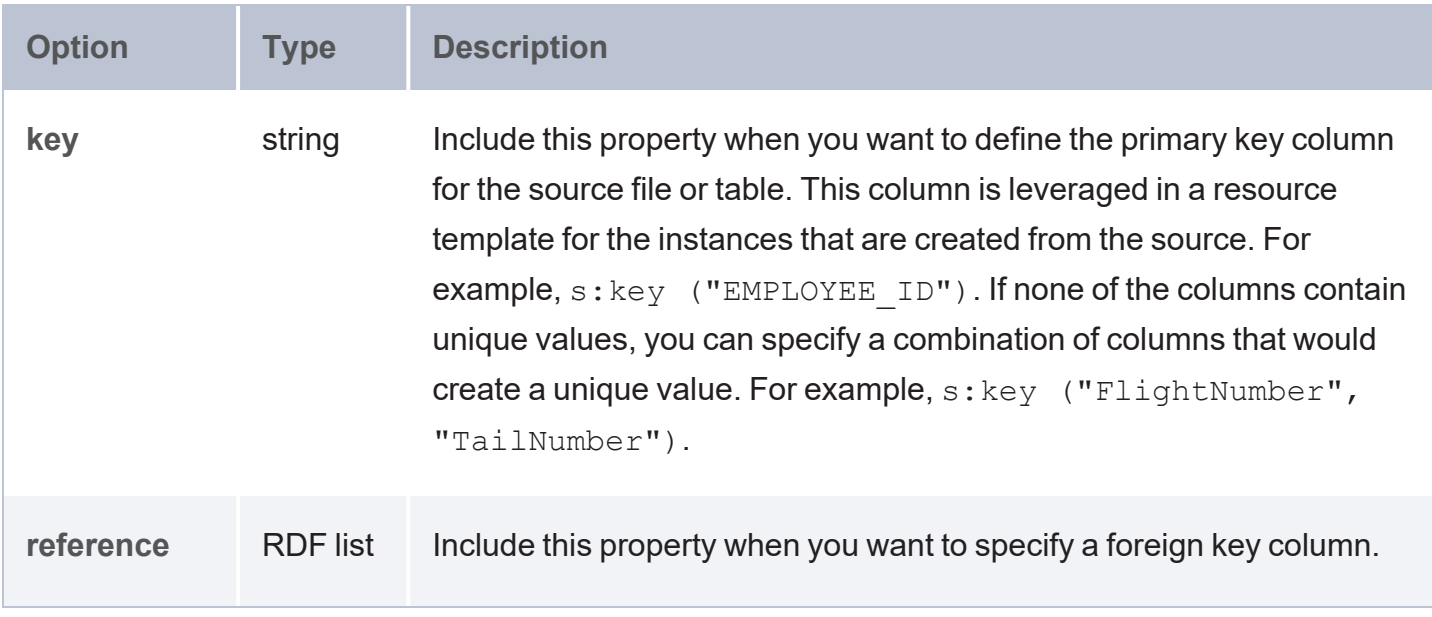

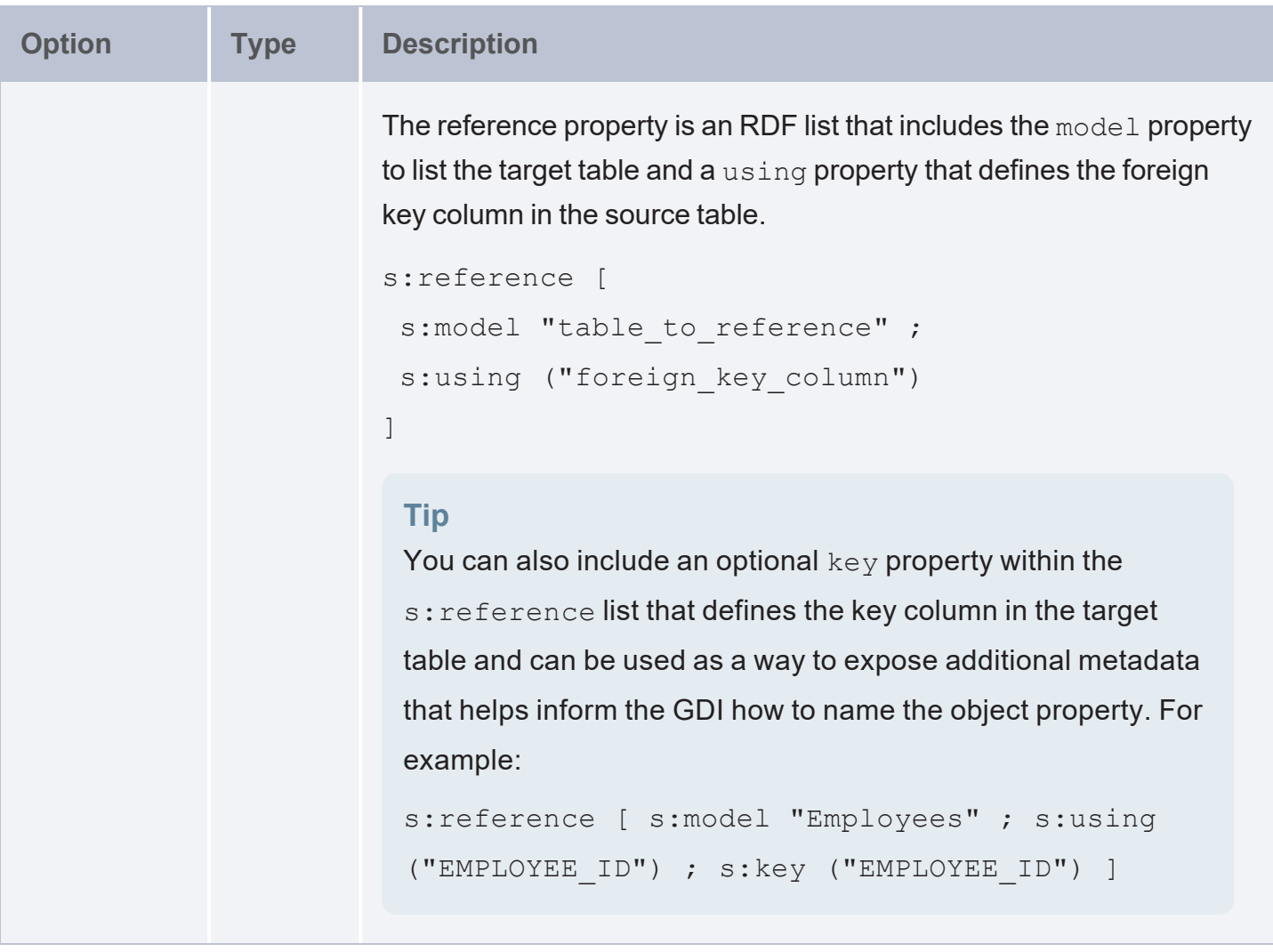

## <span id="page-266-0"></span>**Data Linking Examples**

For example, the query snippet below defines two data sources. The s:model property defines the table/class for each source, and the  $s:key$  defines the primary key for each table/class. The s: reference property for the "venue" table defines a foreign key relationship from venue.EVENT ID to event.EVENT ID.

```
?event a s:FileSource ;
  s:model "event" ;
  s:url "/opt/shared-files/csv/events.csv" ;
  s:key ("EVENT_ID") .
?venue a s:FileSource ;
  s:model "venue" ;
  s:url " /opt/shared-files/csv/venues.csv" ;
```

```
s:key ("VENUE ID") ;
s:reference [ s:model "event" ; s:using ("EVENT_ID") ] .
```
The following query for multiple file sources generates RDF and an ontology with resource templates and object properties. The query also includes global normalization rules for normalizing the data across all sources (see Model [Normalization](#page-256-0) Options for information about normalization).

```
PREFIX s: <http://cambridgesemantics.com/ontologies/DataToolkit#>
INSERT {
  GRAPH <http://anzograph.com/tickets> {
     ?s ?p ?o .
  }
}
WHERE { 
   SERVICE <http://cambridgesemantics.com/services/DataToolkit> {
      ?event a s:FileSource ;
         s:model "event" ;
         s:url "/opt/shared-files/csv/events.csv" ;
         s:key ("EVENT ID") .
      ?listing a s:FileSource ;
         s:model "listing" ;
         s:url " /opt/shared-files/csv/listings.csv" ;
         s:key ("LIST_ID") ;
         s:reference [ s:model "event" ; s:using ("EVENT ID") ; s:key ("EVENT ID") ] .
      ?date a s:FileSource ;
         s:model "date" ;
         s:url "/opt/shared-files/csv/event dates.csv" ;
         s:key ("DATE ID") ;
         s:reference [ s:model "event" ; s:using ("EVENT ID") ; s:key ("EVENT ID") ] .
      ?venue a s:FileSource ;
         s:model "venue" ;
         s:url " /opt/shared-files/csv/venues.csv" ;
         s:key ("VENUE ID") ;
         s:reference [ s:model "event" ; s:using ("EVENT_ID") ; s:key ("EVENT_ID") ] .
      ?sale a s:FileSource ;
         s:model "sale" ;
         s:url " /opt/shared-files/csv/sales.csv" ;
```

```
s:key ("SALE_ID") ;
  s:reference [ s:model "event" ; s:using ("EVENT_ID") ; s:key ("EVENT_ID") ] ;
   s:reference [ s:model "listing" ; s:using ("LIST_ID") ; s:key ("LIST_ID") ] .
?rdf a s:RdfGenerator, s:OntologyGenerator ;
   s:as (?s ?p ?o) ;
  s:ontology <http://anzograph.com/tickets> ;
   s:base <http://anzograph.com/data> ;
   s:normalize [ 
     s:all [
        s:casing s:UPPER ;
        s:localNameSeparator "_" ;
     ] ;
  ] .
```
} }

# **Advanced Usage by Data Source Type**

The topics in this section provide more advanced GDI usage information by including descriptions for all of the query options for each type of supported data source.

# **Tip**

Rather than manually writing complex queries, you can use the GDI to automatically generate graphs and ontologies by including a few key statements in a relatively simple query. For information, see Generating a [Knowledge](#page-204-0) Graph.

## **In this section:**

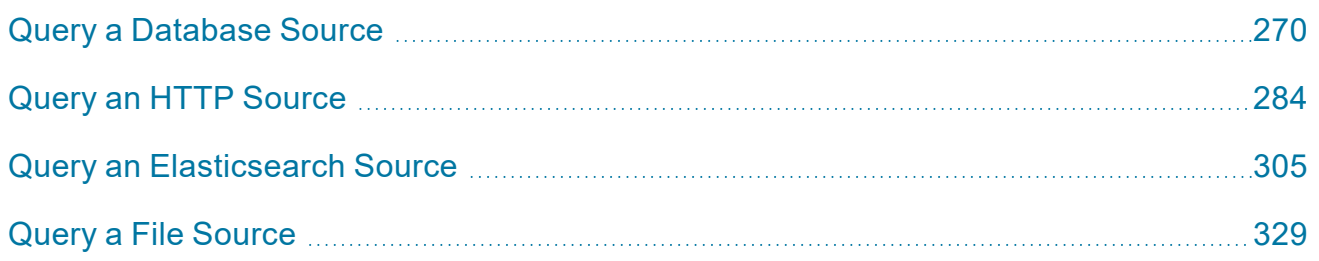

# <span id="page-269-0"></span>**Query a Database Source**

This topic provides details about the structure to use when writing GDI queries to read or ingest data from database data sources. It also includes example queries that may be useful as a starting point for writing your own GDI queries.

- **Supported [Databases](#page-269-1)**
- **Query [Syntax](#page-270-0)**
- <span id="page-269-1"></span>• Query [Examples](#page-282-0)

## **Supported Databases**

The GDI supports querying any database through a JDBC connection. AnzoGraph DB installations include JDBC drivers for the following databases:

- **Databricks**
- $\cdot$  H<sub>2</sub>
- $\cdot$  IBM DB<sub>2</sub>
- Microsoft SQL Server
- **MariaDB**
- Oracle
- PostgreSQL
- SAP Sybase (jTDS)
- <span id="page-270-0"></span>Snowflake

#### **Query Syntax**

The following query syntax shows the structure of a GDI query for database sources. The clauses, patterns, and placeholders that are links are described below.

```
# PREFIX Clause
PREFIX s: <http://cambridgesemantics.com/ontologies/DataToolkit#>
PREFIX rdf: <http://www.w3.org/1999/02/22-rdf-syntax-ns#>
PREFIX rdfs: <http://www.w3.org/2000/01/rdf-schema#>
PREFIX xsd: <http://www.w3.org/2001/XMLSchema#>
PREFIX owl: <http://www.w3.org/2002/07/owl#>
PREFIX anzo: <http://openanzo.org/ontologies/2008/07/Anzo#>
PREFIX zowl: <http://openanzo.org/ontologies/2009/05/AnzoOwl#>
PREFIX dc: <http://purl.org/dc/elements/1.1/>
# Result Clause
{ 
   [ GRAPH <target_graph> { ]
   triple_patterns
 [\begin{array}{cc} \cdot \end{array}]}
[ FROM Clause ]
WHERE
{
   # SERVICE Clause: Include the following service call when reading or inserting data.
    SERVICE [ TOPDOWN ] <http://cambridgesemantics.com/services/DataToolkit>
   # View SERVICE Clause: Or use the service call below when constructing a view.
    SERVICE <http://cambridgesemantics.com/services/DataToolkitView>(<target_graph>)
```

```
{ 
  ?data a s:DbSource ;
    s:url "string" ;
    s:username "string" ;
    s:password "string" ;
    token "string" ; ]
    driver "string" ; ]
    property [ s:name "string" ; s:value "string" ] ; ]
    [ s:timeout int ; ]
    maxConnections int ; ]
    batching boolean | int ; ]
    concurrency int | [ list of properties ] ; ]
    [ s:rate int | "string" ; ]
    [ s:partitionBy "string" | ?variable | s:auto ; ]
    locale "string" ; ]
    [ s:sampling int ; ]
    [ s:selector "string" | [ list ] ; ]
    model "string" ; ]
    key ("string") ; ]
    [ s:reference [ s:model "string" ; s:using ("string") ]
    formats [ datatype formatting options ] ; ]
    normalize boolean | [ normalization rules ] ; ]
    query "string" ; ]
    database "string" ; ]
    schema "string" ; ]
    table "string" ; ]
    [ s:count ?variable ; ]
    [ s:offset int ; ]
    [ s:orderBy "string" | ?variable ; ]
    [ s:limit int ; ]
    # Mapping variables
    binding"datatype ] [ "datetime format" ] ) ;
    ... ;
    .
 # Additional clauses such as BIND, VALUES, FILTER
}
```
}

## **Note**

## For readability, the parameters below exclude the base URI

<span id="page-272-2"></span><span id="page-272-0"></span><http://cambridgesemantics.com/ontologies/DataToolkit#> as well as the s: prefix. As shown in the examples, however, the s: prefix or full property URI does need to be included in queries.

<span id="page-272-1"></span>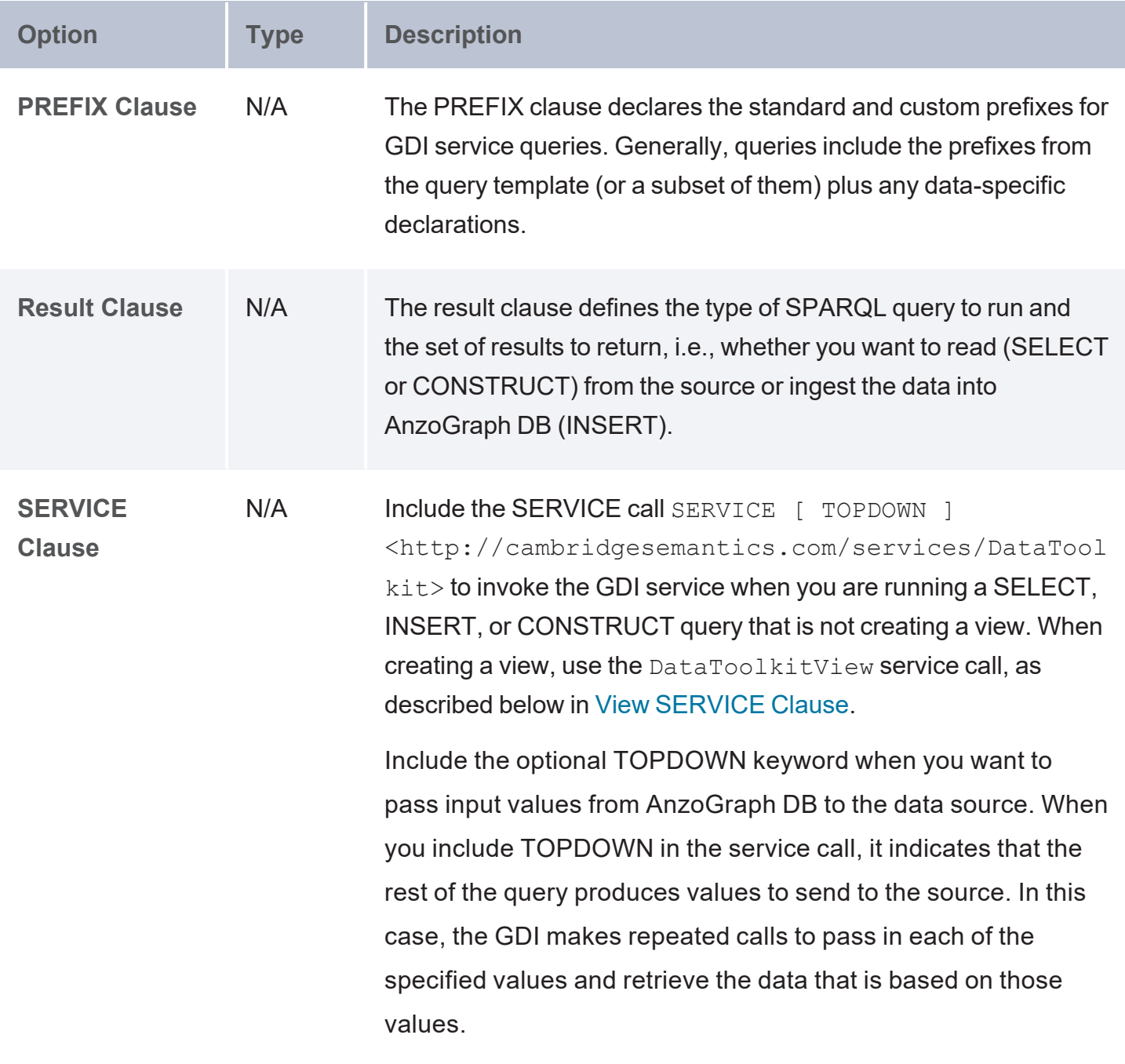

<span id="page-273-2"></span><span id="page-273-1"></span><span id="page-273-0"></span>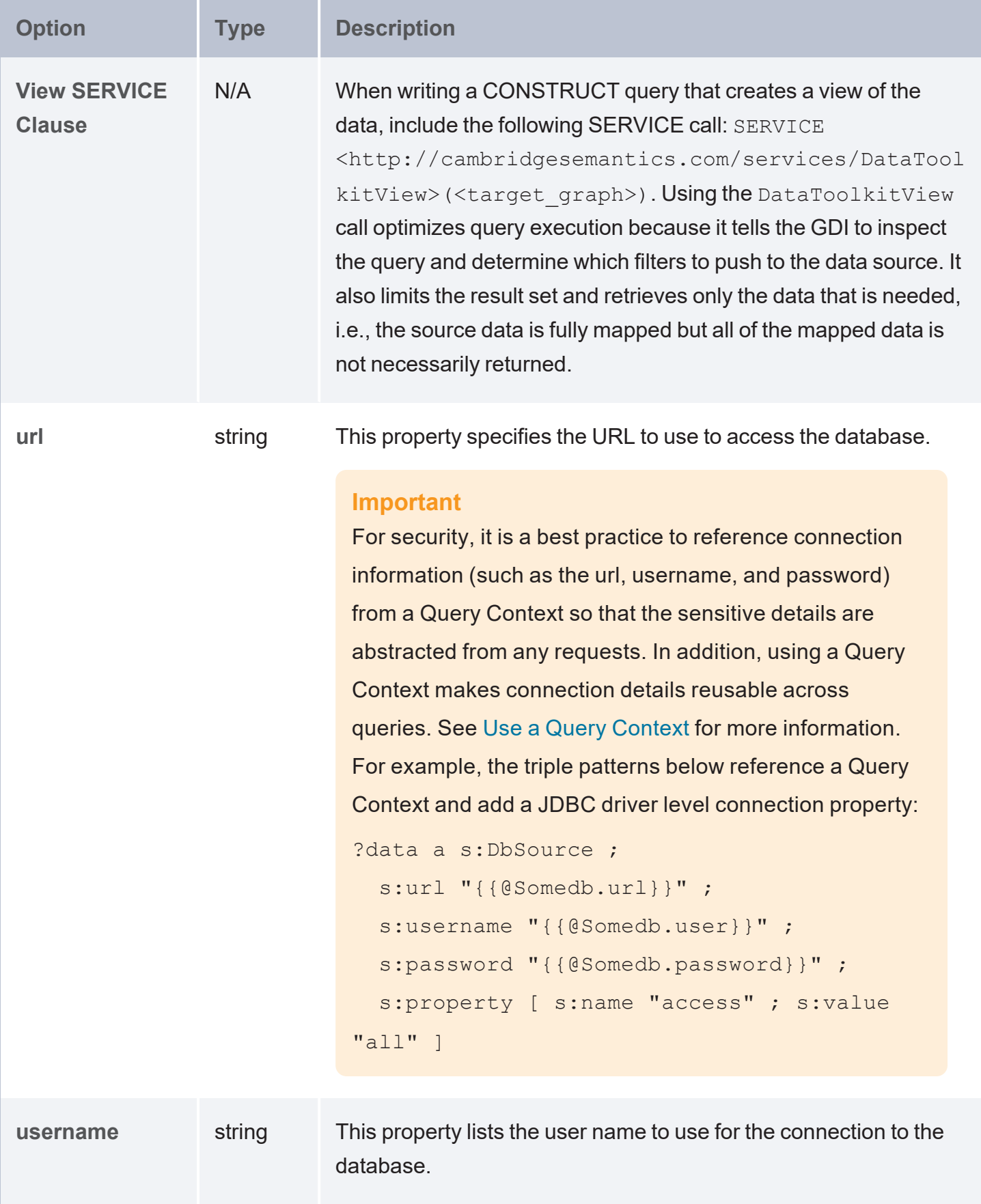

<span id="page-274-5"></span><span id="page-274-4"></span><span id="page-274-3"></span><span id="page-274-2"></span><span id="page-274-1"></span><span id="page-274-0"></span>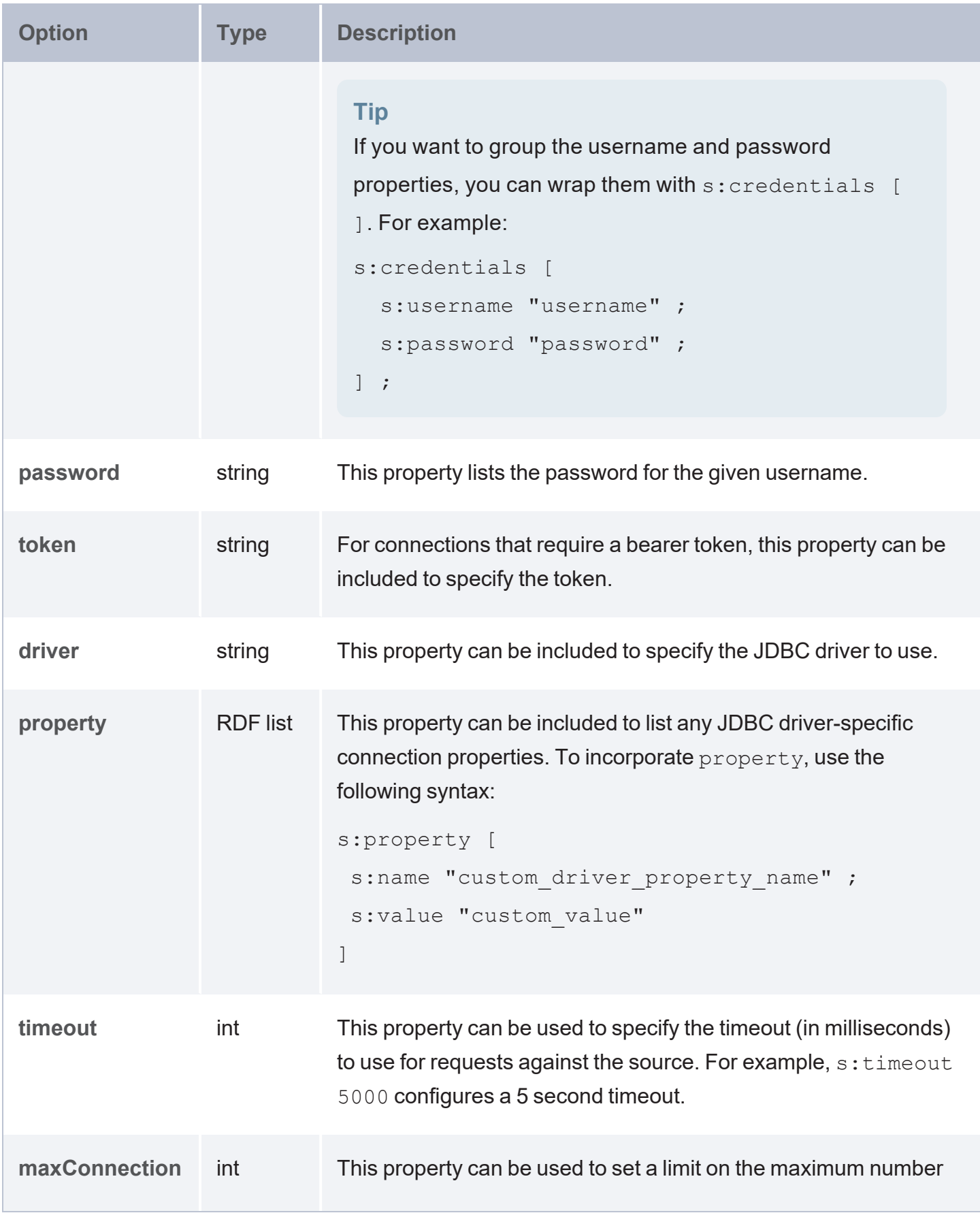

<span id="page-275-2"></span><span id="page-275-1"></span><span id="page-275-0"></span>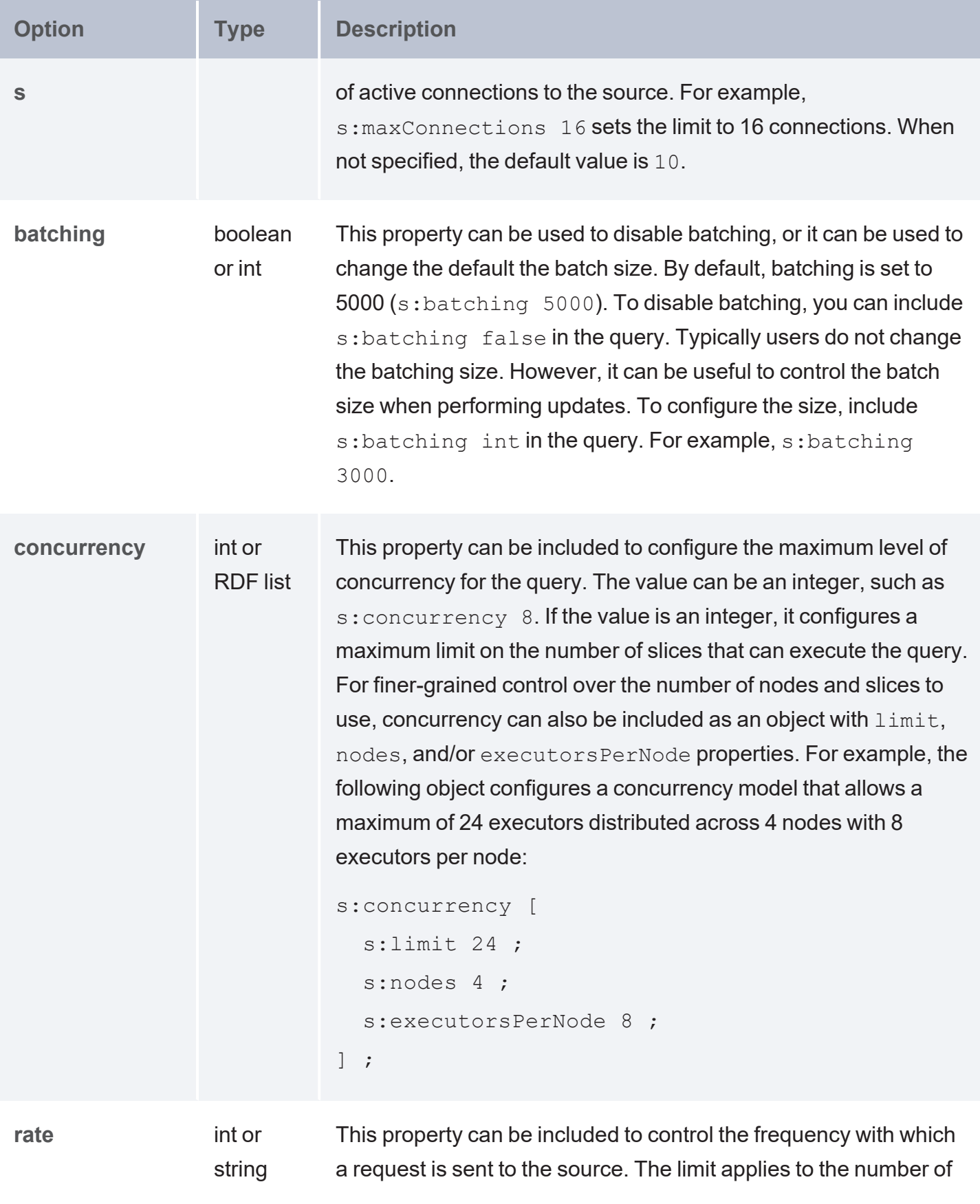

<span id="page-276-0"></span>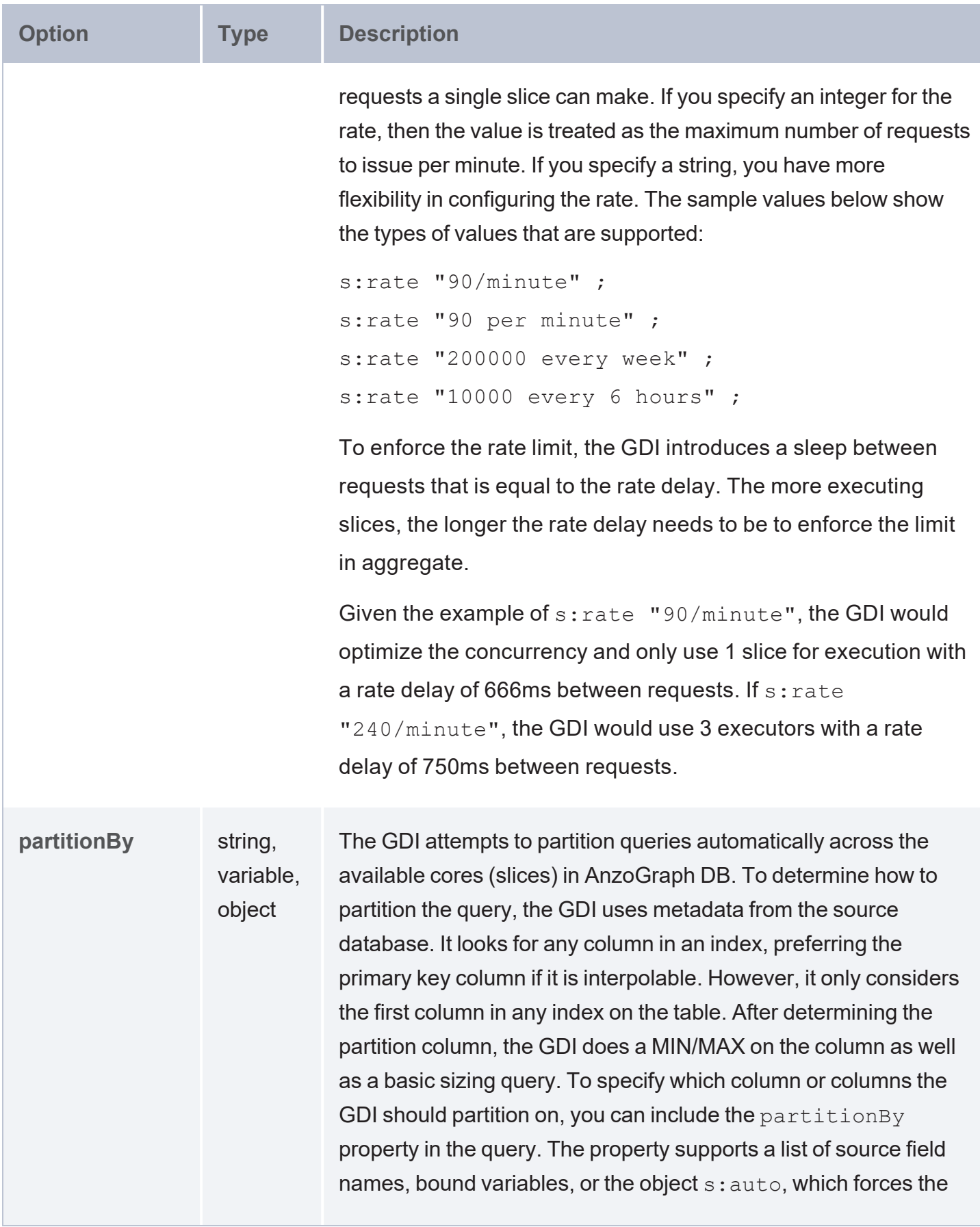

<span id="page-277-5"></span><span id="page-277-4"></span><span id="page-277-3"></span><span id="page-277-2"></span><span id="page-277-1"></span><span id="page-277-0"></span>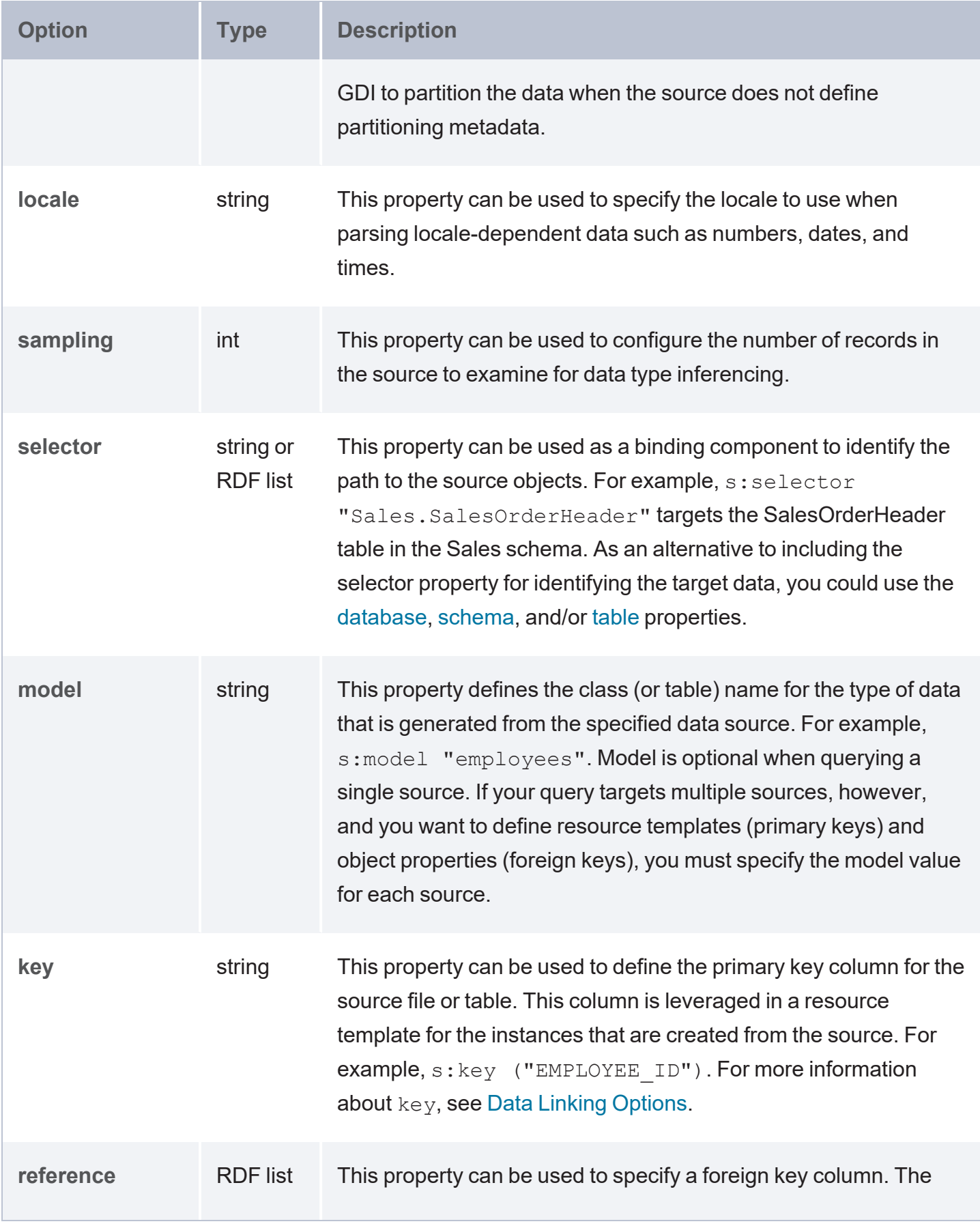

<span id="page-278-2"></span><span id="page-278-1"></span><span id="page-278-0"></span>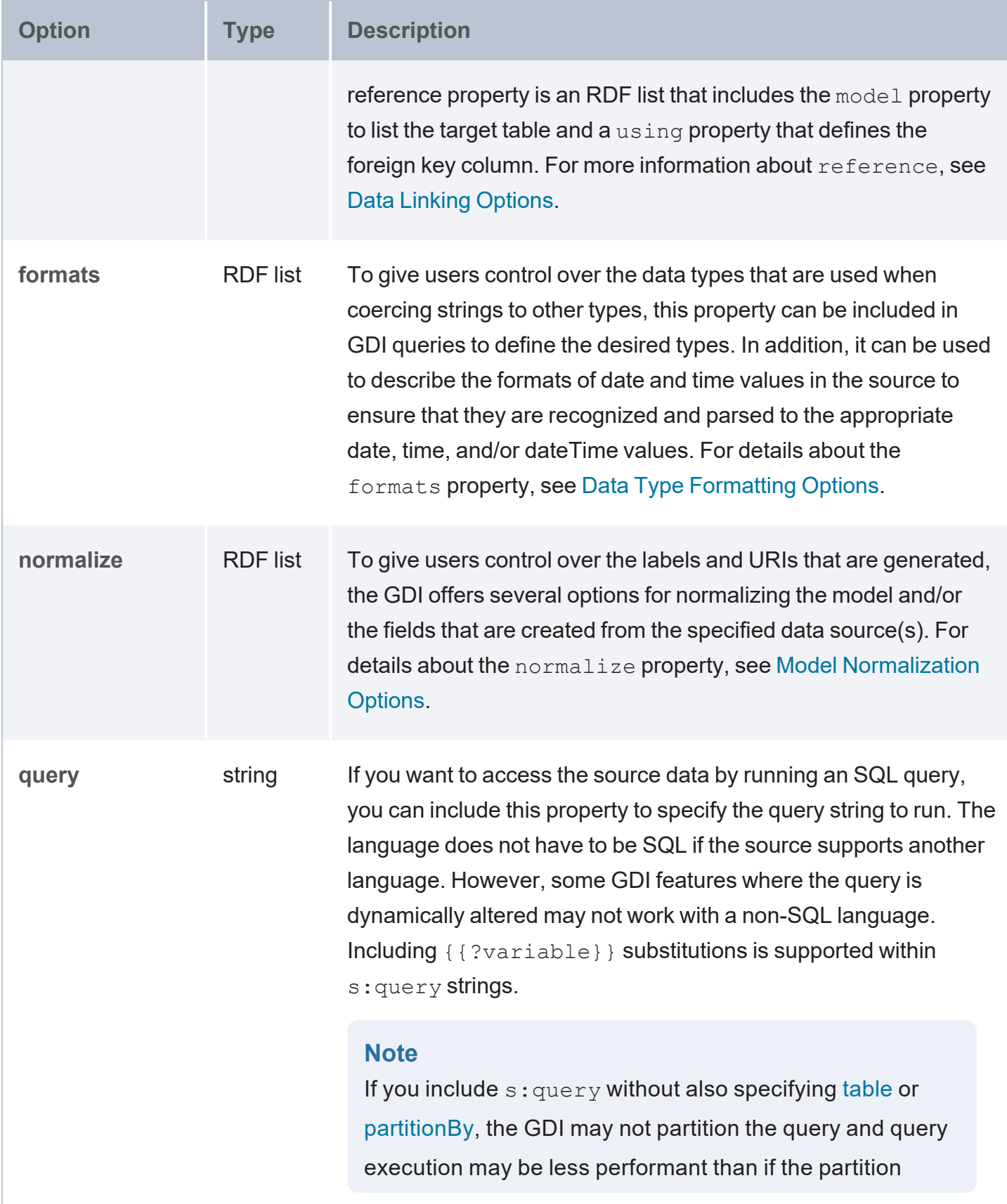

<span id="page-279-6"></span><span id="page-279-5"></span><span id="page-279-4"></span><span id="page-279-3"></span><span id="page-279-2"></span><span id="page-279-1"></span><span id="page-279-0"></span>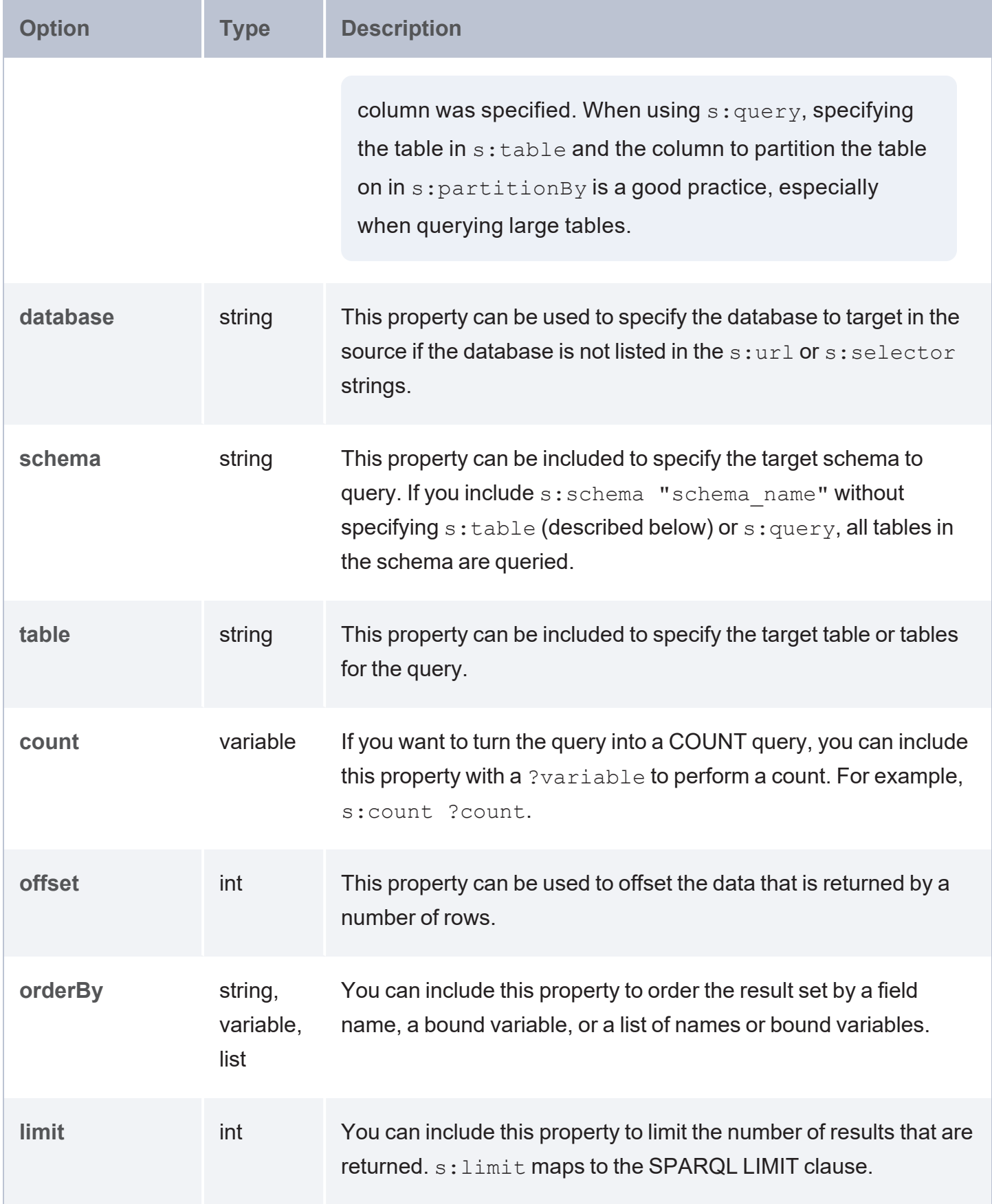

<span id="page-280-1"></span><span id="page-280-0"></span>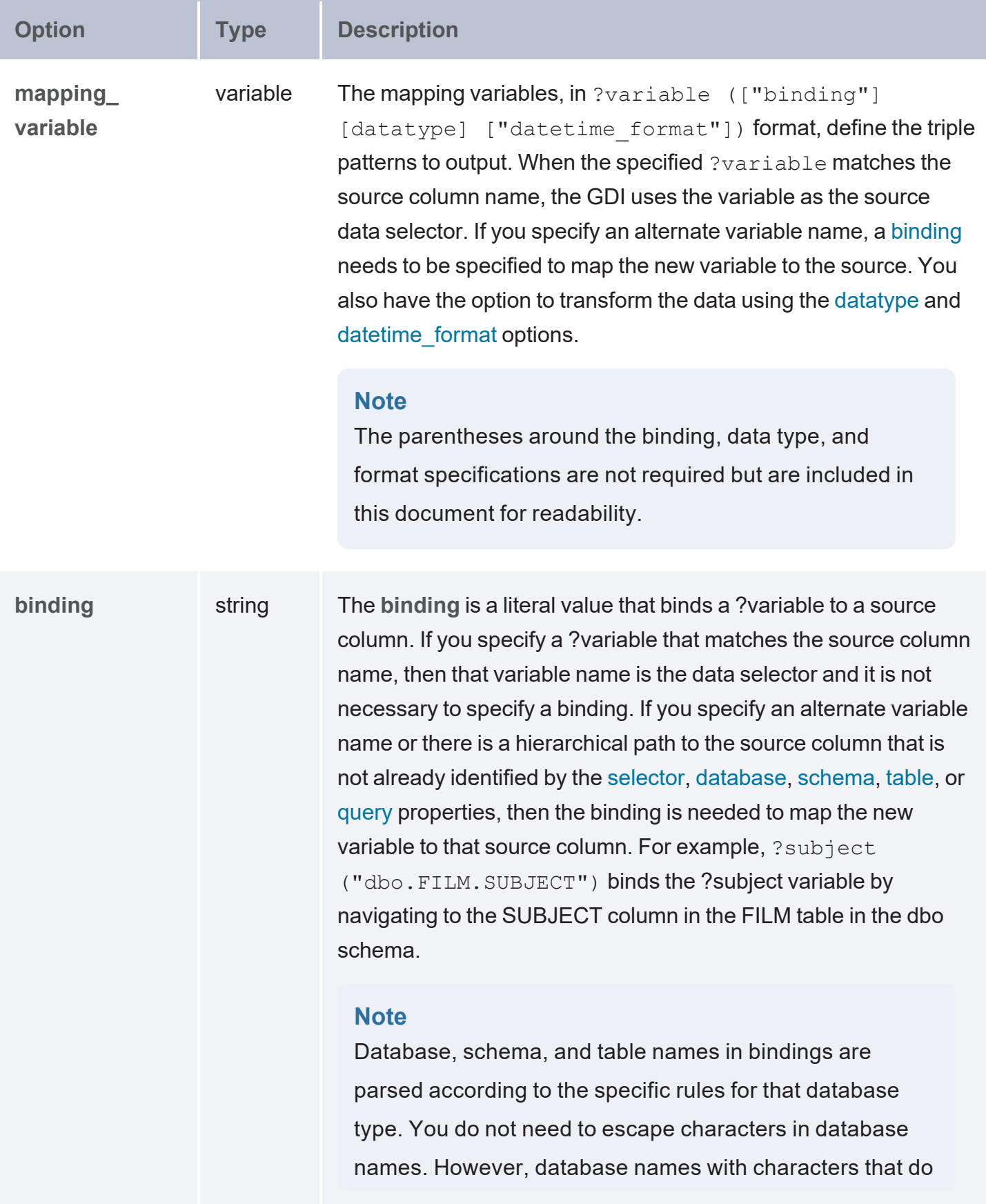

<span id="page-281-1"></span><span id="page-281-0"></span>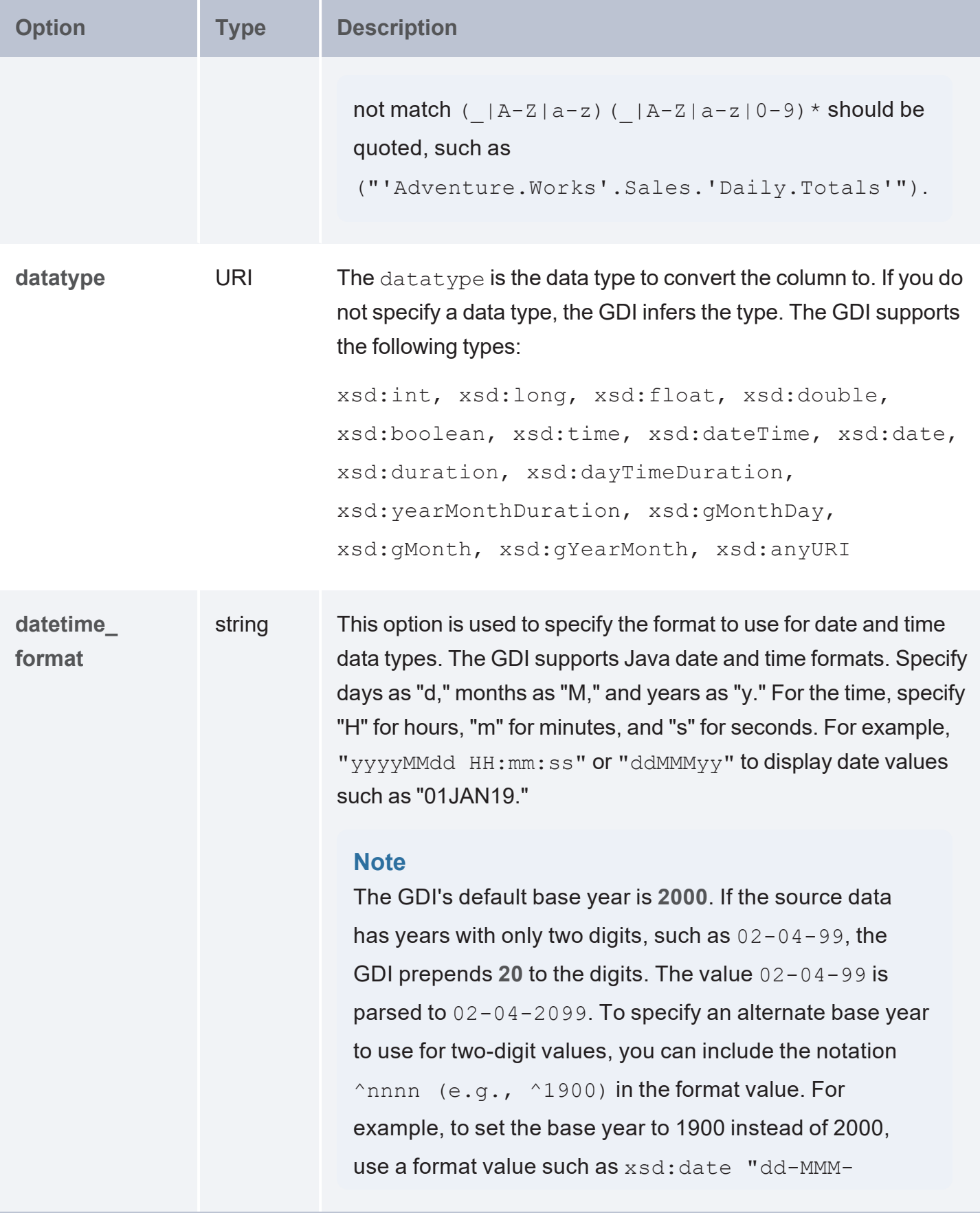

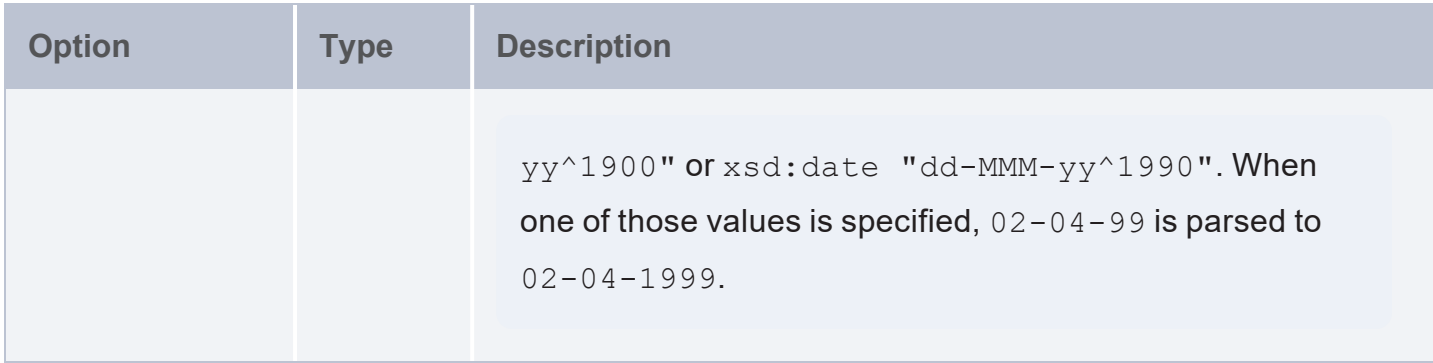

#### <span id="page-282-0"></span>**Query Examples**

The example below selects data from the AdventureWorks2012 database. The s: selector property is used to specify the table (salesOrderHeader in the Sales schema) to target.

```
PREFIX s: <http://cambridgesemantics.com/ontologies/DataToolkit#>
PREFIX xsd: <http://www.w3.org/2001/XMLSchema#>
SELECT (COUNT(*) as ?count)
WHERE
{
   SERVICE <http://cambridgesemantics.com/services/DataToolkit>
{
      ?SalesOrderHeader a s:DbSource ;
         s:url "{{@Somedb.url}}" ;
         s:username "{{@Somedb.user}}" ;
         s:password "{{@Somedb.password}}" ;
         s:selector "Sales.SalesOrderHeader" ;
         ?SalesOrderID (xsd:int) ;
         ?RevisionNumber (xsd:int) ;
         ?OrderDate (xsd:dateTime) ;
         ?DueDate (xsd:dateTime) ;
         ?TerritoryID (xsd:int) ;
         ?TotalDue (xsd:decimal) .
      FILTER(?TerritoryID IN (1, 2, 3))
      FILTER(?TotalDue < 11.0 || ?TotalDue > 250)
  }
}
```
The example below ingests data from a database. To define the data to target, the query includes the s: query property to run an SQL query. The s: table and partitionBy properties are also included to aid the GDI in partitioning the query.

```
PREFIX s: <http://cambridgesemantics.com/ontologies/DataToolkit#>
PREFIX xsd: <http://www.w3.org/2001/XMLSchema#>
PREFIX ont:
<http://cambridgesemantics.com/Layer/2f1e926b130a402db6fc10fa54199d49/Model#>
INSERT { 
   GRAPH <http://anzograph.com/emr> {
      ?resource a ont:EmrPatient ;
      ont:EmrPatient.patientid ?PATIENTID ;
      ont:EmrPatient.gender ?GENDER ;
      ont:EmrPatient.language ?LANGUAGE ;
      ont:EmrPatient.patientfirstdocactivitydate ?PATIENTFIRSTDOCACTIVITYDATE .
  }
}
WHERE {
   SERVICE <http://cambridgesemantics.com/services/DataToolkit> {
      ?data a s:DbSource ;
      s:url "{{@Somedb.url}}" ;
      s:username "{{@Somedb.user}}" ;
      s:password "{{@Somedb.password}}" ;
      s:query "select * from emrdbsmall.emr patient where emr patient.PATIENTID < 500"
;
      s:partitionBy "PATIENTID" ;
      s:table "emrdbsmall.emr patient" ;
      ?PATIENTID (xsd:int) ;
      ?GENDER (xsd:string) ;
      ?LANGUAGE (xsd:string) ;
      ?PATIENTFIRSTDOCACTIVITYDATE (xsd:dateTime "M/d/yyyy HH:mm:ss") .
   BIND(IRI("http://cambridgesemantics.com/Layer/2f1e926b130a402db6fc10fa54199d49/
{{?PATIENTID}}") AS ?resource)
  }
}
```
# <span id="page-283-0"></span>**Query an HTTP Source**

This topic provides details about the structure to use when writing GDI queries to read or ingest data from HTTP data sources. It also includes example queries that may be useful as a starting point for writing your own GDI queries.

- Query [Syntax](#page-284-0)
- **[Mapping](#page-297-0) the Content Property to JSON**
- <span id="page-284-0"></span>**Query [Examples](#page-300-0)**

#### **Query Syntax**

The following query syntax shows the structure of a GDI query for HTTP sources. The clauses, patterns, and placeholders that are links are described below.

```
# PREFIX Clause
PREFIX s: <http://cambridgesemantics.com/ontologies/DataToolkit#>
PREFIX rdf: <http://www.w3.org/1999/02/22-rdf-syntax-ns#>
PREFIX rdfs: <http://www.w3.org/2000/01/rdf-schema#>
PREFIX xsd: <http://www.w3.org/2001/XMLSchema#>
PREFIX owl: <http://www.w3.org/2002/07/owl#>
PREFIX anzo: <http://openanzo.org/ontologies/2008/07/Anzo#>
PREFIX zowl: <http://openanzo.org/ontologies/2009/05/AnzoOwl#>
PREFIX dc: <http://purl.org/dc/elements/1.1/>
# Result Clause
{ 
  [ GRAPH <target_graph> { ]
  triple_patterns
 [\begin{array}{cc} \end{array}]}
[ FROM Clause ]
WHERE
{
   # SERVICE Clause: Include the following service call when reading or inserting data.
    SERVICE [ TOPDOWN ] <http://cambridgesemantics.com/services/DataToolkit>
   # View SERVICE Clause: Or use the service call below when constructing a view.
    SERVICE <http://cambridgesemantics.com/services/DataToolkitView>(<target_graph>)
    { 
      ?data a s: HttpSource ;
        s:url "string" ;
        [ s:authorization [ 
            a s:BearerToken ; s:token "string" ;
          | a s:AWSSignature ; s:accessKey "string" ; s:region "string" ;
                   s:secretKey "string" ; s:serviceName "string" ;
```

```
s:sessionToken "string" ;
    | a s:BasicAuth ; s:username "string" ; s:password "string" ;
  ]; ][ s:trust "string" ; ]
  [ s:proxy "string" | [ s:host "string" ; s:port int ] ]
  header [ s:name: "string" ; s:value "string" ] ; ]
  mimetype "string" ; ]
  [ s:contentType "string" ; ]
  content """string"""; ]
  parameter [ s:name "string" ; s:value "string" ] ; ]
  method "string" ; ]
  encoding "string" ; ]
  form [ s:name: "string" ; s:value "string" ] ; ]
  format [ source format options ; ] ; ]
  [ s:timeout int ; ]
  batching boolean | int ; ]
  concurrency int | [ list_of_properties ] ; ]
  [ s:rate int | "string" ; ]
  [ s:partitionBy "string" | ?variable ; ]
  [ s:locale "string" ; ]
  sampling int ; ]
  [ s:selector "string" | [ list ] ; ]
  [ s:model "string" ; ]
  key ("string") ; ]
  reference [ s:model "string" ; s:using ("string") ]
  formats [ datatype_formatting_options ] ; ]
  normalize boolean | [ normalization rules ] ; ]
  [ s:count ?variable ; ]
  [ s:offset int ; ]
  [ s:orderBy "string" | ?variable ; ]
  [ s:limit int ; ]
  # Mapping variables
  binding"datatypedatetime_format" ] ) ;
  ... ;
  .
# Additional clauses such as BIND, VALUES, FILTER
```
}

}

## **Note**

## For readability, the parameters below exclude the base URI

<span id="page-286-2"></span><span id="page-286-0"></span><http://cambridgesemantics.com/ontologies/DataToolkit#> as well as the s: prefix. As shown in the examples, however, the s: prefix or full property URI does need to be included in queries.

<span id="page-286-3"></span><span id="page-286-1"></span>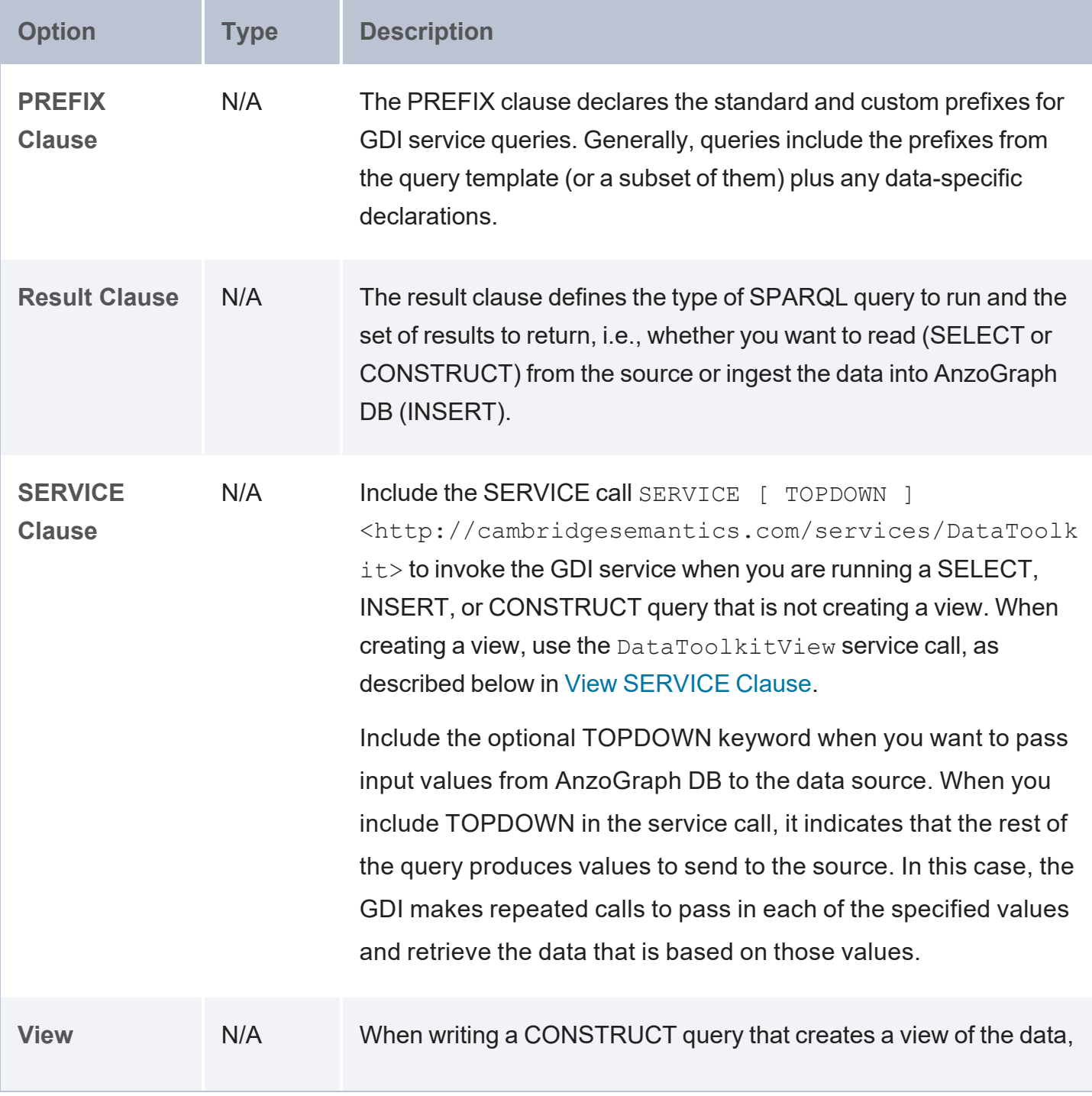

<span id="page-287-0"></span>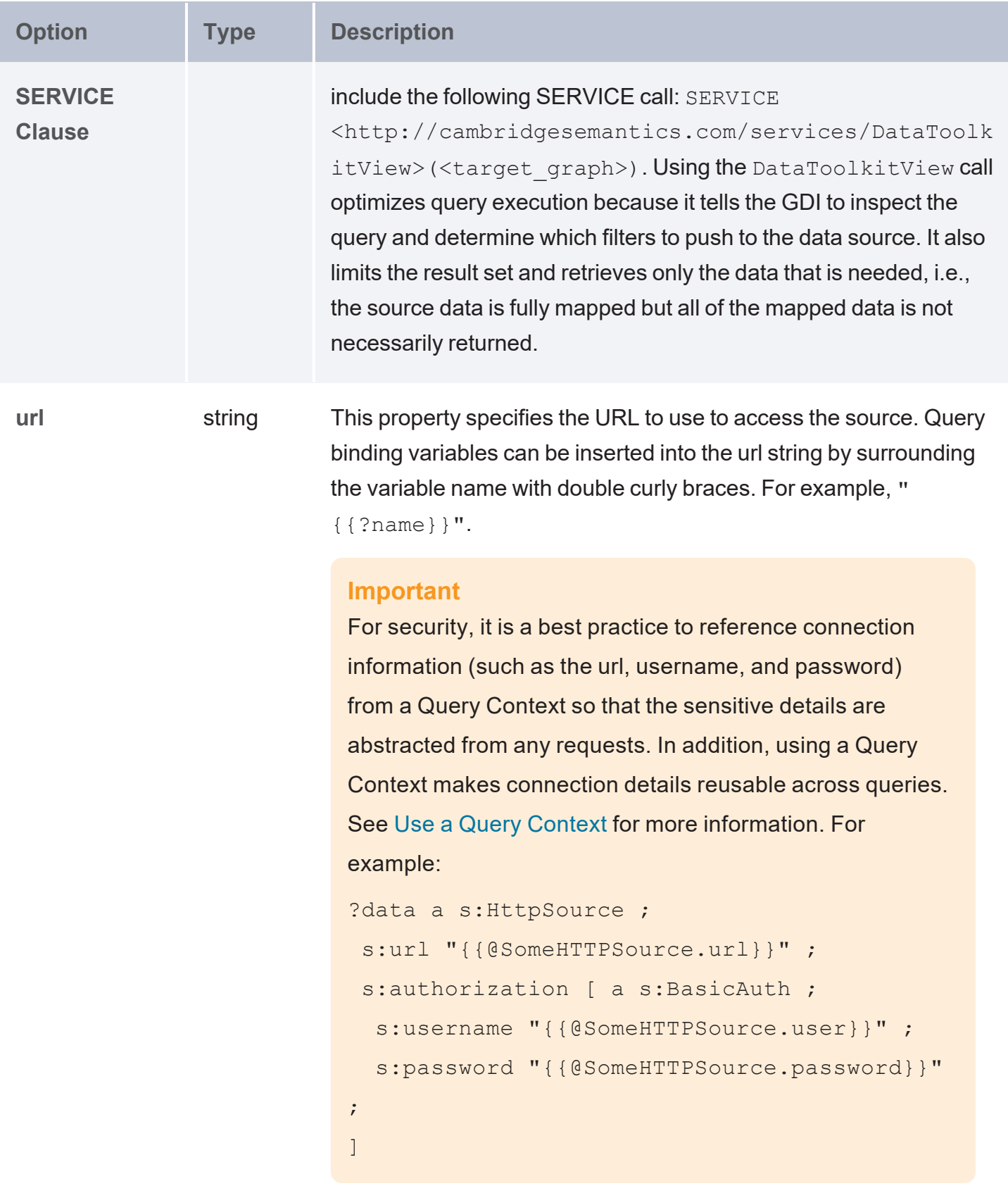
<span id="page-288-1"></span><span id="page-288-0"></span>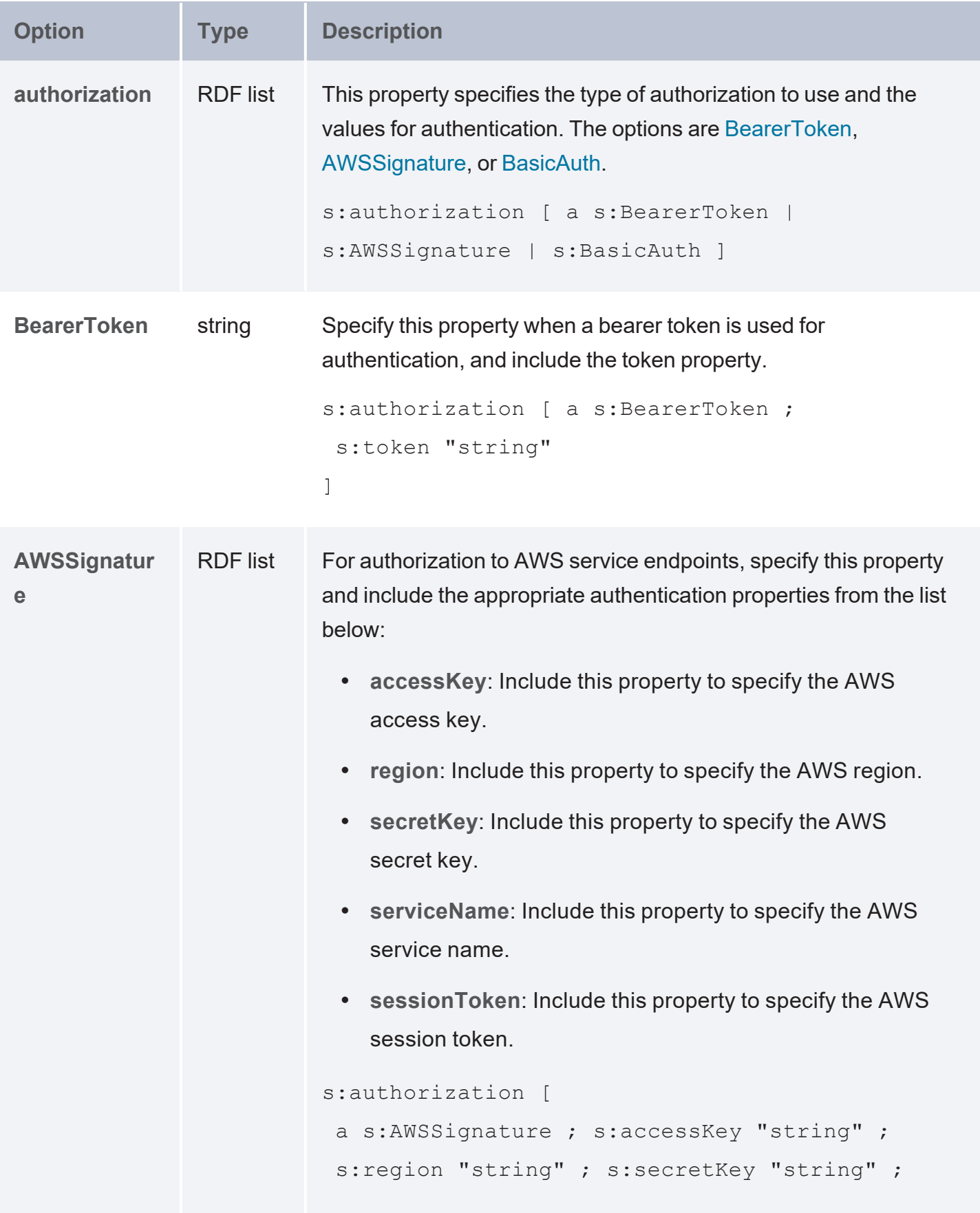

<span id="page-289-0"></span>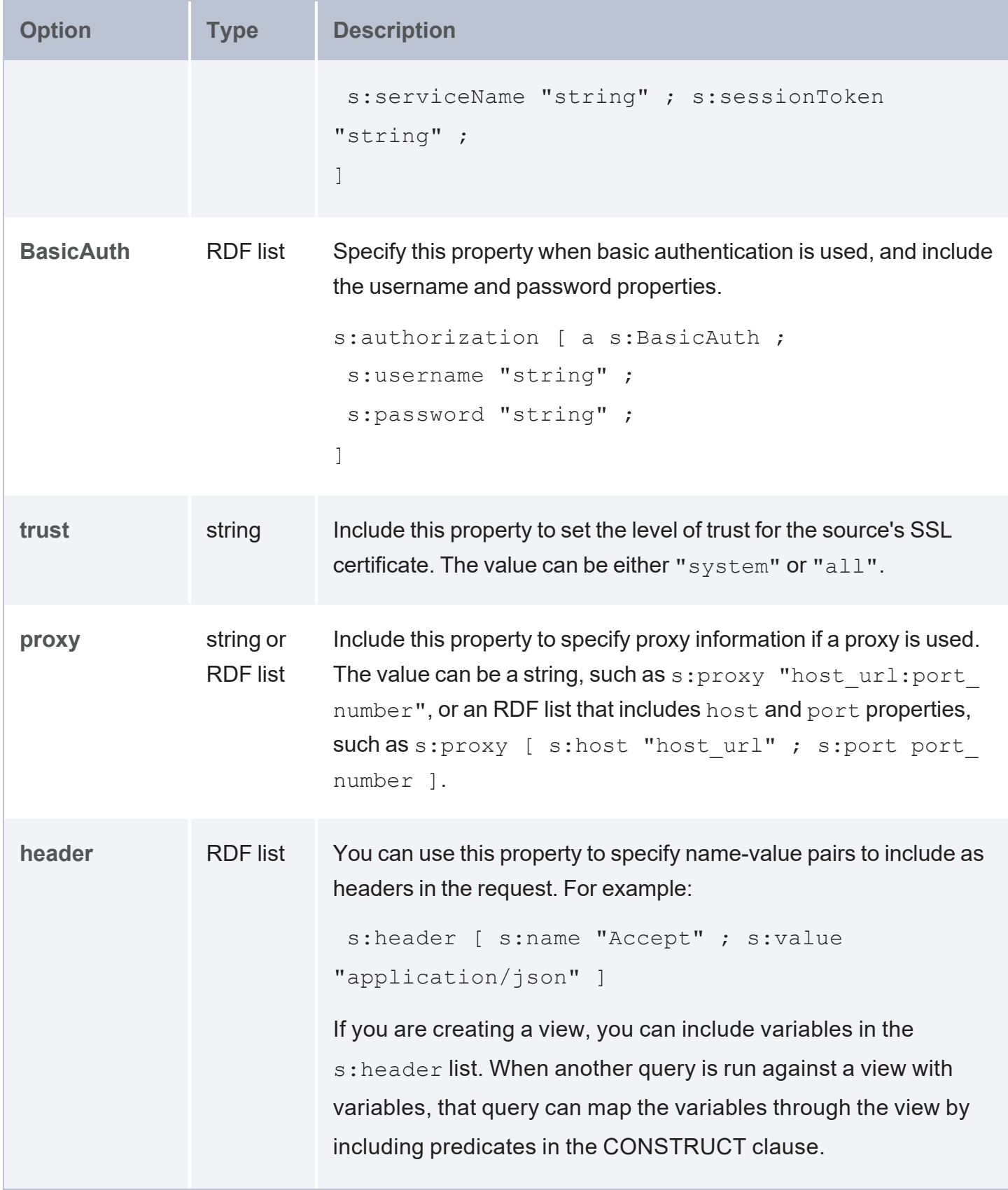

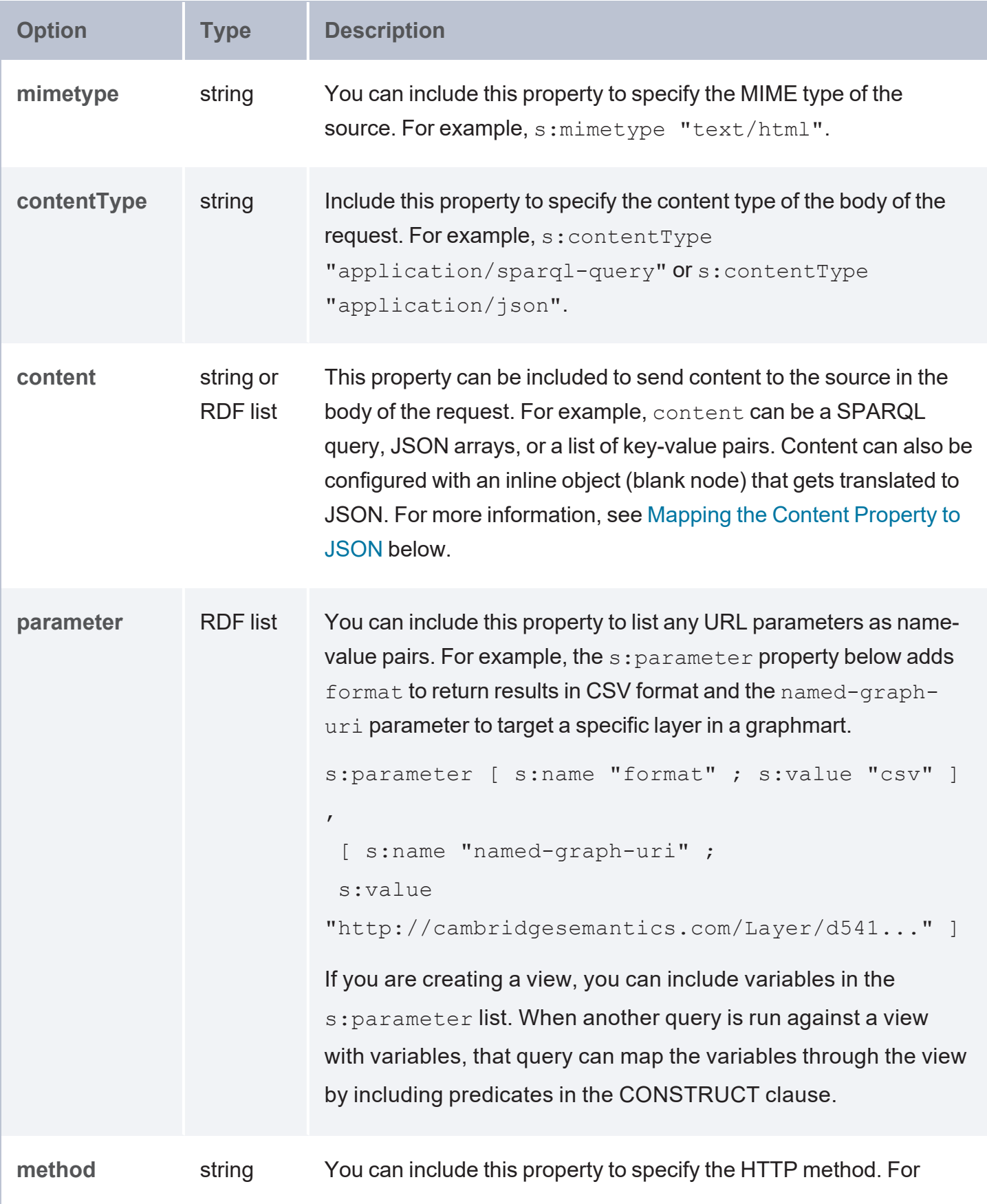

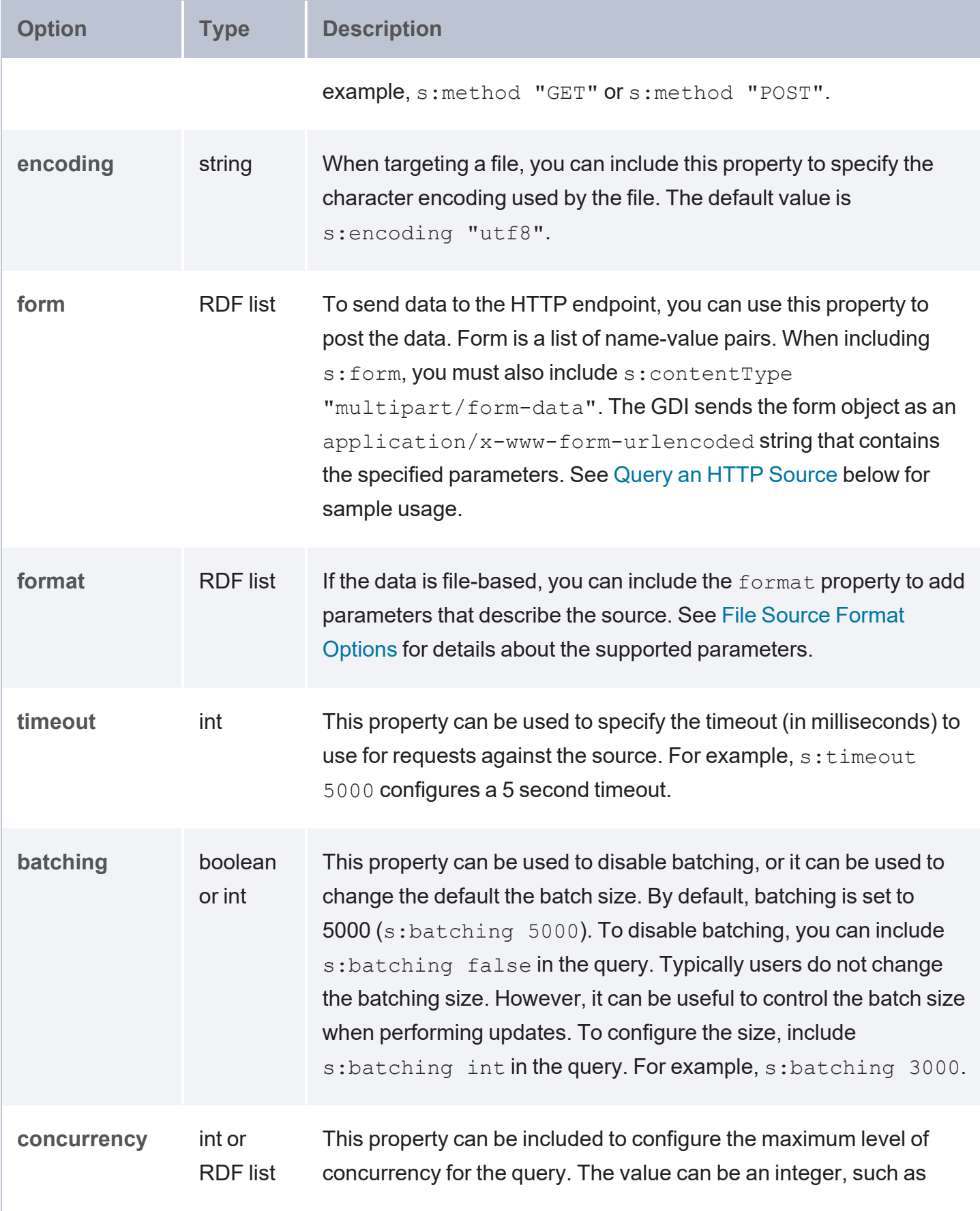

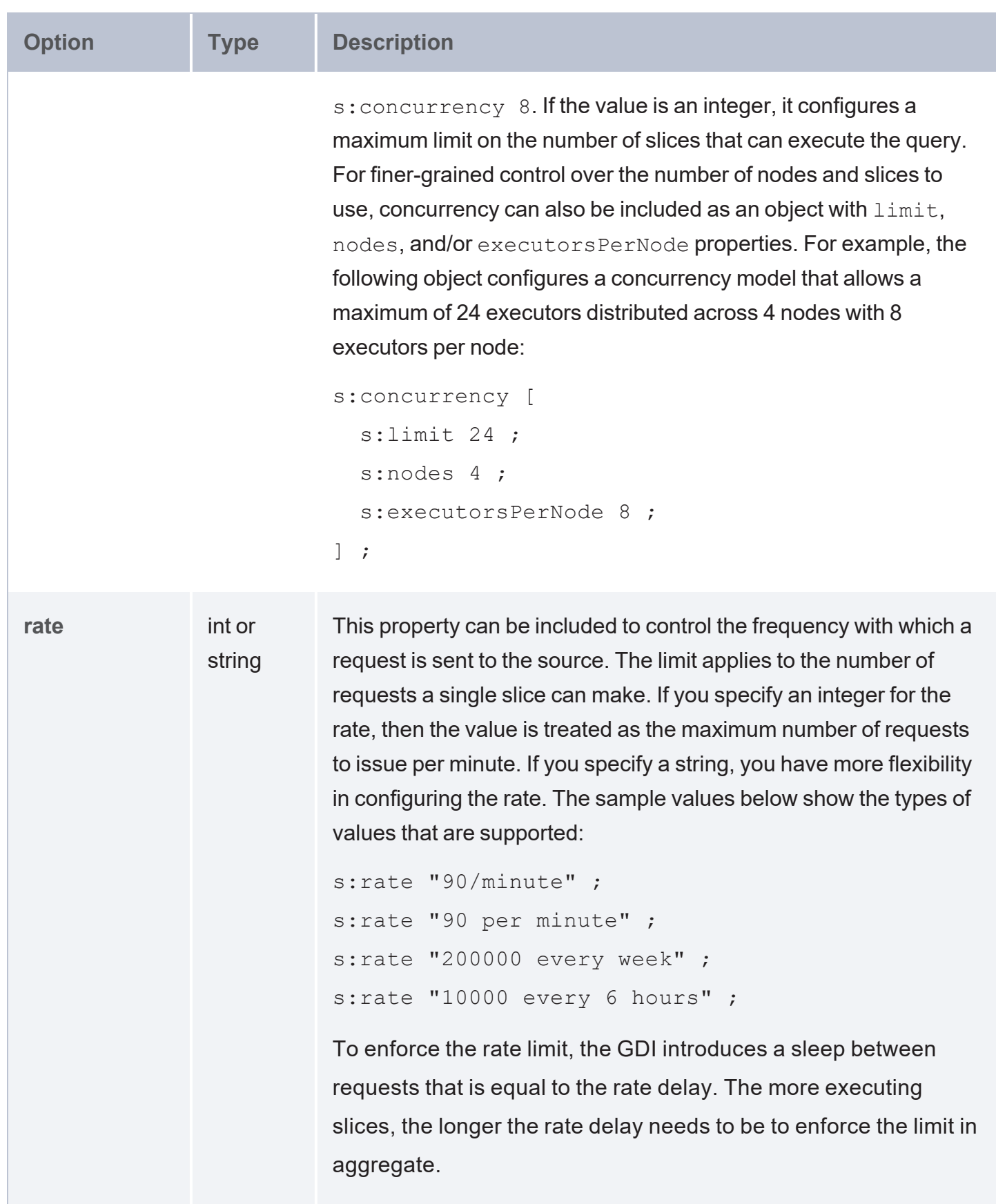

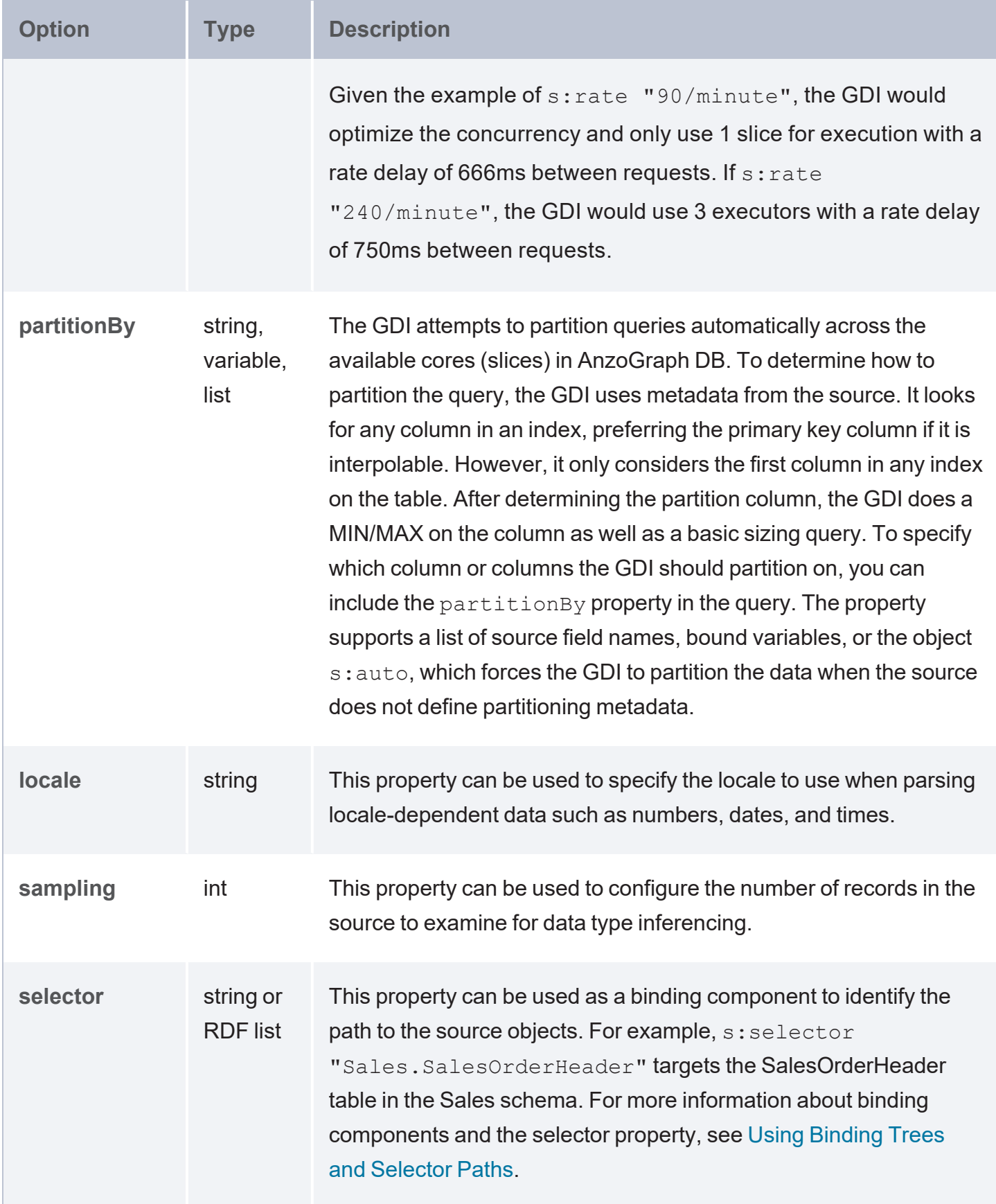

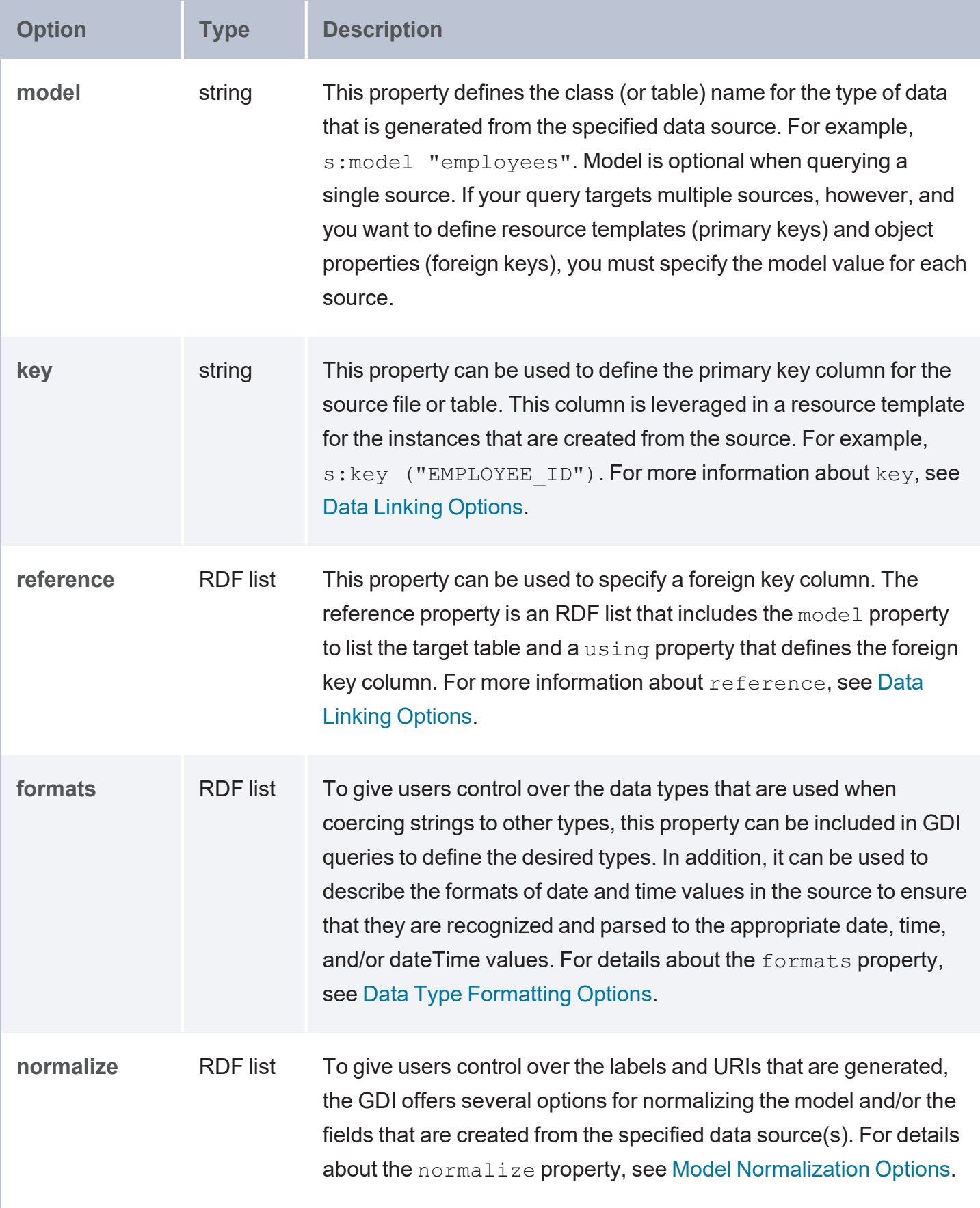

<span id="page-295-1"></span><span id="page-295-0"></span>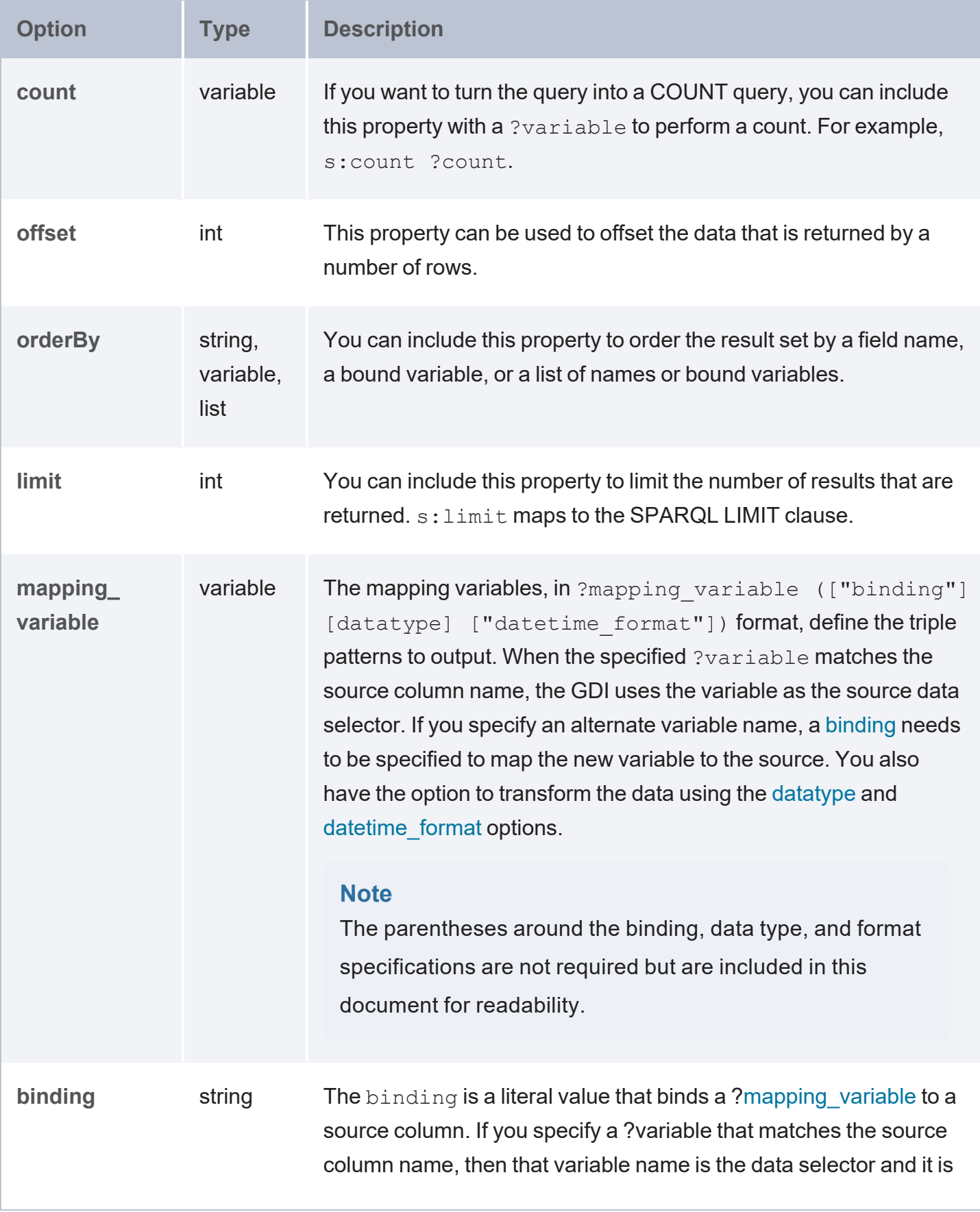

<span id="page-296-1"></span><span id="page-296-0"></span>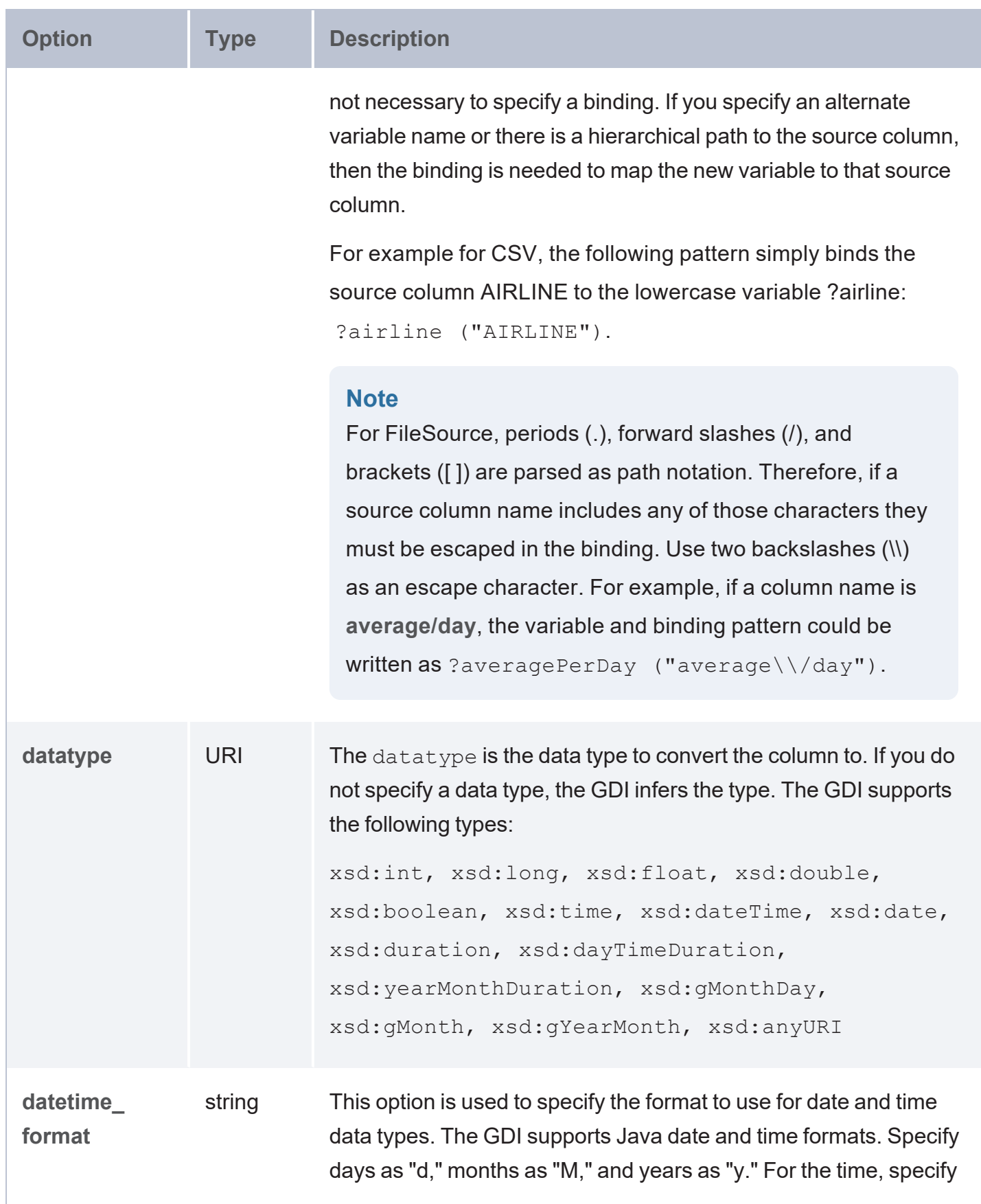

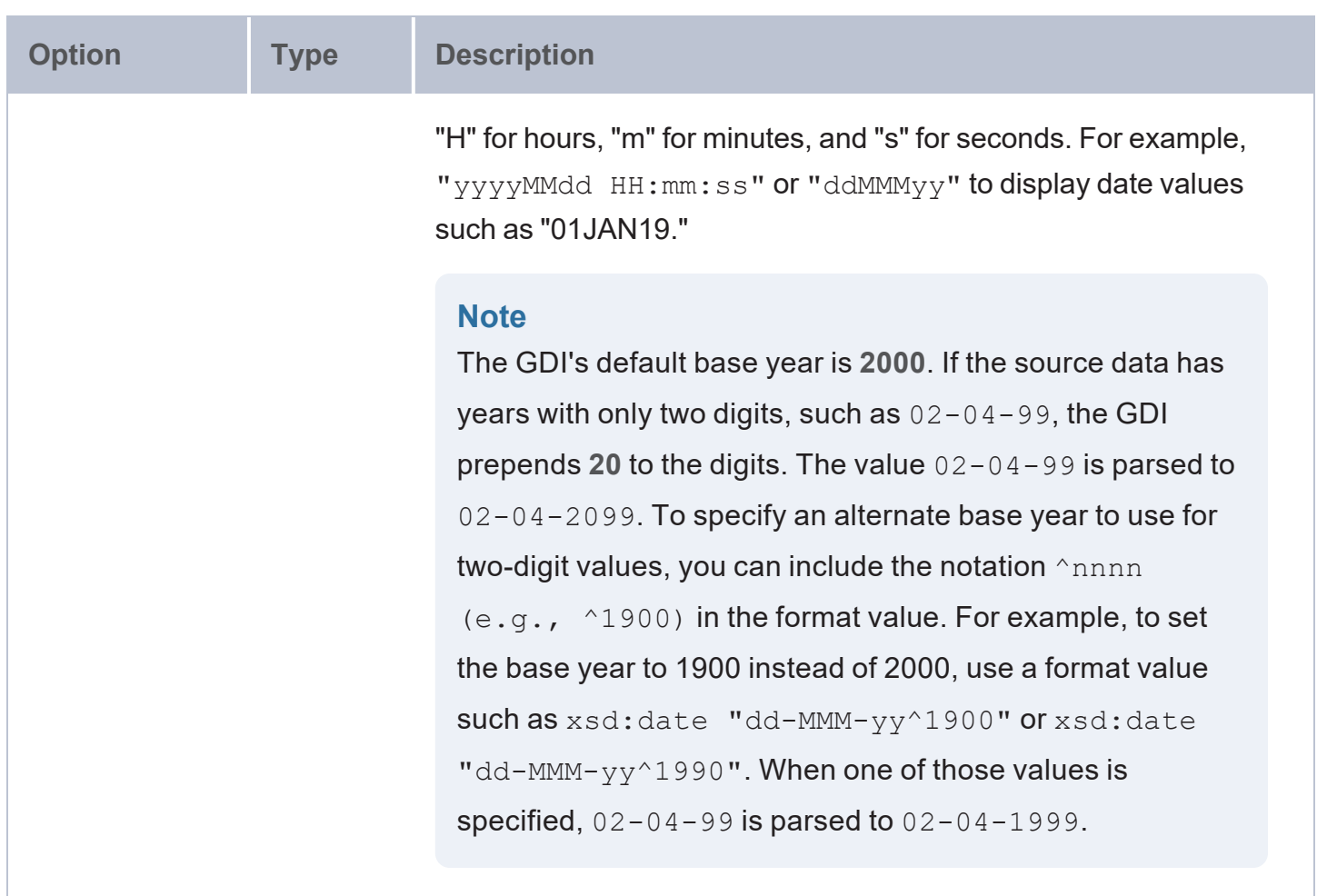

## <span id="page-297-0"></span>**Mapping the Content Property to JSON**

The s:content property can be configured with an inline object (blank node) that gets translated to JSON in the request body. This mapping allows for creation of embedded objects and arrays as well as a mechanism for iterating over all available input so that HTTP endpoints that support batching can be used more effectively.

### **Using Blank Nodes**

Blank nodes are used to create an object in the output JSON. The local name of any predicate used within content becomes a key in the generated JSON object. Blank nodes can be embedded within each other, allowing the hierarchical nature of JSON to be represented. For example:

s:content [ ex:firstName "Mary" ; ex:lastName "Barry" ] ;

### Or

s:content [ ex:person [ ex:firstName "Mary" ] ] ;

### **Using Variables**

Variables can be also used in the object position to construct a request from input at runtime. For example:

s:content [ ex:firstName ?firstName ; ex:lastName ?lastName ] ;

The values for the variables can come from a TOPDOWN variable, a VALUES clause in the SERVICE block, or another data source. Any unbound variables in the input will not be added to the generated JSON object.

**Using RDF Lists**

An RDF list can also be used to create an array in the output JSON. For example:

s:content [ ex:allKnownNames ( ?firstName ?lastName ?nickName ) ]

An RDF list can also be embedded inside another list to create an array in the output JSON and populate it with items evaluated against a repeating pattern across all available input rows for a slice. That pattern can be a variable, which generates an array of primitive values, or a blank node, which generates an array of mapped JSON objects. For example:

s:content [ ex:documents ((?id)) ] ;

### Or

s:content [ ex:documents (([ ex:id ?id ; ex:title ?title ])) ;

#### **Example**

The following example query demonstrates the use of s: content to generate JSON. The query also includes the s:concurrency property to restrict execution to a single slice. Without limiting execution when there are a small number of inputs (as in the VALUES clause), each input row gets executed on its own. As the inputs increase, each slice operates over a larger number of inputs until the default s:batching 5000 is applied.

```
PREFIX s: <http://cambridgesemantics.com/ontologies/DataToolkit#>
PREFIX xsd: <http://www.w3.org/2001/XMLSchema#>
PREFIX api: <http://contoso.com/api/>
SELECT *
```

```
WHERE {
   SERVICE TOPDOWN <http://cambridgesemantics.com/services/DataToolkit>
   {
     VALUES (?firstName ?lastName ?dob ?email)
      {
        ("Gray" "Hay" "1978-03-18"^^xsd:date "gray@abc.com")
        ("Ana" "Bana" "1974-10-20"^^xsd:date "ana@abc.com")
        ("George" "Forge" "1975-08-13"^^xsd:date "george@abc.com")
        ("Miles" "Giles" "1977-04-12"^^xsd:date "miles@abc.com")
      }
      ?data a s: HttpSource ;
        s:url "https://postman-echo.com/post" ;
        s:header [ s:name "Accept" ; s:value "application/json" ] ;
        s:concurrency 1 ;
        s:content
        ([)api:dateOfBirth ?dob ;
          api:email ?email ;
           api:year 2020 ;
           api:person [ api:firstName ?firstName ; api:lastName ?lastName ] ;
        ])) ;
        s:selector "data" ;
        ?firstName ("person.firstName" xsd:string) ;
        ?lastName ("person.lastName" xsd:string) ;
        ?dob ("dateOfBirth" xsd:date) ;
        ?email ("email" xsd:string) ;
        ?year ("year" xsd:int) .
  }
}
```
The content portion of the request that the query generates is shown below:

```
[{
  "firstName": "Gray" ,
  "lastName": "Hay" ,
  "dateOfBirth": "1978-03-18" ,
  "email": "gray@abc.com" ,
  "year": 2020
 },
  {
  "firstName": "Ana" ,
  "lastName": "Bana" ,
```

```
"dateOfBirth": "1974-10-20" ,
   "email": "ana@abc.com" ,
   "year": 2020
  },
  {
    ...
}]
```
## **Query Examples**

- Topdown Query with URL [Parameters](#page-300-0)
- **[Generator](#page-301-0) Query against a SPARQL Endpoint**
- <span id="page-300-0"></span>• API [Queries](#page-302-0)

## **Topdown Query with URL Parameters**

The query below reads data from a sample HTTP source that compiles worldwide weather statistics. The source has several models available for retrieving data that is current, daily, historical, etc. To target current data, the query includes s:selector "currently". In addition, the query demonstrates the use of the "topdown" functionality, where the query sends values to the source to narrow the results. The VALUES clause specifies the latitude and longitude values for the cities to return data for. In addition, since this sample source requires parameters to be specified in the connection URL, the s:url value includes ?lat and ?long as parameters as part of the value.

```
PREFIX s: <http://cambridgesemantics.com/ontologies/DataToolkit#>
PREFIX rdf: <http://www.w3.org/1999/02/22-rdf-syntax-ns#>
PREFIX rdfs: <http://www.w3.org/2000/01/rdf-schema#>
PREFIX xsd: <http://www.w3.org/2001/XMLSchema#>
PREFIX ex: <http://example.org/ontologies/City#>
SELECT
       ?city ?state ?temp ?rainChance
       ?humidity ?pressure ?windSpeed
WHERE
{
       SERVICE TOPDOWN <http://cambridgesemantics.com/services/DataToolkit>
    {
        ?data a s: HttpSource ;
         s:url "https://sampleEndpoint.com/forecast/{{?lat}},{{?long}}" ;
         s:selector "currently" ;
```

```
?lat ("latitude") ;
         ?long ("longitude") ;
         ?temp ("temperature") ;
         ?rainChance ( "precipProbability" ) ;
         ?humidity () ;
         ?pressure () ;
         ?windSpeed () .
    }
    VALUES( ?city ?state ?lat ?long )
    {
         ( "Lakeway" "TX" 30.374563 -97.975892 )
         ( "Boston" "MA" 42.358043 -71.060415 )
         ( "Seattle" "WA" 47.590720 -122.307053 )
         ( "Chicago" "IL" 41.837741 -87.823296 )
         ( "Hilo" "HI" 19.702040 -155.090312 )
    }
}
ORDER BY ?city
```
### <span id="page-301-0"></span>**Generator Query against a SPARQL Endpoint**

The example below is a GDI Generator query that retrieves data from a remote SPARQL endpoint.

```
PREFIX rdf: <http://www.w3.org/1999/02/22-rdf-syntax-ns#>
PREFIX rdfs: <http://www.w3.org/2000/01/rdf-schema#>
PREFIX s: <http://cambridgesemantics.com/ontologies/DataToolkit#>
PREFIX xsd: <http://www.w3.org/2001/XMLSchema#>
PREFIX owl: <http://www.w3.org/2002/07/owl#>
INSERT {
 GRAPH <http://anzograph.com/something> {
   ?s ?p ?o }
}
WHERE {
   SERVICE <http://cambridgesemantics.com/services/DataToolkit>
  {
        ?data a s: HttpSource ;
            s:url "https://10.10.0.10/sparql/http%3A%2F%2Fsomething.com%2Fdata";
            s:trust "all" ;
            s:username "user";
            s:password "pass";
            s:contentType "application/sparql-query" ;
            s:header [ s:name "Accept" ; s:value "text/csv" ] ;
```

```
s:content """
        PREFIX rdfs: <http://www.w3.org/2000/01/rdf-schema#>
        SELECT ?s ?p ?o
       WHERE {
         ?s ?p ?o .
         FILTER(ISLITERAL(?o))
        }
      """ .
      ?rdf a s:RdfGenerator, s:OntologyGenerator ;
         s:as (?s ?p ?o) ;
         s:ontology <http://anzograph.com/ontologies/TopMovies> ;
          s:base <http://anzograph.com/data> .
}
```
### **API Queries**

<span id="page-302-0"></span>}

The following example queries the Google Recognize API to request transcriptions for voice recordings that are stored in a Google bucket.

```
PREFIX s: <http://cambridgesemantics.com/ontologies/DataToolkit#>
PREFIX rdf: <http://www.w3.org/1999/02/22-rdf-syntax-ns#>
PREFIX rdfs: <http://www.w3.org/2000/01/rdf-schema#>
PREFIX xsd: <http://www.w3.org/2001/XMLSchema#>
PREFIX owl: <http://www.w3.org/2002/07/owl#>
PREFIX anzo: <http://openanzo.org/ontologies/2008/07/Anzo#>
PREFIX zowl: <http://openanzo.org/ontologies/2009/05/AnzoOwl#>
PREFIX dc: <http://purl.org/dc/elements/1.1/>
INSERT {
GRAPH <http://anzograph.com/transcriptions> {
   ?record <http://google.com/transcript> ?transcript .
   ?record <http://google.com/confidence> ?confidence .
    ?record <http://google.com/file> ?file .
  }
}
WHERE {
    BIND(<gs://csi-se/demo/emergency-test.mp3> as ?file)
    BIND(UUID() as ?record)
{
        SERVICE <http://cambridgesemantics.com/services/DataToolkit>
        {
            ?data a s: HttpSource ;
```

```
s:selector "results.alternatives" ;
              s:url "https://speech.googleapis.com/v1p1beta1/speech:recognize" ;
              s:authorization [ a s:BearerToken ; s:token """ya29...""" ] ;
              s:content """
    {
     "config": {
       "encoding":"MP3",
        "sampleRateHertz": 16000,
        "languageCode": "en-US",
        "enableWordTimeOffsets": false
   },
     "audio": {
        "uri":"gs://csi-se/demo/emergency-test.mp3"}
   }
   """ ;
            ?confidence ("confidence") ;
            ?transcript ("transcript") .
     }
  }
}
```
The example below includes the header and content properties to send a request that contains small text snippets for sentiment analysis.

```
PREFIX rdf: <http://www.w3.org/1999/02/22-rdf-syntax-ns#>
PREFIX rdfs: <http://www.w3.org/2000/01/rdf-schema#>
PREFIX s: <http://cambridgesemantics.com/ontologies/DataToolkit#>
PREFIX xsd: <http://www.w3.org/2001/XMLSchema#>
PREFIX ont: <http://cambridgesemantics.com/ontologies/Sentiment Analysis#>
INSERT {
 GRAPH <http://anzograph.com/sentiment> {
    ?requirement a ont:Sentiment ;
      ont:p Sentiment Type ?sentiment ;
      ont:p_Sentiment_Score ?polarity .
  }
}
WHERE {
  ?requirement a <http://cambridgesemantics.com/Requirements> ;
  <http://cambridgesemantics.com/Requirements.reqText> ?requirement_text .
  SERVICE TOPDOWN <http://cambridgesemantics.com/services/DataToolkit> {
      ?data a s: HttpSource ;
```

```
s:url "https://text-analysis12.p.rapidapi.com/sentiment-analysis/api/v1.1" ;
        s:method "POST" ;
        s:header [ s:name "Accept" ; s:value "application/json" ] ,
                 [ s:name "X-RapidAPI-Key" ; s:value "key" ] ,
                 [ s:name "X-RapidAPI-Host" ; s:value "text-analysis12.p.rapidapi.com"
] ;
        s:contentType "application/json" ;
        s:content """{ "text": "{{?requirement_text}}" , "language": "english" }""" ;
        ?polarity ("aggregate_sentiment/compound" xsd:double);
        ?sentiment () .
  }
}
```
# **Query an Elasticsearch Source**

This topic provides details about the structure to use when writing GDI queries to read or ingest data from Elasticsearch data sources. It also includes example queries that may be useful as a starting point for writing your own GDI queries.

- Query [Syntax](#page-304-0)
- **Query DSL and Filter [Mapping](#page-315-0)**
- <span id="page-304-0"></span>**Query [Examples](#page-320-0)**

### **Query Syntax**

The following query syntax shows the structure of a GDI query for Elasticsearch sources. The clauses, patterns, and placeholders that are links are described below.

#### # PREFIX [Clause](#page-306-0)

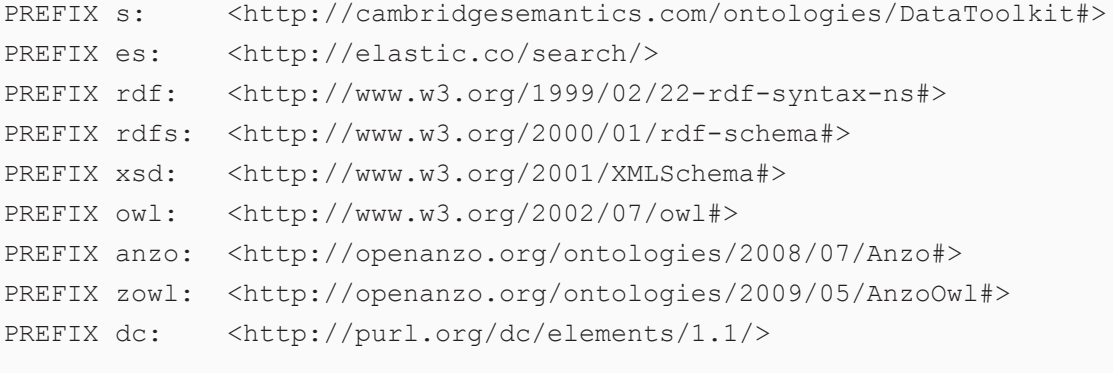

#### # Result [Clause](#page-306-1)

```
{ 
   [ GRAPH <target_graph> { ]
  triple_patterns
[ } ]
}
[ FROM Clause ]
WHERE
{
   # SERVICE Clause: Include the following service call when reading or inserting data.
   SERVICE [ TOPDOWN ] <http://cambridgesemantics.com/services/DataToolkit>
   # View SERVICE Clause: Or use the service call below when constructing a view.
   SERVICE <http://cambridgesemantics.com/services/DataToolkitView>(${targetGraph})
    { 
     ?data a s:ElasticSource ;
       s:url "string" ;
       username "string" ; ]
       password "string" ; ]
       property [ s:name "string" ; s:value "string" ; ]
       aggregations [ rdf_list ] ; ]
       document "string" ; ]
       [ es:field "string" | ?variable ; ]
       highlight [ rdf list ] ; ]
       [ es:html boolean ; ]
       index "string" ; ]
       [ es:minScore float ; ]
       query "string" | [ rdf list ] ; ]
       routing "string" ; ]
       searchAfter [ rdf list ] ; ]
       [ es:size int ; ]
       source boolean | [ rdf_list ] ; ]
       [ s:timeout int ; ]
       batching boolean | int ; ]
       concurrency int | [ list of properties ] ; ]
       [ s:rate int | "string" ; ]
       [ s:partitionBy "string" | ?variable ; ]
       locale "string" ; ]
       sampling int ; ]
       selector "string" | [ list ] ; ]
       [ s:model "string" ; ]
       key ("string") ; ]
```

```
[ s:reference [ s:model "string" ; s:using ("string") ]
     formats [ datatype_formatting_options ] ; ]
     normalize boolean | [ normalization rules ] ; ]
     [ s:count ?variable ; ]
     [ s:offset int ; ]
     [ s:orderBy "string" | ?variable ; ]
     [ s:limit int ; ]
     # Mapping variables
     ?mapping_variable ( [ "binding" ] [ datatype ] [ "datetime_format" ] ) ;
     ... ;
     .
  # Additional clauses such as BIND, VALUES, FILTER
}
```
## **Note**

}

### For readability, the parameters below exclude the base URIs

<span id="page-306-0"></span><http://cambridgesemantics.com/ontologies/DataToolkit#> and <http://elastic.co/search/> as well as the s: and es: prefixes. As shown in the examples, however, the prefixes or full property URIs do need to be included in queries.

<span id="page-306-2"></span><span id="page-306-1"></span>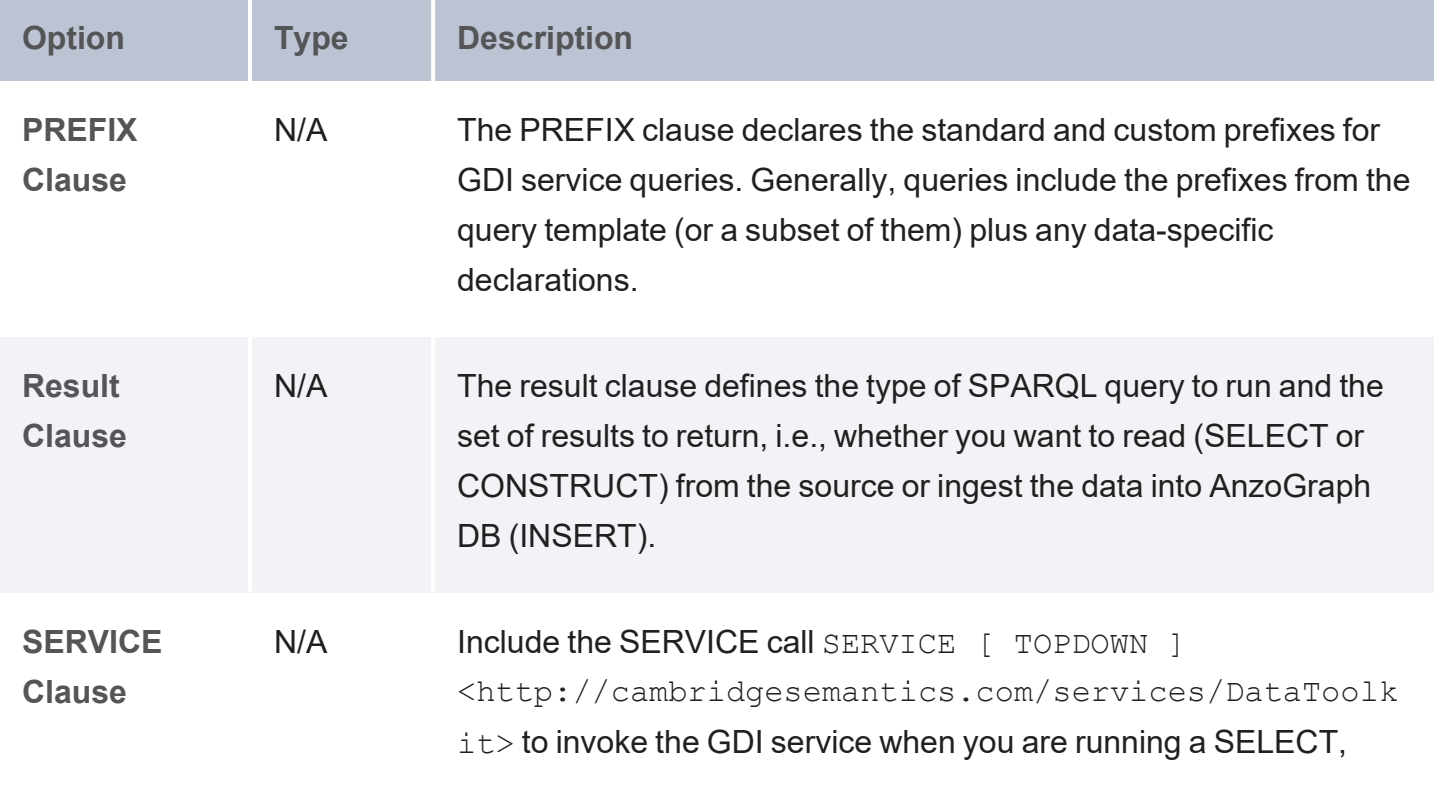

<span id="page-307-1"></span><span id="page-307-0"></span>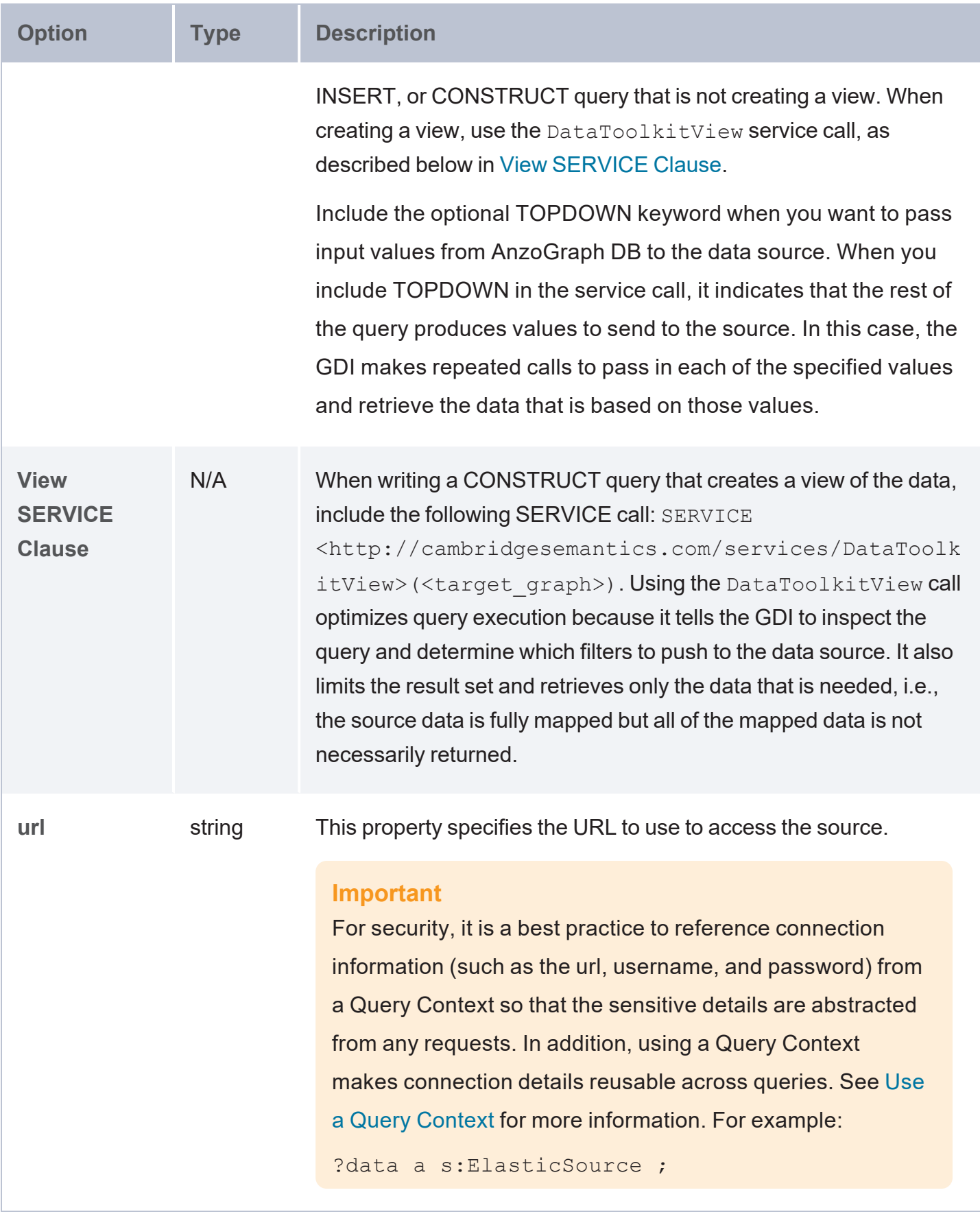

<span id="page-308-4"></span><span id="page-308-3"></span><span id="page-308-2"></span><span id="page-308-1"></span><span id="page-308-0"></span>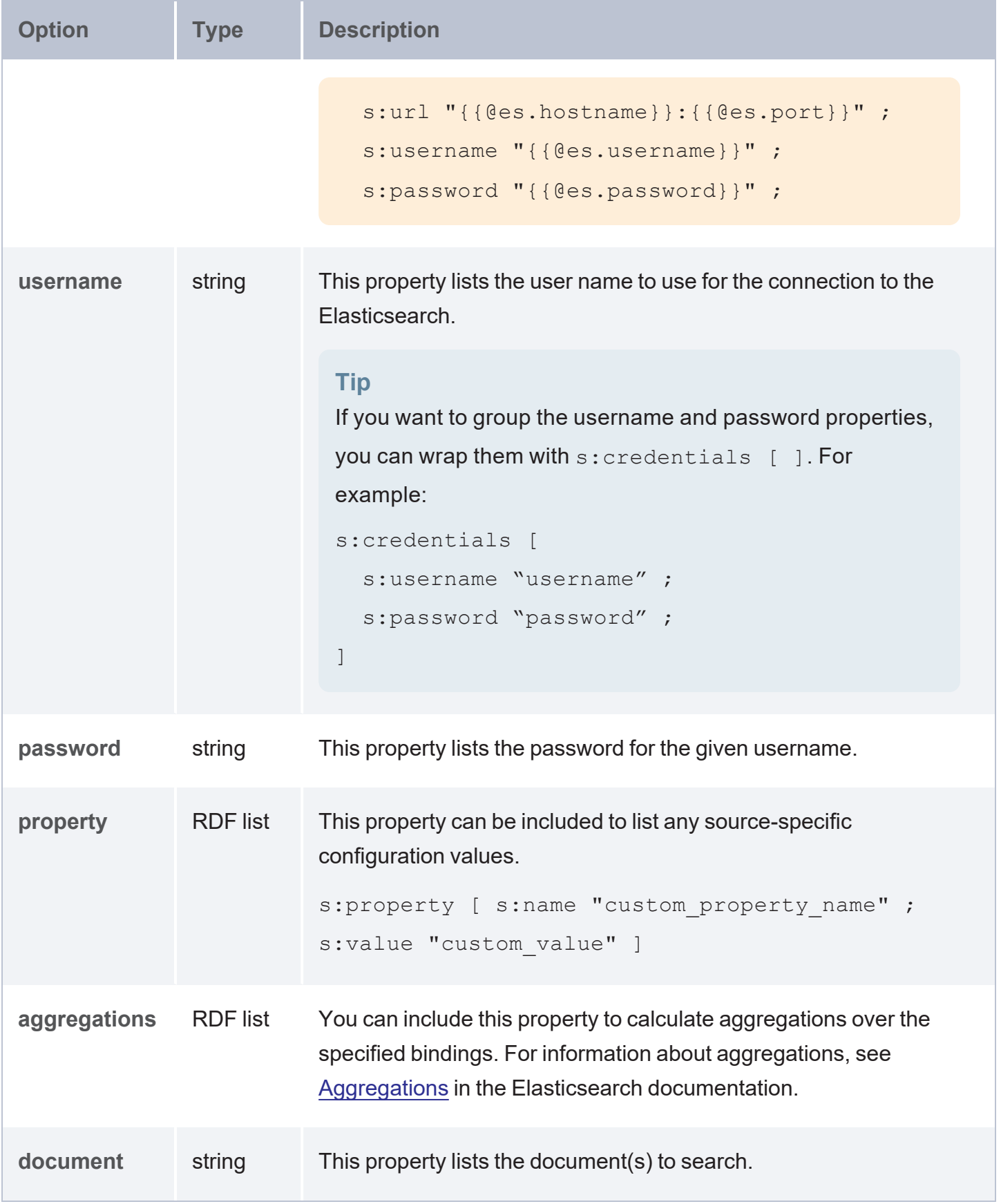

<span id="page-309-8"></span><span id="page-309-7"></span><span id="page-309-6"></span><span id="page-309-5"></span><span id="page-309-4"></span><span id="page-309-3"></span><span id="page-309-2"></span><span id="page-309-1"></span><span id="page-309-0"></span>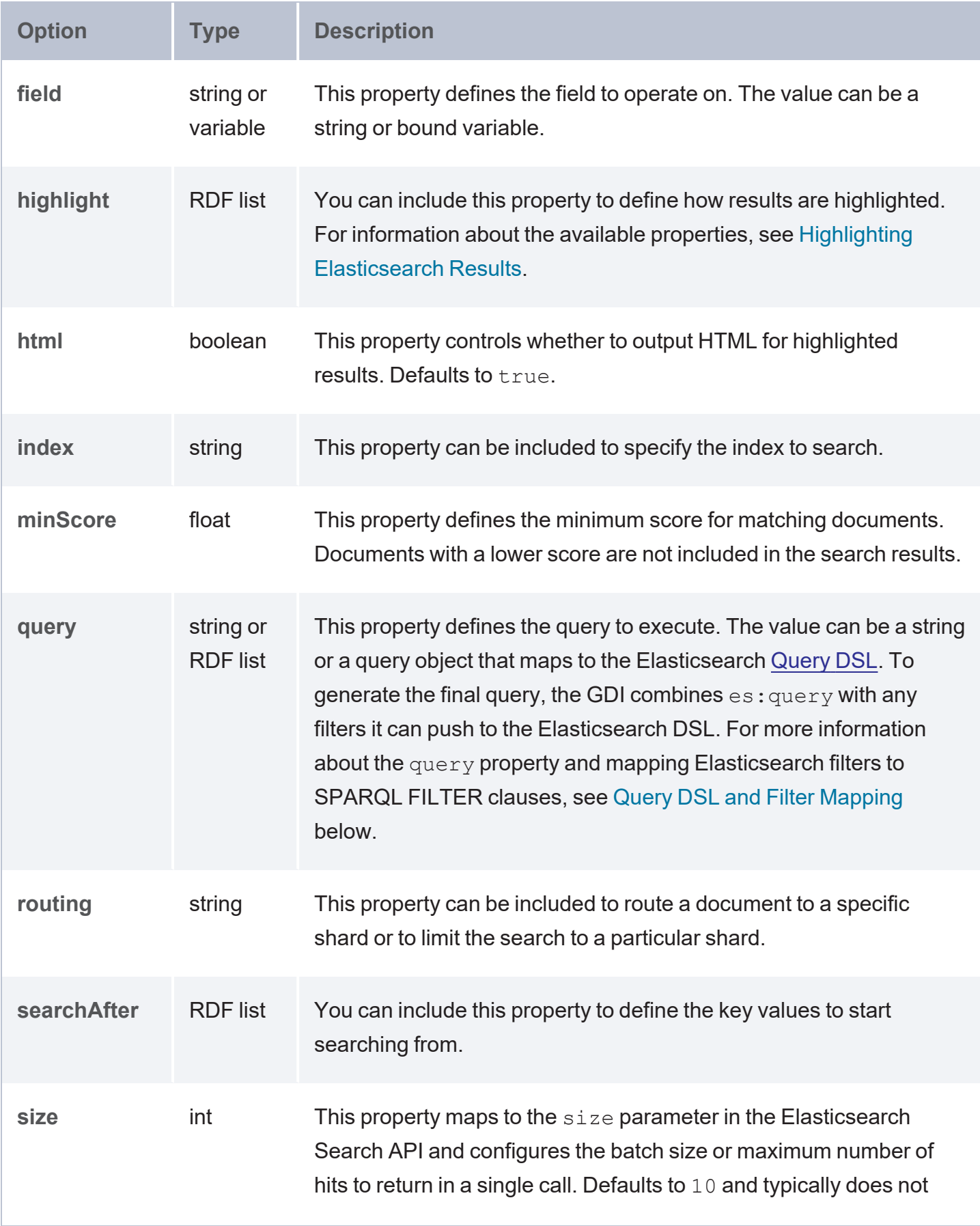

<span id="page-310-3"></span><span id="page-310-2"></span><span id="page-310-1"></span><span id="page-310-0"></span>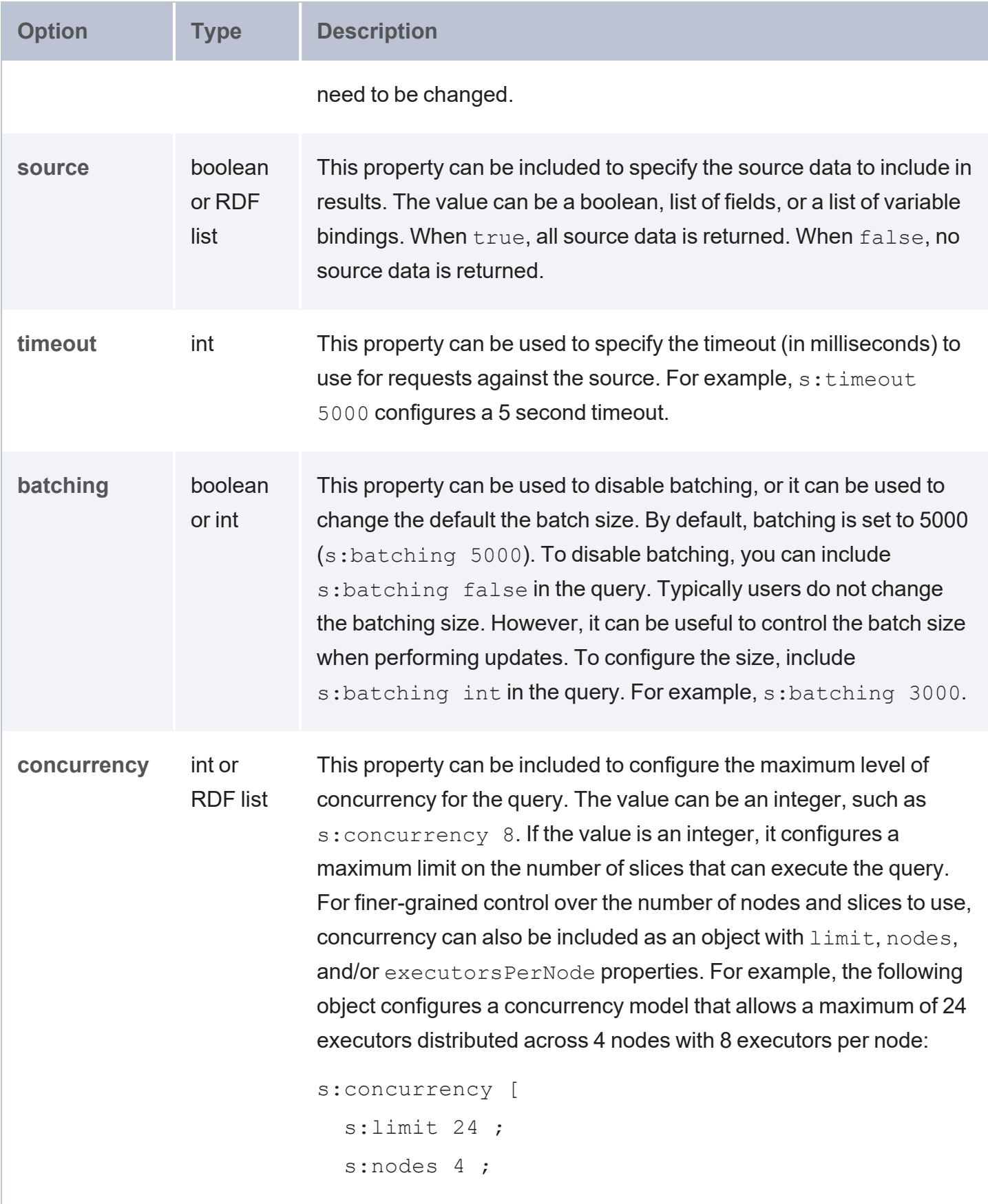

<span id="page-311-1"></span><span id="page-311-0"></span>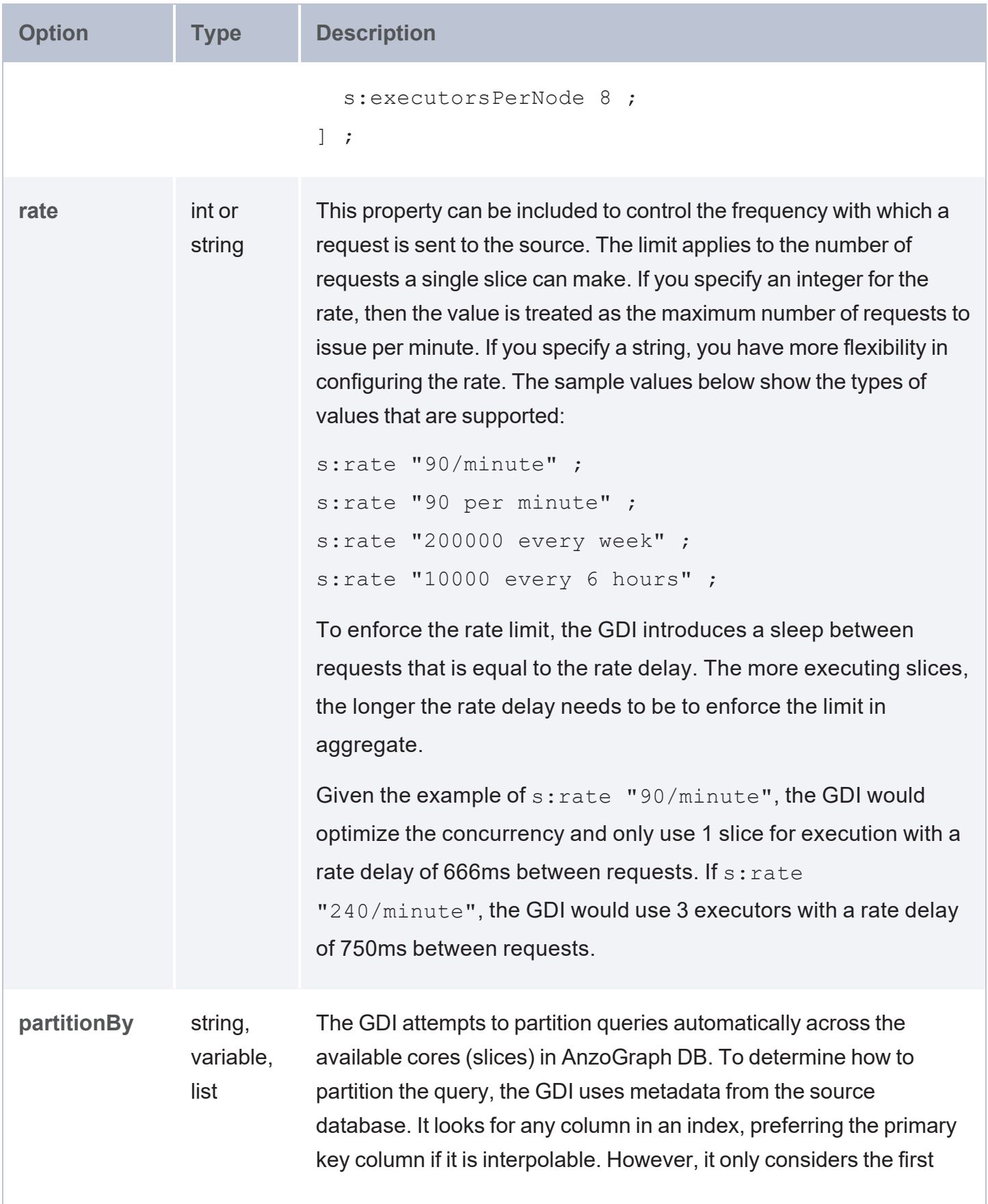

<span id="page-312-4"></span><span id="page-312-3"></span><span id="page-312-2"></span><span id="page-312-1"></span><span id="page-312-0"></span>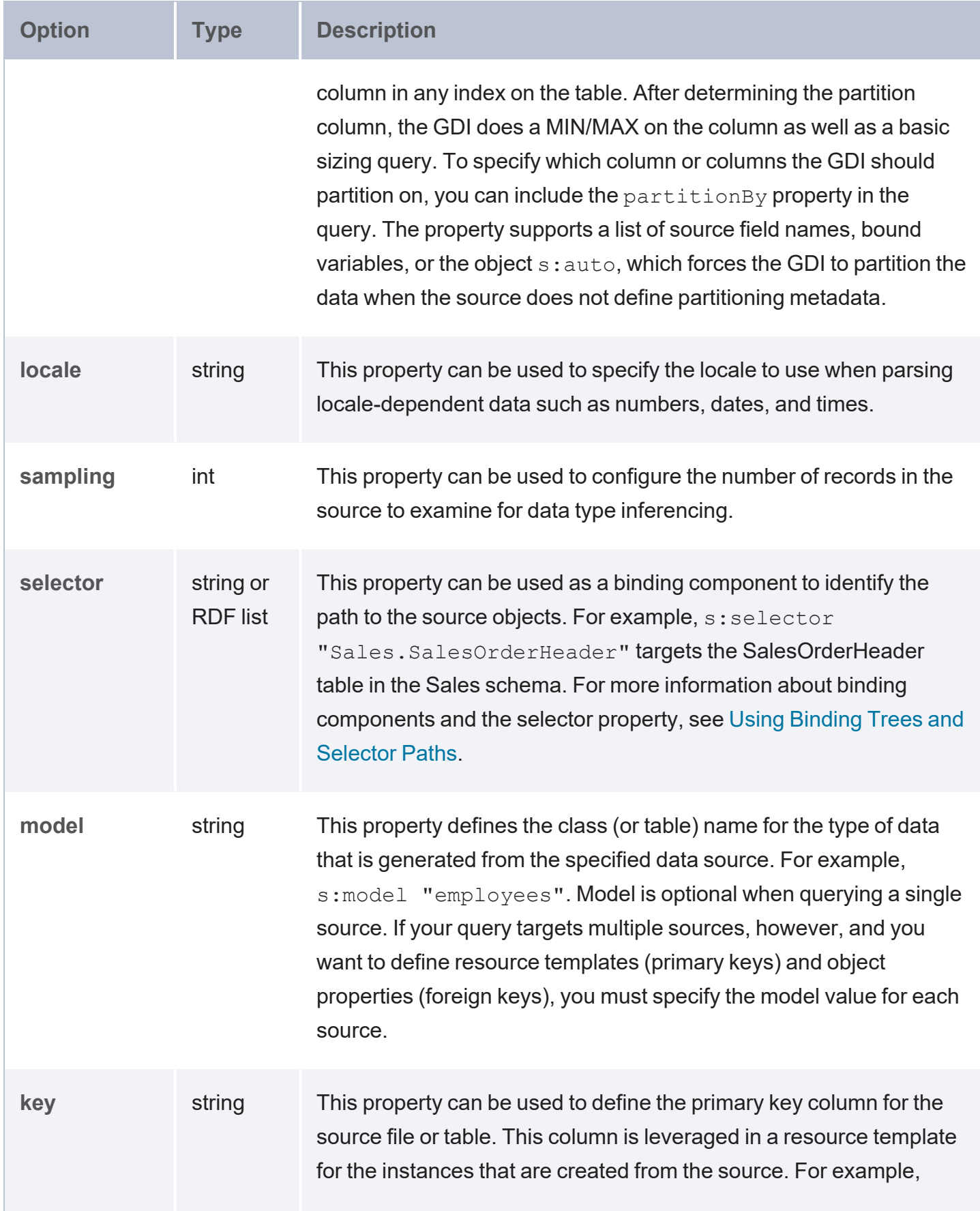

<span id="page-313-5"></span><span id="page-313-4"></span><span id="page-313-3"></span><span id="page-313-2"></span><span id="page-313-1"></span><span id="page-313-0"></span>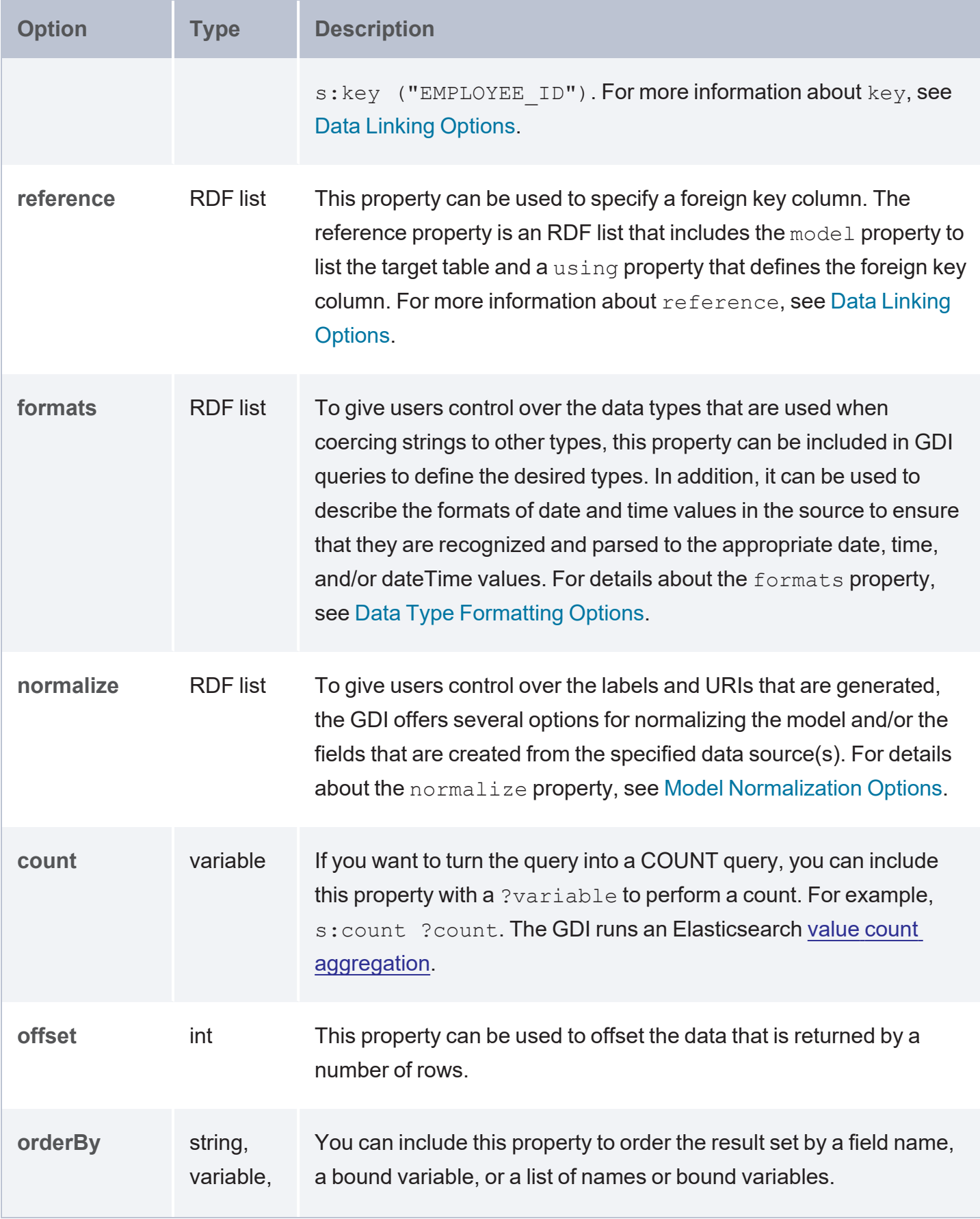

<span id="page-314-3"></span><span id="page-314-2"></span><span id="page-314-1"></span><span id="page-314-0"></span>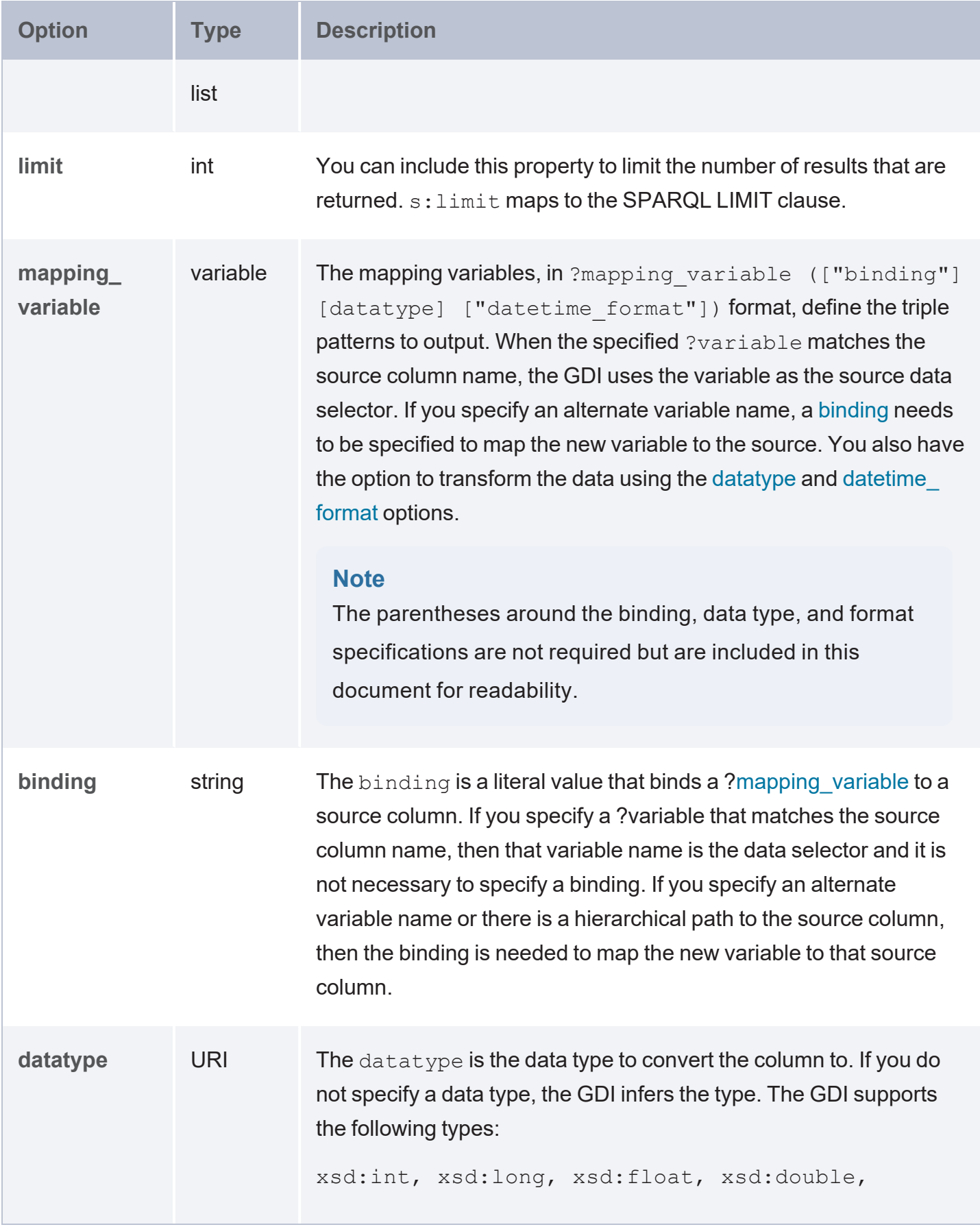

<span id="page-315-1"></span>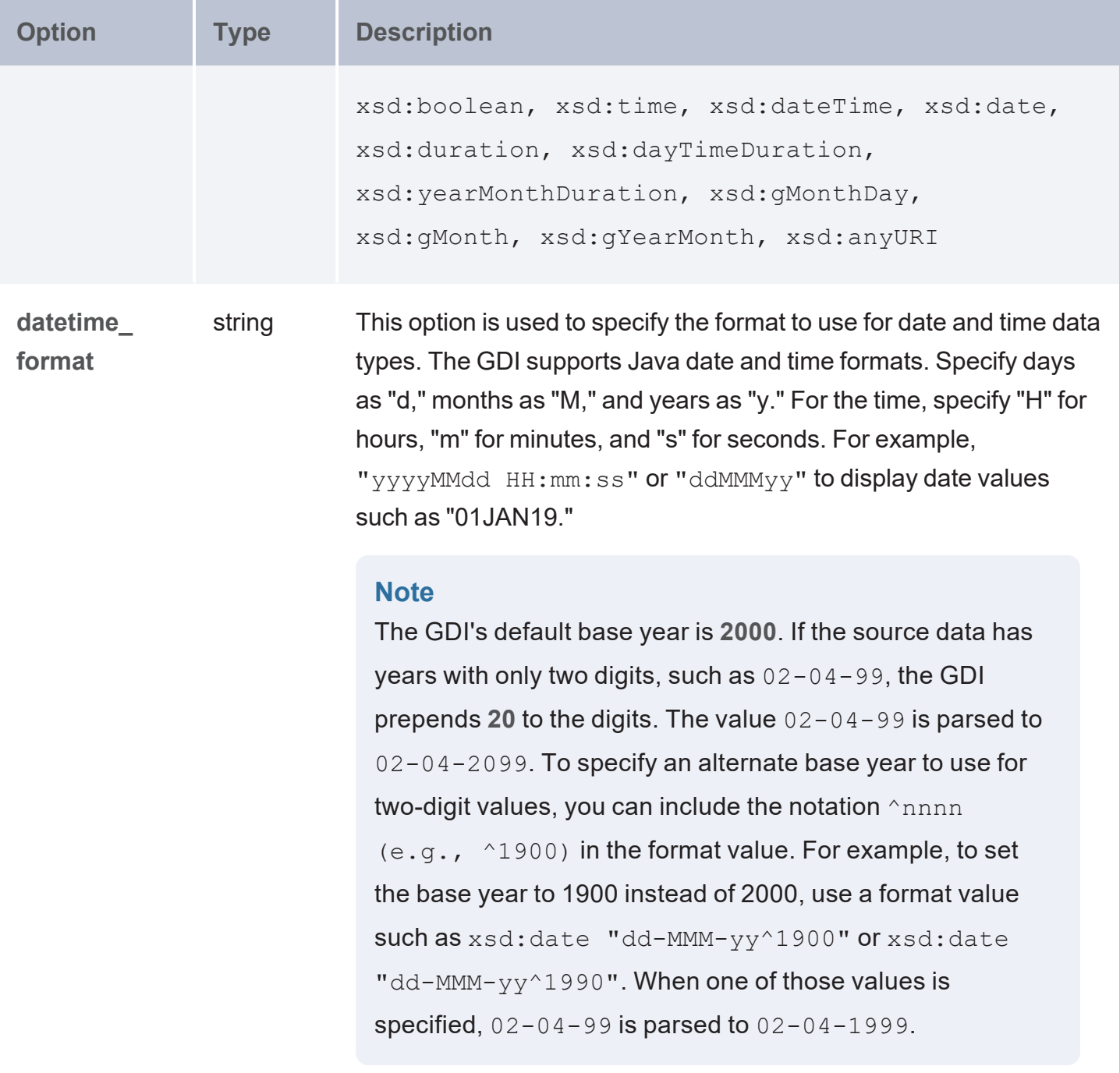

# <span id="page-315-0"></span>**Query DSL and Filter Mapping**

The vocabulary used in GDI queries against an ElasticSource closely mimics the Elasticsearch [Query](https://www.elastic.co/guide/en/elasticsearch/reference/current/query-dsl.html) DSL. The table below shows a side-by-side view of a DSL query that is mapped to SPARQL using the es: query property:

```
DSL SPARQL
{
"query": {
 "bool" : {
  "must" : {
   "term" : { "user.id" :
"kimchy" }
  },
  "filter": { 
   "term" : { "tags" :
"production" }
  },
  "must not" : {
   "range" : {
    "age" : { "gte" : 10,
"lte" : 20 }
   }
  },
  "should" : [
   { "term" : { "tags" :
"env1" } },
   { "term" : { "tags" :
"deployed" } }
  \vert,
  "minimum should match" : 1,
  "boost" : 1.0
 }
}
}
                                es:query [
                                  a es:BoolQuery ;
                                  es:must [
                                  a es:TermQuery ;
                                  es:field "user.id" ;
                                  es:value "kimchy" ;
                                  ] ;
                                  es:filter [
                                  a es:TermQuery ;
                                  es:field "tags" ;
                                  es:value "production" ;
                                  ] ;
                                  es:mustNot [ 
                                  a es:RangeQuery ;
                                  es:field "age" ;
                                   es:gte 10 ;
                                   es:lte 20 ;
                                  ] ;
                                  es:should (
                                  [ a es:TermQuery ; es:field "tags" ;
                                es:value "env1" ]
                                   [ a es:TermQuery ; es:field "tags" ;
                                es:value "deployed" ]
                                 ) ;
                                  es: minimumShouldMatch 1;
                                  es:boost 1.0 ;
                                ]
```
The following example SERVICE clause with comments provides details about how the GDI es:query property can be mapped to DSL:

```
SERVICE <http://cambridgesemantics.com/services/DataToolkit> {
 ?data a es:ElasticSource ;
```

```
s:url "http://localhost:9200/" ;
# When the value of es: query is a simple literal,
# it is mapped to an Elastic query string query.
   es:query "literal"
# When the value of es: query is an RDF list,
# you can specify other query types,
# such as a match query:
   es:query [ 
      a es:MatchQuery ;
     es:field "title" | ?title ; # field can be a literal or bound variable
      es:query "moby dick" ;
   ];
# or a boolean query:
   es:query [ 
     a es:BoolQuery ;
     es:should ([
       a es:RangeQuery ;
       es:field ?amount ;
       es:gt 500 ;
       es:lt 1000 ;
     ] [
       a es:TermQuery ;
       es:field ?status ;
       es:value 'late' ;
     ]) ;
    ] ;
}
```
# **Filter Mapping**

Filtering can be performed inside the  $es:query$  list or you can add a FILTER clause to the query. For example, the table below shows the SPARQL snippet above expressed as a FILTER clause.

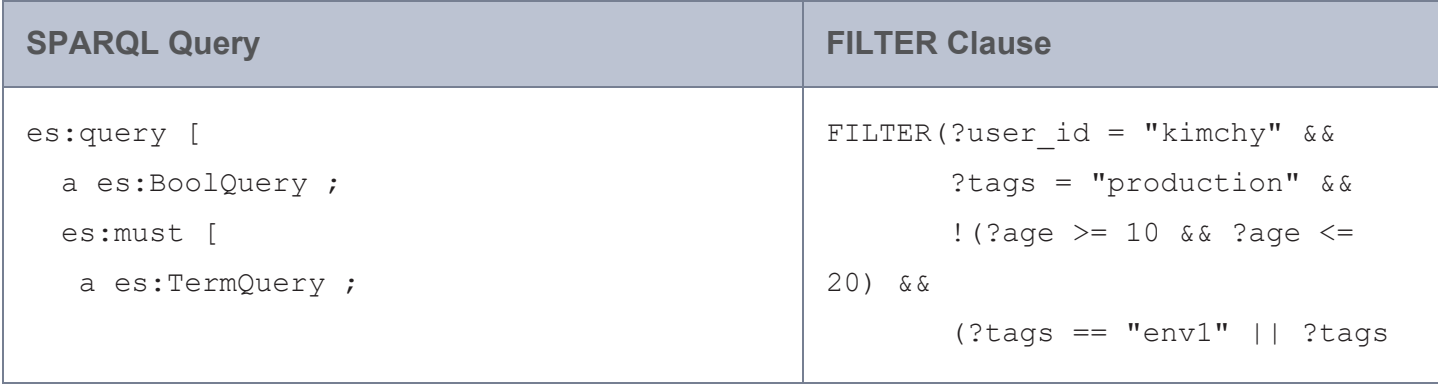

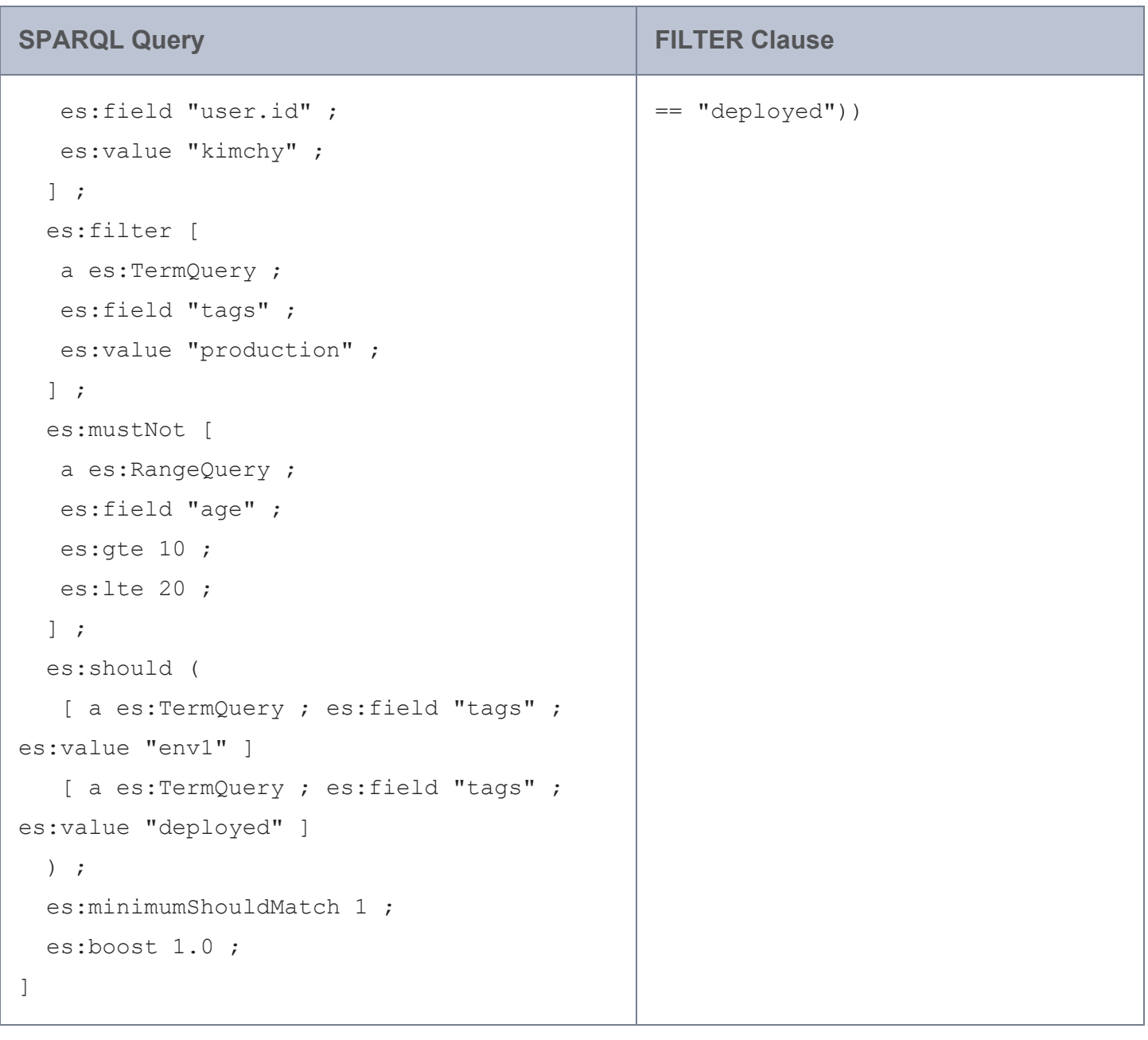

The table below shows each of the supported ElasticSource FILTER translations. Only expressions matching the list below will be translated by the GDI. If the expression is of the form value  $\leq$ ?field, the inequality is flipped to ?field > value before translating.

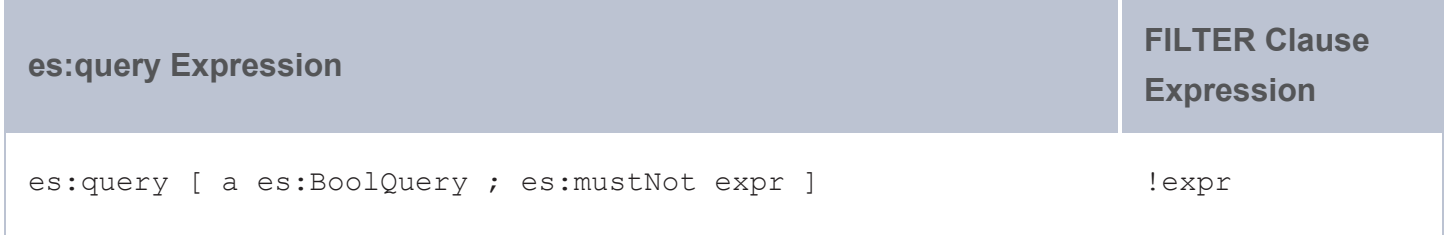

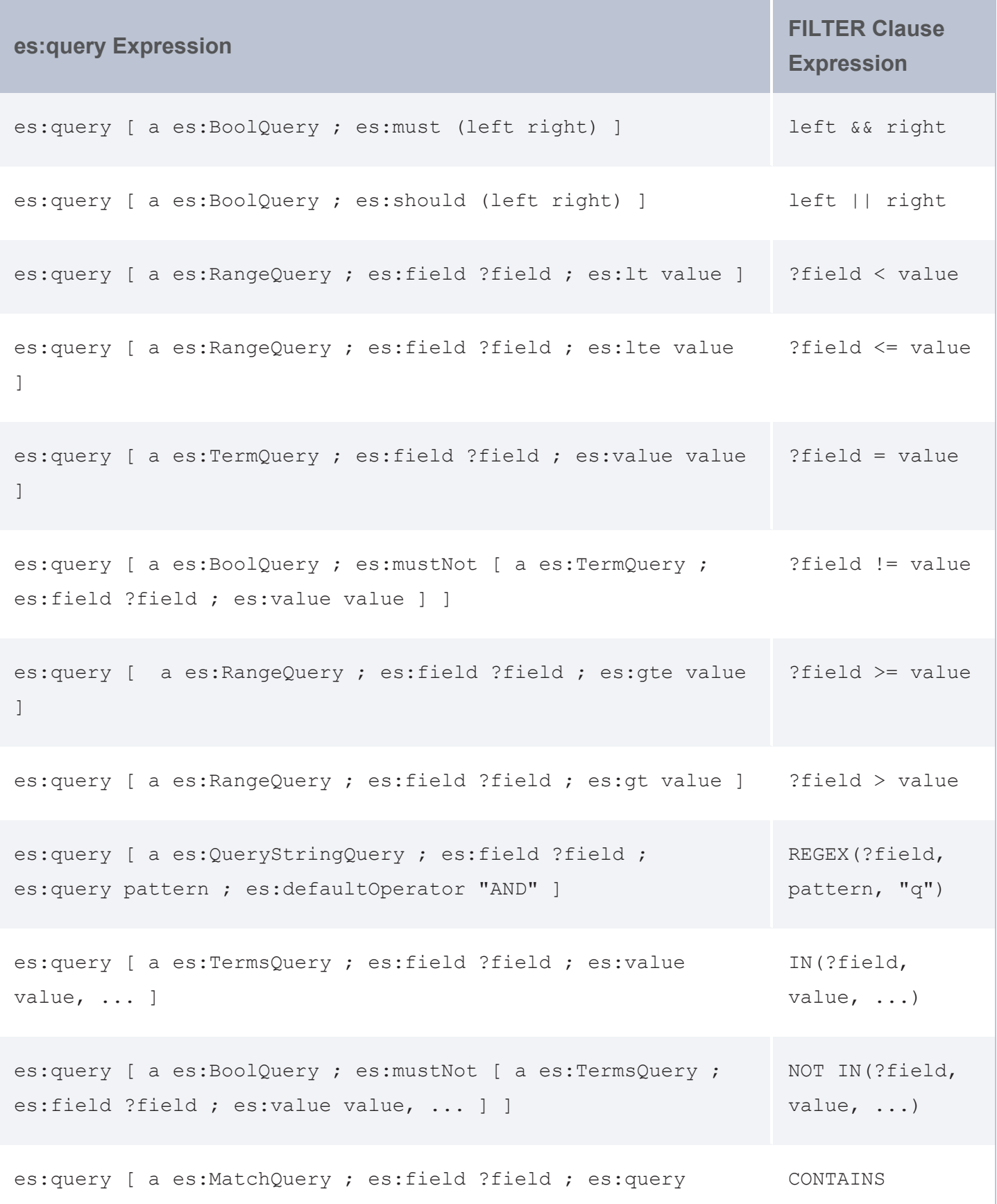

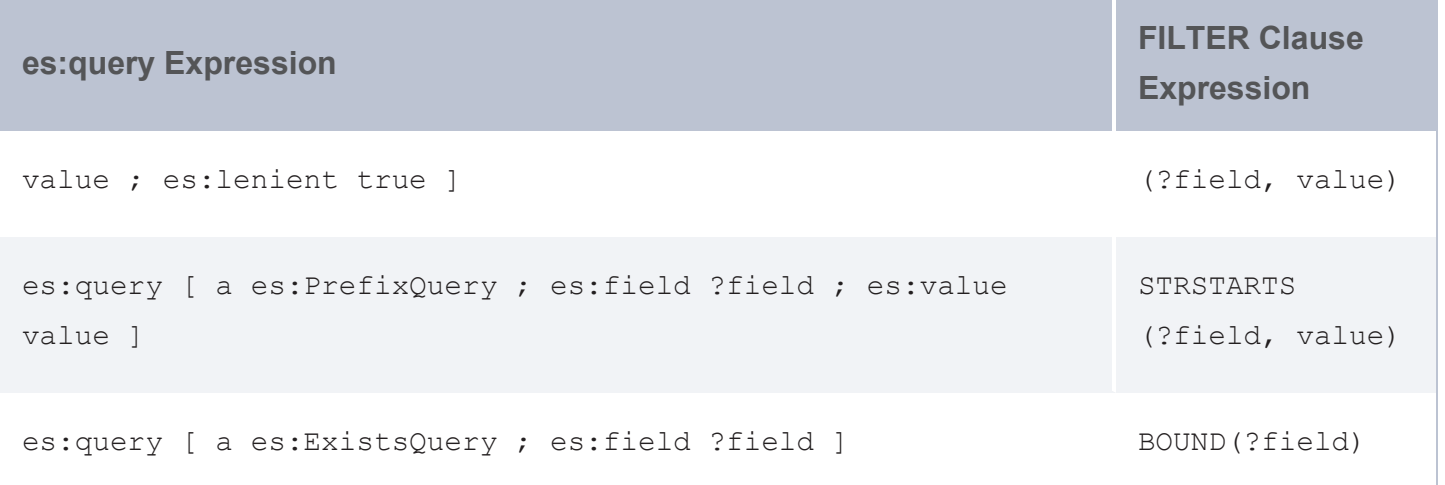

## <span id="page-320-0"></span>**Query Examples**

- [Aggregations](#page-320-1)
- <span id="page-320-1"></span>• [Highlighting](#page-321-0)

## **Aggregations**

The following example query performs terms aggregations.

```
PREFIX es: <http://elastic.co/search/>
PREFIX s: <http://cambridgesemantics.com/ontologies/DataToolkit#>
PREFIX xsd: <http://www.w3.org/2001/XMLSchema#>
SELECT DISTINCT *
WHERE {
  SERVICE <http://cambridgesemantics.com/services/DataToolkit> {
    ?data a es: ElasticSource;
    s:url "https://{{@es.hostname}}:{{@es.port}}/" ;
    s:username "{{@es.username}}" ;
    s:password "{{@es.password}}" ;
    es: index "templated_consumption es" ;
    es:query "*ELM*" ;
    ?instance () ;
    es:aggregations [
      ?artifactTypes [
        a es:TermsAggregation ;
       es:field ?artifactType ;
        es:meta [
          ?label "artifactType" ;
        ] ;
```

```
?value () ;
      ?count () ;
    ] ;
    ?fileTypes [
      a es:TermsAggregation ;
     es:field ?fileType ;
      es:meta [
        ?label "fileType" ;
      ];
      ?value () ;
      ?count () ;
   ] ;
    ?managedBys [
      a es:TermsAggregation ;
     es:field ?managedBy ;
      es:meta [ 
        ?label "managedBy" ;
      ] ;
     ?value () ;
      ?count () ;
   ] ;
 ] .
}
```
# **Highlighting**

<span id="page-321-0"></span>}

The following example configures highlighting for fragments from the actor field.

```
PREFIX s: <http://cambridgesemantics.com/ontologies/DataToolkit#>
PREFIX es: <http://elastic.co/search/>
PREFIX xsd: <http://www.w3.org/2001/XMLSchema#>
SELECT *
WHERE {
  SERVICE TOPDOWN <http://cambridgesemantics.com/services/DataToolkit>
  {
    ?data a es: ElasticSource ;
      es:url "http://localhost:9200/" ;
     es:index "films" ;
     es:html false ;
     es:query "Clint" ;
     es:field ?actor, ?director ;
     es:highlight [
```

```
es:field ?actor ;
       es:type "plain" ;
       es:fragmentSize 200 ;
       es:numberOfFragments 10 ;
       es:preTags "<mark hit='true'>";
       es:postTags "</mark>" ;
     ] ;
     s:selector "film" ;
     ?actor (xsd:string) ;
     ?awards (xsd:string) ;
     ?director (xsd:string) ;
     ?image (xsd:string) ;
     ?length (xsd:long) ;
     ?popularity (xsd:long) ;
     ?subject (xsd:string) ;
     ?title (xsd:string) ;
     ?year (xsd:long) ;
     ?score () ;
     ?id () ;
     ?highlights [
       ?field () ;
       ?fragment () ;
     ] .
 FILTER(?year = 1990 || ?length > 103)
 FILTER(REGEX(?title, "Manhattan", "q") || REGEX(?subject, "Comedy", "q") || REGEX
(?subject, "Drama", "q"))
  }
```
## **Highlighting Elasticsearch Results**

By including the **highlight** property in ElasticSource GDI queries, you can configure the response to include highlights for search results. For general information about highlighting Elasticsearch responses, see [Highlighting](https://www.elastic.co/guide/en/elasticsearch/reference/current/highlighting.html) in the Elasticsearch documentation. Highlight property usage is described below.

• [Highlight](#page-323-0) Syntax

<span id="page-322-0"></span>}

• Highlight [Examples](#page-327-0)

# <span id="page-323-0"></span>**Highlight Syntax**

```
es:highlight [
   es:boundaryChars "string" ;
   es:boundaryMaxScan int ;
   es:boundaryScannerLocale "string" ;
   es:boundaryScannerType "string" ;
   es:field "string" ;
   es:forceSource boolean ;
   es:fragmentSize int ;
   es:fragmenter "string" ;
   es:highlightFilter boolean ;
   highlightQuery "string" | [ rdf_list ] ;
   es:highlighterType "string" ;
   es:noMatchSize int ;
   es:numberOfFragments int ;
   es:order "string" ;
   es:phraseLimit int ;
   es:postTags "string" ;
   es:preTags "string" ;
   es:requireFieldMatch boolean ;
```

```
] ;
```
<span id="page-323-4"></span><span id="page-323-3"></span><span id="page-323-2"></span>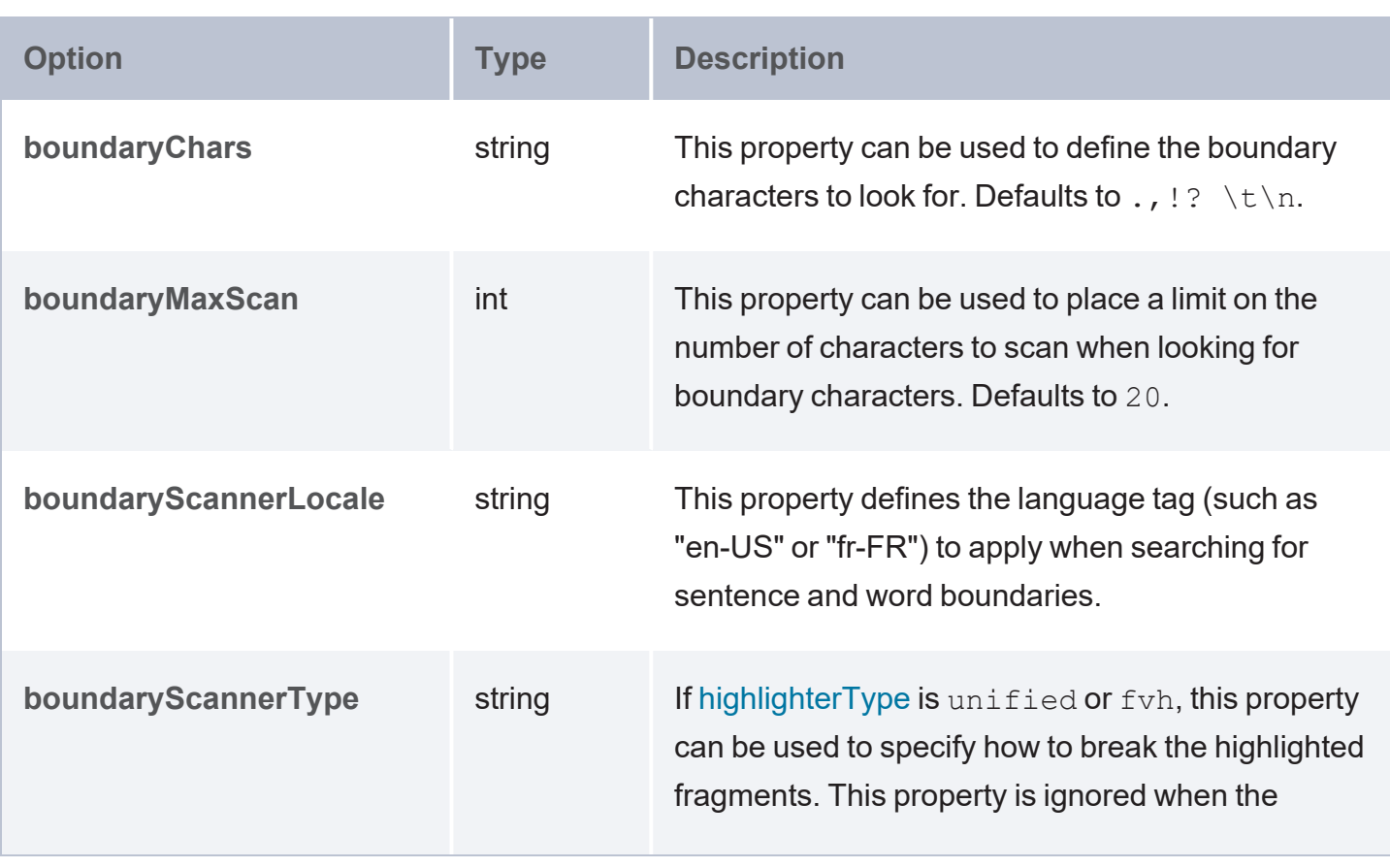
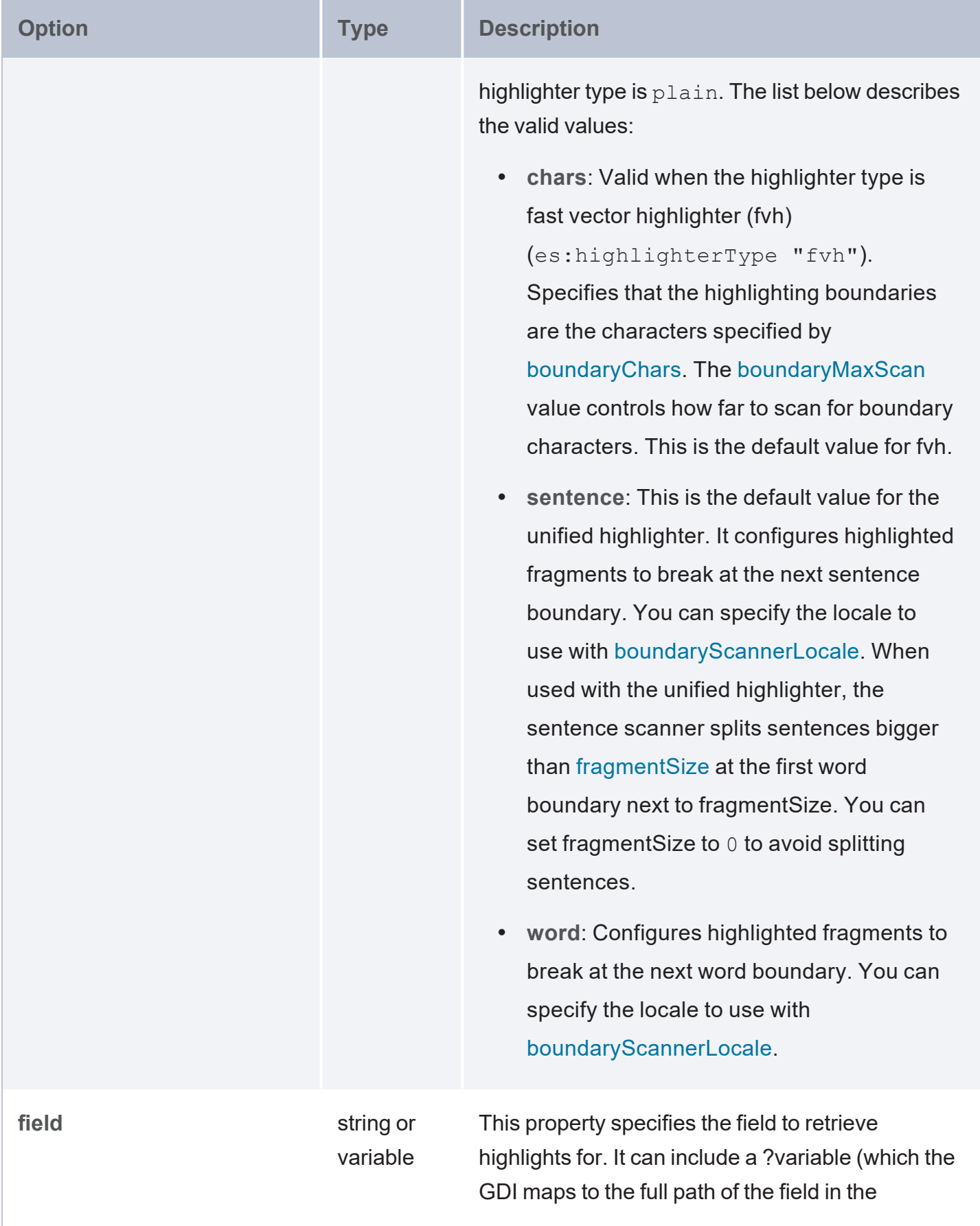

<span id="page-325-0"></span>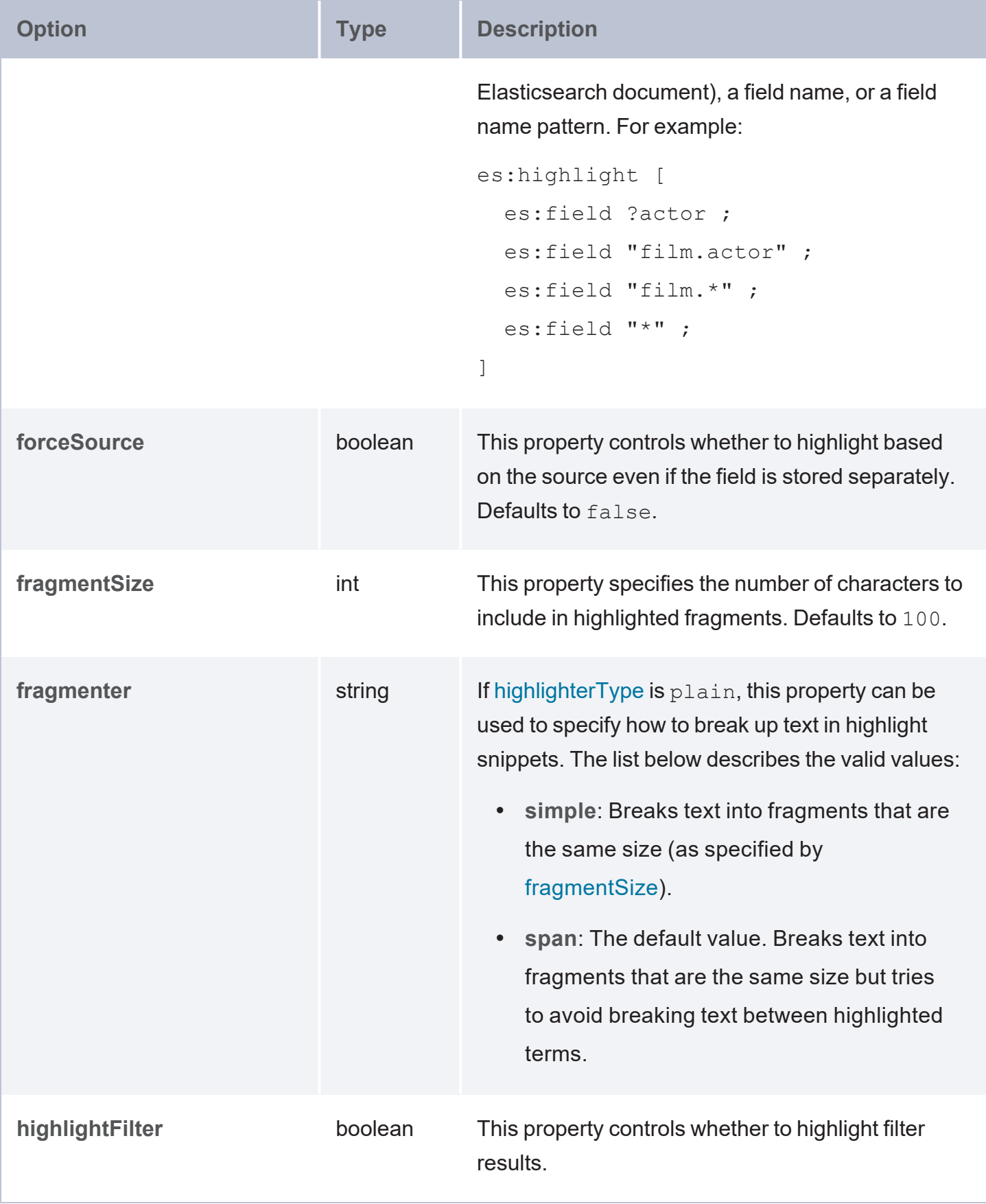

<span id="page-326-0"></span>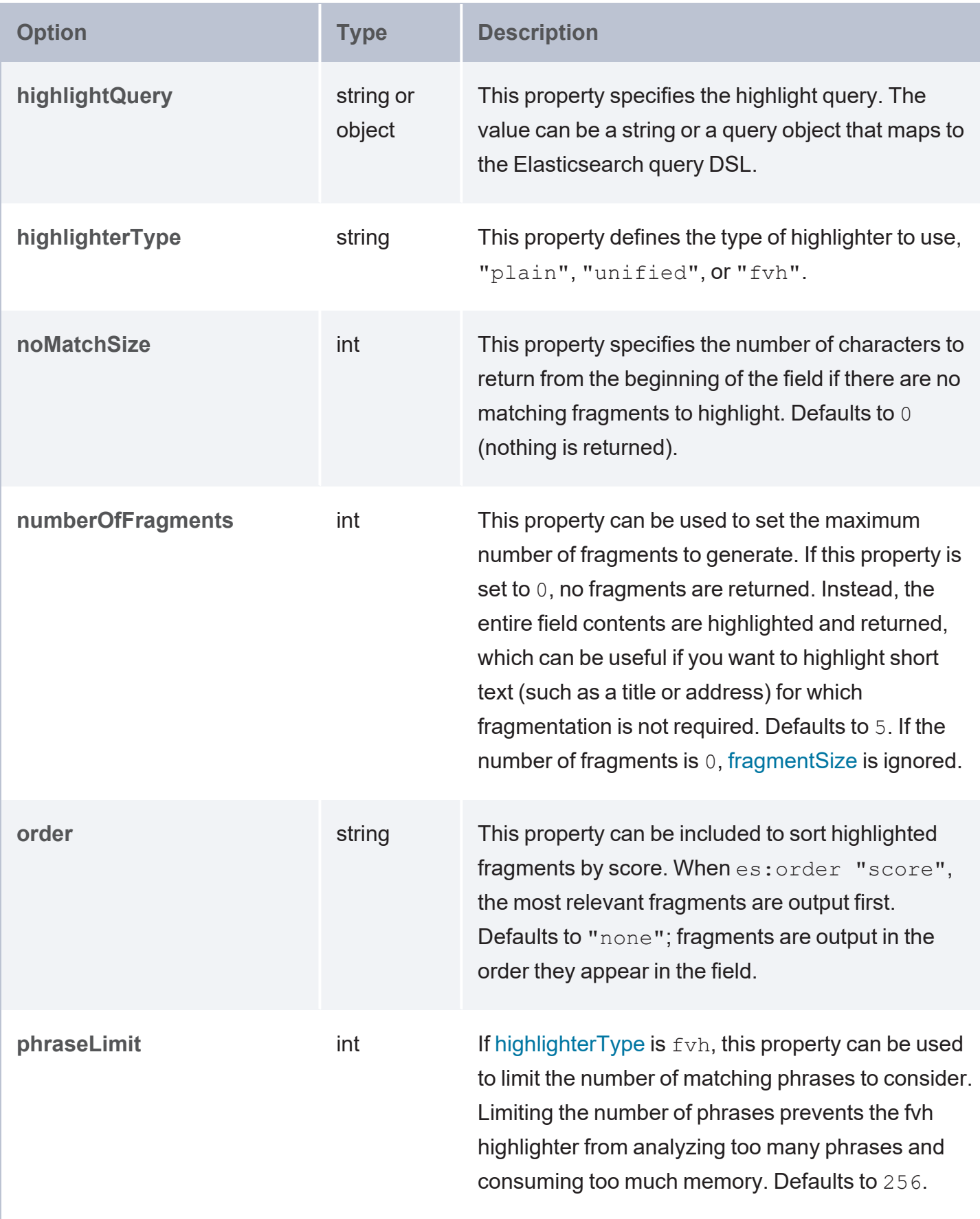

<span id="page-327-1"></span><span id="page-327-0"></span>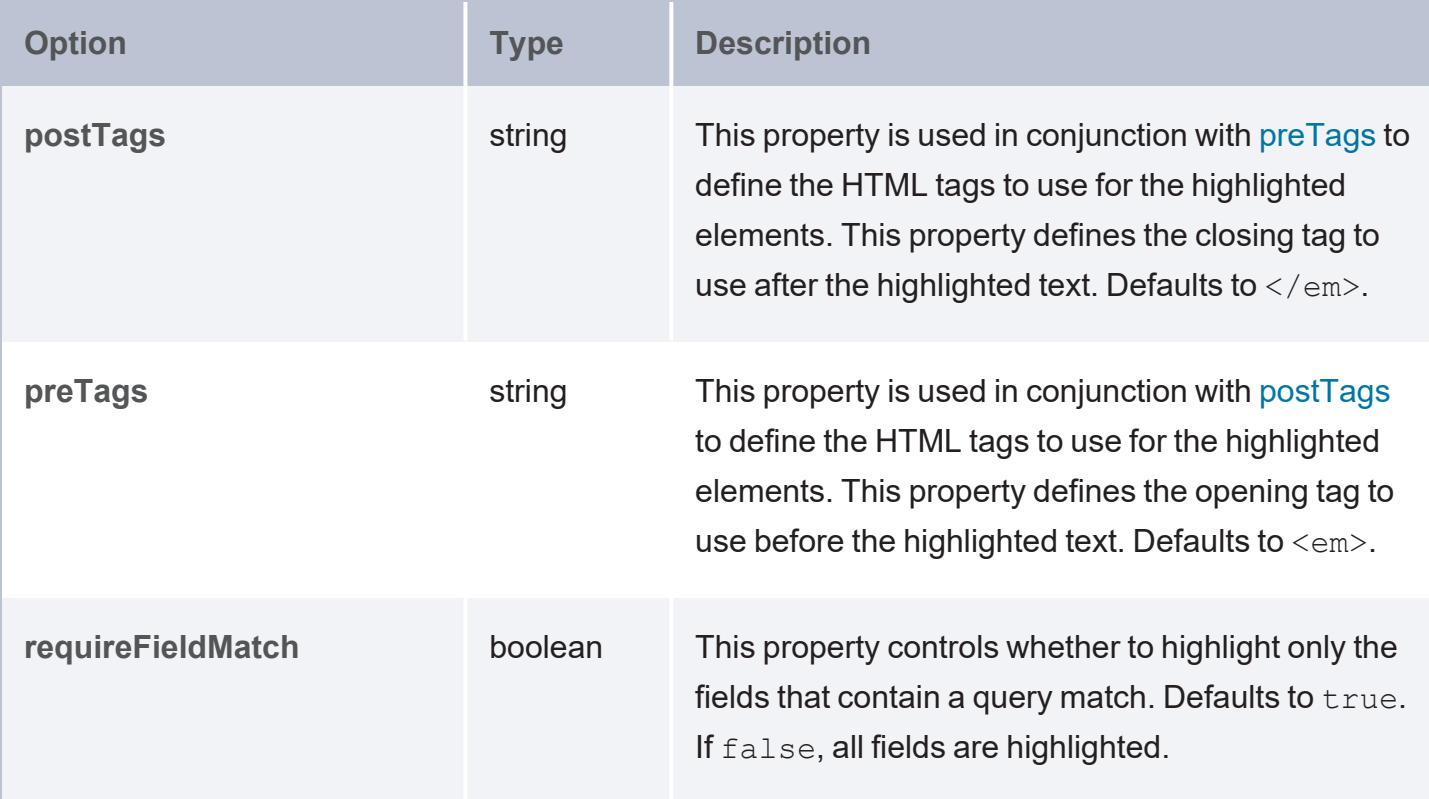

### **Highlight Examples**

The following example configures highlighting for fragments from the actor field.

```
PREFIX s: <http://cambridgesemantics.com/ontologies/DataToolkit#>
PREFIX es: <http://elastic.co/search/>
PREFIX xsd: <http://www.w3.org/2001/XMLSchema#>
SELECT *
WHERE {
  SERVICE TOPDOWN <http://cambridgesemantics.com/services/DataToolkit>
  {
    ?data a es: ElasticSource ;
     es:url "http://localhost:9200/" ;
     es:index "films" ;
     es:html false ;
     es:query "Clint" ;
     es:field ?actor, ?director ;
     es:highlight [
       es:field ?actor ;
       es:type "plain" ;
       es:fragmentSize 200 ;
        es: numberOfFragments 10 ;
        es:preTags "<mark hit='true'>";
```

```
es:postTags "</mark>" ;
     ] ;
     s:selector "film" ;
     ?actor (xsd:string) ;
     ?awards (xsd:string) ;
     ?director (xsd:string) ;
     ?image (xsd:string) ;
     ?length (xsd:long) ;
     ?popularity (xsd:long) ;
     ?subject (xsd:string) ;
     ?title (xsd:string) ;
     ?year (xsd:long) ;
     ?score () ;
     ?id () ;
     ?highlights [
       ?field () ;
       ?fragment () ;
     ] .
 FILTER(?year = 1990 || ?length > 103)
 FILTER(REGEX(?title, "Manhattan", "q") || REGEX(?subject, "Comedy", "q") || REGEX
(?subject, "Drama", "q"))
 }
}
```
# **Query a File Source**

The Graph Data Interface (GDI) uses the Apache [Commons](https://commons.apache.org/proper/commons-vfs/) VFS library to work with file systems. Many of the properties specified in queries against file sources reflect the requirements of the VFS library for that source. The topics in this section provide guidance on writing GDI queries for each of the supported file types.

**In this section:**

### **Query CSV and TSV Files**

This topic provides details about the structure to use when writing GDI queries to read or ingest data from CSV or TSV files. It also includes example queries that may be useful as a starting point for writing your own GDI queries.

- Query [Syntax](#page-329-0)
- <span id="page-329-0"></span>• Query [Examples](#page-338-0)

### **Query Syntax**

The following query syntax shows the structure of a GDI query for CSV and TSV sources. The clauses, patterns, and placeholders that are links are described below.

```
# PREFIX Clause
PREFIX s: <http://cambridgesemantics.com/ontologies/DataToolkit#>
PREFIX rdf: <http://www.w3.org/1999/02/22-rdf-syntax-ns#>
PREFIX rdfs: <http://www.w3.org/2000/01/rdf-schema#>
PREFIX xsd: <http://www.w3.org/2001/XMLSchema#>
PREFIX owl: <http://www.w3.org/2002/07/owl#>
PREFIX anzo: <http://openanzo.org/ontologies/2008/07/Anzo#>
PREFIX zowl: <http://openanzo.org/ontologies/2009/05/AnzoOwl#>
PREFIX dc: <http://purl.org/dc/elements/1.1/>
# Result Clause
{ 
  [ GRAPH <target_graph> { ]
  triple_patterns
 [ } ]
}
[ FROM Clause ]
WHERE
{
   # SERVICE Clause: Include the following service call when reading or inserting data.
   SERVICE [ TOPDOWN ] <http://cambridgesemantics.com/services/DataToolkit>
   # View SERVICE Clause: Or use the service call below when constructing a view.
    SERVICE <http://cambridgesemantics.com/services/DataToolkitView>(<target_graph>)
    { 
      ?data a s:FileSource ;
       s:url "string" ;
        [ s:options [ file_storage_connection_options ] ; ]
        pattern "string" ; ]
        maxDepth int ; ]
        format [ source_format_options ; ] ; ]
        mimetype "string" ; ]
        username "string" ; ]
```

```
password "string" ; ]
  [ s:timeout int ; ]
  batching boolean | int ; ]
  concurrency int | [ list_of_properties ] ; ]
  [ s:rate int | "string" ; ]
  locale "string" ; ]
  sampling int ; ]
  [ s:selector "string" | [ list ] ; ]
  model "string" ; ]
  key ("string") ; ]
  [ s:reference [ s:model "string" ; s:using ("string") ]
  formats [ datatype formatting options ] ; ]
  normalize boolean | [ normalization rules ] ; ]
  [ s:count ?variable ; ]
  [ s:offset int ; ]
  [ s:limit int ; ]
  # Mapping variables
  binding"datatype ] [ "datetime format" ] ) ;
  ... ;
   .
# Additional clauses such as BIND, VALUES, FILTER
```
## **Note**

}

}

#### For readability, the parameters below exclude the base URI

<span id="page-330-0"></span><http://cambridgesemantics.com/ontologies/DataToolkit#> as well as the s: prefix. As shown in the examples, however, the  $s:$  prefix or full property URI does need to be included in queries.

<span id="page-330-1"></span>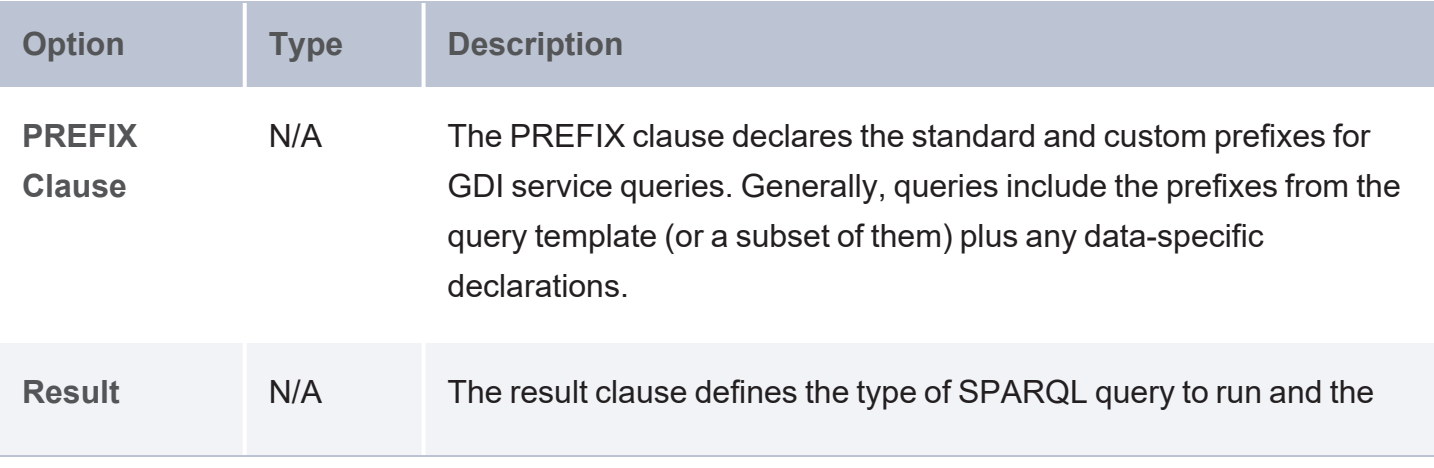

<span id="page-331-2"></span><span id="page-331-1"></span><span id="page-331-0"></span>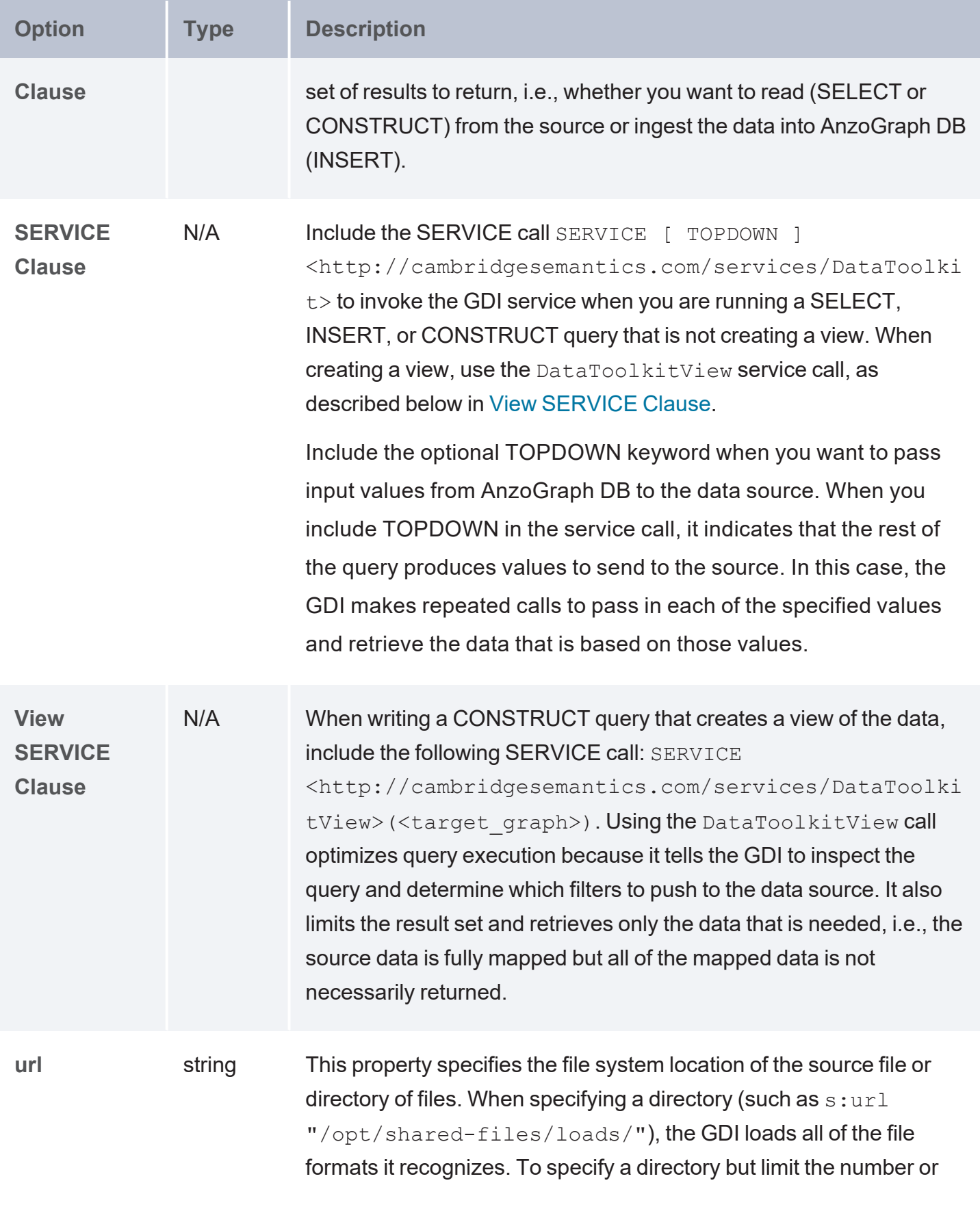

<span id="page-332-3"></span><span id="page-332-2"></span><span id="page-332-1"></span><span id="page-332-0"></span>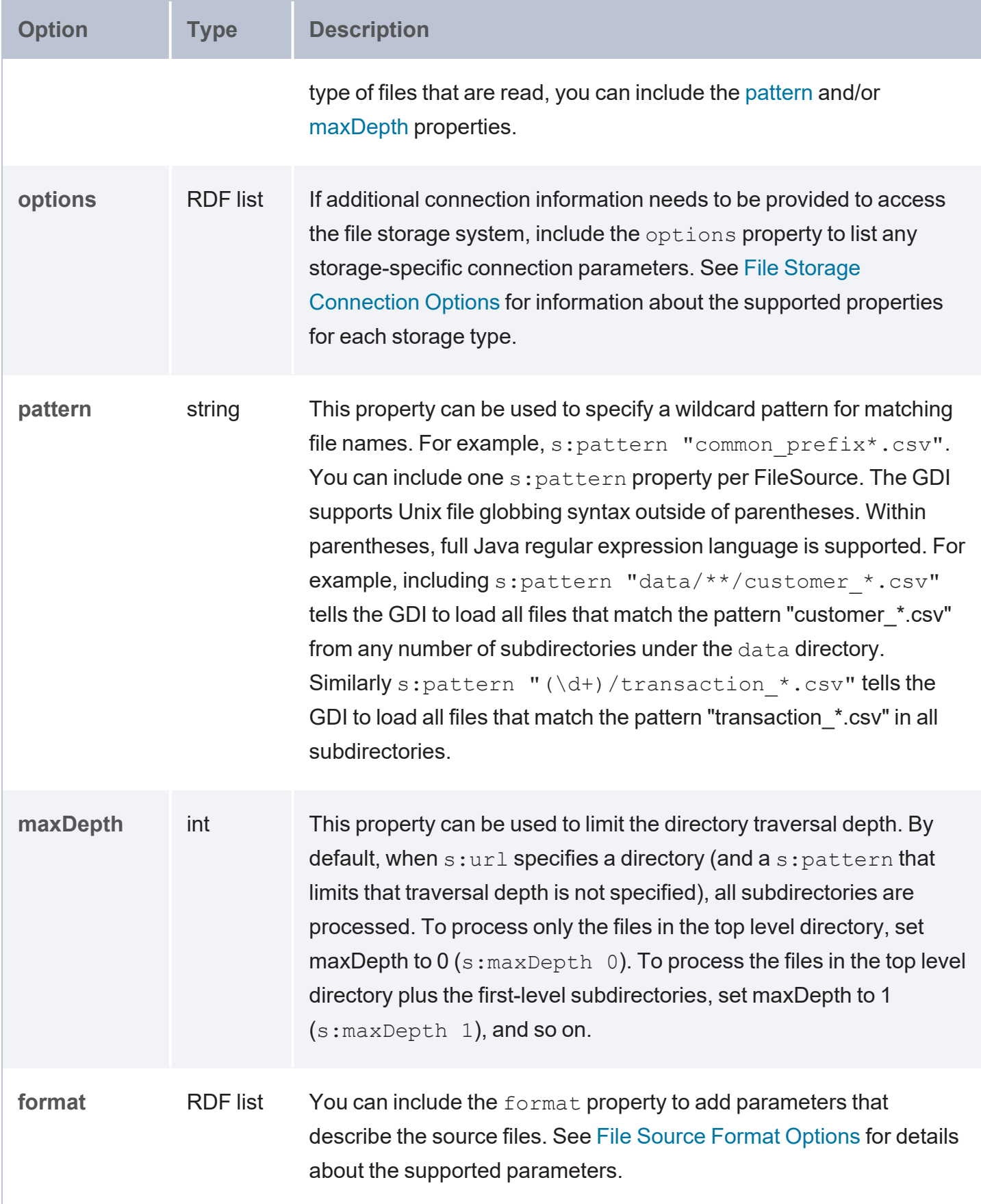

<span id="page-333-5"></span><span id="page-333-4"></span><span id="page-333-3"></span><span id="page-333-2"></span><span id="page-333-1"></span><span id="page-333-0"></span>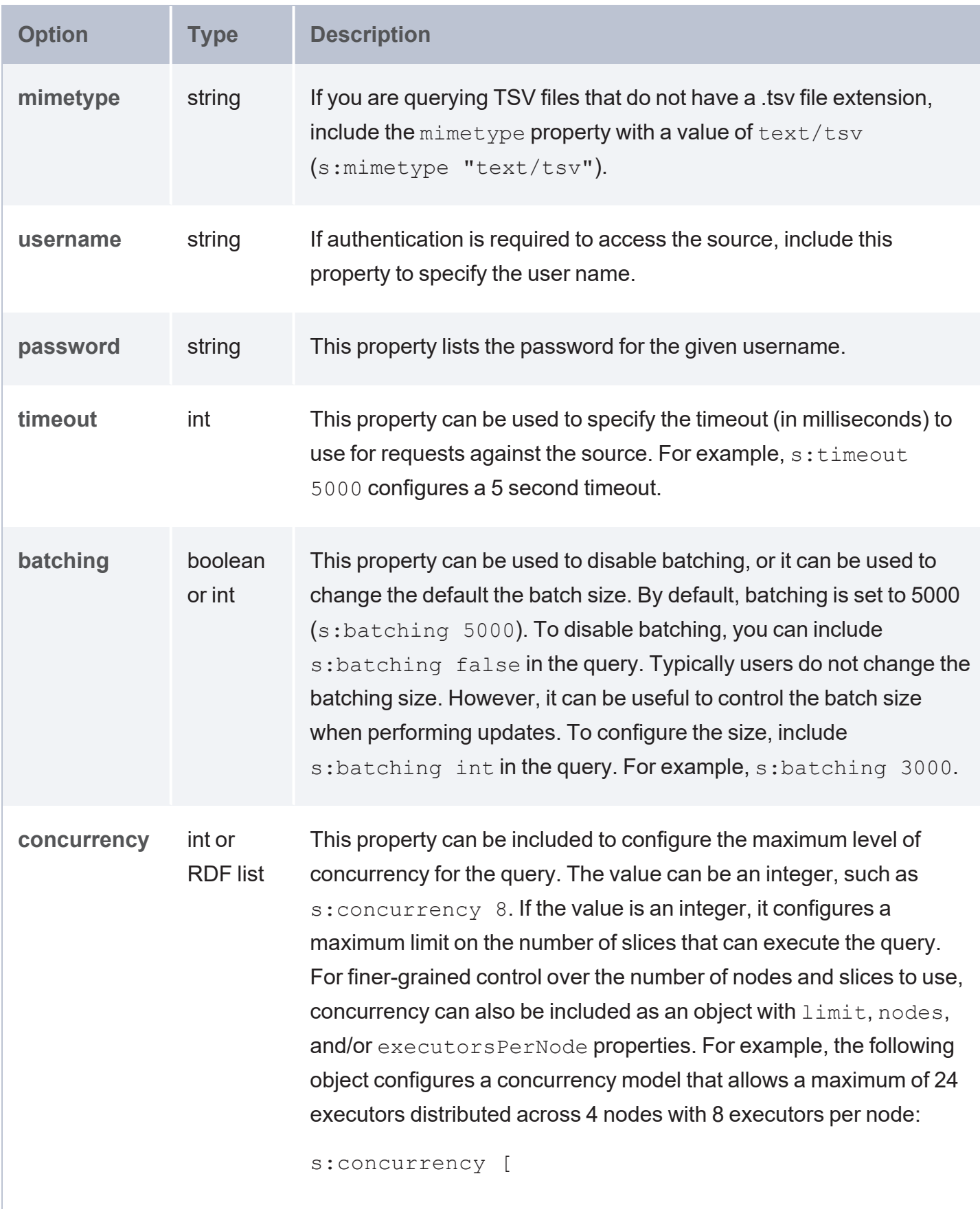

<span id="page-334-1"></span><span id="page-334-0"></span>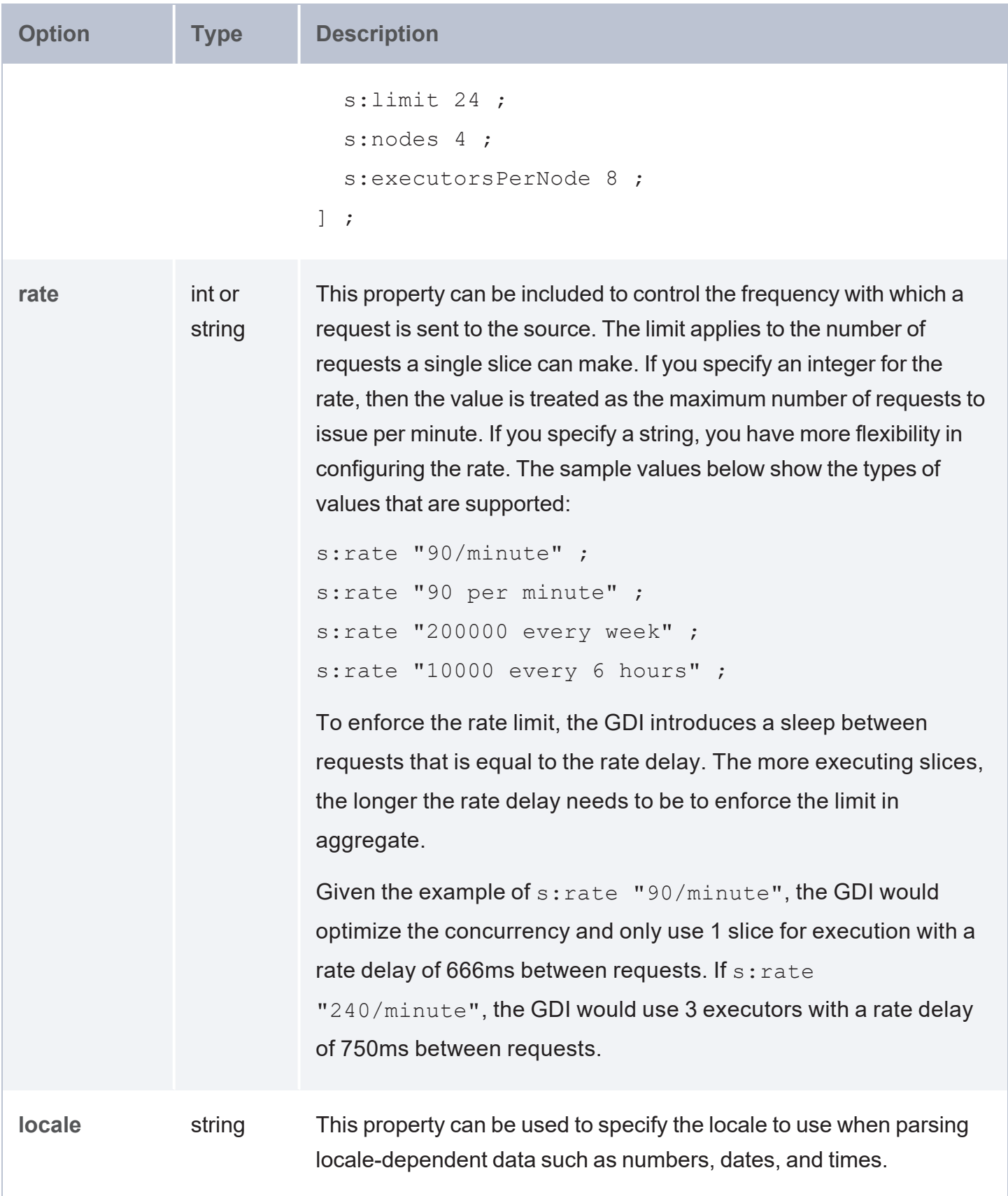

<span id="page-335-5"></span><span id="page-335-4"></span><span id="page-335-3"></span><span id="page-335-2"></span><span id="page-335-1"></span><span id="page-335-0"></span>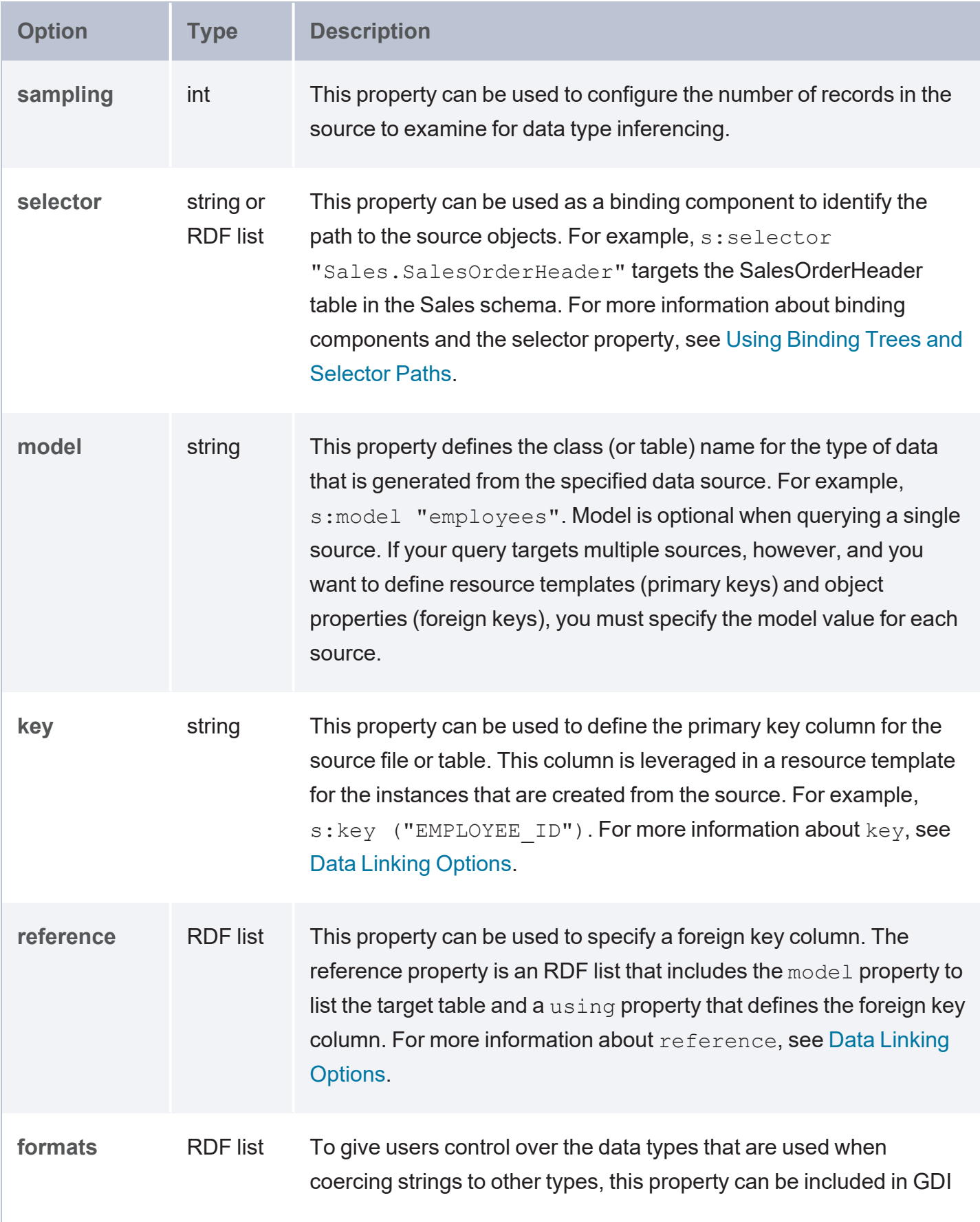

<span id="page-336-4"></span><span id="page-336-3"></span><span id="page-336-2"></span><span id="page-336-1"></span><span id="page-336-0"></span>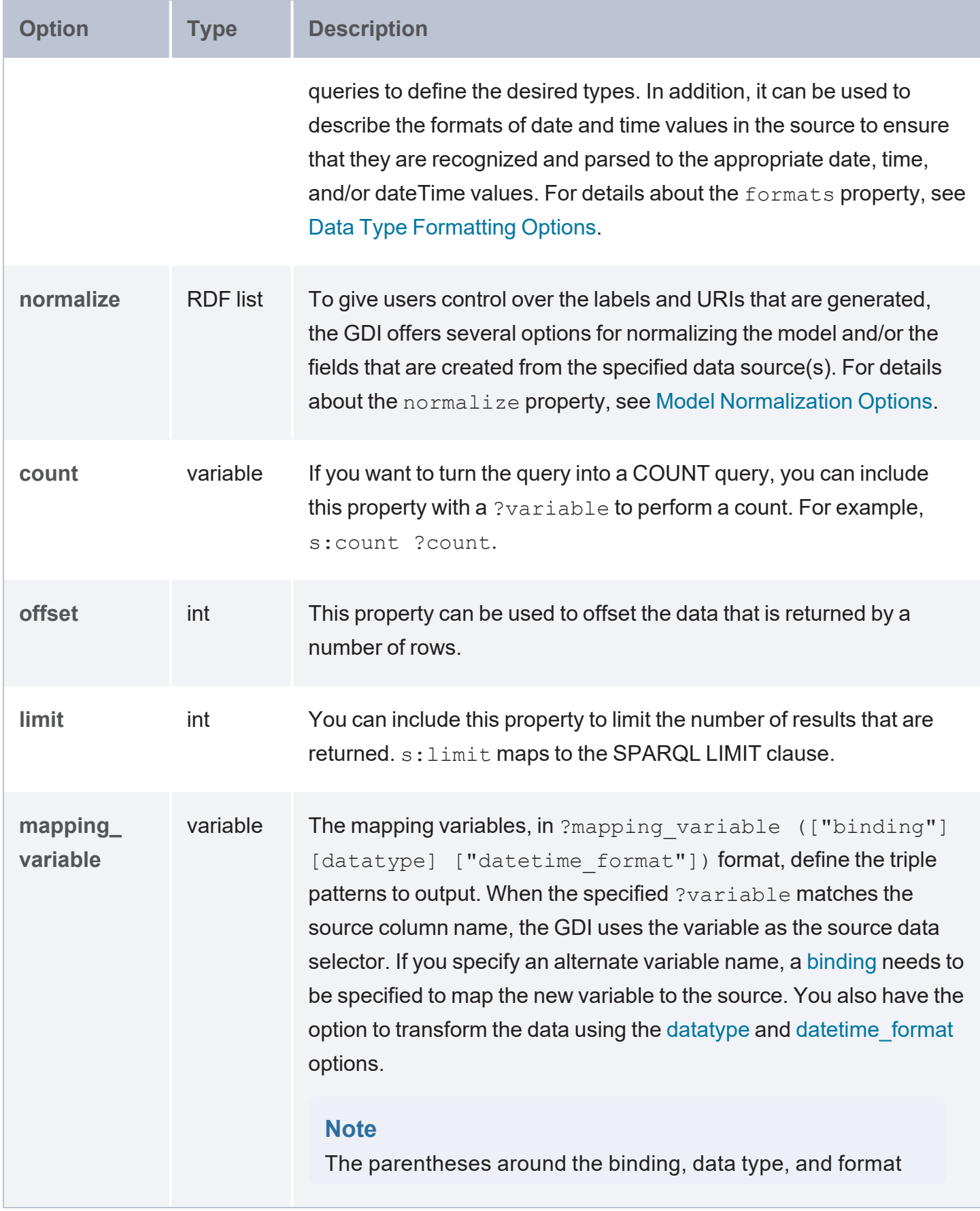

<span id="page-337-1"></span><span id="page-337-0"></span>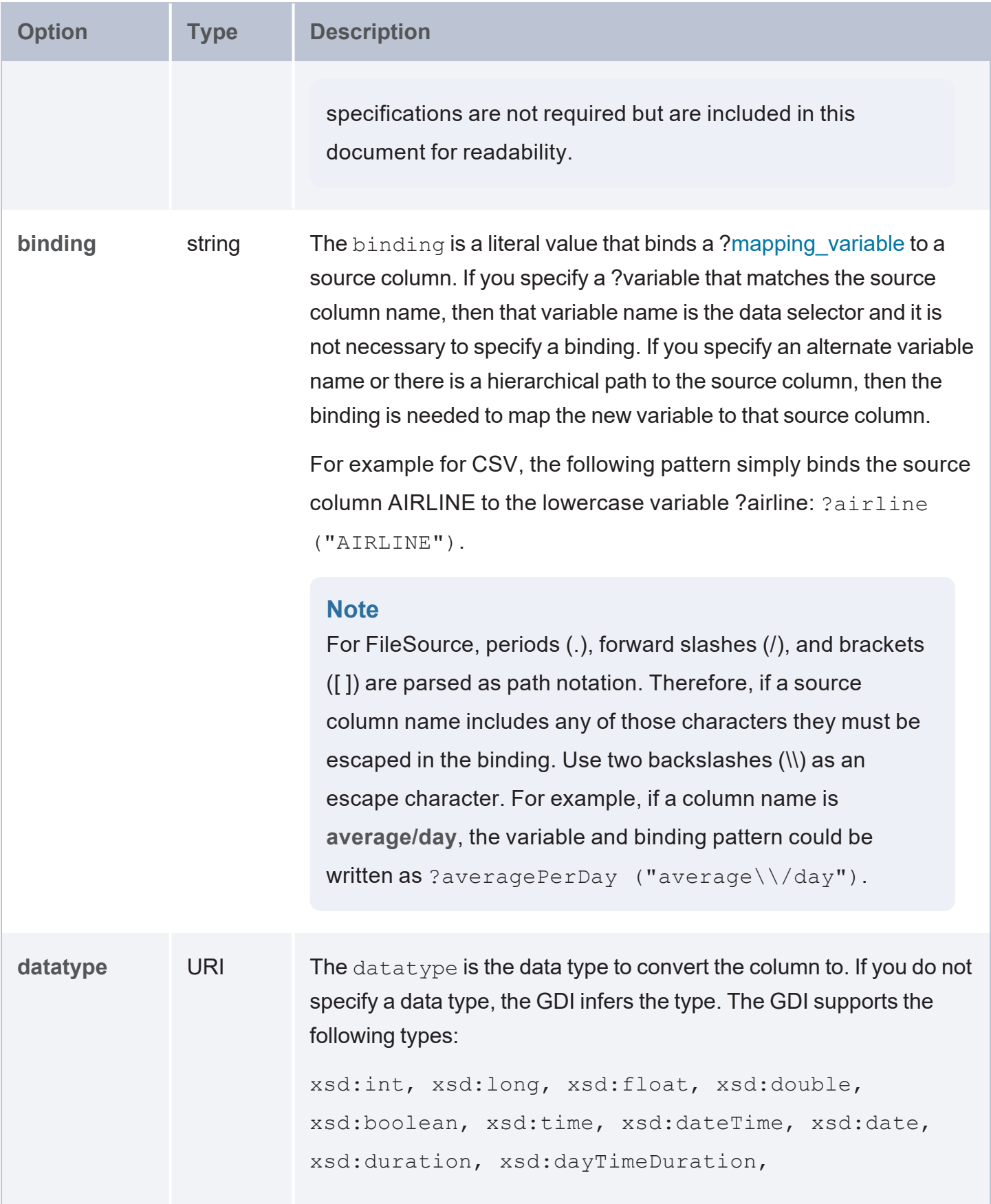

<span id="page-338-1"></span>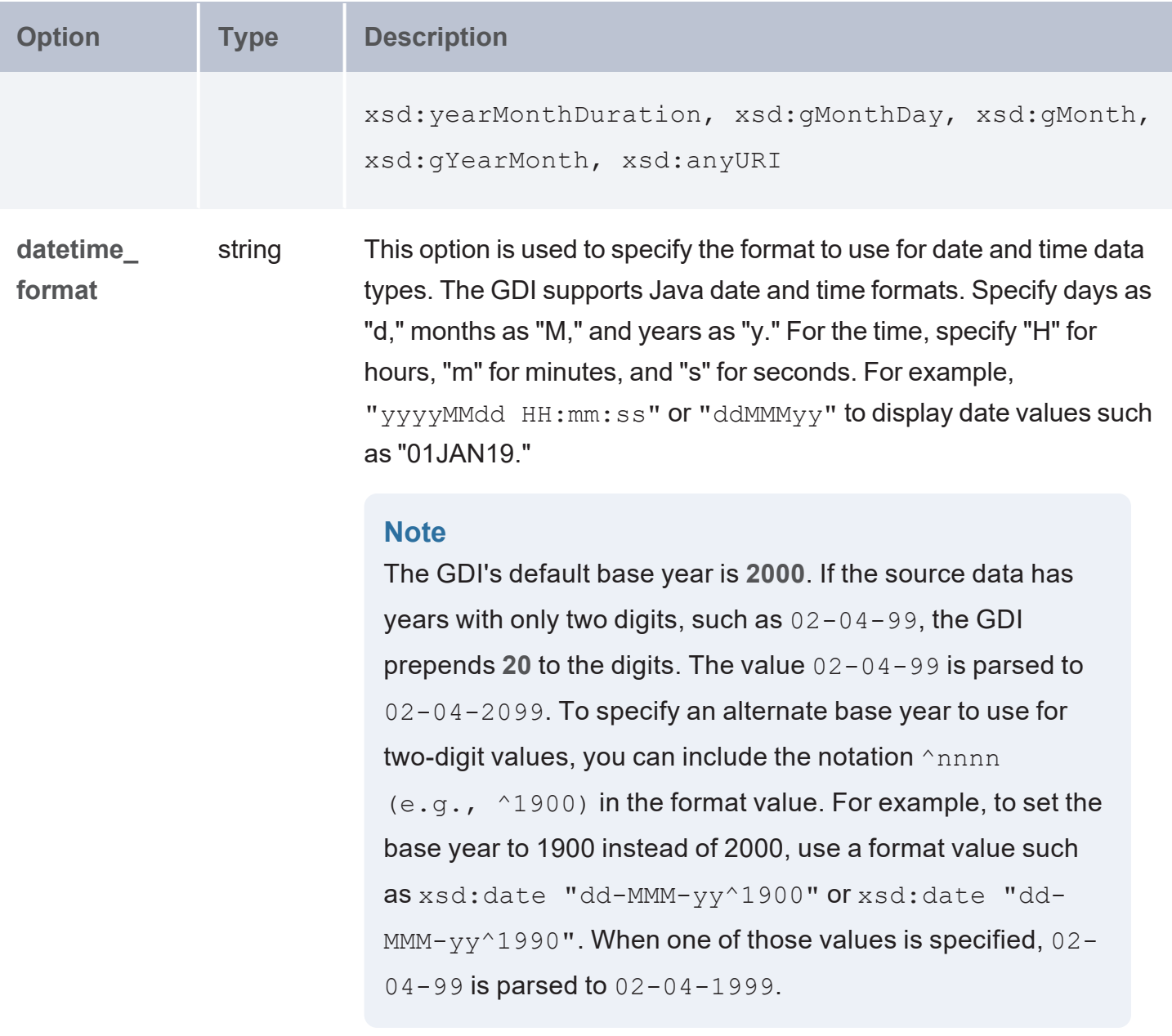

### <span id="page-338-0"></span>**Query Examples**

The example below ingests a directory of CSV files. The pattern property (s: pattern "post [0- $9$ ] \*  $[0-9]$  \* .  $c$ sv") is used to narrow down the set of files to load. Since the files use a pipe (|) as the delimiter rather than a comma (,), the delimiter property is also included to specify the | character.

```
PREFIX s: <http://cambridgesemantics.com/ontologies/DataToolkit#>
PREFIX snvoc: <http://www.ldbc.eu/ldbc socialnet/1.0/vocabulary/>
PREFIX sntag: <http://www.ldbc.eu/ldbc socialnet/1.0/tag/>
```

```
PREFIX xsd: <http://www.w3.org/2001/XMLSchema#>
INSERT {
  GRAPH <http://anzograph.com/vocab>
  {
      ?postIRI a snvoc:Post, snvoc:Message ;
      snvoc:creationDate ?creationDate ;
      snvoc:id ?id ;
      snvoc:imageFile ?imageFile ;
      snvoc:locationIP ?locationIP ;
      snvoc:browserUsed ?browserUsed ;
      snvoc:language ?language ;
      snvoc:content ?content ;
      snvoc:length ?length ;
  }
}
WHERE {
   SERVICE <http://cambridgesemantics.com/services/DataToolkit>
  {
      ?data a s:FileSource ;
      s:url "/opt/shared-files/data/csv/post 6 0/" ;
      s:pattern "post [0-9]*[0-9]*csv" ;
      s:format [ s:delimiter "|" ] ;
      ?creationDate (xsd:dateTime) ;
      ?id (xsd:string) ;
      ?imageFile (xsd:string) ;
      ?locationIP (xsd:string) ;
      ?browserUsed (xsd:string) ;
      ?language (xsd:string) ;
      ?content (xsd:string) ;
      ?length(xsd:string) .
   BIND(IRI("http://www.ldbc.eu/ldbc_socialnet/1.0/data/Post/{{?id}}") as ?postIRI)
  }
}
```
#### The example below is similar to the query above but it specifies the formats to use for the

xsd:date values.

```
PREFIX rdf: <http://www.w3.org/1999/02/22-rdf-syntax-ns#>
PREFIX rdfs: <http://www.w3.org/2000/01/rdf-schema#>
PREFIX xsd: <http://www.w3.org/2001/XMLSchema#>
PREFIX owl: <http://www.w3.org/2002/07/owl#>
PREFIX anzo: <http://openanzo.org/ontologies/2008/07/Anzo#>
```

```
PREFIX zowl: <http://openanzo.org/ontologies/2009/05/AnzoOwl#>
PREFIX dc: <http://purl.org/dc/elements/1.1/>
PREFIX s: <http://cambridgesemantics.com/ontologies/DataToolkit#>
PREFIX kd: <http://cambridgesemantics.com/ont/autogen/Rh/Kaggle_Diabetes#>
INSERT {
  GRAPH <http://anzograph.com/diagnoses>
  {
      ?URI a kd:Diagnosis ;
      kd:Diagnosis DiagnosisGuid ?diagnosis guid ;
      kd:Diagnosis PatientGuid ?patient guid ;
      kd:Diagnosis ICD9Code ?icd9Code ;
      kd:Diagnosis DiagnosisDescription ?diagnosisDescription ;
      kd:Diagnosis StartDate ?cus start date ;
      kd:Diagnosis EndDate ?Date End ;
      kd:Diagnosis Acute ?acute ;
      kd:Diagnosis_UserGuid ?UserGuid .
  }
}
WHERE {
   SERVICE <http://cambridgesemantics.com/services/DataToolkit>
  { 
      ?csv a s:FileSource ;
      s:url "/opt/shared-files/source data/kaggle diabetes/" ;
      s:pattern "Diagnosis.csv" ;
      s:format [ s:delimiter "," ] ;
      ?diagnosis guid ("DiagnosisGuid" xsd:string) ;
      ?patient guid ("PatientGuid" xsd:string) ;
      ?icd9Code ("ICD9Code" xsd:string) ;
      ?diagnosisDescription ("DiagnosisDescription" xsd:string) ;
      ?acute ("Acute" xsd:int ) ;
      ?UserGuid ("UserGuid" xsd:string) ;
      ?cus_start_date ("CUSTOMER_START_DATE" xsd:date "yyyy-MM-dd") ;
      ?Date_End ("Date End" xsd:date "MM/dd/yy") .
  }
  BIND(IRI(CONCAT("urn://anzograph.com/kaggle_diabetes/patient/",ENCODE_FOR_URI
(?diagnosis_guid))) as ?URI)
```
}

#### **Query JSON and NDJSON Files**

This topic provides details about the structure to use when writing GDI queries to read or ingest data from JSON or NDJSON files. It also includes example queries that may be useful as a starting point for writing your own GDI queries.

- Query [Syntax](#page-341-0)
- **[Hierarchical](#page-351-0) Bindings and Arrays**
- [Capturing](#page-355-0) Property Keys
- <span id="page-341-0"></span>**Query [Examples](#page-356-0)**

#### **Query Syntax**

The following query syntax shows the structure of a GDI query for JSON sources. The clauses, patterns, and placeholders that are links are described below.

```
# PREFIX Clause
PREFIX s: <http://cambridgesemantics.com/ontologies/DataToolkit#>
PREFIX rdf: <http://www.w3.org/1999/02/22-rdf-syntax-ns#>
PREFIX rdfs: <http://www.w3.org/2000/01/rdf-schema#>
PREFIX xsd: <http://www.w3.org/2001/XMLSchema#>
PREFIX owl: <http://www.w3.org/2002/07/owl#>
PREFIX anzo: <http://openanzo.org/ontologies/2008/07/Anzo#>
PREFIX zowl: <http://openanzo.org/ontologies/2009/05/AnzoOwl#>
PREFIX dc: <http://purl.org/dc/elements/1.1/>
# Result Clause
{ 
   [ GRAPH <target_graph> { ]
  triple_patterns
 [ } ]
}
[ FROM Clause ]
WHERE
{
   # SERVICE Clause: Include the following service call when reading or inserting data.
   SERVICE [ TOPDOWN ] <http://cambridgesemantics.com/services/DataToolkit>
   # View SERVICE Clause: Or use the service call below when constructing a view.
    SERVICE <http://cambridgesemantics.com/services/DataToolkitView>(<target_graph>)
```

```
{ 
  ?data a s:FileSource ;
    s:url "string" ;
    options [ file_storage_connection_options ] ; ]
    pattern "string" ; ]
    maxDepth int ; ]
    format [ source_format_options ; ] ; ]
    mimetype "string" ; ]
    username "string" ; ]
    password "string" ; ]
    [ s:timeout int ; ]
    batching boolean | int ; ]
    concurrency int | [ list of properties ] ; ]
    [ s:rate int | "string" ; ]
    locale "string" ; ]
    [ s:sampling int ; ]
    [ s:selector "string" | [ list ] ; ]
    [ s:model "string" ; ]
    key ("string") ; ]
    reference [ s:model "string" ; s:using ("string") ]
    formats [ datatype_formatting_options ] ; ]
    normalize boolean | [ normalization_rules ] ; ]
    [ s:count ?variable ; ]
    [ s:offset int ; ]
    [ s:limit int ; ]
    # Mapping variables and hierarchical bindings
    binding"datatype ] [ "datetime format" ] ) ;
    ... ;
    .
 # Additional clauses such as BIND, VALUES, FILTER
}
```
#### **Note**

}

For readability, the parameters below exclude the base URI

 $\langle \text{http://cambridgesemantics.com/ontologies/DataToolkit#>as well as the s:}\rangle$ prefix. As shown in the examples, however, the  $s:$  prefix or full property URI does need to be included in queries.

<span id="page-343-3"></span><span id="page-343-2"></span><span id="page-343-1"></span><span id="page-343-0"></span>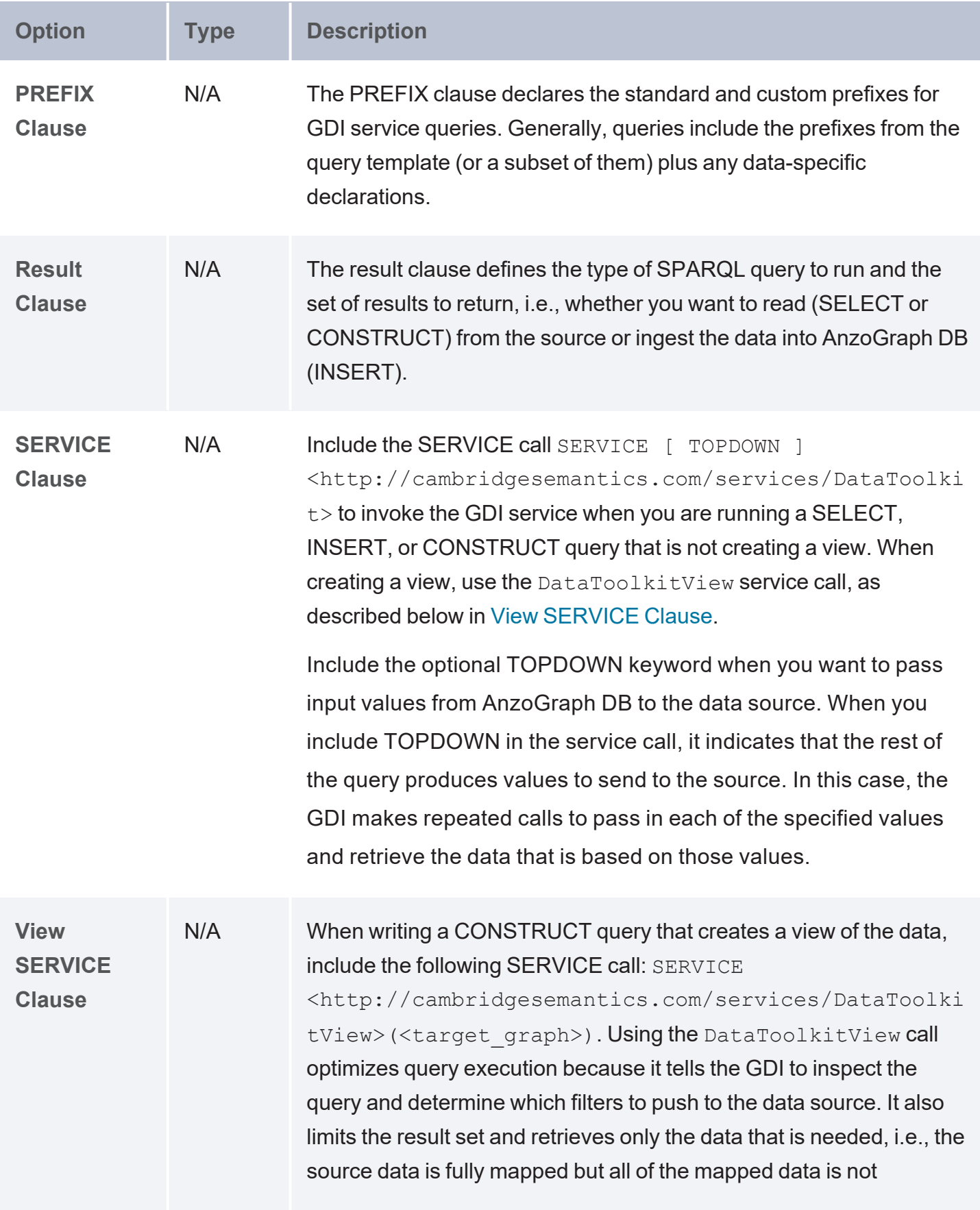

<span id="page-344-3"></span><span id="page-344-2"></span><span id="page-344-1"></span><span id="page-344-0"></span>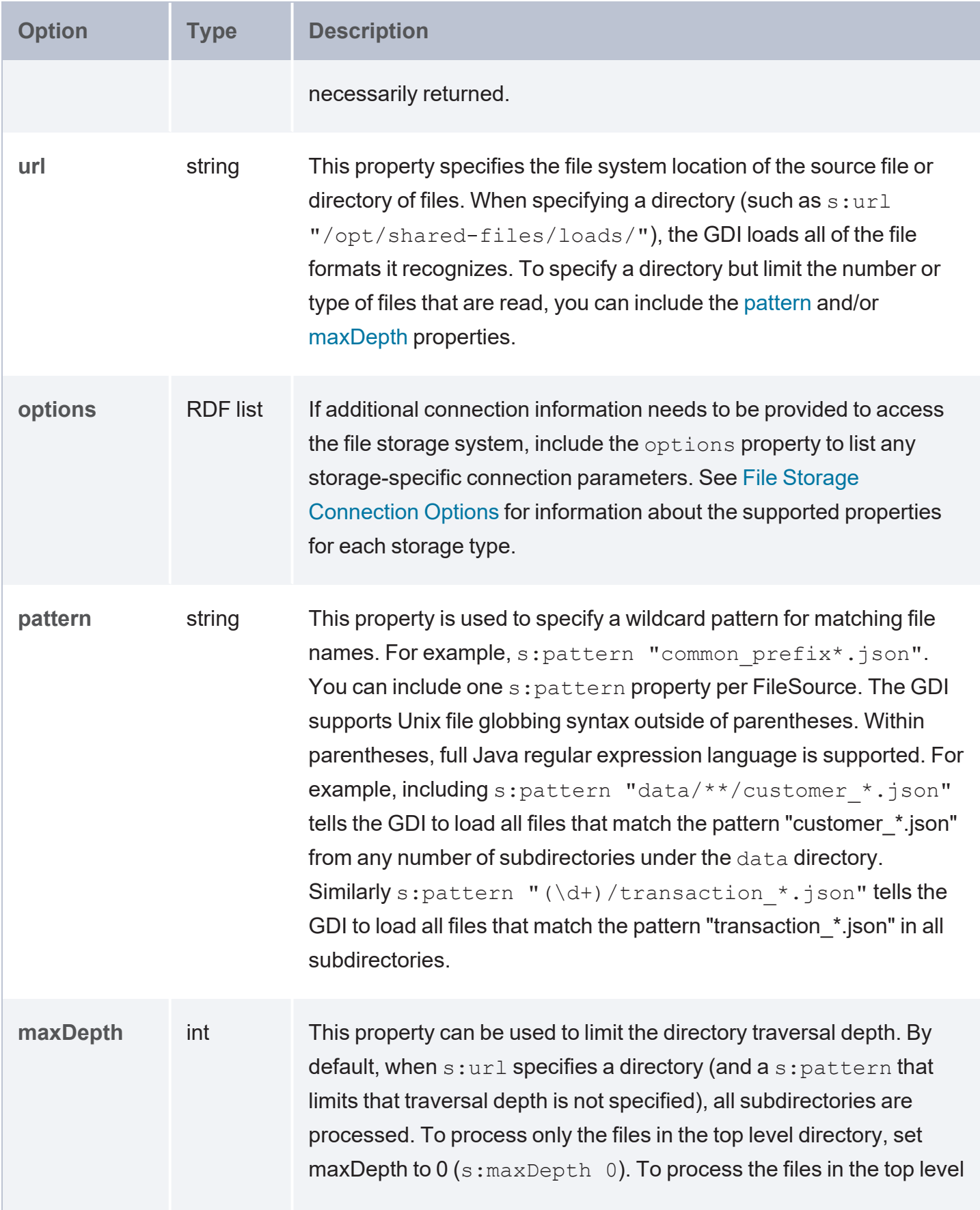

<span id="page-345-6"></span><span id="page-345-5"></span><span id="page-345-4"></span><span id="page-345-3"></span><span id="page-345-2"></span><span id="page-345-1"></span><span id="page-345-0"></span>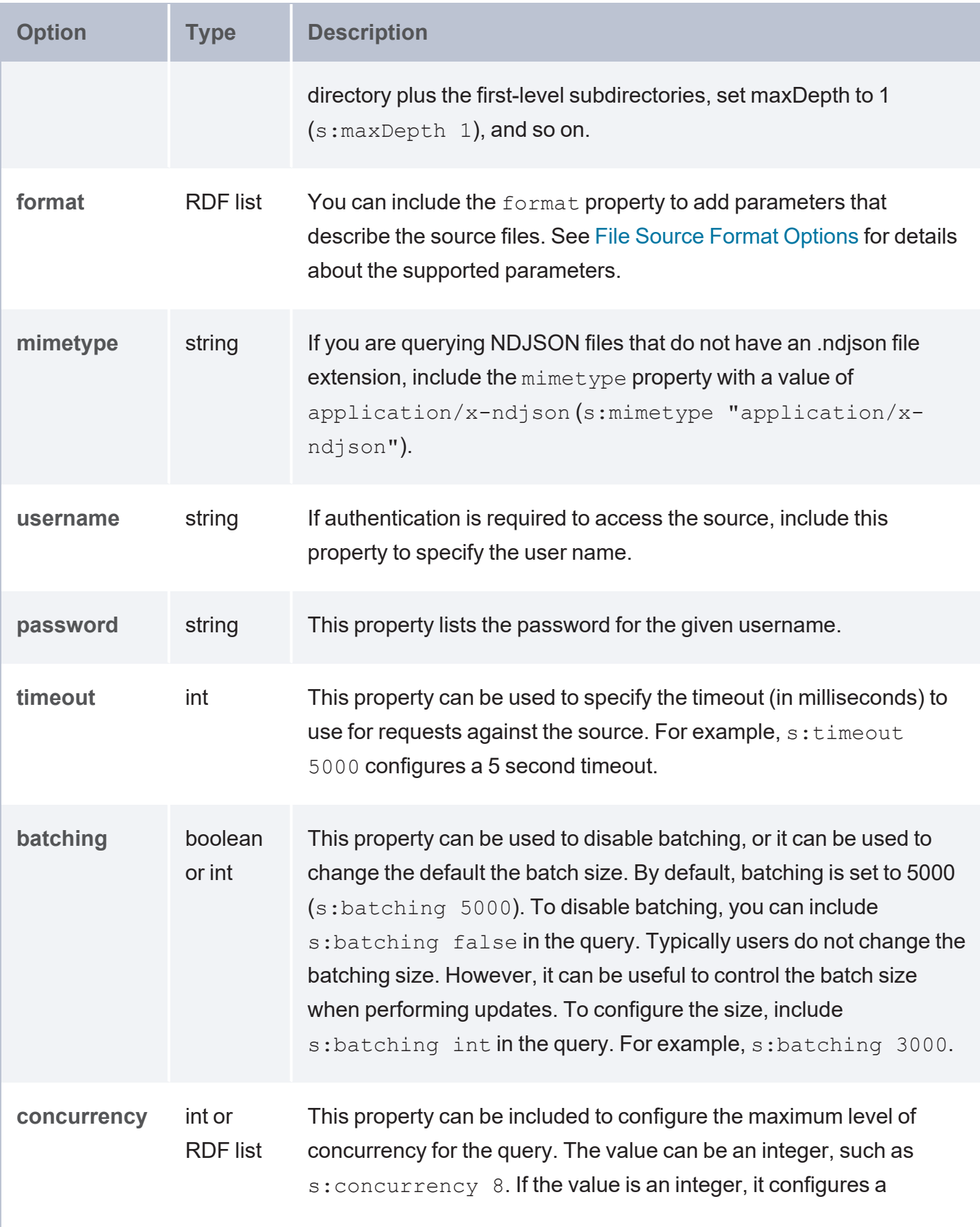

<span id="page-346-0"></span>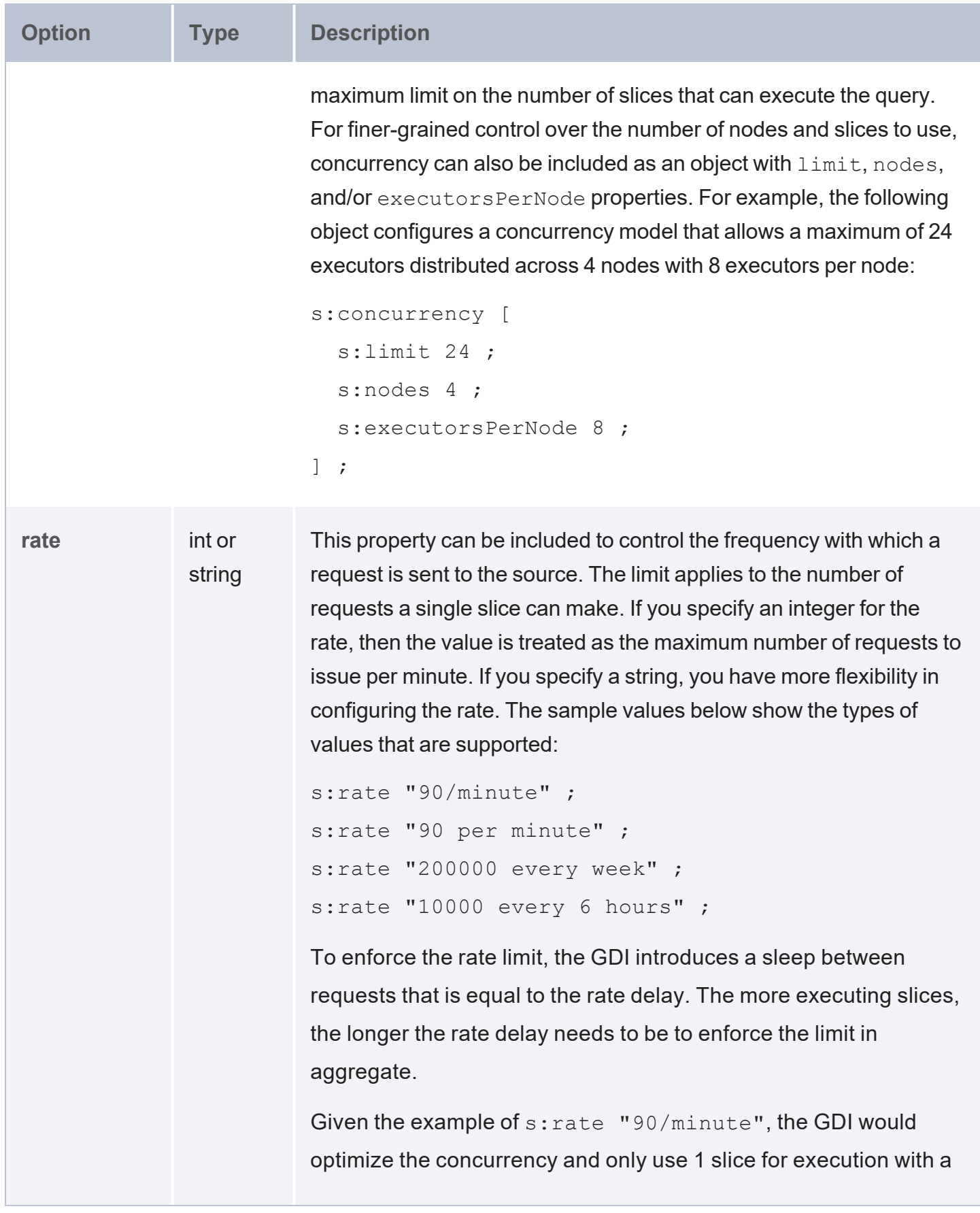

<span id="page-347-4"></span><span id="page-347-3"></span><span id="page-347-2"></span><span id="page-347-1"></span><span id="page-347-0"></span>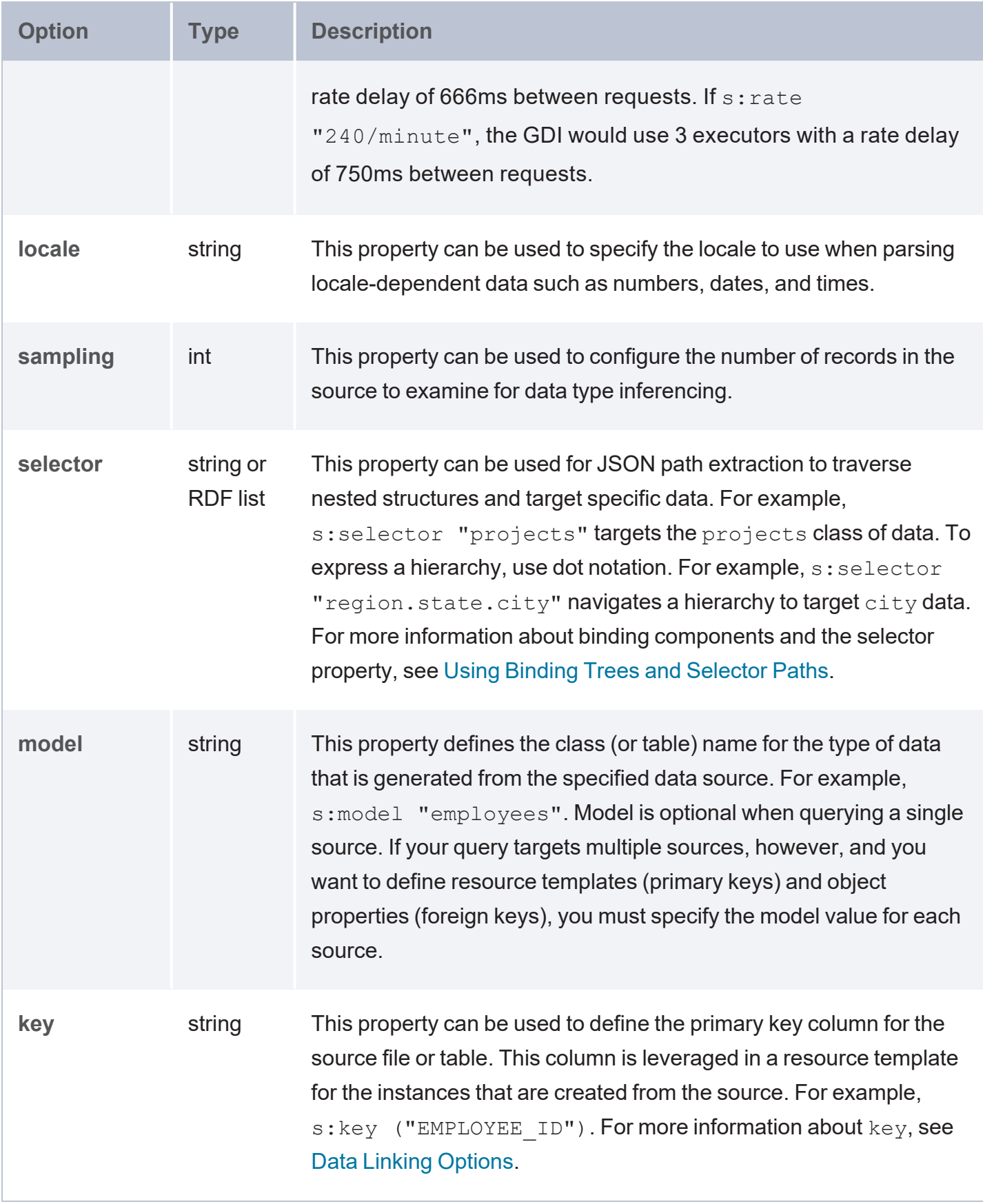

<span id="page-348-6"></span><span id="page-348-5"></span><span id="page-348-4"></span><span id="page-348-3"></span><span id="page-348-2"></span><span id="page-348-1"></span><span id="page-348-0"></span>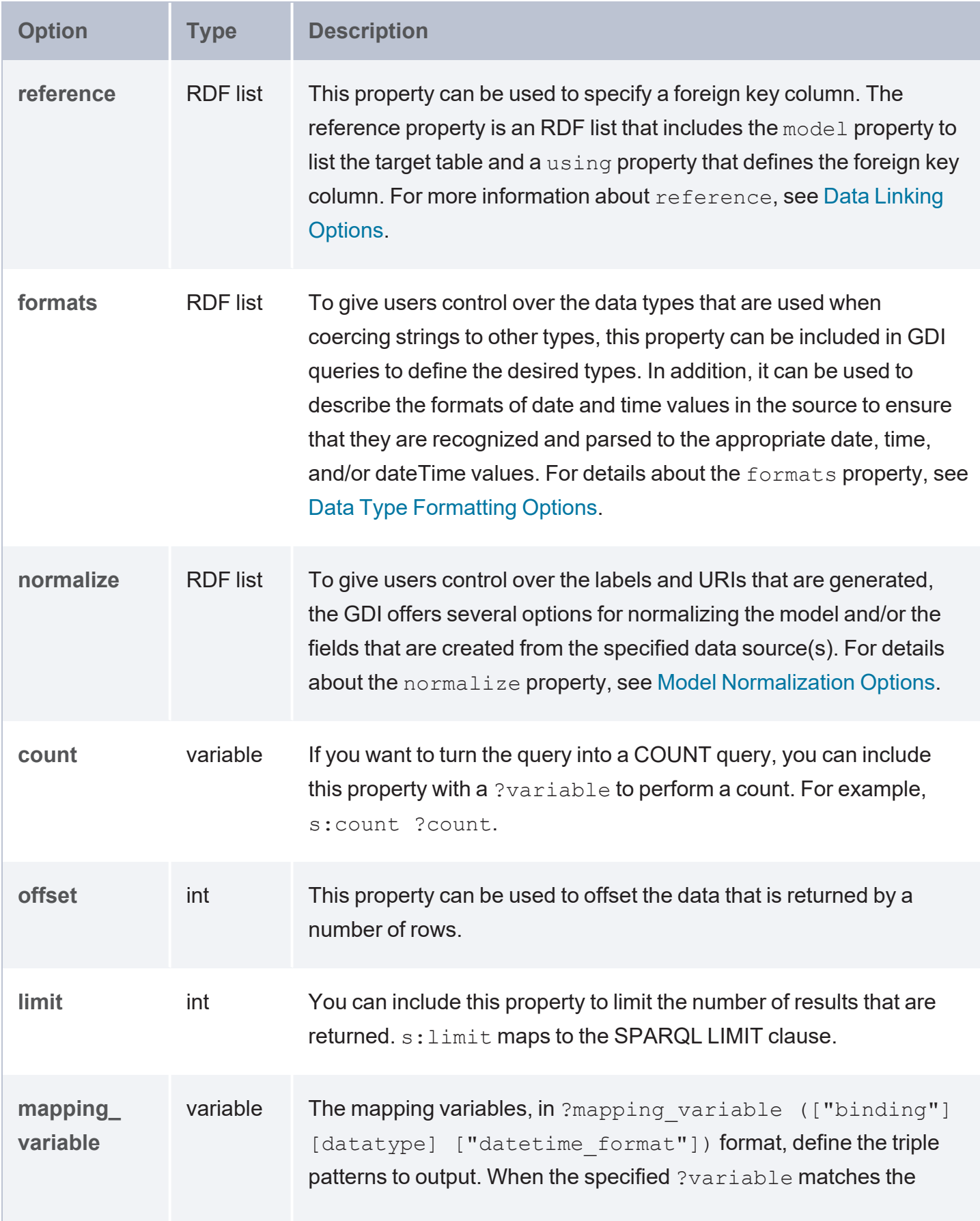

<span id="page-349-0"></span>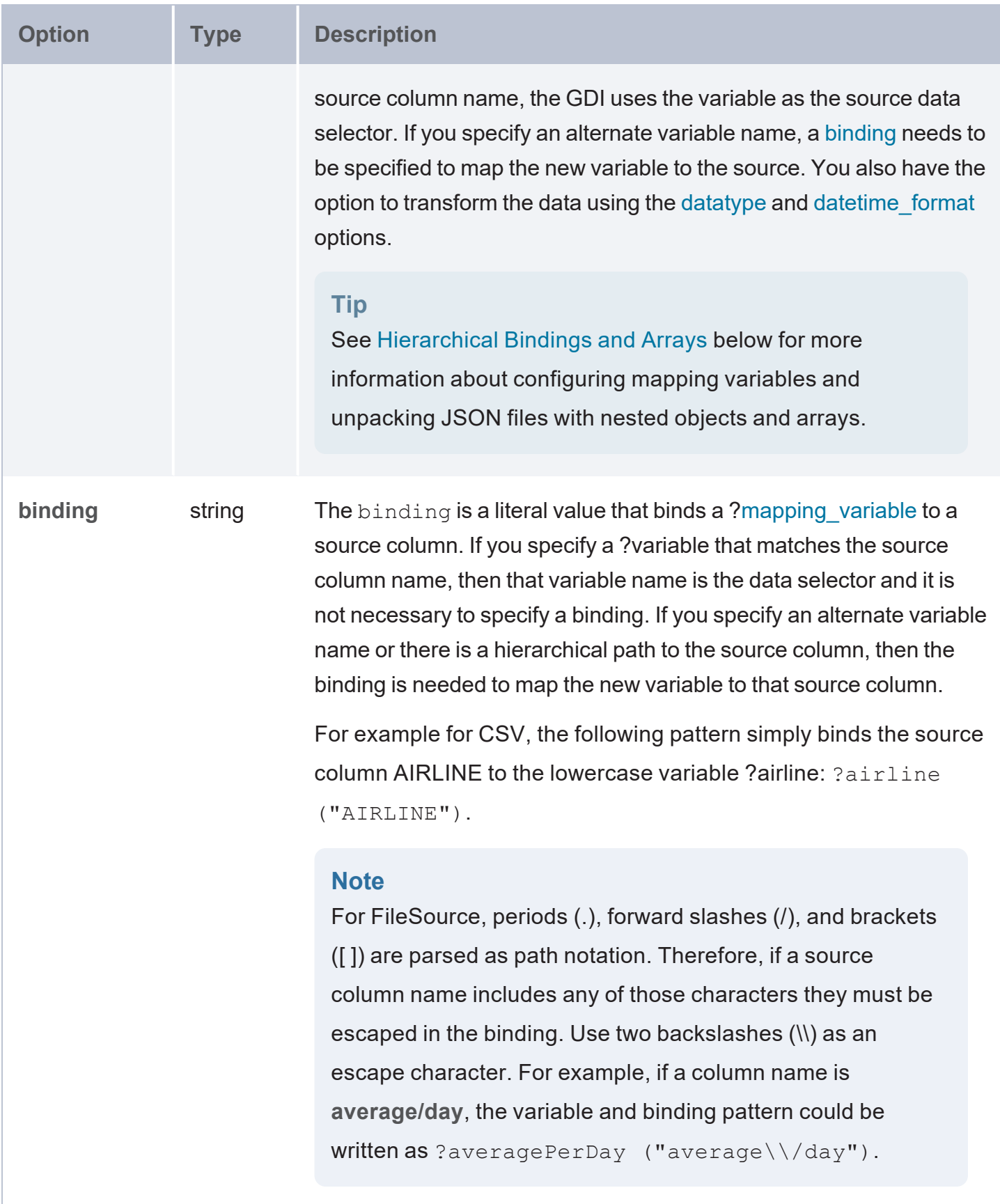

<span id="page-350-1"></span><span id="page-350-0"></span>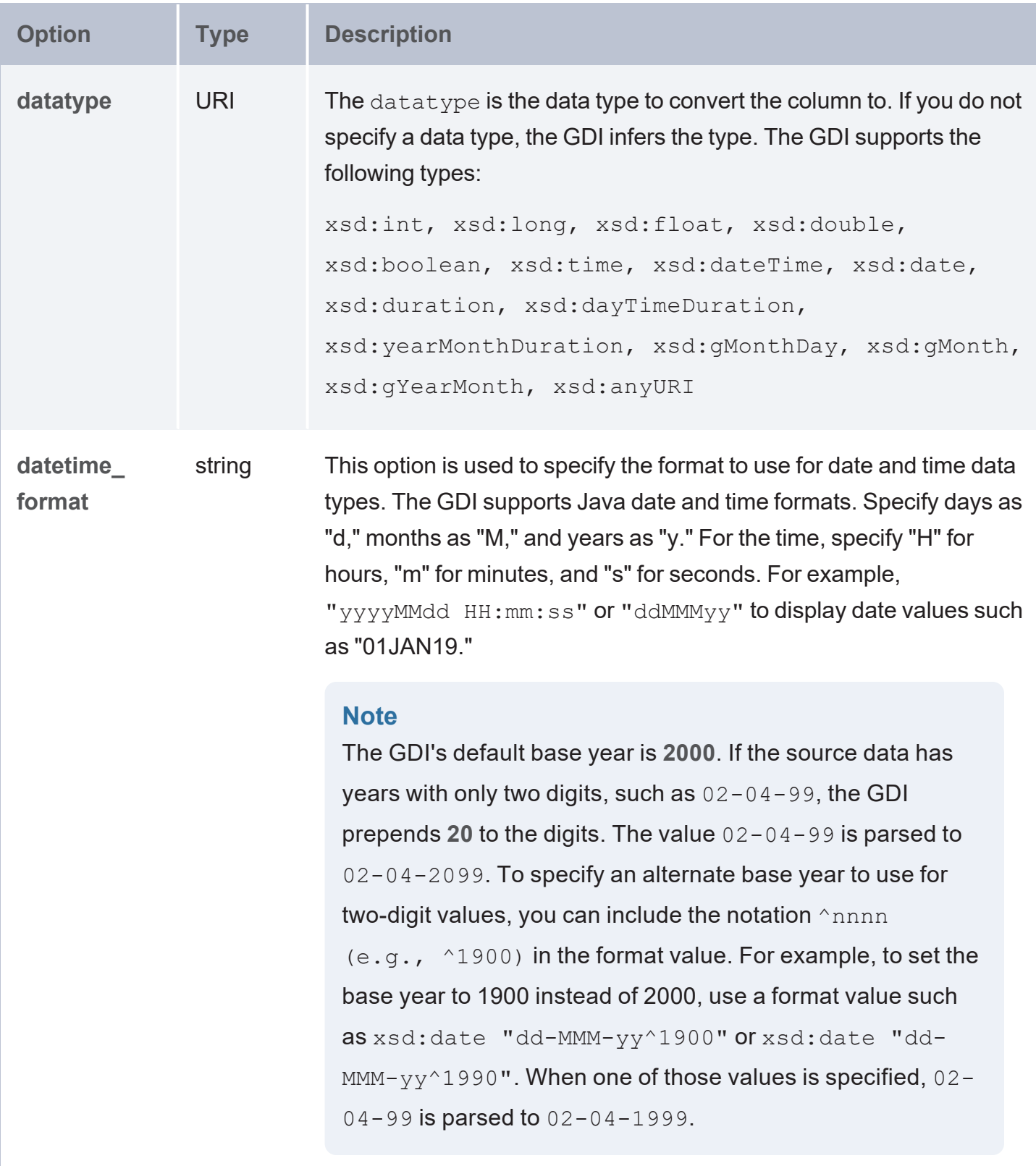

### <span id="page-351-0"></span>**Hierarchical Bindings and Arrays**

When configuring the mapping variables in a query, the GDI provides syntax for unpacking JSON files with nested objects and arrays. One way to express hierarchies in queries is to use brackets ( [ ] ) to group objects into binding trees. For example, the WHERE clause snippet below organizes mapping variable objects into an  $hourly/data$  hierarchy by nesting the ?data patterns inside the ?hourly [ ] tree:

```
WHERE
{
  SERVICE <http://cambridgesemantics.com/services/DataToolkit>
    {
      ?data a s:FileSource;
        s:url "/mnt/data/json/weather.json" ;
        ?latitude (xsd:double) ;
        ?longitude (xsd:double) ;
        ?timezone (xsd:string) ;
        ?hourly
[
          ?data
[
            ?time (xsd:long) ;
            ?rainProbability ("precipProbability" xsd:double) ;
            ?temperature (xsd:double) ;
            ?feelsLike ("apparentTemperature" xsd:double) ;
            ?windSpeed (xsd:double) ;
        ] ;
    ] .
  }
}
```
When constructing object binding trees, if you choose to introduce the hierarchy with a variable name that is not an exact match to the source label, include a **selector** property to list the value from the source. For example, in the WHERE clause snippet below, s:selector is included to select eventheader in the source as ?event in the query and statLocation as ?location.

```
WHERE
{
  SERVICE <http://cambridgesemantics.com/services/DataToolkit>
  {
      ?data a s:FileSource ;
```

```
s:url "/mnt/data/json/part 1.json" ;
      ?event
[
         s:selector "eventHeader" ;
           ?eventId (xsd:string) ;
           ?eventName (xsd:string) ;
           ?eventVersion (xsd:string) ;
           ?eventTime (xsd:dateTime) ;
      ] ;
      ?location
[
         s:selector "statLocation" ;
           ?locationId (xsd:string) ;
           ?lineNo (xsd:int) ;
           ?statNo (xsd:int) ;
          ?statId (xsd:int) ;
      ] .
  }
}
```
As an alternative to grouping objects in binding trees, the **selector** property also supports using dot notation to specify paths. For example, the WHERE clause snippet below rewrites the first example query to express the same  $hourly/data$  hierarchy as a path in the  $s:selector$ value:

```
WHERE
{
  SERVICE <http://cambridgesemantics.com/services/DataToolkit>
    {
      ?data a s:FileSource;
        s:url "/mnt/data/json/weather.json" ;
        ?latitude (xsd:double) ;
        ?longitude (xsd:double) ;
        ?timezone (xsd:string) ;
        s:selector: "hourly.data" ;
        ?time (xsd:long) ;
        ?rainProbability ("precipProbability" xsd:double) ;
        ?temperature (xsd:double) ;
        ?feelsLike ("apparentTemperature" xsd:double) ;
        ?windSpeed (xsd:double) .
  }
}
```
In addition to object binding trees and selectors, the GDI offers additional syntax for reading or ingesting JSON sources with nested objects and arrays. For example, following the JSON sample file below is a query that captures each value in the arrays:

```
{
   "payload" :
   {
      "IBP_IndEvent_MSR" :
      {
         "unit" : "ms",
         "value" : [ 0, 1 ]
      },
      "IBP_IndEvent_RMF" :
      {
         "unit" : "-",
         "value" : [ 0.012, 1.398, 3.1415 ]
      }
   }
}
```
To read the JSON file above, the following query uses an object binding  $(3 \text{ values } [\ ])$  to drill down to the value arrays in the source. An  $\ell$  selector is specified in the ?value variable binding  $(2$ value  $(2)$ <sup>n</sup>  $\&$ sd:double)) to retrieve each of the array values. For an array of primitive values, the  $\omega$  selector captures each value in the array. If the source value was an array of objects, the @ selector would retrieve a JSON representation for each object in the array. In addition to creating a new binding context for the primitive array values, the ?values object binding also includes ?index ("!array::index") to capture the index array with the primitive value.

```
PREFIX s: <http://cambridgesemantics.com/ontologies/DataToolkit#>
PREFIX xsd: <http://www.w3.org/2001/XMLSchema#>
SELECT *
WHERE {
  SERVICE <http://cambridgesemantics.com/services/DataToolkit> {
      ?data a s:FileSource ;
     s:url "/mnt/data/json/array-index.json" ;
     s:selector "payload.*" ;
     ?unit (xsd:string) ;
     ?values [
        s:selector "value" ;
```

```
?value ("@" xsd:double) ;
         ?index ("!array::index") ;
      ] .
  }
}
```
The results of the query are shown below:

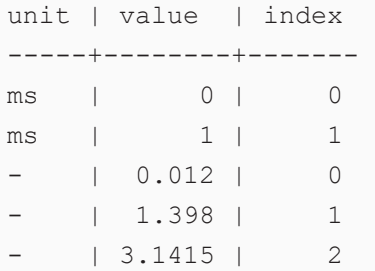

If you do not want to retrieve all of the values in an array, you can include the specific index number to retrieve instead of using the  $@$  symbol. In the variable binding, the index number is appended in brackets ([ ]) to the binding column name. For example, the following variable binding retrieves the second index value (the third value in the array) from a "projects" array: ?project ("projects[2]"). The next example uses the following JSON file:

```
{
   "field1" : "value1" ,
   "arrayfield" : [
        "arrayvalue1",
        "arrayvalue2"
   ]
}
```
To retrieve only the second value in the array, the following query appends the index value 1 to the array column name, arrayfield:

```
PREFIX s: <http://cambridgesemantics.com/ontologies/DataToolkit#>
SELECT *
WHERE {
  SERVICE <http://cambridgesemantics.com/services/DataToolkit> {
       ?json a s:FileSource ;
       s:url "/mnt/data/json/array-index-2.json" ;
       ?field1 (xsd:string) ;
       ?arrayval ("arrayfield[1]" xsd:string) .
```
} }

The results of the query are shown below:

field1 | arrayval ---------+--------- value1 |arrayvalue2

### <span id="page-355-0"></span>**Capturing Property Keys**

In GDI Generator queries, the names of property keys can be captured from files by including a variable as the  $s:selector$  and using the same variable as the  $s:key$ . For example, the GDI query below ingests the following simple JSON file.

```
# company.json
{
 "AAPL": {
    "name": "Apple Corp"
  },
  "MSFT": {
    "name": "Microsoft"
 },
 "IBM": {
  "name": "IBM"
  }
}
```
In the query, the keys "AAPL," "MSFT," and "IBM" are selected as the ?TickerSymbol variable and the key is set to the same value.

```
PREFIX s: <http://cambridgesemantics.com/ontologies/DataToolkit#>
PREFIX xsd: <http://www.w3.org/2001/XMLSchema#>
INSERT { GRAPH <http://anzograph.com/companies> {
 ?s ?p ?o .
 }
}
WHERE {
    SERVICE <http://cambridgesemantics.com/services/DataToolkit> {
      ?data a s: FileSource ;
        s:url "/opt/shared/data/company.json" ;
        s:selector "?TickerSymbol" ;
```

```
s:key (?TickerSymbol) ;
        s:model "Company" ;
        ?TickerSymbol (xsd:string) ;
        ?name (xsd:string) .
     ?rdf a s:RdfGenerator, s:OntologyGenerator;
        s:as (?s ?p ?o) ;
        s:ontology <http://anzograph.com/ontologies/companies> ;
        s:base ${targetGraph} .
  }
}
```
Selecting the predicates and objects from the graph shows the tickerSymbol predicate and value.

```
SELECT ?p ?o
FROM <http://anzograph.com/companies>
WHERE { ?s ?p ?o . }
ORDER BY desc(?o)
```
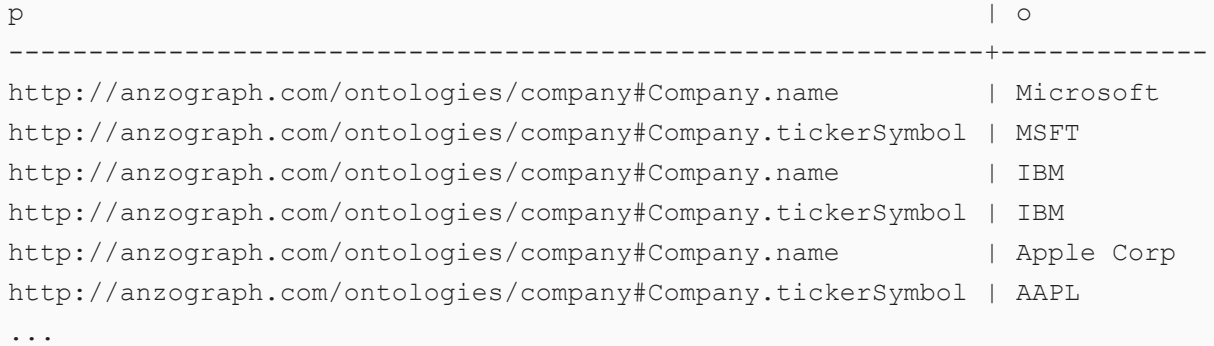

### <span id="page-356-0"></span>**Query Examples**

The example query below reads a JSON file that contains data about weather. Since the file is hierarchical, the s: selector property is included to specify the path to data in the hourly/data hierarchy:

```
PREFIX s: <http://cambridgesemantics.com/ontologies/DataToolkit#>
PREFIX xsd: <http://www.w3.org/2001/XMLSchema#>
SELECT *
WHERE
{
  SERVICE <http://cambridgesemantics.com/services/DataToolkit>
    {
      ?data a s:FileSource;
```

```
s:url "/mnt/data/json/weather.json" ;
        ?latitude (xsd:double) ;
        ?longitude (xsd:double) ;
        ?timezone (xsd:string) ;
        s:selector: "hourly.data" ;
        ?time (xsd:long) ;
        ?rainProbability ("precipProbability" xsd:double) ;
        ?temperature (xsd:double) ;
        ?feelsLike ("apparentTemperature" xsd:double) ;
        ?windSpeed (xsd:double) .
 }
}
```
The following example query ingests data from a JSON file that contains data about the New York Times best selling books.

```
PREFIX s: <http://cambridgesemantics.com/ontologies/DataToolkit#>
PREFIX books: <http://cambridgesemantics.com/ontologies/NYT_Bestsellers_Ontology#>
INSERT {
   GRAPH <http://anzograph.com/books> {
      ?book a books:Book ;
     books:p_Title ?title ;
     books:p_Description ?description ;
     books:p Author ?author ;
     books:p_Publisher ?publisher ;
     books:p_Date ?rawdate .
 }
}
WHERE {
    SERVICE <http://cambridgesemantics.com/services/DataToolkit>
  {
     ?data a s: FileSource ;
      s:url "/mnt/data/json/nyt best sellers.json" ;
     ?title () ;
     ?author () ;
     ?description () ;
     ?publisher () ;
      ?price() ;
      ?rawdate ("bestsellers_date.$date.$numberLong").
  }
 BIND(IRI(CONCAT("http://anzograph.com/ontologies/NYT_Bestsellers_Ontology/", ENCODE_
FOR URI(?title))) AS ?book) .
}
```
A snippet of the file's contents is shown below:

```
{
  "_id": {
   "$oid": "5b4aa4ead3089013507db18b"
  },
  "bestsellers_date": {
    "$date": {
      "$numberLong": "1211587200000"
   }
  },
  "published date": {
    "$date": {
      "$numberLong": "1212883200000"
   }
  },
  "amazon_product_url": "http://www.amazon.com/Odd-Hours-Dean-
Koontz/dp/0553807056?tag=NYTBS-20",
  "author": "Dean R Koontz",
  "description": "Odd Thomas, who can communicate with the dead, confronts evil forces
in a California coastal town.",
  "price": {
    "$numberInt": "27"
    },
  "publisher": "Bantam",
  "title": "ODD HOURS",
  "rank": {
    "$numberInt": "1"
   },
  "rank last week": {
    "$numberInt": "0"
    },
  "weeks_on_list": {
    "$numberInt": "1"
    }
}
```
#### **Query XML Files**

This topic provides details about the structure to use when writing GDI queries to read or ingest data from XML files. It also includes example queries that may be useful as a starting point for writing your own GDI queries.

- Query [Syntax](#page-359-0)
- [Hierarchical](#page-369-0) Bindings and Arrays
- <span id="page-359-0"></span>• Query [Examples](#page-371-0)

### **Query Syntax**

The following query syntax shows the structure of a GDI query for XML sources. The clauses, patterns, and placeholders that are links are described below.

```
# PREFIX Clause
PREFIX s: <http://cambridgesemantics.com/ontologies/DataToolkit#>
PREFIX rdf: <http://www.w3.org/1999/02/22-rdf-syntax-ns#>
PREFIX rdfs: <http://www.w3.org/2000/01/rdf-schema#>
PREFIX xsd: <http://www.w3.org/2001/XMLSchema#>
PREFIX owl: <http://www.w3.org/2002/07/owl#>
PREFIX anzo: <http://openanzo.org/ontologies/2008/07/Anzo#>
PREFIX zowl: <http://openanzo.org/ontologies/2009/05/AnzoOwl#>
PREFIX dc: <http://purl.org/dc/elements/1.1/>
# Result Clause
{ 
   [ GRAPH ${targetGraph} { ]
  triple_patterns
 [ } ]
}
[ ${usingSources} ]
WHERE
{
   # SERVICE Clause: Include the following service call when reading or inserting data.
    SERVICE [ TOPDOWN ] <http://cambridgesemantics.com/services/DataToolkit>
   # View SERVICE Clause: Or use the service call below when constructing a view.
    SERVICE <http://cambridgesemantics.com/services/DataToolkitView>(${targetGraph})
    { 
      ?data a s:FileSource ;
        s:url "string" ;
        options [ file storage connection options ] ; ]
        pattern "string" ; ]
        [ s:maxDepth int ; ]
```
```
format [ source_format_options ; ] ; ]
  mimetype "string" ; ]
  username "string" ; ]
  password "string" ; ]
  [ s:timeout int ; ]
  batching boolean | int ; ]
  paging [ pagination options ; ]
  concurrency int | [ list_of_properties ] ; ]
  [ s:rate int | "string" ; ]
  locale "string" ; ]
  [ s:sampling int ; ]
  [ s:selector "string" | [ list ] ; ]
  [ s:model "string" ; ]
  key ("string") ; ]
  [ s:reference [ s:model "string" ; s:using ("string") ]
  formats [ datatype_formatting_options ] ; ]
  normalize boolean | [ normalization rules ] ; ]
  [ s:count ?variable ; ]
  [ s:offset int ; ]
  [ s:limit int ; ]
  # Mapping variables and hierarchical bindings
  mapping_variablebinding"datatypedatetime_format" ] ) ;
  ... ;
   .
# Additional clauses such as BIND, VALUES, FILTER
```
#### **Note**

}

}

For readability, the parameters below exclude the base URI

<http://cambridgesemantics.com/ontologies/DataToolkit#> as well as the s: prefix. As shown in the examples, however, the  $s:$  prefix or full property URI does need to be included in queries.

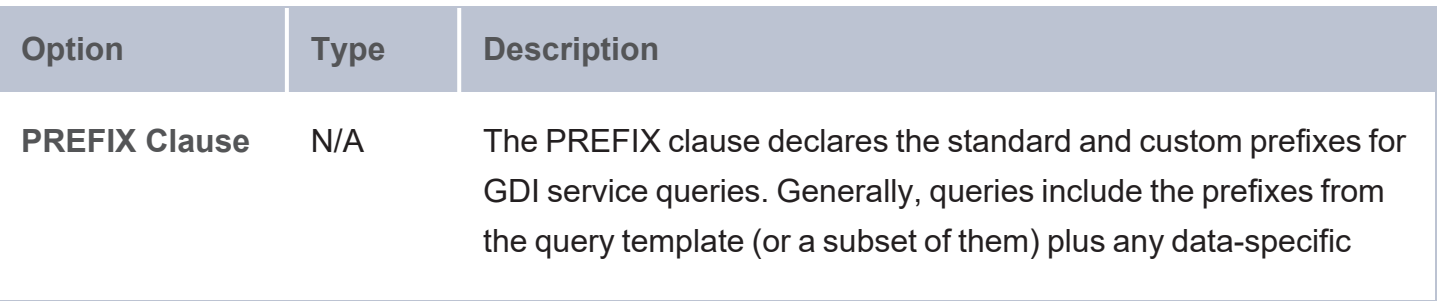

<span id="page-361-0"></span>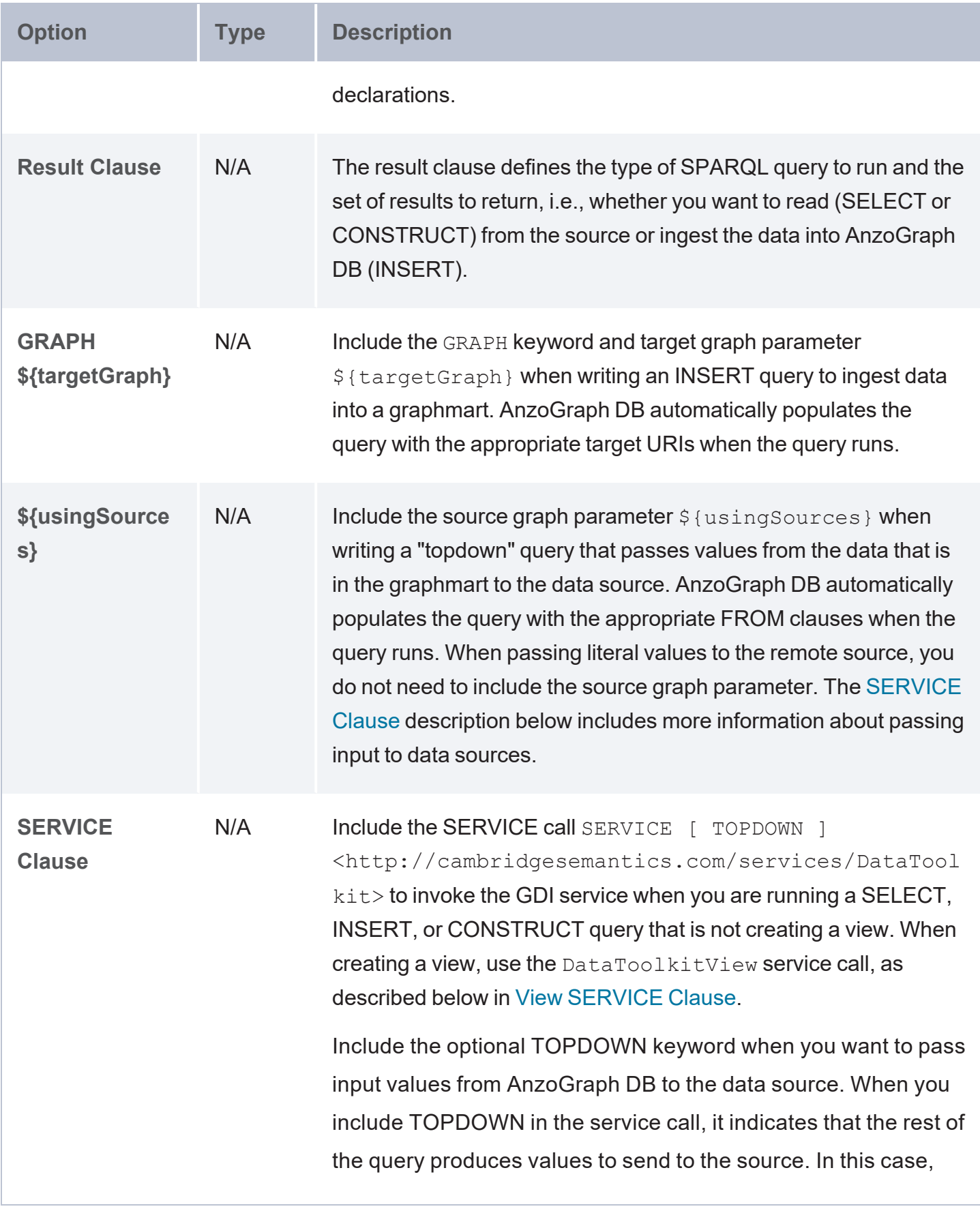

<span id="page-362-1"></span><span id="page-362-0"></span>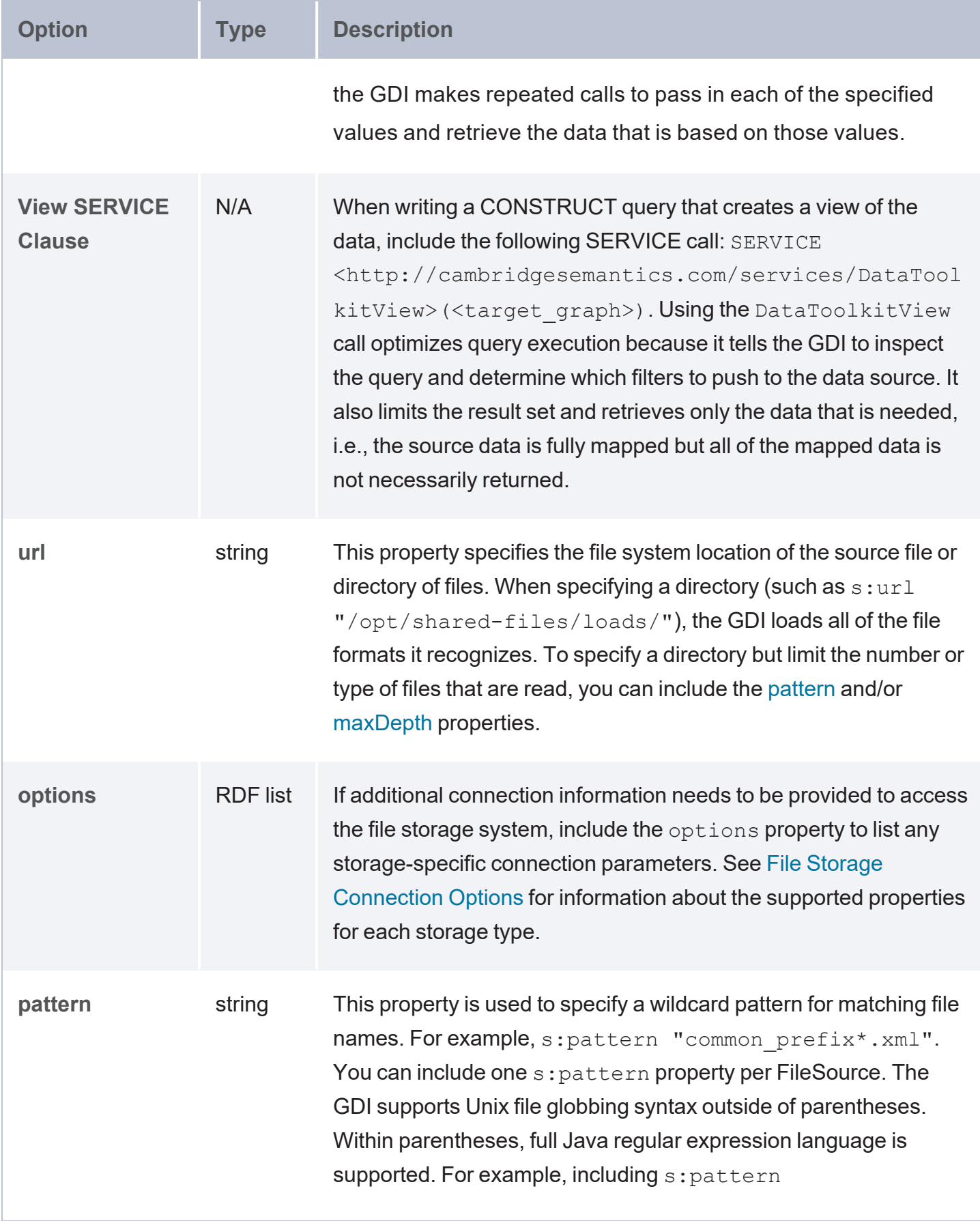

<span id="page-363-6"></span><span id="page-363-5"></span><span id="page-363-4"></span><span id="page-363-3"></span><span id="page-363-2"></span><span id="page-363-1"></span><span id="page-363-0"></span>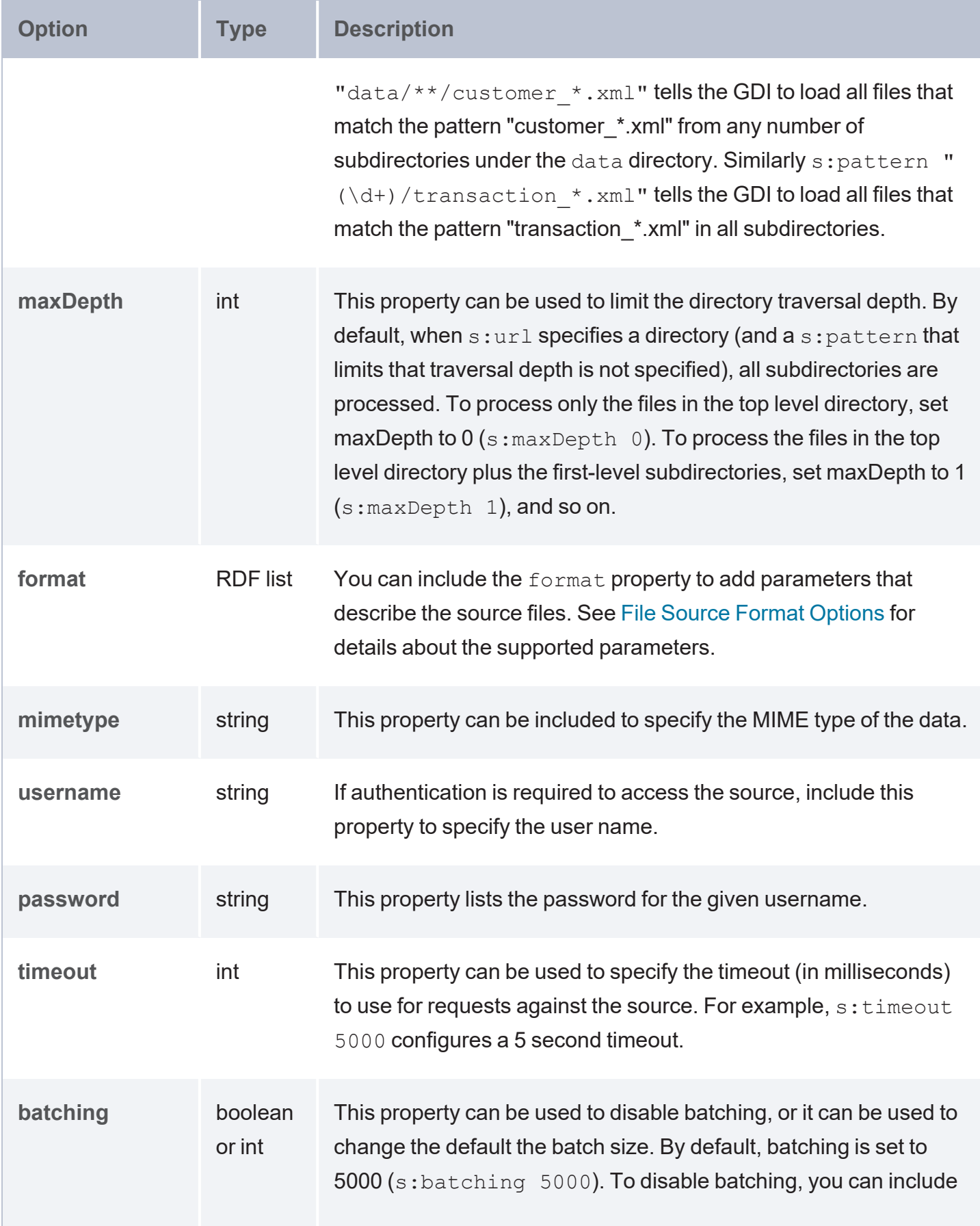

<span id="page-364-2"></span><span id="page-364-1"></span><span id="page-364-0"></span>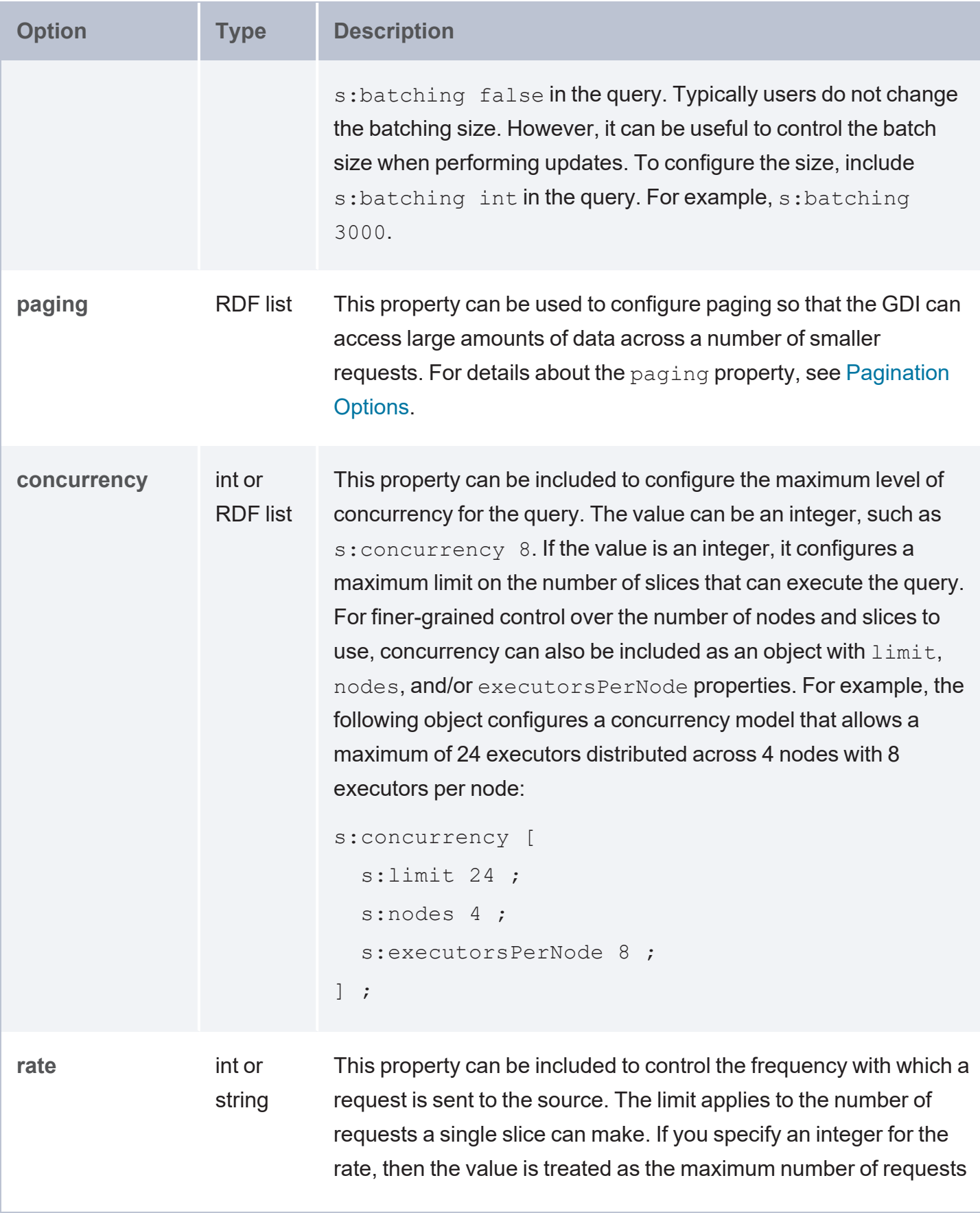

<span id="page-365-2"></span><span id="page-365-1"></span><span id="page-365-0"></span>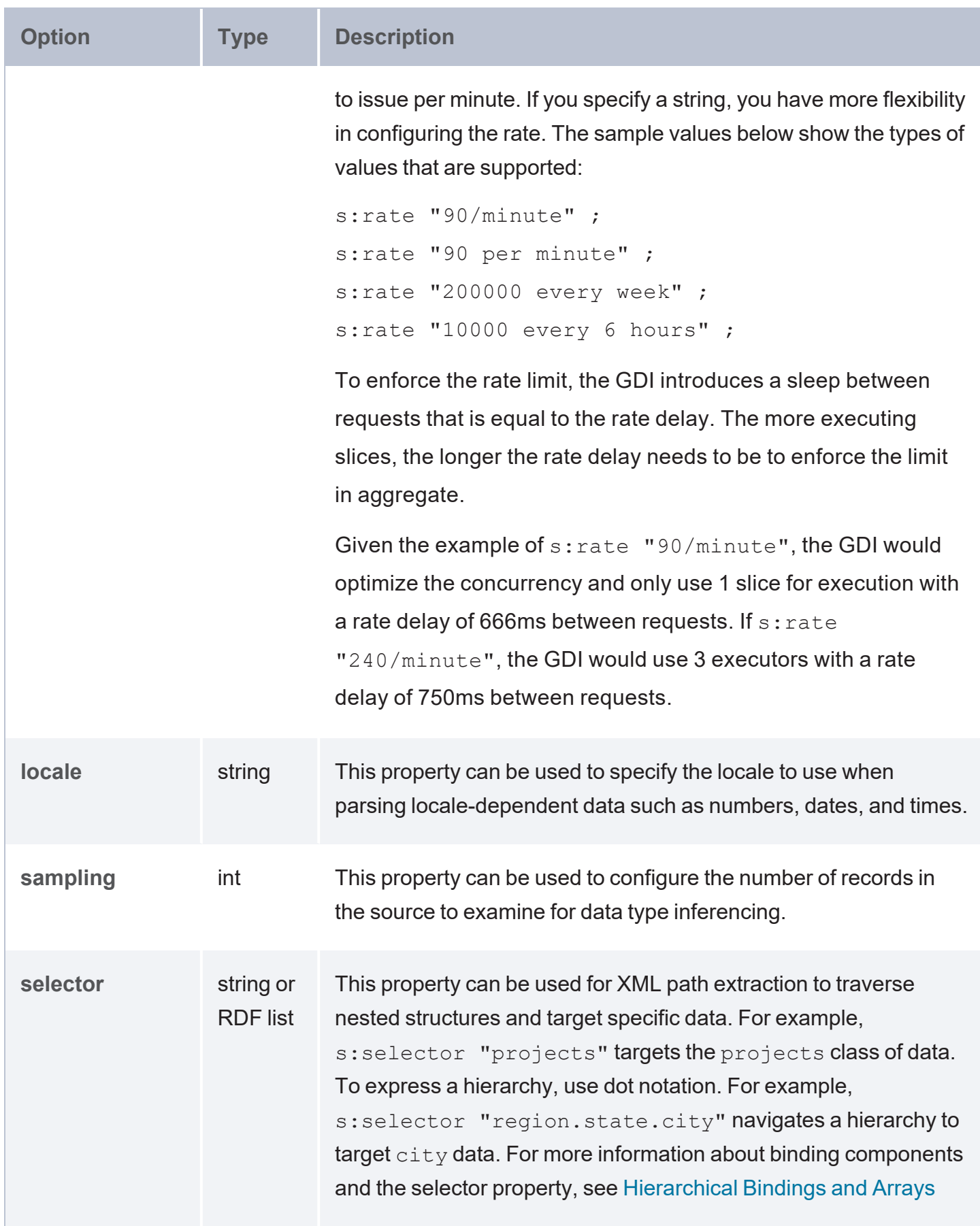

<span id="page-366-4"></span><span id="page-366-3"></span><span id="page-366-2"></span><span id="page-366-1"></span><span id="page-366-0"></span>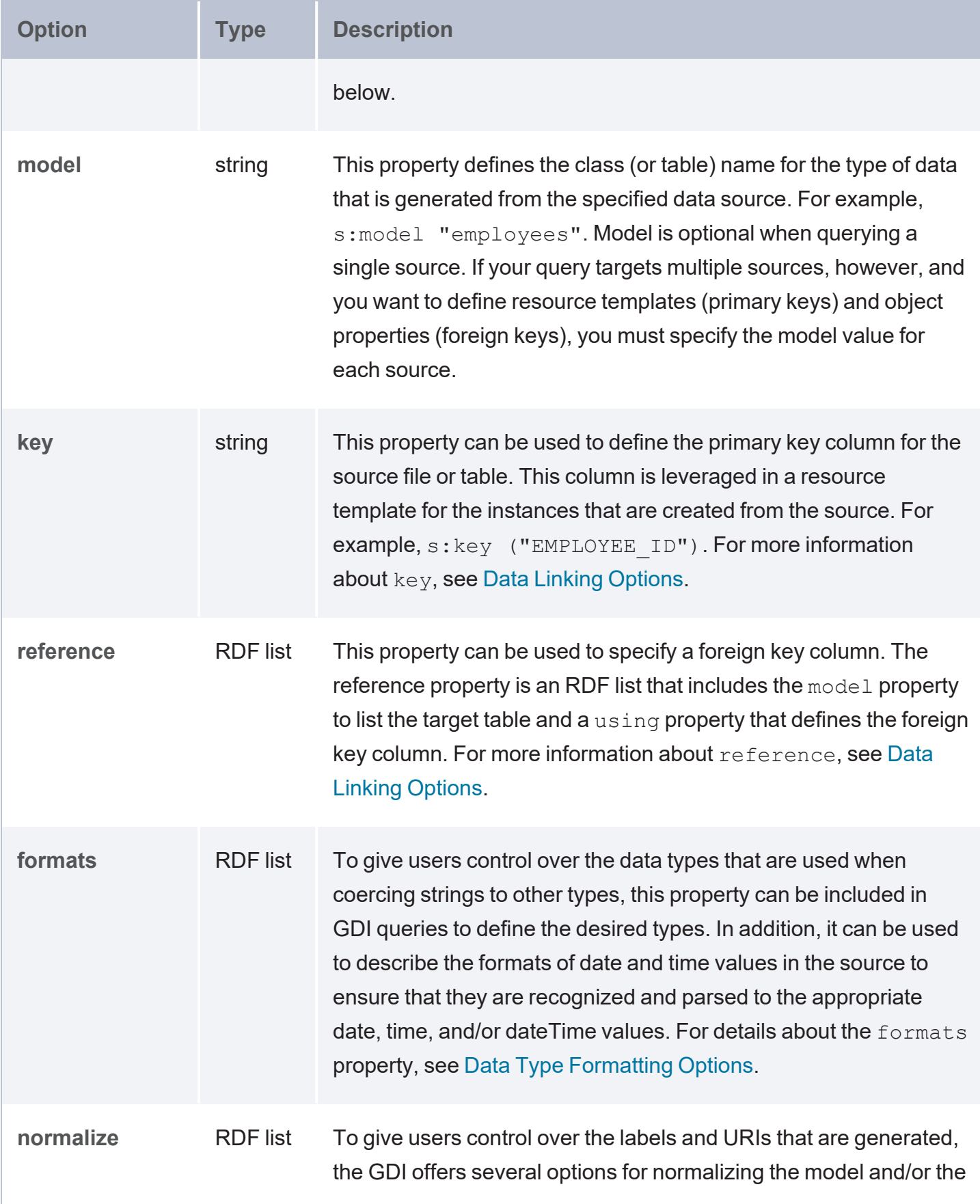

<span id="page-367-4"></span><span id="page-367-3"></span><span id="page-367-2"></span><span id="page-367-1"></span><span id="page-367-0"></span>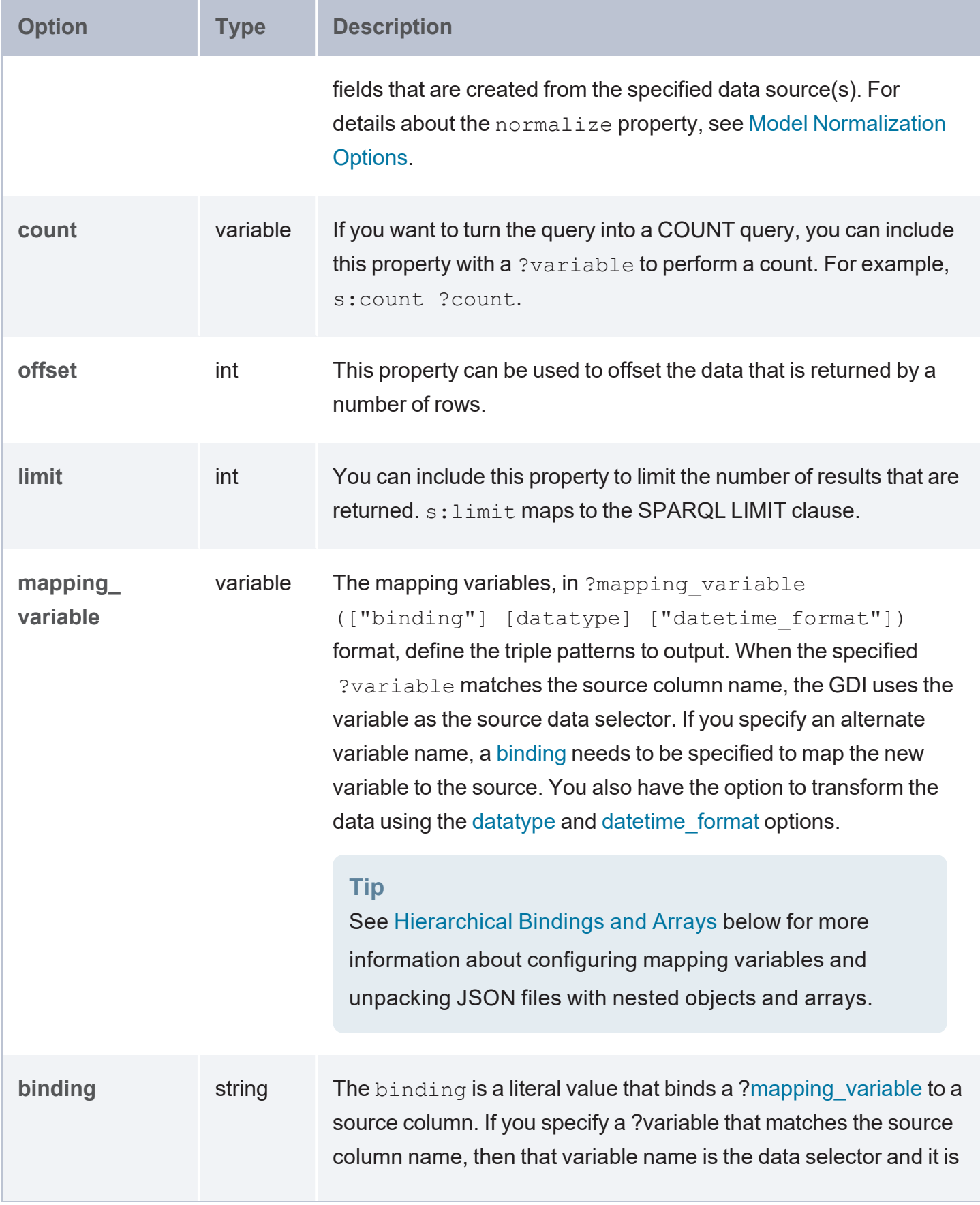

<span id="page-368-1"></span><span id="page-368-0"></span>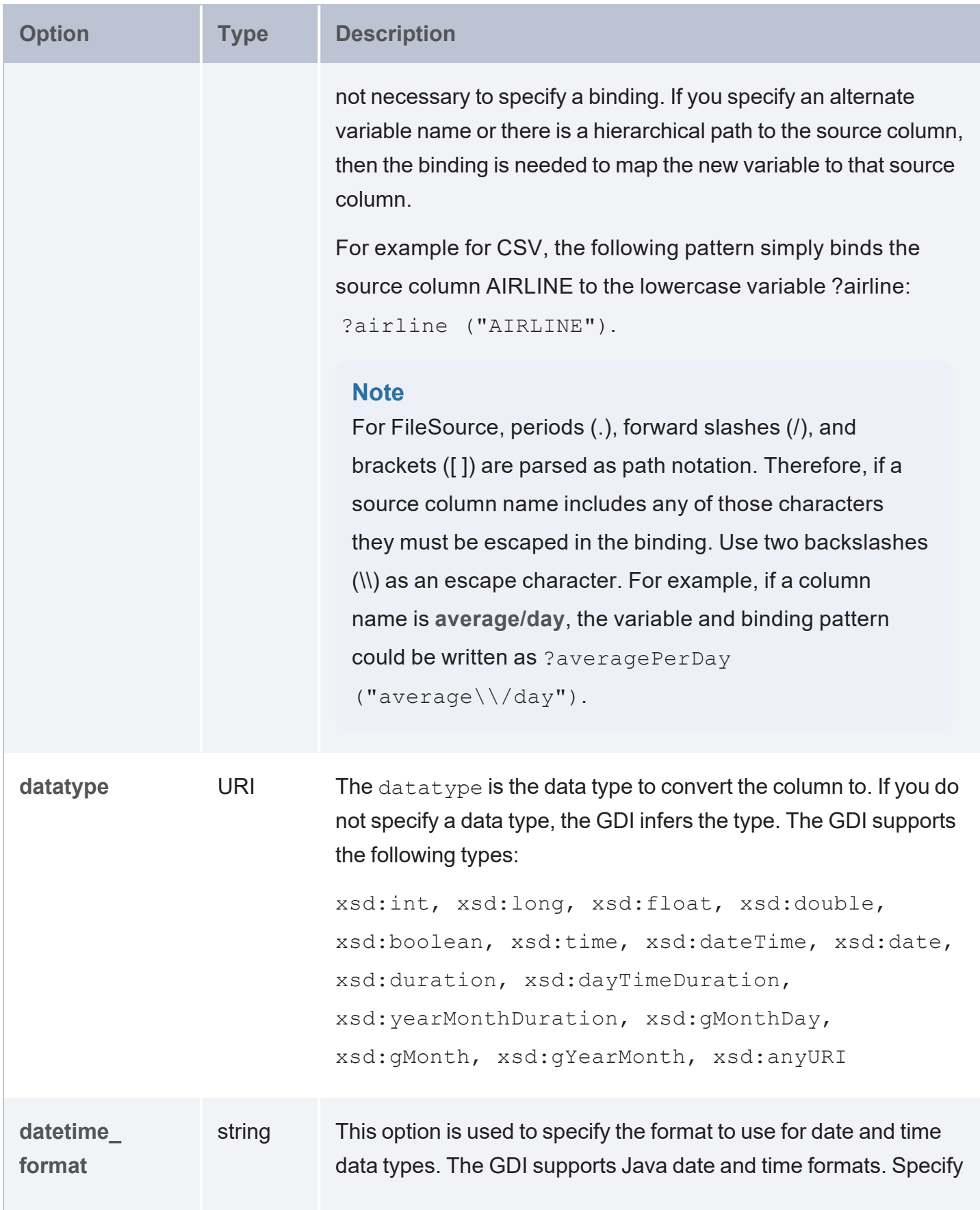

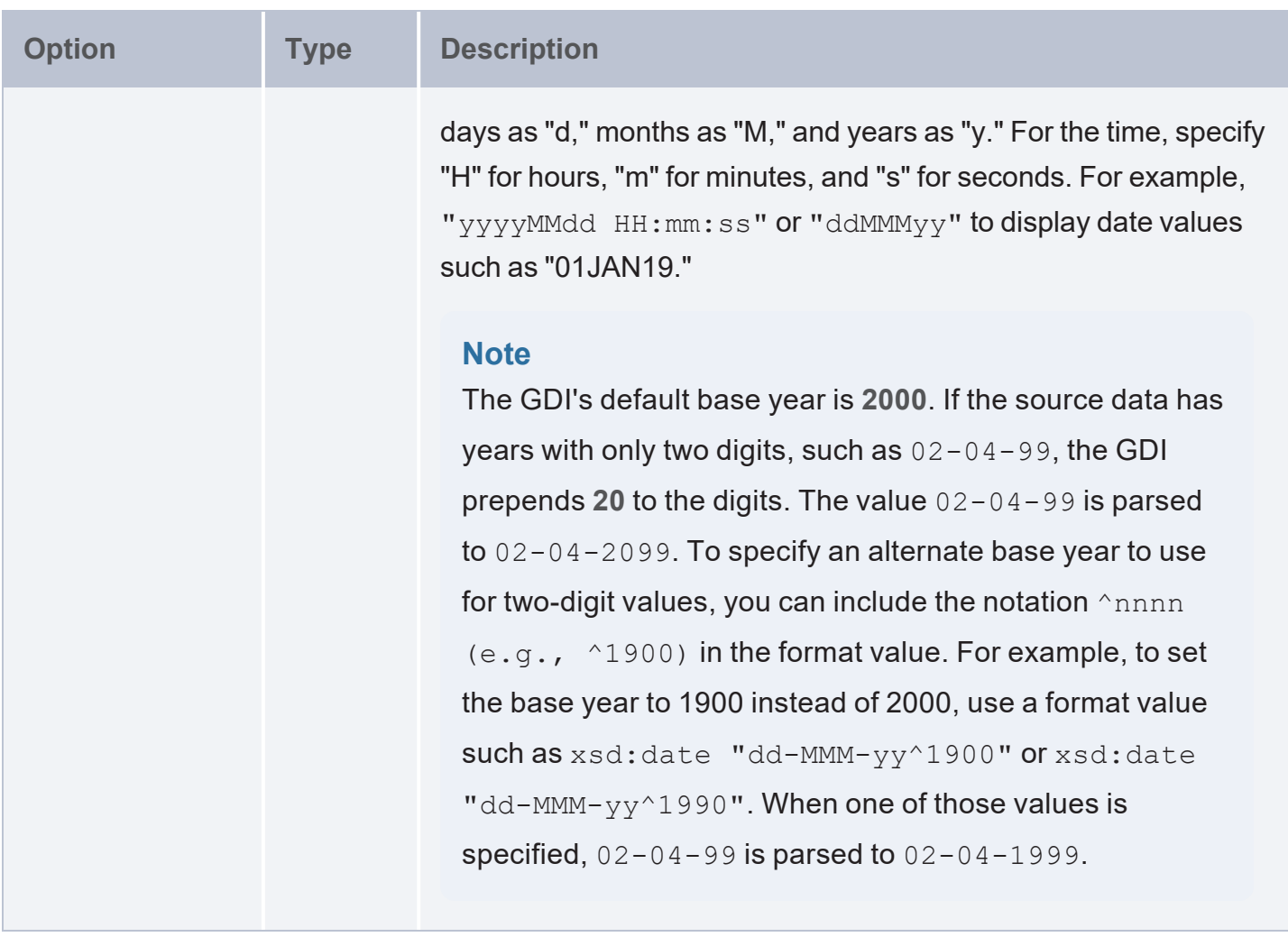

#### <span id="page-369-0"></span>**Hierarchical Bindings and Arrays**

When configuring the mapping variables in a query, the GDI provides syntax for unpacking XML files with nested objects and arrays. One way to express hierarchies in queries is to use brackets ( [ ] ) to group objects into binding trees. For example, the WHERE clause snippet below organizes mapping variable objects into an hourly/data hierarchy by nesting the ?data patterns inside the ?hourly [ ] tree:

```
WHERE
{
  SERVICE <http://cambridgesemantics.com/services/DataToolkit>
    {
      ?data a s:FileSource;
        s:url "/mnt/data/xml/weather.xml" ;
       ?latitude (xsd:double) ;
        ?longitude (xsd:double) ;
```

```
?timezone (xsd:string) ;
        ?hourly
[
          ?data
[
            ?time (xsd:long) ;
            ?rainProbability ("precipProbability" xsd:double) ;
            ?temperature (xsd:double) ;
            ?feelsLike ("apparentTemperature" xsd:double) ;
            ?windSpeed (xsd:double) ;
        ] ;
   ] .
  }
}
```
When constructing object binding trees, if you choose to introduce the hierarchy with a variable name that is not an exact match to the source label, include a **selector** property to list the value from the source. For example, in the WHERE clause snippet below, s: selector is included to select eventHeader in the source as ?event in the query and statLocation as ?location.

```
WHERE
{
   SERVICE <http://cambridgesemantics.com/services/DataToolkit>
  {
      ?data a s:FileSource ;
      s:url "/mnt/data/xml/part 1.xml" ;
      ?event
[
         s:selector "eventHeader" ;
           ?eventId (xsd:string) ;
           ?eventName (xsd:string) ;
           ?eventVersion (xsd:string) ;
           ?eventTime (xsd:dateTime) ;
      ] ;
      ?location
[
         s:selector "statLocation" ;
           ?locationId (xsd:string) ;
           ?lineNo (xsd:int) ;
           ?statNo (xsd:int) ;
           ?statId (xsd:int) ;
      ] .
```
As an alternative to grouping objects in binding trees, the **selector** property also supports using dot notation to specify paths. For example, the WHERE clause snippet below rewrites the first example query to express the same  $hourly/data$  hierarchy as a path in the  $s:selector$  value:

```
WHERE
{
  SERVICE <http://cambridgesemantics.com/services/DataToolkit>
    {
      ?data a s:FileSource;
        s:url "/mnt/data/xml/weather.xml" ;
        ?latitude (xsd:double) ;
        ?longitude (xsd:double) ;
        ?timezone (xsd:string) ;
        s:selector: "hourly.data" ;
        ?time (xsd:long) ;
        ?rainProbability ("precipProbability" xsd:double) ;
        ?temperature (xsd:double) ;
        ?feelsLike ("apparentTemperature" xsd:double) ;
        ?windSpeed (xsd:double) .
  }
}
```
#### **Query Examples**

} }

The following example query ingests data from an XML file that contains hierarchies.

```
PREFIX s: <http://cambridgesemantics.com/ontologies/DataToolkit#>
PREFIX rdf: <http://www.w3.org/1999/02/22-rdf-syntax-ns#>
PREFIX rdfs: <http://www.w3.org/2000/01/rdf-schema#>
PREFIX xsd: <http://www.w3.org/2001/XMLSchema#>
PREFIX fmcsa: <http://census.gov/ontologies/FMCSA#>
INSERT {
 GRAPH <http://anzograph.com/define> {
    ?s ?p ?o
  }
}
WHERE {
  SERVICE <http://cambridgesemantics.com/services/DataToolkit> {
      ?data a s: FileSource ;
```

```
?ItemGroupDef [
        ?OID (xsd:string) ;
        ?Name (xsd:string) ;
        ?Repeating (xsd:string) ;
        ?IsReferenceData (xsd:string) ;
        ?Purpose (xsd:string) ;
        ?Label (xsd:string) ;
        ?Structure (xsd:string) ;
        ?DomainKeys (xsd:string) ;
        ?Class (xsd:string) ;
        ?ArchiveLocationID (xsd:string) ;
        ?Comment (xsd:string) ;
        ?ItemRef [ 
           ?ItemOID (xsd:string) ;
           ?OrderNumber (xsd:int) ;
           ?Mandatory (xsd:string) ;
        ] ;
    ] .
}
```
#### **File Source Format Options**

<span id="page-372-0"></span>}

For file sources, you can include the **format** property to list additional parameters that describe the source. The supported format parameters are described below.

```
s:format [ 
  s:delimiter "string" ;
  s:headers boolean ;
  s:columns "string" ;
  s:start int ;
  s:skip int ;
  s:comment "string" ;
  s:quote "string" ;
  s:escape "string" ;
  s:maxColumns int ;
  segment boolean ;
];
```
<span id="page-373-7"></span><span id="page-373-6"></span><span id="page-373-5"></span><span id="page-373-4"></span><span id="page-373-3"></span><span id="page-373-2"></span><span id="page-373-1"></span><span id="page-373-0"></span>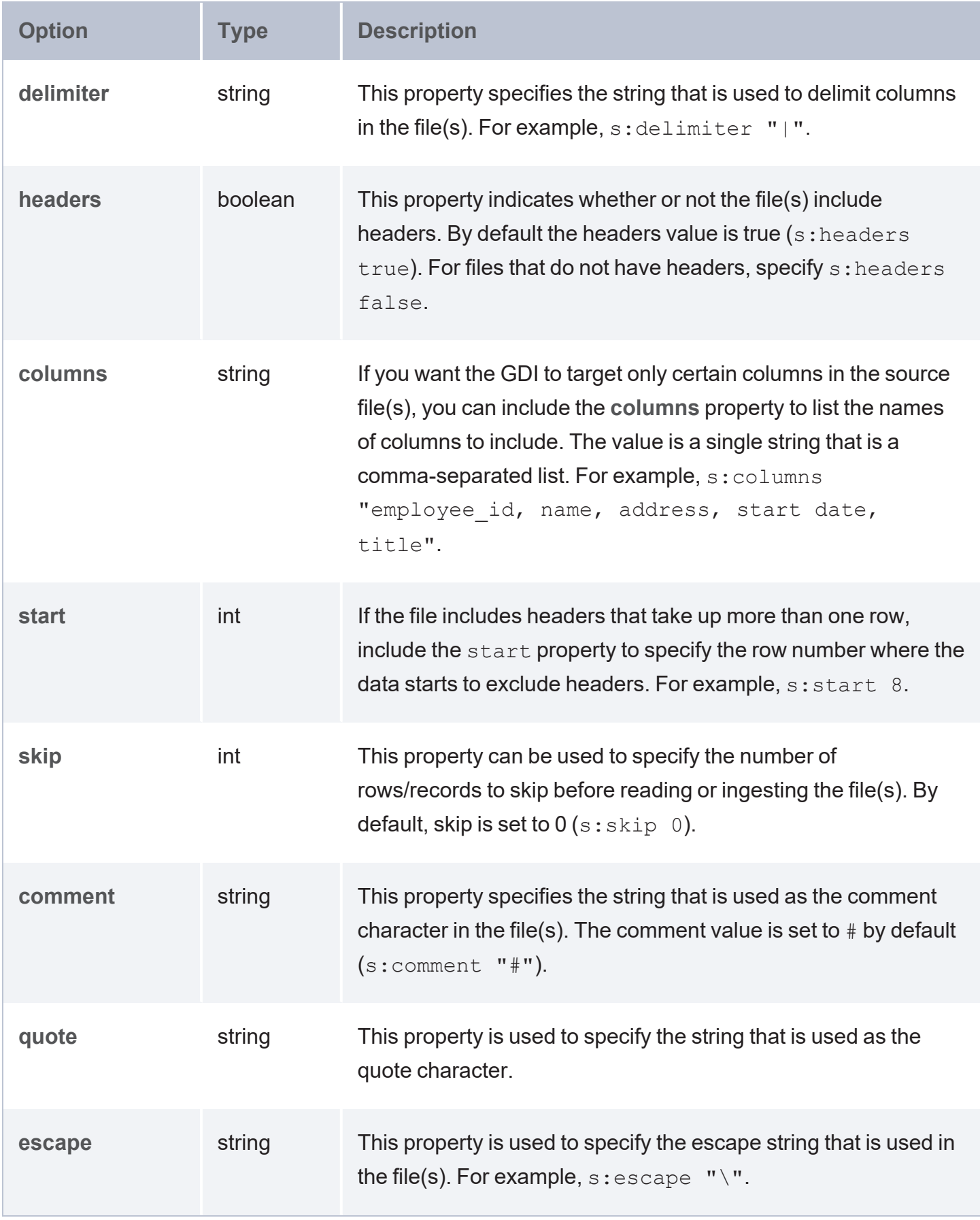

<span id="page-374-2"></span><span id="page-374-1"></span>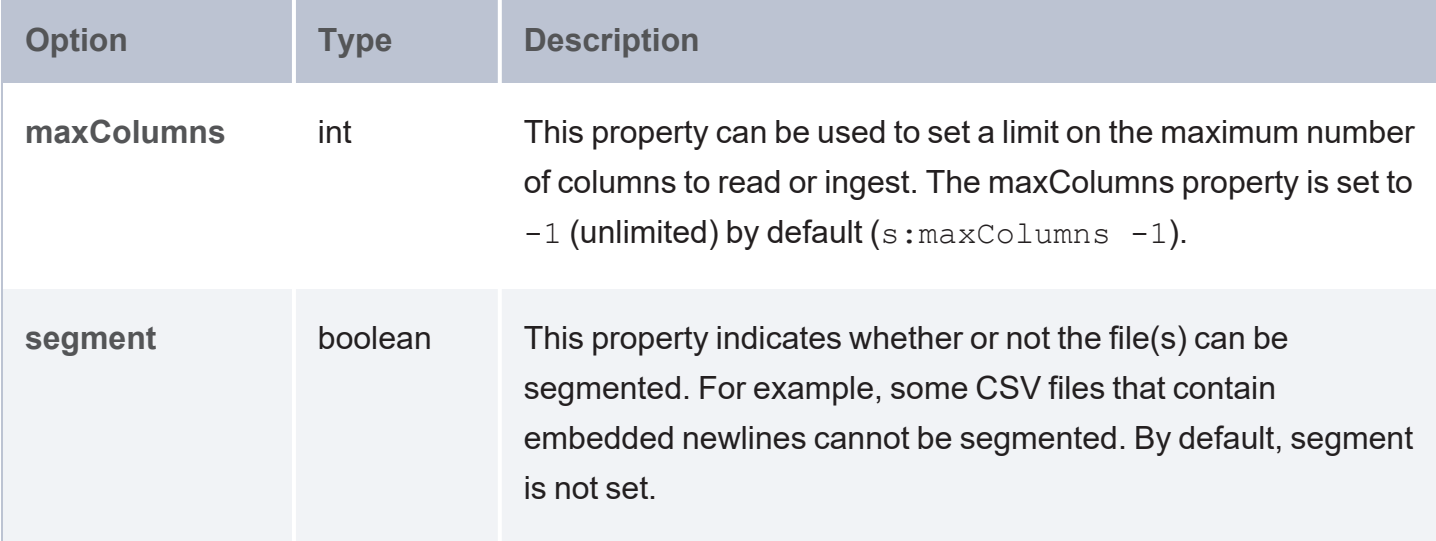

#### <span id="page-374-0"></span>**File Storage Connection Options**

If you are querying a **FileSource** and additional connection information needs to be provided to access the file storage system, include the **options** property in the query and define the necessary storage-specific connection parameters. The parameters that the GDI supports for each type of storage system are pulled directly from the Java API for that system. The supported properties for each storage type are listed below.

- $\cdot$  [Amazon](#page-374-3) S3
- **· FTP & [FTPS](#page-376-0)**
- Google Cloud [Storage](#page-379-0)
- **[HDFS](#page-379-1)**
- **[SFTP](#page-379-2)**
- <span id="page-374-3"></span>**[WebDAV](#page-381-0)**

#### **Amazon S3**

```
s:options [ 
  s:accessKey "string" ;
  s:region "string" ;
  s:secretKey "string" ;
  s:serviceName "string" ;
  s:sessionToken "string" ;
  s:createBucket boolean ;
```

```
disableChunkedEncoding boolean ;
serverSideEncryption boolean ;
useHttps boolean ;
```
<span id="page-375-0"></span> $]$  ;

<span id="page-375-8"></span><span id="page-375-7"></span><span id="page-375-6"></span><span id="page-375-5"></span><span id="page-375-4"></span><span id="page-375-3"></span><span id="page-375-2"></span><span id="page-375-1"></span>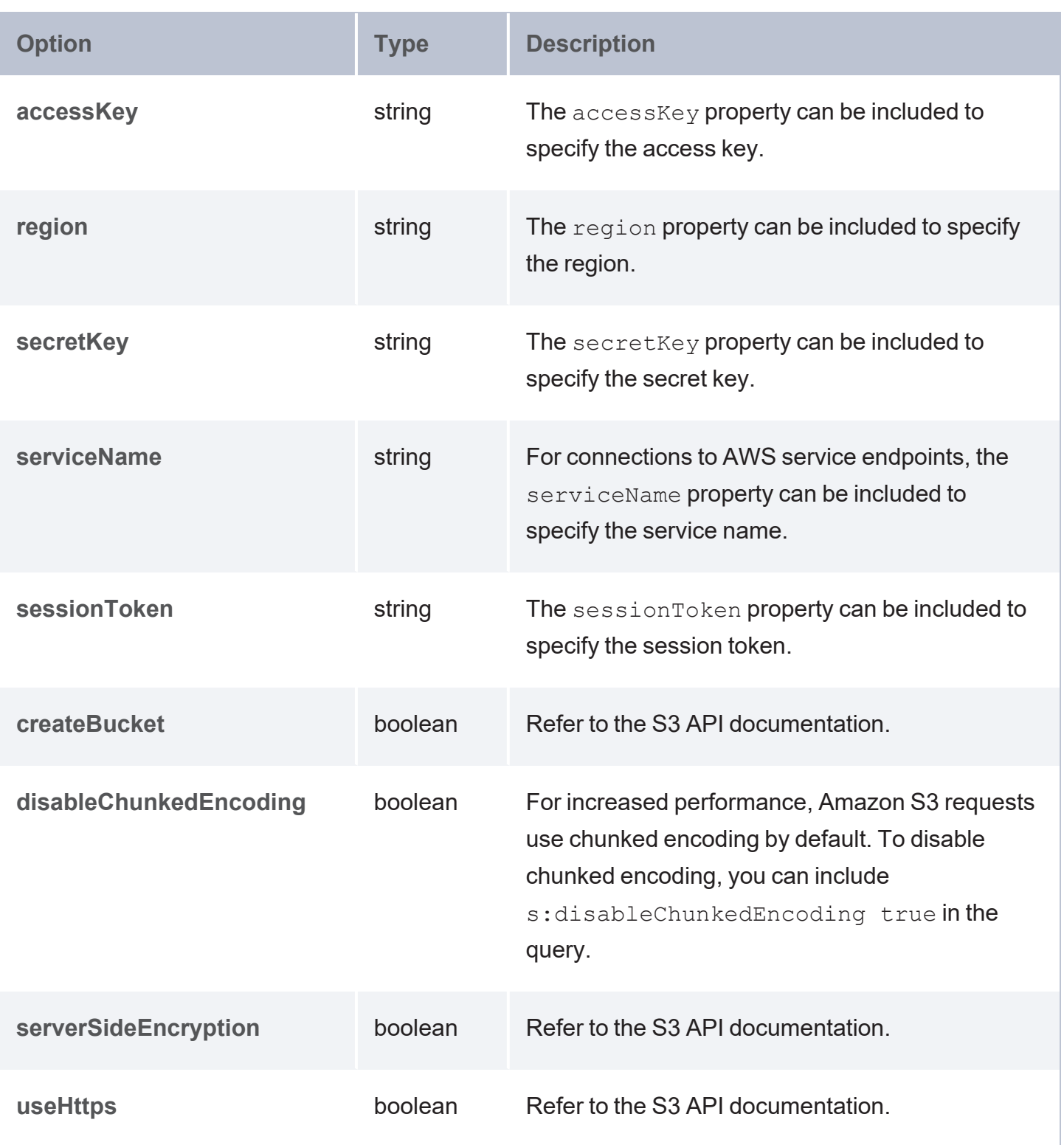

#### <span id="page-376-0"></span>**FTP & FTPS**

```
s:options [ 
   autodetectUtf8 boolean ;
   connectTimeout int ;
   s:controlEncoding "string" ;
   dataTimeout int ;
   s:defaultDateFormat "string" ;
   s:entryParser "string" ;
   s:fileType "string" ;
  passiveMode boolean ;
   s:proxy "string" ;
   s:recentDateFormat "string" ;
   remoteVerification boolean ;
   s:serverLanguageCode "string" ;
   s:serverTimeZoneId "string" ;
   s:shortMonthNames "string" ;
   socketTimeout int ;
   s:userDirIsRoot boolean ;
   s:dataChannelProtectionLevel "string" ;
   s:ftpsMode "string" ;
   s:keyManager "string" ;
   s:trustManager "string" ;
] ;
```
<span id="page-376-3"></span><span id="page-376-2"></span><span id="page-376-1"></span>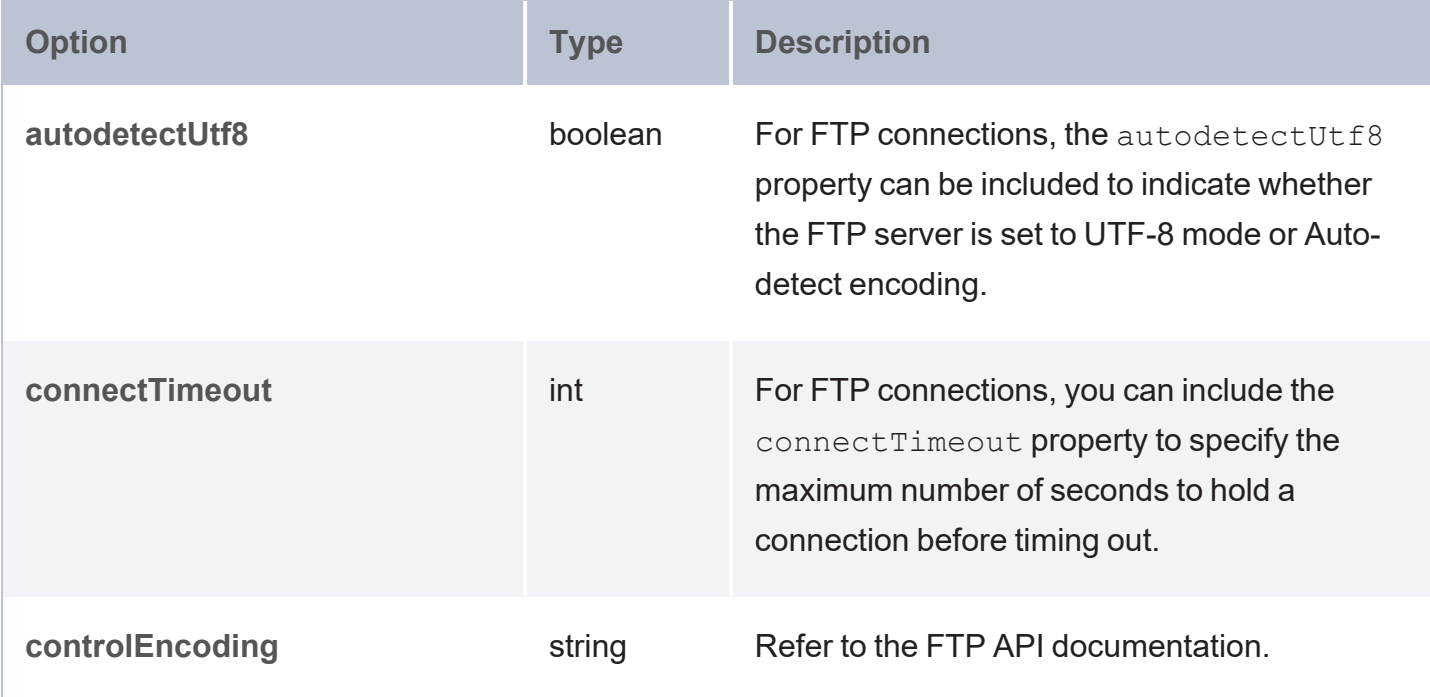

<span id="page-377-8"></span><span id="page-377-7"></span><span id="page-377-6"></span><span id="page-377-5"></span><span id="page-377-4"></span><span id="page-377-3"></span><span id="page-377-2"></span><span id="page-377-1"></span><span id="page-377-0"></span>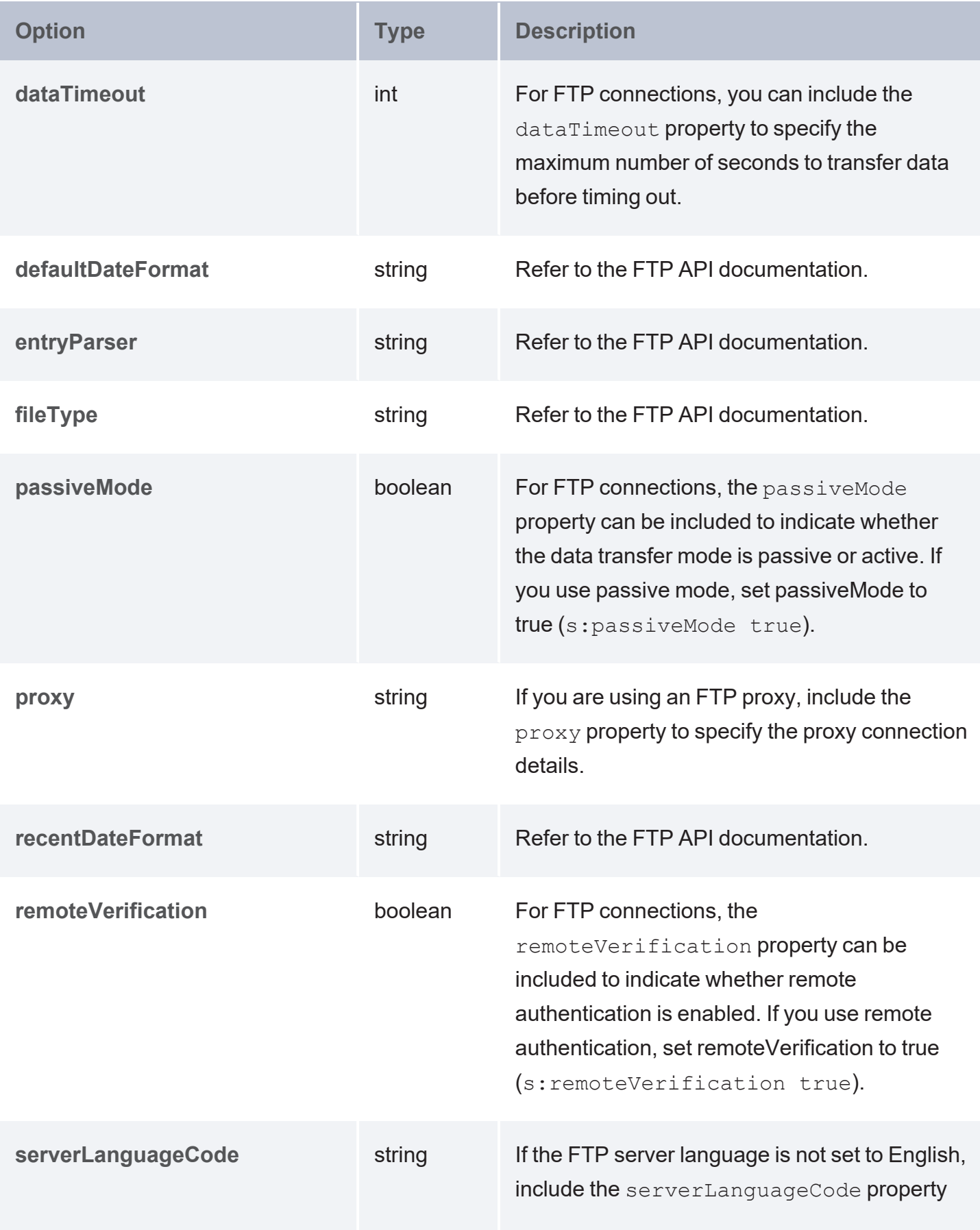

<span id="page-378-7"></span><span id="page-378-6"></span><span id="page-378-5"></span><span id="page-378-4"></span><span id="page-378-3"></span><span id="page-378-2"></span><span id="page-378-1"></span><span id="page-378-0"></span>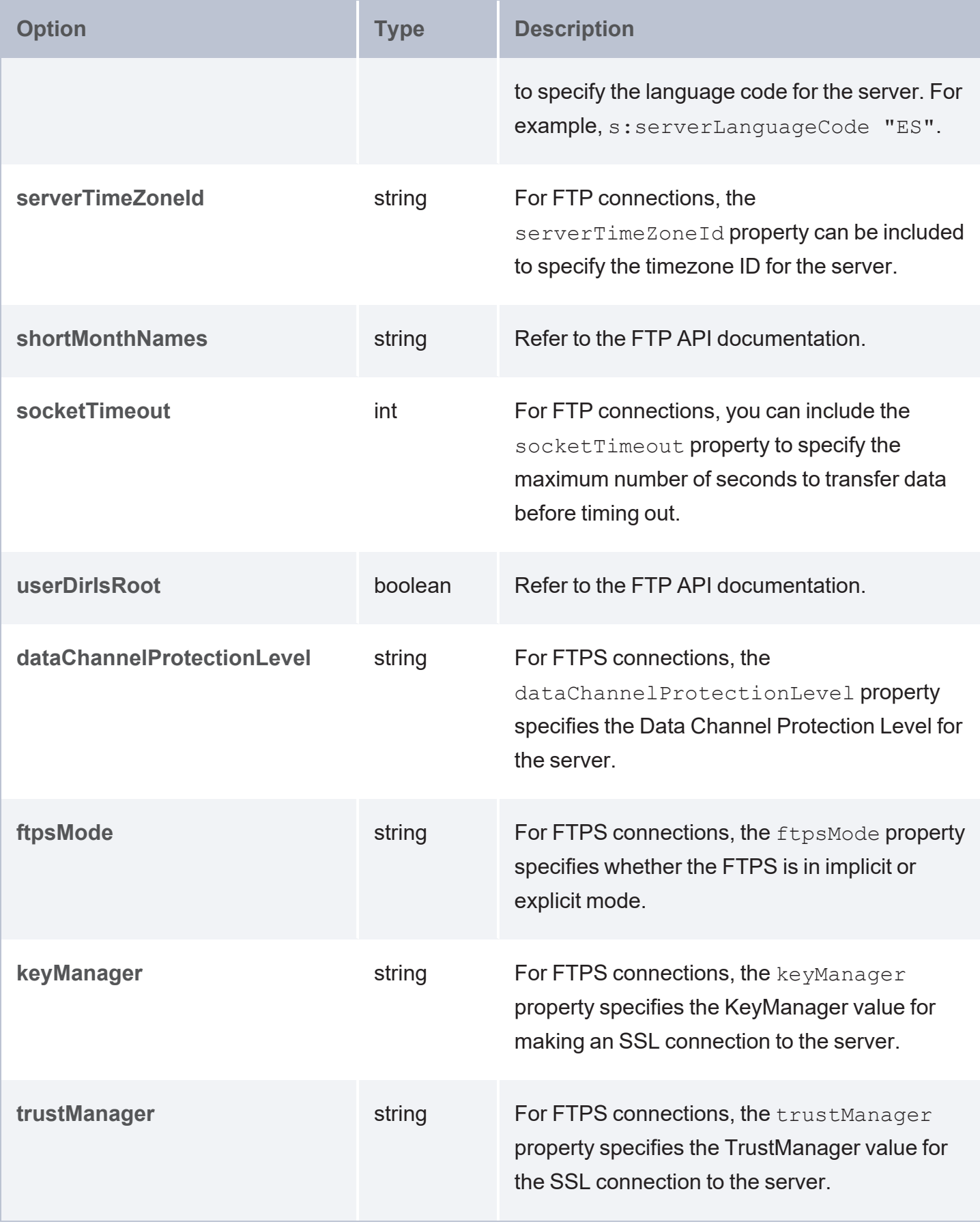

### <span id="page-379-0"></span>**Google Cloud Storage**

```
s:options [ 
   serviceAccountKey "string" ;
] ;
```
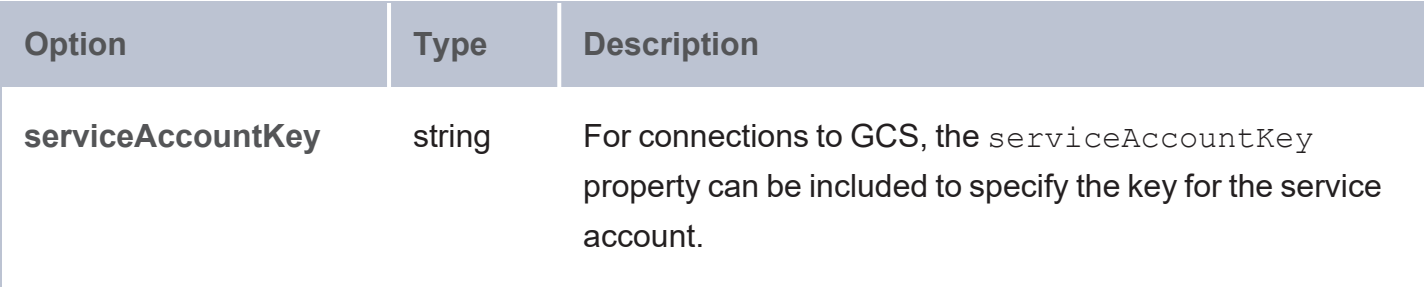

#### <span id="page-379-1"></span>**HDFS**

```
s:options [ 
   s:configName "string" ;
   s:configPath "string" ;
  s:configURL "string" ;
] ;
```
<span id="page-379-5"></span><span id="page-379-4"></span>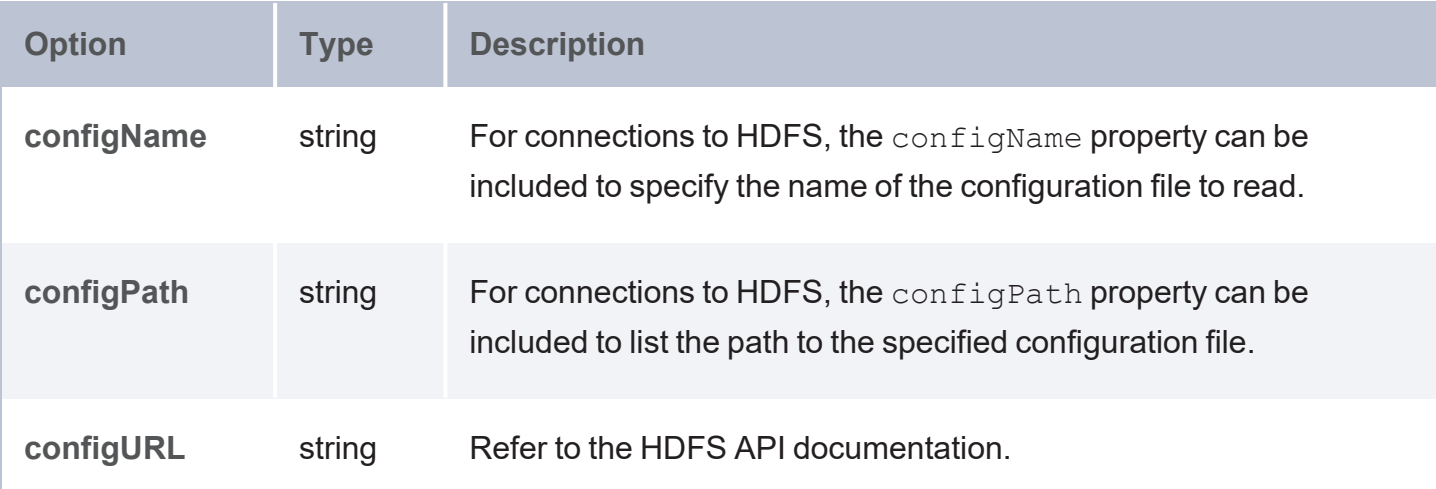

#### <span id="page-379-6"></span><span id="page-379-2"></span>**SFTP**

```
s:options [ 
  s:compression "string" ;
  s:configRepository "string" ;
  s:fileNameEncoding "string" ;
  s:identityProvider "string" ;
  identityRepositoryFactory "string" ;
  keyExchangeAlgorithm "string" ;
```

```
s:knownHosts "string" ;
  loadOpenSSHConfig boolean ;
  s:preferredAuthentications "string" ;
  s:sessionTimeout int ;
  s:strictHostKeyChecking "string" ;
  s:userInfo "string" ;
] ;
```
<span id="page-380-8"></span><span id="page-380-7"></span><span id="page-380-6"></span><span id="page-380-5"></span><span id="page-380-4"></span><span id="page-380-3"></span><span id="page-380-2"></span><span id="page-380-1"></span><span id="page-380-0"></span>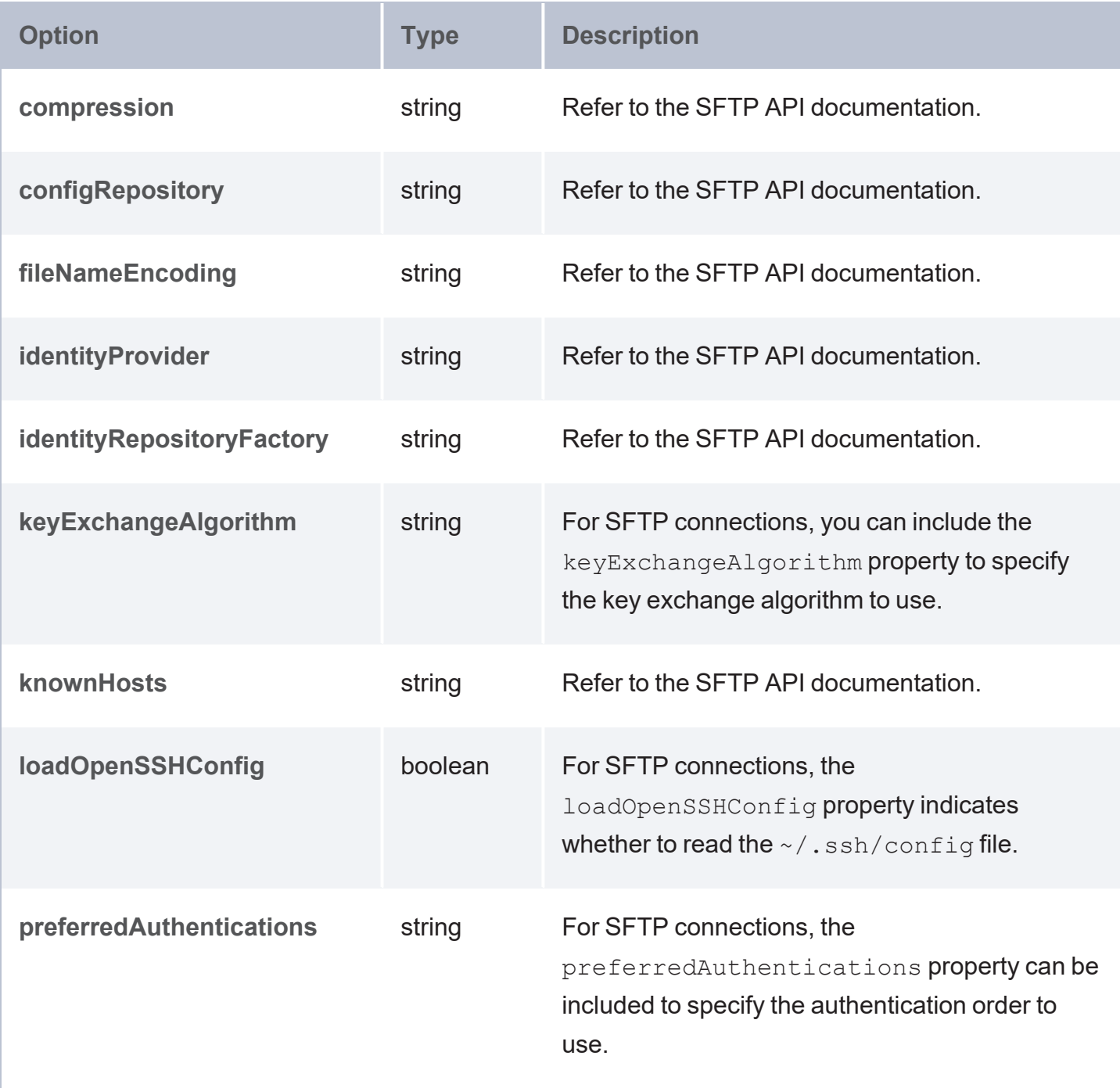

<span id="page-381-2"></span><span id="page-381-1"></span>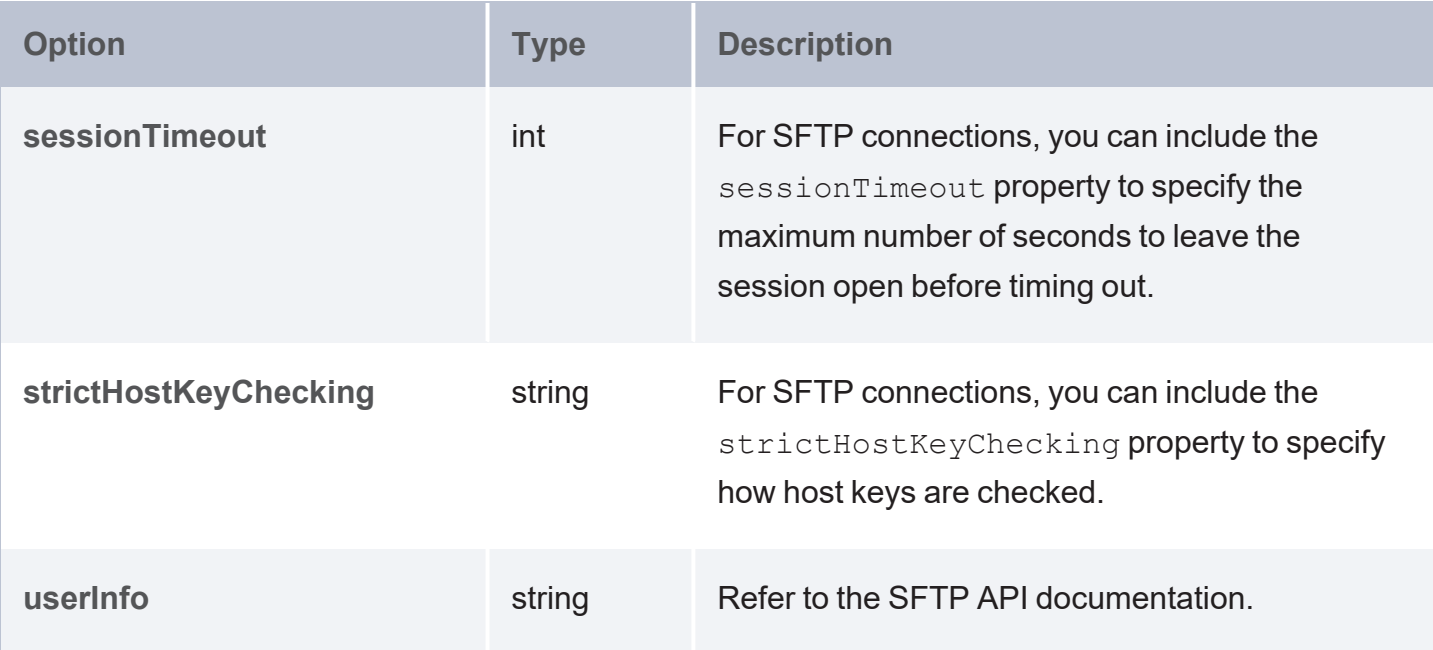

#### <span id="page-381-3"></span><span id="page-381-0"></span>**WebDAV**

```
s:options [ 
  creatorName "string" ;
  versioning boolean ;
] ;
```
<span id="page-381-5"></span><span id="page-381-4"></span>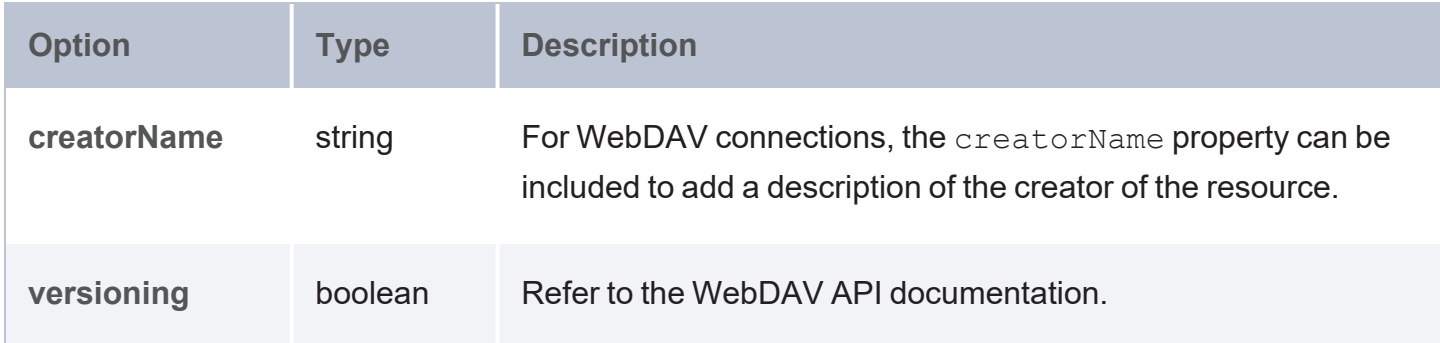

# <span id="page-382-1"></span>**GDI Property Reference**

This topic describes the Graph Data Interface (GDI) properties that are available to use in queries. The first section describes the options that are available regardless of data source type, and the subsequent sections describe the source-specific options.

- **•** Universal [Properties](#page-382-0)
- DbSource [Properties](#page-387-0)
- [FileSource](#page-390-0) Properties
- [HttpSource](#page-391-0) Properties
- <span id="page-382-0"></span>• [ElasticSource](#page-395-0) Properties

### **Universal Properties**

The table below lists the properties that are valid in queries against all data source types.

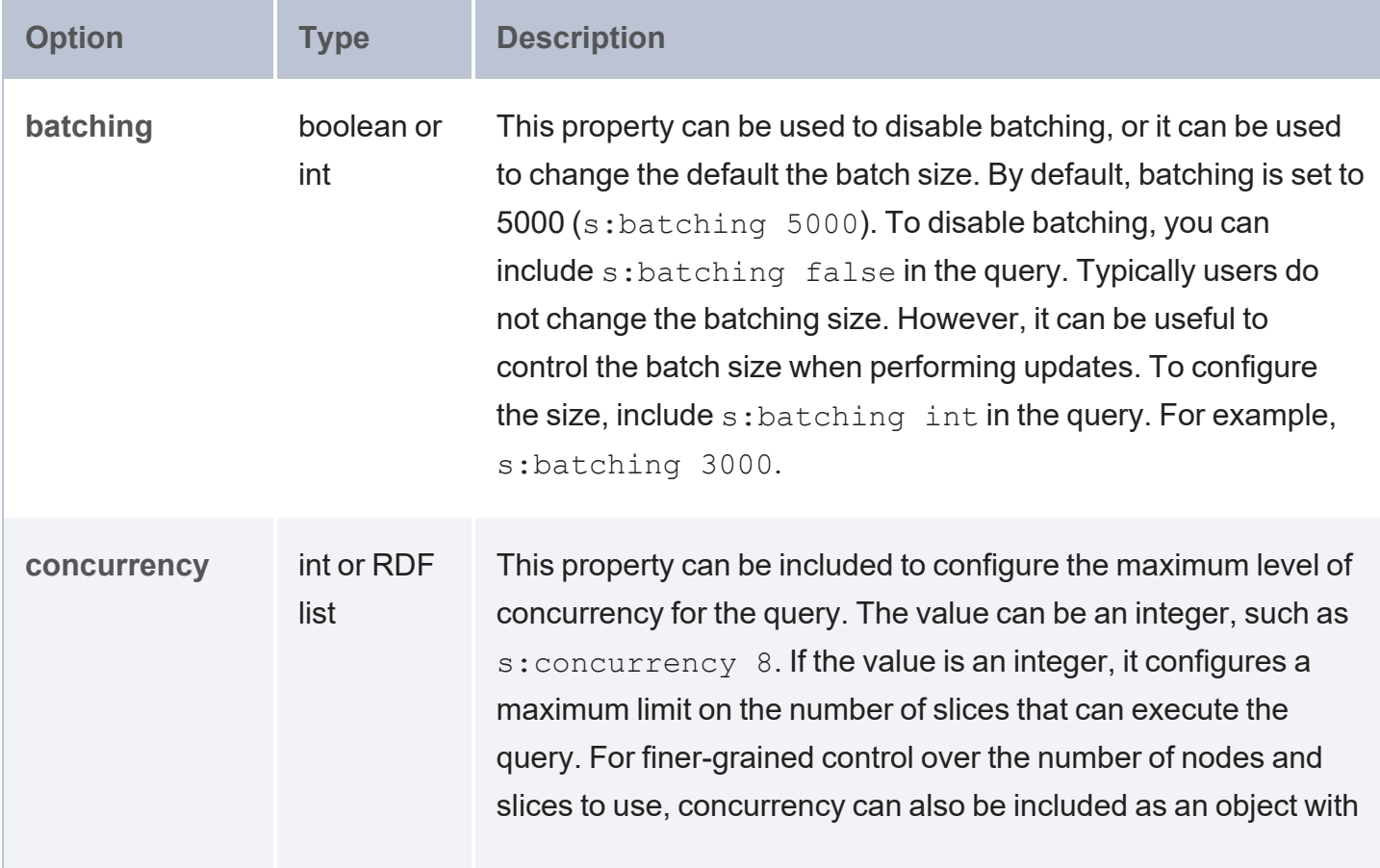

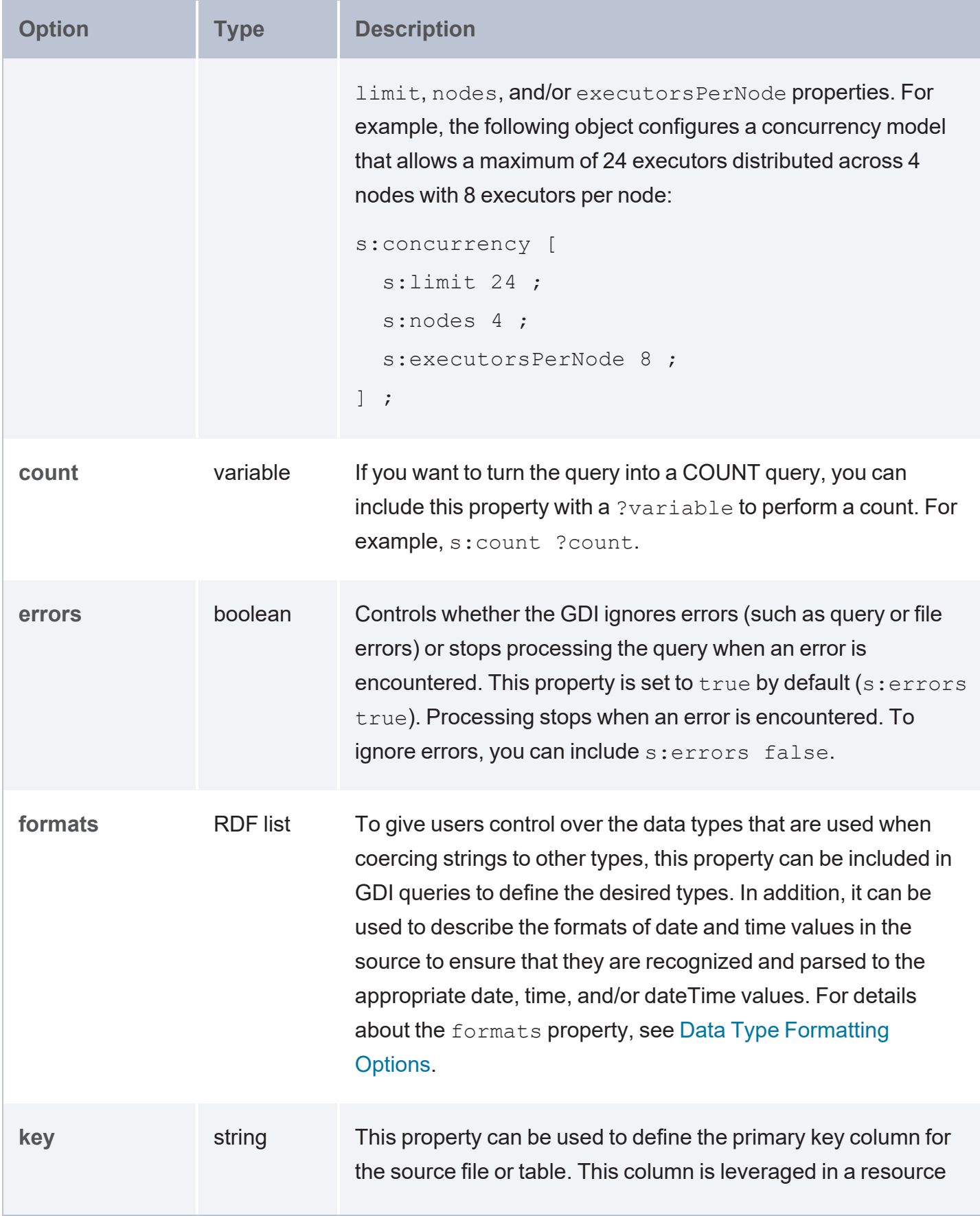

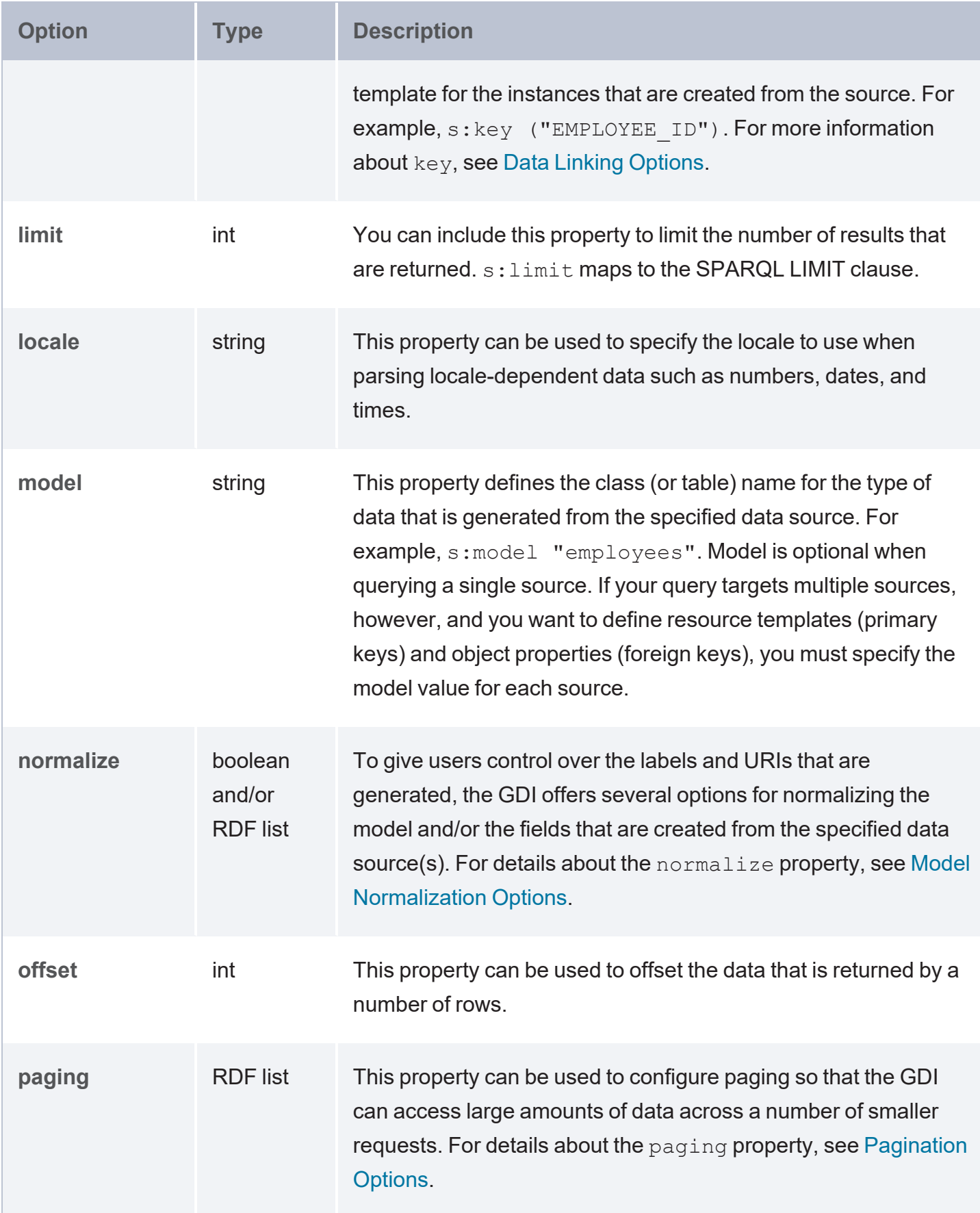

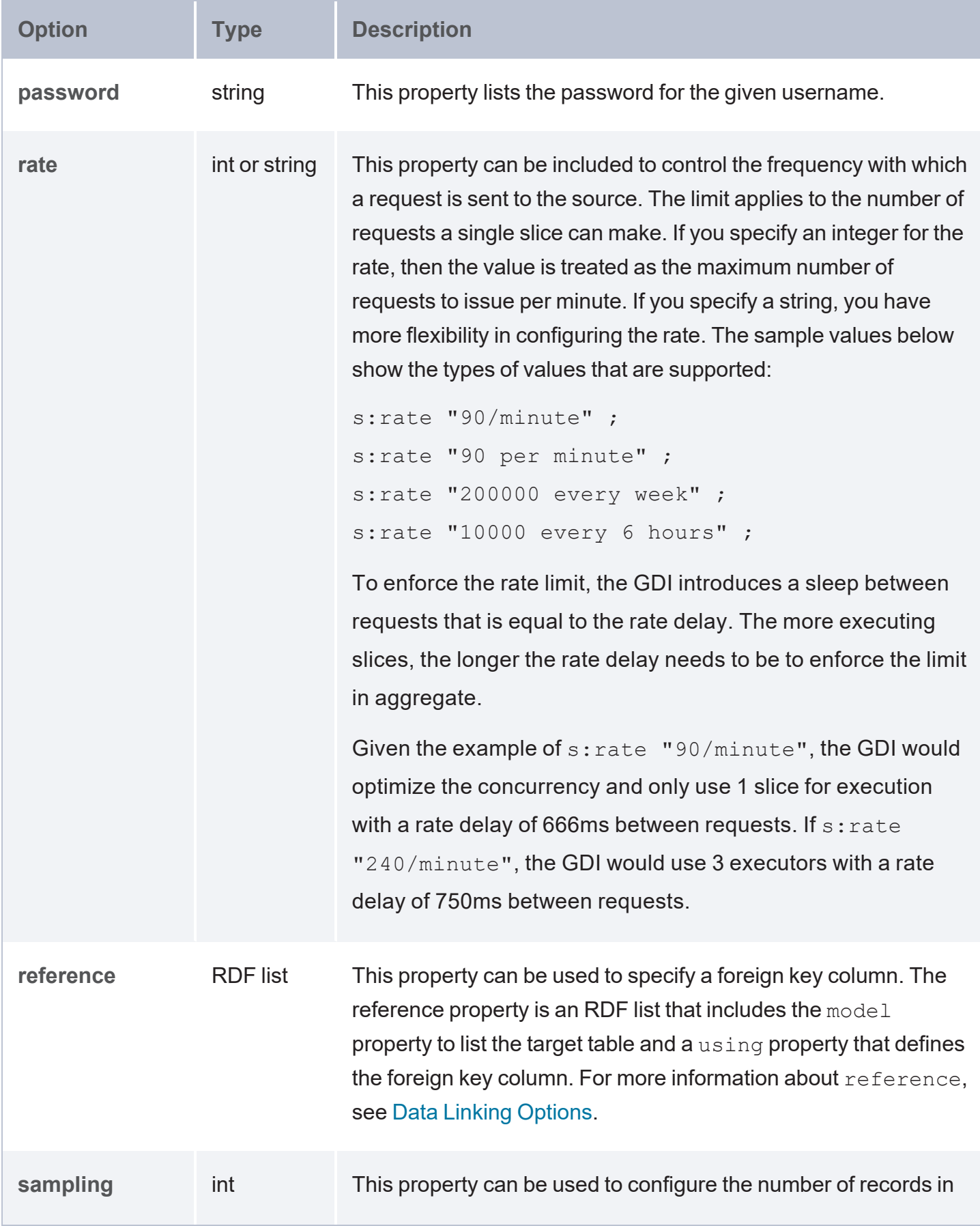

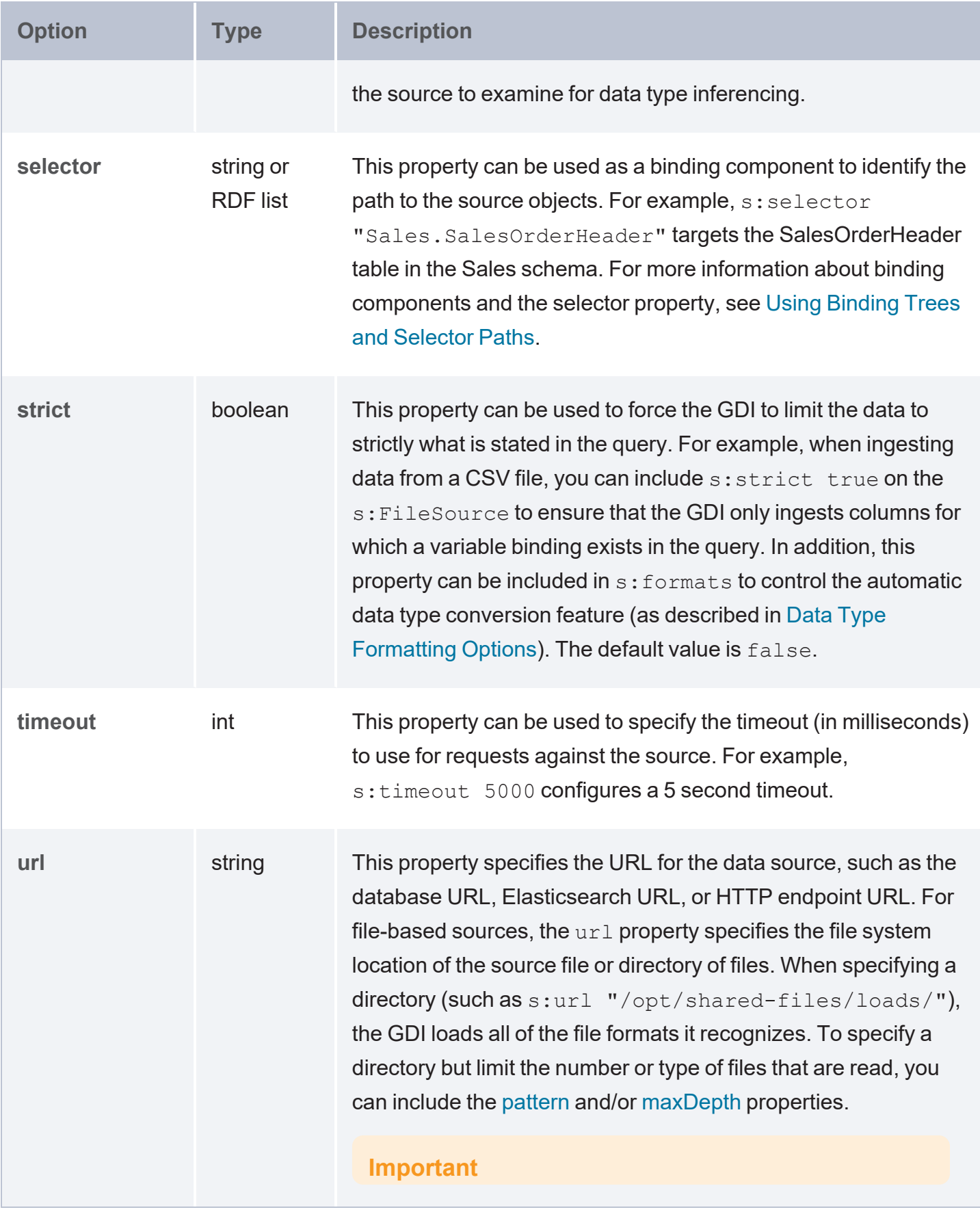

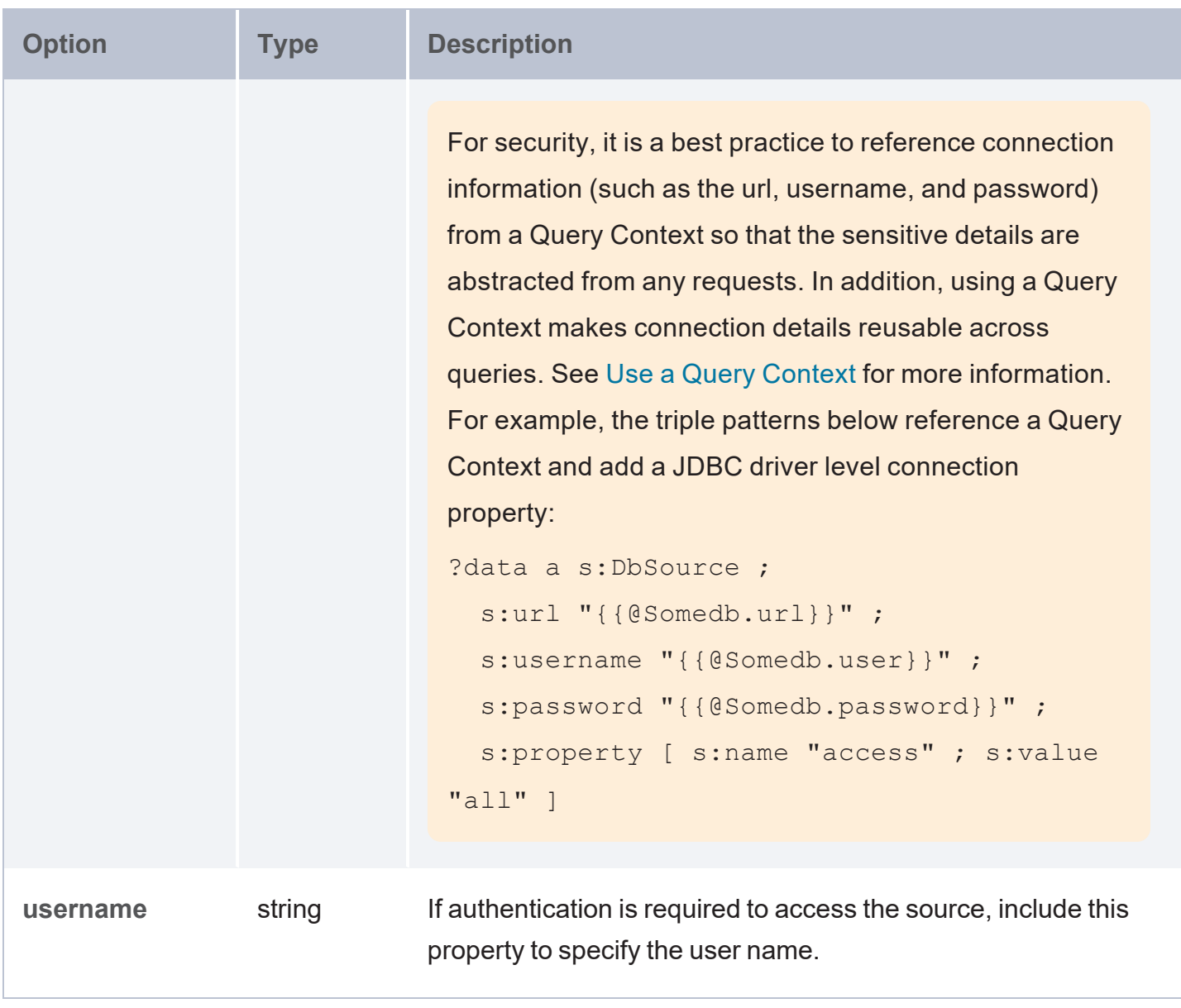

## <span id="page-387-0"></span>**DbSource Properties**

The table below lists the properties that are available for queries against database data sources. For more information about database sources, see Query a [Database](#page-269-0) Source.

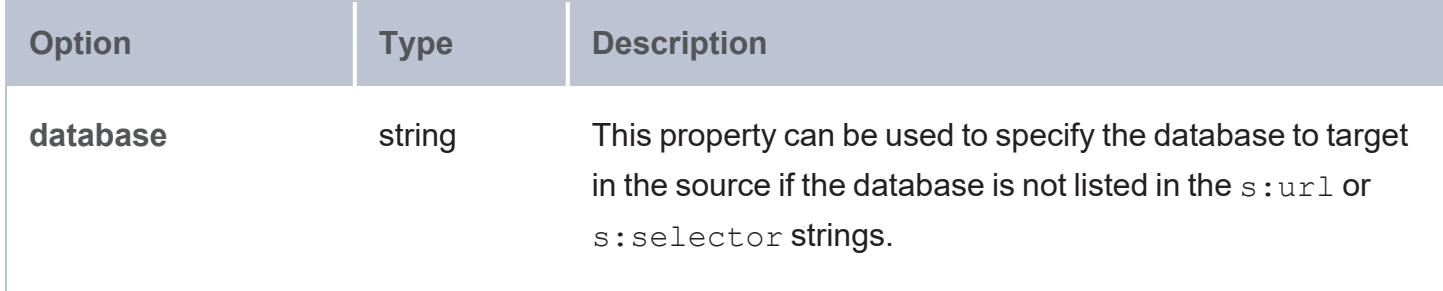

<span id="page-388-0"></span>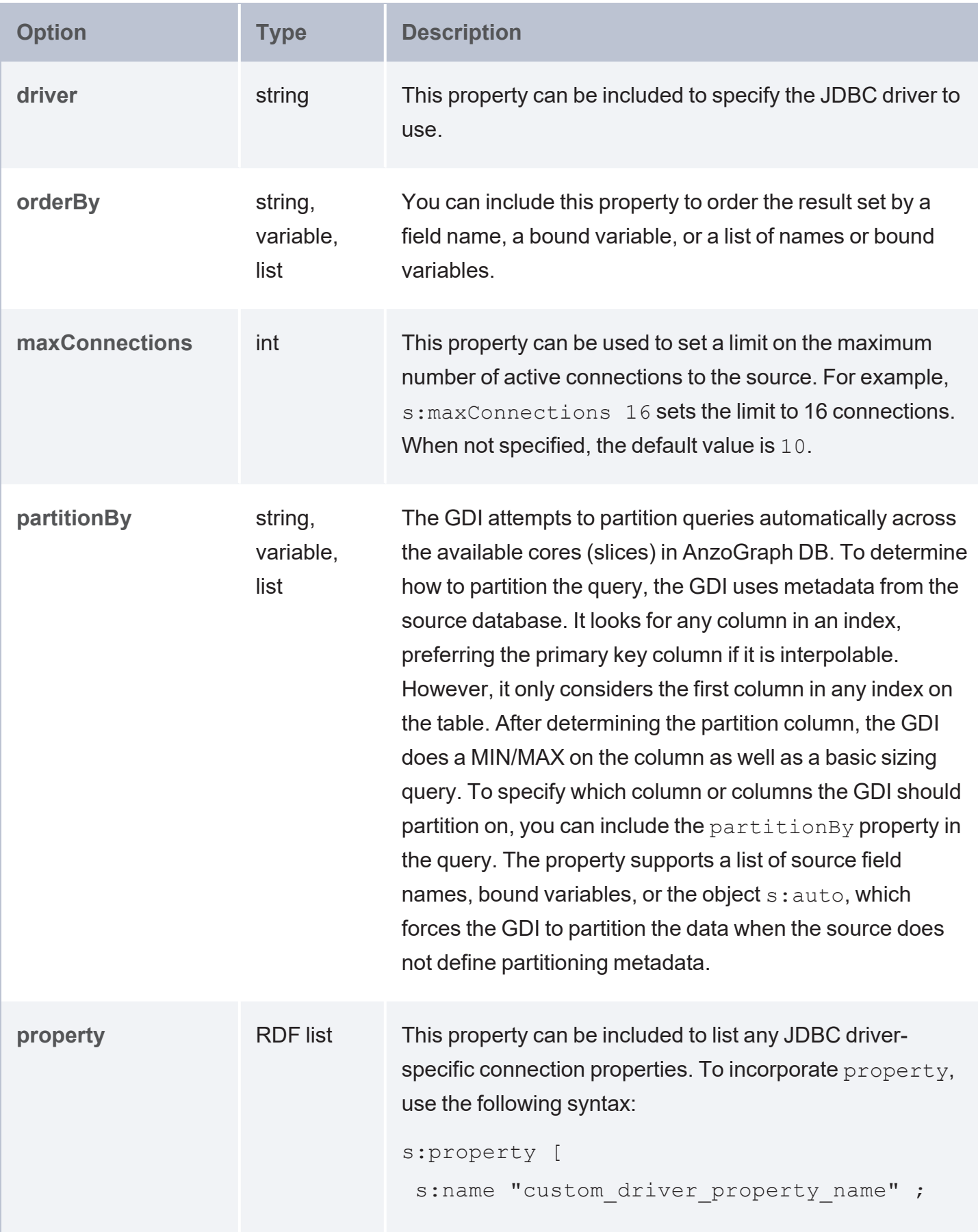

<span id="page-389-0"></span>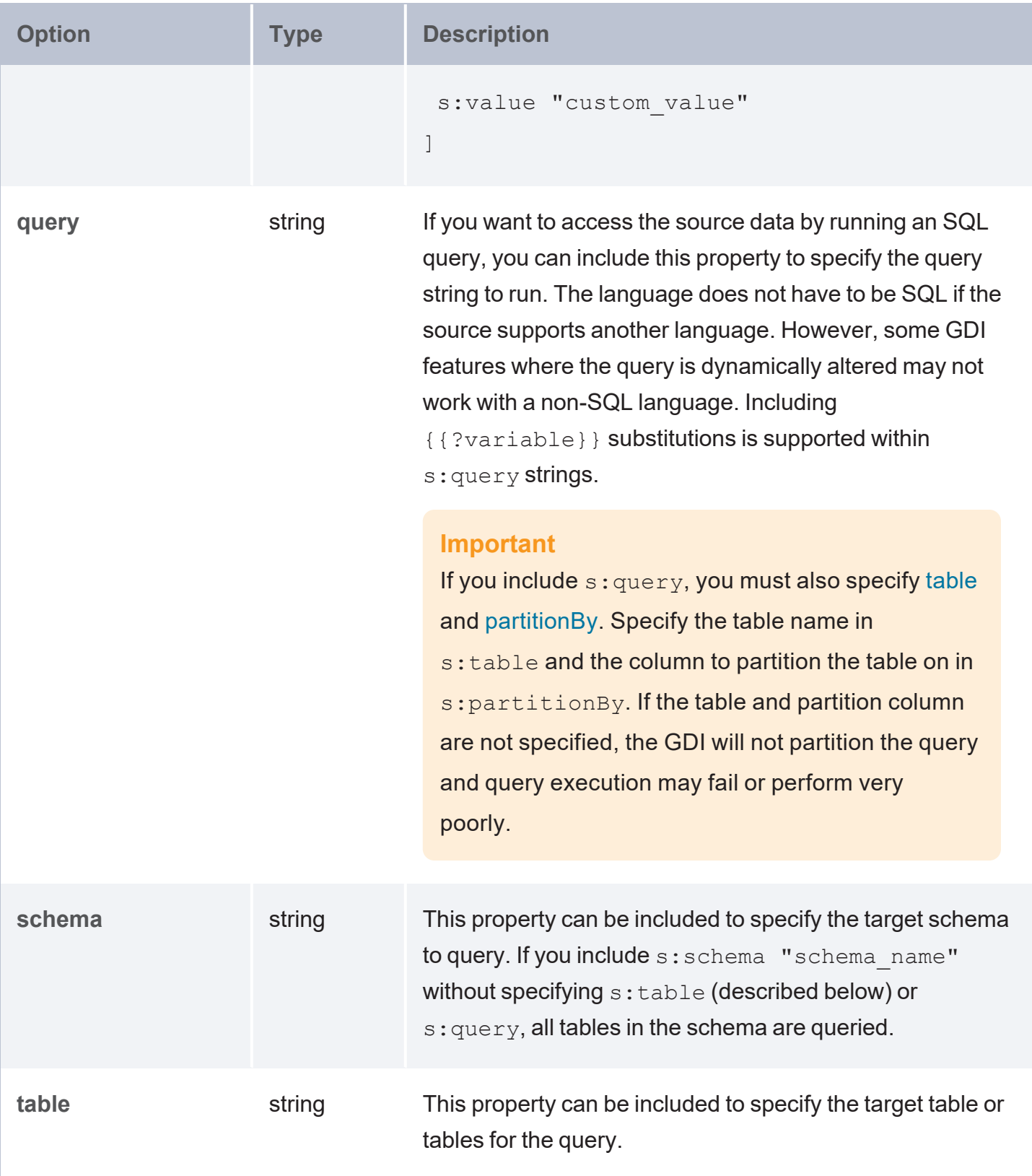

# <span id="page-390-0"></span>**FileSource Properties**

<span id="page-390-2"></span>The table below lists the properties that are available for queries against file-based data sources. For more information about file sources, see Query a File [Source](#page-328-0).

<span id="page-390-1"></span>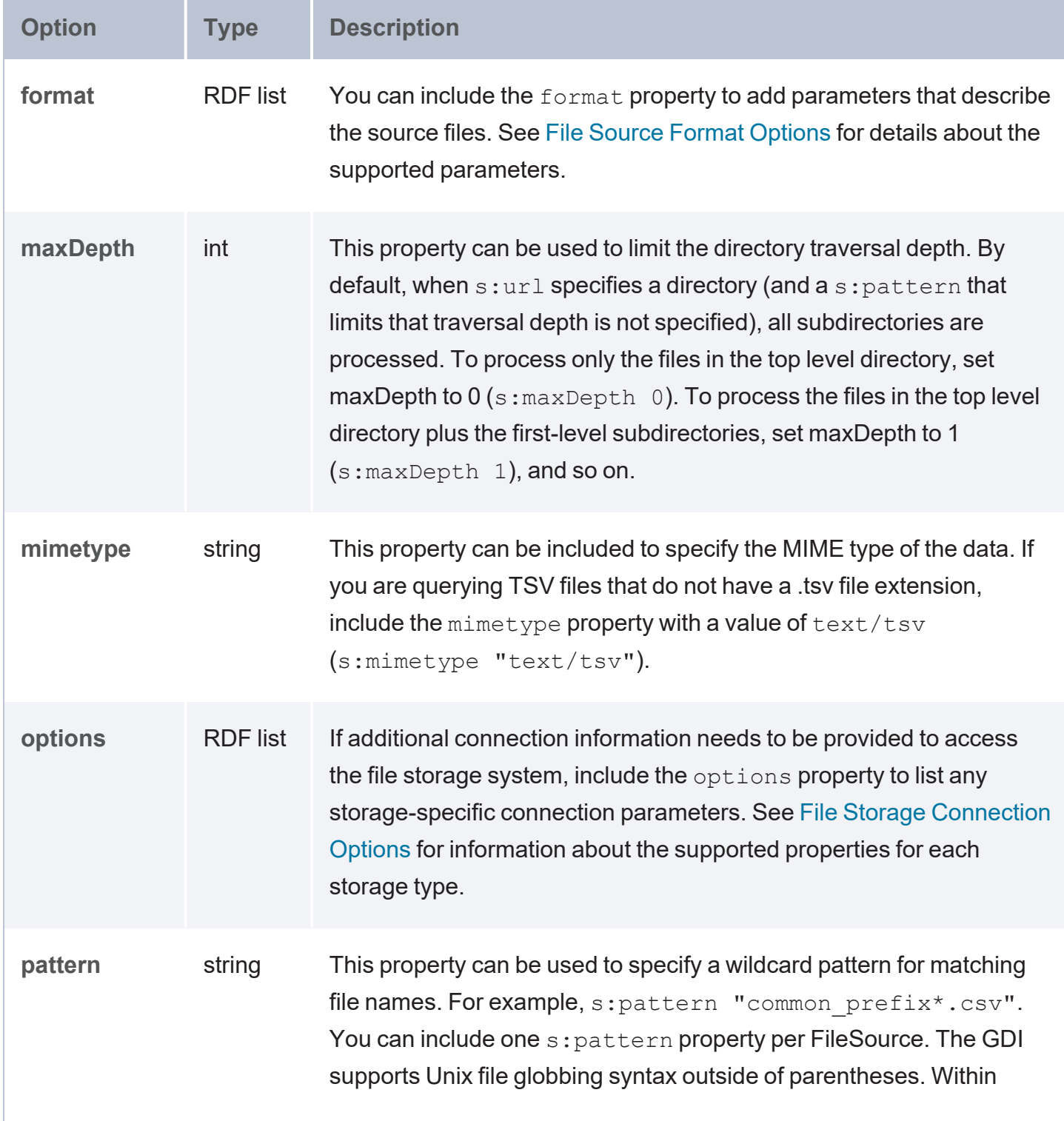

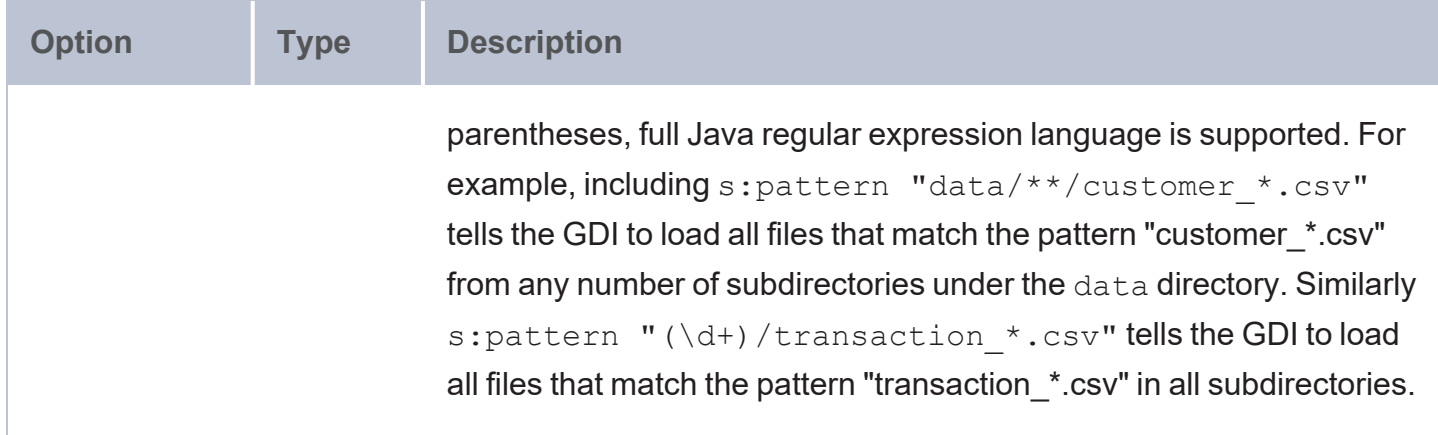

# <span id="page-391-1"></span><span id="page-391-0"></span>**HttpSource Properties**

The table below lists the properties that are available for queries against HTTP data sources. For more information about HTTP sources, see Query an HTTP [Source.](#page-283-0)

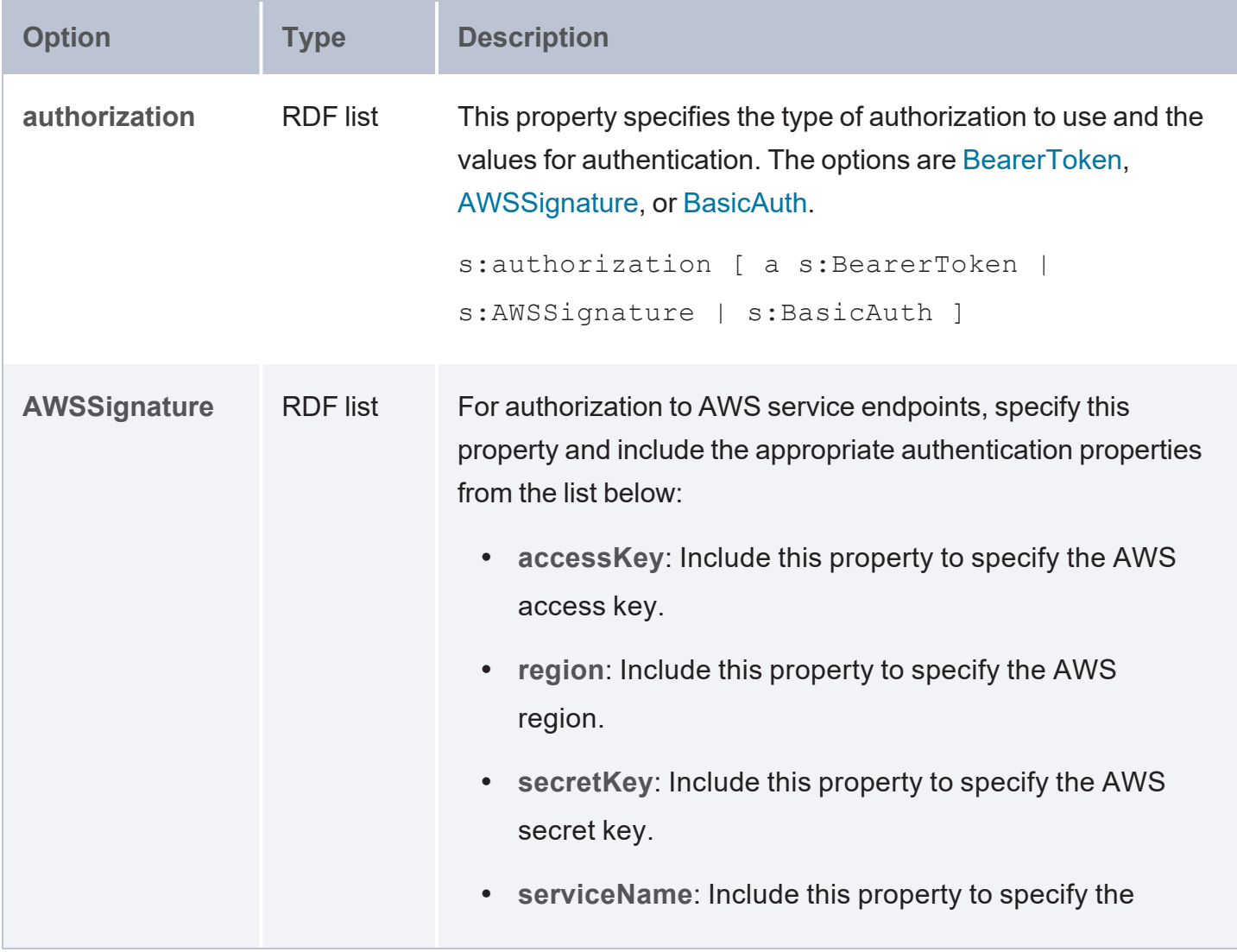

<span id="page-392-1"></span><span id="page-392-0"></span>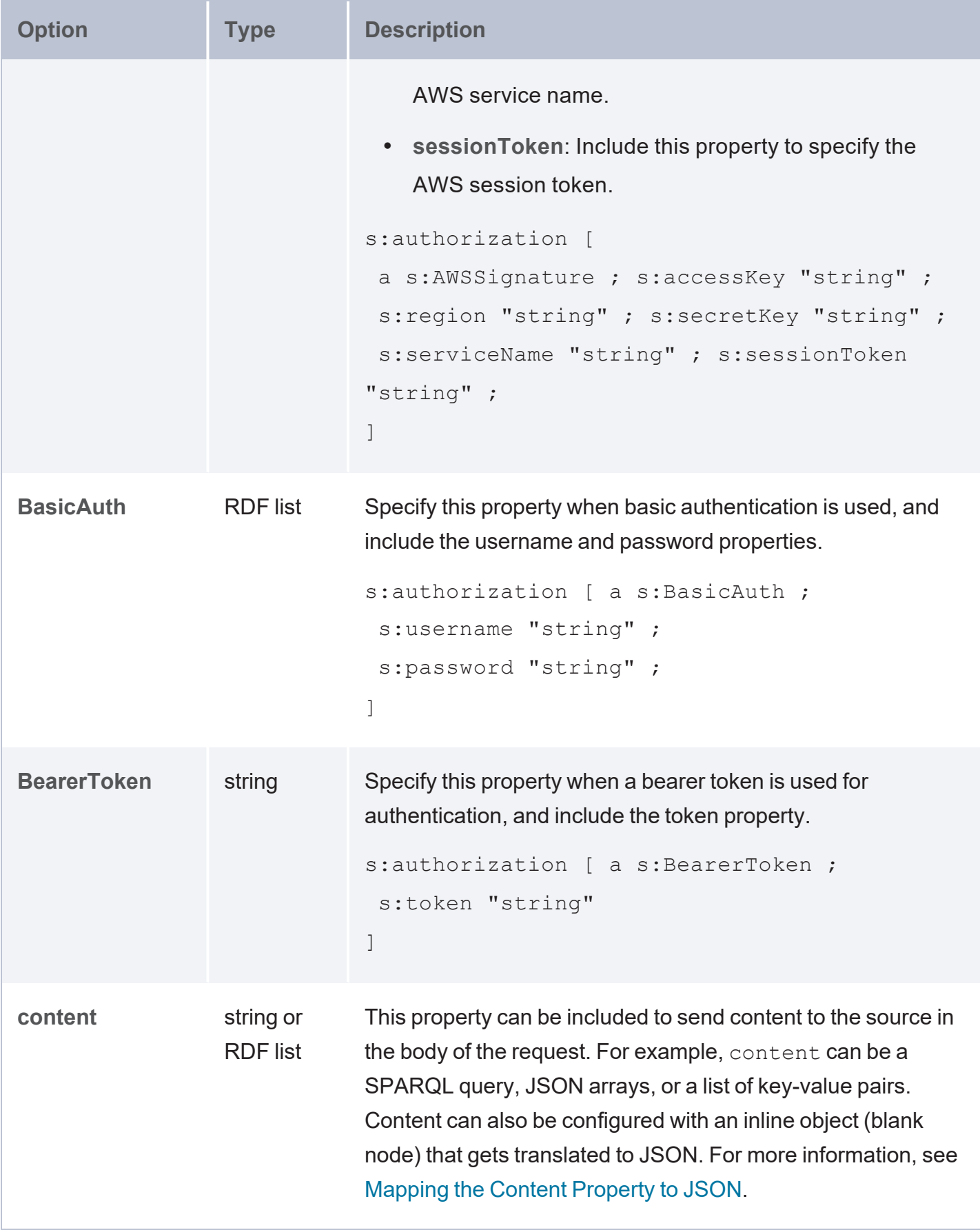

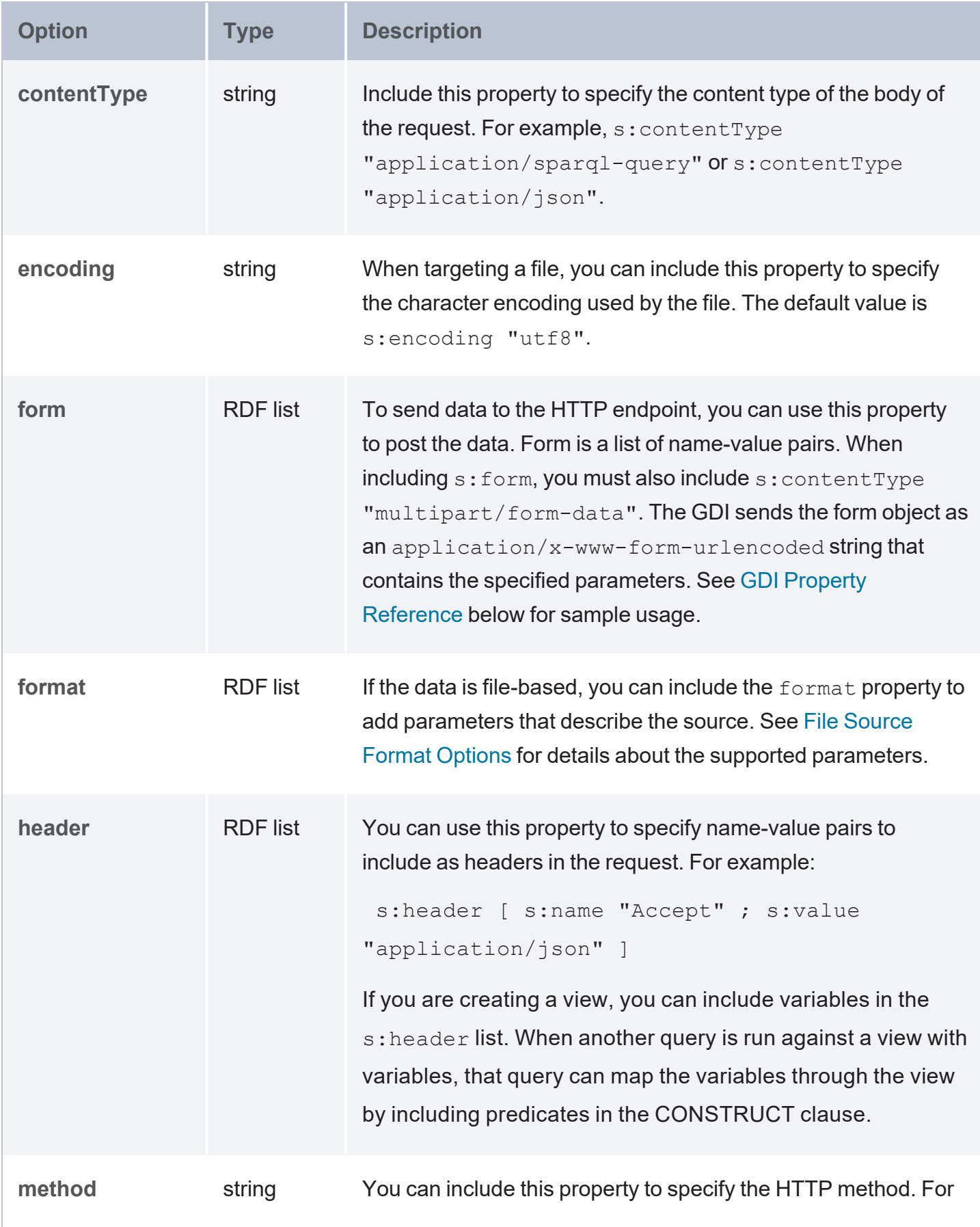

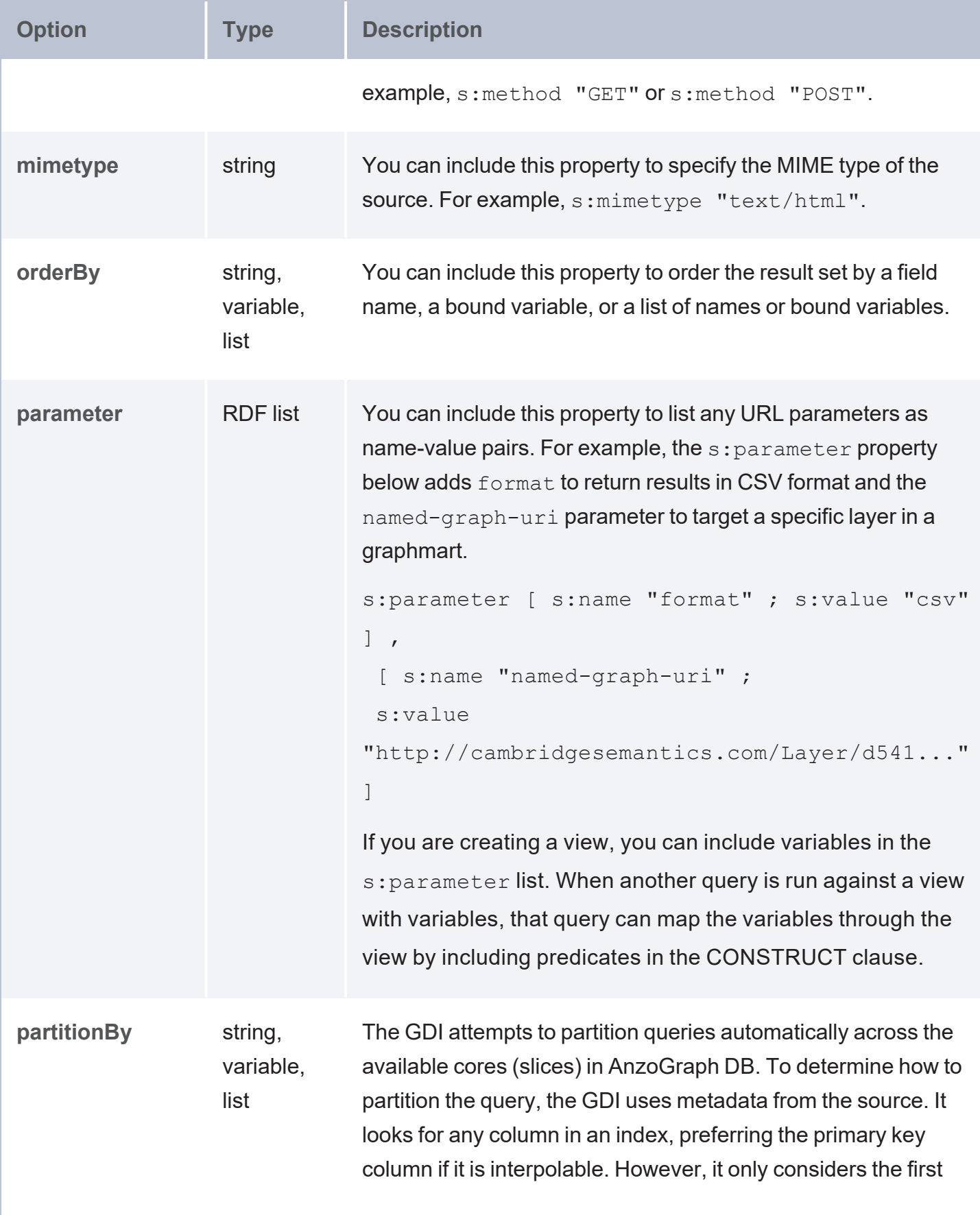

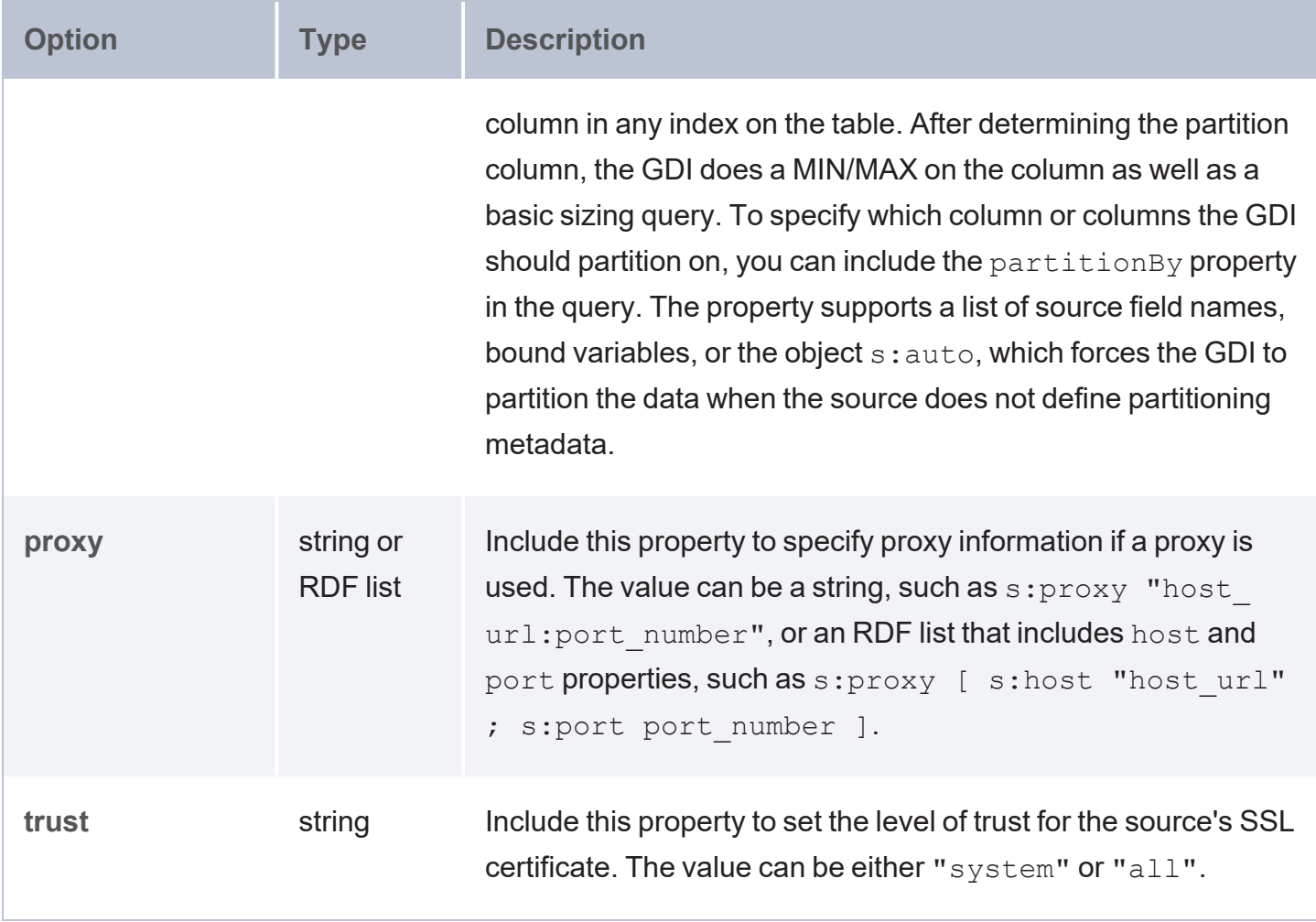

# <span id="page-395-0"></span>**ElasticSource Properties**

The table below lists the properties that are available for queries against Elasticsearch data sources. For more information about Elasticsearch sources, see Query an [Elasticsearch](#page-304-0) Source.

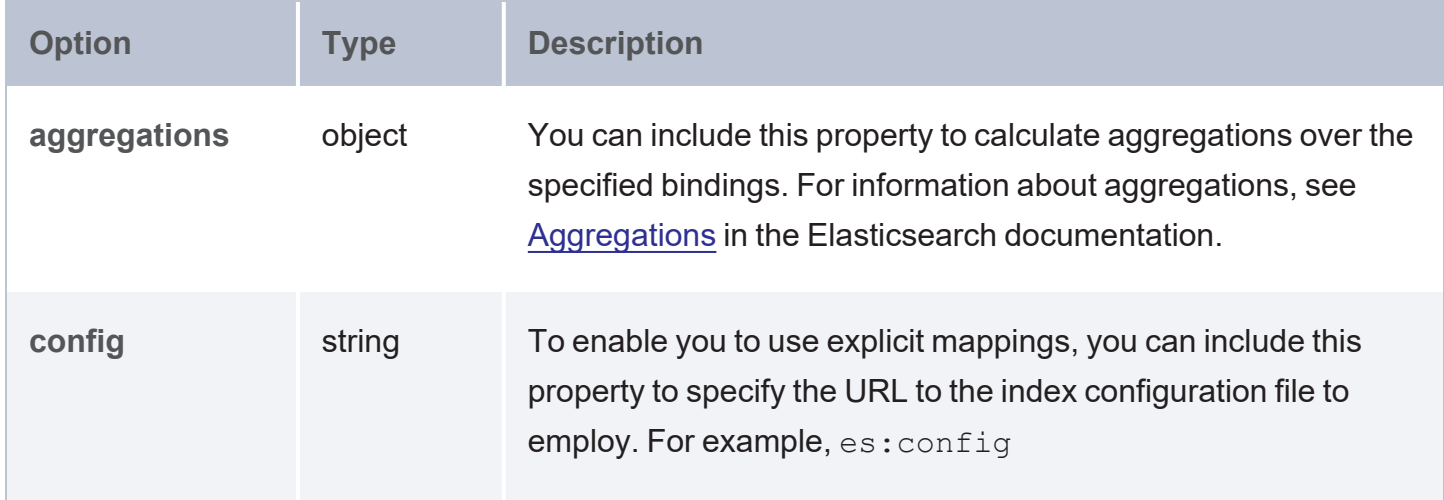
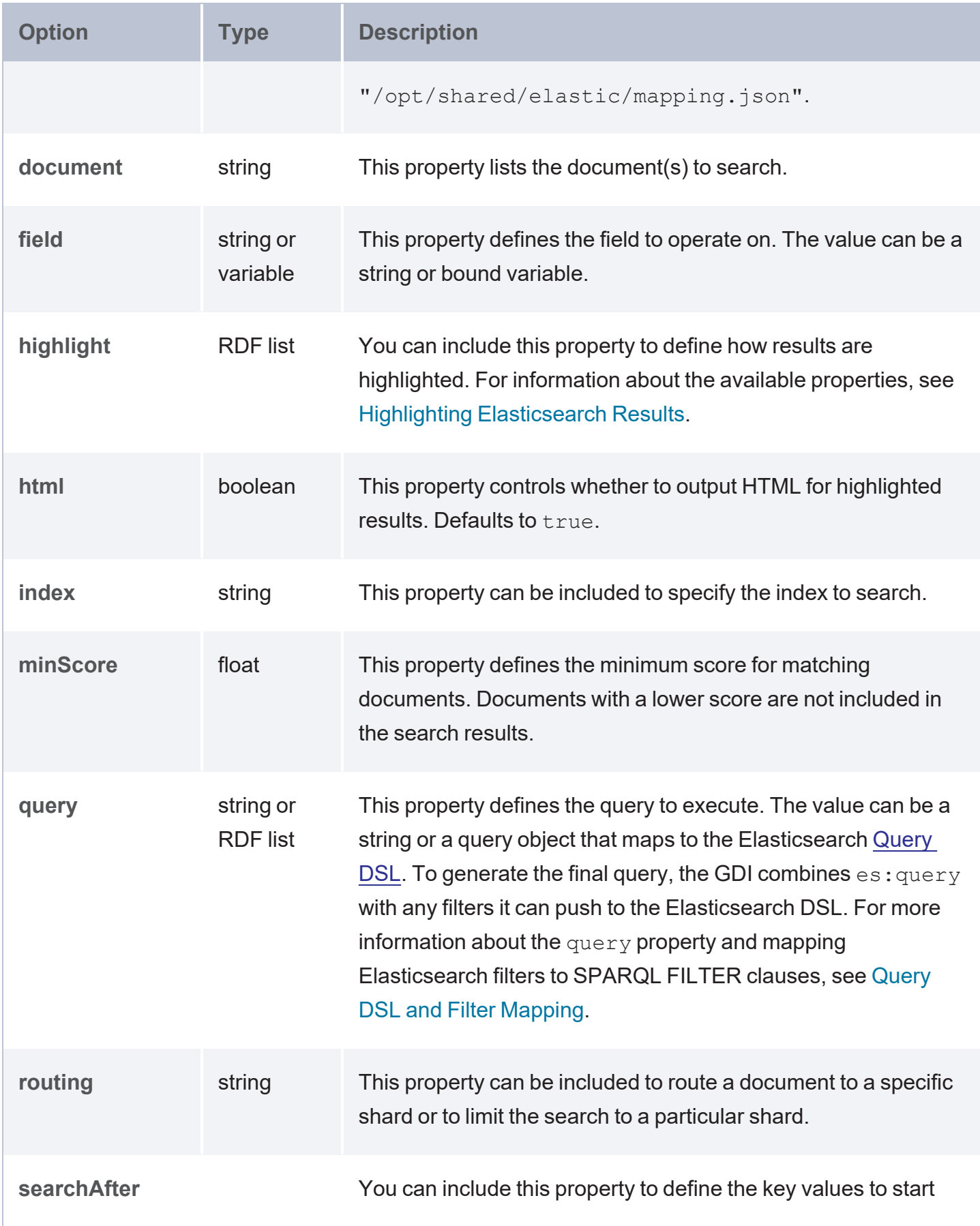

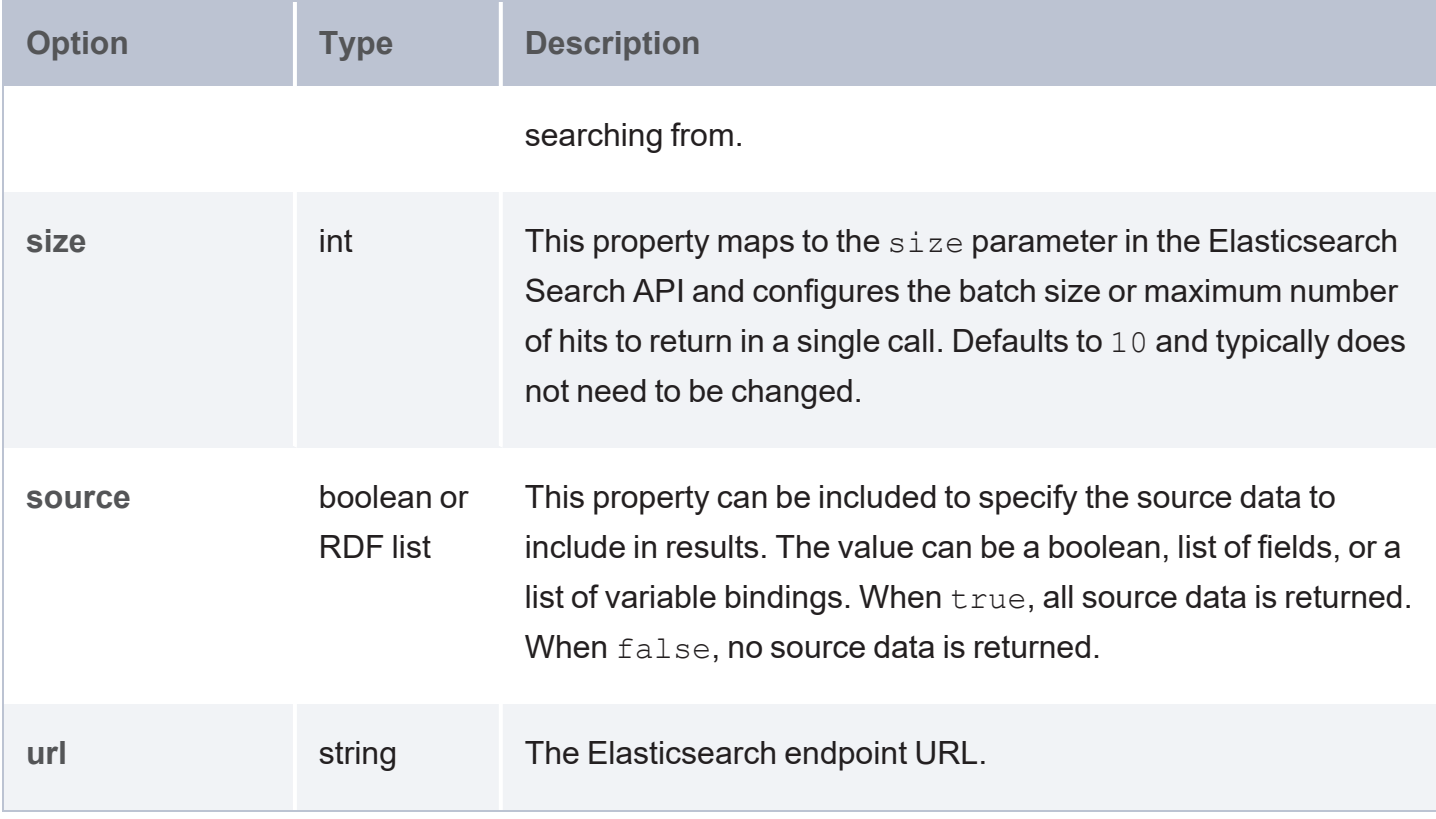

# **Use a Query Context**

When accessing data sources that require sensitive connection and authorization information such as keys, tokens, and user credentials, you can create Query Contexts for storing the sensitive information. A Query Context has a number of key-value pairs, such as username, password, and connection URL. Queries can then reference the keys from a context file and the connection values are abstracted from the requests. This topic provides instructions for creating contexts and referring to a context in a query.

- [Creating](#page-398-0) a Query Context
- <span id="page-398-0"></span>• [Referencing](#page-400-0) Context Keys in a Query

# **Creating a Query Context**

Follow the steps below to create a query context from the user interface.

#### **Tip**

You can also create a context file in JSON format and save it on the AnzoGraph DB leader server. To reference a context file when using the AZGI command line interface, use the context <filename>.json option.

1. In the Query & Admin Console, click the **Admin** tab. Then click the **Query Contexts** menu item. The Context Configuration screen is displayed.

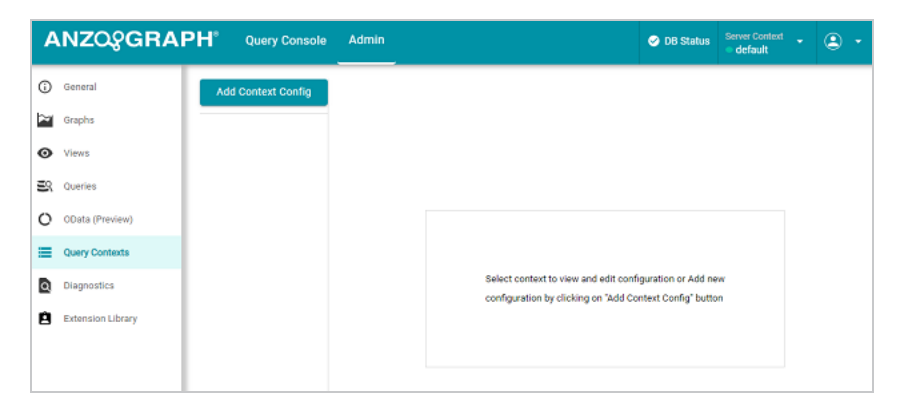

2. Click the **Add Context Config** button to create a new context. A new context, named **Context** *N*, is added. For example:

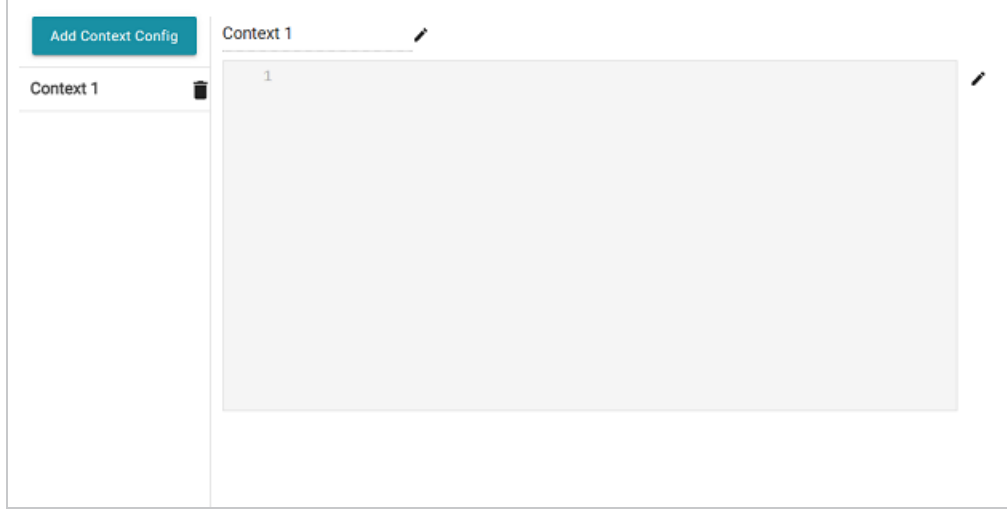

- 3. At the top of the screen, click the edit icon  $(\nearrow)$  next to the context title and specify a name for this context. Queries that connect to this source will use this name when referencing keys in the file. Click **Save** to save the change.
- 4 Click the edit icon  $(\mathcal{I})$  next to the gray contents field. In the field, specify the appropriate keyvalue pairs to use to connect to the data source. The contents must be in valid JSON format. For example:

```
{
  "url": "jdbc:mysql://10.111.4.9:3306/NORTHWIND",
  "username": "sysadmin",
  "password": "admin123"
}
```
5. When you have finished adding key-value pairs, click the checkmark icon  $(\vee)$  to save the changes. For example:

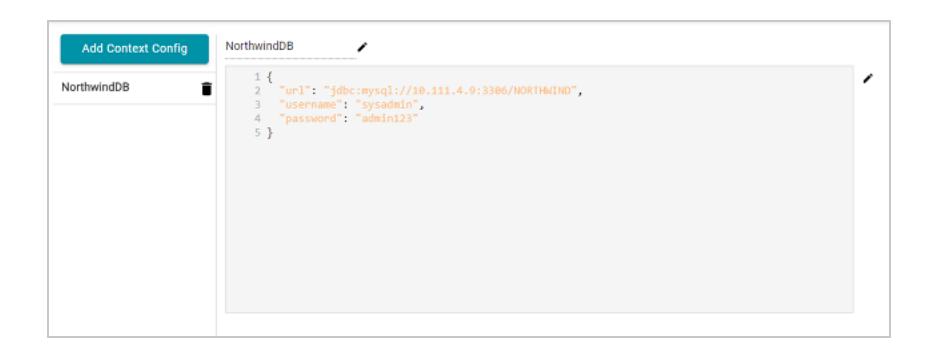

6. If you want to create additional Query Contexts, click the **Add Context Config** button and repeat the steps above. For details about referencing contexts in queries, see [Referencing](#page-400-0) [Context](#page-400-0) Keys in a Query below.

# <span id="page-400-0"></span>**Referencing Context Keys in a Query**

To reference the keys from a Query Context in a query, you use the following syntax to specify a variable in the object of a triple pattern:

"{{@**context\_name**:**key\_name**}}"

Where context name is the title of the context file, and key name is the key whose value should be used as the object. For example, the following query excerpt from a Graph Data Interface (GDI) query refers to the sample context that was created in [Creating](#page-398-0) a Query Context:

```
PREFIX s: <http://cambridgesemantics.com/ontologies/DataToolkit#>
SELECT DISTINCT *
WHERE
{
    SERVICE <http://cambridgesemantics.com/services/DataToolkit>
    { 
       ?data a s:DbSource ;
         s:url "{{@NorthwindDB:url}}" ;
         s:username "{{@NorthwindDB:username}}" ;
         s:password "{{@NorthwindDB:password}}" ;
         ...
    }
}
```
At runtime, the GDI refers to the context file to find the values that are associated with the specified keys. For more information about running GDI queries, see Getting Started with GDI [Queries.](#page-188-0)

# **Create a Labeled Property Graph (RDF-star)**

AnzoGraph DB supports the Labeled Property Graph (LPG) model for adding metadata about the relationships in your graphs. Properties that express values such as start and end dates, data provenance tracking, or the weight, score, or veracity of the data can be added to a graph to further define any of the relationships in the data.

#### **Note**

AnzoGraph DB's LPG implementation follows the proposed RDF-star and SPARQL-star extension to the W3C SPARQL query language and RDF data model specifications. The proposal, called RDF-star and [SPARQL-star](https://w3c.github.io/rdf-star/cg-spec/editors_draft.html), is a work in progress. The syntax described in the document may not be included in the final specification, and AnzoGraph DB does not support all of the examples included in the proposal at this time.

This topic provides information about loading and inserting properties and querying property graphs.

- **Defining [Properties](#page-402-0) in Turtle Load Files**
- **Defining [Properties](#page-404-0) in INSERT Queries**
- **[Querying](#page-408-0) Property Graphs**

# <span id="page-402-0"></span>**Defining Properties in Turtle Load Files**

This section provides information about how to create a property graph by defining relationship properties in a Turtle load file. For instructions on creating properties in INSERT queries, see Defining [Properties](#page-404-0) in INSERT Queries below.

## **Note**

There is a limit of 255 total property values per edge. AnzoGraph DB returns an  $Element$ larger than allowed - too many properties error if you attempt to load or insert more than 255 property values for the same relationship.

To define a relationship property in a Turtle file, wrap the triplet in double arrow heads ( << >>), and then specify the property URI and value at the end of the triplet:

<< <subject> <predicate> <object> >> <property\_URI> <property\_value> .

For example, the TTL file contents below include properties that further define the **like**, **dislike**, and **friend** relationships in the triples. The file adds a **weight** property to define how much person3 likes or dislikes certain types of events, and the file adds **startDate** and **endDate** properties to friend predicates to define the start and end dates of friendships.

## **Tip**

By default, the sample Tickit data set already includes startDate and endDate properties for the friend predicates. The example below defines start and end date properties only for illustrative purposes.

```
@prefix tickit: <http://anzograph.com/tickit/> .
tickit:person3
  rdf:type tickit:person ;
  tickit:card "4984932249480735"^^xsd:long ;
  tickit:birthday "1963-07-02"^^xsd:date ;
  tickit:ssn 503703220 ;
  tickit::firstname "Lars" ;
  tickit:lastname "Ratliff" ;
  tickit:city "High Point" ;
```

```
tickit:state "NY" ;
  tickit:email "amet.faucibus.ut@condimentumegetvolutpat.ca" ;
  tickit:phone "(624) 767-2465" .
<< tickit:person3 tickit:like "sports" >> tickit:weight 8 .
<< tickit:person3 tickit:like "rock" >> tickit:weight 9 .
<< tickit:person3 tickit:like "musicals" >> tickit:weight 4 .
<< tickit:person3 tickit:dislike "theatre" >> tickit:weight 5 .
<< tickit:person3 tickit:dislike "jazz" >> tickit:weight 9 .
<< tickit:person3 tickit:dislike "opera" >> tickit:weight 10 .
<< tickit:person3 tickit:friend tickit:person8563 >> tickit:startDate "1990-01-
04"^^xsd:date .
<< tickit:person3 tickit:friend tickit:person38436 >> tickit:startDate "2000-04-
27"^^xsd:date .
<< tickit:person3 tickit:friend tickit:person11979 >> tickit:startDate "2004-11-
09"^^xsd:date .
<< tickit:person3 tickit:friend tickit:person11979 >> tickit:endDate "2012-07-
17"^^xsd:date .
  tickit:person3 tickit:friend
tickit:person8639,tickit:person18536,tickit:person42975,tickit:person47376,
tickit:person1692,tickit:person2556,tickit:person11979,tickit:person20860,tickit:person
21259,tickit:person26586,
tickit:person27529,tickit:person31735,tickit:person36264,tickit:person38436,tickit:pers
```

```
on42306,tickit:person42975 .
```
The example above contains both compact and long Turtle notation. When defining properties in files, tuples that contain properties must include the complete reference triple (subject, predicate, and object). Properties cannot be added to triples specified in compact notation. In addition, specify one property per triplet. To define multiple properties for the same triplet, list the triplet multiple times. For example, the following lines in the example above define two properties (startDate and endDate) for the person3 friend person11979 triple:

```
<< tickit:person3 tickit:friend tickit:person11979 >> tickit:startDate "2004-11-
09"^^xsd:date .
<< tickit:person3 tickit:friend tickit:person11979 >> tickit:endDate "2012-07-
17"^^xsd:date .
```
# <span id="page-404-0"></span>**Defining Properties in INSERT Queries**

Users can create property graphs using INSERT and [INSERT](#page-679-0) DATA syntax to insert triples and properties or add properties to existing triples. To define properties in INSERT statements, use the same syntax as Turtle files: wrap triplets in double arrow heads ( $\ll$  >>), and then specify the property URI and value for that triple at the end of the triplet.

<< <subject> <predicate> <object> >> <property\_URI> <property\_value> .

#### **Note**

There is a limit of 255 total property values per edge. AnzoGraph DB returns an Element larger than allowed - too many properties error if you attempt to load or insert more than 255 property values for the same relationship.

For example, the INSERT DATA statement below adds weight properties to the like and dislike predicates for person3. This example specifies literal values for weight property.

```
PREFIX tickit: <http://anzograph.com/tickit/>
INSERT DATA { GRAPH <http://anzograph.com/tickit> {
  << tickit:person3 tickit:dislike "jazz" >> tickit:weight 9 .
 << tickit:person3 tickit:dislike "theatre" >> tickit:weight 5 .
  << tickit:person3 tickit:dislike "opera" >> tickit:weight 10 .
  << tickit:person3 tickit:like "sports" >> tickit:weight 8 .
  << tickit:person3 tickit:like "rock" >> tickit:weight 9 .
  << tickit:person3 tickit:like "musicals" >> tickit:weight 4 .
 }
}
```
The following example INSERT statement queries the Tickit graph to find the sellers whose total sales amount is greater than or equal to \$20,000. For each seller who meets the requirement, the INSERT clause inserts an **earned** predicate with a property named **score** and a score value of **10**:

```
PREFIX tickit: <http://anzograph.com/tickit/>
INSERT {GRAPH <http://anzograph.com/tickit> { 
 << ?person tickit:earned ?earned >> tickit:score 10
 }
}
WHERE {GRAPH <http://anzograph.com/tickit> {
```

```
{ SELECT ?person (SUM(?dollars) AS ?earned)
   WHERE { 
     ?person tickit:firstname ?first .
     ?person tickit:lastname ?last .
     ?sale tickit:sellerid ?person .
     ?sale tickit:pricepaid ?dollars .
 }
 GROUP BY ?person
 }
 FILTER(?earned >= 20000)
}
}
```
Selecting the newly created triples shows that 52 people met the requirement and were assigned a <score> property with a value of 10:

```
PREFIX tickit: <http://anzograph.com/tickit/>
SELECT ?person ?earned ?score
FROM <http://anzograph.com/tickit>
WHERE {
   << ?person tickit:earned ?earned >> tickit:score ?score .
}
ORDER BY ?person
```
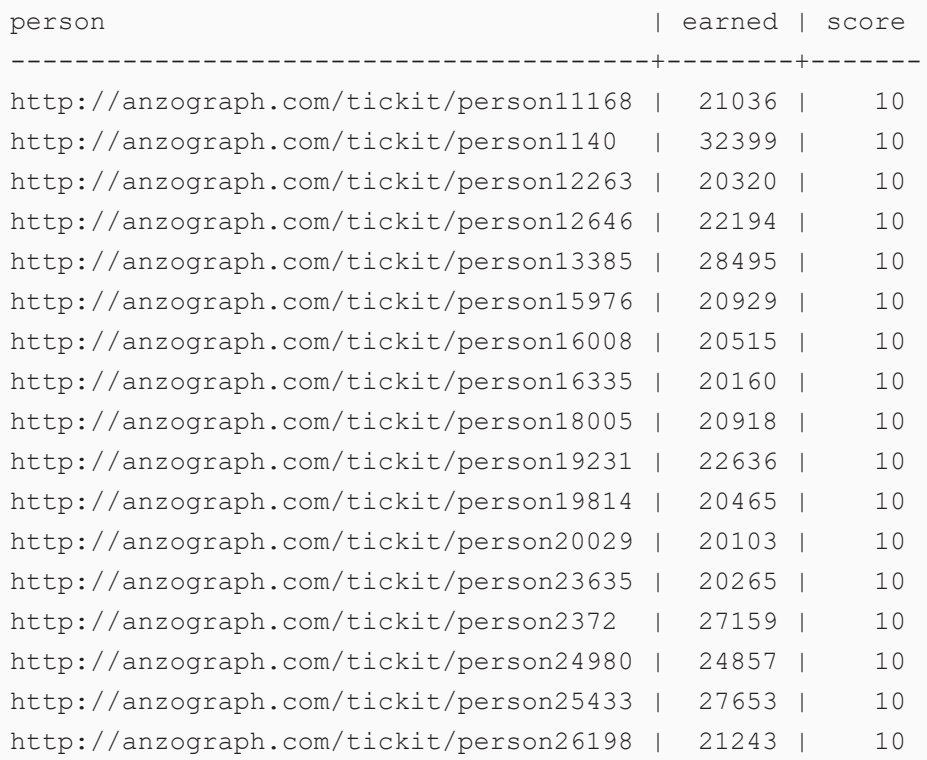

... 52 rows

The following example shows how to create properties and assign values based on data that exists in a source file. The data for the example is a CSV file with the following columns and data:

```
Airline, FlightNumber, TailNumber, OriginAirport, DestinationAirport, Distance
AS,98,N407AS,ANC,SEA,1448
AA,2336,N3KUAA,LAX,PBI,2330
US,840,N171US,SFO,CLT,2296
AA,258,N3HYAA,LAX,MIA,2342
AS,135,N527AS,SEA,ANC,1448
DL,806,N3730B,SFO,MSP,1589
NK, 612, N635NK, LAS, MSP, 1299
US,2013,N584UW,LAX,CLT,2125
```
The example INSERT query for the file above defines the Distance column as a property and adds the Distance value as the value for the property:

```
PREFIX s: <http://cambridgesemantics.com/ontologies/DataToolkit#>
PREFIX xsd: <http://www.w3.org/2001/XMLSchema#>
INSERT { GRAPH <http://anzograph.com/flights> { 
     ?OriginIRI a <Airport> .
     ?DestinationIRI a <Airport>
     << ?OriginIRI <Destination> ?DestinationIRI >> <Distance> ?Distance .
     ?FlightIRI a <Flight> ;
     <Airline> ?Airline ;
     <FlightNumber> ?FlightNumber ;
     <TailNumber> ?TailNumber .
  }
}
WHERE { 
   SERVICE <http://cambridgesemantics.com/services/DataToolkit> {
     ?data a s:FileSource ;
     s:url "/home/erin/air-lpg.csv" ;
     ?Airline (xsd:string);
     ?FlightNumber (xsd:string);
     ?TailNumber (xsd:string);
     ?OriginAirport (xsd:string);
     ?DestinationAirport (xsd:string);
     ?Distance (xsd:long).
   BIND(IRI("http://anzograph.com/flights/Flight/{{?FlightNumber}}") as ?FlightIRI)
```

```
BIND(IRI("http://anzograph.com/flights/origin/{{?OriginAirport}}") as ?OriginIRI)
  BIND(IRI("http://anzograph.com/flights/destination/{{?DestinationAirport}}") as
?DestinationIRI)
 }
}
```
The following query returns the origin and destination airports for the flights as well as the distance property value:

```
SELECT ?from ?to ?distance
FROM <http://anzograph.com/flights>
WHERE {
   << ?from ?p ?to >> ?property ?distance
}
ORDER BY DESC(?distance)
from | to || distance
----------------------------------------+----------------------------------------------
+----------
http://anzograph.com/flights/origin/LAX | http://anzograph.com/flights/destination/MIA
| 2342
http://anzograph.com/flights/origin/LAX | http://anzograph.com/flights/destination/PBI
| 2330
http://anzograph.com/flights/origin/SFO | http://anzograph.com/flights/destination/CLT
| 2296
http://anzograph.com/flights/origin/LAX | http://anzograph.com/flights/destination/CLT
| 2125
http://anzograph.com/flights/origin/SFO | http://anzograph.com/flights/destination/MSP
      | 1589
http://anzograph.com/flights/origin/ANC | http://anzograph.com/flights/destination/SEA
| 1448
http://anzograph.com/flights/origin/SEA | http://anzograph.com/flights/destination/ANC
| 1448
http://anzograph.com/flights/origin/LAS | http://anzograph.com/flights/destination/MSP
| 1299
```
8 rows

# <span id="page-408-0"></span>**Querying Property Graphs**

To return properties and their values when analyzing data sets, include the following property graph syntax in graph and triple patterns:

```
<< <subject> <predicate> <object> >> <property_URI> <property_value> .
```
The following example query returns the properties that were defined in the INSERT DATA query above.

```
PREFIX tickit: <http://anzograph.com/tickit/>
SELECT *
FROM <http://anzograph.com/tickit>
WHERE {
 << tickit:person3 ?p ?likes_or_dislikes >> tickit:weight ?value.
 FILTER(?p=tickit:like || ?p=tickit:dislike)
}
ORDER BY ?p
p \qquad \qquad | likes_or_dislikes | value
------------------------------------+-------------------+-------
http://anzograph.com/tickit/dislike | jazz | 9
http://anzograph.com/tickit/dislike | opera | 10
http://anzograph.com/tickit/dislike | theatre | 5
http://anzograph.com/tickit/like | musicals | 4
http://anzograph.com/tickit/like | rock | 9
```
http://anzograph.com/tickit/like | sports | 8

This example returns a list of the properties in the Tickit graph and lists the number of times each property is referenced in the graph. Note that in addition to the properties that were defined above, the results shown below also include the properties that are defined by default in the sample Tickit data set. See Working with [SPARQL](#page-146-0) and the Tickit Data for instructions on loading the full data set.

```
SELECT ?property (COUNT(?property) AS ?times_used)
FROM <http://anzograph.com/tickit>
WHERE {
  << ?s ?p ?o >> ?property ?value
}
GROUP BY ?property
ORDER BY desc(?times used)
```
6 rows

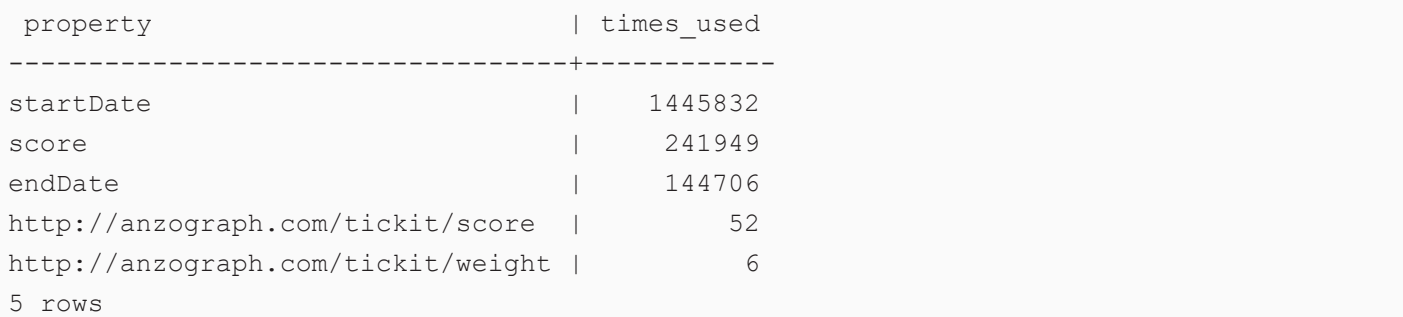

# **Return Edges and Vertexes as JSON Objects**

Graphs consists of nodes or *vertexes* connected in pairs by relationships or *edges*. Information about vertexes includes labels such as Person or Employee. Information about edges includes the type of edge, such as "knows" or "friend," and properties of an edge, such as a "startDate" or "endDate."

Labeled property graphs can be queried with SPARQL. However, SPARQL does not provide a construct to extract and combine the vertex or edge information as a unit, as might be needed for certain applications. AnzoGraph DB provides the EDGE and VERTEX functions for returning edge and vertex data as a JSON object.

- **[Constructing](#page-410-0) Edges and Vertexes**
- [VERTEX](#page-411-0) Function
- **EDGE [Function](#page-412-0)**
- **[Examples](#page-416-0)**

#### **Important**

Prior to loading the data for which you want to use the VERTEX function, AnzoGraph DB must be configured to register vertex labels as predicates. To configure the system to register vertices as predicates, add the following line to  $\leq$ install path>/config/settings.conf and then restart AnzoGraph DB:

auto\_predicate=true

<span id="page-410-0"></span>For more information about changing settings, see Change System [Settings](#page-1070-0).

## **Constructing Edges and Vertexes**

Both the EDGE and VERTEX functions return Blob type objects, in JSON format, that represent the edges and vertexes in a graph, along with all their associated attributes and properties. Following the standard subject-predicate-object representation of triples, the criteria for how various data is handled to generate edges and vertexes is the following:

#### **Vertexes**

- The URI in the subject or object position of a triple can be used to construct a vertex.
- The  $\text{rdf:type}$  predicates define the label of vertexes.
- Triples with non-URI object values are treated as vertex properties. Predicates in those triples are used as the property name and the objects are the values of properties. For example:

<person1> <age> 20

#### **Edges**

- <sup>l</sup> Triples where both the subject and object are URIs can be used to construct an edge.
- <sup>l</sup> An edge's property name and property value is obtained from the RDF-star triple for that edge. Non-URI object values are identified as property values and predicates are treated as the property name. For example:

<< <person1> <works at> <Company1> >> <startDate> "2000-04-27"^^xsd:date .

### **Note**

You cannot directly pass a vertex or edge constructed by the VERTEX or EDGE functions as a parameter or filter in a query. However you can use them as arguments to other functions or expressions within the same query.

## <span id="page-411-0"></span>**VERTEX Function**

The VERTEX function returns labels and properties of nodes or vertexes.

#### **Syntax**

VERTEX(?URI variable) as ?variable

Where ?URI variable is the variable that represents the targeted subject or object URI.

The VERTEX function returns an <http://anzograph.com/blobtype/vertex> Blob type object formatted as a JSON string with the following elements:

- **•** id: A unique identifier for the vertex in the database.
- labels: An array of the labels for the vertex.
- <sup>l</sup> **properties**: A list of the properties that are mapped to the vertex.

## For example:

```
{
  "id":4294967405,
  "labels":[
  "Actor",
  "Person"
  \frac{1}{2}"properties":{
    "born":{
       "type":"typed-literal",
       "datatype":"http://www.w3.org/2001/XMLSchema#int",
       "value":"1956"
   },
    "name":{
       "type":"typed-literal",
       "datatype":"http://www.w3.org/2001/XMLSchema#string",
       "value":"Tom Hanks"
    }
  }
}
```
## <span id="page-412-0"></span>**EDGE Function**

The EDGE function returns properties and values of relationships or edges. There are two options for calling the EDGE function, both of which provide a way to create the same edge objects. The first syntax method is more straightforward, however, it requires that the database be in a pristine and unvarying or unaltered state. It may return an error in some cases when there are ongoing transactions. In that case, you can use the second method, which does not require the same pristine state of the database.

- Syntax 1: No [Transactions](#page-413-0) in Progress
- Syntax 2: [Aggregate](#page-414-0) (Database Updates can be Ongoing)

### <span id="page-413-0"></span>**Syntax 1: No Transactions in Progress**

You can use the following syntax to call the EDGE function when the database is at rest—there are no transactions in progress.

```
BIND(EDGE(?start_vertex, ?edge, ?end_vertex) as ?variable)
```
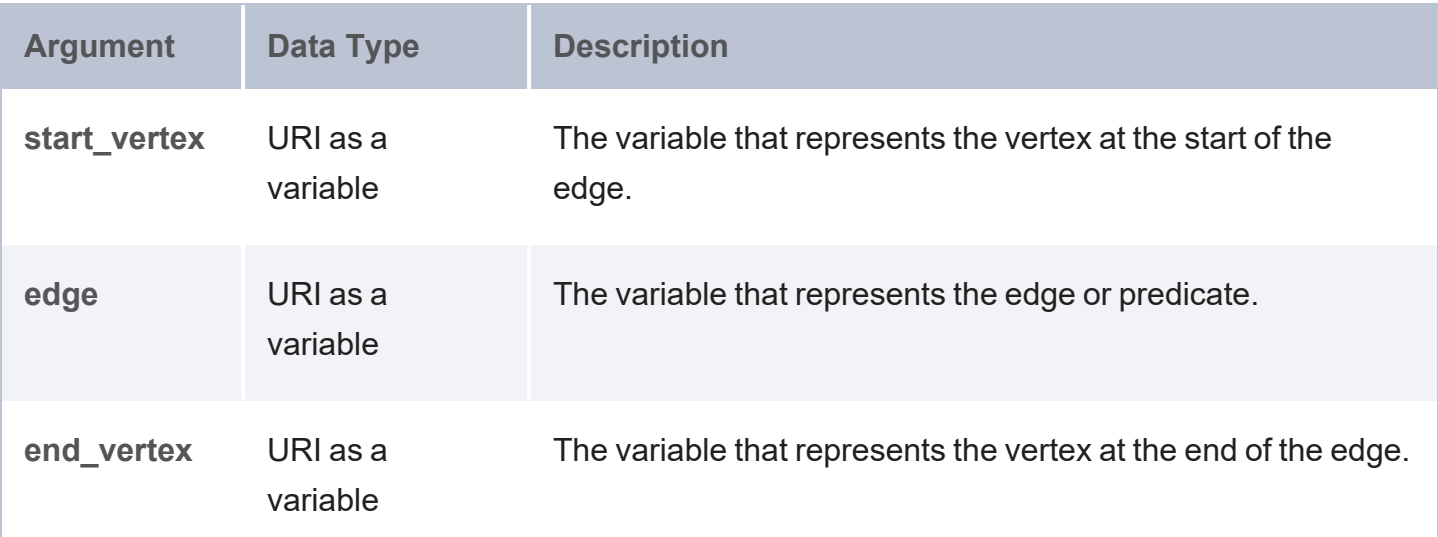

## **Note**

Using this syntax, the EDGE function must appear in a BIND clause that immediately follows the triple pattern that specifies the subject, predicate, and object variables for the edge. The WHERE clause should not include any clause other than a simple FILTER on the subject, predicate, or object. For example:

```
SELECT ?acted_in
FROM <Movies>
WHERE {
 ?s a <Actor> .
  {
   ?s ?p ?o .
    BIND (EDGE(?s,?p,?o) as ?acted_in)
  }
  FILTER(?p = <ACTED_IN>)
}
```
The EDGE function returns an <http://anzograph.com/blobtype/edge> Blob type object formatted as a JSON string with the following elements:

- **start:** The ID for the starting vertex of the edge.
- **end:** The ID for the end vertex of the edge.
- **type:** The type of edge.
- **properties:** A list of the properties that are mapped to the edge.

For example:

```
{
 "start":114,
 "end":4294967403,
 "type":"ACTED_IN",
 "properties":{
   "roles":{
   "type":"typed-literal",
   "datatype":"http://www.w3.org/2001/XMLSchema#string",
   "value":"Neo"
   }
 }
}
```
## <span id="page-414-0"></span>**Syntax 2: Aggregate (Database Updates can be Ongoing)**

You can use the following syntax to call the EDGE function when the database is at rest or when transactions are in progress.

```
EDGE(?start_vertex, ?edge, ?end_vertex, ?edge_property, ?property_value) as ?variable)
...
GROUP BY ?start_vertex ?edge ?end_vertex
```
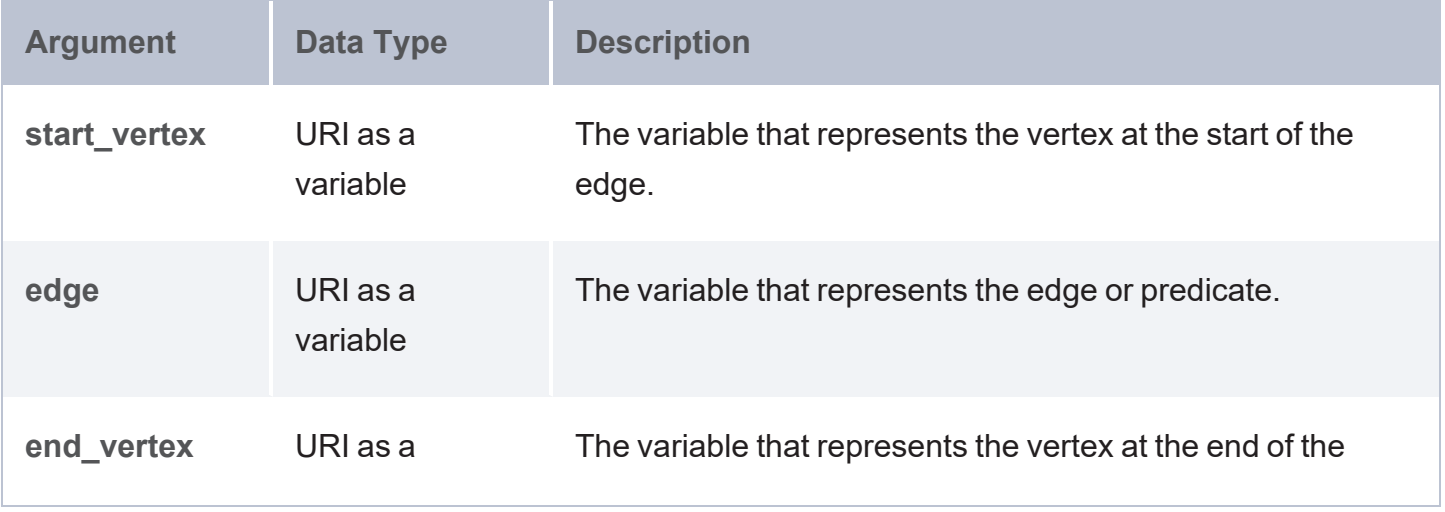

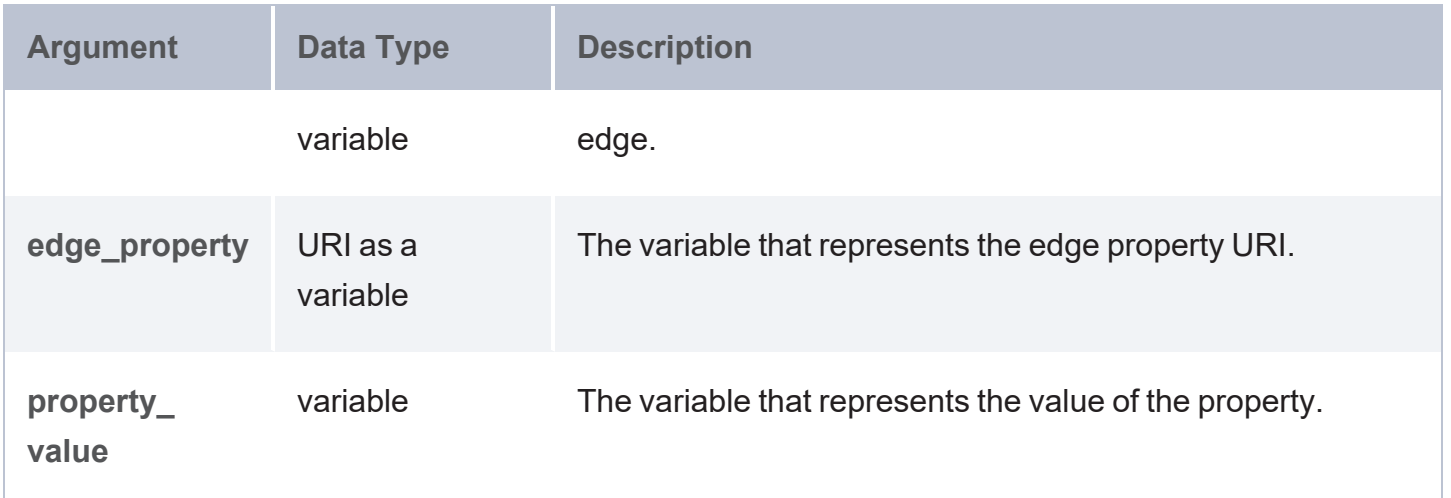

The query must include a GROUP BY clause that groups on the first three fields. For example:

```
SELECT ?s ?p ?o (EDGE(?s,?p,?o,?pp,?pv) as ?edge)
FROM <Movies>
WHERE {
   ?s ?p ?o .
   OPTIONAL { << ?s ?p ?o >> ?pp ?pv }
   FILTER (?p = \langleACTED IN>)
}
GROUP BY ?s ?p ?o
```
The EDGE function returns an <http://anzograph.com/blobtype/edge> Blob type object formatted as a JSON string with the following elements:

- **•** start: The ID for the starting vertex of the edge.
- **end:** The ID for the end vertex of the edge.
- type: The type of edge.
- <sup>l</sup> **properties**: A list of the properties that are mapped to the edge.

For example:

```
{
 "start":114,
 "end":4294967403,
 "type":"ACTED_IN",
 "properties":{
   "roles":{
   "type":"typed-literal",
```

```
"datatype":"http://www.w3.org/2001/XMLSchema#string",
   "value":"Neo"
   }
 }
}
```
## <span id="page-416-0"></span>**Examples**

## **Tip**

Make sure that auto predicate=true is set in <install

path>/config/settings.conf before inserting the sample data for the example queries.

The following INSERT DATA query creates a graph named http://anzograph.com/Movies that inserts a small sample of data you can use to test the VERTEX and EDGE functions:

```
PREFIX rdf: <http://www.w3.org/1999/02/22-rdf-syntax-ns#>
PREFIX movies: <http://anzograph.com/Movies/data/>
PREFIX ont: <http://anzograph.com/ontologies/Movies#>
INSERT DATA {
  GRAPH <http://anzograph.com/Movies> {
  # triples for "Tom Hanks" vertex
   movies:TomHanks rdf:type ont:Person .
   movies:TomHanks rdf:type ont:Actor .
   movies:TomHanks ont:name "Tom Hanks" .
   movies:TomHanks ont:born 1956 .
  # triples for "Forrest Gump" vertex
   movies:ForrestGump rdf:type ont:Movie .
   movies:ForrestGump ont:title "Forrest Gump" .
   movies:ForrestGump ont:release 1994 .
  # edge with properties
  \le < movies: TomHanks ont: ACTED IN movies: ForrestGump>> ont: roles "Forrest" .
  }
}
```
## **VERTEX Example**

The following example uses the VERTEX function to return the vertexes for actors defined in the sample Movies graph:

```
SELECT (VERTEX(?s) as ?actor)
FROM <http://anzograph.com/Movies>
WHERE {
  ?s a <http://anzograph.com/ontologies/Movies#Actor> .
}
```

```
{
 "id":4294967435,
 "labels":[
   "http://anzograph.com/ontologies/Movies#Person",
   "http://anzograph.com/ontologies/Movies#Actor"
 \frac{1}{2},
 "properties":{
    "http://anzograph.com/ontologies/Movies#name":{
      "type":"typed-literal",
      "datatype":"http://www.w3.org/2001/XMLSchema#string",
      "value":"Tom Hanks"
   },
    "http://anzograph.com/ontologies/Movies#born":{
      "type":"typed-literal",
      "datatype":"http://www.w3.org/2001/XMLSchema#int",
      "value":"1956"
   }
 }
}
```
## **EDGE Example (Syntax 1)**

The following example uses the EDGE function to return information about the ACTED\_IN edge:

```
SELECT ?acted_in
FROM <http://anzograph.com/Movies>
WHERE {
  ?s a <http://anzograph.com/ontologies/Movies#Actor> .
  {
    ?s ?p ?o .
    BIND (EDGE(?s,?p,?o) as ?acted_in)
  }
  FILTER(?p = <http://anzograph.com/ontologies/Movies#ACTED_IN>)
}
{
  "start":4294967435,
  "end":8589934735,
```

```
"type":"http://anzograph.com/ontologies/Movies#ACTED_IN",
 "properties":{
    "http://anzograph.com/ontologies/Movies#roles":{
     "type":"typed-literal",
     "datatype":"http://www.w3.org/2001/XMLSchema#string",
     "value":"Forrest"
   }
  }
}
```
## **Aggregate EDGE Example (Syntax 2)**

The following example uses the aggregate EDGE function to return information about the ACTED\_ IN edge.

```
SELECT ?s ?p ?o (EDGE(?s,?p,?o,?pp,?pv) as ?edge)
FROM <http://anzograph.com/Movies>
WHERE {
 ?s ?p ?o .
 OPTIONAL { << ?s ?p ?o >> ?pp ?pv }
 FILTER (?p = <http://anzograph.com/ontologies/Movies#ACTED_IN>)
}
GROUP BY ?s ?p ?o
\mathsf s | p
    | o | edge
------------------------------------------+--------------------------------------------
-----+----------------------------------------------+----------------------------------
  ------------------------
http://anzograph.com/Movies/data/TomHanks |
http://anzograph.com/ontologies/Movies#ACTED_IN |
http://anzograph.com/Movies/data/ForrestGump | {"start":4294967435,
                                                  "end":8589934735,
"type":"http://anzograph.com/ontologies/Movies#ACTED_IN",
                                                  "properties":{
"http://anzograph.com/ontologies/Movies#roles":{
```
"type":"typed-literal",

"datatype":"http://www.w3.org/2001/XMLSchema#string",

"value":"Forrest"}}}

1 rows

# **Infer New Data (RDFS+ Inferencing)**

AnzoGraph DB includes an inference engine that can create new relationships based on the vocabularies or ontologies in the existing data.

The following example from the W3C Semantic Web [Inference](https://www.w3.org/standards/semanticweb/inference.html) documentation illustrates the inference concept:

A data set might include the relationship Flipper isA Dolphin. An ontology might declare that "every Dolphin is also a Mammal." An inference program that understands the notion of "X is also Y" adds the statement  $F1$ ipper isA Mammal to the set of relationships even though it was not specified in the original data.

When AnzoGraph DB creates inferences, it scans the specified graph for any of the RDFS-plus and supported OWL 2 RL ontologies and generates new triples according to the W3C [OWL](https://www.w3.org/TR/owl2-profiles/#Reasoning_in_OWL_2_RL_and_RDF_Graphs_using_Rules) 2 RL rules, or rules specified with the optional WITH RULES clause. This topic provides instructions for generating inferences with AnzoGraph DB and describes the supported inference vocabularies.

- [Generating](#page-420-0) Inferences
- <sup>l</sup> Inference Rule [Reference](#page-422-0)
- <span id="page-420-0"></span>**[Inference](#page-429-0) Example**

# **Generating Inferences**

AnzoGraph DB generates inferences as a batch command. Run the following command to generate inferences from one or more existing graphs:

```
CREATE INFERENCES FROM source_graph1 [ source_graph2 ... ] INTO GRAPH target_graph
  [ WITH RULES 'list_of_rules' ]
```
Where *list* of *rules* in the optional WITH RULES clause is any of the following arguments. Specify multiple options in a comma-separated list:

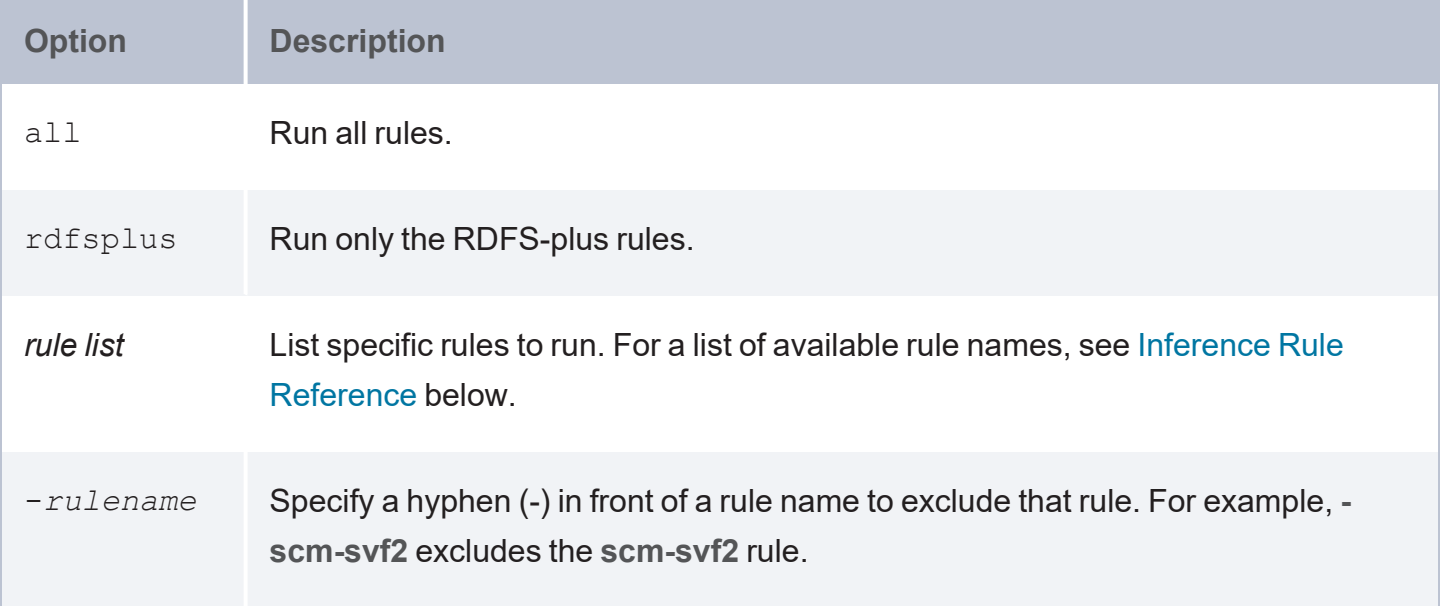

For example, the following WITH RULES clause runs all of the inference rules except **prp-fp** and **prp-ifp**:

... WITH RULES 'all,-prp-fp,-prp-ifp'

When you run the CREATE INFERENCES command, AnzoGraph DB runs rules for each of the RDFS-plus ontologies that it finds in the source graphs, or rules specified with the optional WITH RULES clause, and inserts the inferred triples into the specified target graph.

#### **Note**

Certain inference rules are coupled. Specifying either of the rules in the pair automatically runs the coupled rule. The list below describes the paired rules:

- scm-dom1 and scm-rng1
- scm-dom2 and scm-rng2
- prp-inv1 and  $prp$ -inv2

In addition, running scm-eqc1 and cax-sco also runs cax-eqc1 and cax-eqc2. And running scm-eqp1 and prp-spo1 also runs prp-eqp1 and prp-eqp2.

# <span id="page-422-0"></span>**Inference Rule Reference**

The tables below describe the RDFS-plus rules as well as the additional subset of OWL 2 RL rules that AnzoGraph DB supports.

- [RDFS-Plus](#page-422-1) Rules
- <span id="page-422-1"></span>• OWL 2 RL [Rules](#page-426-0)

## **RDFS-Plus Rules**

The tables below define the RDFS-plus inference rules.

**Semantics of Class Axioms**

## **Note**

Because **cax-eqc1** and **cax-eqc2** (described in the table below) are implied rules that are coupled with scm-eqc1 and cax-sco, including **cax-eqc1** or **cax-eqc2** in the WITH RULES clause will result in an invalid inference rule name error. To run the cax-eqc1 and cax-eqc2 rules, specify **scm-eqc1** and **cax-sco** (**scm-eqc1,cax-sco**) in the WITH RULES clause.

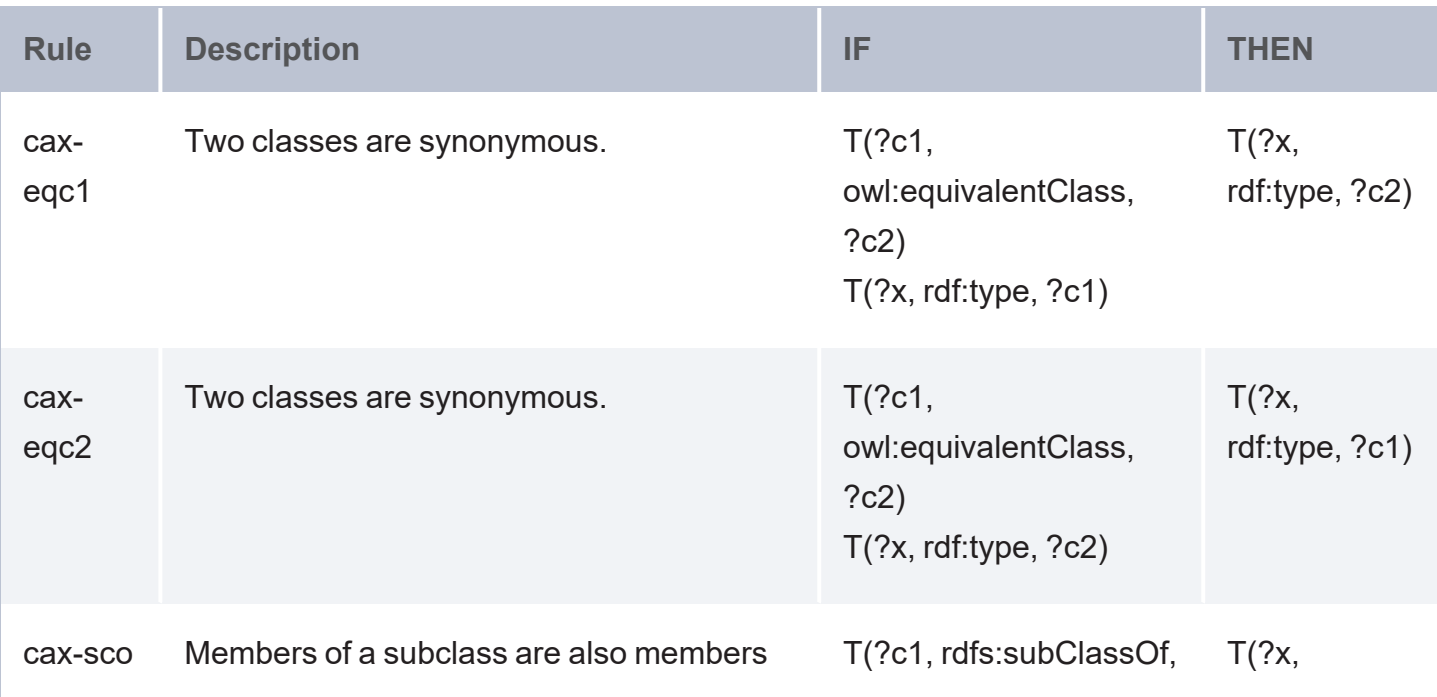

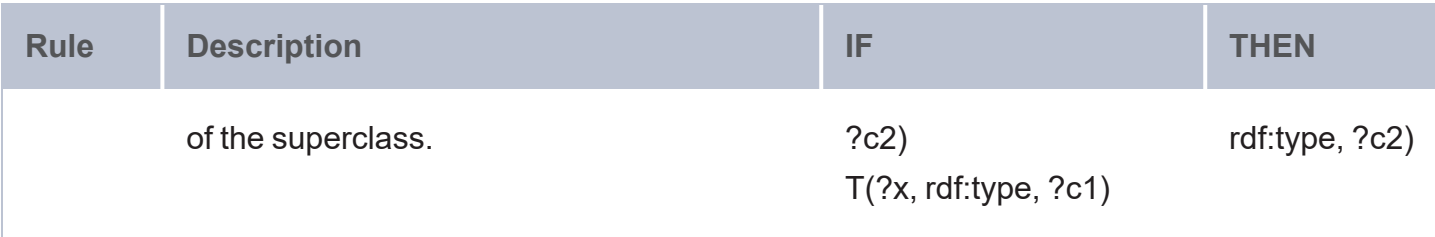

**Semantics of Axioms about Properties**

## **Note**

Because **prp-eqp1** and **prp-eqp2** (described in the table below) are implied rules that are coupled with scm-eqp1 and prp-spo1, including **prp-eqp1** or **prp-eqp2** in the WITH RULES clause will result in an invalid inference rule name error. To run the prp-eqp1 and prp-eqp2 rules, specify **scm-eqp1** and **prp-spo1** (**scm-eqp1,prp-spo1**) in the WITH RULES clause.

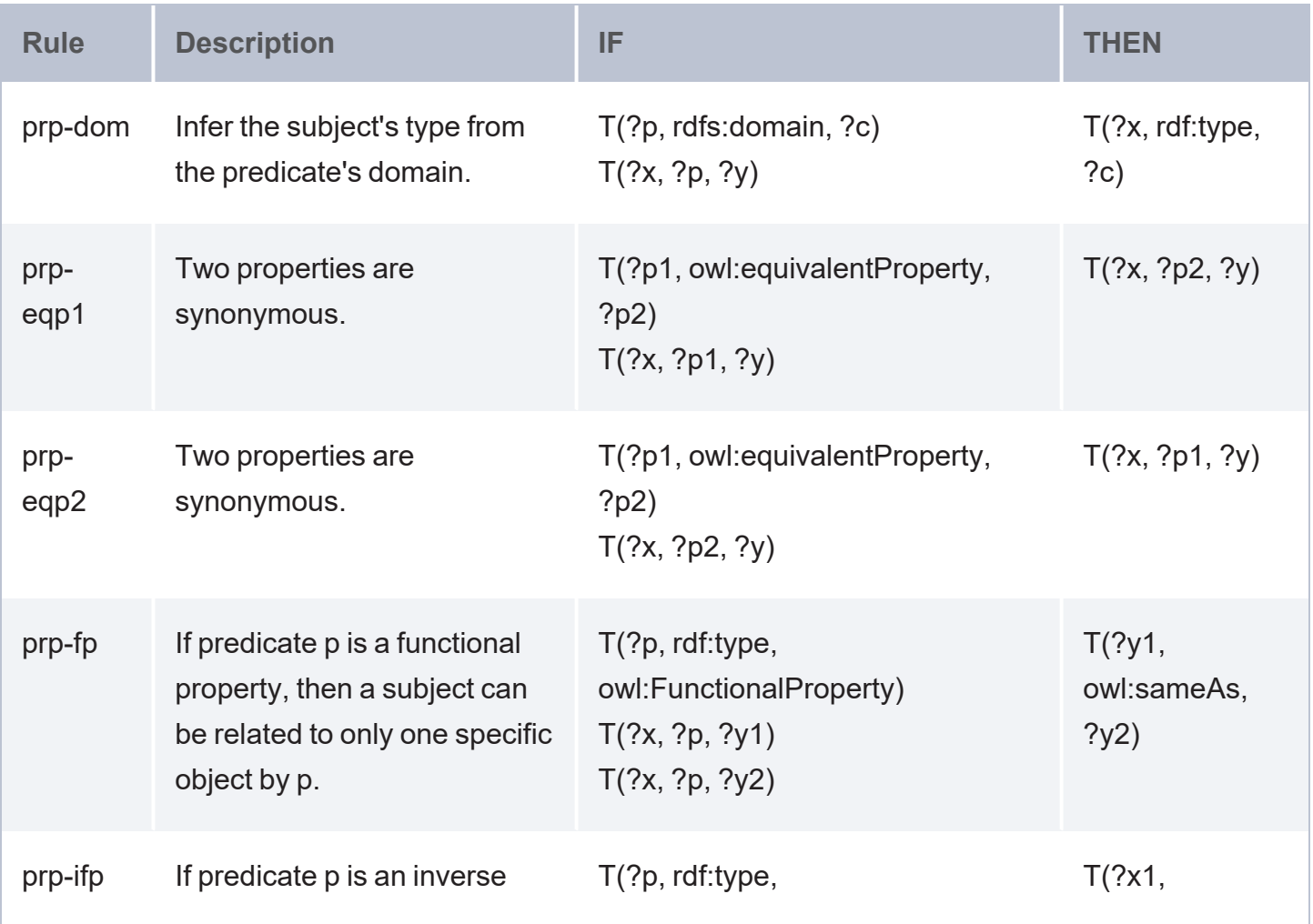

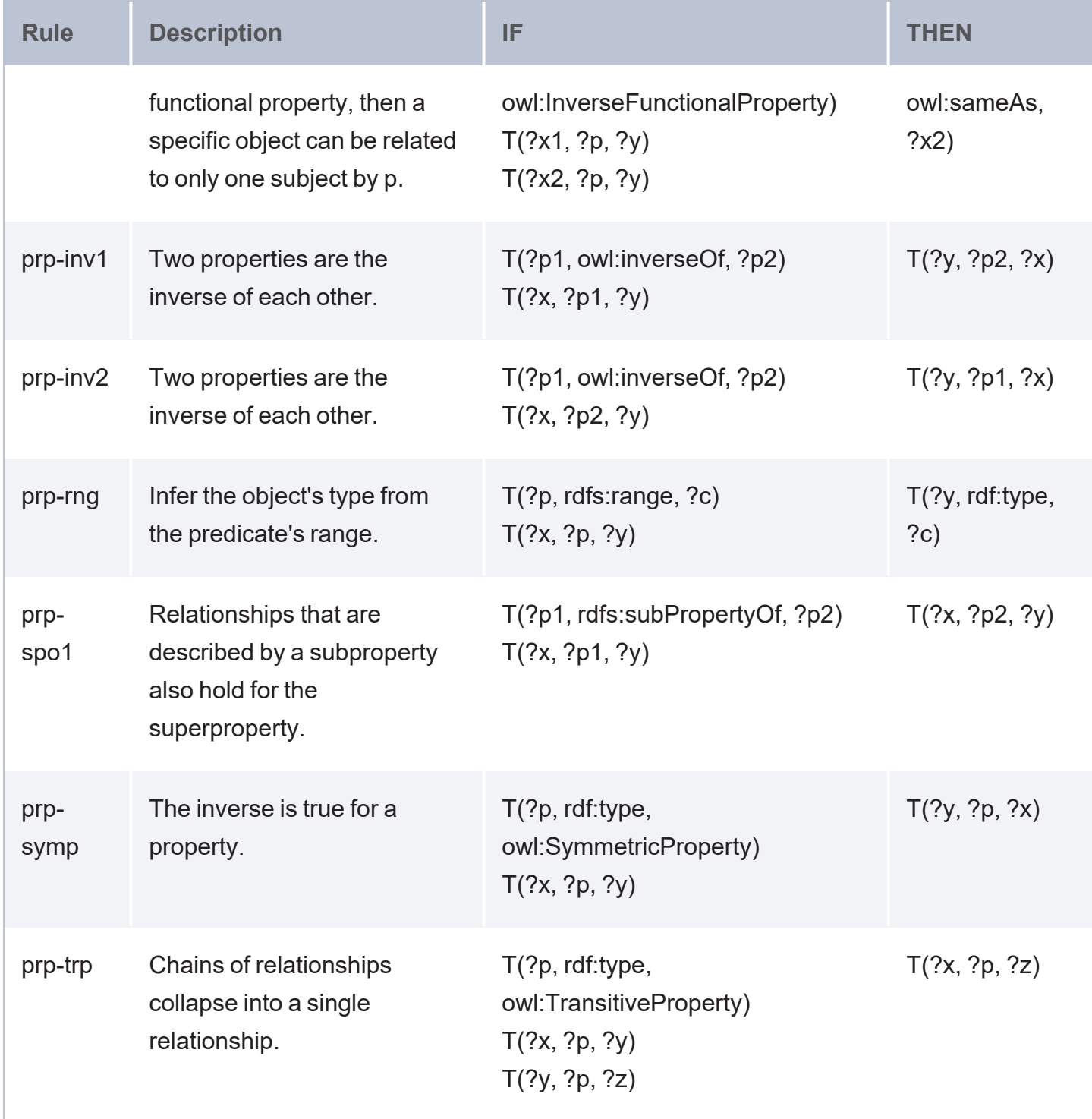

# **Semantics of Schema Vocabulary**

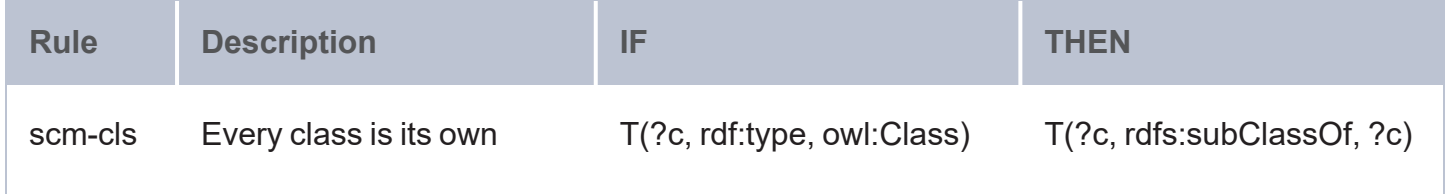

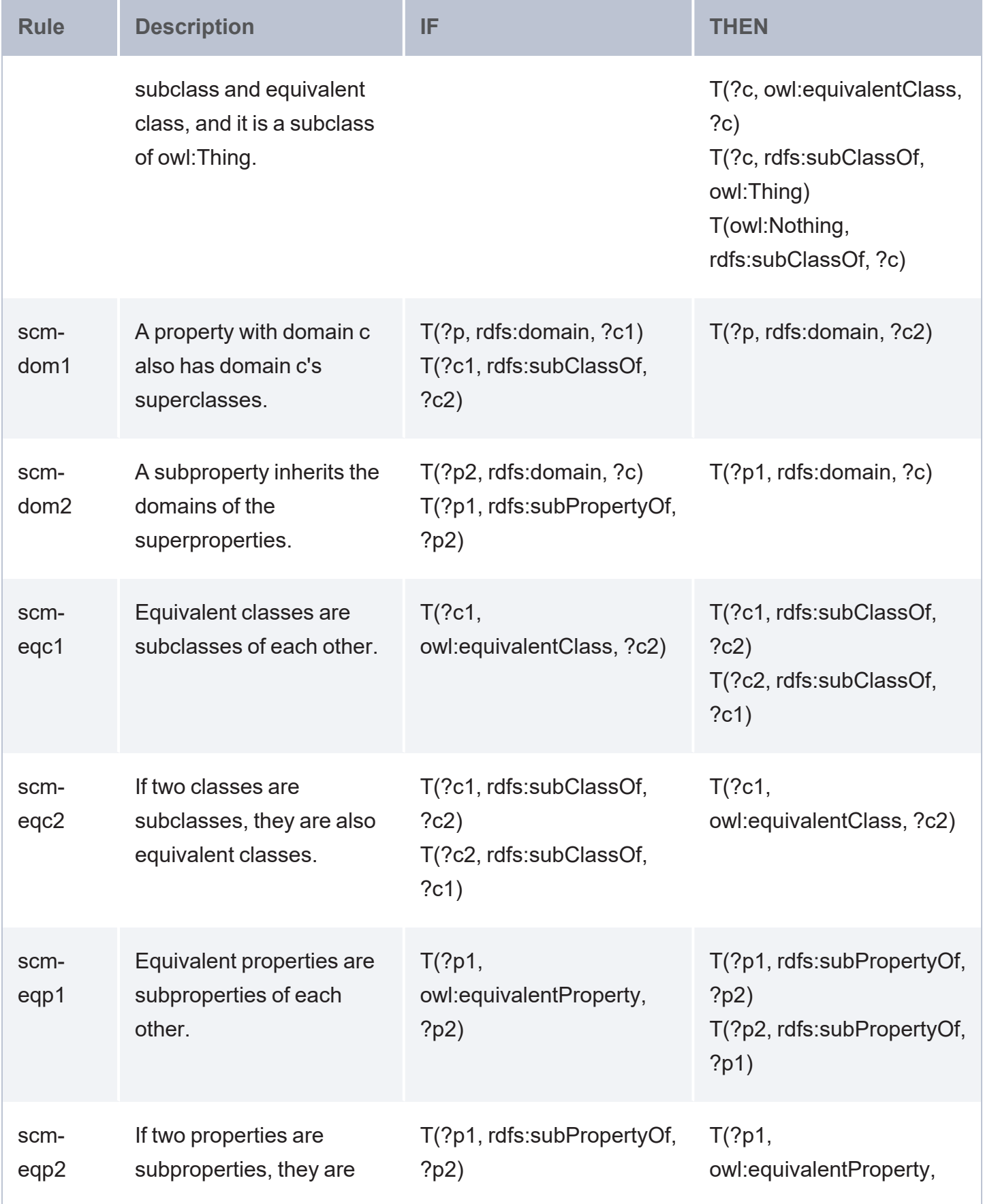

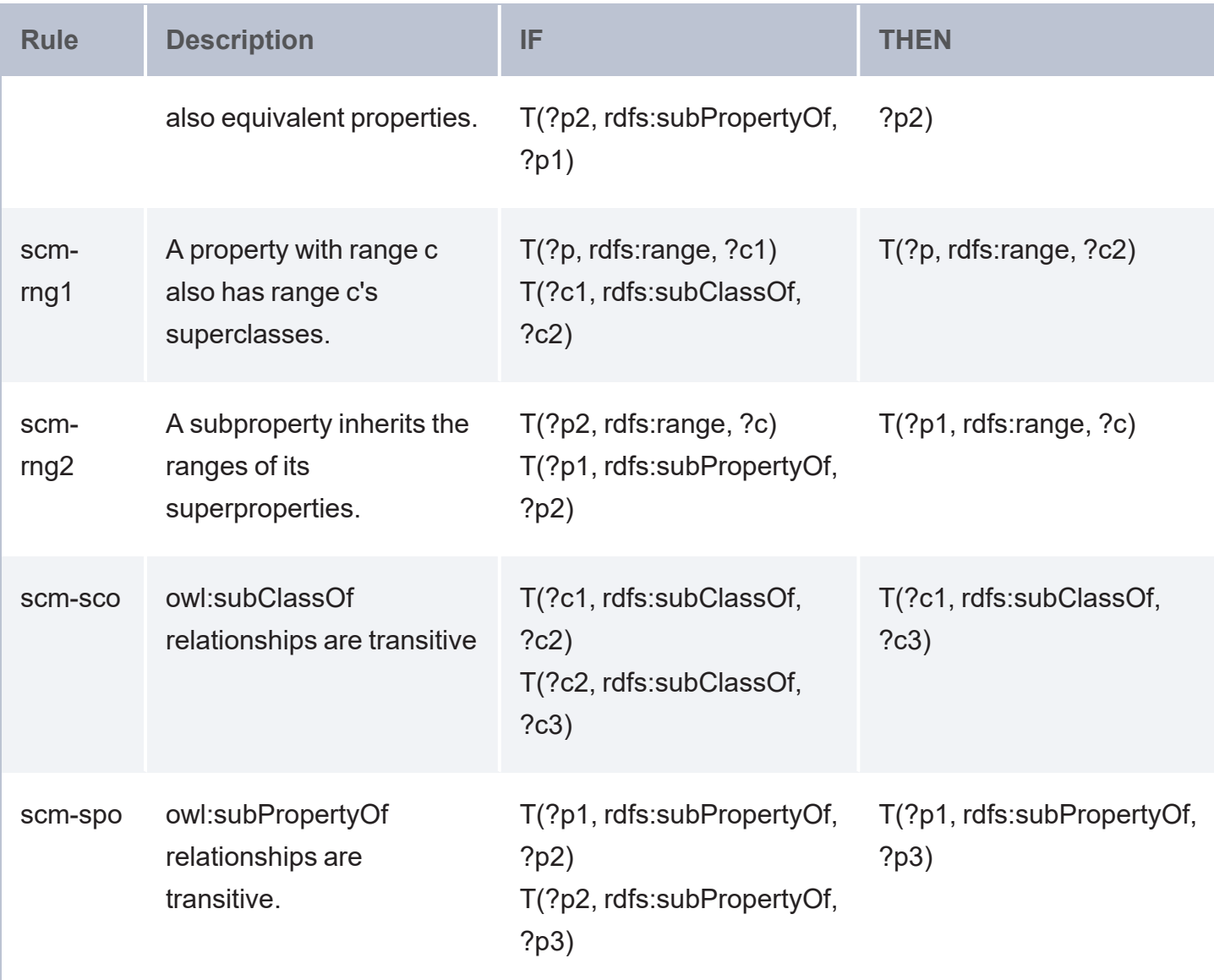

## **Note**

<span id="page-426-0"></span>The scm-dp and scm-op schema vocabulary rules are not run. Those rules add significant compute overhead but do not result in meaningful inference results.

## **OWL 2 RL Rules**

The tables below define the subset of OWL 2 RL inference rules that are supported.

## **Semantics of Equality**

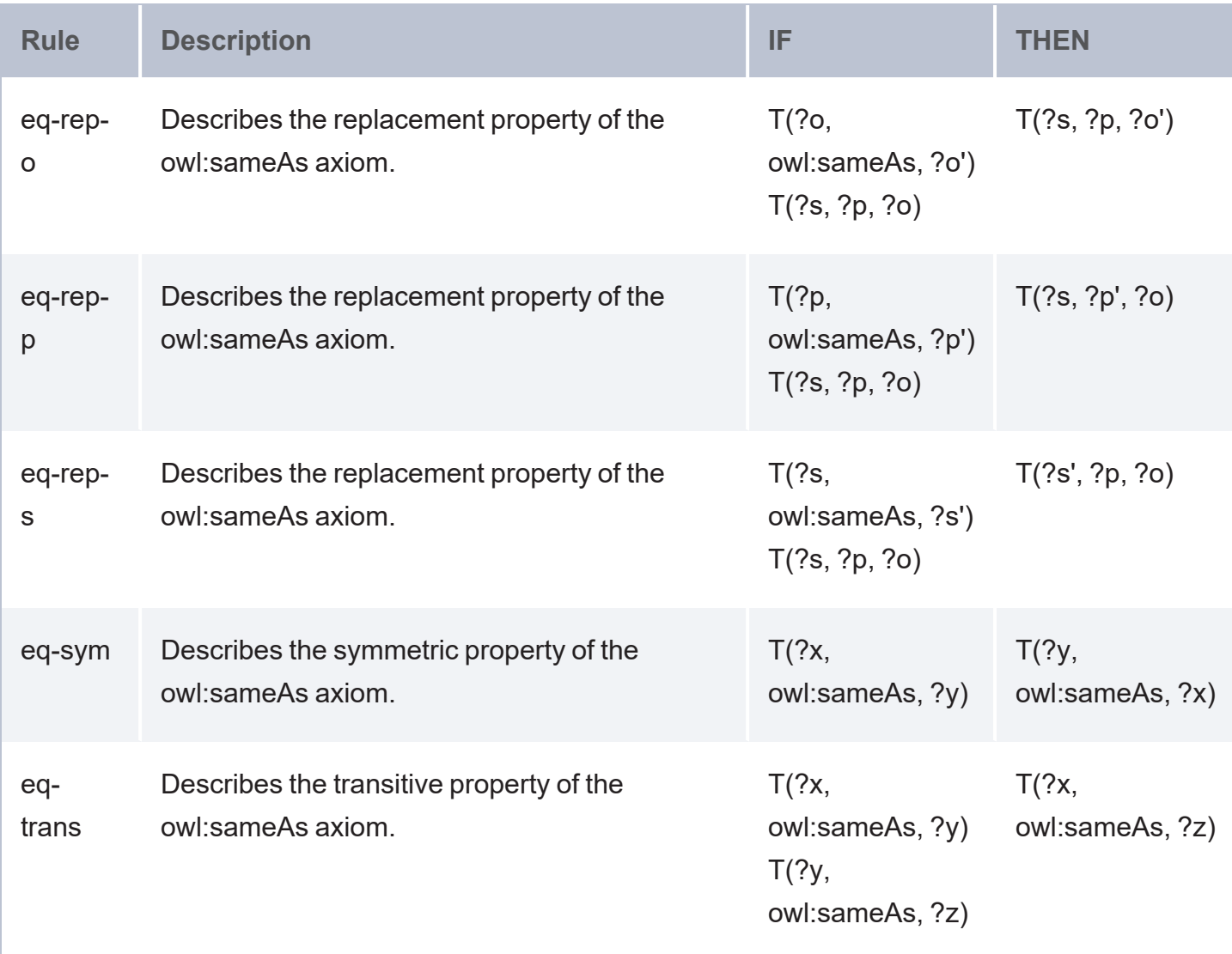

## **Semantics of Schema Vocabulary**

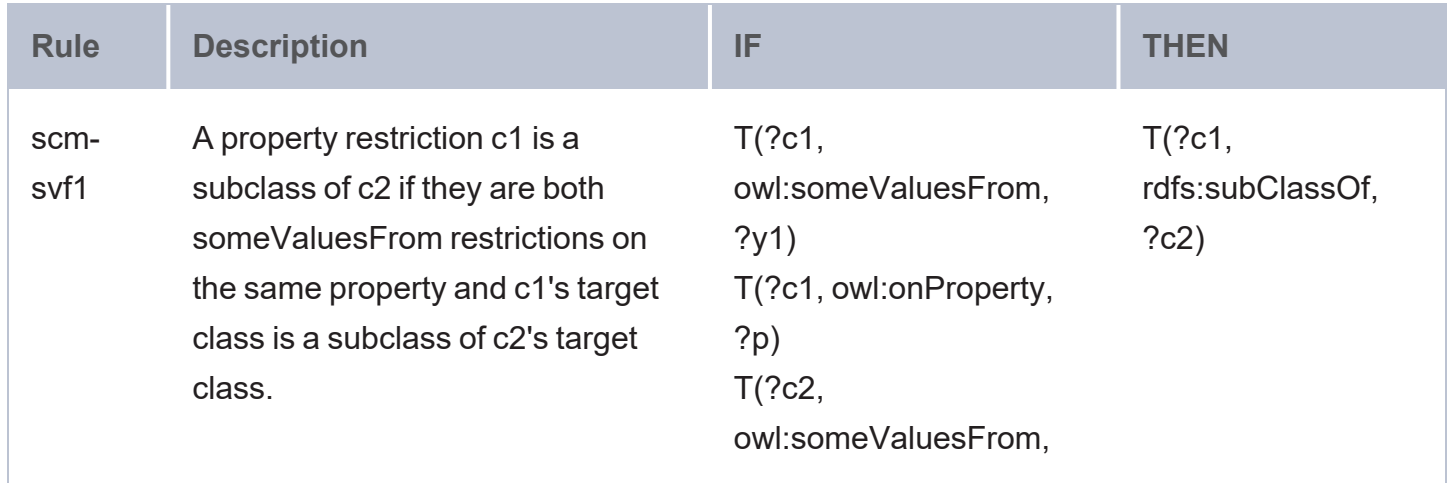

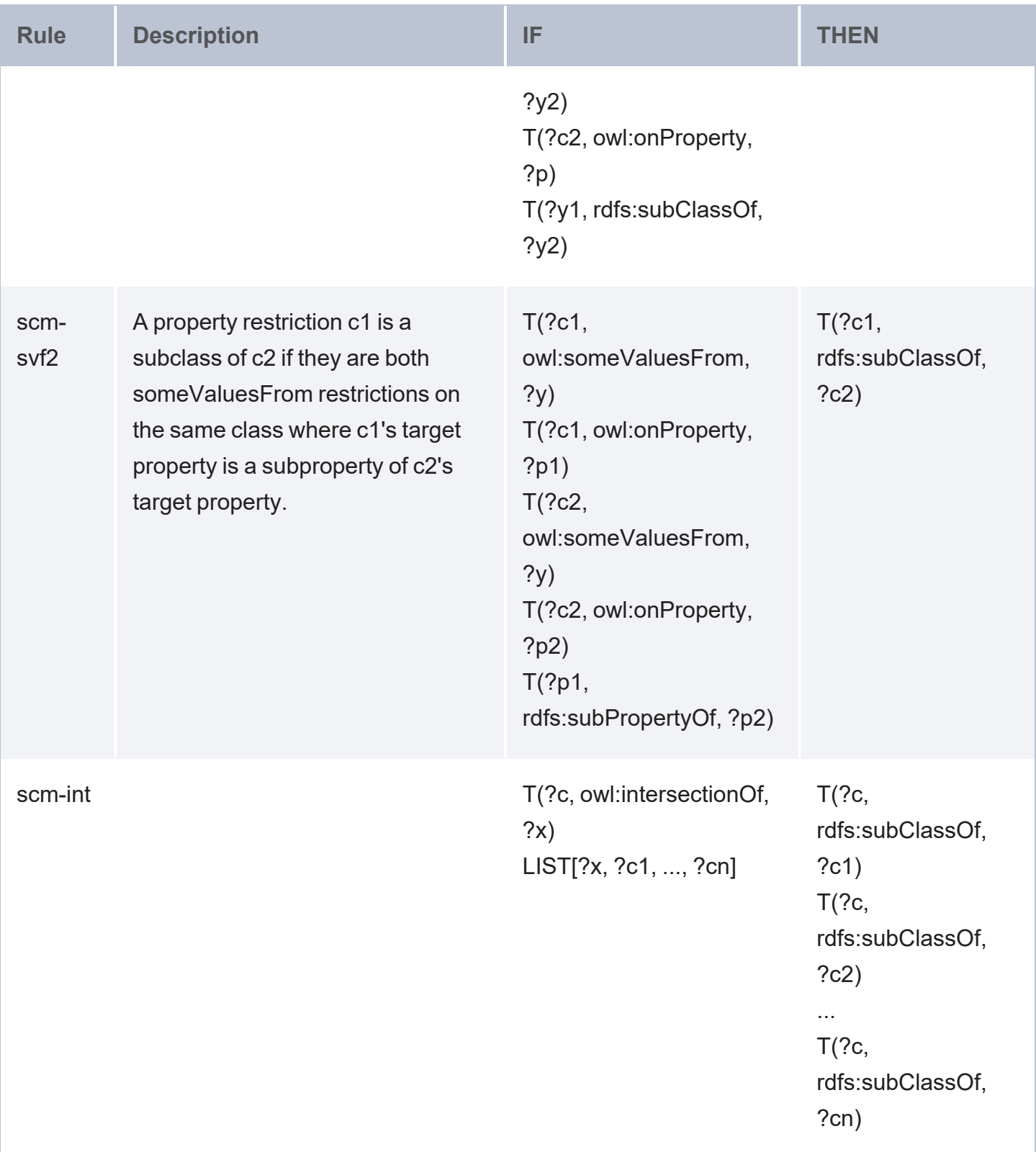

#### **Semantics of Classes**

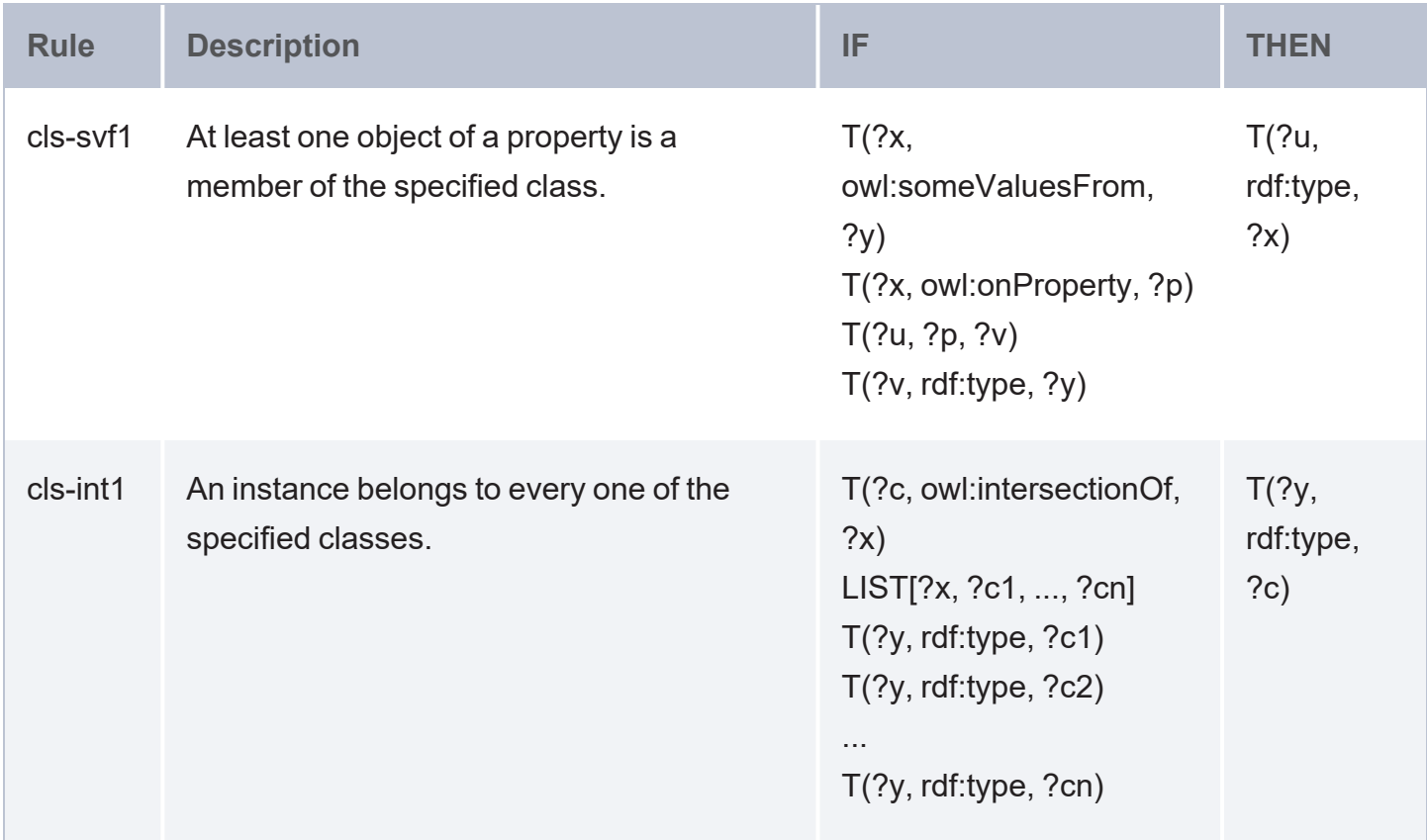

# <span id="page-429-0"></span>**Inference Example**

The following simple example demonstrates the inferences that AnzoGraph DB generates to infer friendships in the sample Tickit data set. The example uses the following subset of triples, and it describes the friend relationships using the owl:TransitiveProperty vocabulary:

```
# friends.ttl
PREFIX owl: <http://www.w3.org/2002/07/owl#>
<friend> a owl:TransitiveProperty .
<person1>
rdf:type <person>
;<name> "Rafael Taylor"
;<like> "sports","theatre","classical","vegas","musicals"
;<dislike> "jazz","broadway"
;<friend> <person2>,<person4>
.
<person2>
rdf:type <person>
;<name> "Vladimir Humphrey"
```

```
;<like> "jazz","classical","vegas","musicals"
;<dislike> "broadway"
;<friend> <person3>
.
<person3>
rdf:type <person>
;<name> "Lars Ratliff"
;<like> "sports","rock","musicals"
;<dislike> "theatre","jazz","opera"
;<friend> <person1>
.
<person4>
rdf:type <person>
;<name> "Barry Roy"
;<like> "theatre"
;<dislike> "sports","jazz","musicals"
;<friend> <person5>
.
<person5>
rdf:type <person>
;<name> "Reagan Hodge"
;<like> "concerts","rock","vegas","musicals"
;<dislike> "jazz","broadway"
;<friend> <person1>
.
```
Loading friends.ttl into a graph named **friends** and querying the new graph for a list of friendships produces the following results. The query returns 6 friendships:

```
SELECT *
FROM <friends>
WHERE { ?person <friend> ?friend . }
ORDER BY ?person
person | friend
--------+---------
person1 | person4
person1 | person2
person2 | person3
person3 | person1
person4 | person5
person5 | person1
6 rows
```
The query below generates inferences for the friends graph based on the rules for owl:TransitiveProperty. The query creates the inferences in a graph named **more-friends**:

CREATE INFERENCES FROM <friends> INTO GRAPH <more-friends>

When the inferencing is complete, the following query returns the friend triples in the more-friends graph. The query filters out triples for which the same person is the subject (?person) and object (?friend):

```
SELECT *
FROM <more-friends>
WHERE {
  ?person <friend> ?friend.
 FILTER(?person != ?friend).
}
ORDER BY ?person
person | friend
--------+---------
person1 | person5
person1 | person3
person2 | person5
person2 | person4
person2 | person1
person3 | person5
person3 | person2
person3 | person4
person4 | person2
person4 | person3
person4 | person1
person5 | person2
person5 | person4
person5 | person3
14 rows
```
Following the OWL 2 RL rules for owl:TransitiveProperty, AnzoGraph DB inferred 8 new friendships from the 6 friendships in the original friend graph.
# **Validate Data with SHACL (Preview)**

AnzoGraph DB supports using the W3C standard Shapes [Constraint](https://www.w3.org/TR/shacl/) Language (SHACL) to describe and validate your knowledge graphs.

### **Note**

The SHACL feature is a **Preview** release, which means the implementation has recently been completed, does not support the complete specification, and could be unstable. The feature is available for trial usage, but Cambridge Semantics recommends that you do not rely on Preview features in production environments.

This section provides an introduction to SHACL, information about shapes graph requirements and constraints, instructions on creating and configuring shapes graphs and validating your data graphs against the shapes, and interpreting the resulting validation graphs.

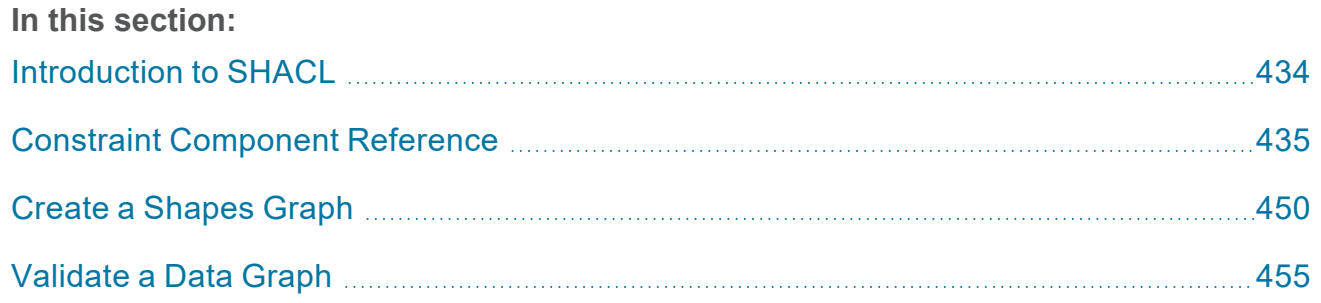

## <span id="page-433-0"></span>**Introduction to SHACL**

SHACL is a modeling language for describing a set of conditions and constraints that data in knowledge graphs must follow. The conditions are defined in structures called SHACL shapes, which are in the form of RDF graphs called *shapes graphs*. The graphs that are validated against shapes graphs are called *data graphs*.

Targets in the shapes graphs define the nodes, classes, and/or properties in the data graphs that must conform to the shape, and constraints define how to validate the targeted data. There are two types of shapes graphs: *node shapes* and *property shapes*. Node shapes define constraints on focus nodes, and property shapes define constraints on the values for properties that are connected to the focus nodes.

### **Shape Requirements**

A shape is a URI or blank node that meets at least one of the following conditions in the shapes graph:

- The shape is an instance of sh:NodeShape or sh: PropertyShape.
- The shape has at least one of the following predicates: sh: targetClass, sh:targetNode, sh:targetObjectsOf or sh:targetSubjectsOf.
- The shape has a sh: property [ parameter list ] predicate.
- The shape is a value of any of the constraint components described in Constraint [Component](#page-434-0) [Reference](#page-434-0).

### **Data Validation**

The validation processor in AnzoGraph DB is invoked by running a SPARQL query. The processor validates one or more data graphs against the constraints defined in one or more shapes graphs and produces a report in the form of a *validation graph*. For more information, see [Validate](#page-454-0) a Data [Graph](#page-454-0).

## <span id="page-434-0"></span>**Constraint Component Reference**

This section describes each of the constraint components that AnzoGraph DB supports for node and property shapes. Certain constraints are valid only in property shapes. And other constraints are valid in both node and property shapes. When a constraint is applied to a particular property by including the sh:path  $\langle$ property uri> predicate in the shape—the specified condition applies only to that property. For example the following snippet from a shapes graph creates a condition that requires values for the age property in the Person class to be between 0 and 130 (inclusive):

```
ex:PersonShape a sh:NodeShape ;
  sh:targetClass ex:Person ;
  sh:property [
    sh:path ex:age ;
    sh:minInclusive 0 ;
    sh:maxInclusive 130 ;
]
```
If a constraint is applied to a node shape (the sh: path  $\leq$  property uri> predicate is excluded), the condition applies to all properties associated with the focus node. For example the following constraints apply to all properties related to the Person node. All properties are required to have values between 0 and 130 (inclusive):

```
ex:PersonShape a sh:NodeShape ;
  sh:targetClass ex:Person ;
  sh:property [
    sh:minInclusive 0 ;
    sh:maxInclusive 130 ;
\perp
```
### **Constraint Types**

- Cardinality [Constraints](#page-435-0)
- <sup>l</sup> Logical [Constraints](#page-436-0)
- **Other [Constraints](#page-437-0)**
- **Property Pair [Constraints](#page-440-0)**
- [Shape-Based](#page-442-0) Constraints
- [String-Based](#page-443-0) Constraints
- Value Range [Constraints](#page-445-0)
- <span id="page-435-0"></span>• Value Type [Constraints](#page-447-0)

### **Cardinality Constraints**

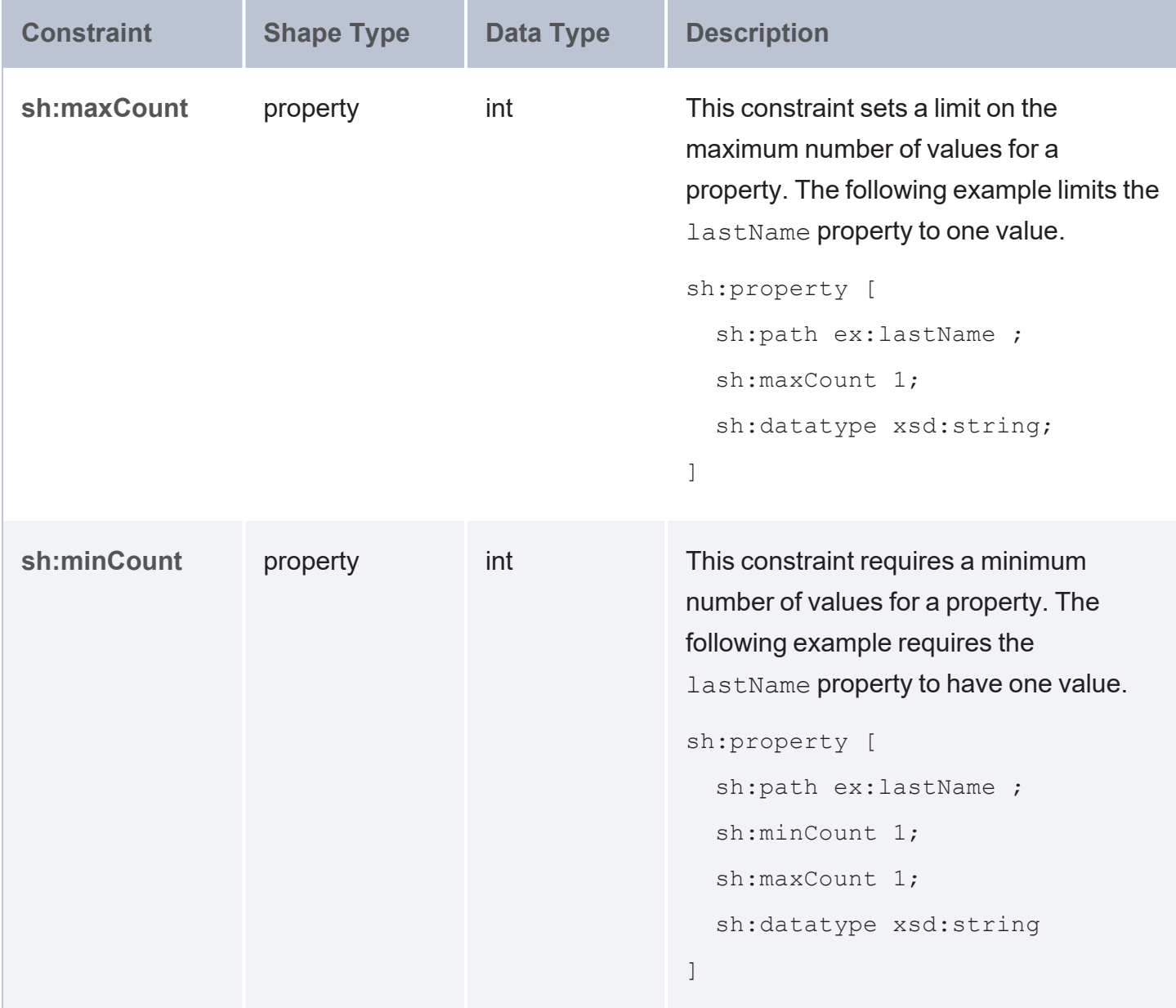

## <span id="page-436-0"></span>**Logical Constraints**

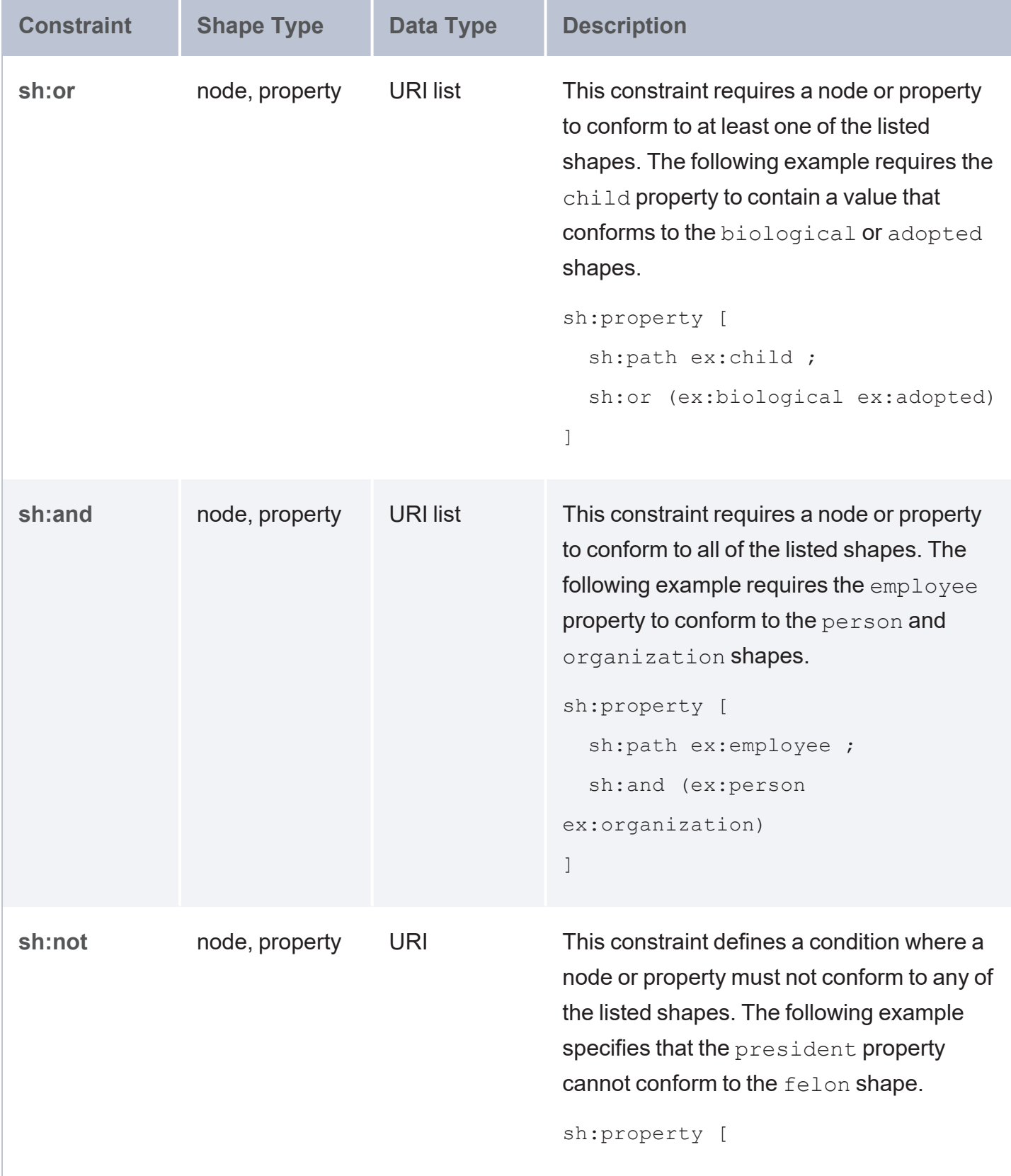

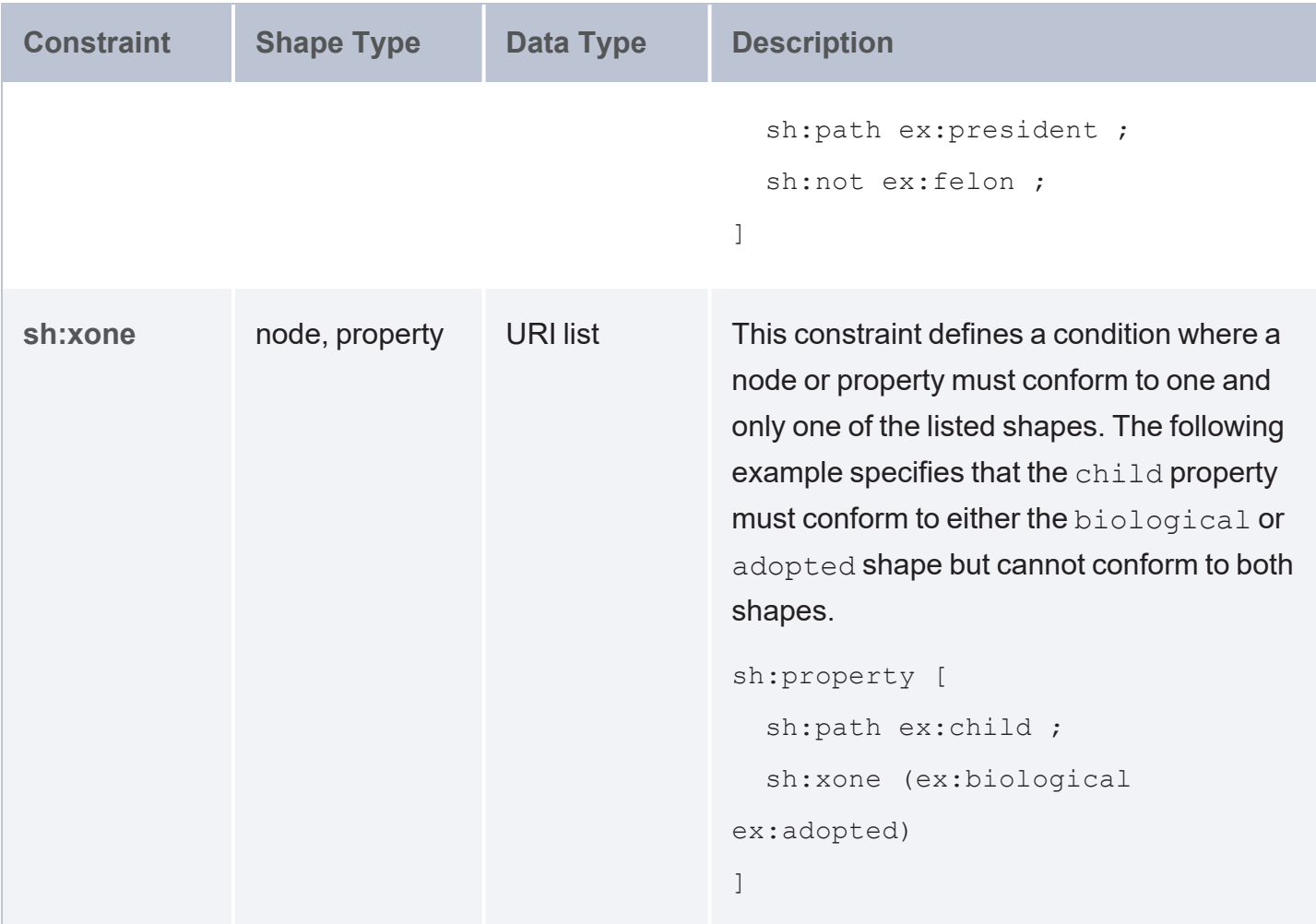

### <span id="page-437-0"></span>**Other Constraints**

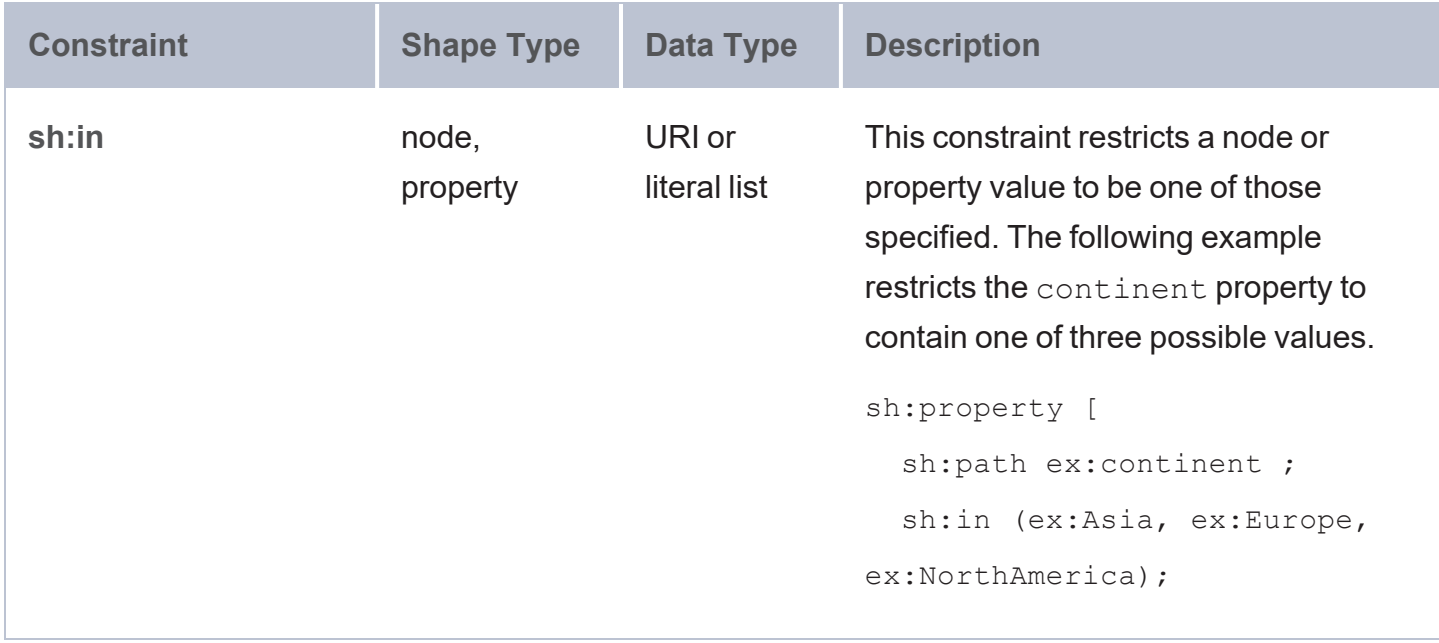

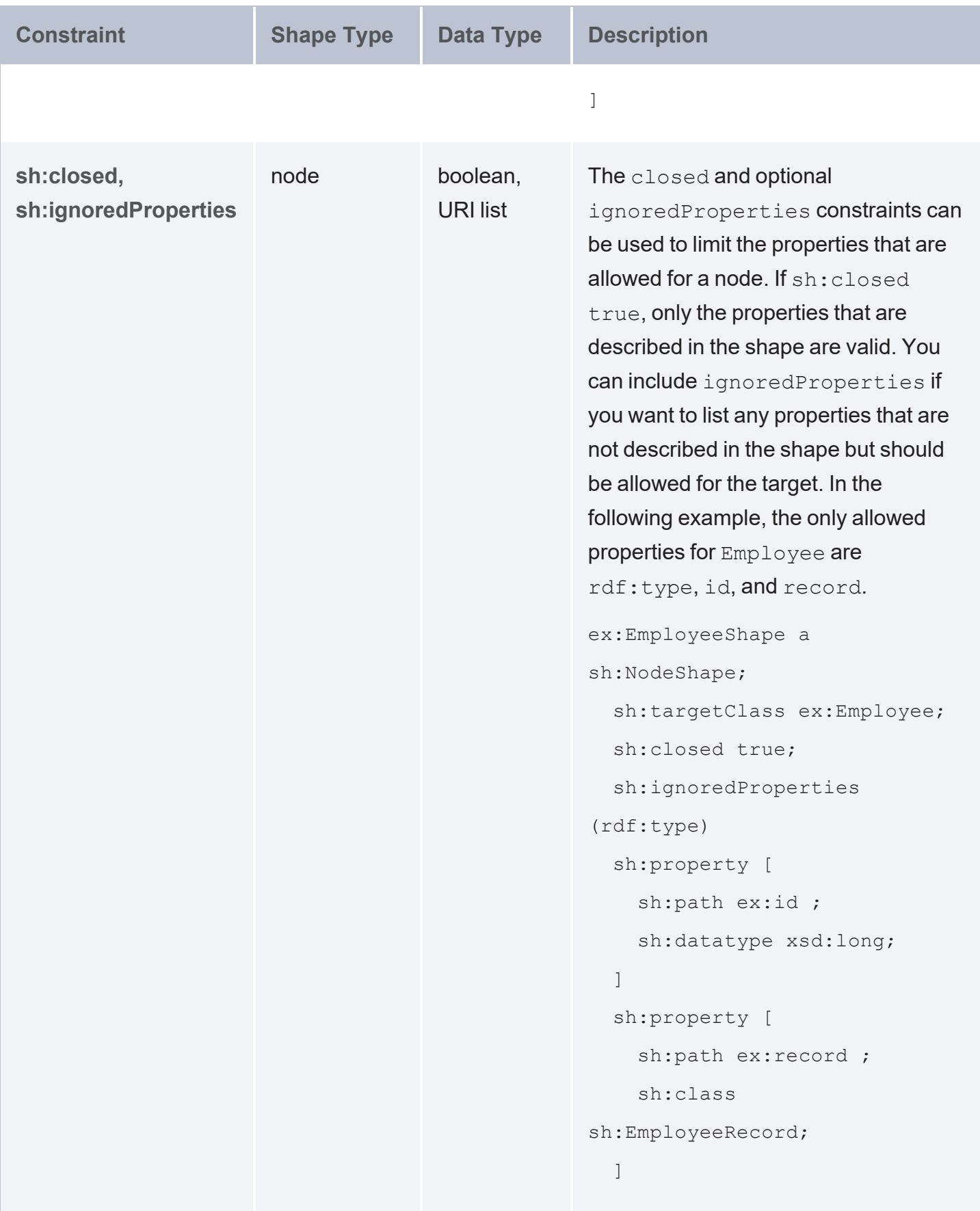

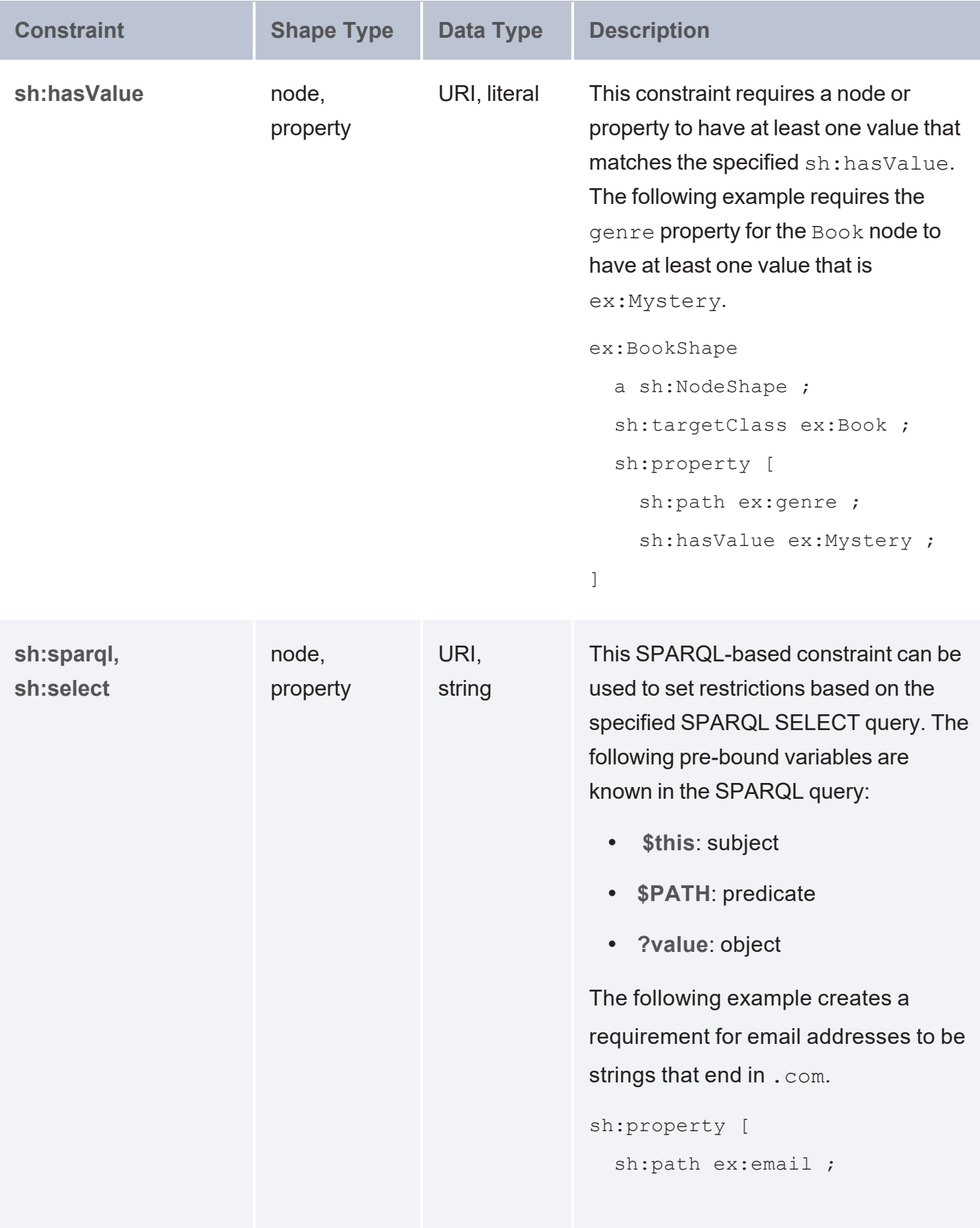

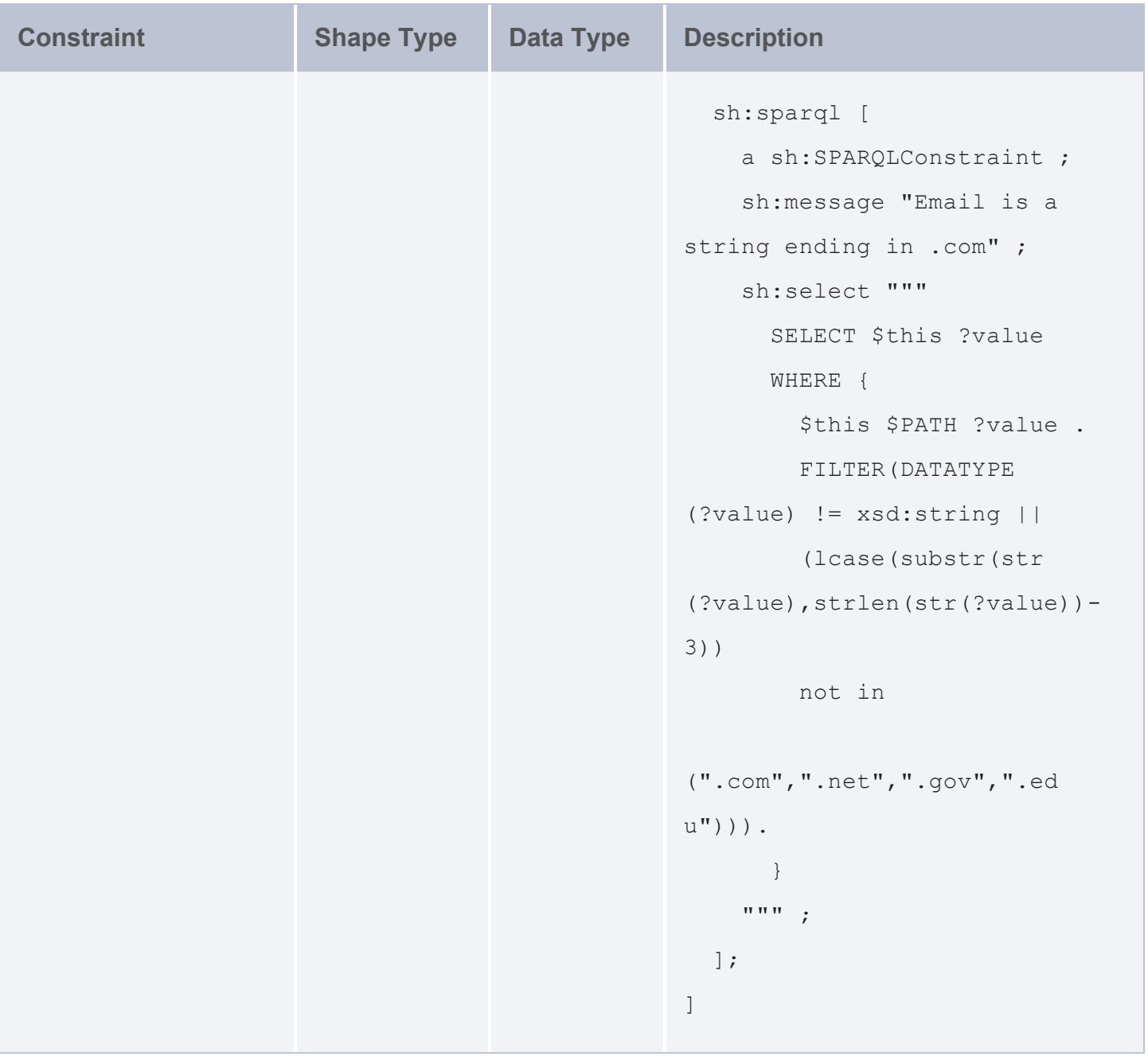

## <span id="page-440-0"></span>**Property Pair Constraints**

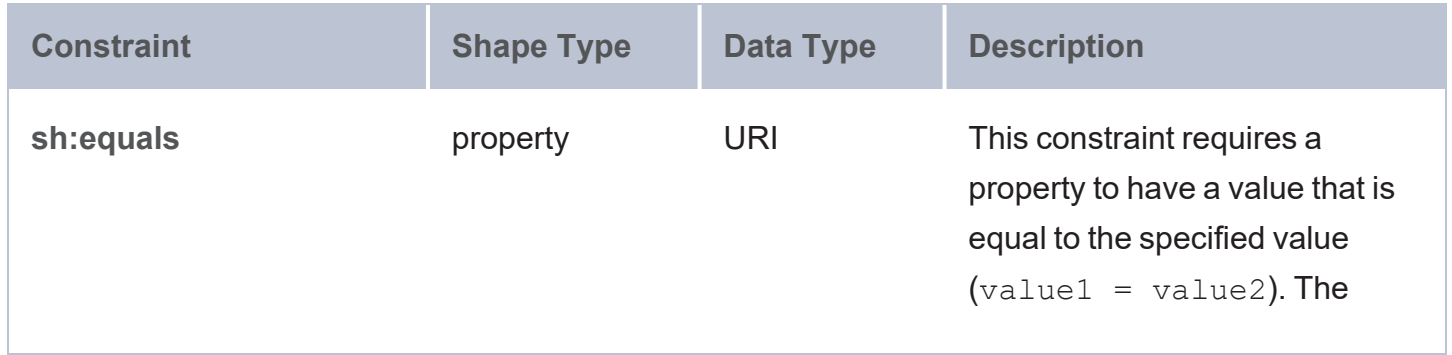

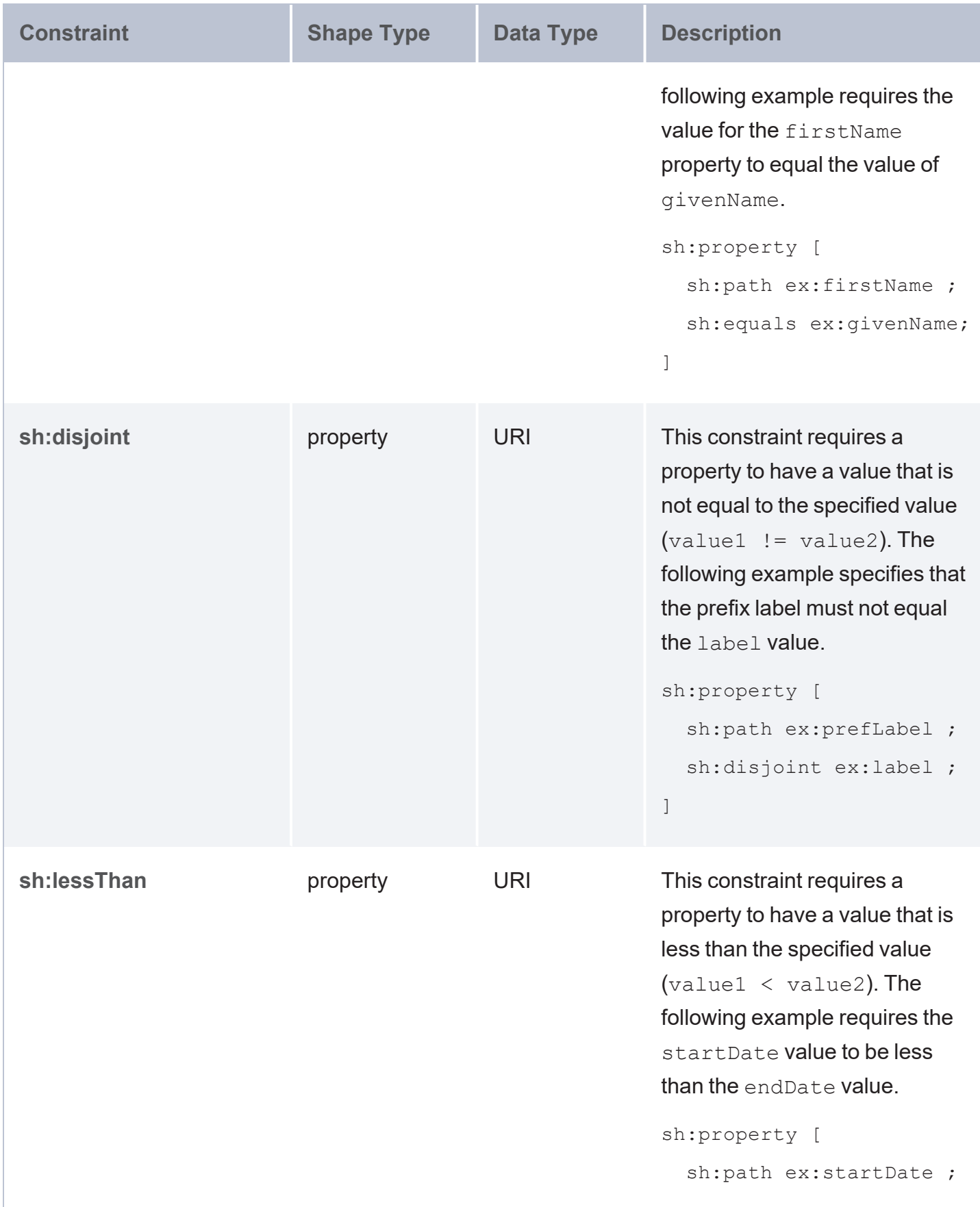

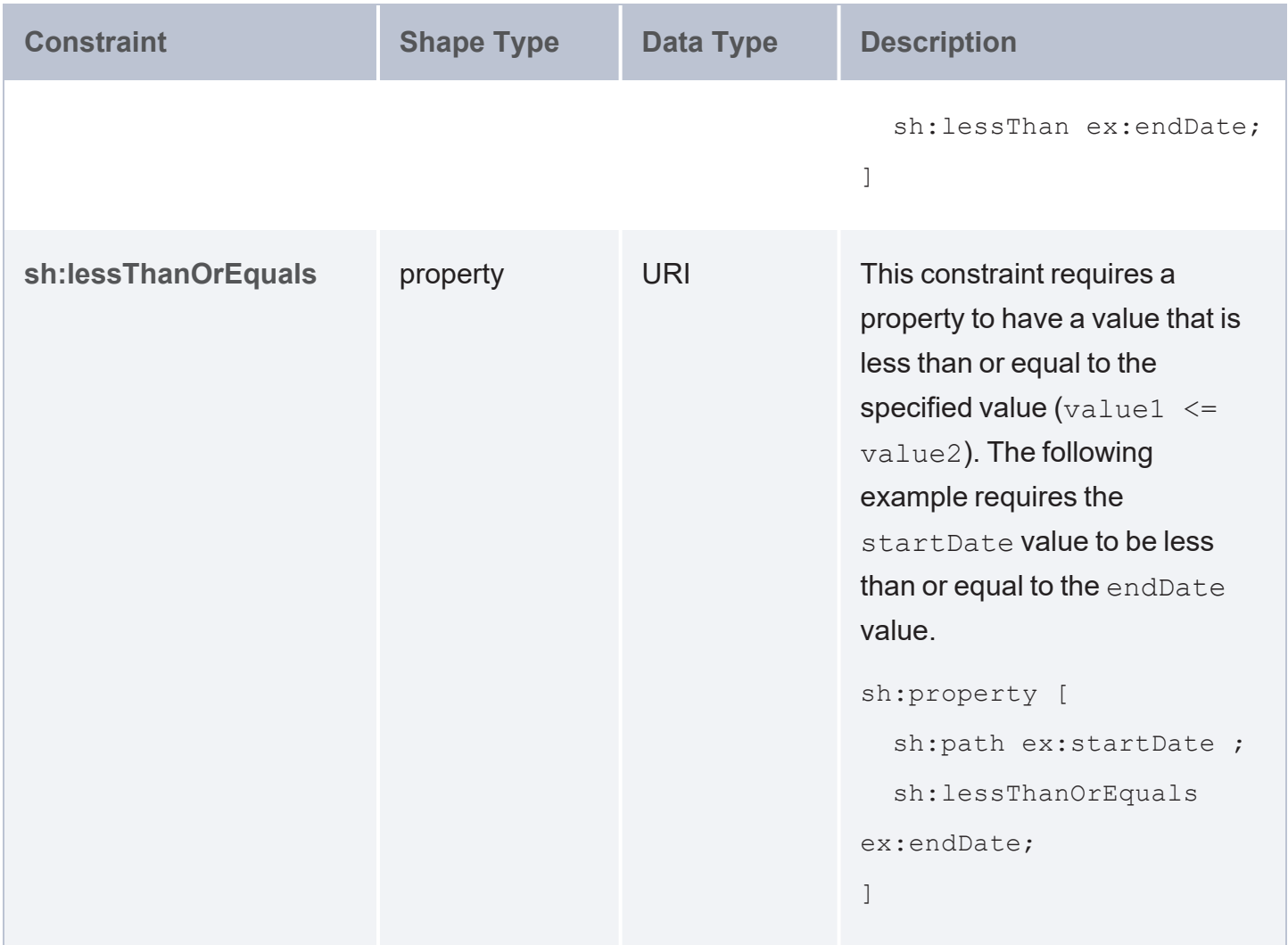

# <span id="page-442-0"></span>**Shape-Based Constraints**

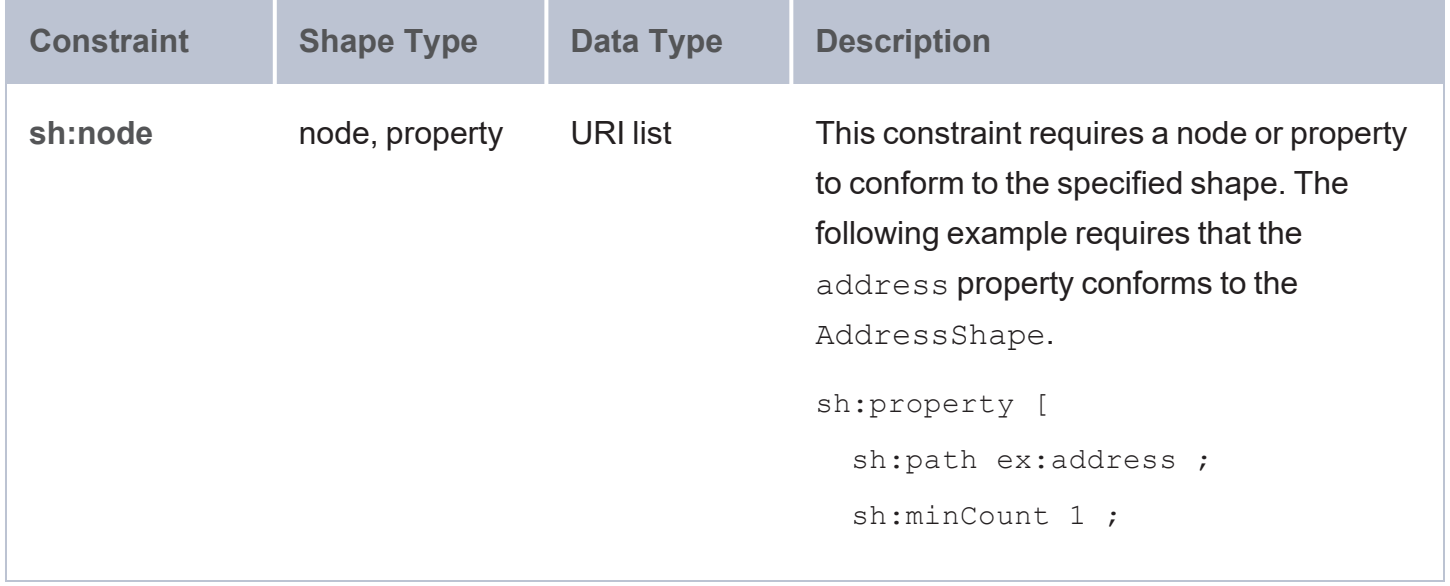

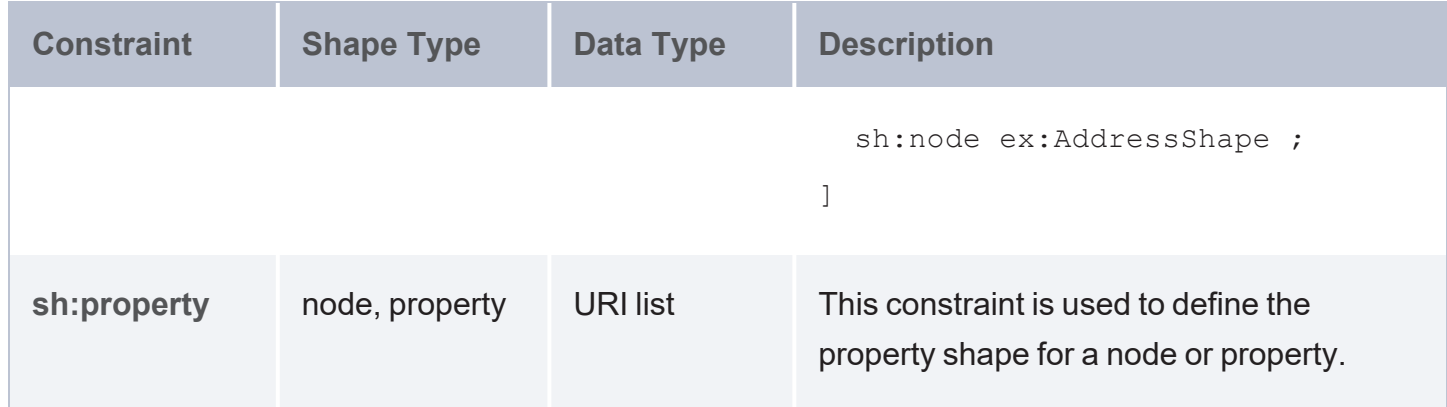

## <span id="page-443-0"></span>**String-Based Constraints**

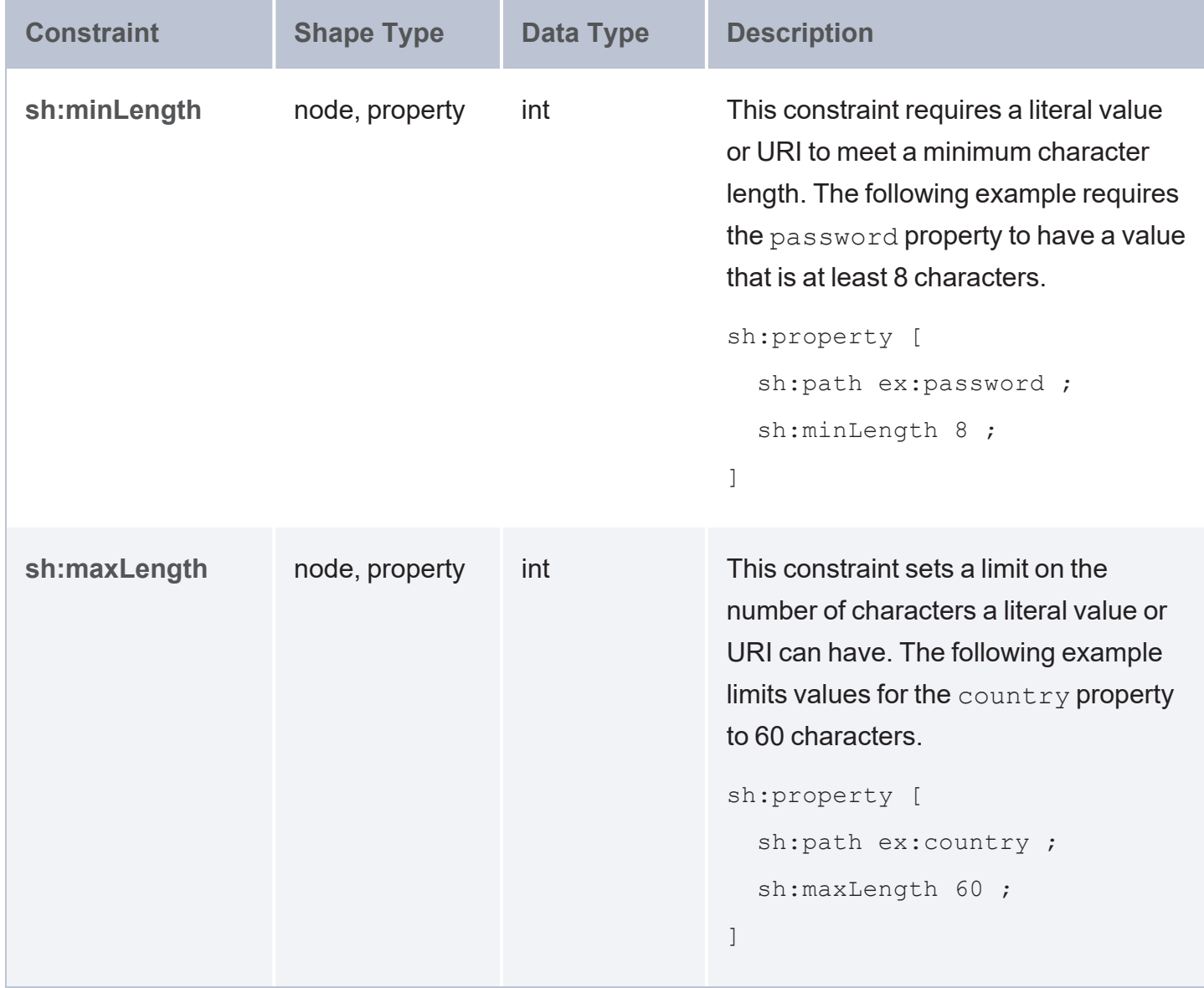

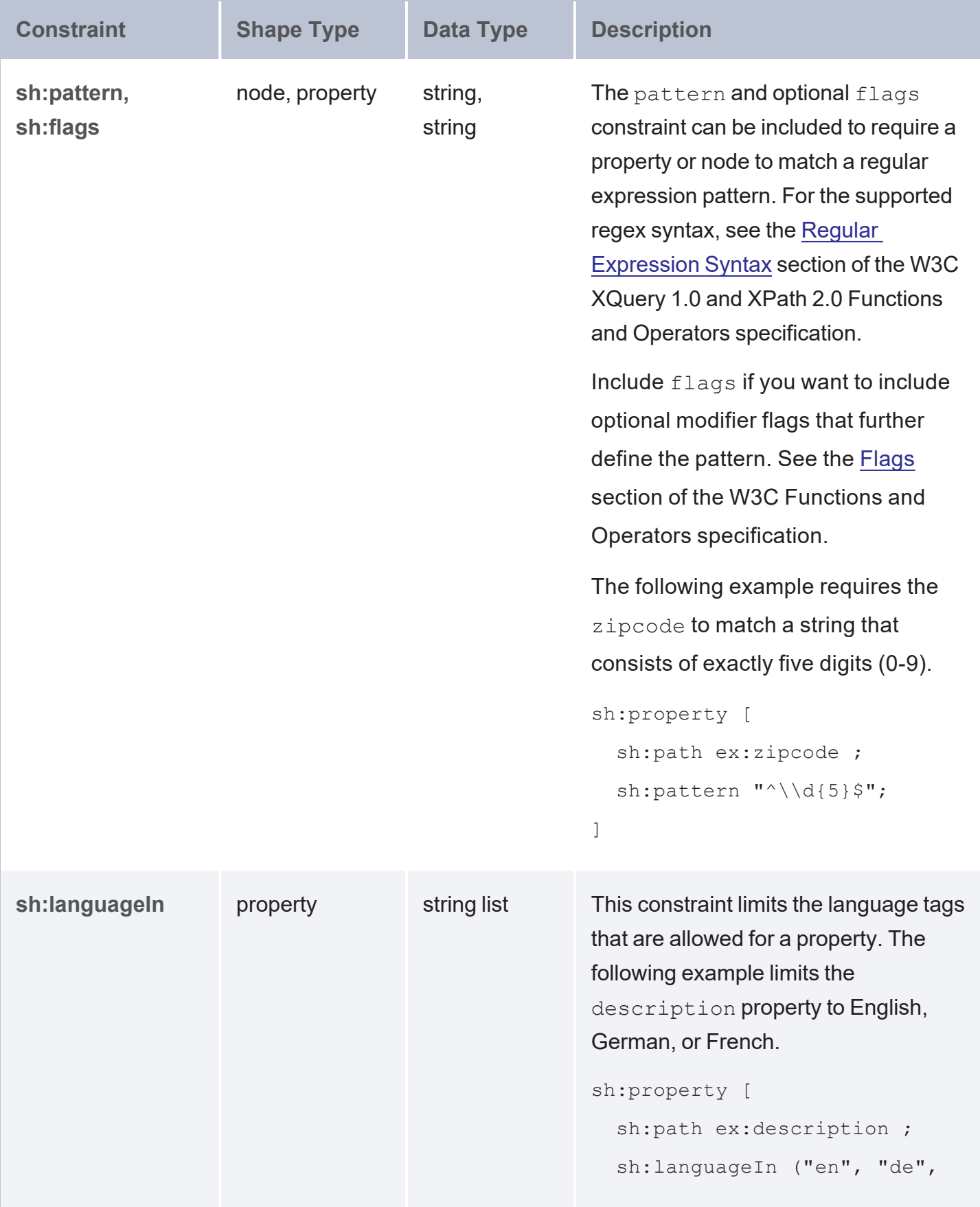

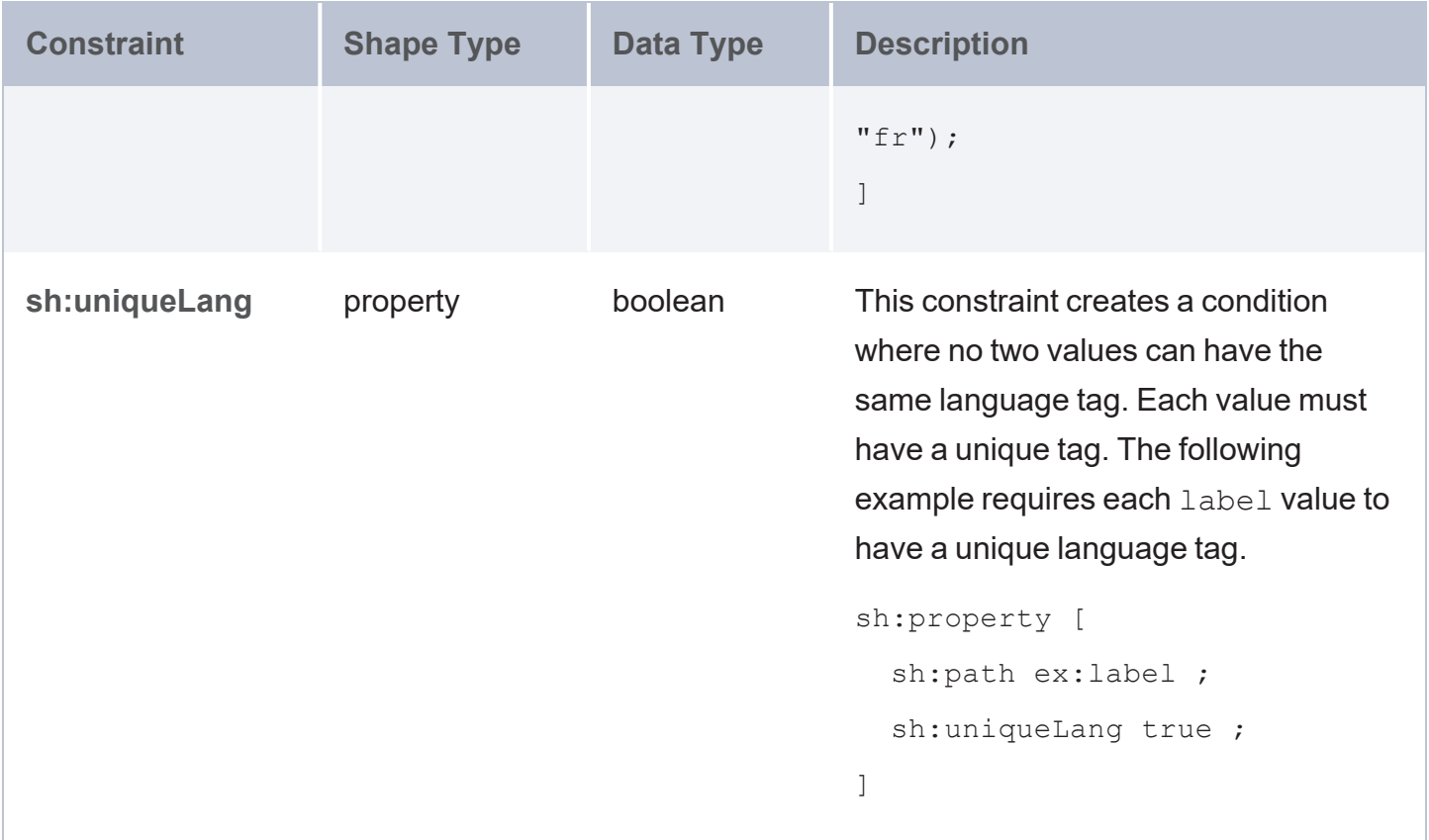

## <span id="page-445-0"></span>**Value Range Constraints**

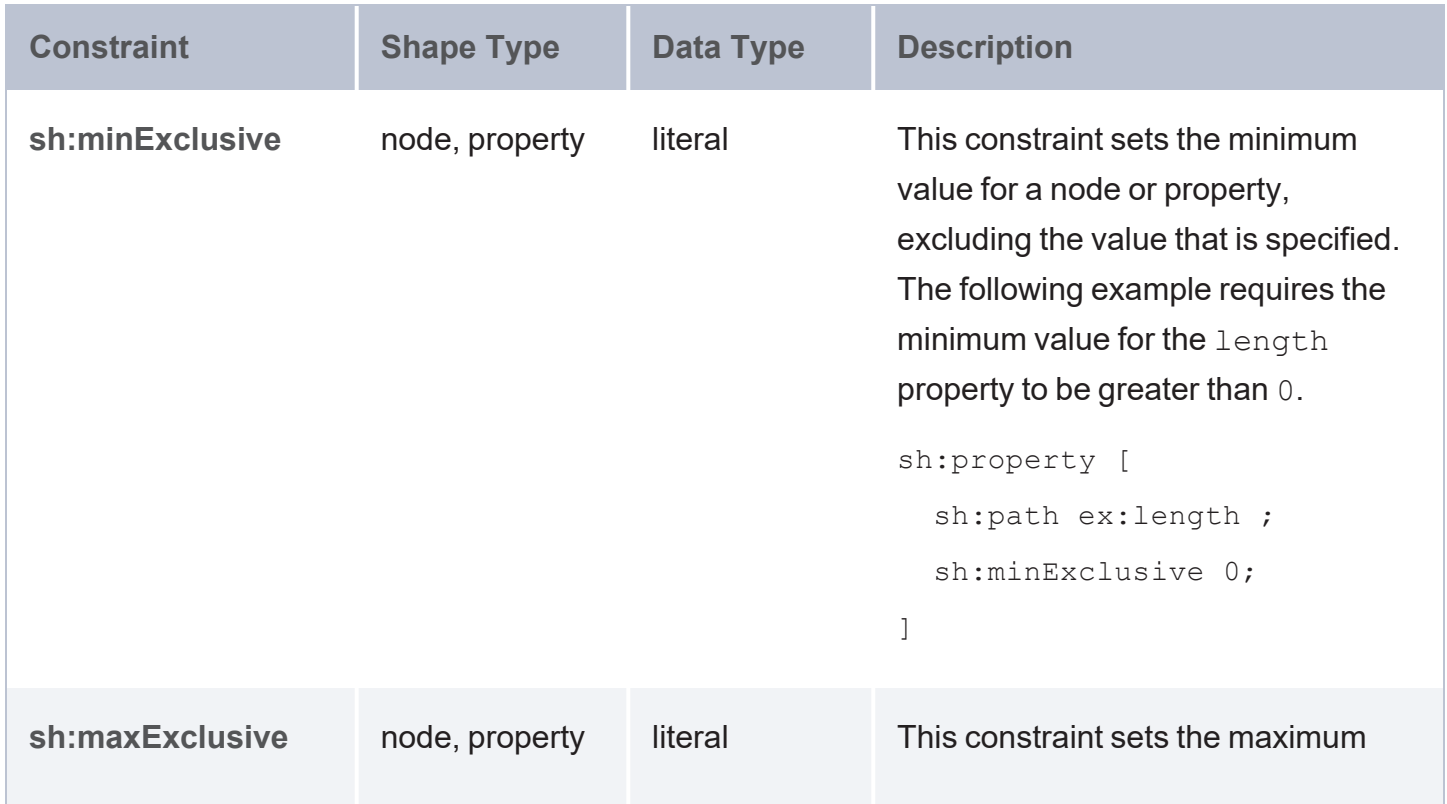

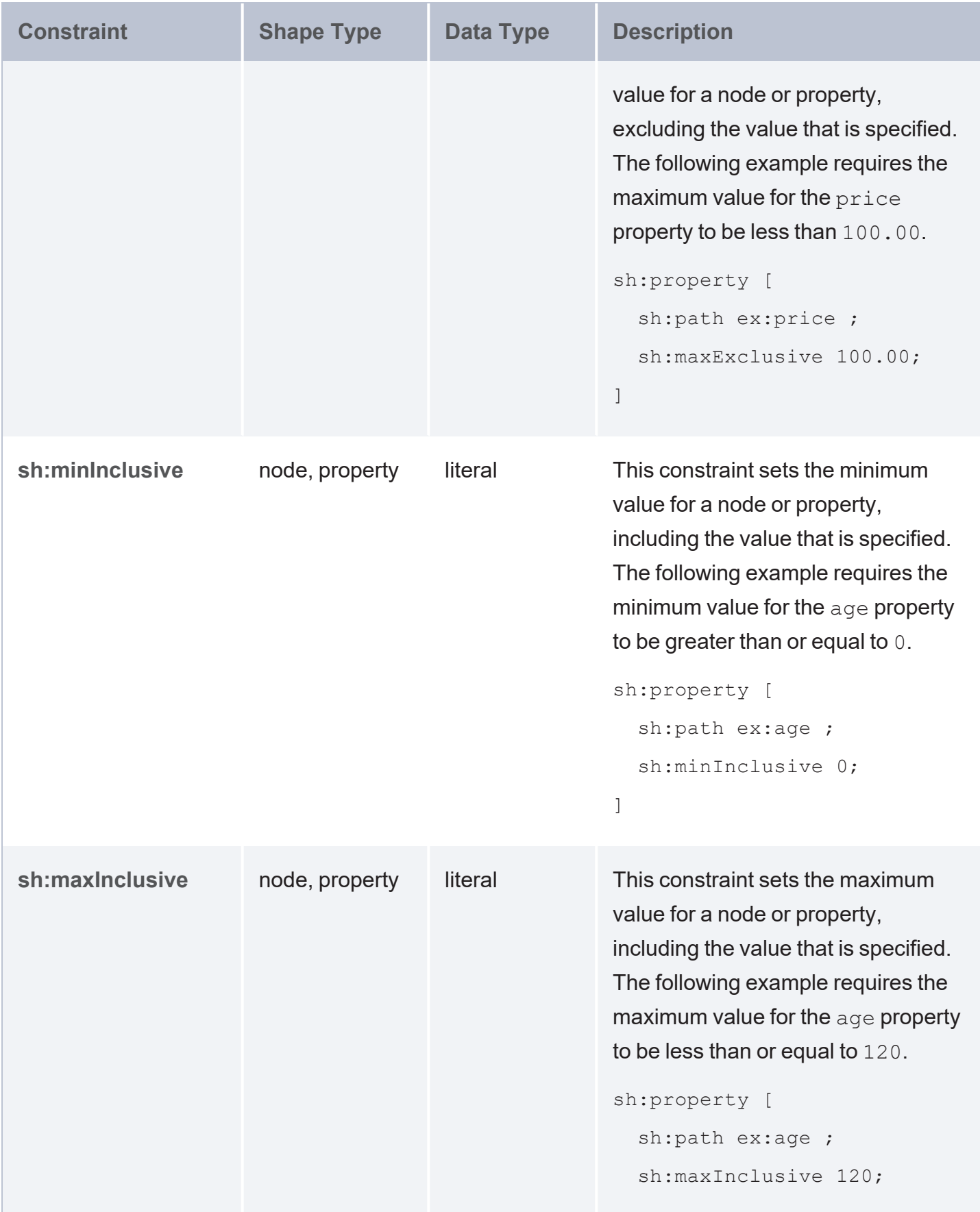

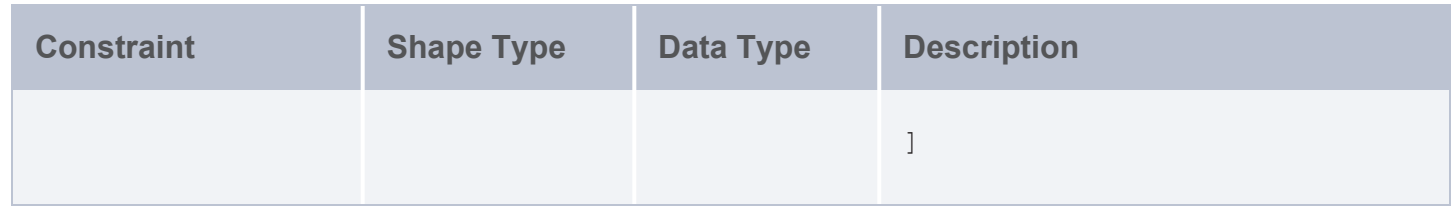

## <span id="page-447-0"></span>**Value Type Constraints**

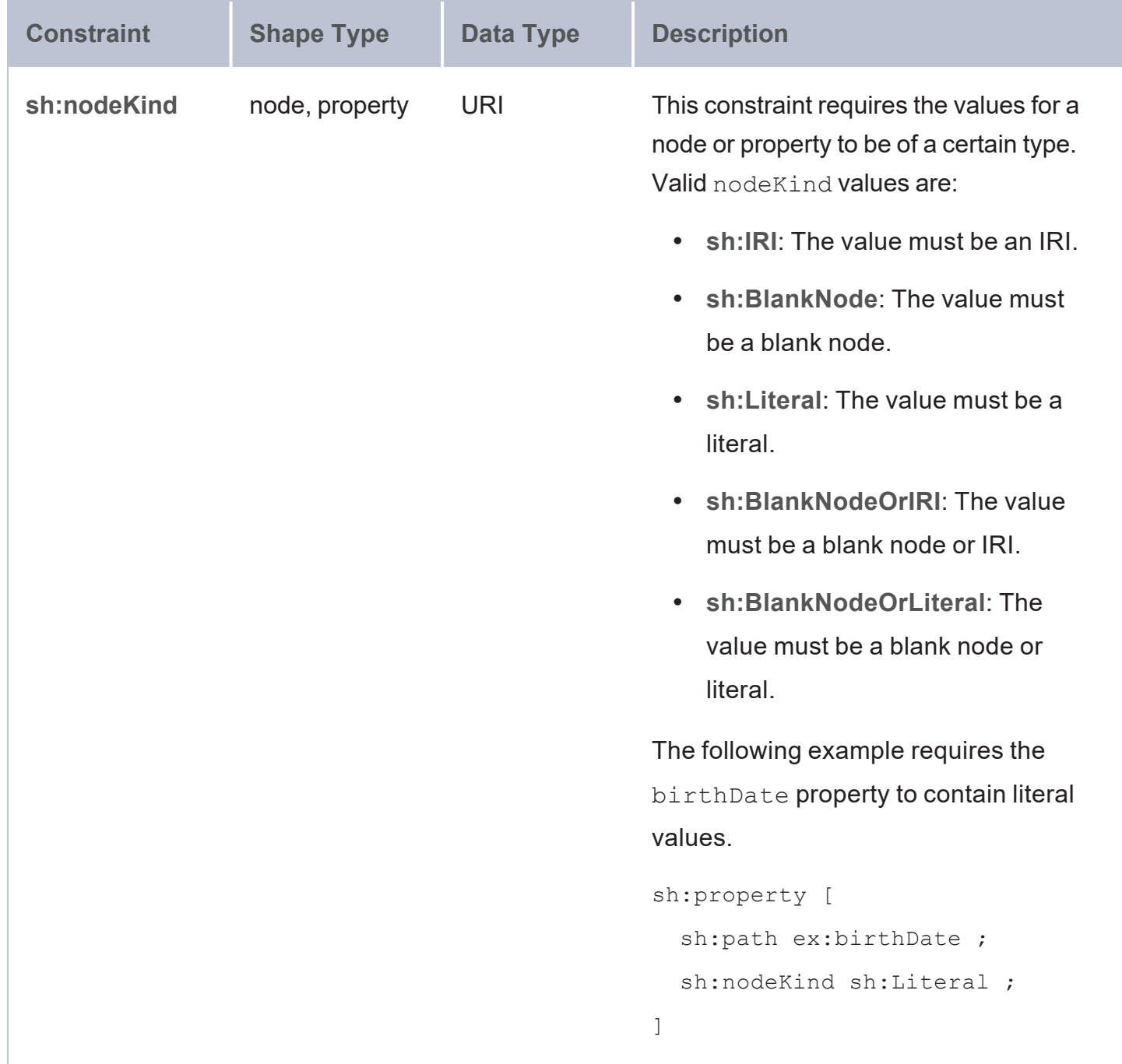

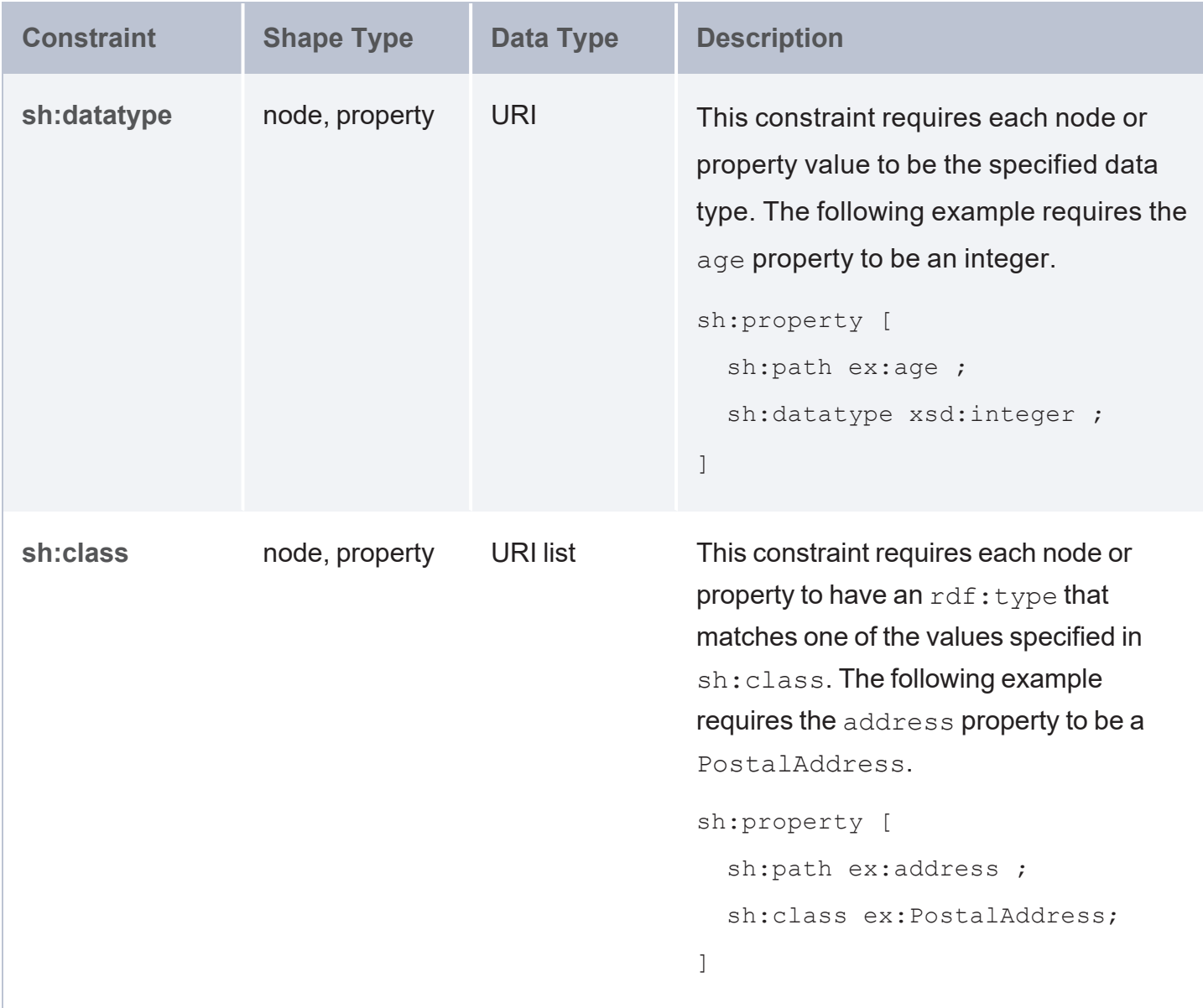

## <span id="page-449-0"></span>**Create a Shapes Graph**

You can create a shapes graph by writing and loading a Turtle file or by running a SPARQL INSERT query. This topic provides guidance and examples for creating and loading a shapes graph. For information about the constraints that are supported in shapes graphs, see Constraint [Component](#page-434-0) [Reference](#page-434-0).

#### **Important**

Each shapes graph can contain up to 60 shapes. To load more than 60 shapes, create multiple graphs.

- [Defining](#page-449-1) Shapes in a TTL File
- <span id="page-449-1"></span>**[Creating](#page-451-0) Shapes with an INSERT Query**

### **Defining Shapes in a TTL File**

The following example shows a .ttl file that configures shape constraints on employee data. The file includes comments and messages that explain the constraints.

```
# employee_shapes.ttl
@prefix rdf: <http://www.w3.org/1999/02/22-rdf-syntax-ns#> .
@prefix rdfs: <http://www.w3.org/2000/01/rdf-schema#> .
@prefix sh: <http://www.w3.org/ns/shacl#> .
@prefix xsd: <http://www.w3.org/2001/XMLSchema#> .
@prefix ex: <http://example.org/> .
ex:EmployeeShape
  a sh:NodeShape ;
  sh:targetClass ex:Employee ;
  sh:property [
   sh:path ex:hasID ;
   sh:minCount 1 ;
    sh:maxCount 1 ;
   sh:datatype xsd:string ;
    sh:pattern "^[0-9][0-9][0-9]-[0-9][0-9]-[0-9][0-9][0-9][0-9]$" ;
    sh:message "Every employee must have an ID that matches the pattern" ;
  ];
  sh:property [
```

```
sh:path ex:employeeType ;
  sh:minCount 1 ;
 sh:maxCount 1 ;
 sh:datatype xsd:string ;
  sh:in ("Manager" "Worker" "Contractor") ;
 sh:message "Every employee is a manager, worker, or contractor" ;
];
sh:property [
 sh:path ex:birthYear ;
 sh:maxInclusive 2007 ;
 sh:datatype xsd:integer ;
 sh:message "Birth year must be 2007 or earlier" ;
];
sh:property [
 sh:path ex:hasTitle ;
 sh:datatype xsd:string ;
 sh:minCount 1 ;
 sh:message "Must have a title but may have more than one" ;
];
sh:or (
# All employees must have a supervisor except for the President
 \lceilsh:path ex:hasSupervisor ;
   sh:minCount 1 ;
   sh:maxCount 1 ;
   sh:class ex:Employee ;
  \lceil\sqrt{2}sh:path ex:hasTitle ;
   sh:hasValue "President" ;
 \Box);
sh:or (
# Every employee must have an hourly wage or salary
 \lceilsh:path ex:hasSalary ;
   sh:minCount 1 ;
   sh:maxCount 1 ;
  ]
  [
   sh:path ex:hasWage ;
   sh:minCount 1 ;
    sh:maxCount 1 ;
```

```
]
  ) ;
  sh:property [
    sh:path ex:hasSalary ;
    sh:datatype xsd:double ;
    sh:minInclusive 30000.00 ;
    sh:message "Salary must be 30,000 or higher" ;
  ] ;
  sh:property [
    sh:path ex:hasWage ;
    sh:datatype xsd:double ;
    sh:minInclusive 15.00 ;
    sh:message "Wage must be at least 15.00" ;
] .
```
To create the shapes graph, load the file to AnzoGraph DB. For example, the following query loads the TTL file from a mounted file system into a graph named

<http://anzograph.com/employeeShapes>:

```
LOAD <file:/mnt/shared/data/employee_shapes.ttl> INTO GRAPH
<http://anzograph.com/employeeShapes>
```
<span id="page-451-0"></span>For more information about loading files, see [Load](#page-170-0) RDF Data from Files.

### **Creating Shapes with an INSERT Query**

The example below shows an INSERT query that configures the same shape constraints as the TTL example above. Running the query creates a shapes graph called

<http://anzograph.com/employeeShapes>.

```
# employee_shapes.rq
PREFIX rdf: <http://www.w3.org/1999/02/22-rdf-syntax-ns#>
PREFIX rdfs: <http://www.w3.org/2000/01/rdf-schema#>
PREFIX sh: <http://www.w3.org/ns/shacl#>
PREFIX xsd: <http://www.w3.org/2001/XMLSchema#>
PREFIX ex: <http://example.org/>
INSERT DATA { GRAPH <http://anzograph.com/employeeShapes> {
ex:EmployeeShape
 a sh:NodeShape ;
 sh:targetClass ex:Employee ;
  sh:property [
```

```
sh:path ex:hasID ;
  sh:minCount 1 ;
 sh:maxCount 1 ;
 sh:datatype xsd:string ;
  sh:pattern "^[0-9][0-9][0-9]-[0-9][0-9]-[0-9][0-9][0-9][0-9]$" ;
  sh:message "Every employee must have an ID that matches the pattern" ;
];
sh:property [
 sh:path ex:employeeType ;
 sh:minCount 1 ;
 sh:maxCount 1 ;
 sh:datatype xsd:string ;
 sh:in ("Manager" "Worker" "Contractor") ;
  sh:message "Every employee is a manager, worker, or contractor" ;
];
sh:property [
 sh:path ex:birthYear ;
 sh:maxInclusive 2007 ;
 sh:datatype xsd:integer ;
 sh:message "Birth year must be 2007 or earlier" ;
] ;
sh:property [
 sh:path ex:hasTitle ;
 sh:datatype xsd:string ;
 sh:minCount 1 ;
 sh:message "Must have a title but may have more than one" ;
] ;
sh:or (
# All employees must have a supervisor except for the President
 [ 
   sh:path ex:hasSupervisor ;
   sh:minCount 1 ;
   sh:maxCount 1 ;
   sh:class ex:Employee ;
 ]
 [
   sh:path ex:hasTitle ;
   sh:hasValue "President" ;
  ]
) ;
sh:or (
# Every employee must have an hourly wage or salary
  [
```

```
sh:path ex:hasSalary ;
     sh:minCount 1 ;
     sh:maxCount 1 ;
   ]
   \lceilsh:path ex:hasWage ;
     sh:minCount 1 ;
     sh:maxCount 1 ;
   ]
 );
 sh:property [
   sh:path ex:hasSalary ;
   sh:datatype xsd:double ;
   sh:minInclusive 30000.00 ;
   sh:message "Salary must be 30,000 or higher" ;
 ] ;
 sh:property [
   sh:path ex:hasWage ;
   sh:datatype xsd:double ;
   sh:minInclusive 15.00 ;
   sh:message "Wage must be at least 15.00" ;
 ] .
}
}
```
## <span id="page-454-0"></span>**Validate a Data Graph**

Data graphs are validated by running a SPARQL query that lists the data graphs to validate and the shapes graphs to validate the data against. Depending on the type of query that you run, AnzoGraph DB returns tabular results or a validation graph that uses SHACL [Validation](https://www.w3.org/TR/shacl/#validation-report) Report [Vocabulary](https://www.w3.org/TR/shacl/#validation-report) to report on any conformance and constraint violations. This topic describes the validation query syntax and includes examples.

- [Validation](#page-454-1) Query Syntax
- <span id="page-454-1"></span>• [Validation](#page-455-0) Examples

### **Validation Query Syntax**

There are two modes in which you can run a validation query: **query** mode and **report** mode. In query mode, tabular results are returned. If 0 results are returned in query mode, that means the data graphs conform to the shapes graphs. In report mode, results are inserted into a specified graph, and you query the graph to review the validation results. The syntax for each mode is described below.

### **Query Mode**

```
PREFIX sh: <http://www.w3.org/ns/shacl#>
PREFIX ...
USING
  <shapes_graph_uri>
  [ <shapes_graph2_uri> ]
  [ ... ]
VALIDATE
  <data_graph_uri>
 [ <data_graph2_uri> ]
  [ ... ]
```
#### For example:

```
PREFIX sh: <http://www.w3.org/ns/shacl#>
PREFIX azg: <http://anzograph.com/>
USING azg:personShapes
VALIDATE azg:personData
```
#### **Report Mode**

```
PREFIX sh: <http://www.w3.org/ns/shacl#>
PREFIX ...
USING
  <shapes_graph_uri>
  [ <shapes_graph2_uri> ]
  [ ... ]
VALIDATE
  <data_graph_uri>
  [ <data_graph2_uri> ]
  [ ... ]
CREATE REPORT GRAPH <report_graph_uri>
```
#### For example:

```
PREFIX sh: <http://www.w3.org/ns/shacl#>
PREFIX azg: <http://anzograph.com/>
USING azg:personShapes
VALIDATE azg:personData
CREATE REPORT GRAPH azg:personReport
```
### <span id="page-455-0"></span>**Validation Examples**

- [Sample](#page-455-1) Data Graph
- Query Mode [Example](#page-457-0)
- <span id="page-455-1"></span>• Report Mode [Example](#page-459-0)

#### **Sample Data Graph**

The examples below validate the data graph that is defined in the following INSERT query. The data is validated against the shapes graph example in Create a [Shapes](#page-449-0) Graph.

```
# employee-data.rq
PREFIX rdf: <http://www.w3.org/1999/02/22-rdf-syntax-ns#>
PREFIX rdfs: <http://www.w3.org/2000/01/rdf-schema#>
PREFIX sh: <http://www.w3.org/ns/shacl#>
PREFIX xsd: <http://www.w3.org/2001/XMLSchema#>
PREFIX ex: <http://example.org/>
INSERT DATA {
```

```
GRAPH <http://anzograph.com/employeeData>
{
 ex:Employee
   a rdfs:Class .
 ex:emp001
   a ex:Employee ;
   ex:hasID "000-12-3456" ;
    ex:hasTitle "President" ;
    ex:employeeType "Manager" ;
   ex:birthYear "1953"^^xsd:integer ;
   ex:hasSalary "100000"^^xsd:double .
  ex:emp002
    a ex:Employee ;
    ex:hasID "000-56-3456" ;
    ex:hasTitle "Foreman" ;
   ex:employeeType "Worker" ;
   ex:birthYear "1966"^^xsd:integer ;
    ex:hasSupervisor ex:emp003 ;
    ex:hasWage "20.20"^^xsd:double .
  ex:emp003
    a ex:Employee ;
    ex:hasID "000-77-3232" ;
    ex:hasTitle "Production Manager" ;
    ex: employeeType "Manager" ;
   ex:birthYear "1968"^^xsd:integer ;
    ex:hasSupervisor ex:emp001 ;
    ex:hasSalary "4000"^^xsd:double .
 ex:emp004
    a ex:Employee ;
   ex:hasID "0" ;
    ex:hasTitle "Fitter" ;
    ex:employeeType "Worker" ;
    ex:birthYear "1979"^^xsd:integer ;
    ex:hasSupervisor ex:emp002 ;
    ex:hasWage "17.20"^^xsd:double .
 ex:emp005
    a ex:Employee ;
    ex:hasID "000-99-3492" ;
    ex:hasTitle "Fitter" ;
   ex:employeeType "Worker" ;
   ex:hasSupervisor ex:emp002 ;
   ex:birthYear "2000"^^xsd:integer ;
    ex:hasWage "17.60"^^xsd:double .
```

```
ex:emp006
   a ex:Employee ;
   ex:hasID "000-78-5592" ;
   ex:hasTitle "Filer" ;
   ex:employeeType "Intern" ;
   ex:birthYear "2003"^^xsd:integer ;
   ex:hasSupervisor ex:emp002 ;
   ex:hasWage "14.20"^^xsd:double .
 ex:emp007
   a ex:Employee ;
   ex:hasID "000-77-3232" ;
   ex:hasTitle "Sales Manager" ;
   ex:hasTitle "Vice President" ;
   ex:employeeType "Manager" ;
   ex:birthYear "1962"^^xsd:integer ;
   ex:hasSupervisor ex:emp001 ;
   ex:hasSalary "80000"^^xsd:double .
 ex:emp008
   a ex:Employee ;
   ex:hasID "000-31-4868" ;
   ex:hasTitle "Fitter" ;
   ex:employeeType "Worker" ;
   ex:birthYear "2008"^^xsd:integer ;
   ex:hasSupervisor ex:emp002 ;
   ex:hasWage "15.00"^^xsd:double .
 ex:emp009
   a ex:Employee ;
   ex:hasID "000-56-3336" ;
   ex:hasTitle "Fitter" ;
   ex:employeeType "Contractor" ;
   ex:birthYear "2001"^^xsd:integer ;
   ex:hasSupervisor ex:emp002 ;
   ex:hasWage "15.00"^^xsd:double .
}
```
#### **Query Mode Example**

<span id="page-457-0"></span>}

The following example performs validation on the sample data graph above. The validation is done in query mode, where results are returned in tabular format:

```
PREFIX sh: <http://www.w3.org/ns/shacl#>
PREFIX azg: <http://anzograph.com/>
```
USING azg:employeeShapes VALIDATE azg:employeeData

#### The results show that there are 5 violations:

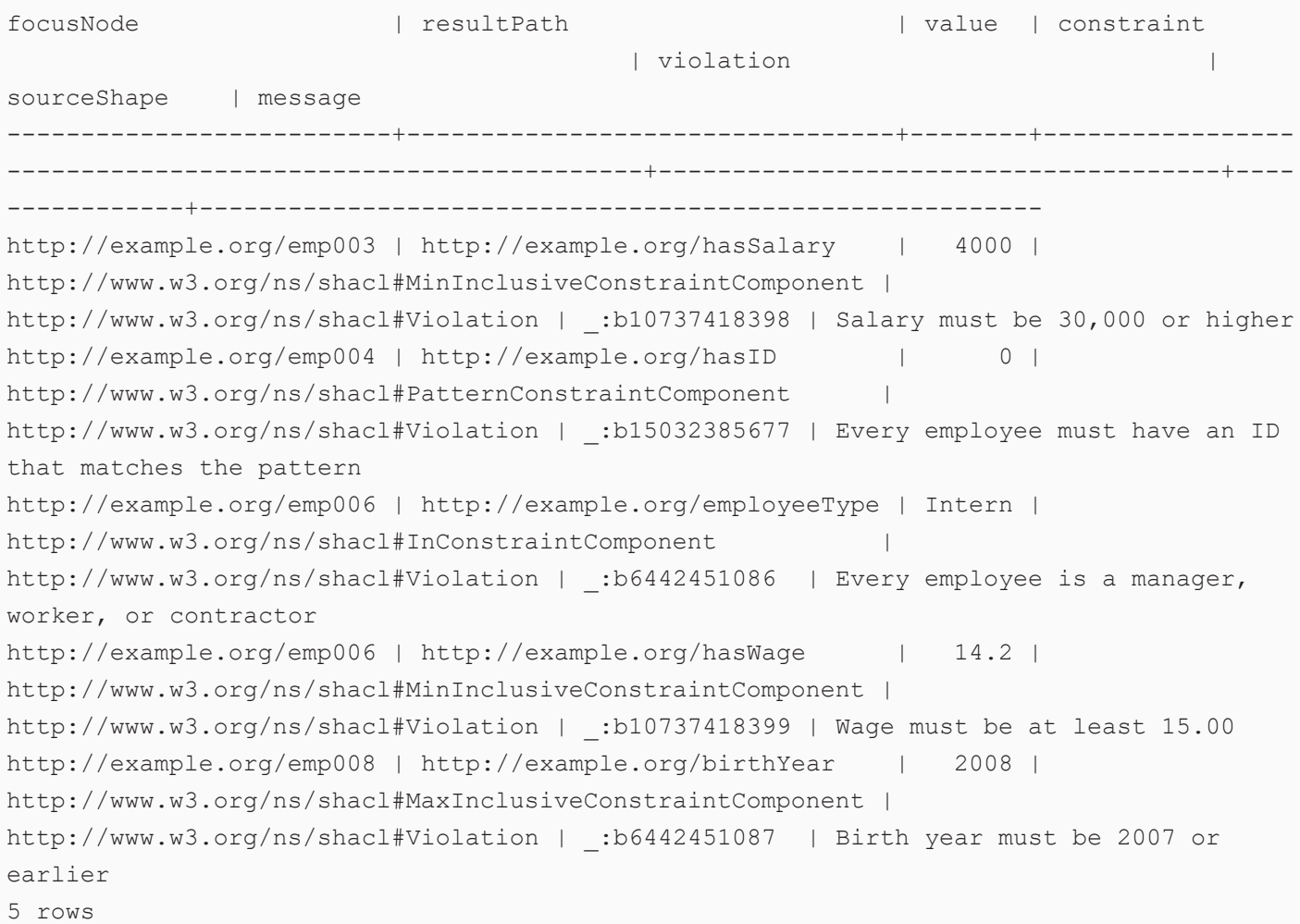

For each violation, the focusNode (subject), resultPath (predicate), value, constraint, violation, sourceShape, and message (if one exists for the shape) is shown. In the first row, employee 3 has a salary of \$4,000, which violates the MinInclusiveConstraintComponent that says salaries must be at least \$30,000. In the second row, employee 4 has an ID value that violates PatternConstraintComponent because it is too short. Rows 3 and 4 show that employee 6 has an invalid employee type and a wage that is too low. And row 5 shows that employee 8 does not meet the age requirement.

#### <span id="page-459-0"></span>**Report Mode Example**

The following example performs validation on the sample data graph above. The validation is done in report mode, where the results are saved to a graph rather than returned in tabular format:

```
PREFIX sh: <http://www.w3.org/ns/shacl#>
PREFIX azg: <http://anzograph.com/>
USING azg:employeeShapes
VALIDATE azg:employeeData
CREATE REPORT GRAPH azg:employeeReport
```
When the query is complete, you can query the new graph to view the results. First you can run a simple ASK query to see whether or not the graph conforms to the shapes. For example, the query below asks whether the value of  $\langle$ http://www.w3.org/ns/shacl#conforms> is t (true). If the value is  $f$  (false), the ASK query returns  $false$ :

```
PREFIX sh: <http://www.w3.org/ns/shacl#>
ASK FROM <http://anzograph.com/employeeReport> { ?s sh:conforms "t" .}
```
false

If the data graph does not conform to the shapes graph, you can write additional queries to return information about the violations. For example:

```
PREFIX sh: <http://www.w3.org/ns/shacl#>
SELECT ?focusNode ?resultPath ?value ?constraint ?violation ?sourceShape ?message
FROM <http://anzograph.com/employeeReport>
WHERE {
  ?s sh:focusNode ?focusNode ;
     sh:resultPath ?resultPath ;
     sh:value ?value ;
     sh:sourceConstraintComponent ?constraint ;
     sh:resultSeverity ?violation ;
     sh:sourceShape ?sourceShape ;
     sh:resultMessage ?message .
  }
ORDER BY ?focusNode
LIMIT 100
```
The results show that there are 5 violations:

```
focusNode | resultPath | value | constraint
                                         | violation |
sourceShape | message
--------------------------+---------------------------------+--------+-----------------
-------------------------------------------+--------------------------------------+----
------------+---------------------------------------------------------
http://example.org/emp003 | http://example.org/hasSalary | 4000 |
http://www.w3.org/ns/shacl#MinInclusiveConstraintComponent |
http://www.w3.org/ns/shacl#Violation | _:b10737418398 | Salary must be 30,000 or higher
http://example.org/emp004 | http://example.org/hasID | 0 |
http://www.w3.org/ns/shacl#PatternConstraintComponent |
http://www.w3.org/ns/shacl#Violation | _:b15032385677 | Every employee must have an ID
that matches the pattern
http://example.org/emp006 | http://example.org/employeeType | Intern |
http://www.w3.org/ns/shacl#InConstraintComponent |
http://www.w3.org/ns/shacl#Violation | :b6442451086 | Every employee is a manager,
worker, or contractor
http://example.org/emp006 | http://example.org/hasWage | 14.2 |
http://www.w3.org/ns/shacl#MinInclusiveConstraintComponent |
http://www.w3.org/ns/shacl#Violation | _:b10737418399 | Wage must be at least 15.00
http://example.org/emp008 | http://example.org/birthYear | 2008 |
http://www.w3.org/ns/shacl#MaxInclusiveConstraintComponent |
http://www.w3.org/ns/shacl#Violation | _:b6442451087 | Birth year must be 2007 or
earlier
5 rows
```
For each violation, the focusNode (subject), resultPath (predicate), value, constraint, violation, sourceShape, and message (if one exists for the shape) is shown. In the first row, employee 3 has a salary of \$4,000, which violates the MinInclusiveConstraintComponent that says salaries must be at least \$30,000. In the second row, employee 4 has an ID value that violates PatternConstraintComponent because it is too short. Rows 3 and 4 show that employee 6 has an invalid employee type and a wage that is too low. And row 5 shows that employee 8 does not meet the age requirement.

# **Copy Graphs to Files**

This topic provides instructions for using the COPY command to copy graphs from AnzoGraph DB to compressed or uncompressed files on disk. You can copy a graph to a file if you added or updated the data in a graph and want to be able to load that updated graph into another AnzoGraph DB instance. Or, you may want to create a backup to restore data to a previous state after upgrading or installing a new version of AnzoGraph DB.

By default, when you restart AnzoGraph DB, it automatically reloads the last state of graph data from that stored in the <install\_path>/persistence directory.

### **Note**

Copying graph data to a file or directory does not remove the copied data from AnzoGraph DB.

### **COPY Syntax**

Copy data to files by running the following SPARQL query. Each of the options are described below.

<span id="page-461-0"></span>COPY [ALL](#page-461-0) | graph uri list TO <single file uri> | <directory uri>

<span id="page-461-2"></span><span id="page-461-1"></span>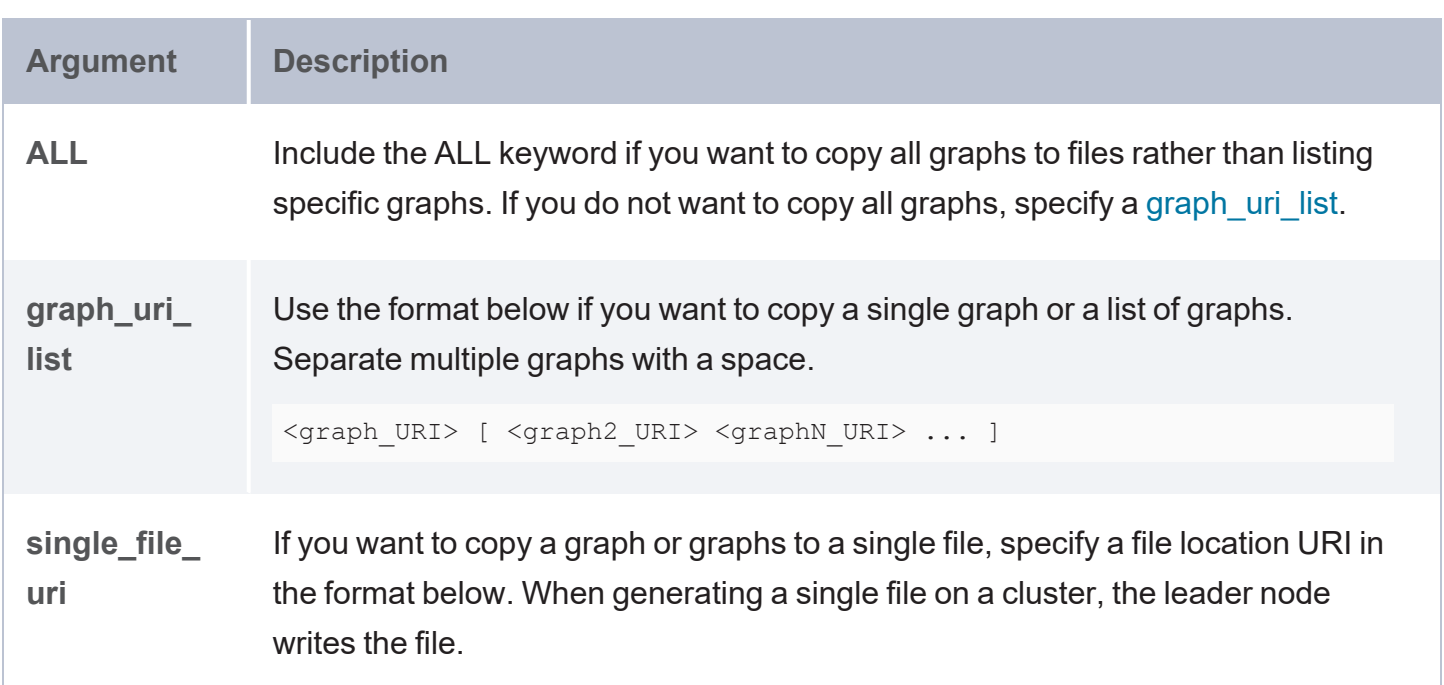

<span id="page-462-0"></span>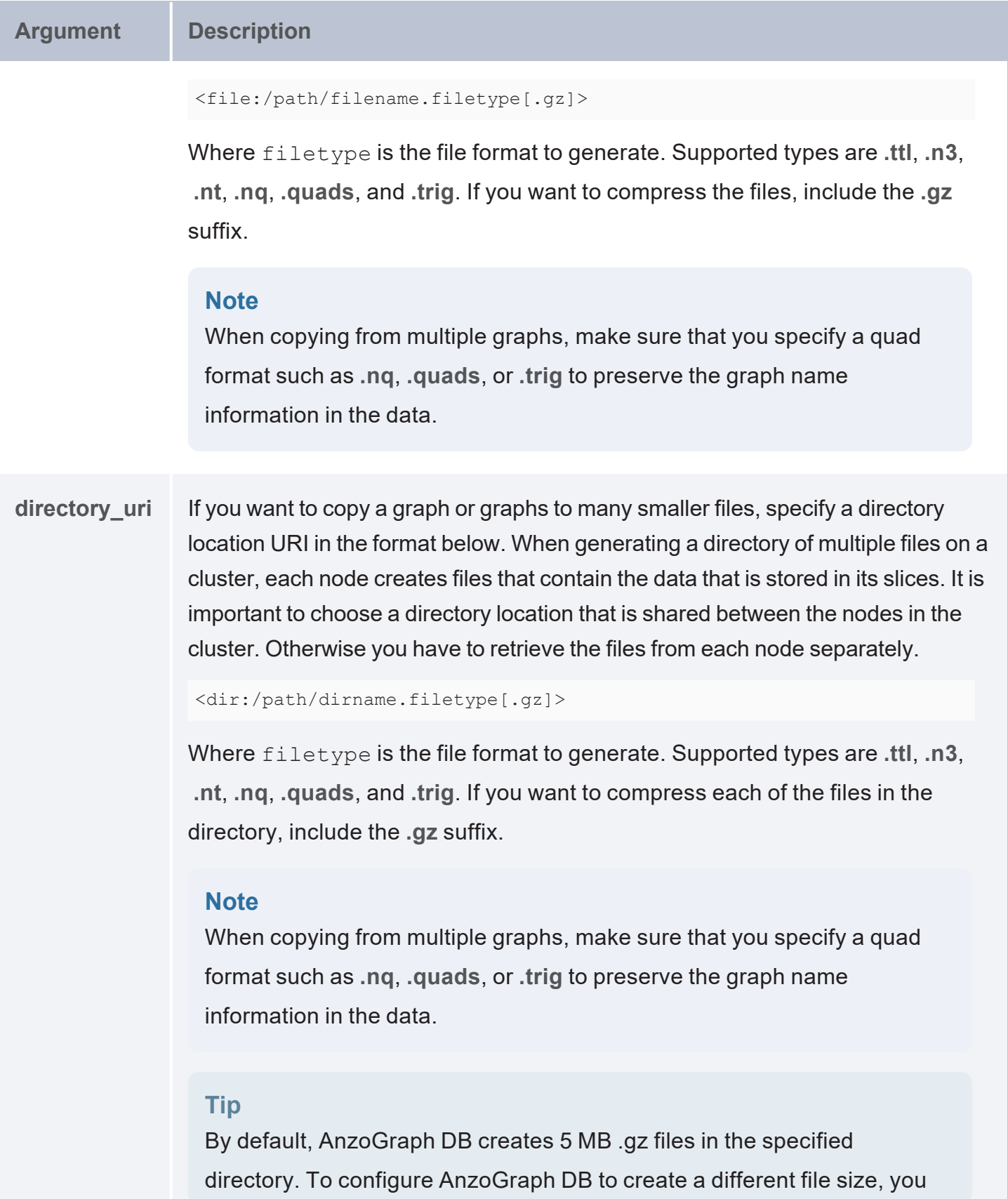

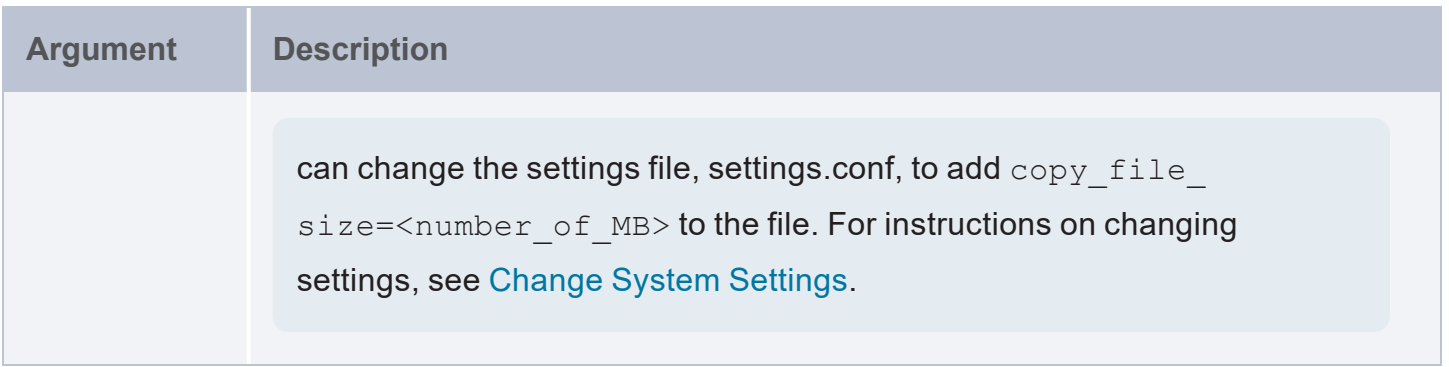

## **COPY Examples**

The example below copies data from the **flights** graph to a single **flights.ttl.gz** file on a shared file system.

```
COPY <http://anzograph.com/flights> TO <file:/mnt/shared/data/flights.ttl.gz>
```
The example below copies data from two graphs, **flights** and **airports**, to a **flight-data.trig.gz** directory on a shared file system. Using .trig format ensures that the graph names are included in the files.

```
COPY <http://anzograph.com/flights> <http://anzograph.com/airports> TO
<dir:/mnt/shared/data/flight-data.trig.gz>
```
The example below copies the data from all graphs to a directory on a shared file system:

COPY ALL TO <dir:/mnt/shared/data/allgraphs.trig.gz>

# **Schedule Automated Data Updates**

There are often data update operations that must be performed on a regular or periodic basis, such as retrieving updates from external data sources or exporting data. AnzoGraph DB provides a CRON-like mechanism to automatically perform these repetitive operations. These operations are managed entirely within the database rather than being controlled by the configuration of external control files.

There are two primary aspects to creating and configuring automated or scheduled operations within AnzoGraph DB:

- 1. Create and define the contents of one or more Cron graphs, each of which specify the database operations to perform for one or more Cron jobs. Each Cron graph is defined as a collection of RDF triples, with each triple specifying a particular scheduled job attribute or parameter. The Cron graph includes configuration settings that control other aspects of each scheduled job, such as a job's scheduled execution time (particular dates and times or intervals), retry options, error handling policies, and so on.
- 2. Update the scheduled Cron graph job settings in the AnzoGraph DB **settings.conf** file to include the Cron graphs you want to execute. The settings.conf file contains two settings to control the scheduling and execution of Cron graphs, **cron\_graphs** and **cron\_graphs\_ recheck**.

This topic provides instructions for setting up automated database operations and describes the configuration options and best practices available to control the scheduling, prioritization, error handling, and other aspects of running jobs.

- [Create](#page-465-0) a Cron Graph
- Load a [Cron Graph](#page-469-0)
- Configure [AnzoGraph](#page-470-0) DB to Run Cron Jobs
- Monitor Job [Execution](#page-470-1) and Errors

## <span id="page-465-0"></span>**Create a Cron Graph**

A Cron graph is defined in a TTL file that contains a collection of RDF triples that define configuration and scheduling information for one or more Cron jobs. A Cron graph can contain any number of Cron jobs, and each job can have custom scheduling and error-handling policies.

The content below shows the syntax for a Cron graph file. Descriptions of each job parameter are provided below.

```
# filename.ttl
PREFIX azg: <http://www.anzograph.com/> .
<job_name> azg:Schedule | Delay "<duration_value>"^^xsd:duration ;
          azg:Statement "<statement>" ;
          ErrorPolicy "<policy>" ;
          BaseTime "<datetime_value>"^^xsd:dateTime ; ]
          RetryInterval "<duration_value>"^^xsd::duration ; ]
          RetryCount <integer value> ; ]
          RunAfterStartup "true | false" ] .
[ <job2> azg:Schedule | Delay "<duration_value>"^^xsd:duration ;
          azg:Statement "<statement>" ;
          azg:ErrorPolicy "<policy>" ;
          ...
]
```
### <span id="page-465-1"></span>**Note**

If any required triples are missing or invalid, the associated Cron graph job is rejected and returns an error. (See Monitor Job [Execution](#page-470-1) and Errors.)

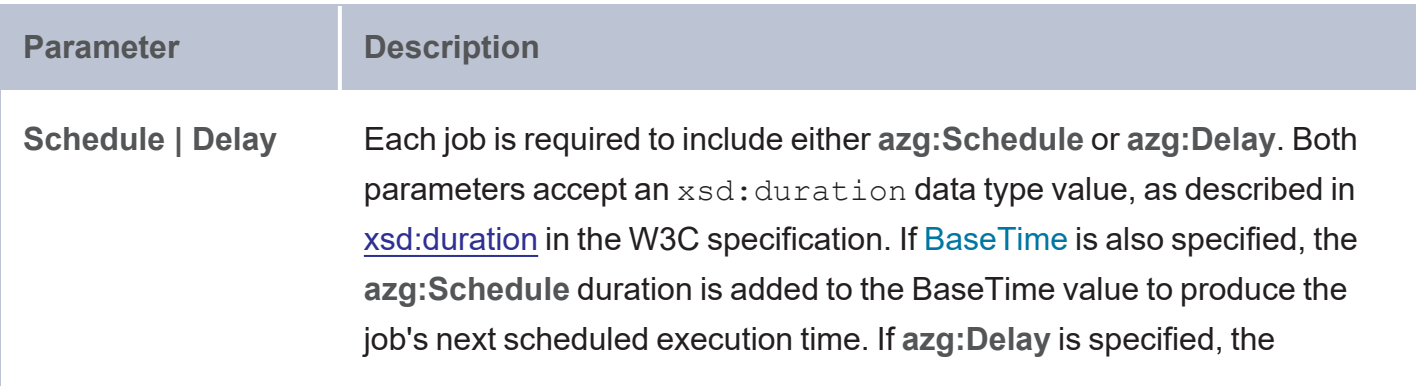

<span id="page-466-1"></span><span id="page-466-0"></span>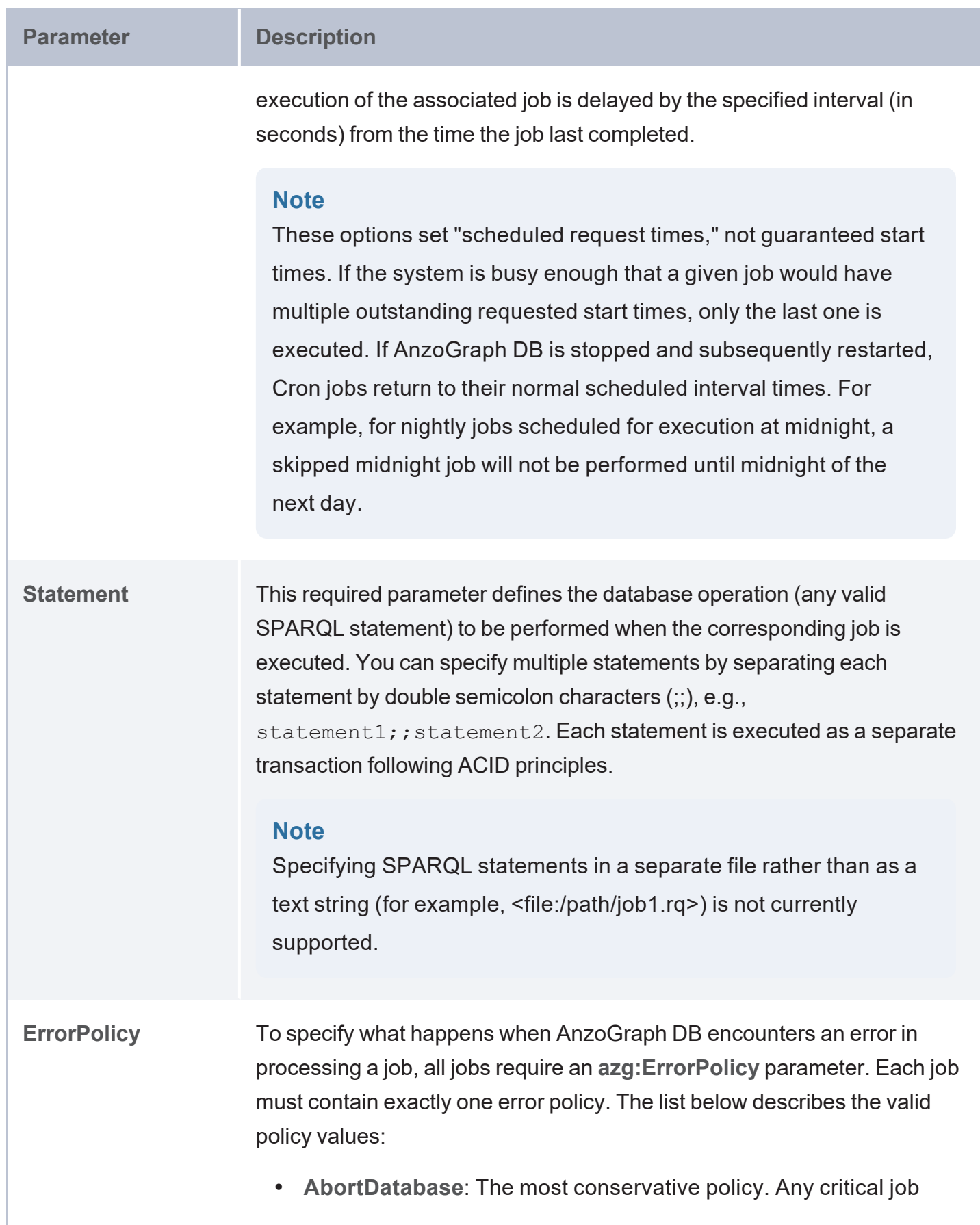

<span id="page-467-1"></span><span id="page-467-0"></span>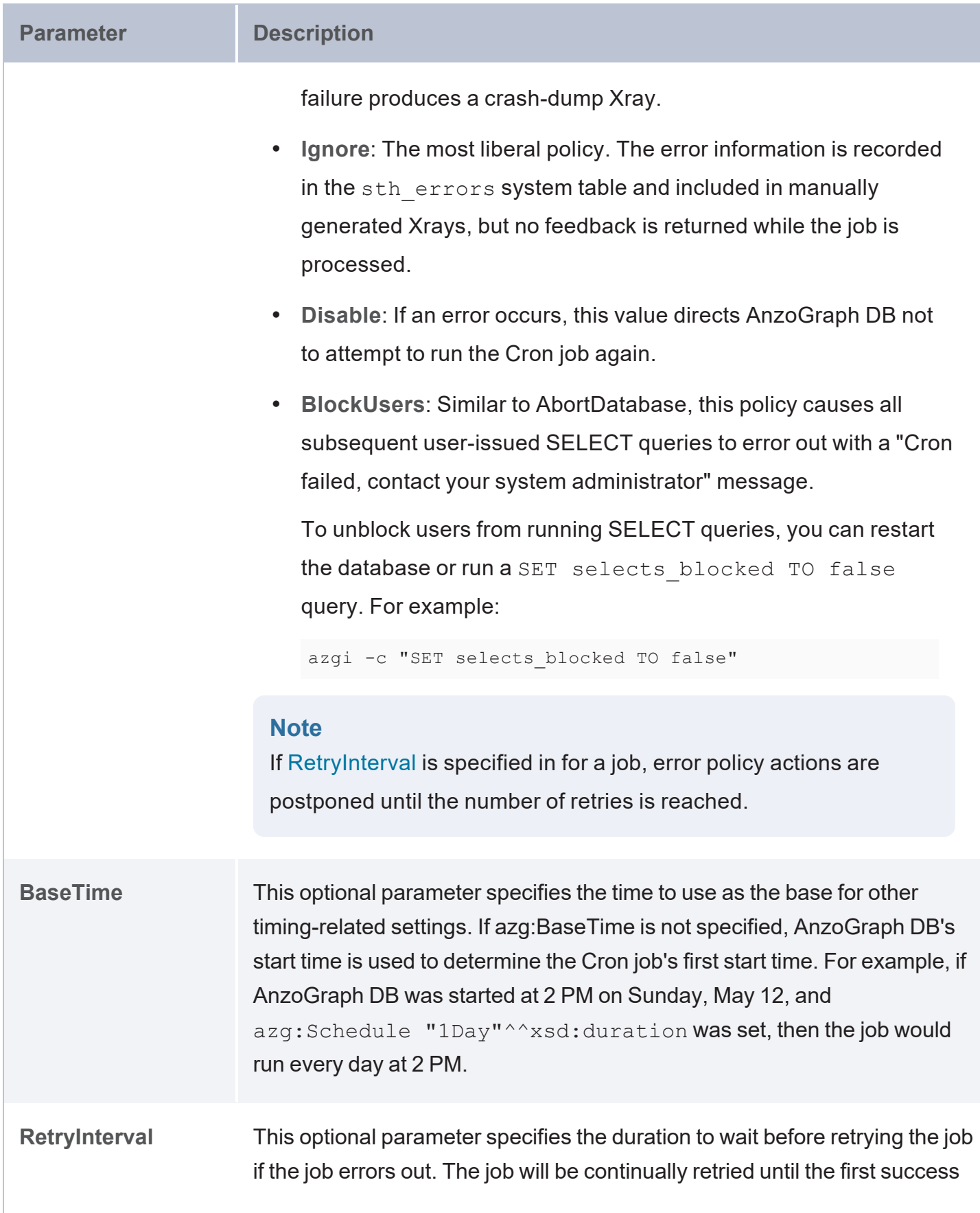
<span id="page-468-0"></span>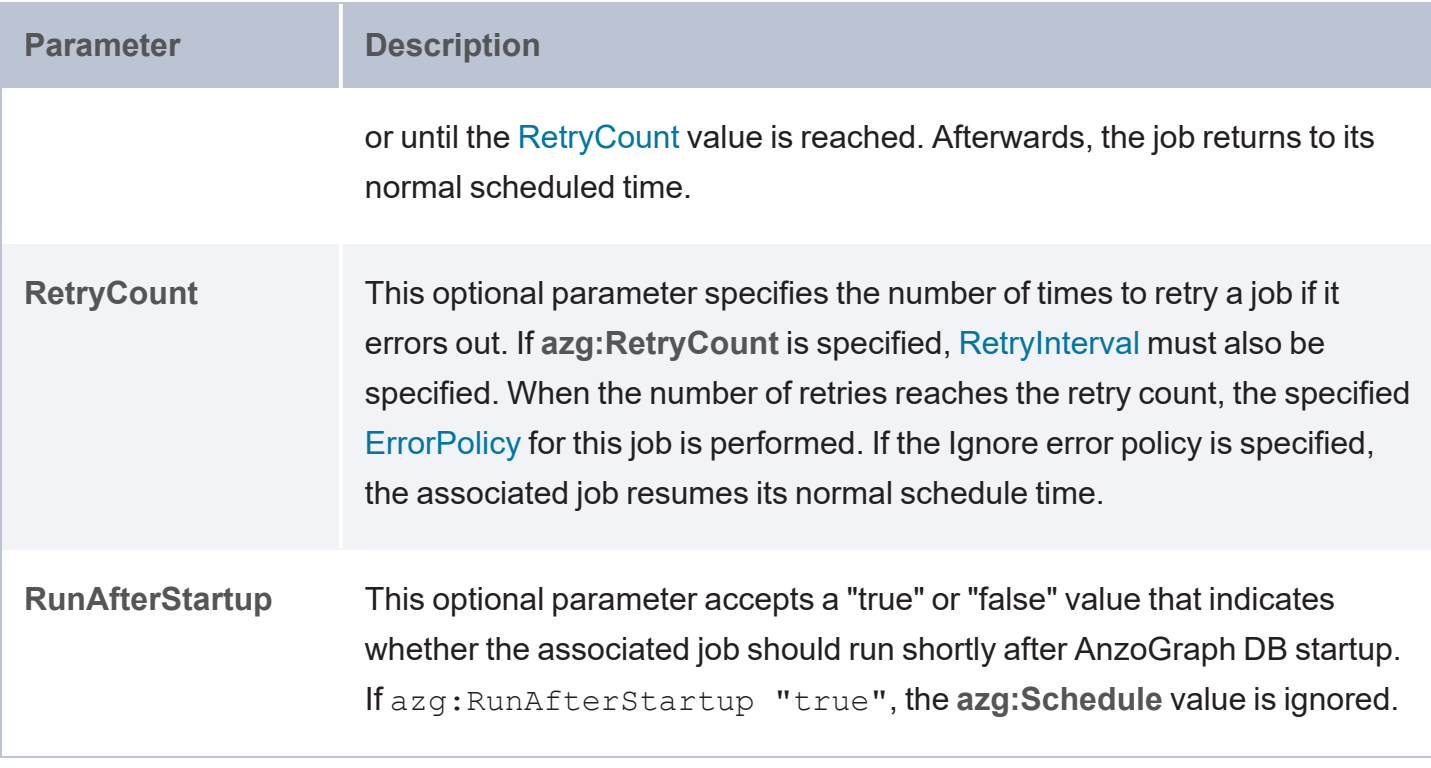

## **Example Cron Graph File**

The following content provides a simple example of a Cron graph file, named  $cron1.ttl$ , which schedules two jobs in the same graph:

```
PREFIX azg: <http://www.anzograph.com/> .
<job1> azg:BaseTime "2020-04-07:11:32"^^xsd:dateTime .
<job1> azg:Schedule "1Day"^^xsd:duration .
<job1> azg:ErrorPolicy "AbortDatabase" .
<job1> azg:RetryInterval "1Hour"^^xsd::duration .
<job1> azg:RetryCount 23 .
<job1> azg:Statement "REFRESH VIEW <testView1>" .
<job2> azg:BaseTime "2020-07-08:00:00"^^xsd:dateTime .
<job2> azg:Schedule "1Day"^^xsd:duration .
<job2> azg:ErrorPolicy "Ignore" .
<job2> azg:Statement "REFRESH VIEW <testView2>" .
```
In this example, the subject defines the job names: **job1** for scheduling and configuration of one scheduled job, and **job2** for the scheduling and configuration of a second job. Each predicate specifies a particular attribute or parameter of a scheduled job.

### **Tip**

Each Cron graph is assigned a different Cron thread. The Cron thread acts as a "virtual user" that evaluates when to run the next job defined within the same graph. Each Cron thread runs only one job at a time per graph. If two jobs are scheduled for the same time, they are run sequentially. To execute Cron jobs concurrently, you can define Cron jobs in separate graphs, since jobs in different graphs are run using different Cron threads. For example, you could create one graph named "quickjobs" that defines many shorter jobs and create another graph that runs longer-executing jobs. Then the jobs from the two graphs could be run concurrently.

# **Load a Cron Graph**

Once you have created a Cron graph file, you load the Cron graph into AnzoGraph DB using the following LOAD command:

LOAD <file:/<path>/<filename>.ttl> INTO GRAPH <graph\_name>

For example:

LOAD <file:/tmp/cron1.ttl> INTO GRAPH <CronGraph1>

In this example, the triples stored in the **cron1.ttl** file are loaded into a graph named **CronGraph1**. It is this name, CronGraph1, that is added to the cron graphs setting in  $\leq$ install path>/config/settings.conf to run the scheduled jobs defined in CronGraph1. More details about configuring AnzoGraph DB to run Cron jobs are included in Configure [AnzoGraph](#page-470-0) DB to Run [Cron](#page-470-0) Jobs.

## **Tip**

As an alternative to specifying the graph name as part of the LOAD query, you can specify the name of the Cron graph within the triples file. For example:

```
PREFIX azg: <http://www.anzograph.com/> .
GRAPH <CronGraph1> {
  <job1> azg:BaseTime "2020-04-07:11:32"^^xsd:dateTime .
  ...
  <job1> azg:Statement "REFRESH VIEW <testView1>" .
  <job2> azg:BaseTime "2020-07-08:00:00"^^xsd:dateTime .
```

```
...
  <job2> azg:Statement "REFRESH VIEW <testView2>" .
}
```
You could then load the Cron graph using the following LOAD command:

```
LOAD <file:/path/cron1.ttl>
```
# **Configure AnzoGraph DB to Run Cron Jobs**

To configure AnzoGraph DB to run the jobs within Cron graphs, edit the **<install\_ path>/config/settings.conf** configuration file to specify values for the following two settings:

- cron graphs: A comma-separated list of the Cron graph names to enable. For example, cron graphs=CronGraph1, CronGraph2.
- cron\_graphs\_recheck: The interval (in number of seconds) to wait before re-checking the cron\_graphs value to determine if there are changes, i.e, new or deleted graph names. For example, cron graphs recheck=300.

If a Cron graph is non-existent or empty, the associated Cron thread periodically checks at the specified interval whether the named graph is now loaded and has new jobs.

After changing settings.conf, restart AnzoGraph DB to apply the configuration changes.

# **Monitor Job Execution and Errors**

Details about scheduled job run are logged to the following AnzoGraph DB system tables.

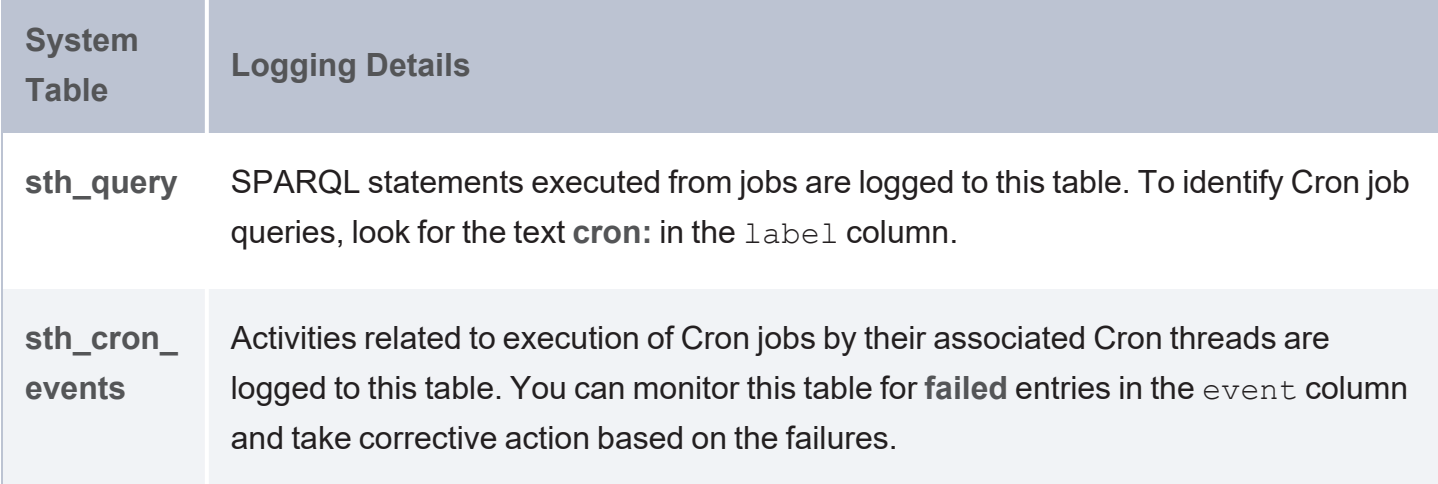

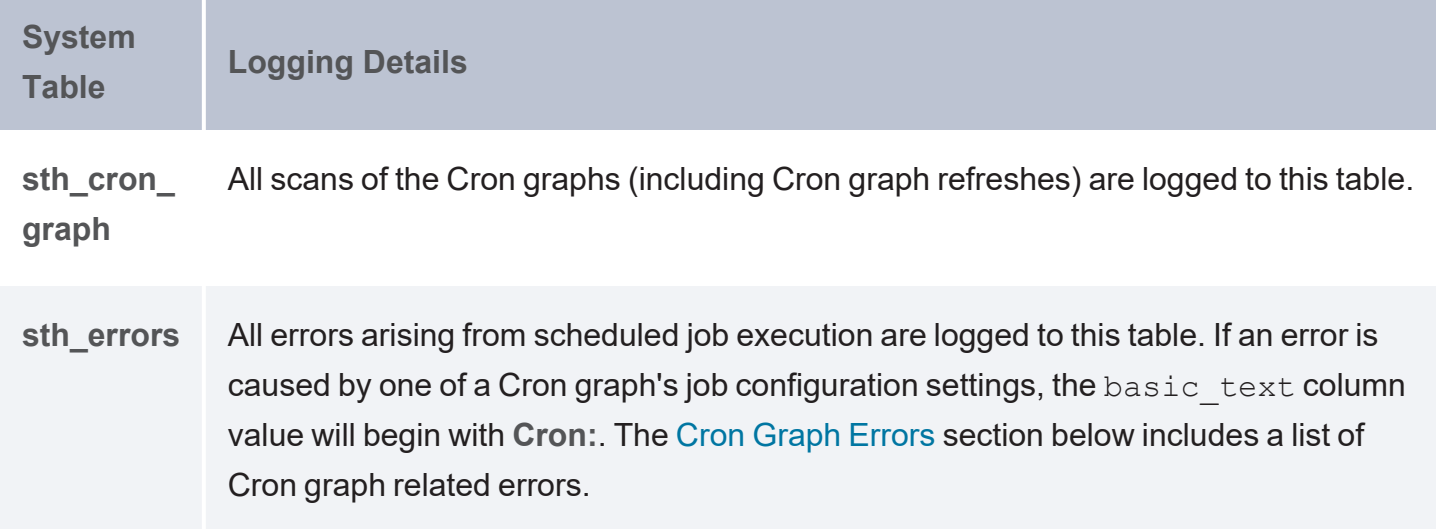

You can query AnzoGraph DB's system tables using SPARQL queries in the following format:

```
SELECT * | list_of_variables
WHERE { table 'table_name' }
```
### For example:

```
SELECT *
WHERE { table 'sth_cron_events' }
LIMIT 100
```
## **Tip**

<span id="page-471-0"></span>Entries in the sth\_cron\_events and sth\_errors system tables are, by default, also spooled to disk so that they are incorporated into Crashdumps and Xrays.

## **Cron Graph Errors**

The table below lists the errors that are returned for errors related to Cron job processing.

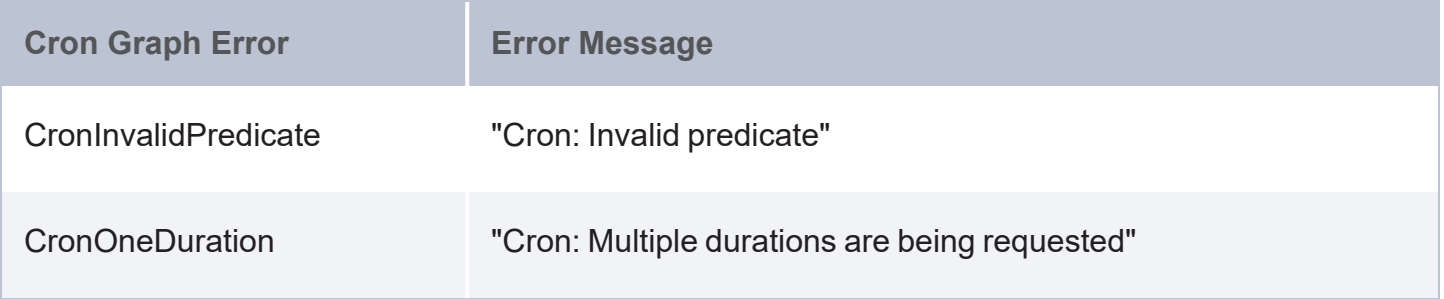

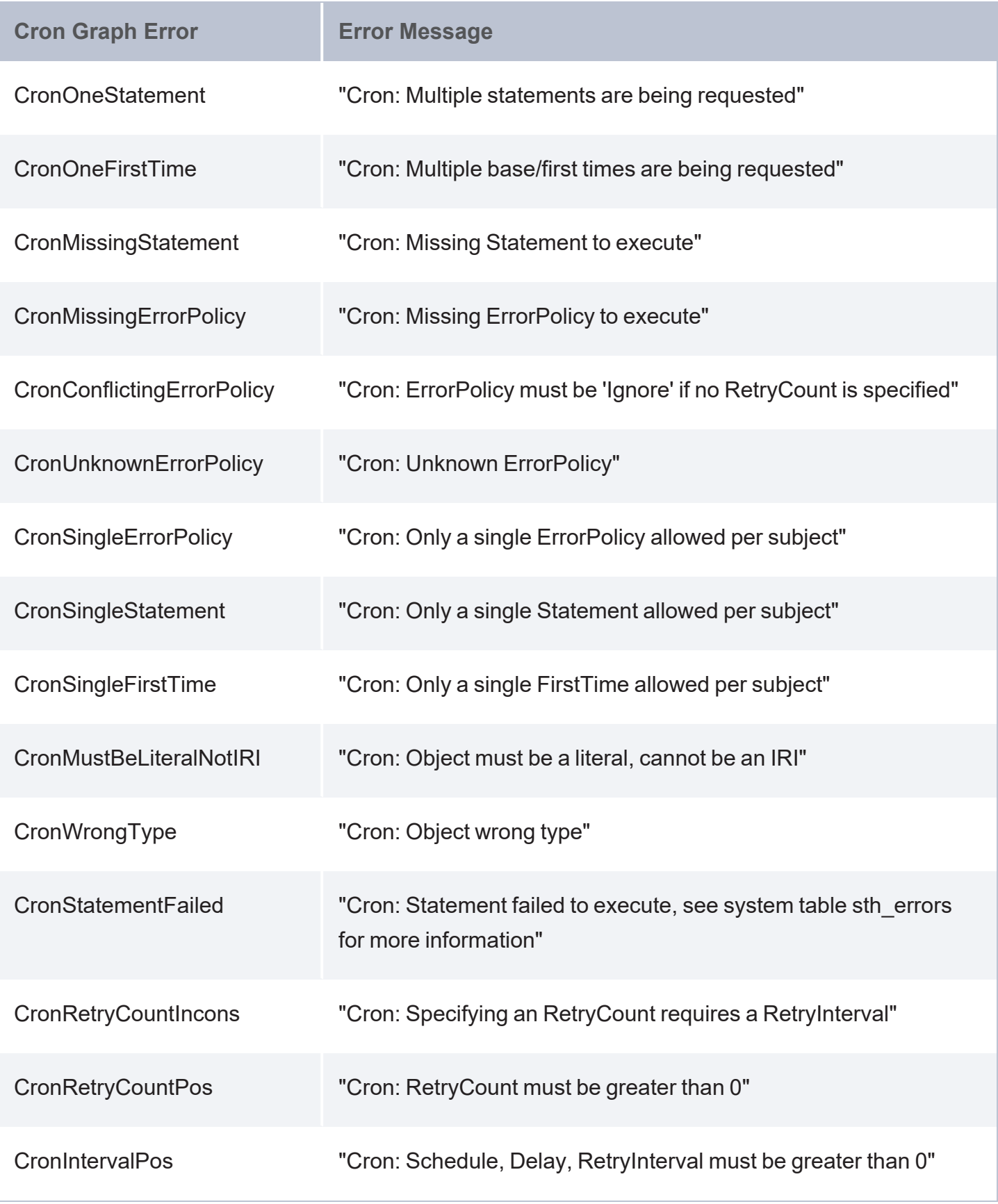

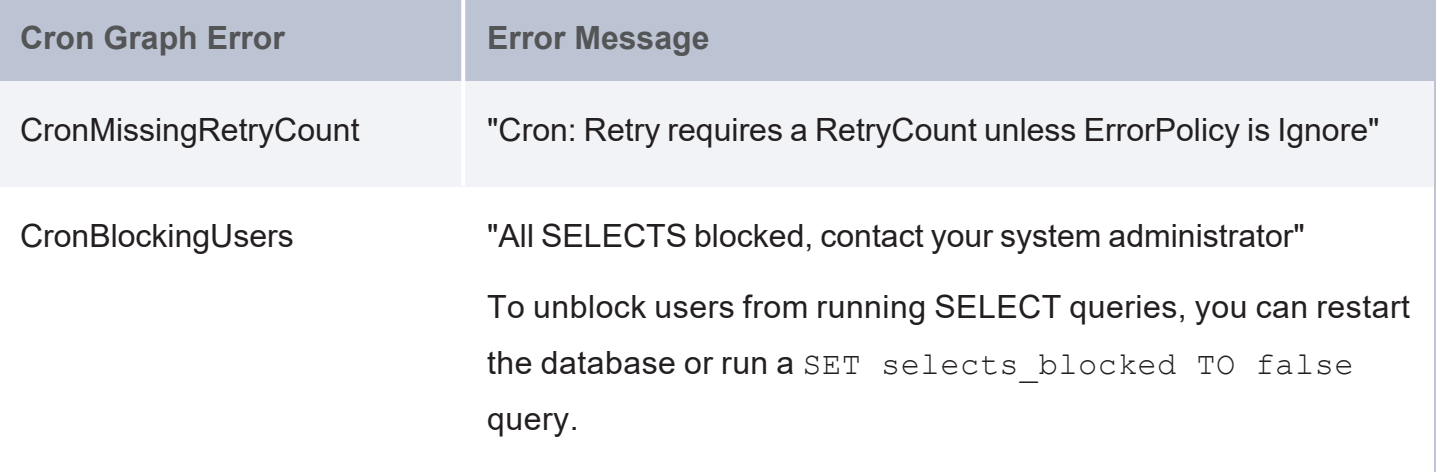

# **Access & Analyze Data**

This section includes information about the ways you can access the data that is stored in AnzoGraph DB.

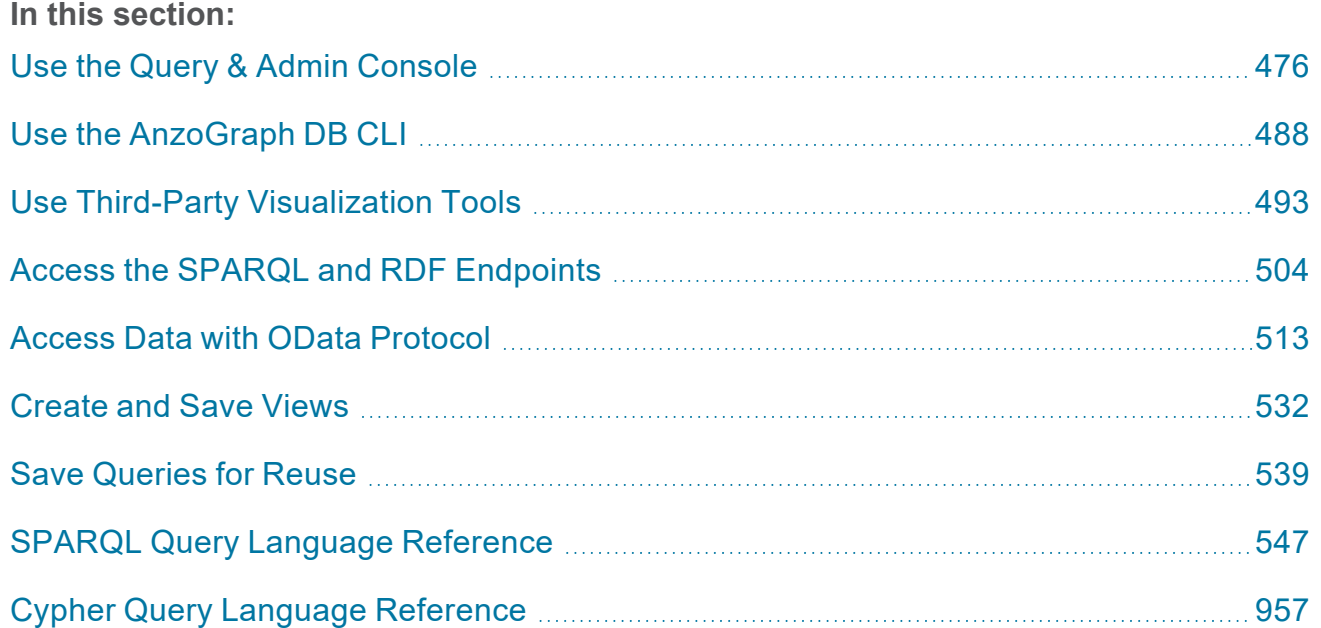

# <span id="page-475-0"></span>**Use the Query & Admin Console**

This topic provides information about using the AnzoGraph DB front end user interface, referred to here as the Query & Admin Console.

- Log in to the [Console](#page-475-1)
- <span id="page-475-1"></span>• Tour the [Console](#page-477-0)

# **Log in to the Console**

The user interface supports the latest Safari, Google Chrome, Mozilla Firefox, and Microsoft Edge browsers.

1. Depending on whether you deployed AnzoGraph DB using Docker, Kubernetes with Helm, or the RHEL/Rocky installer, follow the appropriate instructions below to access the user interface:

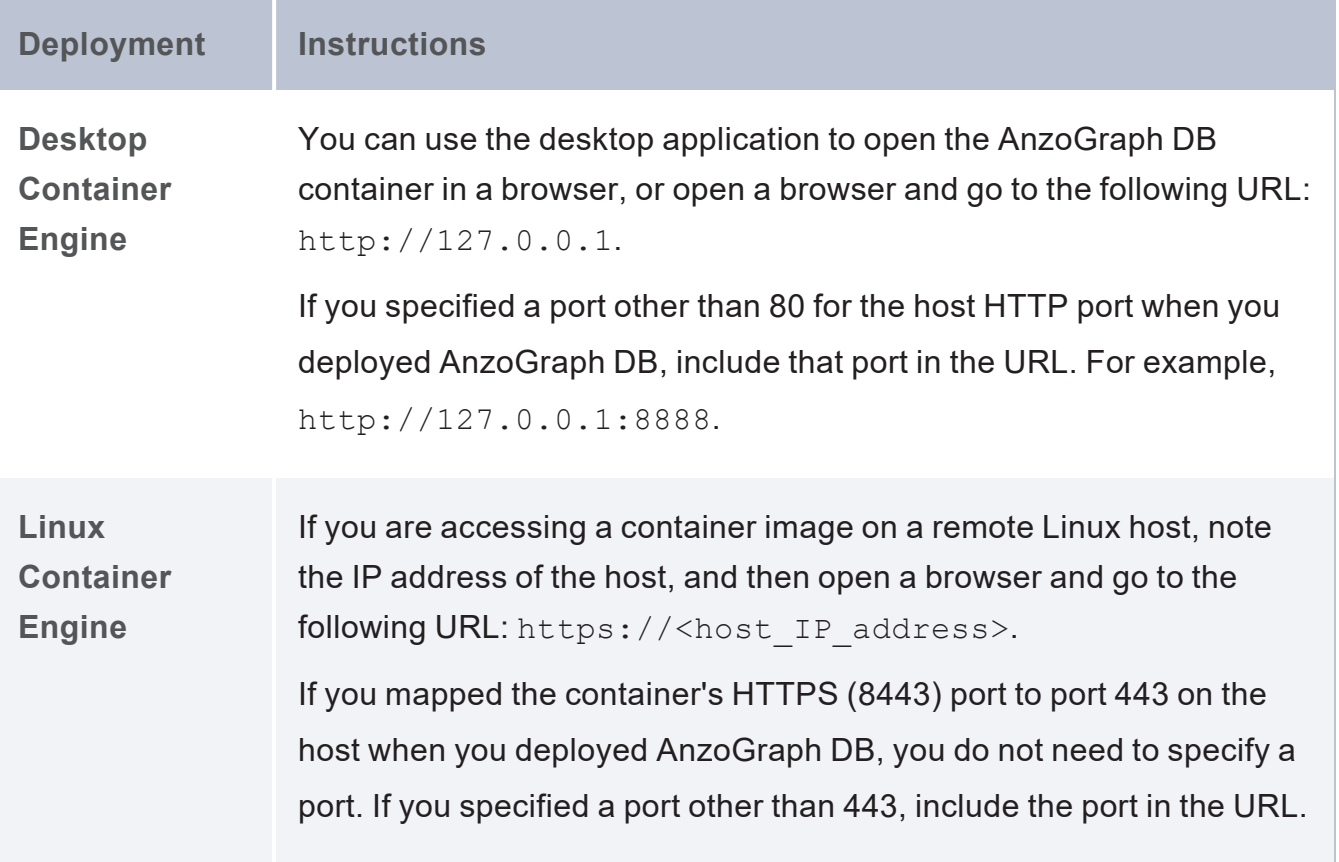

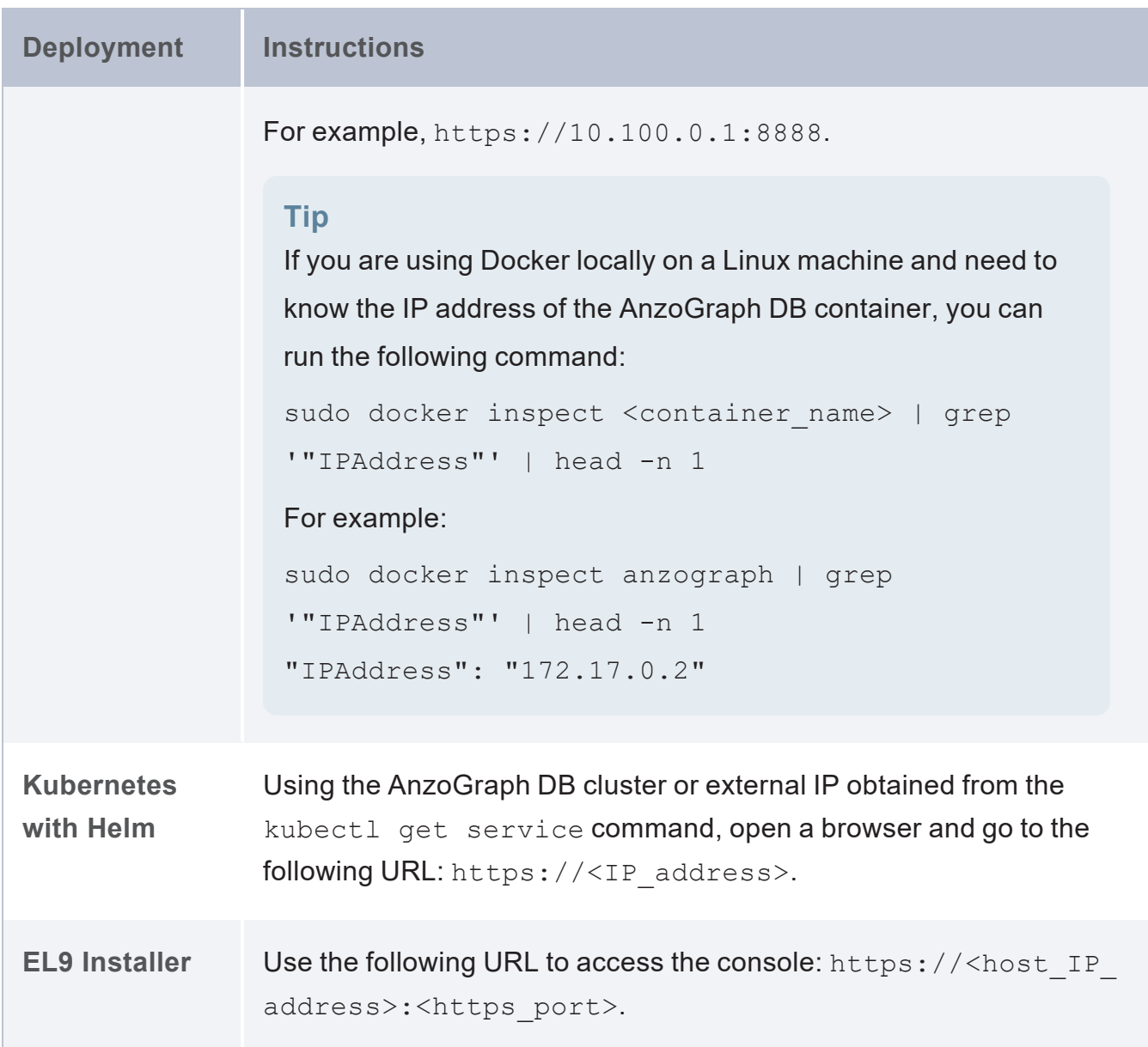

### **Note**

If you use the HTTPS endpoint, your browser may warn you that the connection is not private. The warning is normal behavior. AnzoGraph DB servers use self-signed certificates, and browsers automatically trust only the certificates from well-known certificate authorities. For more information about certificate warnings, see [Security](https://www.digicert.com/ssl-support/certificate-not-trusted-error.htm) [Certificate](https://www.digicert.com/ssl-support/certificate-not-trusted-error.htm) Errors on the DigiCert website. Depending on your browser, follow the

appropriate instructions below to either bypass the warning and continue to the console or configure the browser to trust the certificate:

- On Chrome, click the **Advanced** link at the bottom of the page and then click the **Proceed to** *ip* **(unsafe)** link.
- <sup>l</sup> On Safari, click the **Show Details** button and then click **Visit Website** to import the certificate.
- <sup>l</sup> On Firefox, click **Advanced** and then click **Add Exception**. On the next screen, click **Add Security Exception** to confirm the exception for the endpoint.

The browser displays the login screen.

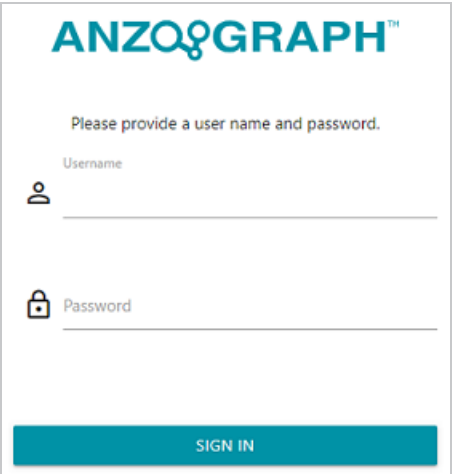

- 2. On the login screen, type the username and password for the admin user that you set up during the deployment. For Docker installs, type **admin** as the user name and **Passw0rd1** as the password.
- <span id="page-477-0"></span>3. Then click **Sign In**. After successful authentication, the Query Console tab is displayed.

# **Tour the Console**

The Query & Admin Console application top menu bar provides two tab selections, **Query Console** (Query [Console](#page-479-0) Tab) and **Admin** ([Admin](#page-480-0) Tab). On the right side of the screen, the top menu provides the **DB Status** option, the Server Context drop-down menu, and the user drop-down menu. The list below describes each item.

<sup>l</sup> **DB Status** shows the status of the database. A check mark icon indicates that the database is running, and an X icon indicates the database is stopped. Click **DB Status** to access the options to start, stop, or restart the database:

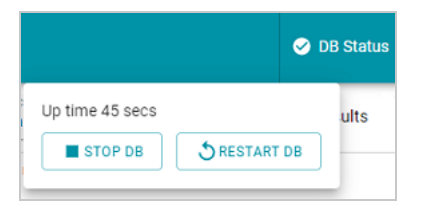

• The **Server Context** menu enables you to manage the connections to multiple AnzoGraph DB instances as well as set up an LDAP configuration for authentication.

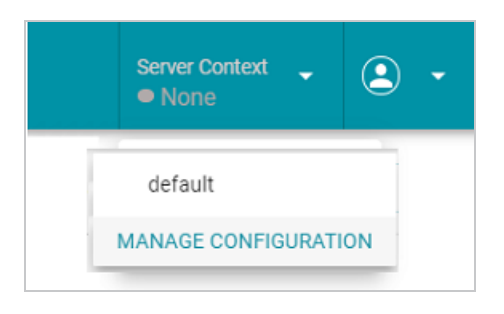

• The user menu includes options to log out of the console, view the product license, and access the documentation (**Help**). The **Settings** option takes you to the Server Configuration page for server context and LDAP configuration, and the **About** option displays information about the current AnzoGraph DB database and front end versions running in your environment. The Product License option displays information about the current AnzoGraph DB license and allotted resources. In addition, this option provides links to request new or enhanced licenses and upload new license keys. See [Upgrade](#page-104-0) a License for more

information about licensing options and requesting a new license.

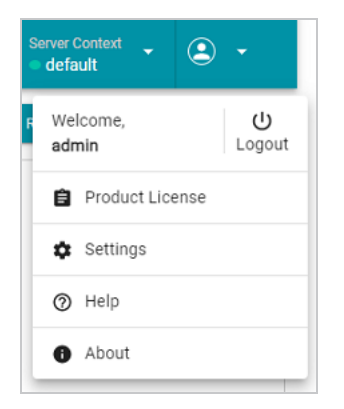

# <span id="page-479-0"></span>**Query Console Tab**

When you open the Query Console tab, the left sidebar navigation pane, labeled Query List, displays a number of predefined menu options and groups.

The Console provides two default queries, **Count Statements** and **Total Statements**. The Count Statements query returns a list of each named graph and the number of statements or triples in the graph. The Total Statements query returns the total number of statements in all named graphs.

Clicking the **Add Query** button lets you enter and run new queries and other SPARQL statements. The **Add Group** button lets to define new menu option groups to organize queries, and the **More** button lets you import from and export queries to your local file system environment. Clicking on the three-stacked dot icon  $(\cdot)$  next to an existing query lets you rename, export, or delete the query.

In the right side window, the Console provides an editing and display window along with various button, checkboxes, and windows, pertaining to your current sidebar menu or query selection. For example, if you've already loaded the sample tickit graph into AnzoGraph DB, selecting the Count Statements option would display the following:

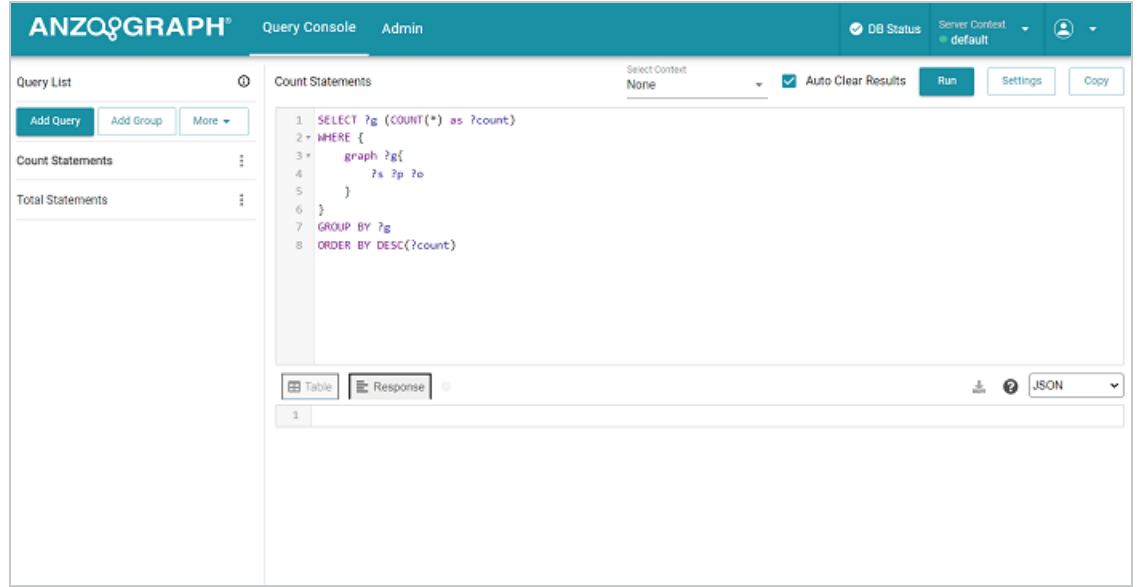

At the top of the right-side window, the Console displays the **Server Context** drop-down menu, the **Auto Clear Results** checkbox and **Run**, **Settings**, and **Copy** buttons, which let you run the displayed query or perform other actions. If you choose the Add Query option, the Console clears the right-side query window, allowing you to enter a new query or SPARQL query.

### **Note**

As you enter a new query, the Console validates the syntax of the SPARQL statement you are entering. If you specify syntax that is invalid, the Console displays the invalid syntax in red. In that case, you can click on the red Info  $(\circ)$  icon to see suggested or allowed syntax elements you can enter at a specific position in your SPARQL statement.

Below the SPARQL query window, the Console displays the results from running a query, along with options to control the results format, limits to page size, and so on. You can toggle between **Table** and **Response** options, to show the query result in either a tabular format, or when you click **Response**, view the query result in the specified format, by default, JSON.

## <span id="page-480-0"></span>**Admin Tab**

When you open the Admin tab, the left sidebar navigation panel displays a variety of menu options pertaining to the common operations that an AnzoGraph DB administrator or analyst might perform. This section provides a basic description of each option and provides references to additional

```
information.
```
# **General**

The General tab selection displays the database and console version information, database start time, and license status. It also provides details such as the number of cores utilized on the AnzoGraph DB server or cluster, memory usage, and total memory resources available to AnzoGraph DB.

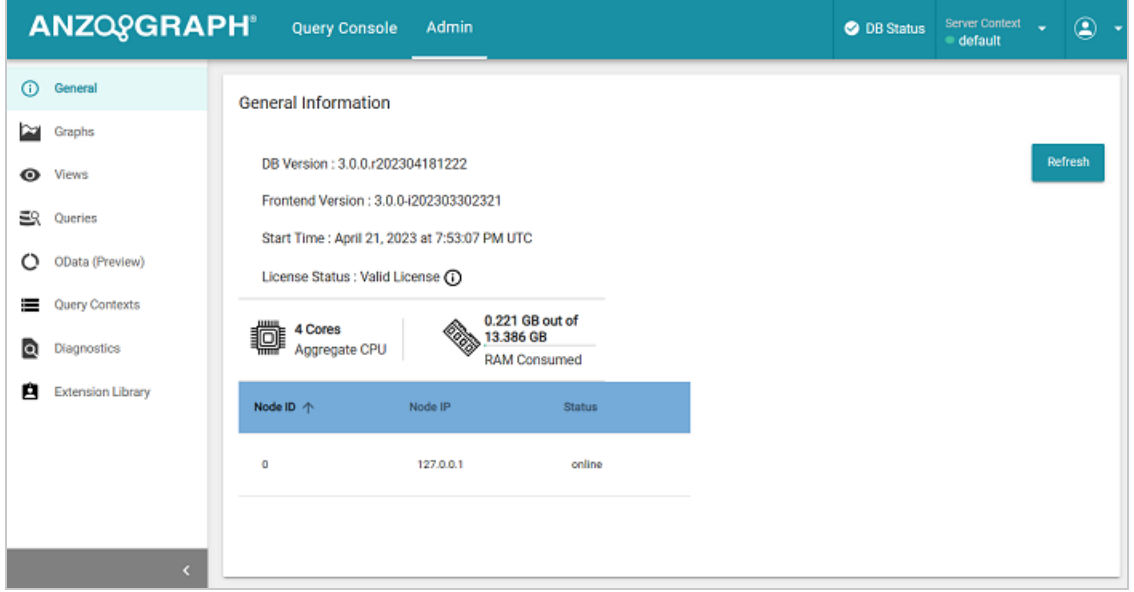

Clicking the **Upgrade License** button takes you to the AnzoGraph DB License Offerings web site, allowing you to view various product download and licensing options. For instructions on upgrading the license, see [Upgrade](#page-104-0) a License.

## **Graphs**

The **Graphs** menu option displays a list of the graphs in memory as well as a count of the number of triples that each graph contains. For example:

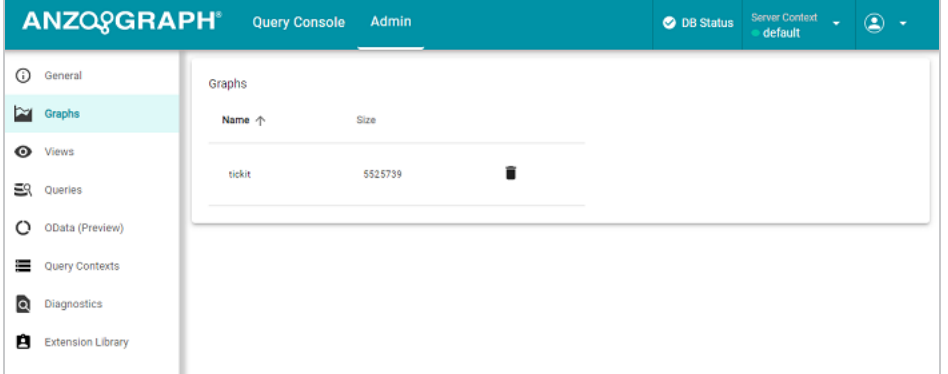

If you want to delete a graph from the database, click the trash can icon  $(\blacksquare)$  in the row for the graph that you want to drop. The console displays a dialog box to confirm that you want to delete the graph. Click **OK** to remove the graph.

### **Views**

The **Views** menu option displays a list of the views that have currently been defined in AnzoGraph DB. For example:

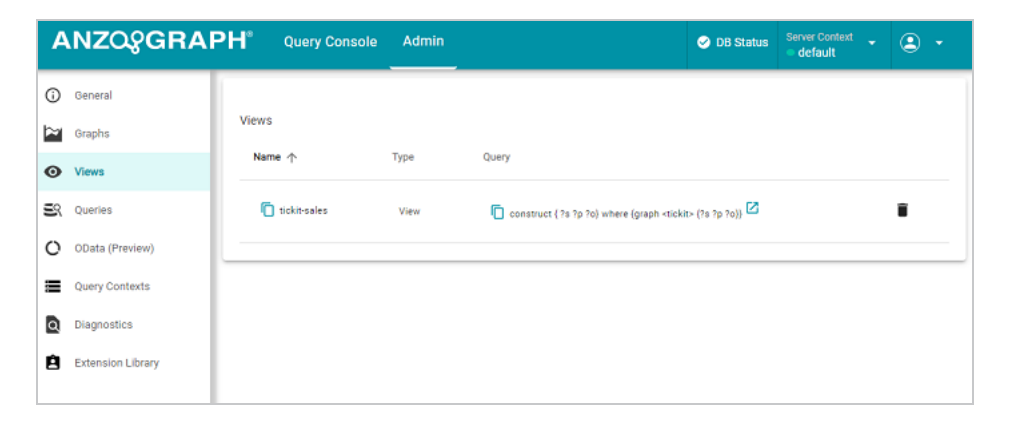

For each view, the display shows the view name, the type (materialized or non-materialized), and the query on which the view was defined. If you want to delete a view from the database, click the trash can icon  $(\blacksquare)$  in the row for the view that you want to delete. The console displays a dialog box to confirm that you want to delete the view. Click **OK** to remove the view.

## **Queries**

The Admin **Queries** menu option provides access to the query history log, which shows a list of the queries that have been run against AnzoGraph DB. To view the list, select the **Queries** menu option. The following display hows the query history and provides the option to cancel all running queries. For example:

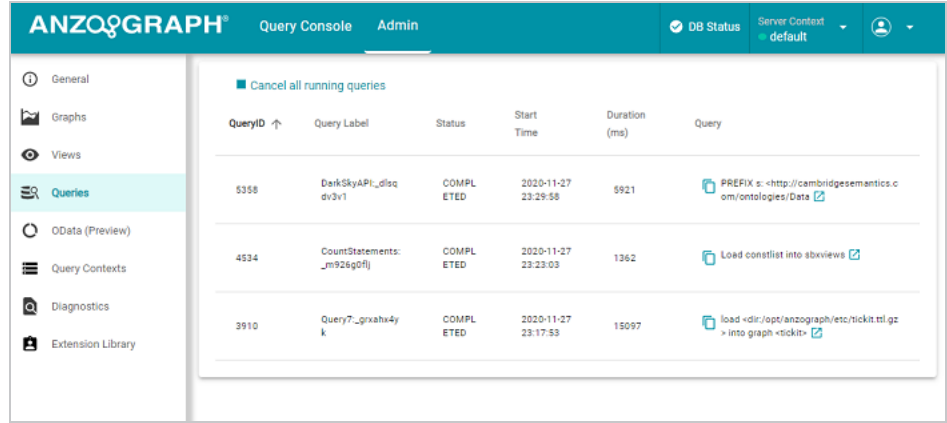

For each query, the screen shows the query ID, label, and status, as well as the start time and duration in milliseconds. The last column shows the query text. You can click the new window icon (  $\boxtimes$ ) next to a query to copy that query into the Query editing window where you can edit and/or re-run the query.

# **OData (Preview)**

AnzoGraph DB provides a "Data on Demand" service that allows users to define RESTful API endpoints using Open Data Protocol (OData)-based data feeds, which allow web-based access to AnzoGraph DB graph data. The RESTful API endpoints allow web clients to use simple HTTP messages to publish and edit resources that are identified using URLs and are defined in a data model.

The **OData (Preview)** menu option lets you view existing Data on Demand endpoints as well as create new endpoints. The following screen shows an example of a Data on Demand endpoint that provides access to a Tickit graph.

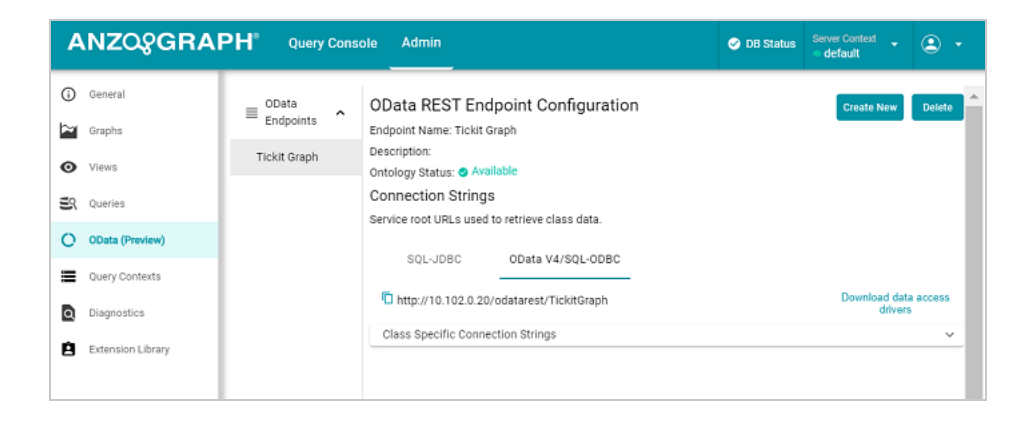

For more information and instructions on creating Data on Demand endpoints, see [Access](#page-512-0) Data with OData [Protocol.](#page-512-0)

### **Query Contexts**

The Admin **Query Contexts** menu option lets you manage query contexts, which define sensitive data source connection details like keys, tokens, and user credentials. Queries that are run against a source can simply reference the keys in a context to avoid including sensitive information in the request. The following screen shows the display of currently defined query contexts and the options to add new context configurations as well as edit or delete contexts.

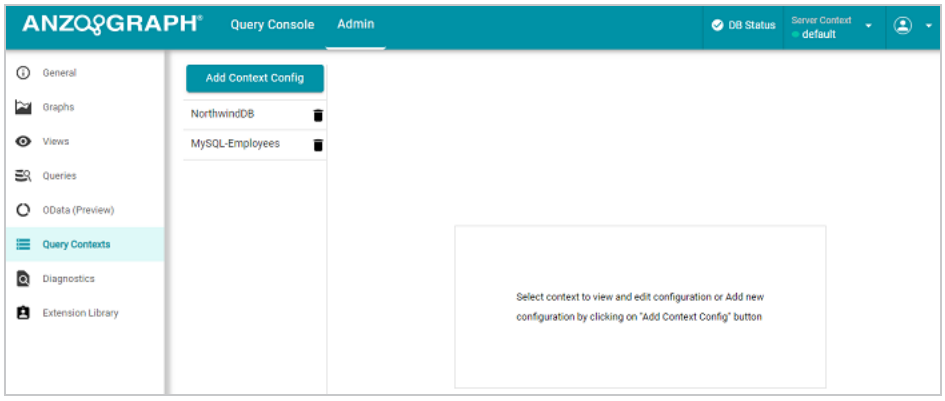

For more information and instructions on creating Query Contexts, see Use a Query [Context.](#page-398-0)

## **Diagnostics**

The Admin **Diagnostics** menu option displays and lets you download any existing Xray snapshot diagnostic files that AnzoGraph DB has generated in response to an error or database crash. When Cambridge Semantics Support requests AnzoGraph DB diagnostic files for troubleshooting an

issue, you can quickly retrieve the files here.

There are two types of AnzoGraph DB diagnostic files:

- Xray: Xrays are generated on-demand. If you encounter an error and the database remains running, you generate an Xray to produce the diagnostic files.
- <sup>l</sup> **Crash**: If you encounter an error that crashes the database, AnzoGraph DB automatically generates a crash file that contains diagnostic information about the crash.

### **Note**

See Getting [Support](#page-1162-0) for more information about the files, troubleshooting issues, and obtaining Cambridge Semantics, Inc. support.

To retrieve an Xray file:

1. Select the **Diagnostics** menu option from the Admin sidebar panel. The console displays the available options. For example:

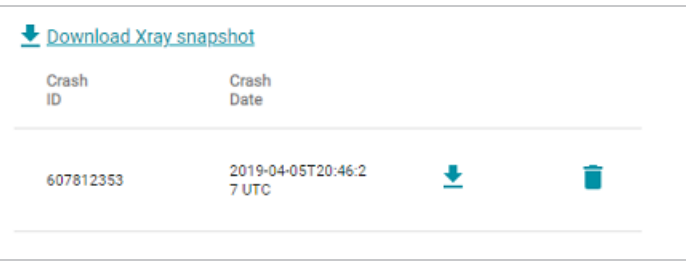

- 2. If you want to retrieve an xray, click the **Download Xray snapshot** link. AnzoGraph DB creates the xray and produces a tarball with a .xray extension. The console downloads the .xray file to your computer.
- 3. If you want to retrieve a crash dump, click the **Refresh** button to refresh the list of available crash dump .xray files. Click the file name that you want to download. The console downloads the .xray file to your computer.

### **Note**

Xray and crash dump files that you download are already compressed. Do not compress the files before sending them to Cambridge Semantics when they are requested for troubleshooting an issue.

## **Extension Library**

The Admin **Extensions** menu option provides a display of extension libraries and extensions currently installed in AnzoGraph DB. From the list of libraries, you can expand or collapse library items to show all the extensions defined within those libraries. For example:

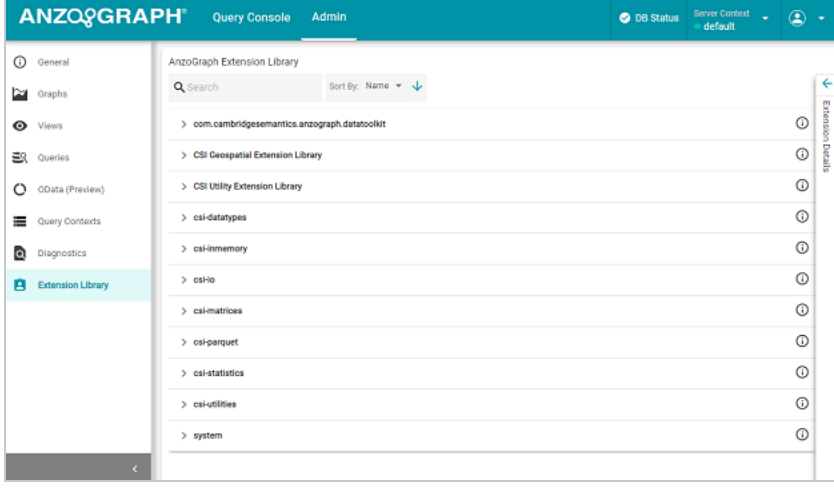

For the library and extension display, you can click the Info icon next to an item to obtain additional information about that library or extension.

### **User Role Management**

This option only appears if you have enabled AnzoGraph DB access control. Selecting the **User Role Management** option lets you create roles and define permissions that control access to AnzoGraph DB data and determine the operations users can perform after they log in. For more information, see Create and Manage Roles from the [Console.](#page-1041-0)

# <span id="page-487-0"></span>**Use the AnzoGraph DB CLI**

You can use the AZGI command line interface to run commands and access data in AnzoGraph DB. AZGI uses SSL protocol to interact with the database. The client exists in the  $\leq$ install path>/bin directory. In a container deployment, the installation path is /opt/anzograph. On RHEL/Rocky deployments, the installation path is customizable. The default path is /opt/cambridgesemantics/anzograph. In a cluster, use azgi on the leader node only.

#### **Tip**

AnzoGraph DB also includes an alternate command line interface (AZGBOLT), which uses the Bolt protocol and enables you to run Cypher queries. For information, see [Using](#page-163-0) the Cypher CLI [\(AZGBOLT\)](#page-163-0).

# **AZGI Syntax**

This section describes the available azgi command options. To view the list of options from the command line, run azgi -help.

```
azgi [-f <filename>] [-c "<command>"] [-set <param>=<value>] [-h <host_url>] [-p
<port>]
     [-u <username>:<password>] [-v] [-timer] [-raw] [-csv] [-json] [-xml] [-silent]
     [-nohead] [-noprogress] [-maxwid <width>] [-wide]
     [-nossl] [-o <file>] [-certs <directory>] [-context <json_file>]
```
#### <span id="page-487-1"></span>**-f <filename>**

Runs the specified SPARQL query file. For example, the following command runs the query or queries in the query.rq file:

<span id="page-487-2"></span>azgi -f /home/user/query.rq

#### **-c "<command>"**

Runs the command in quotation marks. For example, this command runs a query:

azgi -c "select distinct ?eventname from <http://anzograph.com/tickit> where {?event <http://anzograph.com/tickit/eventname> ?eventname} limit 100" You can include multiple -c options to run multiple commands. For example, this command runs two queries:

```
azgi -c "select * from <http://anzograph.com/tickit> where {?s ?p ?o}"
-c "select distinct ?likes from <http://anzograph.com/tickit> where
{?person <http://anzograph.com/like> ?likes}"
```
And this command sets the query label setting to "events" before running the query:

```
azgi -c "set query label to 'events'" -c "select distinct ?event
from <http://anzograph.com/tickit> where
{?event <http://anzograph.com/eventname> ?event} limit 100"
```
#### <span id="page-488-0"></span>**-set <param>=<value>**

Sets or changes parameter values in query files. For example this command runs the query in the query summary.rq file with the \$query parameter set to 2:

<span id="page-488-1"></span>azgi -set query=2 -f query summary.rq

#### -h <host\_url>

Connects to a remote AnzoGraph DB server. For example, the following statement runs a query against AnzoGraph DB on host 10.104.55.27:

```
azgi -h 10.104.55.27 -c "select * from <http://anzograph.com/tickit>
where {?s ?p ?o} limit 100"
```
#### <span id="page-488-2"></span>**-p <port>**

<span id="page-488-3"></span>Used to connect to the database on a non-default port. The default azgi port is 8256.

#### **-u <username>:<password>**

Connects to the database with credentials (basic authentication). If you type -u <username> and exclude the password, the client prompts for the password. For example, the following command uses basic authentication to run a query:

```
azgi -u admin:Passw0rd1 -c "select ?g where {graph ?g {?s ?p ?o}} limit 10"
```
**-v**

Displays verbose output such as client connection details. For example:

azgi -v -c "select distinct ?p from <http://anzograph.com/tickit> where {<http://anzograph.com/tickit/person1> ?p ?o}"

```
Connecting to host=localhost port=8256
IPv4: connected
POST /sparql HTTP/1.1
Host: Anon
Accept: application/sparql-results+xml
User-Agent: azgi
Connection: keep-alive
Content-Length: 106
Content-Type: application/sparql-query
select distinct ?p from ...
```

```
HTTP/1.1 200 OK
Date: Fri, 14 Apr 2023 21:37:16 GMT
Server: AnzoGraph
Access-Control-Allow-Origin: *
X-AnzoGraph-QueryExecution-Time: 2837
Connection: close
Content-Type: application/sparql-results+xml; charset=utf-8
...
```
#### <span id="page-489-0"></span>**-timer**

<span id="page-489-1"></span>Reports query execution time in milliseconds.

#### **-raw**

<span id="page-489-2"></span>Returns query results in raw XML, JSON, or CSV format, depending on what format you request.

#### **-csv**

<span id="page-489-3"></span>Returns results in CSV format.

#### **-json**

<span id="page-489-4"></span>Returns results in JSON format.

#### **-xml**

Returns results in XML format.

#### <span id="page-490-0"></span>**-silent**

<span id="page-490-1"></span>Suppresses the query output.

**-nohead**

<span id="page-490-2"></span>Suppresses headings in query results.

#### **-noprogress**

<span id="page-490-3"></span>Suppresses the progress messages that are displayed for queries that are inflight.

#### **-maxwid <width>**

Overrides the default maximum column width of 50 characters for tabular query results. Using the [-wide](#page-490-4) option described below is equivalent to maxwid 60000.

#### <span id="page-490-4"></span>**-wide**

Increases the column width for tabular query results from the default 50 characters to 60,000 characters. Equivalent to -maxwid 60000.

#### <span id="page-490-5"></span>**-nossl**

Instructs the client to make a non-SSL (HTTP) connection to the database. When using AZGI to send a request to a remote AnzoGraph DB server, include the  $-h \leq host \leq l$  and  $-p \leq port$ options when using -nossl. The default HTTP port is 7070. For example:

<span id="page-490-6"></span>azgi -nossl -h 10.100.0.20 -p 7070 -c "select (count(\*) as ?cnt) where {?s ?p ?o}"

#### **-o <file>**

Writes the response to the specified file. If the file exists, it is overwritten.

### **Note**

When you include this option to redirect output to a file, all progress messages will also be written to the file unless you also specify the [-noprogress](#page-490-2) option. Cambridge Semantics recommends that you include -noprogress any time you output results to a file.

#### <span id="page-491-0"></span>**-certs <directory>**

Instructs the client to make a certified secure connection to the database. The AnzoGraph DB certificates are **ca.crt**, **serv.crt** (public key), and **serv.key** (private key) in the <install\_ path>/config directory. When sending requests to a remote AnzoGraph DB server, you can copy the certificates to the server where you are using AZGI. For example, the following command runs a query on a remote AnzoGraph DB server. The command makes a certified connection using the AnzoGraph DB certificates, which were copied to the /home/user/certs directory:

```
azgi -h 10.10.10.01 -certs /home/user/certs
-c "select ?g where {graph ?g {?s ?p ?o}} limit 100"
```
This command runs the same query from the AnzoGraph DB server.

azgi -certs /opt/cambridgesemantics/anzograph/config -c "select ?g where {graph ?g {?s ?p ?o}} limit 100"

#### <span id="page-491-1"></span>**-context <json\_file>**

Specifies the query context file on the AnzoGraph DB server file system to use with the request. Context files are JSON-formatted files with key-value pairs that provide connection details, such as user credentials, keys, and tokens, for authentication against data sources. For more information, see Use a Query [Context](#page-398-0).

# <span id="page-492-0"></span>**Use Third-Party Visualization Tools**

A variety of graph visualization applications can be used to access data in AnzoGraph DB via the SPARQL endpoint (see Access the SPARQL and RDF [Endpoints](#page-503-0) for information). For demonstrations, Cambridge Semantics utilizes two third-party applications:

- **Apache Zeppelin:** Cambridge Semantics offers an Apache Zeppelin Docker image for download. The Zeppelin image includes a custom SPARQL interpreter for securely connecting to AnzoGraph DB.
- <sup>l</sup> **Jupyter Notebook**: Existing Jupyter Notebook or JupyterLab environments can run queries against the AnzoGraph DB SPARQL endpoint.

This topic provides information about integrating Zeppelin with AnzoGraph DB. It also provides instructions for accessing AnzoGraph DB from your existing Jupyter installation.

- **Zeppelin Notebook [Integration](#page-492-1)**
- <span id="page-492-1"></span>• Jupyter Notebook [Integration](#page-501-0)

# **Zeppelin Notebook Integration**

This section provides instructions for deploying the [Cambridge](https://hub.docker.com/r/cambridgesemantics/contrib-zeppelin/) Semantics Apache Zeppelin image with Docker, connecting to AnzoGraph DB, and optionally downloading and running the tutorial notebook. The Zeppelin deployment includes an integrated SPARQL interpreter that enables users to make a secure, authenticated connection to AnzoGraph DB using gRPC protocol.

- 1. [Deploying](#page-493-0) Zeppelin
- 2. [Connecting](#page-498-0) to AnzoGraph DB
- 3. [Downloading](#page-500-0) the Tutorial Notebook

# <span id="page-493-0"></span>**Deploying Zeppelin**

### **Tip**

If you use Docker on Linux, you might want to follow the steps in [Post-installation](https://docs.docker.com/install/linux/linux-postinstall/) steps for [Linux](https://docs.docker.com/install/linux/linux-postinstall/) to make sure that a non-root user can run Docker commands and you do not need to include "sudo" in the commands below.

1. If necessary, start Docker for Linux or the Docker Desktop application for Mac or Windows. If you are on Mac, open the Terminal app. If you are on Windows, open PowerShell.

### **Note**

Docker caches images on the docker host. If you have deployed a Zeppelin container previously, that image is cached on the host and will be used to redeploy Zeppelin. If you want to deploy the latest release, first pull the latest image. To do so, run the following command from the command line, and then proceed to the next step.

docker pull cambridgesemantics/contrib-zeppelin:latest

You can deploy alternate Zeppelin versions by replacing the "latest" tag with any of the tags that are available on the Cambridge Semantics [Zeppelin](https://hub.docker.com/r/cambridgesemantics/contrib-zeppelin/tags) Docker Hub site.

2. If you are deploying the Zeppelin container for the first time, Cambridge Semantics recommends that you create a directory on the local file system where Zeppelin notebooks can be saved. When you deploy Zeppelin, you can map the notebook directory in the container to the notebook directory on the local file system. This way the notebooks are shared, and if you remove the Zeppelin container, the local file system retains a copy of any notebooks you created. If you redeploy Zeppelin later, the new container can be mapped to the same local directory and access the existing notebooks. To create the directory, navigate to a location on the host and run the following command to create a notebook directory in the current directory:

mkdir \$PWD/notebook

### **Note**

On Mac and Linux, Docker is configured by default to allow local directories to be shared with containers. On Mac, the /Users, /Volumes, /private, and /tmp directories are shared. If necessary, you can configure additional locations in Docker **Preferences** > **Resources** > **File Sharing**. On Windows, Docker is not configured to share local directories by default. Configure sharing by going to Docker **Settings** > **Resources** > **File Sharing** and selecting the **C** checkbox to share the C drive. Then click **Apply & Restart** to apply the change.

3. Run the following Docker command to deploy the Zeppelin container. The command instructs Docker to start Zeppelin and configure HTTP access to the application by mapping the container port to the HTTP port on the local host. In addition, the  $-v$ \$PWD/notebook:/notebook statement creates the bridge between the notebook directory you created on the local file system and the container's /notebook directory.

### **Note**

The last line in the command varies. Choose one option depending on whether you want only the application that is empty of notebooks or the image that contains several Cambridge Semantics-supplied sample notebooks that demonstrate AnzoGraph DB's Data Science functions.

```
docker run -p <http host port>:8080 --name=<container name> \
 -v $PWD/notebook:/notebook \
 -e ZEPPELIN NOTEBOOK DIR='/notebook' \
 -e ZEPPELIN WEBSOCKET MAX TEXT MESSAGE SIZE=10240000 \
 -d cambridgesemantics/contrib-zeppelin:<tag> \
  # To deploy Zeppelin without notebooks, end the command with the following
line:
   /zeppelin/bin/zeppelin.sh
  # To deploy Zeppelin with sample notebooks, end the command with this line:
  /bin/bash /docker-entrypoint.sh
```
The list below describes each of the parameters:

- host http port is the port on the local host to use for HTTP access to the Zeppelin user interface. In the container, the user interface binds to port 8080 for HTTP access. Cambridge Semantics recommends that you specify **8080** to map the container's HTTP port to port 8080 on the local host. If port 8080 is in use, specify an alternate port for host http port.
- **container name** is the short name to use to identify the Zeppelin container. For example, **zeppelin**.
- <sup>l</sup> **tag** is the tag from the Cambridge Semantics [Zeppelin](https://hub.docker.com/r/cambridgesemantics/contrib-zeppelin/tags) Docker Hub site that identifies the version of Zeppelin to deploy. If you pulled an image in the first step, this tag should match the tag from the pull command. Usually the **latest** tag is specified so the most recent release is deployed.
- **/zeppelin/bin/zeppelin.sh:** Ending the command with this line excludes Cambridge Semantics' sample notebooks from the image. The base Zeppelin application will be deployed, and it will not include sample notebooks.
- <sup>l</sup> **/bin/bash /docker-entrypoint.sh**: Ending the command with this line includes Cambridge Semantics' sample notebooks in the image. The Zeppelin application will be deployed and pre-loaded with many sample notebooks that demonstrate AnzoGraph's data science functions.

For example, the following command deploys Zeppelin with all of the sample notebooks:

```
docker run -p 8080:8080 --name=zeppelin \
 -v $PWD/notebook:/notebook \
 -e ZEPPELIN NOTEBOOK DIR='/notebook' \
 -e ZEPPELIN WEBSOCKET MAX TEXT MESSAGE SIZE=10240000 \
 -d cambridgesemantics/contrib-zeppelin:latest \
 /bin/bash /docker-entrypoint.sh
```
This command deploys an empty Zeppelin container without any sample notebooks:

```
docker run -p 8080:8080 --name=zeppelin \
 -v $PWD/notebook:/notebook \
 -e ZEPPELIN NOTEBOOK DIR='/notebook' \
 -e ZEPPELIN WEBSOCKET MAX TEXT MESSAGE SIZE=10240000 \
```

```
-d cambridgesemantics/contrib-zeppelin:latest \
/zeppelin/bin/zeppelin.sh
```
### **Note**

Windows PowerShell will not run the command above in its current format. Copy the command and paste it into a text editor. In the editor, remove the line breaks and  $\setminus$ characters. Then paste the edited version into PowerShell and run it.

When the prompt returns the container ID, the container is running. For example:

6c67e9f111cb55fb9a44208ce1802256acf459acbce1e0250b70646492d32642

Zeppelin is now installed and ready to use. On Mac and Windows, you can open Zeppelin from the Docker Dashboard, or you can open a browser and go to the following URL:

http://127.0.0.1:**port**

Where port is the HTTP port that you specified in the Docker run command, typically **8080**.

On Linux, open a browser and go to the following URL:

```
https://host_IP_address:port
```
Where **host\_ip\_address** is the IP address of the host server, and **port** is the HTTP port that you specified in the Docker run command, typically **8080**.

### **Note**

If you are using Docker locally on a Linux machine or you have the AnzoGraph DB and Zeppelin containers in the same Docker instance and need to know the IP address of the Zeppelin container, you can run the following command:

```
docker inspect container name | grep '"IPAddress"' | head -n 1
```
#### For example:

```
docker inspect zeppelin | grep '"IPAddress"' | head -n 1
```

```
"IPAddress": "172.17.0.3"
```
If you are running Docker locally on a Windows computer, you can run the following command:

```
docker inspect zeppelin | select-string '"IPAddress"'
```
• If you included the sample notebooks, the Cambridge Semantics index page is displayed, which lists the sample notebooks that are included in the image. For example:

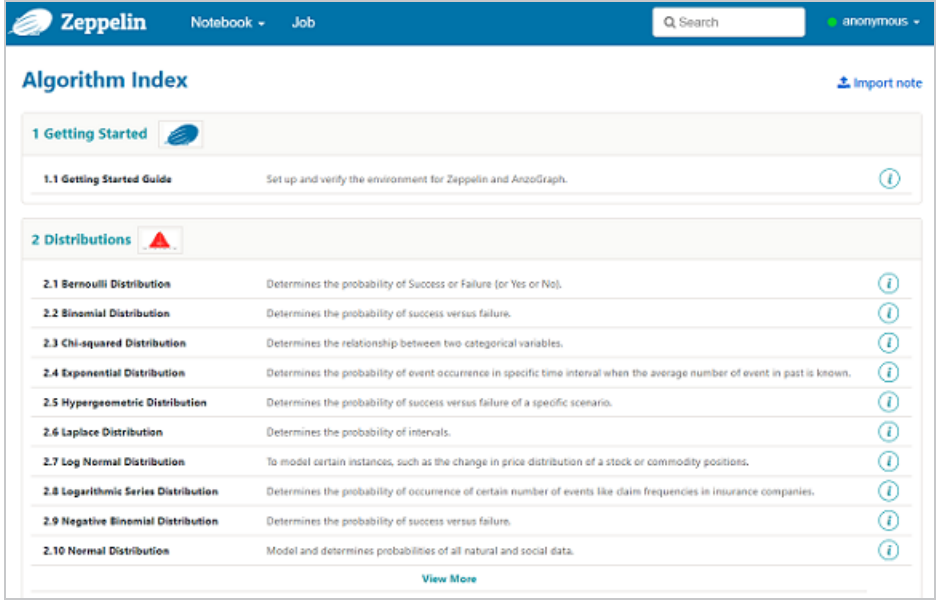

Each notebook provides details and example usage for one of the AnzoGraph DB Data Science functions. You can click a notebook name to open the file. It might take some time to load all of the contents. To run the queries in a sample notebook or write and run your own queries run against AnzoGraph DB, connect Zeppelin to AnzoGraph DB by following the instructions in Connecting to [AnzoGraph](#page-498-0) DB below. For more information about the data science functions, see Data [Science](#page-709-0) Library. For information about using Zeppelin, see the Zeppelin [Documentation.](http://zeppelin.apache.org/docs/0.9.0-SNAPSHOT/index.html)

• If you excluded notebooks, the Zeppelin Welcome page is displayed:

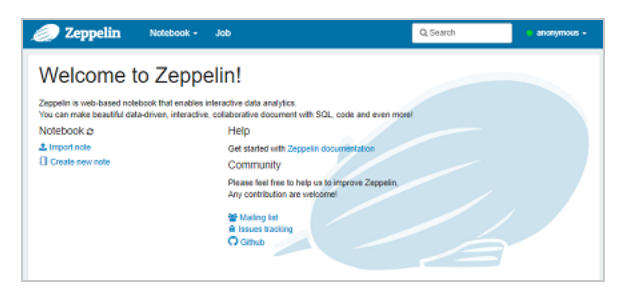

Connect Zeppelin to your AnzoGraph DB deployment by following the instructions in [Connecting](#page-498-0) to AnzoGraph DB below. If you want to get started with a sample notebook, see [Downloading](#page-500-0) the Tutorial Notebook.

# <span id="page-498-0"></span>**Connecting to AnzoGraph DB**

To connect Zeppelin to AnzoGraph DB, you first choose an interpreter for Zeppelin to use to connect with AnzoGraph DB and then specify the connection parameter settings needed to establish the interpreter connection with the AnzoGraph DB database.

### **Important**

To connect to an AnzoGraph DB database, you must first have installed AnzoGraph DB, and the database must be accessible by the Zeppelin Docker container. For more information, see [Deploy](#page-40-0).

- 1. On the top right of the Zeppelin screen, click the **anonymous** drop-down list and select **Interpreter**. The Interpreters screen opens.
- 2. In the **Search interpreters** field at the top of the screen, type "sparql" and find the SPARQL interpreter. For example:

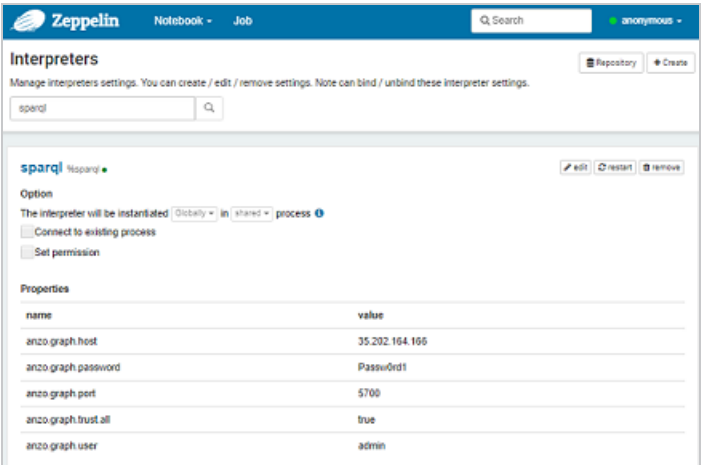

- 3. Click the **edit** button and modify the interpreter to enter your AnzoGraph DB deployment details and make a secure connection to the database. The list below describes each interpreter setting:
	- **anzo.graph.host:** The IP address of the AnzoGraph DB host. If AnzoGraph DB is running in the same Docker instance as Zeppelin, run the following command to return the AnzoGraph DB container IP address:

docker inspect **container\_name** | grep '"IPAddress"' | head -n 1

For example:

docker inspect anzograph | grep '"IPAddress"' | head -n 1

This command returns the IP address of the AnzoGraph DB Docker container as shown below:

```
"IPAddress": "172.17.0.2",
```
#### **Note**

If you are running Docker locally on a Windows computer, you can run the following command:

docker inspect anzograph | select-string '"IPAddress"'

**• anzo.graph.password:** The password for the user in the anzo.graph.user field. On Docker deployments, specify **Passw0rd1**.

**RHEL/Rocky Deployments**: Use the Admin username and password that was created during the installation.

- <sup>l</sup> **anzo.graph.port**: The gRPC port for AnzoGraph DB. The default value is **5700**. Do not change this value.
- anzo.graph.trust.all: Instructs Zeppelin to trust the AnzoGraph DB SSL certificates. Accept the default value of **true**.
- **anzo.graph.user:** The username to use to log in to AnzoGraph DB. On Docker deployments, specify **admin**.
- 4. When you finish adding the connection details, click **Save** at the bottom of the screen. Zeppelin displays a dialog box that asks if you want to restart the interpreter with the new settings. Click **OK** to configure the connection.
- <span id="page-500-0"></span>5. When the interpreter restart is complete, click the Zeppelin logo at the top of the screen to return to the index screen.

## **Downloading the Tutorial Notebook**

If you deployed the Zeppelin image that does not contain sample notebooks and you want to import a notebook to get started with, follow the instructions in this section to download and import the AnzoGraph DB Tutorial Notebook.

- 1. Click the link below to download the Tutorial Notebook to your computer.
	- ⋓ Download the [AnzoGraph](https://docs.cambridgesemantics.com/anzograph/v3.1/userdoc/attachments/AnzoGraph-Zeppelin-Tutorial.zip) Tutorial Zeppelin Notebook
- 2. Extract the downloaded notebook ZIP file on your computer. The ZIP file contains **AnzoGraph-Zeppelin-Tutorial.json**.
- 3. On the Zeppelin Welcome or the Algorithm Index screen if you have the sample notebooks, click **Import note**. Zeppelin displays the Import New Note screen.

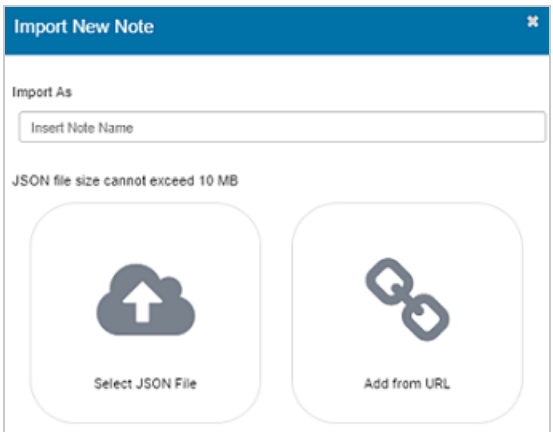

4. On the import screen, click **Select JSON File**, and then select the AnzoGraph-Zeppelin-Tutorial.json file to import. Zeppelin imports the note and lists the new file under the filter text box on the home page or in the Notebook menu. For example:

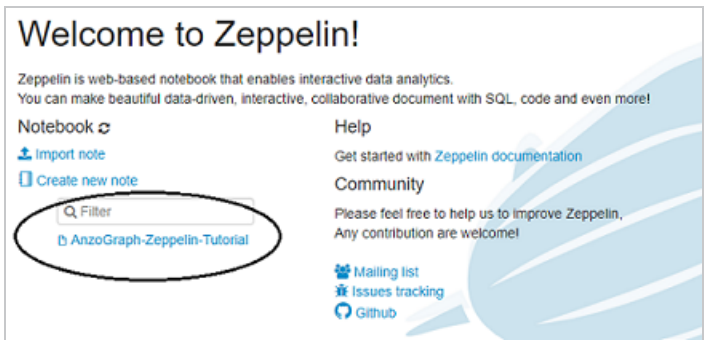

Click the link to open the notebook. It might take some time to load all of the contents. To run a query in the file, click the run  $(\triangleright)$  button for the paragraph. For more information about using Zeppelin, see the Zeppelin [Documentation.](http://zeppelin.apache.org/docs/0.9.0-SNAPSHOT/index.html)

# <span id="page-501-0"></span>**Jupyter Notebook Integration**

This section provides information about accessing AnzoGraph DB with your existing Jupyter Notebook or JupyterLab installation. If you do not have Jupyter Notebook or JupyterLab installed, follow the instructions in [Installing](http://jupyter.org/install) Jupyter on the Jupyter website to install Jupyter Notebook and its prerequisites.

**Accessing AnzoGraph DB from a Jupyter Notebook**

1. Since AnzoGraph DB runs SPARQL queries, make sure that the Jupyter SPARQL kernel is installed. To install the kernel, run the following commands:

```
pip install sparqlkernel
jupyter sparqlkernel install --user
```
2. Connect to the AnzoGraph DB SPARQL endpoint by adding the following text to a cell in the notebook and then running the cell.

```
%endpoint http://hostname/sparql
%auth basic admin Passw0rd1
```
Where **hostname** is the IP address of the AnzoGraph DB instance. If AnzoGraph DB is running in a Docker container on the same server as Jupyter, you can run the following command to return the container IP address:

docker container inspect **container\_name** | grep IP

For example:

docker container inspect anzograph | grep IP

Once the notebook is connected to the AnzoGraph DB endpoint, you can run SPARQL queries against AnzoGraph DB.

# <span id="page-503-0"></span>**Access the SPARQL and RDF Endpoints**

AnzoGraph DB supports the standard W3C SPARQL 1.1 Protocol and SPARQL 1.1 Graph Store HTTP Protocol for sending and receiving SPARQL requests between client applications and AnzoGraph DB. Since AnzoGraph DB adheres to RDF and SPARQL standards, developers do not need to learn a proprietary protocol or query language to incorporate AnzoGraph DB into their existing graph-based infrastructure. There are thousands of available [SPARQL](https://www.google.com/search?q=sparql+client+library&oq=sparql+client+library&aqs=chrome.0.69i59j69i60.2564j0j7&sourceid=chrome&ie=UTF-8) client libraries for querying SPARQL and graph store endpoints. In addition, tutorials, such as Bob [DuCharme's](http://www.snee.com/bobdc.blog/2012/03/playing-with-sparql-graph-stor.html) [weblog](http://www.snee.com/bobdc.blog/2012/03/playing-with-sparql-graph-stor.html), provide helpful information about SPARQL HTTP protocol.

### **Note**

AnzoGraph DB also provides Bolt protocol support for execution of Cypher-based queries, either from AnzoGraph's Cypher-based CLI (AZGBOLT) or from other Cypher-based applications that use the Bolt protocol. For more information, see Using the [Cypher](#page-163-0) CLI [\(AZGBOLT\)](#page-163-0) and Using Bolt [Protocol](#page-164-0).

This topic provides information about the AnzoGraph DB SPARQL and RDF Graph Store endpoints and describes the supported HTTP methods and parameters.

- [Endpoint](#page-503-1) Types and HTTP Methods
- **[Endpoint](#page-504-0) Base URLs**
- **[Authentication](#page-508-0) and Request Parameters**
- <span id="page-503-1"></span>**Example HTTP [Requests](#page-508-1)**

## **Endpoint Types and HTTP Methods**

The table below describes the SPARQL and RDF Graph Store HTTP endpoints. Both of the endpoints can be used to send requests through the AnzoGraph DB front end or directly to the database (back end).
#### **Important**

The front end requires that you use Basic Authentication to connect. The back end does not support authentication. When deciding whether to access an endpoint via the front end or back end, consider whether the client application supports authentication. See [Authentication](#page-508-0) and Request [Parameters](#page-508-0) below for more information.

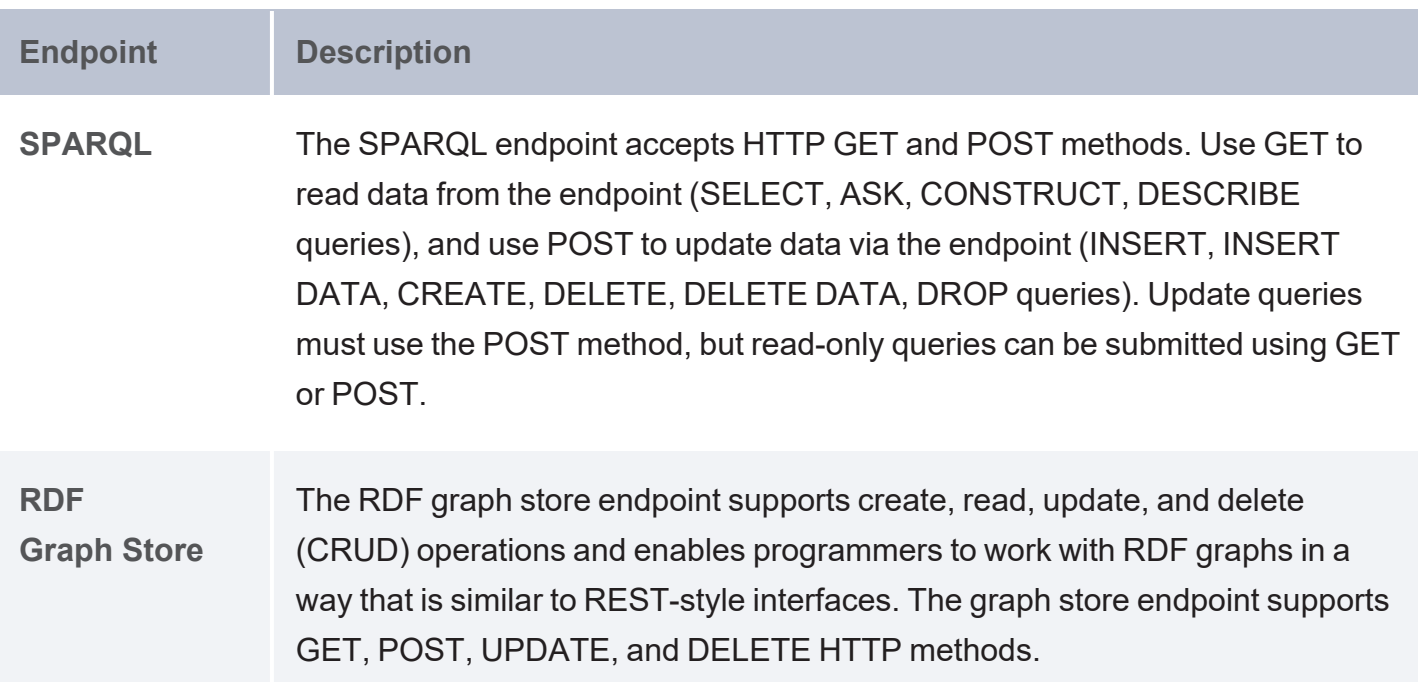

### **Tip**

Typically, users configure client applications to connect to the SPARQL endpoint as it supports GET operations and update operations via POST. However, to use DELETE and UPDATE methods specifically, connect to the RDF graph store endpoint.

# **Endpoint Base URLs**

This base URL that you use to connect to an AnzoGraph DB endpoint depends on whether you want to connect to the SPARQL endpoint or the RDF Graph Store endpoint. This section provides details about the base URLs for each endpoint:

- [SPARQL](#page-505-0) Endpoint Base URL
- <span id="page-505-0"></span>• RDF Graph Store [Endpoint](#page-506-0) Base URL

# **SPARQL Endpoint Base URL**

To connect to the AnzoGraph DB SPARQL endpoint, use the following base URL:

**protocol**://**hostname**:**port**/sparql

The table below describes each of the base URL components:

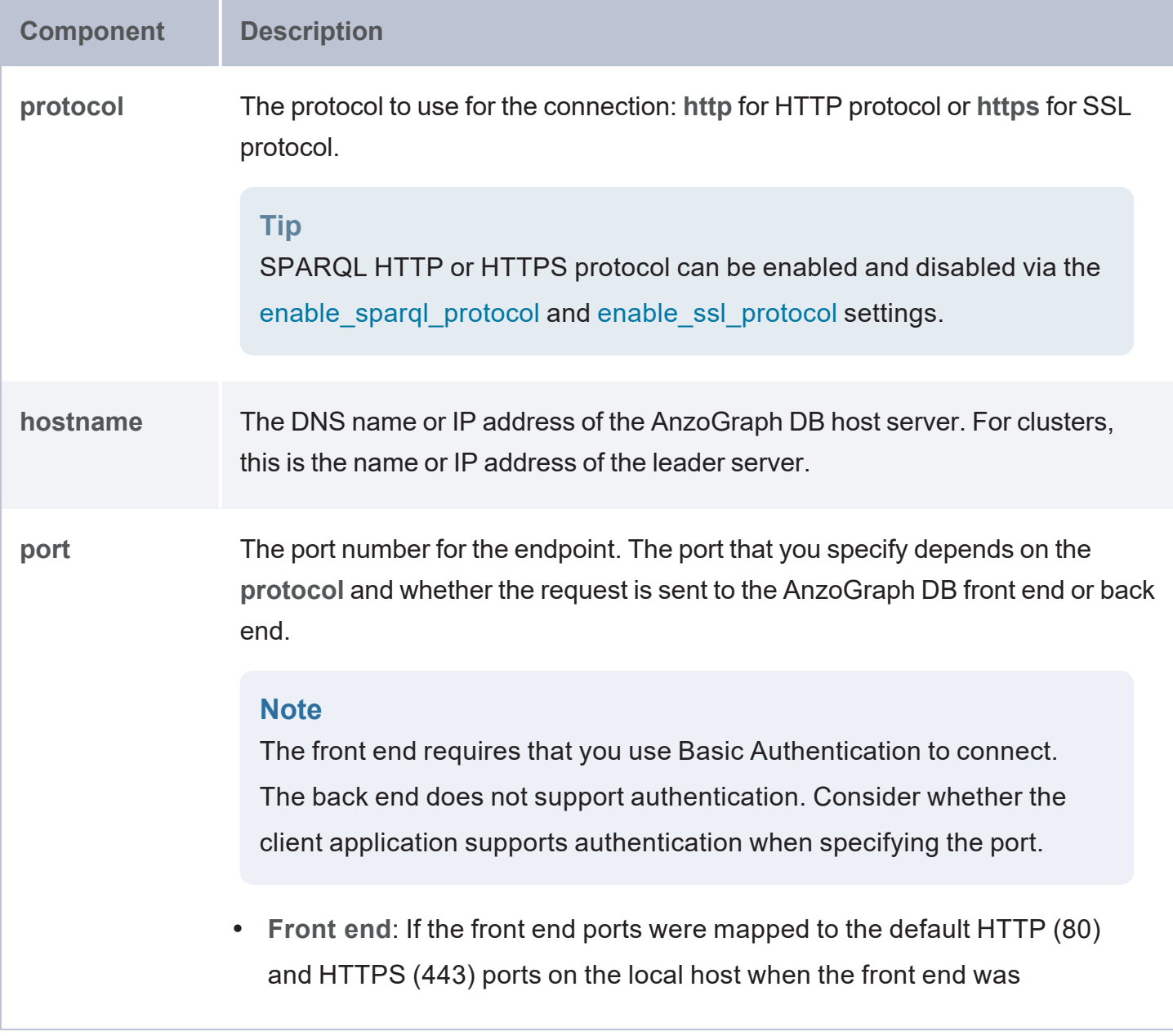

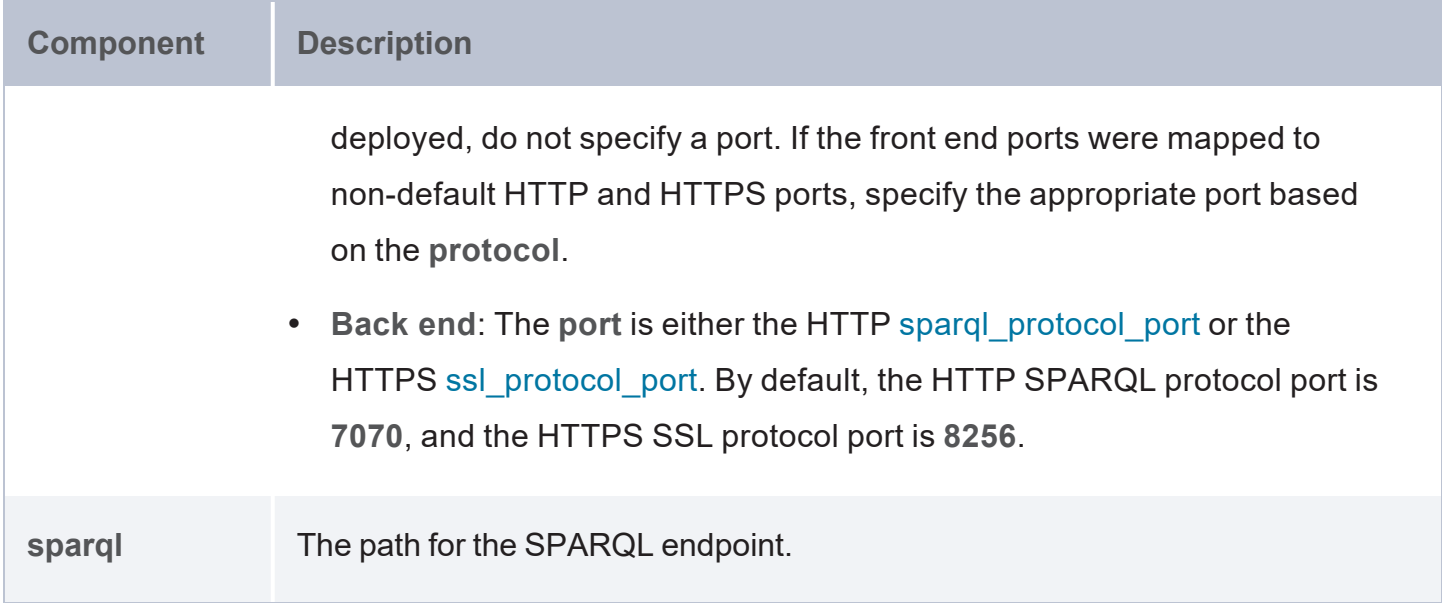

For example, the following base URLs connect to the front end HTTP and HTTPS SPARQL endpoints. Because the ports for this deployment are mapped to the default HTTP and HTTPS ports on the local host, the port does not need to be specified in the URL:

```
http://10.100.10.20/sparql
```
https://10.100.10.20/sparql

The example URLs below connect to the back end HTTP and HTTPS SPARQL endpoints. In the examples, AnzoGraph DB is using the default SPARQL protocol and SSL protocol ports:

```
http://10.100.10.20:7070/sparql
```
<span id="page-506-0"></span>https://10.100.10.20:8256/sparql

### **RDF Graph Store Endpoint Base URL**

To connect to the AnzoGraph DB RDF graph store endpoint, use the following base URL:

**protocol**://**hostname**:**port**/**endpoint\_path**

The table below describes each of the base URL components:

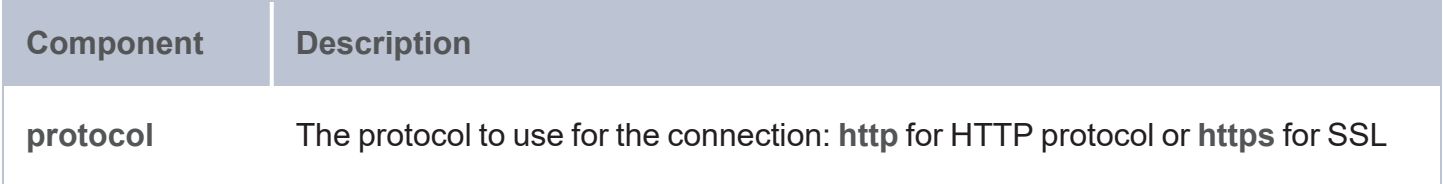

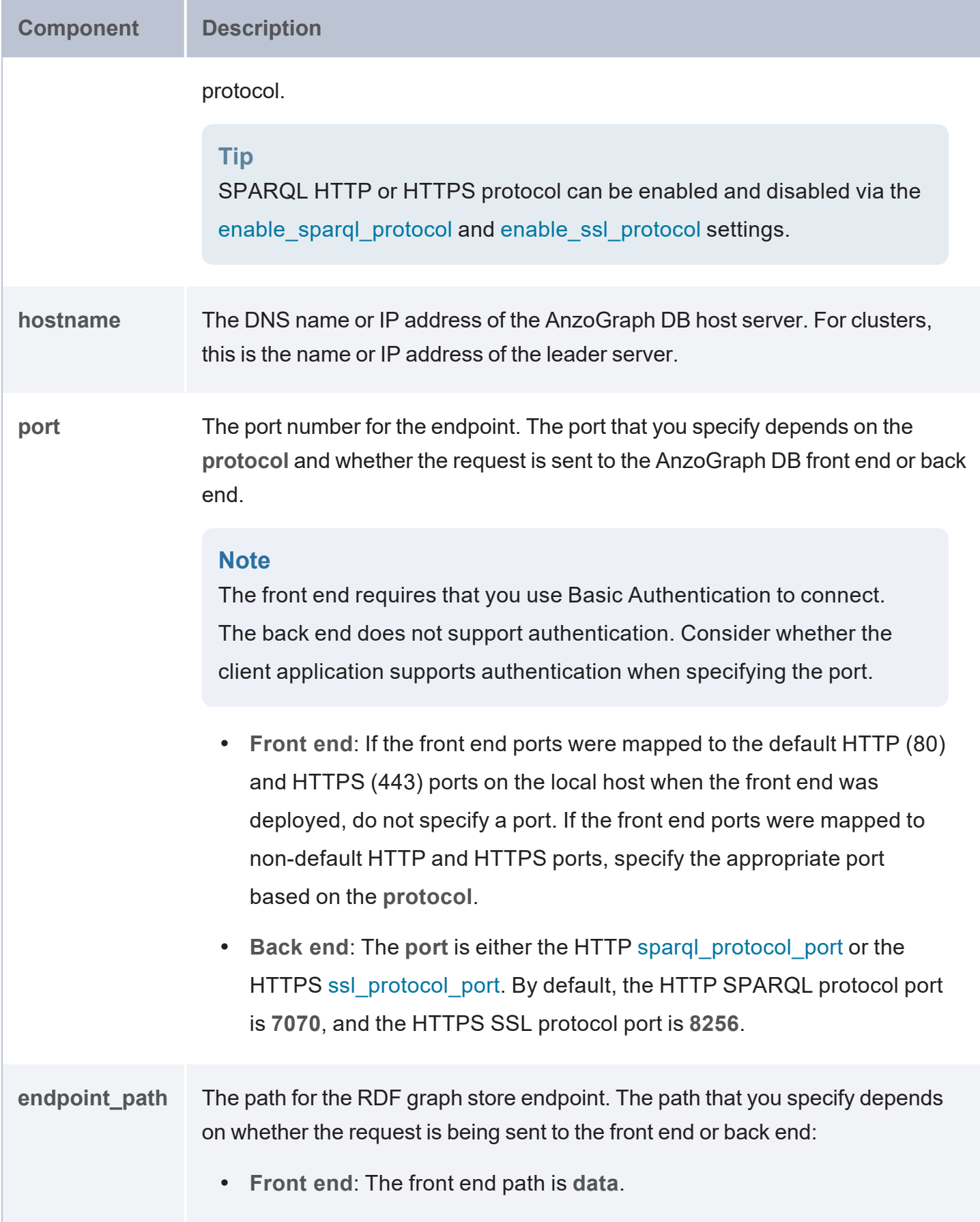

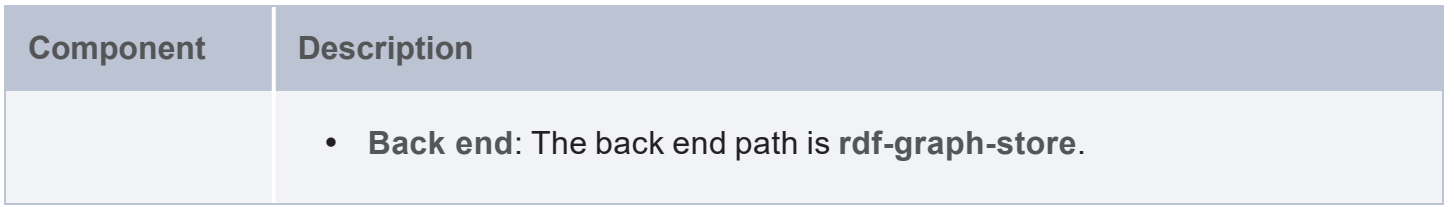

For example, the following base URLs connect to the front end HTTP and HTTPS RDF graph store endpoints. Because the ports for this deployment are mapped to the default HTTP and HTTPS ports on the local host, the port does not need to be specified in the URL:

```
http://10.100.10.20/data
```
https://10.100.10.20/data

The example URLs below connect to the back end HTTP and HTTPS RDF graph store endpoints. In the examples, AnzoGraph DB is using the default SPARQL protocol and SSL protocol ports:

http://10.100.10.20:7070/rdf-graph-store

<span id="page-508-0"></span>https://10.100.10.20:8256/rdf-graph-store

# **Authentication and Request Parameters**

The AnzoGraph DB front end SPARQL and RDF Graph Store endpoints require that you use Basic Authentication. The default credentials for the front end are Username:**admin** and Password:**Passw0rd1**. The back end does not require user authentication.

For information about the supported HTTP header and request parameters for the SPARQL endpoint, see the [SPARQL](https://www.w3.org/TR/2013/REC-sparql11-protocol-20130321/) 1.1 Protocol specification. For information about HTTP parameters for the RDF graph store endpoint, see the [SPARQL](https://www.w3.org/TR/2013/REC-sparql11-http-rdf-update-20130321/) 1.1 Graph Store HTTP Protocol specification.

### **Note**

CONSTRUCT query results are always returned in RDF format. Accept, Content-Type, and format parameters are ignored.

# **Example HTTP Requests**

This section includes sample HTTP requests using different languages:

- cURL [Example](#page-509-0)
- <span id="page-509-0"></span>• Python [Example](#page-510-0)

### **cURL Example**

The following example, using the  $curl$  command, shows how you can specify a SPARQL query using AnzoGraph DB endpoint URLs. To query AnzoGraph DB using cURL, the queries must be URL [encoded.](https://www.w3schools.com/tags/ref_urlencode.asp) The command statement below shows the general syntax you could use to make cURL HTTP requests:

```
curl base_endpoint_url [ --insecure ] -u username:password [ -H "header_argument" ]
--data-urlencode "query=query_text" | query@file.rq
```
For example, the following cURL request is sent to the front end SPARQL endpoint and returns 10 triples from the sample Tickit graph. The statement returns results in CSV format:

```
curl https://10.10.10.100/sparql --insecure -u admin:Passw0rd1 -H "Accept: text/csv"
--data-urlencode "query=select ?s ?p ?o from <tickit> where {?s ?p ?o} order by ?p
limit 10"
s,p,o
person39003,birthday,1986-09-12
person33946,birthday,1988-12-24
person10199,birthday,1953-04-13
person41860,birthday,1976-06-25
person13789,birthday,1981-06-23
person30637,birthday,1978-11-26
person38857,birthday,1960-01-07
person24661,birthday,1992-11-21
person17029,birthday,1993-03-08
```
person43904,birthday,1962-01-06

The following cURL request sent to the back end SPARQL endpoint (without the **insecure** or **username** options) would return the same result.

```
curl http://10.10.10.100:7070/sparql -H "Accept: application/sparql-results+csv"
--data-urlencode "query=select ?s ?p ?o from <tickit> where {?s ?p ?o} order by ?p
limit 10"
```
This example uses cURL to run a query contained in a file. Since the statement does not include a header argument, AnzoGraph DB returns results in XML format:

```
curl https://10.10.10.100/sparql --insecure -u admin:Passw0rd1 --data-urlencode
query@/home/user/queries/sales_totals.rq
```
# **Python Example**

You can also use the AnzoGraph DB SPARQL endpoint URL to execute SPARQL commands from programs such as Python or Javascript. AnzoGraph DB provides a Python library file, **azg3.py**, located in the <install\_path>/lib/py\_modules directory, to help you get started using Python to run SPARQL queries. You can click the following link to see the contents of the Python library file:

#### ⋓ [azg3.py](https://docs.cambridgesemantics.com/anzograph/v3.1/userdoc/attachments/azg3.py)

The **azg3.py** module includes two functions for executing SPARQL queries:

azg3.run\_query(*sparql\_endpoint*, *SPARQL\_query\_string* [, *format*])

Runs the specified SPARQL query "*query\_string*" at the SPARQL endpoint host location "*sparql\_endpoint*". By default, this function returns the results as a Python dictionary map in the SPARQL1.1 results format (see [https://www.w3.org/TR/sparql11-results-json\)](https://www.w3.org/TR/sparql11-results-json). To output results using an alternate "raw string" format, you may also specify a different *format*, with possible format options **xml**, **json**, or **csv**.

```
azg3.create_dataframe(sparql_endpoint, SPARQL_query_string)
```
Runs the specified SPARQL query "*query\_string*" on the SPARQL endpoint host "*sparql\_ endpoint*". This function returns results as a Pandas data frame object, for example:

df = azg3.create\_dataframe("10.102.0.56:7070" , "SELECT... ")

To execute SPARQL queries from Python applications, you need to first have installed **Python 3**, and the **NumPy** and **Pandas** libraries on your client machine with network access to a deployed AnzoGraph DB environment. The easiest way to install these packages is to install the Anaconda distribution, which automatically installs Python 3 along with a number of scientific and data analysis

packages (including NumPy and Pandas) that may be helpful in performing analytic queries and calculations. (See [https://www.anaconda.com/distribution](https://www.anaconda.com/distribution/) for information about installing the Anaconda distribution.)

After creating the Python environment on a client machine:

1. Copy the <install\_path>/lib/py\_modules directory to your client machine:

```
$HOME/py_modules
```
2. Update your PYTHONPATH environment variable to include the Python module location:

export PYTHONPATH=\$HOME/py\_modules

### **Note**

If you already have PYTHONPATH defined on your computer, copy the Python az3.py library file there instead.

For Python programs from which you want to run SPARQL queries, you will need to import the **azg3.py** library file. You can then use either of the two functions, **azg3.run\_query** or **azg3.create\_ dataframe** to specify the SPARQL query to run as well as the location of the AnzoGraph DB server to target, for example, "10.102.0.56:7070".

### **Tip**

Along with the azg3.py file, the AnzoGraph DB distribution also includes a demo program, **azg3run.py** in the <install\_path>/lib/py\_modules directory, which allows you to execute SPARQL queries against an existing AnzoGraph DB database.

# **Access Data with OData Protocol**

The AnzoGraph DB front end application includes a Data on Demand service that enables users to generate Open Data Protocol (OData)-based feeds that can be used to access data programmatically via a RESTful API or from third-party business intelligence tools such as TIBCO Spotfire, Tableau, and Microsoft Power BI.

OData facilitates the creation and consumption of queryable and interoperable RESTful APIs in a simple and standard manner. The protocol enables web clients to use simple HTTP messages to publish and edit resources that are identified using URLs and are defined in a data model. OData shares some similarities with JDBC and ODBC. Like ODBC, OData is not limited to relational databases. The AnzoGraph DB Data on Demand service follows the OData Version 4.0 specification, which defines the standard URL conventions, query options, and a metadata schema that describes the data model. The topics in this section provide information about creating and accessing Data on Demand endpoints.

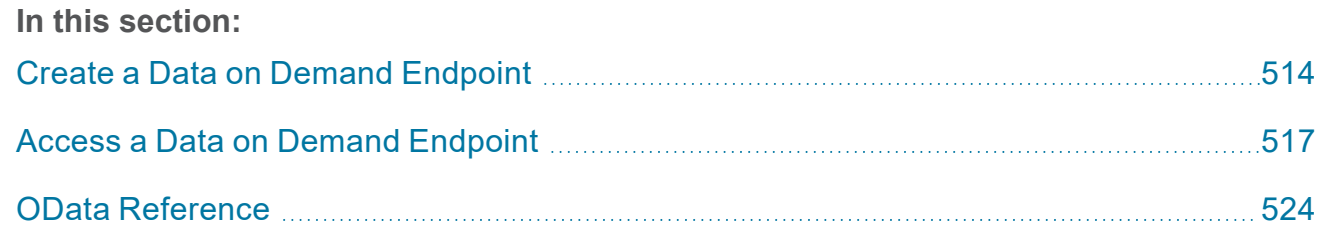

# <span id="page-513-0"></span>**Create a Data on Demand Endpoint**

This topic provides instructions for creating a Data on Demand endpoint for a graph or view. When you create an endpoint, the Data on Demand service generates a service root URL that you can use to connect to the endpoint programmatically or from applications.

#### **Note**

The Data on Demand service is included in the AnzoGraph DB front end, and endpoints must be created from the Query & Admin Console. For instructions on deploying the front end if it is not installed, see Deploy the Frontend [Container](#page-1015-0).

1. In the Query & Admin Console, click the **Admin** tab. Then click the **OData (Preview)** menu item. The OData REST Endpoint Configuration screen is displayed. For example:

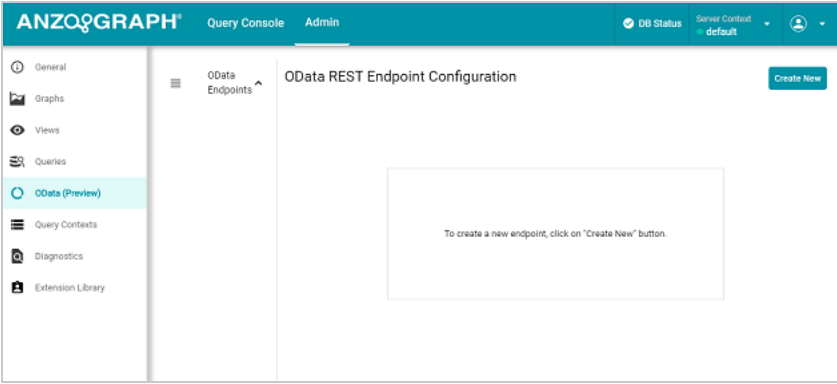

2. Click the **Create New** button at the top of the screen. The Create New Data On Demand Configuration dialog box is displayed. For example:

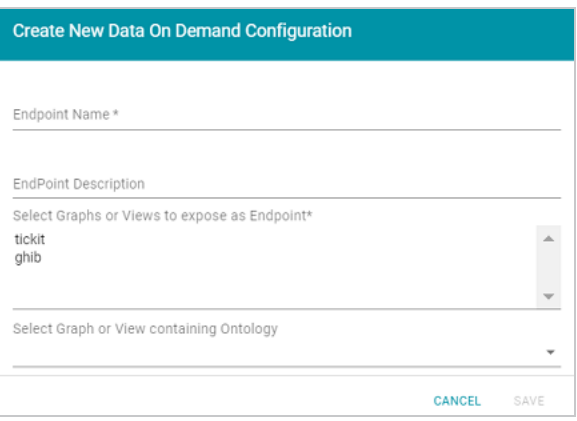

- 3. Configure the Data on Demand endpoint by specifying the following options:
	- **Endpoint Name:** Required field that specifies the name of this endpoint. This value is added to the service root URL that is generated for the endpoint.
	- <sup>l</sup> **Endpoint Description**: Optional field that lists a short description of the endpoint.
	- <sup>l</sup> **Select Graphs or Views to Expose**: Required field that specifies the graph or view to expose in the endpoint. You can press Ctrl and click to select multiple graphs or views.

#### **Note**

Labeled Property Graphs are not available for selection. OData is based on OWL and OWL does not support RDF\*.

<sup>l</sup> **Select Graph or View Containing Ontology**: Optional field that specifies the graph or view that contains the ontology that you want to expose in the endpoint.

#### **Note**

If an ontology does not exist, leave the field blank. The Data on Demand service automatically generates one when you save the configuration.

4. When you have finished configuring the endpoint, click **Save** to create the endpoint. The service generates an ontology, if needed, and then displays the endpoint details. For example:

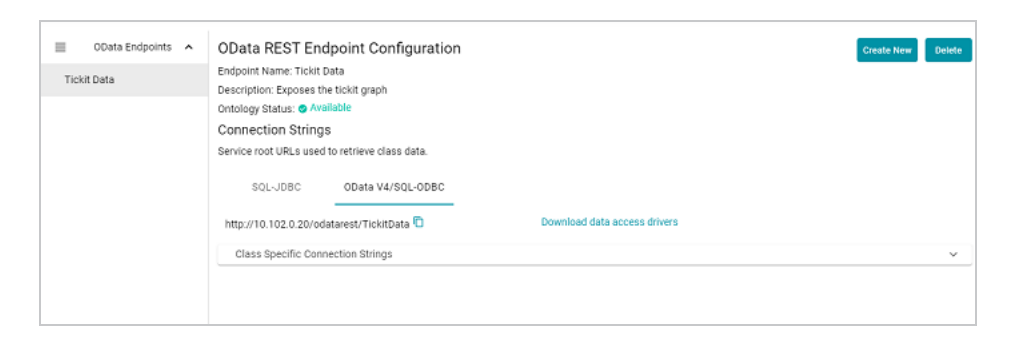

The Data on Demand endpoint is ready for access via OData protocol.

5. To get the connection string for the entire graph or view that was exposed, use the **OData V4/SQL-ODBC** service URL that is listed under Connection Strings. For example:

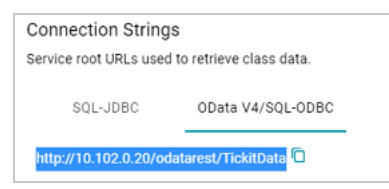

6. If your application requires you to view one table at a time or you are only interested in viewing a specific class, click **Class Specific Connection Strings** to expand the field and view the connection strings for each class in the ontology. For example:

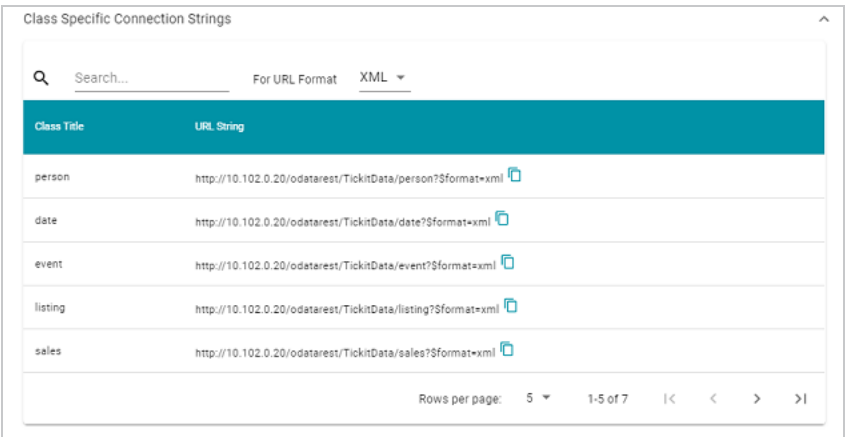

For convenience, the class-specific connection strings include the format parameter for specifying the output format. You can click the **For URL Format** drop-down list to set the output format to CSV, JSON, or XML.

For information about accessing OData endpoints, see Access a Data on Demand [Endpoint.](#page-516-0)

# <span id="page-516-0"></span>**Access a Data on Demand Endpoint**

Since AnzoGraph DB's Data on Demand service conforms to the OData standard, any tool that supports the OData V4 REST API can access a Data on Demand endpoint to leverage data in AnzoGraph DB. This topic provides information about getting an OData connection string, endpoint authentication, and it includes examples of accessing endpoints from applications and programs. For instructions on creating endpoints, see Create a Data on Demand [Endpoint](#page-513-0).

- Retrieving an OData [Connection](#page-516-1) String
- **Using [Authentication](#page-517-0)**
- Accessing an Endpoint from an [Application](#page-518-0)
- <span id="page-516-1"></span><sup>l</sup> Accessing an Endpoint [Programmatically](#page-519-0)

### **Retrieving an OData Connection String**

Follow the instructions below to retrieve the connection string to use for a Data on Demand endpoint.

1. In the AnzoGraph DB user interface, click the **Admin** tab. Then click the **OData (Preview)** menu item. The OData REST Endpoint Configuration screen is displayed, which lists the existing endpoints. For example:

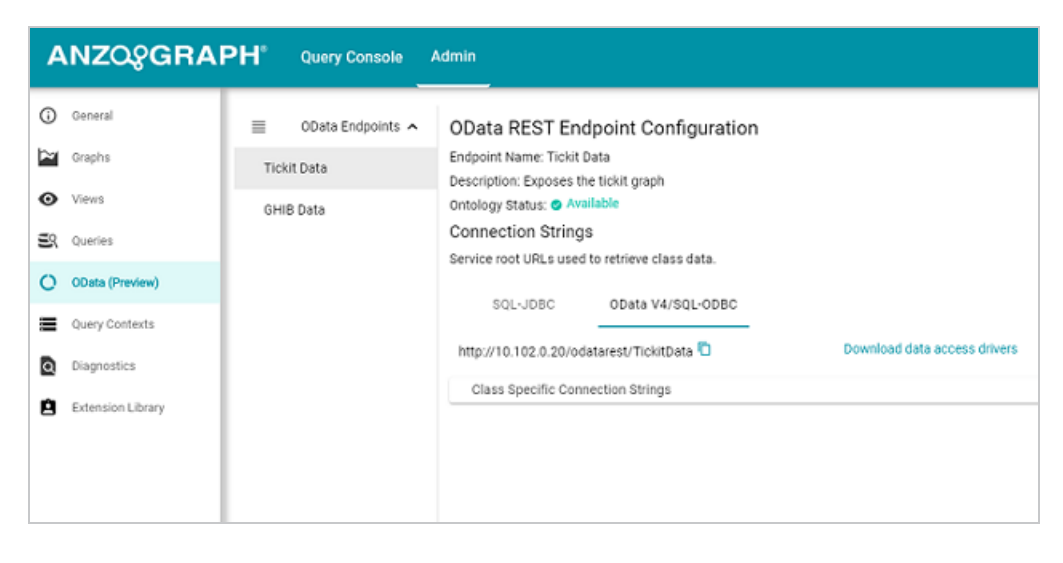

- 2. If necessary, click the name of the endpoint for which you want to retrieve the connection string.
- 3. To get the connection string for the entire graph or view that was exposed, use the **OData V4/SQL-ODBC** service URL that is listed under Connection Strings. For example:

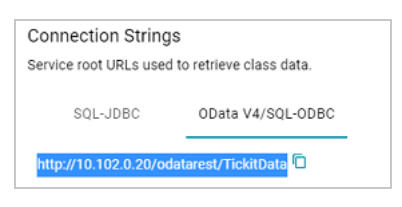

4. If your application requires you to view one table at a time or you are only interested in viewing a specific class, click **Class Specific Connection Strings** to expand the field and view the connection strings for each class in the ontology. For example:

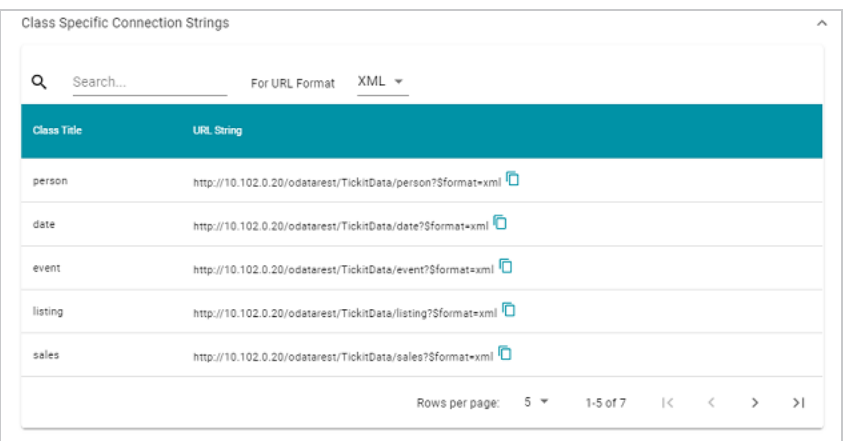

For convenience, the class-specific connection strings include the format parameter for specifying the output format. You can click the **For URL Format** drop-down list to set the output format to CSV, JSON, or XML.

### <span id="page-517-0"></span>**Using Authentication**

Connections to Data on Demand endpoints must be authenticated using Basic Authentication. For Docker deployments, the default credentials are:

- <sup>l</sup> Username: **admin**
- <sup>l</sup> Password: **Passw0rd1**

## <span id="page-518-0"></span>**Accessing an Endpoint from an Application**

This section provides guidance on accessing a Data on Demand endpoint from an application that supports the OData REST API. It includes an example that configures an OData connection in TIBCO Spotfire. The example steps can also be applied to OData connections in other similar business intelligence tools.

The first step is to connect to the OData endpoint using the Spotfire Data sources user interface. When setting up the OData connection, the Service URL is the OData/ODBC URL from the Data on Demand endpoint configuration details in the user interface. The OData connection uses the AnzoGraph DB user interface credentials for authentication.

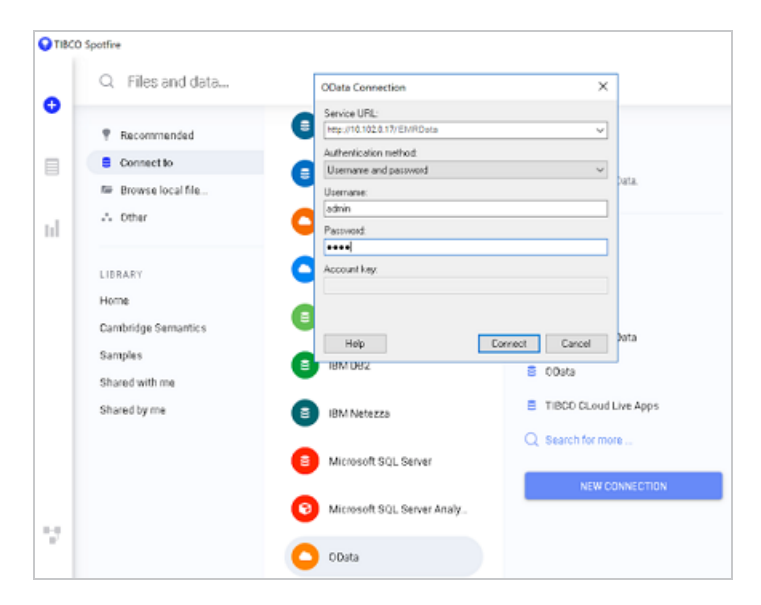

Once the connection is established, Sportfire prompts the user to select the classes and properties to work with. In this example, the **FeatureID** property from the **Probe** class and the **symbol** property from the **Gene** class are selected:

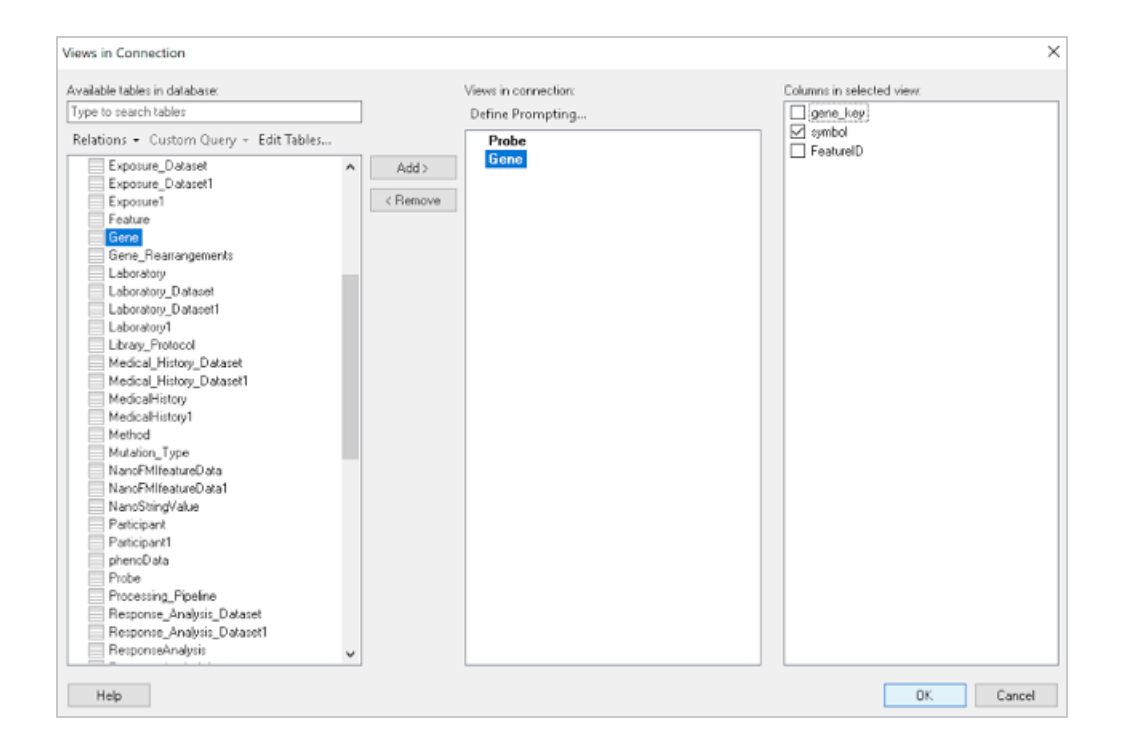

<span id="page-519-0"></span>Once the properties are chosen, the data is loaded in Spotfire and can be used to inform existing analytics and data visualizations or create new ones.

### **Accessing an Endpoint Programmatically**

This topic provides guidance on accessing Data on Demand endpoints programmatically by showing some example implementations using R and Python.

- [Accessing](#page-519-1) an Endpoint with R (Through RStudio)
- <span id="page-519-1"></span>• [Accessing](#page-521-0) an Endpoint with Python (Through a Linux Terminal)

#### **Accessing an Endpoint with R (Through RStudio)**

The following example shows how to connect to an OData endpoint from RStudio. The example uses the R programming language to access a Data on Demand endpoint and pull in data via a standard dataframe. New or existing R scripts can then be used with the data.

The first step in accessing data from RStudio is to prepare the R script that will construct the target URL and retrieve the resulting information via HTTP. The example script below accesses a preconfigured "SampleData" endpoint. The script has sections for filtering the results as well as expanding the selection to include information from multiple classes:

```
require("httr")
require("jsonlite")
require("rstudioapi")
user <- rstudioapi::showPrompt("Username", "Enter AnzoGraph username", "admin")
pw <- rstudioapi::askForPassword(paste("Enter password for",user,sep=" "))
## Data on Demand endpoint
odata <- "http://10.100.0.10/odatarest/SampleData"
## Start from Probe class
startClass <- "Probe?"
## Filter results for Homo sapiens species
filterKw <- "$filter="
filterVal <- "Species eq 'Hs'"
urlify <- URLencode(filterVal)
filterStr <- paste(filterKw,urlify,sep="")
## Select properties of interest (FeatureID) from base class
selectKw <- "&$select="
selectVal <- "FeatureID"
selectStr <- paste(selectKw, selectVal, sep="")
## Select properties of interest (symbol) from Gene class
## via corresponds_to property on base Probe class
expandKw <- "&$expand="
expandClass <- "corresponds to"
expandProps <- "symbol"
expSelStr <- "$select="
expandStr <- paste(expandKw,expandClass,"(",expSelStr,expandProps,")",sep="")
## Specify format
format <- "&$format=json"
## Generate OData URL using fragments above
url <- paste(odata,startClass,filterStr,selectStr,expandStr,format,sep="")
## Access OData endpoint
resultRaw <- GET(url, (authenticate(user,pw, type = "basic")))
resultTxt <- content(resultRaw, "text")
resultJson <- fromJSON(resultTxt, flatten = TRUE)
```

```
print(url)
```

```
## Read results into dataframe
resultDataFrame <- as.data.frame(resultJson)
View(resultDataFrame)
```
Executing the above R script from RStudio results in a dataframe that represents columns from the **Probe** and **Gene** classes.

<span id="page-521-0"></span>**Accessing an Endpoint with Python (Through a Linux Terminal)**

Many users have existing Python scripts to use with data in AnzoGraph DB or a familiarity with Python that would make exploring, retrieving, and leveraging the data easier. The following example shows how to connect to an OData endpoint by executing a Python script from a Linux terminal.

The first step in accessing data using Python is to prepare the Python script that will construct the target URL and retrieve the resulting information via HTTP. The example script below accesses a pre-configured "SampleData" endpoint. The script has sections for filtering the results as well as expanding the selection to include information from multiple classes (the same filter and class properties that were used in the R example above).

```
import requests
import getpass
from urllib.parse import urlparse
un = getpass.getpass(prompt='Username: ')
pw = getpass.getpass(prompt='Password: ')
## OData endpoint
odata = 'https://10.100.0.10/odatarest/SampleData/'
# data on demand url
## Start from Lease class
startClass = "Probe?"
## Filter results
filterKw = "$filter="
filterVal = "Species eq 'Hs'"
urlify = urlparse(filterVal)
filterStr = filterKw + urlify.geturl()
```

```
## Select properties of interest (start date, missed payments, lease status) from base
class
selectKw = "&$select="
selectVal = "FeatureID"
selectStr = selectKw + selectVal
## Select properties of interest (name, social security number, credit score) from
Individual class
expandKw = "&$expand="
expandClass = "corresponds_to"
expandProps = "symbol"
expSelStr = "$select="
expandStr = expandKw + expandClass + "(" + expSelStr + expandProps + ")"
## Specify format
format = "\&$format = text/csv"## Generate OData URL using fragments above
url = odata + startClass + filterStr + selectStr + expandStr + format
## Access OData endpoint
r = requests.get(url, auth=(un, pw), verify=False)
print("URL")
print(url)
print("CONTENT")
print(r.content.decode('unicode escape'))
print(type(r))
print(type(r.content))
```
In this example, the output is returned in CSV format (rather than JSON, as in the R example).

# <span id="page-523-0"></span>**OData Reference**

The Data on Demand service follows the OData Version 4.0 [specification,](http://docs.oasis-open.org/odata/odata/v4.0/odata-v4.0-part1-protocol.html) which defines the standard URL conventions and query options. This topic provides a quick reference for learning OData basics and viewing the supported string operators and output formats. It also provides some example queries.

- OData URL [Conventions](#page-523-1)
- **[Supported](#page-524-0) Query Operators**
- <span id="page-523-1"></span>**Example OData [Requests](#page-525-0)**

### **OData URL Conventions**

An OData service URL has three main parts:

- 1. The **Service Root URL** that AnzoGraph provides. The service root URL is the metadata that describes all of the available feeds (tables). For information about viewing the service root URL for an endpoint, see Retrieving an OData [Connection](#page-516-1) String.
- 2. The optional **Resource Path** that narrows the scope of the available data to the table (class) level, property level, or the schema.
- 3. The **Query Options** for analyzing the data.

For example, the following OData URL shows the service root from the Data on Demand service, a resource path that narrows the scope of the data to the Employees table (class), and query options that filter the result set to show data for the NA region only:

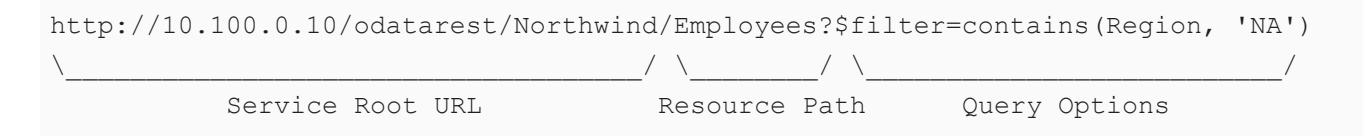

### **Note**

OData requests need to be URL-encoded. Typically you can configure programs to encode requests automatically. And browsers encode URLs that are pasted into the address bar.

## <span id="page-524-0"></span>**Supported Query Operators**

OData query options are used to dynamically query data via the endpoint and control the amount and order of the data returned. The Data on Demand service supports the following OData query operators. See Example OData [Requests](#page-525-0) below for example queries that employ the operators.

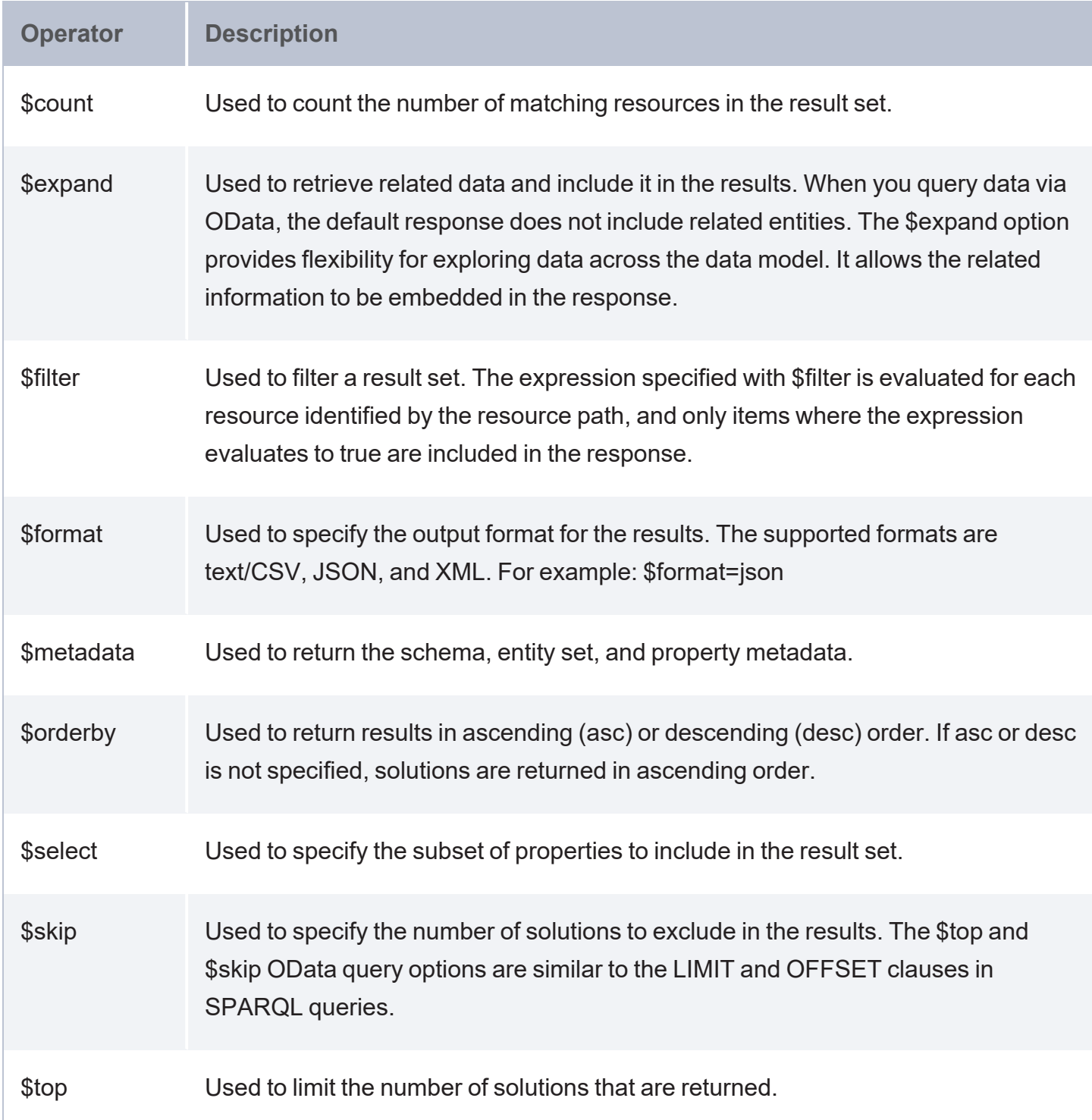

## <span id="page-525-0"></span>**Example OData Requests**

This section demonstrates the use of OData query operators by providing examples of common types of OData requests.

The examples below are run against a sample graph, called **LeagueGM**, that contains data about the teams and players in a small local baseball league. The Data on Demand endpoint is named **LeagueData**. The following service root URL was created by the Data on Demand service:

http://10.100.0.10/odatarest/LeagueGM

#### **Note**

For readability, the examples below abbreviate "http://10.100.0.10/odatarest" to **dataondemand**. In addition, the examples are not URL-encoded.

The data has Leagues, Teams, Players, and Positions classes (or entities in OData). The image below shows a graph view of the data model:

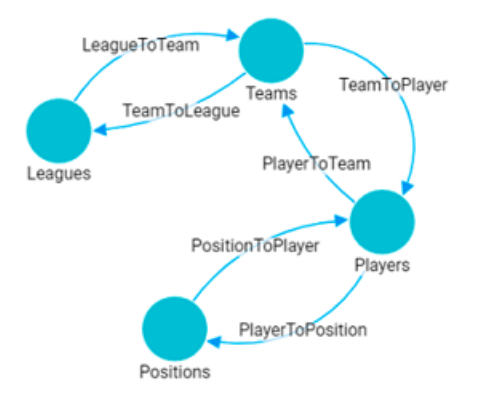

To view details about the properties and values for each class, you can click a link below to view the data for that class. The data is in JSON format.

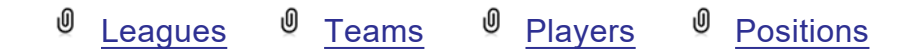

- **[Counting](#page-526-0) an Entity**
- **[Counting](#page-526-1) a Property of an Entity**
- [Filtering](#page-527-0) Data via Text Search
- Selecting [Properties](#page-528-0) and Ordering Results
- <span id="page-526-0"></span>**[Expanding](#page-529-0) the Results to Include Related Entities**

#### **Counting an Entity**

The request below returns the number of teams in the graph. Adding the resource path **Teams** to the request narrows the scope to the Teams entity (or class).

dataondemand/LeagueGM/Teams/\$count

#### Result

4

This request returns the number of players:

dataondemand/LeagueGM/Players/\$count

#### Result

<span id="page-526-1"></span>12

#### **Counting a Property of an Entity**

The request below counts the number of players on the Al Thomas team. The request uses the team key to identify the team and the TeamToPlayer to identify each player.

dataondemand/LeagueGM/Teams('aHR0cDovL2NzaS5jb20vVGVhbXMvMQ')/TeamToPlayer/\$count

#### Result

3

#### This request counts the number of positions played by James Smith:

```
dataondemand/LeagueGM/Players
('aHR0cDovL2NzaS5jb20vUGxheWVycy8y')/PlayerToPosition/$count
```
#### Result

2

#### <span id="page-527-0"></span>**Filtering Data via Text Search**

The request below filters the results to show data for the TeamName that equals "Black Sox." The request also returns results in JSON format:

dataondemand/LeagueGM/Teams?\$filter=TeamName eq 'Black Sox'&\$format=json

#### Result

```
{
 "@odata.context": "https://10.100.0.10/odatarest/LeagueGM/$metadata#Teams",
  "value": [
    {
     "teams_key": "aHR0cDovL2NzaS5jb20vVGVhbXMvMg",
     "TeamId": 2,
     "teamtoleague key": [
          "aHR0cDovL2NzaS5jb20vTGVhZ3Vlcy8x"
     ],
     "TeamName": "Black Sox",
      "teamtoplayer key": [
          "aHR0cDovL2NzaS5jb20vUGxheWVycy80",
          "aHR0cDovL2NzaS5jb20vUGxheWVycy81",
          "aHR0cDovL2NzaS5jb20vUGxheWVycy82"
     ]
    }
 ]
}
```
This request filters the data to find the players whose name contains "Ted."

```
dataondemand/LeagueGM/Players?$filter=contains(PlayerName,'Ted')
```
The request can also use "startswith" in place of contains to filter specifically for player names that start with "Ted."

```
dataondemand/LeagueGM/Players?$filter=startswith(PlayerName,'Ted')
```
#### Result

```
{
  "@odata.context": "https://10.100.0.10/odatarest/LeagueGM/$metadata#Players",
 "value": [
    {
```

```
"players_key": "aHR0cDovL2NzaS5jb20vUGxheWVycy8xMA",
    "playertoposition_key": [
        "aHR0cDovL2NzaS5jb20vUG9zaXRpb25zLzM",
         "aHR0cDovL2NzaS5jb20vUG9zaXRpb25zLzI"
    \frac{1}{2},
    "PlayerId": 10,
    "playertoteam_key": [
        "aHR0cDovL2NzaS5jb20vVGVhbXMvNA"
    \frac{1}{2},
    "PlayerName": "Ted James",
    "DefensiveRating": 92.55
  },
  {
    "players key": "aHR0cDovL2NzaS5jb20vUGxheWVycy84",
    "playertoposition_key": [
         "aHR0cDovL2NzaS5jb20vUG9zaXRpb25zLzI",
         "aHR0cDovL2NzaS5jb20vUG9zaXRpb25zLzEw"
    \frac{1}{\sqrt{2}}"PlayerId": 8,
    "playertoteam_key": [
         "aHR0cDovL2NzaS5jb20vVGVhbXMvMw"
    \vert,
    "PlayerName": "Ted Sale",
    "DefensiveRating": 77.33
  }
]
```
#### **Selecting Properties and Ordering Results**

The request below selects player names and their defensive ratings. The results are ordered by defensive rating in descending order so that the player with the highest defensive rating is listed first. The request also formats the results in text/csv.

```
dataondemand/LeagueGM/Players?$select=PlayerName,DefensiveRating&$orderby=DefensiveRati
ng desc&$format=text/csv
```
#### Result

<span id="page-528-0"></span>}

```
PlayerName, DefensiveRating
James Smith,98.33
Alex Granderson,98.22
Matt Butler,95.66
```
Tim Hooper,93.43 Steve Jones,93.28 Ted James,92.55 Fred Wynn,88.68 Jared Bonds,86.34 Billy Roper,83.44 Mike Magazine,78.33 Ted Sale,77.33 Chris Underwood,66.22

#### <span id="page-529-0"></span>**Expanding the Results to Include Related Entities**

The request below uses the \$expand operator to retrieve data from the Players entity and include the related Positions data for each player. For this example, the request limits the number of results returned to 2 players by adding \$top=2:

dataondemand/LeagueGM/Players?\$expand=PlayerToPosition&\$top=2

#### Result

{

```
"@odata.context": "https://10.100.0.10/odataorest/LeagueGM/$metadata#Players",
"value": [
  {
    "players key": "aHR0cDovL2NzaS5jb20vUGxheWVycy8x",
    "playertoposition_key": [
        "aHR0cDovL2NzaS5jb20vUG9zaXRpb25zLzg"
    \frac{1}{\sqrt{2}}"PlayerId": 1,
    "playertoteam_key": [
        "aHR0cDovL2NzaS5jb20vVGVhbXMvMQ"
    \vert,
    "PlayerName": "Steve Jones",
    "DefensiveRating": 93.28,
    "PlayerToPosition": [
        {
          "positions key": "aHR0cDovL2NzaS5jb20vUG9zaXRpb25zLzg",
          "PositionId": 8,
          "ShortName": "CF",
          "positiontoplayer key": [
               "aHR0cDovL2NzaS5jb20vUGxheWVycy8xMg",
               "aHR0cDovL2NzaS5jb20vUGxheWVycy8x"
          \vert,
```

```
"Description": "Centerfield"
       }
   ]
 },
 {
   "players_key": "aHR0cDovL2NzaS5jb20vUGxheWVycy8xMA",
   "playertoposition_key": [
       "aHR0cDovL2NzaS5jb20vUG9zaXRpb25zLzI",
       "aHR0cDovL2NzaS5jb20vUG9zaXRpb25zLzM"
   \frac{1}{\sqrt{2}}"PlayerId": 10,
   "playertoteam_key": [
       "aHR0cDovL2NzaS5jb20vVGVhbXMvNA"
   \frac{1}{\sqrt{2}}"PlayerName": "Ted James",
   "DefensiveRating": 92.55,
   "PlayerToPosition": [
       {
          "positions key": "aHR0cDovL2NzaS5jb20vUG9zaXRpb25zLzI",
          "PositionId": 2,
          "ShortName": "C",
          "positiontoplayer_key": [
              "aHR0cDovL2NzaS5jb20vUGxheWVycy84",
              "aHR0cDovL2NzaS5jb20vUGxheWVycy8xMA"
          \frac{1}{\sqrt{2}}"Description": "Catcher"
        },
        {
          "positions key": "aHR0cDovL2NzaS5jb20vUG9zaXRpb25zLzM",
          "PositionId": 3,
          "ShortName": "1B",
          "positiontoplayer key": [
              "aHR0cDovL2NzaS5jb20vUGxheWVycy83",
              "aHR0cDovL2NzaS5jb20vUGxheWVycy8xMA"
          \frac{1}{\sqrt{2}}"Description": "First Base"
        }
   ]
  }
]
```
}

# <span id="page-531-0"></span>**Create and Save Views**

AnzoGraph DB includes support for creating views. Views enable users to simplify logic by hiding the underlying complexity of the data or SPARQL operations, combine data from one or more graphs or other views, or mask sensitive information from some users. You can create virtual views, where AnzoGraph DB stores only the view definition, or materialized views, where AnzoGraph DB stores a copy of the data that the view creates as well as the view definition. This topic provides information about creating and using views.

#### **Tip**

AnzoGraph DB also enables you to create named query definitions. See Save [Queries](#page-538-0) for [Reuse](#page-538-0) for more information.

There are two ways to create a named view, depending on whether you want to create a view definition that is saved in the triplestore and can be referenced in various queries or whether you want to write a view inline to be referenced once in the query that immediately follows the inline view definition. This topic provides instructions for creating each type of named view:

- [Create](#page-532-0) and Save a View for Reuse: Follow these instructions to create and save a named view for future use.
- $\bullet$  Create a View Inline for [One-Time](#page-533-0) Use: Follow these instructions to create a named view inline for single use.

# <span id="page-532-0"></span>**Create and Save a View for Reuse**

Use the following syntax to create a view and save the view definition for future use:

```
CREATE [ OR REPLACE ] [ MATERIALIZED ] VIEW <view_uri> AS
CONSTRUCT { 
    query
}
```
Include the OR REPLACE keywords when you want to replace a previously defined view with the same name. Include the MATERIALIZED keyword if you want AnzoGraph DB to store a copy of the data that the view constructs. If you exclude MATERIALIZED, AnzoGraph DB stores only the view definition.

To reference a view in subsequent queries, use view uri as a graph URI in FROM clauses or GRAPH patterns. For example:

```
SELECT *
FROM <view_uri>
WHERE { ?s ?p ?o . }
```

```
Or
```

```
SELECT *
FROM <tickit>
FROM NAMED <view uri>
WHERE { 
 ?person <birthday> ?bday .
 GRAPH <view uri> { ?person <age> ?age. }
}
```
# <span id="page-533-0"></span>**Create a View Inline for One-Time Use**

If you want to create a named view on-the-fly to reference in a query that you are writing, you can include a WITH clause to define a named view at the beginning of that query.

#### **Note**

AnzoGraph DB does not save the view definition for named views that are defined in a WITH clause. The named view can only be referenced in the query that immediately follows the WITH clause; it is not available to use in subsequent queries. To create a named view whose definition is persisted and can be referenced in future queries, use the CREATE OR REPLACE syntax.

### **WITH Syntax**

```
WITH ( VIEW <view uri> AS construct query )
     [ ( ... ) ]
```
Where construct query is the query that constructs the view that you want to name and reference as a graph URI in the main query. You can define multiple named views in one WITH clause. For example, the WITH clause below defines a view named **friends**. The friends view is listed as a graph in the FROM clause in the main query:

```
WITH
( VIEW <friends> AS
CONSTRUCT { ?s <friend> ?friend }
WHERE { GRAPH <tickit> {
  ?s <friend> ?friend .
  filter (?s = \langle</math>person1> || ?s = <math>\langle</math>person2>)
  }
 }
)
SELECT *
FROM <friends>
WHERE { ?s ?p ?o }
ORDER BY ?s
s | p | o
```
--------+--------+-------------

```
person1 | friend | person20018
person1 | friend | person11678
person1 | friend | person12081
person1 | friend | person12316
person1 | friend | person11549
person1 | friend | person13826
person1 | friend | person26733
person1 | friend | person3005
person1 | friend | person27710
person1 | friend | person29554
person1 | friend | person14472
...
73 rows
```
# **Examples**

The example queries in this section run against the AnzoGraph DB sample Tickit data set, which captures sales activity for a fictional Tickit website where people buy and sell tickets for sporting events, shows, and concerts. You can load and explore this data set. For more information, see Working with [SPARQL](#page-146-0) and the Tickit Data.

In the sample Tickit data set, the sales1 data includes values for the following properties or predicates:

```
SELECT ?p
FROM <tickit>
WHERE { 
  <sales1> ?p ?o .
}
p
-------------------------------------------------
http://www.w3.org/1999/02/22-rdf-syntax-ns#type
dateid
sellerid
eventid
commission
saletime
listid
pricepaid
qtysold
buyerid
10 rows
```
A sales manager might want to create a view so that the sales team can review ticket sales data without viewing the commission paid to their team members. This query creates a view that suppresses the commission values for sales1:

```
CREATE VIEW <no-commission> AS
CONSTRUCT {?s ?p ?o}
WHERE { GRAPH <tickit> {
 ?s ?p ?o .
 FILTER(?p != <commission>)
  FILTER(?s = <sales1>)
```
}

}

Querying the sales1 data using the new view shows the following results:

```
SELECT ?p ?o
FROM <no-commission>
WHERE { ?s ?p ?o . }
p \hspace{2.5cm} | o
------------------------------------------------+----------------------
buyerid but a person21191
listid is a limit of the contract of the contract of the contract of the contract of the contract of the contract of the contract of the contract of the contract of the contract of the contract of the contract of the contr
pricepaid | 728.000000
sellerid between the contract of the contract of the contract of the contract of the contract of the contract of the contract of the contract of the contract of the contract of the contract of the contract of the contract
eventid event7872
qtysold qhttp://www.w3.org/1999/02/22-rdf-syntax-ns#type | sales
saletime | 2008-02-18T02:36:48Z
dateid date and date of the set of the set of the set of the set of the set of the set of the set of the set of the set of the set of the set of the set of the set of the set of the set of the set of the set of the set of 
9 rows
```
The example below creates a materialized view called "ages." The view constructs a new age predicate and calculates the approximate age value for each person in the sample Tickit data set.

```
CREATE MATERIALIZED VIEW <ages> AS
CONSTRUCT { ?person <age> ?age . }
WHERE { GRAPH <tickit> {
    SELECT ?person ((YEAR(?date))-(YEAR(xsd:dateTime(?birthdate))) AS ?age)
    WHERE {
      ?person <br/>birthday> ?birthdate .
      BIND(xsd:dateTime(NOW()) AS ?date)
      }
   }
}
```
Running the following query against the view, shows the approximate age of each person.

SELECT \* FROM <ages> WHERE { ?s ?p ?o . } LIMIT 10

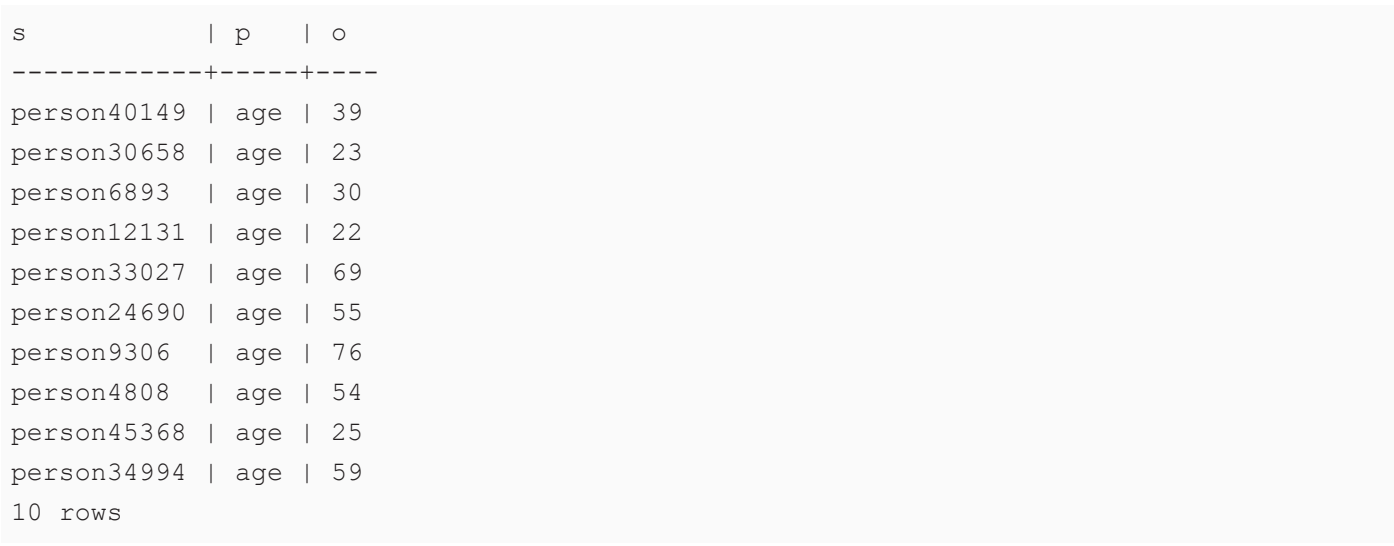

# <span id="page-538-0"></span>**Save Queries for Reuse**

Similar to the [Create](#page-531-0) and Save Views functionality, AnzoGraph DB enables you to create query definitions that you can reference as subqueries in other queries. Naming queries for later use enables you to simplify complex queries and quickly add commonly used subqueries to other queries. Using named queries can also increase query performance since AnzoGraph DB can identify and execute repetitive patterns once and then reuse the results.

There are two ways to create a named query, depending on whether you want to create a query definition that is saved in the triplestore and can be used as a subquery in various queries or whether you want to write a query inline to be used once in the query that immediately follows the inline named query definition. This topic provides instructions for creating each type of named query:

- [Create](#page-539-0) and Save a Query for Reuse: Follow these instructions to create and save a named query for future use.
- Create a Query Inline for [One-Time](#page-541-0) Use: Follow these instructions to create a named query inline for single use.

# <span id="page-539-0"></span>**Create and Save a Query for Reuse**

Use the following syntax to create a query and save the query definition so that you can run the query as a subquery in subsequent queries:

```
CREATE [ OR REPLACE ] QUERY <query_URI> AS
  query_text
```
Include the OR REPLACE keywords when you want to replace a previously defined query with the same name. For example, the query below creates a named query called **total\_profit**.

```
PREFIX tickit: <http://anzograph.com/tickit/>
CREATE OR REPLACE QUERY <total_profit> AS
SELECT ?event (sum(?qty) as ?tickets) (sum(?comm) as ?commission_paid)
       (sum(?price) as ?total_paid
FROM <http://anzograph.com/tickit>
WHERE {
    ?sales tickit:qtysold ?qty .
    ?sales tickit:eventid ?eventid .
    ?eventid tickit:eventname ?event .
    ?sales tickit:commission ?comm .
    ?sales tickit:pricepaid ?price .
  }
GROUP BY ?event
ORDER BY ?event
```
To reference a predefined query as a subquery, use the following syntax in the WHERE clause:

{ QUERY <query\_URI> }

For example, the query below includes the predefined query, total\_profit, as a subquery:

```
SELECT ?event ?tickets ((?total_paid - ?commission_paid) as ?profit)
FROM <http://anzograph.com/tickit>
WHERE { QUERY <total profit> }
ORDER BY desc(?profit)
LIMIT 10
event | tickets | profit
-----------------+---------+---------------
Mamma Mia! | 3658 | 965135.900000
Spring Awakening | 3025 | 826926.750000
The Country Girl | 2871 | 773978.550000
```
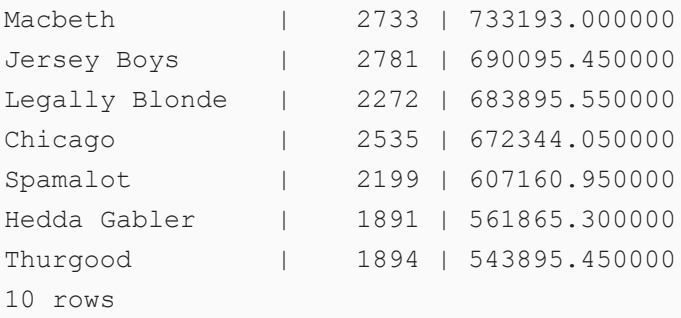

### **Note**

When you include a FROM clause in a named query, AnzoGraph DB always applies that FROM list to the query. If the named query becomes a subquery in another query, the subquery does not inherit the FROM clause from the main query. If the named query does not include a FROM clause, AnzoGraph DB applies the FROM clause from the main query.

# **Create a Query Inline for One-Time Use**

If you want to create a named query on-the-fly to use in a query that you are writing, you can include a WITH clause to define a named query at the beginning of that query.

#### **Note**

AnzoGraph DB does not save the query definition for named queries that are defined in a WITH clause. The named query can only be referenced in the query that immediately follows the WITH clause; it is not available to use in subsequent queries. To create a named query whose definition is persisted and can be referenced in future queries, use the CREATE OR REPLACE syntax..

### **WITH Syntax**

```
WITH ( QUERY <query name> AS select query )
     [ ( \ldots ) ]
```
Where select query is the query that you want to name and reference in the WHERE clause of the main query. You can define multiple named queries in one WITH clause. For example, the WITH clause below defines a query named **profit**. The profit query is then referenced as a subquery in the main query:

```
PREFIX tickit: <http://anzograph.com/tickit/>
WITH
( QUERY <profit> AS
  SELECT ?event (sum(?qty) as ?tickets) (sum(?comm) as ?commission_paid)
         (sum(?price) as ?total_paid)
FROM <http://anzograph.com/tickit>
  WHERE {
   ?sales tickit:qtysold ?qty .
    ?sales tickit:eventid ?eventid .
    ?eventid tickit:eventname ?event .
   ?sales tickit:commission ?comm .
   ?sales tickit:pricepaid ?price .
  }
  GROUP BY ?event
)SELECT ?event ?tickets ((?total_paid - ?commission_paid) as ?profit)
```

```
FROM <tickit>
WHERE { QUERY <profit> }
ORDER BY desc(?profit)
LIMIT 10
```
# **Examples**

The example queries in this section run against the AnzoGraph DB sample Tickit data set, which captures sales activity for a fictional Tickit website where people buy and sell tickets for sporting events, shows, and concerts. You can load and explore this data set. For more information, see Working with [SPARQL](#page-146-0) and the Tickit Data.

The example below creates a named query and uses it to query the sample Tickit data set to identify possible ticket scalpers by calculating the average price per ticket for events and then finding cases where tickets are listed for a higher price.

```
PREFIX tickit: <http://anzograph.com/tickit/>
WITH ( QUERY <avg price> AS
 SELECT ?eventname (avg(?priceperticket) as ?avg_price)
 WHERE {
   ?listing tickit:eventid ?eventid .
   ?eventid tickit:eventname ?eventname .
   ?listing tickit:priceperticket ?priceperticket .
 }
 GROUP BY ?eventname
)
SELECT ?sellername ?avg_price ?priceperticket ?eventname ?listtime
FROM <http://anzograph.com/tickit>
WHERE { 
  { QUERY <avg_price> }
 ?listing tickit:listtime ?listtime .
 ?listing tickit:priceperticket ?priceperticket .
 ?listing tickit:sellerid ?seller .
 ?seller tickit:firstname ?firstname .
 ?seller tickit:lastname ?lastname .
 BIND(CONCAT(?firstname, " ", ?lastname) AS ?sellername)
 FILTER (?priceperticket > ?avg price)
}
ORDER BY ?avg_price ?listtime ?sellername ?eventname
LIMIT 10
sellername | avg_price | priceperticket | eventname | listtime
------------------+------------+----------------+-----------------+---------------
Garrett Rasmussen | 249.181818 | 277.000000 | White Christmas | 2008-01-
01T01:03:16Z
Ivan Trevino | 249.181818 | 415.000000 | White Christmas | 2008-01-
```
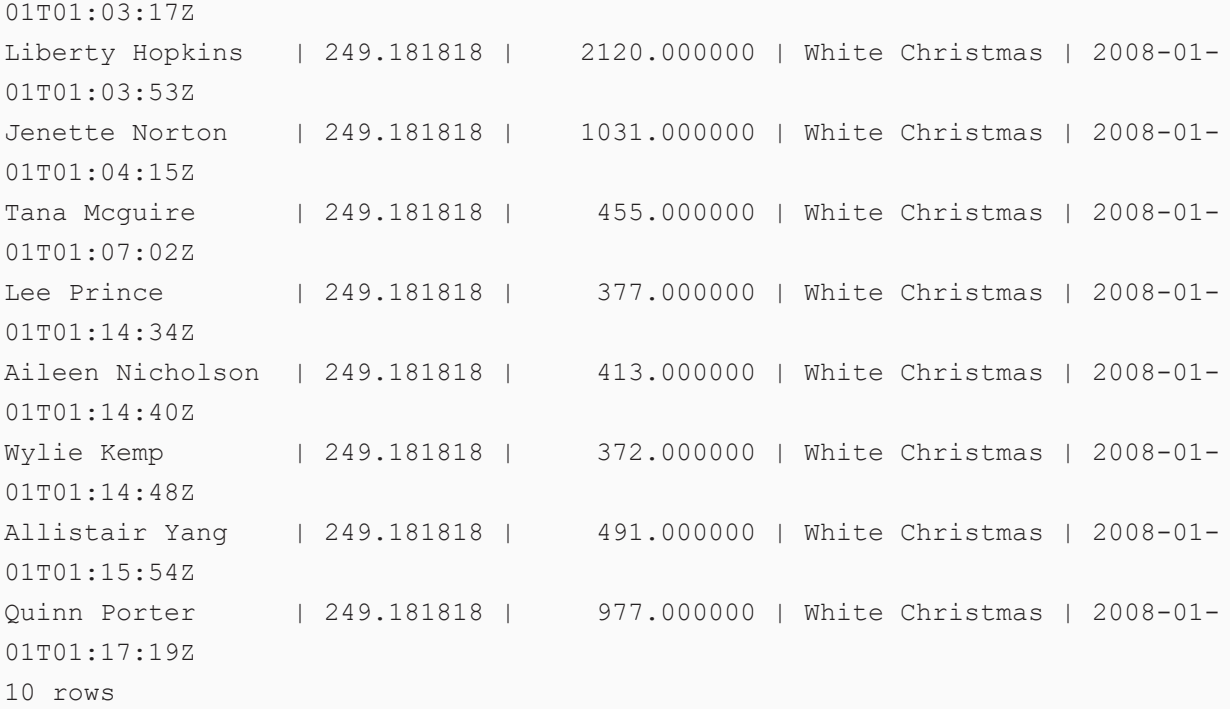

The example below uses a WITH clause to define the subquery, locations, which queries the example Tickit data to return a list of the locations for events that took place in February:

```
PREFIX tickit: <http://anzograph.com/tickit/>
WITH ( QUERY <locations> AS
 SELECT ?name ?where
 WHERE { 
   ?e tickit:venueid ?v .
   ?v tickit:venuename ?where .
   ?e tickit:dateid ?d .
   ?d tickit:month ?when .
   ?e tickit:eventname ?name .
   filter (?when = "FEB")
 }
)SELECT *
FROM <http://anzograph.com/tickit>
WHERE {
{QUERY <locations>}
}
ORDER BY ?where ?name
LIMIT 100
```
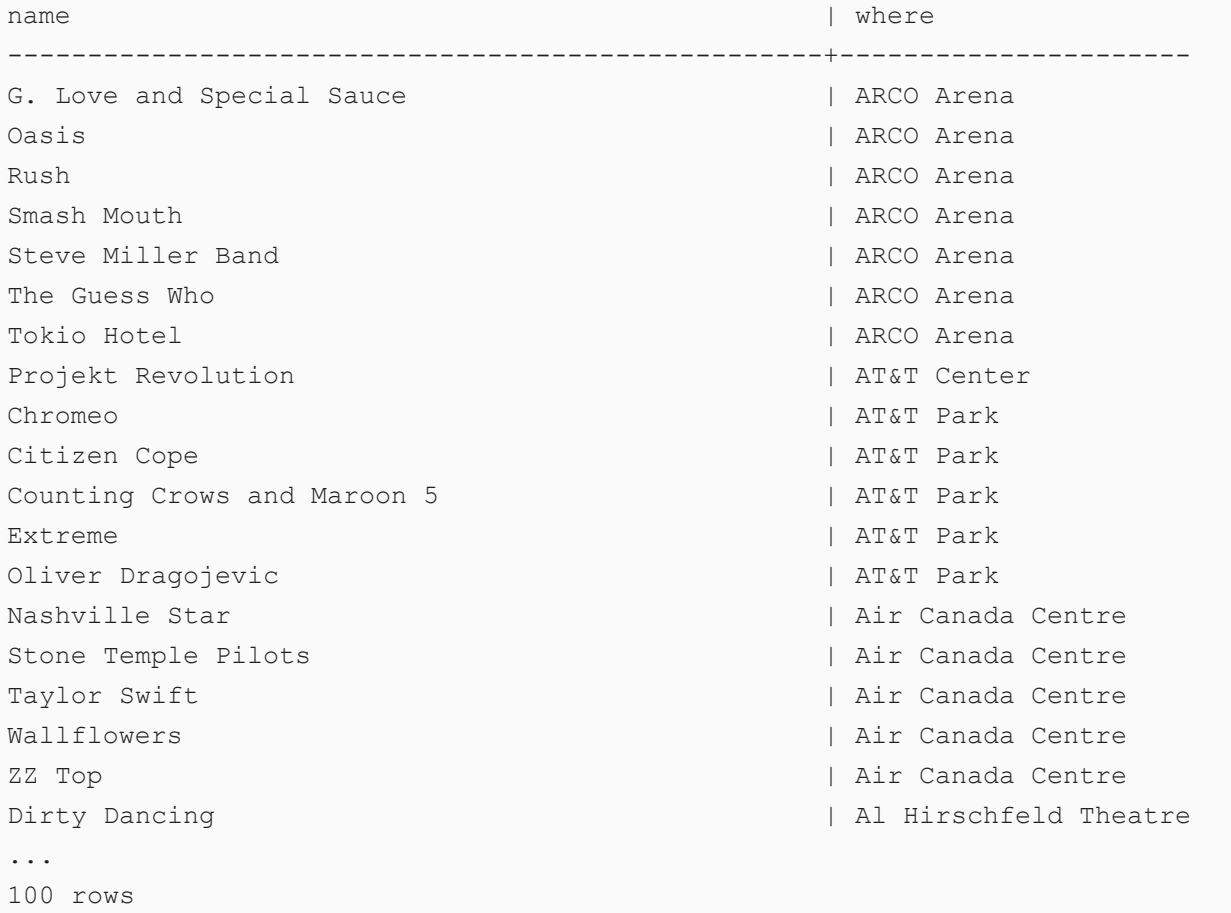

# **SPARQL Query Language Reference**

AnzoGraph DB implements the standard SPARQL forms and functions described in the W3C SPARQL 1.1 Query [Language](https://www.w3.org/TR/sparql11-query/) specification. In addition to supporting the standard functions, AnzoGraph DB also provides several SQL-like and Microsoft Excel-like functions as well as support for more advanced operations like window aggregates, advanced grouping sets, and graph algorithms. In addition to the built-in functions, AnzoGraph DB includes extension libraries that offer advanced Data Science, Geospatial, Matrix, Apache Arrow, and other utility packages. The topics in this section describe the supported built-in functions and extension libraries.

### **Tip**

Most examples included in this section run against the AnzoGraph DB sample Tickit data set, which captures sales activity for a fictional Tickit website where people buy and sell tickets for sporting events, shows, and concerts. For more information on loading and analyzing this data set, see Working with [SPARQL](#page-146-0) and the Tickit Data.

#### **In this section:**

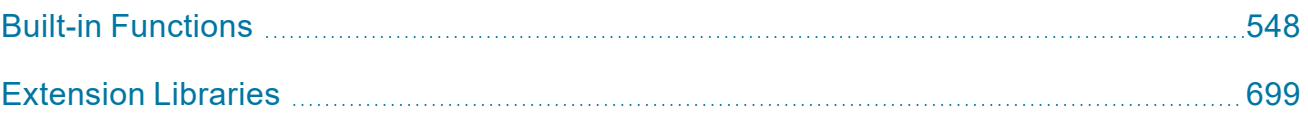

# <span id="page-547-0"></span>**Built-in Functions**

The topics in this section provide descriptions, usage information, and examples for the AnzoGraph DB standard and advanced built-in functions.

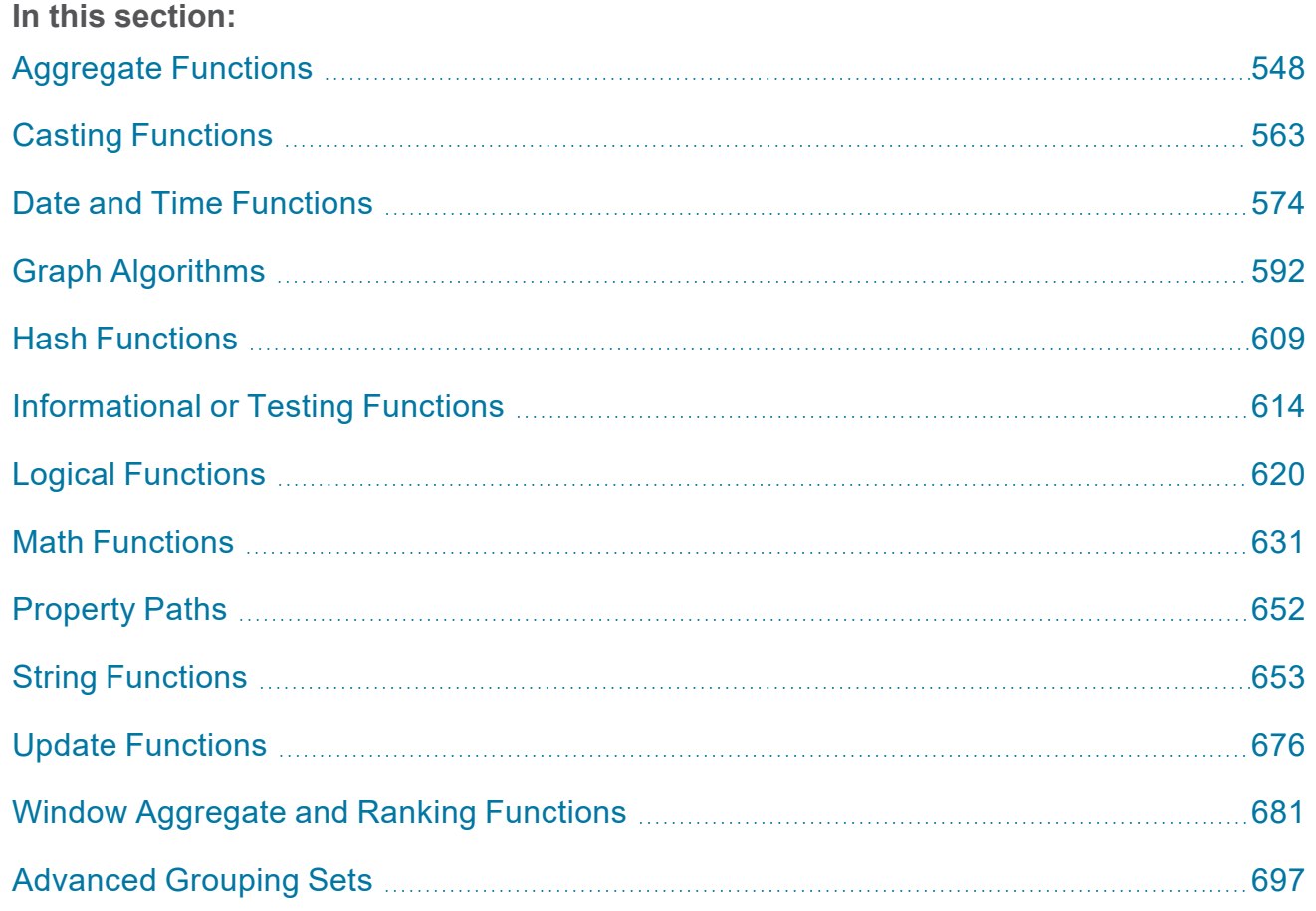

# <span id="page-547-1"></span>**Aggregate Functions**

This topic describes the aggregate functions in AnzoGraph DB. For information about window aggregates, see Window [Aggregate](#page-680-0) and Ranking Functions.

- [AVG](#page-548-0): Calculates the average (arithmetic mean) value for a group of numbers.
- CHOOSE BY MAX: Returns the value from a group that corresponds to the maximum value from another group.
- CHOOSE BY MIN: Returns the value from a group that corresponds to the minimum value from another group.
- [COUNT:](#page-552-0) Counts the number of values that exist for a group.
- GROUP CONCAT: Concatenates a group of strings into a single string.
- [MAX:](#page-555-0) Returns the maximum value from a group of values.
- [MEDIAN](#page-557-0): Returns the median number out of a group of numbers.
- [MIN:](#page-557-1) Returns the minimum value from a group of values.
- [MODE](#page-558-0): Returns the mode (the value that occurs most frequently) from a group of values.
- MODE PERCENT: Calculates the percentage of values in a group that belong to the mode.
- [SAMPLE](#page-559-1): Returns an arbitrary value from the specified group of values.
- [SUM](#page-560-0): Calculates the sum of the numbers within a group.
- <sup>l</sup> [VAR](#page-561-0): Calculates the unbiased (sample) variance of a group of numbers.
- [VARP:](#page-562-1) Calculates the biased (population) variance of a group of numbers.

### **Typographical Conventions**

The following list describes the conventions used to document function syntax:

- CAPS: Although SPARQL is case-insensitive, SPARQL keywords in this section are written in uppercase for readability.
- [ argument ]: Brackets indicate an optional argument or keyword.
- $\vert$  : Means OR. Indicates that you can use one or more of the specified options.

### **Note**

A GROUP BY statement is required for queries that contain aggregate functions if the results clause lists non-aggregate variables. Include all non-aggregated variables in the GROUP BY statement.

### <span id="page-548-0"></span>**AVG**

This function calculates the average (arithmetic mean) value for a group of numbers.

# **Syntax**

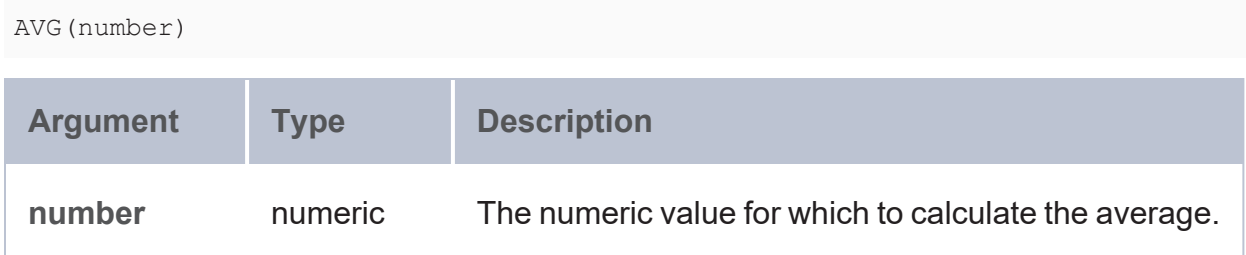

### **Returns**

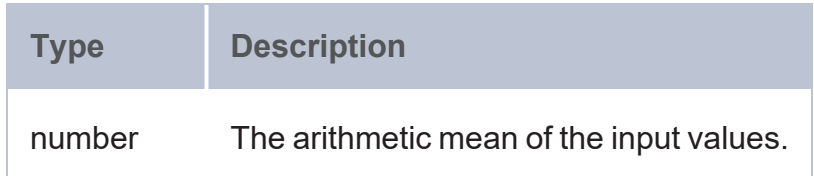

## **Examples**

The following example queries the sample Tickit data set to determine the average number of seats in the venues in each state. Since the results clause contains a non-aggregated variable (?state), a GROUP BY clause is required for grouping on ?state.

```
PREFIX tickit: <http://anzograph.com/tickit/>
SELECT ?state (ROUND(AVG(?seats)) AS ?avg_seats)
FROM <http://anzograph.com/tickit>
WHERE {
 ?s tickit:venuestate ?state .
 ?s tickit:venueseats ?seats .
}
GROUP BY ?state
ORDER BY ?state
state | avg_seats
------+-----------
CA | 50309
CO | 63285
DC | 41888
FL | 62603
GA | 60620
IL | 48244
IN | 63000
```
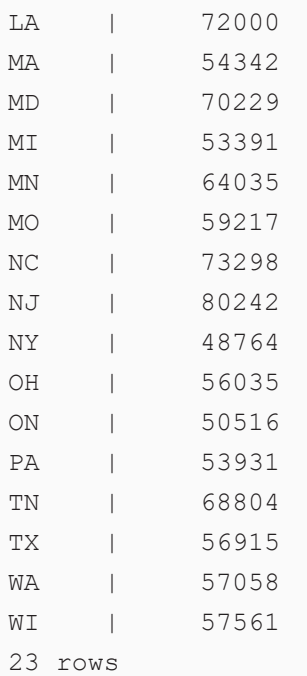

The query below calculates the average total price for all of the listings in the sample Tickit data set:

```
PREFIX tickit: <http://anzograph.com/tickit/>
SELECT (AVG(?numtickets*?priceperticket) AS ?avg_total_price)
FROM <http://anzograph.com/tickit>
WHERE {
  ?listing tickit:priceperticket ?priceperticket .
  ?listing tickit:numtickets ?numtickets .
}
avg_total_price
-----------------
```
3034.42 1 rows

### <span id="page-550-0"></span>**CHOOSE\_BY\_MAX**

This function calculates the maximum value for one group and returns the value from another group that corresponds to the maximum from the first group.

# **Syntax**

CHOOSE\_BY\_MAX(test, value)

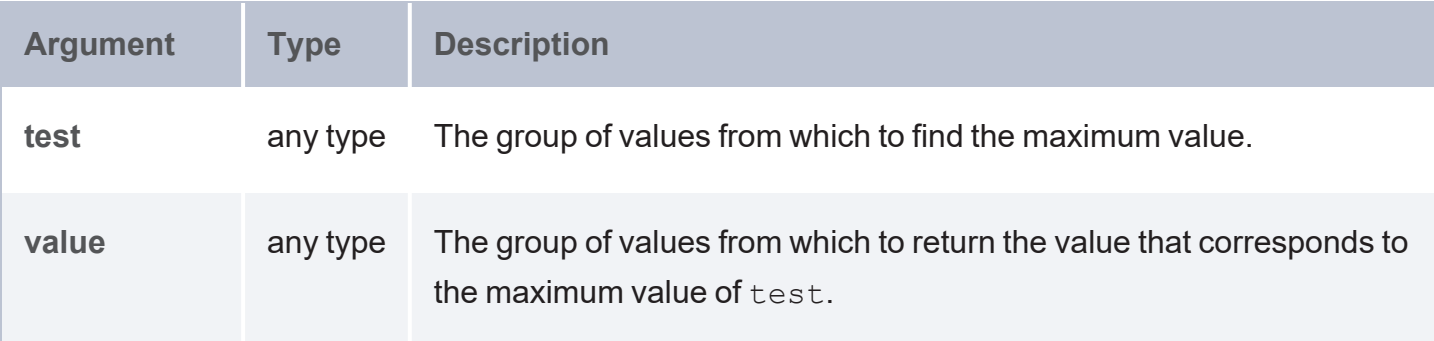

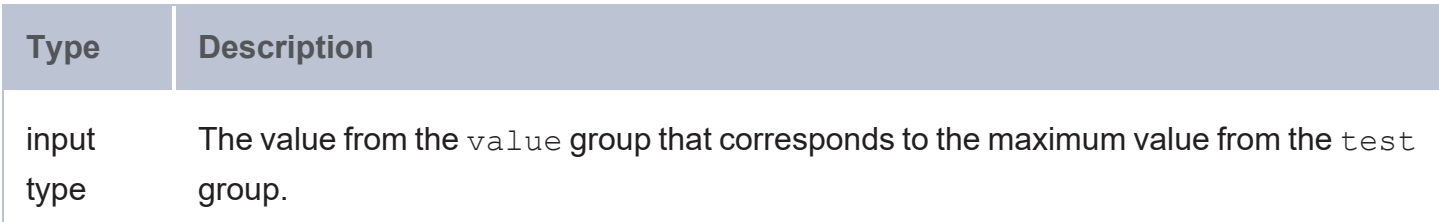

## <span id="page-551-0"></span>**CHOOSE\_BY\_MIN**

This function calculates the minimum value for one group and returns the value from another group that corresponds to the minimum from the first group.

# **Syntax**

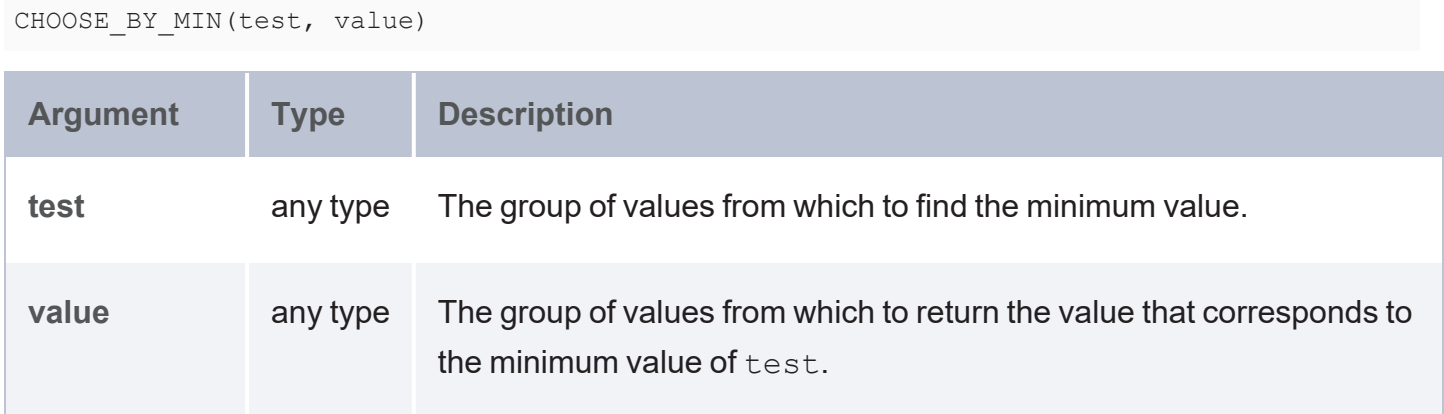

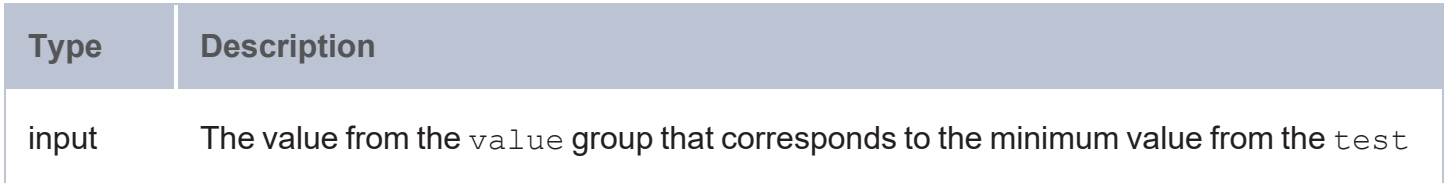

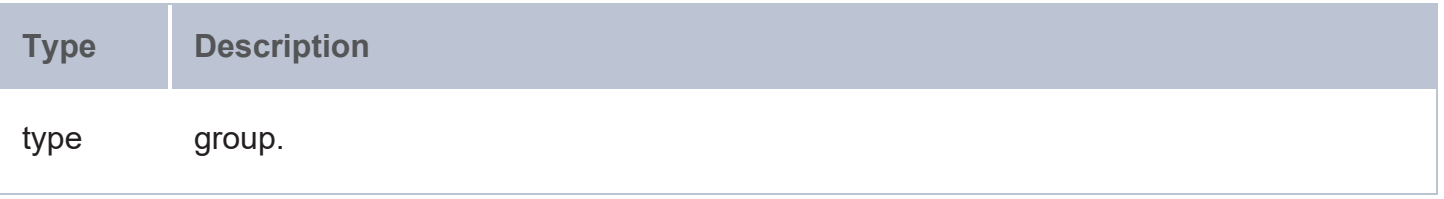

### <span id="page-552-0"></span>**COUNT**

This function counts the number of values that exist for a group.

## **Syntax**

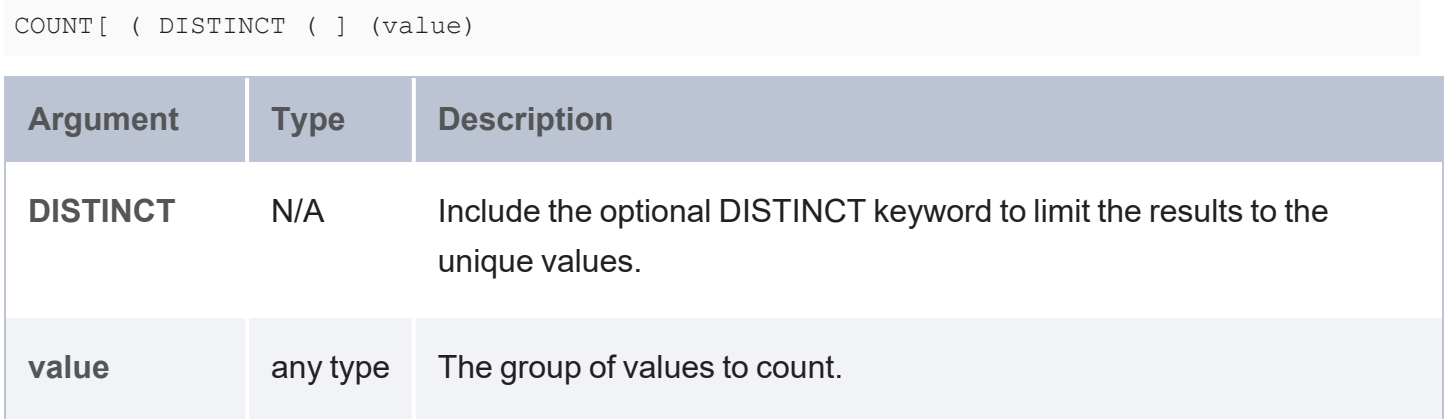

## **Returns**

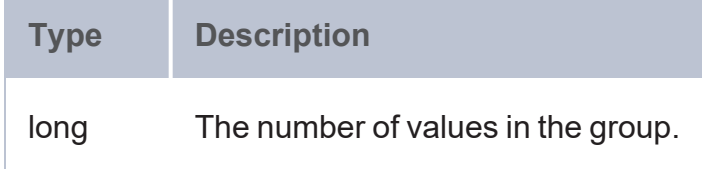

# **Example**

The following example queries the sample Tickit data set to count the number of people who have the same last name:

```
SELECT ?lastname (COUNT(?person) AS ?count)
FROM <http://anzograph.com/tickit>
WHERE {
  ?person <http://anzograph.com/tickit/lastname> ?lastname .
}
GROUP BY ?lastname
ORDER BY desc(?count)
LIMIT 10
```
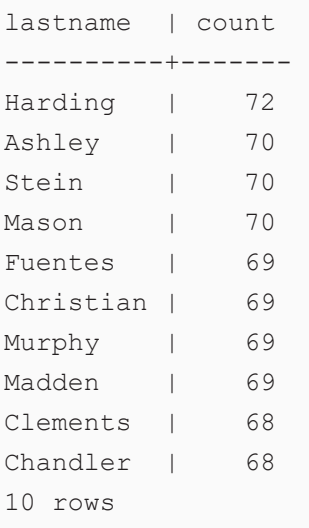

# <span id="page-553-0"></span>**GROUP\_CONCAT**

This function concatenates a group of strings into a single string.

# **Syntax**

```
GROUP_CONCAT (group ; [ SEPARATOR = "separator_char" ] ; [ ROW_LIMIT = max_rows ] ;
[ PRE = "prefix" ] ; [ VALUE_SERIALIZE = serialize ] ; [ DELIMIT_BLANKS = separate_
blanks ] ;
[ MAX_LENGTH = string_length ] ; [ SUFFIX = "suffix" ])
```
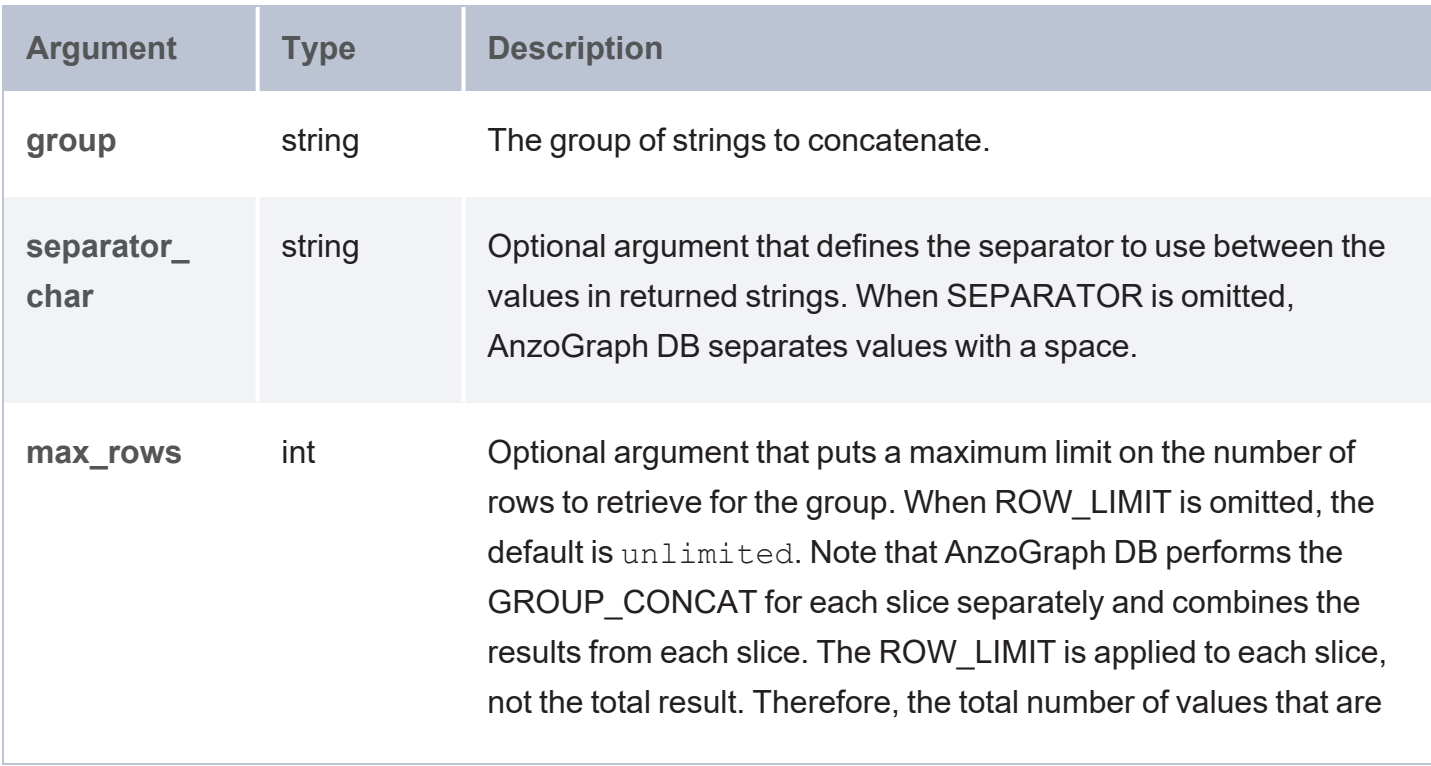

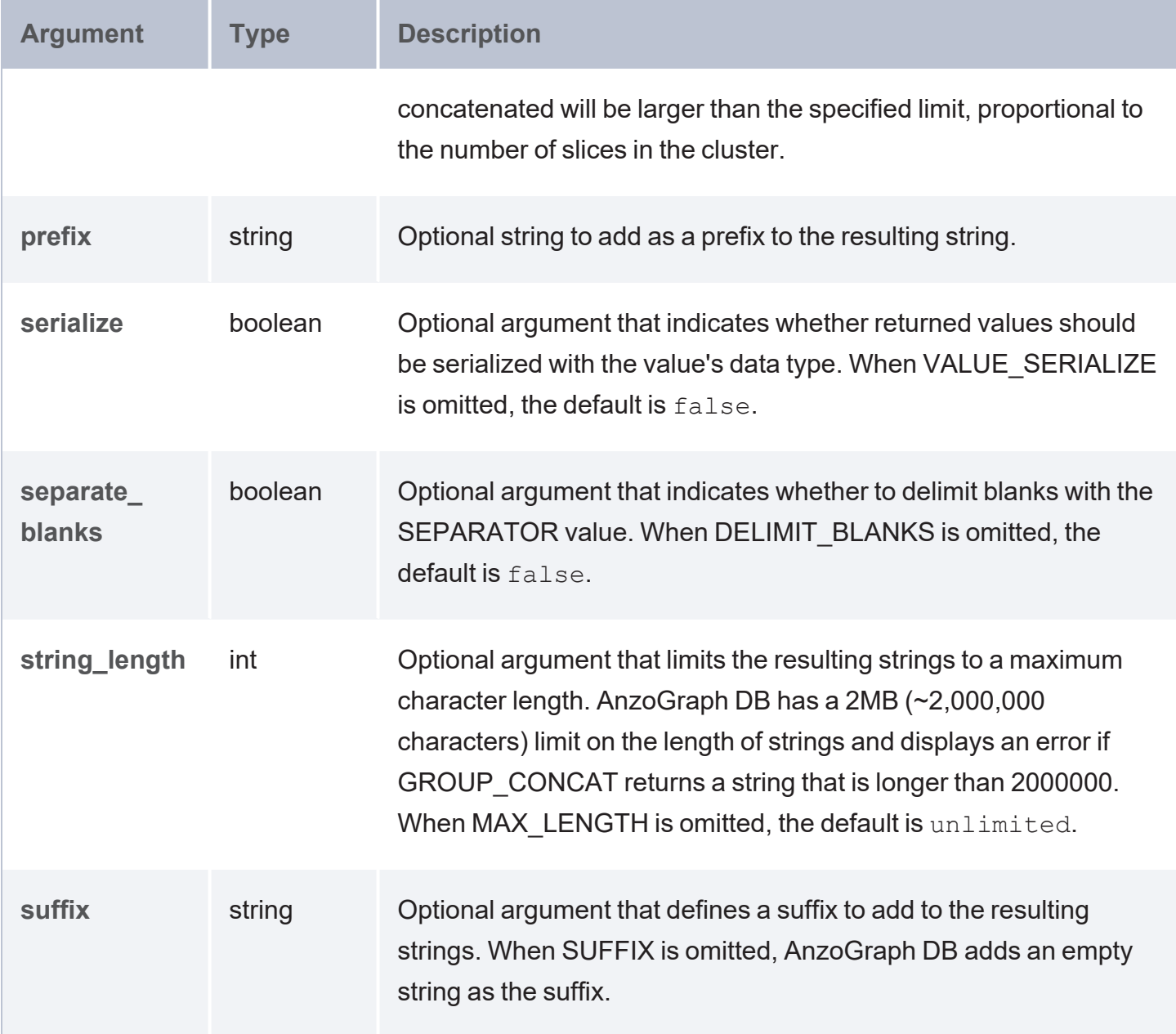

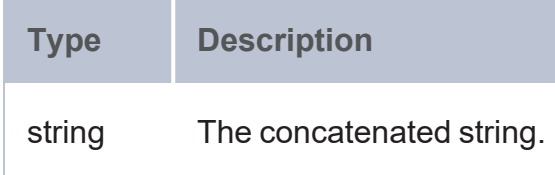

# **Example**

The query below concatenates the list of friends for 10 people in the sample Tickit data set. Since the GROUP CONCAT expression includes ROW LIMIT=2, AnzoGraph DB limits the records to two for each slice (or shard) of data.

```
SELECT ?person (GROUP CONCAT(?id;SEPARATOR=",";ROW LIMIT=2) AS ?friends)
FROM <http://anzograph.com/tickit>
WHERE { 
  ?person <http://anzograph.com/tickit/friend> ?friend .
 BIND(STRAFTER(STR(?friend), "http://anzograph.com/tickit/") as ?id)
}
GROUP BY ?person
ORDER BY ?person
LIMIT 10
person | friends
----------------------------------------+----------------------------------------------
---
http://anzograph.com/tickit/person1 |
person2894,person20624,person33618,person47127
http://anzograph.com/tickit/person10 | person3136,person2714,person2509,person24535
http://anzograph.com/tickit/person100 |
person42775,person29725,person27334,person24553
http://anzograph.com/tickit/person1000 | person19040,person39066,person2236,person9089
http://anzograph.com/tickit/person10000 |
person43706,person37085,person18874,person31270
http://anzograph.com/tickit/person10001 | person3389,person44830,person4720,person307
http://anzograph.com/tickit/person10002 |
person46462,person43989,person46491,person31130
http://anzograph.com/tickit/person10003 |
person31544,person19595,person23460,person28465
http://anzograph.com/tickit/person10004 |
person11070,person19845,person11172,person24252
http://anzograph.com/tickit/person10005 |
person33888,person9467,person35761,person47709
10 rows
```
#### <span id="page-555-0"></span>**MAX**

This function returns the maximum value from a group of values.

# **Syntax**

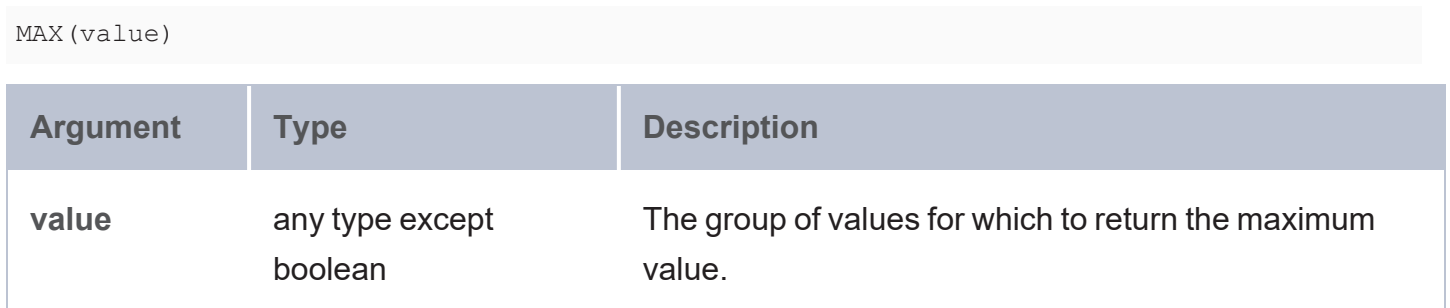

## **Returns**

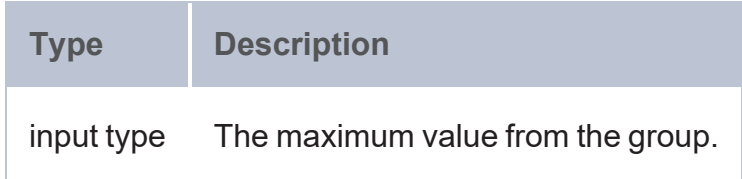

# **Example**

The following example queries the sample Tickit data to list the top 10 events with the highest number of tickets sold in one transaction:

```
PREFIX tickit: <http://anzograph.com/tickit/>
SELECT ?event (MAX(?tickets) AS ?max_tickets)
FROM <http://anzograph.com/tickit>
WHERE {
 ?listing tickit:numtickets ?tickets .
 ?listing tickit:eventid ?id .
 ?id tickit:eventname ?event .
}
GROUP BY ?event
ORDER BY desc(?max_tickets)
LIMIT 10
event | max_tickets
-----------------+-------------
```
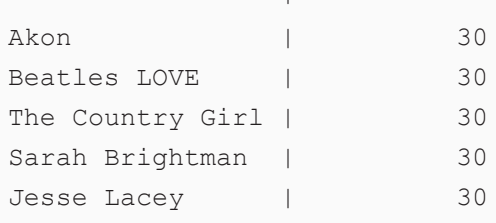

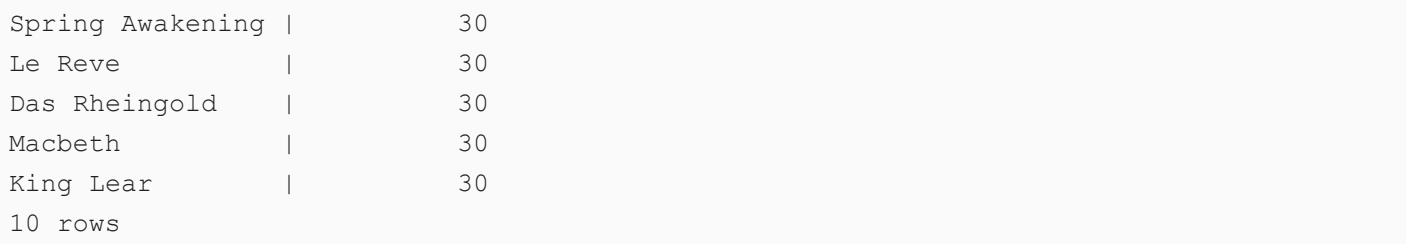

#### <span id="page-557-0"></span>**MEDIAN**

This function returns the median value from a group of numbers. The median is the number in the group where half of the numbers are greater than the number and half are less than the number.

## **Syntax**

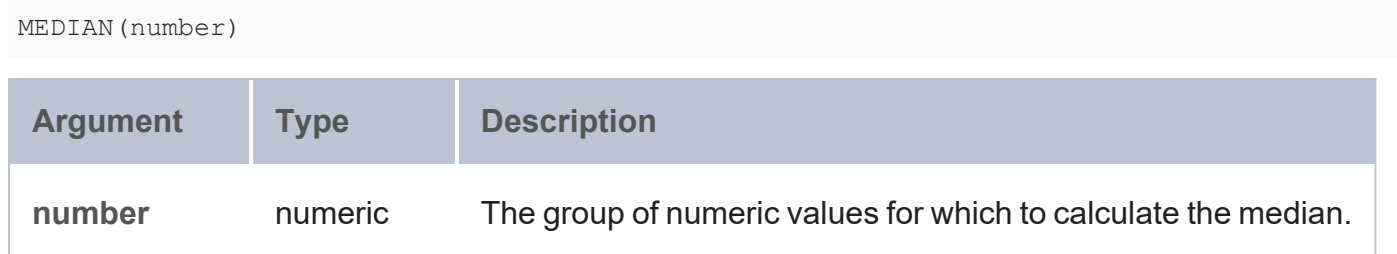

### **Returns**

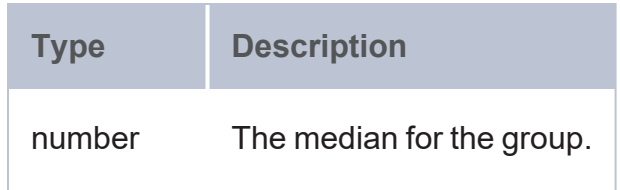

#### <span id="page-557-1"></span>**MIN**

This function returns the minimum value from a group of values.

## **Syntax**

#### MIN(value)

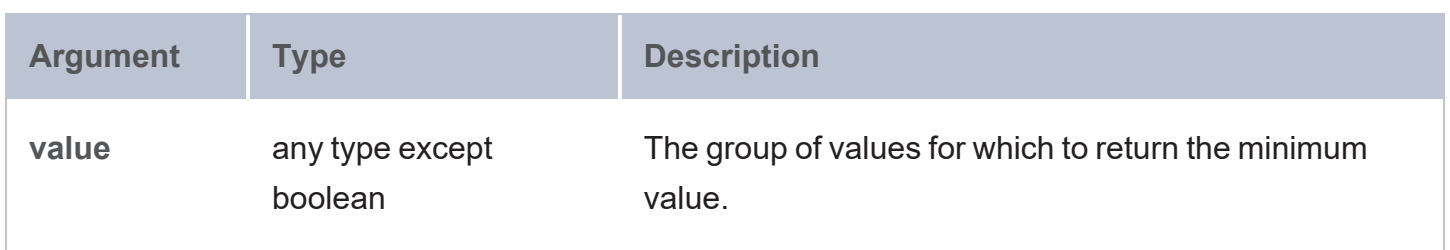

**Type Description** input type The minimum value from the group.

### **Example**

The following example queries the sample Tickit data to list the 10 events with the lowest price paid for tickets:

```
PREFIX tickit: <http://anzograph.com/tickit/>
SELECT ?event (MIN(?paid) AS ?min_paid)
FROM <http://anzograph.com/tickit>
WHERE {
 ?s tickit:pricepaid ?paid .
 ?s tickit:eventid ?id .
 ?id tickit:eventname ?event .
}
GROUP BY ?event
ORDER BY ?min_paid
LIMIT 10
event | min_paid
```
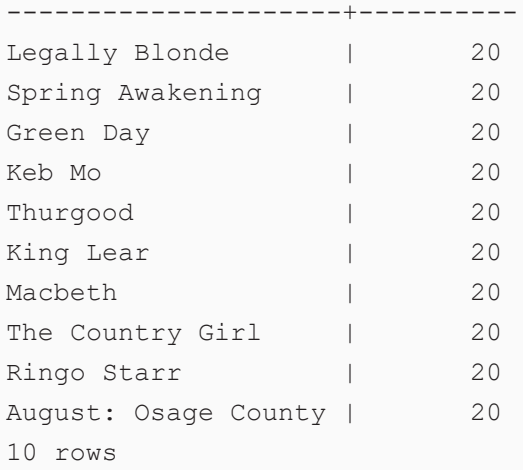

### <span id="page-558-0"></span>**MODE**

This function returns the mode from a group of values. The mode is the value that occurs most frequently in the group.

# **Syntax**

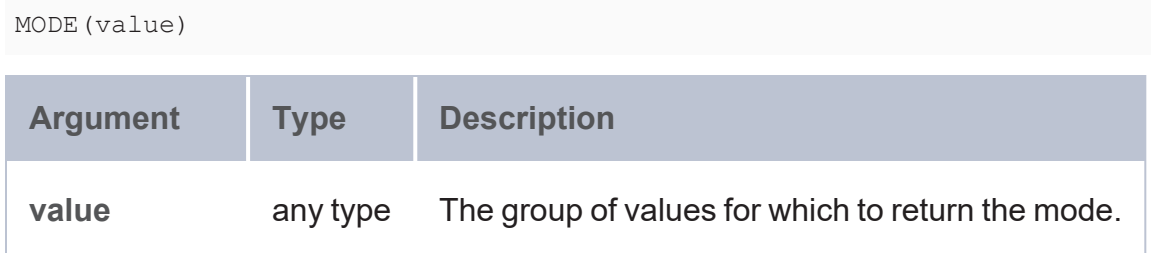

### **Returns**

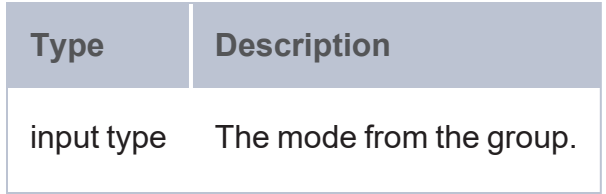

### <span id="page-559-0"></span>**MODE\_PERCENT**

This function calculates the percentage of values in a group that belong to the mode.

# **Syntax**

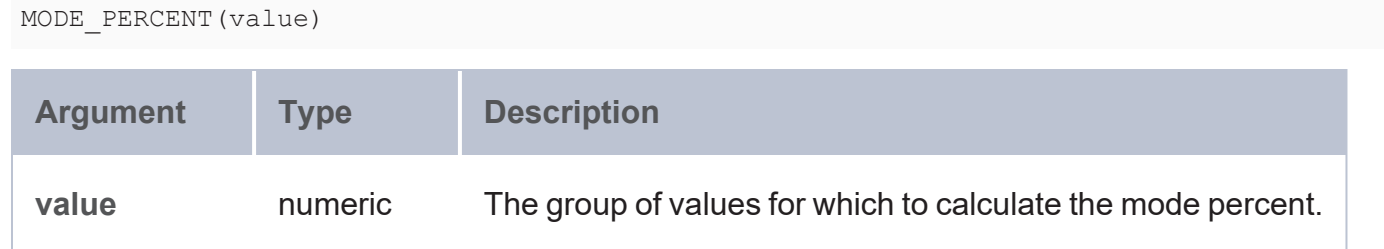

## **Returns**

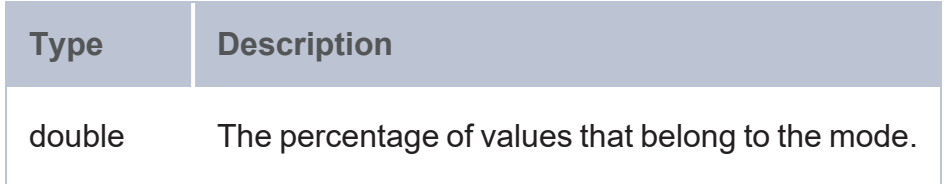

### <span id="page-559-1"></span>**SAMPLE**

This function returns an arbitrary value from the specified group of values.

# **Syntax**

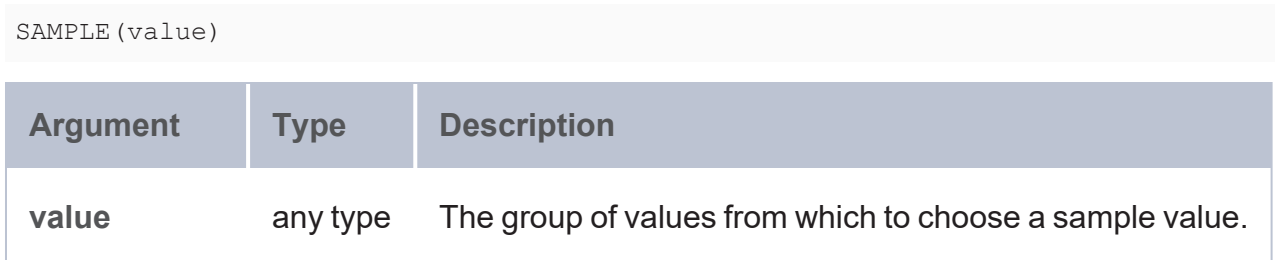

## **Returns**

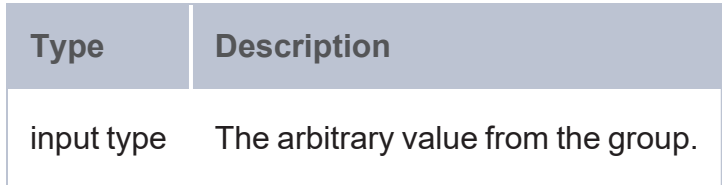

### <span id="page-560-0"></span>**SUM**

This function calculates the sum of the numbers within a group.

# **Syntax**

SUM(number)

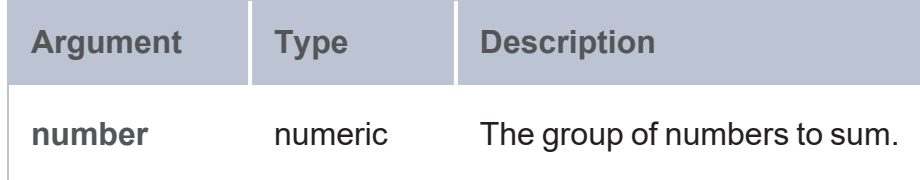

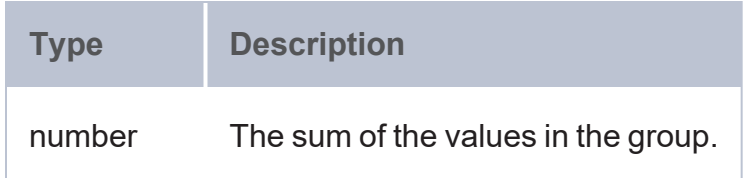

## **Example**

The following example queries the sample Tickit data set to determine the most unpopular events by returning the 10 events with the least number of ticket sales. The query uses the SUM aggregate function to calculate the total tickets for each event.

```
PREFIX tickit: <http://anzograph.com/tickit/>
SELECT ?event ?category (SUM(?qty) AS ?total_tickets)
FROM <http://anzograph.com/tickit>
WHERE {
 ?sales tickit:qtysold ?qty .
 ?sales tickit:eventid ?eventid .
 ?eventid tickit:eventname ?event .
 ?eventid tickit:catid ?catid .
  ?catid tickit:catname ?category .
}
GROUP BY ?event ?category
ORDER BY ?total tickets
LIMIT 10
```

```
event | category | total tickets
----------------+----------+---------------
White Christmas | Musicals | 35
Joshua Radin | Pop | 75
Martina McBride | Pop | 101
Beach Boys | Pop | 112
Linda Ronstadt | Pop | 116
Teena Marie | Pop | 124
Indigo Girls | Pop | 125
Billy Idol | Pop | 141
Mogwai | Pop | 146
Stephenie Meyer | Pop | 151
10 rows
```
### <span id="page-561-0"></span>**VAR**

This function calculates the unbiased (sample) variance for a group of numbers.

# **Syntax**

VAR(value)

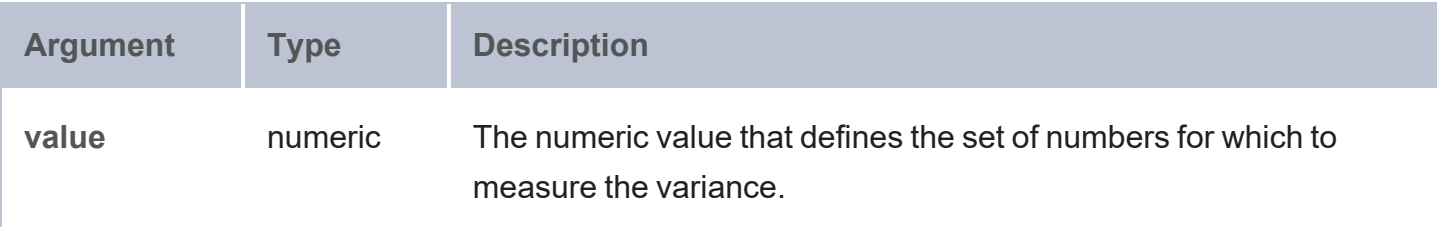

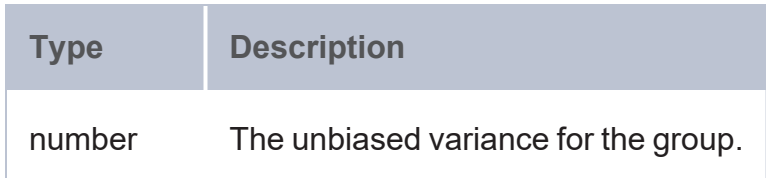

#### <span id="page-562-1"></span>**VARP**

This function calculates the biased (population) variance for a group of numbers.

## **Syntax**

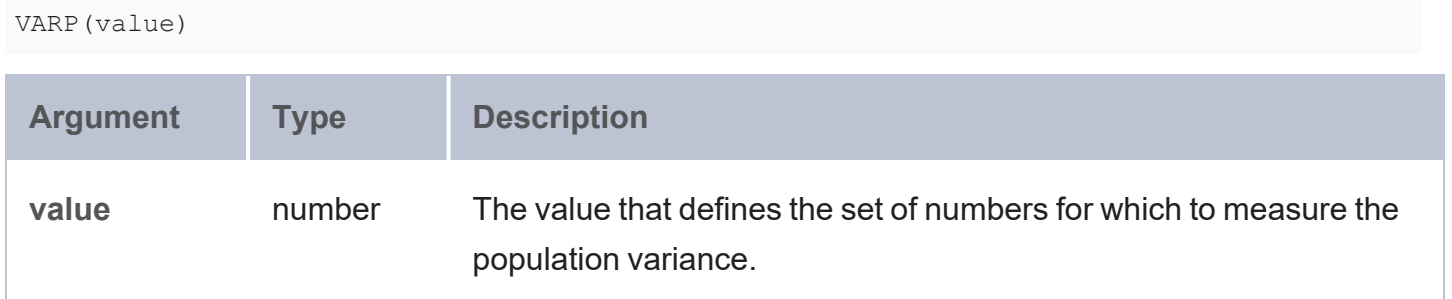

## **Returns**

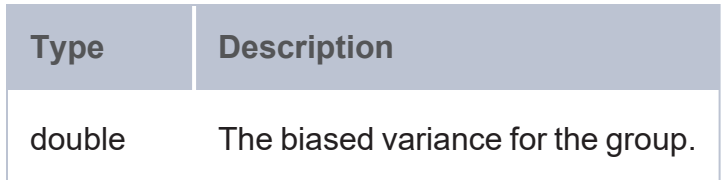

## <span id="page-562-0"></span>**Casting Functions**

This topic describes the functions that are available for coercing data types in AnzoGraph DB.

- [BNODE:](#page-563-0) Creates a blank node.
- [DATATYPE](#page-564-0): Returns the data type of the given value.
- DATETIME (or [xsd:dateTime\):](#page-564-1) Returns a dateTime value from the given string, long, or dateTime.
- DUR TO USECS: Casts a duration value to microseconds.
- ENCODE FOR URI: Encodes the specified string as a URI.
- [FORMATDATETIME](#page-568-0): Converts a value to a string in the specified dateTime format.
- [FORMATDURATION](#page-568-1): Converts a value into a string in the specified duration format.
- $HEX:$  $HEX:$  Converts a long value to a hexadecimal string.
- [HEX2DEC](#page-567-1): Converts a hexadecimal string to a long value.
- [PARSEDATE:](#page-569-0) Attempts to convert the given string to a date, time, or dateTime value.
- [RADIANS:](#page-570-0) Converts to radians an angle value that is in degrees.
- [SERIALIZE](#page-570-1): Creates a string representation of the input value.
- $\cdot$  [STR:](#page-571-0) Casts a value to a string.
- $\cdot$  [URI](#page-571-1): Casts a string to a URI.
- USECS TO DUR: Converts a microseconds value to a duration.
- [UUID](#page-572-1): Generates a Universally Unique Identifier (UUID).

#### **Typographical Conventions**

The following list describes the conventions used to document function syntax:

- CAPS: Although SPARQL is case-insensitive, SPARQL keywords in this section are written in uppercase for readability.
- [ argument ]: Brackets indicate an optional argument or keyword.
- <span id="page-563-0"></span> $\cdot$  |: Means OR. Indicates that you can use one or more of the specified options.

#### **BNODE**

This function creates a blank node.

# **Syntax**

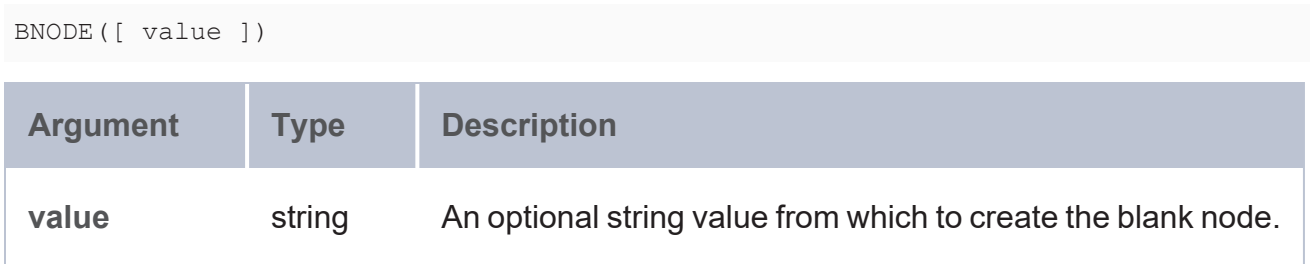

### **Returns**

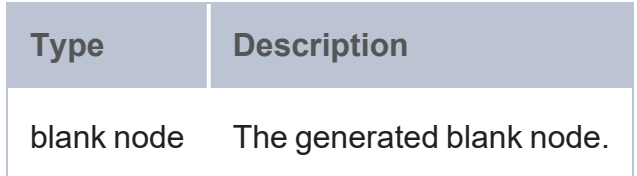

### <span id="page-564-0"></span>**DATATYPE**

This function returns the data type of the given value.

# **Syntax**

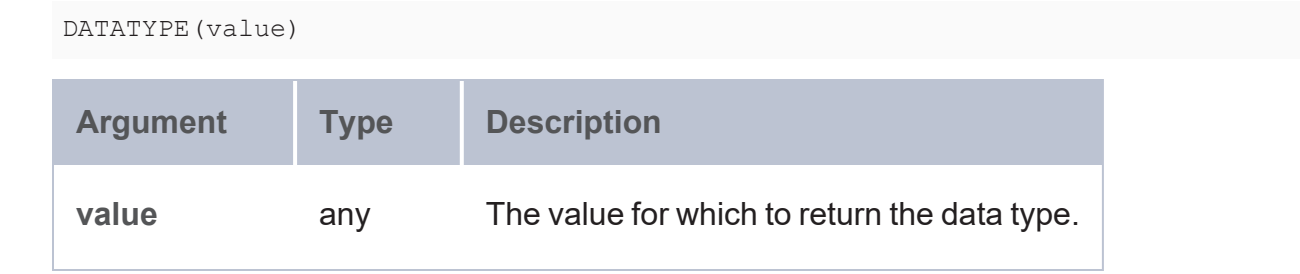

# **Returns**

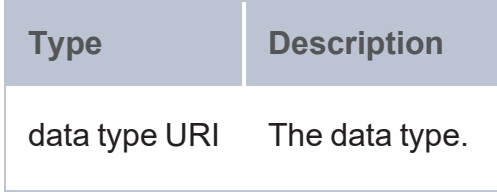

# <span id="page-564-1"></span>**DATETIME (or xsd:dateTime)**

This function returns a dateTime value from the given long, double, date, or time value.

# **Syntax**

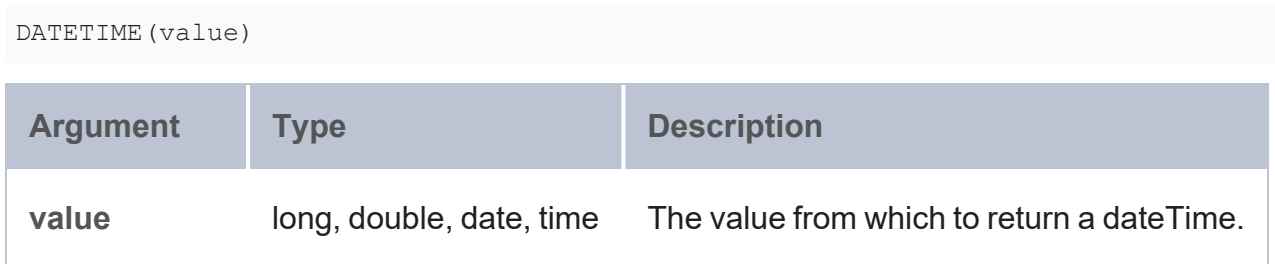

### **Returns**

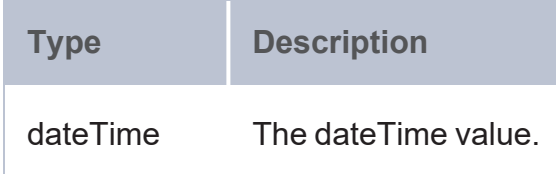

### <span id="page-565-0"></span>**DUR\_TO\_USECS**

This function calculates the time in microseconds from a duration value.

# **Syntax**

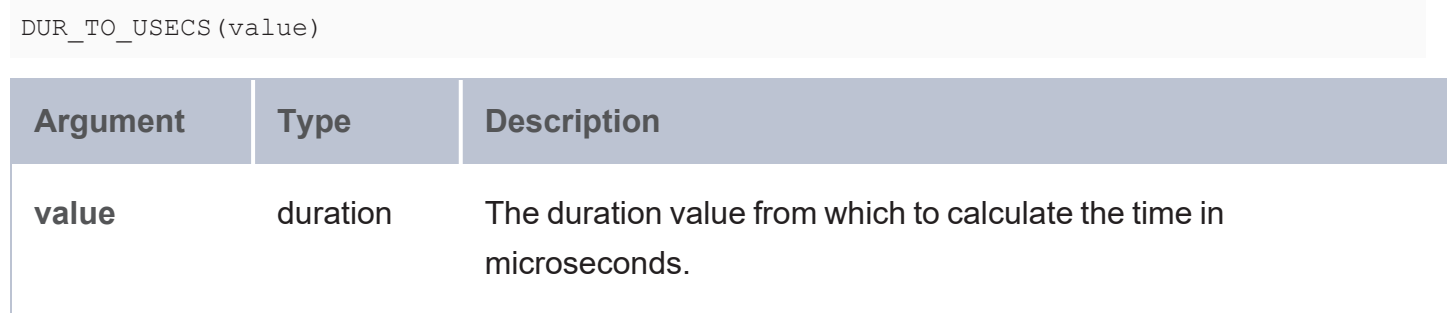

# **Returns**

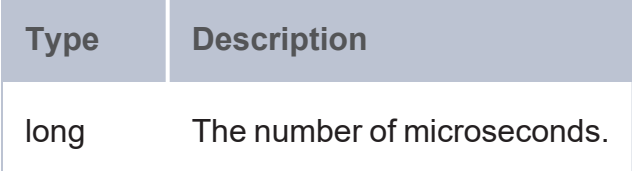

# **Example**

SELECT (DUR\_TO\_USECS("PT2H11M48.376S"^^xsd:duration) as ?microseconds)

```
microseconds
------------------
7908376000
1 rows
```
## <span id="page-566-0"></span>**ENCODE\_FOR\_URI**

This function encodes the specified string as a URI and returns a string in URI format.

### **Syntax**

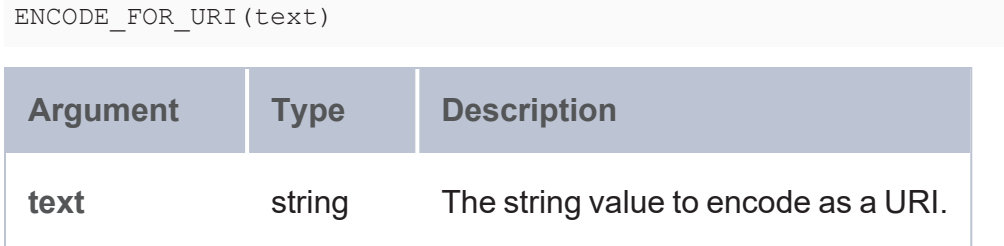

### **Returns**

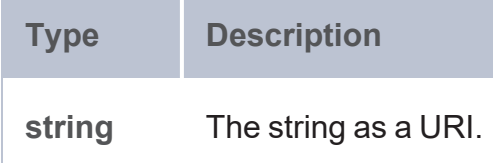

# **Example**

```
PREFIX tickit: <http://anzograph.com/tickit/>
SELECT DISTINCT (ENCODE_FOR_URI(?eventname) as ?event)
FROM <http://anzograph.com/tickit>
WHERE {
   ?s tickit:eventid ?eventid .
   ?eventid tickit:eventname ?eventname .
}
ORDER BY ?event
LIMIT 10
```
event ----------------------------------- .38%20Special 3%20Doors%20Down 70s%20Soul%20Jam

```
A%20Bronx%20Tale
A%20Catered%20Affair
A%20Chorus%20Line
A%20Christmas%20Carol
A%20Doll%27s%20House
A%20Man%20For%20All%20Seasons
A%20Midsummer%20Night%27s%20Dream
10 rows
```
### <span id="page-567-0"></span>**HEX**

This function converts a long value to a hexadecimal string.

# **Syntax**

HEX(value)

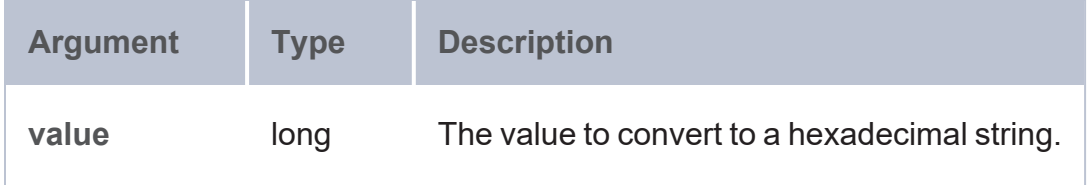

# **Returns**

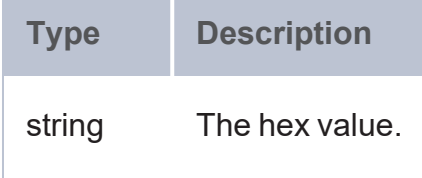

### <span id="page-567-1"></span>**HEX2DEC**

This function converts a hexadecimal string to a long value.

# **Syntax**

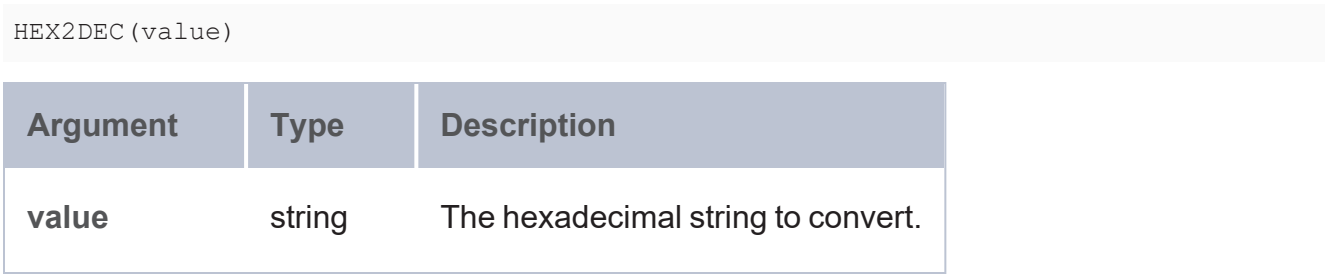

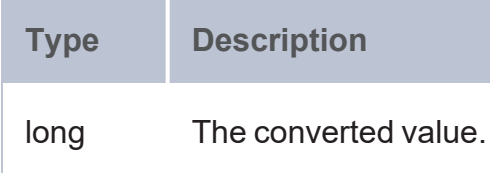

#### <span id="page-568-0"></span>**FORMATDATETIME**

This function converts a value into a string with the specified dateTime format.

# **Syntax**

```
FORMATDATE(value, format)
```
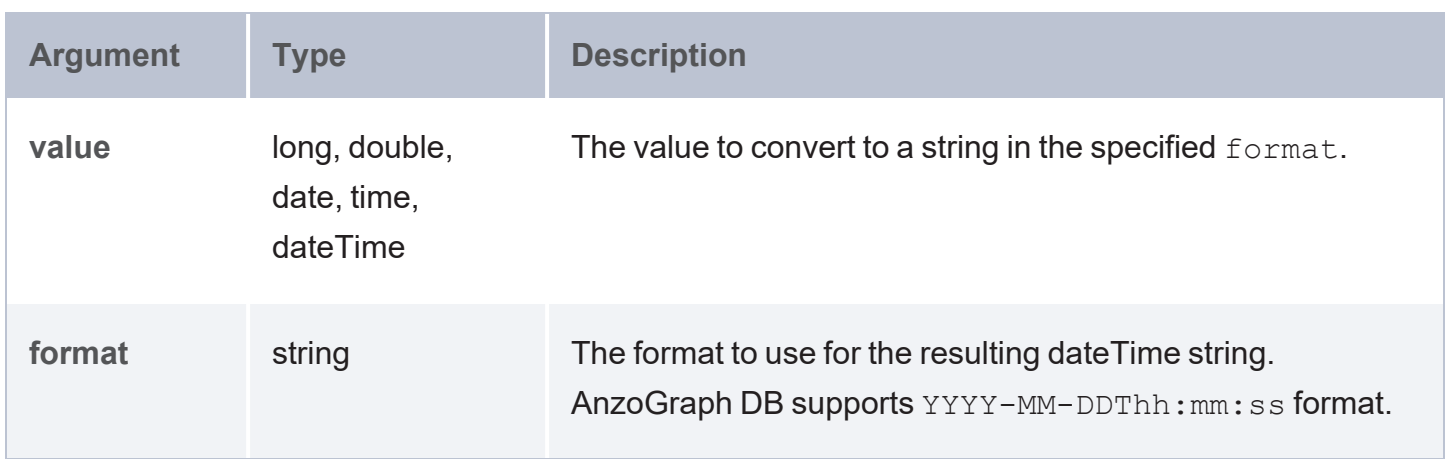

## **Returns**

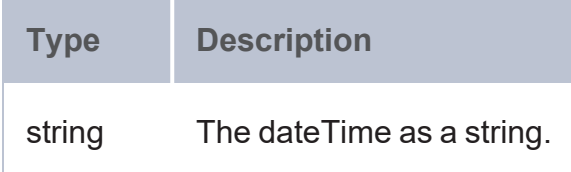

### <span id="page-568-1"></span>**FORMATDURATION**

This function converts a value into a string with the specified duration format.

# **Syntax**

FORMATDURATION(value, format)

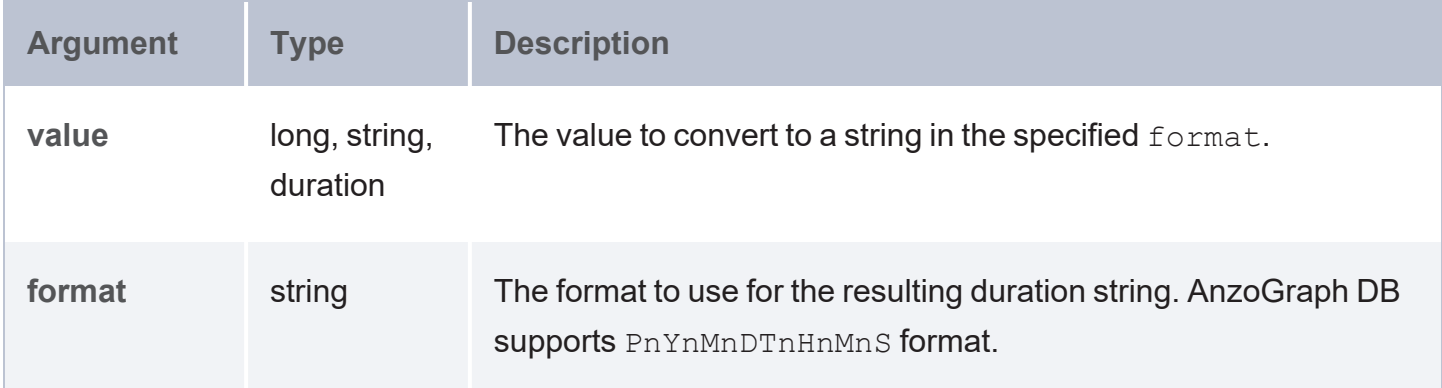

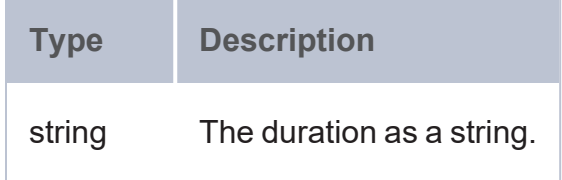

### <span id="page-569-0"></span>**PARSEDATE**

This function attempts to convert the given string to a date, time, or dateTime value.

# **Syntax**

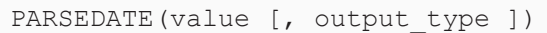

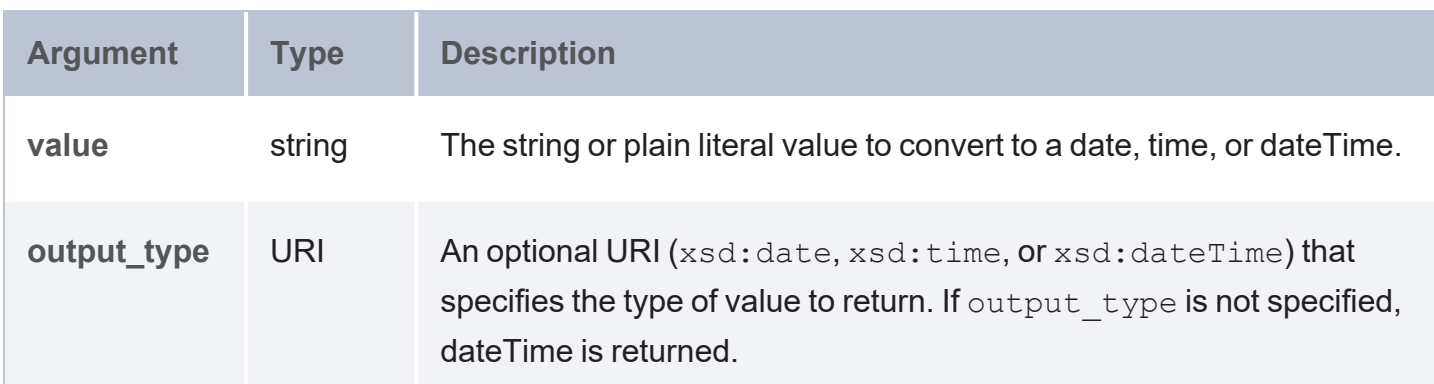

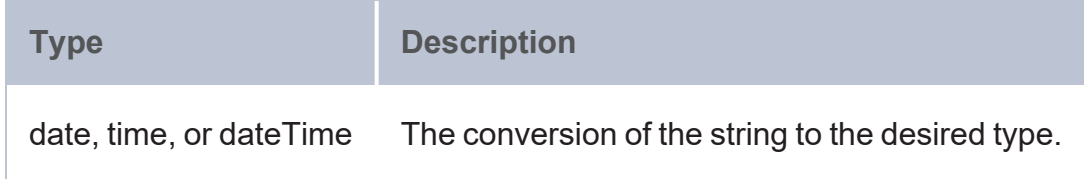

### <span id="page-570-0"></span>**RADIANS**

This function converts to radians an angle value that is in degrees.

# **Syntax**

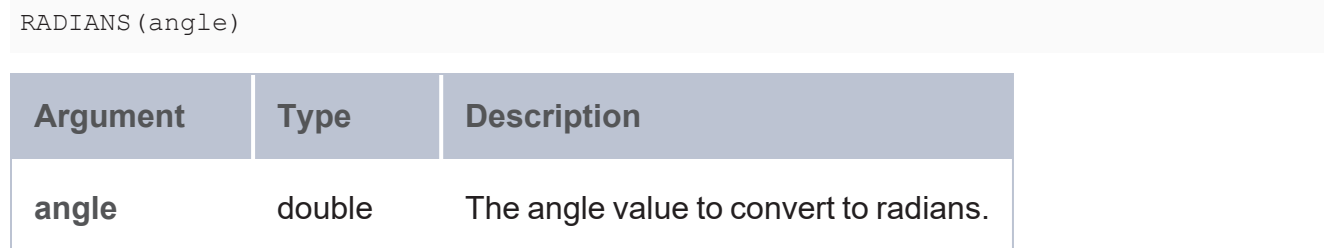

# **Returns**

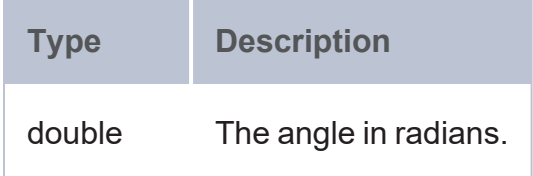

### <span id="page-570-1"></span>**SERIALIZE**

This function returns a string representation of the input value.

# **Syntax**

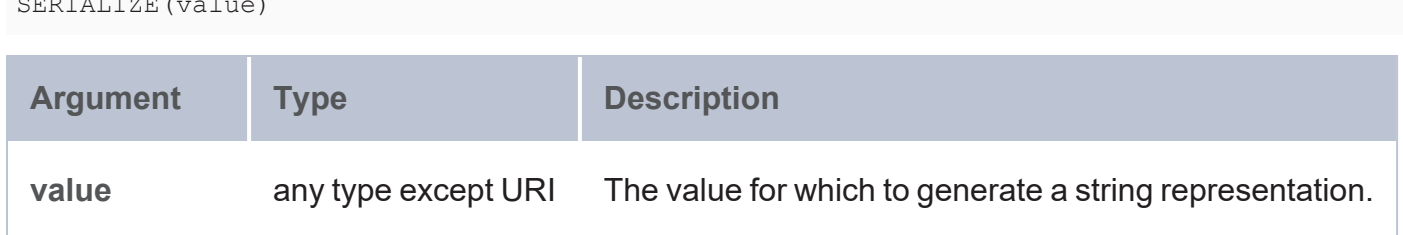

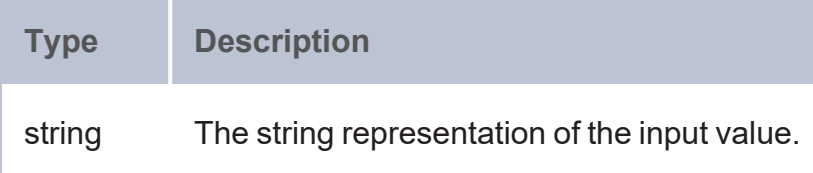

### <span id="page-571-0"></span>**STR**

This function casts the specified value to a string.

# **Syntax**

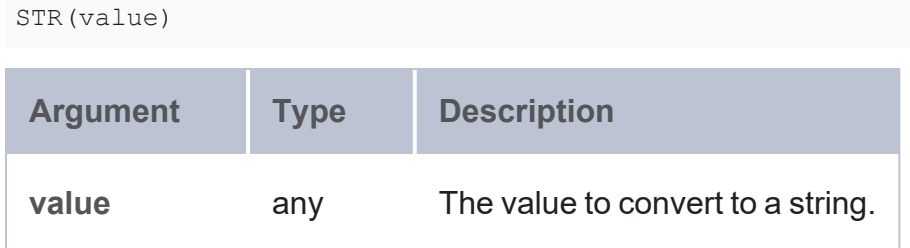

# **Returns**

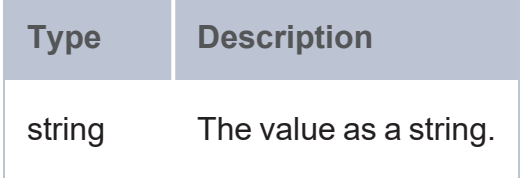

## <span id="page-571-1"></span>**URI**

This function casts the specified string to a URI.

# **Syntax**

URI(value)

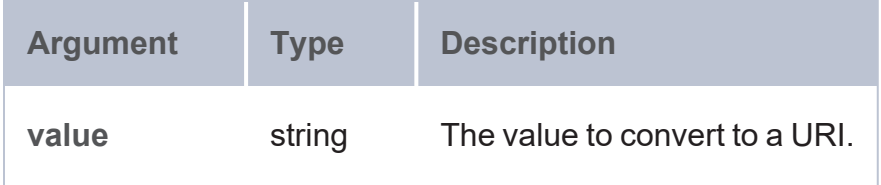

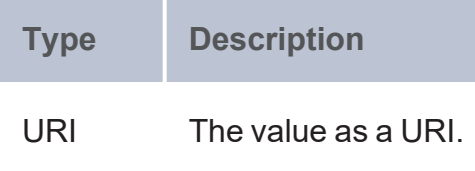

### <span id="page-572-0"></span>**USECS\_TO\_DUR**

This function converts a number of microseconds in long, duration, or string format to a duration value.

# **Syntax**

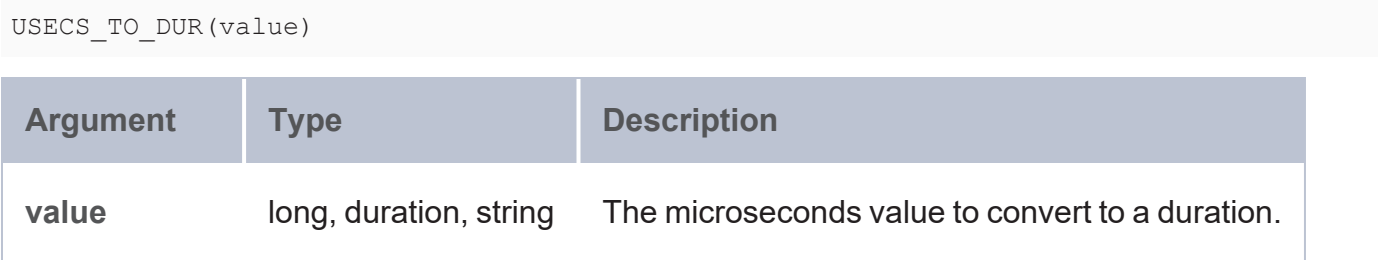

### **Returns**

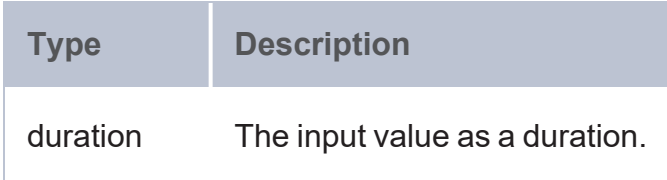

# **Example**

```
SELECT (USECS_TO_DUR(76555373888) as ?duration)
```
duration ---------------------- PT21H15M55.373888S 1 rows

## <span id="page-572-1"></span>**UUID**

This function generates a Universally Unique Identifier (UUID).

# **Syntax**

UUID()

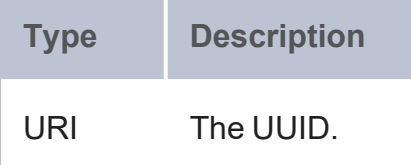

### <span id="page-573-0"></span>**Date and Time Functions**

This topic describes the date, time, and duration functions in AnzoGraph DB.

- [DATE](#page-574-0): Returns an xsd:date value based on the specified year, month, and day.
- DATETIME (or [xsd:dateTime\):](#page-575-0) Returns a dateTime value from the given long, double, date, or time value.
- [DAY](#page-575-1): Returns the day of the month from the specified date or dateTime.
- [DAYSFROMDURATION:](#page-576-0) Returns the days portion of a duration value.
- DUR TO MILLIS: Calculates the time in milliseconds from a duration value.
- [DUR\\_TO\\_USECS:](#page-577-0) Converts a duration value to microseconds.
- [FORMATDATETIME](#page-578-0): Converts a value to a string in the specified dateTime format.
- [FORMATDURATION](#page-578-1): Converts a value into a string in the specified duration format
- [HOURS:](#page-579-0) Returns the hour portion of the given time or dateTime value.
- [MASKEDDATETIME](#page-579-1): Replaces the year, month, day, hour, minute, second, and millisecond values for the given date or dateTime value with the new date and time values that you specify.
- MILLIS TO DUR: Converts milliseconds to a duration value.
- [MINUTES:](#page-581-0) Returns the minutes portion of the given time or dateTime value.
- [MONTH](#page-581-1): Returns the month portion of the given date or dateTime value.
- [NOW](#page-583-0): Returns the current server date and time.
- <sup>l</sup> [NOWMILLIS](#page-583-1): Returns the current server date and time in epoch milliseconds.
- [PARSEDATE:](#page-583-2) Attempts to convert the given string to a date, time, or dateTime value.
- SECONDS DBL: Returns the seconds portion of the given dateTime value.
- [TIME:](#page-585-0) Returns an xsd:time value based on the specified hour, minute, and second values.
- [TIMEZONE:](#page-585-1) Returns as a duration the timezone from a dateTime value.
- [TODAY:](#page-586-0) Returns today's date based on the server date.
- [TOMILLIS](#page-586-1): Converts a date or dateTime value to milliseconds.
- [TZ](#page-587-0): Returns as a string the timezone from a dateTime value.
- USECS TO DUR: Converts a microseconds value to a duration.
- <sup>l</sup> [WEEKDAY:](#page-588-0) Returns the day of the week from a date or dateTime value.
- <sup>l</sup> [WEEKNUM](#page-589-0): Returns the week of the year in which the given date or dateTime occurs.
- [YEAR:](#page-589-1) Returns the year portion of the given dateTime value.
- [YEARDAY:](#page-591-1) Returns the day of the year in which the given date or dateTime occurs.

### **Typographical Conventions**

The following list describes the conventions used to document function syntax:

- CAPS: Although SPARQL is case-insensitive, SPARQL keywords in this section are written in uppercase for readability.
- [ argument ]: Brackets indicate an optional argument or keyword.
- <span id="page-574-0"></span> $\cdot$  |: Means OR. Indicates that you can use one or more of the specified options.

### **DATE**

This function returns an xsd:date value based on the specified year, month, and day values.

# **Syntax**

DATE(year, month, day)

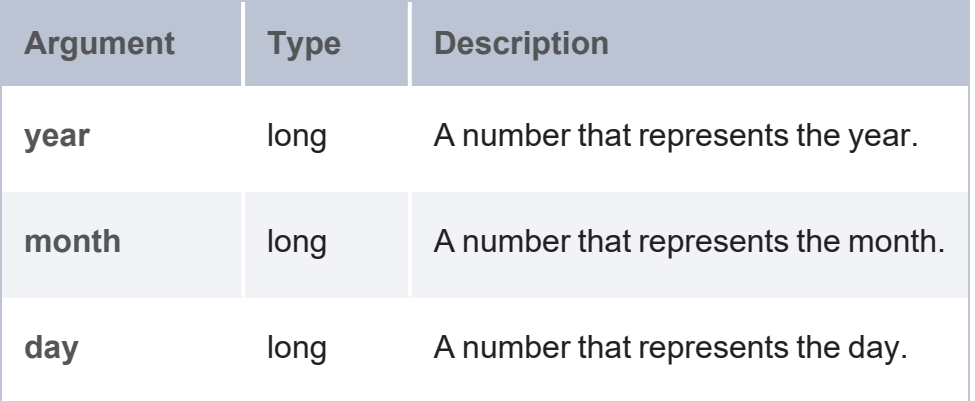

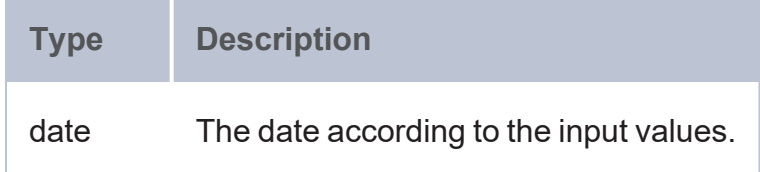

### <span id="page-575-0"></span>**DATETIME (or xsd:dateTime)**

This function returns a dateTime value from the given long, double, date, or time value.

# **Syntax**

DATETIME(value)

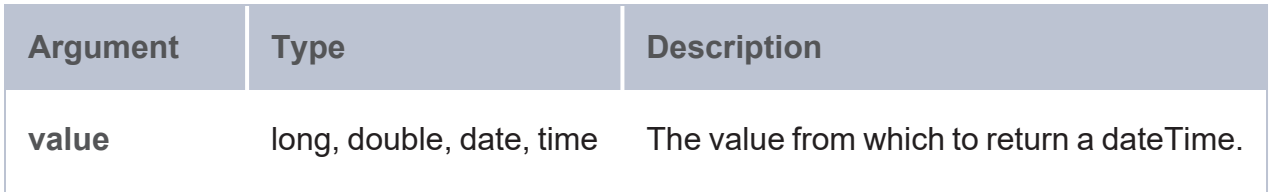

# **Returns**

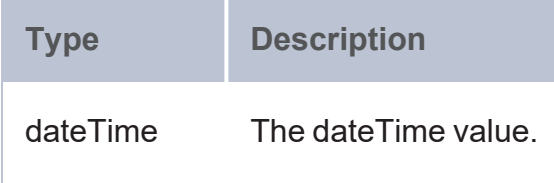

### <span id="page-575-1"></span>**DAY**

This function returns the day of the month from the specified date or dateTime value.
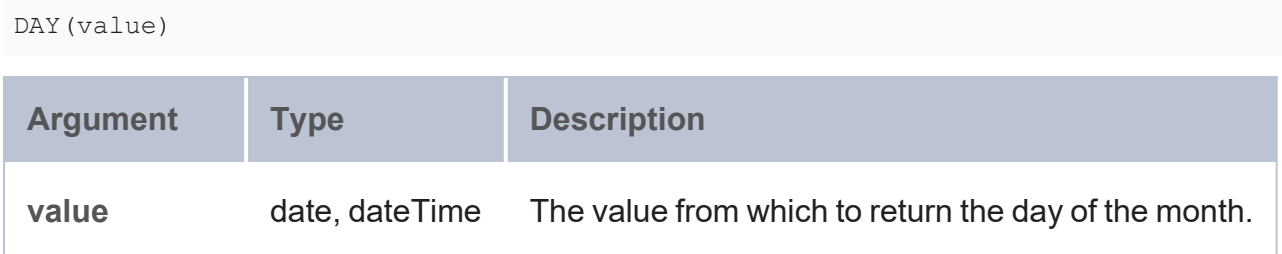

### **Returns**

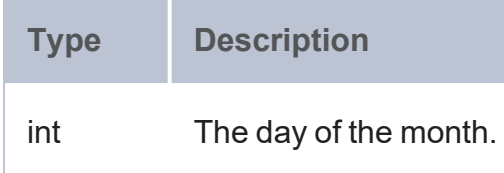

#### **DAYSFROMDURATION**

This function returns the days portion of a duration value.

## **Syntax**

DAYSFROMDURATION(value)

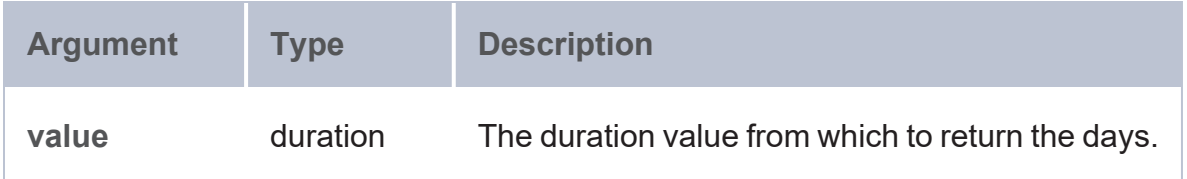

## **Returns**

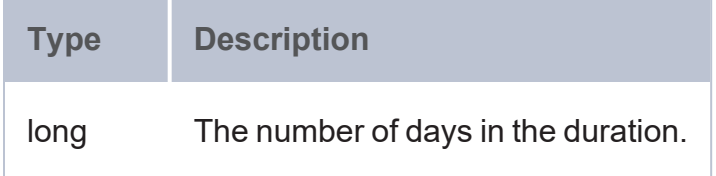

# **DUR\_TO\_MILLIS**

This function calculates the time in milliseconds from a duration value.

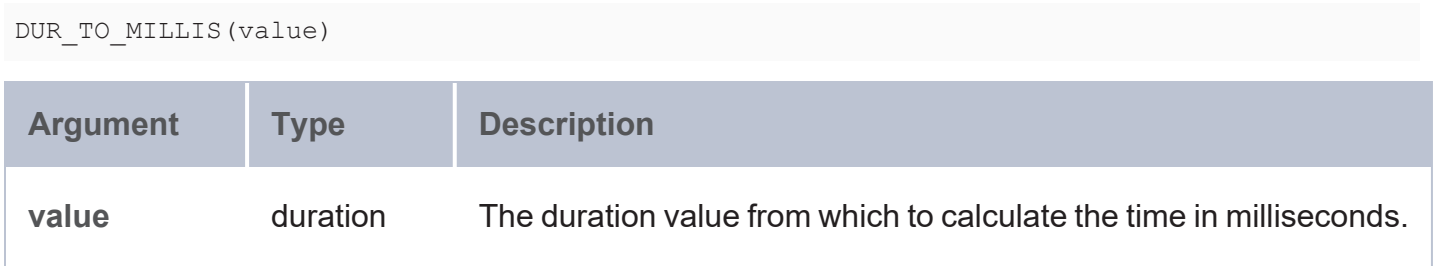

### **Returns**

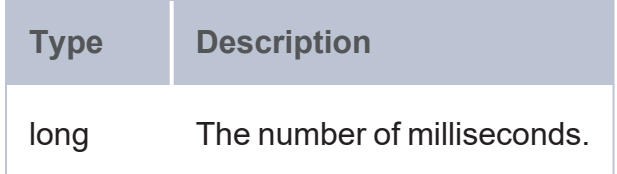

### **DUR\_TO\_USECS**

This function calculates the time in microseconds from a duration value.

## **Syntax**

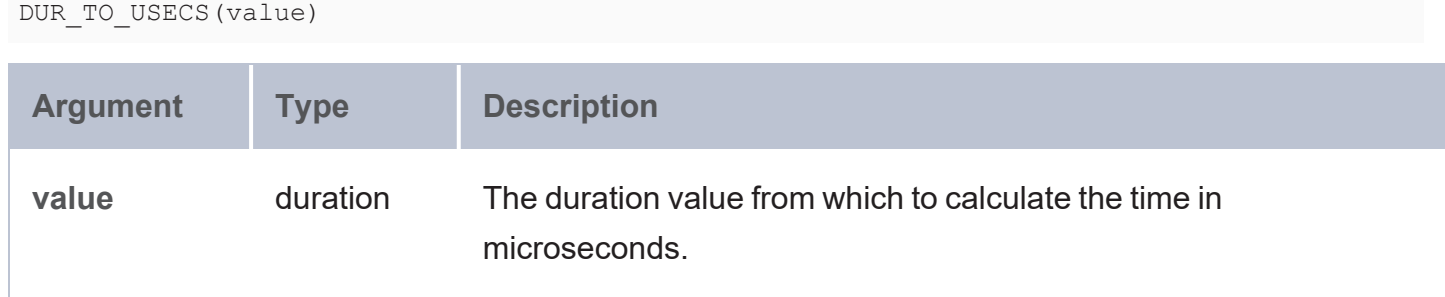

## **Returns**

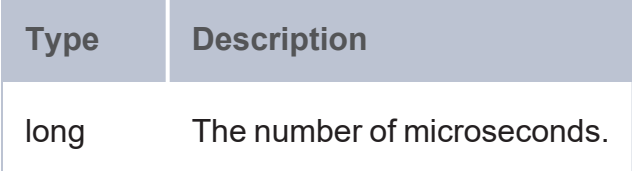

# **Example**

SELECT (DUR\_TO\_USECS("PT2H11M48.376S"^^xsd:duration) as ?microseconds)

```
microseconds
------------------
7908376000
1 rows
```
#### **FORMATDATETIME**

This function converts a value into a string with the specified dateTime format.

# **Syntax**

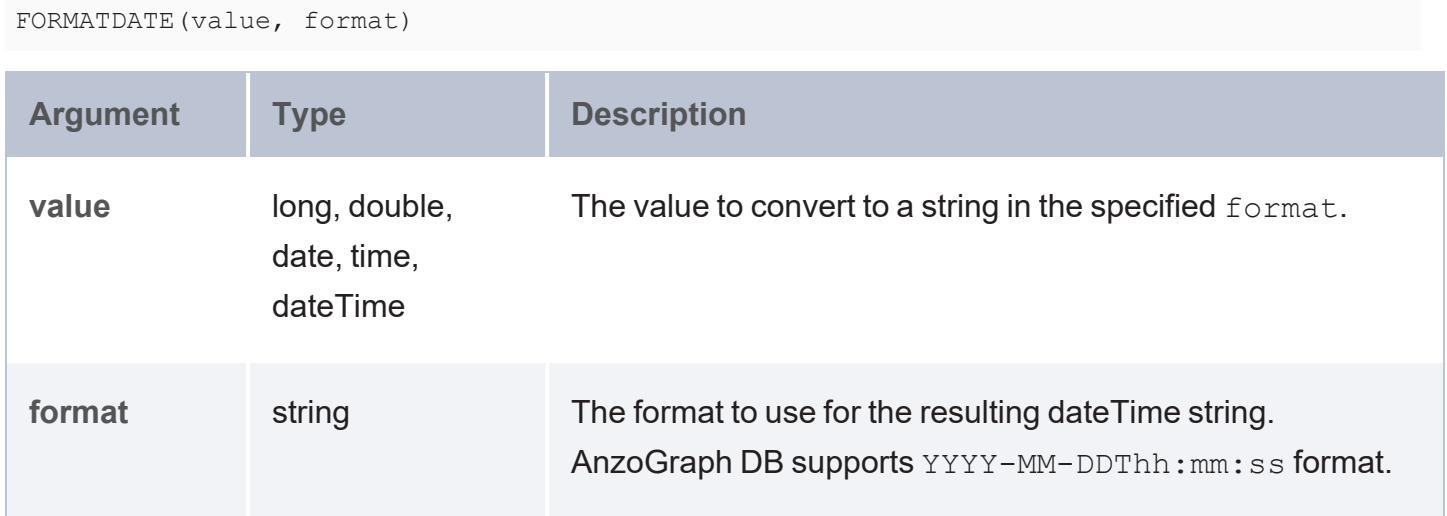

### **Returns**

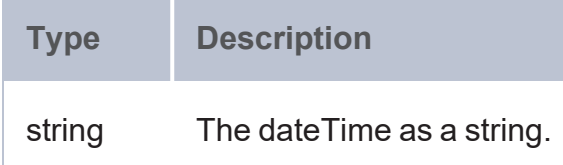

#### **FORMATDURATION**

This function converts a value into a string with the specified duration format.

### **Syntax**

FORMATDURATION(value, format)

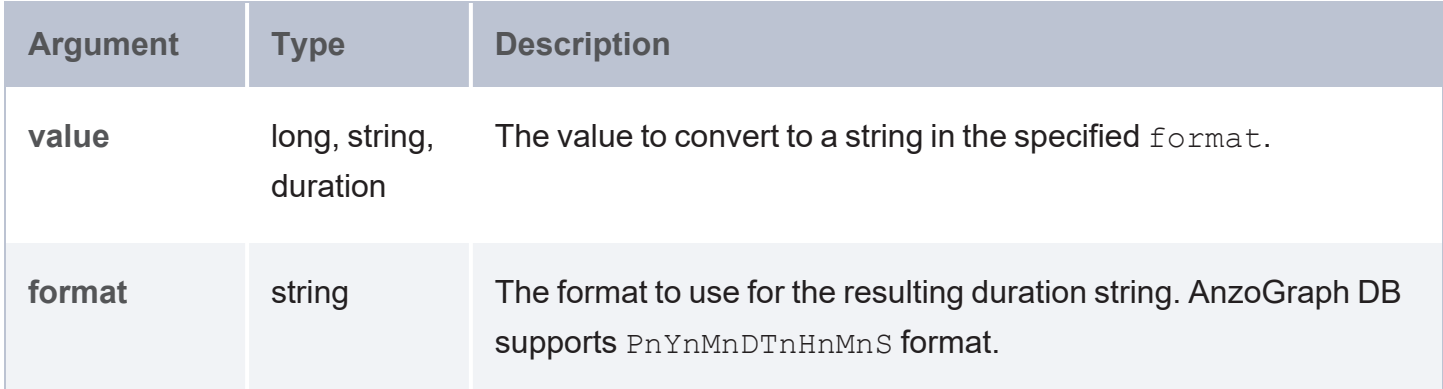

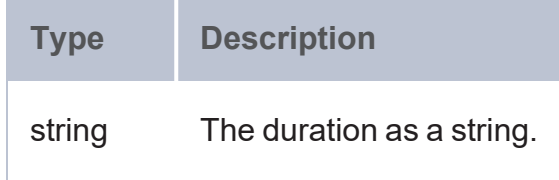

### **HOURS**

This function returns the hour portion of the given dateTime value.

# **Syntax**

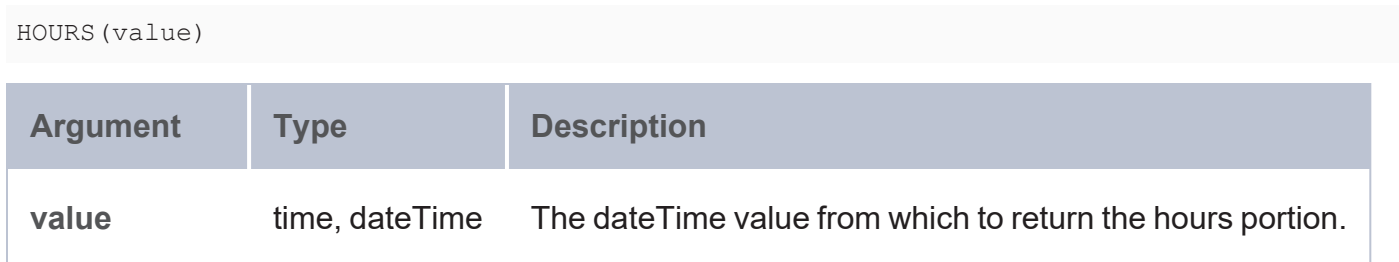

## **Returns**

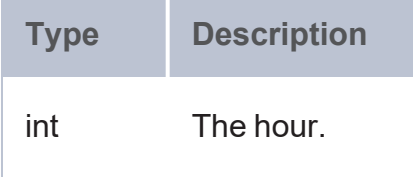

### **MASKEDDATETIME**

This function replaces the year, month, day, hour, minute, second, and millisecond values for the given date or dateTime value with the new date and time values that you specify.

MASKEDDATETIME(value, year, month, day, hour, minute, second, milliseconds)

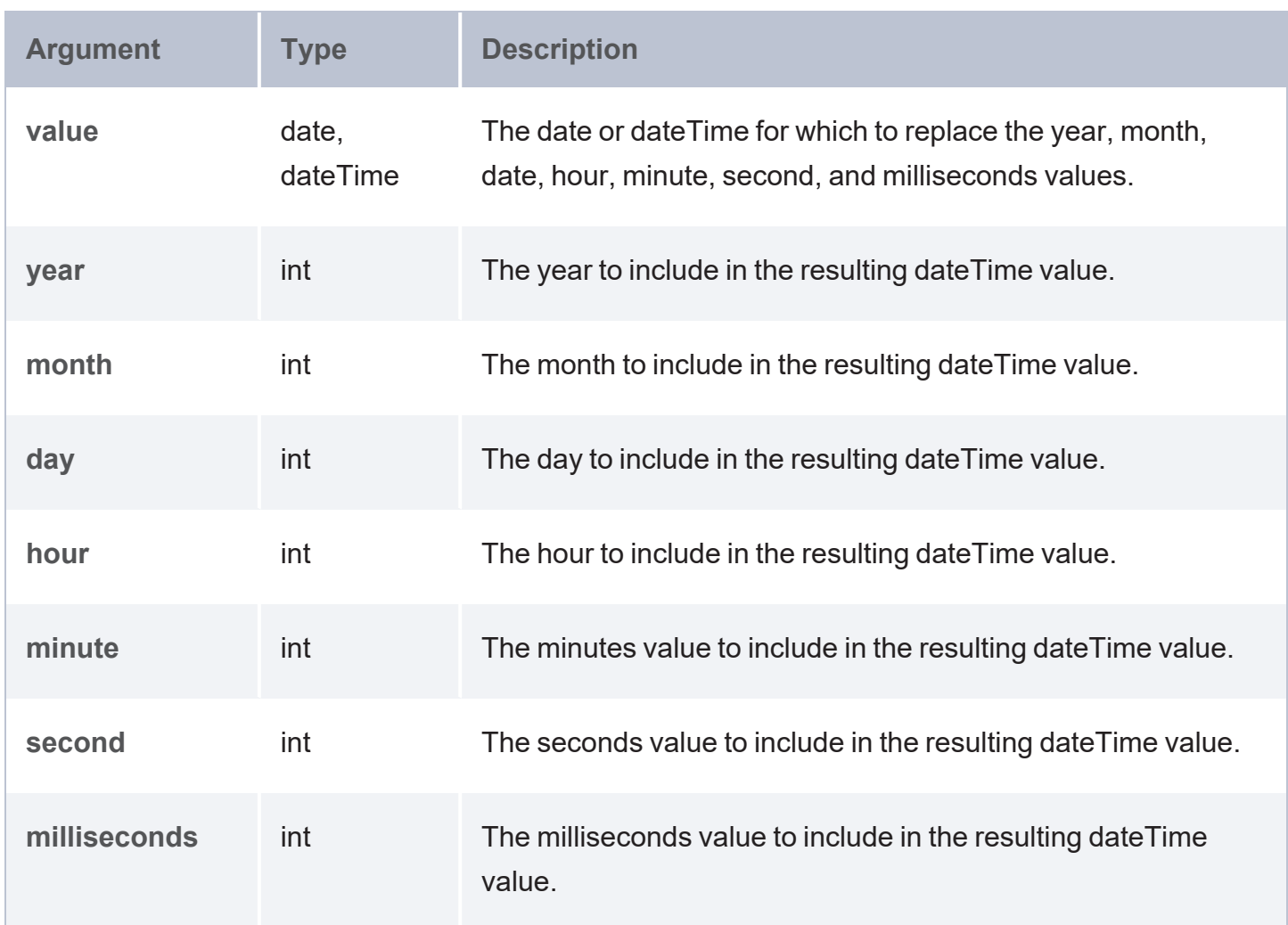

### **Returns**

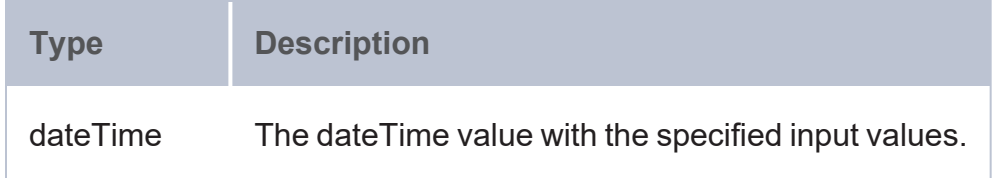

### **MILLIS\_TO\_DUR**

This function converts milliseconds to a duration value.

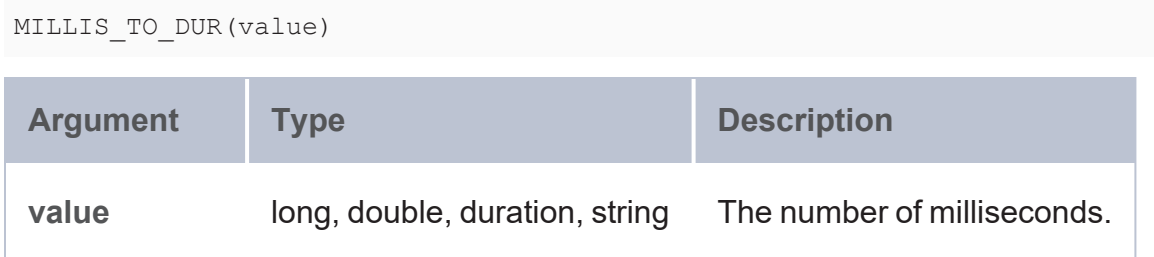

### **Returns**

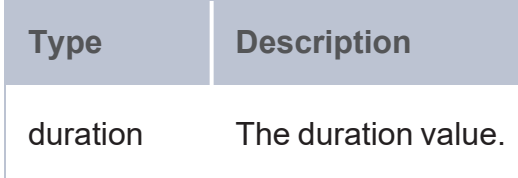

#### **MINUTES**

This function returns the minutes portion of the given time or dateTime value.

# **Syntax**

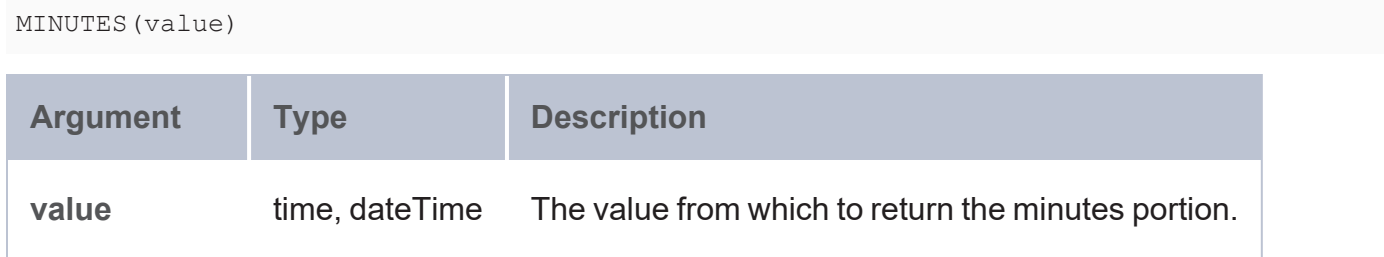

## **Returns**

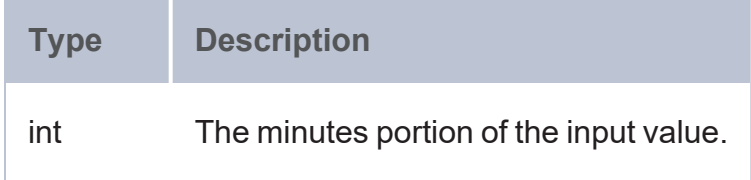

### **MONTH**

This function returns the month portion of the given date or dateTime value.

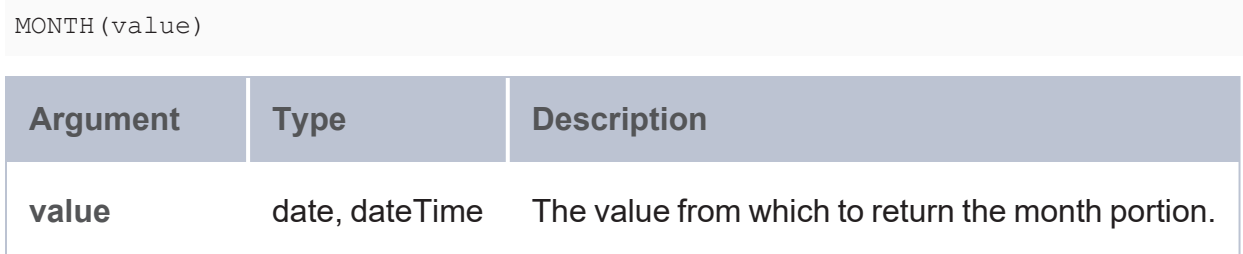

### **Returns**

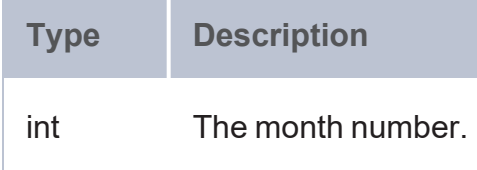

## **Example**

The query below uses the MONTH function to determine the most popular month to hold events, based on the number of events that occur in each month.

```
SELECT ?month (COUNT(?eventid) AS ?num_events)
FROM <http://anzograph.com/tickit>
WHERE {
 { SELECT ?eventid (MONTH(?eventtime) AS ?month)
   WHERE {
     ?eventid <http://anzograph.com/tickit/starttime> ?eventtime .
     ?sale <http://anzograph.com/tickit/eventid> ?eventid .
   }
 }
}
GROUP BY ?month
ORDER BY DESC(?num_events)
month | num_events
------+------------
   3 | 34935
   9 | 34346
  10 | 33856
   7 | 33770
   5 | 33638
```
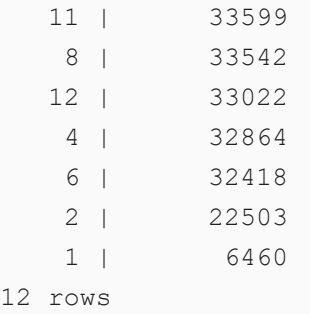

#### **NOW**

This function returns the current server date and time.

### **Syntax**

NOW()

### **Returns**

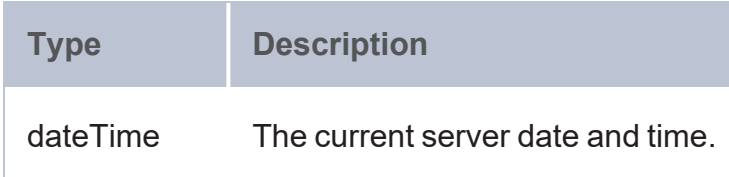

#### **NOWMILLIS**

This function returns the current server date and time in epoch milliseconds.

## **Syntax**

NOWMILLIS()

### **Returns**

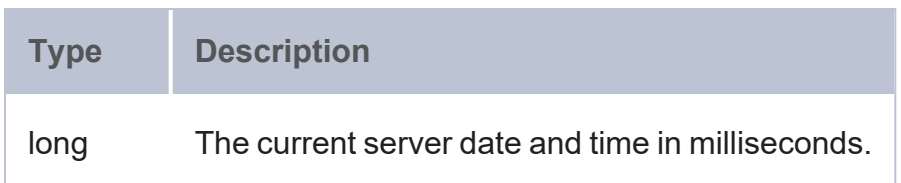

#### **PARSEDATE**

This function attempts to convert the given string to a date, time, or dateTime value.

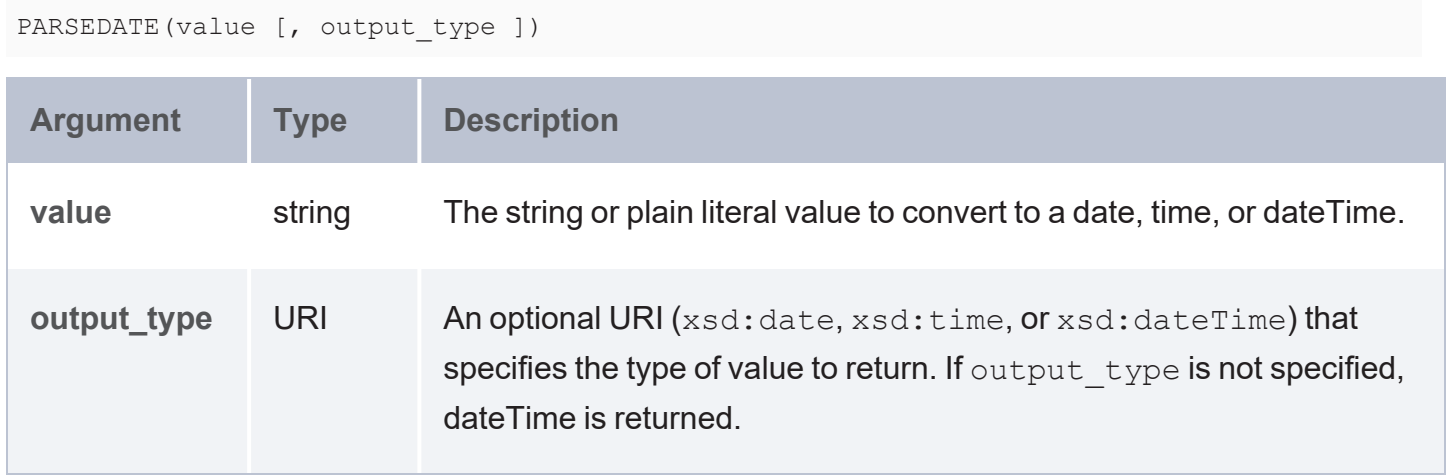

## **Returns**

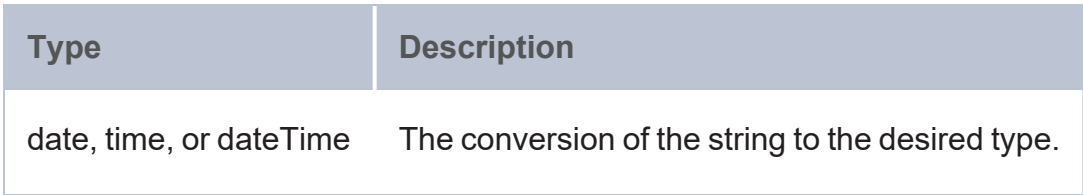

## **SECONDS\_DBL**

This function returns the seconds portion of the given time or dateTime value.

# **Syntax**

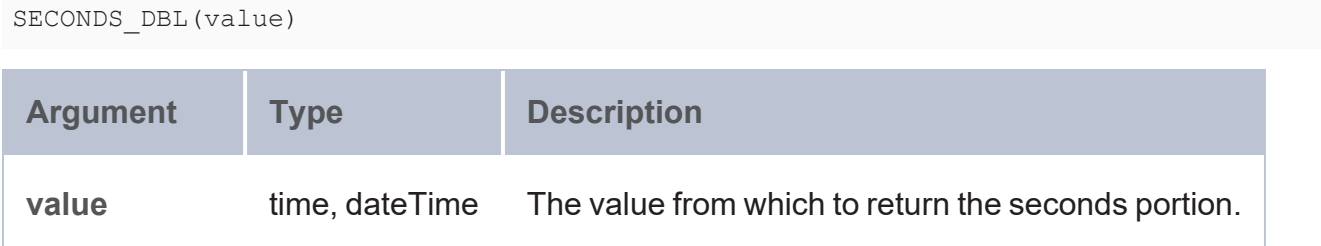

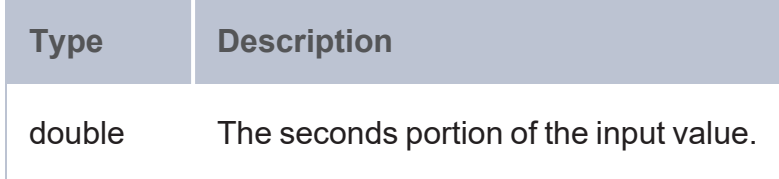

#### **TIME**

This function returns an xsd:time value based on the specified hour, minute, and second values.

# **Syntax**

```
TIME(hour, minute, second)
```
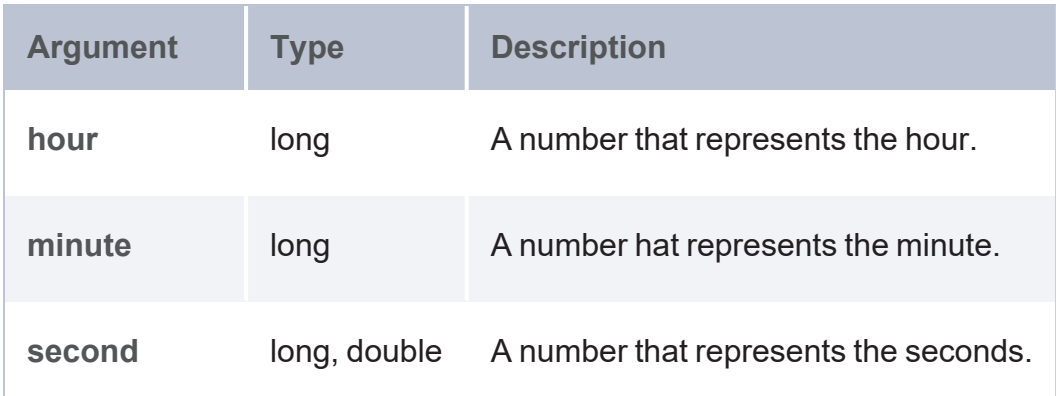

### **Returns**

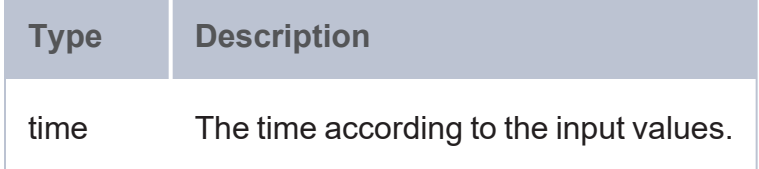

#### **TIMEZONE**

This function returns the timezone part of a dateTime value as a duration.

## **Syntax**

TIMEZONE(value)

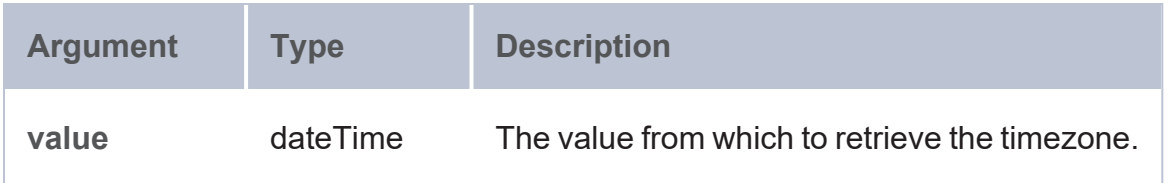

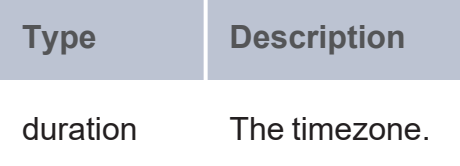

### **TODAY**

This function returns today's date based on the server date.

# **Syntax**

TODAY()

### **Returns**

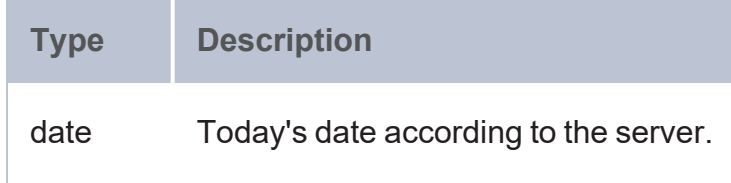

### **TOMILLIS**

This function converts a date or dateTime value to the number of milliseconds.

# **Syntax**

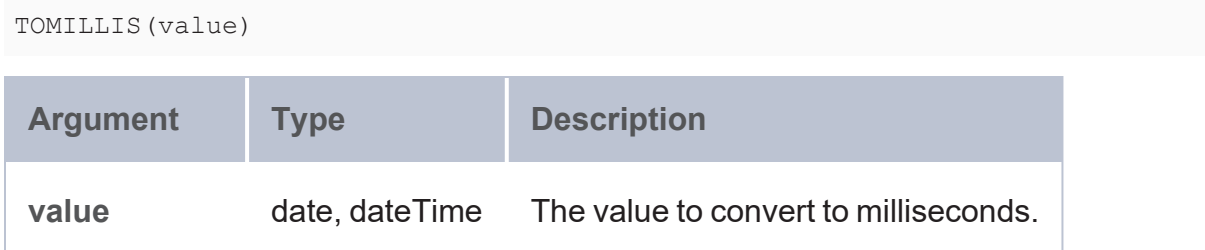

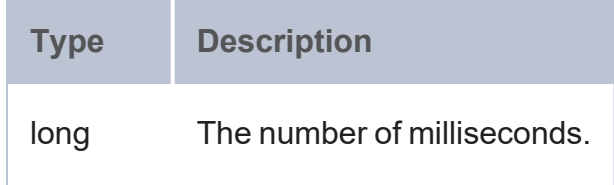

This function returns the timezone part of a dateTime value as a string.

# **Syntax**

**TZ**

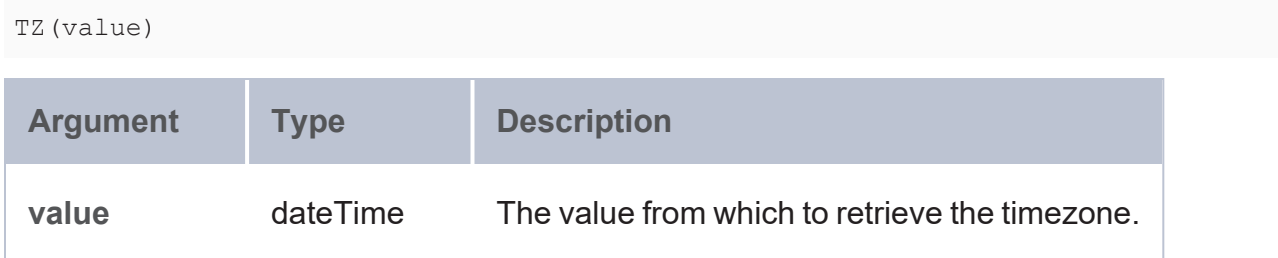

## **Returns**

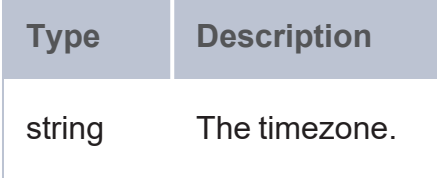

### **USECS\_TO\_DUR**

This function converts a number of microseconds in long, duration, or string format to a duration value.

## **Syntax**

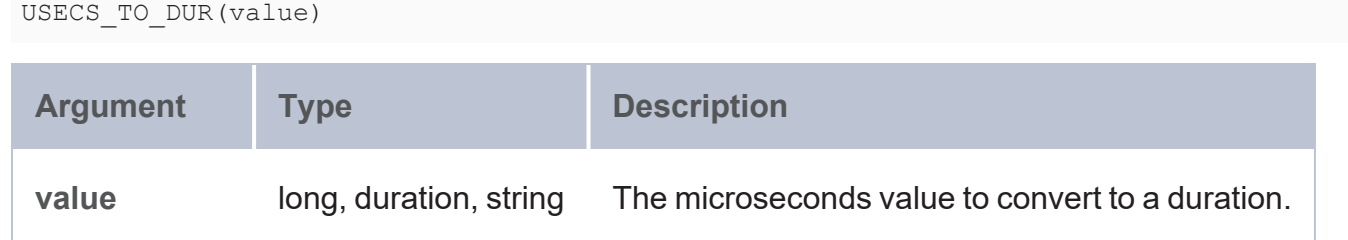

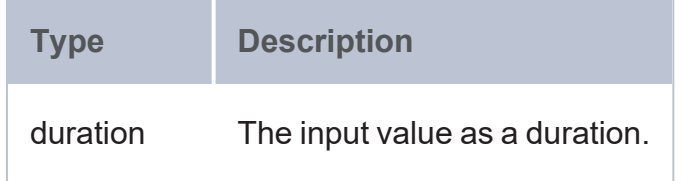

# **Example**

```
SELECT (USECS_TO_DUR(76555373888) as ?duration)
duration
----------------------
PT21H15M55.373888S
1 rows
```
#### **WEEKDAY**

This function returns the day of the week from a date or dateTime value.

# **Syntax**

```
WEEKDAY(value [, day_number_start ])
```
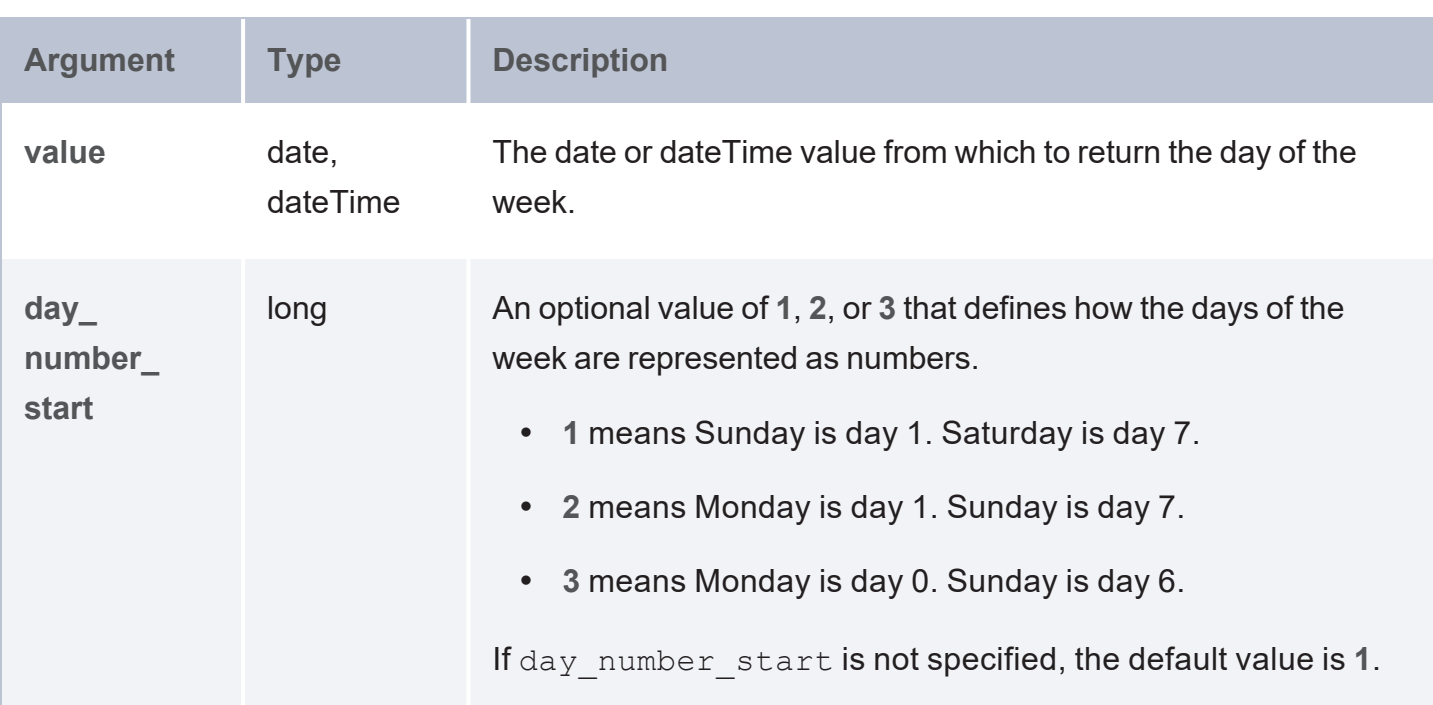

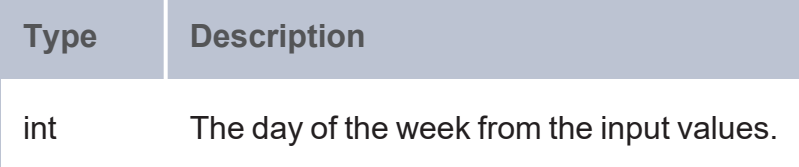

#### **WEEKNUM**

This function returns the week of the year in which the given date or dateTime occurs.

### **Syntax**

```
WEEKNUM(value [, day_week_begins ])
Argument Type Description
value date,
                  dateTime
                                The date or dateTime value from which to return the week
                                number.
day_week_
begins
                  long An optional value of 1 or 2 that defines which day the weeks
                                start on.
                                  • 1 means a new week starts on Sunday.
                                  l 2 means a new week starts on Monday.
                                If day week begins is not specified, the default value is
                                1.
```
### **Returns**

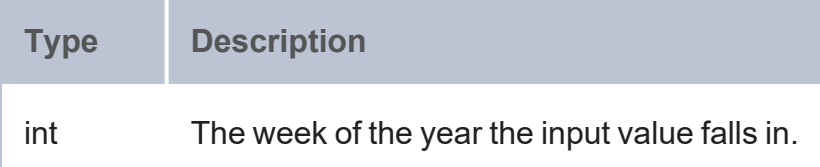

#### **YEAR**

This function returns the year portion of the given dateTime value.

## **Syntax**

YEAR(value)

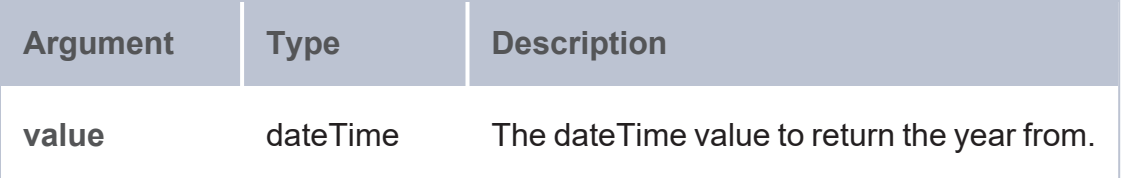

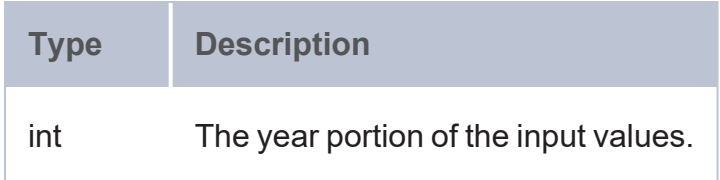

### **Example**

The example below uses the NOW and YEAR functions to calculate the approximate ages of 10 people in the sample Tickit data set. The resulting age values are approximations because the calculation excludes days and months.

```
SELECT ?person ((YEAR(?date))-(YEAR(xsd:dateTime(?birthdate))) AS ?age)
FROM <http://anzograph.com/tickit>
WHERE {
  ?person <http://anzograph.com/tickit/birthday> ?birthdate .
  BIND(xsd:dateTime(NOW()) AS ?date)
}
ORDER BY ?person
LIMIT 10
person and age and a set of the set of the set of the set of the set of the set of the set of the set of the set of the set of the set of the set of the set of the set of the set of the set of the set of the set of the set
      ----------------------------------------+-----
http://anzograph.com/tickit/person1 | 55
http://anzograph.com/tickit/person10 | 75
http://anzograph.com/tickit/person100 | 32
http://anzograph.com/tickit/person1000 | 38
http://anzograph.com/tickit/person10000 | 77
http://anzograph.com/tickit/person10001 | 27
http://anzograph.com/tickit/person10002 | 75
http://anzograph.com/tickit/person10003 | 69
http://anzograph.com/tickit/person10004 | 50
http://anzograph.com/tickit/person10005 | 72
```
10 rows

### **YEARDAY**

This function returns the day of the year from the specified date or dateTime value.

### **Syntax**

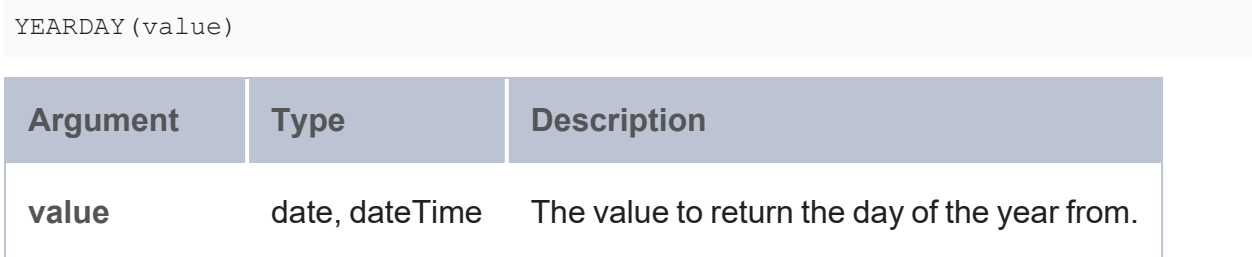

### **Returns**

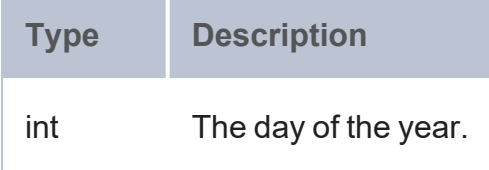

### **Graph Algorithms**

AnzoGraph DB offers graph algorithms for exploring and computing metrics for graphs, nodes, and relationships. This section describes each of the algorithms.

### **Tip**

All graph algorithm example queries are run against a sample dataset that is available for download. See Sample Data for Graph [Algorithm](#page-607-0) Queries for information.

**In this section:**

**Centrality Algorithms**

Centrality algorithms identify important nodes in a graph:

• [PageRank:](#page-592-0) Ranks the nodes in a graph by their relative importance or influence. Google uses PageRank to rank websites in their search engine results.

• [Betweenness](#page-595-0) Centrality: Detects the amount of influence a vertex has over the flow of information in a graph.

#### <span id="page-592-0"></span>**PageRank**

The PageRank algorithm ranks the nodes in a graph by their relative importance or influence. PageRank determines each node's ranking by identifying the number of links to the node, the outbound links from the node, and the quality of the links. The quality of a link is determined by the importance (PageRank) of the connected nodes. For labeled property graphs, the PageRank algorithm accepts an edge property that can be considered a relationship weight to factor into the PageRank calculation.

# **Syntax**

The PageRank algorithm is available in the graphalgo extension library (http://cambridgesemantics.com/anzograph/graphalgo#page\_rank) and is implemented as a procedure. To incorporate the PageRank algorithm in a query, use the following syntax in the FROM clause. The arguments that are links are described below.

```
SELECT triple patterns and expressions
# The FROM clause lists the URI for the page rank alogrithm and
# includes in parentheses the input parameters for the algorithm.
FROM <http://cambridgesemantics.com/anzograph/graphalgo#page_rank>
(
 <graph_URI>,
 <edge_URI>,
 [ <weighted_property>, ]
  [ damping factor, ]
  [ max iterations, ]
  [ error tolerance, ]
  [ normalized ]
)WHERE {
 ...
}
```
<span id="page-592-1"></span>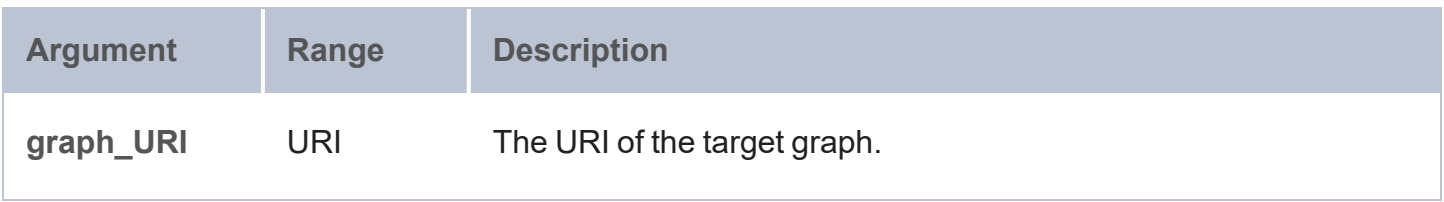

<span id="page-593-3"></span><span id="page-593-2"></span><span id="page-593-1"></span><span id="page-593-0"></span>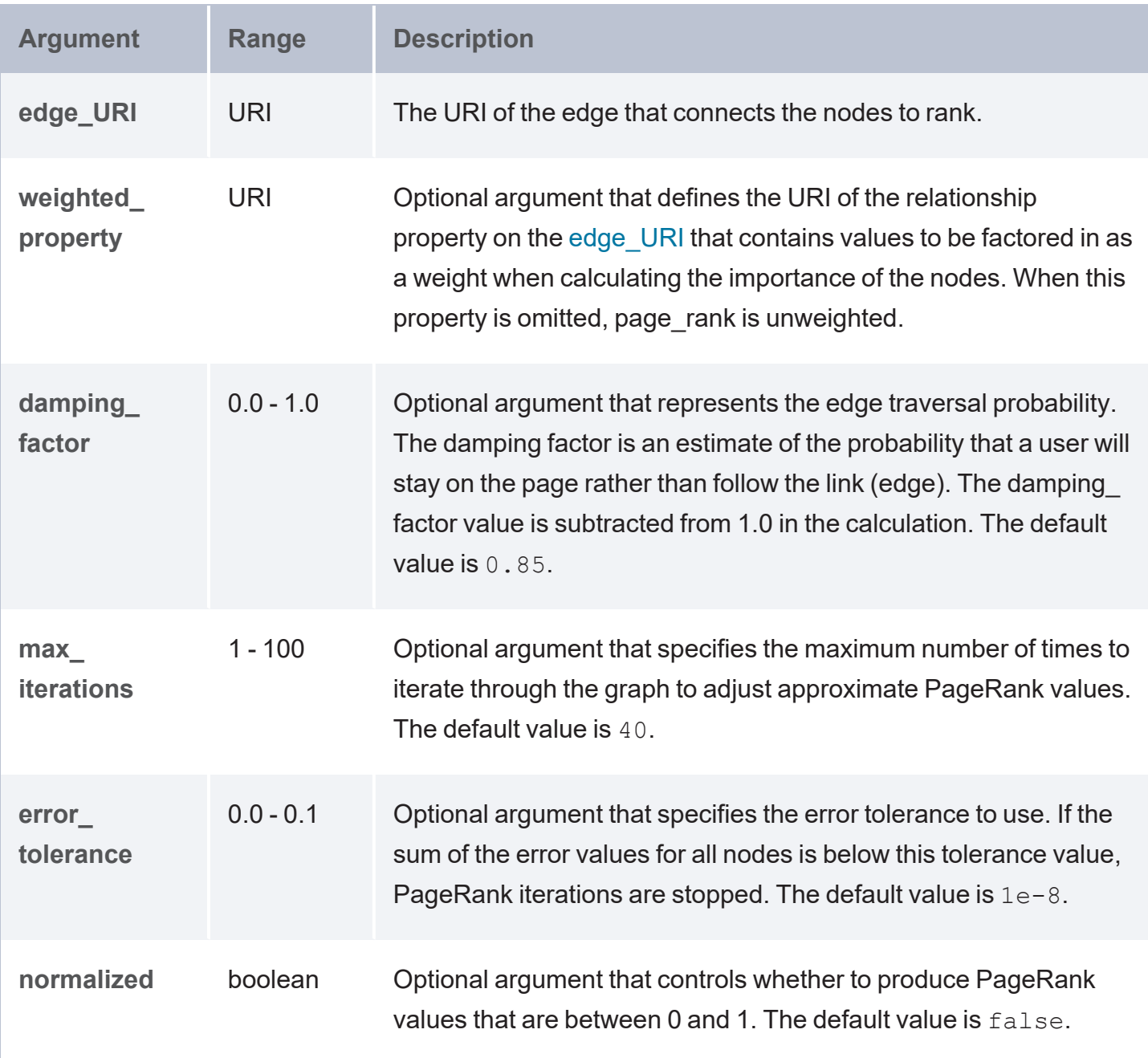

# <span id="page-593-5"></span><span id="page-593-4"></span>**Examples**

The example below uses the unweighted PageRank algorithm to find the 10 most connected airports. The edge to operate on is defined as the hasRouteTo URI, which links the airport nodes.

```
SELECT ?airport ?rank
FROM <http://cambridgesemantics.com/anzograph/graphalgo#page_rank>(
  <http://anzograph.com/airline_flight_network>,
  <http://anzograph.com/flights/hasRouteTo>
```

```
)
WHERE
{
  ?airport ?p ?rank .
}
ORDER BY desc(?rank)
LIMIT 10
```
The results show that ORD (Chicago O'Hare) has the highest PageRank. It has the highest number of links to other airports.

```
airport and a rank and the set of \vert rank
                       -----------------------------------------+---------
http://anzograph.com/flights/Airport/ORD | 13.4122
http://anzograph.com/flights/Airport/DFW | 13.1632
http://anzograph.com/flights/Airport/ATL | 12.8073
http://anzograph.com/flights/Airport/DEN | 10.3813
http://anzograph.com/flights/Airport/IAH | 8.38149
http://anzograph.com/flights/Airport/SLC | 6.90182
http://anzograph.com/flights/Airport/MSP | 6.24396
http://anzograph.com/flights/Airport/SFO | 5.50728
http://anzograph.com/flights/Airport/PHX | 5.27483
http://anzograph.com/flights/Airport/LAX | 5.24546
10 rows
```
By including the edge property, <http://anzograph.com/flights/distanceMiles>, the example below uses the weighted PageRank algorithm to find the 10 most connected airports where distance between the airports is factored into the calculation.

```
SELECT ?airport ?rank
FROM <http://cambridgesemantics.com/anzograph/graphalgo#page_rank>(
  <http://anzograph.com/airline_flight_network>,
  <http://anzograph.com/flights/hasRouteTo>,
  <http://anzograph.com/flights/distanceMiles>
)WHERE
{
  ?airport ?p ?rank .
}
ORDER BY desc(?rank)
LIMIT 10
```
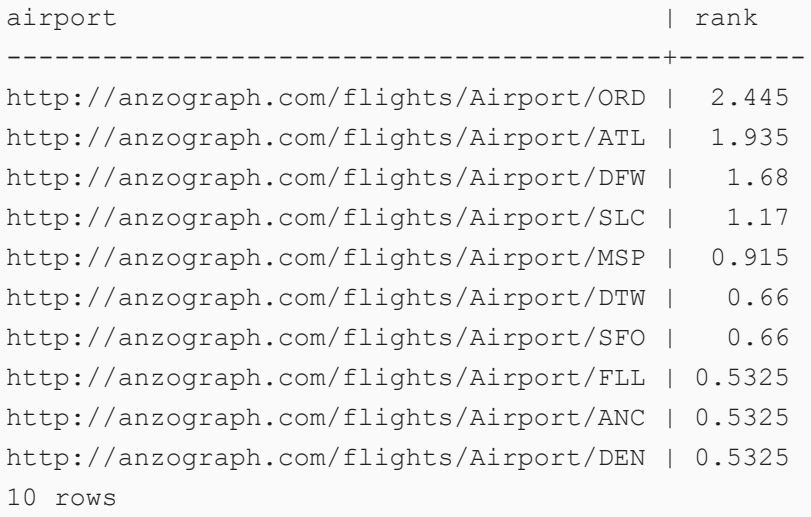

#### <span id="page-595-0"></span>**Betweenness Centrality**

Betweenness centrality is a measure of the amount of influence a vertex has over the flow of information in a graph. The amount of influence is determined by the number of shortest paths that pass through a vertex. The Betweenness Centrality algorithm computes the shortest path between each pair of vertices in a graph and assigns a score to each vertex based on the number of shortest paths that intersect it. Vertices that frequently lie on the shortest paths between other nodes have higher betweenness centrality scores.

# **Syntax**

To incorporate the Betweenness Centrality algorithm in a query, include the following SERVICE call in the WHERE clause.

```
SERVICE <csi:betweenness>
  {
    binding-vertex> ?binding vertex variable ;
      <csi:binding-centrality> ?centrality_variable ;
      <csi:edge-label> <edge_uri> .
}
```
<span id="page-595-1"></span>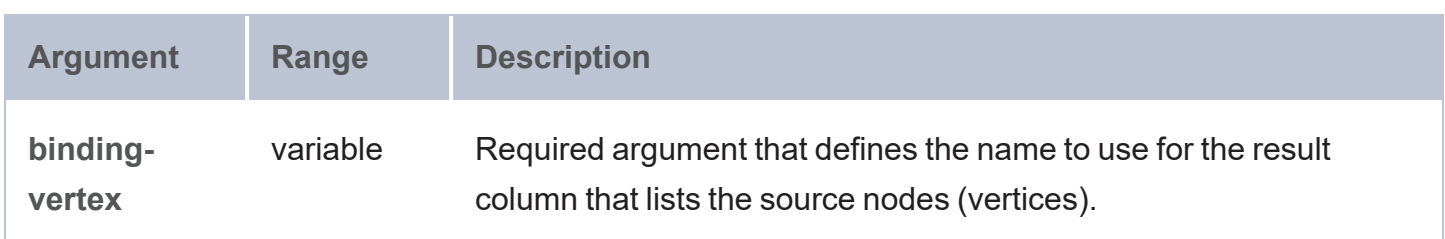

<span id="page-596-1"></span><span id="page-596-0"></span>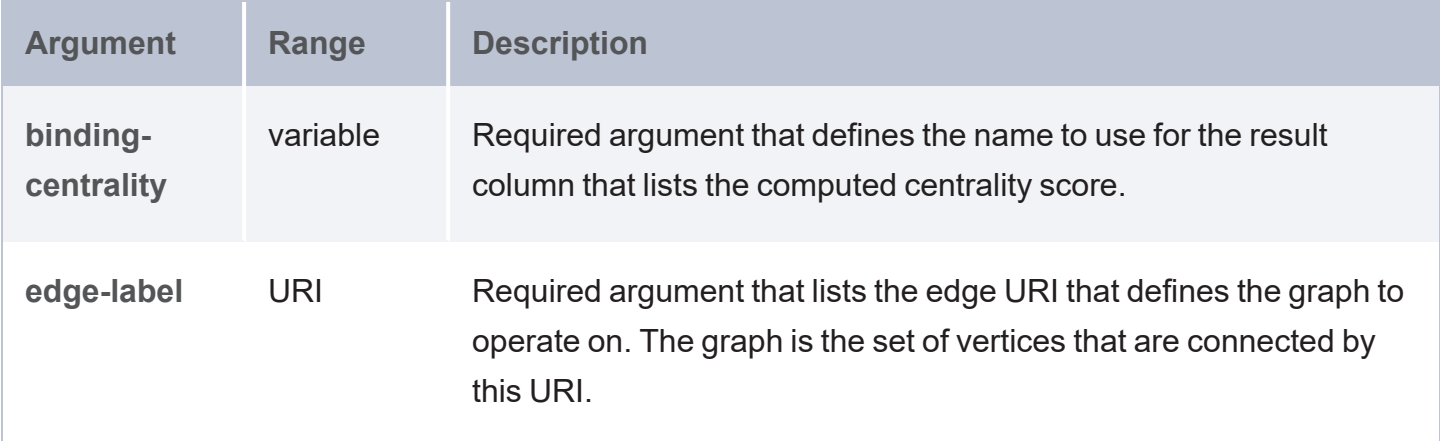

# **Example**

The example below uses the Betweenness Centrality algorithm to find the 10 airports with the highest centrality. The edge to operate on is defined as the hasRouteTo URI, which links the airport vertices.

```
prefix : <http://anzograph.com/data#>
prefix fl: <http://anzograph.com/flights/>
prefix owl: <http://www.w3.org/2002/07/owl#>
prefix skos: <http://www.w3.org/2004/02/skos/core#>
SELECT *
FROM <http://anzograph.com/airline_flight_network>
WHERE
  { 
   SERVICE <csi:betweenness>
    {
        [] <csi:binding-vertex> ?airport ;
          <csi:binding-centrality> ?centrality ;
          <csi:edge-label> <http://anzograph.com/flights/hasRouteTo> .
    }
}
ORDER BY desc(?centrality)
LIMIT 10
airport | centrality
-----------------------------------------+--------------
http://anzograph.com/flights/Airport/ORD | 18985.371039
http://anzograph.com/flights/Airport/DFW | 17718.273941
http://anzograph.com/flights/Airport/ATL | 16286.345255
http://anzograph.com/flights/Airport/DEN | 12421.967745
```

```
http://anzograph.com/flights/Airport/SLC | 8304.111011
http://anzograph.com/flights/Airport/MSP | 6835.823598
http://anzograph.com/flights/Airport/IAH | 6022.854234
http://anzograph.com/flights/Airport/SEA | 4895.147059
http://anzograph.com/flights/Airport/SFO | 4696.686488
http://anzograph.com/flights/Airport/DTW | 3978.338284
10 rows
```
### **Community Detection Algorithms**

Community detection algorithms evaluate clusters of nodes and determine whether they have a tendency to strengthen or break apart:

- Connected [Components:](#page-597-0) Identifies the connected nodes in an undirected graph.
- Label [Propagation](#page-598-0): Detects structures in a graph by propagating labels throughout the graph and forming groups based on the label propagation.
- Triangle [Enumeration](#page-599-0): Identifies each triangle in a graph.
- <sup>l</sup> [Triangle](#page-600-0) Count: Determines the number of triangles that a graph includes and calculates the average clustering coefficient for the resulting network of nodes.
- Vertex [Triangle](#page-601-0) Count: Determines the number of triangles that a vertex is a member of and computes the clustering coefficient for the vertex.

<span id="page-597-0"></span>**Connected Components**

The Connected Components algorithm identifies the connected vertices in an undirected graph. The algorithm returns a unique connected component ID for each vertex in the graph.

## **Syntax**

To incorporate the Connected Components algorithm in a query, include the following SERVICE call in the WHERE clause.

```
SERVICE <csi: connected components>
 {
   binding-vertex> ?binding vertex variable ;
      <csi:binding-id> ?component_id_variable ;
      edge-label> <edge uri> ;
```

```
[ <csi:graph> <graph_uri> ] .
```
<span id="page-598-3"></span><span id="page-598-2"></span>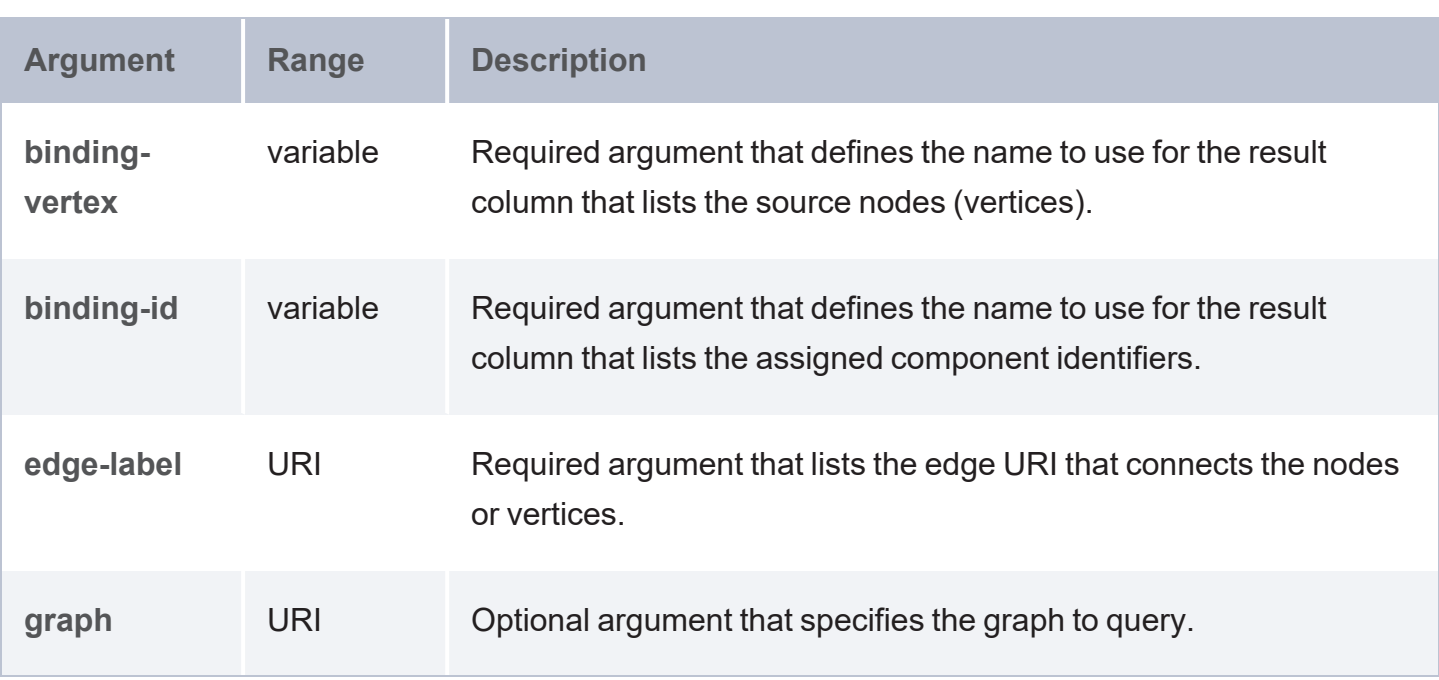

#### <span id="page-598-4"></span><span id="page-598-0"></span>**Label Propagation**

The Label Propagation algorithm detects structures in a graph by propagating labels throughout the graph and forming groups based on the label propagation.

# **Syntax**

<span id="page-598-1"></span>}

To incorporate the Label Propagation algorithm in a query, include the following SERVICE call in the WHERE clause.

<span id="page-598-5"></span>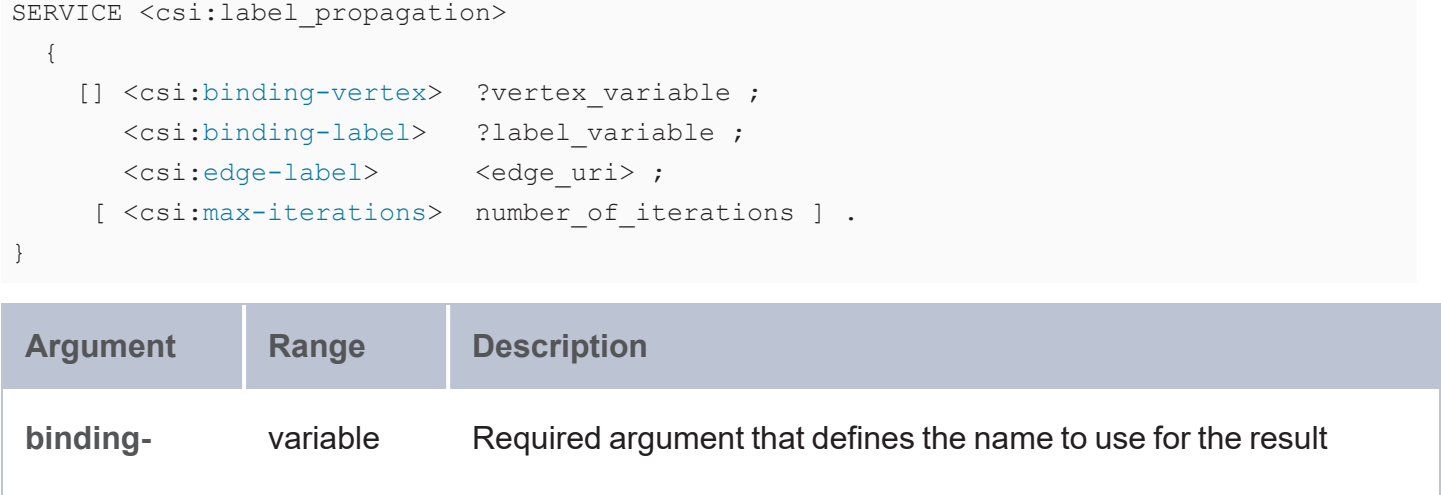

<span id="page-599-2"></span><span id="page-599-1"></span>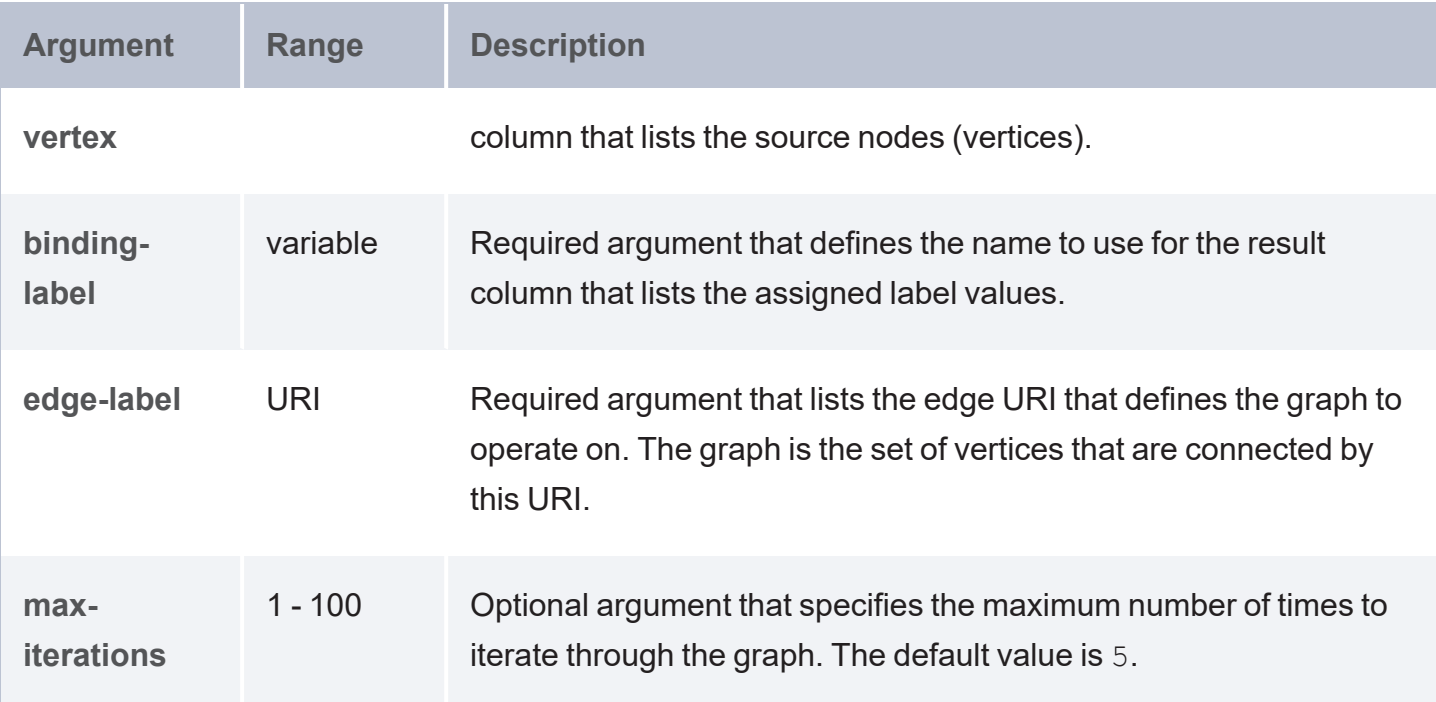

### <span id="page-599-3"></span><span id="page-599-0"></span>**Triangle Enumeration**

The Triangle Enumeration algorithm identifies each of the triangles that exist in the specified graph. A triangle is defined as three nodes that are connected by three edges (a-b, b-c, c-a).

# **Syntax**

To incorporate the Triangle Enumeration algorithm in a query, include the following SERVICE call in the WHERE clause.

<span id="page-599-4"></span>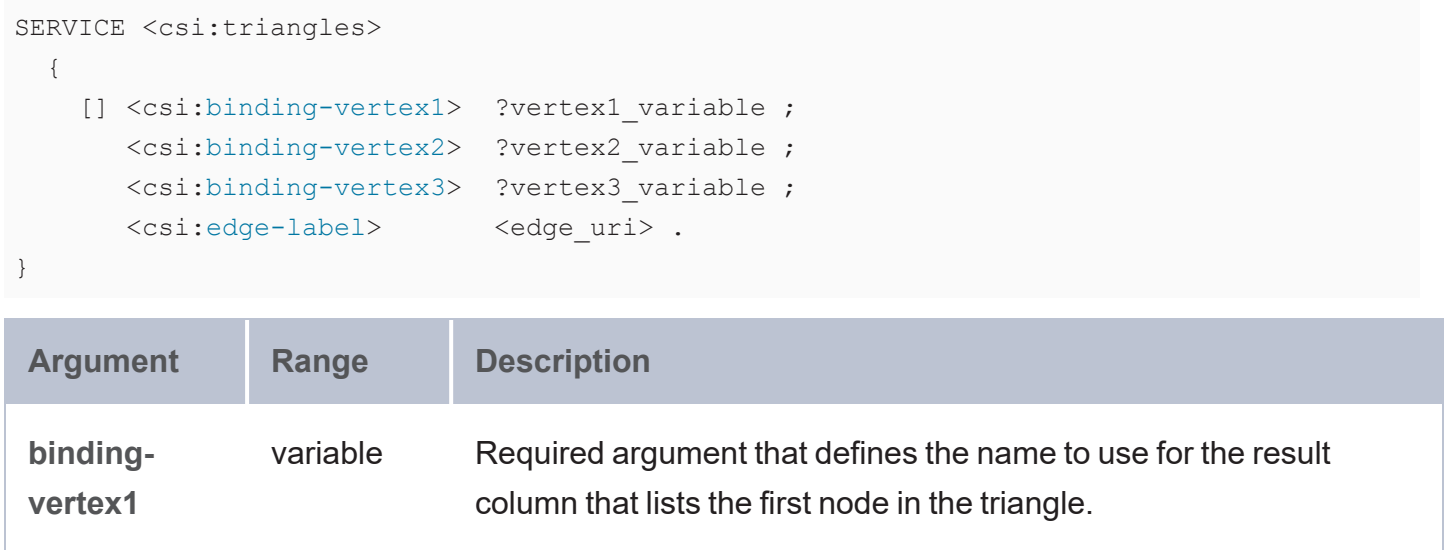

<span id="page-600-3"></span><span id="page-600-2"></span><span id="page-600-1"></span>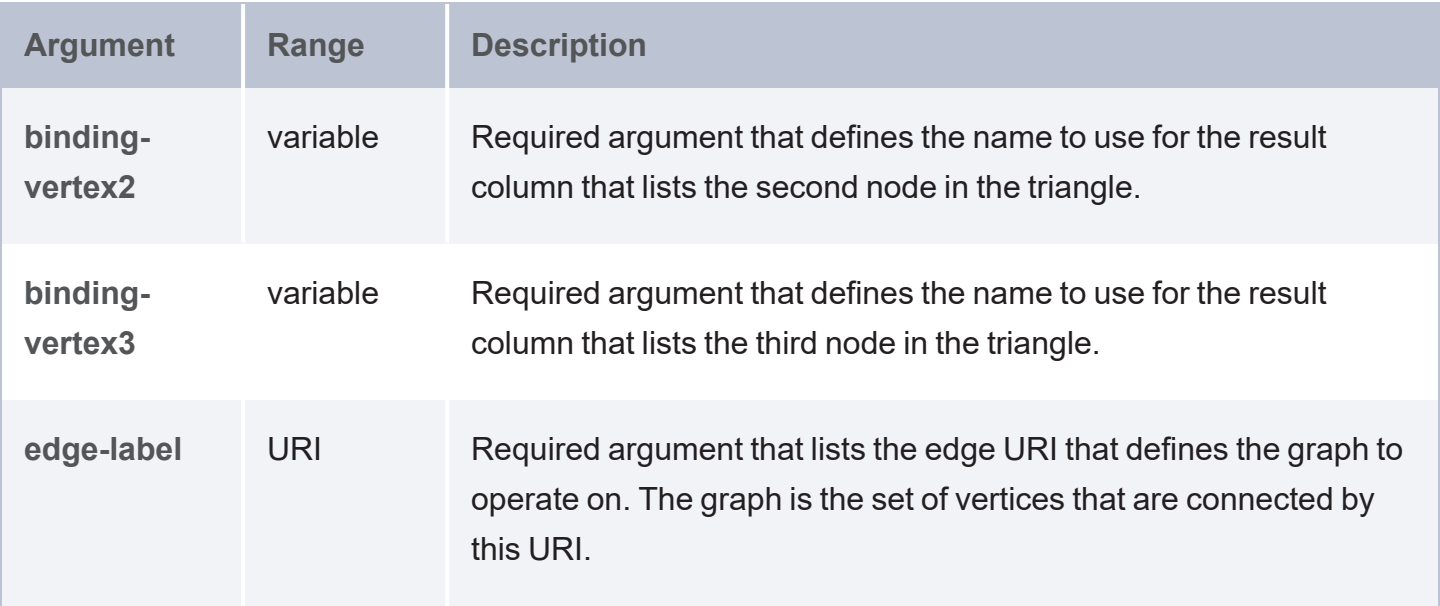

### <span id="page-600-0"></span>**Triangle Count**

The Triangle Count algorithm determines the number of triangles that a graph includes and calculates the average clustering coefficient for the resulting network of nodes. A triangle is defined as three nodes that are connected by three edges (a-b, b-c, c-a).

# **Syntax**

To incorporate the Triangle Count algorithm in a query, include the following SERVICE call in the WHERE clause.

```
SERVICE <csi:triangles>
 {
   binding-average-clustering-coefficient> ?binding_avg_cc_variable ;
     <csi:binding-triangle-count> ?triangle_count_variable ;
     edge-label> <edge uri> .
}
```
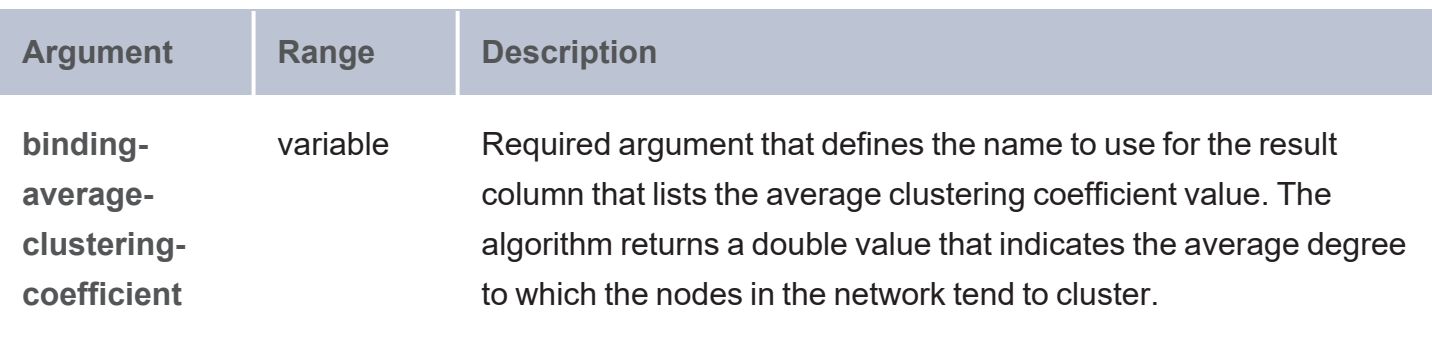

<span id="page-601-2"></span><span id="page-601-1"></span>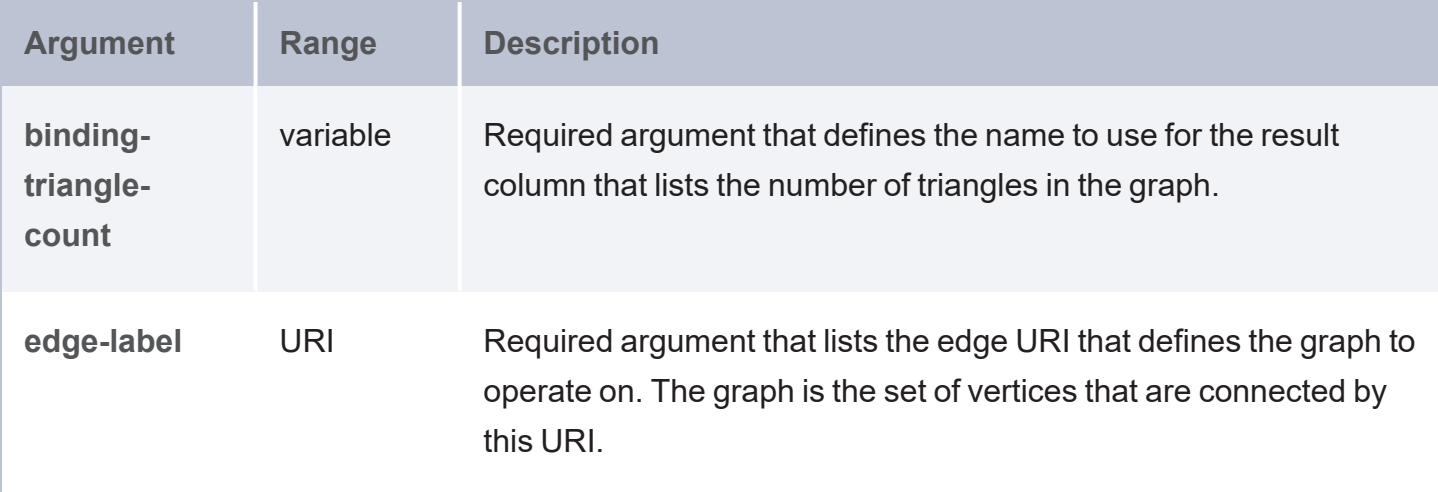

<span id="page-601-0"></span>**Vertex Triangle Count**

The Vertex Triangle Count algorithm counts number of triangles that a vertex is a member of and computes the clustering coefficient for the vertex. A triangle is defined as three nodes that are connected by three edges (a-b, b-c, c-a).

# **Syntax**

To incorporate the Vertex Triangle Count algorithm in a query, include the following SERVICE call in the WHERE clause.

```
SERVICE <csi:triangles>
 {
   binding-vertex> ?vertex_variable ;
     <csi:binding-vertex-triangle-count> ?triangle_count_variable ;
     <csi:binding-clustering-coefficient> ?binding_cc_variable ;
     edge-label> <edge_uri> .
```
<span id="page-601-3"></span>}

<span id="page-601-4"></span>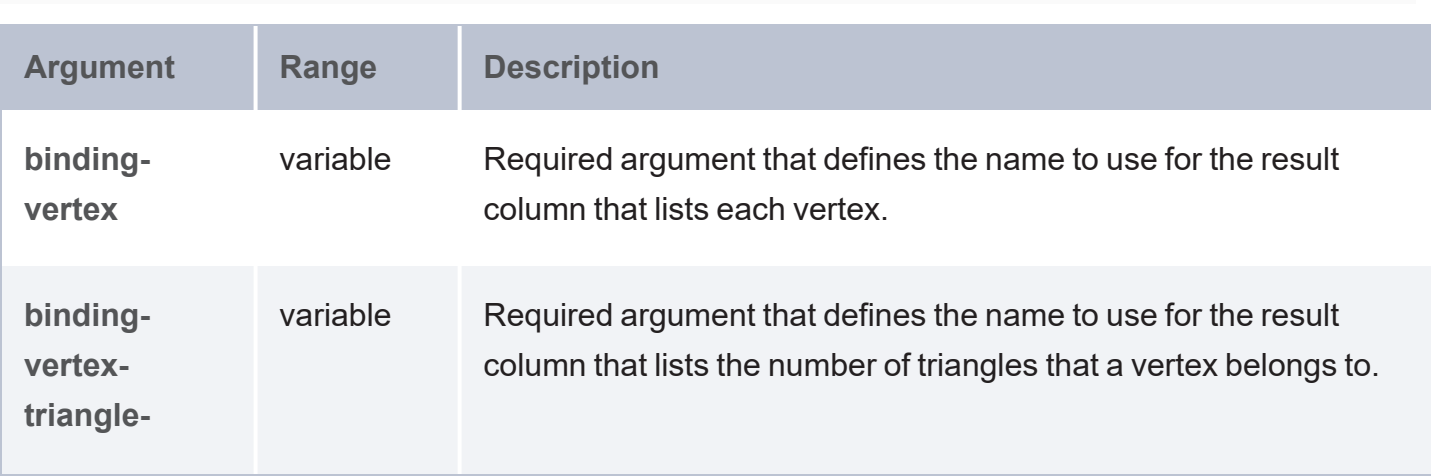

<span id="page-602-1"></span><span id="page-602-0"></span>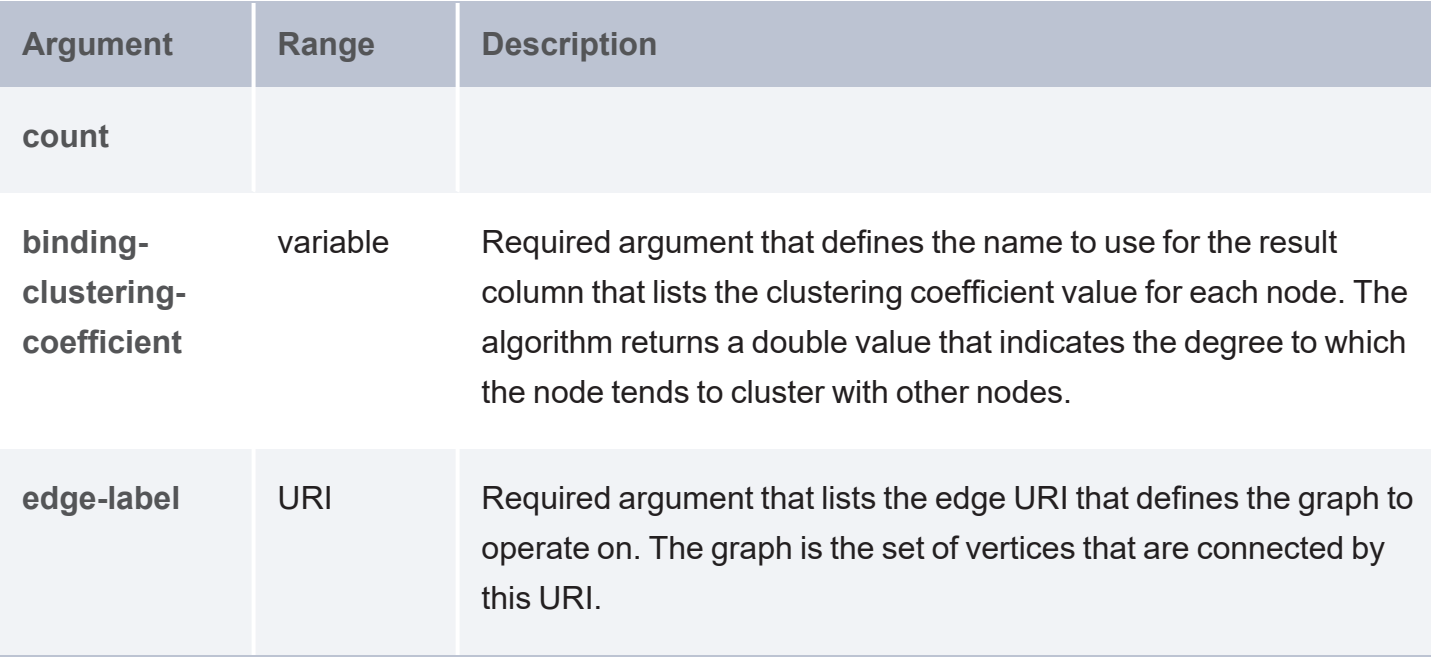

#### **Path Finding Algorithms**

Path finding algorithms identify the shortest path or evaluate the availability and quality of paths:

- All [Paths:](#page-602-2) Lists all of the paths that exist between two nodes in a graph.
- [Shortest](#page-604-0) Path: Finds the shortest path (the path with the least cost) from a source node to the other nodes in a graph.

#### <span id="page-602-2"></span>**All Paths**

The All Paths algorithm finds all of the paths that exist between a source node and destination node in a graph.

# **Syntax**

To incorporate the All Paths algorithm in a query, include the following SERVICE call in the WHERE clause.

```
SERVICE <csi:all paths>
 {
   binding-vertex> ?vertex_variable ;
     binding-edge> ?edge variable ;
     <csi:binding-successor> ?successor_variable ;
     source> <source_node_uri> ;
     destination> <destination node uri> ;
```

```
[ <csi:graph> <graph_uri> ; ]
edge-label> "<edge_uri>" ; ]
binding-path-index> ?path_index_variable ; ]
binding-path> ?path_variable ; ]
[ <csi:min-length> min_length ; ]
max-length> max_length ; ]
undirected> undirected ; ]
[ <csi:binding-orientation> ?orientation_variable ] .
```
<span id="page-603-0"></span>}

<span id="page-603-7"></span><span id="page-603-6"></span><span id="page-603-5"></span><span id="page-603-4"></span><span id="page-603-3"></span><span id="page-603-2"></span><span id="page-603-1"></span>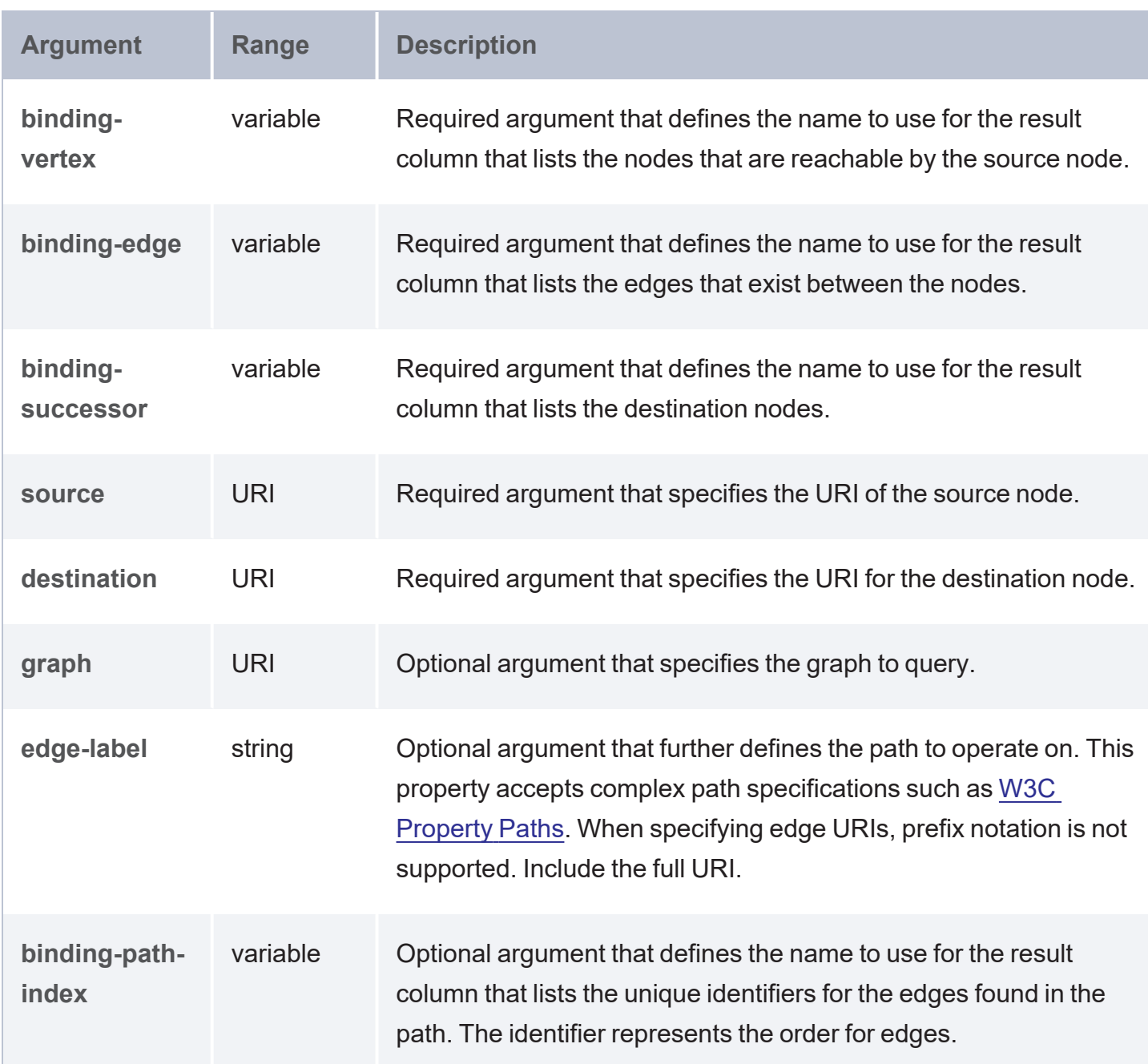

<span id="page-604-5"></span><span id="page-604-4"></span><span id="page-604-3"></span><span id="page-604-2"></span><span id="page-604-1"></span>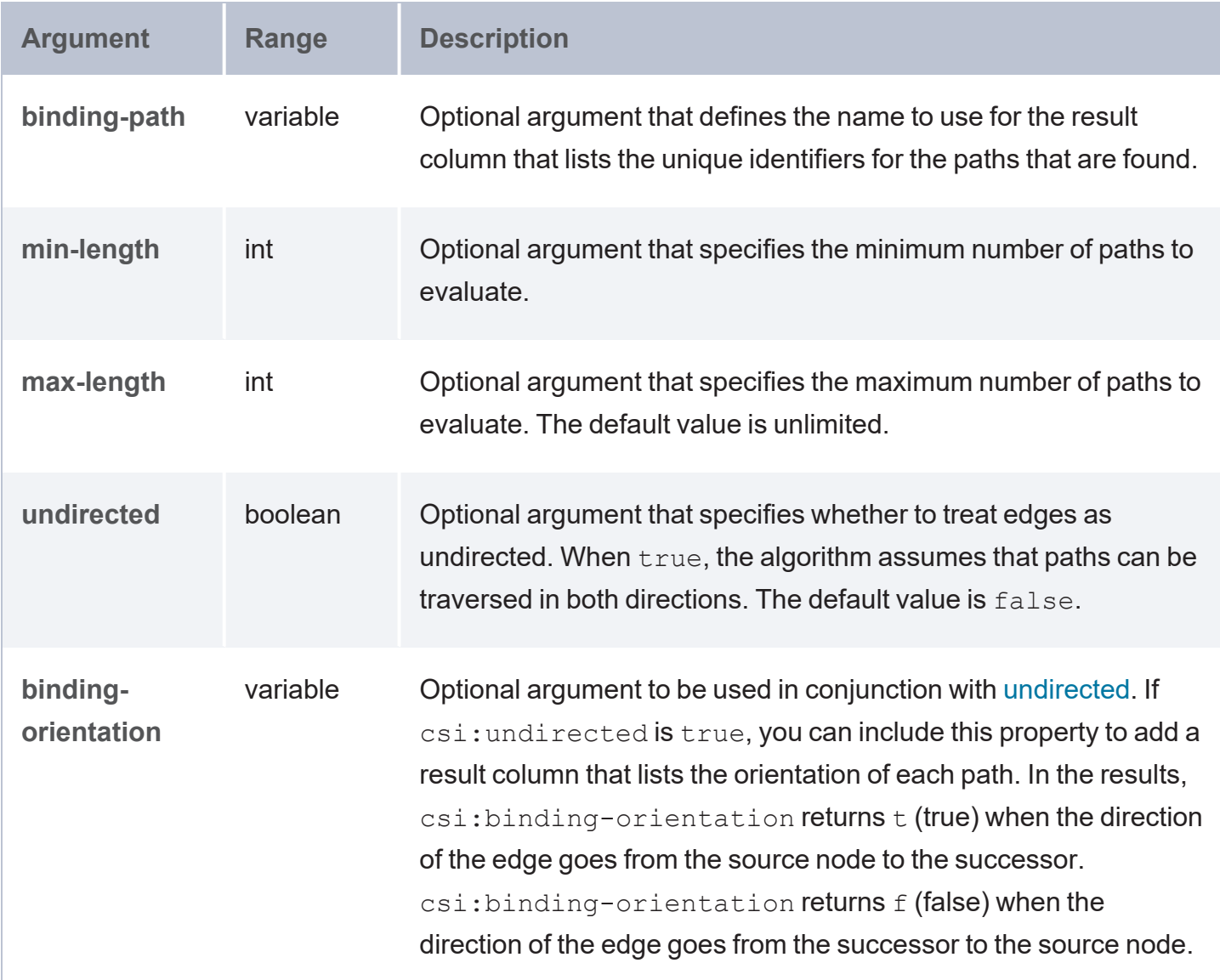

#### <span id="page-604-0"></span>**Shortest Path**

The Shortest Path algorithm finds the shortest path from a source node to the other reachable nodes in a graph.

# **Syntax**

To incorporate the Shortest Path algorithm in a query, include the following SERVICE call in the WHERE clause.

```
SERVICE <csi:shortest_path>
 {
   binding-vertex> ?binding_vertex_variable ;
```
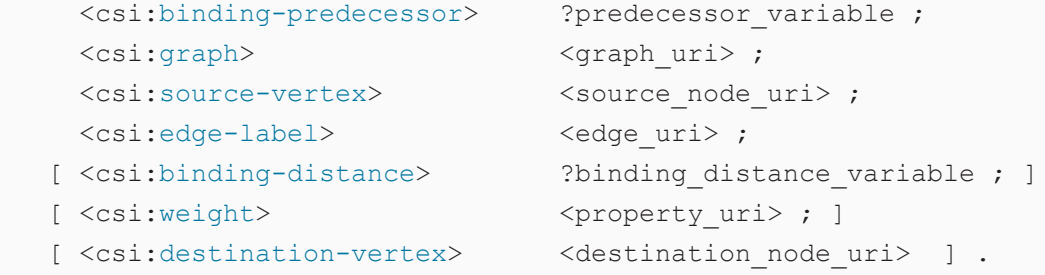

<span id="page-605-0"></span>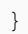

<span id="page-605-6"></span><span id="page-605-5"></span><span id="page-605-4"></span><span id="page-605-3"></span><span id="page-605-2"></span><span id="page-605-1"></span>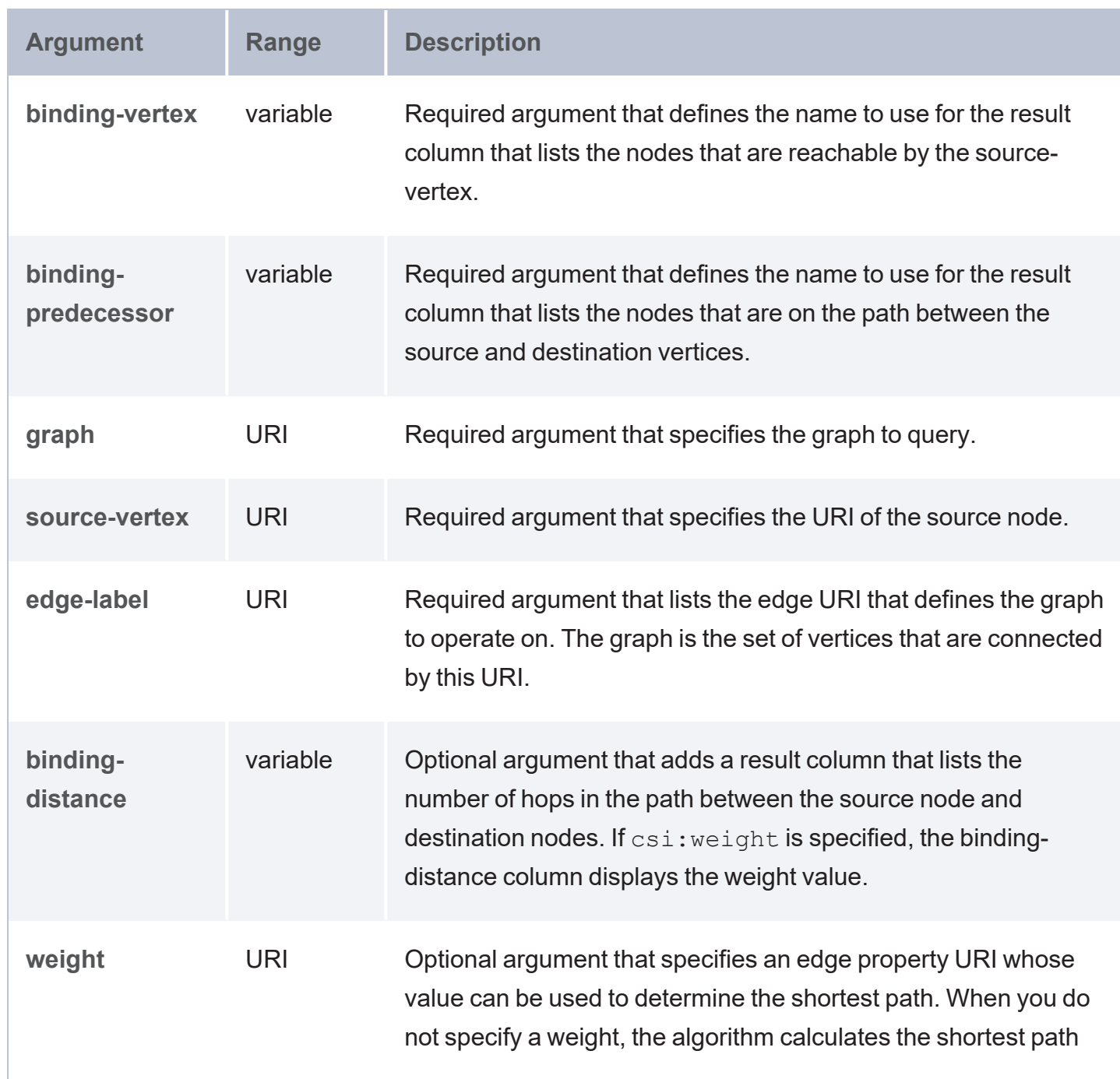

<span id="page-606-0"></span>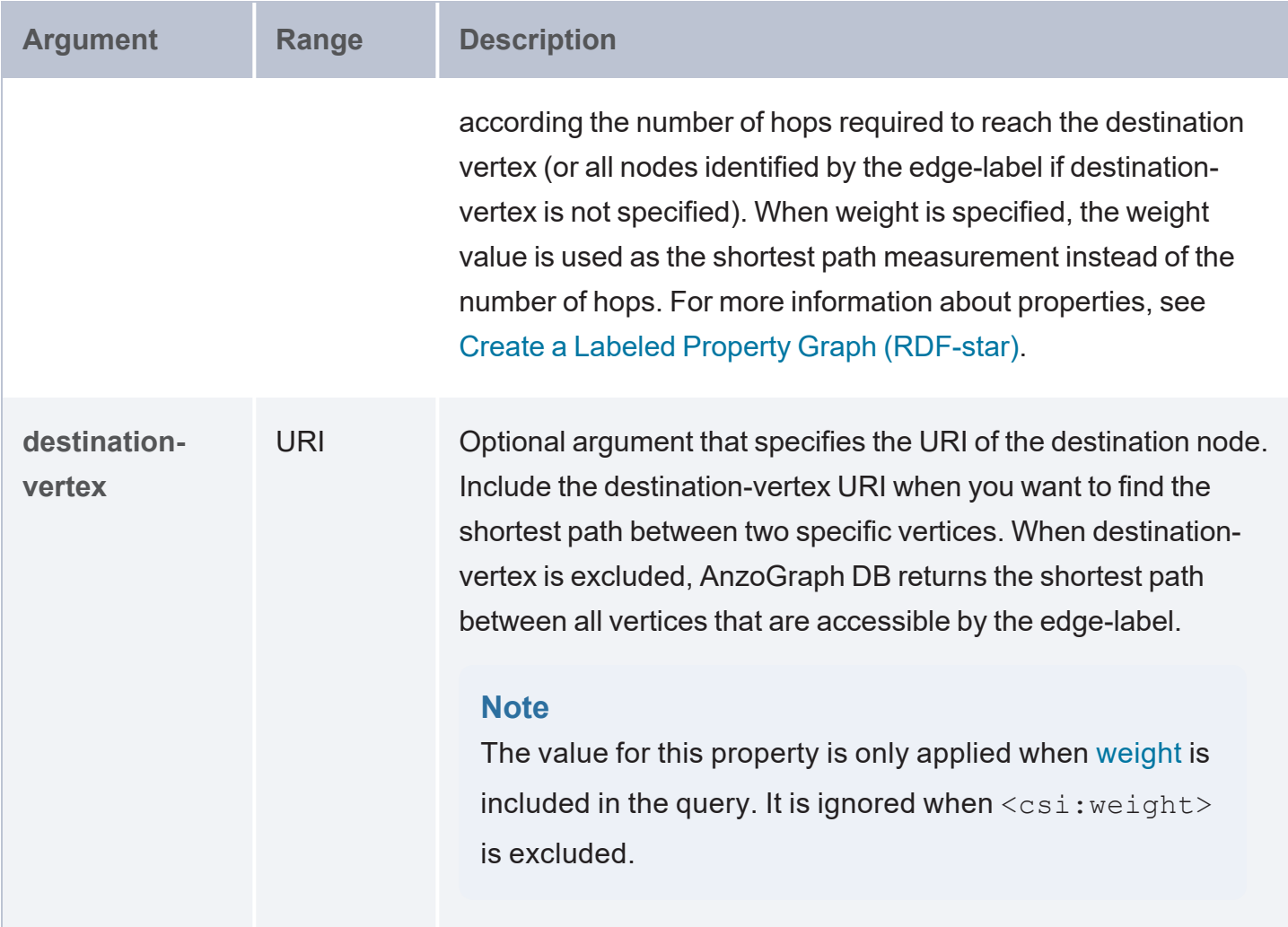

# **Example**

The following example finds the shortest path for flights from Boston (BOS) to Honolulu (HNL). In the query, the starting point or source node  $(csi:source-vertex)$  is the URI for BOS. To find the shortest path between BOS and HNL instead of the shortest path between BOS and all other airports that are reachable by the edge-label, the query includes the csi:destinationvertex property, which specifies the URI for HNL. The csi:weight property is also included and specifies the URI for the distanceMiles edge property. That tells the algorithm to calculate the shortest path by distance rather than number of hops.

```
prefix : <http://anzograph.com/data#>
prefix fl: <http://anzograph.com/flights/>
prefix owl: <http://www.w3.org/2002/07/owl#>
prefix skos: <http://www.w3.org/2004/02/skos/core#>
```

```
SELECT ?destination ?distance
FROM <http://anzograph.com/airline_flight_network>
WHERE
{
   SERVICE <csi:shortest path>
  { 
      [] <csi:binding-vertex> ?airport ;
         <csi:binding-predecessor> ?predecessor ;
         <csi:binding-distance> ?distance ;
         <csi:graph> <http://anzograph.com/airline_flight_network> ;
         <csi:source-vertex> <http://anzograph.com/flights/Airport/BOS> ;
         <csi:destination-vertex> <http://anzograph.com/flights/Airport/HNL> ;
         <csi:edge-label> <http://anzograph.com/flights/hasRouteTo> ;
         <csi:weight> <http://anzograph.com/flights/distanceMiles> .
  }
  ?airport fl:terminalCode ?destination .
}
ORDER BY ?distance
```
The results (shown below) determine that the shortest path from BOS to HNL is through Salt Lake City (SLC). The binding-vertex column (?distance) shows the distance for each leg of the flight.

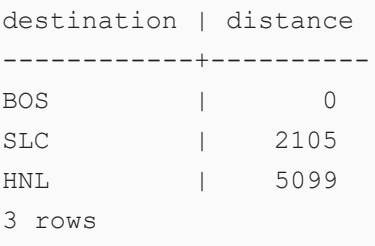

#### <span id="page-607-0"></span>**Sample Data for Graph Algorithm Queries**

The graph algorithm example queries run against a sample airline flight network data set, which includes a 10,000 row subset of flight data from the Department of Transportation and airport data with information about airports and their locations. If you would like to load the sample data so that you can run the example queries, click the link below to download the airline flight network lpg.zip file, which contains the load file, airline flight network lpg.ttl.

⋓ [Download](https://docs.cambridgesemantics.com/anzograph/v3.1/userdoc/attachments/airline_flight_network_lpg.zip) the Airline Flight Network Sample Data

Extract the .zip file and place airline flight network lpg.ttl in a location on the AnzoGraph DB file system. Then run the following query to load the sample data into a graph called <http://anzograph.com/airline\_flight\_network>.

```
LOAD <file:/path_to_file/airline_flight_network_lpg.ttl> INTO GRAPH
<http://anzograph.com/airline_flight_network>
```
## **Hash Functions**

This topic describes the hash functions in AnzoGraph DB.

- [HASH32](#page-608-0): Returns a 32-bit hash value of a string.
- $\bullet$  [MD5](#page-609-0): Returns the MD5 checksum as a hexadecimal string.
- [SHA1](#page-609-1): Calculates the SHA-1 digest of a value.
- [SHA224](#page-610-0): Calculates the SHA-224 digest of a value.
- [SHA256](#page-610-1): Calculates the SHA-256 digest of a value.
- [SHA384](#page-612-0): Calculates the SHA-384 digest of a value.
- [SHA512](#page-612-1): Calculates the SHA-512 digest of a value.

#### **Typographical Conventions**

The following list describes the conventions used to document function syntax:

- CAPS: Although SPARQL is case-insensitive, SPARQL keywords in this section are written in uppercase for readability.
- [ argument ]: Brackets indicate an optional argument or keyword.
- <span id="page-608-0"></span> $\mid$ : Means OR. Indicates that you can use one or more of the specified options.

#### **HASH32**

This function uses a hash algorithm to encrypt strings and return a 32-bit hash value.

## **Syntax**

HASH32(text)

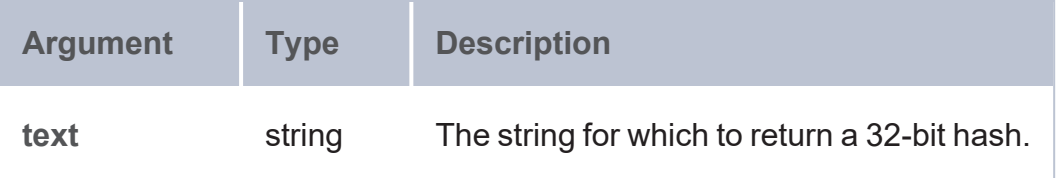

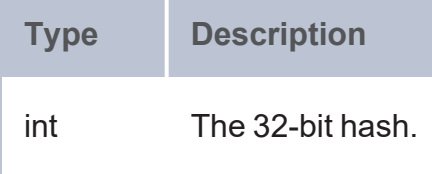

#### <span id="page-609-0"></span>**MD5**

This function returns the MD5 checksum of the specified value as a hexadecimal string.

# **Syntax**

MD5(value)

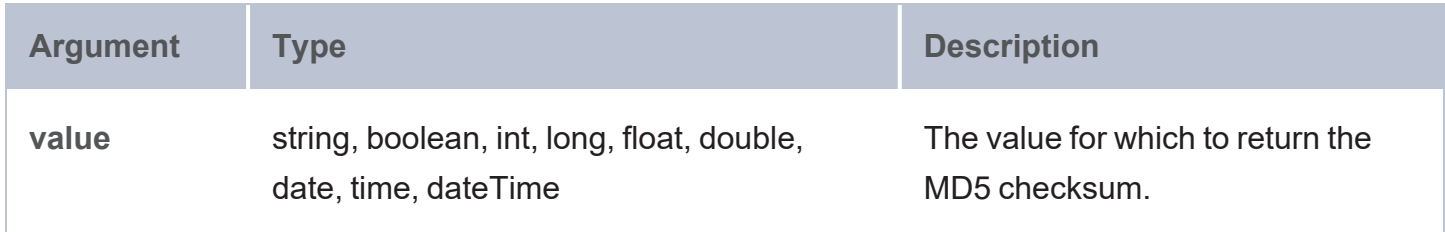

## **Returns**

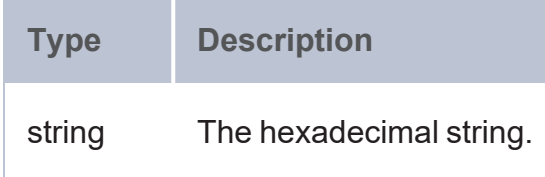

#### <span id="page-609-1"></span>**SHA1**

This function calculates the SHA-1 digest of a value.

# **Syntax**

SHA1(value)

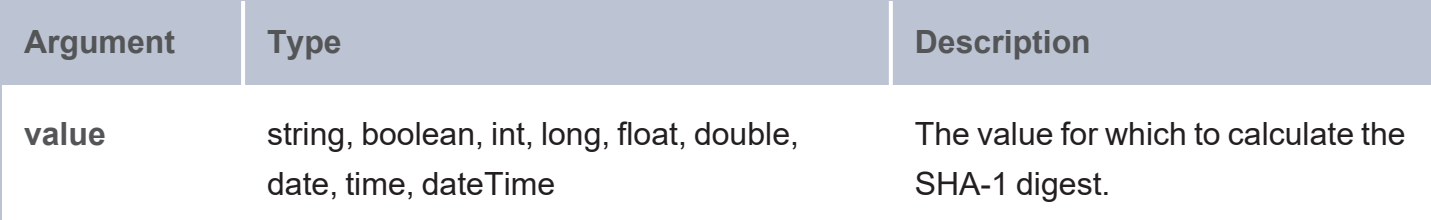

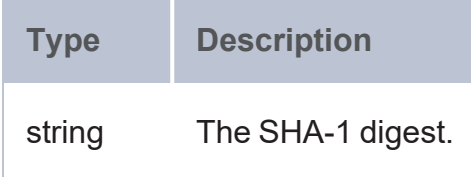

#### <span id="page-610-0"></span>**SHA224**

This function calculates the SHA-224 digest of a value.

# **Syntax**

SHA224(value)

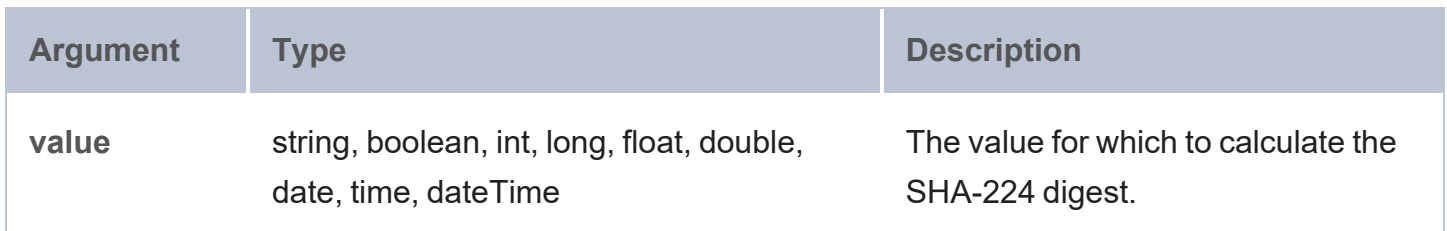

### **Returns**

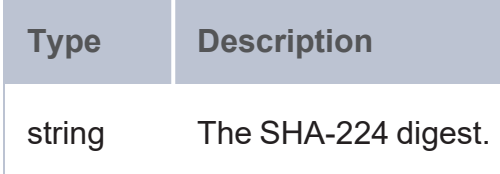

### <span id="page-610-1"></span>**SHA256**

This function calculates the SHA-256 digest of a value.

## **Syntax**

SHA256(value)

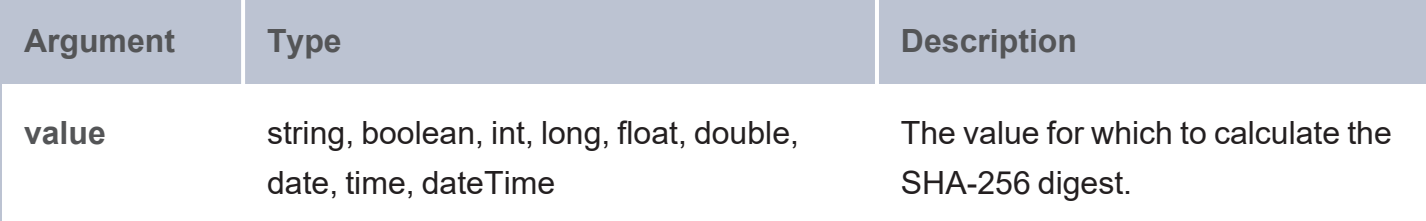

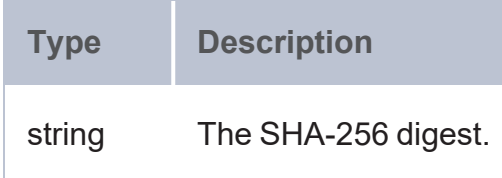

### **Example**

The example below queries the sample Tickit data set to convert social security and credit card numbers to SHA 256-bit hash values.

```
SELECT (SHA256(?card) AS ?sha2_card) (SHA256(?ssn) AS ?sha2_ssn)
FROM <http://anzograph.com/tickit>
WHERE {
  ?person <http://anzograph.com/tickit/ssn> ?ssn ;
         <http://anzograph.com/tickit/card> ?card .
}
ORDER BY ?sha2_card
LIMIT 10
sha2_card | sha2_ssn
---------------------------------------------------+-----------------------------------
-----------------
000046293f44419e08ddb59b5ce9593c5b14fb80e2e49924d0 |
9cbee8c1c7f8b526ddf6bbe62d5c9ad6c6abdfcc674475a57c
00010cfc90dbc6ce312002ef5072118a772462075b5199caa7 |
7e1f18583d167c6d82fe737650c5aaa3e83350330ed3099f3c
000365bf7e342feaed1a5b2b9ab9d0643570089278af12a242 |
2a79e83495384866ba5520daff432ba3dca6f4a8d18989b0dd
00037e28f93315b2b9a821c93d7261bee1fed421ca7125f0cf |
3ef7706f78662a401e9fa9448d8cbb470f41d65ffbe1b0f8cd
0004740568f42f9eb8ac71a95d672a89895a5331e62d8bd506 |
ee48859e41cd3ef64539f0cc09fd377ab18662f6fc31012855
0006406ace683e967a338d41ed04fdcefd8637c50243fa450c |
faa394399dea5cc8b56bcb209abe787ec9d2d07d196fa9e270
```
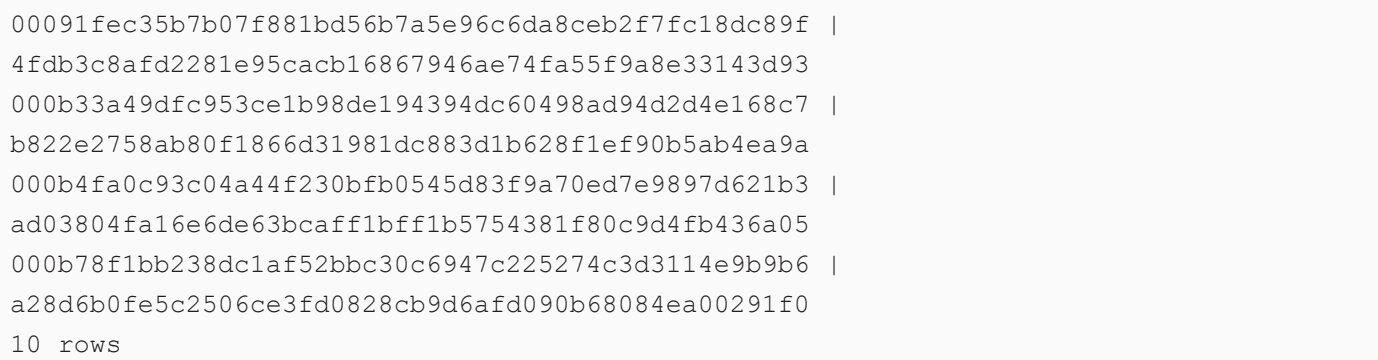

### **SHA384**

This function calculates the SHA-384 digest of a value.

# **Syntax**

SHA384(value)

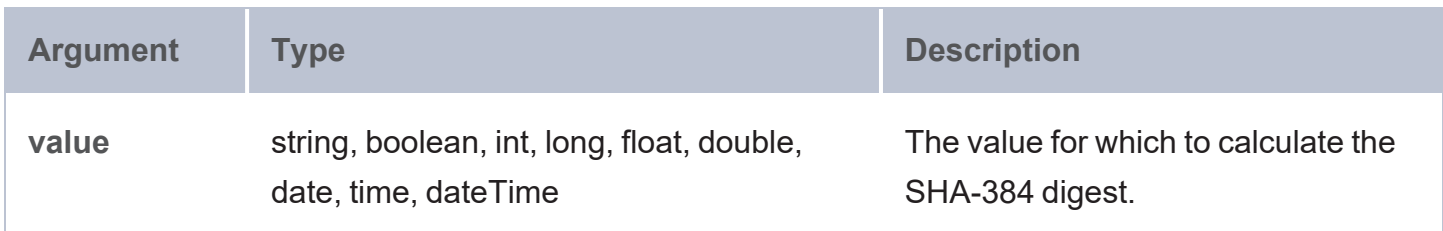

## **Returns**

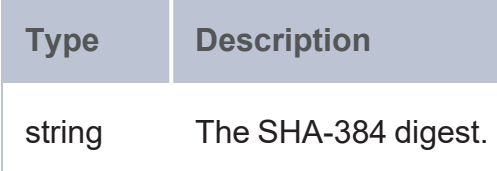

### **SHA512**

This function calculates the SHA-512 digest of a value.

# **Syntax**

SHA512(value)

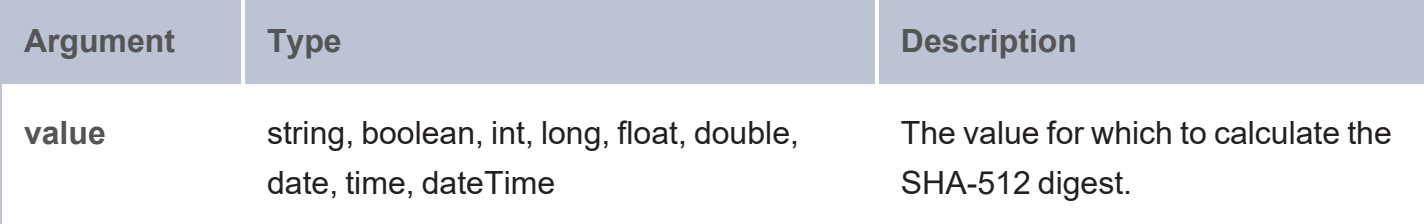

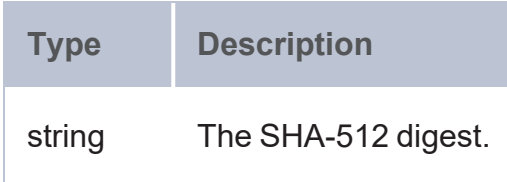

## **Informational or Testing Functions**

This topic describes the functions in that retrieve information from your values and let you ask questions about them or test whether the values match expectations.

- [CONTAINS:](#page-614-0) Evaluates whether the specified string contains the given pattern.
- [ISBLANK](#page-614-1): Evaluates whether the given RDF term is a blank node.
- [ISIRI:](#page-615-0) Evaluates whether the given RDF term is an IRI.
- [ISLITERAL:](#page-615-1) Evaluates whether the given RDF term is a literal value.
- [ISNUMERIC](#page-616-0): Evaluates whether the given RDF term is a numeric literal value.
- [ISURI](#page-617-0): Evaluates whether the given RDF term is a URI.
- [LANG:](#page-617-1) Returns any language tags that are included with strings.
- [LANGMATCHES:](#page-618-0) Evaluates whether a string includes a language tag that matches the specified language range.
- [LOCALNAME:](#page-618-1) Retrieves the local name from the given URI.
- [NAMESPACE](#page-619-0): Retrieves the namespace for the specified URI.

#### **Typographical Conventions**

The following list describes the conventions used to document function syntax:

- CAPS: Although SPARQL is case-insensitive, SPARQL keywords in this section are written in uppercase for readability.
- [ argument ]: Brackets indicate an optional argument or keyword.
- <span id="page-614-0"></span>•  $|:$  Means OR. Indicates that you can use one or more of the specified options.

#### **CONTAINS**

This function evaluates whether the specified strings contain the given pattern.

## **Syntax**

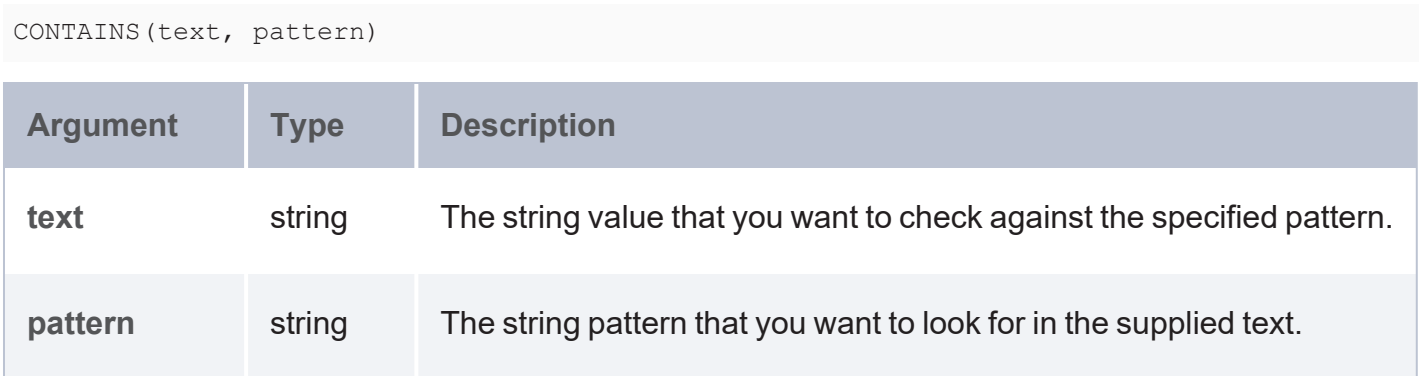

### **Returns**

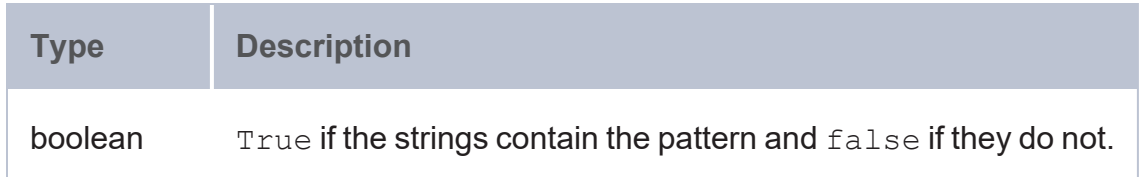

### <span id="page-614-1"></span>**ISBLANK**

This function evaluates whether the given RDF term value is a blank node. It returns true if it is a blank node or false if it is not.

## **Syntax**

ISBLANK(value)

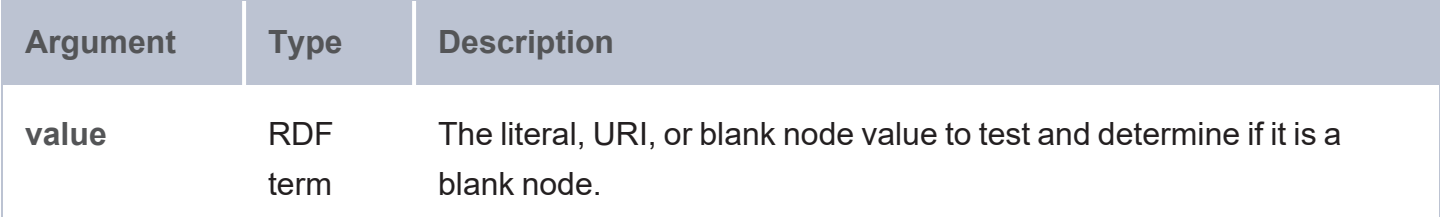

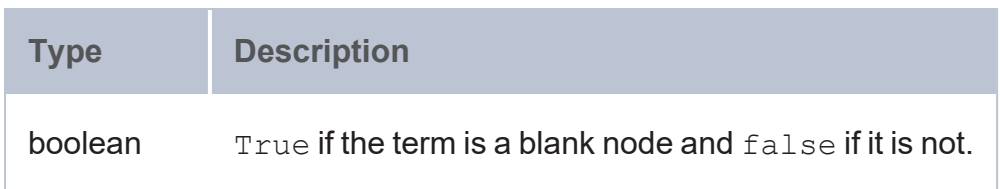

#### <span id="page-615-0"></span>**ISIRI**

This function evaluates whether the given RDF term type value is an IRI. It returns  $true$  if the value is an IRI or false if it is not.

## **Syntax**

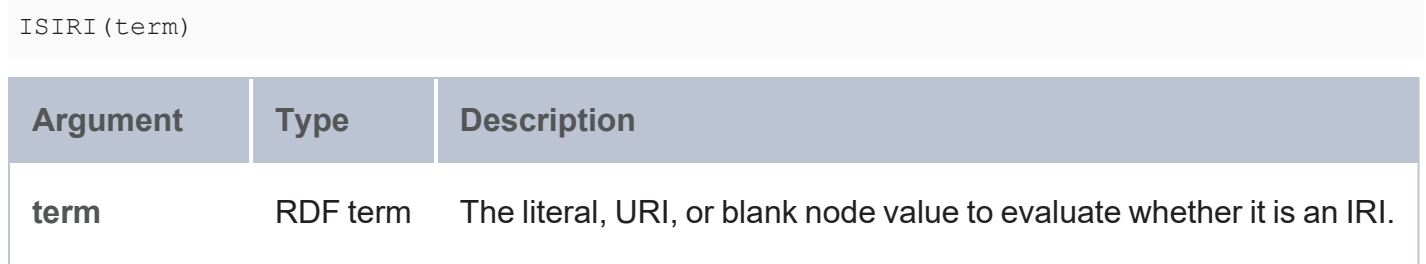

## **Returns**

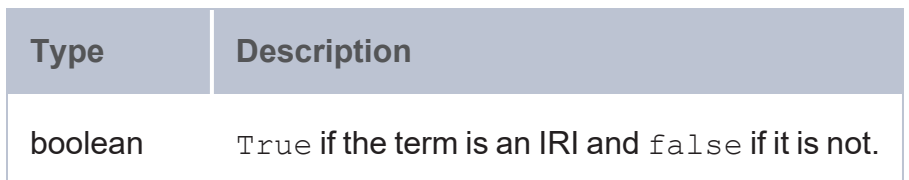

### <span id="page-615-1"></span>**ISLITERAL**

This function evaluates whether the given RDF term type value is a literal value. It returns  $true$  if the value is a literal or false if it is not.

# **Syntax**

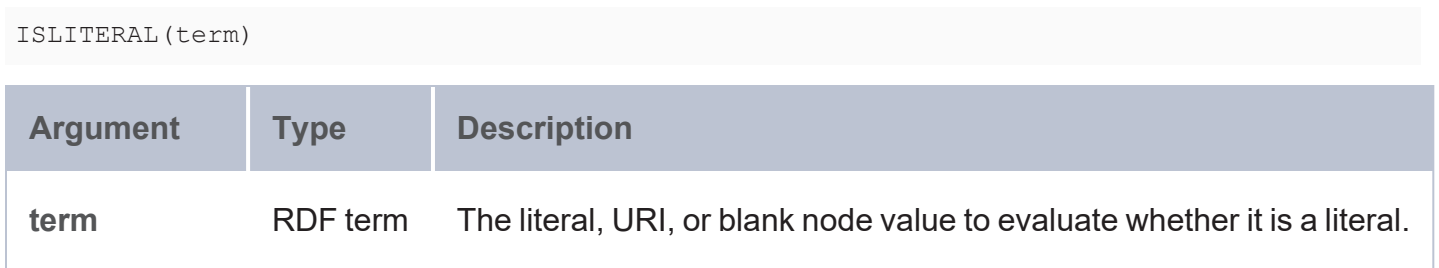

## **Returns**

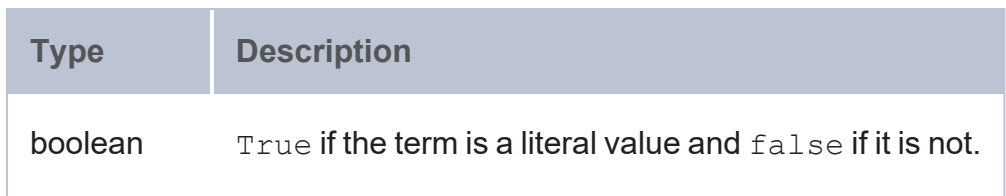

### <span id="page-616-0"></span>**ISNUMERIC**

This function evaluates whether the given RDF term type value is a numeric literal. It returns true if the value is a numeric literal or false if it is not.

# **Syntax**

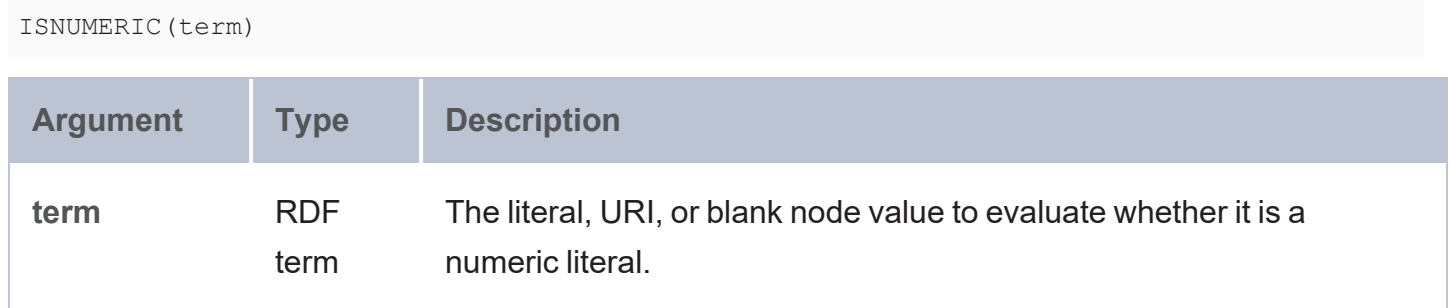

# **Returns**

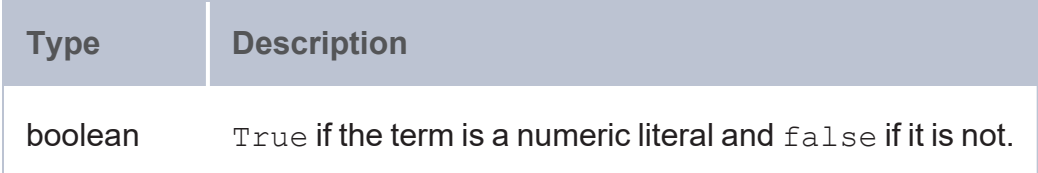

### <span id="page-617-0"></span>**ISURI**

This function evaluates whether the given value is a URI. It returns  $true$  if the value is a URI or false if it is not.

# **Syntax**

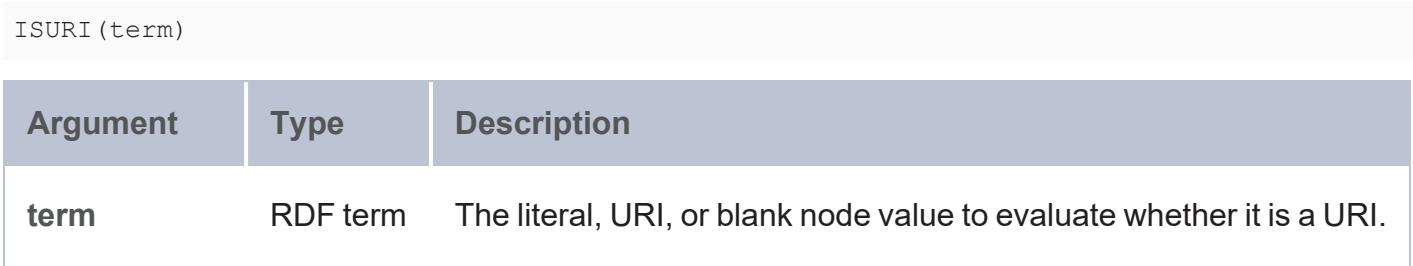

### **Returns**

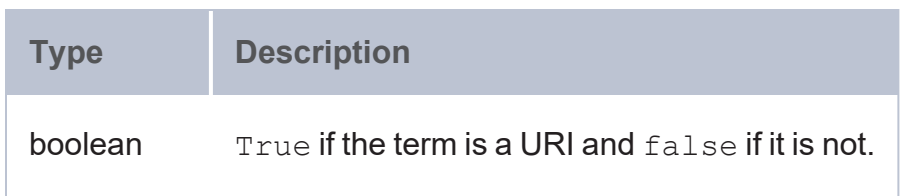

### <span id="page-617-1"></span>**LANG**

This function returns any language tags that are included in the string. The results are grouped by each language tag or by "blank" if a value does not have a language tag.

## **Syntax**

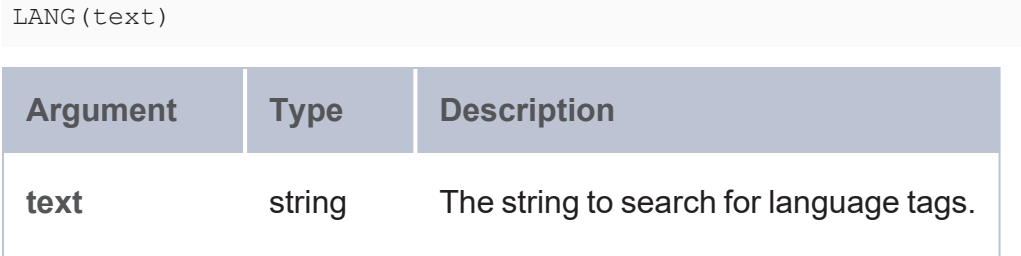

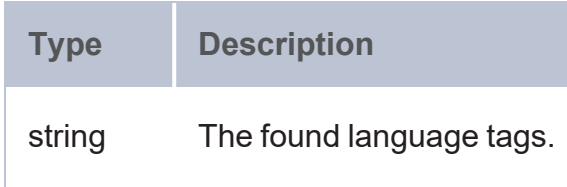

### <span id="page-618-0"></span>**LANGMATCHES**

This function tests whether a string includes a language tag that matches the specified language range.

## **Syntax**

LANGMATCHES(text, language\_range)

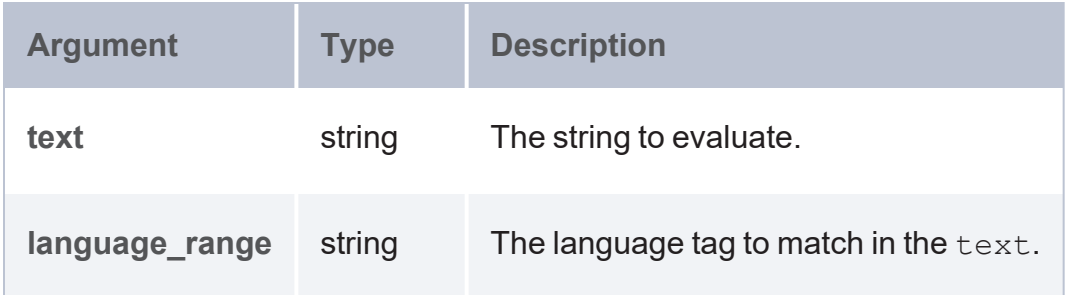

### **Returns**

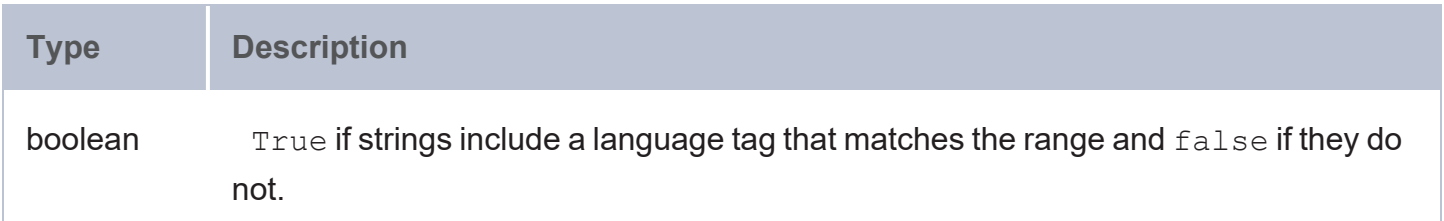

#### <span id="page-618-1"></span>**LOCALNAME**

This function retrieves the local name from the given URI.

# **Syntax**

LOCALNAME(uri)

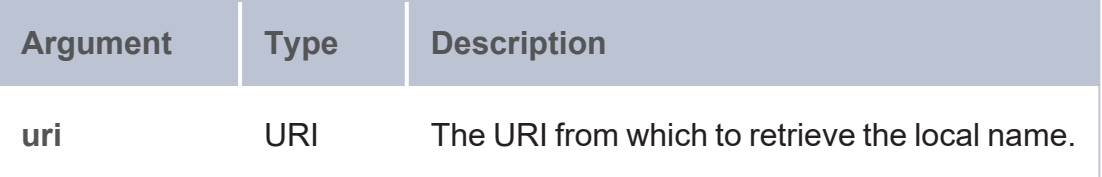

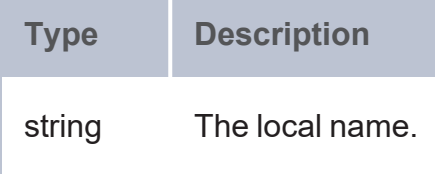

#### <span id="page-619-0"></span>**NAMESPACE**

This function retrieves the namespace for the given URI.

## **Syntax**

NAMESPACE(uri)

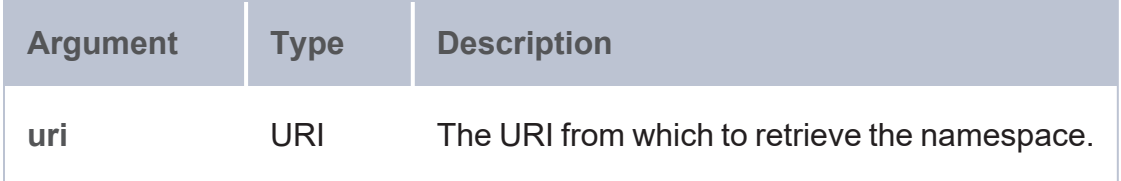

## **Returns**

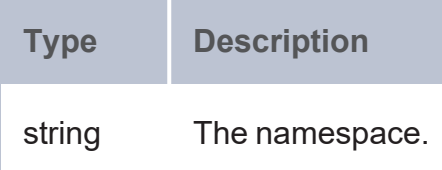

## **Logical Functions**

This topic describes the logical functions in AnzoGraph DB.

- [AND](#page-620-0): Evaluates two logical expressions and returns true if both expressions are true.
- [BOUND:](#page-621-0) Evaluates whether an RDF term type is bound.
- [CASE:](#page-621-1) Evaluates a series of conditions and returns the matching result.
- [COALESCE](#page-624-0): Evaluates a number of expressions and returns the results for the first expression that is bound and does not raise an error.
- [EXISTS](#page-624-1): Evaluates whether the specified pattern exists.
- $\cdot$  [IF](#page-625-0): Evaluates a condition and returns the specified result depending on the outcome of the test.
- $\cdot$  [IN:](#page-626-0) Evaluates whether the specified RDF term is found in any of the given test values.
- [NOT](#page-627-0): Evaluates whether the specified logical expression is not true.
- $\bullet$  [OR:](#page-628-0) Evaluates two logical expressions and returns true if at least one of the expressions is true.
- [PARTITIONINDEX:](#page-628-1) Returns the zero-based index of the bucket in which the specified value falls.
- [SAMETERM:](#page-629-0) Evaluates whether two RDF term type values are the same.
- [UNBOUNDED](#page-630-0): Extends the SPARQL UNDEF functionality to enable users to include an undefined value as a function argument.

### **Typographical Conventions**

The following list describes the conventions used to document function syntax:

- CAPS: Although SPARQL is case-insensitive, SPARQL keywords in this section are written in uppercase for readability.
- [ argument ]: Brackets indicate an optional argument or keyword.
- <span id="page-620-0"></span>• I: Means OR. Indicates that you can use one or more of the specified options.

### **AND**

This function evaluates two logical expressions. If both expressions are true, the function returns true. If one or both arguments are false, the function returns false.

## **Syntax**

```
AND(logical expression1, logical expression2)
```
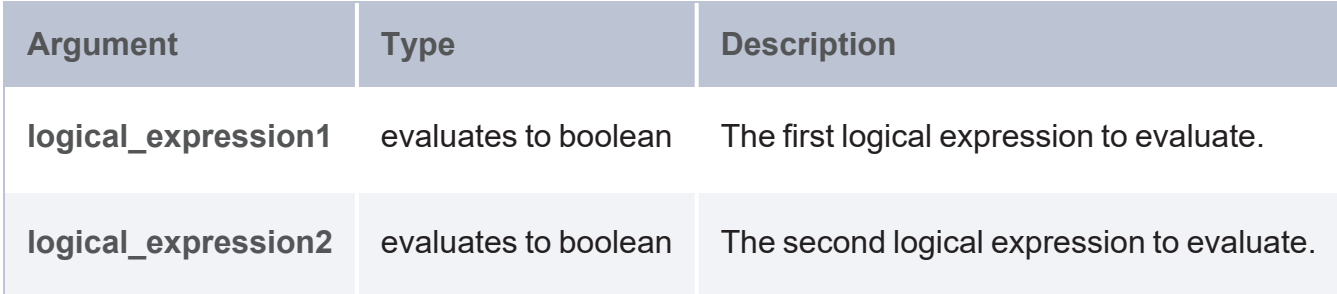

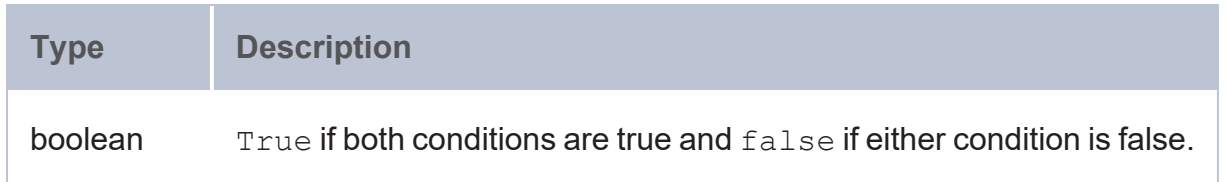

### <span id="page-621-0"></span>**BOUND**

This function evaluates whether the specified RDF term has a value bound to it.

## **Syntax**

BOUND(term) **Argument Type Description term** RDF term The literal, URI, or blank node value to evaluate.

## **Returns**

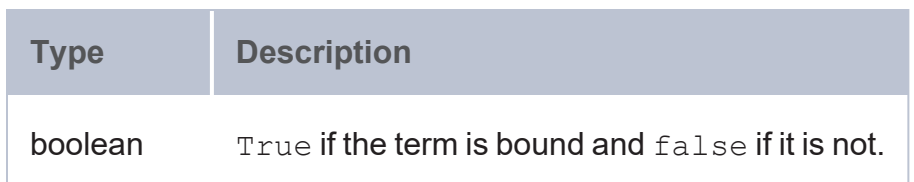

### <span id="page-621-1"></span>**CASE**

This function enables you to add IF/THEN logic to a query. A CASE expression evaluates a series of conditions and returns the matching result. You can use CASE expressions wherever expressions are valid in SPARQL queries.

## **Syntax**

There are two variations of CASE statements: simple and generic. Use the simple form to compare the results of an expression with a series of tests and return a result when a test returns  $true$ . Use the generic form when evaluating a larger range of tests with multiple conditions.

## **Simple Form**

```
CASE expression_to_compare
WHEN expression1 THEN result1
WHEN expression2 THEN result2
[ WHEN expressionN THEN resultN ]
[ ELSE result_when_false ]
END
```
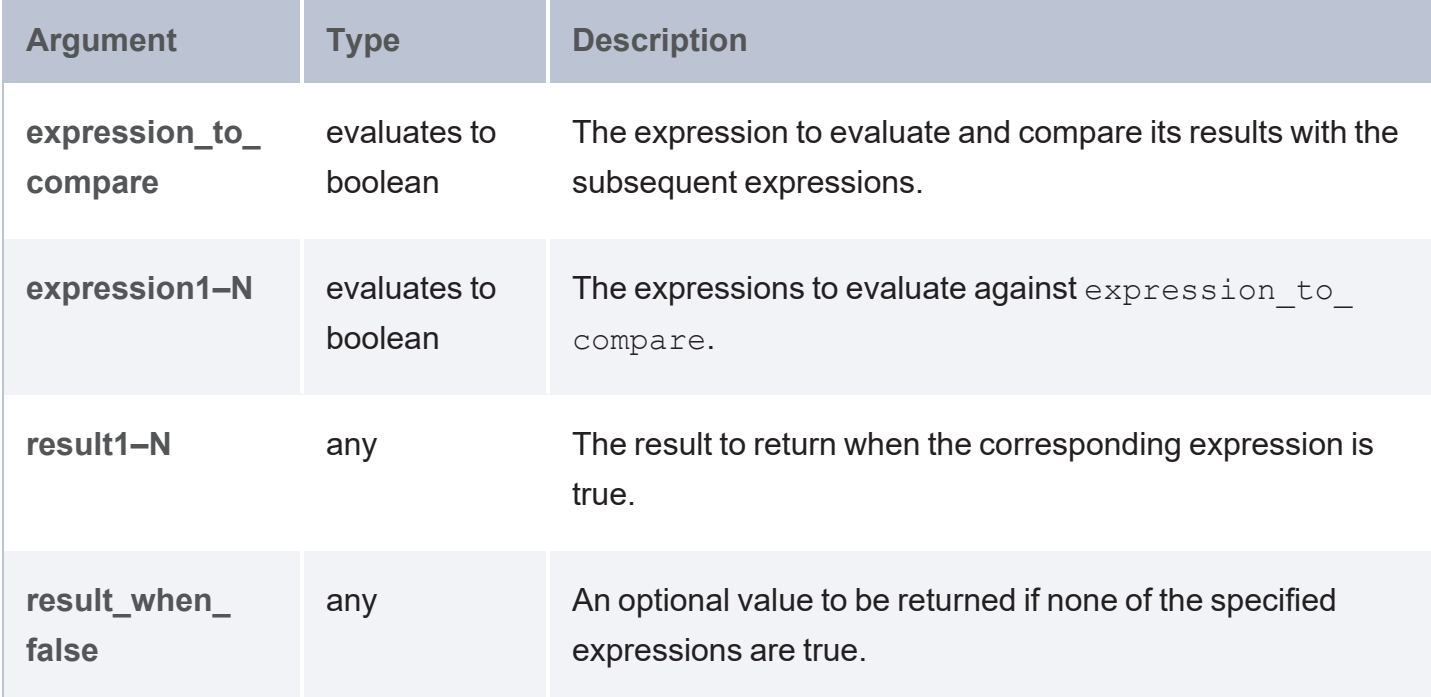

# **Generic Form**

```
CASE WHEN condition1 THEN result1
WHEN condition2 THEN result2
[ WHEN conditionN THEN resultN ]
[ ELSE result_when_false ]
END
```
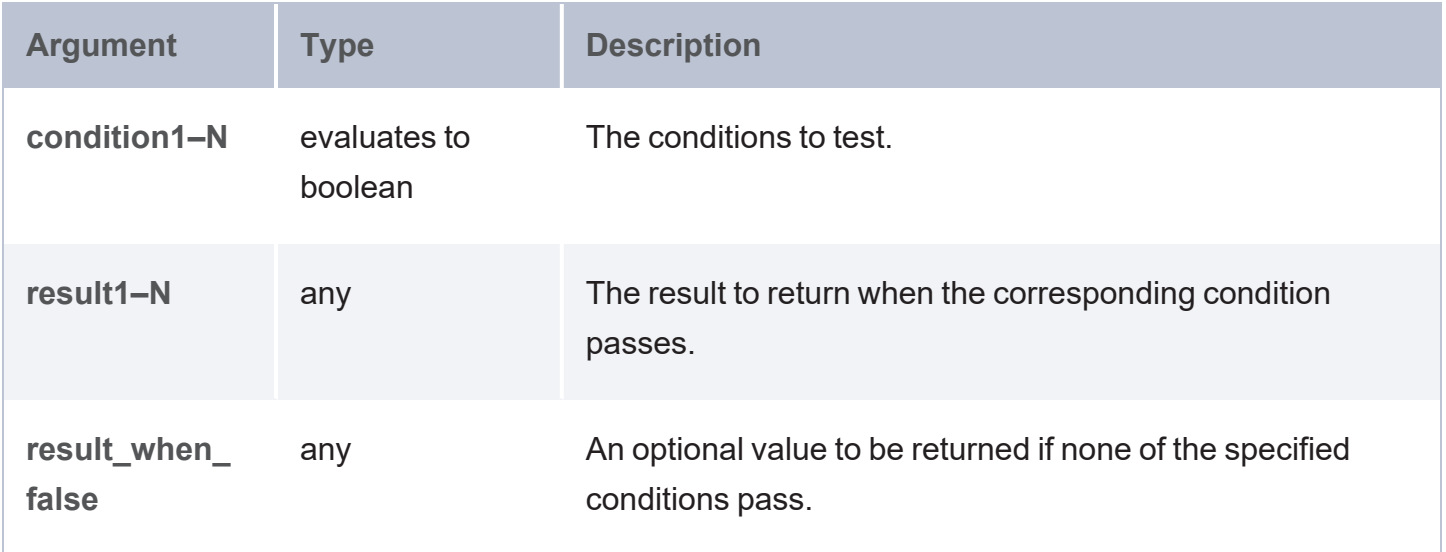

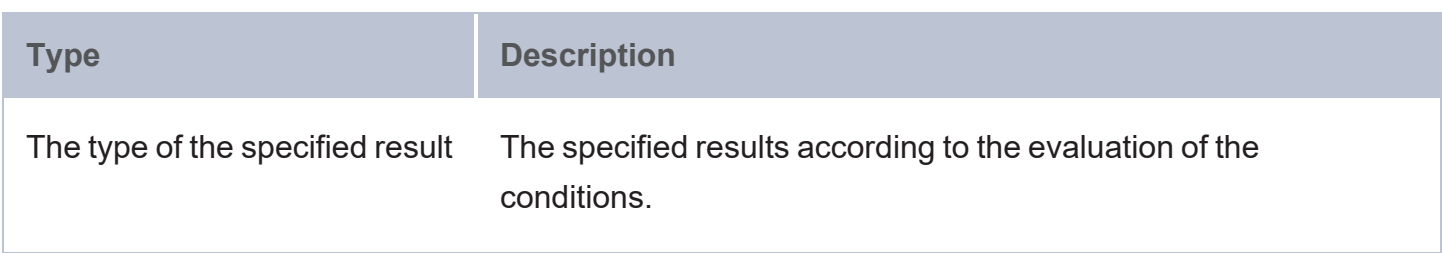

## **Example**

The following example uses a CASE statement to determine and report on whether the top 10 events (with the most tickets sold) sold out.

```
PREFIX tickit: <http://anzograph.com/tickit/>
SELECT ?event ?venue ?seats
(( CASE~WHERE (?seats <= (sum(?qty))) then "yes"
        WHEN (?seats > (sum(?qty))) then "no"
   END ) as ?sold_out)
FROM <http://anzograph.com/tickit>
WHERE {
  ?sales tickit:qtysold ?qty .
  ?sales tickit:eventid ?eventid .
  ?eventid tickit:eventname ?event .
  ?eventid tickit:venueid ?venueid .
  ?venueid tickit:venuename ?venue .
  ?venueid tickit:venueseats ?seats.
}
GROUP BY ?event ?venue ?seats ?qty
```
ORDER BY desc(?qty) LIMIT 10

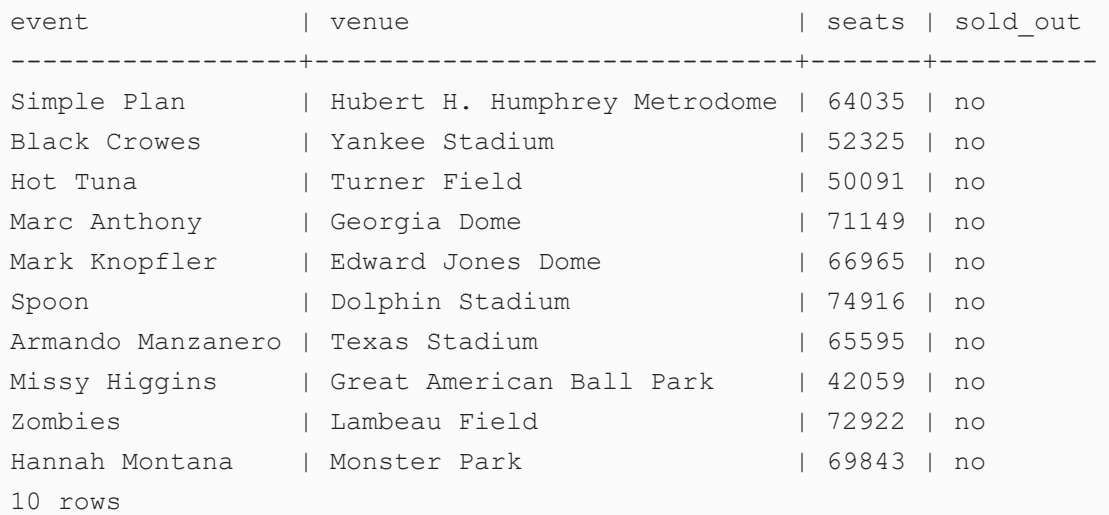

#### <span id="page-624-0"></span>**COALESCE**

This function evaluates a number of expressions and returns the results for the first expression that is bound and does not raise an error.

# **Syntax**

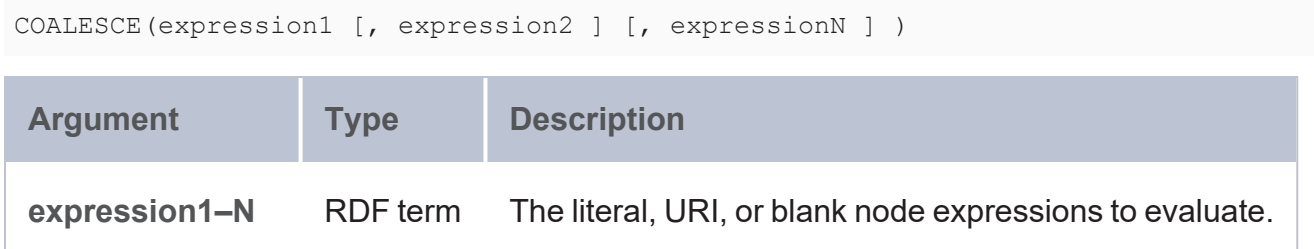

### **Returns**

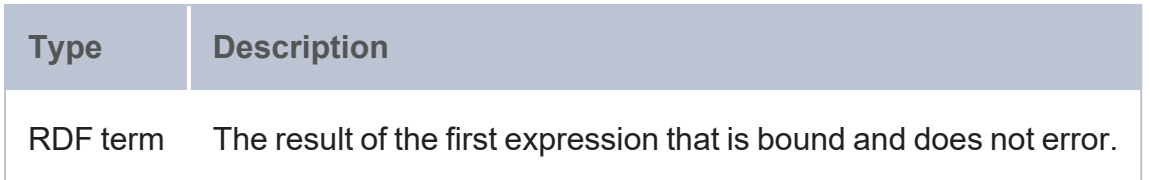

### <span id="page-624-1"></span>**EXISTS**

This function evaluates whether the specified pattern exists in the data.

# **Syntax**

EXISTS { graph\_pattern }

## **Returns**

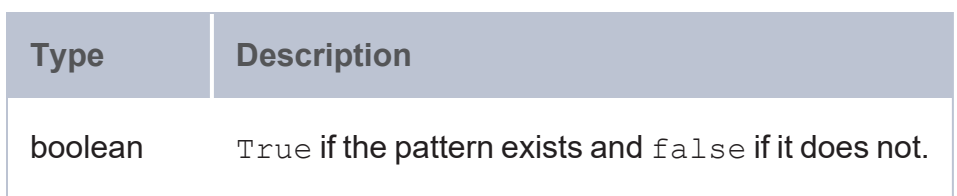

#### <span id="page-625-0"></span>**IF**

This function evaluates a condition and returns the specified result depending on the outcome of the test. If the condition evaluates to true, the first result is returned. If the condition evaluates to false, the second result is returned. And if the condition results in an error, the third result is returned.

## **Syntax**

```
IF(logical_expression, true_result, false_result [, error_result ])
```
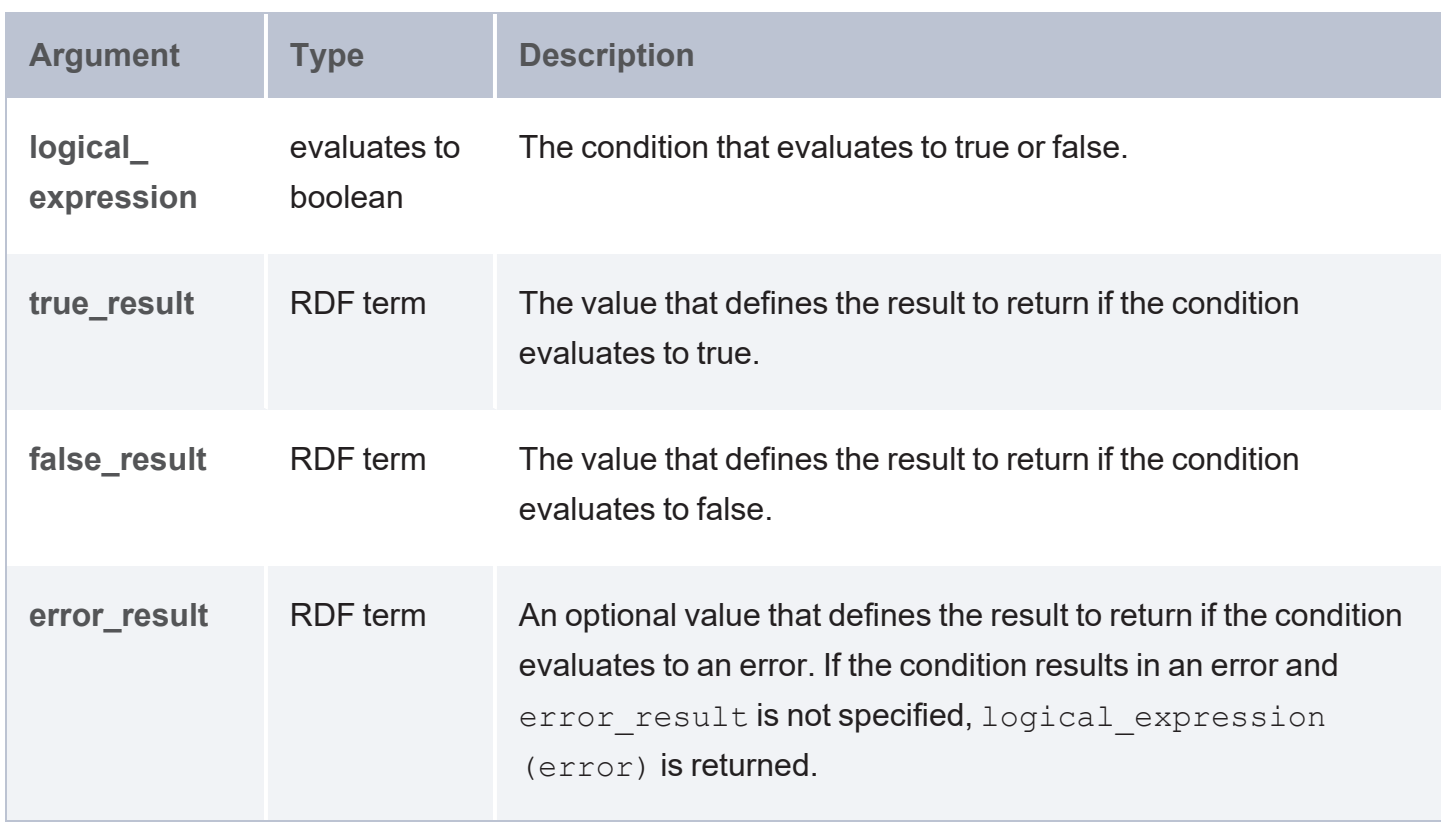

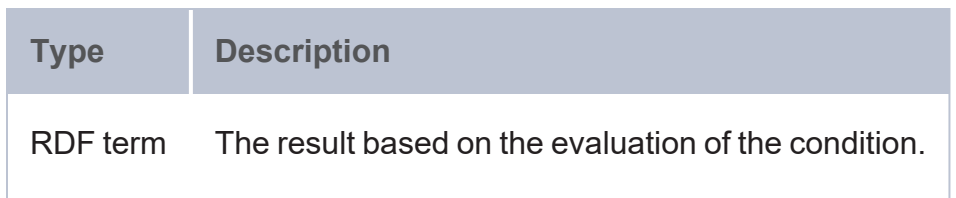

#### <span id="page-626-0"></span>**IN**

This function evaluates whether the specified RDF term type value is found in any of the given test values.

## **Syntax**

```
IN(term, test_value1 [, test_value2 ] [, test_valueN])
```
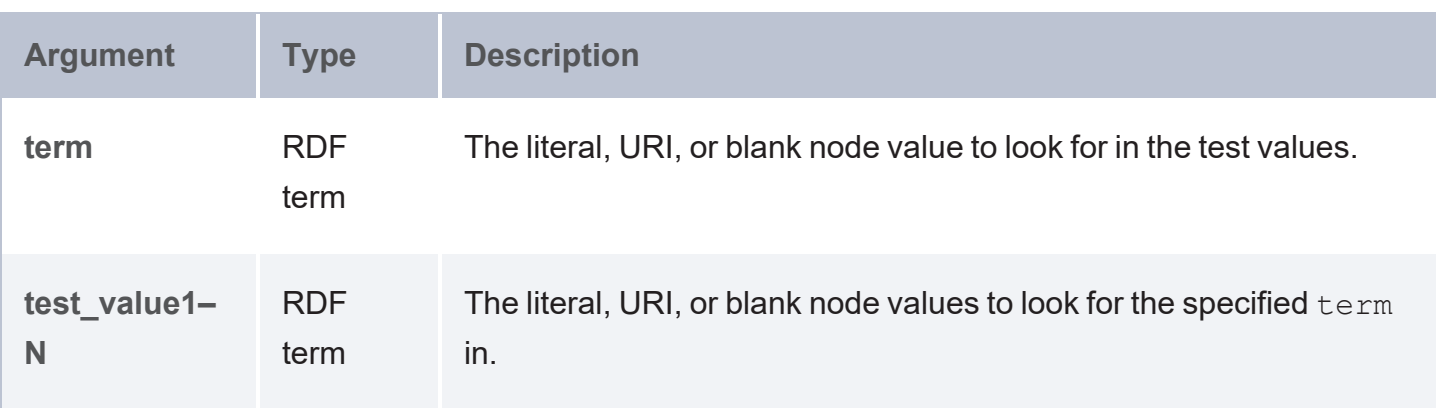

### **Returns**

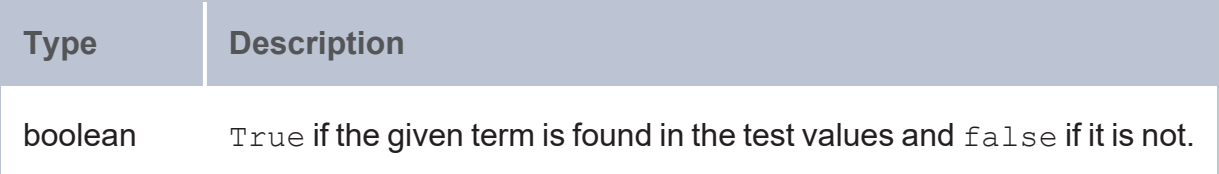

## **Example**

The example below queries the sample Tickit data set to return the names of people who were born in the year 1975.

```
PREFIX tickit: <http://anzograph.com/tickit/>
SELECT ?birthday (concat(?fname, ?lname) AS ?name)
```

```
FROM <http://anzograph.com/tickit>
WHERE {
  ?s tickit:firstname ?fname .
 ?s tickit:lastname ?lname .
 ?s tickit:birthday ?birthday.
  FILTER ((YEAR(?birthday)) IN (1975))
}
ORDER BY ?birthday
birthday | name
```
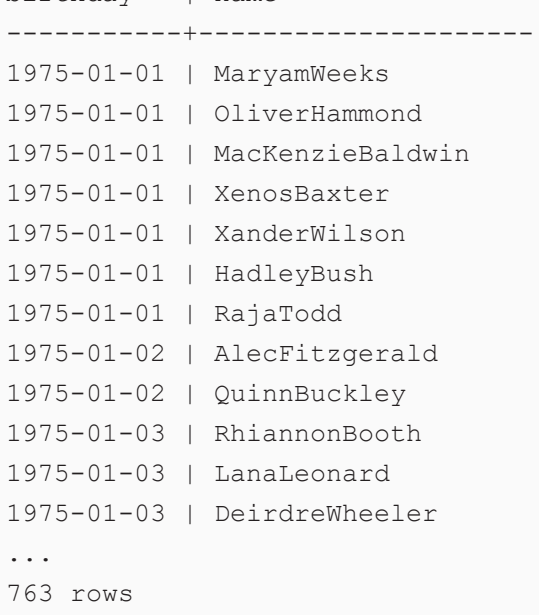

## <span id="page-627-0"></span>**NOT**

This function evaluates whether the specified logical expression is not true.

## **Syntax**

NOT(logical\_expression)

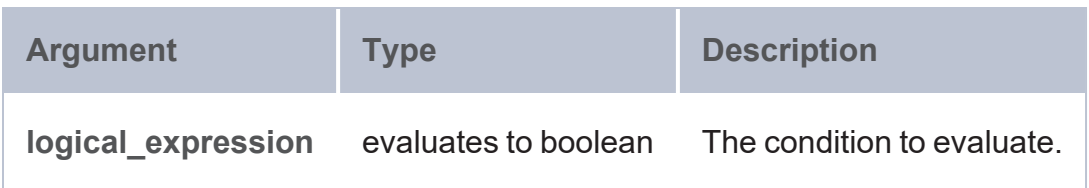

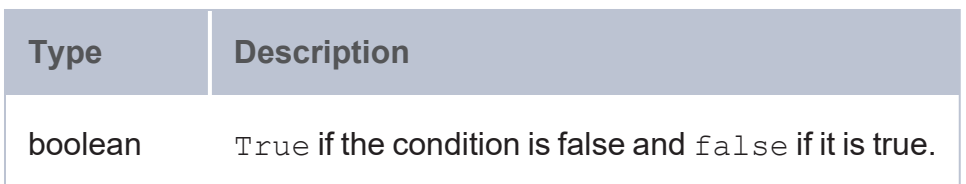

#### <span id="page-628-0"></span>**OR**

This function evaluates two logical expressions. If at least one expression is true, the function returns true. If both expressions are false, the function returns false.

## **Syntax**

```
OR(logical expression1, logical expression2)
```
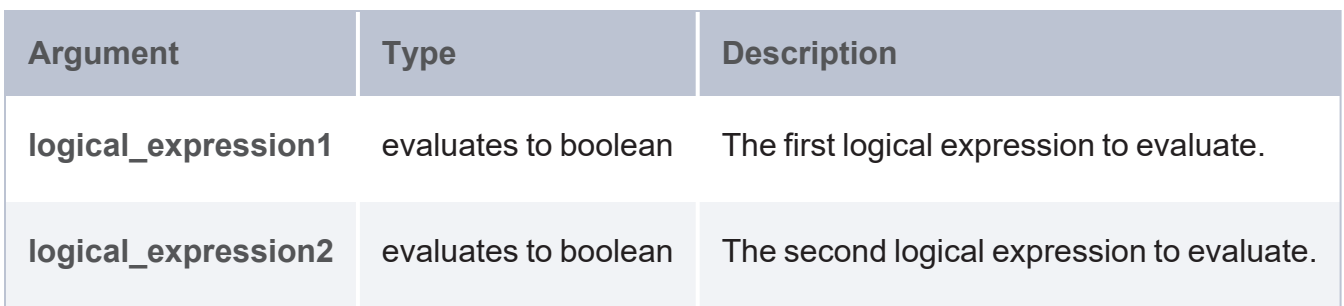

### **Returns**

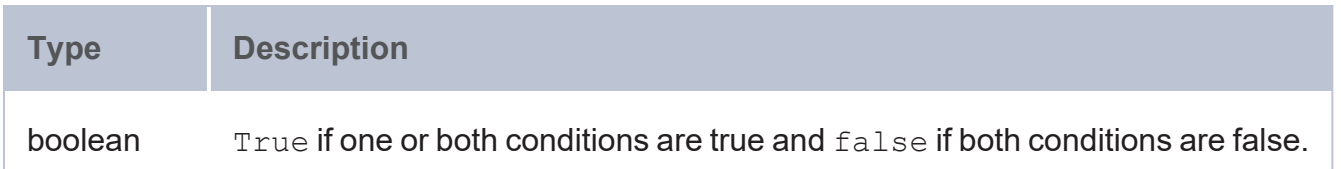

### <span id="page-628-1"></span>**PARTITIONINDEX**

This function returns the zero-based index of the bucket in which the specified value falls. Buckets start at the specified start value and are sized according to the specified interval. The first bucket is [start, start+interval). That means it is closed on the low end and open on the high end. PARTITIONINDEX returns less than 0 if the value does not fall into any bucket, such as when the given value is less than start or if the comparison is indeterminate for date and time data types.

# **Syntax**

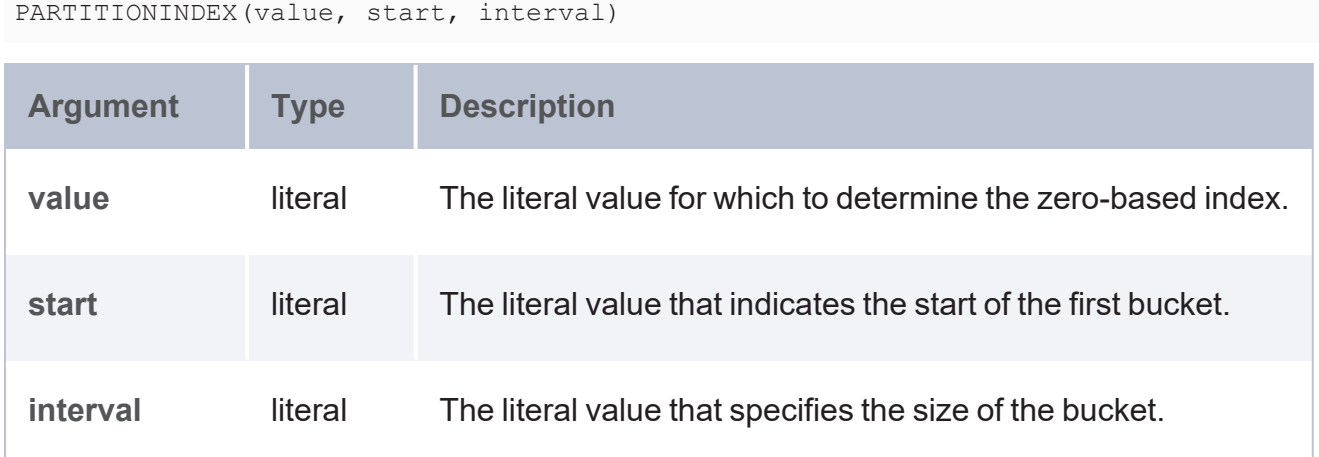

# **Returns**

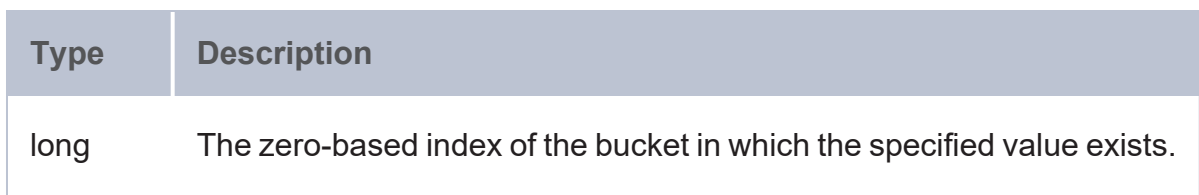

# <span id="page-629-0"></span>**SAMETERM**

This function evaluates whether two RDF term type values are the same.

# **Syntax**

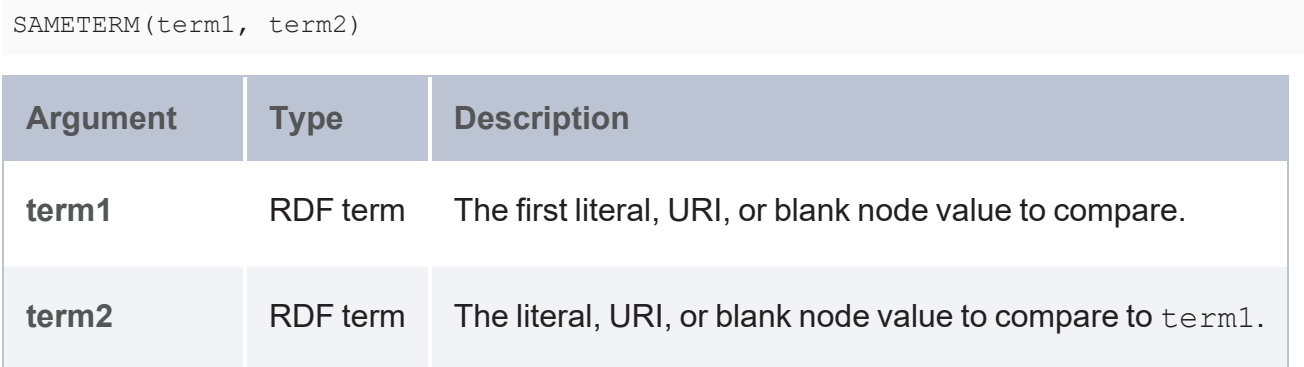

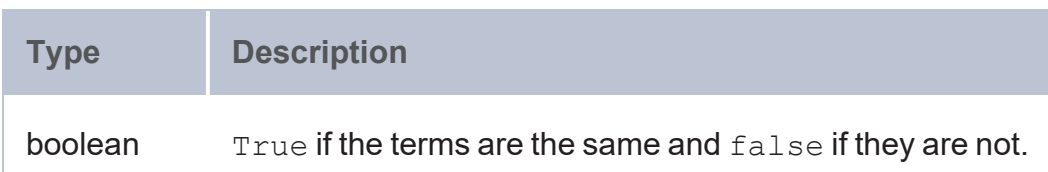

#### <span id="page-630-0"></span>**UNBOUNDED**

This function is like the SPARQL UNDEF keyword but extends that functionality to enable users to include an undefined value as a function argument, as UNDEF is only supported in VALUES clauses.

### **Syntax**

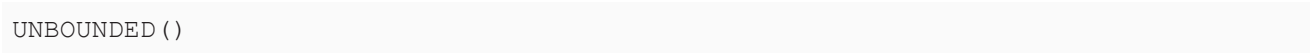

### **Returns**

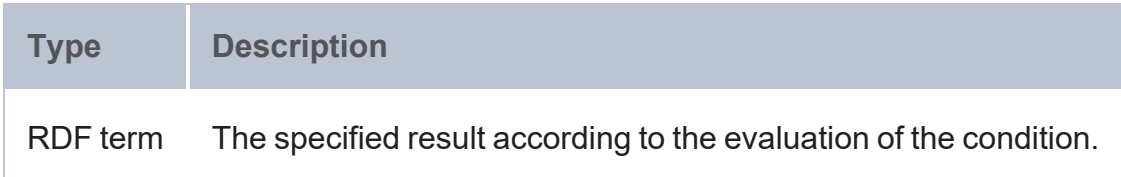

## **Example**

The following example statement incorporates UNBOUNDED to return null if the specified condition  $(?x > 5)$  fails:

```
BIND(IF(?x > 5, "Win", UNBOUNDED()) as ?testResult)
```
In this case, ?testResult is bound if ?x is greater than 5. If ?x is not greater than 5, ?testResult is not bound.

## **Math Functions**

This topic describes the mathematical functions in AnzoGraph DB.

- [ABS:](#page-632-0) Calculates the absolute value of the specified number.
- [ADD](#page-633-0): Adds two numeric values.
- [AVG](#page-634-0): Calculates the average (arithmetic mean) value for a group of numbers.
- [BASE](#page-636-0): Converts a number to the specified base and returns a text representation.
- [CEIL:](#page-636-1) Rounds up a numeric value to the nearest integer.
- [COS:](#page-637-0) Calculates the cosine of an angle.
- $\cdot$  [EXP:](#page-637-1) Raises e to the specified power.
- [FACT](#page-638-0): Calculates the factorial of the specified number.
- [FLOOR:](#page-638-1) Rounds down a numeric value to the nearest integer.
- HAMMING DIST: Calculates the hamming distance between two values.
- <sup>l</sup> [HAVERSINE\\_DIST](#page-639-1): Computes the haversine distance between two latitude and longitude values.
- [LN:](#page-640-0) Calculates the natural logarithm of a double value.
- [LOG](#page-641-0): Calculates the specified base logarithm of a double value.
- [LOG2](#page-641-1): Calculates the base two logarithm of a double value.
- <sup>l</sup> [MOD:](#page-642-0) Calculates the modulo of the division between two numbers.
- **[PI:](#page-644-0)** Returns the value for PI
- [POWER:](#page-644-1) Raises the specified number to the specified power.
- [RADIANS:](#page-646-0) Converts to radians an angle value that is in degrees.
- $\cdot$  [RAND](#page-646-1): Returns a random double value between 0 and 1.
- [RANDBETWEEN:](#page-647-0) Returns a random integer that falls between two specified integers.
- [ROUND](#page-647-1): Rounds a numeric value to the nearest integer.
- [ROUNDDOWN:](#page-648-0) Rounds a numeric value down to the specified number of digits.
- [ROUNDUP](#page-648-1): Rounds a numeric value up to the specified number of digits.
- [SIN:](#page-649-0) Calculates the sine of an angle.
- $\cdot$  [SQRT](#page-649-1): Calculates the square root of a number.
- [TAN:](#page-650-0) Calculates the tangent of an angle.

### **Typographical Conventions**

The following list describes the conventions used to document function syntax:

- CAPS: Although SPARQL is case-insensitive, SPARQL keywords in this section are written in uppercase for readability.
- [ argument ]: Brackets indicate an optional argument or keyword.
- <span id="page-632-0"></span> $\cdot$  |: Means OR. Indicates that you can use one or more of the specified options.

#### **ABS**

This function calculates the absolute value of the specified number.

## **Syntax**

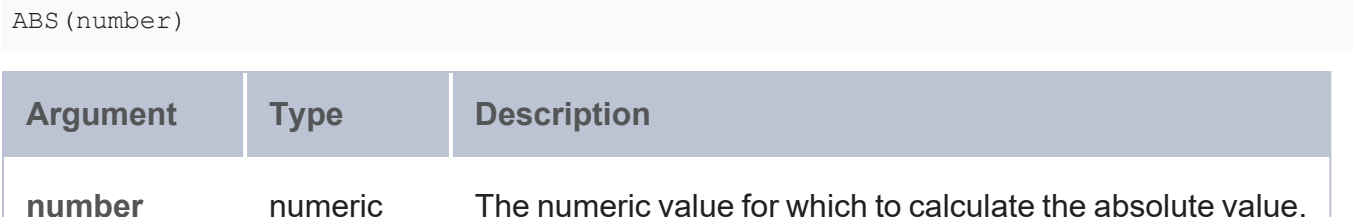

### **Returns**

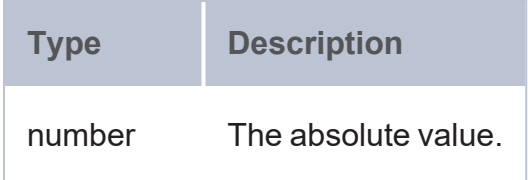

## **Example**

The following example queries the sample Tickit data to find the absolute value of the price per ticket minus the total price paid for each of the ticket listings.

```
PREFIX tickit: <http://anzograph.com/tickit/>
SELECT ?listing (ABS(?priceper - ?total) AS ?absolute_value)
FROM <http://anzograph.com/tickit>
WHERE {
  ?listing tickit:priceperticket ?priceper .
  ?listing tickit:totalprice ?total .
}
ORDER BY ?listing
LIMIT 10
```
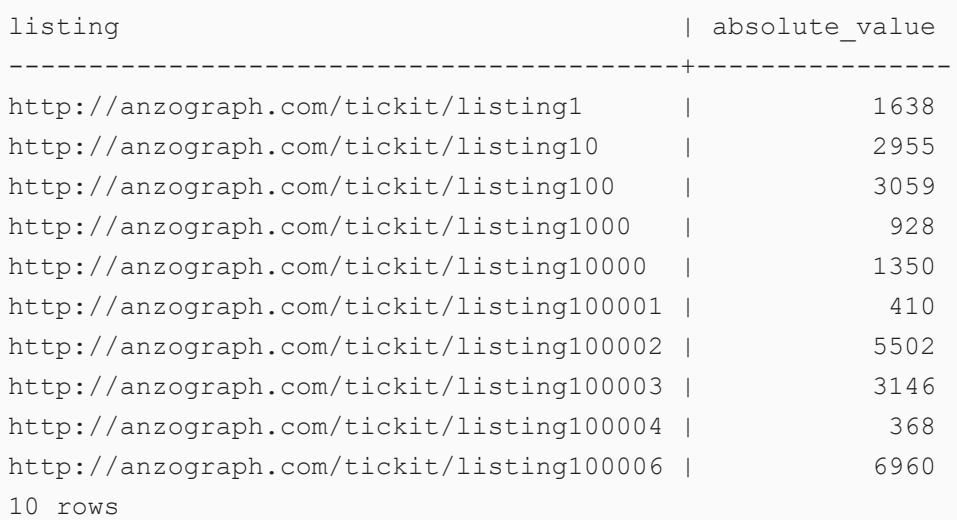

#### <span id="page-633-0"></span>**ADD**

This function adds two numeric values.

## **Syntax**

ADD(value1, value2) **Argument Type Description value1** numeric The first numeric value to add. **value2** numeric The second numeric value to add.

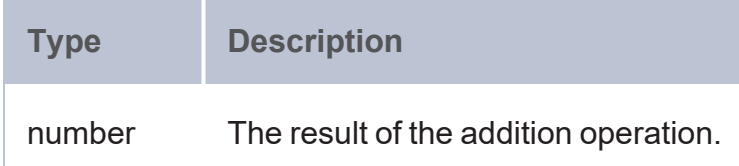

#### <span id="page-634-0"></span>**AVG**

This function calculates the average (arithmetic mean) value for a group of numbers.

## **Syntax**

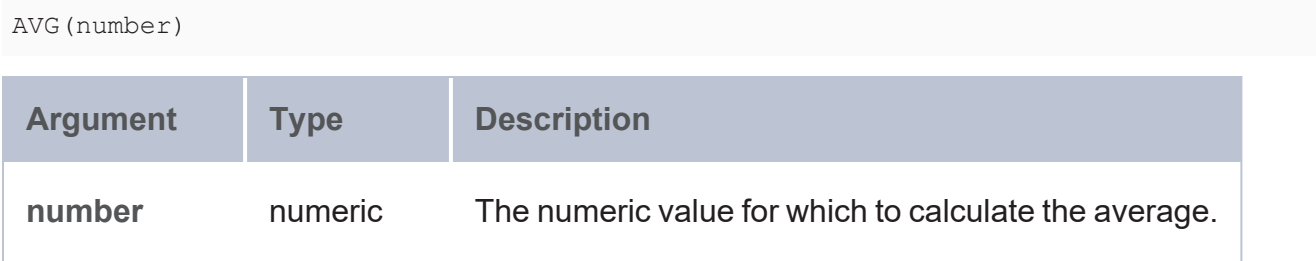

### **Returns**

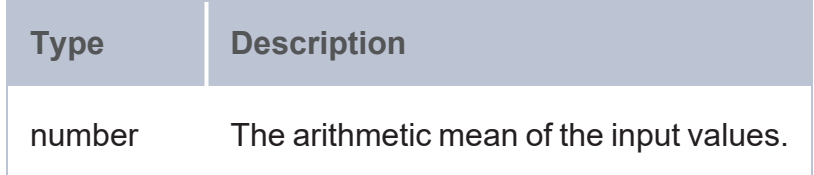

## **Examples**

The following example queries the sample Tickit data set to determine the average number of seats in the venues in each state. Since the results clause contains a non-aggregated variable (?state), a GROUP BY clause is required for grouping on ?state.

```
PREFIX tickit: <http://anzograph.com/tickit/>
SELECT ?state (ROUND(AVG(?seats)) AS ?avg_seats)
FROM <http://anzograph.com/tickit>
WHERE {
  ?s tickit:venuestate ?state .
  ?s tickit:venueseats ?seats .
}
```
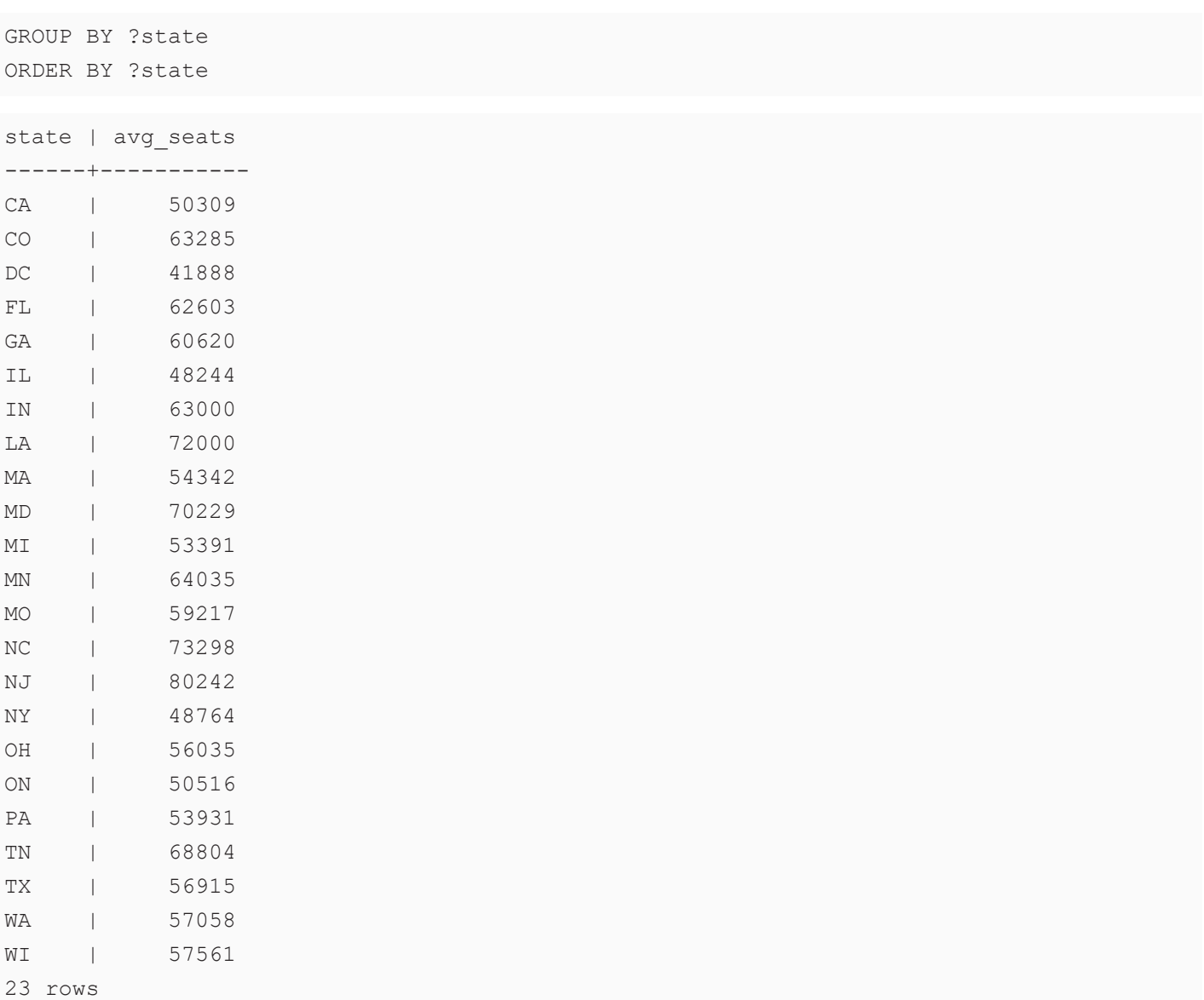

The query below calculates the average total price for all of the listings in the sample Tickit data set:

```
PREFIX tickit: <http://anzograph.com/tickit/>
SELECT (AVG(?numtickets*?priceperticket) AS ?avg_total_price)
FROM <http://anzograph.com/tickit>
WHERE {
  ?listing tickit:priceperticket ?priceperticket .
  ?listing tickit:numtickets ?numtickets .
}
```

```
avg_total_price
-----------------
```
### <span id="page-636-0"></span>**BASE**

This function converts a number into the specified base and returns a text representation of the calculated value.

## **Syntax**

BASE(number, base [, min\_length ])

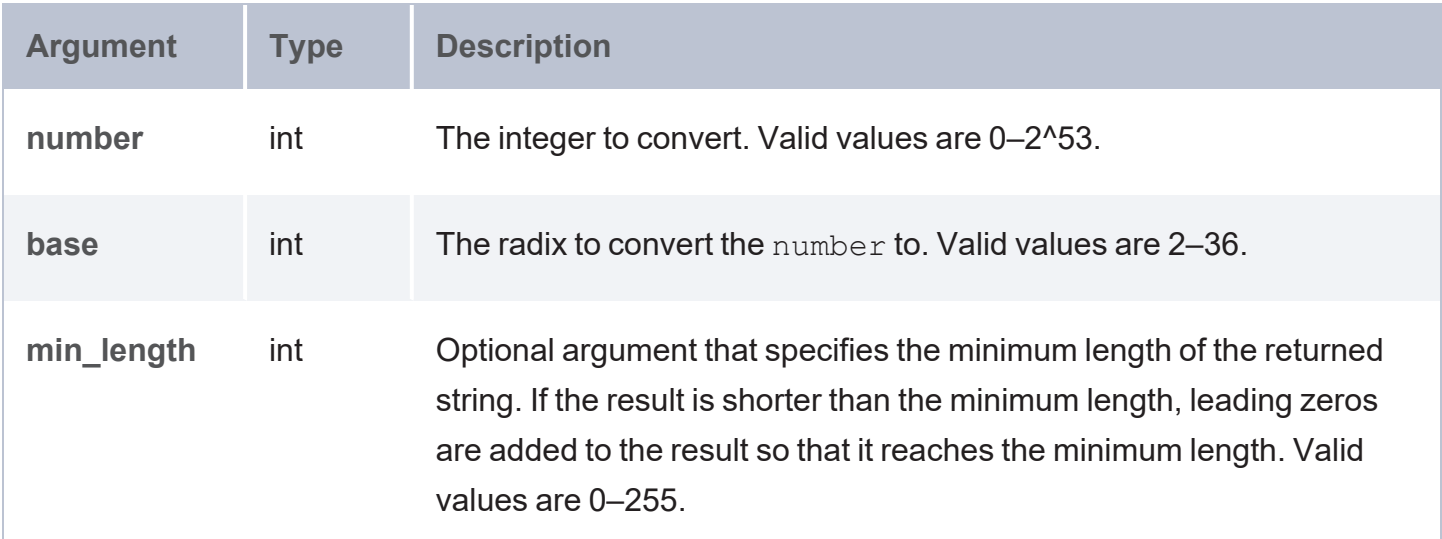

## **Returns**

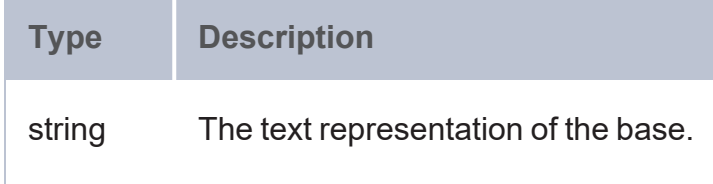

### <span id="page-636-1"></span>**CEIL**

This function rounds up a numeric value to the nearest integer if the value has a fractional part. CEILING returns the value itself if it is a whole number.

## **Syntax**

CEIL(number)

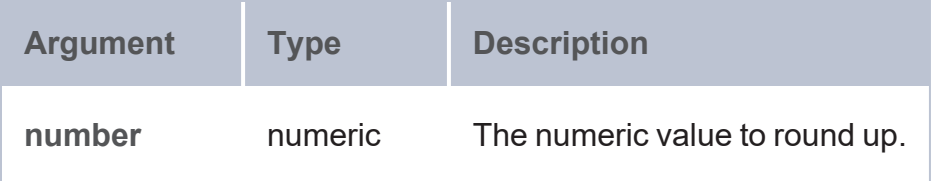

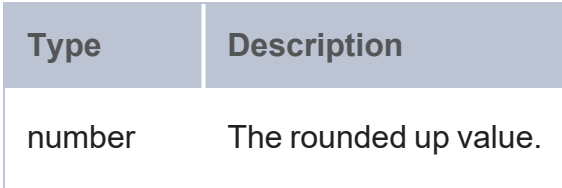

### <span id="page-637-0"></span>**COS**

This function calculates the cosine of the specified angle.

# **Syntax**

#### COS(angle)

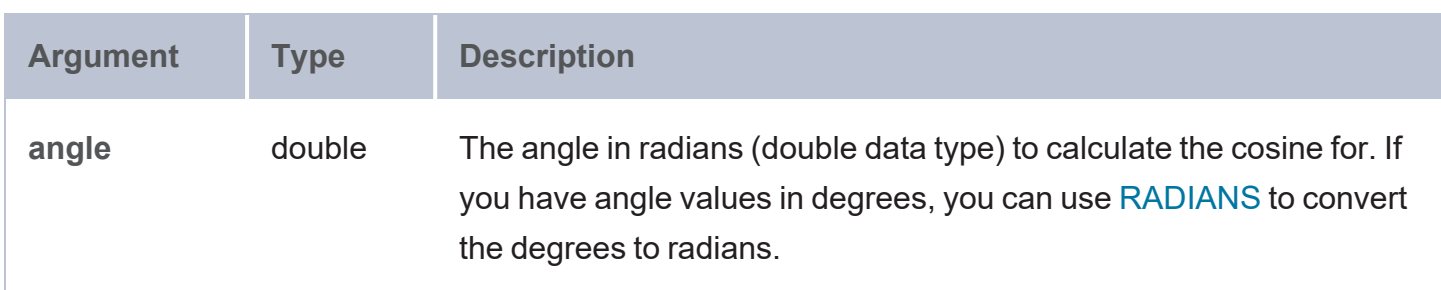

### **Returns**

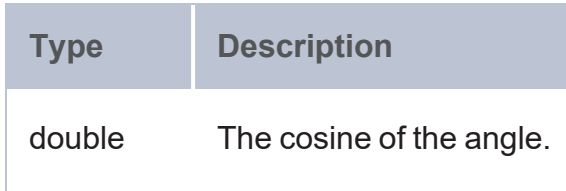

### <span id="page-637-1"></span>**EXP**

This function raises the base of the natural logarithms, e, to the specified power.

## **Syntax**

EXP(power)

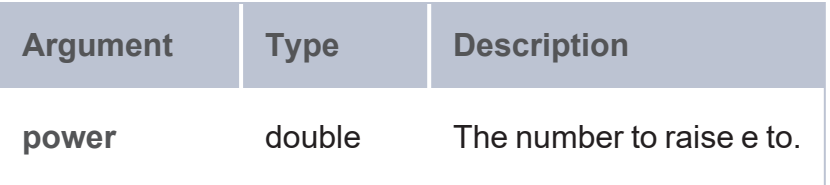

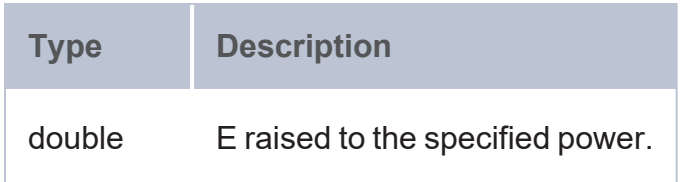

### <span id="page-638-0"></span>**FACT**

This function calculates the factorial of the specified number.

## **Syntax**

FACT(number)

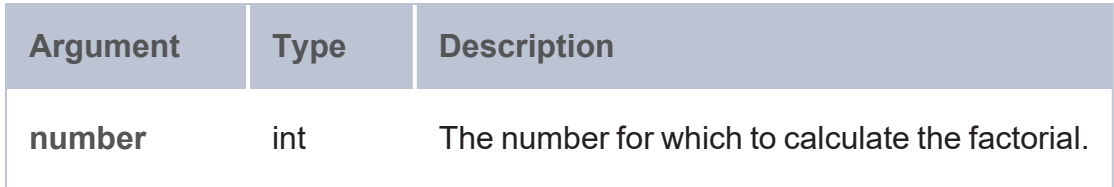

## **Returns**

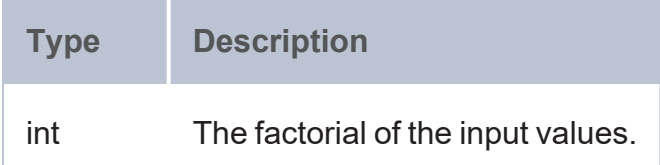

### <span id="page-638-1"></span>**FLOOR**

This function rounds down a numeric value to the nearest integer if the value has a fractional part. FLOOR returns the value itself if it is a whole number.

## **Syntax**

FLOOR(number)

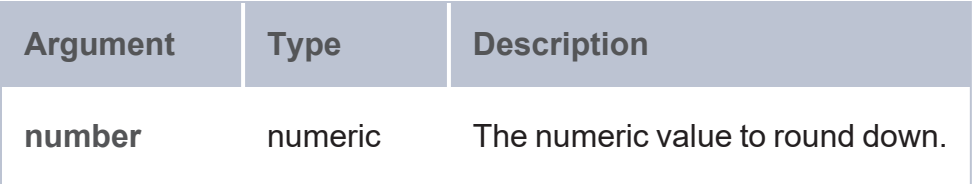

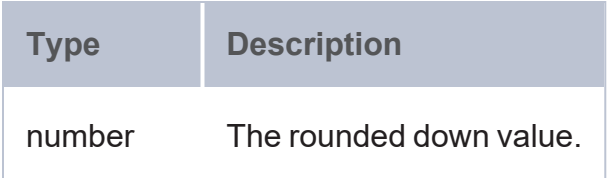

### <span id="page-639-0"></span>**HAMMING\_DIST**

This function calculates the hamming distance between two values.

## **Syntax**

HAMMING\_DIST(number1, number2)

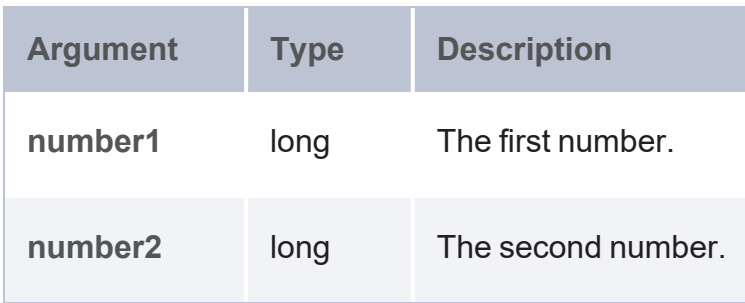

## **Returns**

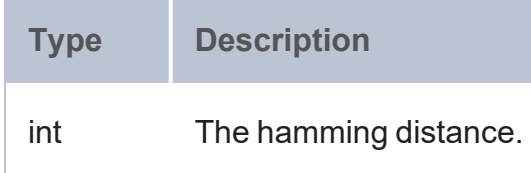

### <span id="page-639-1"></span>**HAVERSINE\_DIST**

This function computes the haversine distance between two latitude and longitude values and returns the distance in kilometers.

# **Syntax**

HAVERSINE\_DIST(latitude1, longitude1, latitude2, longitude2)

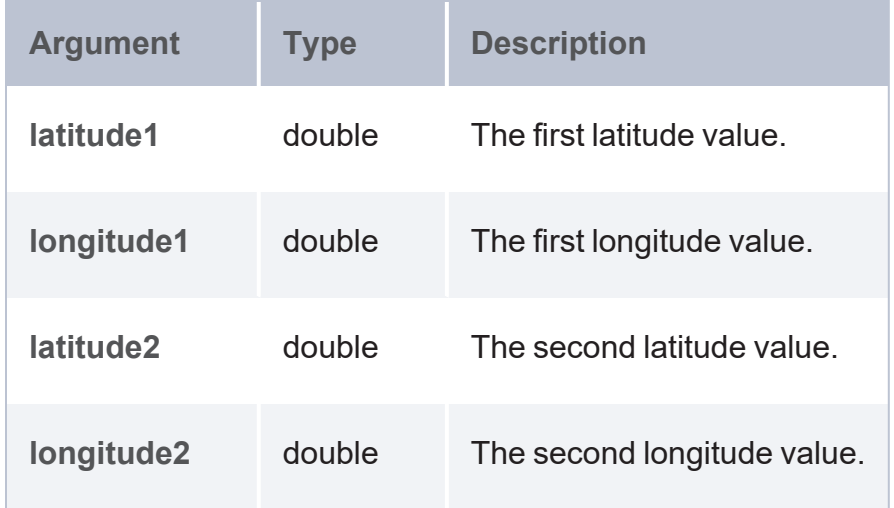

## **Returns**

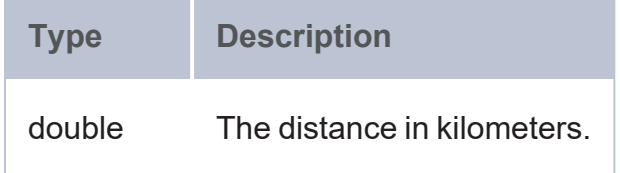

## <span id="page-640-0"></span>**LN**

This function calculates the natural logarithm of a double value.

# **Syntax**

LN(number)

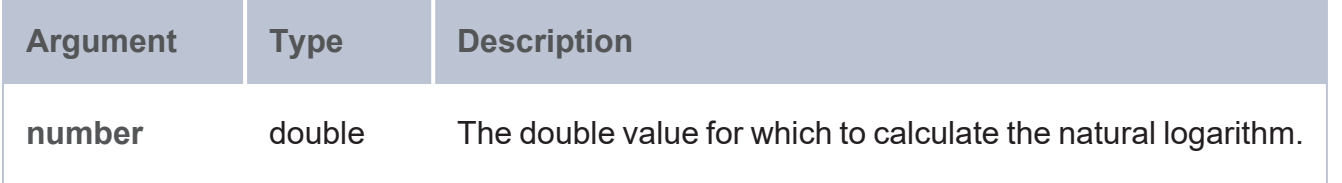

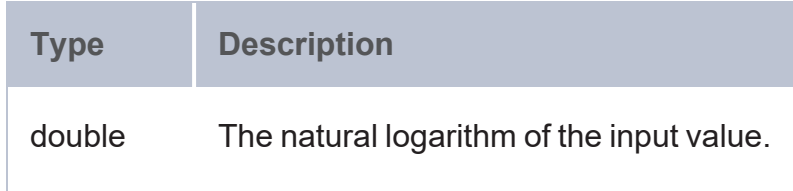

### <span id="page-641-0"></span>**LOG**

This function calculates the specified base logarithm of a double value.

# **Syntax**

LOG(number [, base ])

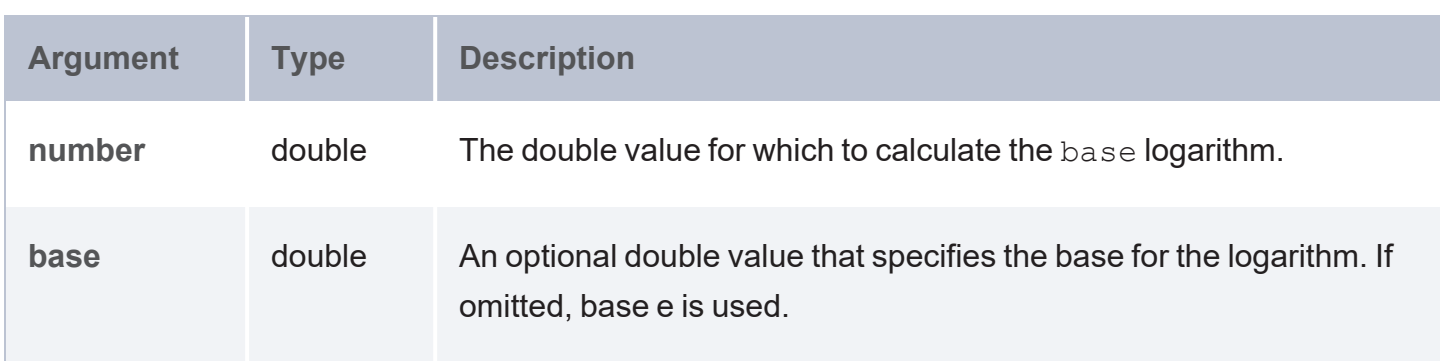

## **Returns**

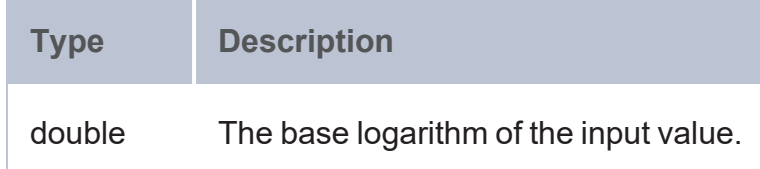

### <span id="page-641-1"></span>**LOG2**

This function calculates the base two logarithm of a double value.

## **Syntax**

LOG2(number)

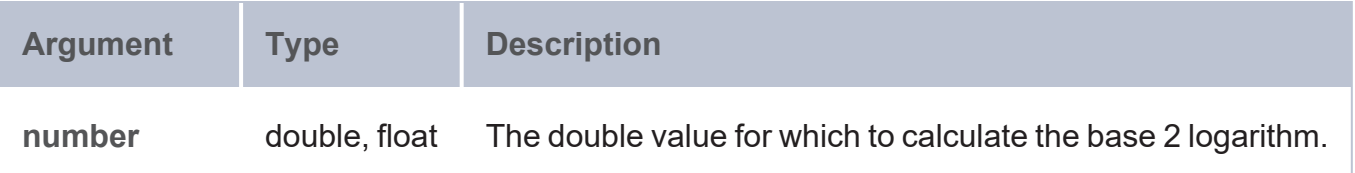

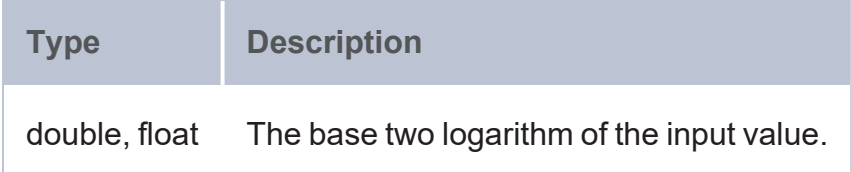

## **Example**

The example below determines the base two logarithm of the quantity of tickets sold for each ticket listing.

```
SELECT ?sale ?qtysold (LOG2(?qtysold) AS ?qtylog)
FROM <http://anzograph.com/tickit>
WHERE { 
  ?sale <http://anzograph.com/tickit/qtysold> ?qtysold .
}
ORDER BY ?sale
LIMIT 10
```
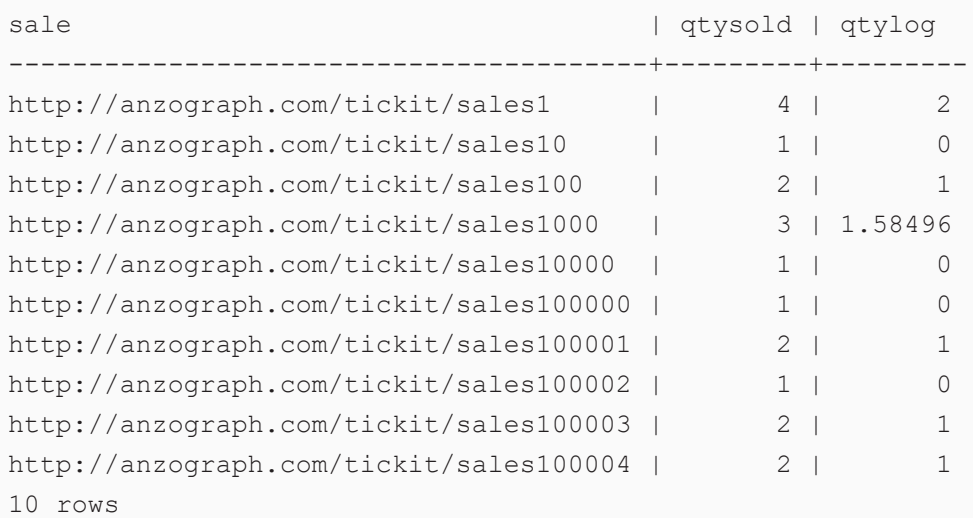

### <span id="page-642-0"></span>**MOD**

This function calculates the modulo or remainder of the division between two numbers.

### **Note**

The calculation of negative operands depends on C++ and your underlying hardware. AnzoGraph DB uses FMOD for floating point operands and % for all other data types.

## **Syntax**

MOD(number, divisor)

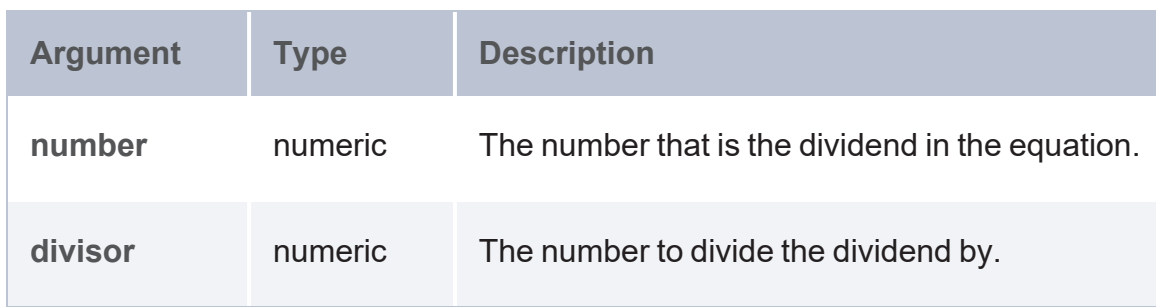

## **Returns**

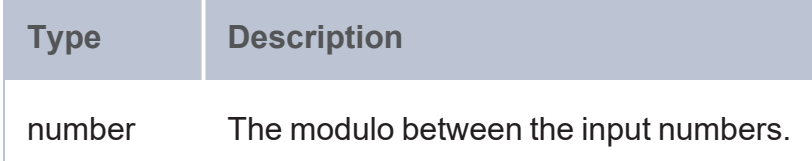

## **Example**

The following example queries the sample Tickit dataset to find the modulo between the number of seats in each venue and the population of the city the venue is in.

```
PREFIX tickit: <http://anzograph.com/tickit/>
SELECT ?venue ?city (MOD(?pop, ?seats) AS ?modulo)
FROM <http://anzograph.com/tickit>
WHERE {
 ?s tickit:venuename ?venue .
 ?s tickit:venuecitypop ?pop .
  ?s tickit:venuecity ?city .
  ?s tickit:venueseats ?seats .
}
ORDER BY ?venue
LIMIT 10
```
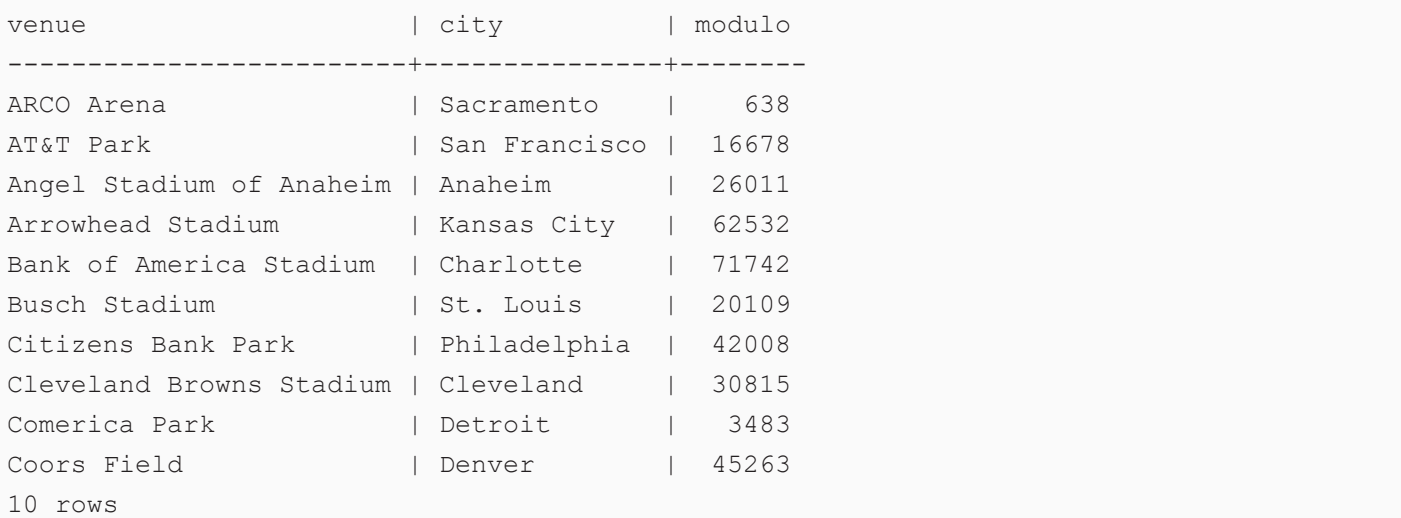

### <span id="page-644-0"></span>**PI**

This function returns the value for PI.

# **Syntax**

PI()

# **Returns**

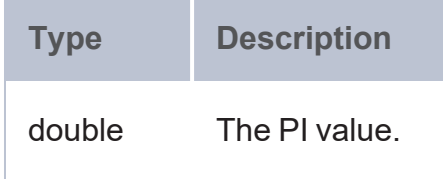

### <span id="page-644-1"></span>**POWER**

This function raises the specified number to the specified power.

# **Syntax**

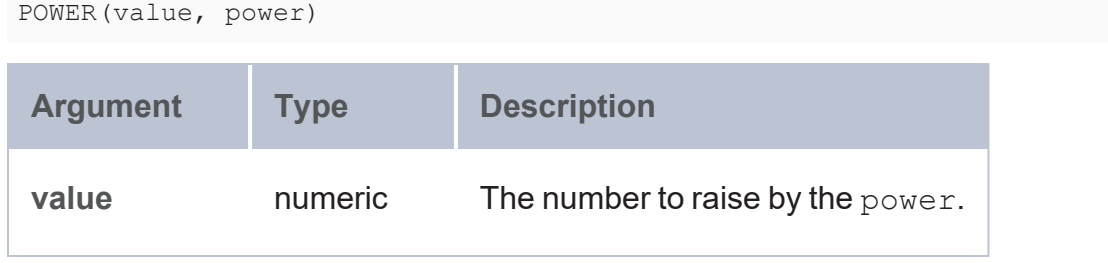

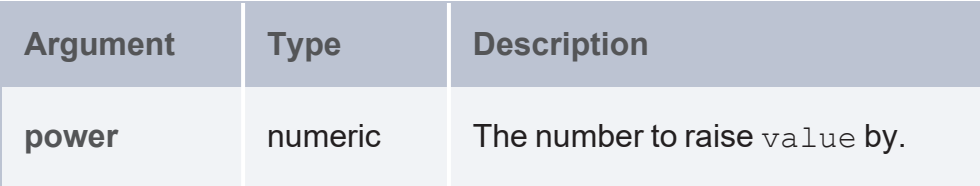

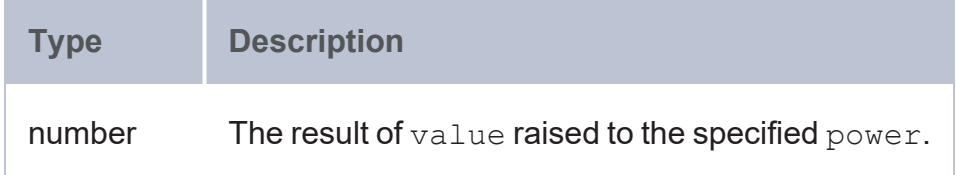

## **Example**

The following example queries the sample Tickit dataset to raise the total number of tickets sold for each event by the power of 2:

```
PREFIX tickit: <http://anzograph.com/tickit/>
SELECT ?event (POWER(?tickets, 2) AS ?power total)
FROM <http://anzograph.com/tickit>
WHERE {
 SELECT ?event (sum(?qty) as ?tickets)
 WHERE {
   ?sales tickit:qtysold ?qty .
   ?sales tickit:eventid ?eventid .
   ?eventid tickit:eventname ?event .
 }
GROUP BY ?event
ORDER BY desc(?tickets)
LIMIT 10
}
event | power total
-----------------+-------------
Mamma Mia! | 1.3381e+07
Spring Awakening | 9.15062e+06
The Country Girl | 8.24264e+06
Jersey Boys | 7.73396e+06
Macbeth | 7.46929e+06
Chicago | 6.42622e+06
Legally Blonde | 5.16198e+06
Spamalot | 4.8356e+06
```
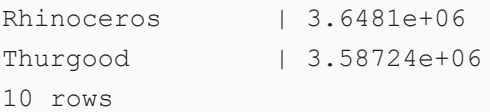

### <span id="page-646-0"></span>**RADIANS**

This function converts to radians an angle value that is in degrees.

## **Syntax**

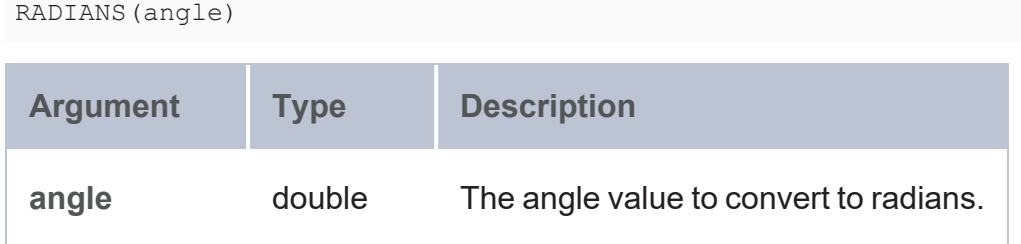

### **Returns**

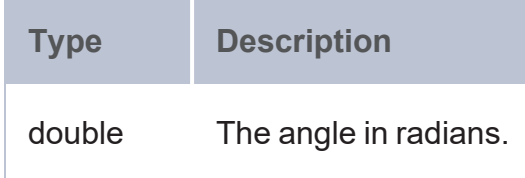

### <span id="page-646-1"></span>**RAND**

This function returns a random double value between 0 and 1, including 0 and excluding 1.

## **Syntax**

RAND()

## **Returns**

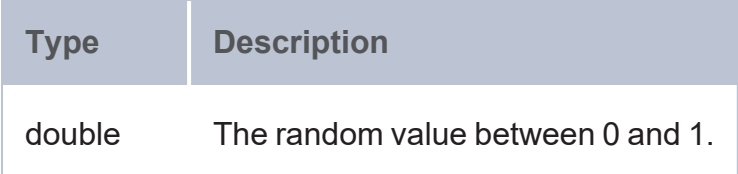

### <span id="page-647-0"></span>**RANDBETWEEN**

This function returns a random integer that falls between the two specified integers. The two integers are included as options to be returned.

## **Syntax**

RANDBETWEEN(low\_number, high\_number)

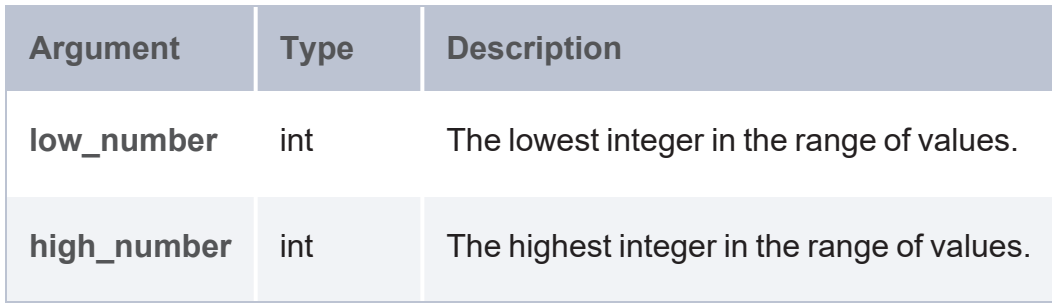

### **Returns**

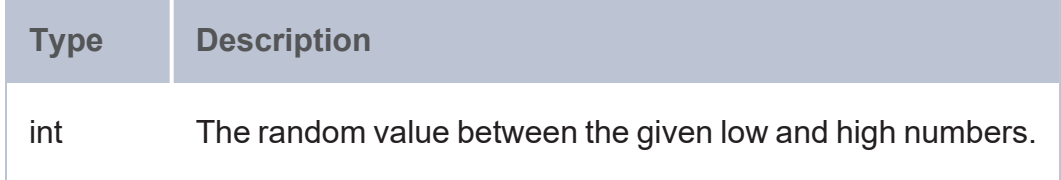

### <span id="page-647-1"></span>**ROUND**

This function rounds a numeric value to the nearest integer.

# **Syntax**

ROUND(number)

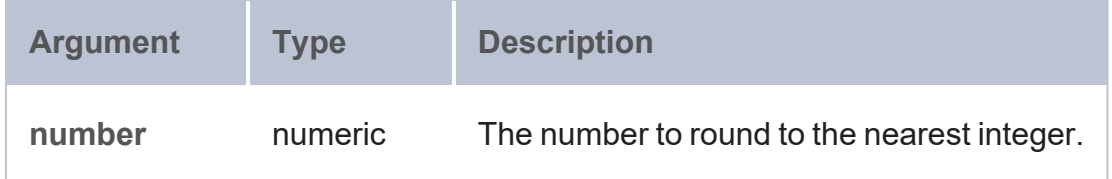
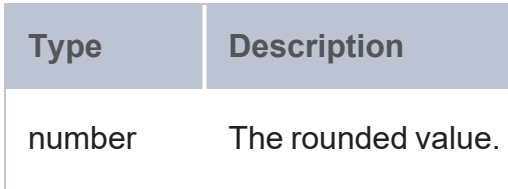

#### **ROUNDDOWN**

This function rounds a numeric value down to the specified number of digits.

# **Syntax**

ROUNDDOWN(number, num\_digits)

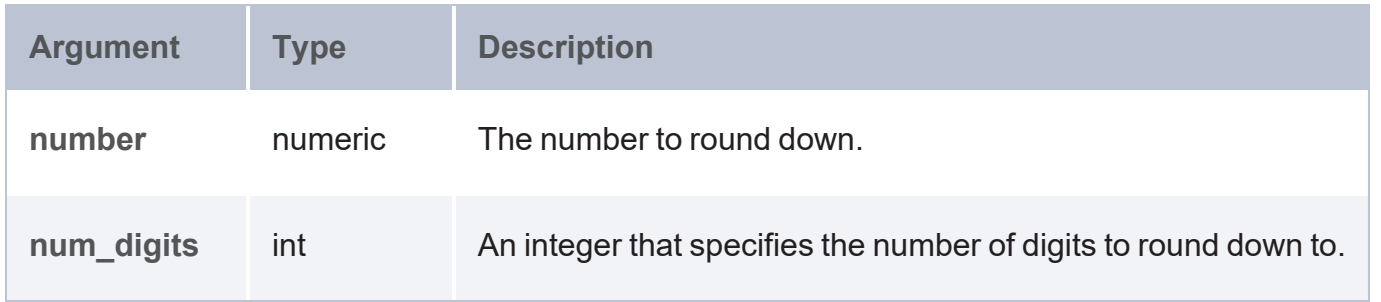

#### **Returns**

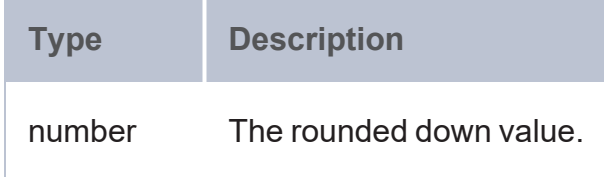

#### **ROUNDUP**

This function rounds a numeric value up to the specified number of digits.

### **Syntax**

ROUNDUP(number, num\_digits)

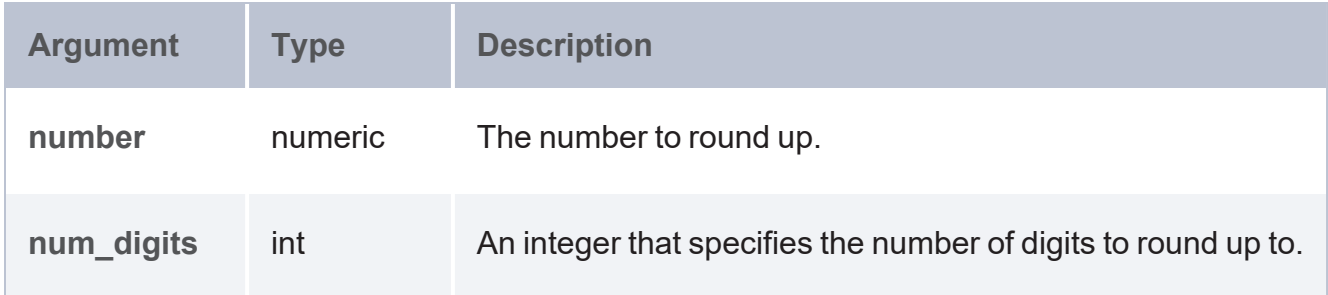

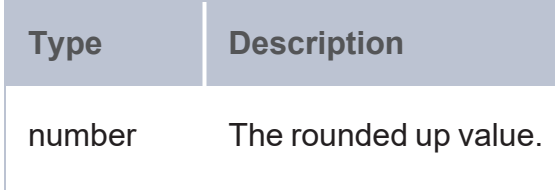

#### **SIN**

This function calculates the sine of the specified angle.

## **Syntax**

#### SIN(angle)

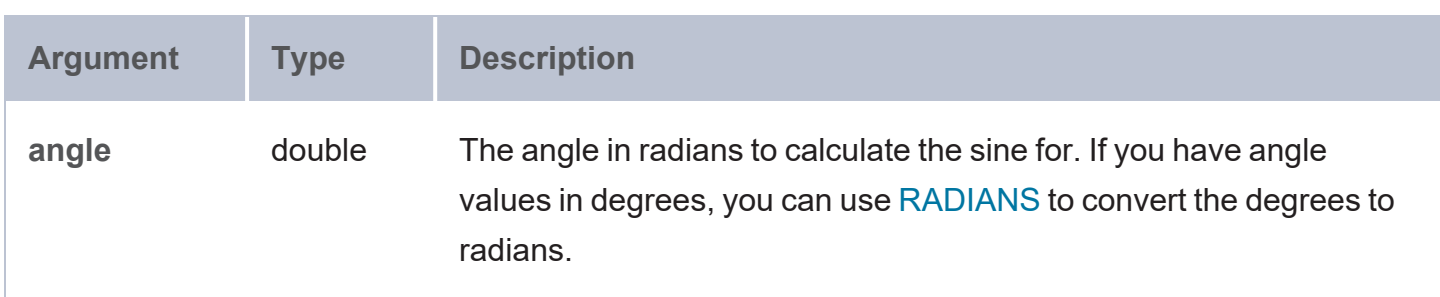

# **Returns**

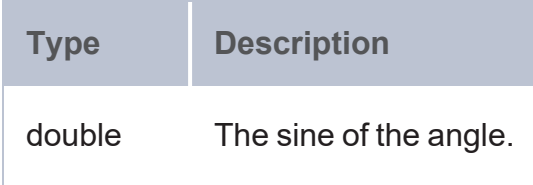

#### **SQRT**

This function calculates the square root of the specified number.

# **Syntax**

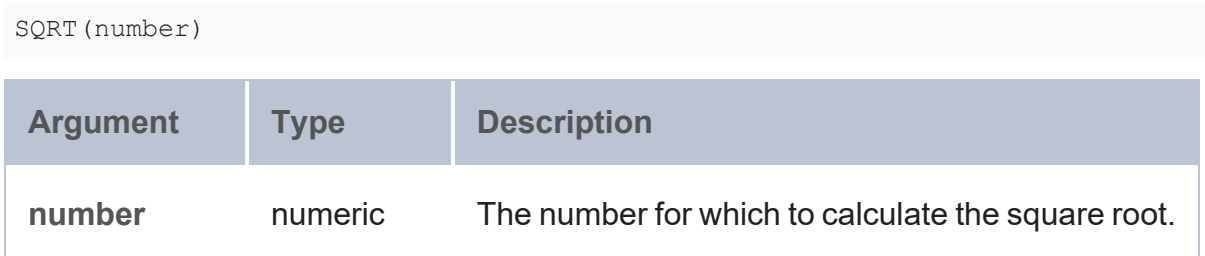

### **Returns**

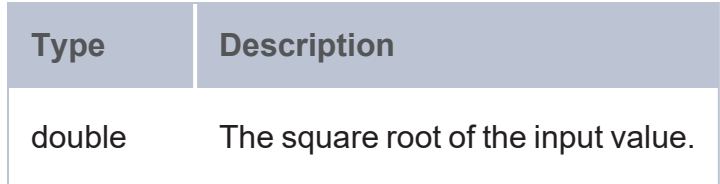

## **TAN**

This function calculates the tangent of the specified angle.

# **Syntax**

TAN(angle)

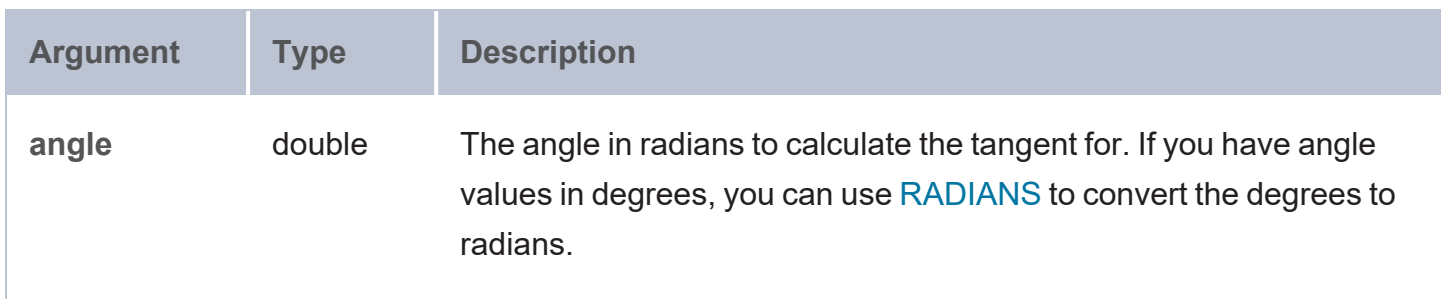

# **Returns**

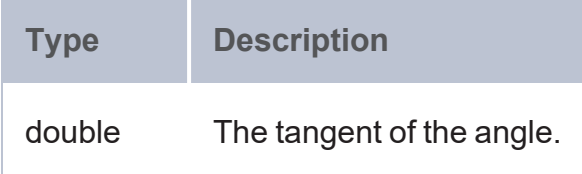

# **Property Paths**

SPARQL property paths enable users to examine the patterns between properties in the data. Property paths reveal the routes between nodes in a graph.

#### **Syntax**

Specify property paths in the predicate part of a triple pattern. Combine predicates using the operators described in the table below. For more information, see the W3C [Property](https://www.w3.org/TR/sparql11-query/#propertypaths) Path specification.

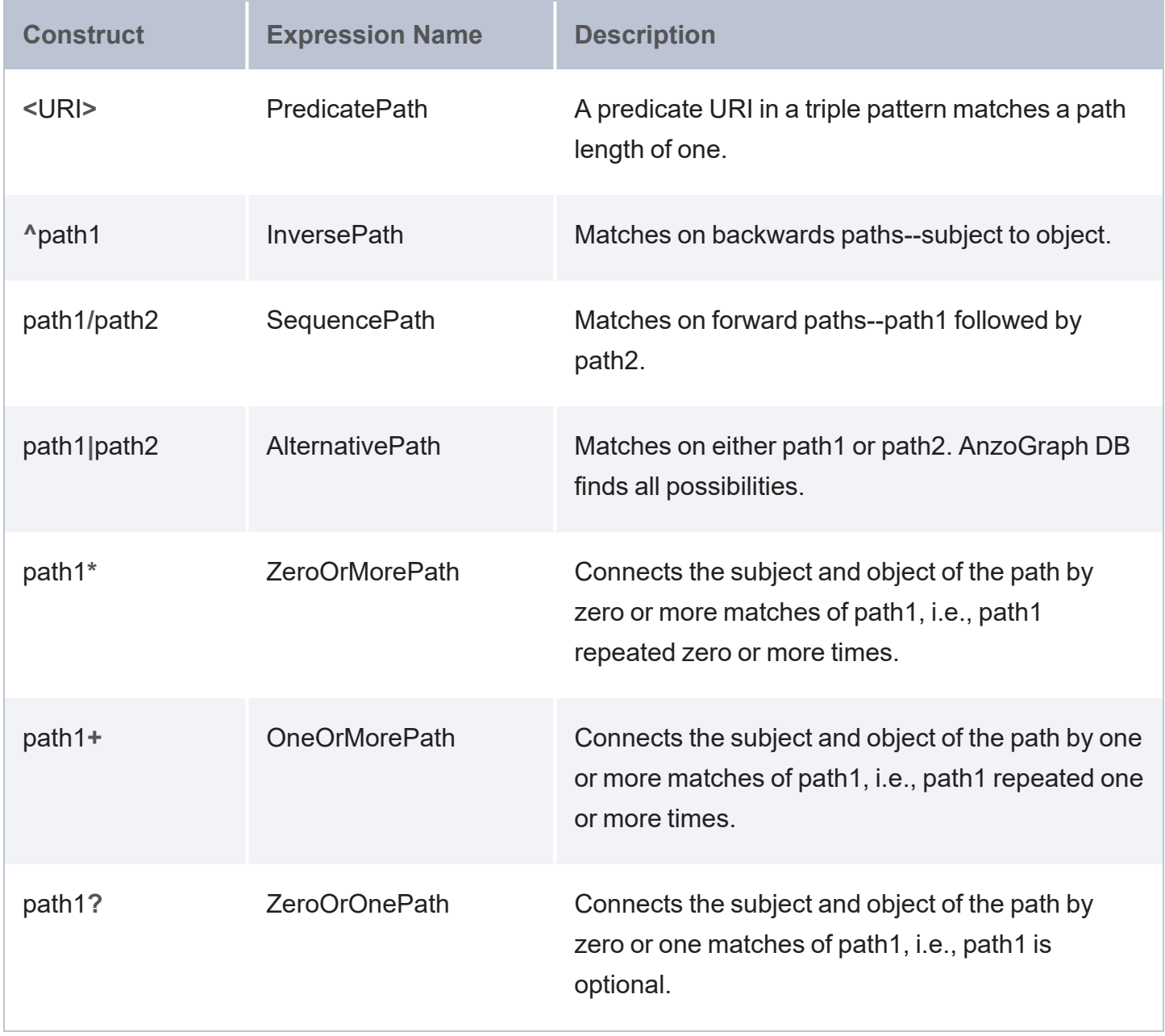

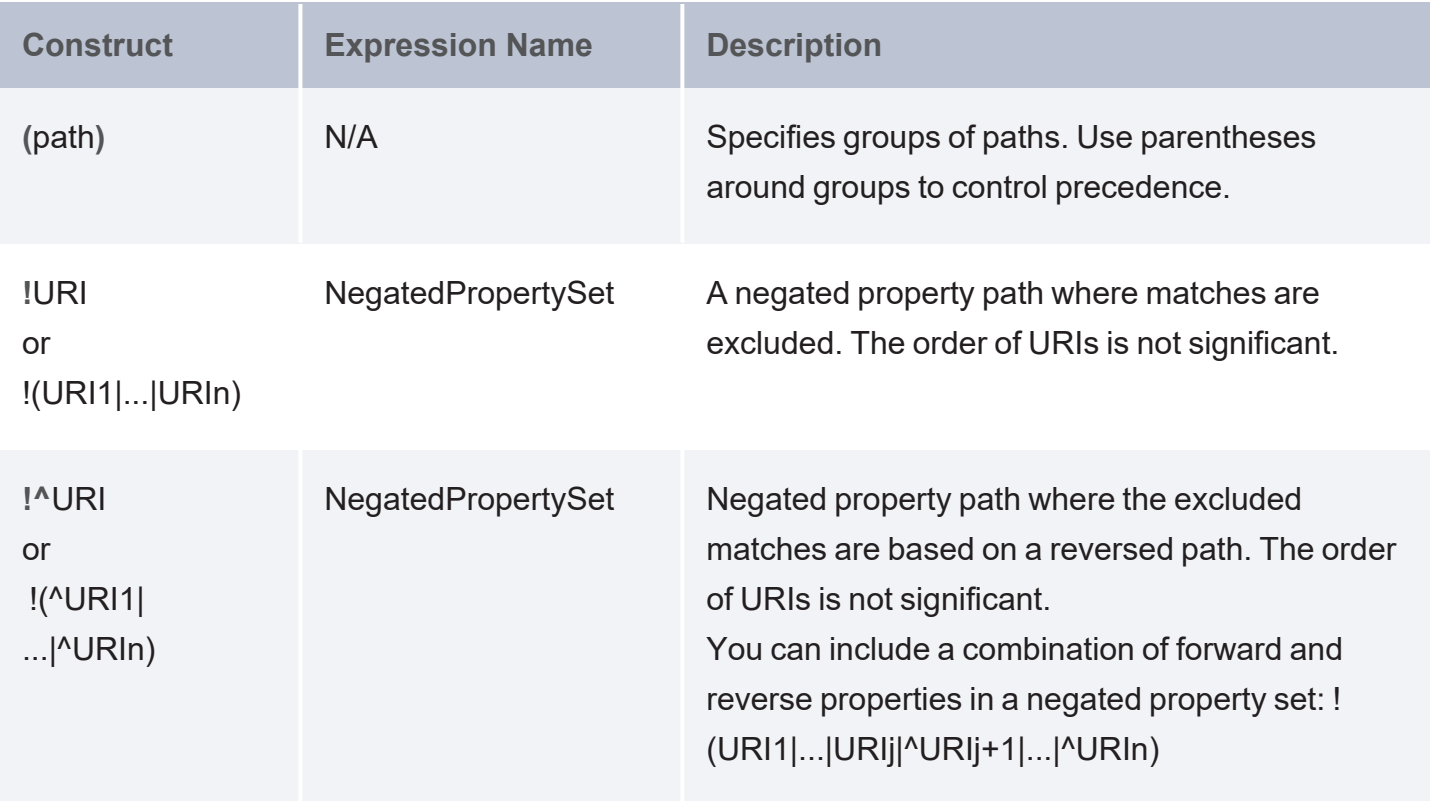

## **String Functions**

This topic describes the AnzoGraph DB functions that operate on string data types.

- [CONCAT](#page-654-0): Concatenates a list of strings.
- [CONTAINS:](#page-654-1) Evaluates whether the specified string contains the given pattern.
- ENCODE FOR URI: Encodes the specified string as a URI.
- [ESCAPEHTML](#page-656-0): Escapes the specified string for use in HTML.
- [FIND:](#page-656-1) Returns the position—from left to right—of a string within another string.
- [FINDREVERSE:](#page-657-0) Returns the position—from right to left—of a string within another string.
- GROUP CONCAT: Concatenates a group of strings into a single string.
- [LANG:](#page-660-0) Returns any language tags that are included with strings.
- [LANGMATCHES:](#page-661-0) Evaluates whether a string includes a language tag that matches the specified language range.
- [LCASE:](#page-662-0) Converts the letters in a string to lower case.
- <sup>l</sup> [LEFT](#page-662-1): Returns the specified number of characters starting from the beginning (left side) of the string.
- LEVENSHTEIN DIST: Calculates the Levenshtein distance or measure of similarity between two strings.
- LTRIM WS: Trims white space from the left side of a string.
- [REGEX](#page-664-0): Evaluates whether a string matches the specified regular expression pattern.
- REGEXP SUBSTR: Searches a string for the specified regular expression pattern and returns the substring that matches the pattern.
- [REPLACE:](#page-666-0) Extends the REGEX function to provide the ability to find a pattern in a string and replace it with another pattern.
- [RIGHT:](#page-667-0) Returns the specified number of characters starting from the end (right side) of the string.
- [RPAD](#page-667-1): Pads the right side of a string with the specified number of spaces.
- RTRIM WS: Trims white space from the right side of a string
- [STRAFTER](#page-668-1): Returns the portion of a string that comes after the specified substring.
- [STRBEFORE](#page-670-0): Returns the portion of a string that comes before the specified substring.
- [STRENDS:](#page-670-1) Evaluates whether the specified string ends with the specified substring.
- [STRLANG](#page-671-0): Constructs a literal value with the specified language tag.
- [STRLEN:](#page-671-1) Returns the number of characters in the specified string.
- [STRSTARTS](#page-672-0): Evaluates whether the specified string starts with the specified substring.
- [STRUUID:](#page-673-0) Returns a string that is the result of generating a Universally Unique Identifier (UUID).
- [SUBSTR](#page-673-1): Returns a substring from a string value.
- [TRIM](#page-674-0): Removes all spaces from a string except for any single spaces between words.
- [UCASE:](#page-674-1) Converts the letters in a string to upper case.
- $\cdot$  [URI](#page-675-0): Casts a string to a URI.

#### **Typographical Conventions**

The following list describes the conventions used to document function syntax:

- CAPS: Although SPARQL is case-insensitive, SPARQL keywords in this section are written in uppercase for readability.
- [ argument ]: Brackets indicate an optional argument or keyword.
- <span id="page-654-0"></span> $\cdot$  |: Means OR. Indicates that you can use one or more of the specified options.

#### **CONCAT**

This function concatenates two or more strings and returns the result as a string.

### **Syntax**

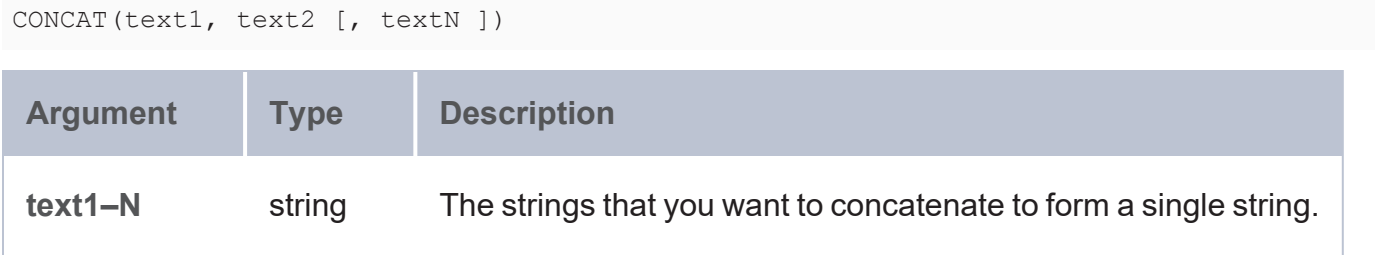

#### **Returns**

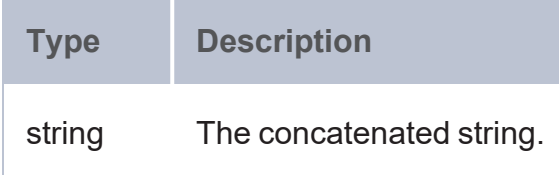

#### <span id="page-654-1"></span>**CONTAINS**

This function evaluates whether the specified strings contain the given pattern.

#### **Syntax**

CONTAINS(text, pattern)

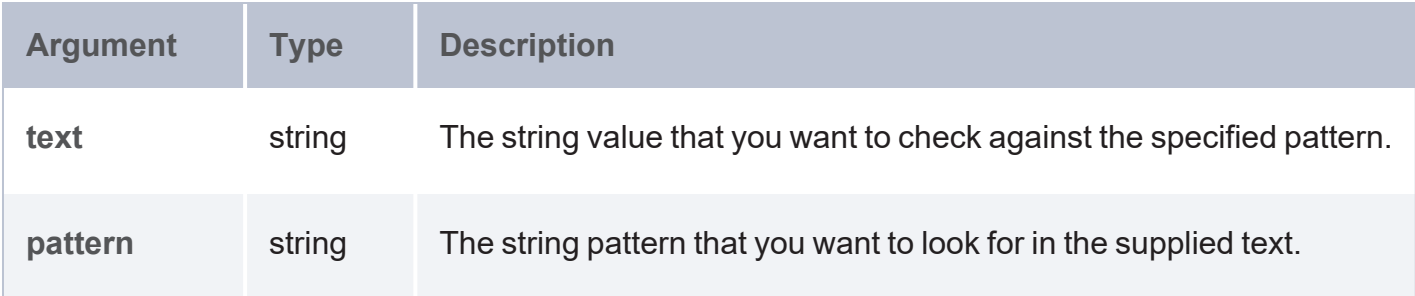

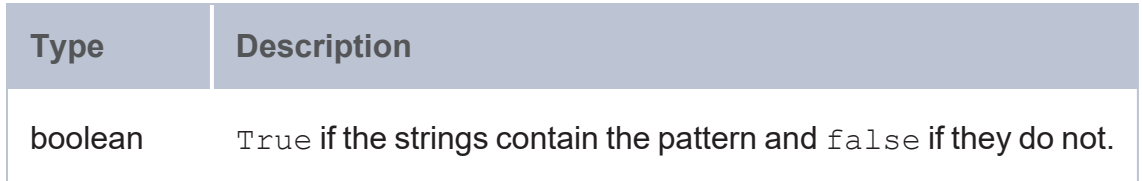

#### <span id="page-655-0"></span>**ENCODE\_FOR\_URI**

This function encodes the specified string as a URI and returns a string in URI format.

### **Syntax**

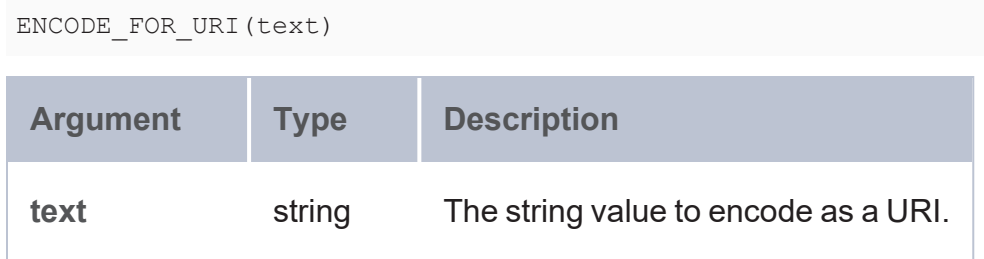

## **Returns**

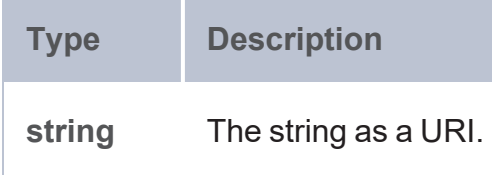

## **Example**

```
PREFIX tickit: <http://anzograph.com/tickit/>
SELECT DISTINCT (ENCODE_FOR_URI(?eventname) as ?event)
FROM <http://anzograph.com/tickit>
WHERE {
```

```
?s tickit:eventid ?eventid .
  ?eventid tickit:eventname ?eventname .
}
ORDER BY ?event
LIMIT 10
```
#### event

```
-----------------------------------
.38%20Special
3%20Doors%20Down
70s%20Soul%20Jam
A%20Bronx%20Tale
A%20Catered%20Affair
A%20Chorus%20Line
A%20Christmas%20Carol
A%20Doll%27s%20House
A%20Man%20For%20All%20Seasons
A%20Midsummer%20Night%27s%20Dream
10 rows
```
#### <span id="page-656-0"></span>**ESCAPEHTML**

This function escapes the specified string for use in HTML.

### **Syntax**

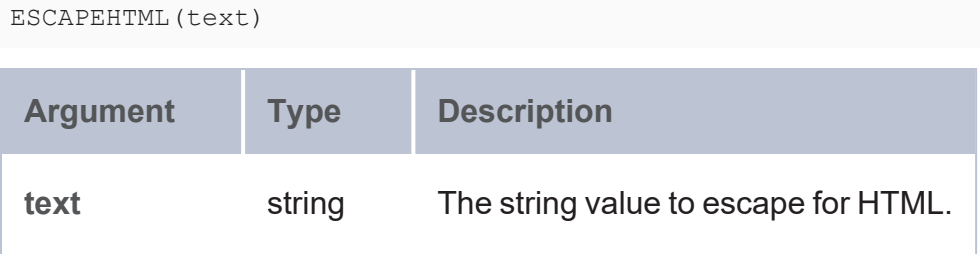

#### **Returns**

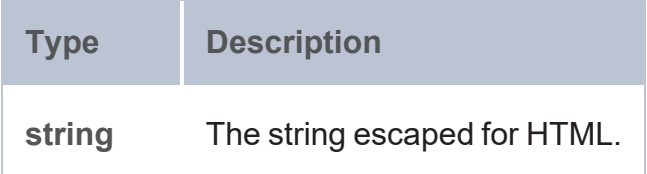

#### <span id="page-656-1"></span>**FIND**

This function returns the position—from left to right—of a string within another string.

## **Tip**

You can use [FINDREVERSE](#page-657-0) to find the character or substring position from right to left.

# **Syntax**

FIND(find\_text, within\_text, start\_num)

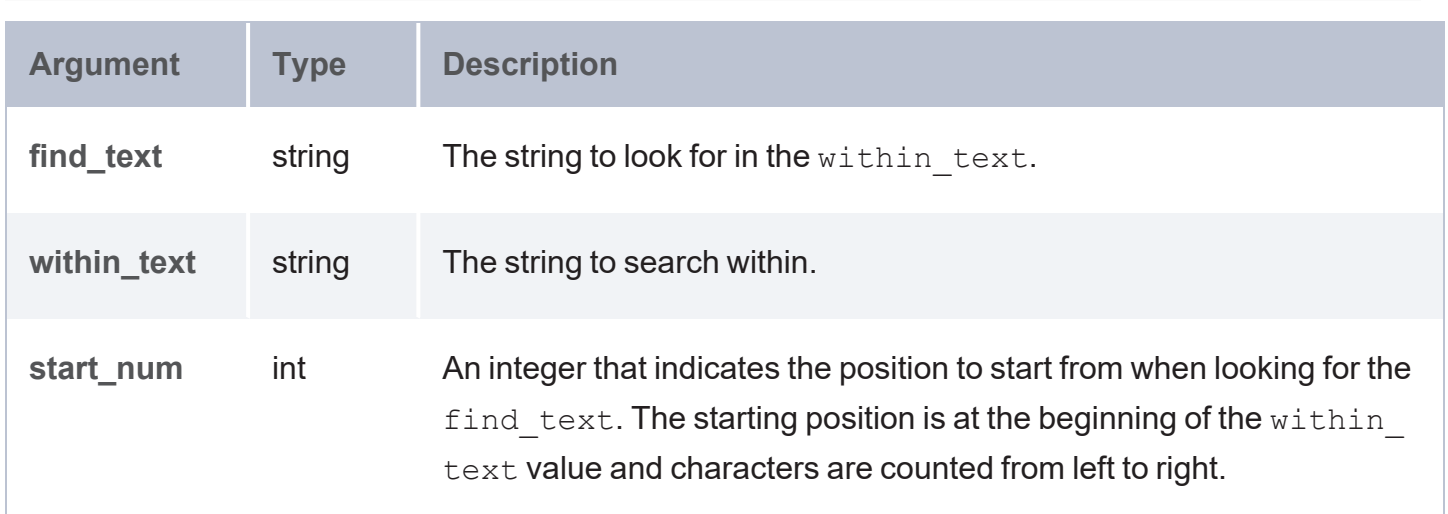

### **Returns**

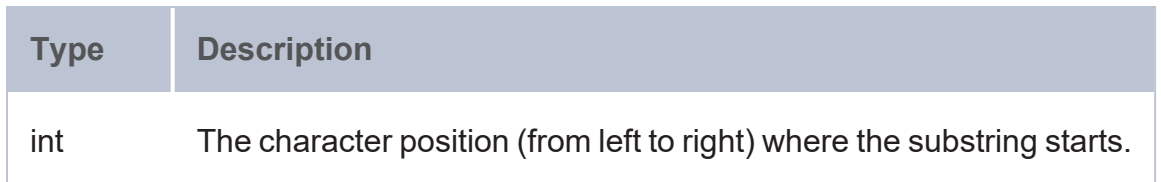

#### <span id="page-657-0"></span>**FINDREVERSE**

Similar to [FIND,](#page-656-1) this function returns the position—from right to left—of a string within another string.

## **Syntax**

FINDREVERSE(find\_text, within\_text, start\_num)

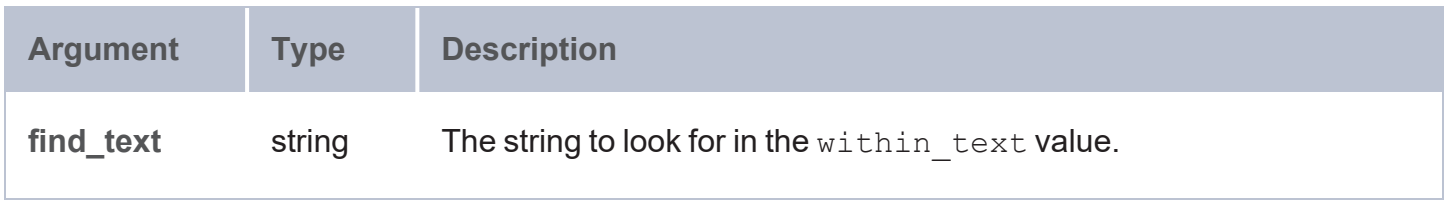

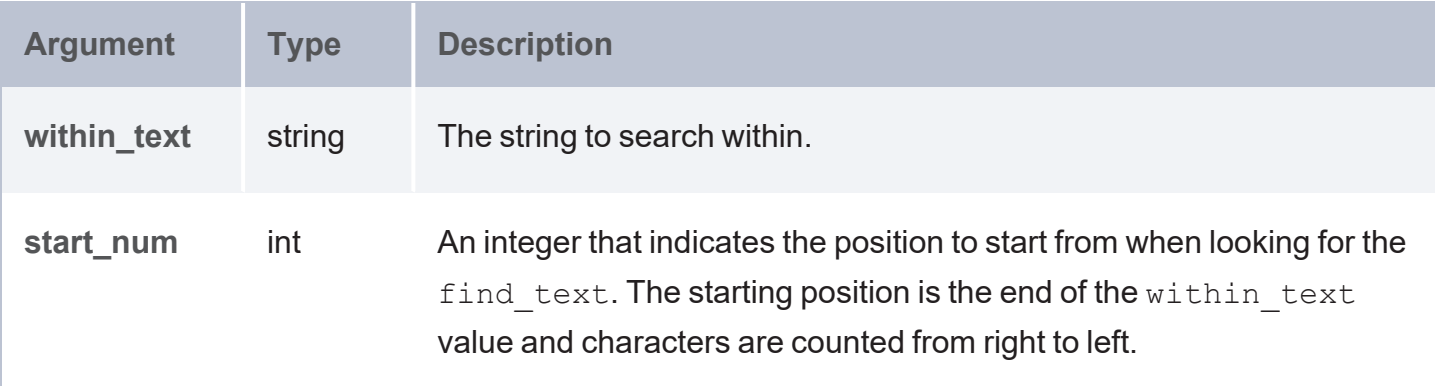

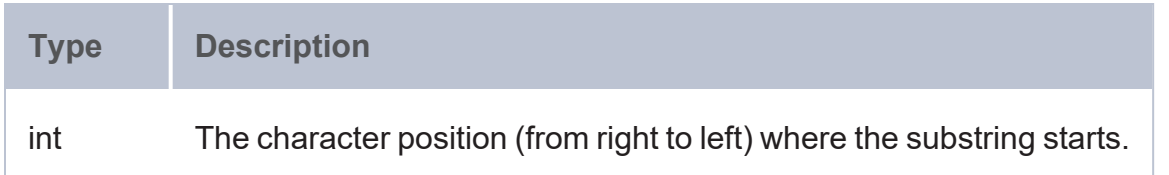

### <span id="page-658-0"></span>**GROUP\_CONCAT**

This function concatenates a group of strings into a single string.

```
GROUP_CONCAT (group ; [ SEPARATOR = "separator_char" ] ; [ ROW_LIMIT = max_rows ] ;
[ PRE = "prefix" ] ; [ VALUE_SERIALIZE = serialize ] ; [ DELIMIT_BLANKS = separate_
blanks ] ;
[ MAX_LENGTH = string_length ] ; [ SUFFIX = "suffix" ])
```
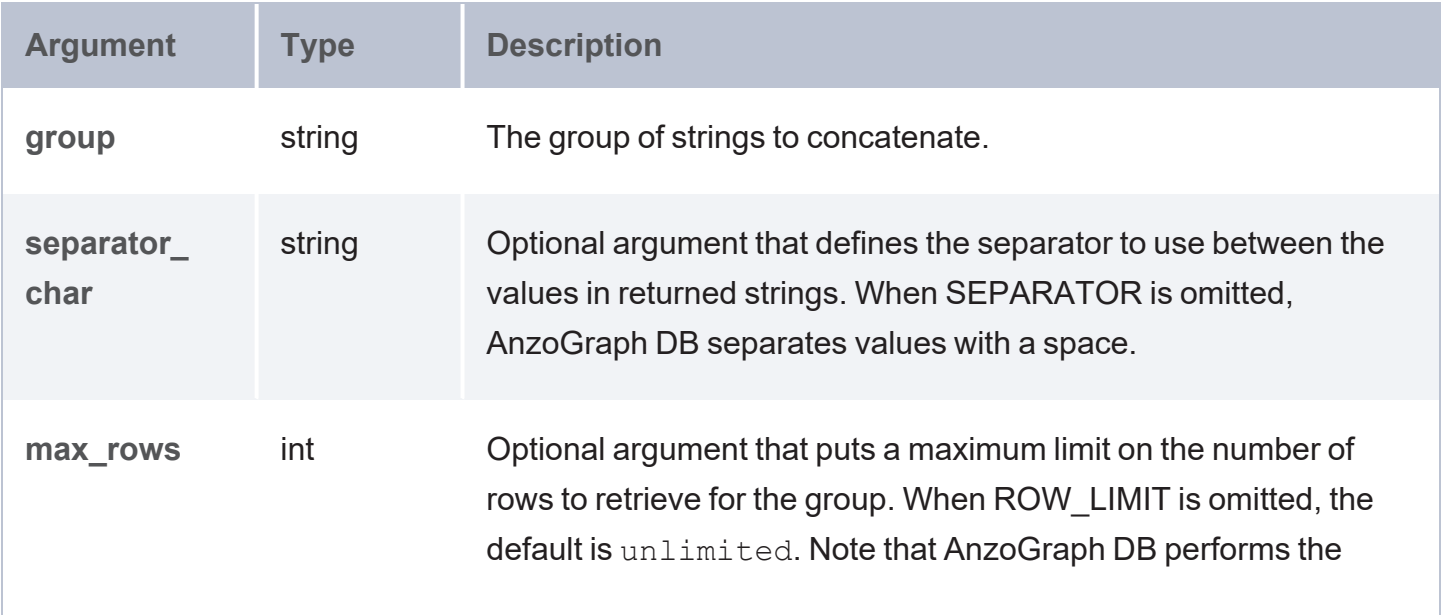

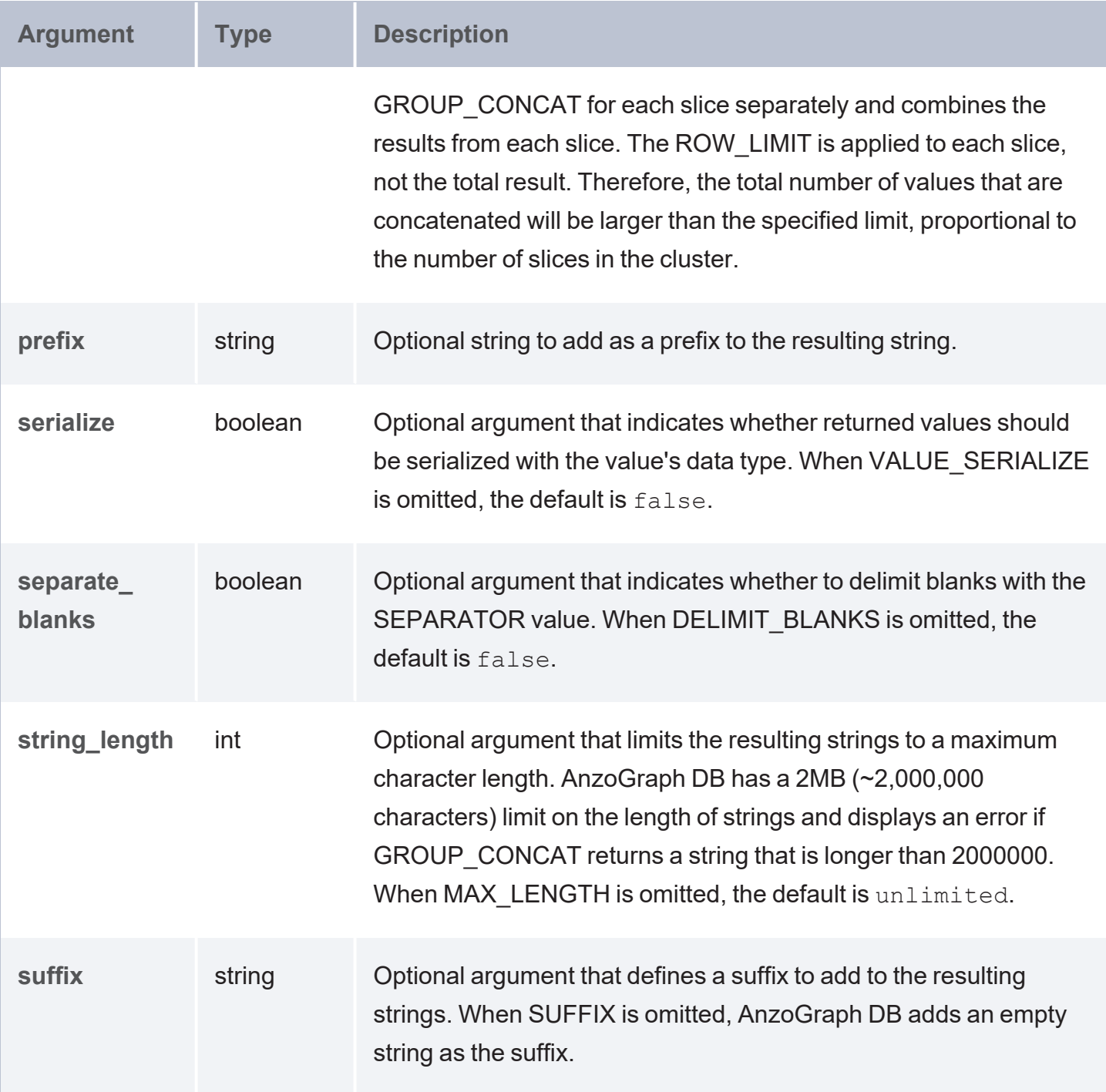

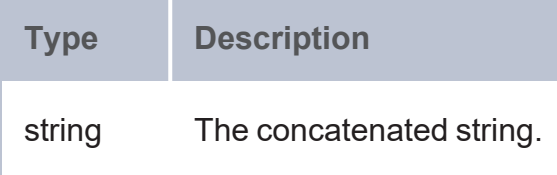

## **Example**

The query below concatenates the list of friends for 10 people in the sample Tickit data set. Since the GROUP CONCAT expression includes ROW LIMIT=2, AnzoGraph DB limits the records to two for each slice (or shard) of data.

```
SELECT ?person (GROUP CONCAT(?id;SEPARATOR=",";ROW LIMIT=2) AS ?friends)
FROM <http://anzograph.com/tickit>
WHERE { 
  ?person <http://anzograph.com/tickit/friend> ?friend .
 BIND(STRAFTER(STR(?friend), "http://anzograph.com/tickit/") as ?id)
}
GROUP BY ?person
ORDER BY ?person
LIMIT 10
person | friends
----------------------------------------+----------------------------------------------
---
http://anzograph.com/tickit/person1 |
person2894,person20624,person33618,person47127
http://anzograph.com/tickit/person10 | person3136,person2714,person2509,person24535
http://anzograph.com/tickit/person100 |
person42775,person29725,person27334,person24553
http://anzograph.com/tickit/person1000 | person19040,person39066,person2236,person9089
http://anzograph.com/tickit/person10000 |
person43706,person37085,person18874,person31270
http://anzograph.com/tickit/person10001 | person3389,person44830,person4720,person307
http://anzograph.com/tickit/person10002 |
person46462,person43989,person46491,person31130
http://anzograph.com/tickit/person10003 |
person31544,person19595,person23460,person28465
http://anzograph.com/tickit/person10004 |
person11070,person19845,person11172,person24252
http://anzograph.com/tickit/person10005 |
person33888,person9467,person35761,person47709
10 rows
```
#### <span id="page-660-0"></span>**LANG**

This function returns any language tags that are included in the string. The results are grouped by each language tag or by "blank" if a value does not have a language tag.

# **Syntax**

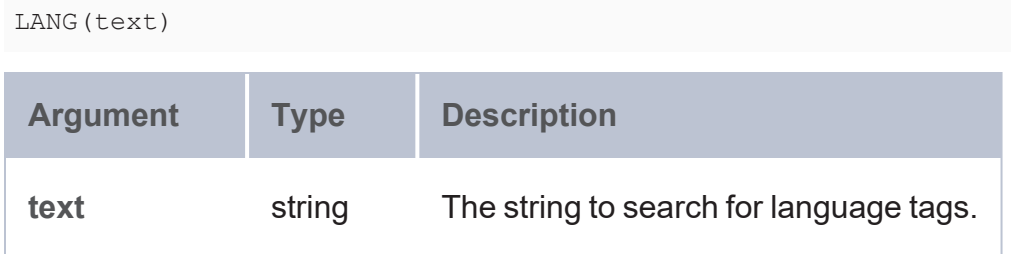

## **Returns**

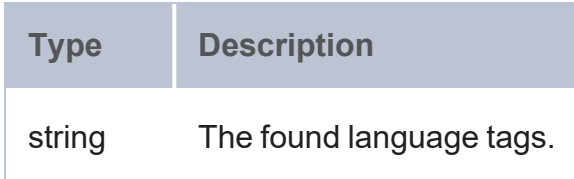

#### <span id="page-661-0"></span>**LANGMATCHES**

This function tests whether a string includes a language tag that matches the specified language range.

## **Syntax**

LANGMATCHES(text, language\_range)

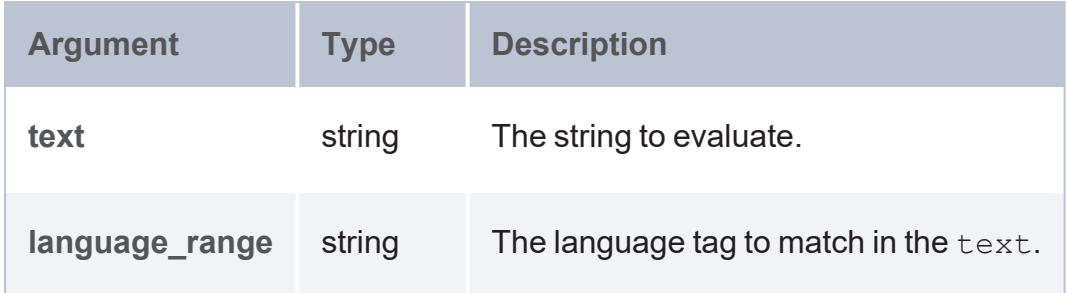

# **Returns**

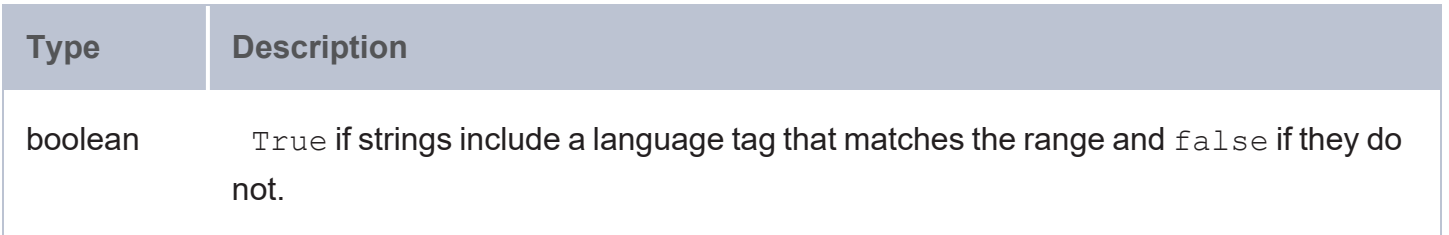

#### <span id="page-662-0"></span>**LCASE**

This function converts the letters in a string literal to lower case.

### **Tip**

To convert the characters in a string according to a specific locale, you can use the [LCASE](#page-949-0) utility extension.

## **Syntax**

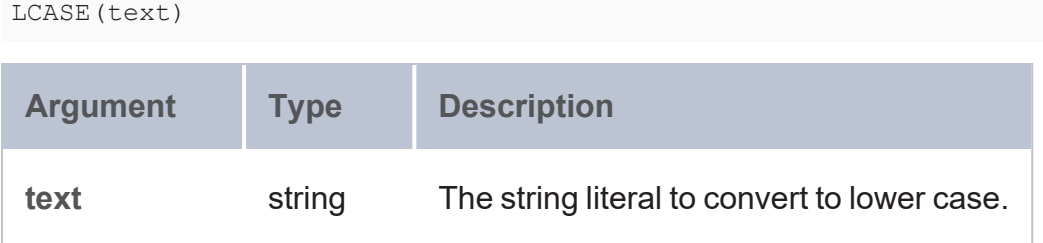

### **Returns**

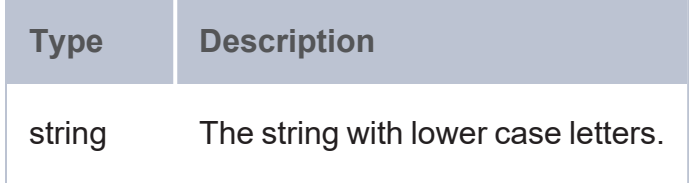

#### <span id="page-662-1"></span>**LEFT**

This function returns the specified number of characters starting from the beginning (left side) of the string.

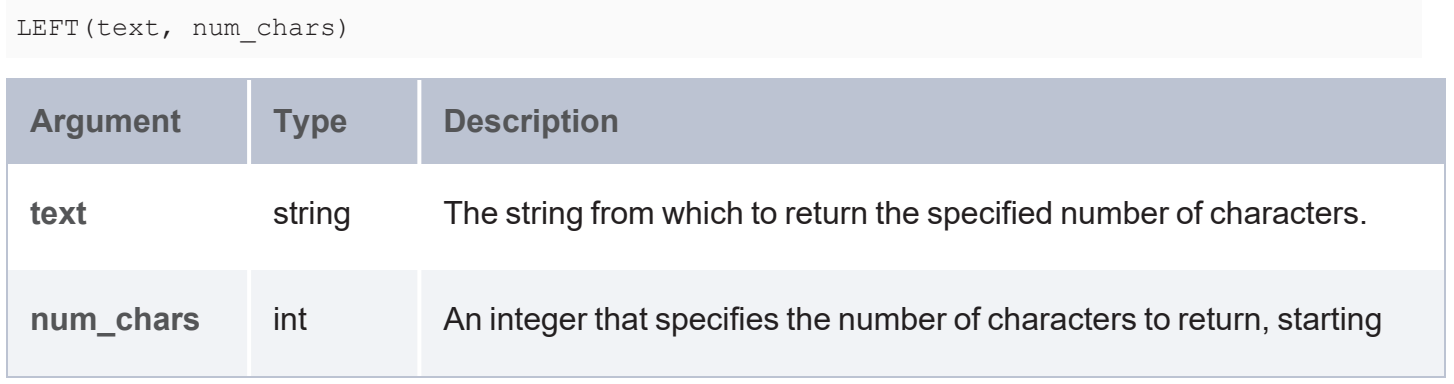

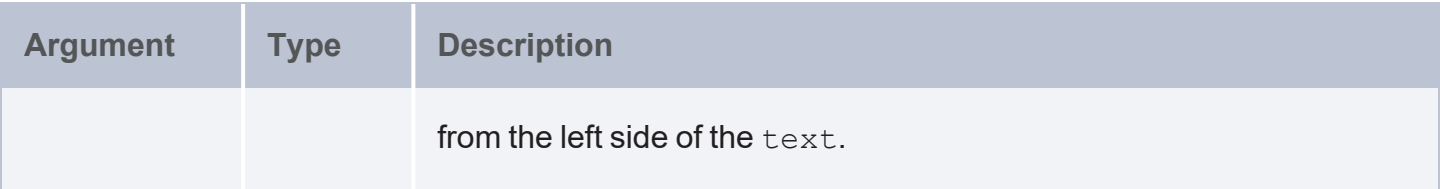

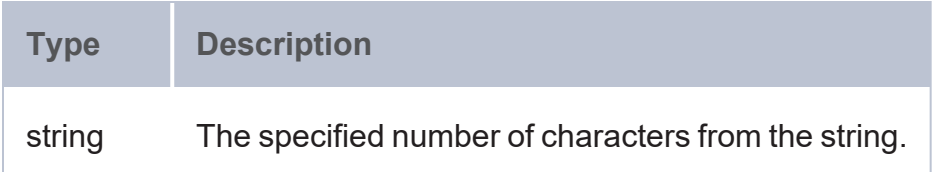

#### <span id="page-663-0"></span>**LEVENSHTEIN\_DIST**

This function calculates the Levenshtein distance or measure of similarity between two strings. The distance is the smallest number of insertions, deletions, and/or substitutions required to transform the first string into the second string.

# **Syntax**

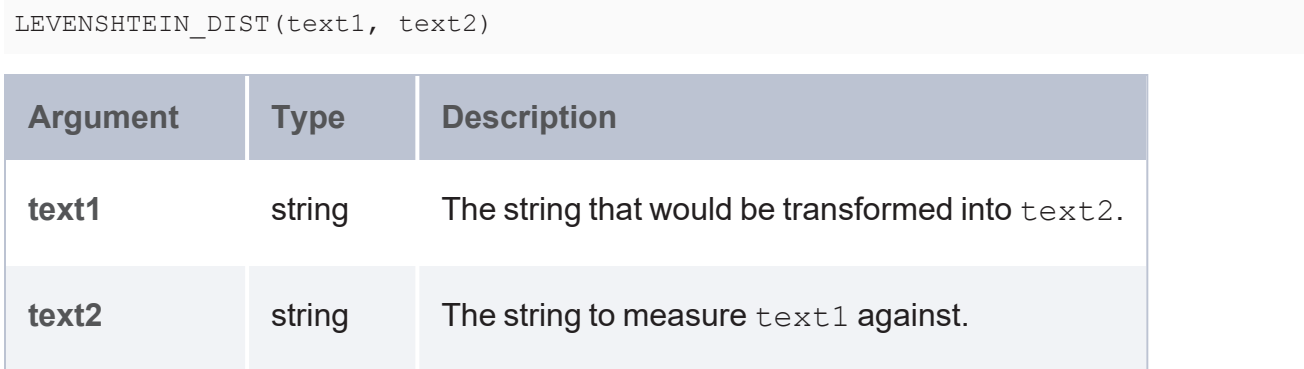

### **Returns**

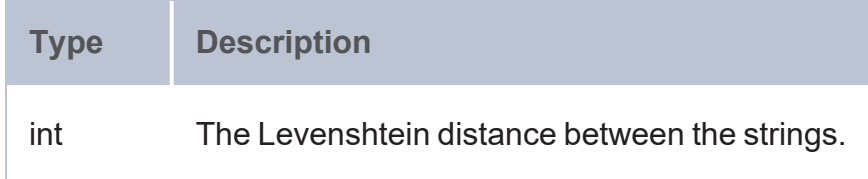

#### <span id="page-663-1"></span>**LTRIM\_WS**

This function removes all spaces from the left side of a string.

# **Syntax**

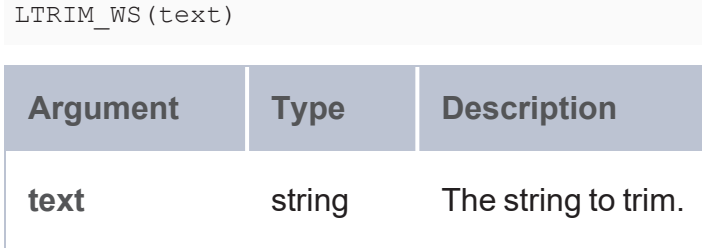

## **Returns**

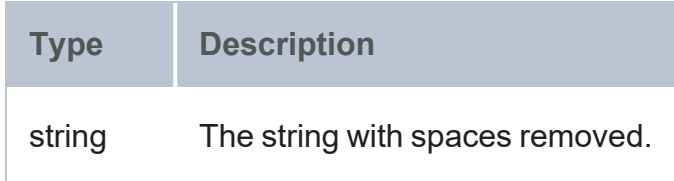

# <span id="page-664-0"></span>**REGEX**

This function tests whether a string matches the specified regular expression pattern.

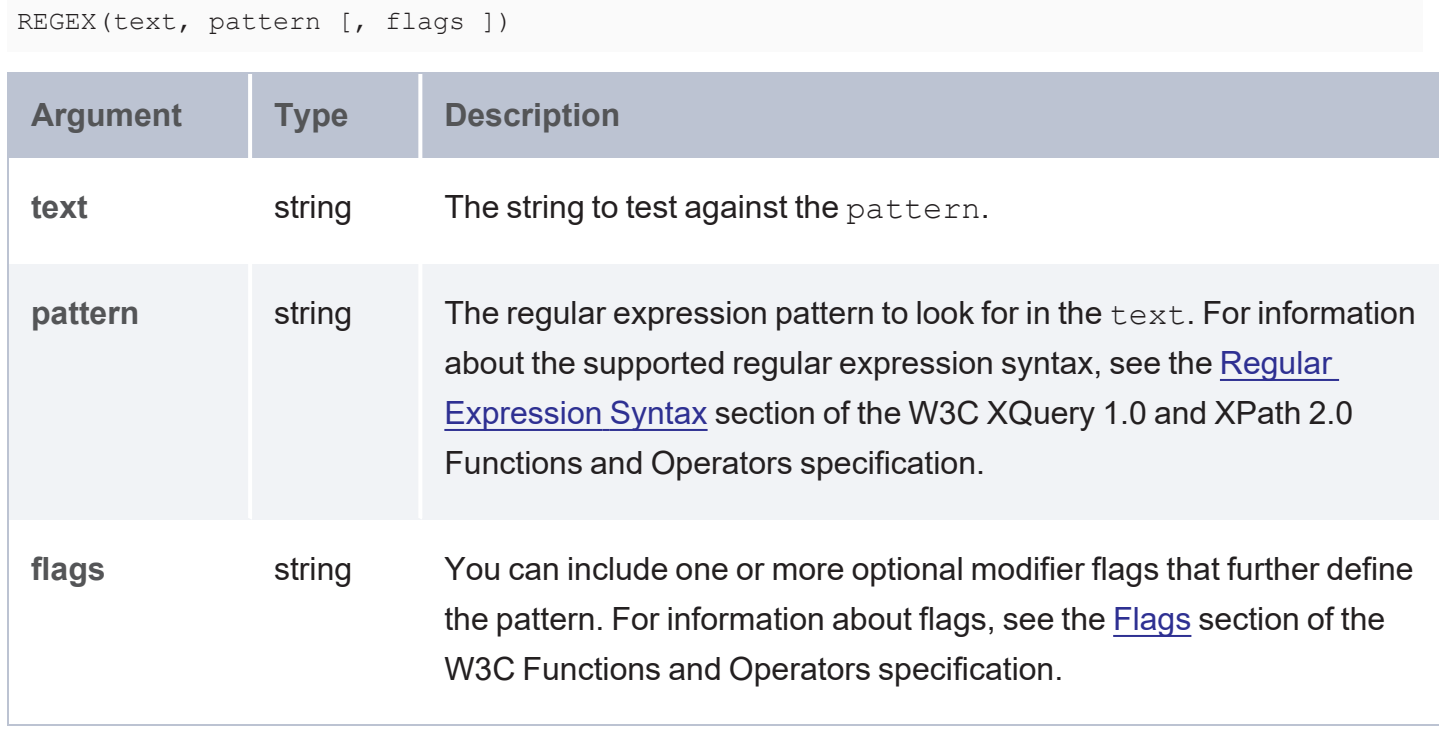

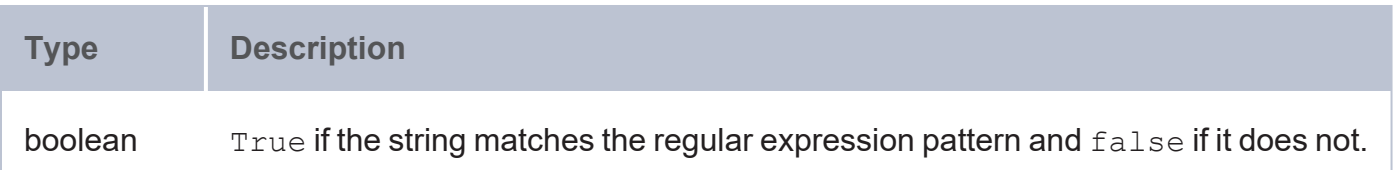

#### <span id="page-665-0"></span>**REGEXP\_SUBSTR**

This function searches a string for the specified regular expression pattern and returns the substring that matches the pattern.

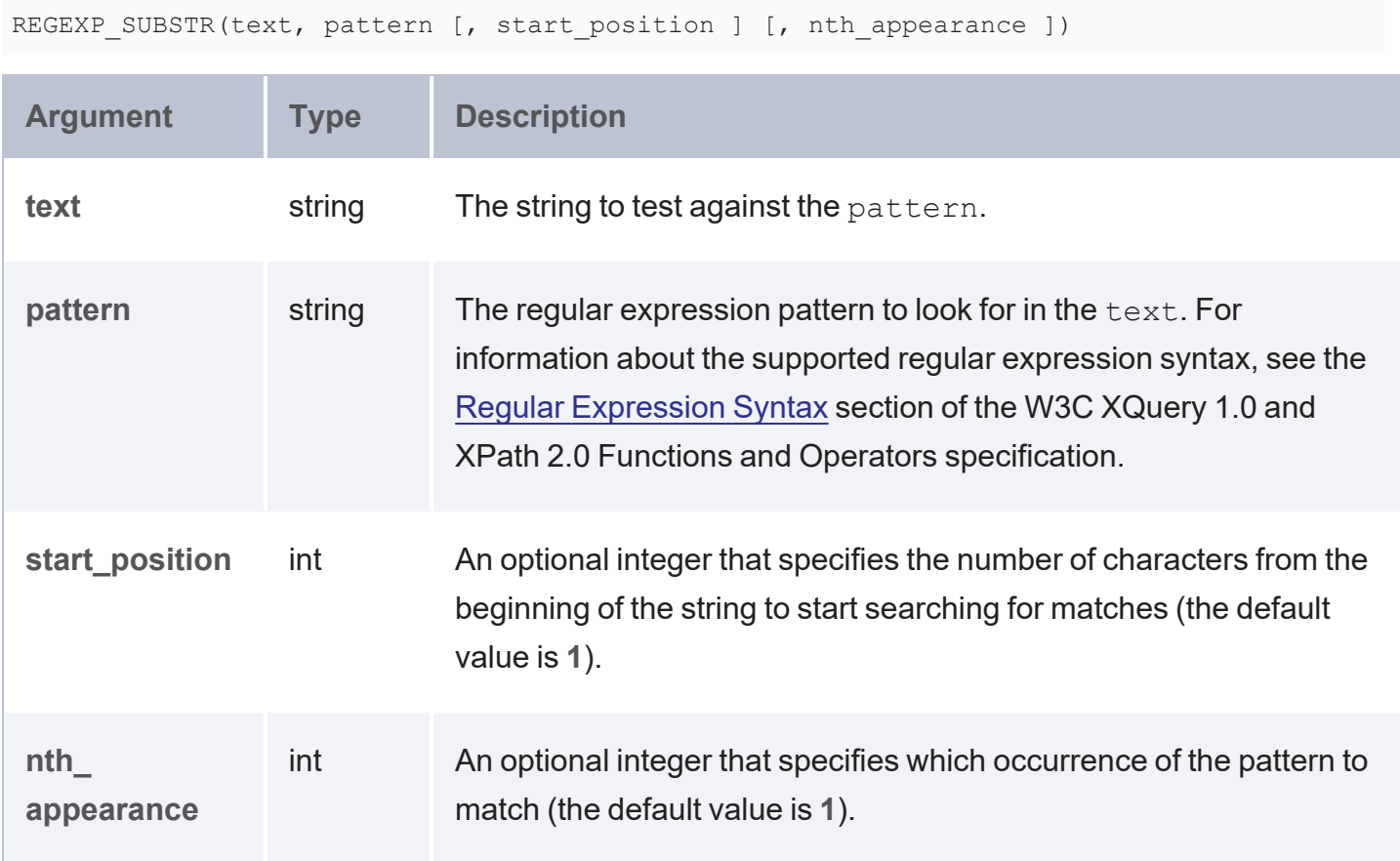

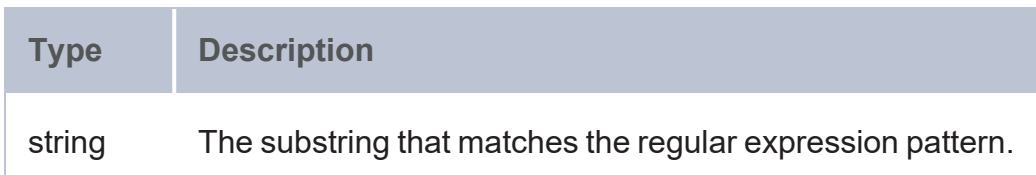

#### <span id="page-666-0"></span>**REPLACE**

This function extends the REGEX function to provide the ability to find a pattern in a string and replace it with another pattern. The function returns the replaced string.

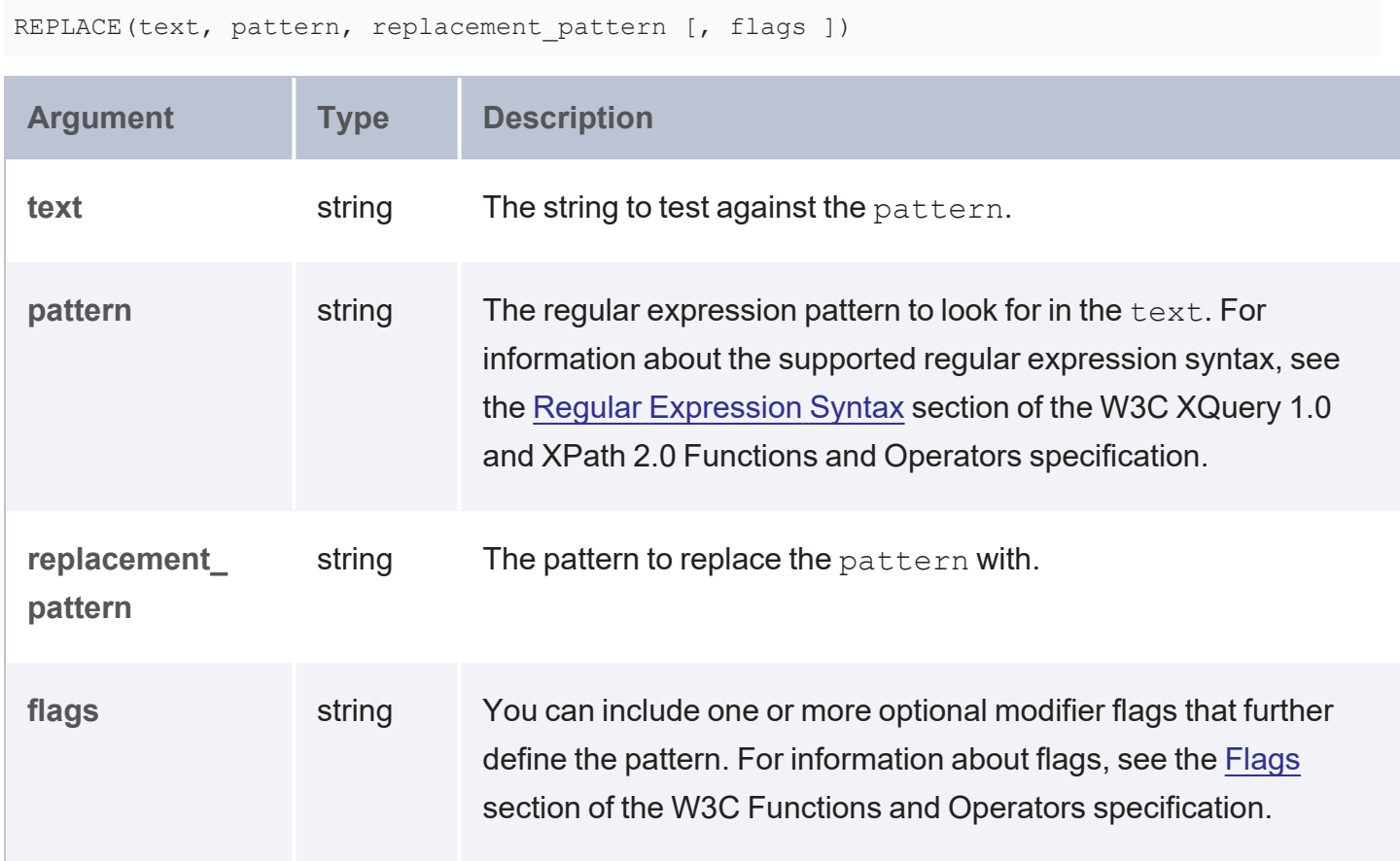

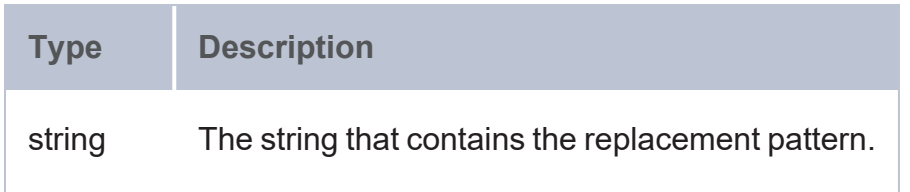

#### <span id="page-667-0"></span>**RIGHT**

This function returns the specified number of characters starting from the end (right side) of the string.

### **Syntax**

RIGHT(text, num\_chars)

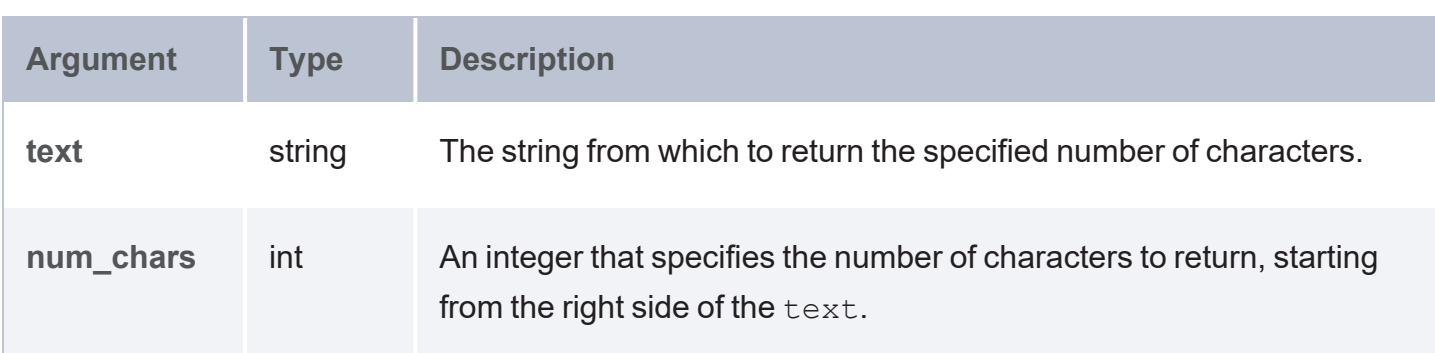

## **Returns**

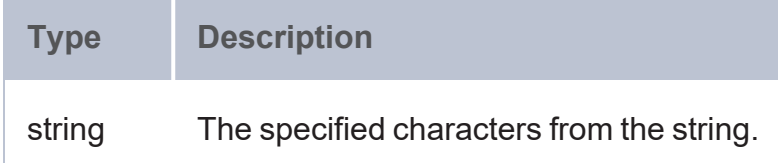

#### <span id="page-667-1"></span>**RPAD**

This function pads the end (right side) of a string with the number of spaces that you specify.

### **Syntax**

RPAD(text, num\_spaces)

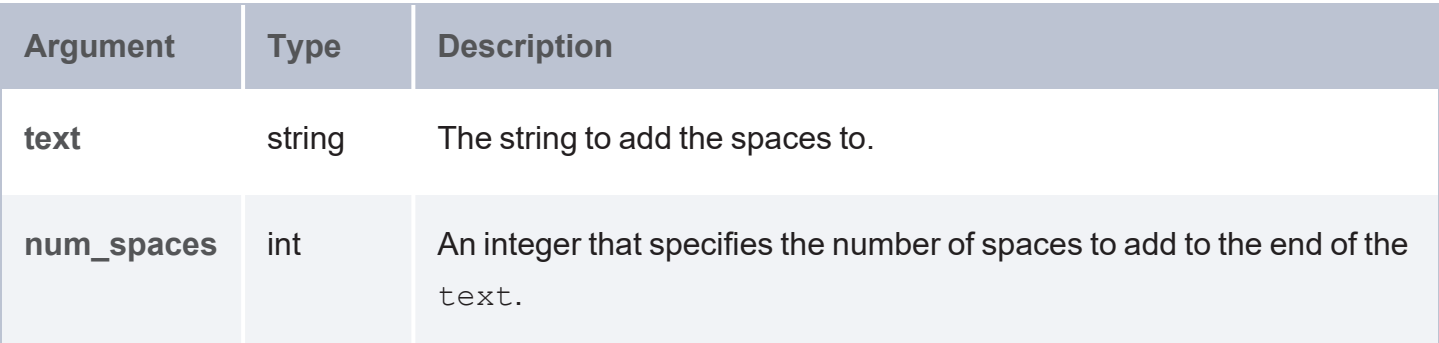

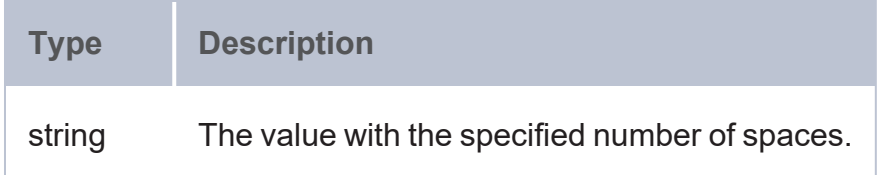

#### <span id="page-668-0"></span>**RTRIM\_WS**

This function removes all spaces from the right side of a string.

# **Syntax**

RTRIM\_WS(text)

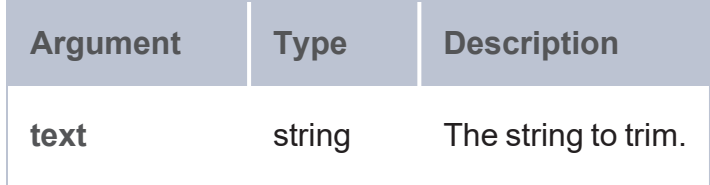

## **Returns**

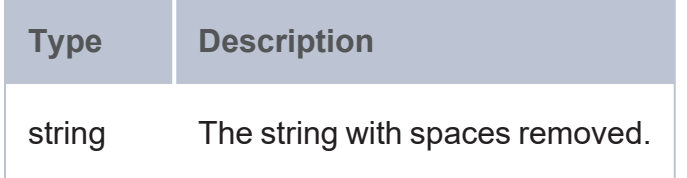

#### <span id="page-668-1"></span>**STRAFTER**

This function returns the portion of a string that comes after the specified substring.

# **Syntax**

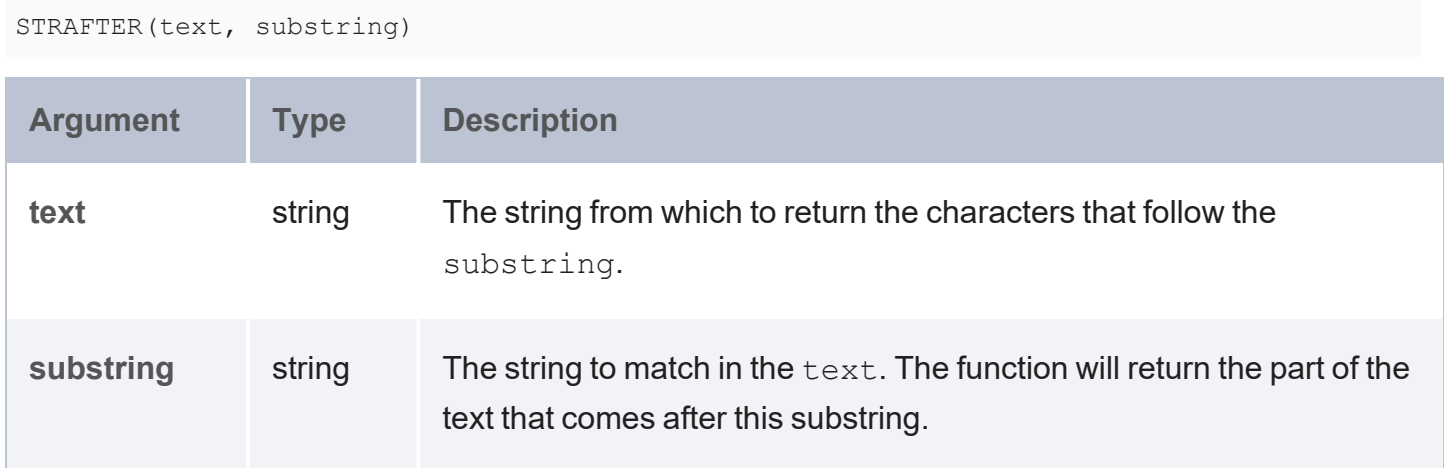

### **Returns**

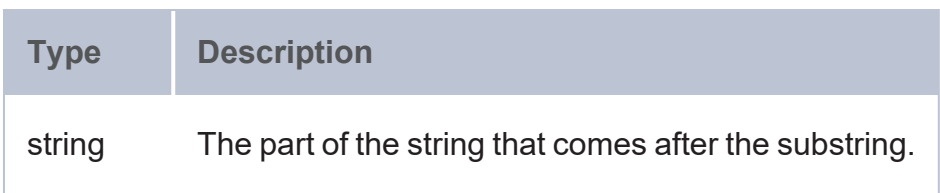

### **Example**

The following example query uses STRAFTER to return only the unique portion of each event ID in the sample Tickit data set. The query uses BIND to convert the event URIs to strings and bind them to the ?str\_event variable.

```
SELECT (STRAFTER(?str_event, "event") AS ?event_number) ?name
FROM <http://anzograph.com/tickit>
WHERE {
 ?event <http://anzograph.com/tickit/eventname> ?name .
 BIND (STR(?event) AS ?str_event)
}
ORDER BY ?event_number
event_number | name
-------------+---------------------------------
1 | Gotterdammerung
10 | Rigoletto
100 | Siegfried
```

```
1000 | Gypsy
1001 | Chicago
1002 | The King and I
1003 | Pal Joey
1004 | Grease
...
8798 rows
```
#### <span id="page-670-0"></span>**STRBEFORE**

This function returns the portion of a string that comes before the specified substring.

### **Syntax**

```
STRAFTER(text, substring)
```
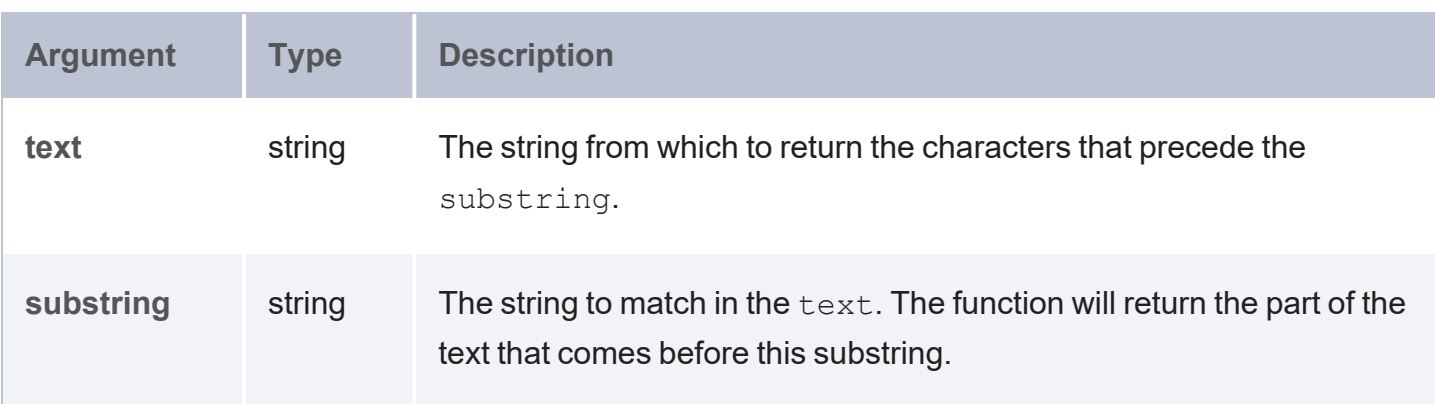

### **Returns**

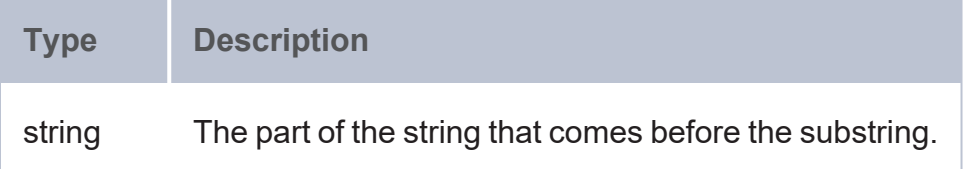

#### <span id="page-670-1"></span>**STRENDS**

This function evaluates whether the specified string ends with the specified substring.

## **Syntax**

STRENDS(text, substring)

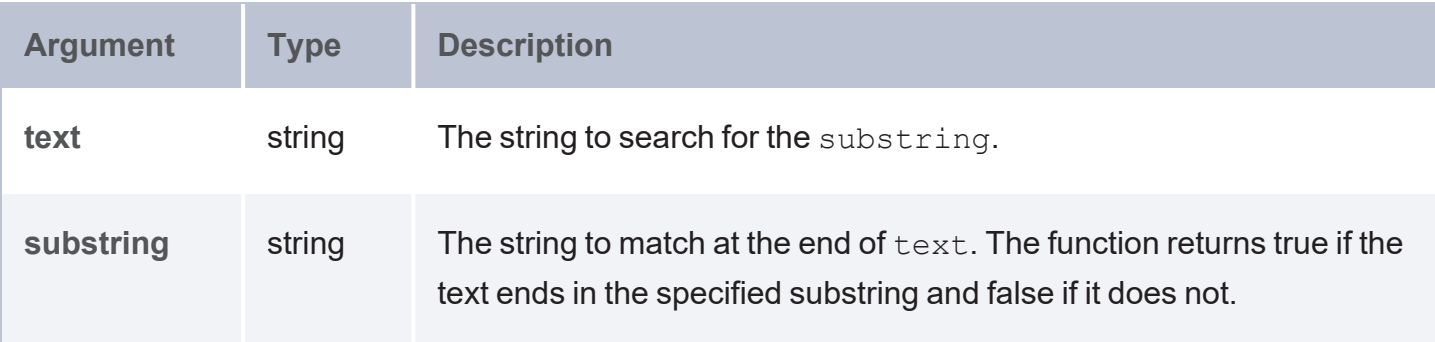

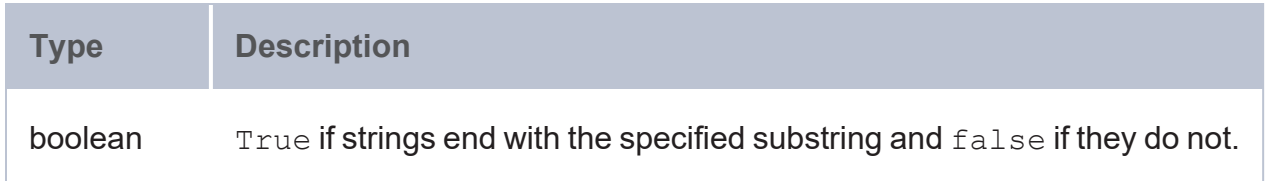

#### <span id="page-671-0"></span>**STRLANG**

This function constructs a literal value with the specified language tag.

# **Syntax**

STRLANG(text, language\_tag)

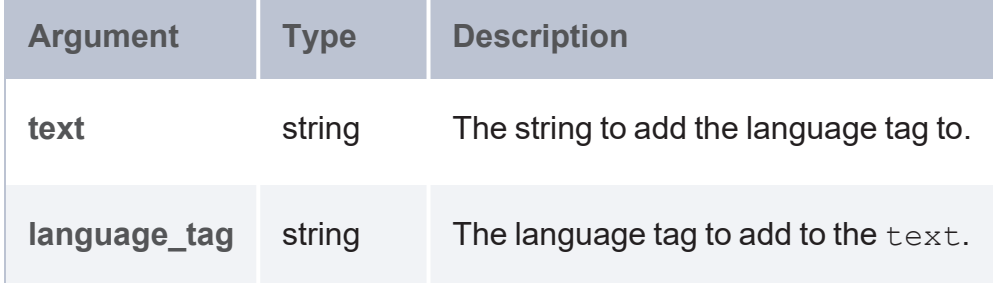

## **Returns**

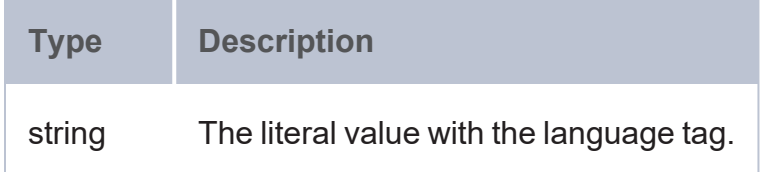

#### <span id="page-671-1"></span>**STRLEN**

This function calculates the length (in characters) of a string value.

# **Syntax**

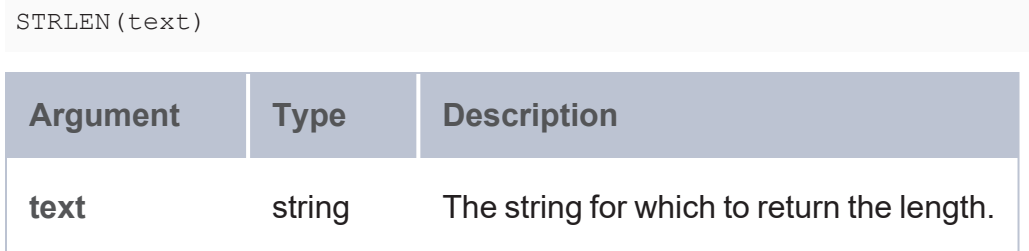

### **Returns**

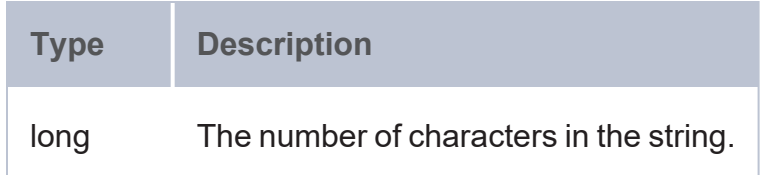

#### <span id="page-672-0"></span>**STRSTARTS**

This function evaluates whether the specified string starts with the specified substring.

# **Syntax**

STRENDS(text, substring)

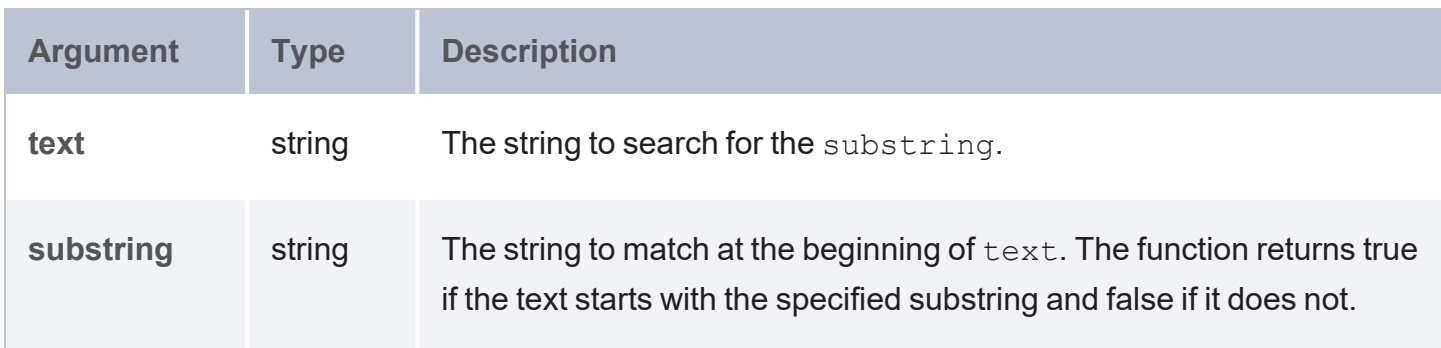

## **Returns**

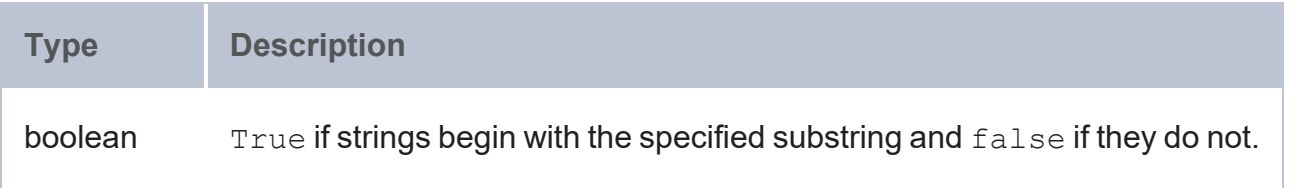

#### <span id="page-673-0"></span>**STRUUID**

This function returns a string that is the result of generating a Universally Unique Identifier (UUID).

# **Syntax**

STRUUID()

### **Returns**

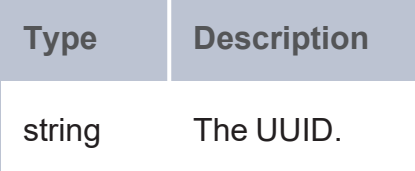

#### <span id="page-673-1"></span>**SUBSTR**

This function returns a substring from a string value.

## **Syntax**

SUBSTR(text, start [, length ])

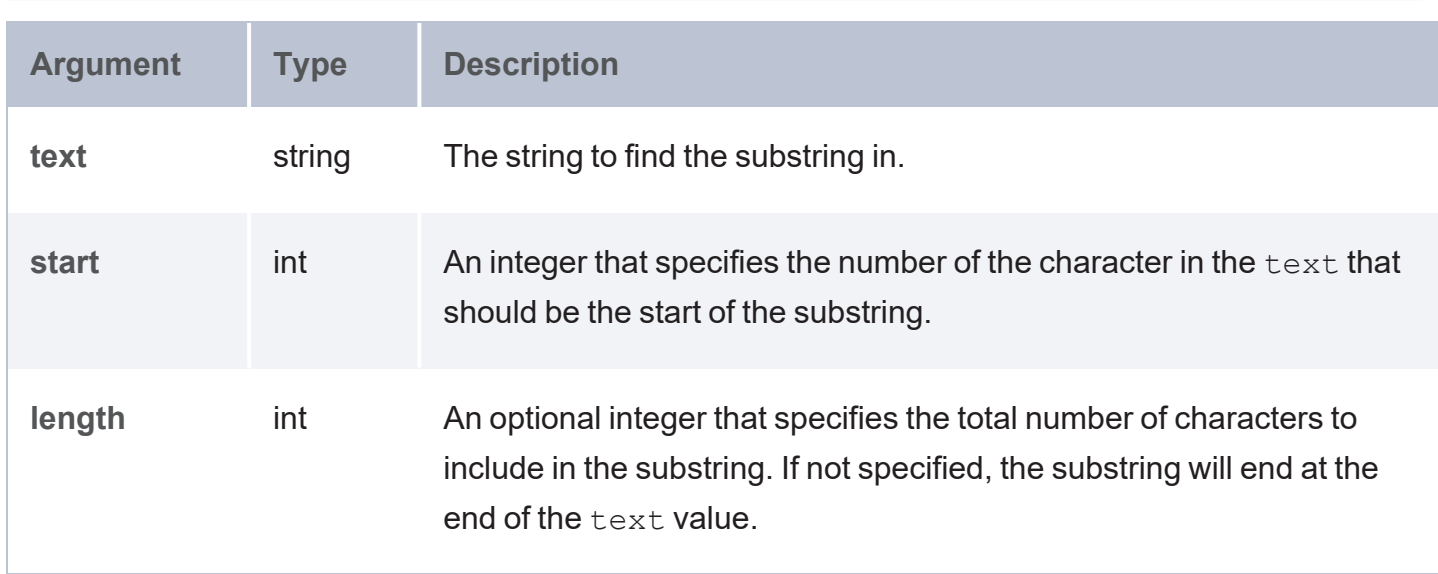

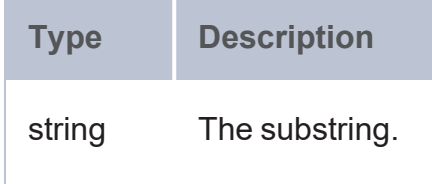

#### <span id="page-674-0"></span>**TRIM**

This function removes all spaces from a string except for any single spaces between words.

## **Syntax**

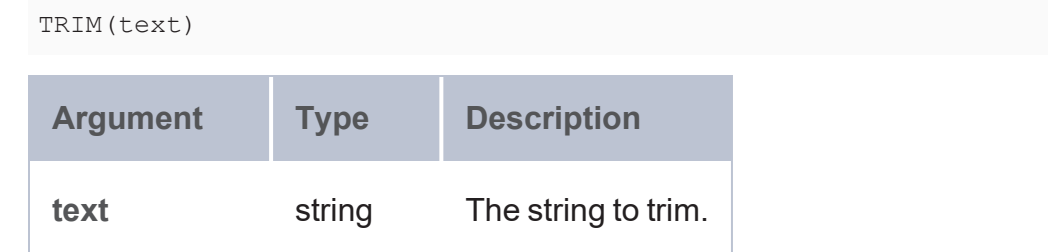

### **Returns**

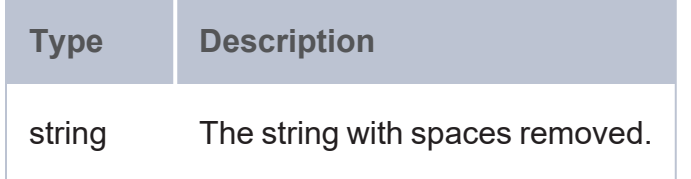

#### <span id="page-674-1"></span>**UCASE**

This function converts all letters in a string to upper case.

#### **Tip**

To convert the characters in a string according to a specific locale, you can use the [UCASE](#page-949-1) utility extension.

## **Syntax**

UPPER(text)

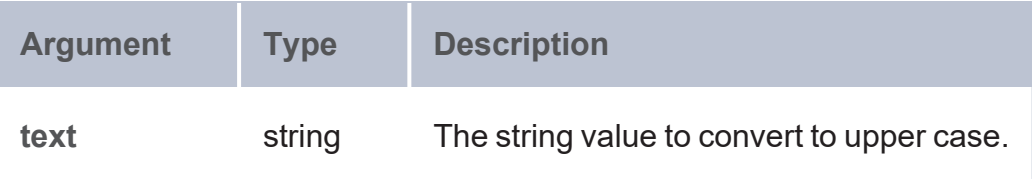

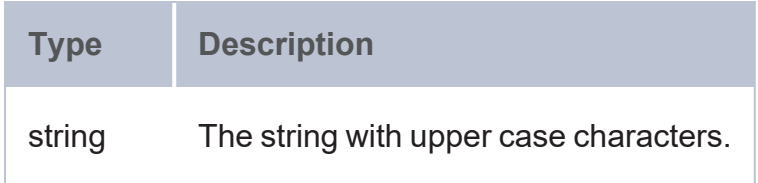

#### <span id="page-675-0"></span>**URI**

This function casts the specified string to a URI.

### **Syntax**

#### URI(value)

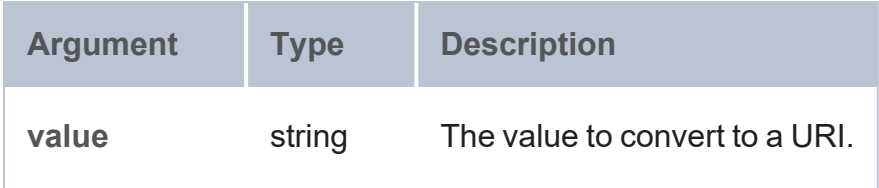

#### **Returns**

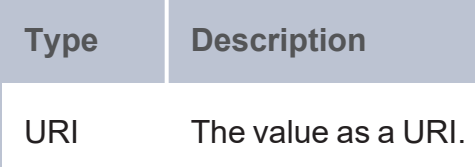

### **Update Functions**

This topic describes the SPARQL functions that are used to load, insert, or update data.

- [CLEAR](#page-676-0): Deletes all of the triples in a graph without deleting the graph.
- [COPY](#page-677-0): Copies graph data from the database to disk.
- [CREATE](#page-677-1): Creates a new empty graph.
- [DELETE](#page-677-2) and DELETE DATA: Deletes the specified graph or triple patterns or specific triples from the database.
- [DROP:](#page-678-0) Deletes a graph and all of its triples.
- [INSERT](#page-679-0) and INSERT DATA: Inserts the specified graph or triple patterns or specific triples to the database.
- LOAD: Loads data to the database from RDF files that are on the AnzoGraph DB file system. For information, see [Load](#page-170-0) RDF Data from Files.

**Typographical Conventions**

The following list describes the conventions used to document function syntax:

- CAPS: Although SPARQL is case-insensitive, SPARQL keywords in this section are written in uppercase for readability.
- [ argument ]: Brackets indicate an optional argument or keyword.
- <span id="page-676-0"></span> $\cdot$  |: Means OR. Indicates that you can use one or more of the specified options.

#### **CLEAR**

The CLEAR function deletes all of the triples in a graph without deleting the graph.

#### **Syntax**

CLEAR [ SILENT ] GRAPH <graph\_URI> | DEFAULT | NAMED | ALL

The optional SILENT keyword tells AnzoGraph DB not to return an error if an error occurs.

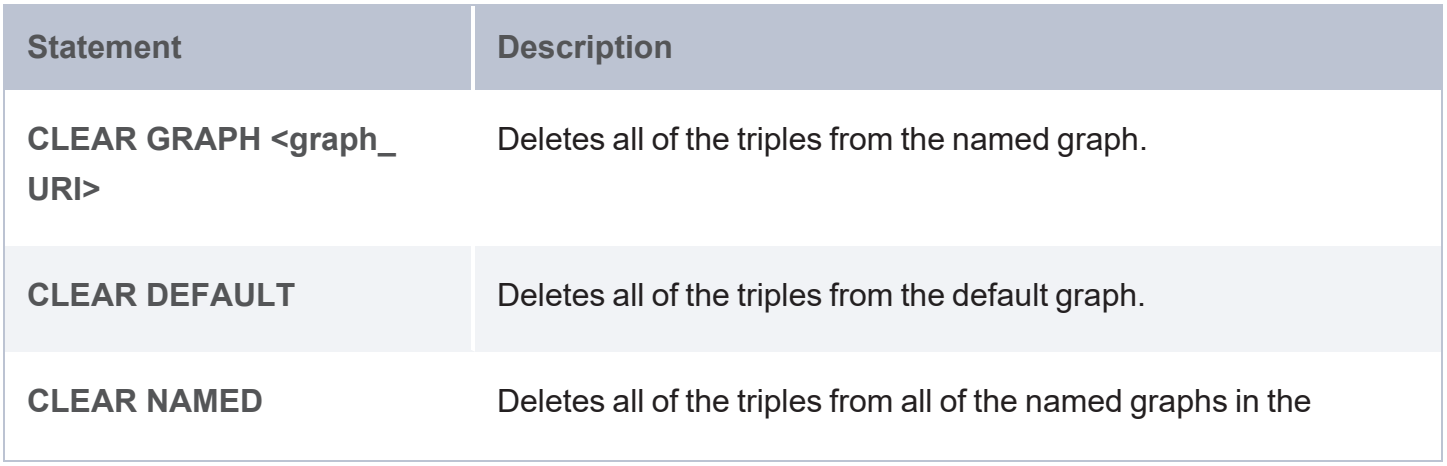

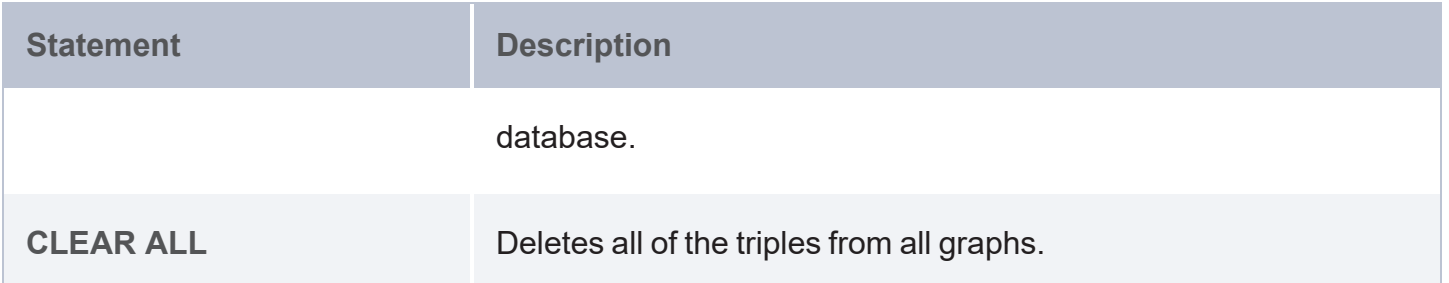

#### <span id="page-677-0"></span>**COPY**

In AnzoGraph DB, the COPY operation is used to copy graph data from the database to files on disk. For information on using the AnzoGraph DB COPY command, see Copy [Graphs](#page-461-0) to Files.

#### <span id="page-677-1"></span>**CREATE**

The CREATE function creates a new empty graph.

#### **Syntax**

CREATE [ SILENT ] GRAPH <graph uri>

<span id="page-677-2"></span>The optional SILENT keyword tells AnzoGraph DB not to return an error if an error occurs.

#### **DELETE and DELETE DATA**

The DELETE function deletes the specified graph or triple patterns from the database. The DELETE DATA function deletes specific triples from the database. DELETE DATA statements cannot include variables.

#### **DELETE Syntax**

Use the following syntax to delete graph and triple patterns with the DELETE function.

```
DELETE { graph and triple patterns }
WHERE { graph and triple patterns }
```
## **DELETE DATA Syntax**

Use the following syntax to delete specific triples with the DELETE DATA function.

```
DELETE DATA { [ GRAPH <graph uri> { ] triples } [ } ]
```
The optional GRAPH statement specifies the graph to delete the *triples* from. The triples that you list must include URIs, literal, values, or blank nodes. You cannot specify triple patterns with variables. For example, the query below uses DELETE DATA to remove the person0 triples from the tickit graph:

```
DELETE { GRAPH <http://anzograph.com/tickit> {
  <person0> <http://anzograph.com/tickit/firstname> "Jay" .
  <person0> <http://anzograph.com/tickit/lastname> "Stevens" .
  <person0> <http://anzograph.com/tickit/state> "CA" .
 }
}
```
#### <span id="page-678-0"></span>**DROP**

The DROP function deletes a graph and all of its triples.

### **Syntax**

Use the following syntax to delete graphs and their triples using the DROP function.

DROP [ SILENT ] GRAPH <graph uri> | DEFAULT | NAMED | ALL

The optional SILENT keyword tells AnzoGraph DB not to return an error if an error occurs.

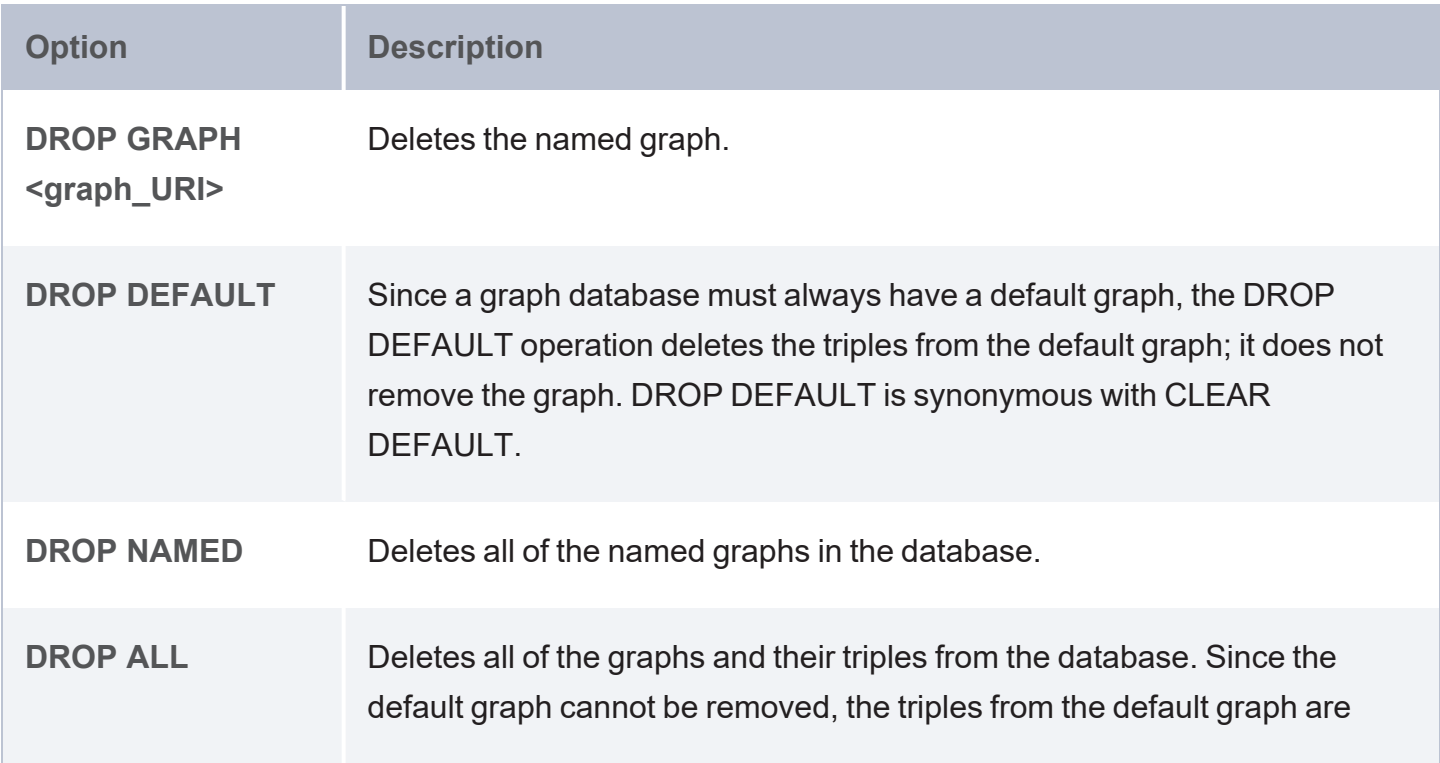

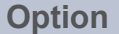

deleted but the default graph remains.

#### <span id="page-679-0"></span>**INSERT and INSERT DATA**

The INSERT function inserts the specified graph or triple patterns into the database. The INSERT DATA function inserts specific triples into the database. INSERT DATA statements cannot include variables.

### **INSERT Syntax**

Use the following syntax to insert data using graph and triple patterns. The syntax below inserts triples into the default graph:

```
INSERT { triple_patterns }
WHERE { triple patterns }
```
The following syntax inserts triples into a named graph. The WHERE clause specifies the named graph to find triple patterns.

```
INSERT { GRAPH <graph uri> { triple patterns } }
WHERE { GRAPH <graph uri> { triple patterns } }
```
As an alternative, you can include one or more USING clauses to specify named graphs for the WHERE clause. USING acts like a FROM clause in a SELECT query.

```
INSERT { GRAPH <graph uri> { triple patterns } }
USING <graph_uri>
WHERE { triple_patterns }
```
### **INSERT DATA Syntax**

Use the following syntax to insert specific triples with the INSERT DATA function.

```
INSERT DATA { triples }
```
Use the following syntax to insert specific triples into a graph with the INSERT DATA function.

```
INSERT DATA { GRAPH <graph uri> { triples } }
```
The GRAPH statement specifies the graph to insert the triples in. The triples that you list must include URIs, literal, values, or blank nodes. You cannot specify triple patterns with variables. For example, the query below uses INSERT DATA to add a new user to the sample tickit data set:

```
INSERT DATA { GRAPH <http://anzograph.com/tickit> {
  <person0> <http://anzograph.com/tickit/firstname> "Jay" .
  <person0> <http://anzograph.com/tickit/lastname> "Stevens" .
 <person0> <http://anzograph.com/tickit/state> "CA" .
}
}
```
The query below inserts a graph named "friends" using data from the tickit graph.

```
INSERT { GRAPH <friends> {
  ?person <http://anzograph.com/tickit/friendOf> ?friend .
}
USING <http://anzograph.com/tickit>
WHERE { ?person <http://anzograph.com/tickit/friend> ?friend .
}
```
## **Window Aggregate and Ranking Functions**

Window aggregate functions enable you to compute aggregate values on a particular partition or window of the result set. Unlike grouped aggregate functions that group the results and return a single value, window aggregates return a value for each row in the specified window. For example, using the grouped aggregate SUM function to add up the total number of tickets sold in a year returns one value: the total number of tickets sold for the year. By using the SUM window aggregate instead, the results could be partitioned by month so that the query returns 12 values: the sum of the number of tickets sold in each month of the year.

This topic describes the window aggregate and ranking functions in AnzoGraph DB:

- [AVG](#page-681-0): Calculates the average value of each group of values.
- [COUNT:](#page-683-0) Counts the number of values in each group of values.
- [MAX:](#page-685-0) Calculates the maximum value of each group of values.
- [MIN:](#page-686-0) Calculates the minimum value of each group of values.
- [NTILE](#page-688-0): Divides the rows in the partition into the specified number of ranked groups and returns the group that each value belongs to.
- [PERCENTILE](#page-689-0): Divides the rows in the partition into 100 ranked groups and returns the group that each value belongs to.
- [PRODUCT:](#page-689-1) Calculates the product of each group of values.
- $\bullet$  [QUARTILE:](#page-691-0) Divides the rows in the partition into four ranked groups and returns the group that each value belongs to.
- ROW NUMBER: Assigns unique numbers to each row in the partition.
- [SUM](#page-693-0): Calculates the sum of each group of values.

#### **Typographical Conventions**

The following list describes the conventions used to document function syntax:

- CAPS: Although SPARQL is case-insensitive, SPARQL keywords in this section are written in uppercase for readability.
- [ argument ]: Brackets indicate an optional argument or keyword.
- <span id="page-681-0"></span> $\cdot$  |: Means OR. Indicates that you can use one or more of the specified options.

#### **AVG**

This function calculates the average value of each group of values.

```
(AVG(value) OVER ( 
  [ PARTITION BY partition value ]
  [ ORDER BY order value ]
# frame clause
  [ [ ROWS ] frame_start |
    [ ROWS ] BETWEEN frame start AND frame end
  \lceil)
AS ?variable )
```
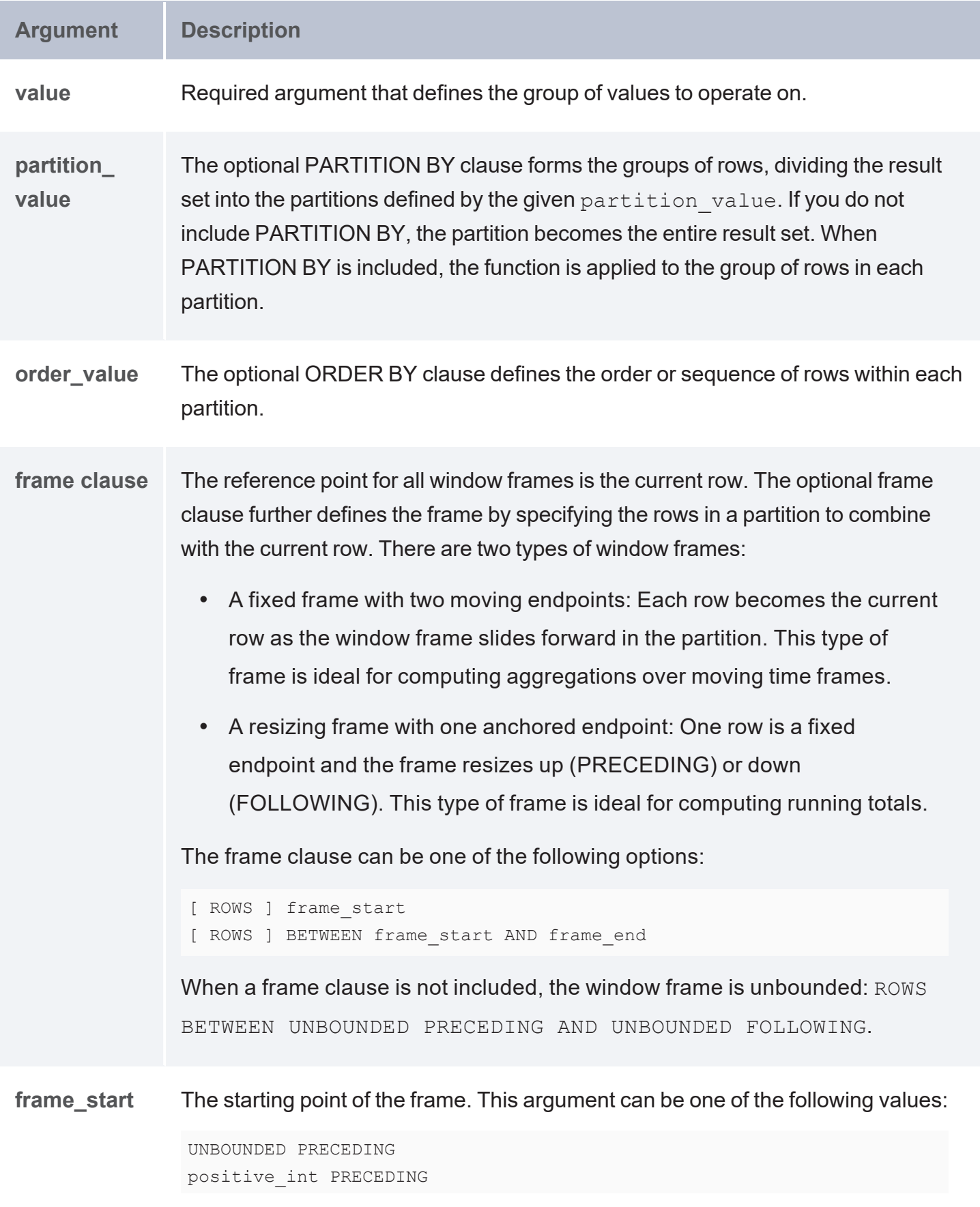

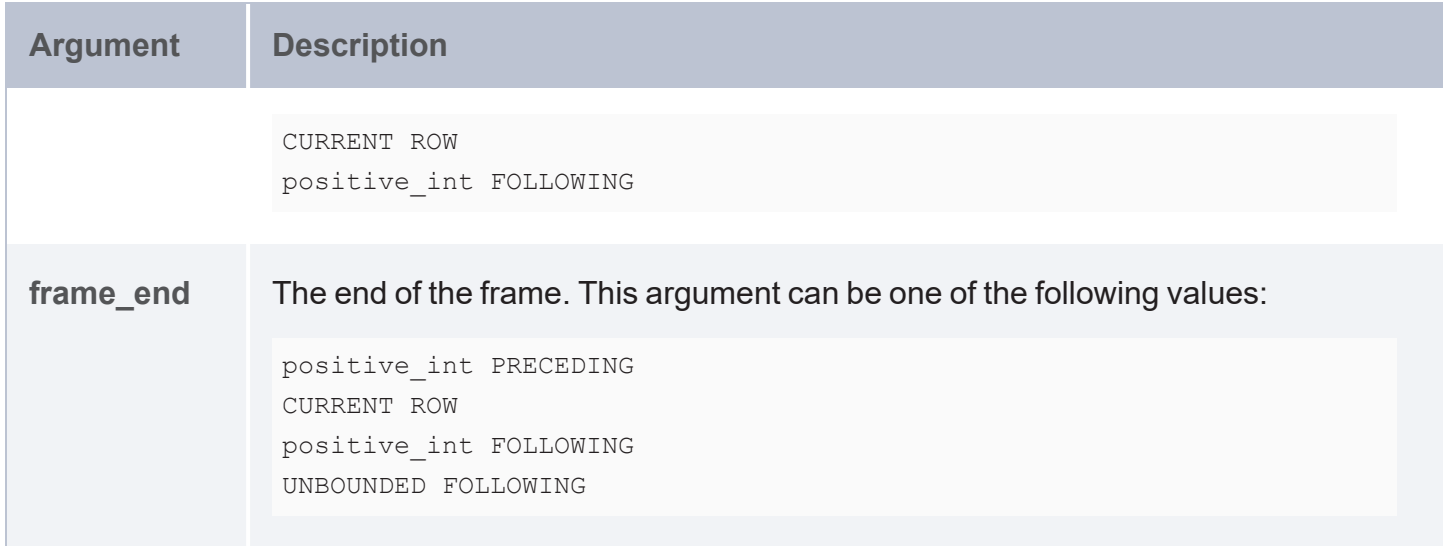

#### <span id="page-683-0"></span>**COUNT**

This function counts the number of values in each group of values.

```
(COUNT(value) OVER ( 
 [ PARTITION BY partition_value ]
  [ ORDER BY order_value ]
# frame clause
  [ [ ROWS ] frame_start |
    [ ROWS ] BETWEEN frame_start AND frame_end
  ]
)
AS ?variable )
```
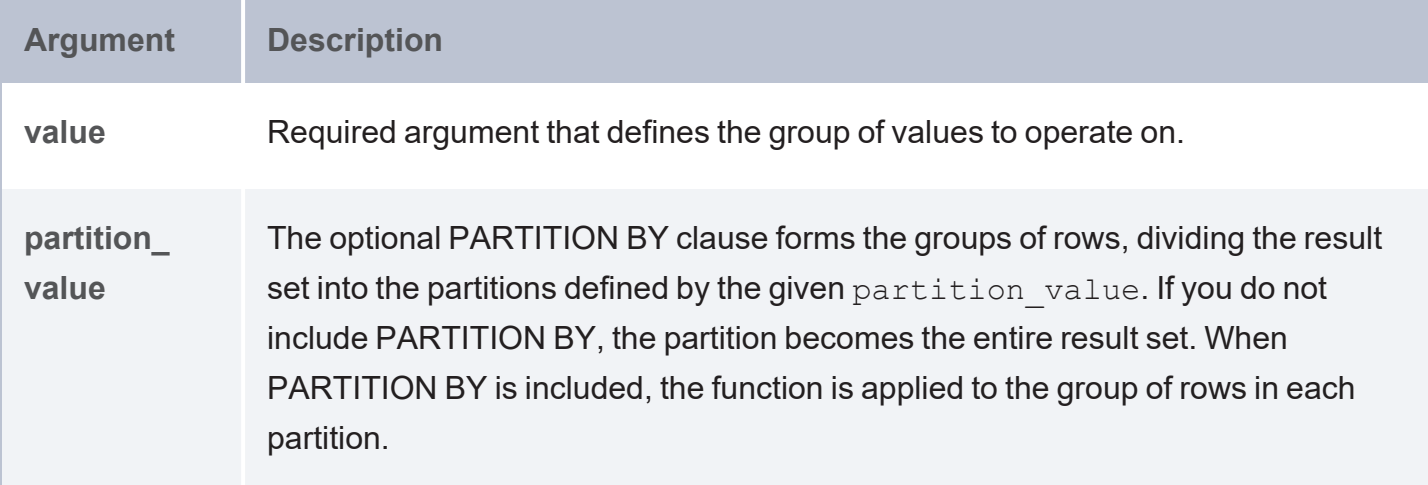
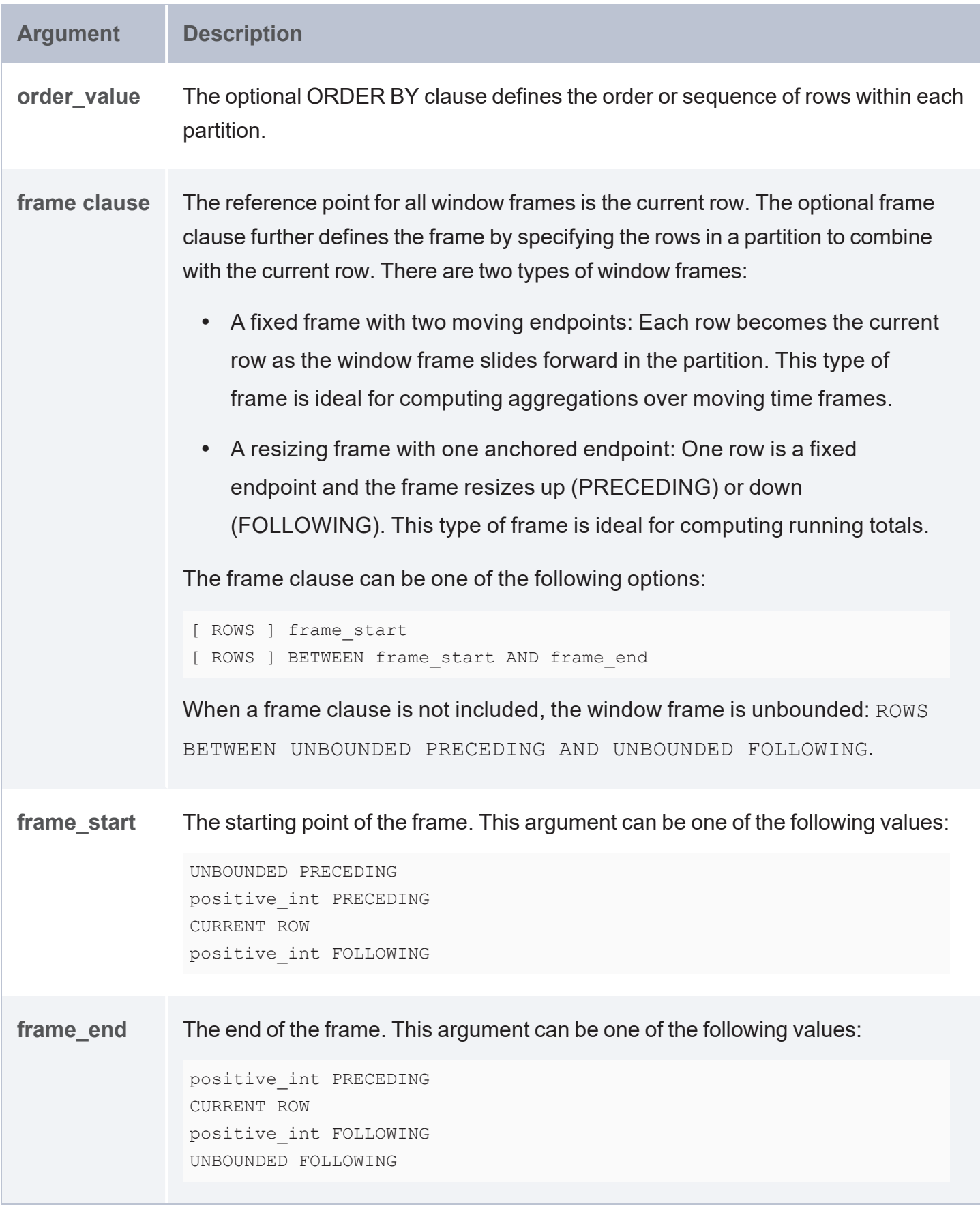

#### **MAX**

This function calculates the maximum value of each group of values.

```
(MAX(value) OVER ( 
 [ PARTITION BY partition_value ]
 [ ORDER BY order_value ]
# frame clause
 [ [ ROWS ] frame_start |
   [ ROWS ] BETWEEN frame_start AND frame_end
 ]
)
AS ?variable )
```
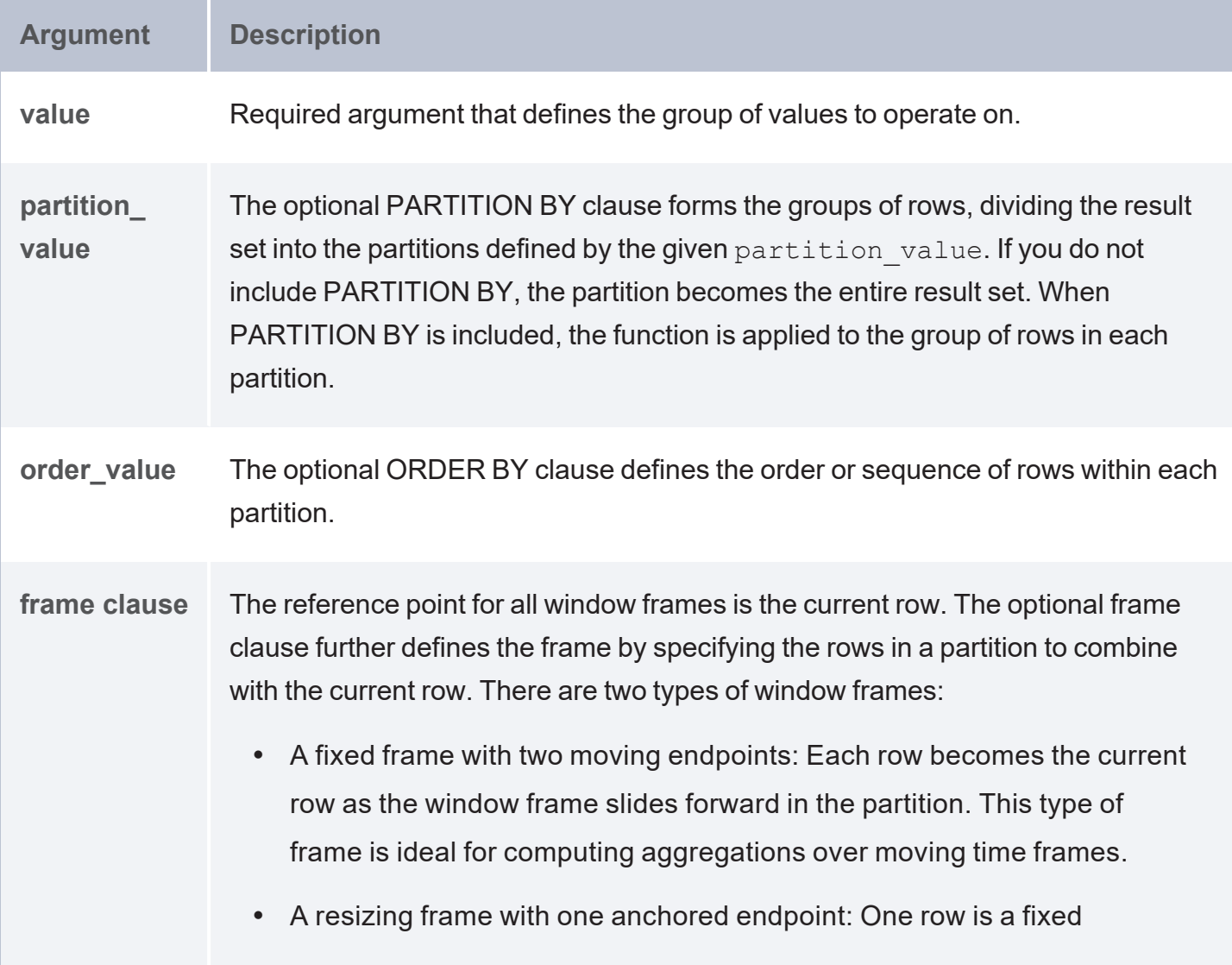

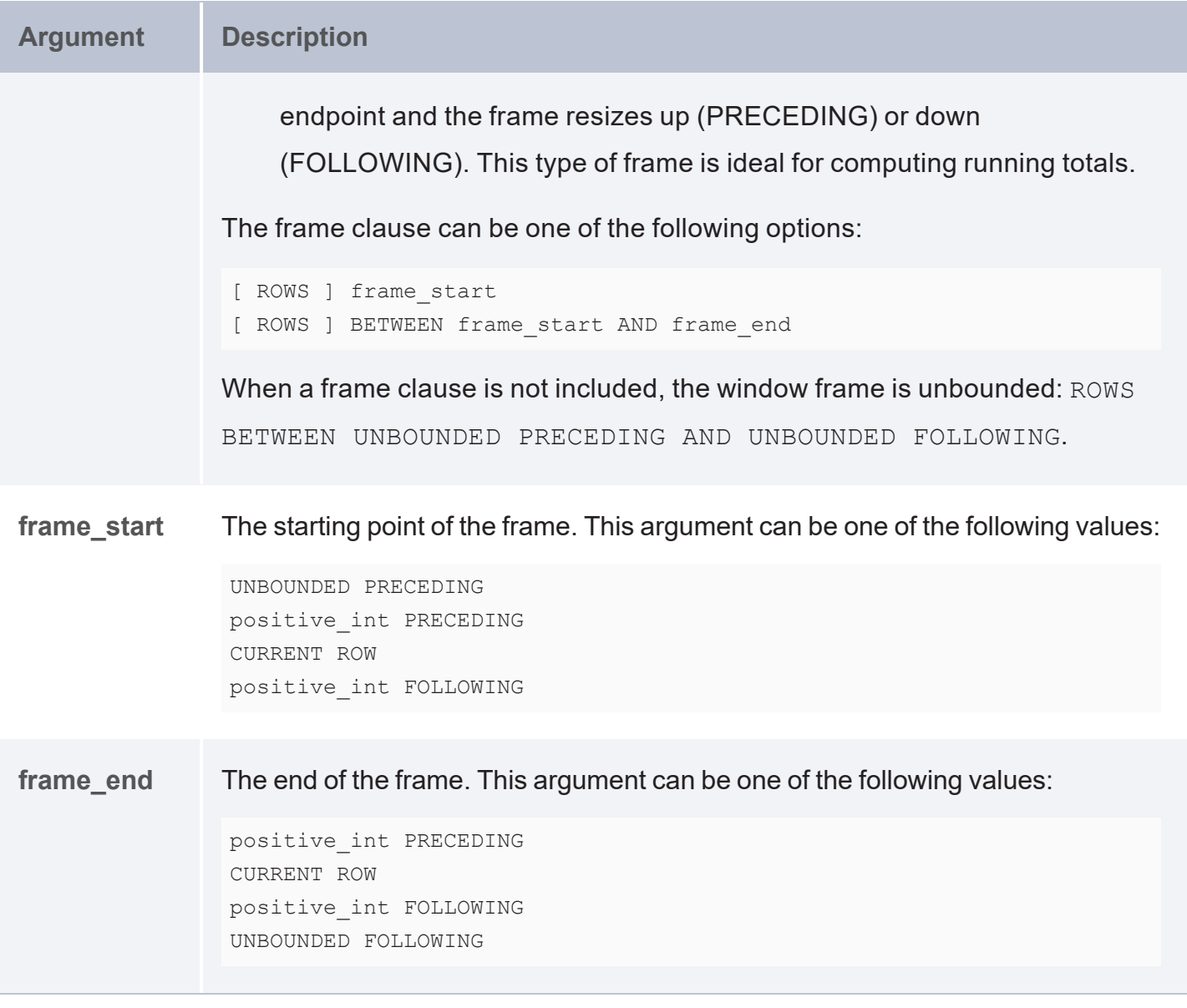

#### **MIN**

This function calculates the minimum value of each group of values.

```
(MIN(value) OVER ( 
 [ PARTITION BY partition_value ]
 [ ORDER BY order_value ]
# frame clause
 [ [ ROWS ] frame_start |
   [ ROWS ] BETWEEN frame_start AND frame_end
 \Box
```

```
)
AS ?variable )
```
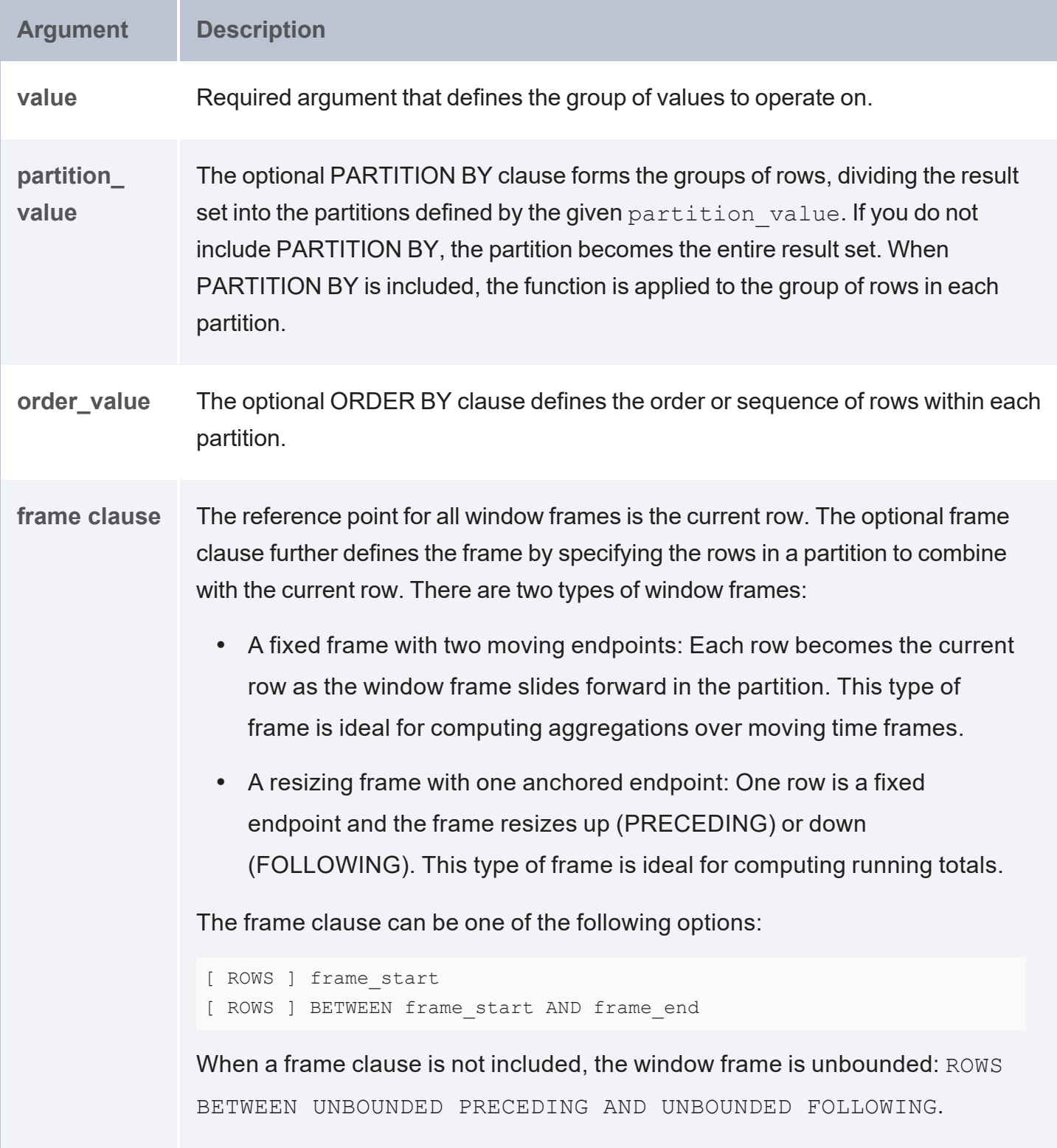

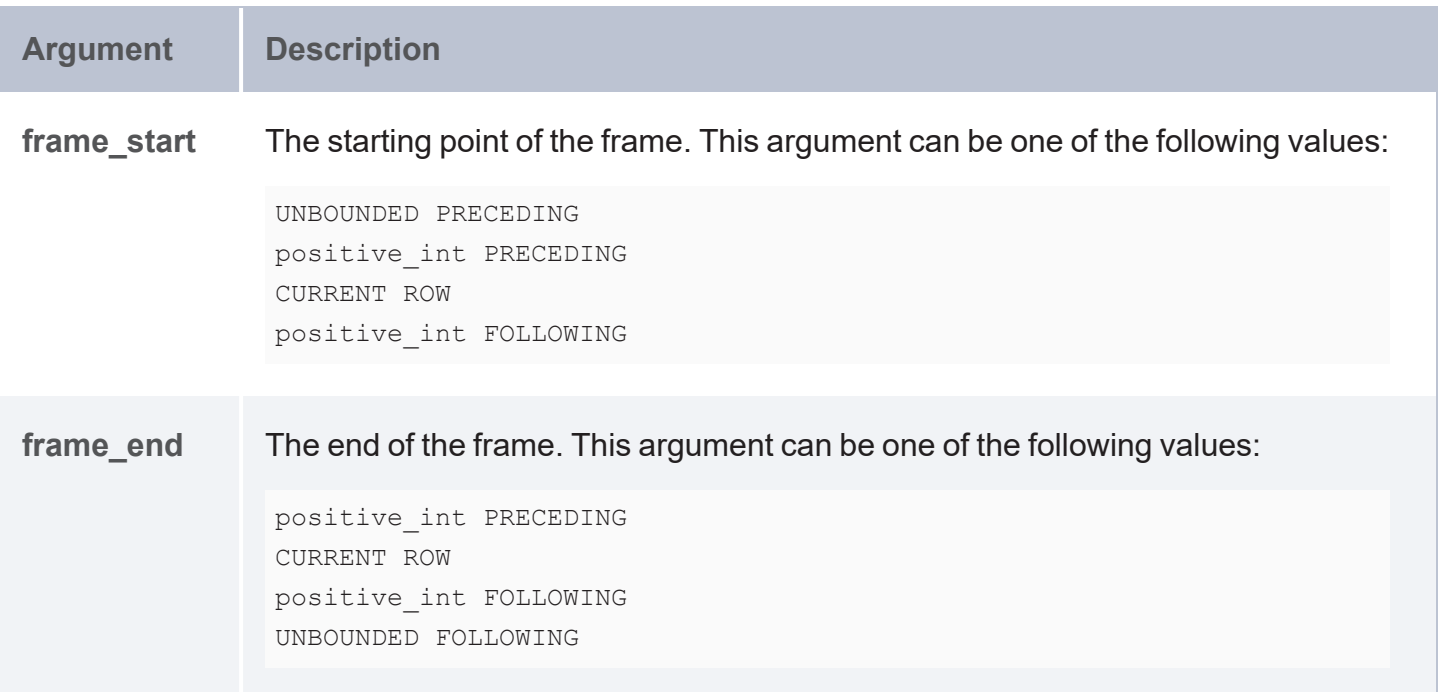

#### **NTILE**

This function divides the rows in the partition into the specified number of ranked groups and returns the group that each value belongs to.

```
(NTILE(number_of_groups) OVER ( 
  [ PARTITION BY partition_value ]
  [ ORDER BY order_value ]
)
AS ?variable )
```
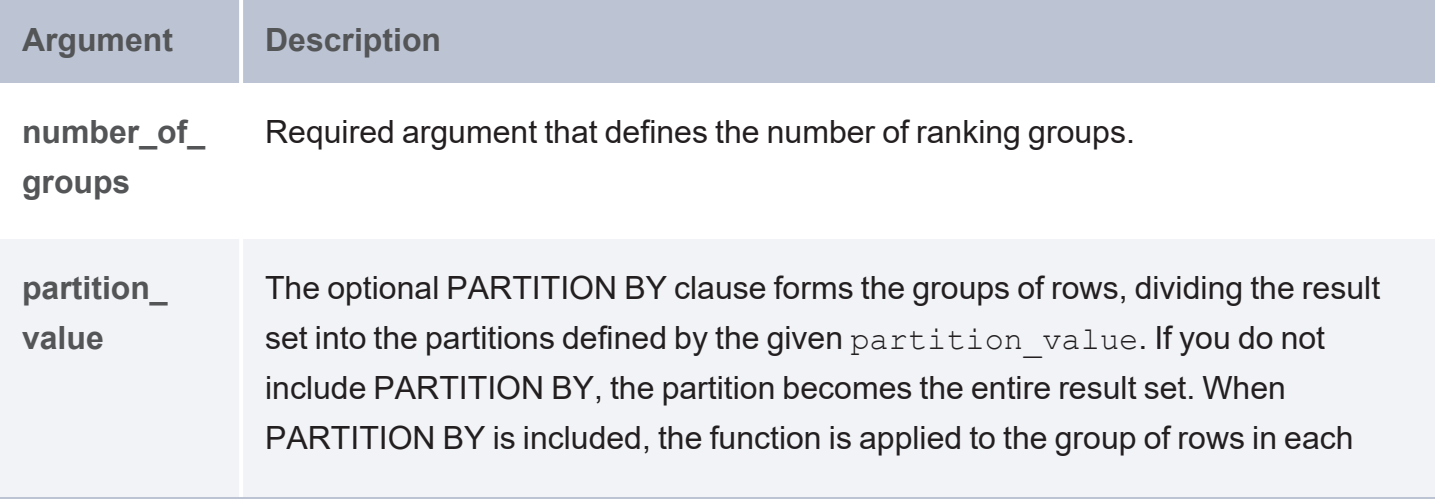

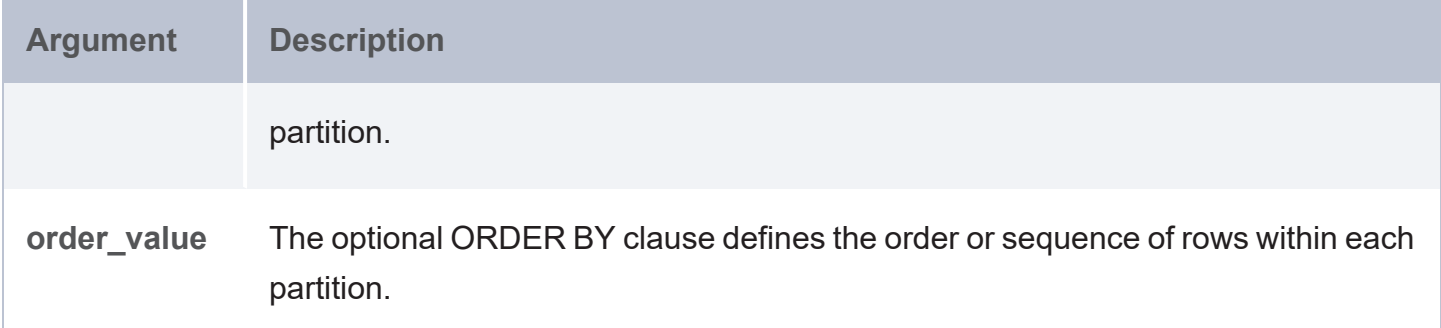

#### **PERCENTILE**

This function divides the rows in the partition into 100 ranked groups and returns the group that each value belongs to.

## **Syntax**

```
(PERCENTILE(value) OVER ( 
  [ PARTITION BY partition_value ]
  [ ORDER BY order_value ]
)
AS ?variable )
```
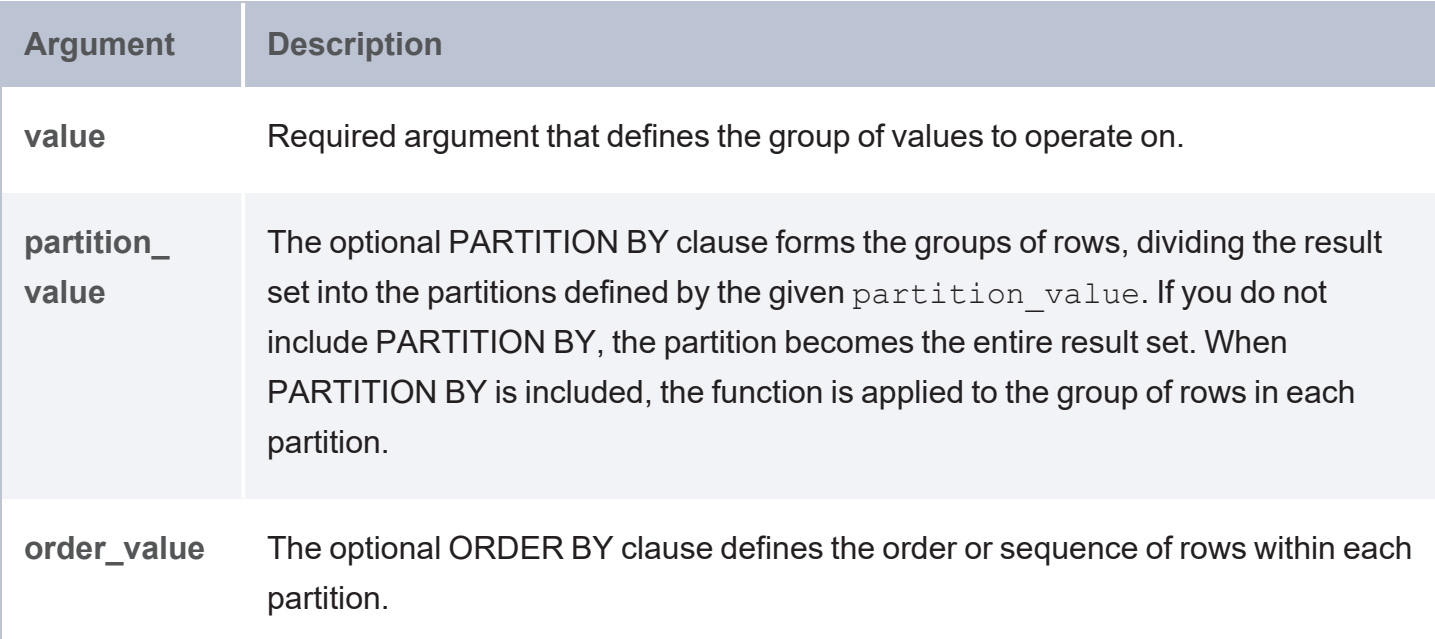

### **PRODUCT**

This function calculates the product of each group of values.

```
(PRODUCT(value) OVER ( 
 [ PARTITION BY partition_value ]
 [ ORDER BY order_value ]
# frame clause
 [ [ ROWS ] frame_start |
  [ ROWS ] BETWEEN frame_start AND frame_end
 \, ]
)
AS ?variable )
```
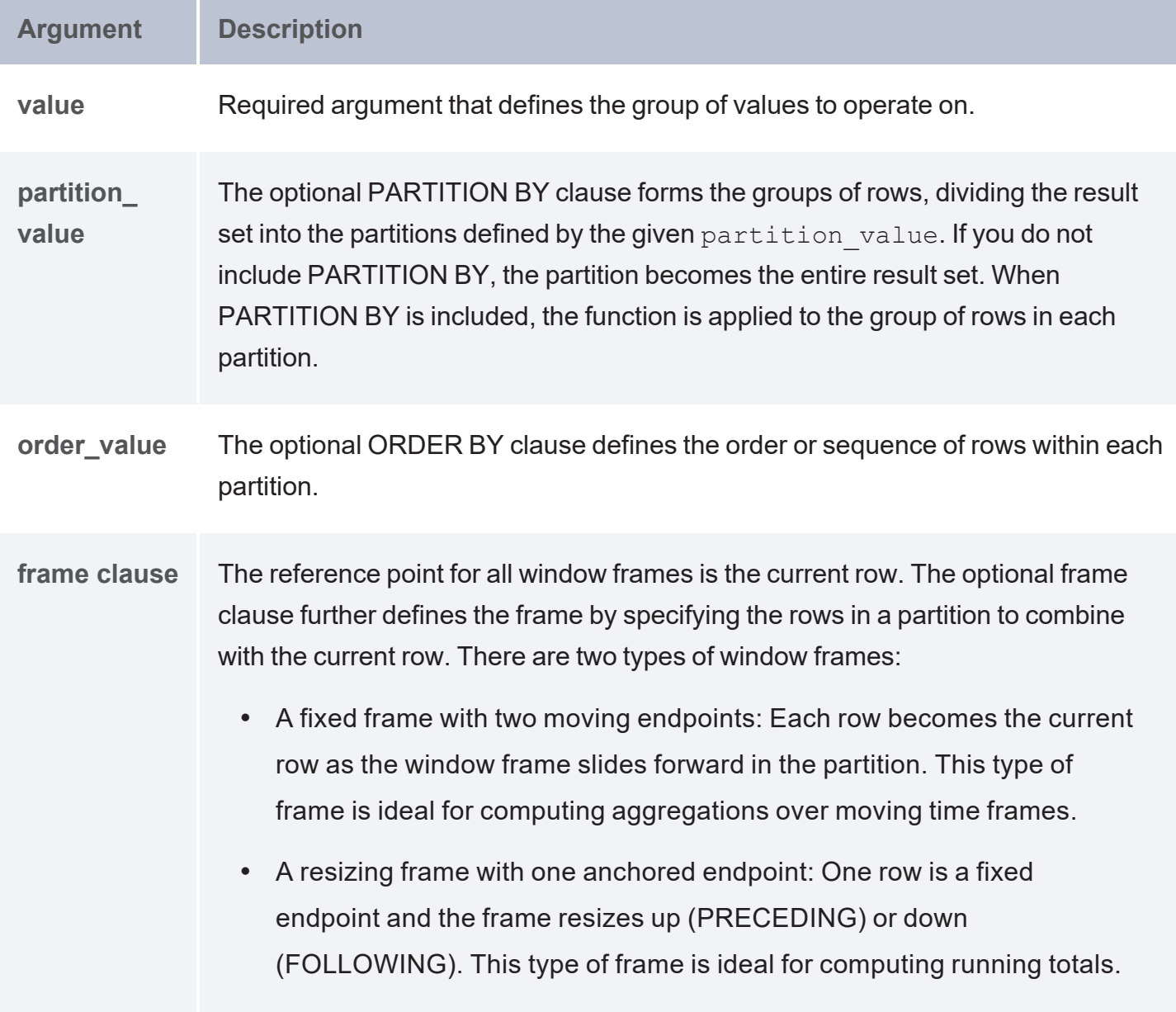

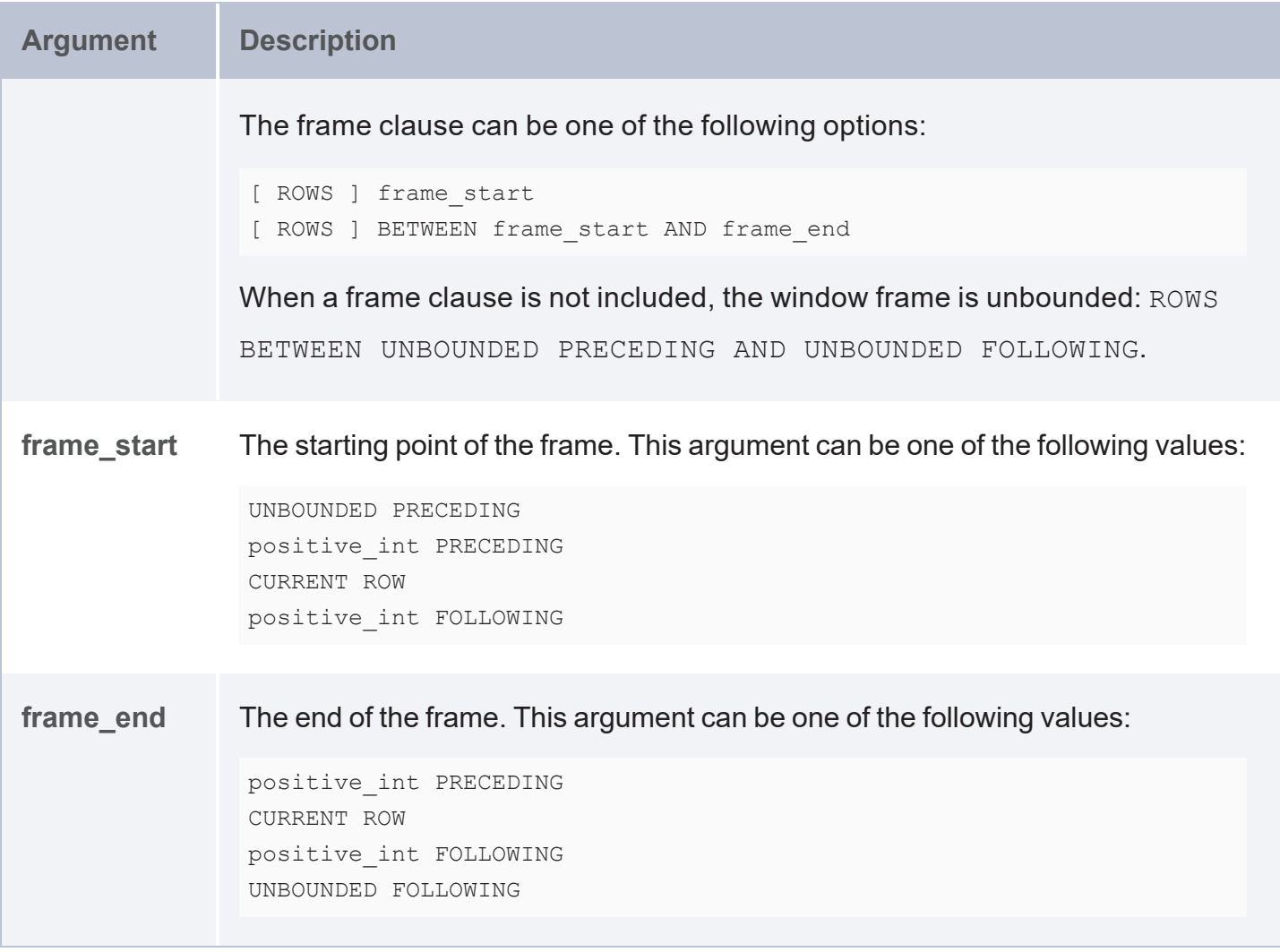

### **QUARTILE**

This function divides the rows in the partition into four ranked groups and returns the group that each value belongs to.

```
(QUARTILE(value) OVER ( 
  [ PARTITION BY partition_value ]
  [ ORDER BY order_value ]
)
AS ?variable )
```
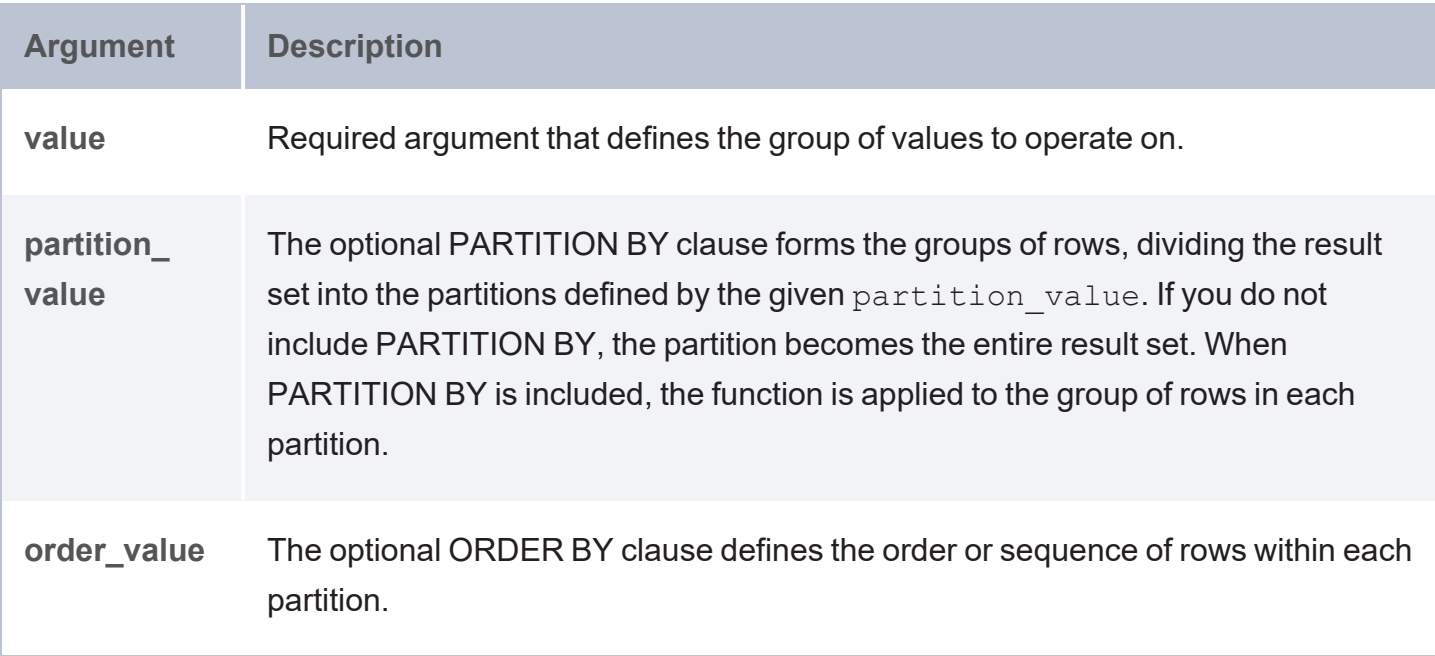

### **ROW\_NUMBER**

This function assigns unique numbers to each row in the partition.

```
(ROW_NUMBER() OVER ( 
 [ PARTITION BY partition_value ]
  [ ORDER BY order_value ]
)
AS ?variable )
```
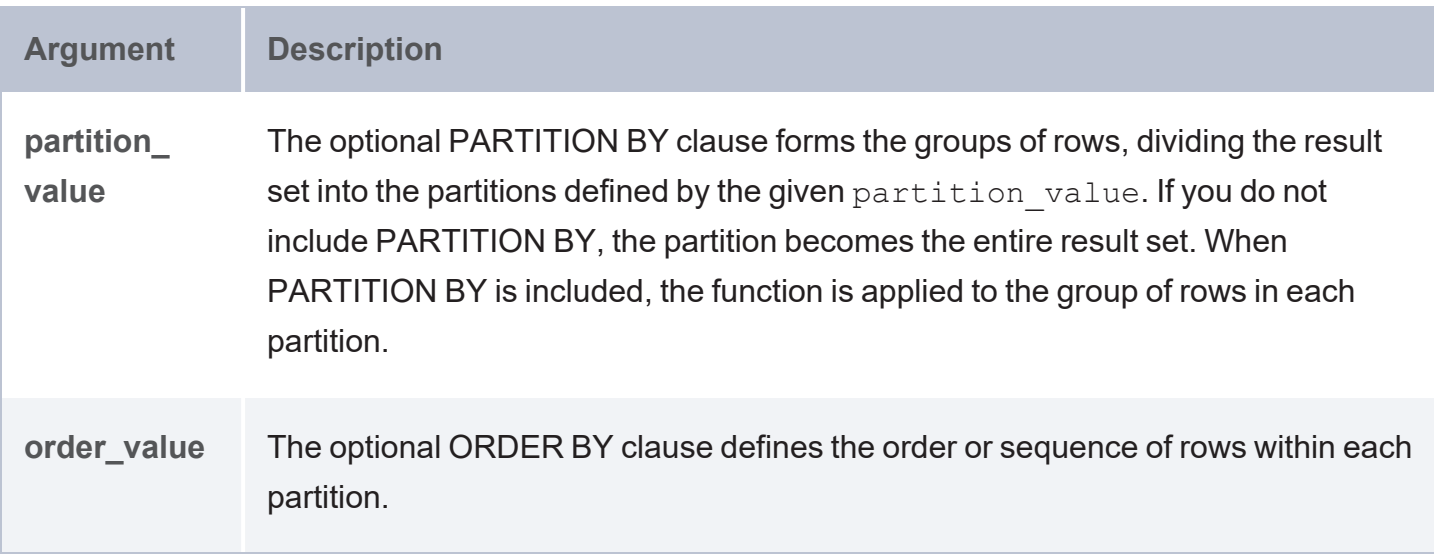

#### **SUM**

This function calculates the sum of each group of values.

```
(SUM(value) OVER ( 
 [ PARTITION BY partition_value ]
 [ ORDER BY order_value ]
# frame clause
 [ [ ROWS ] frame_start |
   [ ROWS ] BETWEEN frame_start AND frame_end
 ]
)
AS ?variable )
```
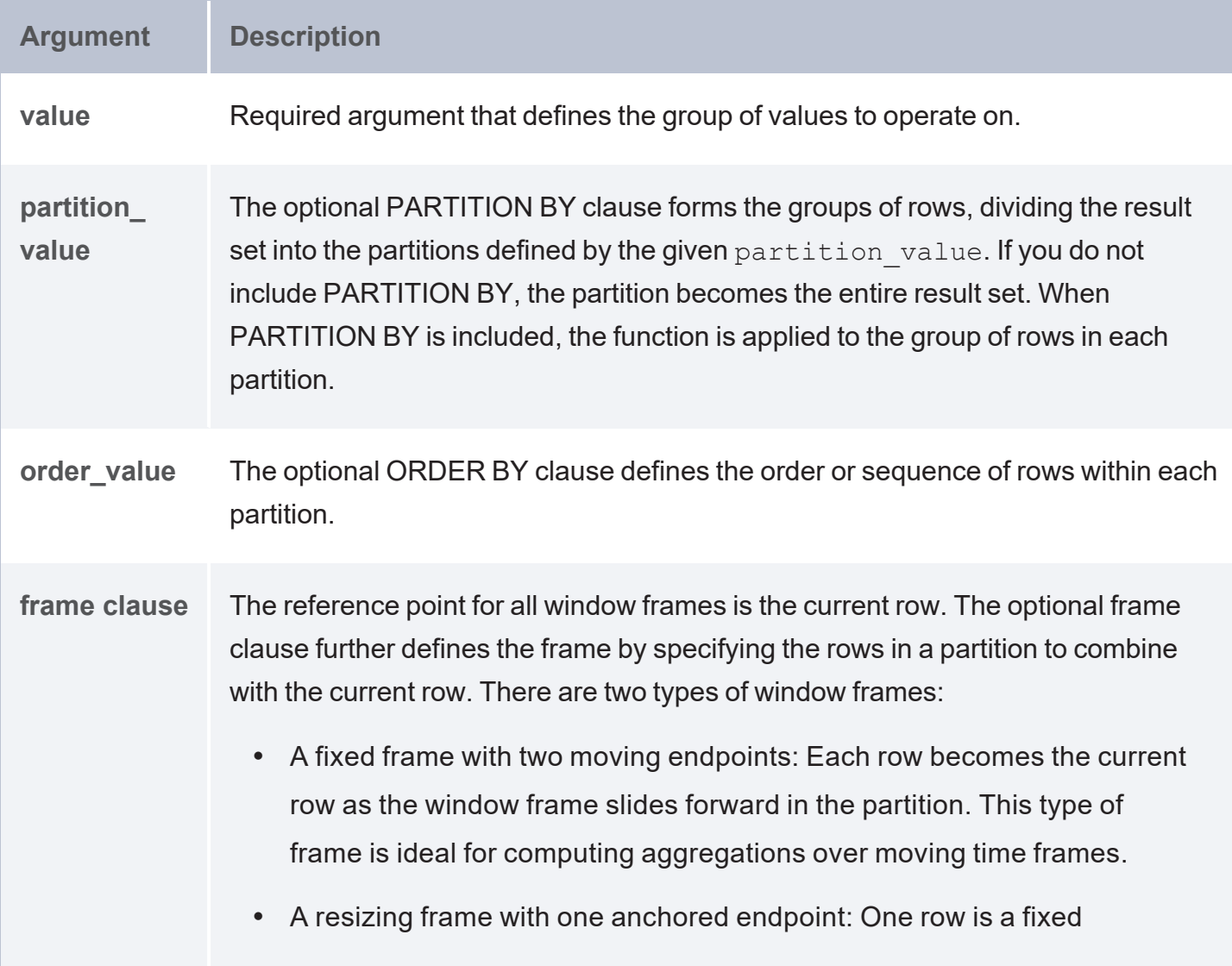

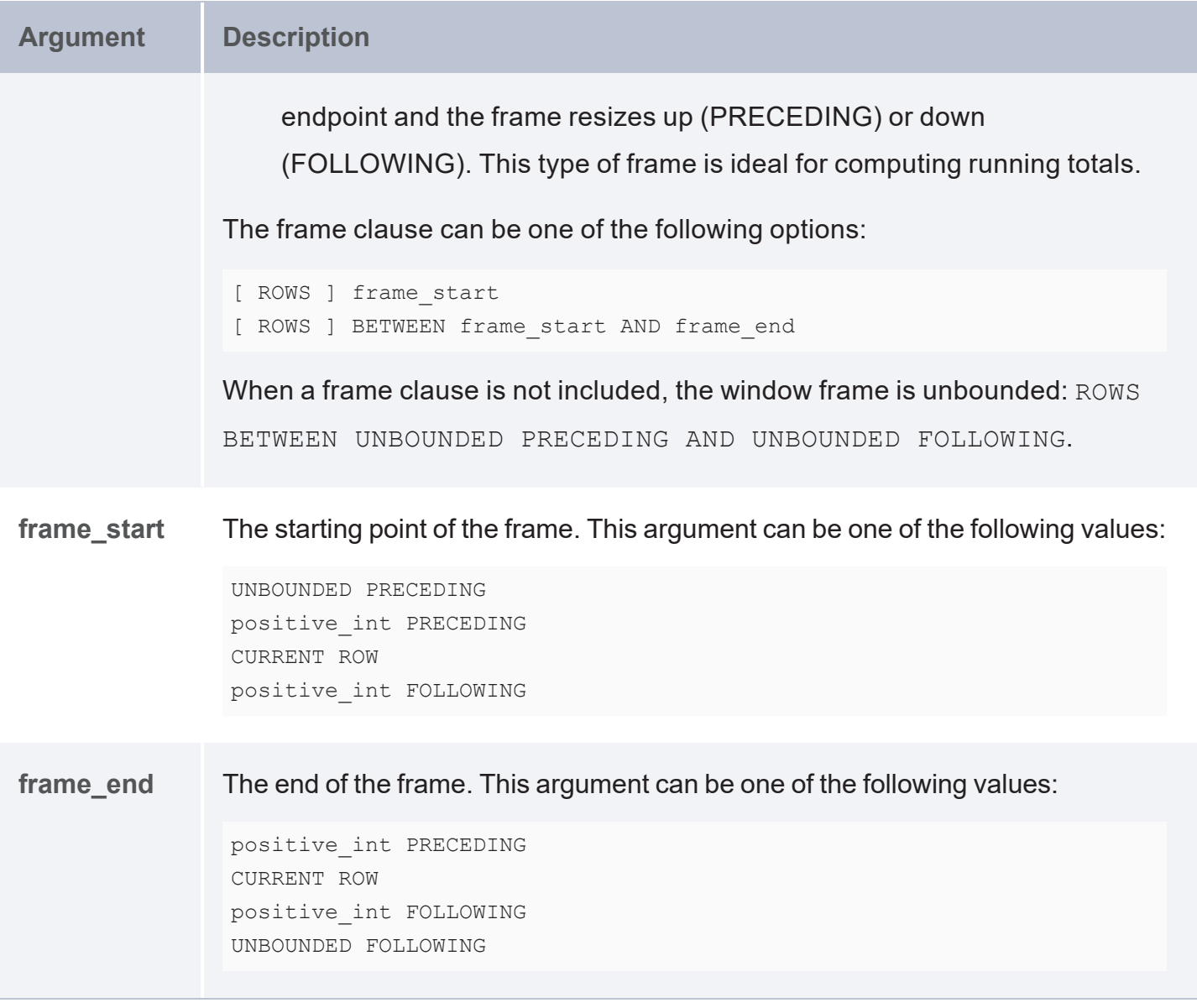

## **Examples**

This example queries the sample Tickit data set to return the percentage of a salesperson's total sales that came from the "Gypsy" event:

```
PREFIX tickit: <http://anzograph.com/tickit/>
SELECT ?event name ?fname ?lname
((?dollars * 100.0/(SUM(?dollars) OVER(PARTITION BY ?event))) as ?percent_of_sales)
FROM <http://anzograph.com/tickit>
WHERE {
 ?sale tickit:eventid ?event .
 ?event tickit:eventname ?event_name .
  ?sale tickit:sellerid ?salesperson .
```

```
?sale tickit:pricepaid ?dollars .
 ?salesperson tickit:firstname ?fname .
 ?salesperson tickit:lastname ?lname .
 FILTER(?event_name = "Gypsy").
}
```
ORDER BY ?event name desc(?percent of sales)

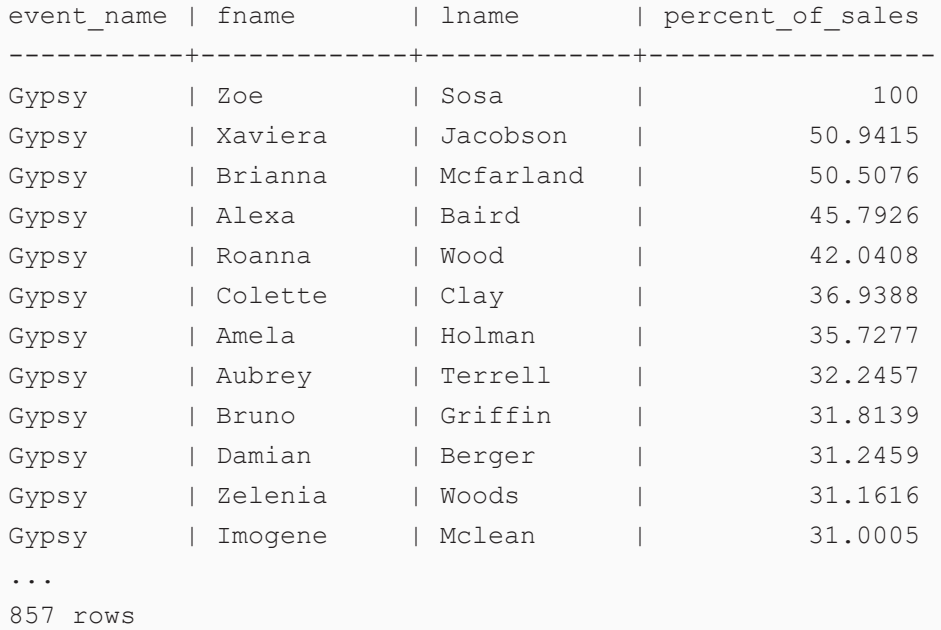

This example queries the sample Tickit data set to return a running total of the number of tickets sold for the event "Mamma Mia!":

```
PREFIX tickit: <http://anzograph.com/tickit/>
SELECT ?event ?month (SUM(?qty) OVER (PARTITION BY ?month ORDER BY ?event
ROWS BETWEEN UNBOUNDED PRECEDING AND CURRENT ROW) AS ?tickets)
FROM <http://anzograph.com/tickit>
WHERE {
 ?s tickit:qtysold ?qty .
 ?s tickit:eventid ?eventid .
  ?eventid tickit:eventname ?event .
  ?s tickit:dateid ?date .
 ?date tickit:month ?month .
  filter(?event="Mamma Mia!")
}
ORDER BY ?tickets
LIMIT 100
```
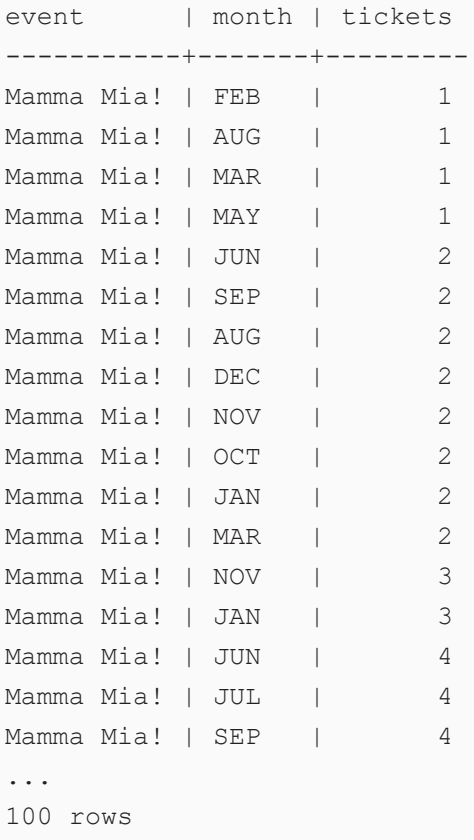

## **Advanced Grouping Sets**

AnzoGraph DB supports creating advanced reports using grouping set extensions in the GROUP BY clause. Advanced grouping expressions enable users to conduct multidimensional analysis using a single statement in a single query to calculate different combinations of aggregations. This topic describes the AnzoGraph DB grouping set extensions:

- **CUBE:** Use CUBE expressions to generate subtotals for all combinations of different dimensions. For example, use CUBE to report on revenue by various dimensions such as region, time, and department.
- ROLLUP: Use ROLLUP expressions to generate subtotals for hierarchical levels of the same dimension, such as time or geography. For example, use ROLLUP to report on revenue by year, month, and day or by country, state, and city.
- **GROUPING SETS: Use GROUPING SETS expressions to group the GROUP BY list into** subsets.

**• GROUPING: If a GROUP BY clause includes a CUBE, ROLLUP, or GROUPING SETS** expression, the results of the expression might include unbound (NULL) values. Unbound values can result from either the WHERE clause operations (which are input to the GROUP BY clause) or the UNION of the individual grouping results in the GROUP BY clause. Using a GROUPING expression in conjunction with CUBE, ROLLUP, and GROUPING SETS enables users to determine the reason for an unbound result. GROUPING denotes the cause of an unbound result by returning **1** if the unbound value is the result of the grouping operation in the GROUP BY clause or **0** if the unbound value originated as input to the GROUP BY clause.

# **Extension Libraries**

The topics in this section provide descriptions, usage information, and examples for the AnzoGraph DB extension libraries.

**In this section:**

# **Apache Arrow Library**

Apache Arrow is a software development platform for building high performance applications that process and transport large data sets. It is designed to improve both the performance of analytical algorithms and the efficiency of moving data from one system to another. One important feature of Apache Arrow is its in-memory columnar format, a standardized, language-agnostic specification for representing structured, table-like data sets in memory.

AnzoGraph DB can act as an Apache Arrow client for graph query driven exports and imports of inmemory data sets. AnzoGraph DB provides a collection of services that support the Arrow Flight protocol for integration with leading ML and other Big Data Ecosystems, including Python Pandas, Spark MLLIB and Google Tensorflow, Cassandra, Kudu, and Hadoop. This topic provides details about the Arrow services:

- arrow flight get: Returns data about a specific flight from the flight server.
- arrow flight get info: Returns metadata about a specific flight.
- arrow flight list: Lists all of the available flights known to the flight server.
- arrow flight push: Pushes query results directly to the flight server.
- <span id="page-698-0"></span>arrow flight push csv: Pushes a CSV file to the flight server.

#### **arrow\_flight\_get**

This service returns data for a specific flight from the flight server.

```
SERVICE <http://cambridgesemantics.com/anzograph/inmemory#arrow_flight_get>
("IP", port, flight type, "flight name", "root cert file")
```
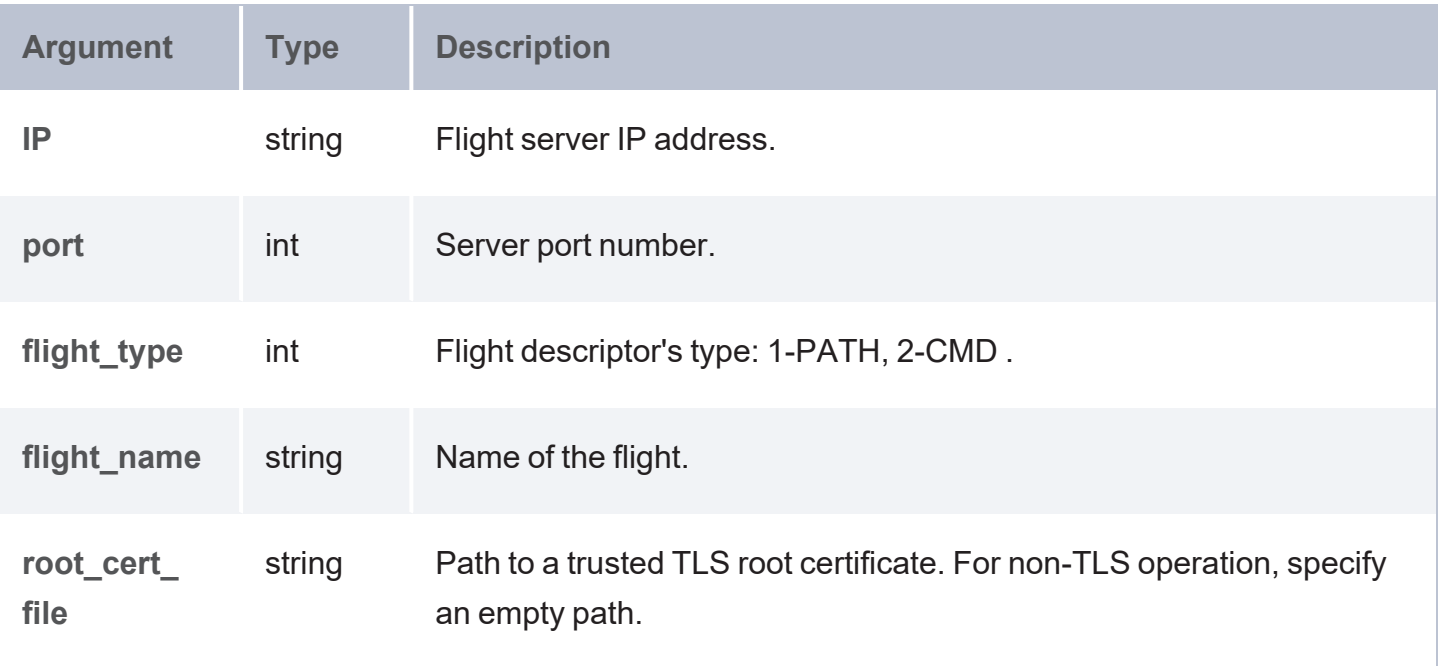

The function returns the column data for the specified flight.

#### **Example 1**

Returns CMD flight data using a custom name.

```
PREFIX exfun: <http://cambridgesemantics.com/anzograph/inmemory#>
SELECT *
WHERE {
 SERVICE exfun:arrow_flight_get("10.117.2.36", 5005, 2, "tickit_total_price",
"/tmp/arrow/keys/root-ca.pem") { }
}
ORDER BY ?ticketPrice ?numtickets
LIMIT 3
```
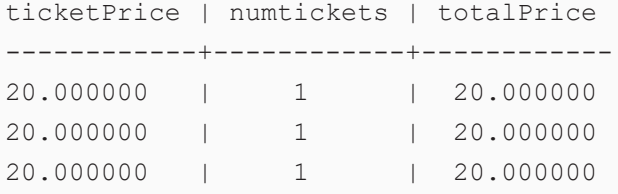

### **Example 2**

#### Returns PATH flight.

```
PREFIX exfun: <http://cambridgesemantics.com/anzograph/inmemory#>
SELECT *
```

```
WHERE {
  SERVICE exfun:arrow flight get("10.117.2.36", 5005, 1, "/tmp/arrow/data/iris.csv",
"/tmp/arrow/keys/root-ca.pem") { }
}
ORDER BY ?sepal_length ?sepal_width ?petal_length ?petal_width
LIMIT 3
sepal length | sepal width | petal length | petal width | variety
-------------+-------------+---------------+-------------+--------
```
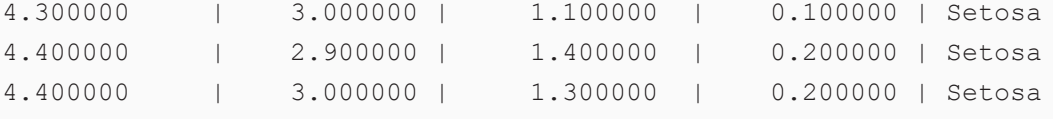

#### **Example 3**

#### Returns CMD flight using the query name.

```
PREFIX exfun: <http://cambridgesemantics.com/anzograph/inmemory#>
SELECT *
WHERE {
  SERVICE exfun:arrow_flight_get("10.117.2.36", 5005, 2, "SELECT ?ticketPrice
?numtickets ?totalPrice WHERE { ?sell <priceperticket> ?ticketPrice; <numtickets>
?numtickets; <totalprice> ?totalPrice . }", "/tmp/arrow/keys/root-ca.pem") { }
}
ORDER BY ?ticketPrice ?numtickets
LIMIT 3
ticketPrice | numtickets | totalPrice
```
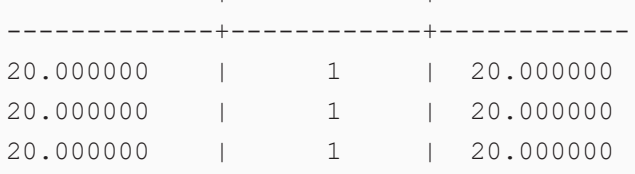

#### **Example 4**

Create a graph from a CMD flight with a custom name.

```
PREFIX exfun: <http://cambridgesemantics.com/anzograph/inmemory#>
INSERT
{
   graph <flight_graph1> {
     ?insUri <ticketPrice> ?ticketPrice;
     <numtickets> ?numtickets;
      <totalPrice> ?totalPrice.
```

```
}
}
WHERE {
  SERVICE exfun:arrow_flight_get("10.117.2.36", 5005, 2, "tickit_total_price",
"/tmp/arrow/keys/root-ca.pem") { 
}
  BIND(IRI(CONCAT("http:/CSI.COM/", STRUUID())) as ?insUri)
}
```
#### To display the graph data, you can run the following query:

```
SELECT ?ticketPrice ?numtickets ?totalPrice
FROM <flight_graph1>
WHERE {
   ?insUri <ticketPrice> ?ticketPrice;
   <numtickets> ?numtickets;
  <totalPrice> ?totalPrice.
}
ORDER BY ?ticketPrice ?numtickets
LIMIT 3
```

```
ticketPrice | numtickets | totalPrice
------------+------------+------------
20.000000 | 1 | 20.000000
20.000000 | 1 | 20.000000
20.000000 | 1 | 20.000000
```
#### **Example 5**

#### Creates a graph from a PATH flight.

```
PREFIX exfun: <http://cambridgesemantics.com/anzograph/inmemory#>
INSERT
{
  graph <flight_graph2> {
     ?insUri <sepal_length> ?sepal_length;
     <sepal_width> ?sepal_width;
     <petal length> ?petal length;
     <petal_width> ?petal_width;
     <variety> ?variety.
  }
}
WHERE {
 SERVICE exfun:arrow_flight_get("10.117.2.36", 5005, 1, "/tmp/arrow/data/iris.csv",
```

```
"/tmp/arrow/keys/root-ca.pem") { }
  BIND(IRI(CONCAT("http:/CSI.COM/", STRUUID())) as ?insUri)
}
```
#### **Example 6**

Creates a graph from a CMD flight with a query name.

```
PREFIX exfun: <http://cambridgesemantics.com/anzograph/inmemory#>
INSERT
{
   graph <flight_graph3> {
     ?insUri <ticketPrice> ?ticketPrice;
      <numtickets> ?numtickets;
      <totalPrice> ?totalPrice.
   }
}
WHERE {
  SERVICE exfun:arrow_flight_get("10.117.2.36", 5005, 2, "SELECT ?ticketPrice
?numtickets ?totalPrice WHERE { ?sell <priceperticket> ?ticketPrice; <numtickets>
?numtickets; <totalprice> ?totalPrice . }", "/tmp/arrow/keys/root-ca.pem") { }
  BIND(IRI(CONCAT("http:/CSI.COM/", STRUUID())) as ?insUri)
}
```
### <span id="page-702-0"></span>**arrow\_flight\_get\_info**

This service returns metadata about a specific flight.

```
SERVICE <http://cambridgesemantics.com/anzograph/inmemory#arrow_flight_get_info>
("IP", port, "type", "path", "root_cert_file")
```
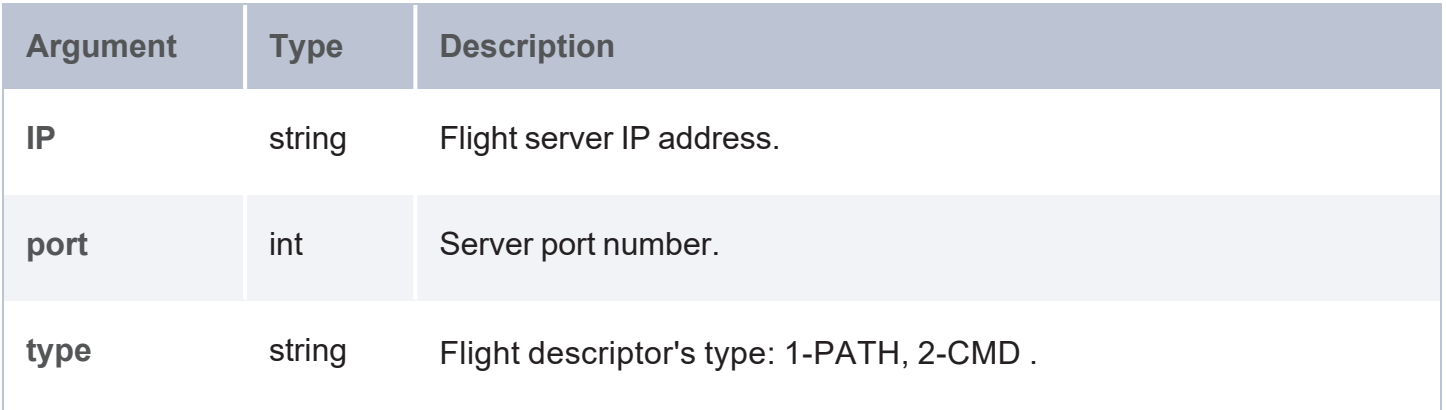

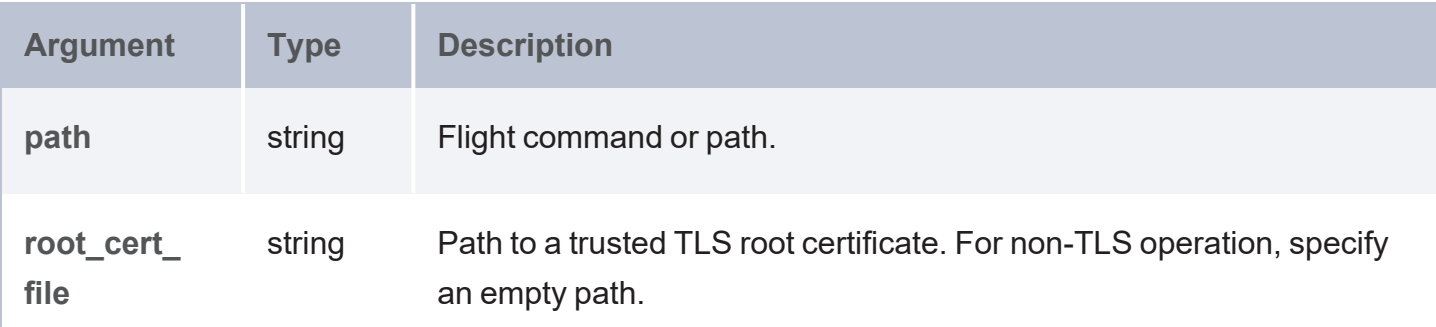

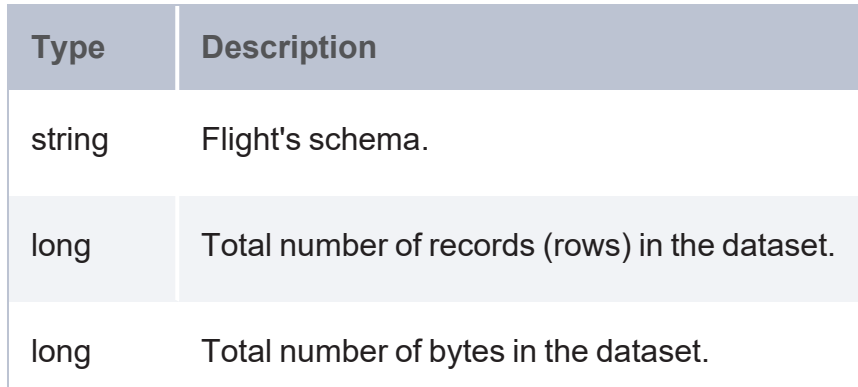

#### **Example 1**

#### This example returns metadata.

```
PREFIX exfun: <http://cambridgesemantics.com/anzograph/inmemory#>
SELECT (row_opt_string(?flight_info,0) as ?schema) (row_get_long(?flight_info,1) as
?records) (row_get_long(?flight_info,2) as ?bytes)
WHERE {
   SELECT (exfun:arrow_flight_get_info("10.117.2.36", 5005, 2, "SELECT ?ticketPrice
     ?numtickets ?totalPrice WHERE { ?sell <priceperticket> ?ticketPrice;
     <numtickets> ?numtickets; <totalprice> ?totalPrice . }",
     "/tmp/arrow/keys/root-ca.pem") as ?flight_info)
}
```
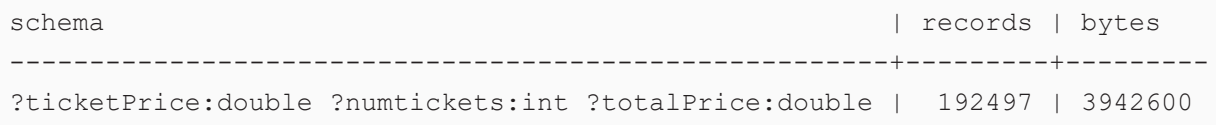

#### **Example 2**

### Returns PATH name flight's metadata.

```
PREFIX exfun: <http://cambridgesemantics.com/anzograph/inmemory#>
SELECT (row opt string(?flight info,0) as ?schema)
       (row get long(?flight info, 1) as ?records)
       (row_get_long(?flight_info,2) as ?bytes)
WHERE {
   SELECT (exfun:arrow flight get info("10.117.2.36", 5005, 1,
"/tmp/arrow/data/iris.csv", "/tmp/arrow/keys/root-ca.pem") as ?flight_info)
}
```
schema

| records | bytes

```
---------------------------------------------------------------------------------------
   ------------+---------+-------
?sepal_length:double ?sepal_width:double ?petal_length:double ?petal_width:double
?variety:String | 150 | 7368
```
#### **Example 3**

#### Returns custom name flight's metadata.

```
PREFIX exfun: <http://cambridgesemantics.com/anzograph/inmemory#>
SELECT (row_opt_string(?flight_info,0) as ?schema)
       (row_get_long(?flight_info,1) as ?records)
       (row get long(?flight info, 2) as ?bytes)
WHERE {
   SELECT (exfun:arrow_flight_get_info("10.117.2.36", 5005, 2, "tickit_total_price",
"/tmp/arrow/keys/root-ca.pem") as ?flight_info)
}
```
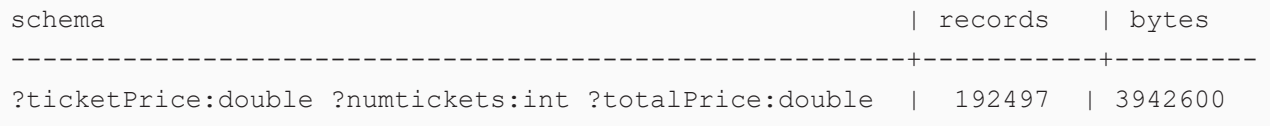

#### <span id="page-704-0"></span>**arrow\_flight\_list**

This service lists all of the available flights known to the flight server.

```
SERVICE <http://cambridgesemantics.com/anzograph/inmemory#arrow_flight_list>
("IP", port, "root_cert_file")
```
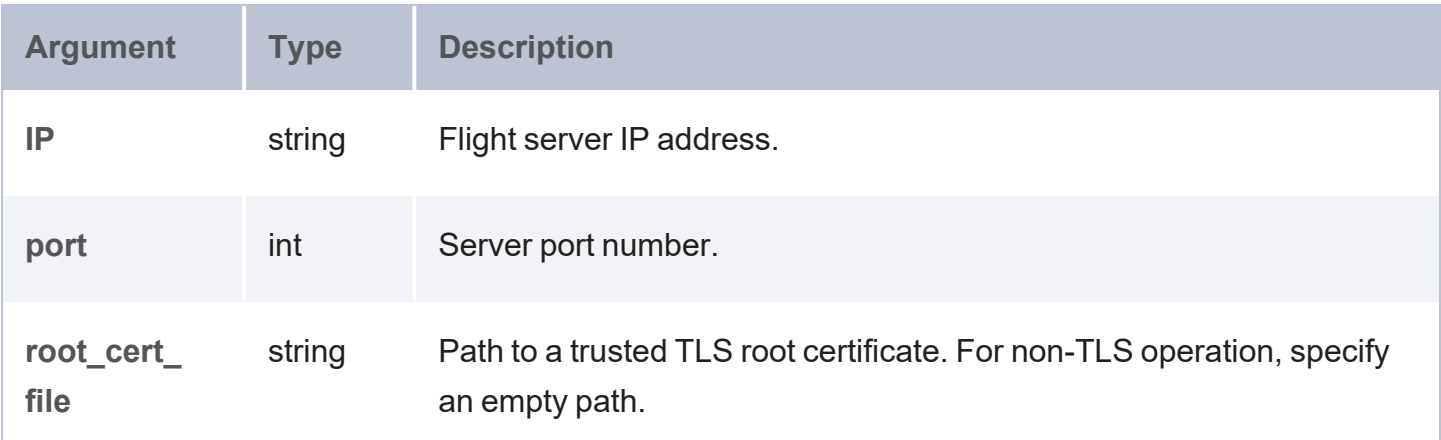

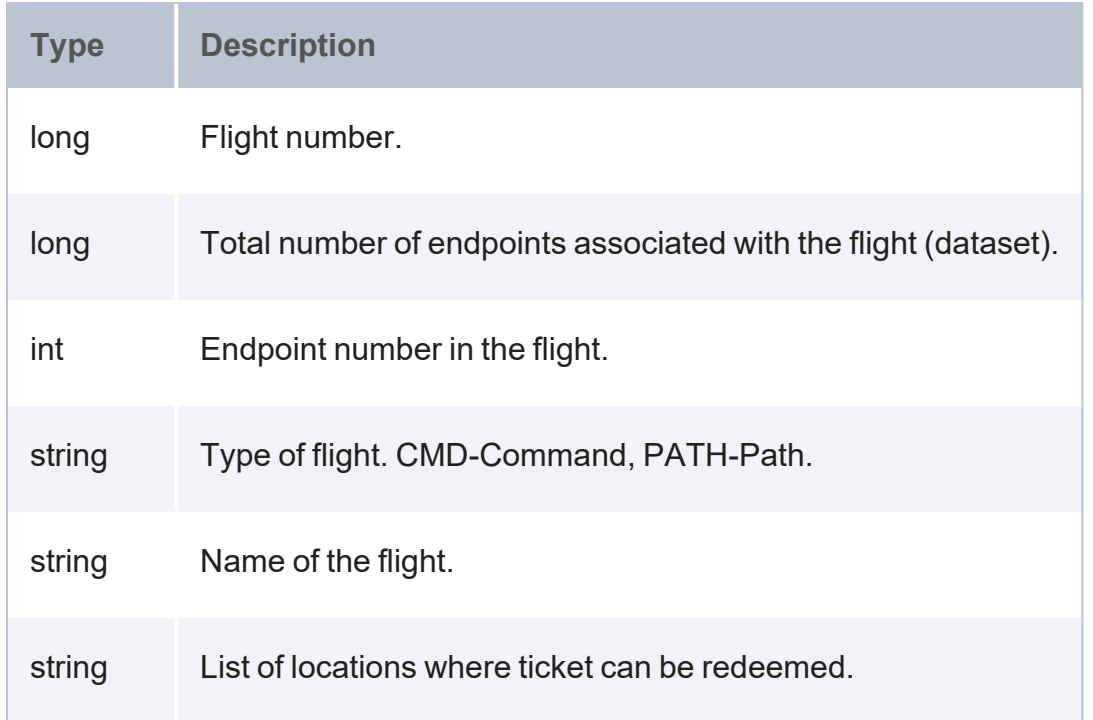

#### **Example**

```
PREFIX exfun: <http://cambridgesemantics.com/anzograph/inmemory#>
SELECT *
WHERE {
  SERVICE exfun:arrow_flight_list("10.117.2.36", 5005, "/tmp/arrow/keys/root-ca.pem")
{}
}
```
flight | total\_endpoints | endpoint\_num | flight\_type | flight\_name

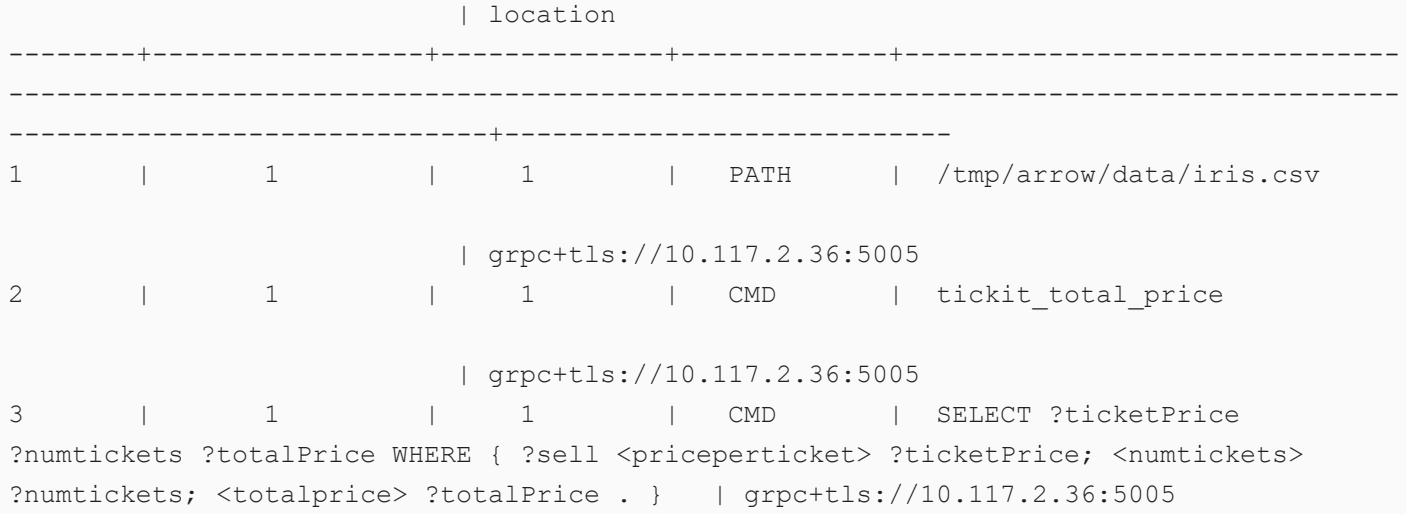

#### <span id="page-706-0"></span>**arrow\_flight\_push**

This service pushes out the result of a query directly to the flight server.

```
SERVICE <http://cambridgesemantics.com/anzograph/inmemory#arrow_flight_push>
("IP", port, "cmd_name", "root_cert_file")
```
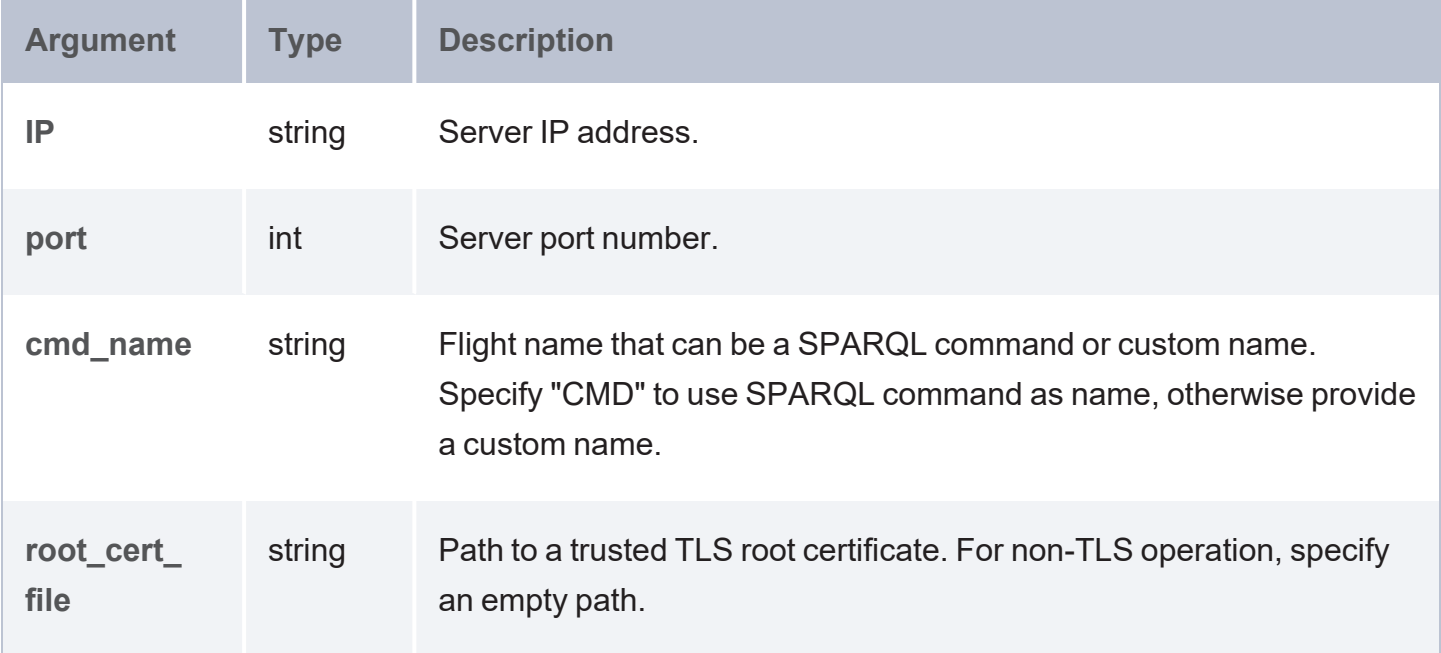

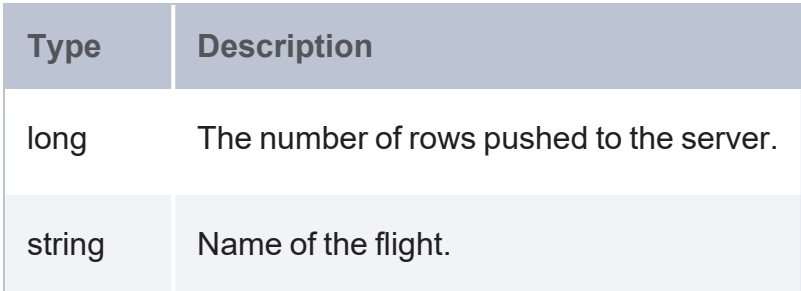

#### **Example 1**

Returns the flight name as user-defined name, "tickit total price".

```
PREFIX exfun: <http://cambridgesemantics.com/anzograph/inmemory#>
SELECT ?num_rows ?flight_name
FROM <tickit>
WHERE {
 {
   SELECT ?ticketPrice ?numtickets ?totalPrice
   WHERE
   {
     ?sell <priceperticket> ?ticketPrice;
     <numtickets> ?numtickets;
     <totalprice> ?totalPrice .
   }
  }
 SERVICE exfun:arrow_flight_push("10.117.2.36", 5005,
    "tickit_total_price", "/tmp/arrow/keys/root-ca.pem") { }
}
```
num\_rows | flight\_name ----------+-------------------- 192497 | tickit\_total\_price

#### **Example 2**

This example returns the flight name as a SPARQL query.

```
PREFIX exfun: <http://cambridgesemantics.com/anzograph/inmemory#>
SELECT ?num_rows ?flight_name
FROM <tickit>
WHERE {
  {
```

```
SELECT ?ticketPrice ?numtickets ?totalPrice
   WHERE
   {
     ?sell <priceperticket> ?ticketPrice;
     <numtickets> ?numtickets;
     <totalprice> ?totalPrice .
   }
 }
 SERVICE exfun:arrow_flight_push("10.117.2.36", 5005, "CMD",
   "/tmp/arrow/keys/root-ca.pem") { }
}
```
num\_rows | flight\_name ---------+-------------------- 192497 | SELECT ?ticketPrice ?numtickets ?totalPrice WHERE { ?sell <priceperticket> ?ticketPrice; <numtickets> ?numtickets; <totalprice> ?totalPrice . }

#### <span id="page-708-0"></span>**arrow\_flight\_push\_csv**

This service pushes a CSV file to the flight server.

```
SERVICE <http://cambridgesemantics.com/anzograph/inmemory#arrow_flight_push_csv>
("IP", port, "file", "root_cert_file")
```
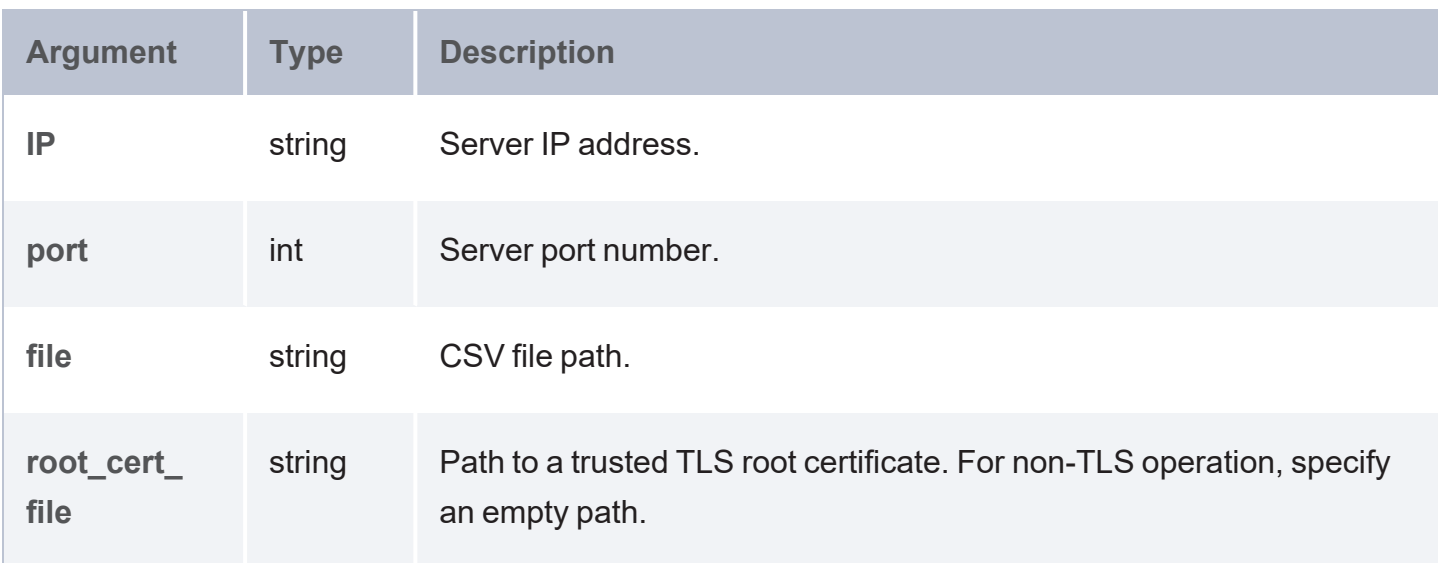

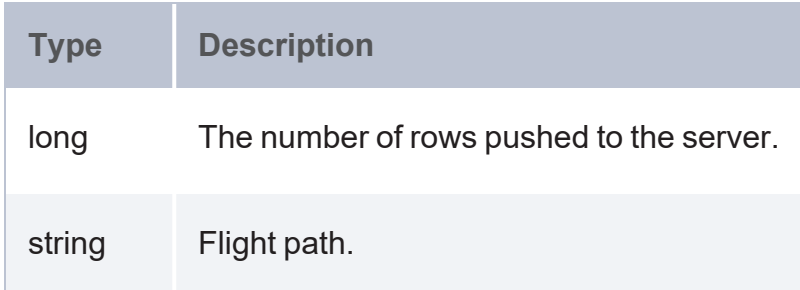

#### **Example**

```
PREFIX exfun: <http://cambridgesemantics.com/anzograph/inmemory#>
SELECT *
WHERE {
  SERVICE exfun:arrow_flight_push_csv("10.117.2.36", 5005,
    "/tmp/arrow/data/iris.csv", "/tmp/arrow/keys/root-ca.pem") {}
}
num_rows | path
```
----------+-------------------------- 150 | /tmp/arrow/data/iris.csv

# **Data Science Library**

The topics in this section provide details about the AnzoGraph DB Data Science library.

### **Tip**

Cambridge Semantics offers an Apache Zeppelin Docker image that includes a collection of notebooks with details and example usage of each of the Data Science functions. See Zeppelin Notebook [Integration](#page-492-0) for more information.

**In this section:**

#### **Correlation Aggregates**

The correlation aggregates determine the relationship between elements.

• Matthews [Correlation](#page-710-0) Coefficient (MCC): Provides a measure of the quality of binary classifications of a condition with observed versus predicted scoring.

- Pearson [Correlation](#page-711-0) Coefficient (PCC): Determines the extent to which two variables are linearly related: positive, negative, or no relationship.
- [Spearman's](#page-711-1) Correlation Coefficient (SCC): Determines how well the relationship between two variables can be described using a monotonic function.

#### **Note**

The URI for the data science functions is

<http://cambridgesemantics.com/anzograph/statistics#>. For readability, the syntax for each function below includes the prefix stats:, defined as PREFIX stats: <http://cambridgesemantics.com/anzograph/statistics#>.

#### <span id="page-710-0"></span>**Matthews Correlation Coefficient (MCC)**

The Matthews [correlation](https://en.wikipedia.org/wiki/Matthews_correlation_coefficient) coefficient aggregate returns a coefficient value between observed and predicted binary classifications.

## **Syntax**

stats: mcc(x, y)

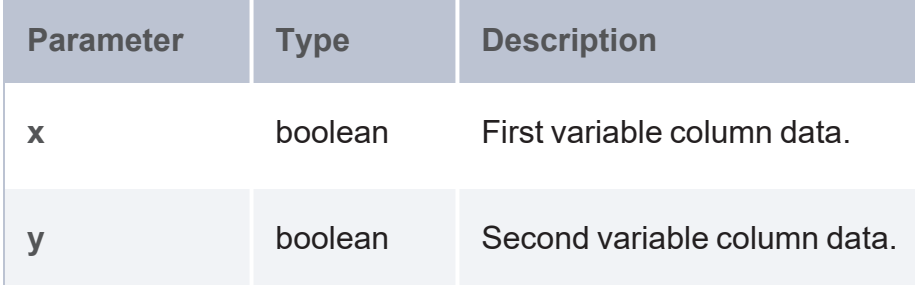

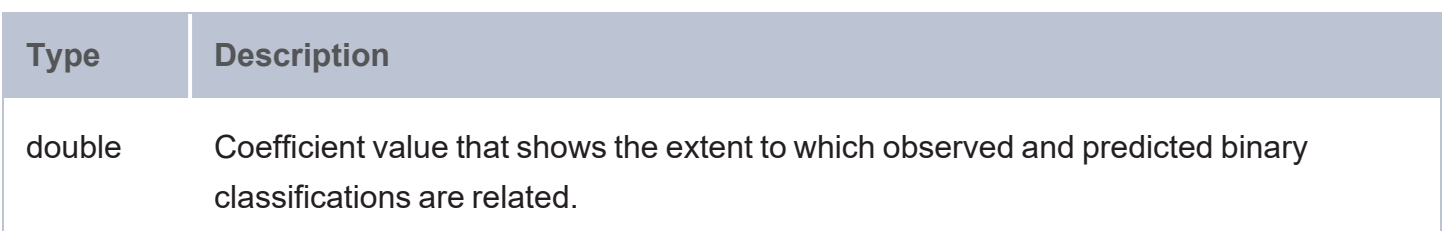

### <span id="page-711-0"></span>**Pearson Correlation Coefficient (PCC)**

The Pearson [correlation](https://en.wikipedia.org/wiki/Pearson_correlation_coefficient) coefficient aggregate determines the extent to which two variables are linearly related: positive, negative, or no relationship.

## **Syntax**

stats:pcc(x, y)

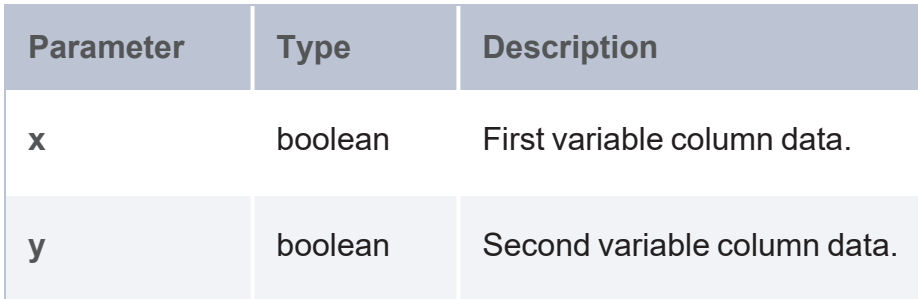

## **Returns**

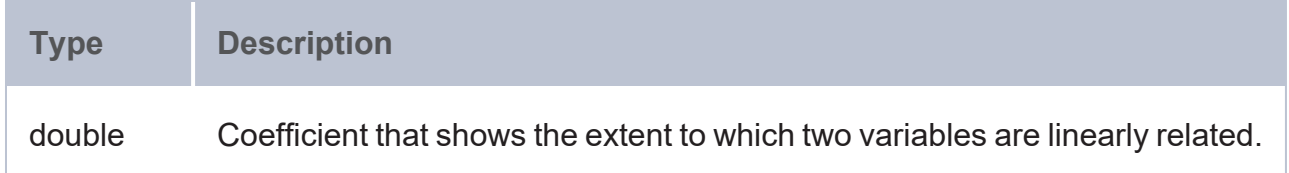

<span id="page-711-1"></span>**Spearman's Correlation Coefficient (SCC)**

The [Spearman's](https://en.wikipedia.org/wiki/Spearman) rank correlation coefficient aggregate determines how well the relationship between two variables can be described using a monotonic function.

```
stats:scc(rank_X, rank_Y)
```
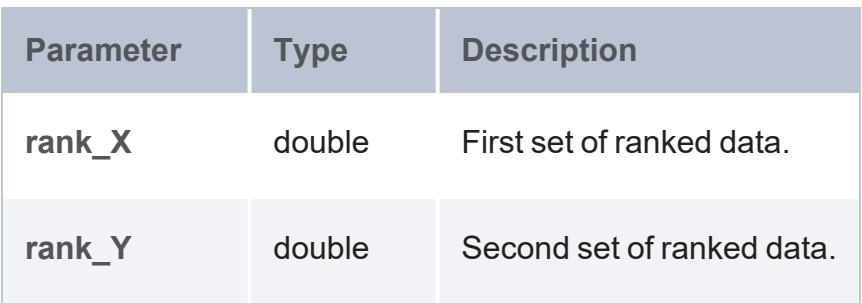

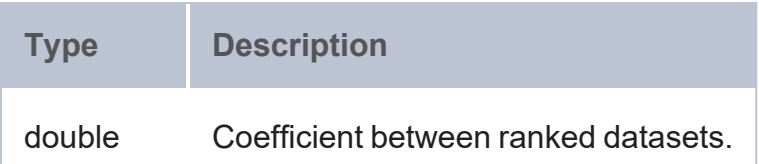

#### **Distribution Functions**

The distribution functions calculate the probability of a given value over a random distribution.

- Cumulative [Distribution](#page-713-0) Functions (CDF): Calculate the probability of a random variable X taking on a value less than or equal to Y.
- Bernoulli Distribution [\(BERNDIST\)](#page-727-0): Determines the probability of a specific event occurring, or not occurring, in tests that have only two possible outcomes: success (1) or failure (0).
- Beta-Binomial Distribution [\(BETABINDIST\)](#page-728-0): Computes probability using a combination of both binomial and beta probability distributions.
- <sup>l</sup> Hypergeometric Distribution [\(HYPGEODIST\)](#page-729-0): Calculates probability from a distribution that is often used to predict the outcome of a process in which different elements are randomly drawn from a collection and not replaced.
- Logarithmic (Series) Distribution [\(LOGSERDIST\)](#page-730-0): Calculates probability using a discrete probability distribution derived from the Maclaurin series expansion.
- Skellam Distribution [\(SKELLAMDIST\)](#page-730-1): Calculates probability using the Skellam distribution which models the difference between two independent Poisson distributed variables.

#### **Note**

#### The URI for the data science functions is

<http://cambridgesemantics.com/anzograph/statistics#>. For readability, the syntax for each function below includes the prefix  $stats$ :, defined as PREFIX stats: <http://cambridgesemantics.com/anzograph/statistics#>.

<span id="page-713-0"></span>**Cumulative Distribution Functions (CDF)**

A [Cumulative](https://en.wikipedia.org/wiki/Cumulative_distribution_function) distribution function function calculates the probability of a random variable X taking on a value less than or equal to Y. The following functions produce cumulative distribution calculations:

- Binomial Distribution [\(BINOMDIST\)](#page-714-0): Calculates the probability for X successes in N trials given a probability of success P for each trial.
- Chi-Squared Distribution [\(CHISQDIST\)](#page-715-0): Calculates probability often used in hypothesis testing to compare an observed distribution with a theoretical one. Also provides a way to show a relationship between two categorical variables.
- Continuous Uniform Distribution [\(CONUNIDIST\):](#page-716-0) Calculates probability using continuous probability distribution concerned with events that are equally likely to occur.
- Discrete Uniform Distribution [\(DISCUNIDIST\)](#page-717-0): Calculates probability using symmetric probability distribution where a finite number of values are equally likely to be observed and every one of *n* values has equal probability.
- [Exponential](#page-718-0) Distribution (EXPDIST): Calculates probability using a distribution that describes time between events in a Poisson point process (where events occur continuously and independently at a constant average rate).
- Laplace Distribution [\(LAPLACEDIST\)](#page-719-0): Calculates probability using a distribution that represents differences between two independent variables that have identical exponential distributions (also called double exponential distribution).
- Log Normal Distribution [\(LOGNORDIST\)](#page-720-0): Calculates probability using a distribution of a random variable whose logarithm follows a normal distribution. Log normal distributions are widely used in risk analysis.
- <sup>l</sup> Negative Binomial Distribution [\(NEGBINDIST\)](#page-721-0): Calculates probability using a discrete probability distribution that concerns the number of trials which must occur in order to have a predetermined number of successes.
- Normal Distribution [\(NORMDIST\):](#page-722-0) Calculates probability using a continuous probability distribution of data in which the majority of data points are relatively similar, within a small range of values having few outliers.
- Poisson Distribution [\(POISDIST\)](#page-723-0): Calculates probability using a discrete probability distribution that expresses the probability of a given number of events occurring in a fixed interval of time or space and those events occur with a known constant rate and occur independently of the time since the last event.
- Student's [T-Distribution](#page-724-0) (TDIST): Calculates probability using the Student's t-distribution and associated t scores. Often used in hypothesis testing when the sample size is small and/or when the population variance is unknown.
- <sup>l</sup> TDigest Metric [\(TDIGEST\)](#page-725-0): Creates an estimate of the median (and more generally, any percentile) from either distributed data or streaming data, using a t-Digest probabilistic data structure.
- Weibull Distribution [\(WEIBULDIST\)](#page-726-0): Calculates probability from a continuous probability distribution that is commonly used to assess product reliability, analyze product life data and failure times.

# <span id="page-714-0"></span>**Binomial Distribution (BINOMDIST)**

The Binomial [distribution](https://en.wikipedia.org/wiki/Binomial_distribution) aggregate calculates the probability for *X* successes in *N* trials given a probability of success *P* for each trial.

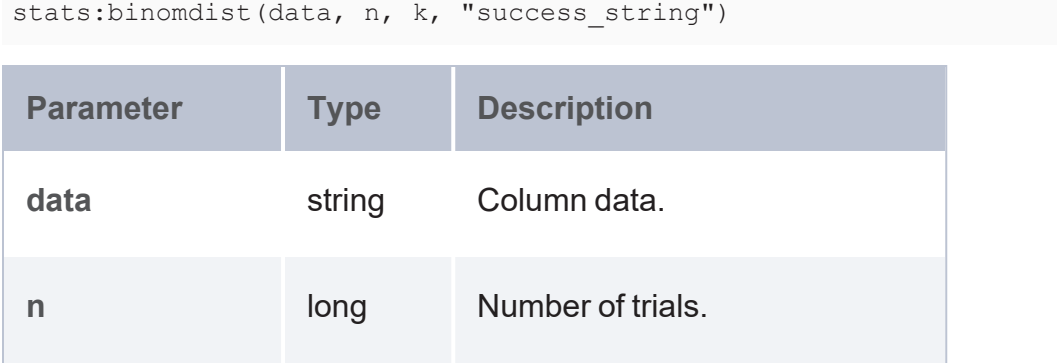

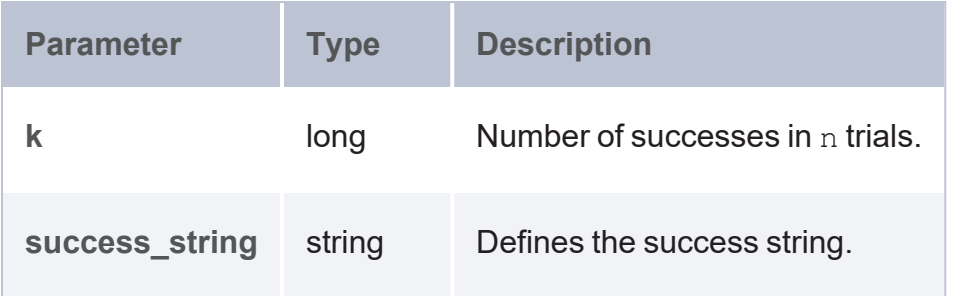

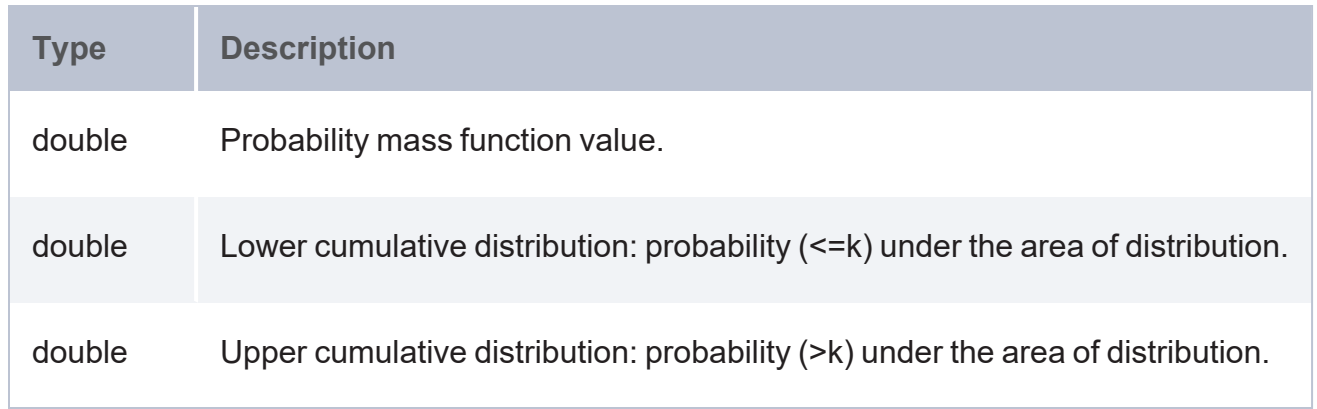

# <span id="page-715-0"></span>**Chi-Squared Distribution (CHISQDIST)**

The [Chi-squared](https://en.wikipedia.org/wiki/Chi-squared_distribution) distribution aggregate calculates probability that is often used in hypothesis testing to compare an observed distribution with a theoretical one. It also provides a way to show a relationship between two categorical variables.

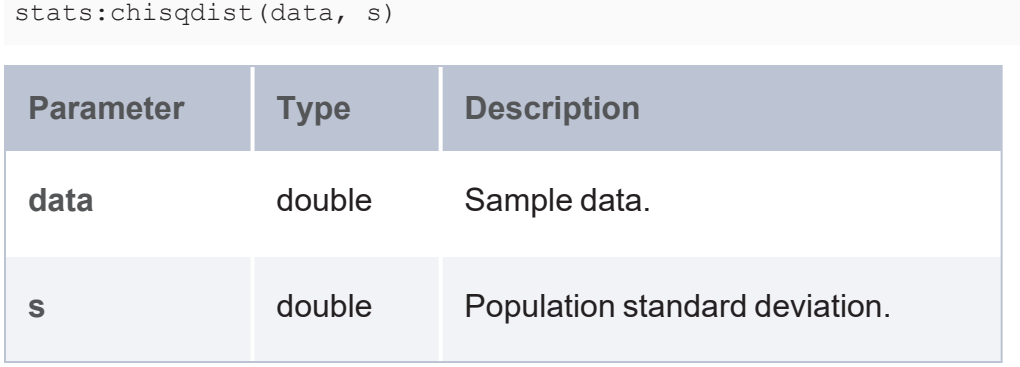

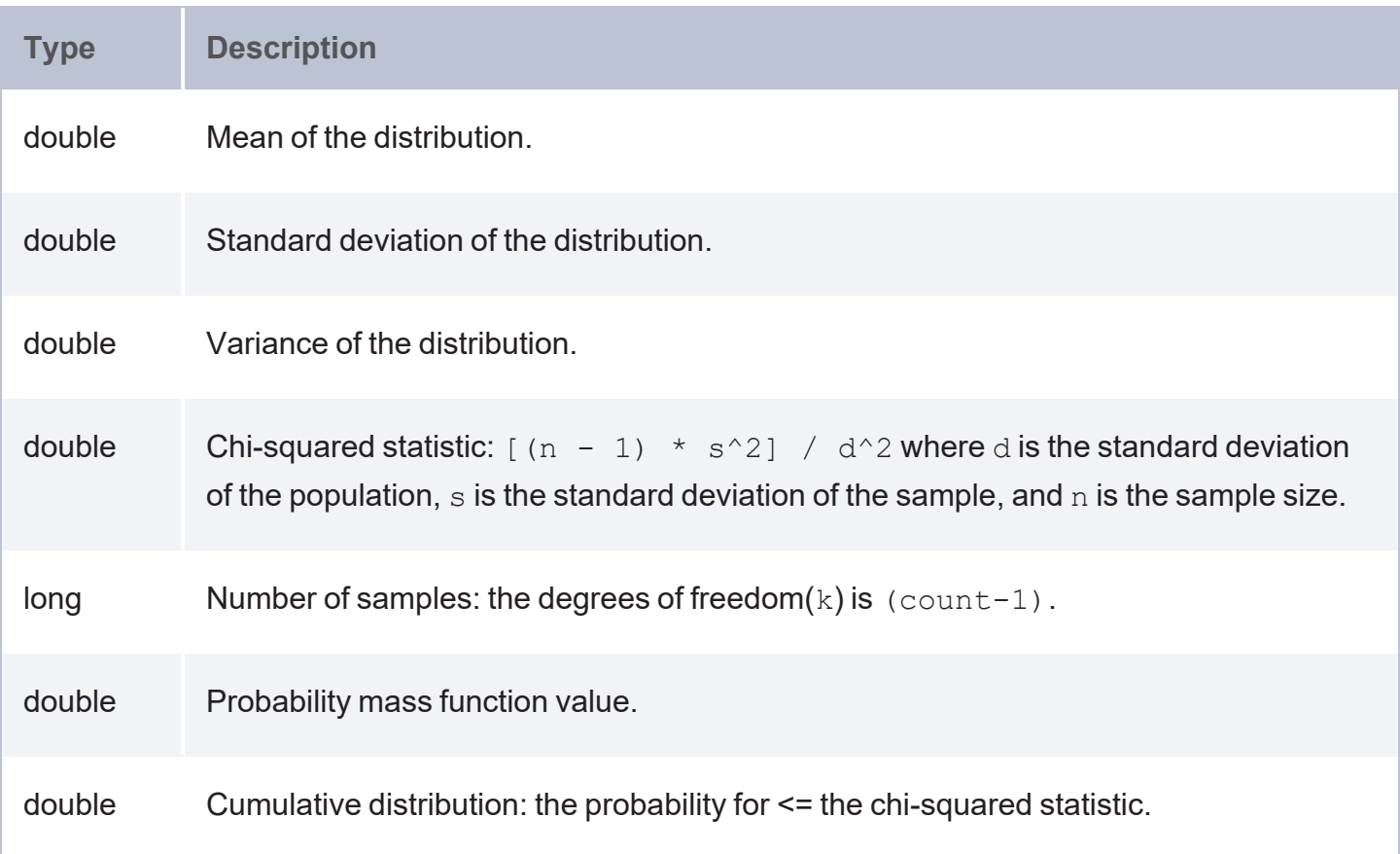

# <span id="page-716-0"></span>**Continuous Uniform Distribution (CONUNIDIST)**

The [Continuous](https://en.wikipedia.org/wiki/Uniform_distribution_(continuous)) uniform distribution aggregate calculates probability using a continuous probability distribution concerned with events that are equally likely to occur.

```
stats:conunidist(data, a, b)
```
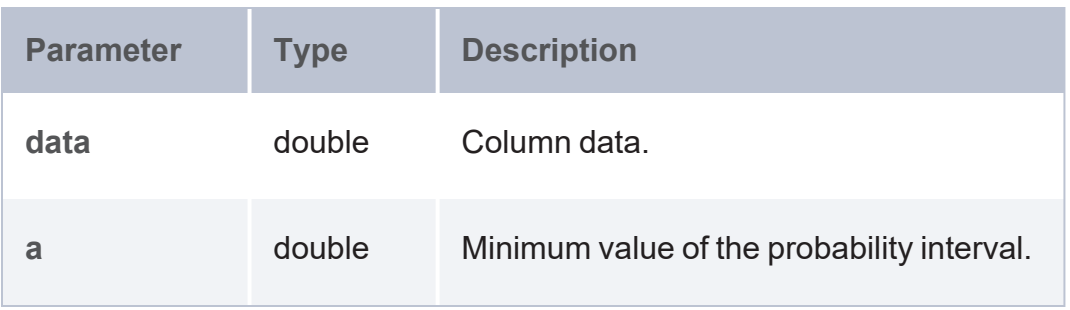

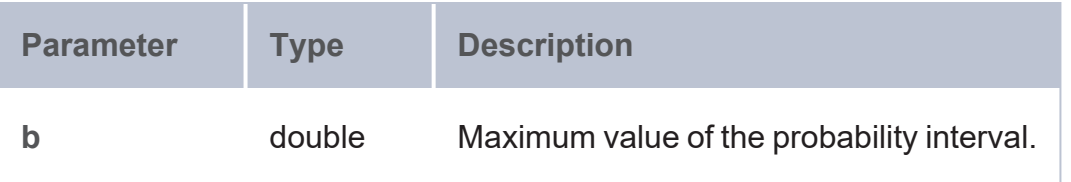

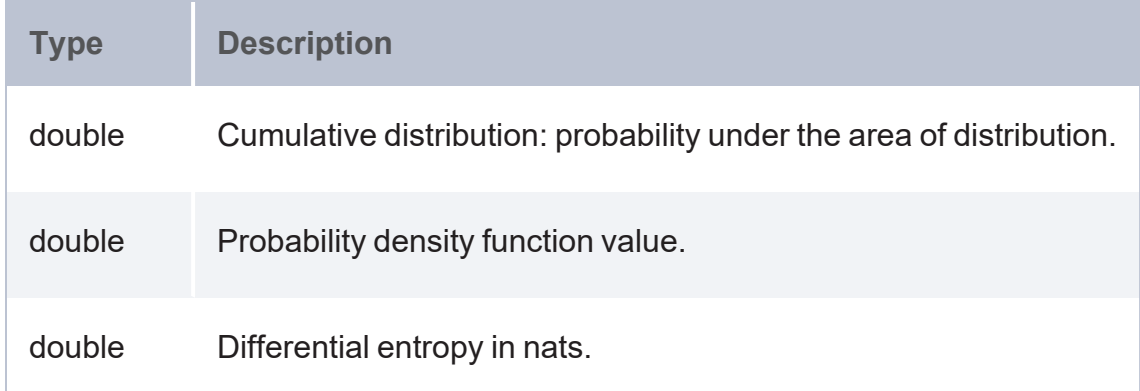

# <span id="page-717-0"></span>**Discrete Uniform Distribution (DISCUNIDIST)**

The Discrete uniform [distribution](https://en.wikipedia.org/wiki/Discrete_uniform_distribution) aggregate calculates probability using symmetric probability distribution where a finite number of values are equally likely to be observed and every one of *n* values has equal probability.

# **Syntax**

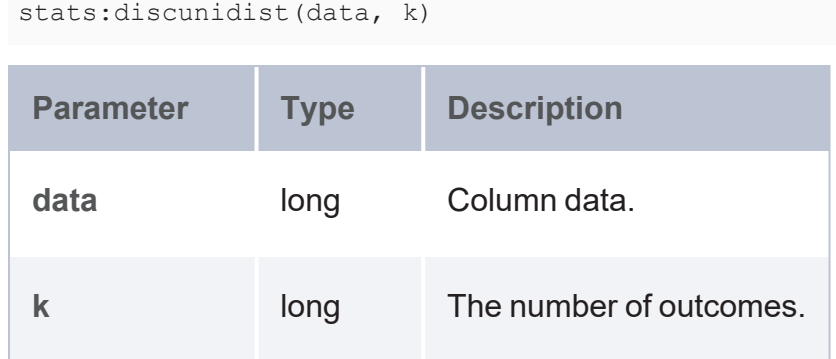

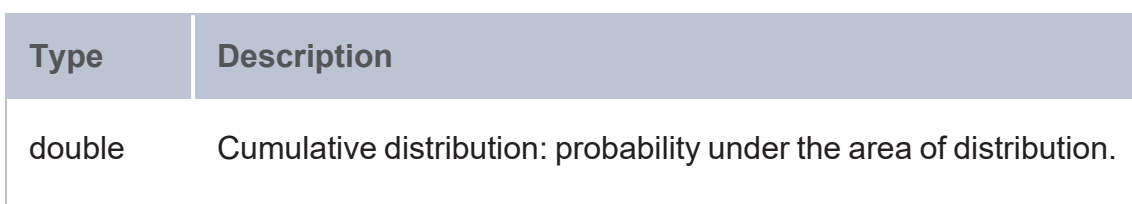

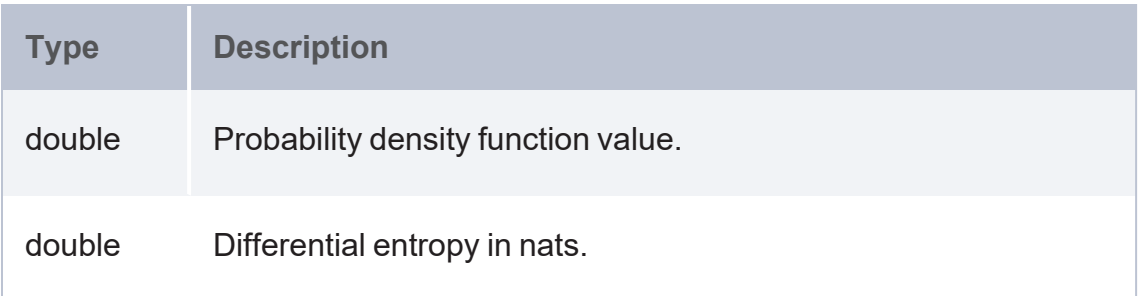

# <span id="page-718-0"></span>**Exponential Distribution (EXPDIST)**

The [Exponential](https://en.wikipedia.org/wiki/Exponential_distribution) distribution aggregate calculates probability using a distribution that describes time between events in a Poisson point process (where events occur continuously and independently at a constant average rate).

# **Syntax**

stats:expdist(data, x)

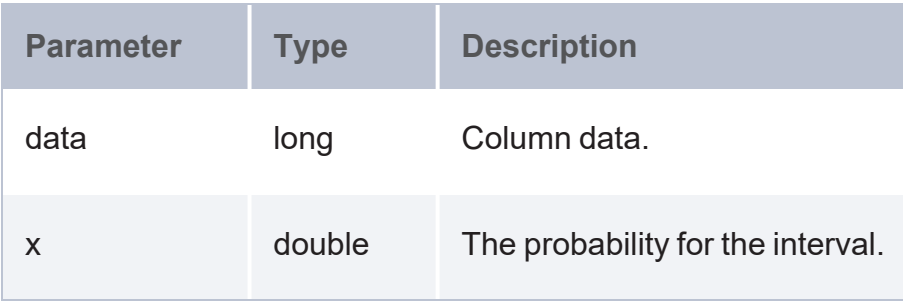

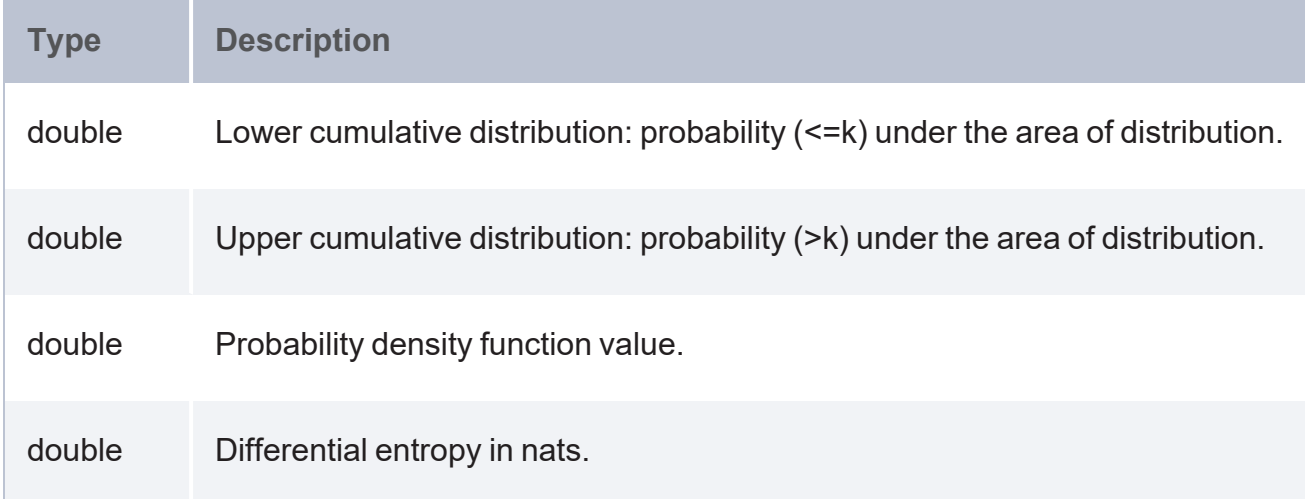

# <span id="page-719-0"></span>**Laplace Distribution (LAPLACEDIST)**

The Laplace [distribution](https://en.wikipedia.org/wiki/Laplace_distribution) aggregate calculates probability using a distribution that represents differences between two independent variables that have identical exponential distributions (also called *double exponential distribution*).

# **Syntax**

stats:laplacedist(data, "c", x1, x2)

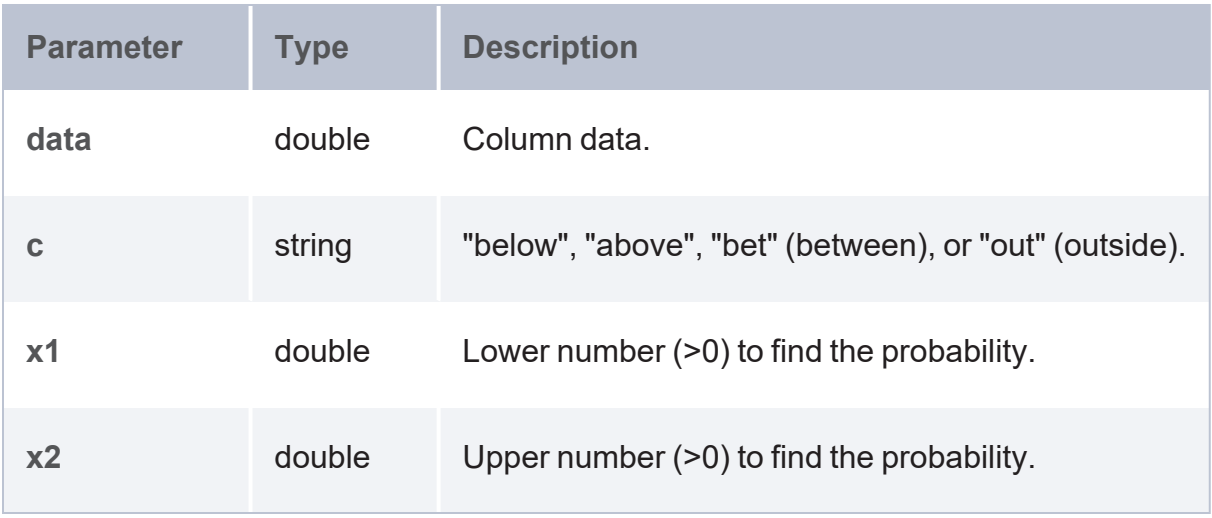

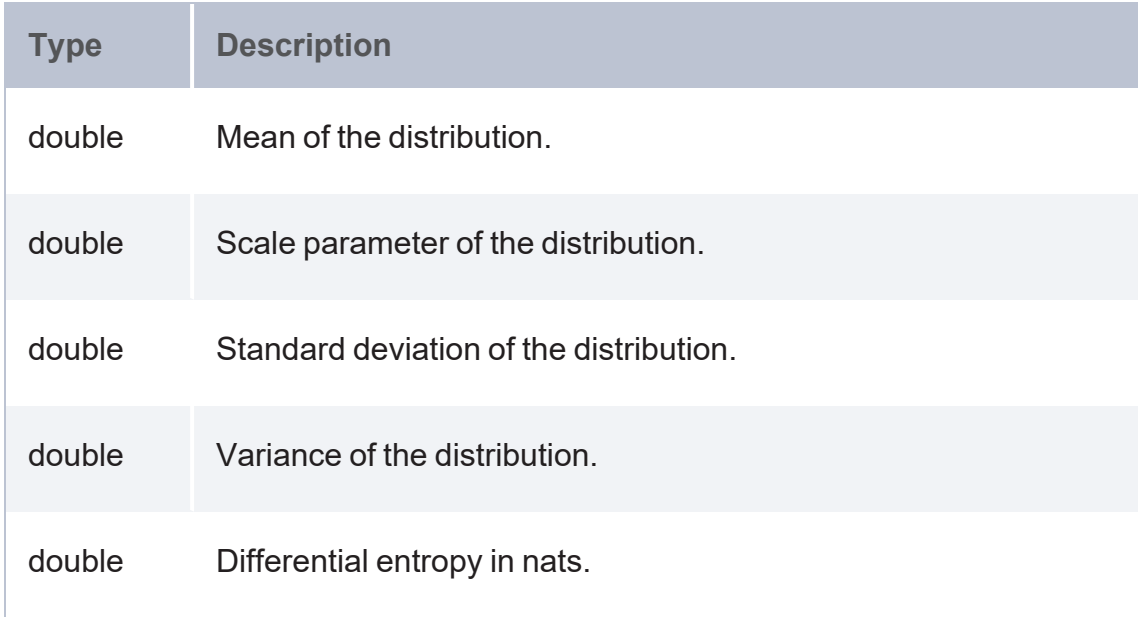
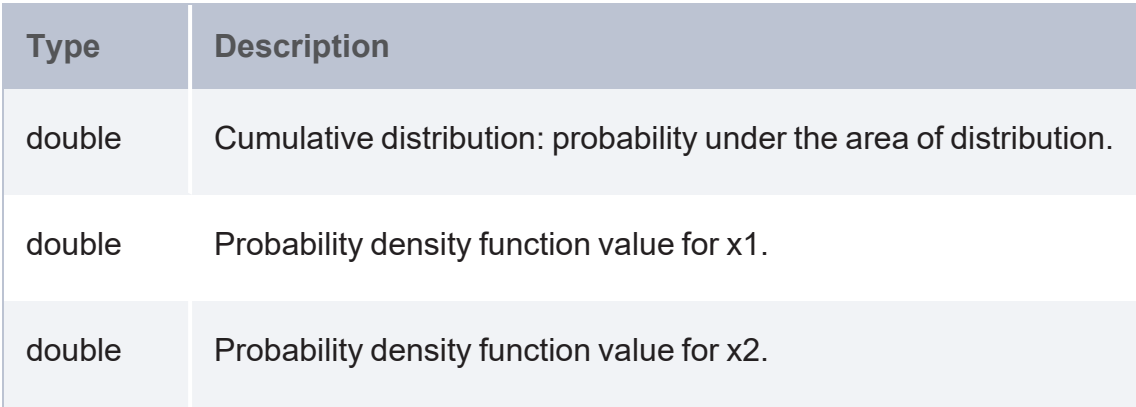

# **Log Normal Distribution (LOGNORDIST)**

The [Log-normal](https://en.wikipedia.org/wiki/Log-normal_distribution) distribution aggregate calculates probability using distribution of a random variable whose logarithm follows a normal distribution. The log normal distribution widely used in risk analysis.

### **Syntax**

```
stats:lognordist(data, "c", x1, x2)
```
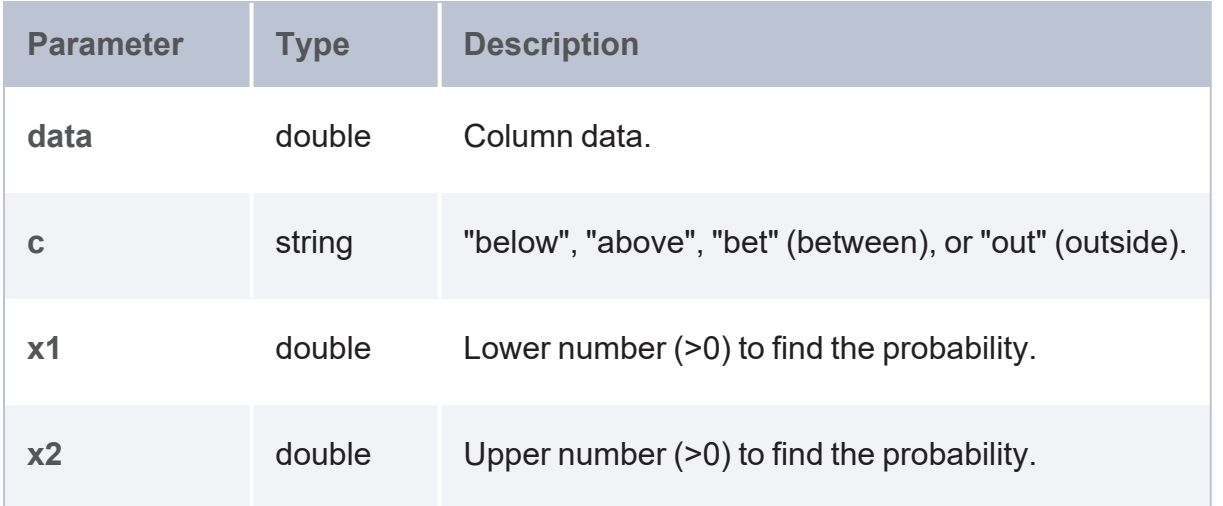

#### **Returns**

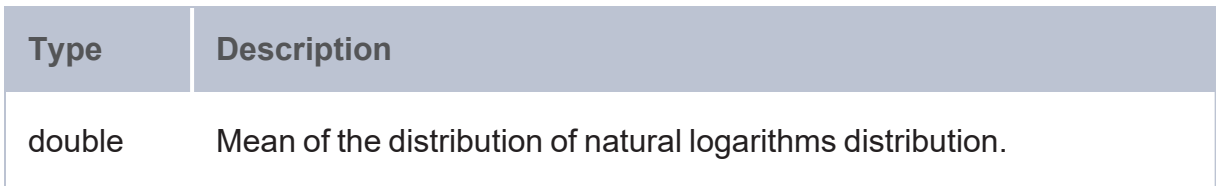

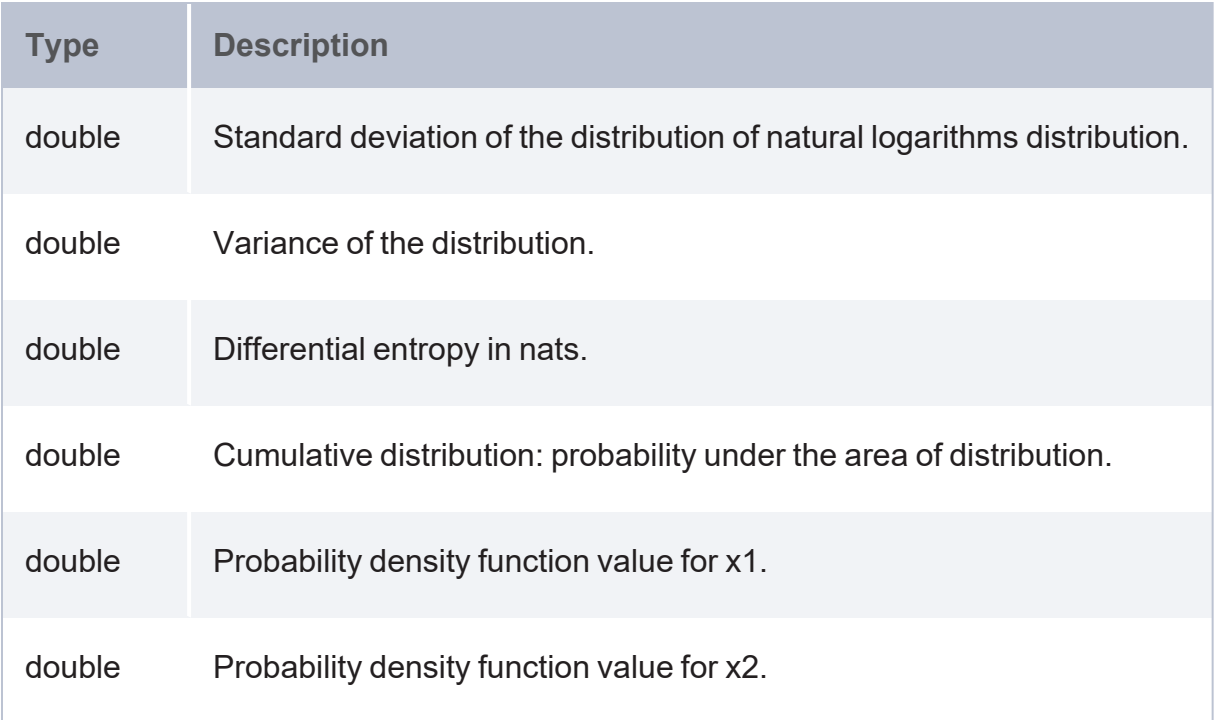

# **Negative Binomial Distribution (NEGBINDIST)**

The Negative binomial [distribution](https://en.wikipedia.org/wiki/Negative_binomial_distribution) aggregate calculates probability using a discrete probability distribution that concerns the number of trials which must occur in order to have a predetermined number of successes.

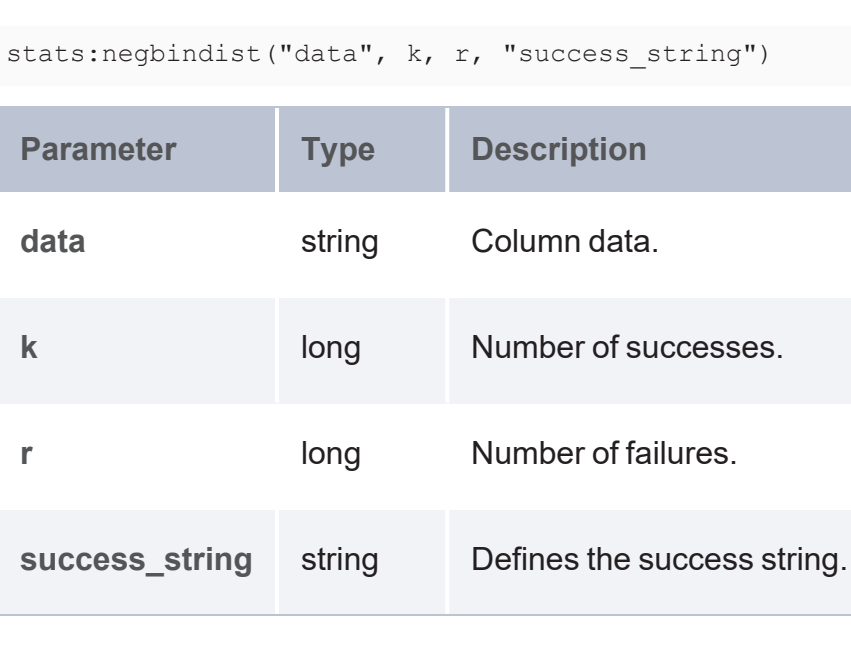

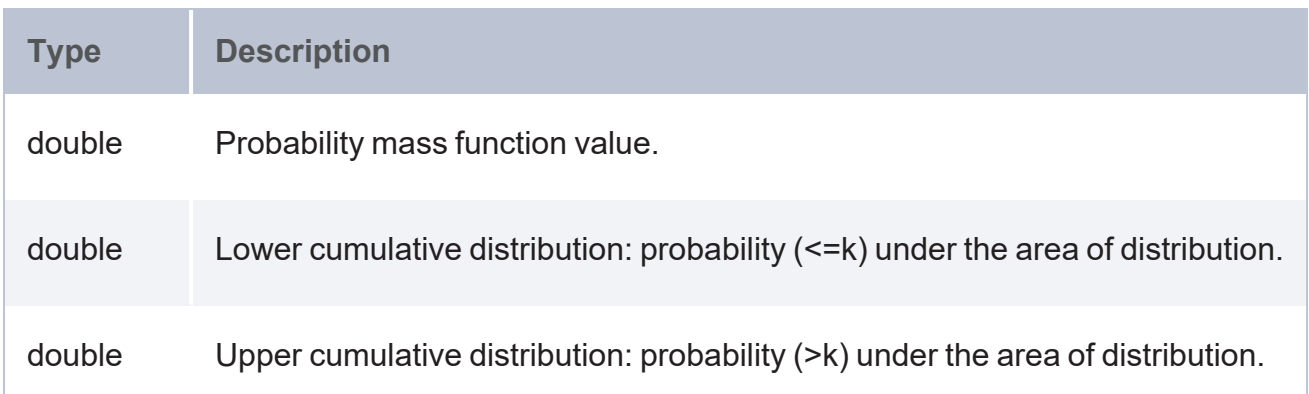

# **Normal Distribution (NORMDIST)**

The Normal [distribution](https://en.wikipedia.org/wiki/Normal_distribution) aggregate calculates probability using a continuous probability distribution of data in which the majority of data points are relatively similar, within a small range of values with few outliers.

## **Syntax**

stats:normdist(data, "c", x1, x2)

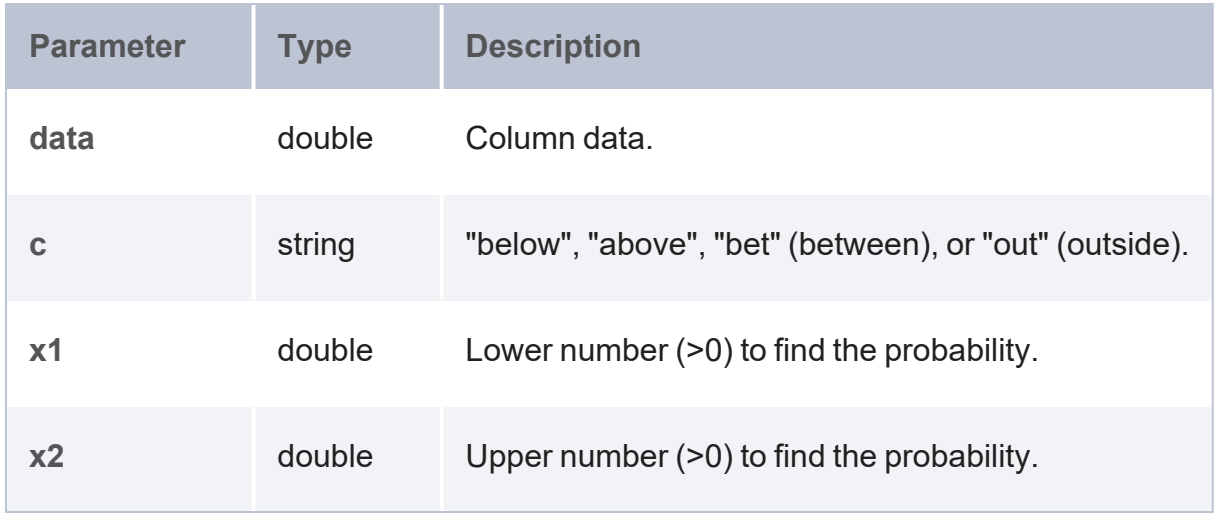

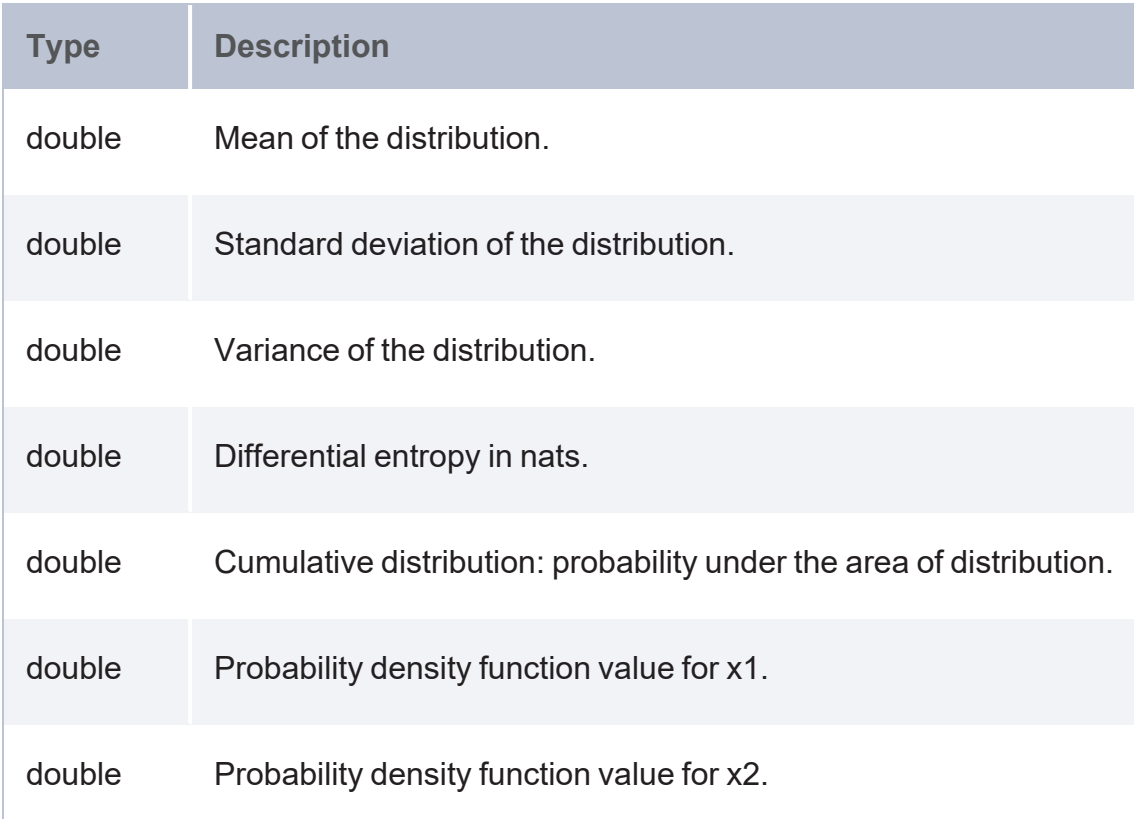

## **Poisson Distribution (POISDIST)**

The Poisson [distribution](https://en.wikipedia.org/wiki/Poisson_distribution) function calculates probability using discrete probability distribution that expresses the probability of a given number of events occurring in a fixed interval of time or space, given these events occur with a known constant rate and occur independently of the time since the last event.

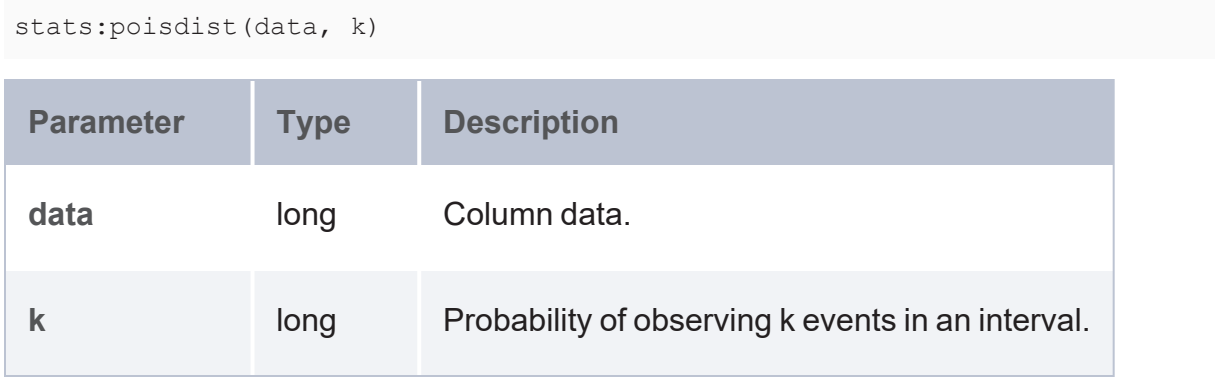

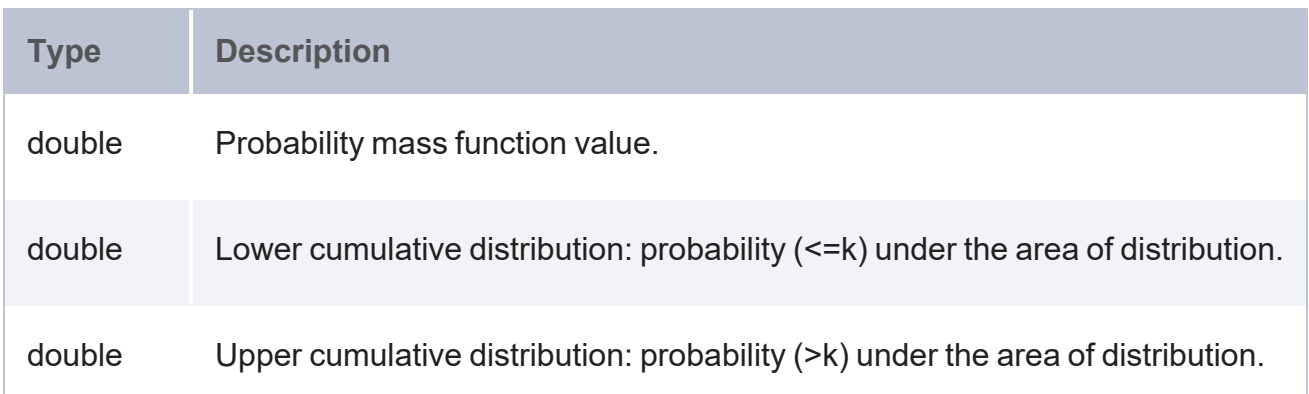

# **Student's T-Distribution (TDIST)**

The Student's [t-distribution](https://en.wikipedia.org/wiki/Student) function calculates probability using the Student's t-distribution (and associated t scores) which are often used in hypothesis testing when the sample size is small and/or when the population variance is unknown.

## **Syntax**

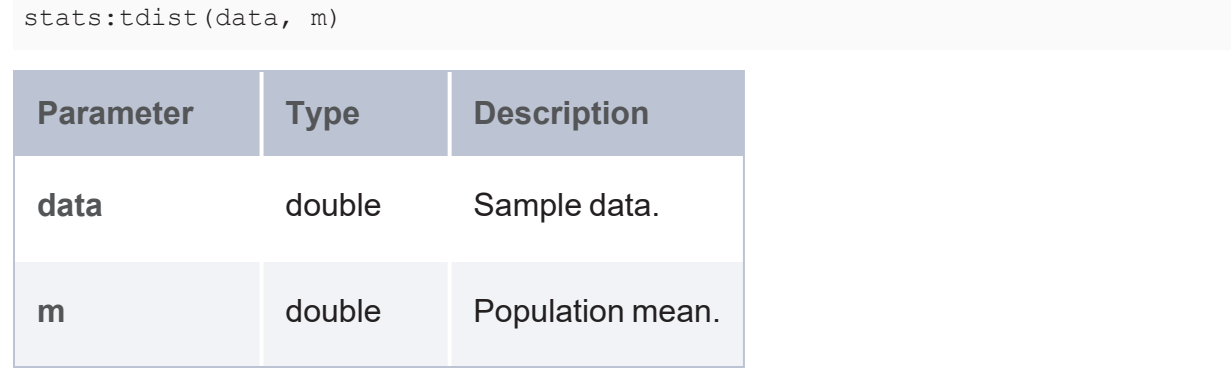

### **Returns**

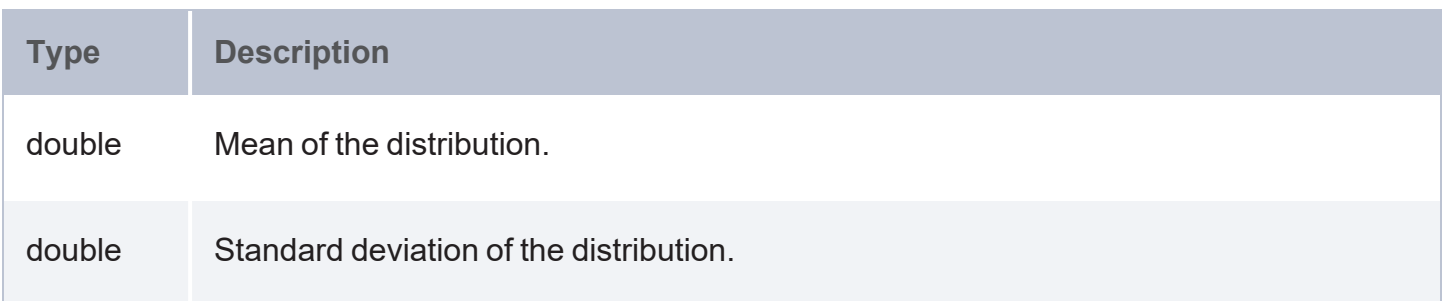

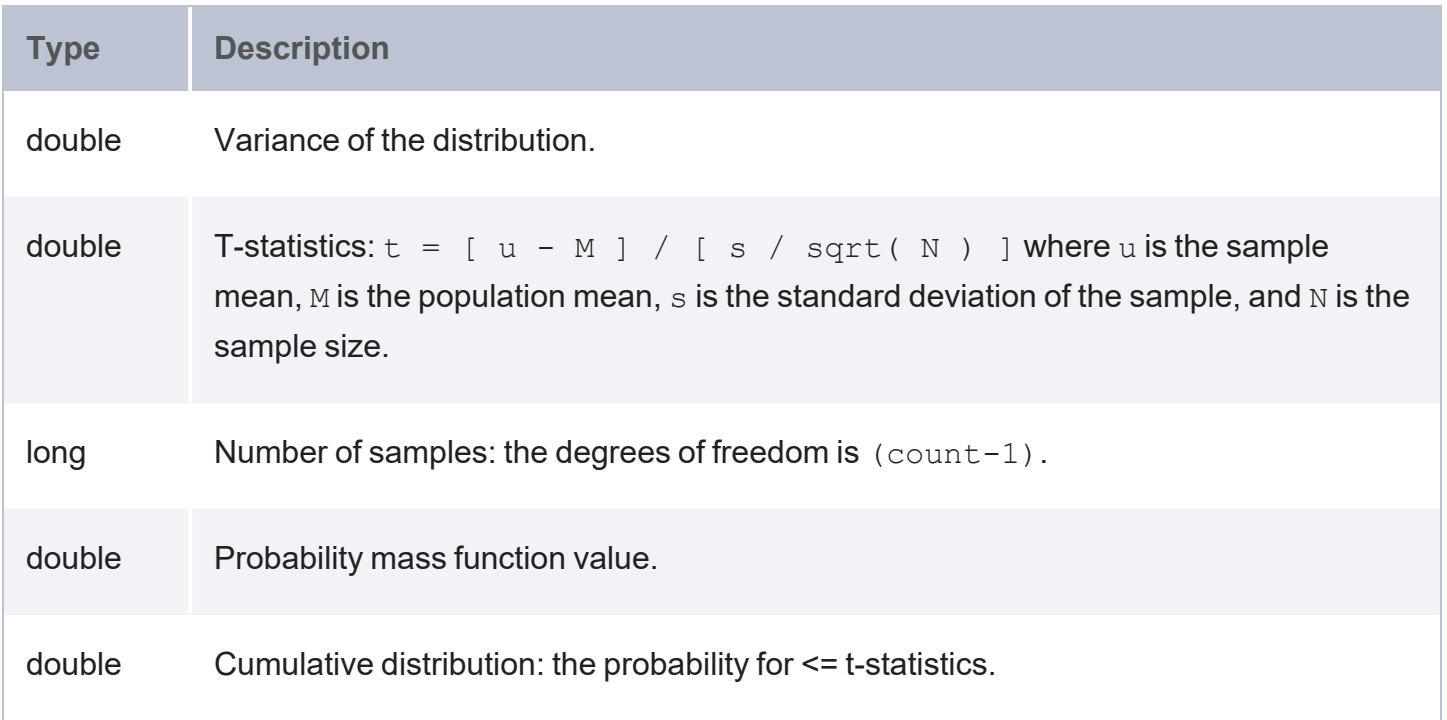

# **TDigest Metric (TDIGEST)**

This function creates an estimate of the median (and more generally, any percentile) from either distributed data or streaming data, using a t-Digest probabilistic data structure. For background information about this function, see [Computing](https://github.com/tdunning/t-digest/blob/master/docs/t-digest-paper/histo.pdf) quantiles using t-Digests.

```
stats:tdigest(data, p, q, cdf)
```
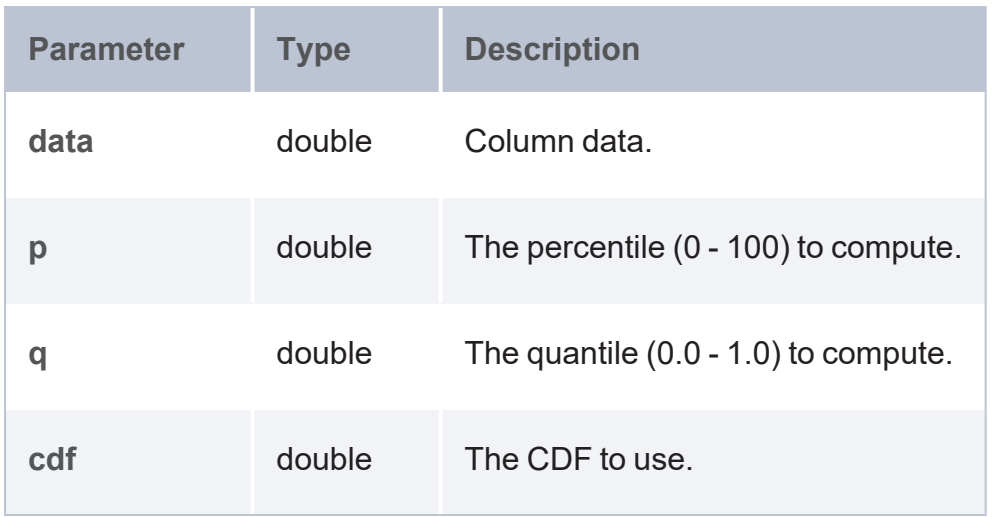

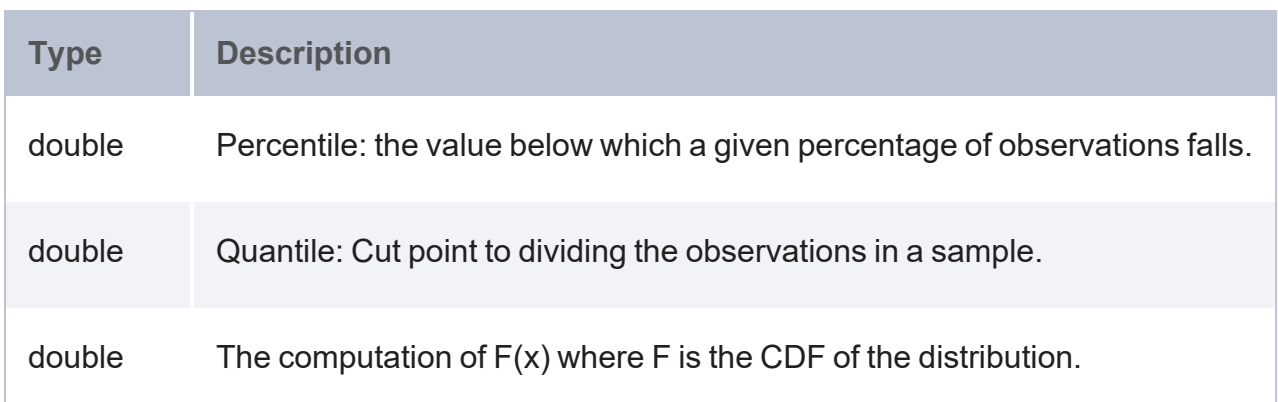

# **Weibull Distribution (WEIBULDIST)**

The Weibull [distribution](https://en.wikipedia.org/wiki/Weibull_distribution) function calculates probability from a continuous probability distribution commonly used to assess product reliability and analyze product life data and failure times.

#### **Syntax**

stats:weibuldist(data, k, x)

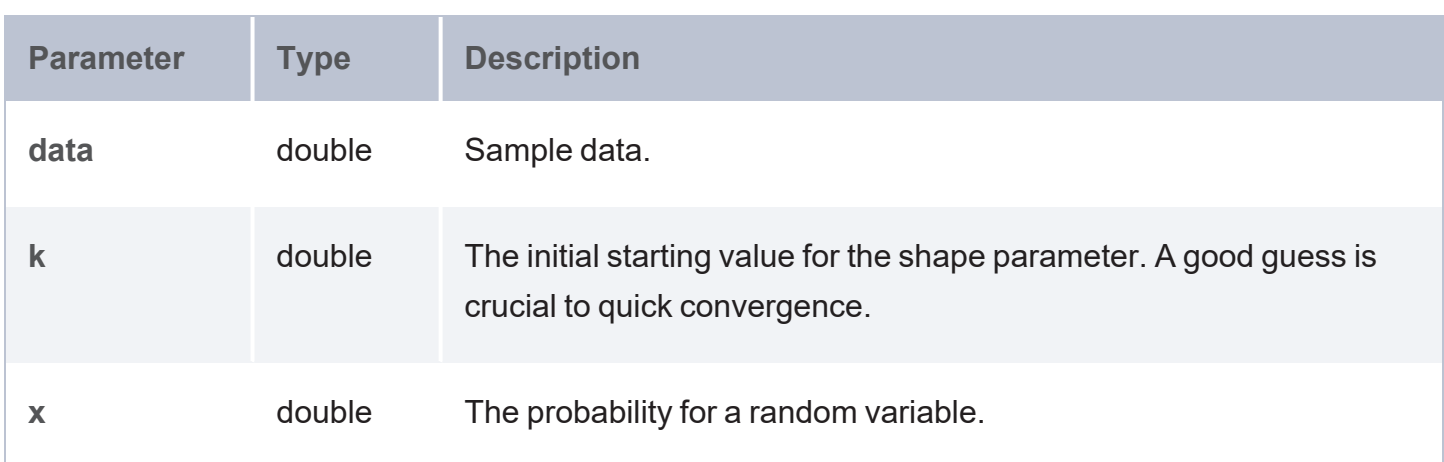

#### **Returns**

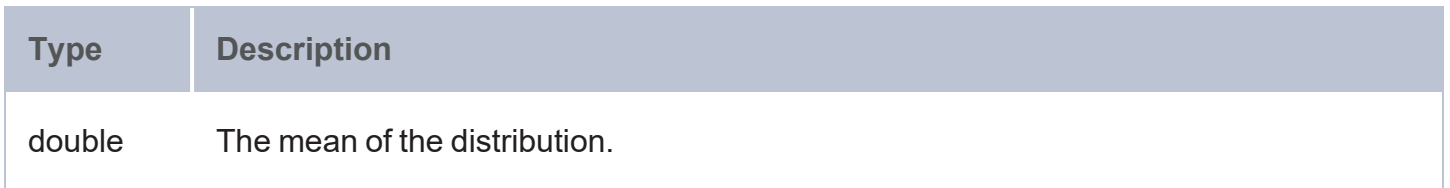

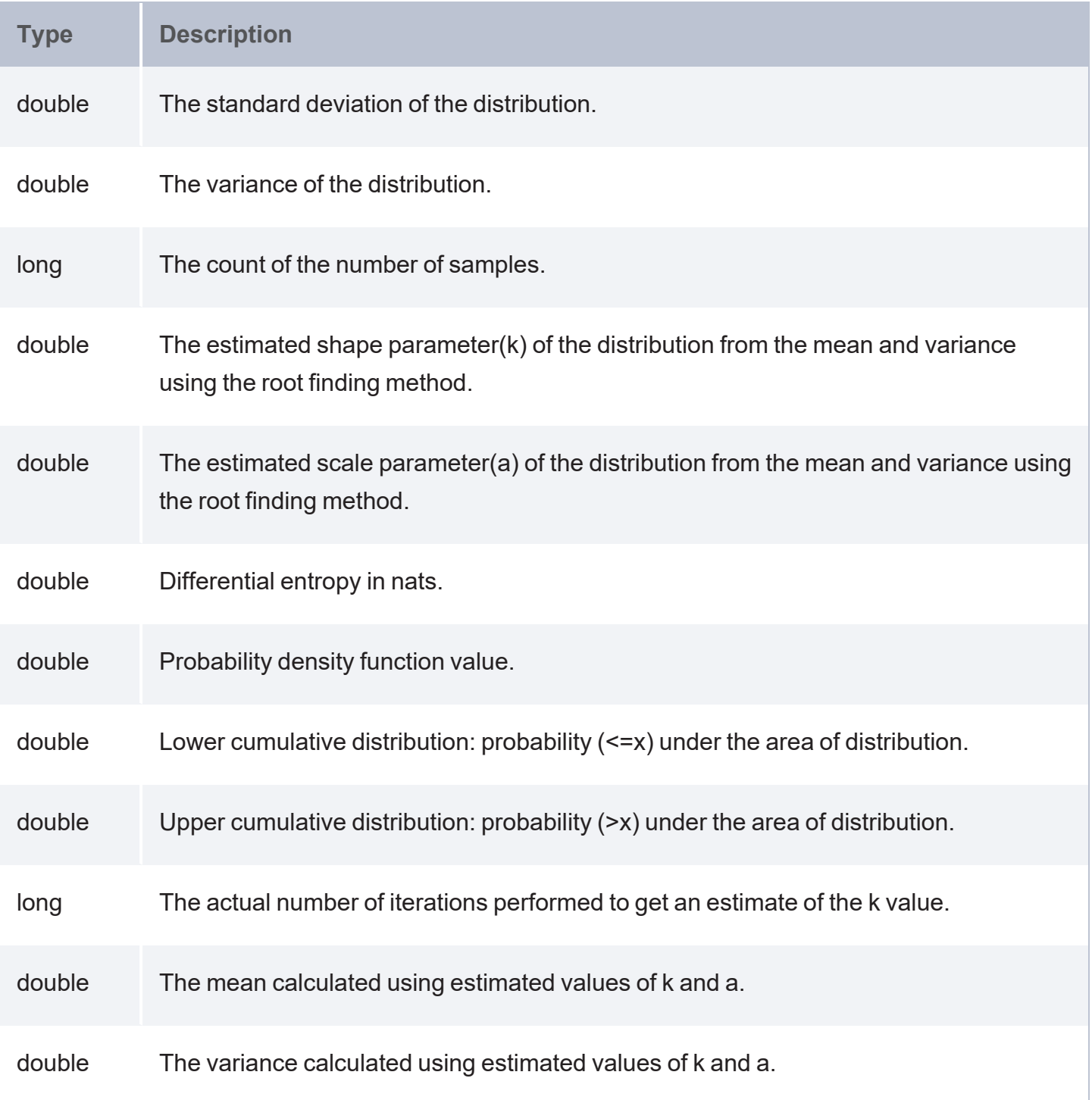

#### **Bernoulli Distribution (BERNDIST)**

The Bernoulli [distribution](https://en.wikipedia.org/wiki/Bernoulli_distribution) function determines the probability of success or failure (or Yes or No) in tests that have only two possible outcomes.

### **Syntax**

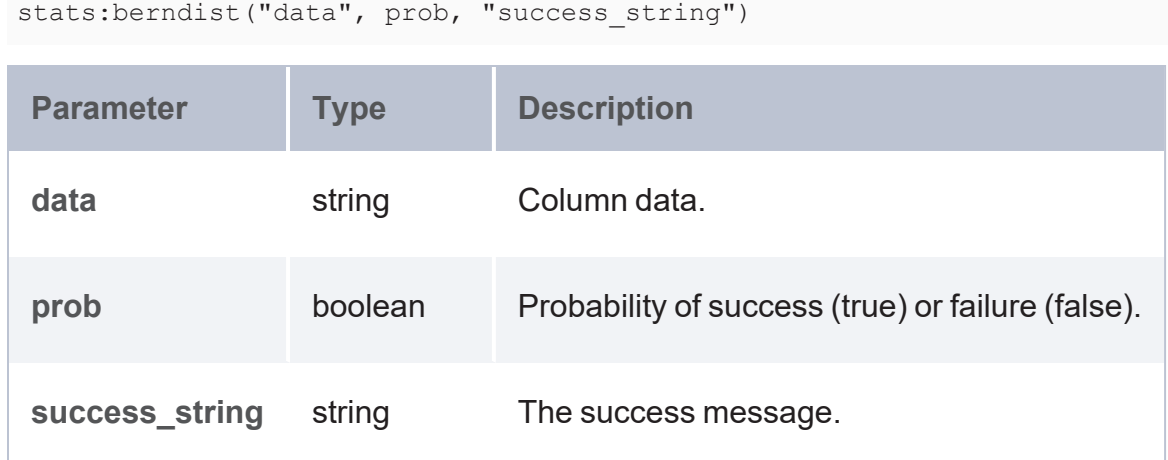

### **Returns**

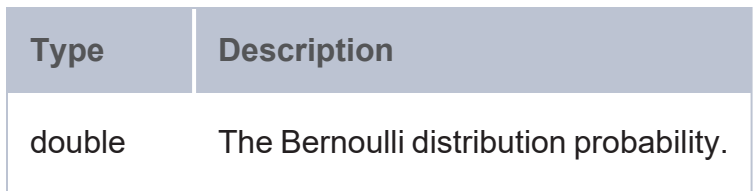

#### **Beta-Binomial Distribution (BETABINDIST)**

The [Beta-binomial](https://en.wikipedia.org/wiki/Beta-binomial_distribution) distribution function computes probability using a combination of both binomial and beta probability distributions.

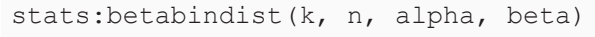

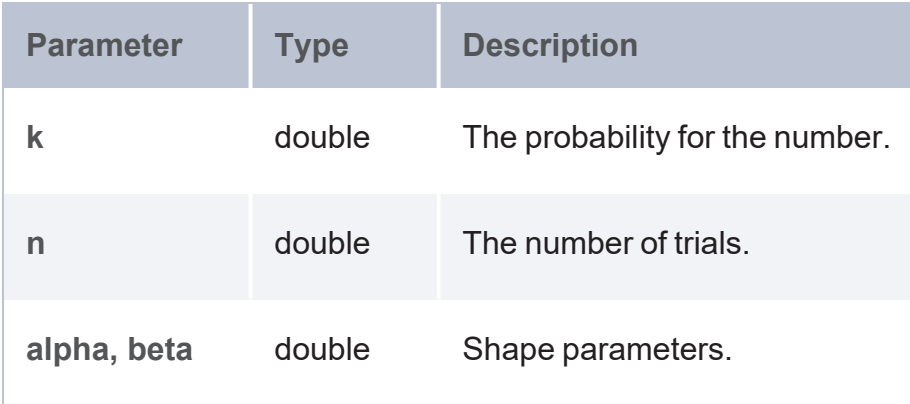

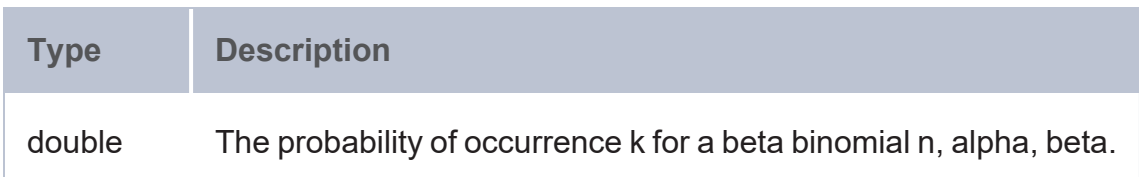

**Hypergeometric Distribution (HYPGEODIST)**

The [Hypergeometric](https://en.wikipedia.org/wiki/Hypergeometric_distribution) distribution function calculates probability from a distribution often used to predict the outcome of a process in which different elements are randomly drawn from a collection and not replaced.

#### **Syntax**

stats:hypgeodist("data", n, k, "success\_string")

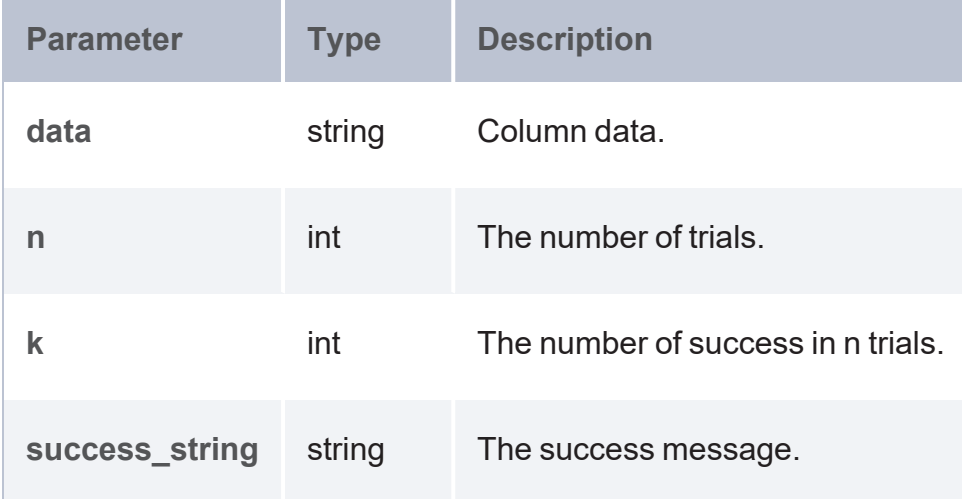

#### **Returns**

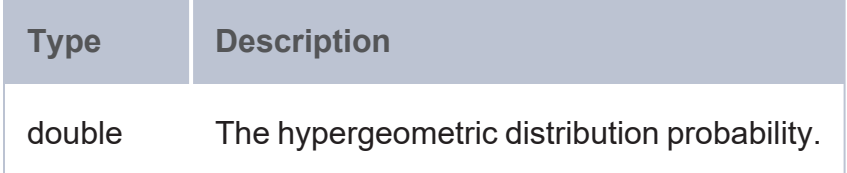

#### **Logarithmic (Series) Distribution (LOGSERDIST)**

The [Logarithmic](https://en.wikipedia.org/wiki/Logarithmic_distribution) (series) distribution function calculates probability using a discrete probability distribution derived from the Maclaurin series expansion.

### **Syntax**

```
stats:logserdist("data", k, "success_string")
```
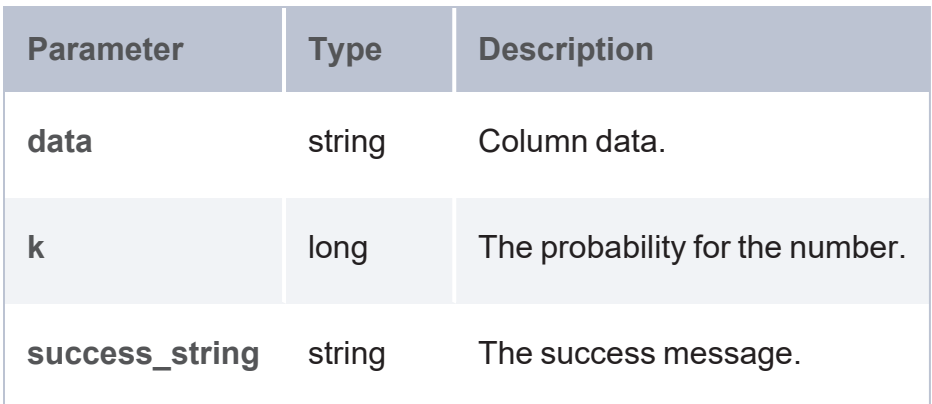

#### **Returns**

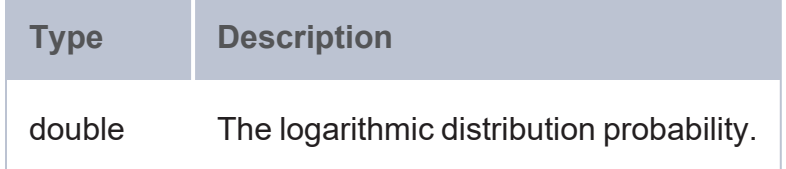

**Skellam Distribution (SKELLAMDIST)**

The Skellam [distribution](https://en.wikipedia.org/wiki/Skellam_distribution) function calculates probability using the Skellam distribution which models the difference between two independent Poisson distributed variables.

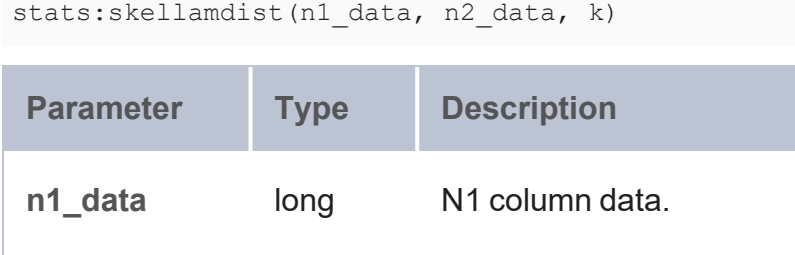

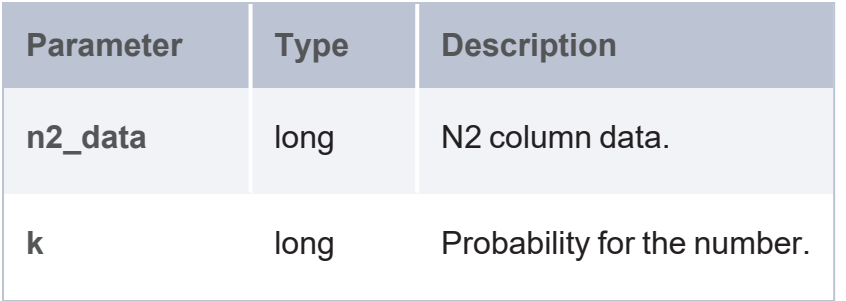

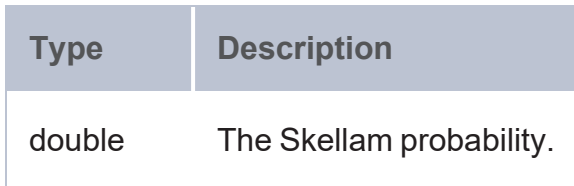

#### **Entropy Functions**

The entropy functions determine variance and probability density across a given distribution.

- Cross Entropy [\(CROSSENTROPY\)](#page-731-0): Computes cross-entropy, which is commonly used to quantify the difference between two probability distributions.
- Discrete Entropy Metric [\(DISCENTROPY\):](#page-732-0) Calculates discrete entropy for maps on finite sets.
- Differential Entropy or [Continuous](#page-733-0) Entropy Metrics: These functions compute differential entropy (also referred to as continuous entropy), which is entropy defined for distributions with a continuous random variable.

#### **Note**

The URI for the data science functions is

<http://cambridgesemantics.com/anzograph/statistics#>. For readability, the syntax for each function below includes the prefix stats:, defined as PREFIX stats: <http://cambridgesemantics.com/anzograph/statistics#>.

#### <span id="page-731-0"></span>**Cross Entropy (CROSSENTROPY)**

The [Cross-entropy](https://en.wikipedia.org/wiki/Cross_entropy) function computes cross-entropy, which is commonly used to quantify the difference between two probability distributions.

# **Syntax**

stats:crossentropy(p, q)

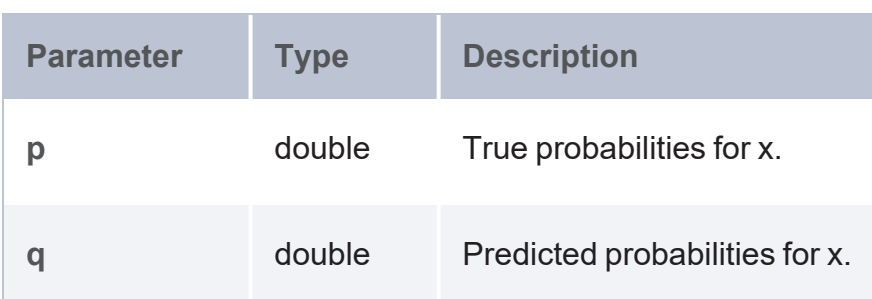

## **Returns**

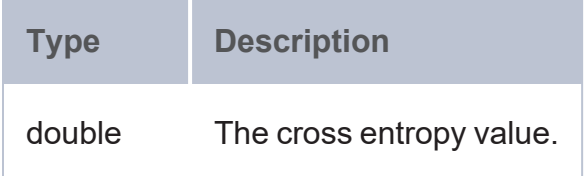

<span id="page-732-0"></span>**Discrete Entropy Metric (DISCENTROPY)**

The [Discrete](https://www.sciencedirect.com/science/article/abs/pii/S0167278907000607) entropy function calculates entropy for maps on finite sets, referred to as *discrete entropy*.

# **Syntax**

stats:discentropy("data")

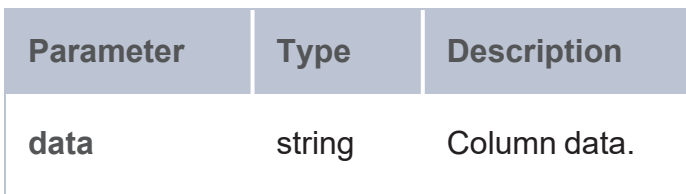

## **Returns**

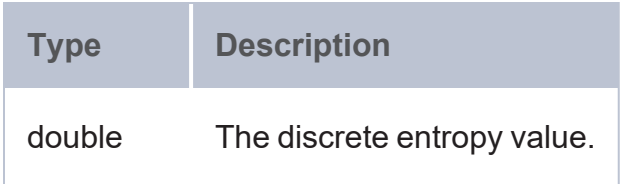

#### <span id="page-733-0"></span>**Differential Entropy or Continuous Entropy Metrics**

[Differential](https://en.wikipedia.org/wiki/Differential_entropy) entropy (also referred to as continuous entropy) is entropy that can be computed for distributions with a continuous random variable.

The following functions produce entropy calculations. For details about the functions, see [Distribution](#page-712-0) Functions.

- Continuous Uniform Distribution (CONUNIDIST)
- Discrete Uniform Distribution (DISCUNIDIST)
- Exponential Distribution (EXPDIST)
- Laplace Distribution (LAPLACEDIST)
- Log Normal Distribution (LOGNORDIST)
- Normal Distribution (NORMDIST)
- Weibull Distribution (WEIBULDIST)

#### **Profiling Metrics**

The profiling metrics produce statistical metrics such as percentile, geometric mean, or skew on a given dataset.

- <sup>l</sup> [Geometric](#page-734-0) Mean Metric (GMEAN): Calculates geometric mean, defined as the *nth* root of the product of *n* positive numbers.
- Percentile Metric [\(PERCENTILE\):](#page-734-1) Calculates 1 to 100 percentile of numeric values.
- Skew Metric [\(SKEWCOEFF\):](#page-735-0) Calculates Pearson's coefficient of skewness on numeric values.

#### **Note**

#### The URI for the data science functions is

<http://cambridgesemantics.com/anzograph/statistics#>. For readability, the syntax for each function below includes the prefix  $stats$ :, defined as PREFIX stats: <http://cambridgesemantics.com/anzograph/statistics#>.

#### <span id="page-734-0"></span>**Geometric Mean Metric (GMEAN)**

The [Geometric](https://en.wikipedia.org/wiki/Geometric_mean) mean function calculates geometric mean, defined as the nth root of the product of n positive numbers.

## **Syntax**

stats:gmean(data)

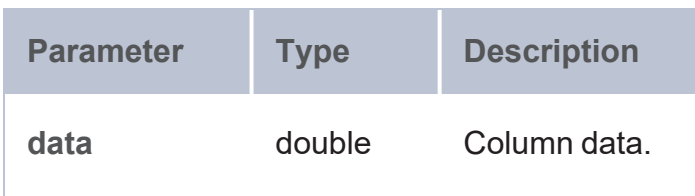

## **Returns**

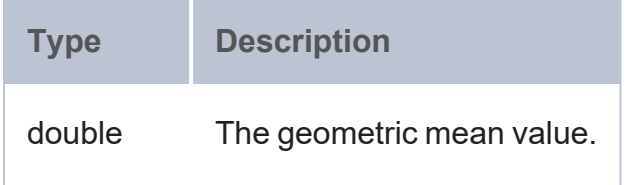

#### <span id="page-734-1"></span>**Percentile Metric (PERCENTILE)**

The [Percentile](https://en.wikipedia.org/wiki/Percentile) metric function calculates the percentile (1 to 100) of numeric values.

## **Syntax**

stats:percentile(data, p)

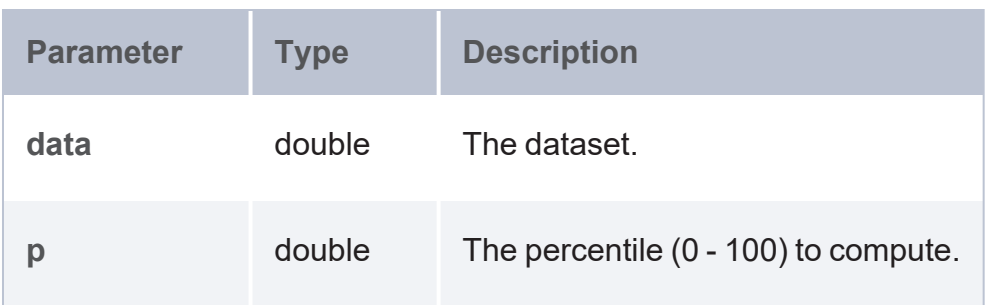

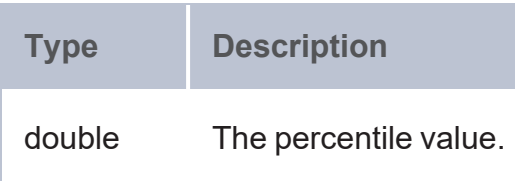

<span id="page-735-0"></span>**Skew Metric (SKEWCOEFF)**

The **[Skewness](https://en.wikipedia.org/wiki/Skewness#Pearson) metric** function calculates the Pearson's coefficient of skewness on numeric values.

# **Syntax**

stats:skewcoeff(data, dp)

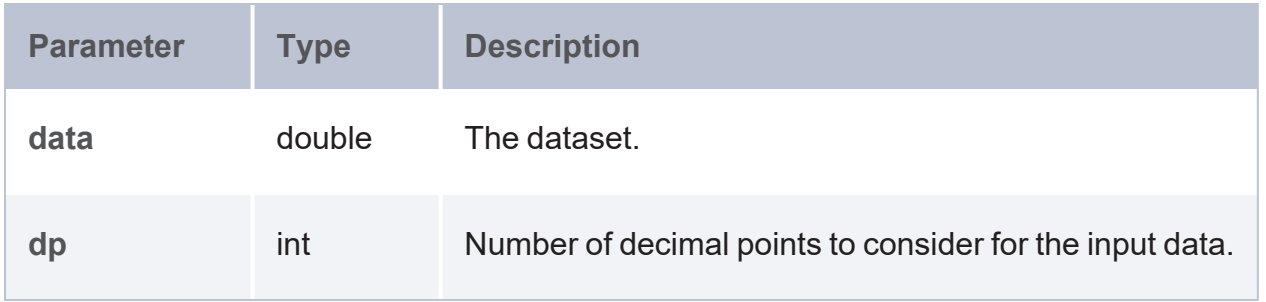

## **Returns**

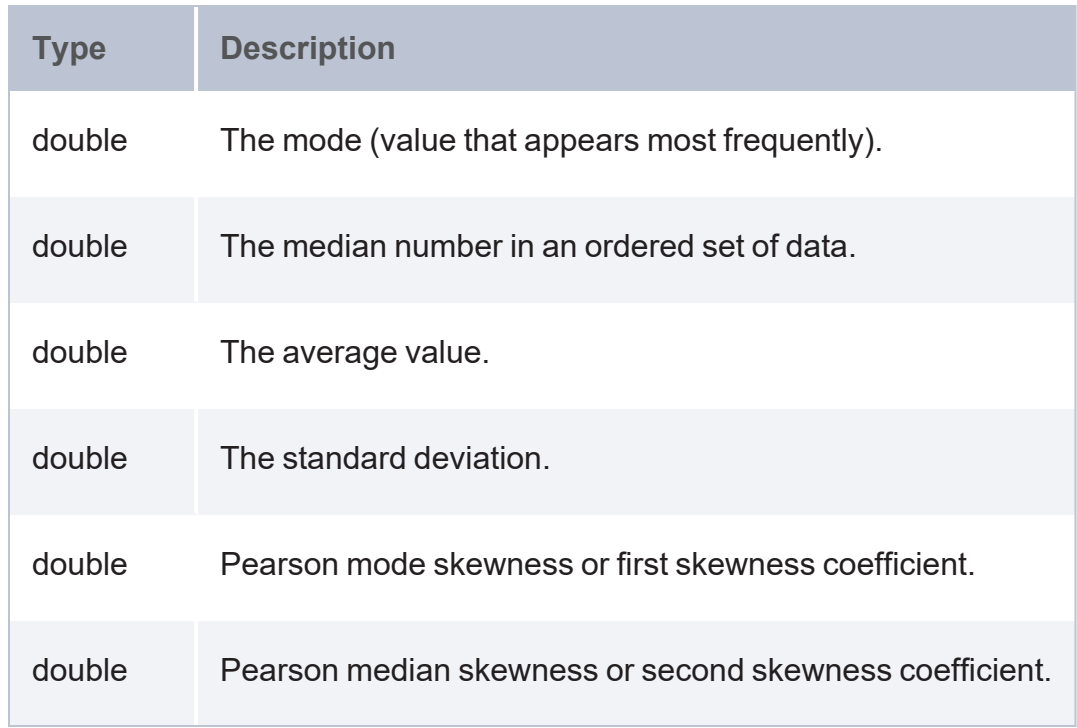

### **Geospatial Library**

AnzoGraph DB offers two packages of pre-built geospatial functions: **Geospatial** and **GeoSPARQL**. The geospatial functions follow geospatial operations implemented using ESRI's widely-used public domain geometry library of API functions ([https://github.com/Esri/geometry-api](https://github.com/Esri/geometry-api-java/wiki)[java/wiki](https://github.com/Esri/geometry-api-java/wiki)). And the geoSPARQL functions follow the world-wide geospatial standard (<https://www.ogc.org/standards/geosparql/>) developed and promoted by the Open Geospatial Consortium (OGC) community to represent geospatial data in RDF format and query that data using the SPARQL query language.

The spatial features offer advanced capabilities for developing large scale location intelligence and geospatial applications to use along with rich data SPARQL analytics. Both sets of functions have been developed in compliance with OGC standards [\(https://www.ogc.org/standards](https://www.ogc.org/standards)).

**In this section:**

#### **Geospatial Functions**

The geospatial functions follow operations implemented using ESRI's widely-used public domain geometry library of API functions (<https://github.com/Esri/geometry-api-java/wiki>). This topic describes each function.

#### **Data Types and Arguments**

Arguments and return values are transient objects that are internal to AnzoGraph DB. The values may contain arbitrarily long sequences of raw data bytes. These objects cannot be directly persisted to the graph store, however, a *Custom* object (return value of a function) can be bound to a variable (using a BIND expression) and can be passed to functions as arguments.

The life span of a Custom object handle cannot exceed one query. A Custom object has to be serialized into some form of text string or a URI of a user-defined data type to return as query results or save in the graph store.

#### **Note**

Some functions include arguments labeled as x, y, and z. These arguments correspond to longitude (x), latitude (y), and height or altitude (z) values in standard geospatial coordinate systems. Coordinates that specify an x, y location in a Cartesian coordinate system or an x, y, z coordinate in a three dimensional system represent locations on the Earth's surface relative to other locations. In addition to the Cartesian coordinate system, the AnzoGraph DB geospatial functions support other coordinate systems including Spherical, Cylindrical, and Elliptical.

Representations of function syntax included in this topic use braces ( $\lceil \arg \rfloor$ ) to represent optional arguments. In addition, the convention,  $\arg 1$  [, ...,  $\arg N$ ] is used to indicate when you can include any number of arguments, 1 to *N*. Similarly, for functions that require an index argument, such as [ST\\_PointN,](#page-750-0) the index values also range from 1 to *N*.

Geospatial functions use geometry inputs provided in the following forms:

- WKT String geometry
- WKTLiteral geometry
- **GMLLiteral geometry**
- AnzoGraph DB Custom geometry data type (wrapper encapsulation of the OGCGeometry standard data type from the ESRI library)

#### **Important**

The AnzoGraph DB geospatial functions follow the standards below for reading and parsing particular geometry values:

- For GML readers and GML literal values, the functions support GML version 2.0 and use the CRS 84 coordinate system by default.
- The Shape  $(.$ shp) file reader supports version 1000.
- For WKT geometry parsing, the functions follow the WKT version 1 standard and use

the 4326 coordinate system by default.

The KML reader follows the version 2.2.0 standard.

## **Functions**

The geospatial functions are grouped by the following categories:

- Point and Multipoint [Functions:](#page-739-0) These functions operate on Point (a single location in space that has, at a minimum, an x-coordinate and y-coordinate) and MulitPoint (an ordered collection of points) shapes.
- LineString and [MultiLineString](#page-752-0) Functions: These functions operate on LineString (a sequence of points with boundary endpoints) and MultiLineString (a collection of LineStrings) shapes.
- Polygon [Functions](#page-758-0): These functions operate on Polygons, MultiPolygons, Circle and Circle Arc Polygons, Ellipse and Elliptical Arc Polygons, Rectangle Polygons, and Squircle Polygons.
- Utility [Functions](#page-770-0): These functions are common to all shapes and provide operations such as conversion, translation, or conditional testing.
- [Aggregator](#page-830-0) (UDA) Functions: Aggregators construct new geometric shapes from multiple aggregated geometries.
- Services [\(UDS\) Functions](#page-838-0): The services extract geometric information from source files such as .shp, .gml, .kml, and .json.

#### **Note**

#### The URI for the geospatial functions is

<http://www.opengis.net/def/function/geosparql/>. For readability, the syntax for each function below includes the prefix  $q\in\{0,1\}$  defined as PREFIX  $q\in\{0,1\}$ . <http://www.opengis.net/def/function/geosparql/>.

#### <span id="page-739-0"></span>**Point and Multipoint Functions**

- ST Point: Constructs a Point from a given set of x, y, z, and m coordinates.
- ST X: Returns the X coordinate of a Point.
- ST SetX: Sets the X coordinate of a Point.
- ST Y: Returns the Y coordinate of a Point.
- ST SetY: Sets the Y coordinate of a Point.
- [ST\\_Z](#page-744-0): Returns the Z coordinate of a Point.
- [ST\\_SetZ:](#page-744-1) Sets the Z coordinate of a Point.
- ST M: Returns the M coordinate of a Point.
- [ST\\_SetM:](#page-746-0) Sets the M coordinate of a Point.
- ST Bin: Returns the bin ID of a Point.
- [ST\\_BinEnvelope](#page-748-0): Returns the bin envelope for a Point or bin ID.
- ST MultiPoint: Constructs a MultiPoint geometry from a set of x and y coordinate pairs.
- ST PointN: Returns a Point that is at the Nth index position in a MultiPoint.
- [ST\\_GeomFromText](#page-751-0): Constructs a Point from a given set of well known text (WKT) coordinates.
- <span id="page-739-1"></span>• ST GeomFromWKB: Constructs a Point from a given set of well known binary (WKB) coordinates.

## **ST\_Point**

This function returns a Point as a custom object constructed from a given set of x, y, z, and m coordinates. You can specify two coordinates (x and y), three coordinates (x, y, and z), or four coordinates (x, y, z, and m).

#### **Syntax**

geof:ST\_Point(x, y [, z ] [, m ])

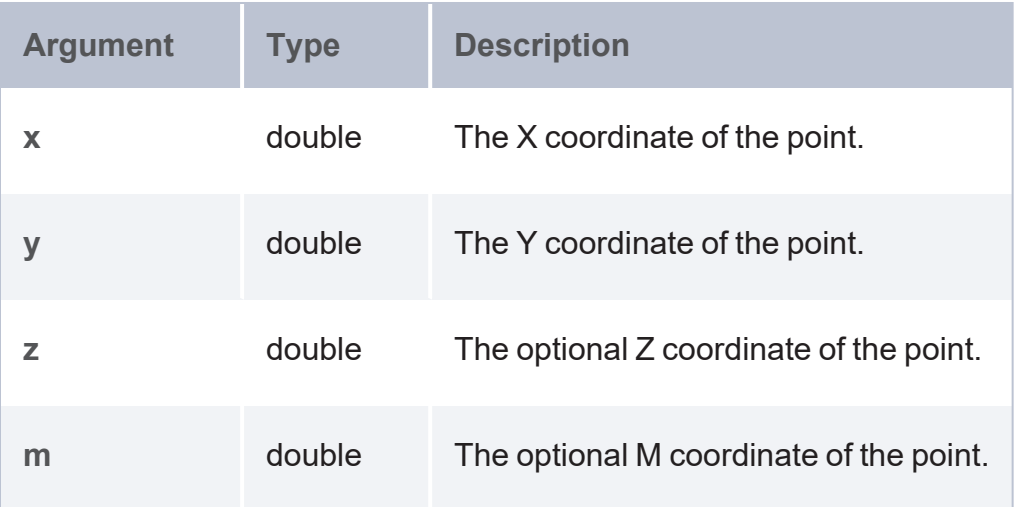

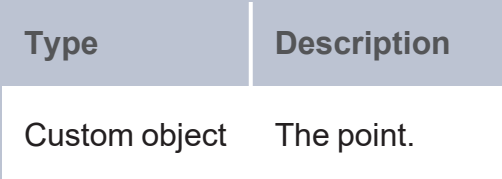

## **Example**

<span id="page-740-0"></span>SELECT (geof:ST\_AsText(geof:ST\_SetM(geof:ST\_Point(1,2,3),4)) as ?point)

# **ST\_X**

This function returns the X coordinate of a Point geometry.

## **Syntax**

geof:ST\_X(geom)

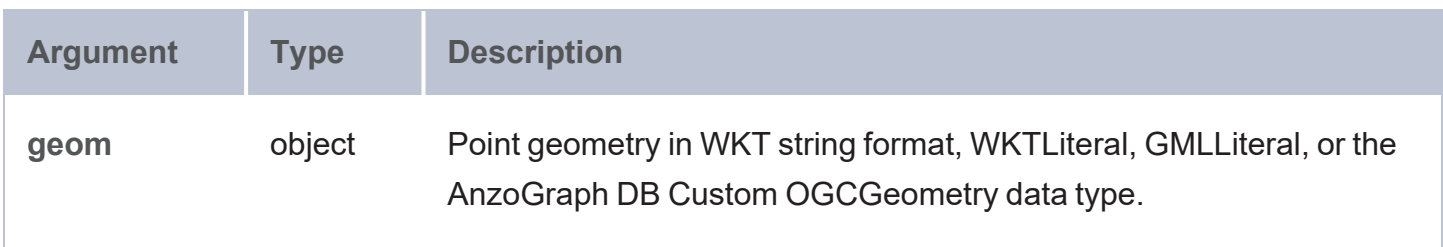

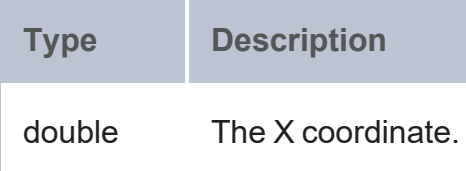

#### **Example**

```
PREFIX geof: <http://www.opengis.net/def/function/geosparql/>
SELECT (MIN(?point_x) as ?3d_min)
FROM <point>
WHERE {
  ?point a <http://csi.com/geologic_units_24k/point>;
  <http://csi.com/geologic_units_24k/shape> ?shape;
  BIND(geof:ST_GeomFromText(?shape) as ?point_2d)
  BIND(geof:ST_X(?point_2d) as ?point_x)
  BIND(geof:ST_Y(?point_2d) as ?point_y)
}
```
## <span id="page-741-0"></span>**ST\_SetX**

This function sets the X coordinate of a Point geometry.

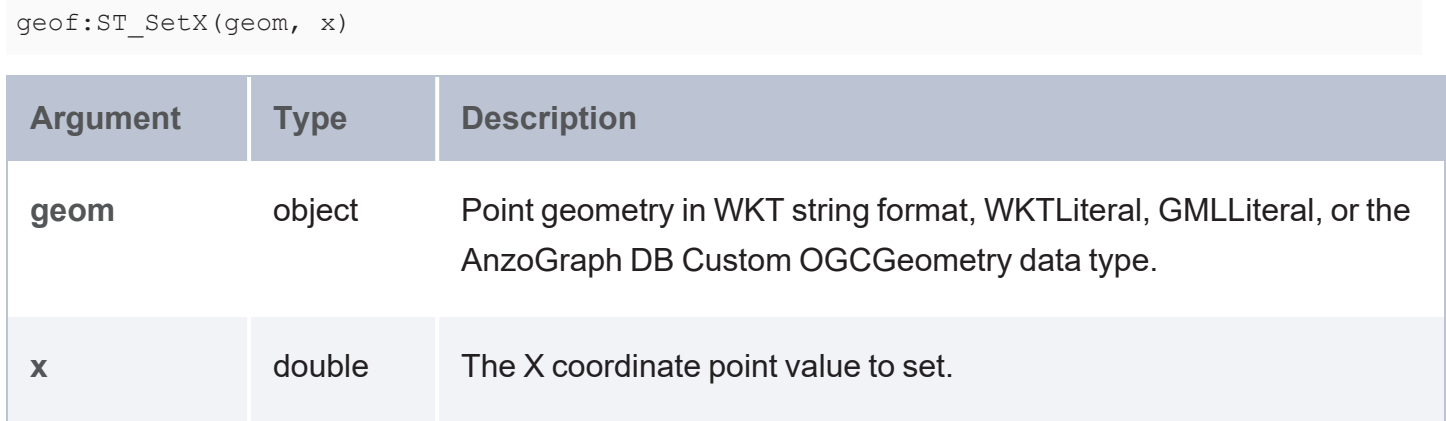

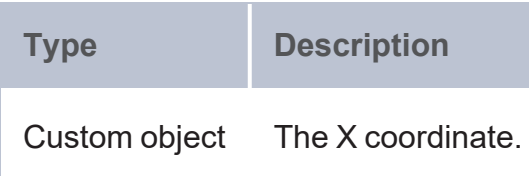

#### **Example**

```
PREFIX geof: <http://www.opengis.net/def/function/geosparql/>
SELECT (geof:ST_AsText(geo:ST_SetX(geo:ST_Point(1,2),4)) as ?point)
```
# **ST\_Y**

This function returns the Y coordinate of a Point geometry.

## **Syntax**

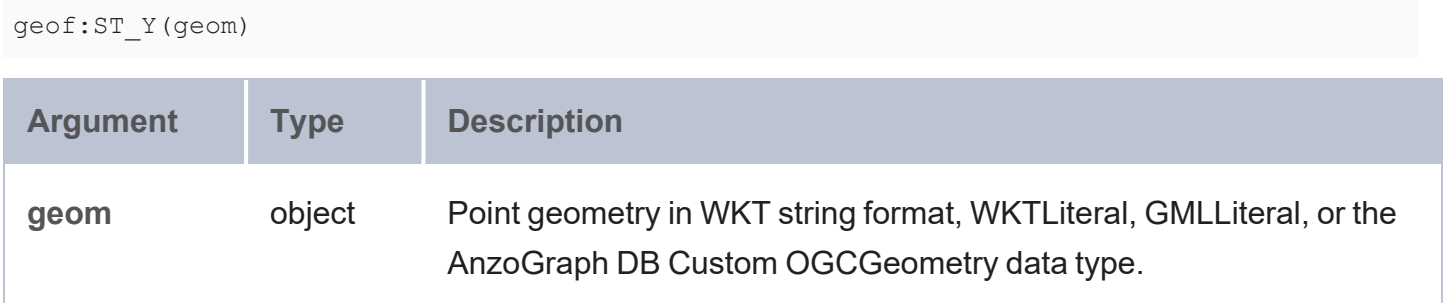

#### **Returns**

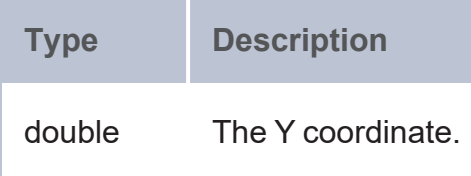

```
PREFIX geof: <http://www.opengis.net/def/function/geosparql/>
SELECT (MIN(?point_x) as ?3d_min)
FROM <point>
WHERE {
 ?point a <http://csi.com/geologic_units_24k/point>;
```

```
<http://csi.com/geologic_units_24k/shape> ?shape;
BIND(geof:ST_GeomFromText(?shape) as ?point_2d)
BIND(geof:ST_X(?point_2d) as ?point_x)
BIND(geof:ST_Y(?point_2d) as ?point_y)
```
# **ST\_SetY**

<span id="page-743-0"></span>}

This function sets the Y coordinate of a Point geometry.

## **Syntax**

geof:ST\_SetY(geom, y)

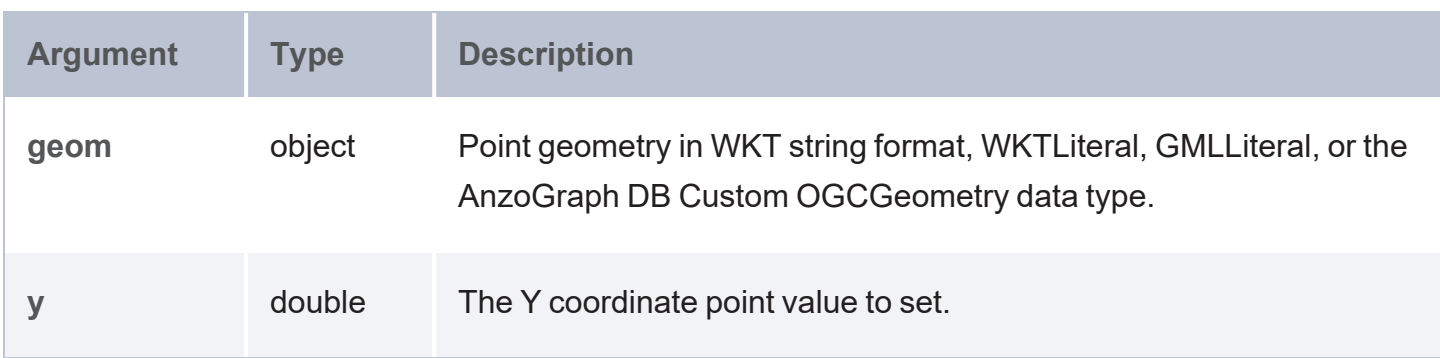

### **Returns**

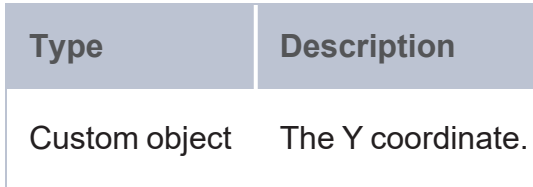

```
PREFIX geof: <http://www.opengis.net/def/function/geosparql/>
SELECT (MIN(?point_y) as ?3d_min)
FROM <point>
WHERE {
  ?point a <http://csi.com/geologic_units_24k/point>;
  <http://csi.com/geologic_units_24k/shape> ?shape;
  BIND(geof:ST_GeomFromText(?shape) as ?point_2d)
  BIND(geof:ST_X(?point_2d) as ?point_x)
```

```
BIND(geof:ST_Y(?point_2d) as ?point_y)
}
```
# **ST\_Z**

This function returns the Z coordinate of a Point geometry.

## **Syntax**

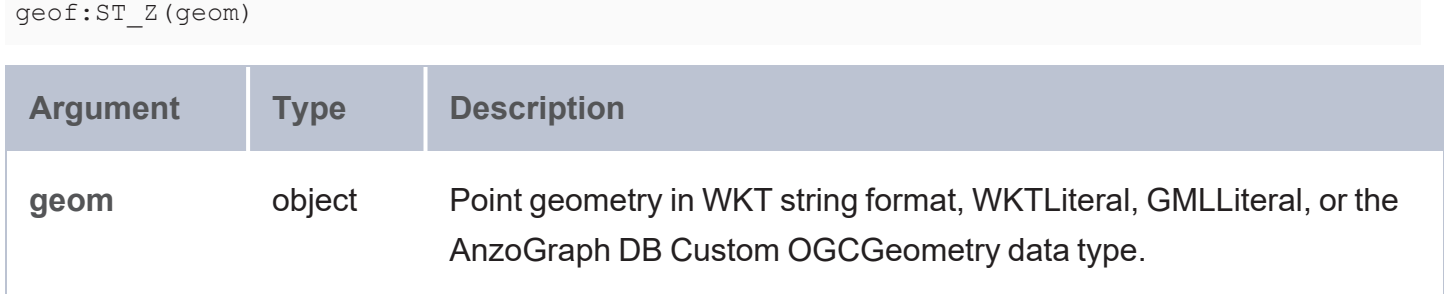

### **Returns**

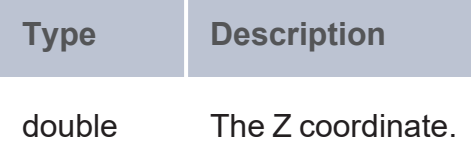

## **Example**

```
PREFIX geof: <http://www.opengis.net/def/function/geosparql/>
SELECT (MAX(geof:ST_Z(geof:ST_Point(?point_x, ?point_y, ?point_z))) as ?3d_max)
FROM <point>
WHERE {
  ?point a <http://csi.com/geologic_units_24k/point>;
  <http://csi.com/geologic_units_24k/shape> ?shape;
  BIND(geof:ST_GeomFromText(?shape) as ?point_2d)
  BIND(geof:ST_X(?point_2d) as ?point_x)
  BIND(geof:ST_Y(?point_2d) as ?point_y)
  BIND(32 as ?point_z)
}
```
# <span id="page-744-1"></span>**ST\_SetZ**

This function sets the Z coordinate of a Point geometry.

## **Syntax**

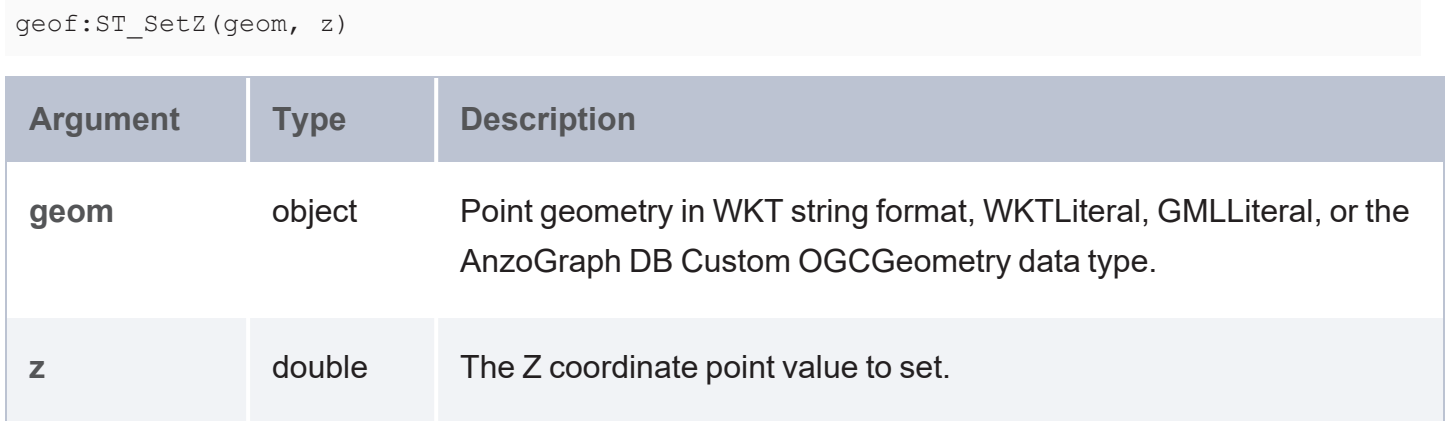

### **Returns**

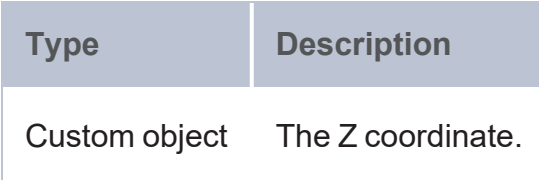

## **Example**

```
PREFIX geof: <http://www.opengis.net/def/function/geosparql/>
SELECT (geof:ST_AsText(geof:ST_SetZ(geof:ST_Point(1,2),4)) as ?point_with_z_coordinate)
```
# **ST\_M**

This function returns the M coordinate of a Point geometry.

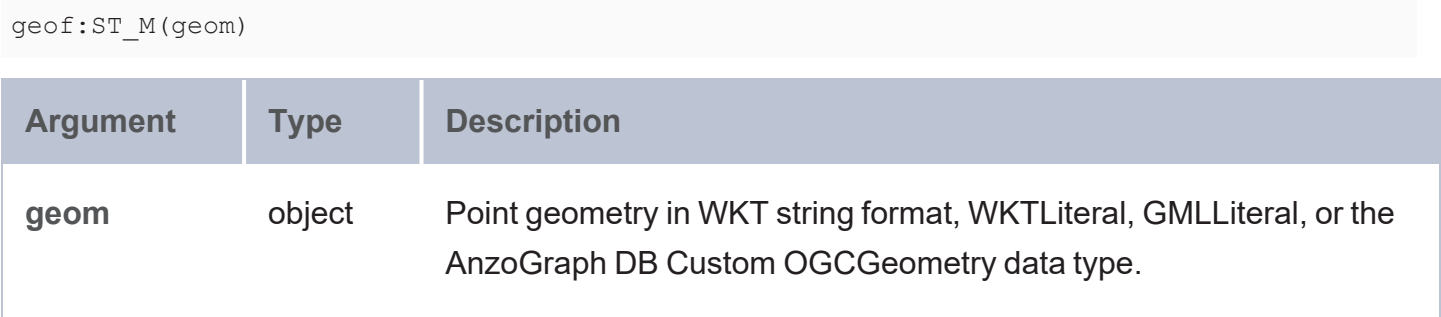

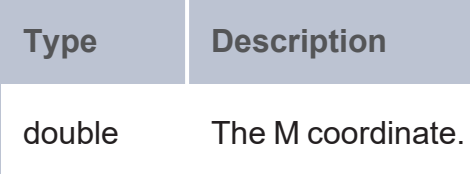

#### **Example**

```
PREFIX geof: <http://www.opengis.net/def/function/geosparql/>
SELECT (MIN(geof:ST M(geof:ST Point(?point x, ?point y, ?point z, ?point m))) as
?result)
FROM <point>
WHERE {
  ?point a <http://csi.com/geologic_units_24k/point>;
  <http://csi.com/geologic_units_24k/shape> ?shape;
  BIND(geof:ST_GeomFromText(?shape) as ?point_2d)
  BIND(geof:ST_X(?point_2d) as ?point_x)
  BIND(geof:ST_Y(?point_2d) as ?point_y)
  BIND(25 as ?point_z)
  BIND(30 as ?point_m)
}
```
# <span id="page-746-0"></span>**ST\_SetM**

This function sets the M coordinate of a Point geometry.

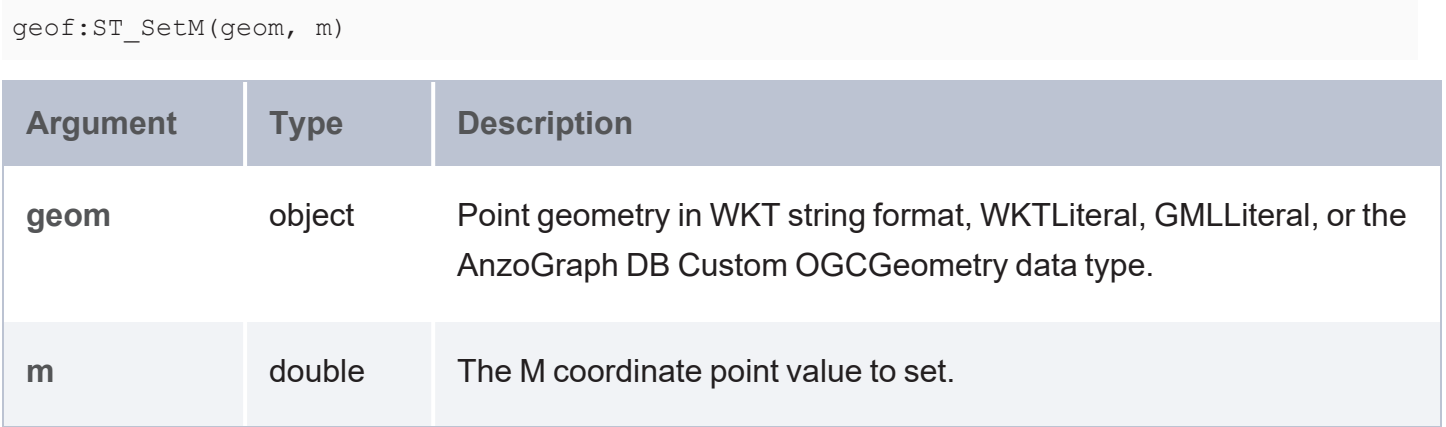

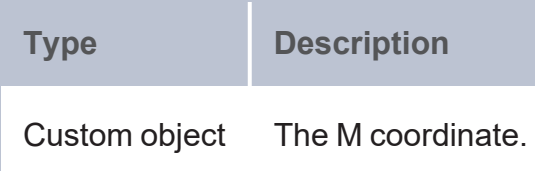

#### **Example**

```
PREFIX geof: <http://www.opengis.net/def/function/geosparql/>
SELECT (geof:ST AsText(geof:ST SetM(geof:ST Point(1,2,3),4)) as ?point)
```
# **ST\_Bin**

This function returns the bin ID of a Point geometry.

#### **Syntax**

```
geof:ST_Bin(binSize, geom)
Argument Type Description
binSize double The bin size.
geom object Point geometry in WKT string format, WKTLiteral, GMLLiteral, or the
                        AnzoGraph DB Custom OGCGeometry data type.
```
### **Returns**

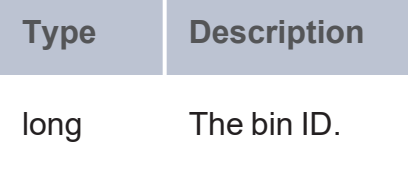

### **Example**

PREFIX geof: <http://www.opengis.net/def/function/geosparql/> PREFIX xsd: <http://www.w3.org/2001/XMLSchema#>

```
SELECT (geof:ST_Bin(10, ?point_2d) as ?union)
FROM <point>
WHERE {
  ?point a <http://csi.com/geologic_units_24k/point>;
  <http://csi.com/geologic_units_24k/shape> ?shape;
  <http://csi.com/geologic_units_24k/id> "0"^^xsd:long.
  BIND(geof:ST_GeomFromText(?shape) as ?point_2d)
}
```
## <span id="page-748-0"></span>**ST\_BinEnvelope**

This function returns the bin envelope for a Point geometry or bin ID. You can also return the bin envelope for multiple Points.

### **Syntax**

geof:ST\_BinEnvelope(binSize, geom)

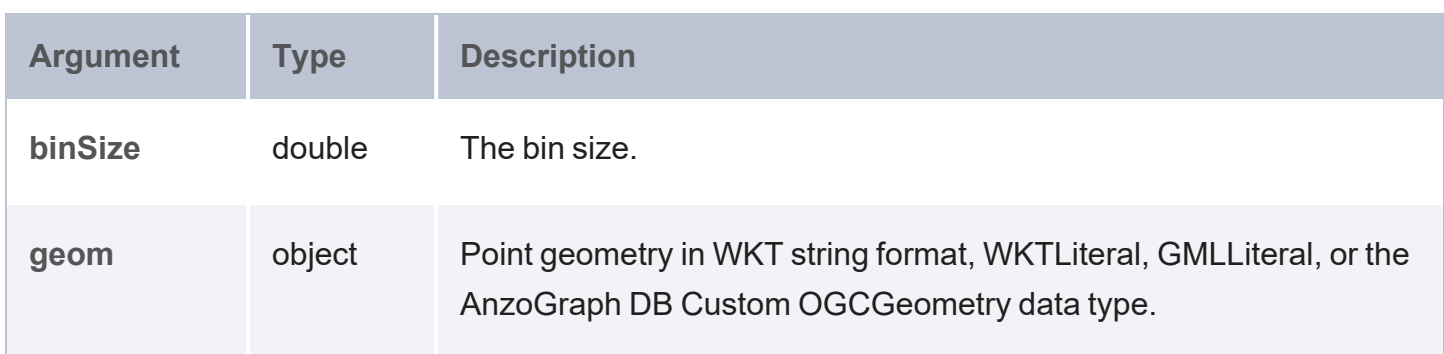

#### **Returns**

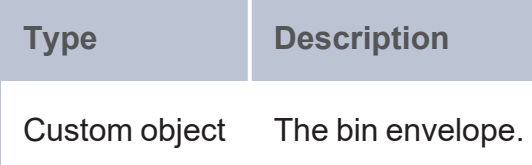

```
PREFIX geof: <http://www.opengis.net/def/function/geosparql/>
PREFIX xsd: <http://www.w3.org/2001/XMLSchema#>
SELECT (geof:ST_AsText(geof:ST_BinEnvelope(10.0, ?point_2d)) as ?union)
FROM <point>
WHERE {
```

```
?point a <http://csi.com/geologic_units_24k/point>;
<http://csi.com/geologic_units_24k/shape> ?shape;
<http://csi.com/geologic_units_24k/id> "0"^^xsd:long.
BIND(geof:ST_GeomFromText(?shape) as ?point_2d)
```
# **ST\_MultiPoint**

This function returns a MultiPoint as a custom object constructed from a set of X and Y coordinate pairs. You can specify any number of X and Y coordinates.

## **Syntax**

<span id="page-749-0"></span>}

```
geof:ST_MultiPoint(x, y [, xx ] [, yy ])
```
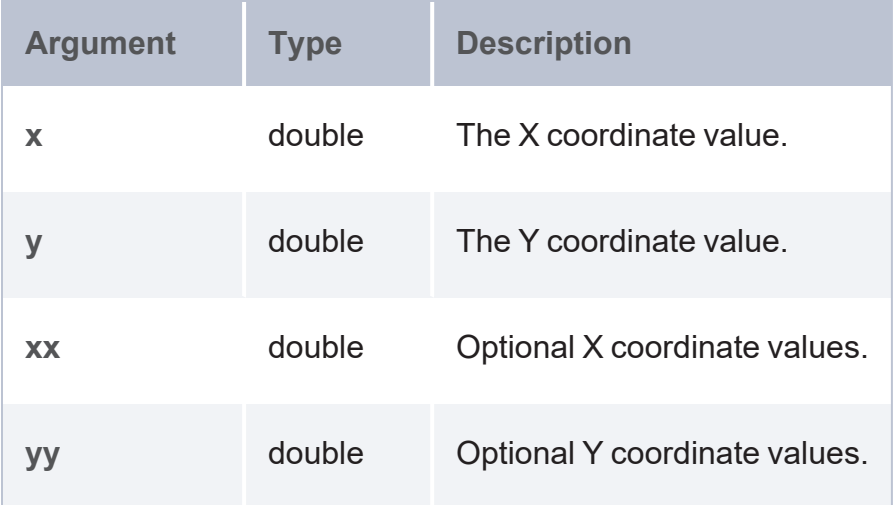

### **Returns**

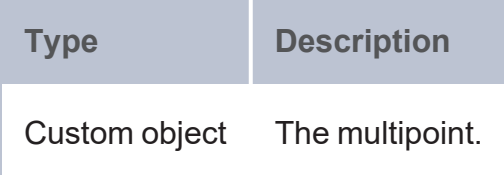

```
PREFIX geof: <http://www.opengis.net/def/function/geosparql/>
SELECT (geof:ST_AsText(geof:ST_MultiPoint(?x,?y,?x1,?y1,?x2,?y2)) as ?multipoint pairs)
WHERE {
```

```
values (?x ?y ?x1 ?y1 ?x2 ?y2) {(1.1 7.0 2 3 5 -6.7) (-2 3.4 -7.8 9.3 5.4 -1.0)}
}
```
# **ST\_PointN**

This function returns the Point that is at the Nth index in a MultiPoint.

#### **Syntax**

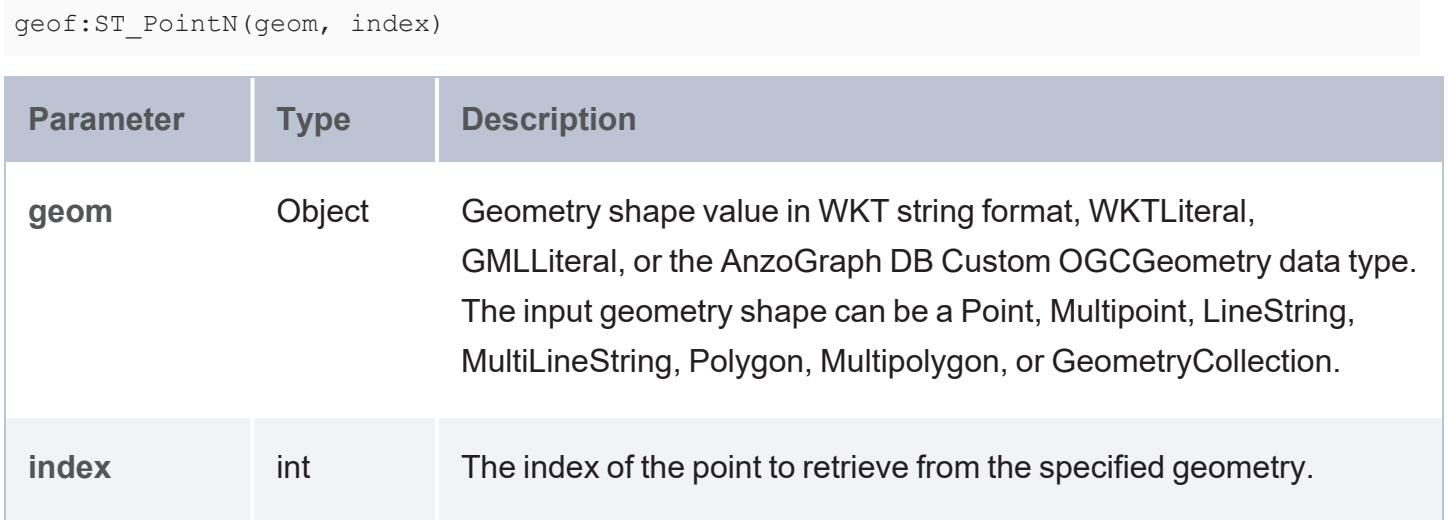

#### **Returns**

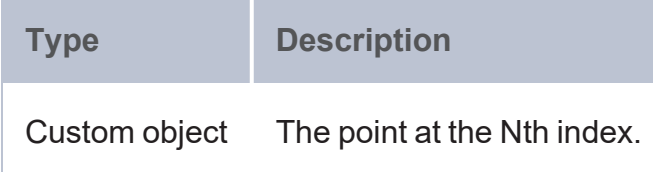

```
PREFIX geof: <http://www.opengis.net/def/function/geosparql/>
SELECT (geof:ST_AsText(geof:ST_PointN(geof:ST_GeomFromText(?x) , 2)) as ?envelope)
WHERE {
 VALUES (?x) {
   ('MULTILINESTRING M((10 10 10, 20 20 20, 10 40 30),(40 40 20, 30 30 30, 40 20 10,
30 10 20))')
   ('MULTILINESTRING M((10 10 20, 20 20 30, -10 -40 -30),(10 40 20, 30 30 30, 10 20
10, 30 10 20))')
 }
}
```
# <span id="page-751-0"></span>**ST\_GeomFromText**

This function returns a Point as a custom object constructed from a set of well known free text (WKT) coordinates.

### **Syntax**

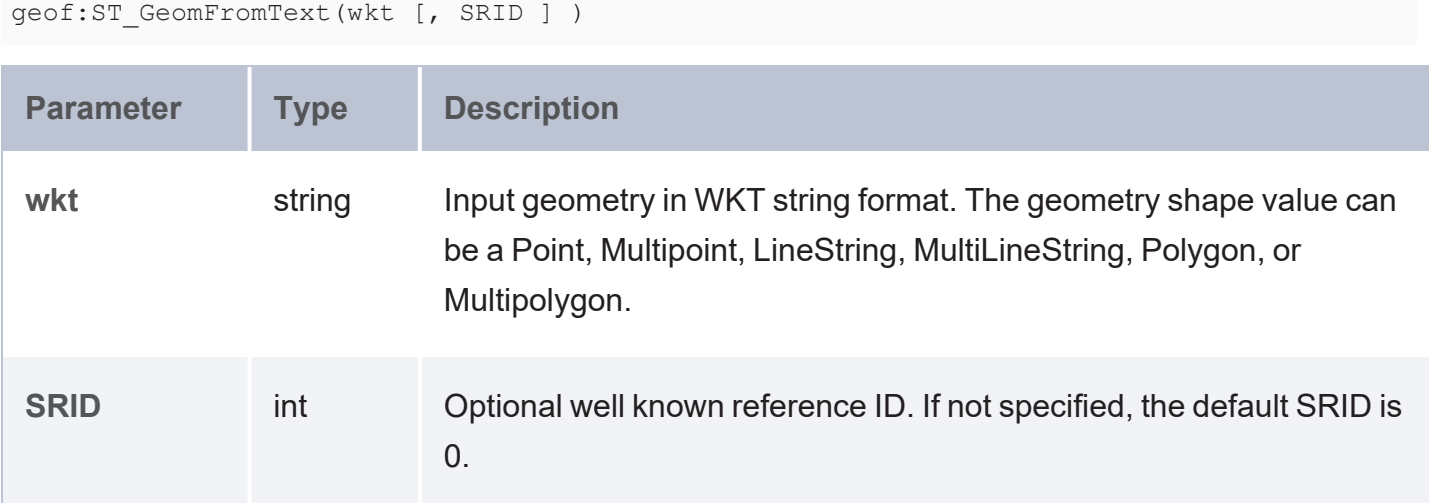

#### **Returns**

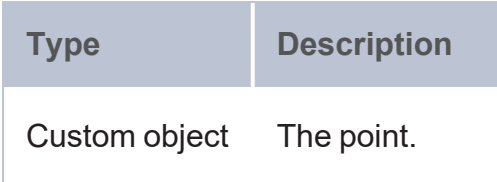

```
PREFIX geof: <http://www.opengis.net/def/function/geosparql/>
SELECT (geof:ST_AsText(geof:ST_MultiLineString(geof:ST_GeomFromText(?l1),geof:ST_
GeomFromText(?l2))) as ?MultiLineString)
WHERE {
 VALUES (?l1 ?l2) {
    ('LINESTRING (8 7, 7 8)' 'LINESTRING (1 7, 7 8)')
    ('LINESTRING (18 17, -17 8)' 'LINESTRING (-1 7, 7 -8)')
  }
}
```
# <span id="page-752-1"></span>**ST\_GeomFromWKB**

This function returns a Point as a custom object constructed from a set of well known binary (WKB) coordinates.

### **Syntax**

geof:ST GeomFromWKB(wkb hexstr [, wkid ] )

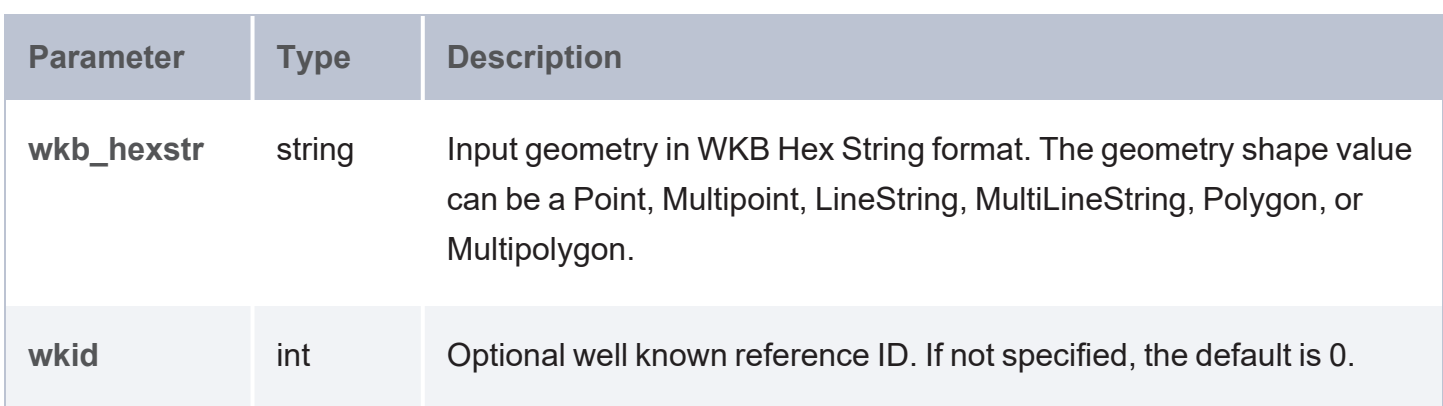

#### **Returns**

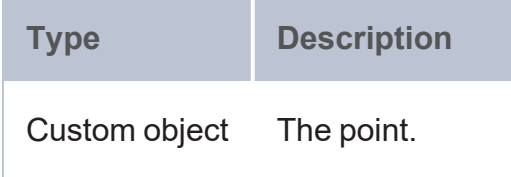

## **Example**

```
PREFIX geof: <http://www.opengis.net/def/function/geosparql/>
SELECT (geof:ST_AsText(geof:ST_GeomFromWKB(?val)) as ?geom)
WHERE {
 VALUES (?val) {('000000000140000000000000004010000000000000')}
}
```
#### <span id="page-752-0"></span>**LineString and MultiLineString Functions**

- ST LineString: Constructs a LineString from a number of Points in an array.
- [ST\\_StartPoint](#page-754-0): Returns the start point of a line.
- [ST\\_EndPoint](#page-754-1): Returns the end point of a line.
- [ST\\_IsClosed](#page-755-0): Determines whether a line geometry is a ring.
- [ST\\_IsRing:](#page-756-0) Determines whether a geometry is closed.
- <span id="page-753-0"></span>• ST MultiLineString: Returns a MultiLine geometry constructed from a list of Line geometries.

# **ST\_LineString**

This function returns a LineString as a custom object constructed from a number of Points. Any number of Point geometries can be specified to form a new line.

## **Syntax**

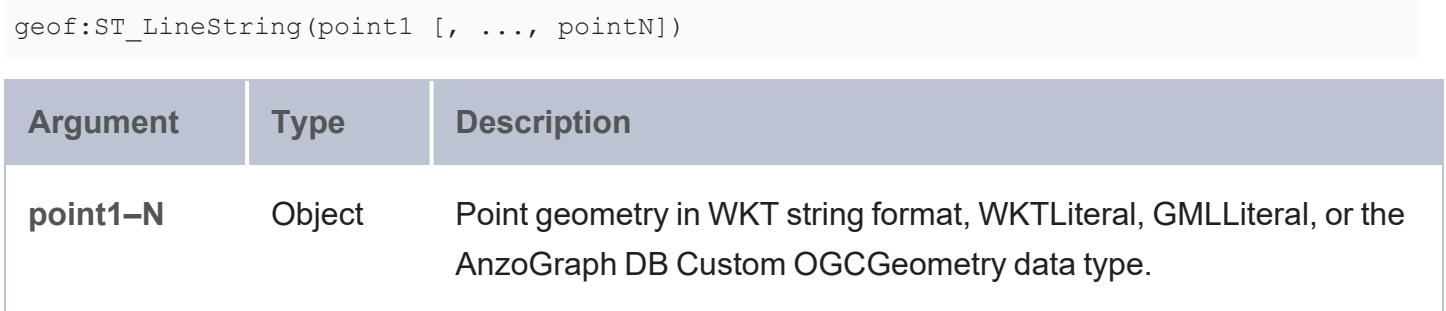

#### **Returns**

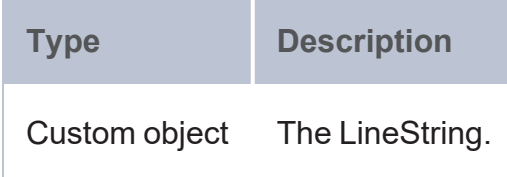

```
PREFIX geof: <http://www.opengis.net/def/function/geosparql/>
SELECT (geof:ST_AsText(geof:ST_LineString(geof:ST_GeomFromText(?pt1),geof:ST_
GeomFromText(?pt2))) as ?line_from_points)
WHERE {
 VALUES (?pt1 ?pt2) {
    ('Point(1 1)' 'Point(-1 -2)') ('Point Z(-11 1 4)' 'Point ZM(0 9.2 -1 -2)')
  }
}
```
# <span id="page-754-0"></span>**ST\_StartPoint**

This function returns the start point of a given line.

## **Syntax**

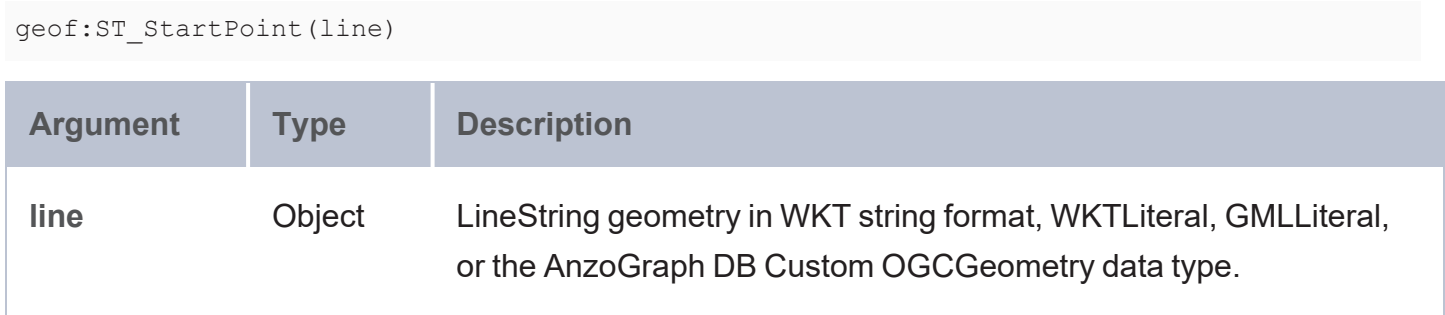

#### **Returns**

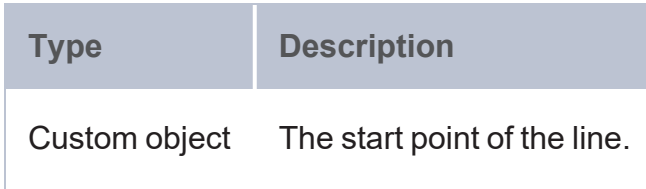

## **Example**

```
PREFIX geof: <http://www.opengis.net/def/function/geosparql/>
SELECT (geof:ST_AsGeoJSON(geof:ST_StartPoint(geof:ST_GeomFromText(?line_str_wkt))) as
?start_point) (geof:ST_AsGeoJSON(geof:ST_EndPoint(geof:ST_GeomFromText(?line_str_wkt)))
as ?end_point)
FROM <linestring>
WHERE {
  ?ln_str_ins a <http://csi.com/road_centerline/linestring>;
  <http://csi.com/road_centerline/shape> ?line_str_wkt;
  <http://csi.com/road_centerline/no_of_points> ?no_pt_ln.
}
ORDER BY desc(?no_pt_ln) desc(?line_str_wkt)
LIMIT 1
```
# <span id="page-754-1"></span>**ST\_EndPoint**

This function returns the end point of a given line.

## **Syntax**

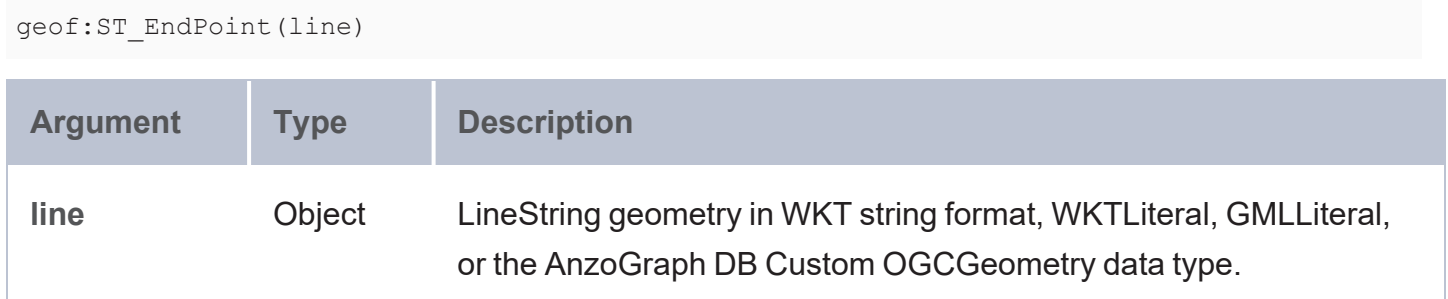

#### **Returns**

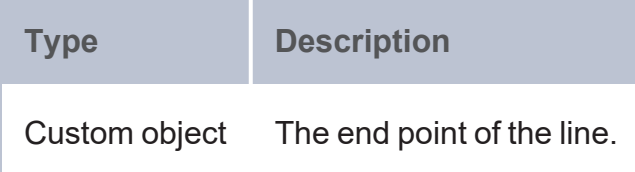

### **Example**

```
PREFIX geof: <http://www.opengis.net/def/function/geosparql/>
SELECT (geof:ST_AsGeoJSON(geof:ST_StartPoint(geof:ST_GeomFromText(?line_str_wkt))) as
?start point)
       (geof:ST_AsGeoJSON(geof:ST_EndPoint(geof:ST_GeomFromText(?line_str_wkt))) as
?end_point)
FROM <linestring>
WHERE {
  ?ln_str_ins a <http://csi.com/road_centerline/linestring>;
  <http://csi.com/road_centerline/shape> ?line_str_wkt;
  <http://csi.com/road_centerline/no_of_points> ?no_pt_ln.
}
ORDER BY desc(?no_pt_ln) desc(?line_str_wkt)
LIMIT 1
```
# <span id="page-755-0"></span>**ST\_IsClosed**

This function evaluates whether a geometry is closed.

## **Syntax**

geof:ST\_IsClosed(line)
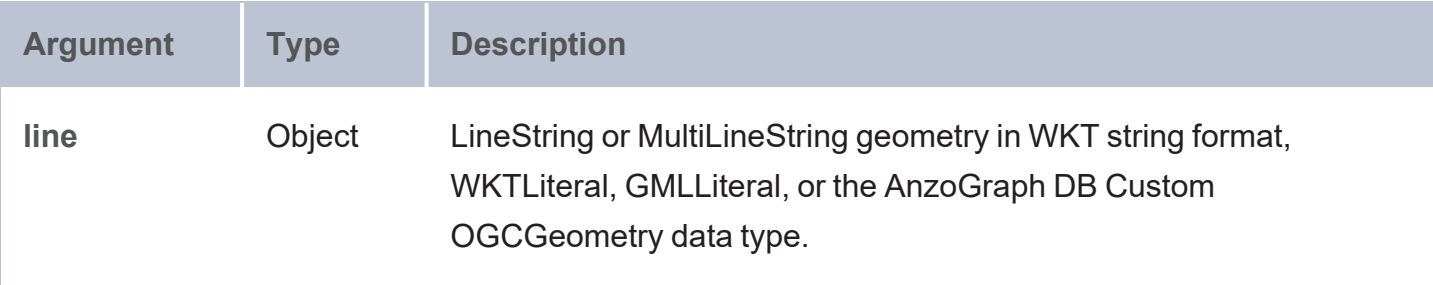

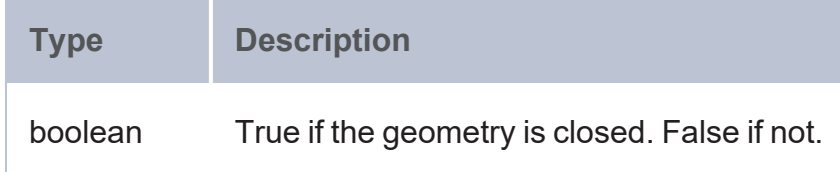

## **Example**

```
PREFIX geof: <http://www.opengis.net/def/function/geosparql/>
SELECT (geof:ST_IsClosed(geof:ST_GeomFromText(?x)) as ?ring)
WHERE {
 VALUES (?x) {
   ('LINESTRING (30 10, 10 10, 40 40, 30 10)')('LINESTRING Z(-30.56 12 45, 10 1 -5, -
67 -0.56 68, -30.56 12 45)')
 }
}
```
# **ST\_IsRing**

This function evaluates whether a Line geometry is a ring.

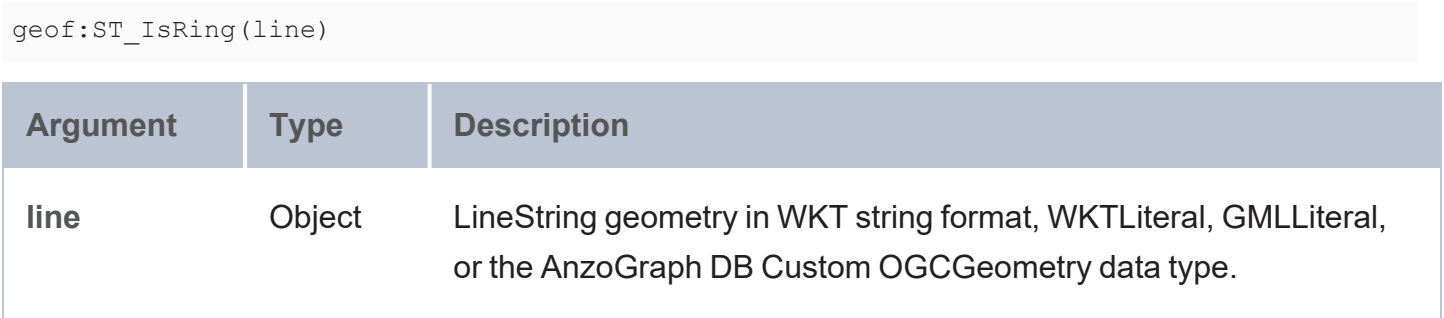

**Type Description** boolean True if the line is a ring. False if not.

#### **Example**

```
PREFIX geof: <http://www.opengis.net/def/function/geosparql/>
SELECT (geof:ST IsRing(geof:ST GeomFromText(?x,0)) as ?ring simple)
WHERE {
 VALUES (?x) {
    ('LINESTRING (0 0, 1 1, 1 2, 2 1, 1 1, 0 0)')
    ('LINESTRING (0 0, 3 4)')
  }
}
```
# **ST\_MultiLineString**

This function returns the MultiLine geometry constructed from a list of Line geometries. Any number of line geometries can be specified to form a new MultiLine.

### **Syntax**

```
geof:ST MultiLineString(line1 [, ..., lineN])
```
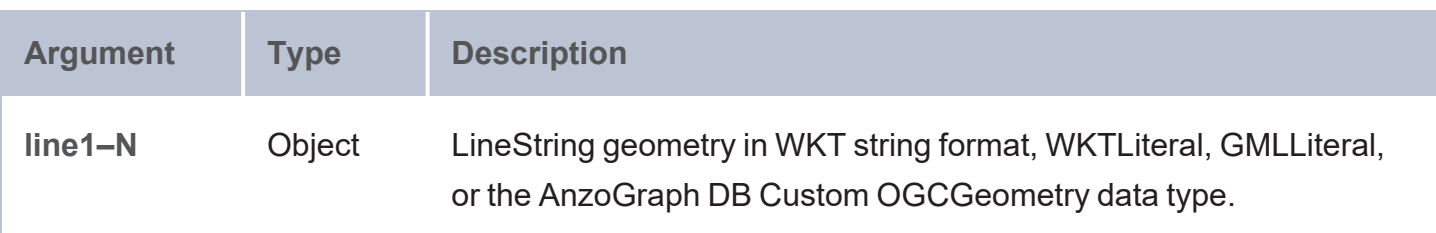

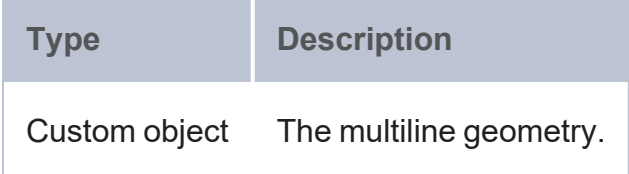

```
PREFIX geof: <http://www.opengis.net/def/function/geosparql/>
SELECT (geof:ST_AsText(geof:ST_MultiLineString(geof:ST_GeomFromText(?l1),geof:ST
GeomFromText(?l2))) as ?MultiLineString)
WHERE {
 VALUES (?l1 ?l2) {
    ('LINESTRING (8 7, 7 8)' 'LINESTRING (1 7, 7 8)')
    ('LINESTRING (18 17, -17 8)' 'LINESTRING (-1 7, 7 -8)')
  }
}
```
#### **Polygon Functions**

- [ST\\_Polygon:](#page-758-0) Returns a Polygon constructed from multiple Point geometries.
- ST ExteriorRing: Returns the exterior ring of a Polygon.
- ST NumInteriorRing: Returns the number of interior rings that exist in a Polygon.
- ST InteriorRingN: Returns the interior ring at the Nth index position in a Polygon.
- ST MultiPolygon: Returns a MultiPolygon constructed from a list of Polygons.
- ST Circle: Returns a Circle Polygon from a radius and x, y, and z coordinates.
- ST CircleArc: Returns a Circle Arc Polygon from a radius and Point geometry.
- ST Arc: Returns an Arc line from a start angle and size angle.
- ST Ellipse: Returns an Ellipse Polygon from a radius and Point.
- [ST\\_EllipticalArc](#page-766-0): Returns an Elliptical Arc Polygon from a radius and Point.
- [ST\\_Rectangle:](#page-767-0) Returns a Rectangle Polygon from a height, width, and Point.
- ST Squircle: Returns a Squircle Polygon from a radius and Point.
- <span id="page-758-0"></span>[ST\\_GeomFromGML:](#page-769-0) Returns geometry based on a GML specification.

# **ST\_Polygon**

This function returns Polygon geometry constructed from multiple Point geometries.

## **Syntax**

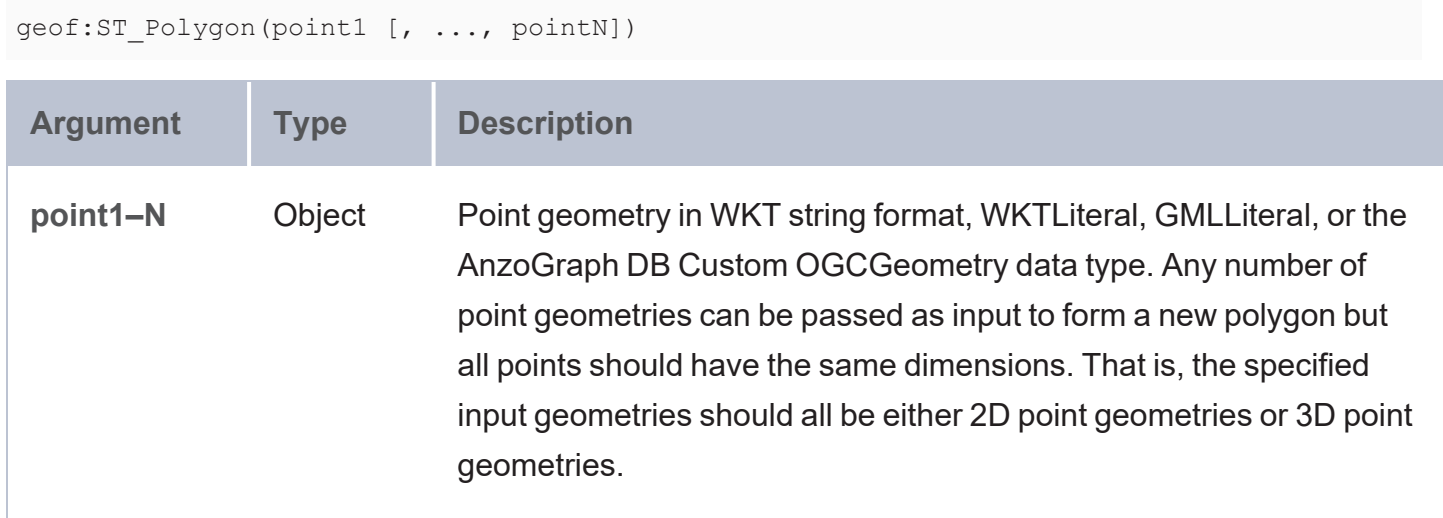

### **Returns**

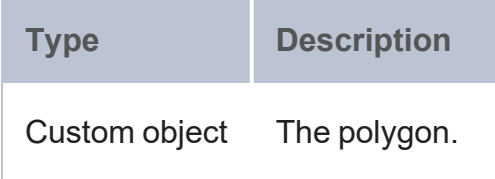

# **Example**

```
PREFIX geof: <http://www.opengis.net/def/function/geosparql/>
SELECT (geof:ST_AsText(geof:ST_Polygon(geof:ST_Point(?x,?y),geof:ST_Point(?x1,?y1),
        geof:ST_Point(?x2,?y2))) as ?line_from_points)
WHERE {
 VALUES (?x ?y ?x1 ?y1 ?x2 ?y2) {
    (1.1 7.0 2 3 5 - 6.7)(-2 \t3.4 \t-7.8 \t9.3 \t5.4 \t-1.0)}
}
```
# <span id="page-759-0"></span>**ST\_ExteriorRing**

This function returns the exterior ring of a given Polygon geometry.

```
geof:ST_ExteriorRing(polygon)
```
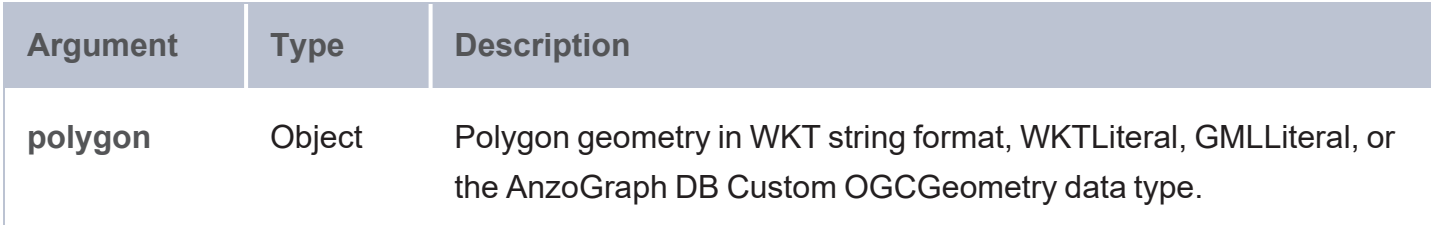

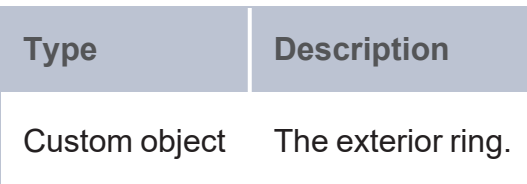

### **Example**

```
PREFIX geof: <http://www.opengis.net/def/function/geosparql/>
SELECT (geof:ST_AsText(geof:ST_ExteriorRing('POLYGON((0 0,0 3,3 3,3 0,0 0),(1 1,1 2,2
2,2 1,1 1))')) as ?exterior_ring)
```
# <span id="page-760-0"></span>**ST\_NumInteriorRing**

This function returns the number of interior rings that exist in a given Polygon.

## **Syntax**

geof:ST\_NumInteriorRing(polygon)

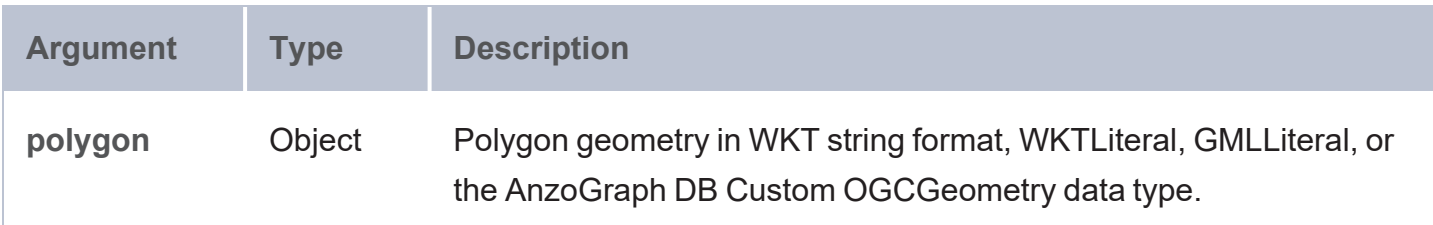

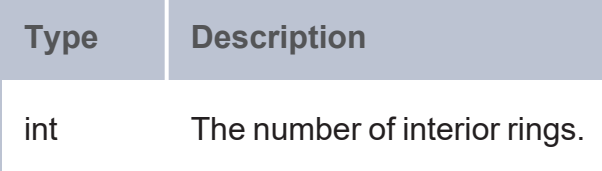

```
PREFIX geof: <http://www.opengis.net/def/function/geosparql/>
PREFIX xsd: <http://www.w3.org/2001/XMLSchema#>
SELECT (geof:ST_NumInteriorRing(geof:ST_GeomFromText(?multi_pt_wkt)) as ?polygon)
FROM <polygon>
WHERE {
  ?multi pt a <http://csi.com/national weather service wind gust forecast/polygon>;
 <http://csi.com/national_weather_service_wind_gust_forecast/shape> ?multi_pt_wkt;
  <http://csi.com/national_weather_service_wind_gust_forecast/id> "0"^^xsd:int.
}
```
# <span id="page-761-0"></span>**ST\_InteriorRingN**

This function returns the interior ring at the Nth index position in a Polygon.

#### **Syntax**

```
geof:ST_InteriorRingN(polygon, n)
```
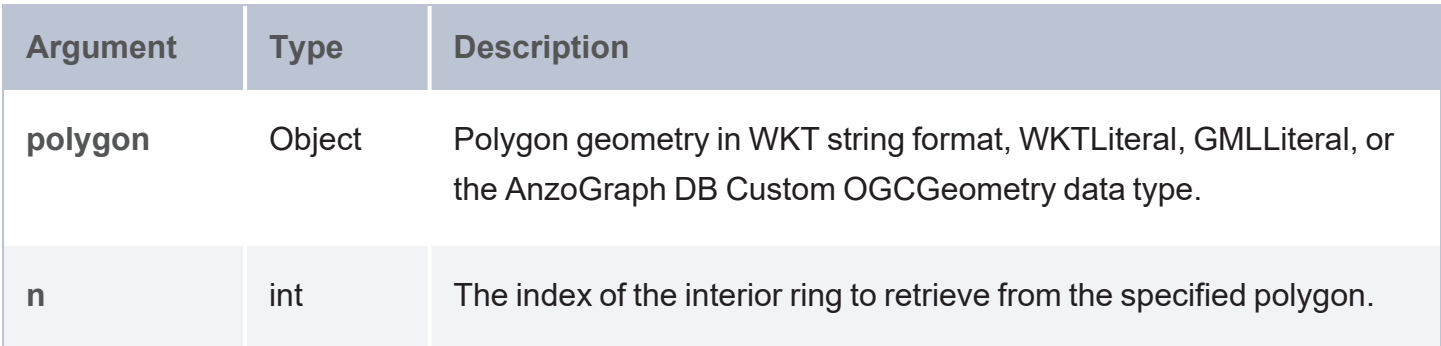

#### **Returns**

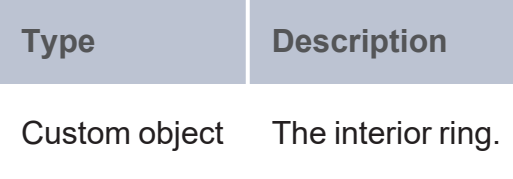

```
PREFIX geof: <http://www.opengis.net/def/function/geosparql/>
SELECT (geof:ST_AsText(geof:ST_InteriorRingN(geof:ST_GeomFromText(?x),1)) as
?interiorRing)
```

```
WHERE {
 VALUES (?x) {
    ('POLYGON((0 0,0 3,3 3,3 0,0 0),(1 1,1 2,2 2,2 1,1 1))')
    ('POLYGON((2 2, 6 4, 6 10, -2 10, -2 4, 2 2),(1 5, 3 5, 3 7, 1 7))')
 }
}
```
# <span id="page-762-0"></span>**ST\_MultiPolygon**

This function returns MultiPolygon constructed from a list of Polygons. Any number of Polygon geometries can be specified as input.

## **Syntax**

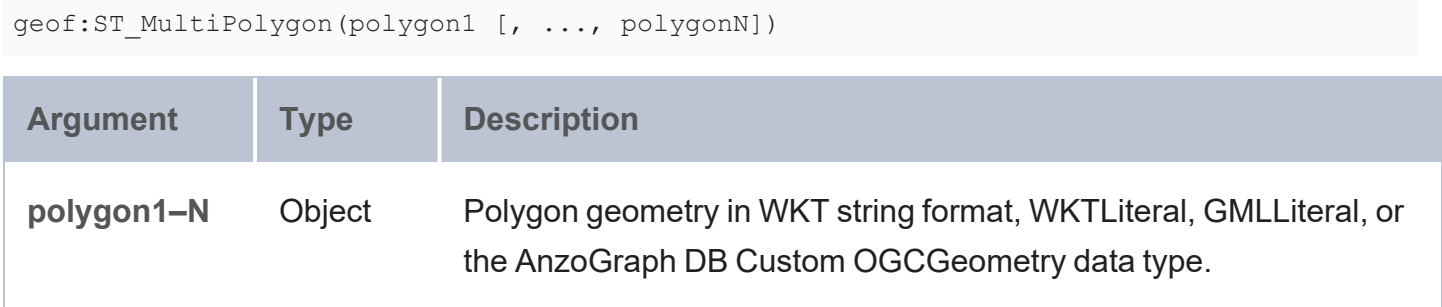

### **Returns**

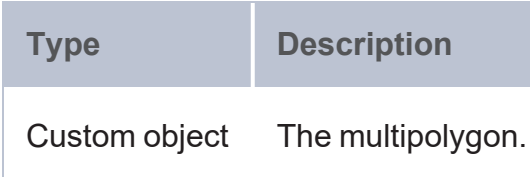

```
PREFIX geof: <http://www.opengis.net/def/function/geosparql/>
SELECT (geof:ST_AsText(geof:ST_MultiPolygon(geof:ST_GeomFromText(?p1),geof:ST_
GeomFromText(?p2))) as ?agg_multipolygon)
WHERE {
 VALUES (?p1 ?p2) {
    ('POLYGON ((2 0, 2 3, 3 0))' 'POLYGON ((11 12,-11 -12,11 -12))')
    ('POLYGON ((1 \ 2, -2 \ -3, 9 \ 2 \ -4 \ 5))' 'POLYGON ((-1 \ -2, -4 \ 5 \ -17, -5 \ 6 \ -78))')
  }
}
```
# <span id="page-763-0"></span>**ST\_Circle**

This function returns a Circle Polygon from a given radius and Point.

### **Syntax**

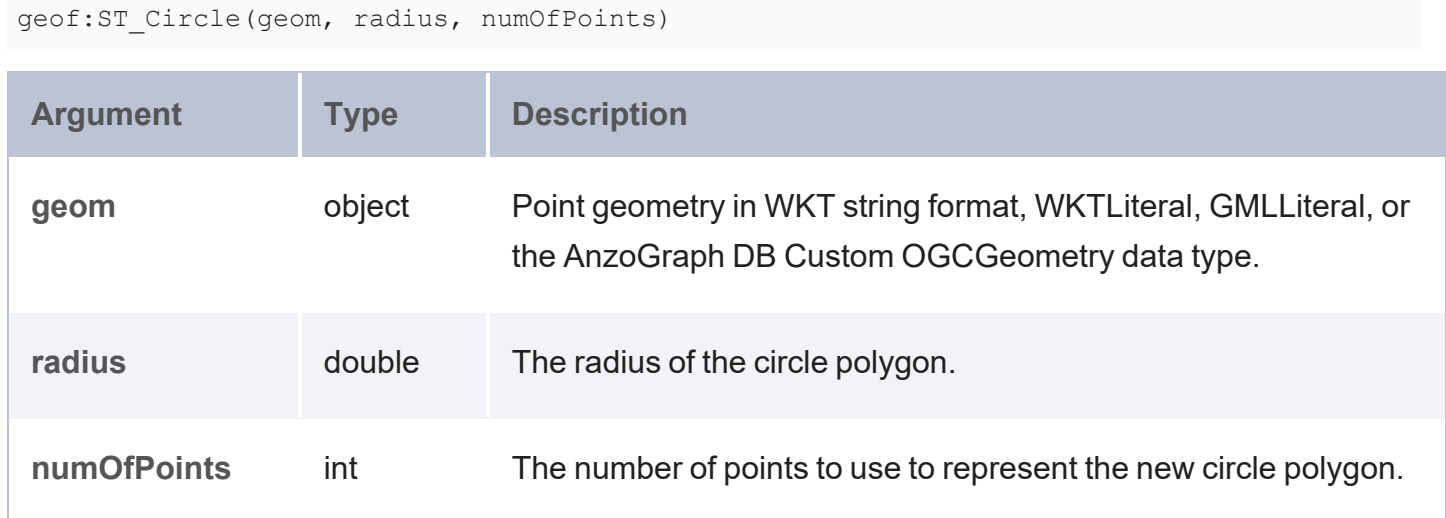

#### **Returns**

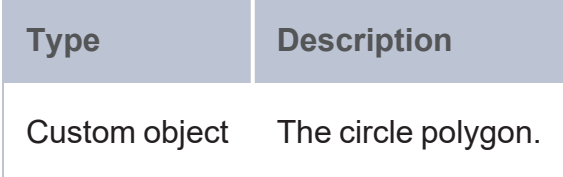

## **Example**

```
PREFIX geof: <http://www.opengis.net/def/function/geosparql/>
SELECT (geof:ST_AsText(geof:ST_Circle((geof:ST_Point(1,2)),3,10)) as ?circle_polygon)
```
# **ST\_CircleArc**

This function returns a Circular Arc Polygon from the given radius parameters and Point arguments.

### **Syntax**

geof:ST\_CircleArc(geom, startRad, sizeRad, radius, numOfPoints)

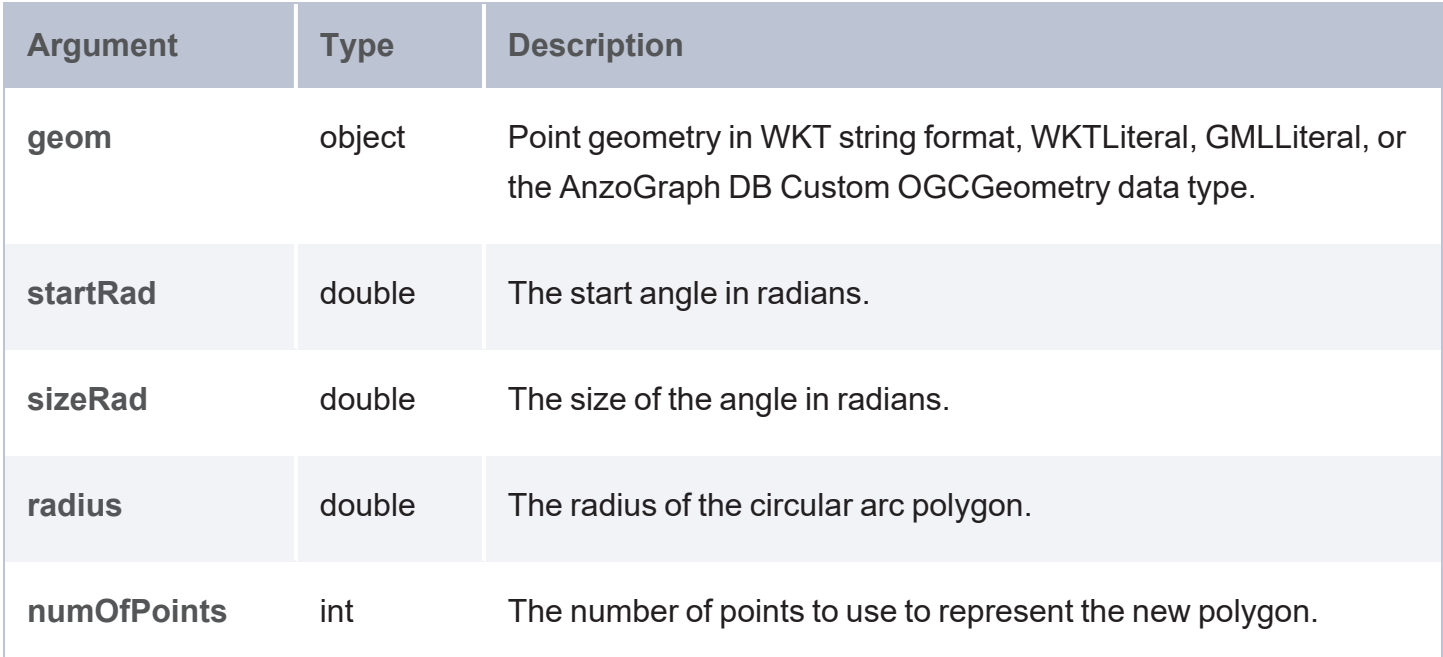

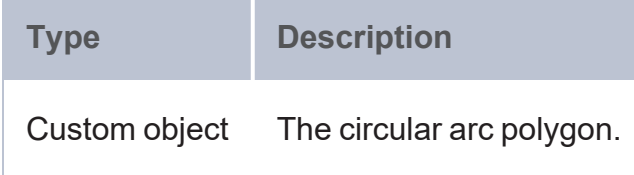

## **Example**

```
PREFIX geof: <http://www.opengis.net/def/function/geosparql/>
SELECT (geof:ST_AsText(geof:ST_CircleArc((geof:ST_Point(1,2)),5,10,3,10)) as ?circle_
arc_polygon)
```
# <span id="page-764-0"></span>**ST\_Arc**

This function returns an Arc given a center point, radius, start and size angle, and number of Points arguments.

### **Syntax**

geof:ST\_Arc(x, y, radius, startRad, sizeRad, numOfPoints)

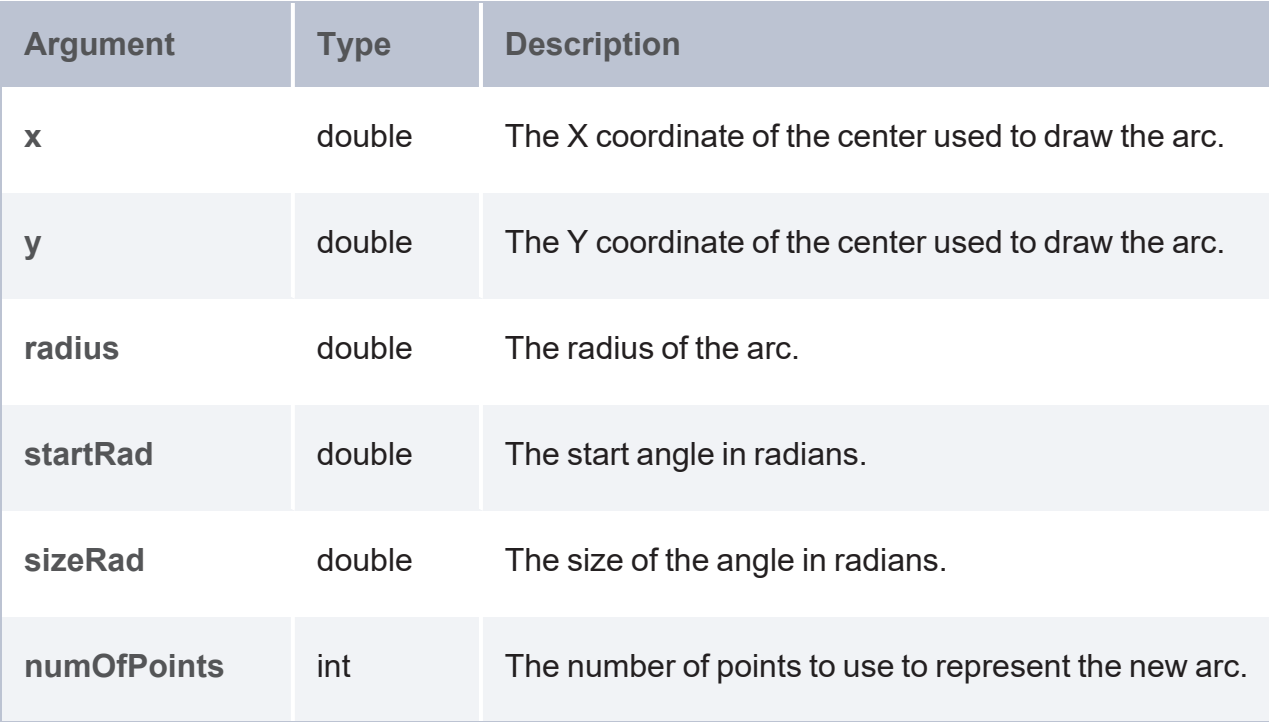

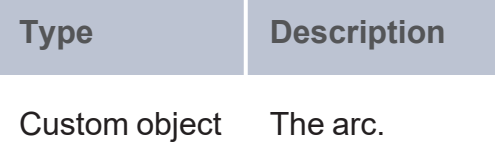

## **Example**

```
PREFIX geof: <http://www.opengis.net/def/function/geosparql/>
SELECT (geof:ST_AsText(geof:ST_Arc(1,2,5,10,20,4)) as ?Arc)
```
# **ST\_Ellipse**

This function returns an Ellipse Polygon based on a given radius and Point geometry.

### **Syntax**

geof:ST\_Ellipse(geom, xRadius, yRadius, numOfPoints)

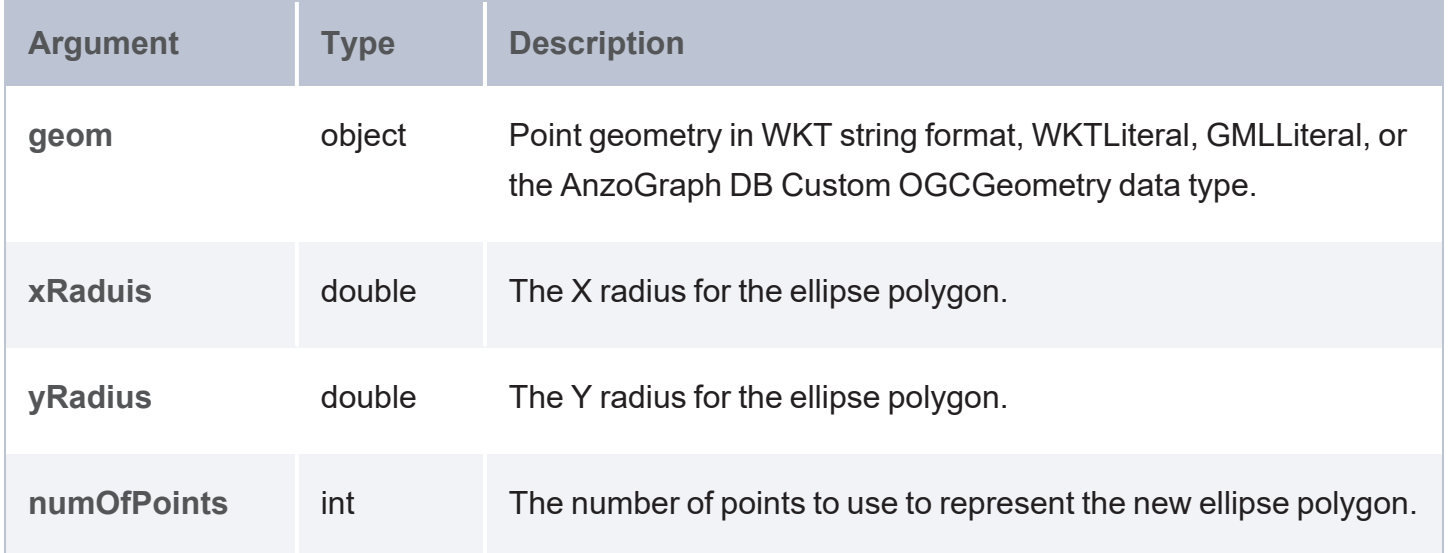

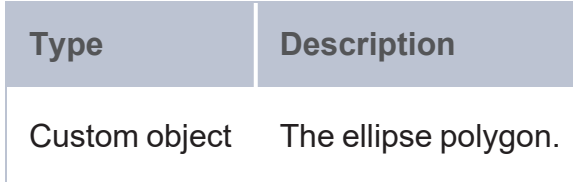

## **Example**

```
PREFIX geof: <http://www.opengis.net/def/function/geosparql/>
SELECT (geof:ST_AsText(geof:ST_Ellipse((geof:ST_Point(1,2)),2,3,10)) as ?ellipse_
polygon)
```
# <span id="page-766-0"></span>**ST\_EllipticalArc**

This function returns an Elliptical Arc Polygon from the given radius and Point geometry.

## **Syntax**

geof:ST\_EllipseArc(geom, startRad, sizeRad, width, height, numOfPoints)

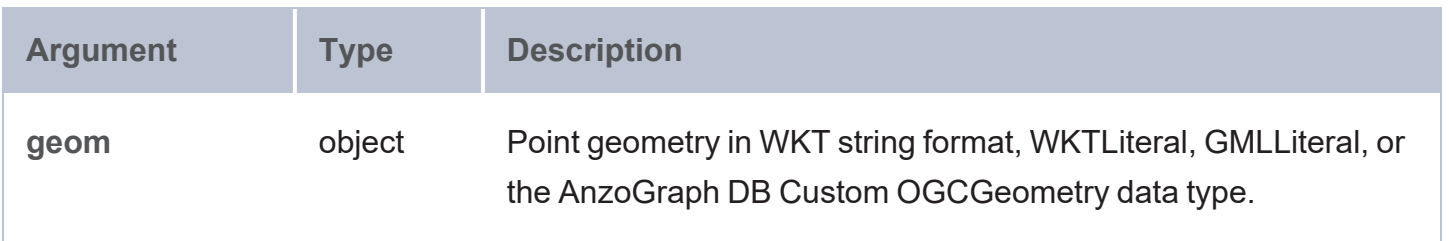

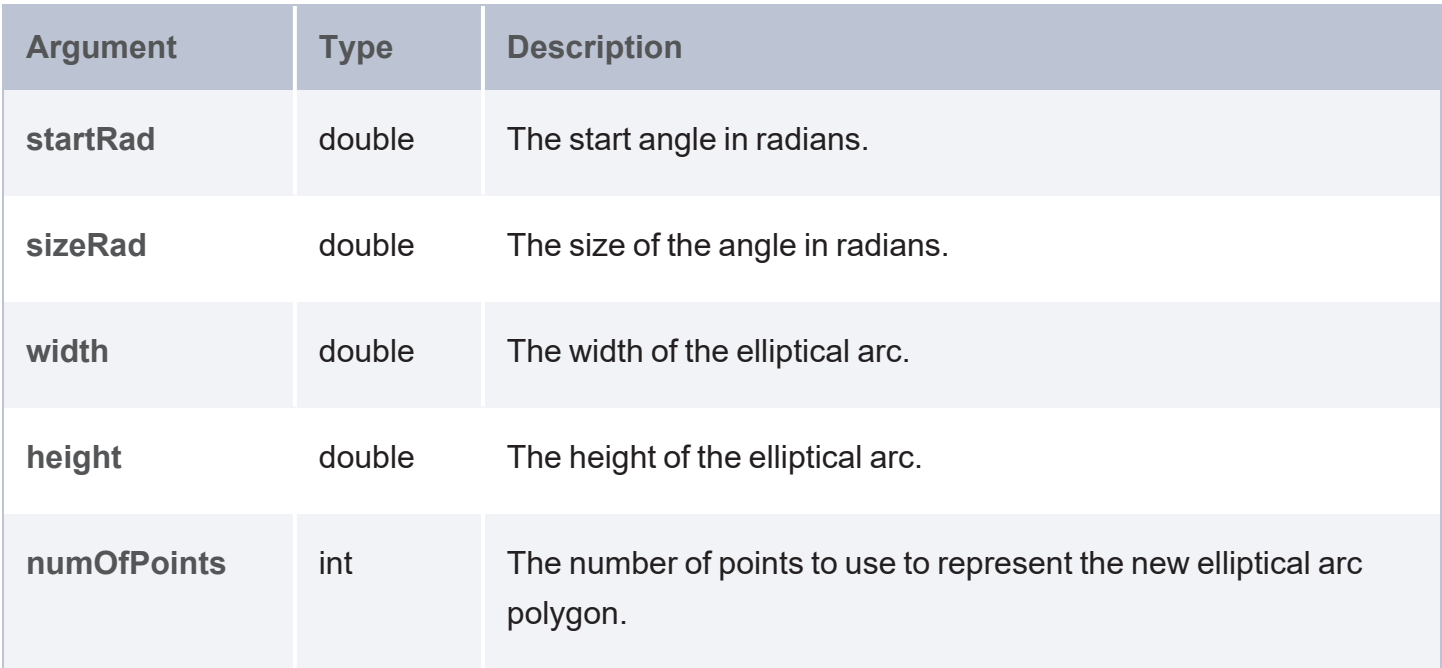

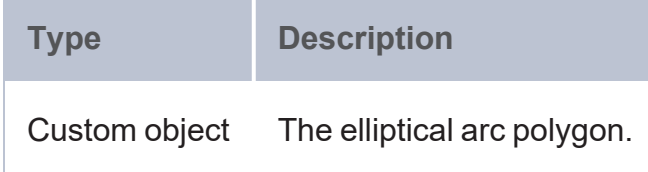

## **Example**

```
PREFIX geof: <http://www.opengis.net/def/function/geosparql/>
SELECT (geof:ST_AsText(geof:ST_EllipticalArc((geof:ST_Point(1,2)),5,10,3,10,10)) as
?elliptical_arc_polygon)
```
# <span id="page-767-0"></span>**ST\_Rectangle**

This function returns a Rectangle Polygon from a given height, width, and Point geometry.

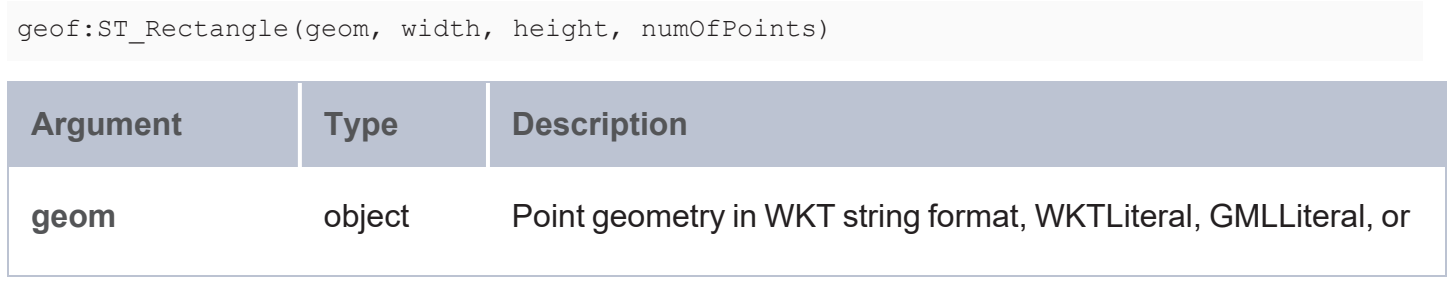

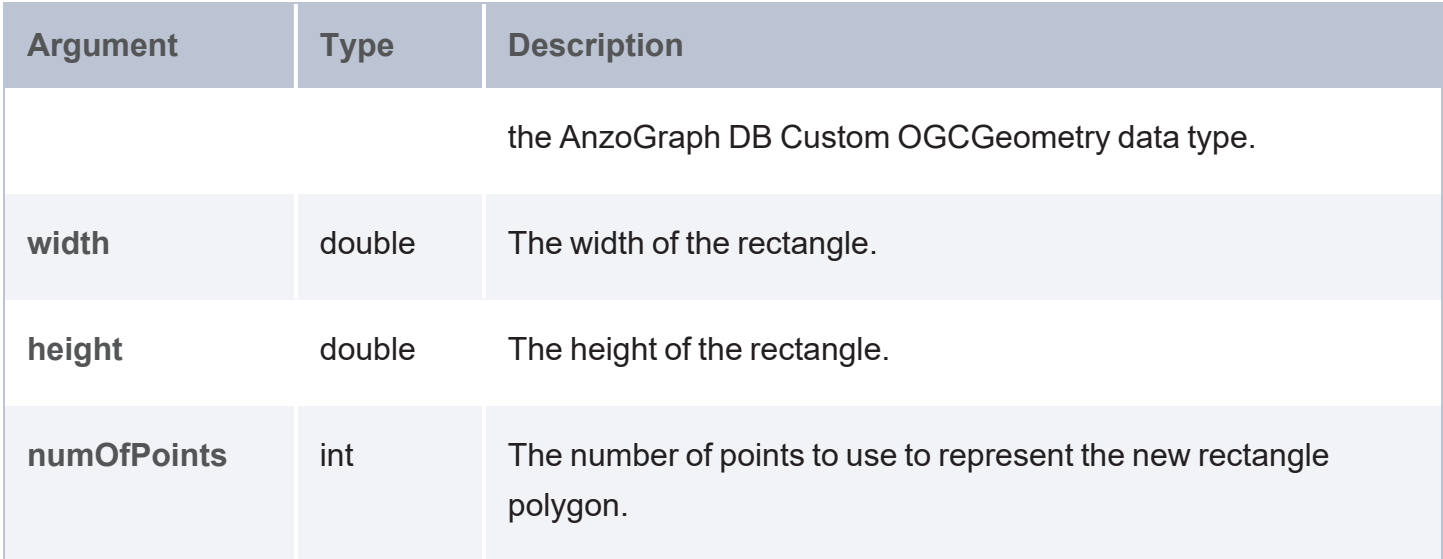

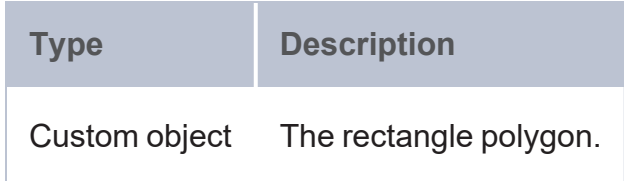

### **Example**

```
PREFIX geof: <http://www.opengis.net/def/function/geosparql/>
SELECT (geof:ST_AsText(geof:ST_Rectangle((geof:ST_Point(1,2)),3,2,10)) as ?rectangle_
polygon)
```
# <span id="page-768-0"></span>**ST\_Squircle**

This function returns a Squircle Polygon from a given radius and Point geometry.

```
geof:ST_Squircle(geom, radius, numOfPoints)
```
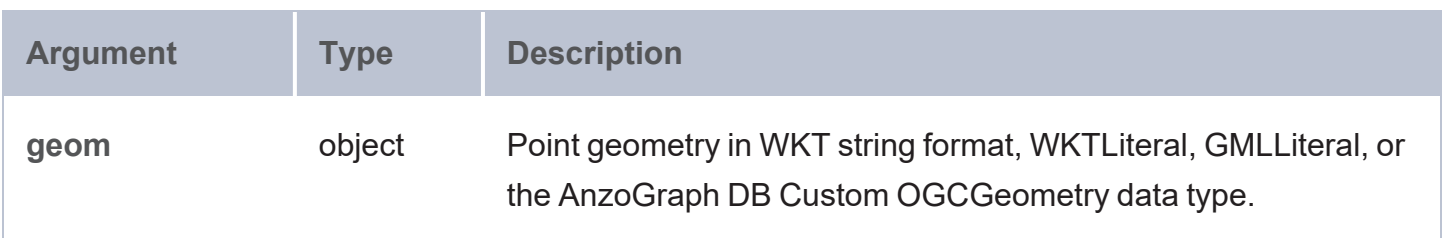

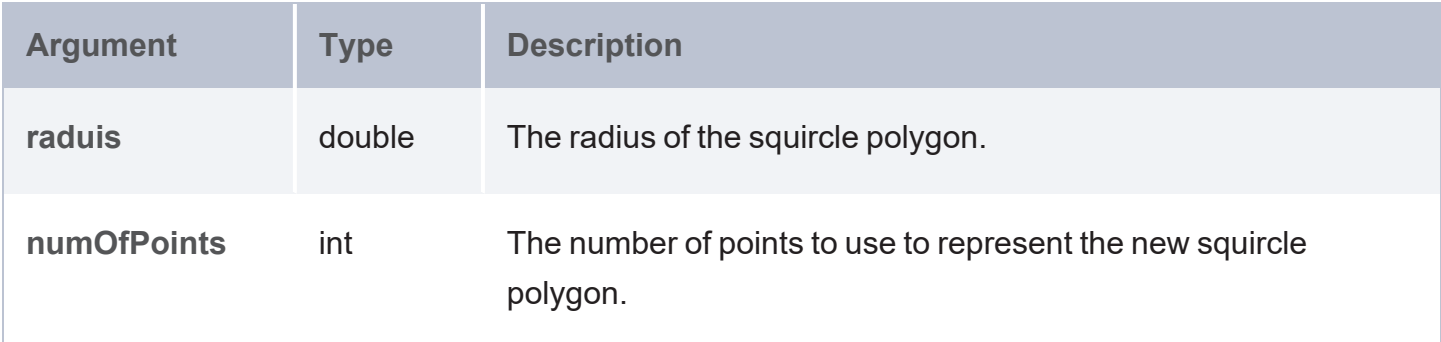

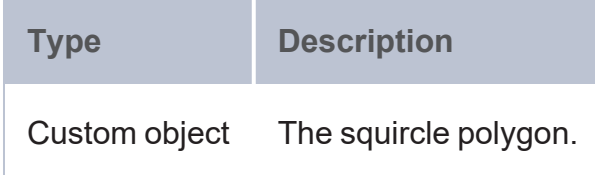

#### **Example**

```
PREFIX geof: <http://www.opengis.net/def/function/geosparql/>
SELECT (geof:ST_AsText(geof:ST_Squircle((geof:ST_Point(1,2)),3,10)) as ?squircle_
polygon)
```
# <span id="page-769-0"></span>**ST\_GeomFromGML**

This function returns geometry based on a GML specification.

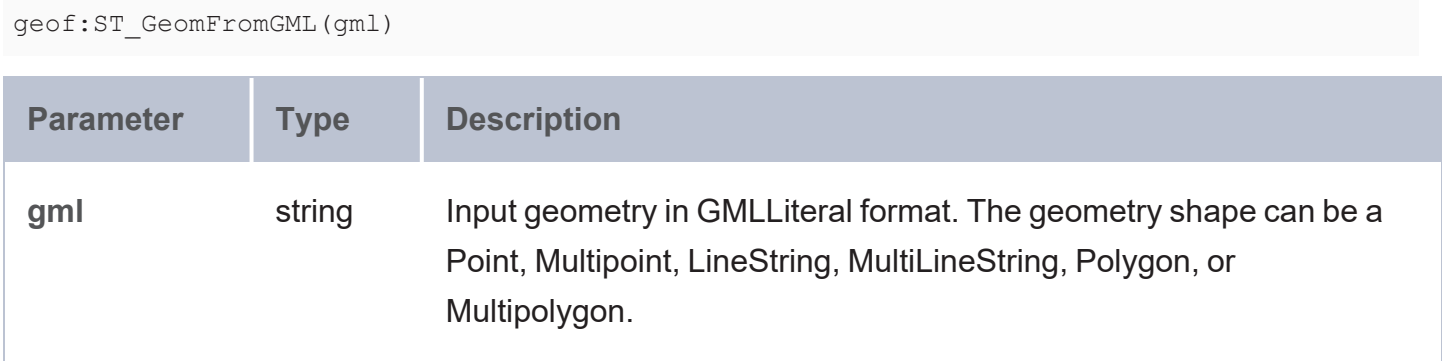

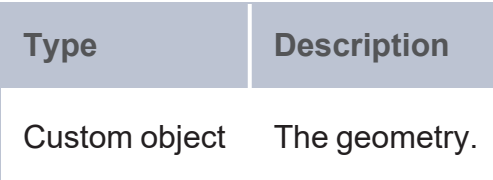

#### **Example**

```
PREFIX geof: <http://www.opengis.net/def/function/geosparql/>
SELECT (geof:ST_AsText(geof:ST_GeomFromGML(geof:ST_AsGML(geof:ST_GeomFromText('POINT(1
2)')))) as ?geometryGml)
```
#### **Utility Functions**

- ST MinX: Returns the minimum value of the X coordinate for a geometry.
- [ST\\_MaxX](#page-774-0): Returns the maximum value of the X coordinate for a geometry.
- ST MinY: Returns the minimum value of the Y coordinate for a geometry.
- ST MaxY: Returns the maximum value of the Y coordinate for a geometry.
- ST MinZ: Returns the minimum value of Z coordinate for a geometry.
- [ST\\_MaxZ:](#page-778-0) Returns the maximum value of Z coordinate for a geometry.
- ST MinM: Returns the minimum measure value for a geometry.
- [ST\\_MaxM](#page-779-0): Returns the maximum measure value for a geometry.

#### **Serialization**

- [ST\\_AsGeoJSON](#page-780-0): Returns a GeoJSON representation of a shape.
- [ST\\_AsJSON:](#page-781-0) Returns a JSON representation of a shape.
- ST AsBinary: Returns a binary object from a geometry.
- [ST\\_AsText](#page-782-1): Returns a well known text (WKT) representation of a shape.
- [ST\\_AsGML:](#page-783-0) Returns geometry from a GML representation of a shape.
- ST AsWktLiteral: Returns a URL from WKT representation of a geometry.
- ST AsGmlLiteral: Returns a URL from GML representation of a geometry.
- [ST\\_AsWKB\\_HEX](#page-786-0): Returns a hex string from WKB representation of a geometry.

### **Logical, Comparison, and Relational Operations**

- ST Is3D: Determines if a geometry object is three-dimensional.
- [ST\\_IsEmpty](#page-787-1): Determines if a geometry object is empty.
- ST IsMeasured: Determines if a geometry object is measured.
- [ST\\_IsSimple](#page-789-0): Determines if a geometry object is simple.
- [ST\\_Crosses](#page-790-0): Determines if geometry1 crosses geometry2.
- [ST\\_Contains:](#page-791-0) Determines if geometry1 contains geometry2.
- [ST\\_Disjoint:](#page-792-0) Determines if geometry1 has any Points in common with geometry2.
- [ST\\_Equals:](#page-793-0) Determines if geometry1 equals geometry2.
- [ST\\_Intersects:](#page-793-1) Determines if geometry1 intersects geometry2.
- [ST\\_Overlaps](#page-794-0): Determines if geometry1 overlaps geometry2.
- [ST\\_Touches](#page-795-0): Determines if geometry1 touches geometry2.
- ST Within: Determines if geometry1 is within geometry2.
- ST Envintersects: Determines if the envelopes of geometry1 and geometry2 intersect.
- [ST\\_Relate:](#page-798-0) Determines if geometry1 has the specified DE-9IM relationship with geometry2.

### **Conversion, Calculation, and Translation**

- [ST\\_Distance](#page-799-0): Returns the distance between two geometry objects.
- [ST\\_Boundary:](#page-801-0) Returns the boundary of a given geometry.
- [ST\\_Intersection](#page-801-1): Returns the intersection of two geometry objects.
- [ST\\_Difference](#page-802-0): Returns the difference between two geometry objects.
- ST SymDifference: Returns the symmetric difference between two geometry objects.
- [ST\\_SRID](#page-804-0): Returns the spatial reference ID of a geometry.
- ST SetSRID: Sets the spatial reference ID of a geometry and returns its coordinates.
- [ST\\_Dimension](#page-806-0): Returns the spatial dimension of a geometry.
- ST Length: Returns the length of a Line.
- ST Area: Returns the area of a Polygon or MultiPolygon.
- [ST\\_CoordDim](#page-809-0): Returns the count of coordinate components.
- [ST\\_Envelope](#page-810-0): Returns the envelope of a geometry.
- ST GeometryType: Returns the geometry type of a geometry.
- ST Union: Returns the union of one or more geometries.
- [ST\\_NumPoints](#page-812-0): Returns the number of Points in a geometry.
- [ST\\_NumGeometries:](#page-813-0) Returns the number of geometries in a multi-geometry shape.
- $ST$  GeometryN: Returns the Nth geometry in a multi-geometry shape.
- ST Centroid: Returns the centroid of a geometry.
- [ST\\_Buffer:](#page-816-0) Returns the geometry buffered by distance.
- [ST\\_ConvexHull](#page-817-0): Returns the convex hull of one or more geometries.
- [ST\\_GeodesicLengthWGS84:](#page-818-0) Returns the distance (in meters) along a Line of a WGS84 spheroid for geographic coordinates.
- [ST\\_GeomFromJSON:](#page-819-0) Returns the geometry from a JSON representation of a shape.
- [ST\\_GeomFromGeoJSON:](#page-820-0) Returns the geometry from a GeoJSON representation of a shape.
- [ST\\_LatLonFromDMSToDD:](#page-821-0) Returns latitude and longitude in decimal degrees.
- [ST\\_GeomFromWktLiteral](#page-821-1): Returns geometry object from a WKT representation of a shape.
- [ST\\_GeomFromGmlLiteral:](#page-822-0) Returns geometry object from a GML representation of a shape.
- [ST\\_ConvertCoordinates:](#page-823-0) Return coordinates converted from one coordinate system to another.
- [ST\\_IsValidWKT](#page-825-0): Validates whether a given WKT representation is correct.
- [ST\\_IsValidGeoJSON](#page-825-1): Validates whether a given geoJSON representation is correct.
- ST Translate: Transforms a geometry with given shift values.
- ST Scale: Scales a geometry to a new size using scale factor arguments.
- ST Shear: Shears a geometry around an axis using shearing arguments.
- <span id="page-773-0"></span>• ST Rotate: Rotates geometry around the origin using rotation arguments.

## **ST\_MinX**

This function returns the minimum value of the X coordinate for a geometry.

#### **Syntax**

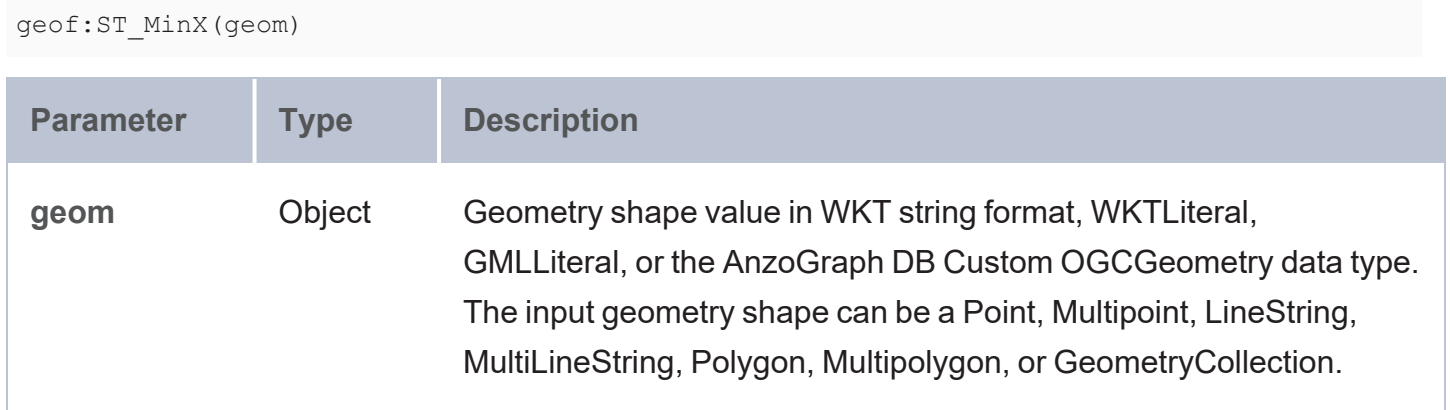

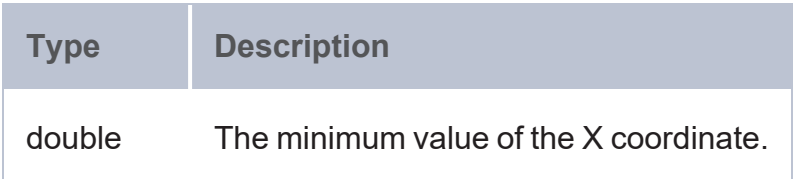

```
PREFIX geof: <http://www.opengis.net/def/function/geosparql/>
SELECT (geof:ST_MinX(?z1) as ?minX)
WHERE {
  SELECT (geof:ST_Point(?x, ?y, ?z, ?m) as ?z1)
  WHERE {
    VALUES (?x ?y ?z ?m) {
      (1.1 2.2 3.2 1) (1.2 3.1 1.1 2) (8.2 3.2 9.2 3)
   }
  }
}
```
# <span id="page-774-0"></span>**ST\_MaxX**

This function returns the maximum value of the X coordinate for a geometry.

## **Syntax**

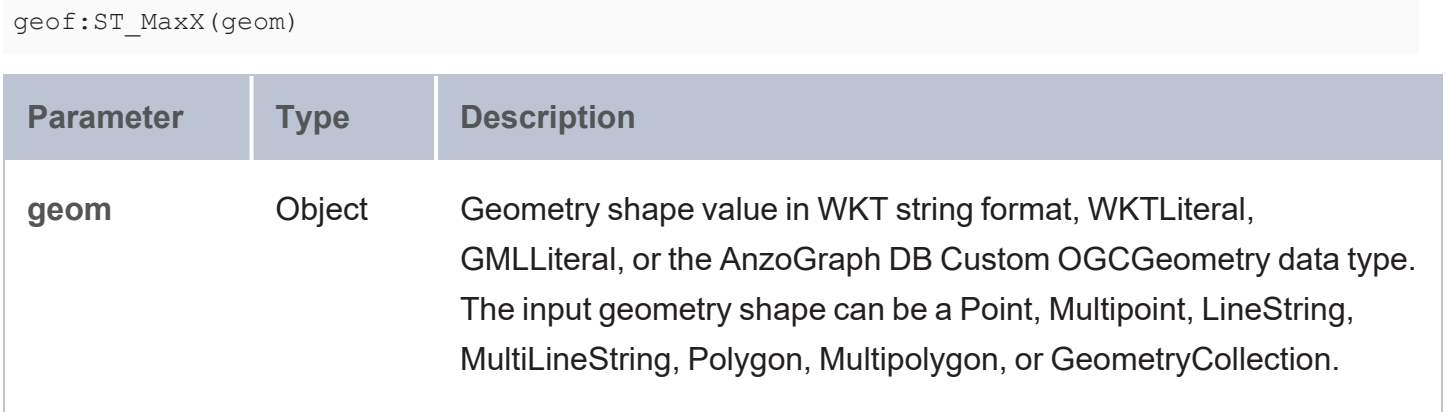

### **Returns**

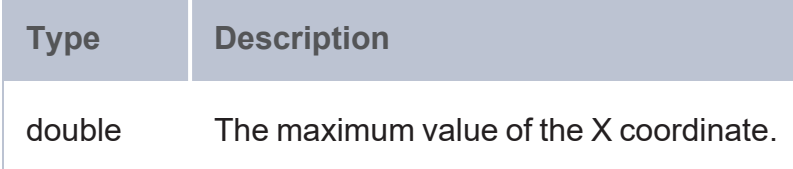

```
PREFIX geof: <http://www.opengis.net/def/function/geosparql/>
SELECT ?no_pt_ln ?xmin ?xmax ?ymin ?ymax
```

```
FROM <multipoint>
WHERE {
  ?ln str_ins a <http://csi.com/wind_speed_at_block_group_level/multipoint>;
  <http://csi.com/wind_speed_at_block_group_level/shape> ?multi_pt_wkt;
  <http://csi.com/wind_speed_at_block_group_level/no_of_points> ?no_pt_ln;
  BIND(geof:ST_GeomFromText(?multi_pt_wkt) as ?geo_shp)
  BIND(geof:ST_MinX(?geo_shp) as ?xmin)
  BIND(geof:ST_MaxX(?geo_shp) as ?xmax)
  BIND(geof:ST_MinY(?geo_shp) as ?ymin)
  BIND(geof:ST_MaxY(?geo_shp) as ?ymax)
}
ORDER BY desc(?no_pt_ln)
LIMIT 1
```
# <span id="page-775-0"></span>**ST\_MinY**

This function returns the minimum value of the Y coordinate for a geometry.

## **Syntax**

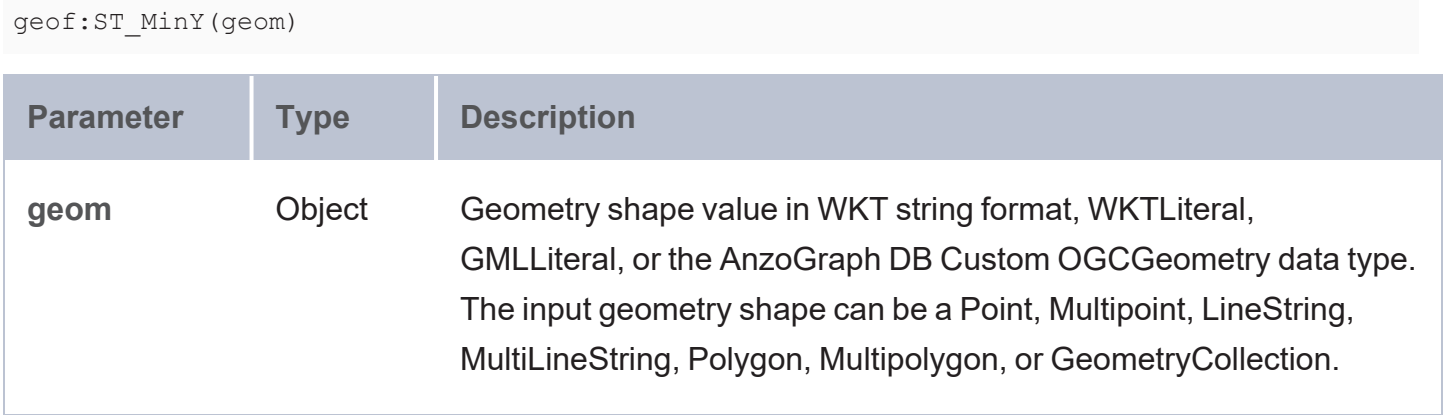

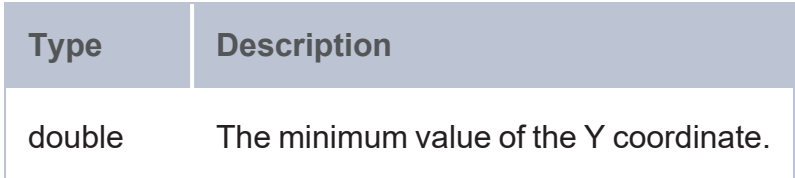

```
PREFIX geof: <http://www.opengis.net/def/function/geosparql/>
SELECT ?no_pt_ln ?xmin ?xmax ?ymin ?ymax
FROM <multipoint>
WHERE {
  ?ln_str_ins a <http://csi.com/wind_speed_at_block_group_level/multipoint>;
  <http://csi.com/wind_speed_at_block_group_level/shape> ?multi_pt_wkt;
  <http://csi.com/wind_speed_at_block_group_level/no_of_points> ?no_pt_ln;
  BIND(geof:ST_GeomFromText(?multi_pt_wkt) as ?geo_shp)
  BIND(geof:ST_MinX(?geo_shp) as ?xmin)
  BIND(geof:ST_MaxX(?geo_shp) as ?xmax)
  BIND(geof:ST_MinY(?geo_shp) as ?ymin)
  BIND(geof:ST_MaxY(?geo_shp) as ?ymax)
}
ORDER BY desc(?no_pt_ln)
LIMIT 1
```
# <span id="page-776-0"></span>**ST\_MaxY**

This function returns the maximum value of the Y coordinate for a geometry.

#### **Syntax**

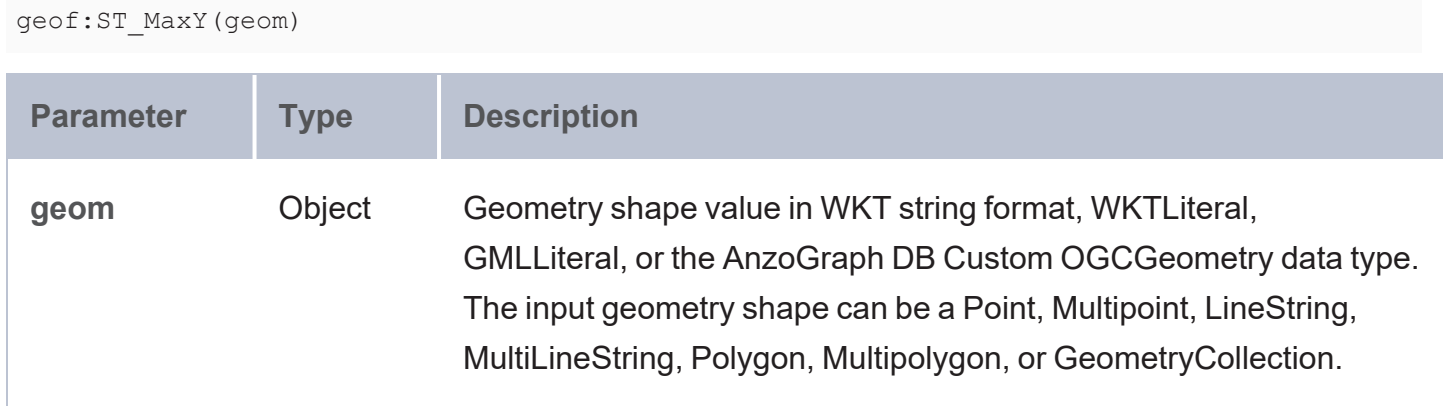

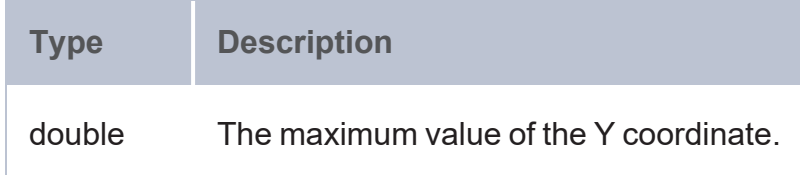

```
PREFIX geof: <http://www.opengis.net/def/function/geosparql/>
SELECT ?no_pt_ln ?xmin ?xmax ?ymin ?ymax
FROM <multipoint>
WHERE {
 ?ln_str_ins a <http://csi.com/wind_speed_at_block_group_level/multipoint>;
 <http://csi.com/wind_speed_at_block_group_level/shape> ?multi_pt_wkt;
 <http://csi.com/wind_speed_at_block_group_level/no_of_points> ?no_pt_ln;
 BIND(geof:ST_GeomFromText(?multi_pt_wkt) as ?geo_shp)
 BIND(geof:ST_MinX(?geo_shp) as ?xmin)
 BIND(geof:ST_MaxX(?geo_shp) as ?xmax)
 BIND(geof:ST_MinY(?geo_shp) as ?ymin)
 BIND(geof:ST_MaxY(?geo_shp) as ?ymax)
}
ORDER BY desc(?no_pt_ln)
LIMIT 1
```
# <span id="page-777-0"></span>**ST\_MinZ**

This function returns the minimum value of the Z coordinate for a geometry.

### **Syntax**

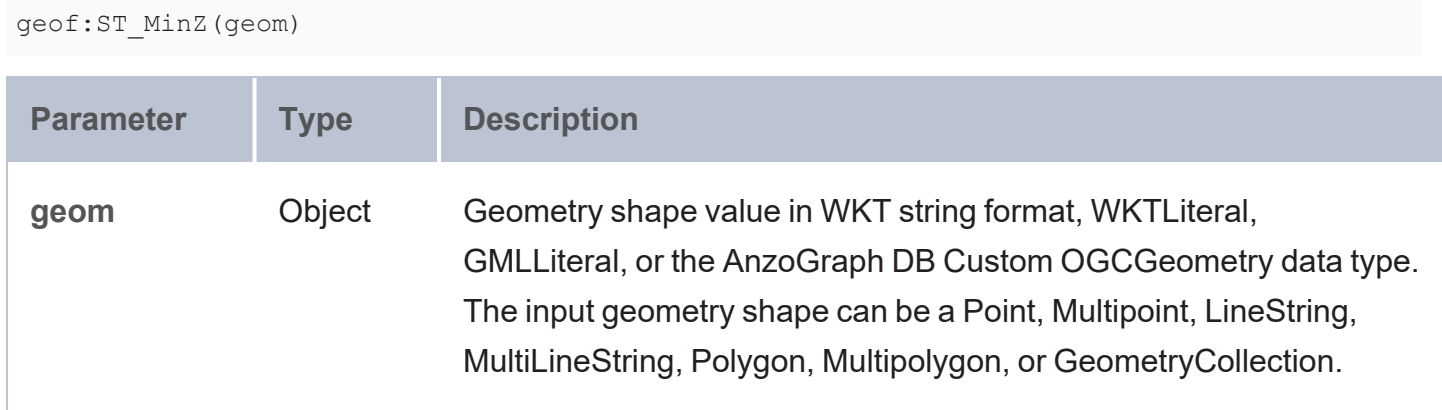

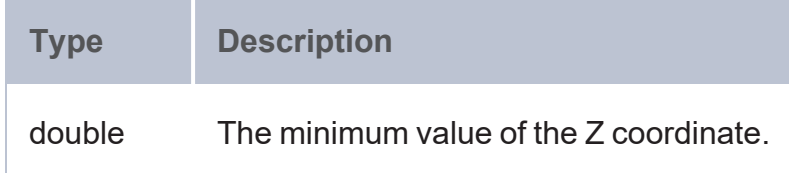

```
PREFIX geof: <http://www.opengis.net/def/function/geosparql/>
SELECT (geof:ST_MinZ(geof:ST_GeomFromText("LINESTRING Z(10 12 1, 22 20 2, 1 40 3)")) as
?minZ)
```
# <span id="page-778-0"></span>**ST\_MaxZ**

This function returns the maximum value of the Z coordinate for a geometry.

## **Syntax**

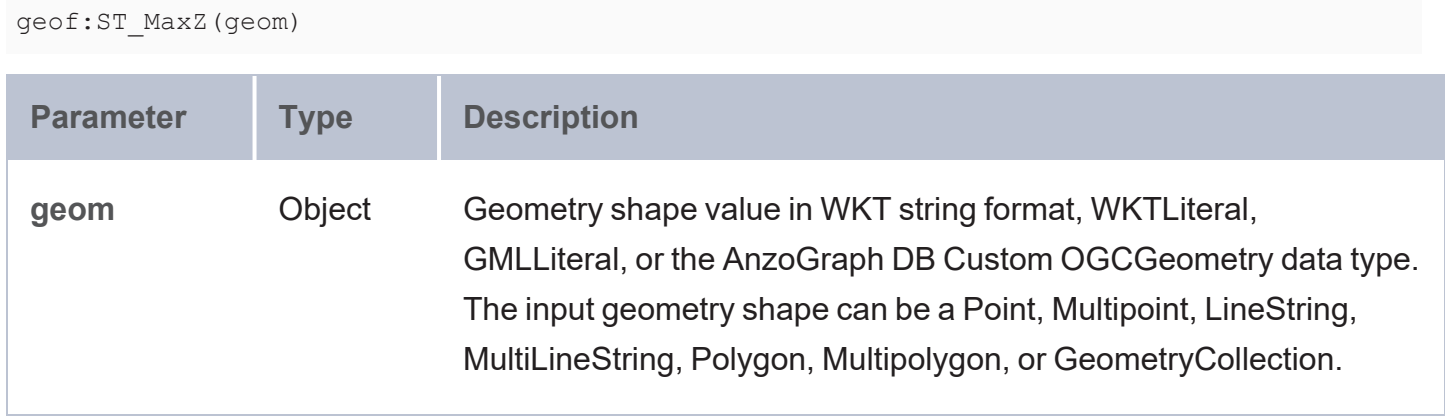

#### **Returns**

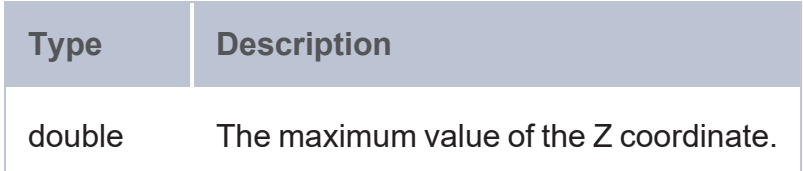

# **Example**

```
PREFIX geof: <http://www.opengis.net/def/function/geosparql/>
SELECT (geof:ST_MaxZ(geof:ST_GeomFromText("LINESTRING Z(10 12 1, 22 20 2, 1 40 3)")) as
?maxZ)
```
# <span id="page-778-1"></span>**ST\_MinM**

This function returns the minimum value of measure for a geometry.

## **Syntax**

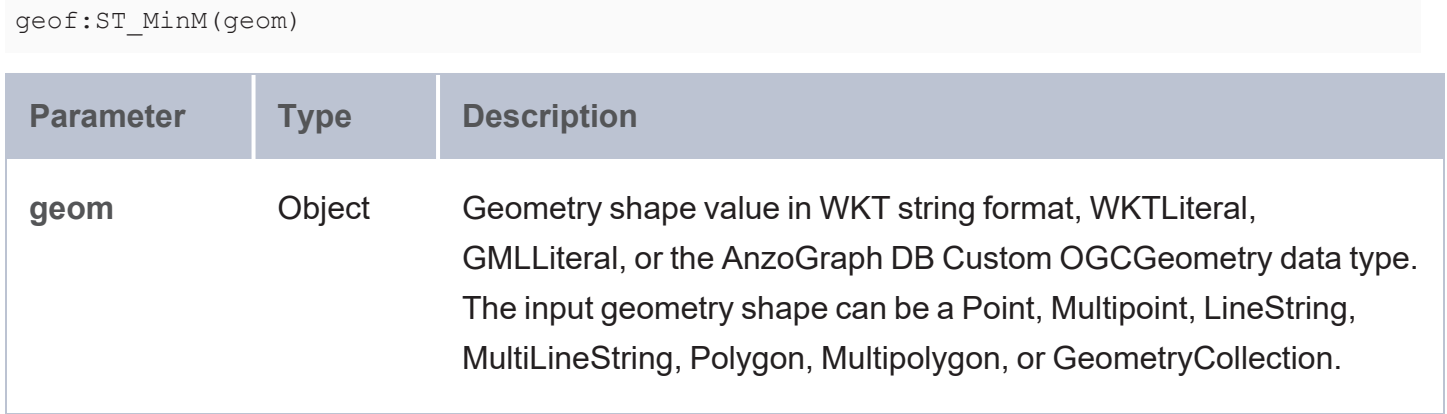

### **Returns**

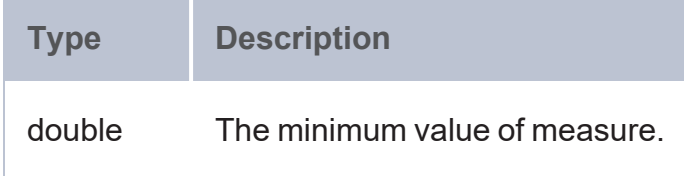

## **Example**

```
PREFIX geof: <http://www.opengis.net/def/function/geosparql/>
SELECT (geof:ST_MinM(geof:ST_GeomFromText("LINESTRING ZM(10 12 1 2.1, 22 20 2 1.2, 1 40
3 4.3)")) as ?maxZ)
```
# <span id="page-779-0"></span>**ST\_MaxM**

This function returns the maximum value of measure for a geometry.

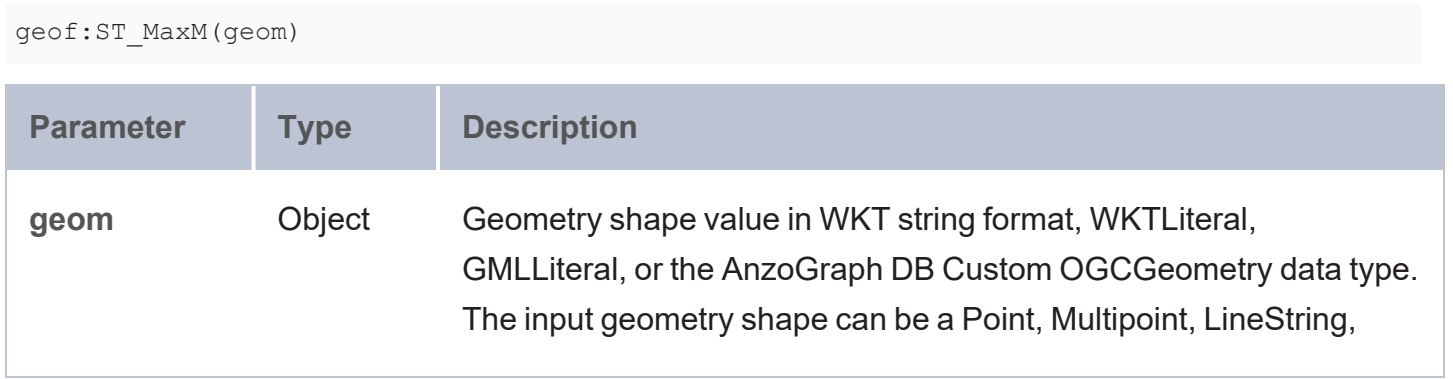

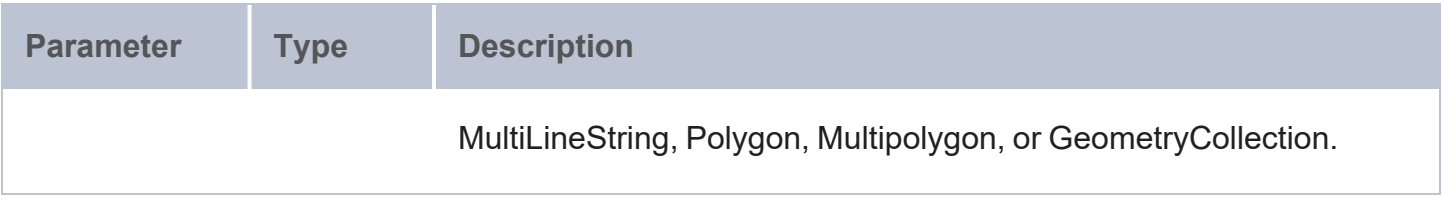

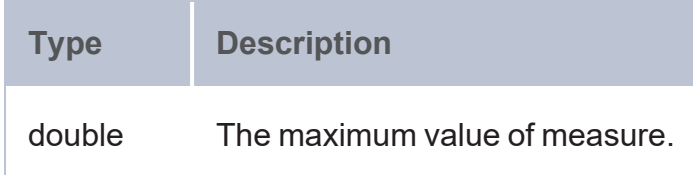

### **Example**

```
PREFIX geof: <http://www.opengis.net/def/function/geosparql/>
SELECT (geof:ST_MaxM(geof:ST_GeomFromText("LINESTRING ZM(10 12 1 2.1, 22 20 2 1.2, 1 40
3 4.3)")) as ?maxZ)
```
# <span id="page-780-0"></span>**ST\_AsGeoJSON**

This function returns a GeoJSON representation of a geometric shape.

## **Syntax**

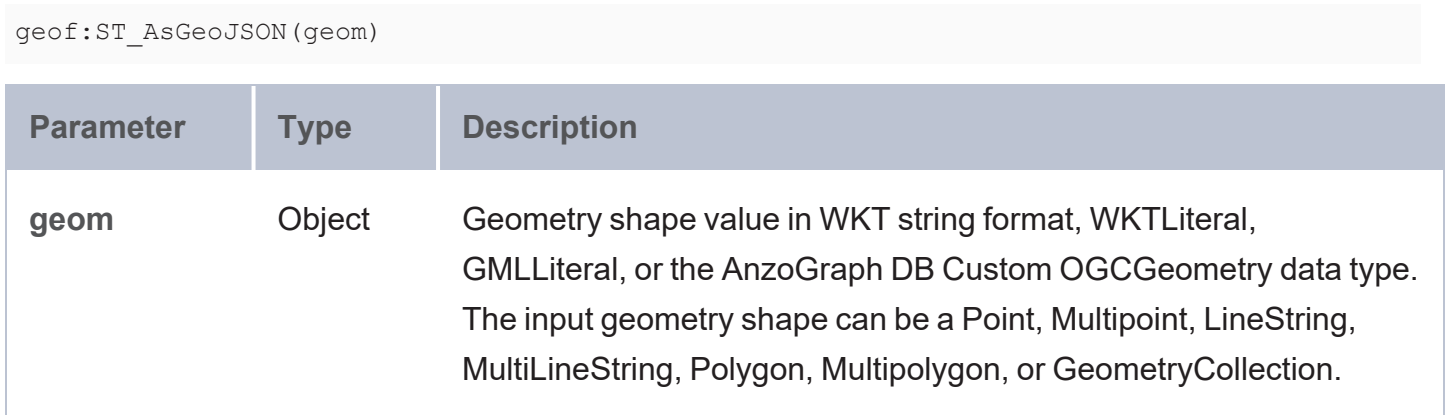

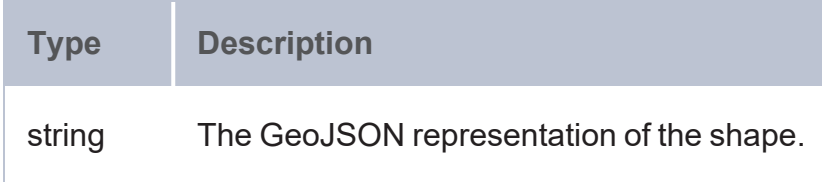

```
PREFIX geof: <http://www.opengis.net/def/function/geosparql/>
SELECT (geof:ST_IsValidGeoJSON(geof:ST_AsGeoJSON(geof:ST_GeomFromText('LINESTRING(4 6,7
10)'))) as ?is_valid_geojson)
```
# <span id="page-781-0"></span>**ST\_AsJSON**

This function returns a JSON representation of a geometric shape.

## **Syntax**

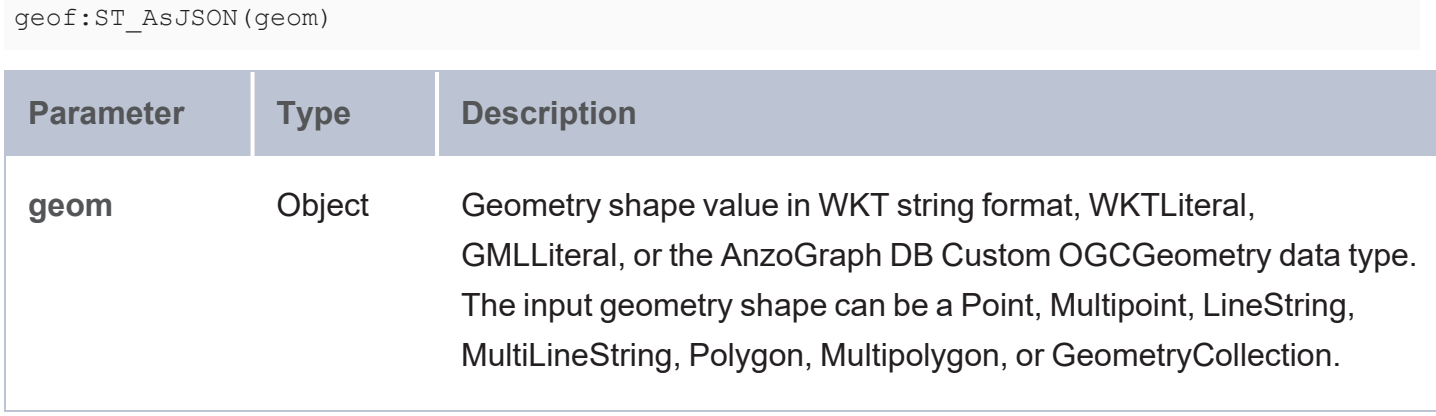

#### **Returns**

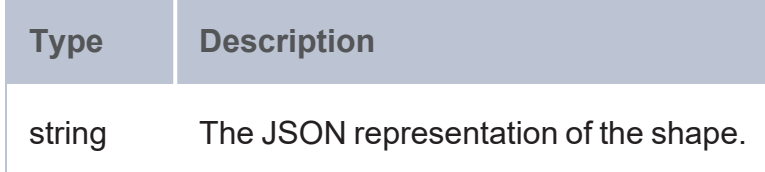

```
PREFIX geof: <http://www.opengis.net/def/function/geosparql/>
SELECT (geof:ST_AsText(geof:ST_GeomFromJSON(geof:ST_AsJSON(geof:ST_GeomFromText(?x))))
as ?line from json)
WHERE {
 VALUES (?x) {
    ('LINESTRING (0 0, 2 2)') ('LINESTRING Z(8 -7 -1, -7 -1 8)')
  }
}
```
# <span id="page-782-0"></span>**ST\_AsBinary**

This function returns a binary object from a given geometry.

## **Syntax**

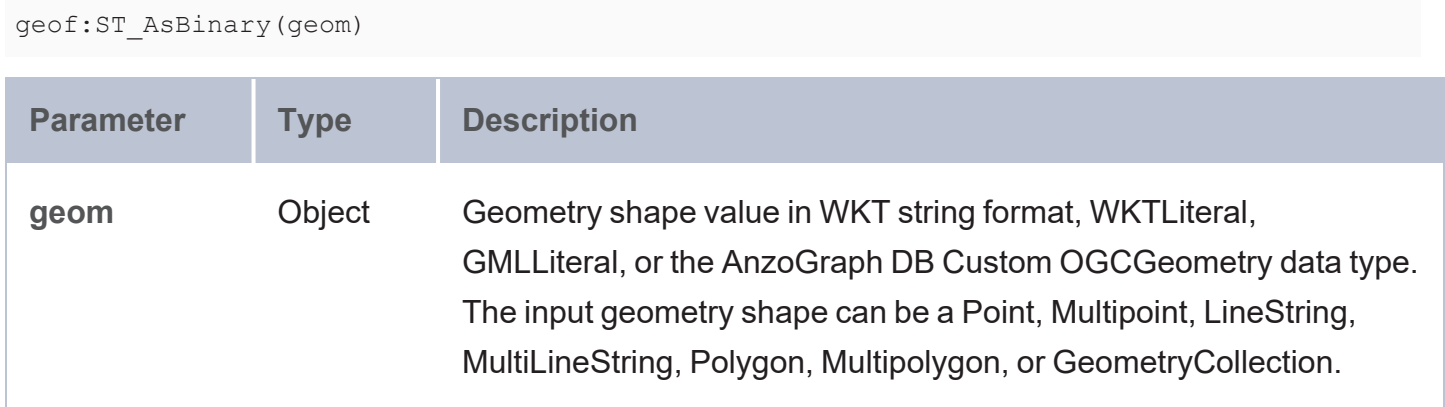

#### **Returns**

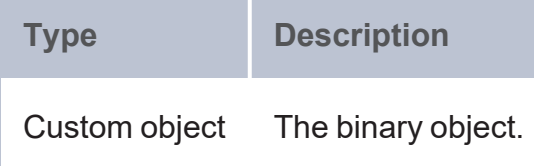

## **Example**

```
PREFIX geof: <http://www.opengis.net/def/function/geosparql/>
SELECT (geof:ST_AsBinary(geof:ST_GeomFromText(?x)) as ?binary)
WHERE {
  VALUES (?x) {
     ('GeometryCollection(Point(1 1),LineString(2 2, 3 3),Point(4 0))')
   }
}
```
# <span id="page-782-1"></span>**ST\_AsText**

This function returns the well known text (WKT) representation of a geometric shape.

### **Syntax**

geof:ST\_AsText(geom)

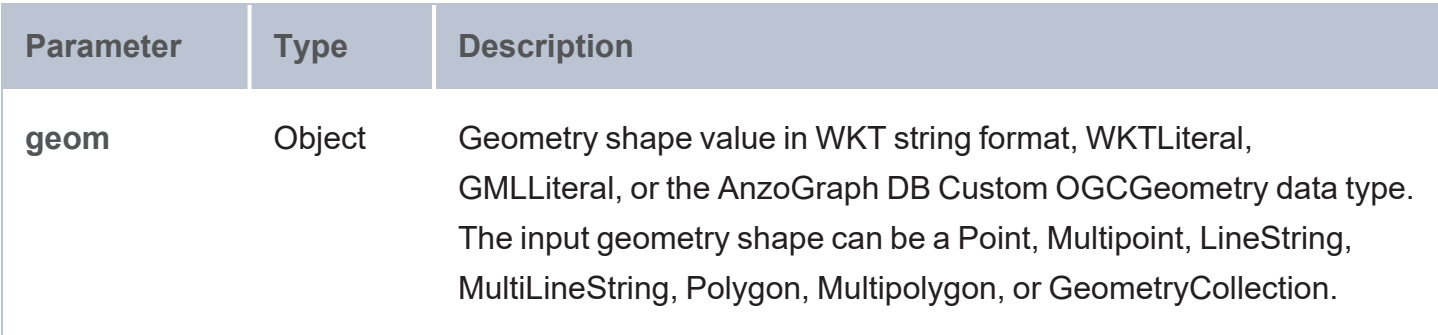

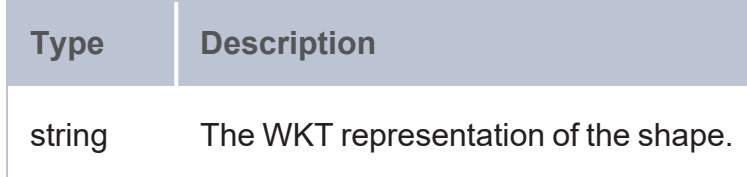

### **Example**

```
PREFIX geof: <http://www.opengis.net/def/function/geosparql/>
SELECT (geof:ST_AsText(geof:ST_Circle((geo:ST_Point(1,2)),3,10)) as ?circle_polygon)
```
# **ST\_AsGML**

This function returns geometry from the GML representation of a shape.

#### **Syntax**

geof:ST\_AsGML(geom)

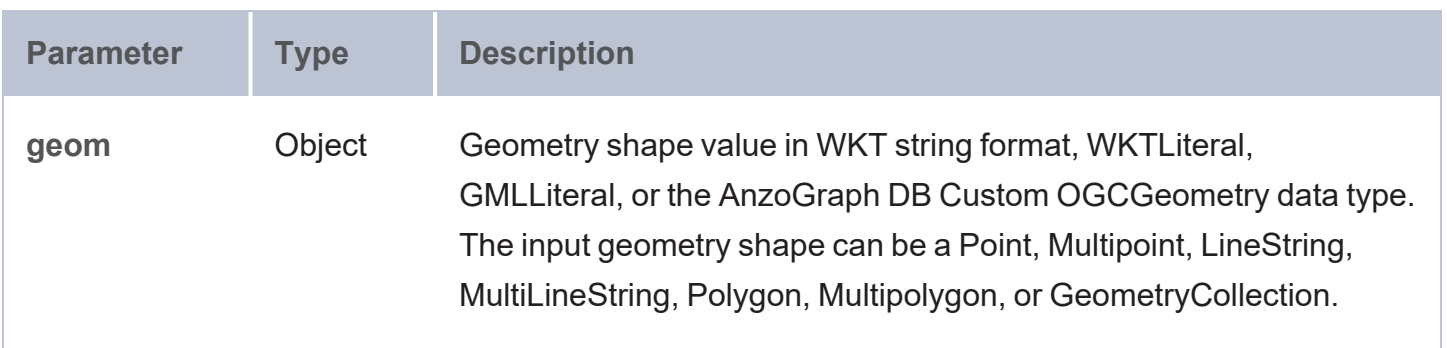

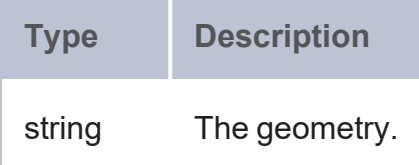

#### **Example**

```
PREFIX geof: <http://www.opengis.net/def/function/geosparql/>
SELECT (geof:ST_AsGML(geof:ST_Point(1.1,-6.7)) as ?point)
```
# **ST\_AsWktLiteral**

This function returns a URI from a well known text (WKT) representation of a shape.

### **Syntax**

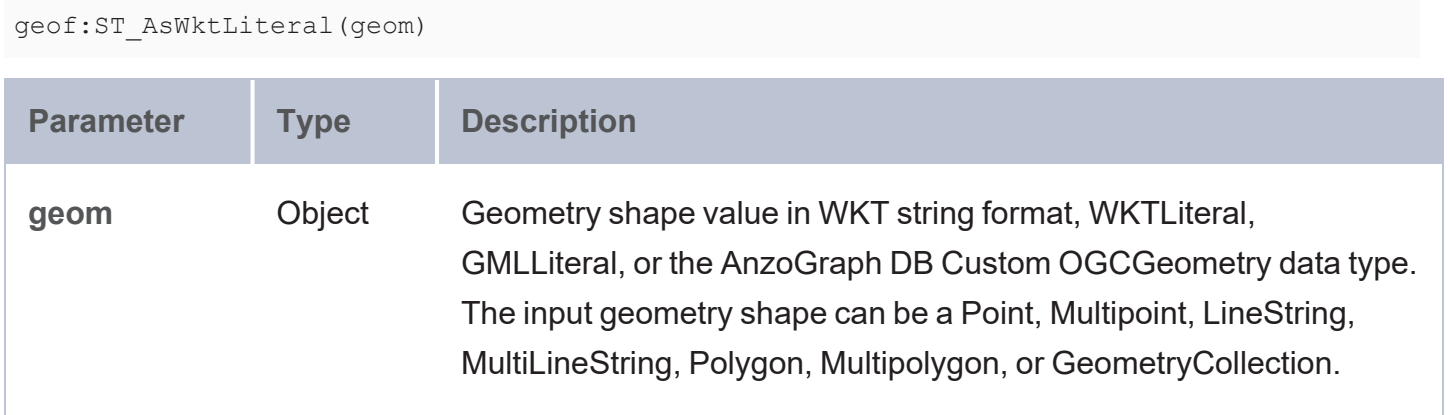

## **Returns**

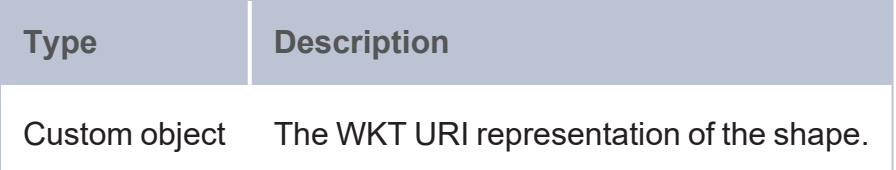

```
PREFIX geof: <http://www.opengis.net/def/function/geosparql/>
SELECT (geof:sfContains(?x,geof:ST_AsWktLiteral(geof:ST_GeomFromText(?y))) as ?url)
```

```
WHERE {
  VALUES (?x ?y) {
      ('<http://www.opengis.net/def/crs/OGC/1.3/CRS84>POLYGON ((1 1, 1 4, 4 4, 4 1))'
'POLYGON ((1 1, 1 4, 4 4, 4 1))')
      ('<http://www.opengis.net/def/crs/OGC/1.3/CRS84>POLYGON ((1 1, 1 4, 4 4, 4 1))'
'Point (1 2)')
  }
}
```
# <span id="page-785-0"></span>**ST\_AsGmlLiteral**

This function returns a URI from the GML representation of a shape.

### **Syntax**

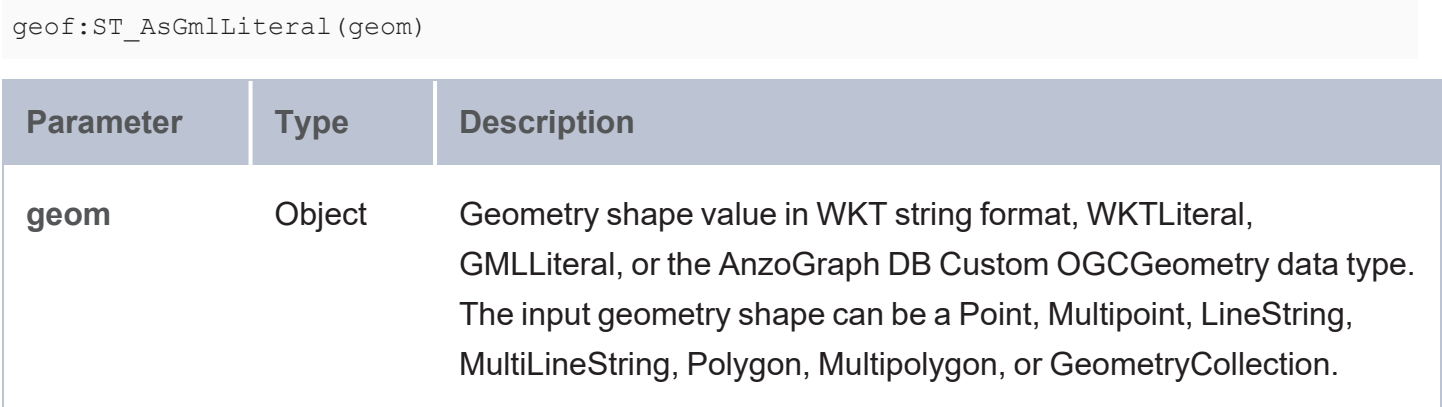

### **Returns**

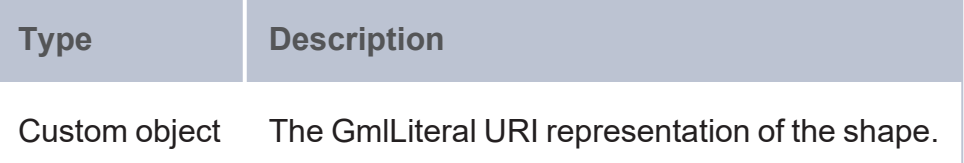

```
PREFIX geof: <http://www.opengis.net/def/function/geosparql/>
PREFIX geo: <http://www.opengis.net/ont/geosparql#>
SELECT (geof:sfContains(?x,geof:ST_AsGmlLiteral(?y)) as ?url)
WHERE {
  VALUES (?x ?y) {
      ('<http://www.opengis.net/def/crs/EPSG/0/4326>POLYGON ((1 1, 1 4, 4 4, 4 1))'
```

```
'<http://www.opengis.net/def/crs/EPSG/0/4326>POLYGON ((1 1, 1 4, 4 4, 4
1))'^^geo:wktLiteral)
      ('<http://www.opengis.net/def/crs/EPSG/0/4326>POLYGON ((1 1, 1 4, 4 4, 4 1))'
'<http://www.opengis.net/def/crs/EPSG/0/4326>Point (1 2)'^^geo:wktLiteral)
  }
}
```
# <span id="page-786-0"></span>**ST\_AsWKB\_HEX**

This function returns a hex string from the WKB representation of a geometry.

## **Syntax**

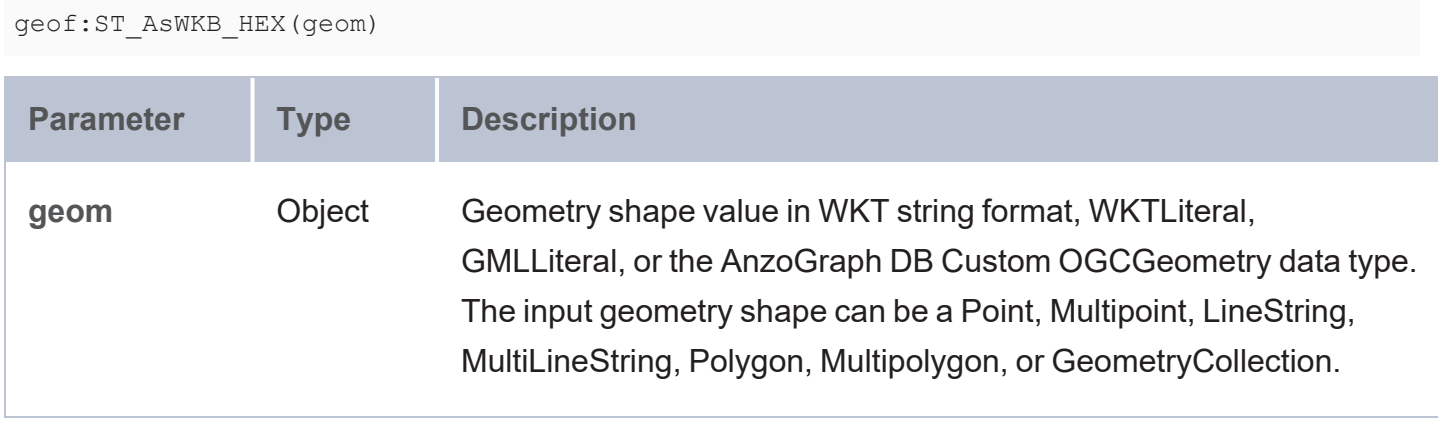

## **Returns**

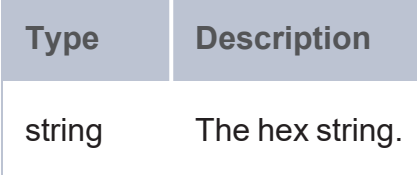

```
PREFIX geof: <http://www.opengis.net/def/function/geosparql/>
SELECT (geof:ST_AsWKB_HEX(geof:ST_GeomFromText(?x)) as ?hex)
WHERE {
  VALUES (?x) {
     ('POLYGON ((2 0, 2 1, 3 1))')
   }
}
```
# <span id="page-787-0"></span>**ST\_Is3D**

This function evaluates whether the specified geometry object is three-dimensional.

## **Syntax**

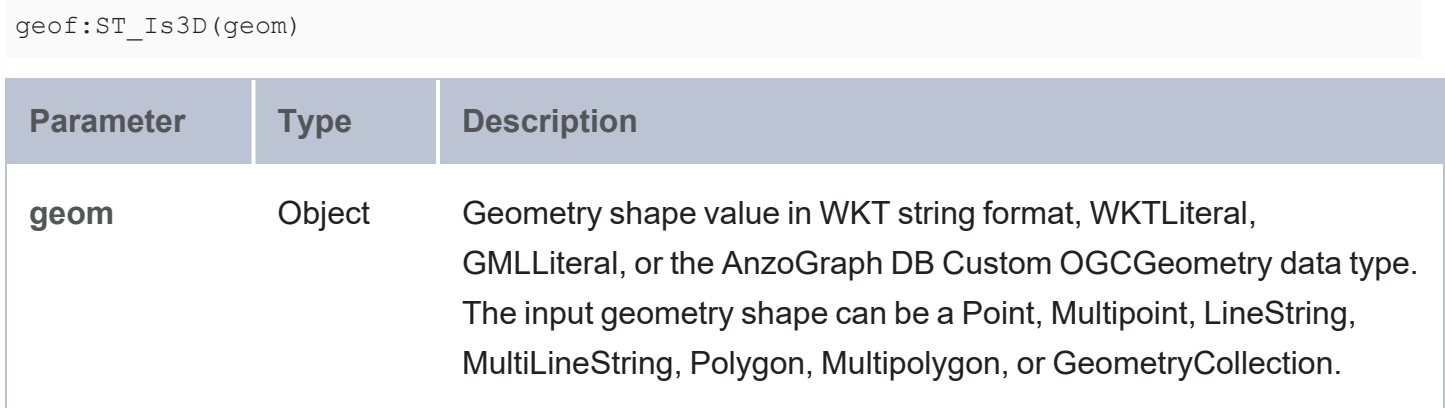

### **Returns**

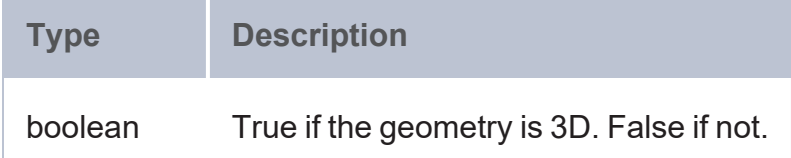

## **Example**

```
PREFIX geof: <http://www.opengis.net/def/function/geosparql/>
SELECT (geof:ST_Is3D(geof:ST_Point(?x,?y,?z)) as ?is3DGeometry)
WHERE {
  VALUES (?x ?y ?z) {
     (1.1 2.2 3.2) (1.2 3.1 -1.1) (-0.6 8.2 3.2)
  }
}
```
# <span id="page-787-1"></span>**ST\_IsEmpty**

This function evaluates whether the specified geometry object is empty.

## **Syntax**

geof:ST\_IsEmpty(geom)

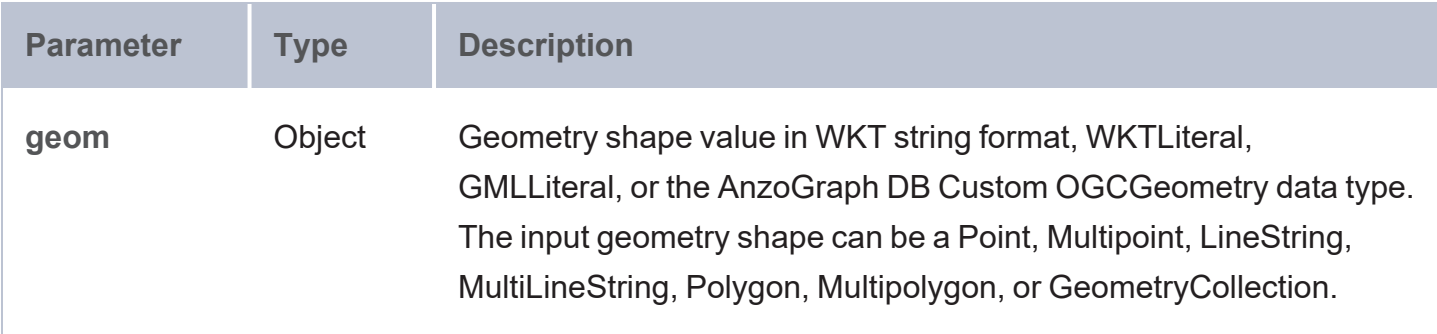

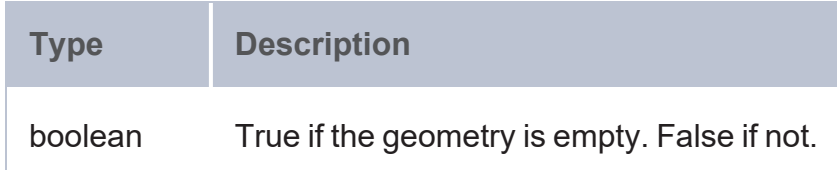

### **Example**

```
PREFIX geof: <http://www.opengis.net/def/function/geosparql/>
SELECT (geof:ST_IsEmpty(geof:ST_GeomFromText(?x)) as ?empty)
WHERE {
   VALUES (?x) {('point empty')}
}
```
# <span id="page-788-0"></span>**ST\_IsMeasured**

geof:ST\_IsMeasured(geom)

This function evaluates whether a given geometry object is measured.

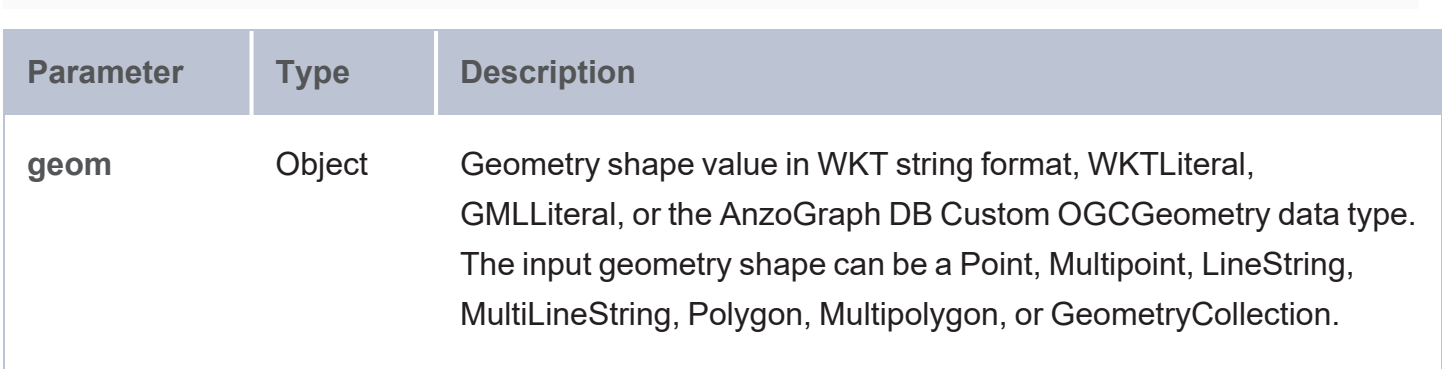

**Type Description** boolean True if the geometry is measured. False if not.

# **Example**

```
PREFIX geof: <http://www.opengis.net/def/function/geosparql/>
SELECT (geof:ST_IsMeasured(geof:ST_Point(?x,?y,?z,?m)) as ?measured)
WHERE {
  VALUES (?x ?y ?z ?m) {
    (1.1 2.2 3.2 3)
     (1.2 3.1 -1.1 1)
     (2 -0.6 8.2 3.2)
  }
}
```
# <span id="page-789-0"></span>**ST\_IsSimple**

This function evaluates whether a given geometry object is simple.

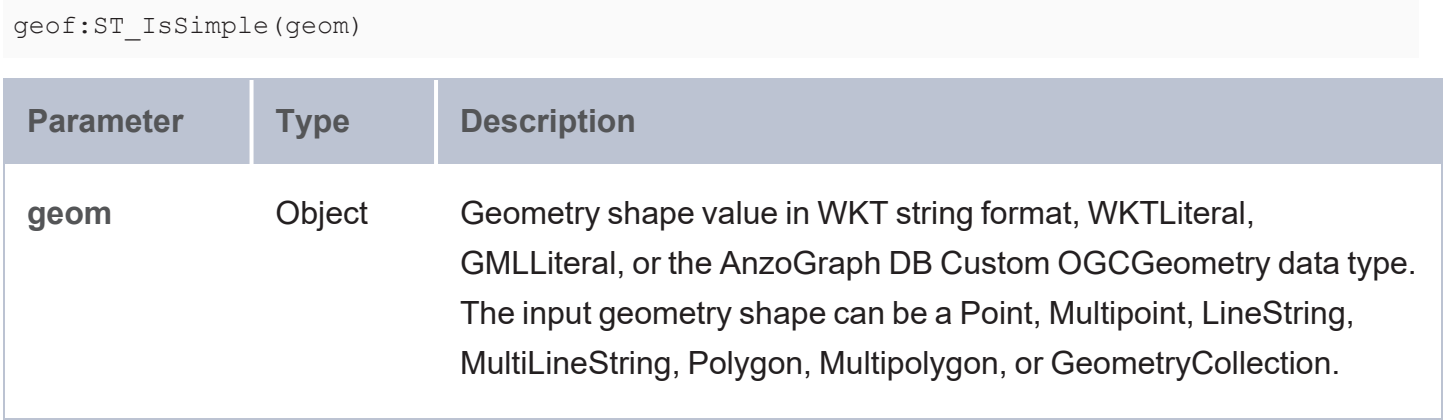

**Type Description** boolean True if the geometry is simple. False if not.

### **Example**

```
PREFIX geof: <http://www.opengis.net/def/function/geosparql/>
SELECT (geof:ST_IsSimple(geof:ST_Point(?x, ?y)) as ?simple)
WHERE { 
  VALUES (?x ?y) {
    (2 3)
     (-1000 -234234)
  }
}
```
# <span id="page-790-0"></span>**ST\_Crosses**

This function evaluates whether geometry1 crosses geometry2.

### **Syntax**

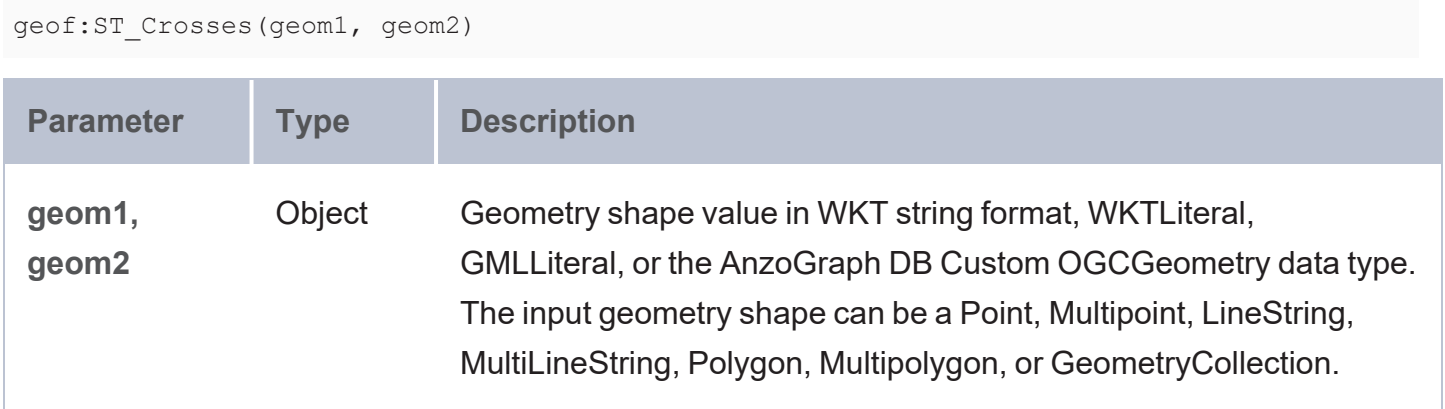

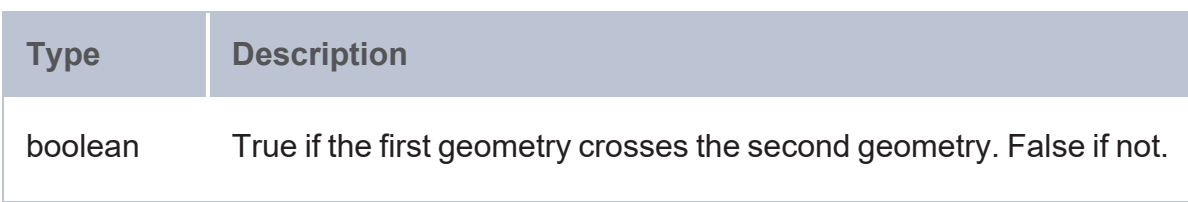

```
PREFIX geof: <http://www.opengis.net/def/function/geosparql/>
SELECT (geof:ST Crosses(geof:ST GeomFromText(?x),geof:ST GeomFromText(?y)) as ?crosses)
WHERE {
 VALUES (?x ?y) {('LINESTRING (0 0, 1 1)' 'LINESTRING (1 0, 0 1)')
                  ('LINESTRING (0 2, 0 1)' 'LINESTRING (2 0, 1 0)')}
}
```
# <span id="page-791-0"></span>**ST\_Contains**

This function evaluates whether geometry1 contains geometry2.

### **Syntax**

```
geof:ST_Contains(geom1, geom2)
 Parameter Type Description
geom1,
geom2
                Object Geometry shape value in WKT string format, WKTLiteral,
                            GMLLiteral, or the AnzoGraph DB Custom OGCGeometry data type.
                            The input geometry shape can be a Point, Multipoint, LineString,
                            MultiLineString, Polygon, Multipolygon, or GeometryCollection.
```
#### **Returns**

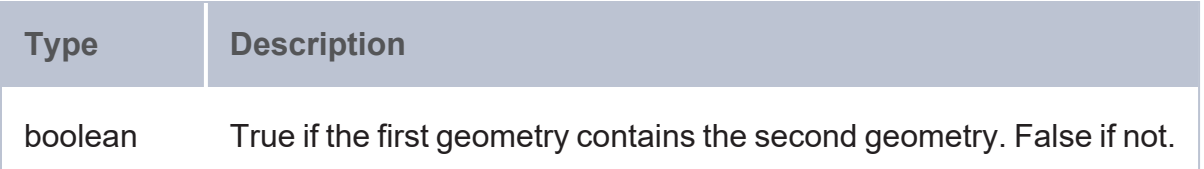

```
PREFIX geof: <http://www.opengis.net/def/function/geosparql/>
SELECT (geof:ST Contains(geof:ST GeomFromText(?x),geof:ST GeomFromText(?y)) as
?contains)
WHERE {
 VALUES (?x ?y) {('POLYGON ((30 10 , 40 40, 20 40, 10 20, 30 10))' 'Point (-
106.4453583 39.11775)')
```
('POLYGON ((1 1, 1 4, 4 4, 4 1))' 'Point (2 3)') ('POLYGON ((1 1, 1 4, 4 4, 4 1))' 'Point (7 8)')}

## **ST\_Disjoint**

This function evaluates whether geometry1 is disjoint with geometry2, i.e., whether geometry1 has any points in common with geometry2.

#### **Syntax**

}

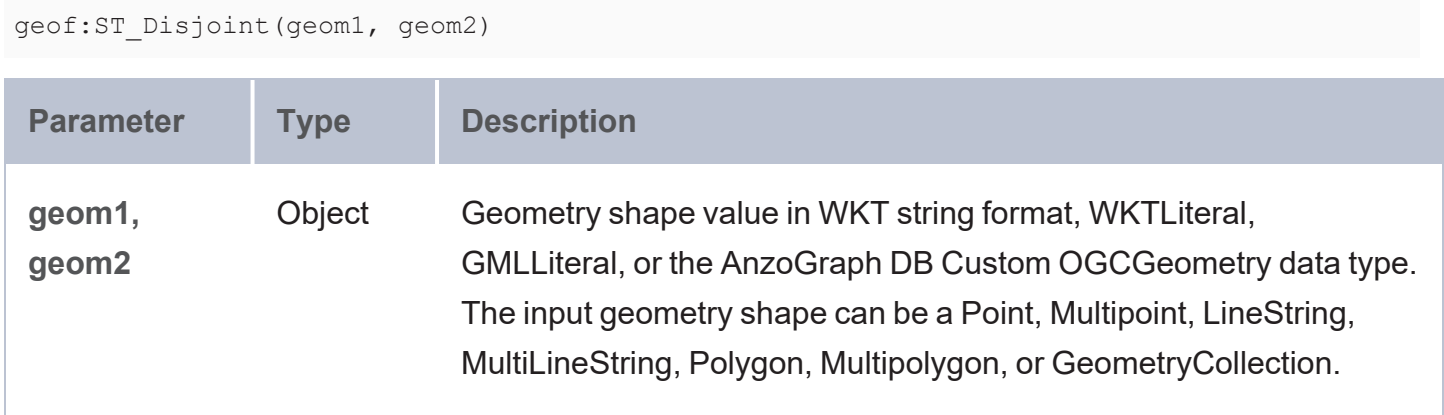

#### **Returns**

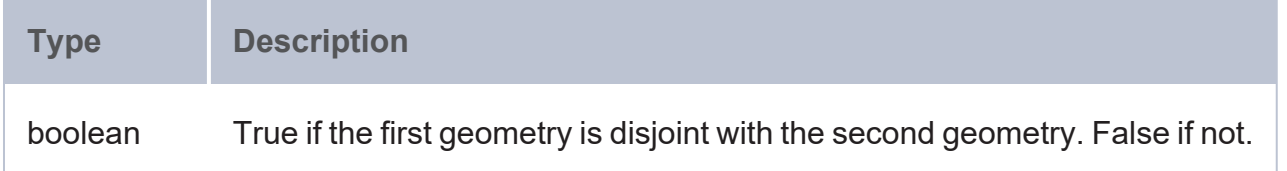

### **Example**

```
PREFIX geof: <http://www.opengis.net/def/function/geosparql/>
SELECT (geof:ST_Disjoint(geof:ST_GeomFromText(?x),geof:ST_GeomFromText(?y)) as
?disjoint)
WHERE {
 VALUES (?x ?y) {
    ('LINESTRING (0 0, 0 1)' 'LINESTRING (1 1, 1 0)')
    ('LINESTRING (0 0, 0 1)' 'LINESTRING (1 0, 0 1)')
 }
}
```
# **ST\_Equals**

This function evaluates whether geometry1 equals geometry2.

### **Syntax**

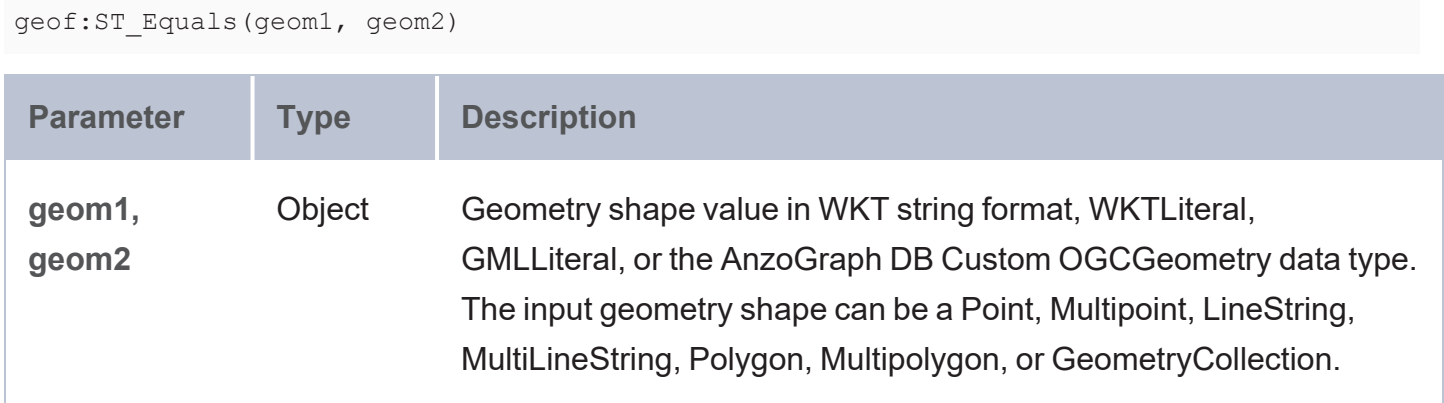

#### **Returns**

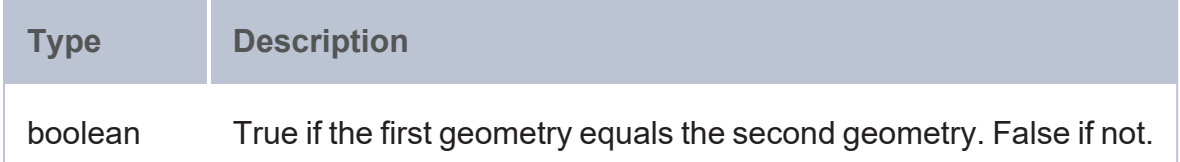

## **Example**

```
PREFIX geof: <http://www.opengis.net/def/function/geosparql/>
SELECT (geof:ST_Equals(geof:ST_GeomFromText(?x),geof:ST_GeomFromText(?y)) as ?equals)
WHERE {
  VALUES (?x ?y) {
   ('LINESTRING (0 0, 1 1)' 'LINESTRING (1 1, 0 0)')
    ('LINESTRING (0 0, 0 1)' 'LINESTRING (1 0, 0 1)')
 }
}
```
# **ST\_Intersects**

This function determines if geometry1 intersects geometry2.

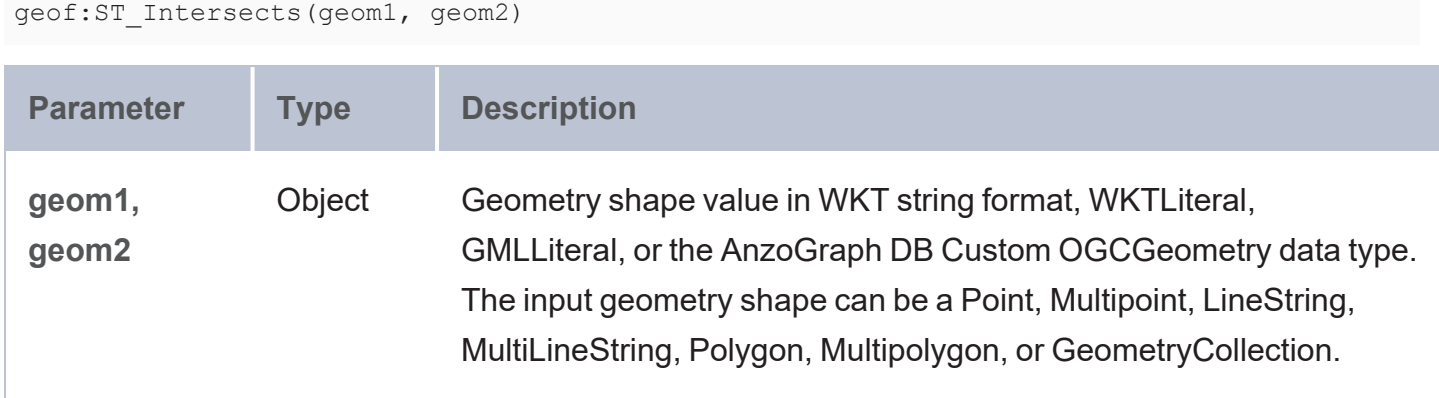

#### **Returns**

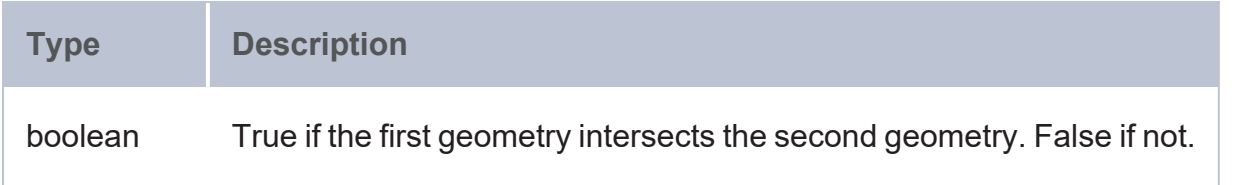

### **Example**

```
PREFIX geof: <http://www.opengis.net/def/function/geosparql/>
SELECT (geof:ST_Intersects(geof:ST_GeomFromText(?x),geof:ST_GeomFromText(?y)) as
?intersects)
WHERE {
  VALUES (?x ?y) {
    ('LINESTRING (8 7, 7 8)' 'POLYGON ((1 1, 1 4, 4 4, 4 1))')
     ('LINESTRING (2 0, 2 3)' 'POLYGON ((1 1, 4 1, 4 4, 1 4))')
  }
}
```
# **ST\_Overlaps**

This function evaluates whether geometry1 overlaps geometry2.

## **Syntax**

geof:ST\_Overlaps(geom1, geom2)

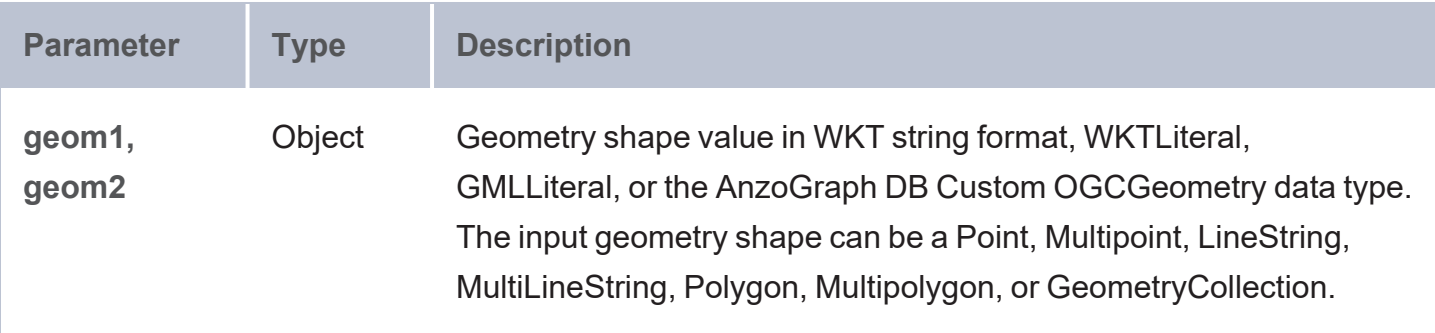

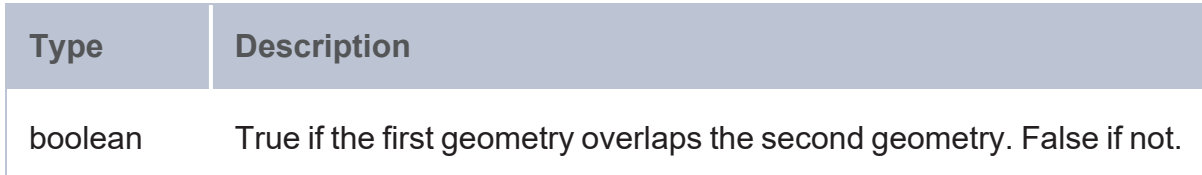

#### **Example**

```
PREFIX geof: <http://www.opengis.net/def/function/geosparql/>
SELECT (geof:ST_Overlaps(geof:ST_GeomFromText(?x),geof:ST_GeomFromText(?y)) as
?overlaps)
WHERE {
 VALUES (?x ?y) {
    ('POLYGON ((2 0, 2 1, 1 3))' 'POLYGON ((1 1, 1 4, 4 4, 4 1))')
    ('POLYGON ((2 0, 2 1, 3 1))' 'POLYGON ((1 1, 1 4, 4 4, 4 1))')
    ('POLYGON ((1 1, 1 4, 4 4, 4 1))' 'POLYGON ((2 0, 2 3, 3 0))')
  }
}
```
# **ST\_Touches**

This function evaluates whether geometry1 touches geometry2, i.e., whether they have any points in common.

### **Syntax**

geof:ST\_Touches(geom1, geom2)

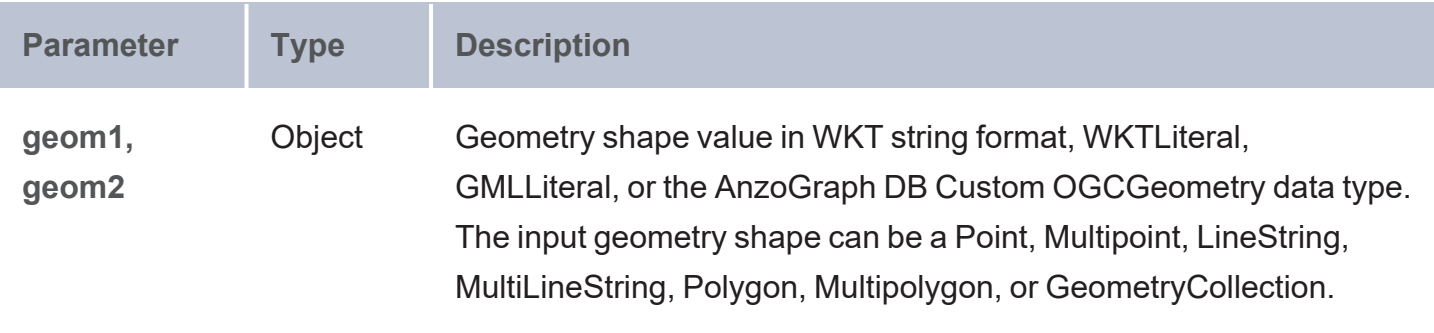

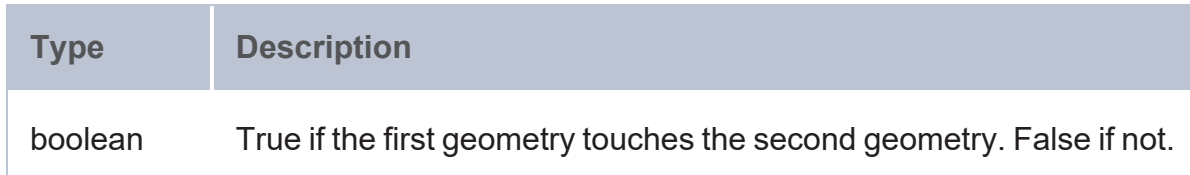

#### **Example**

```
PREFIX geof: <http://www.opengis.net/def/function/geosparql/>
SELECT (geof:ST_Touches(geof:ST_GeomFromText(?x),geof:ST_GeomFromText(?y)) as ?touches)
WHERE {
 VALUES (?x ?y) {
    ('POLYGON ((30 10 , 40 40, 20 40, 10 20, 30 10))' 'Point (-106.4453583 39.11775)')
    ('POLYGON ((1 1, 1 4, 4 4, 4 1))' 'Point (1 2)')
    ('POLYGON ((1 1, 1 4, 4 4, 4 1))' 'Point (7 8)')
  }
}
```
# **ST\_Within**

This function evaluates whether geometry1 is within geometry2.

```
geof:ST_Within(geom1, geom2)
```
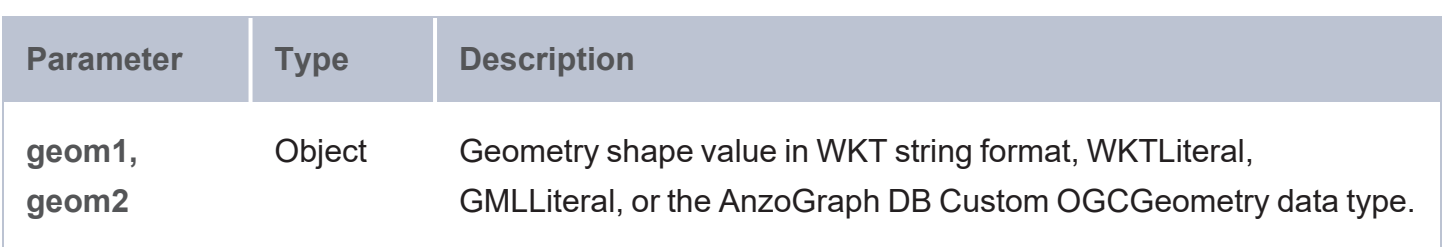

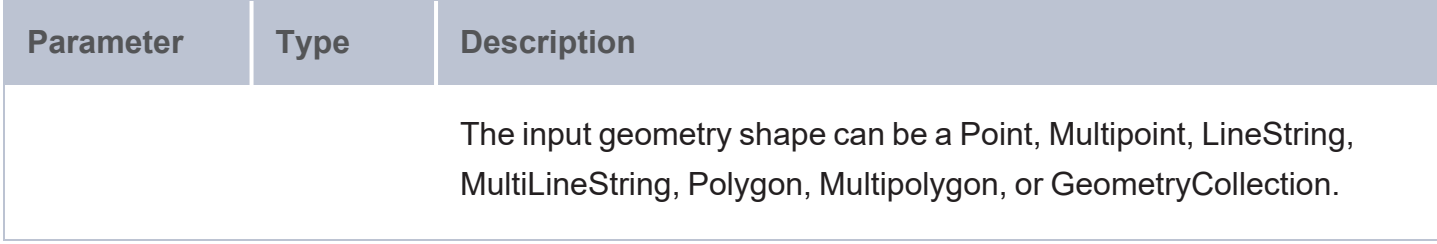

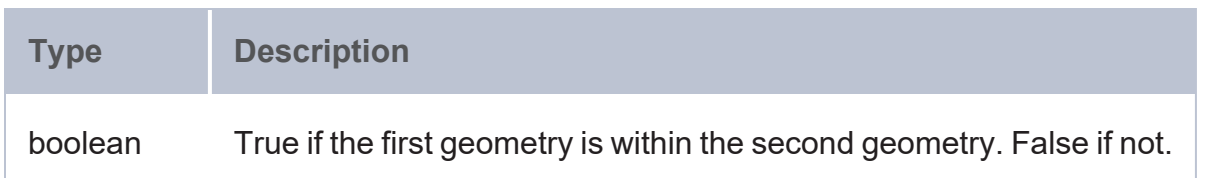

#### **Example**

```
PREFIX geof: <http://www.opengis.net/def/function/geosparql/>
SELECT (geof:ST_Within(geof:ST_GeomFromText(?x),geof:ST_GeomFromText(?y)) as ?is_point_
within_polygon)
WHERE {
 VALUES (?x ?y) {
    ('Point (-106.4453583 39.11775)' 'POLYGON ((30 10 , 40 40, 20 40, 10 20, 30 10))')
    ('Point (2 3)' 'POLYGON ((1 1, 1 4, 4 4, 4 1))' )
    ('Point (7 8)' 'POLYGON ((1 1, 1 4, 4 4, 4 1))')
 }
}
```
## **ST\_EnvIntersects**

This function evaluates whether the envelopes of geometry1 and geometry2 intersect.

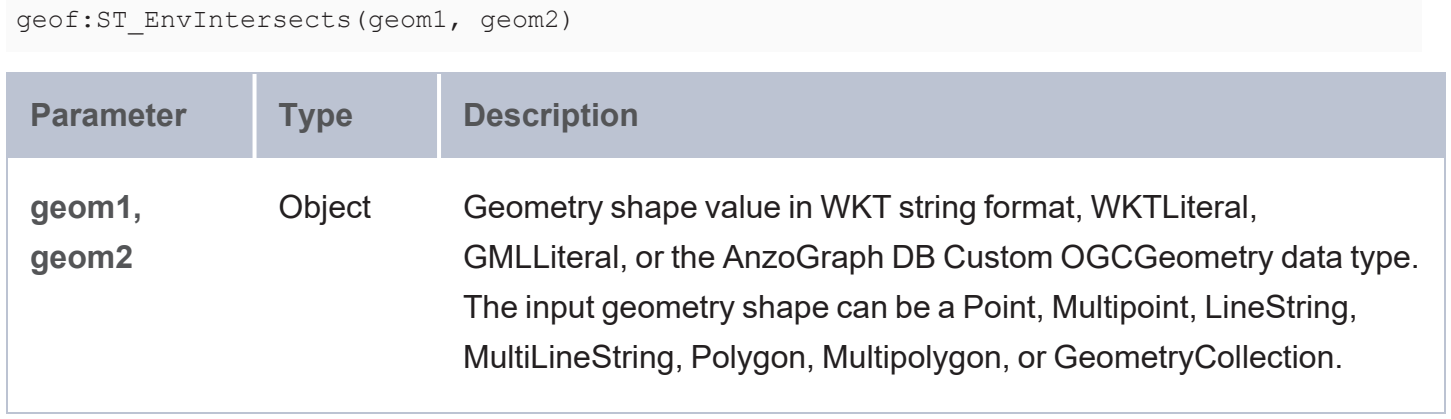

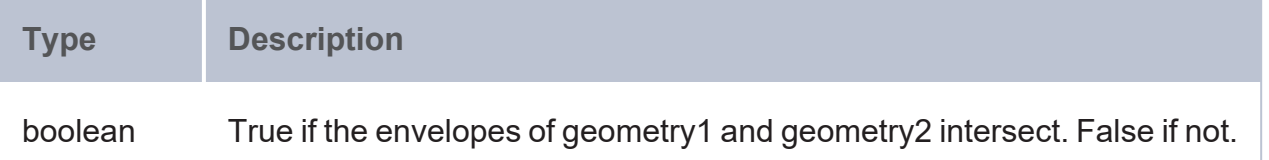

#### **Example**

```
PREFIX geof: <http://www.opengis.net/def/function/geosparql/>
SELECT (geof:ST_EnvIntersects(geof:ST_GeomFromText(?x),geof:ST_GeomFromText(?y)) as
?env_intersects)
WHERE {
  VALUES (?x ?y) {
     ('LINESTRING (0 0, 1 1)' 'LINESTRING (1 3, 2 2)')
     ('LINESTRING (0 0, 2 2)' 'LINESTRING (1 0, 3 2)')
  }
}
```
## **ST\_Relate**

This function evaluates whether geometry1 has the specified DE-9IM relationship with geometry2.

#### **Syntax**

geof:ST\_Relate(geom1, geom2, "pattern\_matrix")

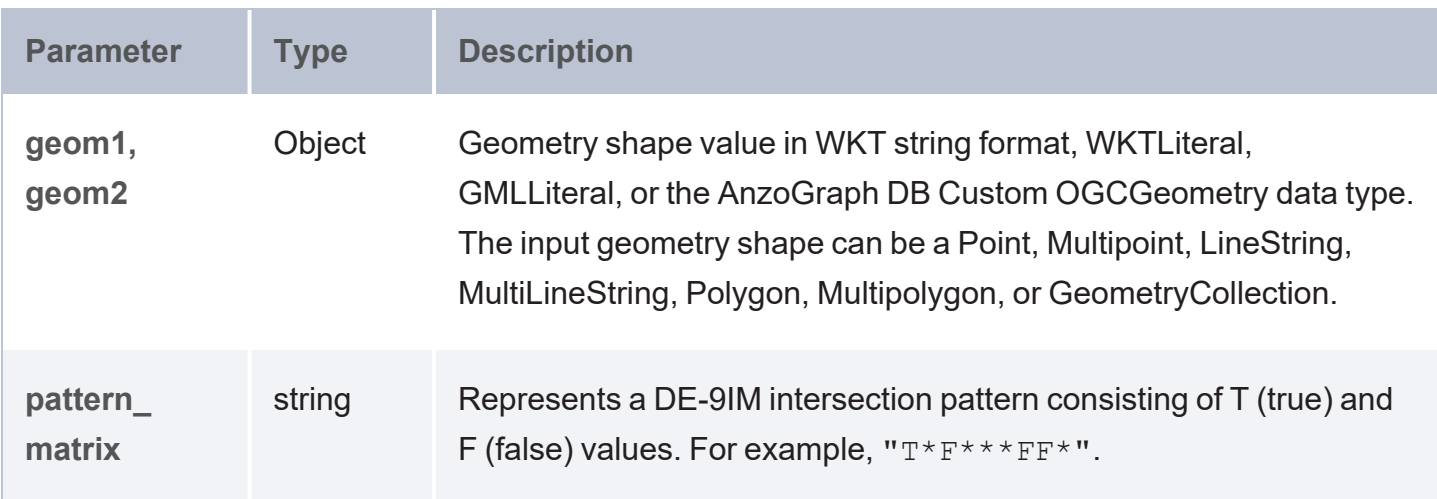

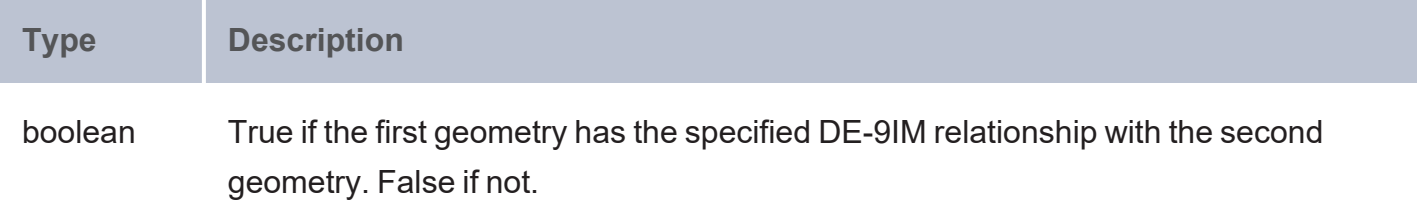

#### **Example**

```
PREFIX geof: <http://www.opengis.net/def/function/geosparql/>
SELECT (geof:ST_Relate(geof:ST_GeomFromText(?x),geof:ST_GeomFromText(?y),?z) as
?relate)
WHERE {
  VALUES (?x ?y ?z) {
    ('LINESTRING (0 0, 3 3)' 'LINESTRING (1 1, 4 4)' 'T********')
    ('LINESTRING (0\ 0,\ 3\ 3)' 'LINESTRING (1\ 1,\ 4\ 4)' '****T****')
  }
}
```
## **ST\_Distance**

This function returns the distance between two geometry objects.

### **Syntax**

geof:ST\_Distance(geom1, geom2 [ , units ] [, isSpherical ])

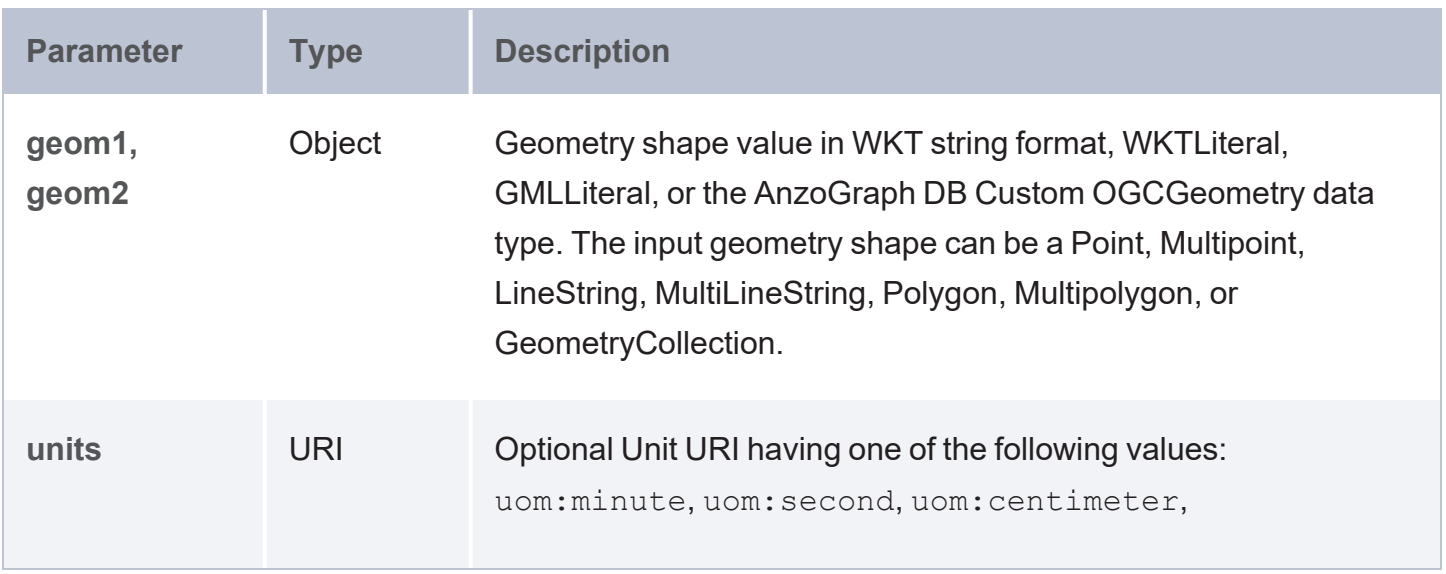

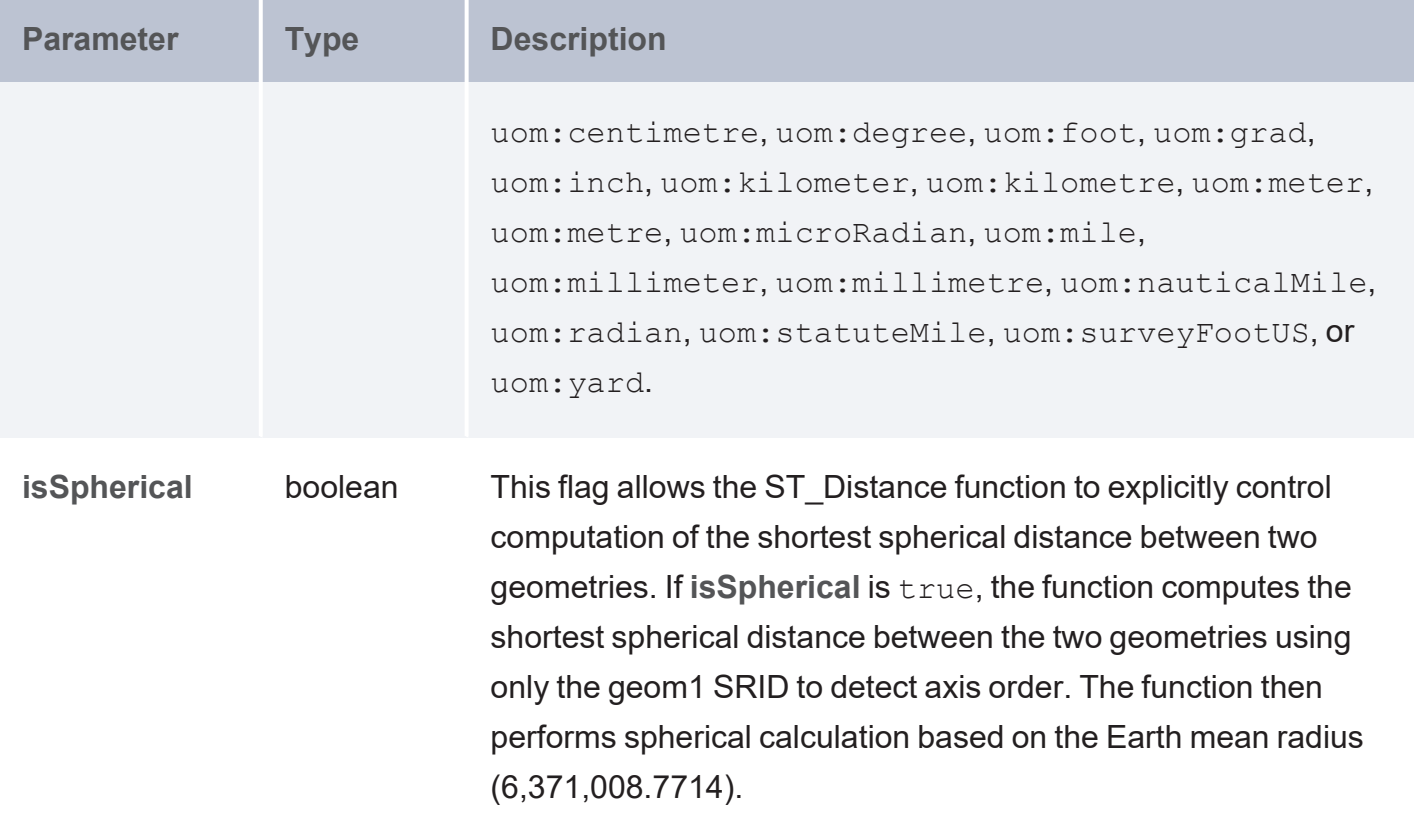

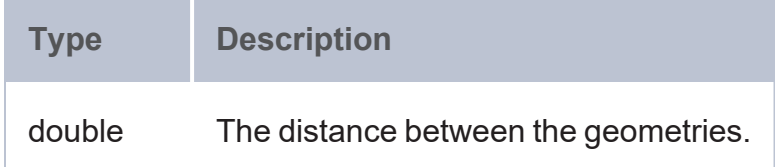

## **Example**

```
PREFIX geof: <http://www.opengis.net/def/function/geosparql/>
PREFIX uom: <http://www.opengis.net/def/uom/OGC/1.0/>
SELECT (geof:ST_Distance(geof:ST_GeomFromText(?x),geof:ST_GeomFromText(?y)) as
?distance)
WHERE {
  VALUES (?x ?y) {
    ('Point (0 0)' 'Point (3 4)')
     ('Point (0 0)' 'Point (2 3)')
  }
}
```
# **ST\_Boundary**

This function returns the boundary of a given geometry.

### **Syntax**

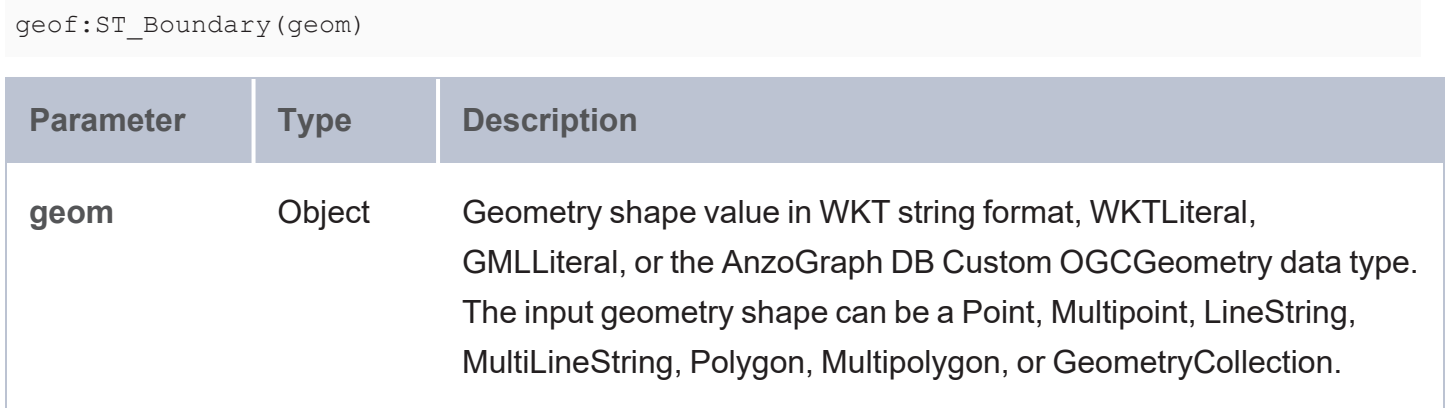

#### **Returns**

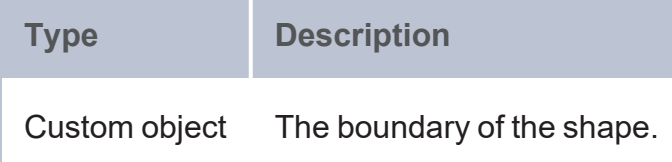

### **Example**

```
PREFIX geof: <http://www.opengis.net/def/function/geosparql/>
SELECT (geof:ST_AsText(geof:ST_Boundary(geof:ST_GeomFromText(?x))) as ?boundary)
WHERE {
 VALUES (?x) {
    ('POLYGON ((30 10 , 40 40, 20 40, 10 20, 30 10))')
    ('POLYGON ((1 1, 1 4, 4 1))')
    ('POLYGON ((1 1, 1 4, 4 4, 4 1))')
  }
}
```
## **ST\_Intersection**

This function returns the intersection of two geometry objects.

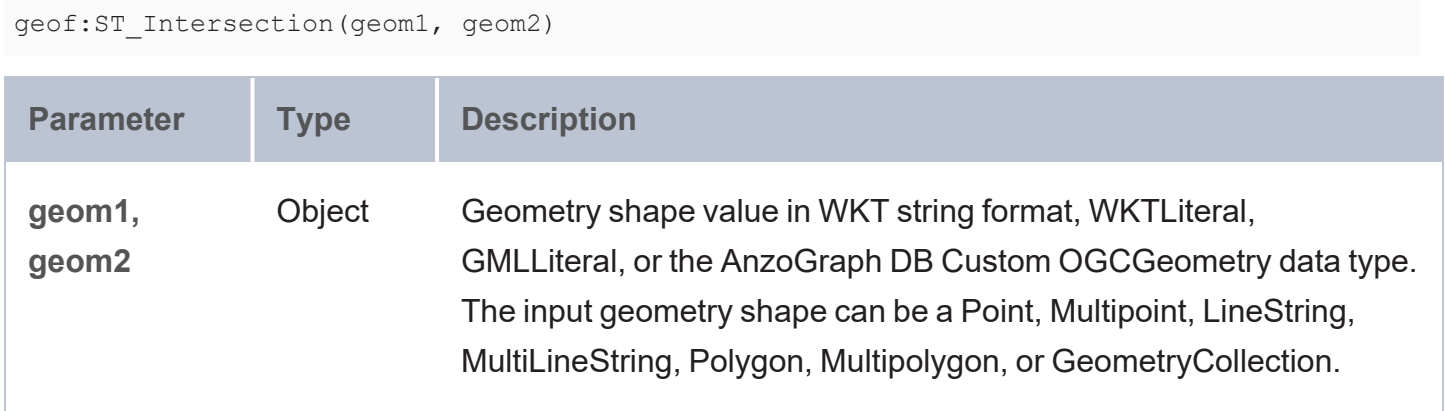

#### **Returns**

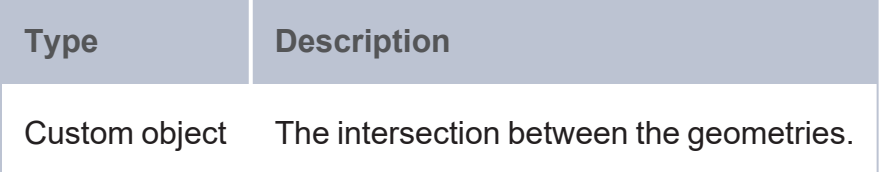

### **Example**

```
PREFIX geof: <http://www.opengis.net/def/function/geosparql/>
SELECT (geof:ST_AsText(geof:ST_Intersection(geof:ST_GeomFromText(?x),geof:ST_
GeomFromText(?y))) as ?intersection)
WHERE {
  VALUES (?x ?y) {
     ('LINESTRING (8 7, 7 8)' 'LINESTRING (2 0, 2 3)')
     ('LINESTRING (0 2, 0 0, 2 0)' 'LINESTRING (0 3, 0 1, 1 0, 3 0)')
 }
}
```
## **ST\_Difference**

This function returns the difference between two geometry objects.

```
geof:ST_Difference(geom1, geom2)
```
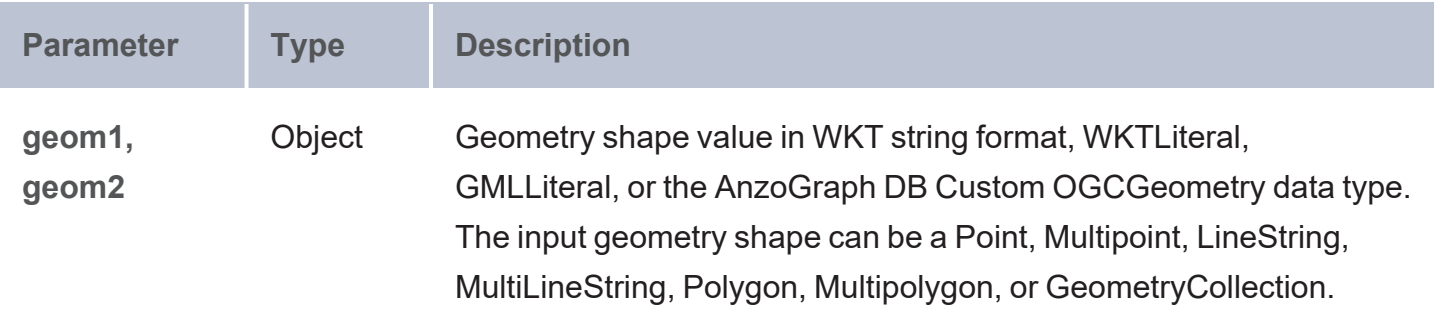

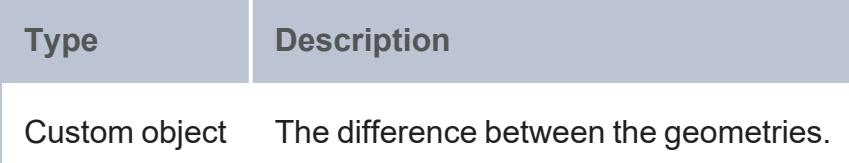

#### **Example**

```
PREFIX geof: <http://www.opengis.net/def/function/geosparql/>
SELECT (geof:ST_AsText(geof:ST_Difference(geof:ST_GeomFromText(?x),geof:ST_GeomFromText
(?y))) as ?difference)
WHERE {
 VALUES (?x ?y) {
    ('POLYGON ((30 10 , 40 40, 20 40, 10 20, 30 10))' 'POLYGON ((30 10 , 40 40, 20 40,
10 20, 30 10))')
    ('POLYGON ((1 1, 1 4, 4 4, 4 1))' 'POLYGON ((30 10 , 40 40, 20 40, 10 20, 30 10))')
    ('POLYGON ((0 0, 0 10, 10 10, 10 0))' 'POLYGON ((0 0, 0 5, 5 5, 5 0))')
    ('POLYGON ((1 1,4 1, 4 4,1 4))' 'POLYGON ((2 0, 2 1, 3 1))')
 }
}
```
## **ST\_SymDifference**

This function returns the symmetric difference between two geometry objects.

```
geof:ST_SymDifference(geom1, geom2)
```
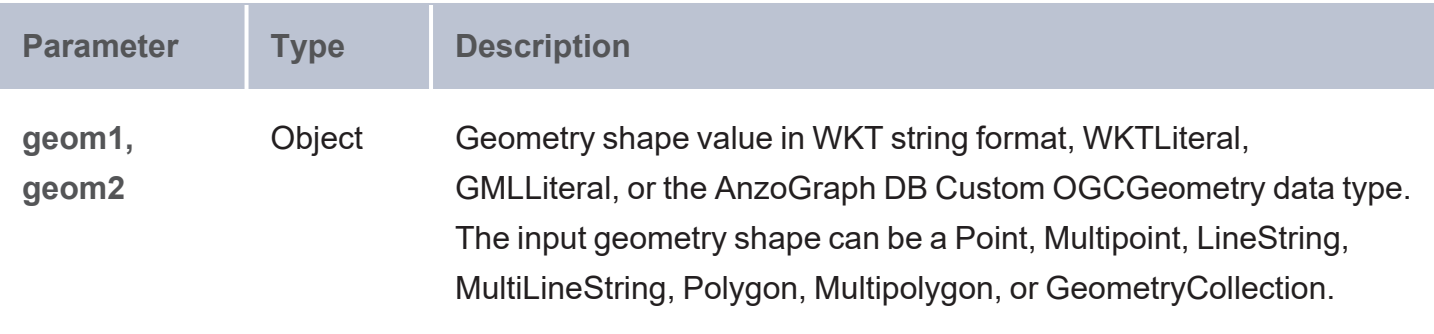

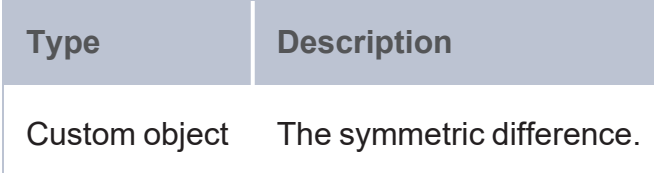

### **Example**

```
PREFIX geof: <http://www.opengis.net/def/function/geosparql/>
SELECT (geof:ST_AsText(geof:ST_SymDifference(geof:ST_GeomFromText(?x),geof:ST_
GeomFromText(?y))) as ?difference)
WHERE {
 VALUES (?x ?y) {
    ('POLYGON ((0 0, 2 0, 2 2, 0 2, 0 0))' 'POLYGON ((1 1, 3 1, 3 3, 1 3, 1 1))')
    ('POLYGON ((1 1, 1 4, 4 4, 4 1))' 'POLYGON ((30 10 , 40 40, 20 40, 10 20, 30 10))')
    ('POLYGON ((0 0, 0 10, 10 10, 10 0))' 'POLYGON ((0 0, 0 5, 5 5, 5 0))')
    ('POLYGON ((1 1,4 1, 4 4,1 4))' 'POLYGON ((2 0, 2 1, 3 1))')
 }
}
```
## **ST\_SRID**

This function returns the spatial reference ID of a geometry.

```
geof:ST_SRID(geom)
```
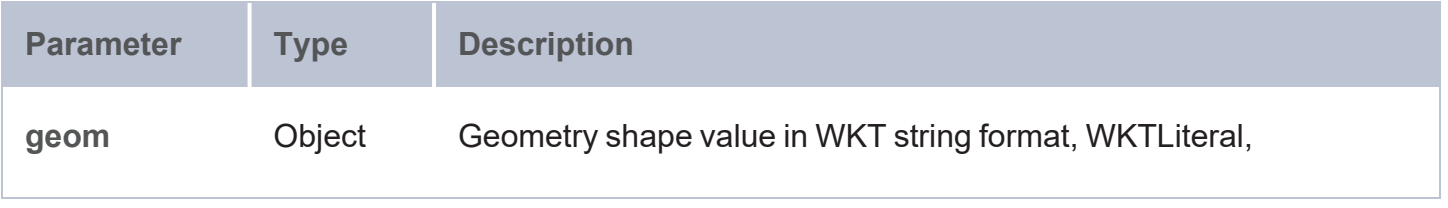

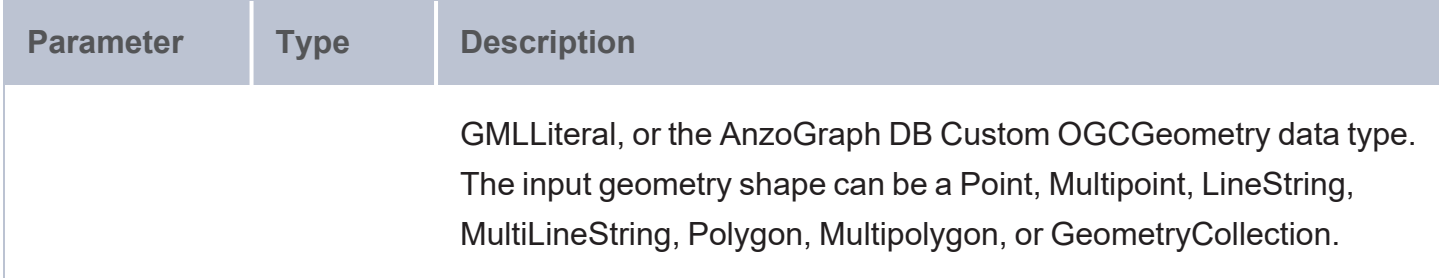

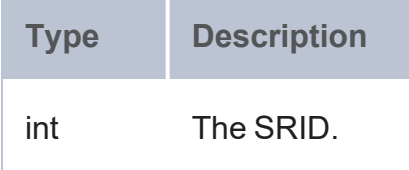

### **Example**

```
PREFIX geof: <http://www.opengis.net/def/function/geosparql/>
SELECT (geof:ST_SRID(geof:ST_SetSRID(geof:ST_GeomFromText(?x) , 4326)) as ?SRID)
WHERE {
  VALUES (?x) {
    ('Point (1.5 2.5)') ('Point (23.45 -78.90)')
  }
}
```
## **ST\_SetSRID**

This function sets the spatial reference ID of a geometry and returns its coordinates.

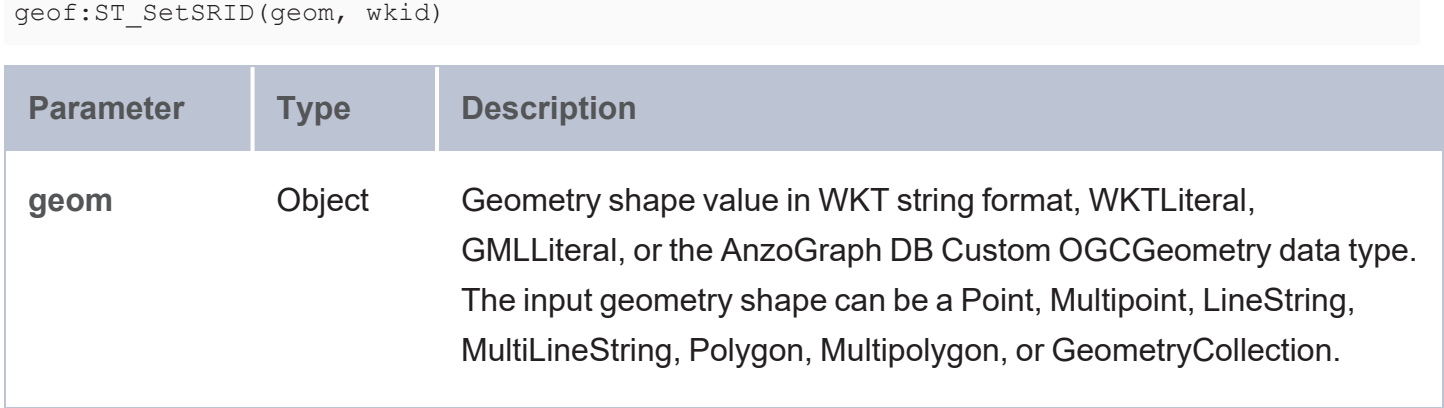

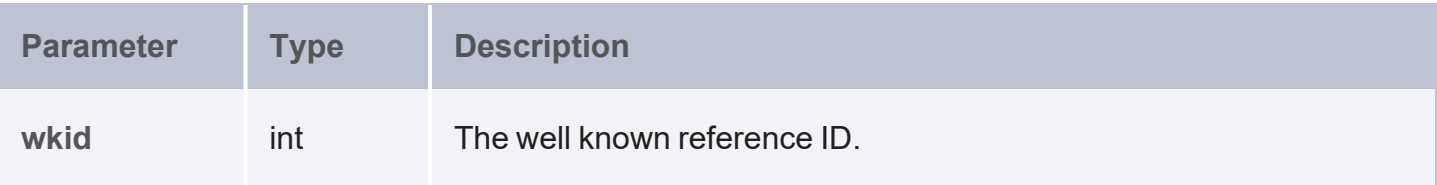

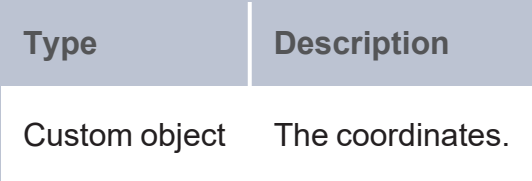

### **Example**

```
PREFIX geof: <http://www.opengis.net/def/function/geosparql/>
SELECT (geof:ST_SRID(geof:ST_SetSRID(geof:ST_GeomFromText(?x) , 4326)) as ?SRID)
WHERE {
 VALUES (?x) {
    ('Point (1.5 2.5)') ('Point (23.45 -78.90)')
  }
}
```
# **ST\_Dimension**

This function returns the spatial dimension of a given geometry.

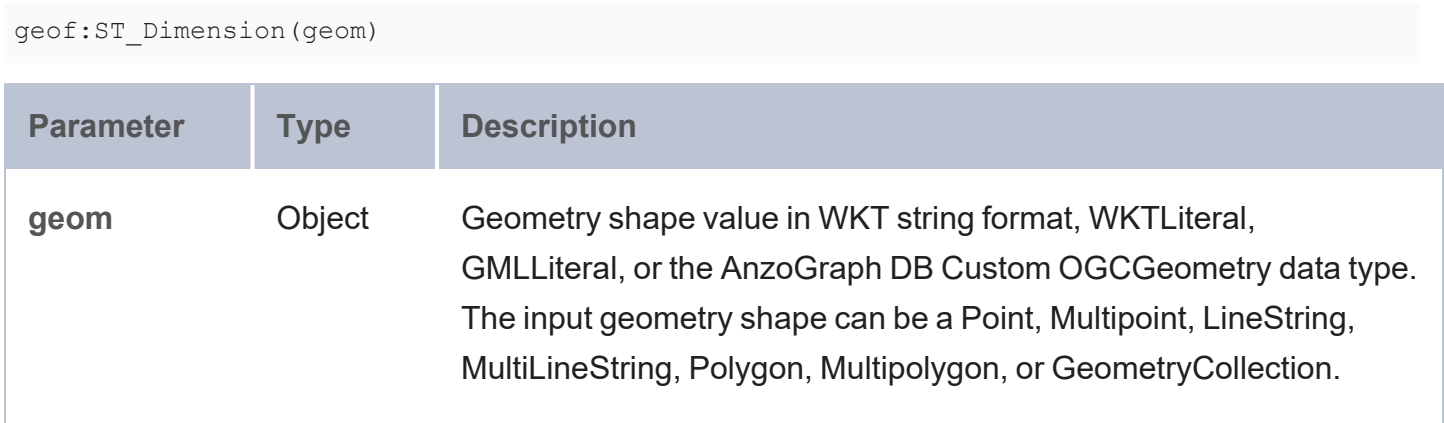

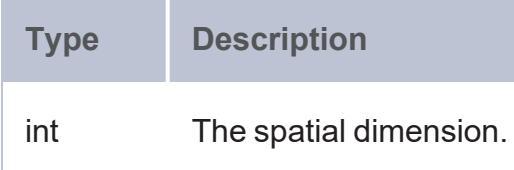

#### **Example**

```
PREFIX geof: <http://www.opengis.net/def/function/geosparql/>
SELECT (geof:ST_Dimension(geof:ST_GeomFromText(?x)) as ?Dimension)
WHERE {
 VALUES (?x) {
    ('Point (1.5 2.5)') ('Point (23.45 -78.90)')
 }
}
```
## **ST\_Length**

This function returns the length of a Line.

### **Syntax**

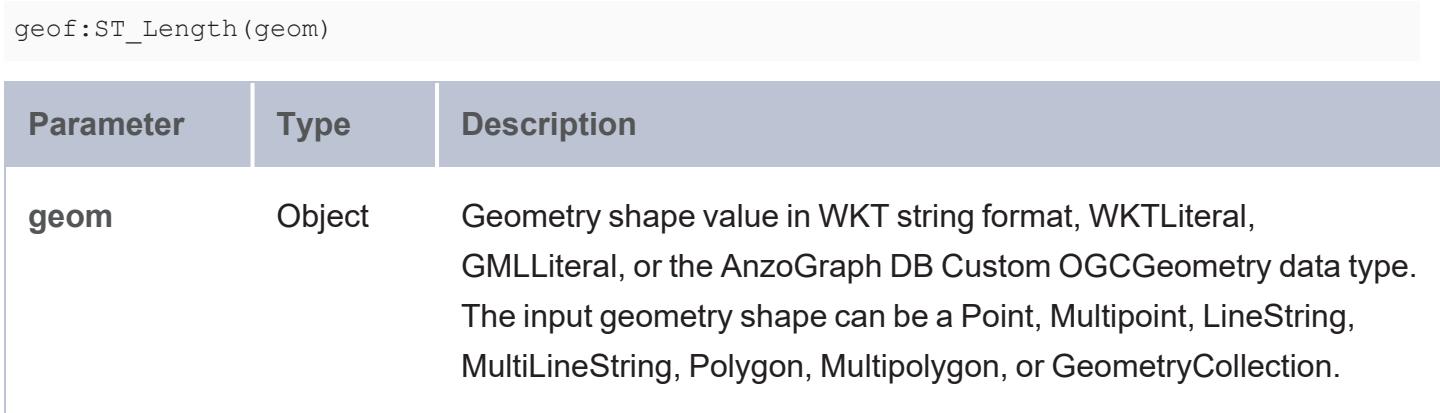

#### **Returns**

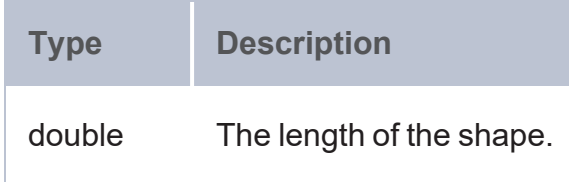

### **Example**

```
PREFIX geof: <http://www.opengis.net/def/function/geosparql/>
SELECT (geof:ST_Length(geof:ST_GeomFromText(?x)) as ?geometry_length)
WHERE {
 VALUES (?x) {
    ('MULTILINESTRING ((1 1, 1 2),(10 10, 20 10))')
    ('MULTILINESTRING ((10 30, 20 20, 30 40),(40 20, 30 30, 40 20, 30 10))')
 }
}
```
# **ST\_Area**

This function returns the area of a Polygon or MultiPolygon.

## **Syntax**

geof:ST\_Area(geom)

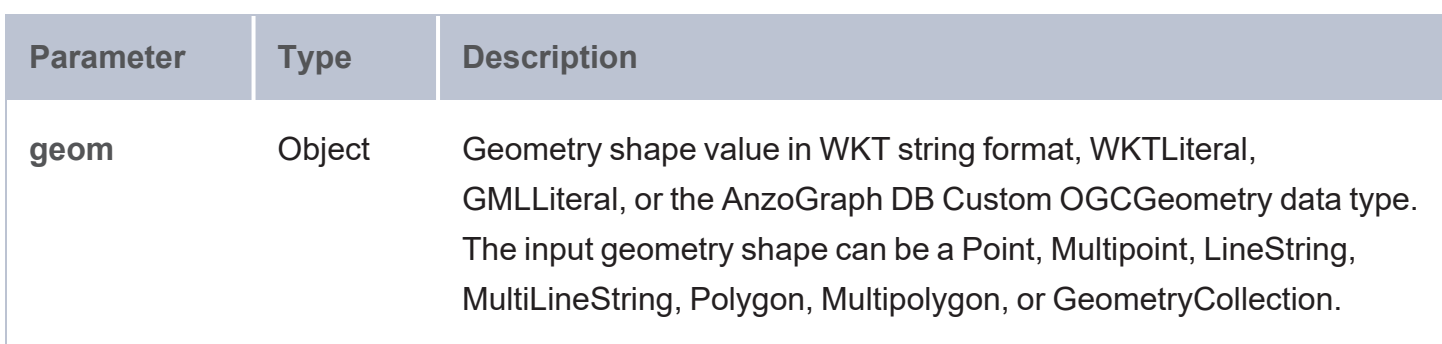

### **Returns**

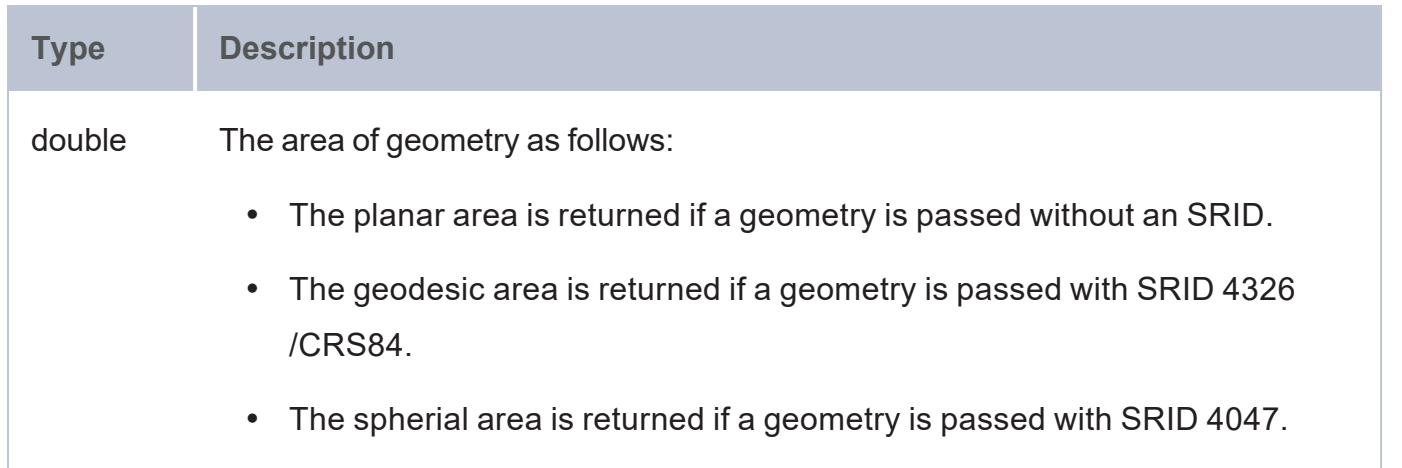

#### **Example**

```
PREFIX geof: <http://www.opengis.net/def/function/geosparql/>
SELECT (geof:ST_Area(geof:ST_GeomFromText(?x)) as ?Area)
WHERE {
 VALUES (?x) {
    ('POLYGON ((0 0, 0 8, 8 0, 0 0), (1 1, 1 5, 5 1, 1 1))')
    ('multipolygon (((10 40, 20 10, 50 10, 60 40, 50 70, 20 70),(25 20, 45 20, 45 60,
25 60)), ((30 30, 40 30, 35 50)))')
 }
}
```
## **ST\_CoordDim**

This function returns the count of coordinate components.

### **Syntax**

```
geof:ST_CoordDim(geom)
```
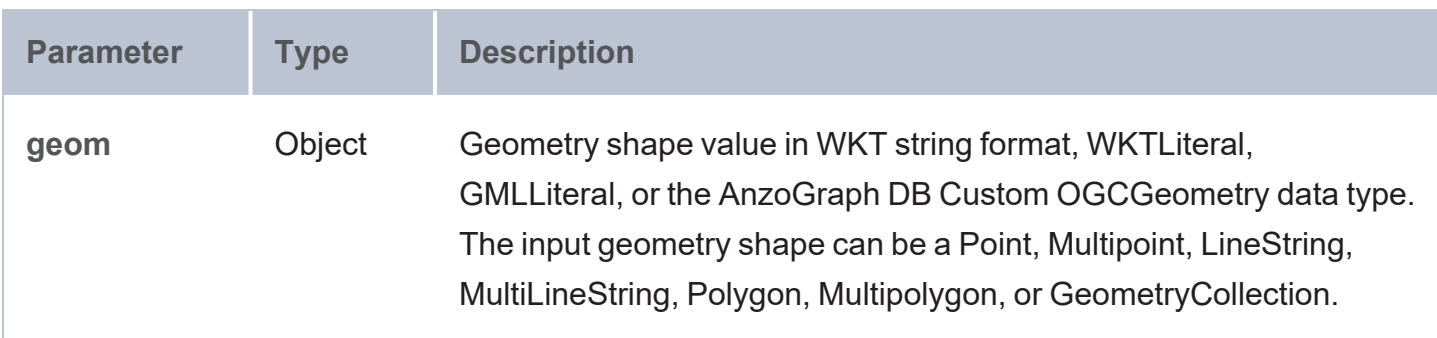

#### **Returns**

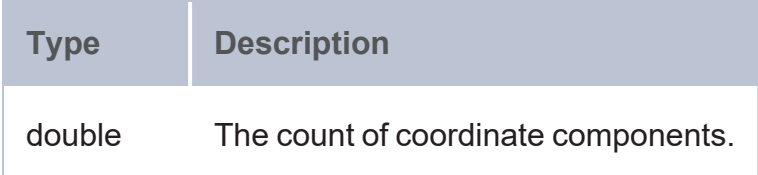

## **Example**

```
PREFIX geof: <http://www.opengis.net/def/function/geosparql/>
SELECT (geof:ST_CoordDim(geof:ST_GeomFromText(?x)) as ?coordinate_dimension)
WHERE {
```

```
VALUES (?x) {
    ('Point (1.5 2.5)') ('Point Z(23.45 -78.90 3)')
 }
}
```
# **ST\_Envelope**

This function returns the envelope of a given geometry.

## **Syntax**

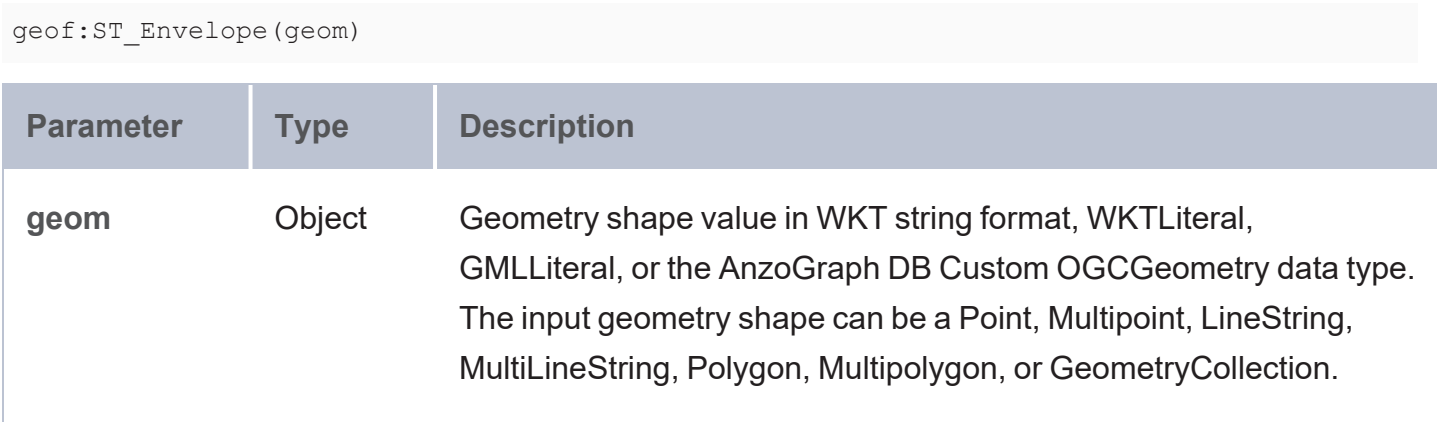

### **Returns**

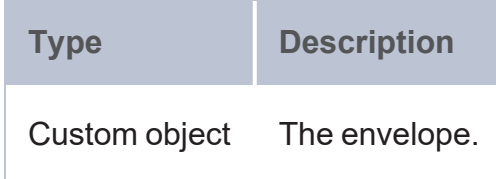

## **Example**

```
PREFIX geof: <http://www.opengis.net/def/function/geosparql/>
SELECT (geof:ST_AsText(geof:ST_Envelope(geof:ST_GeomFromText(?x))) as ?envelope)
WHERE {
 VALUES (?x) {
    ('POLYGON ((2 0, 2 3, 3 0))') ('POLYGON ((2 0, 2 1, 3 1))')
  }
}
```
# **ST\_GeometryType**

This function returns the geometry type of a geometry.

### **Syntax**

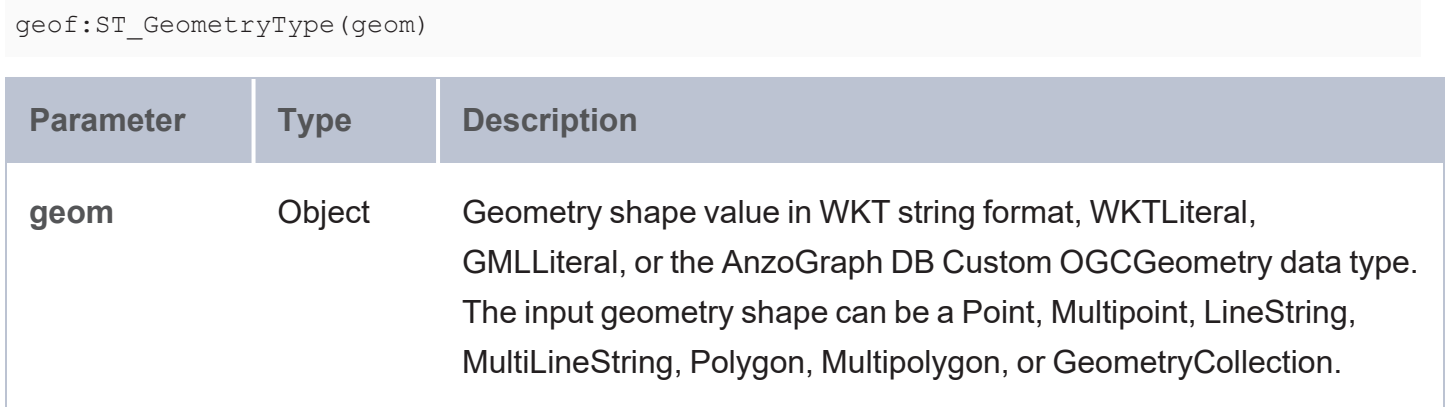

#### **Returns**

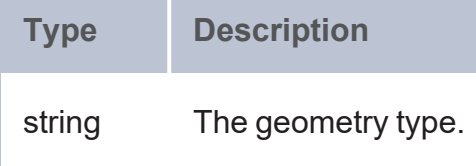

## **Example**

```
PREFIX geof: <http://www.opengis.net/def/function/geosparql/>
SELECT (geof:ST_GeometryType(geof:ST_GeomFromText(?x)) as ?geometry_type)
WHERE {
 VALUES (?x) {
    ('POLYGON ((2 0, 2 3, 3 0))') ('POLYGON ((2 0, 2 1, 3 1))')
  }
}
```
## **ST\_Union**

This function returns the union of one or more geometries. Any number of geometries can be specified as input.

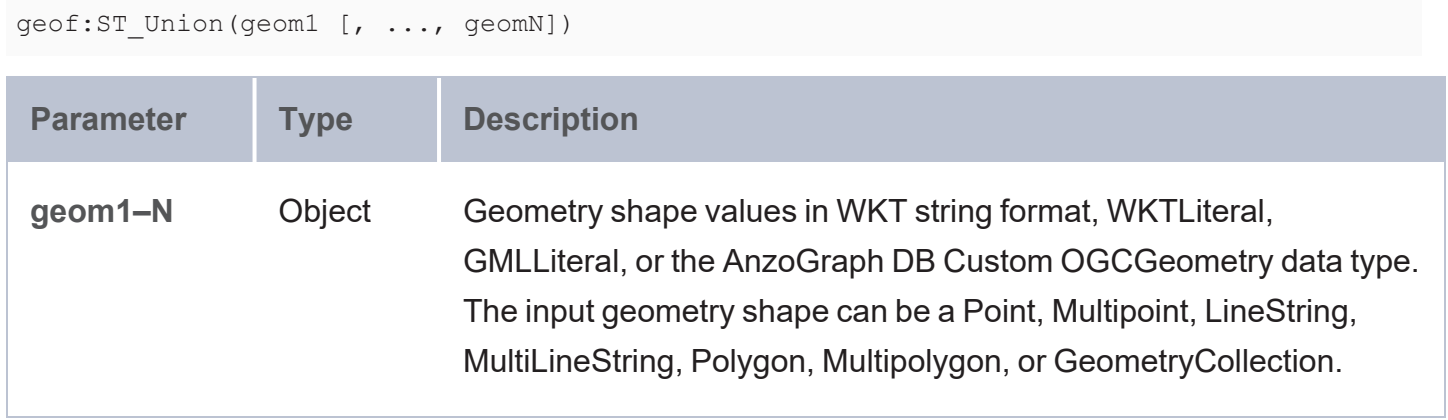

#### **Returns**

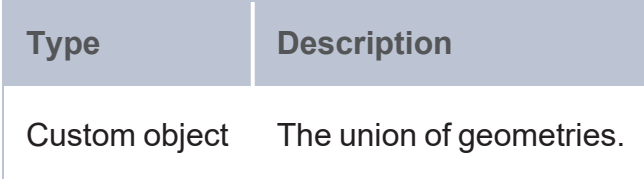

### **Example**

```
PREFIX geof: <http://www.opengis.net/def/function/geosparql/>
SELECT (geof:ST_NumPoints(geof:ST_Union(?point_2d, ?point_2d1)) as ?union)
FROM <point>
WHERE {
  ?point a <http://csi.com/geologic_units_24k/point>;
  <http://csi.com/geologic_units_24k/id> "0"^^<http://www.w3.org/2001/XMLSchema#long>;
  <http://csi.com/geologic_units_24k/shape> ?shape.
  ?point1 a <http://csi.com/geologic_units_24k/point>;
  <http://csi.com/geologic_units_24k/id> "1"^^<http://www.w3.org/2001/XMLSchema#long>;
  <http://csi.com/geologic_units_24k/shape> ?shape1;
  BIND(geof:ST_GeomFromText(?shape) as ?point_2d)
  BIND(geof:ST_GeomFromText(?shape1) as ?point_2d1)
}
```
## **ST\_NumPoints**

This function returns the number of Points in a geometry.

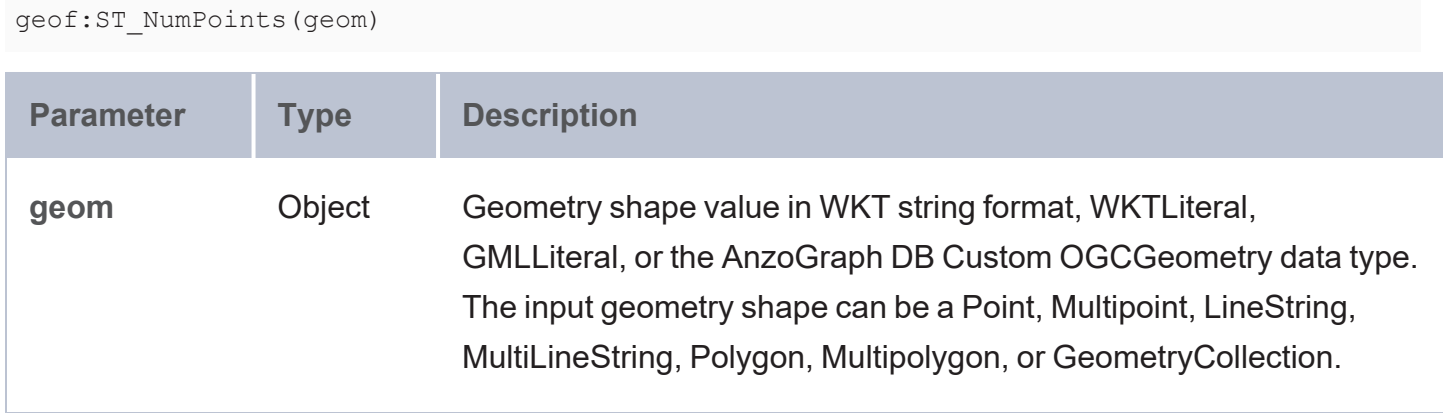

#### **Returns**

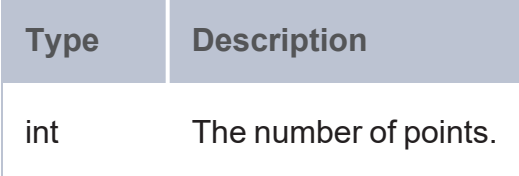

## **Example**

```
PREFIX geof: <http://www.opengis.net/def/function/geosparql/>
SELECT (geof:ST_NumPoints(geof:ST_Union(?point_2d, ?point_2d1)) as ?union)
FROM <point>
WHERE {
  ?point a <http://csi.com/geologic_units_24k/point>;
  <http://csi.com/geologic_units_24k/id> "0"^^<http://www.w3.org/2001/XMLSchema#long>;
  <http://csi.com/geologic_units_24k/shape> ?shape.
  ?point1 a <http://csi.com/geologic_units_24k/point>;
  <http://csi.com/geologic_units_24k/id> "1"^^<http://www.w3.org/2001/XMLSchema#long>;
  <http://csi.com/geologic_units_24k/shape> ?shape1;
  BIND(geof:ST_GeomFromText(?shape) as ?point_2d)
  BIND(geof:ST_GeomFromText(?shape1) as ?point_2d1)
}
```
# **ST\_NumGeometries**

This function returns the number of geometries in a multi-geometry shape.

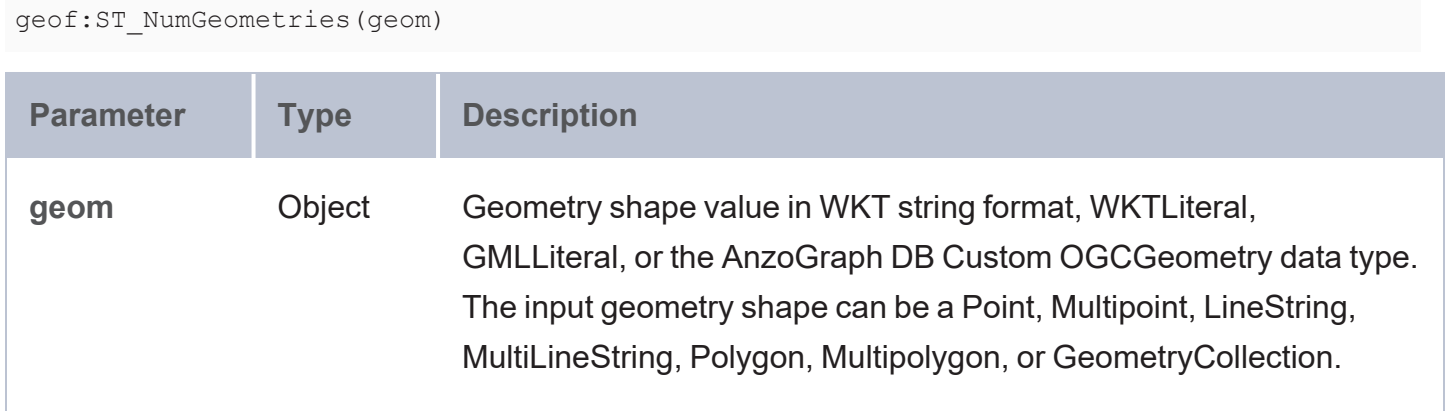

#### **Returns**

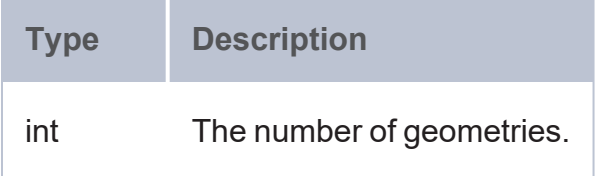

## **Example**

```
PREFIX geof: <http://www.opengis.net/def/function/geosparql/>
PREFIX xsd: <http://www.w3.org/2001/XMLSchema#>
SELECT (geof:ST_NumGeometries(geof:ST_GeomFromText(?multi_pt_wkt)) as ?multi_polygon)
FROM <multipolygon>
WHERE {
  ?multi_pt a <http://csi.com/maryland_Shellfish__historic_oyster_
plantings/multipolygon>;
  <http://csi.com/maryland_Shellfish__historic_oyster_plantings/shape> ?multi_pt_wkt;
  <http://csi.com/maryland_Shellfish__historic_oyster_plantings/id> "0"^^xsd:int.
}
```
# **ST\_GeometryN**

This function returns the Nth geometry in a multi-geometry shape.

## **Syntax**

geof:ST\_GeometryN(geom, index)

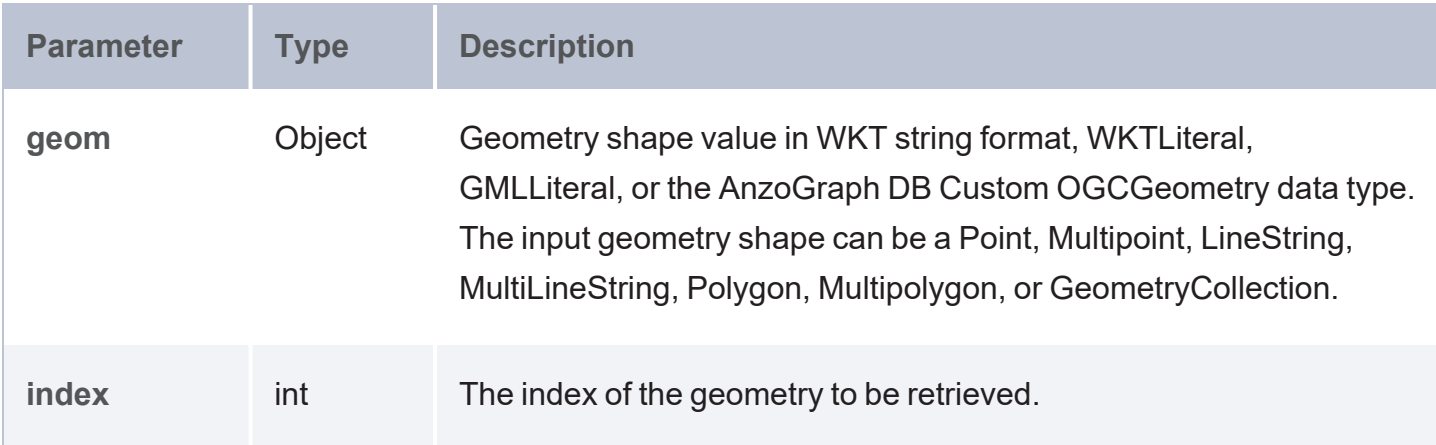

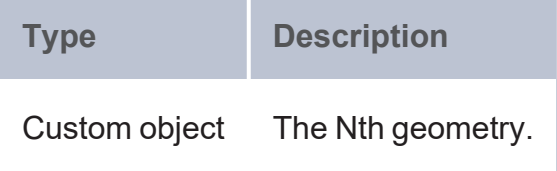

## **Example**

```
PREFIX geof: <http://www.opengis.net/def/function/geosparql/>
PREFIX xsd: <http://www.w3.org/2001/XMLSchema#>#
SELECT (geof:ST_AsText(geof:ST_GeometryN(geof:ST_GeomFromText(?multi_pt_wkt), 1)) as
?multi polygon)
FROM <multipolygon>
WHERE {
  ?multi pt a <http://csi.com/maryland Shellfish_historic_oyster
plantings/multipolygon>;
  <http://csi.com/maryland_Shellfish__historic_oyster_plantings/shape> ?multi_pt_wkt;
  <http://csi.com/maryland_Shellfish__historic_oyster_plantings/id> "0"^^xsd:int.
}
```
# **ST\_Centroid**

This function returns the centroid of a given geometry.

## **Syntax**

geof:ST\_Centroid(geom)

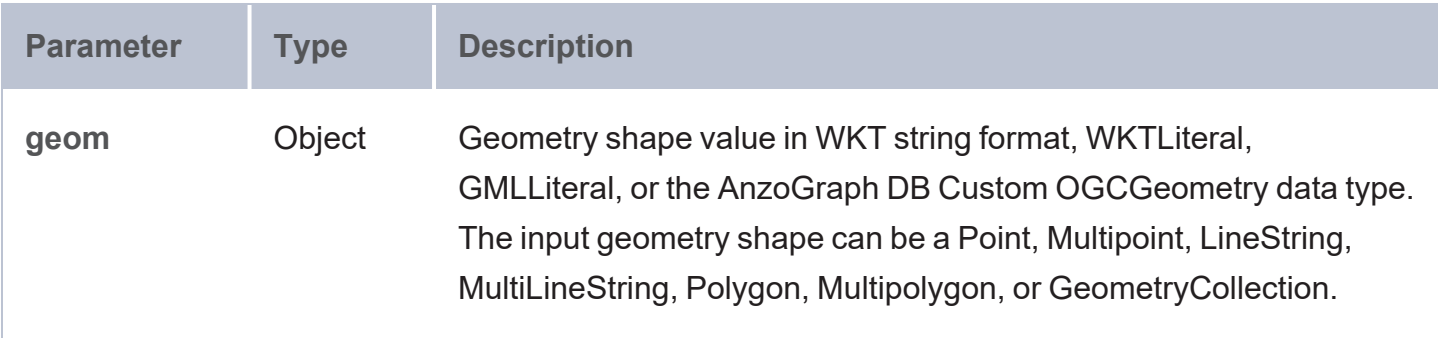

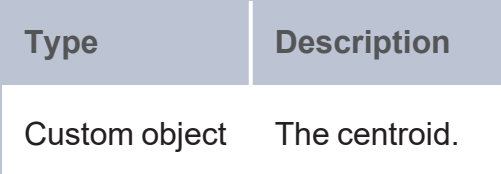

### **Example**

```
PREFIX geof: <http://www.opengis.net/def/function/geosparql/>
SELECT (geof:ST_AsText(geof:ST_Centroid(geof:ST_GeomFromText(?multi_pt_wkt))) as
?multi polygon)
FROM <multipolygon>
WHERE {
  ?multi_pt a <http://csi.com/maryland_Shellfish__historic_oyster_
plantings/multipolygon>;
  <http://csi.com/maryland_Shellfish__historic_oyster_plantings/shape> ?multi_pt_wkt;
  <http://csi.com/maryland_Shellfish__historic_oyster_plantings/id> "0"^^xsd:int.
}
```
# **ST\_Buffer**

This function returns the geometry buffered by distance.

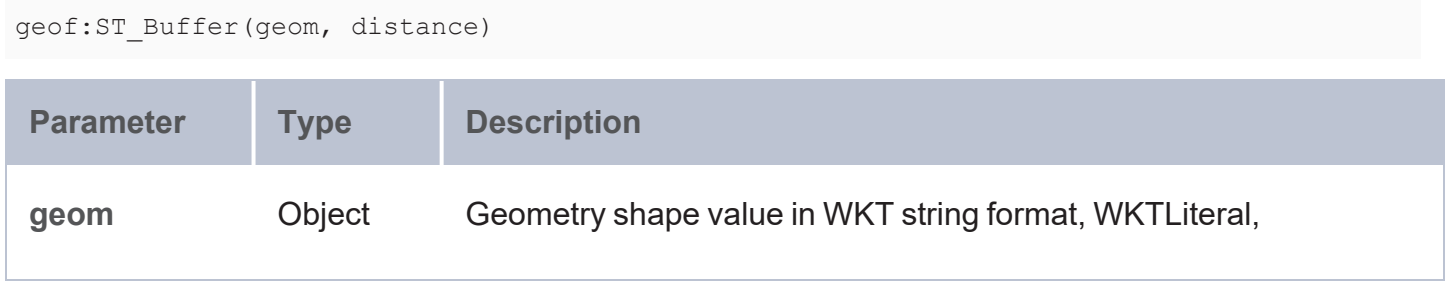

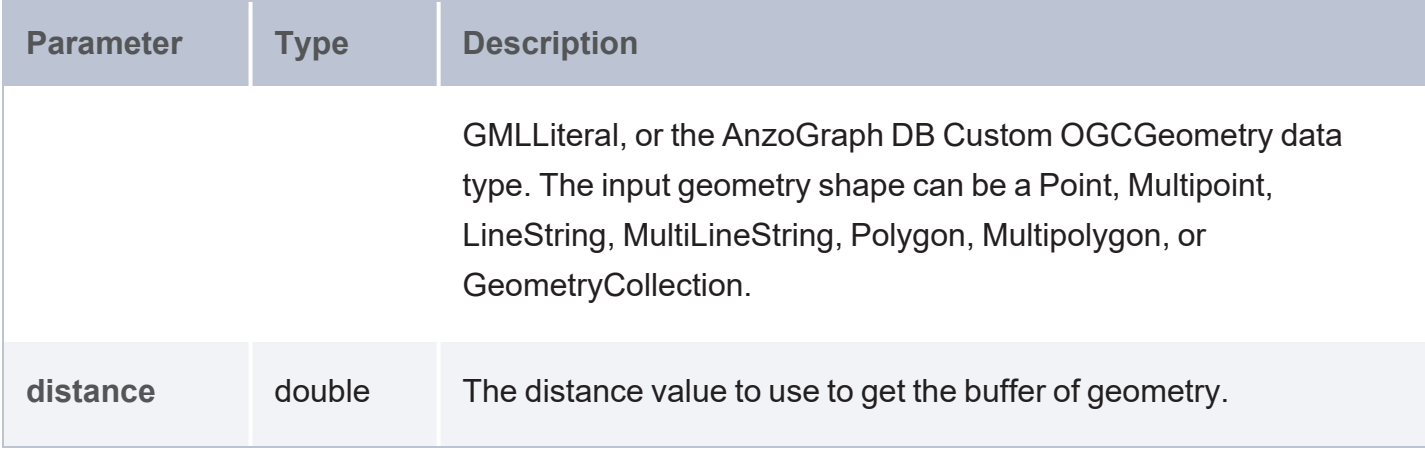

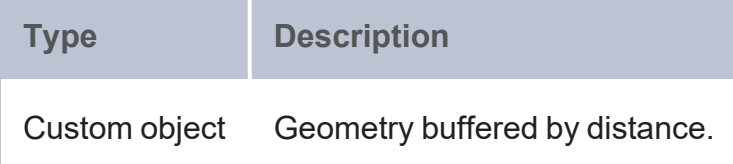

## **Example**

```
PREFIX geof: <http://www.opengis.net/def/function/geosparql/>
PREFIX xsd: <http://www.w3.org/2001/XMLSchema#>
SELECT (geof:ST_AsText(geof:ST_Buffer(geof:ST_GeomFromText(?multi_pt_wkt), 1)) as
?multi polygon)
FROM <multipolygon>
WHERE {
  ?multi pt a <http://csi.com/maryland Shellfish_historic_oyster
plantings/multipolygon>;
  <http://csi.com/maryland_Shellfish__historic_oyster_plantings/shape> ?multi_pt_wkt;
  <http://csi.com/maryland_Shellfish__historic_oyster_plantings/id> "0"^^xsd:int.
}
```
## **ST\_ConvexHull**

This function returns the convex hull of one or more geometries. Any number of geometries can be specified as input.

```
geof:ST_ConvexHull(geom1 [, ..., geomN ])
```
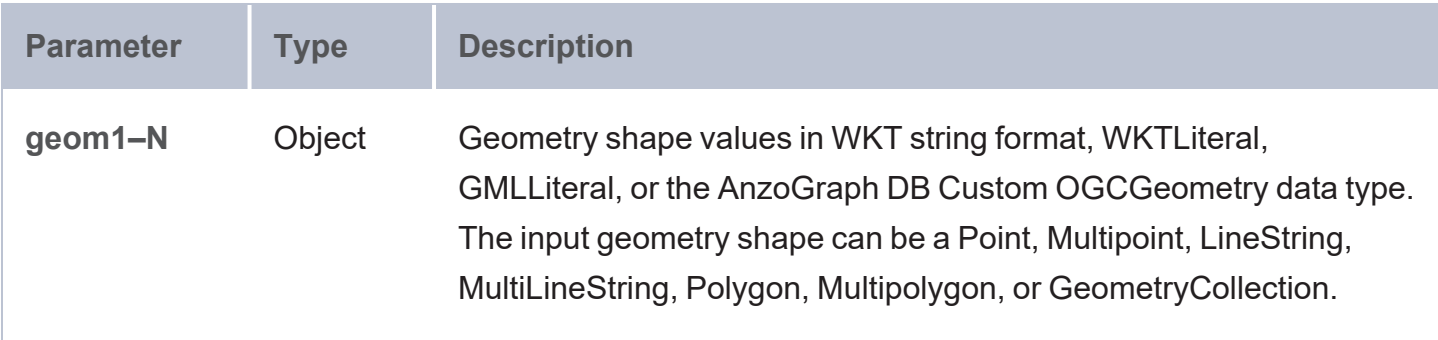

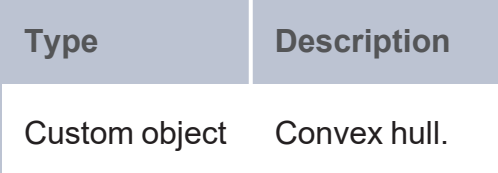

### **Example**

```
PREFIX geof: <http://www.opengis.net/def/function/geosparql/>
SELECT (geof:ST_AsText(geof:ST_ConvexHull(geof:ST_GeomFromText('point(0 0)'),
       geof:ST_GeomFromText('point(0 1)'), geof:ST_GeomFromText('point(1 1)')))
       as ?convex_hull)
```
# **ST\_GeodesicLengthWGS84**

This function returns the distance (in meters) along a line of a WGS84 spheroid for geographic coordinates.

```
geof:ST_GeodesicLengthWGS84(geom)
```
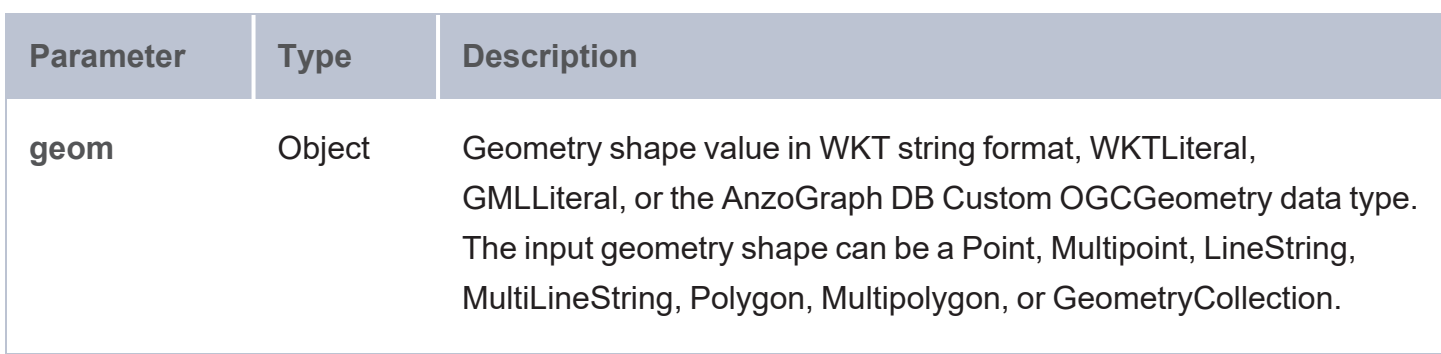

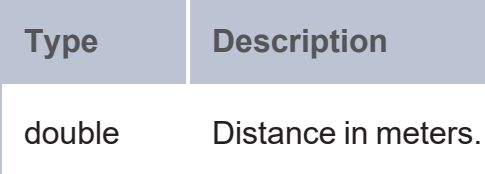

#### **Example**

```
PREFIX geof: <http://www.opengis.net/def/function/geosparql/>
SELECT (geof:ST_GeodesicLengthWGS84(geof:ST_GeomFromText(?x)) as ?geodesic_length)
WHERE {
 VALUES (?x) {
    ('<http://www.opengis.net/def/crs/EPSG/0/4326>LineString(0 0, 0.03 0.04)')
    ('<http://www.opengis.net/def/crs/EPSG/0/4326>MultiLineString((0 80, 0.03 80.04))')
  }
}
```
## **ST\_GeomFromJSON**

This function returns geometry from a JSON representation of a shape.

## **Syntax**

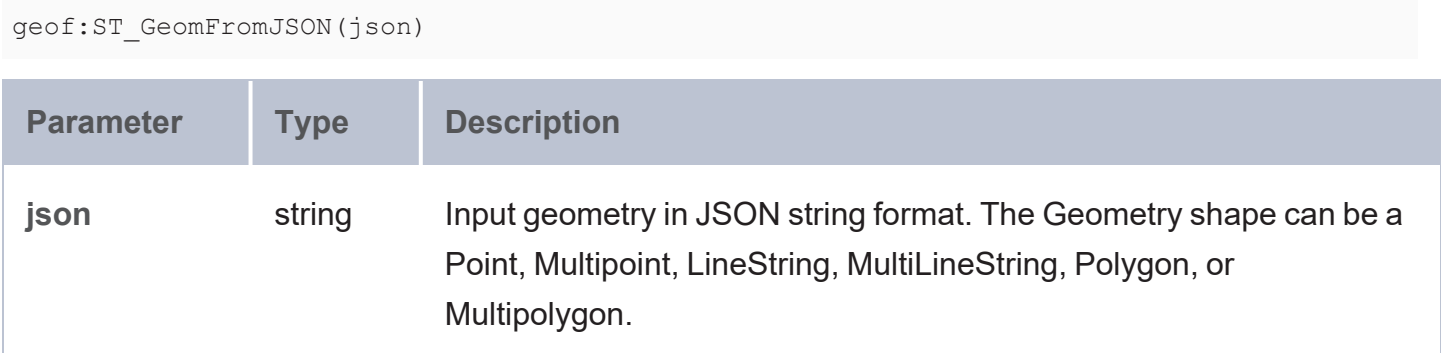

### **Returns**

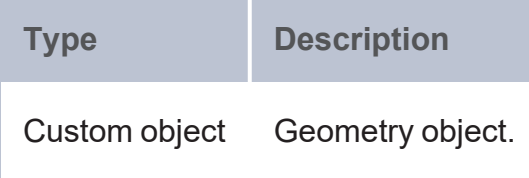

#### **Example**

```
PREFIX geof: <http://www.opengis.net/def/function/geosparql/>
SELECT (geof:ST_AsText(geof:ST_GeomFromJSON(geof:ST_AsJSON(geof:ST_GeomFromText(?x))))
as ?line_from_json)
WHERE {
 VALUES (?x) {
    ('LINESTRING (0 0, 2 2)') ('LINESTRING Z(8 -7 -1, -7 -1 8)')
 }
}
```
## **ST\_GeomFromGeoJSON**

This function returns geometry from a GeoJSON representation of a shape.

### **Syntax**

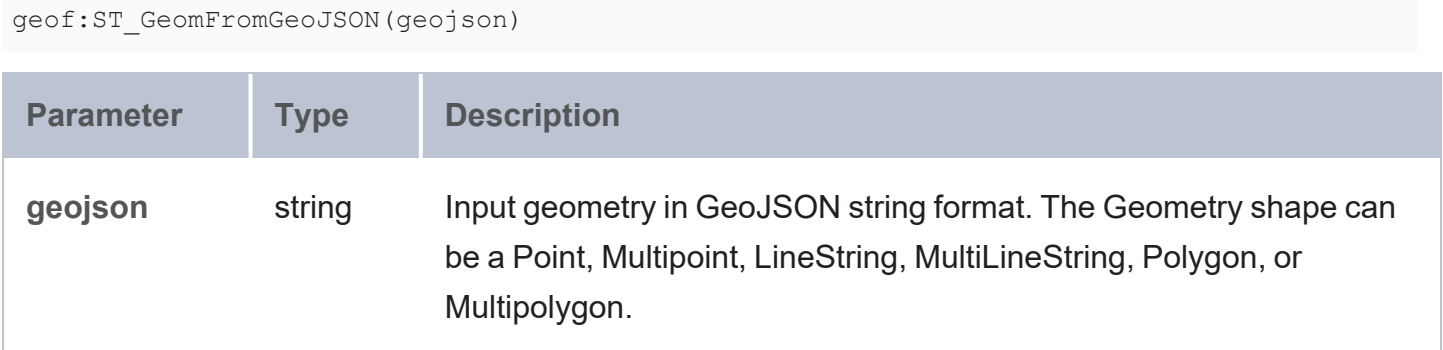

### **Returns**

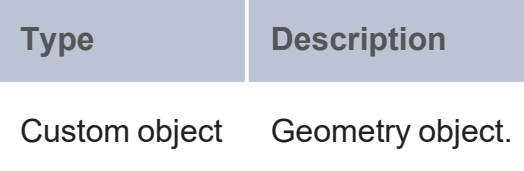

### **Example**

```
PREFIX geof: <http://www.opengis.net/def/function/geosparql/>
SELECT (geof:ST_AsText(geof:ST_GeomFromGeoJSON(geof:ST_AsGeoJSON(geof:ST_GeomFromText
(?x)))) as ?point_from_geojson)
WHERE {
 VALUES (?x) {
```

```
('POINT(10 40)')('POINT Z(-2 30 -11)')
  }
}
```
# **ST\_LatLonFromDMSToDD**

This function returns the latitude and longitude in decimal degrees.

### **Syntax**

geof:ST\_LatLonFromDMSToDD(degrees, minutes, seconds, direction)

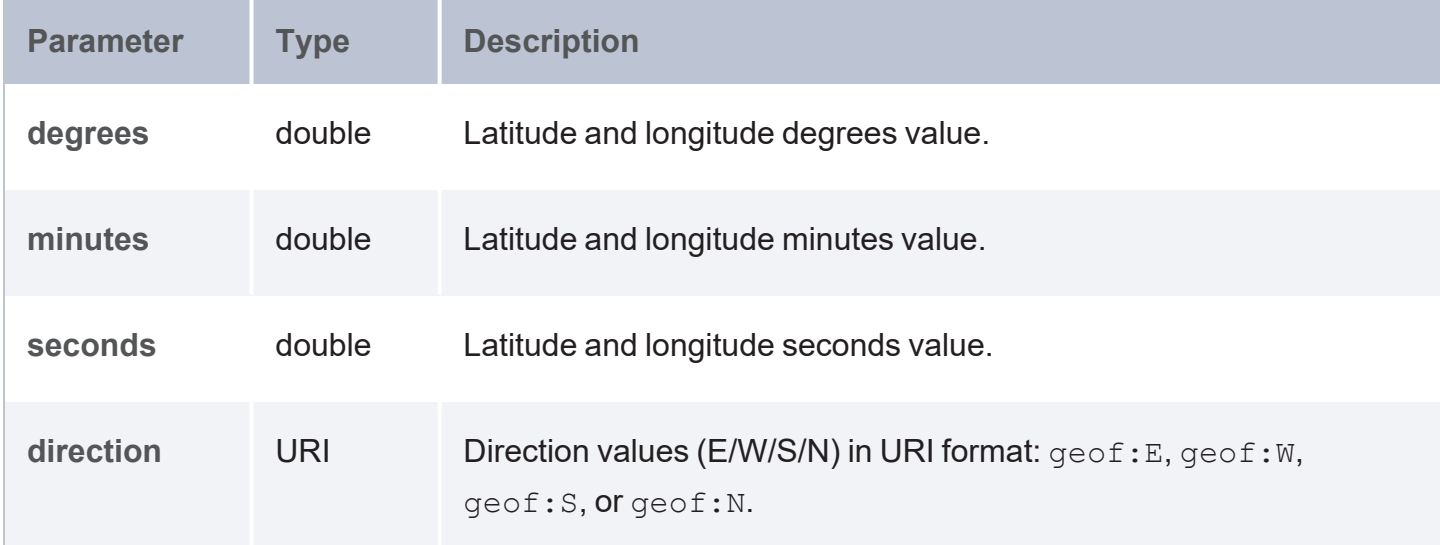

#### **Returns**

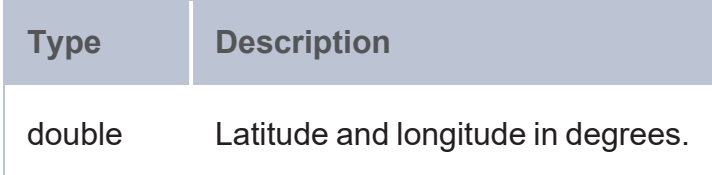

## **Example**

```
PREFIX geof: <http://www.opengis.net/def/function/geosparql/>
SELECT (geof:ST_LatLonFromDMSToDD(137,24,13,geof:S) as ?longitude_decimal_degree)
```
# **ST\_GeomFromWktLiteral**

This function returns a Custom object from a WKT literal string.

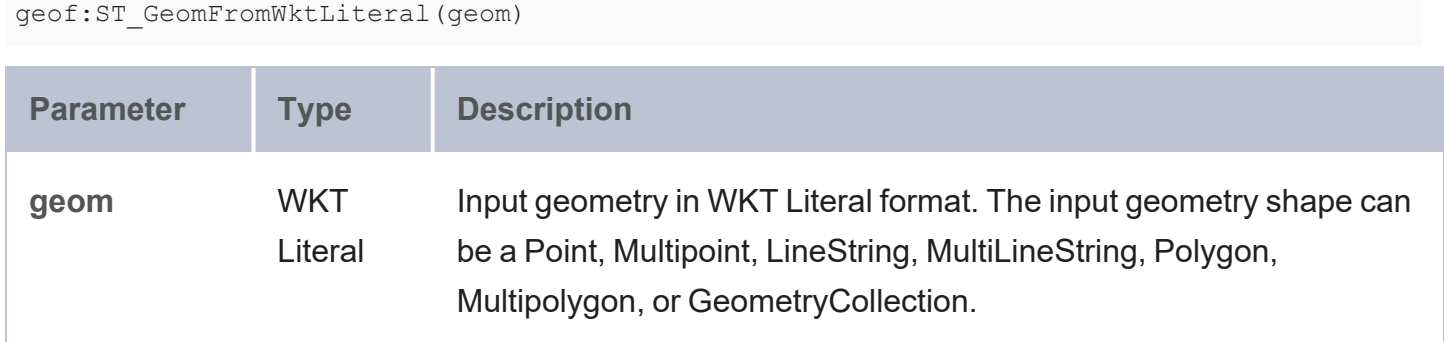

#### **Returns**

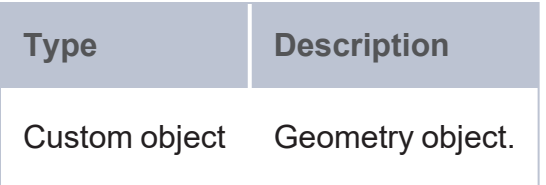

## **Example**

```
PREFIX geo: <http://www.opengis.net/ont/geosparql#>
PREFIX geof: <http://www.opengis.net/def/function/geosparql/>
SELECT (geof:ST_AsText(geof:ST_GeomFromWktLiteral(?x)) as ?is_contains)
WHERE {
 VALUES (?x) {
    ('<http://www.opengis.net/def/crs/EPSG/0/4326>Point(33.95 -83.38)'^^geo:wktLiteral)
  }
}
```
# **ST\_GeomFromGmlLiteral**

This function returns geometry from a GML representation of a shape.

```
geof:ST_GeomFromGmlLiteral(geom)
```
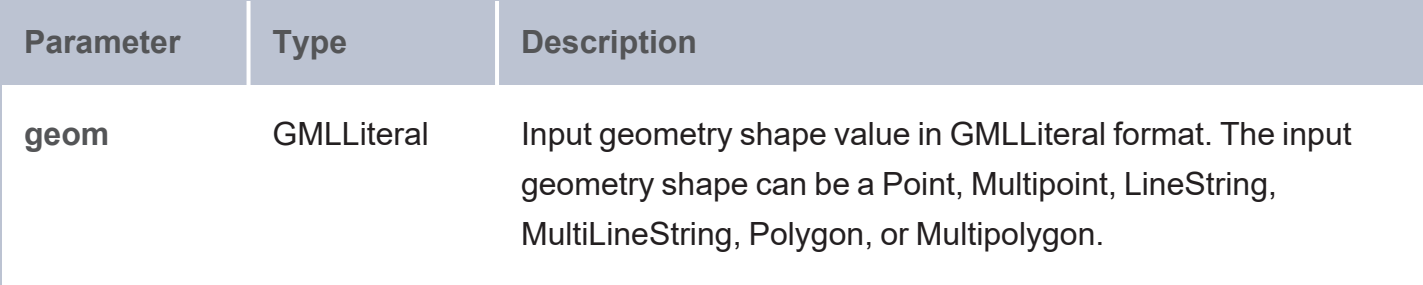

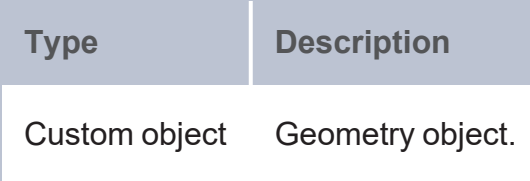

## **Example**

```
PREFIX geo: <http://www.opengis.net/ont/geosparql#>
PREFIX geof: <http://www.opengis.net/def/function/geosparql/>
SELECT (geof:ST_AsText(geof:ST_GeomFromGmlLiteral(?x)) as ?is_contains)
WHERE {
 VALUES (?x) {
    ('<gml:LineString gml:id="p21"
srsName="http://www.opengis.net/def/crs/EPSG/0/4326"><gml:coordinates>2,0
2,3</gml:coordinates></gml:LineString>'^^geo:gmlLiteral)
  }
}
```
# **ST\_ConvertCoordinates**

This function converts coordinates from one coordinate system to another.

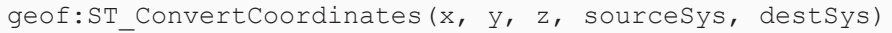

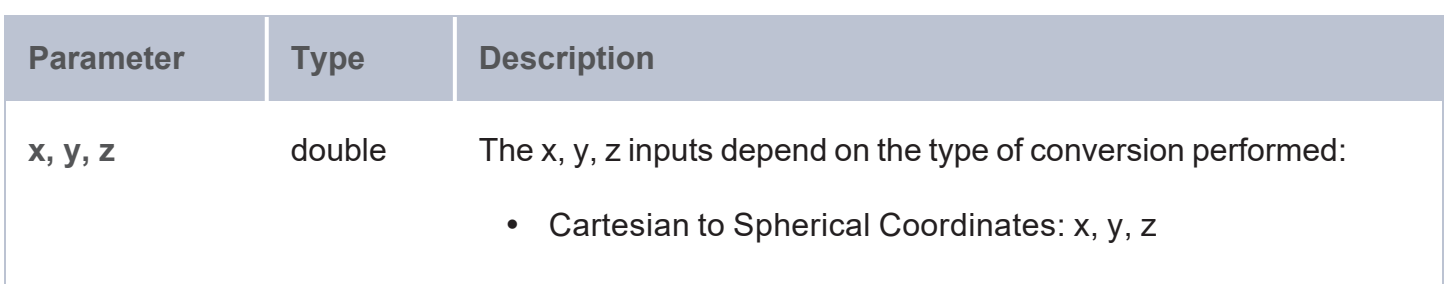

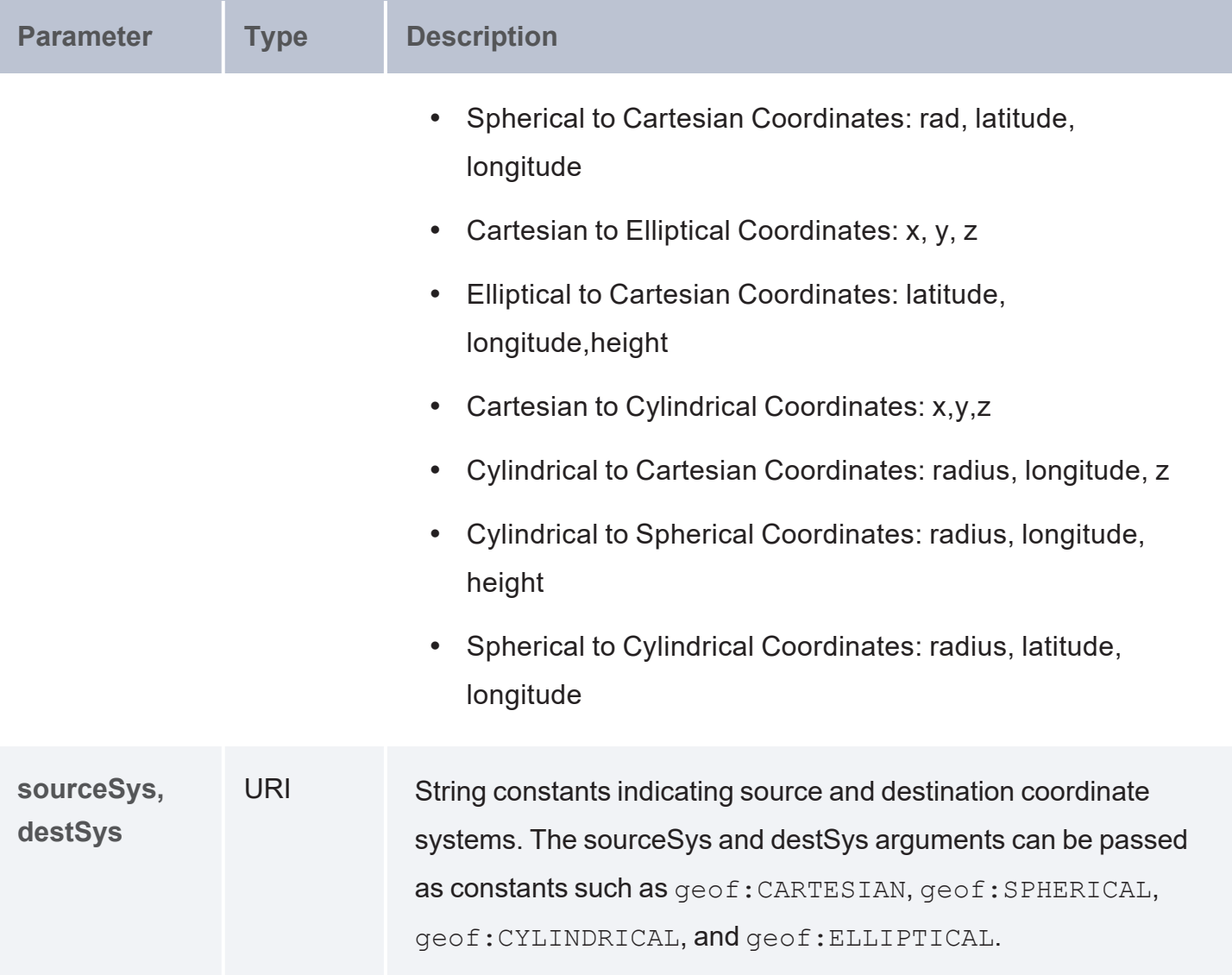

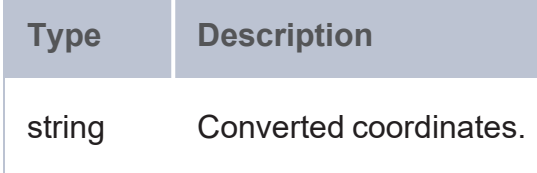

## **Example**

```
PREFIX geof: <http://www.opengis.net/def/function/geosparql/>
SELECT (geof:ST_ConvertCoordinates(2,3,8,geof:CARTESIAN,geof:SPHERICAL) as
?transformed_point)
```
# **ST\_IsValidWKT**

This function validates whether a given WKT representation is correct.

### **Syntax**

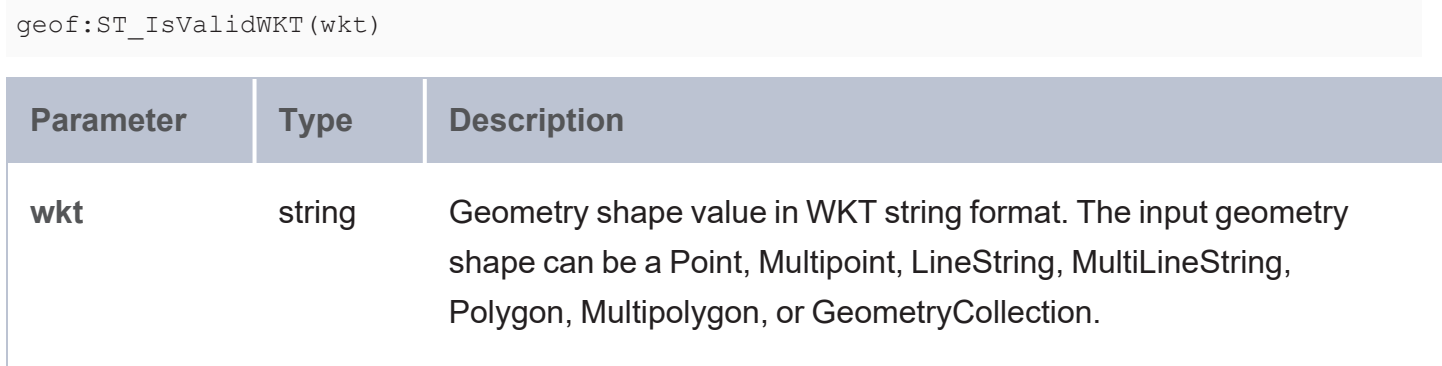

#### **Returns**

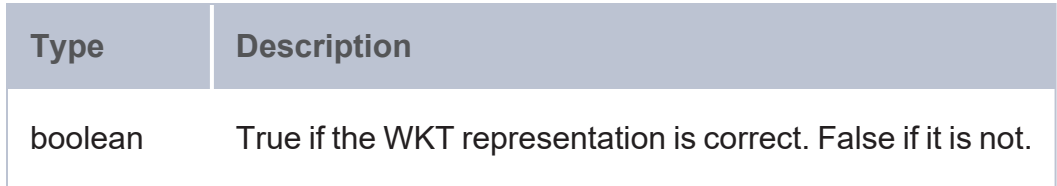

## **Example**

```
PREFIX geof: <http://www.opengis.net/def/function/geosparql/>
SELECT (geof:ST_IsValidWKT('LINESTRING(4 6,7 10)') as ?is_valid_wkt)
```
# **ST\_IsValidGeoJSON**

This function validates whether a given geoJSON representation is correct.

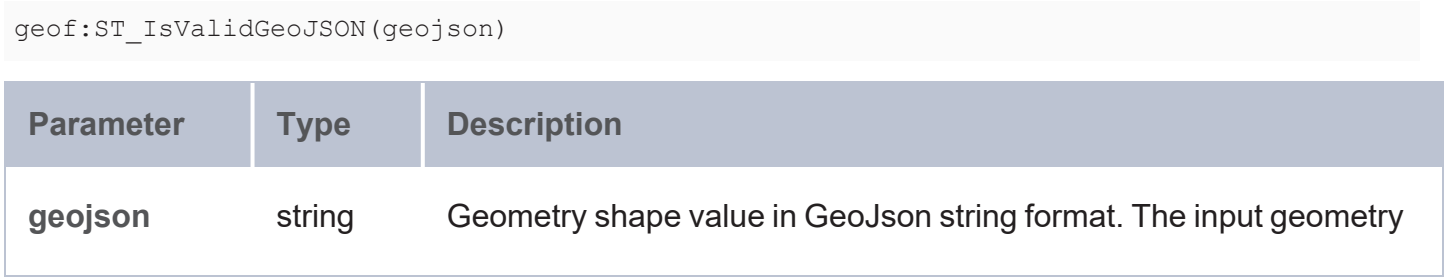

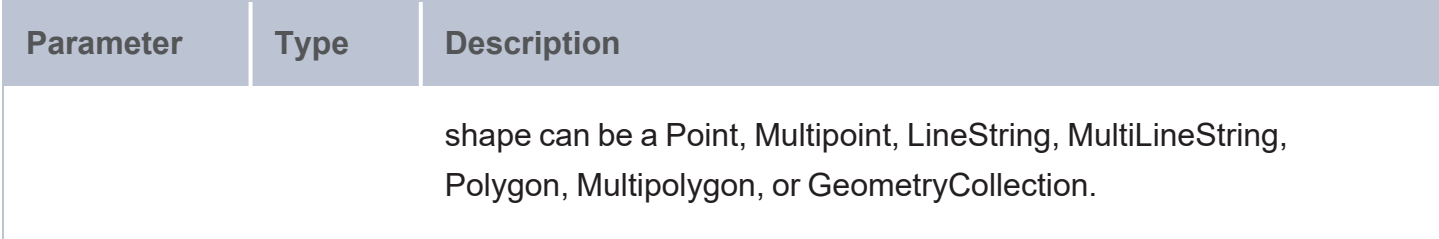

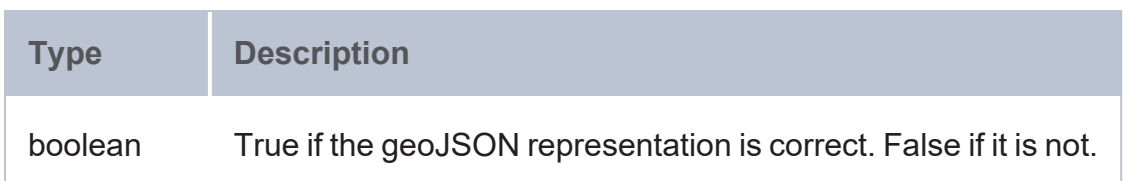

#### **Example**

```
PREFIX geof: <http://www.opengis.net/def/function/geosparql/>
SELECT (geof:ST_IsValidGeoJSON(geof:ST_AsGeoJSON(geof:ST_GeomFromText('LINESTRING(4 6,7
10)'))) as ?is_valid_geojson)
```
## **ST\_Translate**

This function transforms a geometry with given shift values.

### **Syntax**

geof:ST\_Translate(geom, x\_delta, y\_delta [ , z\_delta ])

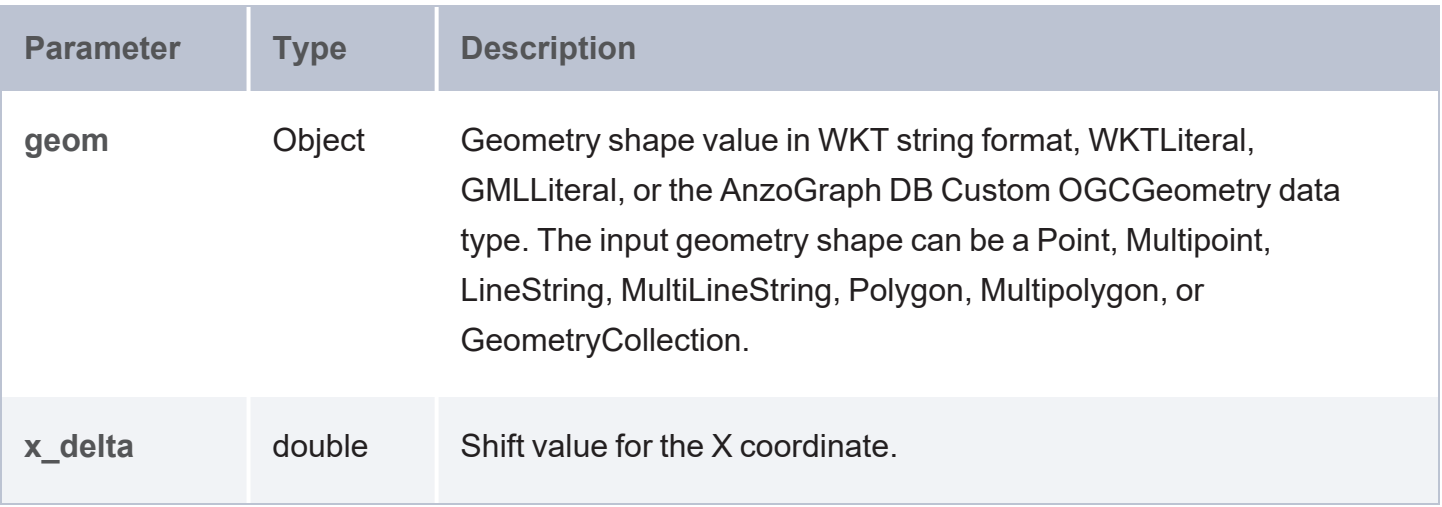

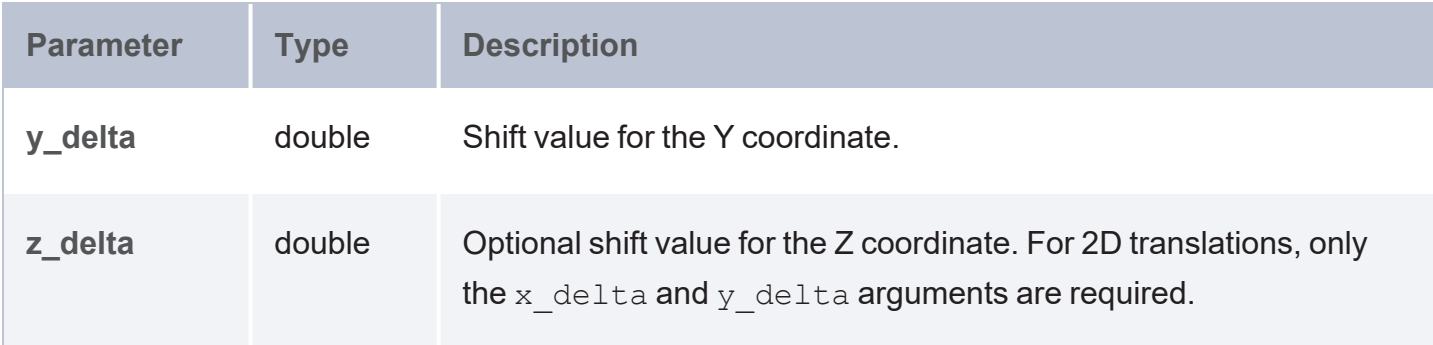

### **Example**

```
PREFIX geof: <http://www.opengis.net/def/function/geosparql/>
SELECT (geof:ST_AsText(geof:ST_Translate(geof:ST_GeomFromText('POINT Z(14 12
10)'),1.5,2.3, -13.7)) as ?transformed_point)
```
## **ST\_Scale**

This function returns Point geometry translated with given scaling factor values.

## **Syntax**

geof:ST\_Scale(geom, x\_sf, y\_sf [, z\_sf])

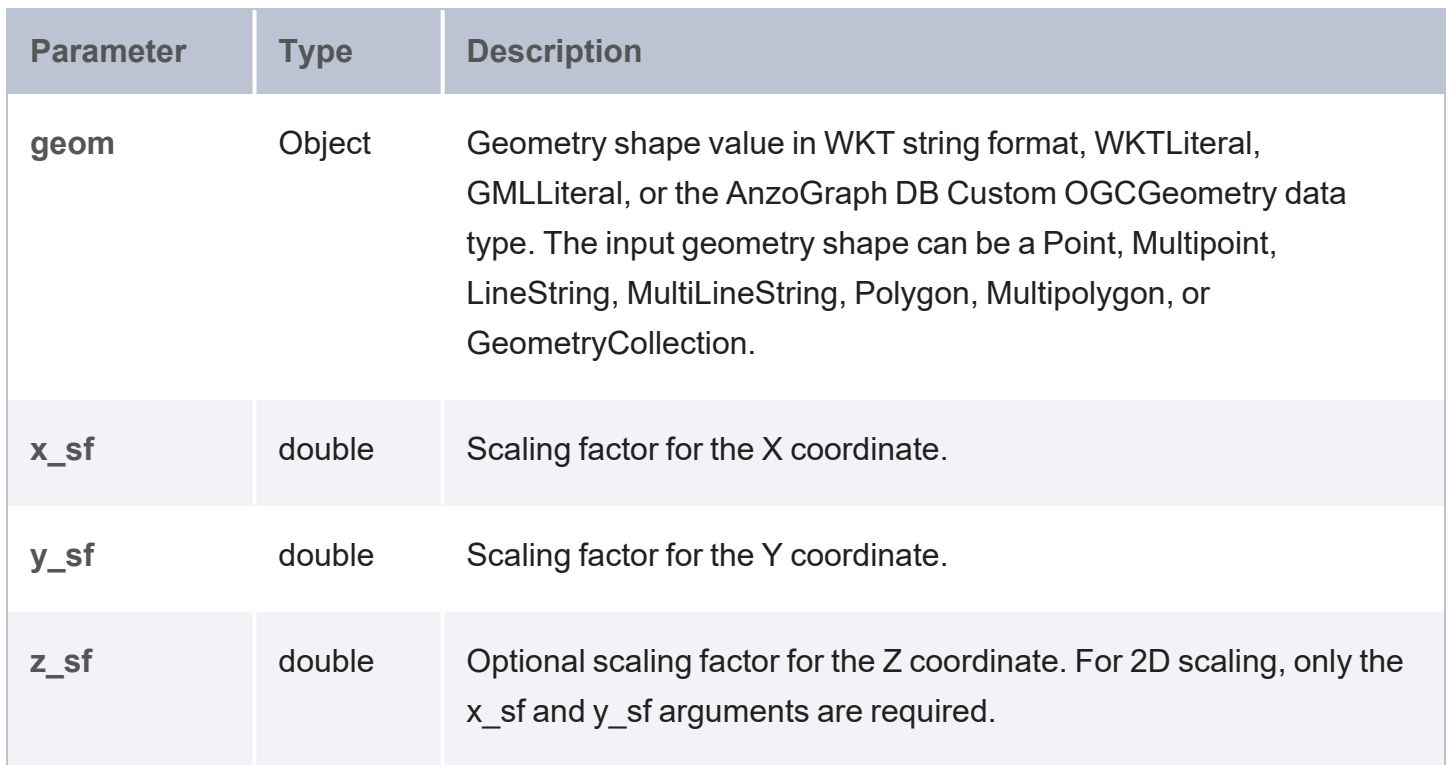
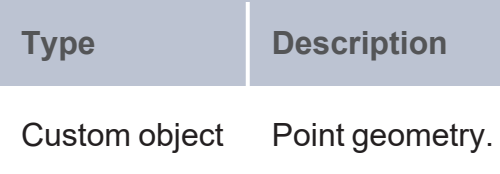

#### **Example**

```
PREFIX geof: <http://www.opengis.net/def/function/geosparql/>
SELECT (geof:ST_AsText(geof:ST_Scale(geof:ST_GeomFromText('POINT (14 12)'),2,3)) as
?scaled_point)
```
# **ST\_Shear**

This function returns Point geometry translated with given shear values.

### **Syntax**

geof:ST\_Shear(geom, x\_shear, y\_shear [, z\_shear])

Values can be passed as string constants like geo: X, geo: Y, or geo: Z. The shearing factor for x, y, and z coordinates should be passed in X, Y, and Z order.

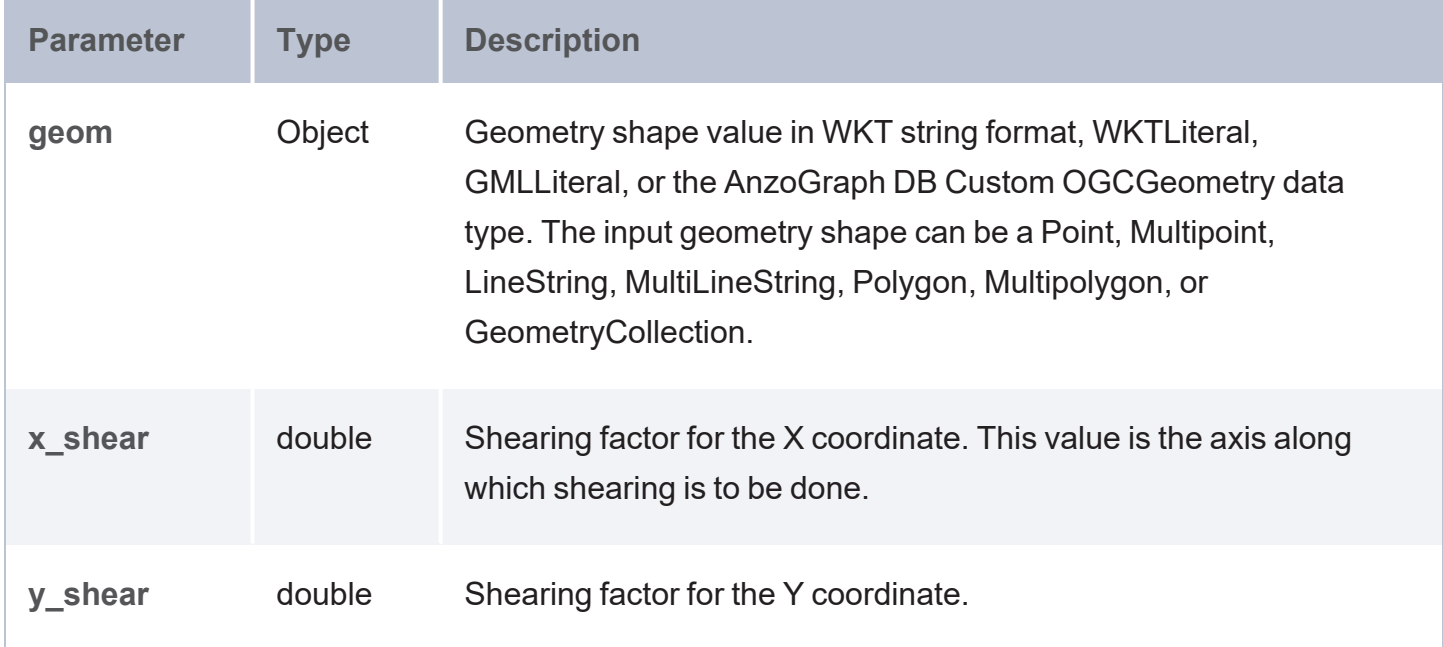

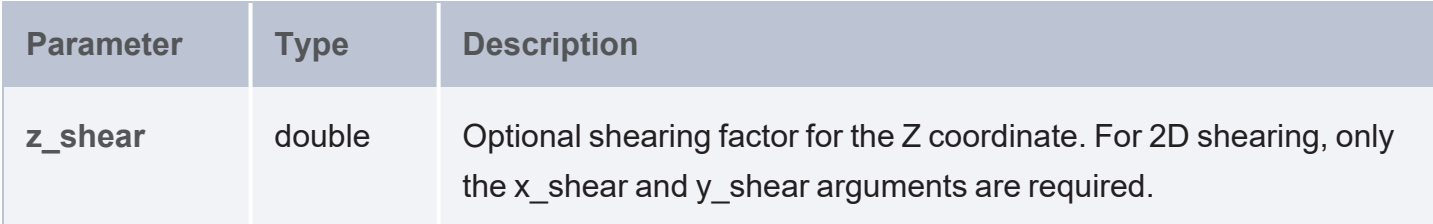

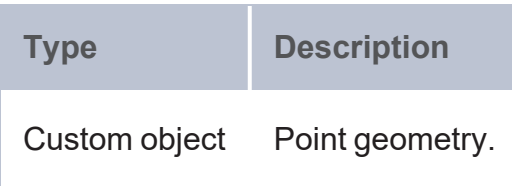

#### **Example**

```
PREFIX geof: <http://www.opengis.net/def/function/geosparql/>
SELECT (geof:ST_AsText(geof:ST_Shear(geof:ST_GeomFromText('POINT (1 1)'),geof:X,2,2))
as ?scaled_point)
```
# **ST\_Rotate**

This function returns Point geometry translated with given rotate values.

# **Syntax**

geof:ST\_Rotate(geom, angle\_rads, axis)

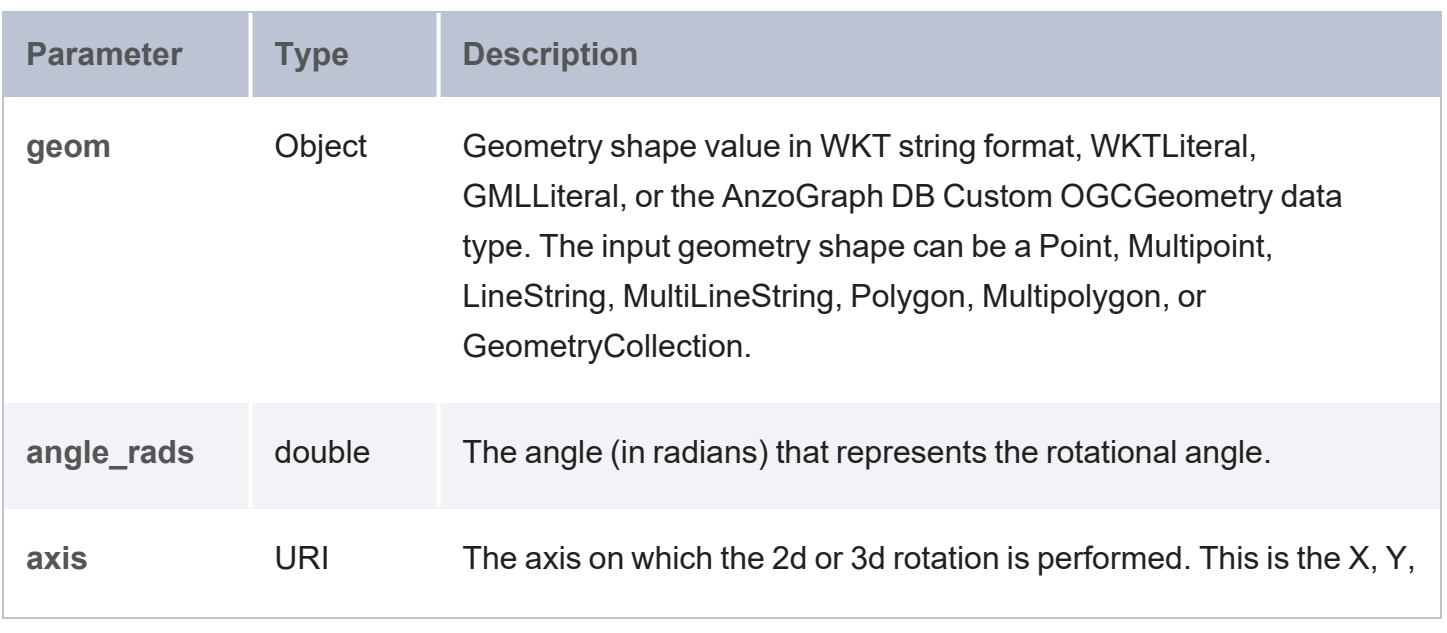

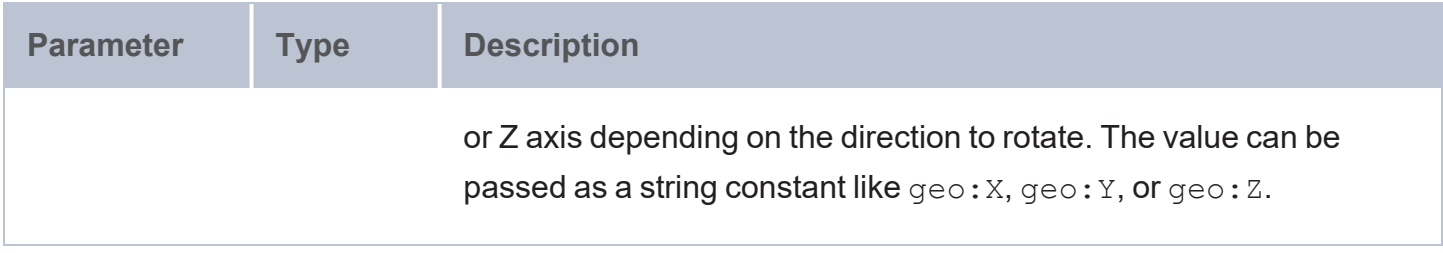

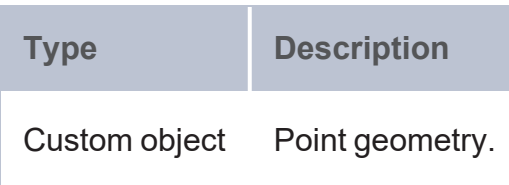

#### **Example**

```
PREFIX geof: <http://www.opengis.net/def/function/geosparql/>
SELECT (geof:ST_AsText(geof:ST_Rotate(geof:ST_GeomFromText('POINT Z(1 2
3)'),1.5708,geof:Z)) as ?rotate_point)
```
#### **Aggregator (UDA) Functions**

- [ST\\_Aggr\\_Union](#page-831-0): Returns the union of geometries.
- ST Aggr LineString: Returns Line geometry constructed from a number of Point geometries.
- ST Aggr\_MultiLineString: Returns MultiLine geometry constructed from a number of Line geometries.
- ST Aggr\_MultiPoint: Returns MultiPoint geometry constructed from a number of Point geometries.
- [ST\\_Aggr\\_Polygon](#page-834-0): Returns Polygon geometry constructed from a number of Point geometries.
- ST Aggr\_MultiPolygon: Returns MultiPolygon geometry constructed from multiple Polygon geometries.
- [ST\\_Aggr\\_ConvexHull](#page-836-0): Returns the convex hull for the specified geometries.
- [ST\\_Aggr\\_Intersection](#page-837-0): Returns the intersection of the specified geometries.

# <span id="page-831-0"></span>**ST\_Aggr\_Union**

This aggregate returns the union of geometries. Any number of geometries can be passed as input.

#### **Syntax**

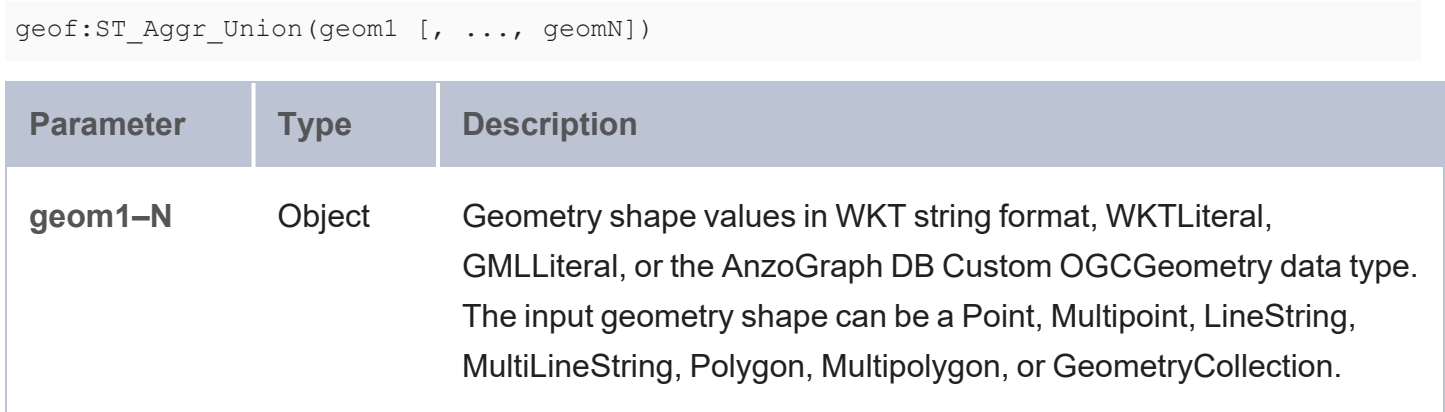

#### **Returns**

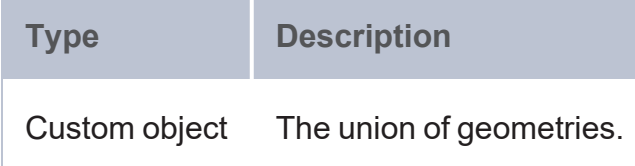

### **Example**

```
PREFIX geof: <http://www.opengis.net/def/function/geosparql/>
SELECT (geof:ST_NumPoints(geof:ST_Aggr_Union(?point_2d)) as ?union)
FROM <point>
WHERE {
  ?point a <http://csi.com/geologic_units_24k/point>;
 <http://csi.com/geologic_units_24k/shape> ?shape;
  BIND(geof:ST_GeomFromText(?shape) as ?point_2d)
}
```
# <span id="page-831-1"></span>**ST\_Aggr\_LineString**

This aggregate returns Line geometry constructed from a number of Point geometries. Any number of geometries can be passed as input.

### **Syntax**

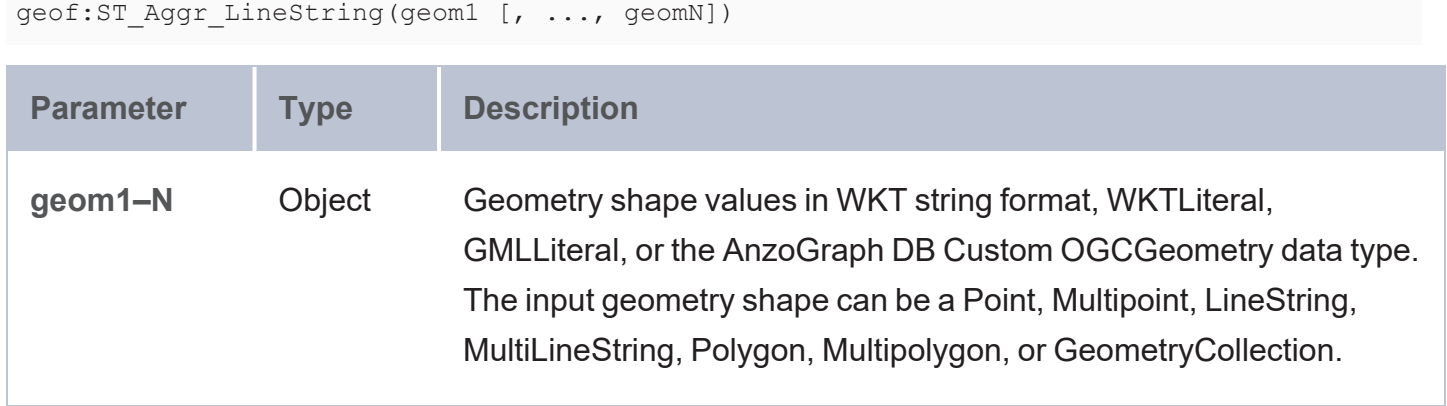

#### **Returns**

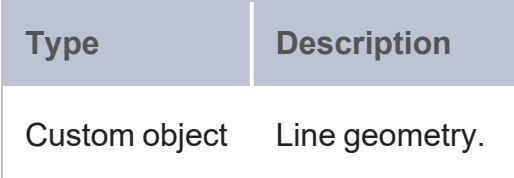

# **Example**

```
PREFIX geof: <http://www.opengis.net/def/function/geosparql/>
SELECT (geof:ST_AsText(geof:ST_Aggr_LineString(?point)) as ?ST_Aggr_LineString)
WHERE {
 SELECT (geof:ST_Point(?x, ?y) as ?point)
 WHERE {
   VALUES (?x ?y) {(1 2)(2 3)(-1 2)(-2 -3)(-2 -1)}
  }
}
```
# <span id="page-832-0"></span>**ST\_Aggr\_MultiLineString**

This aggregate returns MultiLine geometry constructed from a number of line geometries. Any number of geometries can be passed as input.

```
geof:ST_Aggr_MultiLineString(geom1 [, ..., geomN])
```
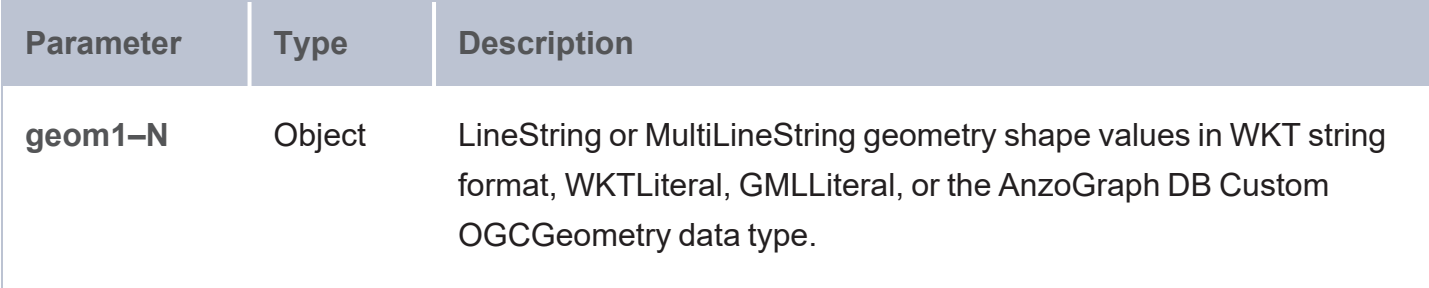

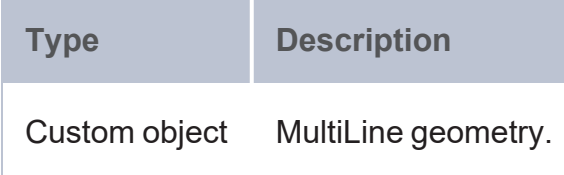

# **Example**

```
PREFIX geof: <http://www.opengis.net/def/function/geosparql/>
SELECT (geof:ST_AsText(geof:ST_Aggr_MultiLineString(?point)) as ?agg_multiline)
WHERE {
 SELECT (geof:ST_GeomFromText(?x) as ?point)
 WHERE {
   VALUES (?x) {('LINESTRING (8 7, 7 8)')('LINESTRING (1 7, 7 8)')}
 }
}
```
# <span id="page-833-0"></span>**ST\_Aggr\_MultiPoint**

This aggregate returns MultiPoint geometry constructed from a number of Point geometries. Any number of geometries can be passed as input.

### **Syntax**

geof:ST Aggr MultiPoint(geom1 [, ..., geomN])

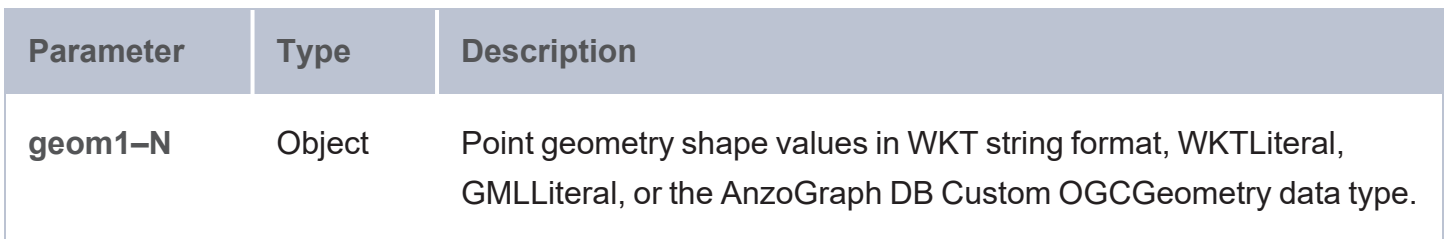

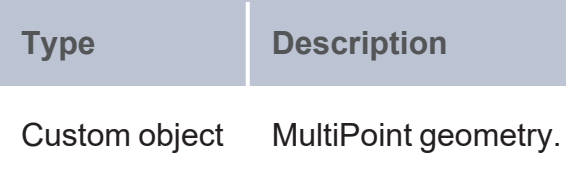

#### **Example**

```
PREFIX geof: <http://www.opengis.net/def/function/geosparql/>
SELECT (geof:ST_AsText(geof:ST_Aggr_Multipoint(?point)) as ?agg_multipoint)
WHERE {
 SELECT (geof:ST_Point(?x, ?y) as ?point)
 WHERE {
   VALUES (?x ?y) {(1 2)(2 3)
    }
  }
}
```
# <span id="page-834-0"></span>**ST\_Aggr\_Polygon**

Using aggregate Point geometries, this aggregate returns Polygon geometry constructed from a number of Point geometries. Any number of geometries can be passed as input.

```
geof:ST_Aggr_Polygon(geom1 [, ..., geomN])
```
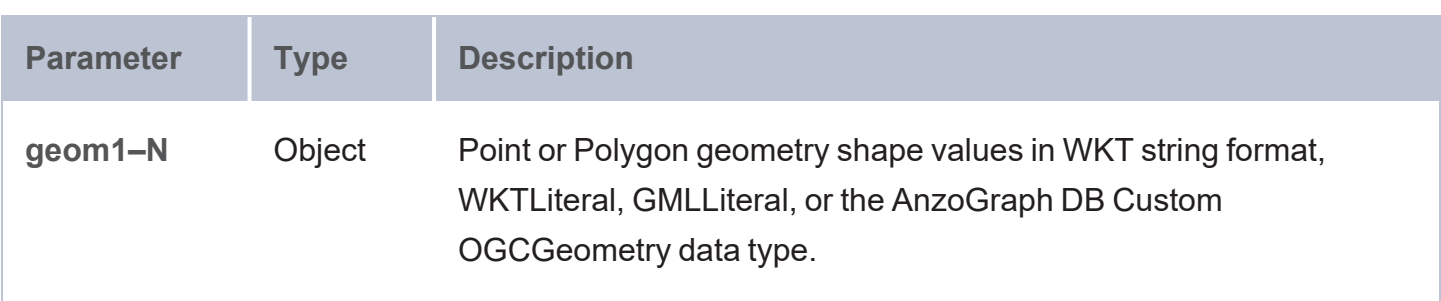

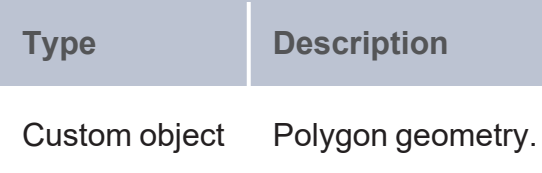

#### **Example**

```
PREFIX geof: <http://www.opengis.net/def/function/geosparql/>
SELECT (geof:ST_AsText(geof:ST_Aggr_Polygon(?point)) as ?agg_polygon)
WHERE {
 SELECT (geof:ST_Point(?x, ?y) as ?point)
 WHERE {
   VALUES (?x ?y) {(1 2)(2 3)(-1 2)(-2 -1)(-2 -3)
    }
  }
}
```
# <span id="page-835-0"></span>**ST\_Aggr\_MultiPolygon**

This aggregate returns MultiPolygon geometry constructed from multiple polygon geometries. Any number of geometries can be passed as input.

### **Syntax**

```
geof:ST_Aggr_MultiPolygon(geom1 [, ..., geomN])
```
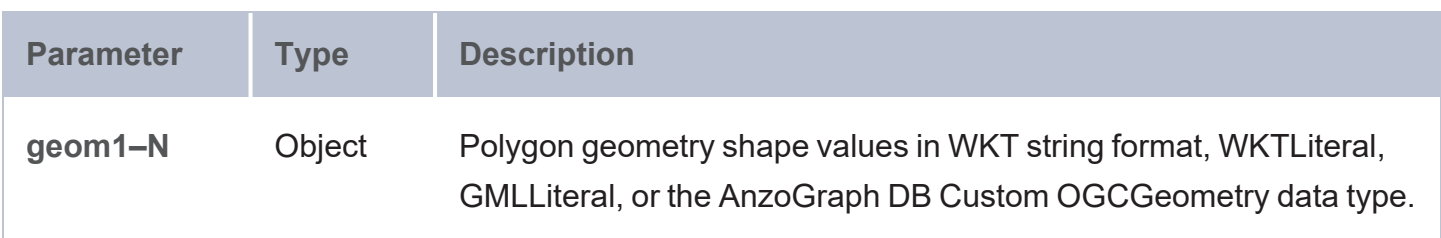

### **Returns**

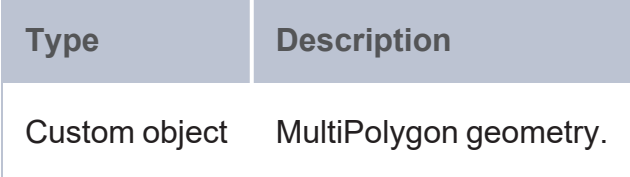

### **Example**

```
PREFIX geof: <http://www.opengis.net/def/function/geosparql/>
SELECT (geof:ST_AsText(geof:ST_Aggr_MultiPolygon(?point)) as ?agg_multipolygon)
WHERE {
 SELECT (geof:ST GeomFromText(?x) as ?point)
 WHERE {
   VALUES (?x) {('POLYGON ((2 0, 2 3, 3 0))')('POLYGON ((11 12,-11 -12,11 -12))')
    }
  }
}
```
# <span id="page-836-0"></span>**ST\_Aggr\_ConvexHull**

This aggregate returns the convex hull from the specified geometries. Any number of geometries can be passed as input.

### **Syntax**

```
geof:ST_Aggr_ConvexHull(geom1 [, ..., geomN])
 Parameter Type Description
 geom1–N Object Geometry shape values in WKT string format, WKTLiteral,
                            GMLLiteral, or the AnzoGraph DB Custom OGCGeometry data type.
                            The input geometry shape can be a Point, Multipoint, LineString,
                            MultiLineString, Polygon, Multipolygon, or GeometryCollection.
```
### **Returns**

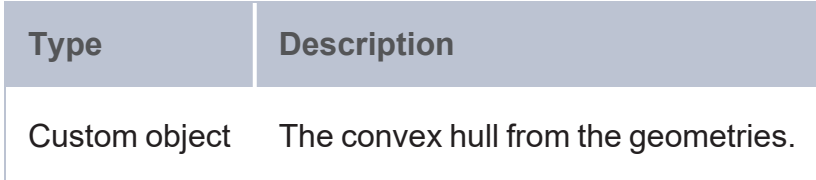

#### **Example**

```
PREFIX geof: <http://www.opengis.net/def/function/geosparql/>
SELECT (geof:ST_NumPoints(geof:ST_Aggr_ConvexHull(?point_2d)) as ?convex_hull)
FROM <point>
WHERE {
  ?point a <http://csi.com/geologic_units_24k/point>;
  <http://csi.com/geologic_units_24k/shape> ?shape;
  BIND(geof:ST_GeomFromText(?shape) as ?point_2d)
}
```
# <span id="page-837-0"></span>**ST\_Aggr\_Intersection**

This aggregate returns the intersection of given geometries that have the same SRID. Any number of geometries can be passed as input.

#### **Syntax**

```
geof:ST Aggr Intersection(geom1 [, ..., geomN])
```
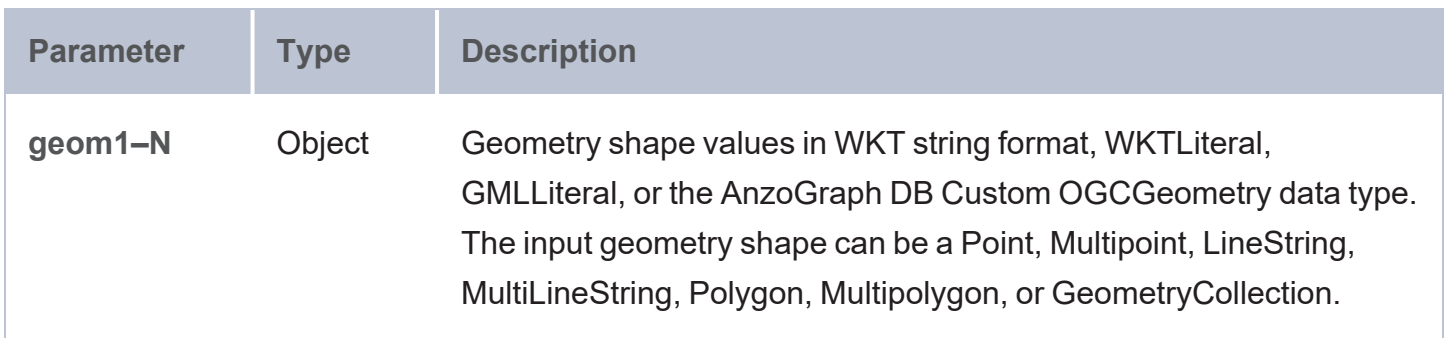

#### **Returns**

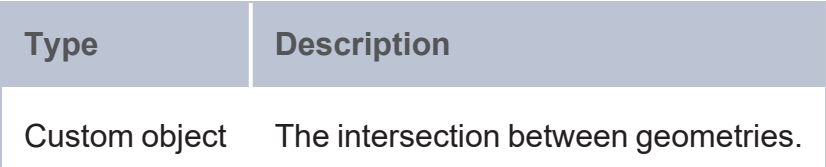

```
PREFIX geof: <http://www.opengis.net/def/function/geosparql/>
SELECT (geof:ST_NumPoints(geof:ST_Aggr_Intersection(?point_2d)) as ?union
```

```
FROM <point>
WHERE {
  ?point a <http://csi.com/geologic_units_24k/point>;
  <http://csi.com/geologic_units_24k/shape> ?shape;
  BIND(geof:ST_GeomFromText(?shape) as ?point_2d)
}
```
#### **Services (UDS) Functions**

- [ST\\_ReadSHP](#page-838-0): Returns geometry objects extracted from a Shapefile (SHP).
- [ST\\_ReadKML](#page-839-0): Returns geometry objects extracted from a Keyhole Markup Language (KML) file.
- [ST\\_ReadGeoJSON](#page-840-0): Returns geometry objects extracted from a JSON file.
- [ST\\_ReadText](#page-840-1): Returns geometry objects extracted from a Well-Known Text (WKT) file.
- [ST\\_ReadGML:](#page-841-0) Returns geometry objects extracted from a Geography Markup Language (GML) file.
- [ST\\_ReadWKB](#page-842-0): Returns geometry objects extracted from an OpenGIS Well-known Binary (WKB) file.

# <span id="page-838-0"></span>**ST\_ReadSHP**

This function returns geometry objects extracted from a .shp file.

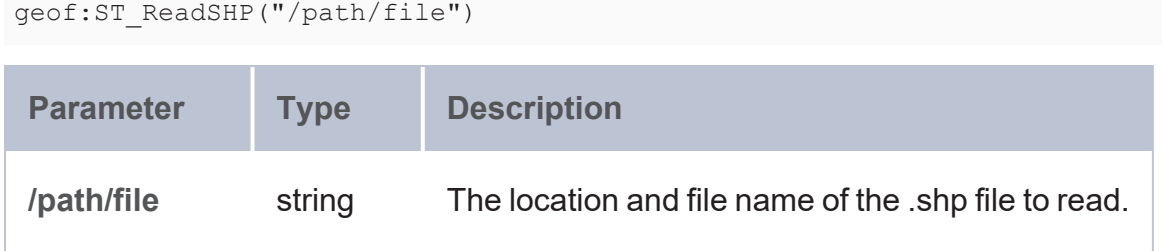

**Type Description** Custom object Objects extracted from the file.

#### **Example**

```
PREFIX geof: <http://www.opengis.net/def/function/geosparql/>
SELECT *
WHERE {
 SERVICE <http://www.opengis.net/def/function/geosparql/ST_ReadSHP>("{CURRENT_
DIR}/../data/Road Centerline.shp"){}
}
```
# <span id="page-839-0"></span>**ST\_ReadKML**

This function returns geometry objects and properties extracted from a .kml file.

# **Syntax**

```
geof:ST_ReadKML("/path/file")
```
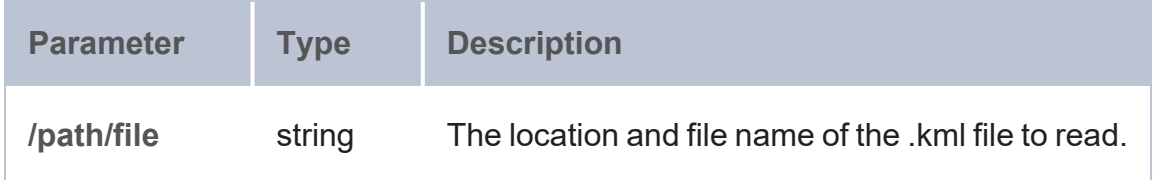

#### **Returns**

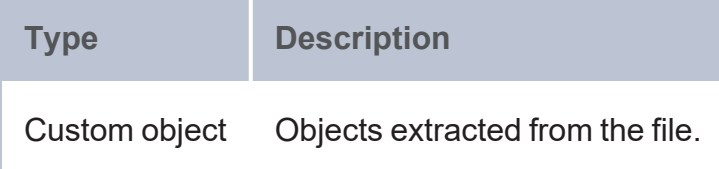

```
PREFIX geof: <http://www.opengis.net/def/function/geosparql/>
SELECT * WHERE {
```

```
SERVICE <http://www.opengis.net/def/function/geosparql/ST_ReadKML>("{CURRENT_
DIR}/../data/Snow_Emergency_Routes.kml") {}
}
```
# <span id="page-840-0"></span>**ST\_ReadGeoJSON**

This function returns geometry objects and properties extracted from a .json file.

## **Syntax**

```
geof:ST_ReadGeoJSON("/path/file")
```
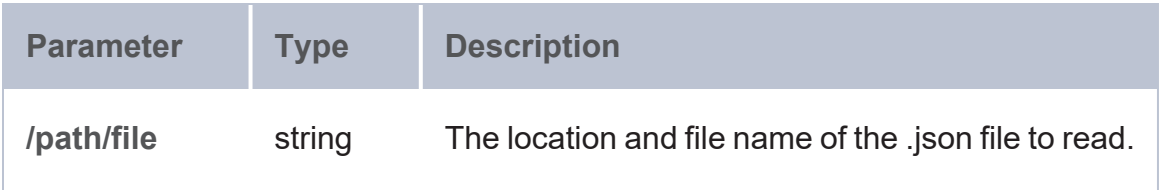

#### **Returns**

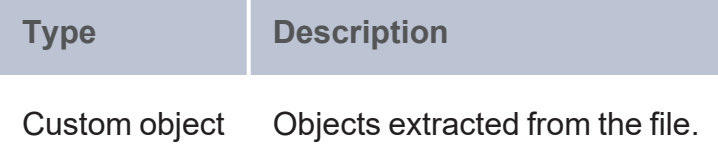

### **Example**

```
PREFIX geof: <http://www.opengis.net/def/function/geosparql/>
SELECT * WHERE { 
  SERVICE <http://www.opengis.net/def/function/geosparql/ST_ReadGeoJSON>("{CURRENT_
DIR}/../data/geometry_collection.json") {}
}
```
# <span id="page-840-1"></span>**ST\_ReadText**

This function returns geometry objects and properties extracted from a .wkt file.

# **Syntax**

geof:ST\_ReadText("/path/file")

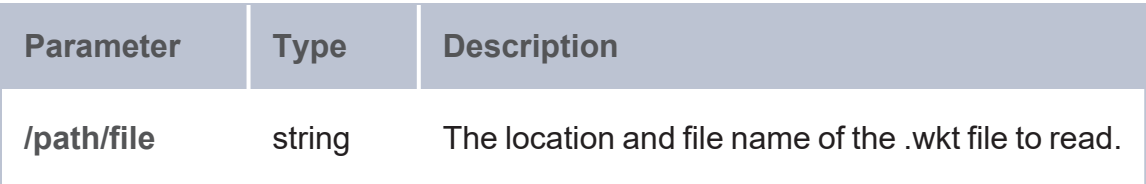

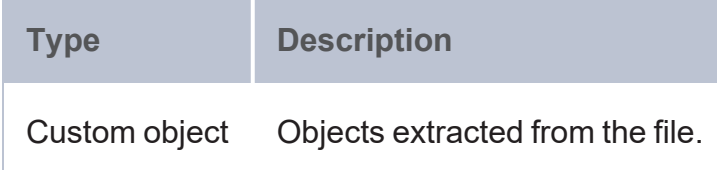

### **Example**

```
PREFIX geof: <http://www.opengis.net/def/function/geosparql/>
SELECT * WHERE { 
  SERVICE <http://www.opengis.net/def/function/geosparql/ST_ReadText>("{CURRENT_
DIR}/../data/single_geometryWkt.wkt") {}
}
```
# <span id="page-841-0"></span>**ST\_ReadGML**

This function returns geometry objects and properties extracted from a .gml file.

#### **Syntax**

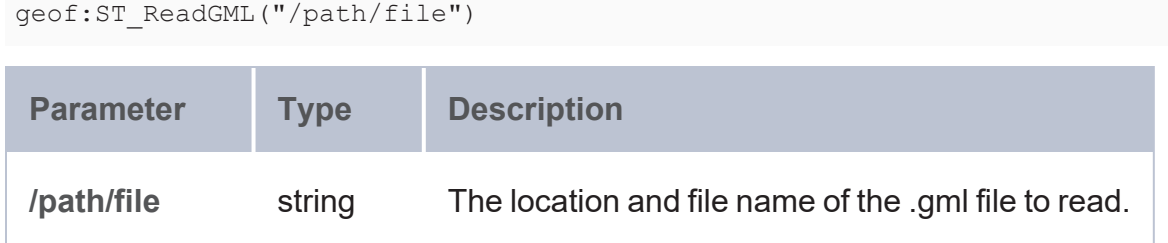

#### **Returns**

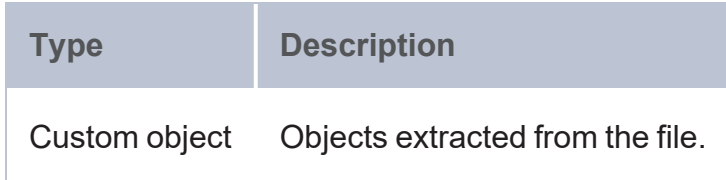

#### **Example**

```
PREFIX geof: <http://www.opengis.net/def/function/geosparql/>
SELECT * WHERE { 
  SERVICE <http://www.opengis.net/def/function/geosparql/ST_ReadGML>("{CURRENT_
DIR}/../data/single_geometryGml.gml") {}
}
```
# <span id="page-842-0"></span>**ST\_ReadWKB**

This function returns geometry objects and properties extracted from .wkb file.

# **Syntax**

```
geof:ST_ReadWKB("/path/file")
```
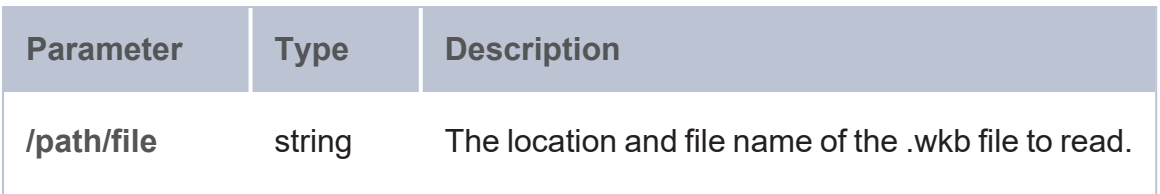

#### **Returns**

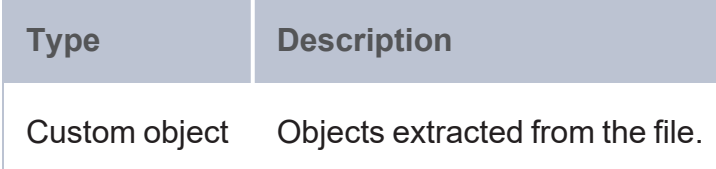

```
PREFIX geof: <http://www.opengis.net/def/function/geosparql/>
SELECT * WHERE { 
 SERVICE <http://www.opengis.net/def/function/geosparql/ST_ReadWKB>("{CURRENT_
DIR}/../data/single_geometryWkb.wkb") {}
}
```
#### **GeoSPARQL Functions**

The geoSPARQL functions follow the world-wide geospatial standard (<https://www.ogc.org/standards/geosparql/>) developed and promoted by the Open Geospatial Consortium (OGC) community to represent geospatial data in RDF format and query that data using the SPARQL query language.

**Classes, Data Types, and Properties**

This section provides a summary of the geometry shape classes, subclasses, data types, properties, and relationships that geoSPARQL functions operate on.

# **OWL classes and subclasses**

The GeoSPARQL OWL specification describes various classes that are supported (for example, geo:SpatialObject and geo:Feature), their subclasses (geo:Geometry), and associated properties and relationships ( $qee$ : hasGeometry,  $qee$ : hasDefaultGeometry, geo:dimension, geo:coordinateDimension, geo:spatialDimension, geo:isEmpty, geo:isSimple, geo:hasSerialization).

GeoSPARQL RDF data must also conform to the OWL representation and implement the features and properties as described in the OGC GeoSPARQL specification.

# **Data Types**

GeoSPARQL uses some custom data types, namely, geo:wktLiteral and geo:gmlLiteral to represent serialized geometry shapes in text form. Function arguments that specify geometries may pass those objects as wktLiteral, gmlLiteral, or string literals defined in the <http://www.opengis.net/ont/geosparql#> namespace. Units of measurement (UOM) such as kilometer, meter, mile, degree, and radian are defined in the <http://www.opengis.net/def/uom/OGC/1.0/> namespace.

In AnzoGraph DB, these literals are represented as RDFLiteral objects, which is a combination of a string and a data type URI. All of the geometries are represented in the graph as either WKT (well-known-text format) or GML (Geometry Markup Language) serialization forms. They may also be represented as objects or string literals.

# **Relational Properties**

GeoSPARQL introduces a set of properties to be used in SPARQL graph patterns. There are three types of relational families: **Simple Features** (sf), **Egenhofer** (eh), and **RCC8** (rcc8).

For additional information on the operation of functions, see the [Geographic](https://www.ogc.org/standards/geosparql) Query Language for RDF [Data](https://www.ogc.org/standards/geosparql) specification.

## **Functions**

The geoSPARQL functions are grouped by the following categories:

- **[Non-Topological](#page-844-0) Functions**
- Simple Feature Family [\(Topological\)](#page-856-0) Functions
- Egenhofer Family [\(Topological\)](#page-865-0) Functions
- RCC8 Family [\(Topological\)](#page-874-0) Functions

#### **Note**

#### The URI for the geoSPARQL functions is

<http://www.opengis.net/def/function/geosparql/>. For readability, the syntax for each function below includes the prefix  $q\in\{0,1\}$  defined as PREFIX  $q\in\{0,1\}$ . <http://www.opengis.net/def/function/geosparql/>.

#### <span id="page-844-0"></span>**Non-Topological Functions**

- **.** [distance](#page-845-0): Computes the shortest distance between two geometries.
- [buffer](#page-846-0): Returns a geometric object that represents all points whose distance from a geometry is less than or equal to the specified radius.
- [convexHull:](#page-847-0) Returns a geometric object that represents all points in the convex hull of the specified geometry.
- [intersection:](#page-848-0) Returns all points that intersect two geometries.
- [union:](#page-849-0) Returns all points in the union of two geometries.
- [difference:](#page-850-0) Returns all points in the set of difference between two geometries.
- [symDifference](#page-851-0): Returns all points in the set of symmetric difference between two geometries.
- [envelope](#page-852-0): Returns the minimum bounding box of the specified geometry.
- [boundary:](#page-853-0) Returns the closure of the boundary of the specified geometry.
- [getSRID:](#page-854-0) Returns the spatial reference system URI for the specified geometry.
- [relate](#page-855-0): Evaluates whether the spatial relationship between the specified geometries corresponds to the specified pattern matrix.

### <span id="page-845-0"></span>**distance**

This function takes two geometries as input and computes the shortest distance between them based on the SRID of the first geometry. The function converts the distance in meters to the specified unit of measure.

#### **Syntax**

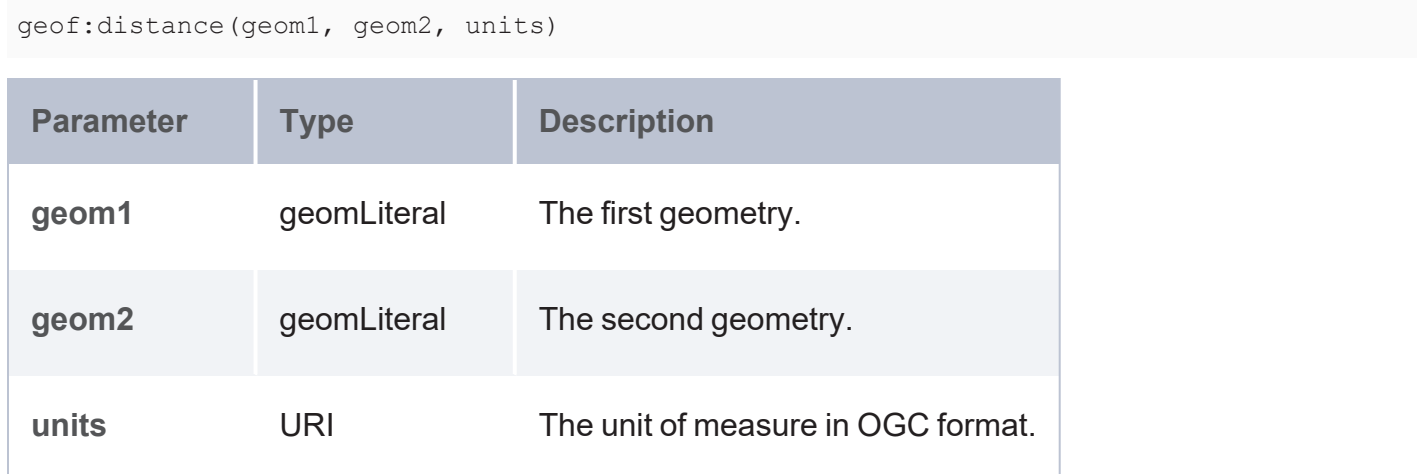

If no SRID is specified in geom1 or geom2, the function assumes CRS84 as the default unit of measure and assumes coordinates in Long, Lat format. If geom1 and geom2 are specified as WKT strings and no SRID details are provided, the function computes the Euclidean distance between the two geometries regardless of what unit of measure is provided.

To find the spherical distance between two geometries, you can use 4047 as the SRID. The 4047 value specifies a spherical coordinate system number. The spherical distance gets computed based on Great circle algorithms, and Planer geodesics distances are computed using ellipsoidal formulas.

#### **Returns**

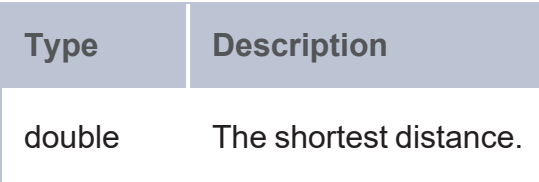

#### **Example**

```
PREFIX geof: <http://www.opengis.net/def/function/geosparql/>
PREFIX uom: <http://www.opengis.net/def/uom/OGC/1.0/>
SELECT (geof:distance(?x,?y,?z) as ?distance)
WHERE {
 VALUES (?x ?y ?z) {
  ('<http://www.opengis.net/def/crs/EPSG/0/4326>Point (0 0)'
'<http://www.opengis.net/def/crs/EPSG/0/4326>Point (3 4)' uom:millimeter)
  ('<http://www.opengis.net/def/crs/EPSG/0/4326>Point (0 0)'
'<http://www.opengis.net/def/crs/EPSG/0/4326>Point (3 4)' uom:kilometer)
  ('<http://www.opengis.net/def/crs/EPSG/0/4326>Point (0 0)'
'<http://www.opengis.net/def/crs/EPSG/0/4326>Point (3 4)' uom:metre)
  ('<http://www.opengis.net/def/crs/EPSG/0/4326>Point (0 0)'
'<http://www.opengis.net/def/crs/EPSG/0/4326>Point (3 4)' uom:foot)
  }
}
```
# <span id="page-846-0"></span>**buffer**

This function takes a geomLiteral and radius argument in a given unit of measure and produces a polygon of points that has a distance less than or equal to the given radius from a central geomLiteral position. The input radius is converted from the source unit of measure based on 1° equal to 111 km and returns the polygon of points less than or equal to the distance from the geomLiteral position on an XY plane.

### **Syntax**

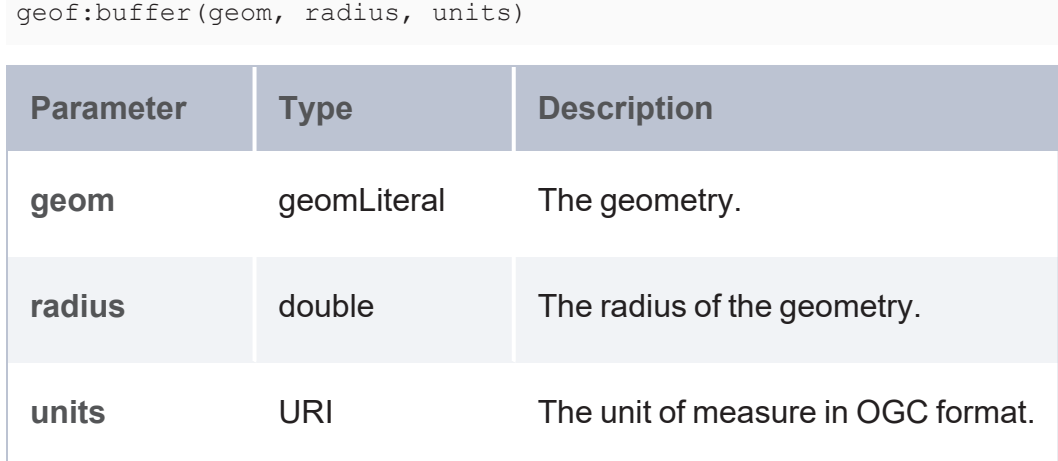

#### **Returns**

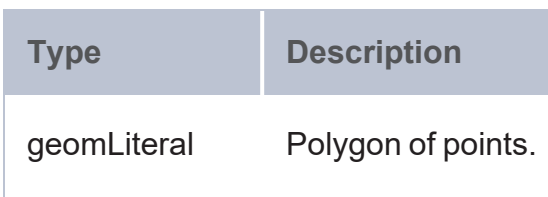

### **Example**

```
PREFIX geo: <http://www.opengis.net/ont/geosparql#>
PREFIX geof: <http://www.opengis.net/def/function/geosparql/>
PREFIX uom: <http://www.opengis.net/def/uom/OGC/1.0/>
SELECT (geof:buffer(?x,?y,?z) as ?buffer)
WHERE {
 VALUES (?x ?y ?z) {
    ('Point (0 0)' 2 uom:meter)
    ('POLYGON ((1\ 1\ ,\ 1\ 4,\ 4\ 4,\ 4\ 1))'^^geo:wktLiteral 20 uom:millimeter)
  }
}
```
# <span id="page-847-0"></span>**convexHull**

This function returns a geometric object that represents all points in the convex hull of the geometry. Calculations are in the spatial reference system of the specified geometry.

## **Syntax**

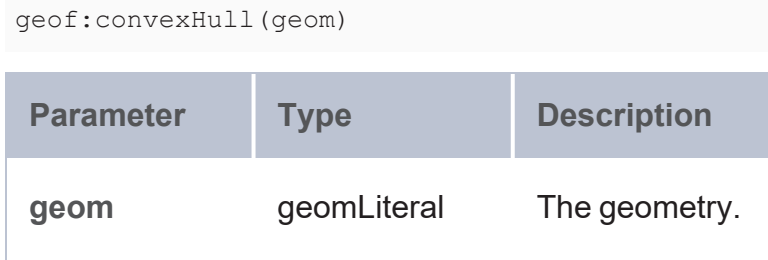

#### **Returns**

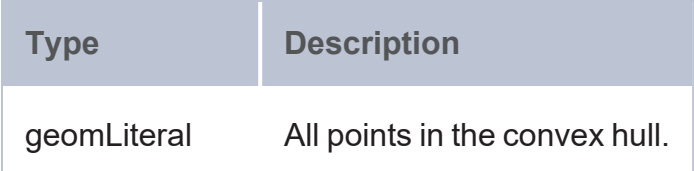

### **Example**

```
PREFIX geo: <http://www.opengis.net/ont/geosparql#>
PREFIX geof: <http://www.opengis.net/def/function/geosparql/>
SELECT (geof:convexHull(?x) as ?convexHull)
WHERE {
 VALUES (?x) {
    ('POINT(1 2)')
    ('<gml:LineString gml:id="p21"
srsName="http://www.opengis.net/def/crs/EPSG/0/4326"><gml:coordinates>2,0
2,3</gml:coordinates></gml:LineString>'^^geo:gmlLiteral)
    ('POLYGON ((1 1 , 1 4, 4 4, 4 1))'^^geo:wktLiteral)
  }
}
```
# <span id="page-848-0"></span>**intersection**

This function returns a geometric object that represents all points in the intersection of the input geometries. Calculations are in the spatial reference system of the first geometry.

```
geof:intersection(geom1, geom2)
```
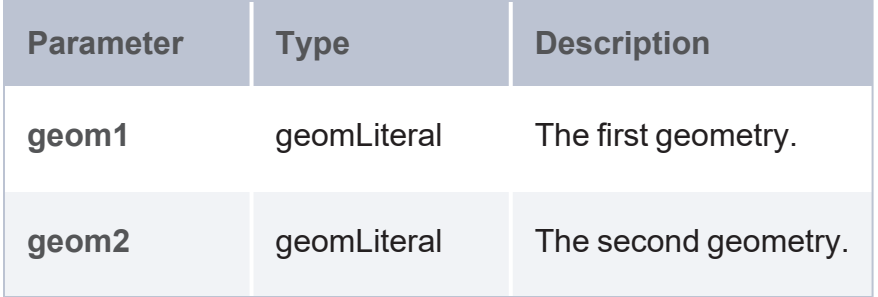

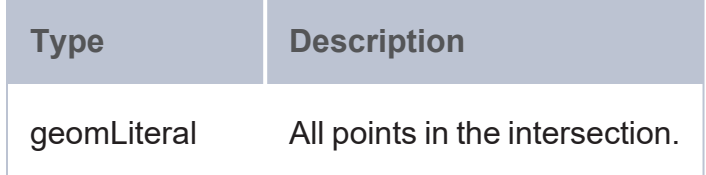

### **Example**

```
PREFIX geof: <http://www.opengis.net/def/function/geosparql/>
SELECT (geof:intersection(?x,?y) as ?intersection)
WHERE {
 VALUES (?x ?y) {
    ('LINESTRING (8 7, 7 8)' 'LINESTRING (2 0, 2 3)')
    ('LINESTRING (0 2, 0 0, 2 0)' 'LINESTRING (0 3, 0 1, 1 0, 3 0)')
  }
}
```
# <span id="page-849-0"></span>**union**

This function returns a geometric object that represents all points in the union of two geometries. Calculations are in the spatial reference system of the first geometry.

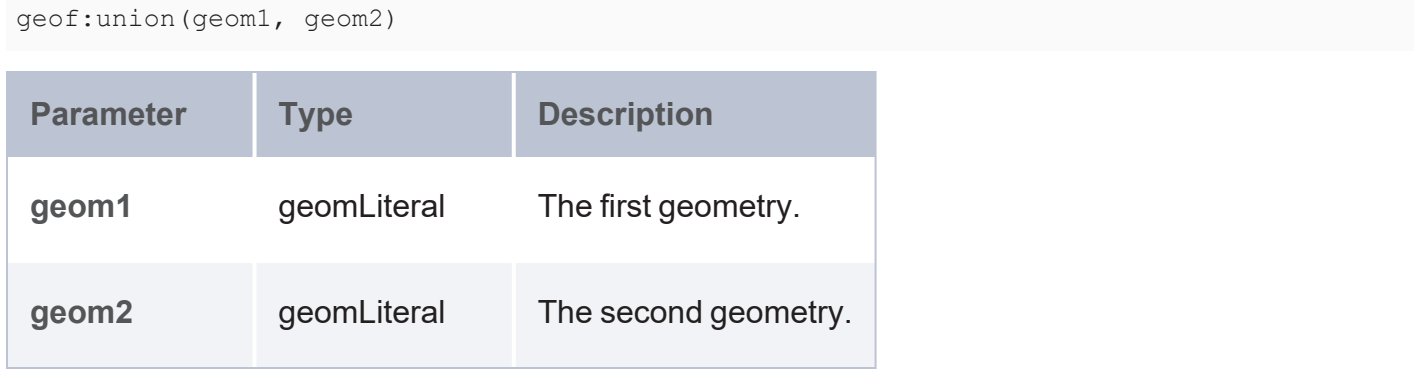

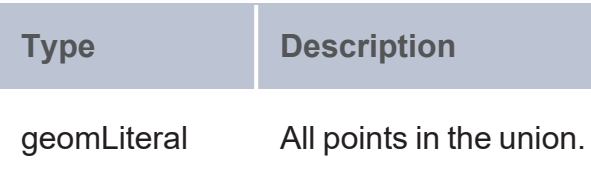

#### **Example**

```
PREFIX geo: <http://www.opengis.net/ont/geosparql#>
PREFIX geof: <http://www.opengis.net/def/function/geosparql/>
SELECT (geof:union(?x,?y) as ?union)
WHERE {
 VALUES (?x ?y) {
    ('<http://www.opengis.net/def/crs/EPSG/0/4326>LINESTRING (8 7, 7
8)'^^geo:wktLiteral '<gml:LineString gml:id="p21"
srsName="http://www.opengis.net/def/crs/EPSG/0/4326"><gml:coordinates>2,0
2,3</gml:coordinates></gml:LineString>'^^geo:gmlLiteral)
    ('LINESTRING (0 2, 0 0, 2 0)'^^geo:wktLiteral 'LINESTRING (0 3, 0 1, 1 0, 3
0)'^^geo:wktLiteral)
  }
}
```
# <span id="page-850-0"></span>**difference**

This function returns a geometric object that represents all points in the set of difference between two geometries. Calculations are in the spatial reference system of the first geometry.

```
geof:difference(geom1, geom2)
Parameter Type Description
geom1 geomLiteral The first geometry.
geom2 geomLiteral The second geometry.
```
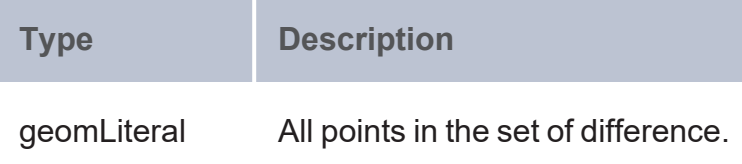

#### **Example**

```
PREFIX geo: <http://www.opengis.net/ont/geosparql#>
PREFIX geof: <http://www.opengis.net/def/function/geosparql/>
SELECT (geof:difference(?x,?y) as ?intersection)
WHERE {
 VALUES (?x ?y) {
    ('<http://www.opengis.net/def/crs/EPSG/0/4326>LINESTRING (8 7, 7
8)'^^geo:wktLiteral '<gml:LineString gml:id="p21"
srsName="http://www.opengis.net/def/crs/EPSG/0/4326"><gml:coordinates>2,0
2,3</gml:coordinates></gml:LineString>'^^geo:gmlLiteral)
    ('LINESTRING (0 2, 0 0, 2 0)'^^geo:wktLiteral 'LINESTRING (0 3, 0 1, 1 0, 3
0)'^^geo:wktLiteral)
  }
}
```
# <span id="page-851-0"></span>**symDifference**

This function returns a geometric object that represents all points in the set of symmetric difference between two geometries. Calculations are in the spatial reference system of the first geometry.

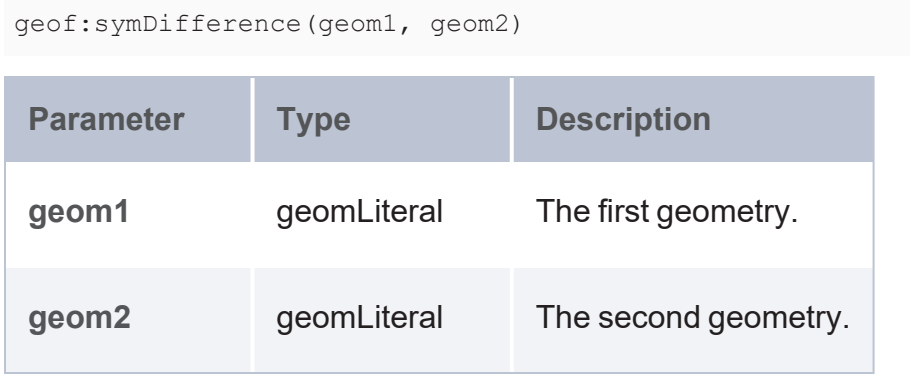

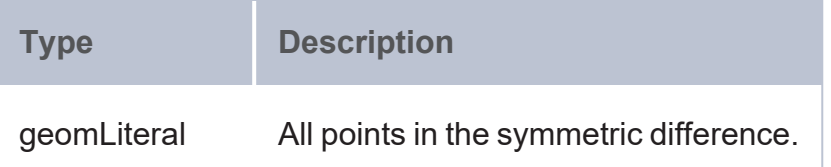

#### **Example**

```
PREFIX geo: <http://www.opengis.net/ont/geosparql#>
PREFIX geof: <http://www.opengis.net/def/function/geosparql/>
SELECT (geof:symDifference(?x,?y) as ?symdiff)
WHERE {
 VALUES (?x ?y) {
    ('<http://www.opengis.net/def/crs/EPSG/0/4326>LINESTRING (8 7, 7
8)'^^geo:wktLiteral '<gml:LineString gml:id="p21"
srsName="http://www.opengis.net/def/crs/EPSG/0/4326"><gml:coordinates>2,0
2,3</gml:coordinates></gml:LineString>'^^geo:gmlLiteral)
    ('LINESTRING (0 2, 0 0, 2 0)'^^geo:wktLiteral 'LINESTRING (0 3, 0 1, 1 0, 3
0)'^^geo:wktLiteral)
  }
}
```
# <span id="page-852-0"></span>**envelope**

This function returns the minimum bounding box of the specified geometry.

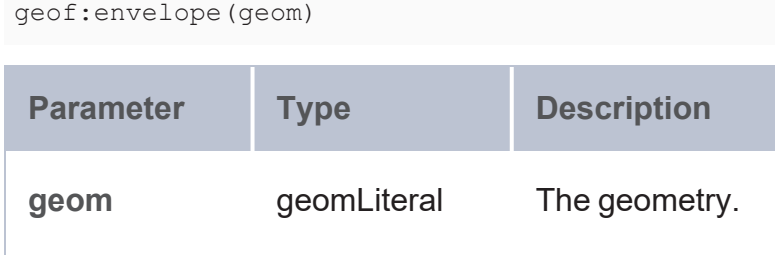

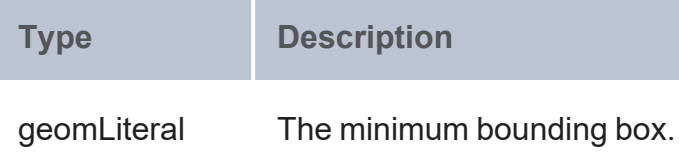

#### **Example**

```
PREFIX geo: <http://www.opengis.net/ont/geosparql#>
PREFIX geof: <http://www.opengis.net/def/function/geosparql/>
SELECT (geof:envelope(?x) as ?envelope)
WHERE {
 VALUES (?x) {
    ('POLYGON ((2 0, 2 3, 3 0))'^^geo:wktLiteral) ('POLYGON ((2 0, 2 1, 3 1))')
  }
}
```
# <span id="page-853-0"></span>**boundary**

This function returns the closure of the boundary of the specified geometry.

# **Syntax**

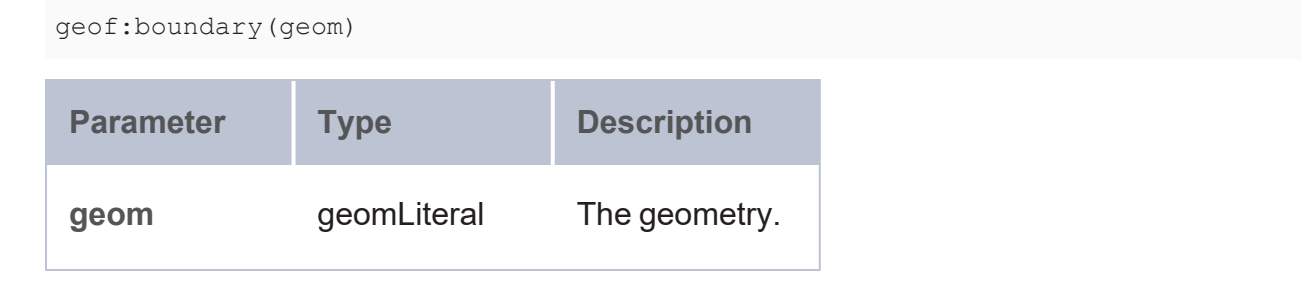

### **Returns**

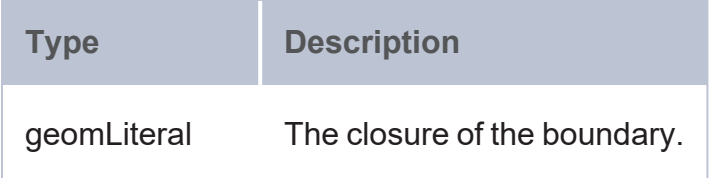

#### **Example**

```
PREFIX geo: <http://www.opengis.net/ont/geosparql#>
PREFIX geof: <http://www.opengis.net/def/function/geosparql/>
SELECT (geof:boundary(?x) as ?boundary)
WHERE {
 VALUES (?x) {
    ('POLYGON ((2 0, 2 3, 3 0))'^^geo:wktLiteral) ('<gml:LineString gml:id="p21"
srsName="http://www.opengis.net/def/crs/EPSG/0/4326"><gml:coordinates>2,0
2,3</gml:coordinates></gml:LineString>'^^geo:gmlLiteral)
  }
}
```
# <span id="page-854-0"></span>**getSRID**

This function returns the spatial reference system URI for the specified geometry.

### **Syntax**

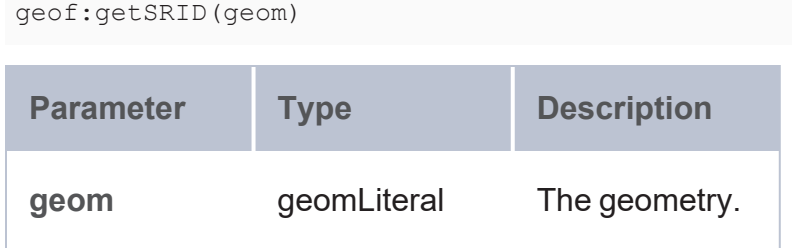

#### **Returns**

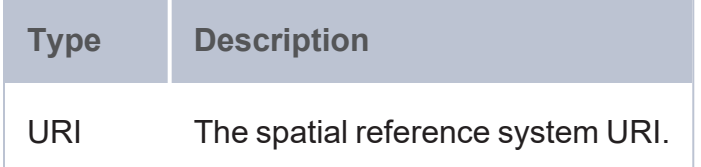

```
PREFIX geo: <http://www.opengis.net/ont/geosparql#>
PREFIX geof: <http://www.opengis.net/def/function/geosparql/>
SELECT (geof:getSRID(?x) as ?srid)
WHERE {
 VALUES (?x) {
```

```
('POLYGON ((2 0, 2 3, 3 0))'^^geo:wktLiteral) ('<gml:LineString gml:id="p21"
srsName="http://www.opengis.net/def/crs/EPSG/0/4326"><gml:coordinates>2,0
2,3</gml:coordinates></gml:LineString>'^^geo:gmlLiteral)
 }
}
```
### <span id="page-855-0"></span>**relate**

This function evaluates whether the spatial relationship between the specified geometries relates to the specified pattern matrix. The spatial reference system for the first geometry is used for spatial calculations.

### **Syntax**

```
geof:relate(geom1, geom2, "pattern_matrix")
```
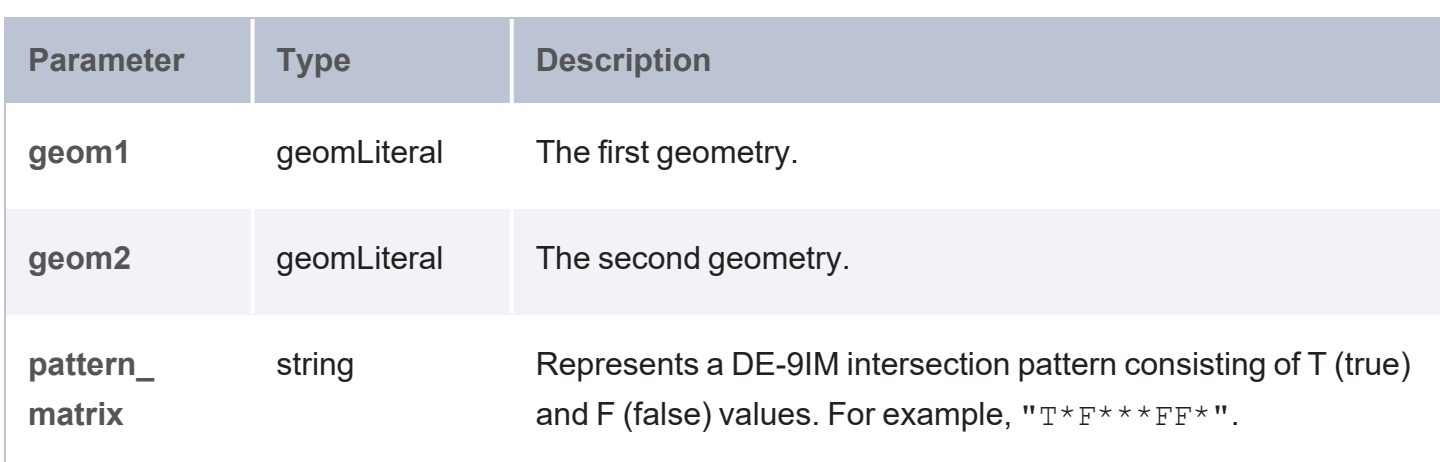

#### **Returns**

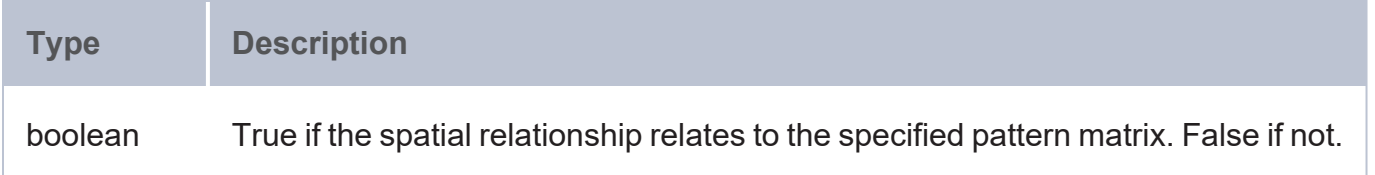

```
PREFIX geo: <http://www.opengis.net/ont/geosparql#>
PREFIX geof: <http://www.opengis.net/def/function/geosparql/>
SELECT (geof:relate(?x,?y,"T*F**FFF*") as ?relate)
WHERE {
```

```
VALUES (?x ?y) {
    ('<http://www.opengis.net/def/crs/EPSG/0/4326>LINESTRING (2 0, 2
3)'^^geo:wktLiteral '<gml:LineString gml:id="p21"
srsName="http://www.opengis.net/def/crs/EPSG/0/4326"><gml:coordinates>2,0
2,3</gml:coordinates></gml:LineString>'^^geo:gmlLiteral)
    ('LINESTRING (0 2, 0 0, 2 0)'^^geo:wktLiteral 'LINESTRING (0 3, 0 1, 1 0, 3
0)'^^geo:wktLiteral)
  }
}
```
#### <span id="page-856-0"></span>**Simple Feature Family (Topological) Functions**

The Simple Feature Family relation functions test DE-9IM intersection patterns between two geometries. Each function tests a different pattern matrix and returns true or false depending on whether the specified relation exists or not. Multi-row intersection patterns should be interpreted as a logical OR of each row. Click a function name in the list below to view the syntax and see details about function arguments and return values.

- [sfEquals:](#page-856-1) Tests whether the specified geometries are equal.
- [sfDisjoint:](#page-857-0) Tests whether the specified geometries are disjoint.
- sfintersects: Tests whether the specified geometries intersect.
- [sfTouches](#page-859-0): Tests whether the specified geometries touch.
- [sfCrosses](#page-861-0): Tests whether the first geometry spatially crosses the second geometry.
- [sfWithin](#page-862-0): Tests whether the first geometry is spatially within the second geometry.
- [sfContains:](#page-863-0) Tests whether the first geometry spatially contains the second geometry.
- <span id="page-856-1"></span>[sfOverlaps](#page-864-0): Tests whether the first geometry spatially overlaps the second geometry.

# **sfEquals**

This function tests whether the specified geometries are equal. The spatial reference system of the first geometry is used for spatial calculations. The defining DE-9IM intersection pattern is TFFFTFFFT.

### **Syntax**

geof:sfEquals(geom1, geom2)

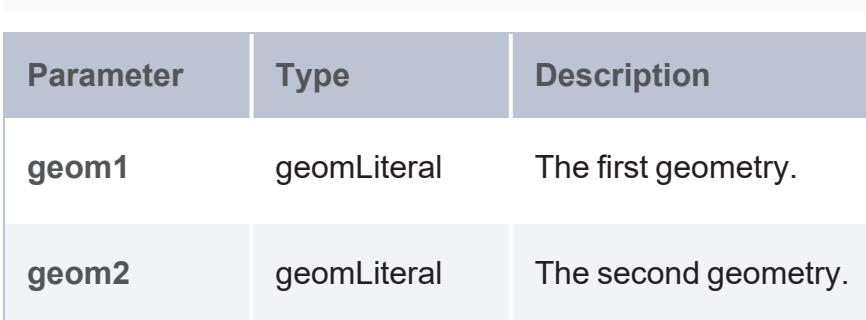

#### **Returns**

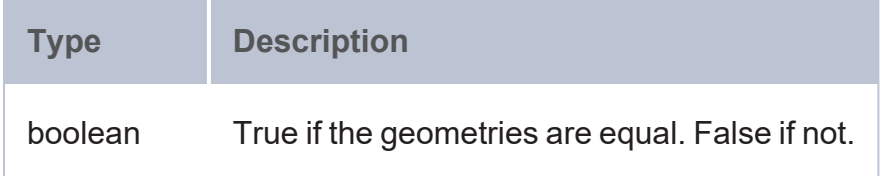

# **Example**

```
PREFIX geo: <http://www.opengis.net/ont/geosparql#>
PREFIX geof: <http://www.opengis.net/def/function/geosparql/>
SELECT (geof:sfEquals(?x,?y) as ?is_equal)
WHERE {
 VALUES (?x ?y) {
    ('Point (2 3)' 'Point (2 3)')
    ('<http://www.opengis.net/def/crs/EPSG/0/4326>POLYGON ((1 1, 1 4, 4 4, 4
1))'^^geo:wktLiteral '<gml:Point gml:id="p21"
srsName="http://www.opengis.net/def/crs/EPSG/0/4326">
<gml:coordinates>2,3</gml:coordinates></gml:Point>'^^geo:gmlLiteral)
 }
}
```
# <span id="page-857-0"></span>**sfDisjoint**

This function tests whether the specified geometries are disjoint. The spatial reference system of the first geometry is used for spatial calculations. The defining DE-9IM intersection pattern is FF\*FF\*\*\*\*.

### **Syntax**

geof:sfDisjoint(geom1, geom2)

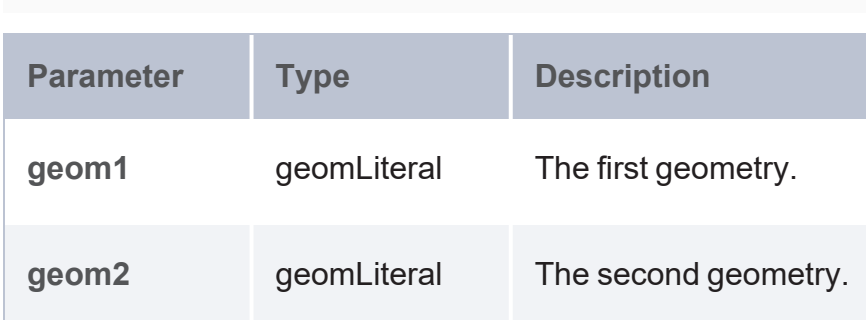

#### **Returns**

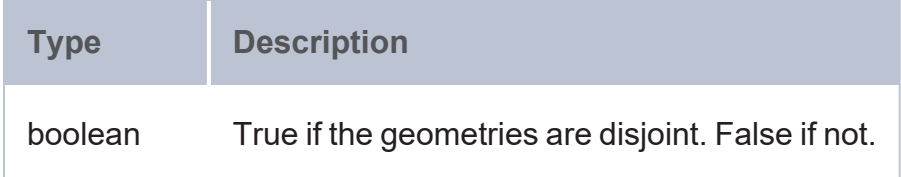

### **Example**

```
PREFIX geo: <http://www.opengis.net/ont/geosparql#>
PREFIX geof: <http://www.opengis.net/def/function/geosparql/>
SELECT (geof:sfDisjoint(?x,?y) as ?is_disjoint)
WHERE {
  VALUES (?x ?y) {
    ('LINESTRING (0 0, 0 1)' 'LINESTRING (1 0, 0 1)')
    ('<http://www.opengis.net/def/crs/EPSG/0/4326>LINESTRING (1 1, 1
0)'^^geo:wktLiteral '<gml:LineString gml:id="p21"
srsName="http://www.opengis.net/def/crs/EPSG/0/4326"><gml:coordinates>0,0
0,1</gml:coordinates></gml:LineString>'^^geo:gmlLiteral)
  }
}
```
# <span id="page-858-0"></span>**sfIntersects**

This function tests whether the specified geometries intersect. The spatial reference system of the first geometry is used for spatial calculations. The defining DE-9IM intersection pattern is as follows:

T\*\*\*\*\*\*\*\* \*T\*\*\*\*\*\*\*

\*\*\*T\*\*\*\*\* \*\*\*\*T\*\*\*\*

# **Syntax**

```
geof:sfIntersects(geom1, geom2)
```
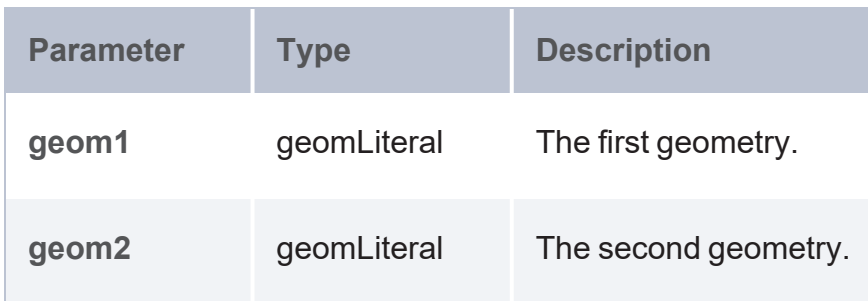

### **Returns**

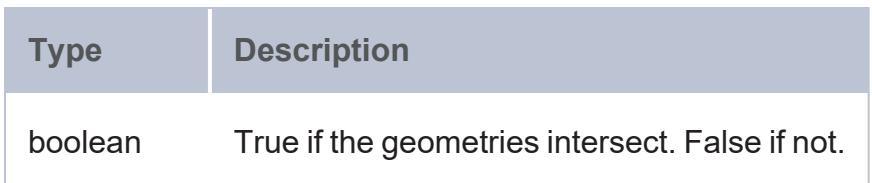

# **Example**

```
PREFIX geo: <http://www.opengis.net/ont/geosparql#>
PREFIX geof: <http://www.opengis.net/def/function/geosparql/>
SELECT (geof:sfIntersects(?x,?y) as ?intersects)
WHERE {
 VALUES (?x ?y) {
    ('LINESTRING (8 7, 7 8)' 'POLYGON ((1 1, 1 4, 4 4, 4 1))')
    ('<http://www.opengis.net/def/crs/EPSG/0/4326>POLYGON ((1 1, 4 1, 4 4, 1
4))'^^geo:wktLiteral '<gml:LineString gml:id="p21"
srsName="http://www.opengis.net/def/crs/EPSG/0/4326"><gml:coordinates>2,0
2,3</gml:coordinates></gml:LineString>'^^geo:gmlLiteral)
  }
}
```
# <span id="page-859-0"></span>**sfTouches**

This function tests whether the specified geometries touch. The spatial reference system of the first geometry is used for spatial calculations. The defining DE-9IM intersection pattern is as follows:

FT\*\*\*\*\*\*\* F\*\*T\*\*\*\*\*  $F^{\star\star\star}T^{\star\star\star\star}$ 

### **Syntax**

geof:sfTouches(geom1, geom2)

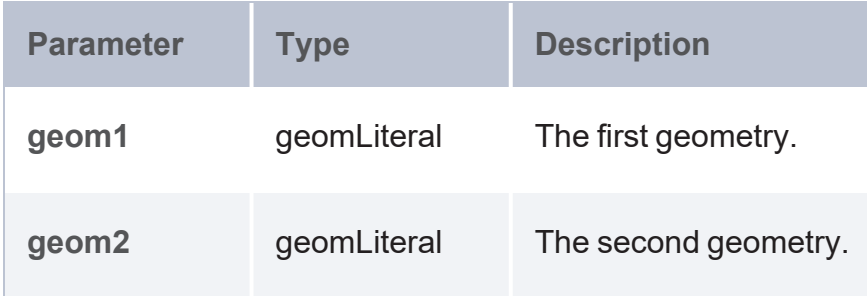

#### **Returns**

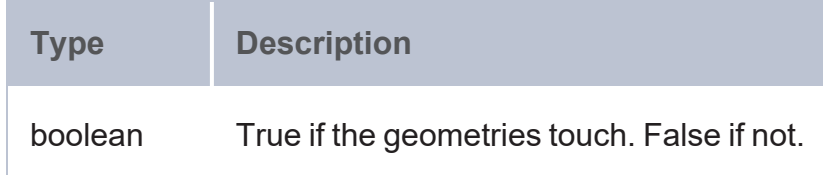

```
PREFIX geo: <http://www.opengis.net/ont/geosparql#>
PREFIX geof: <http://www.opengis.net/def/function/geosparql/>
SELECT (geof:sfTouches(?x,?y) as ?touches)
WHERE {
 VALUES (?x ?y) {
    ('POLYGON ((1 1, 1 4, 4 4, 4 1))' 'Point (1 2)')
    ('<http://www.opengis.net/def/crs/EPSG/0/4326>POLYGON ((30 10 , 40 40, 20 40, 10
20, 30 10))'^^geo:wktLiteral '<gml:Point gml:id="p21"
srsName="http://www.opengis.net/def/crs/EPSG/0/4326"> <gml:coordinates>-
106.4453583,39.11775</gml:coordinates></gml:Point>'^^geo:gmlLiteral)
  }
}
```
# <span id="page-861-0"></span>**sfCrosses**

This function tests whether the first geometry spatially crosses the second geometry. The spatial reference system of the first geometry is used for spatial calculations. The defining DE-9IM intersection pattern is as follows:

```
For P/L, P/A, L/A:
T*T***T**
For L/L:
0*T***T**
```
### **Syntax**

```
geof:sfCrosses(geom1, geom2)
```
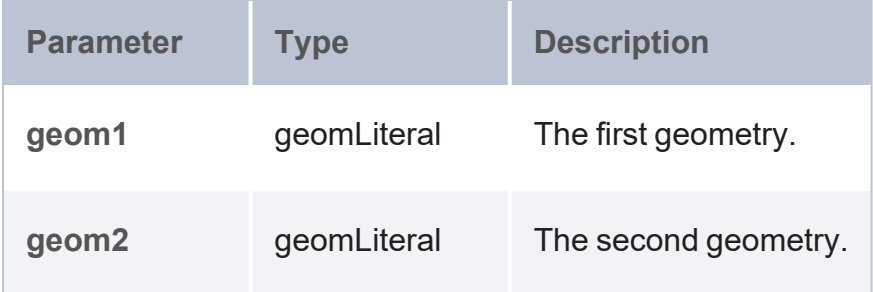

### **Returns**

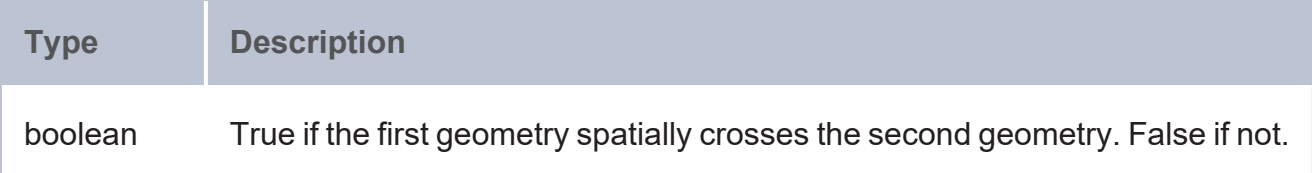

```
PREFIX geo: <http://www.opengis.net/ont/geosparql#>
PREFIX geof: <http://www.opengis.net/def/function/geosparql/>
SELECT (geof:sfCrosses(?x,?y) as ?crosses)
WHERE {
 VALUES (?x ?y) {
    ('LINESTRING (2 0, 2 3)' 'POLYGON ((30 10 , 40 40, 20 40, 10 20, 30 10))')
    ('<gml:LineString gml:id="p21"
srsName="http://www.opengis.net/def/crs/EPSG/0/4326"><gml:coordinates>2,0
```

```
2,3</gml:coordinates></gml:LineString>'^^geo:gmlLiteral
'<http://www.opengis.net/def/crs/EPSG/0/4326>POLYGON ((1 1 , 1 4, 4 4, 4
1))'^^geo:wktLiteral)
  }
}
```
# <span id="page-862-0"></span>**sfWithin**

This function tests whether the first geometry is spatially within the second geometry. The spatial reference system of the first geometry is used for spatial calculations. The defining DE-9IM intersection pattern is  $T^*F^{**}F^{***}$ .

# **Syntax**

```
geof:sfWithin(geom1, geom2)
Parameter Type Description
geom1 geomLiteral The first geometry.
geom2 geomLiteral The second geometry.
```
### **Returns**

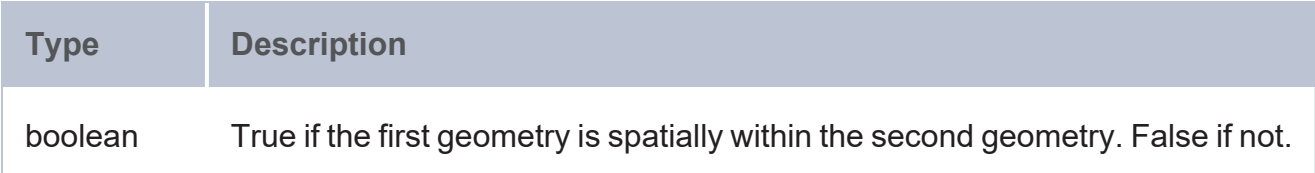

```
PREFIX geo: <http://www.opengis.net/ont/geosparql#>
PREFIX geof: <http://www.opengis.net/def/function/geosparql/>
SELECT (geof:sfWithin(?x,?y) as ?is within)
WHERE {
 VALUES (?x ?y) {
    ('Point (-106.4453583 39.11775)' 'POLYGON ((30 10 , 40 40, 20 40, 10 20, 30 10))')
    ('<gml:Point gml:id="p21" srsName="http://www.opengis.net/def/crs/EPSG/0/4326">
```

```
<gml:coordinates>2,3</gml:coordinates></gml:Point>'^^geo:gmlLiteral
'<http://www.opengis.net/def/crs/EPSG/0/4326>POLYGON ((1 1, 1 4, 4 4, 4
1))'^^geo:wktLiteral)
  }
}
```
# <span id="page-863-0"></span>**sfContains**

This function tests whether the first geometry spatially contains the second geometry. The spatial reference system of the first geometry is used for spatial calculations. The defining DE-9IM intersection pattern is  $T****F$ F\*.

### **Syntax**

geof:sfContains(geom1, geom2)

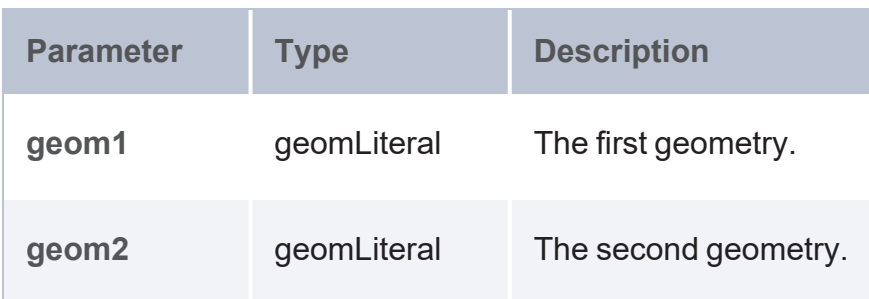

#### **Returns**

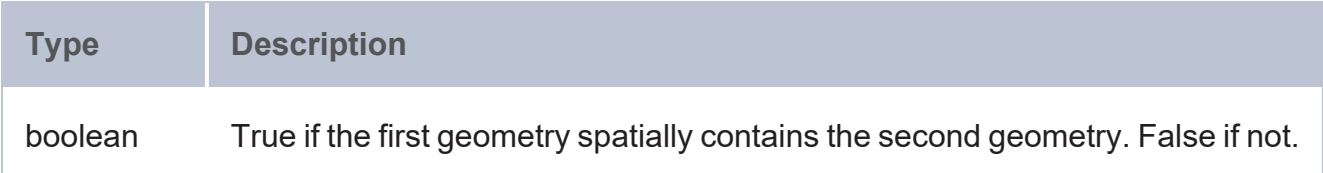

```
PREFIX geo: <http://www.opengis.net/ont/geosparql#>
PREFIX geof: <http://www.opengis.net/def/function/geosparql/>
SELECT (geof:sfContains(?x,?y) as ?contains)
WHERE {
 VALUES (?x ?y) {
    ('POLYGON ((1 1, 1 4, 4 4, 4 1))'^^geo:wktLiteral 'Point (2 3)'^^geo:wktLiteral)
    ('<http://www.opengis.net/def/crs/EPSG/0/4326>POLYGON ((1 1, 1 4, 4 4, 4
```
```
1))'^^geo:wktLiteral '<gml:Point gml:id="p21"
srsName="http://www.opengis.net/def/crs/EPSG/0/4326">
<gml:coordinates>2,3</gml:coordinates></gml:Point>'^^geo:gmlLiteral)
    ('<gml:LineString gml:id="p21"
srsName="http://www.opengis.net/def/crs/EPSG/0/4326"><gml:coordinates>45.67,88.56
55.56,89.44</gml:coordinates></gml:LineString>'^^geo:gmlLiteral '<gml:Point
gml:id="p21" srsName="http://www.opengis.net/def/crs/EPSG/0/4326">
<gml:coordinates>45.67,88.56</gml:coordinates></gml:Point>'^^geo:gmlLiteral)
  }
}
```
# **sfOverlaps**

This function tests whether the first geometry spatially overlaps the second geometry. The spatial reference system of the first geometry is used for spatial calculations. The defining DE-9IM intersection pattern is as follows:

For A/A, P/P:  $T*T***T**$ For L/L:  $1*T***T**$ 

### **Syntax**

geof:sfOverlaps(geom1, geom2)

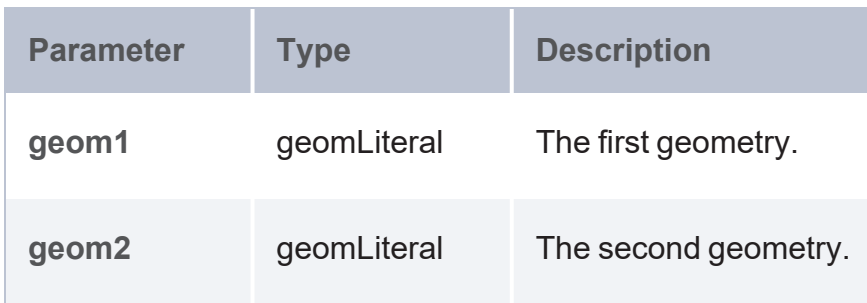

### **Returns**

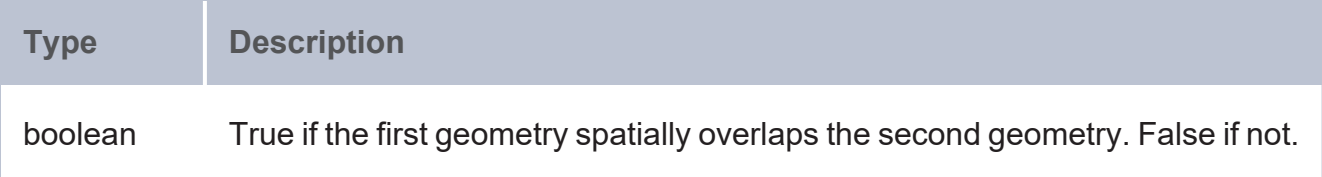

## **Example**

```
PREFIX geo: <http://www.opengis.net/ont/geosparql#>
PREFIX geof: <http://www.opengis.net/def/function/geospargl/>
SELECT (geof:sfOverlaps(?x,?y) as ?overlaps)
WHERE {
 VALUES (?x ?y) {
    ('POLYGON ((2 0, 2 1, 1 3))' 'POLYGON ((1 1, 1 4, 4 4, 4 1))')
    ('POLYGON ((2 0, 2 1, 3 1))'^^geo:wktLiteral 'POLYGON ((1 1, 1 4, 4 4, 4
1))'^^geo:wktLiteral)
  }
}
```
#### **Egenhofer Family (Topological) Functions**

The Egenhofer Family relation functions test DE-9IM intersection patterns between two geometries. Each function tests a different pattern matrix and returns true or false depending on whether the specified relation exists or not. Multi-row intersection patterns should be interpreted as a logical OR of each row. Click a function name in the list below to view the syntax and see details about function arguments and return values.

- $\cdot$  [ehEquals:](#page-866-0) Tests whether the specified objects are equal.
- [ehDisjoint:](#page-867-0) Tests whether the specified objects are disjoint.
- [ehMeet](#page-868-0): Tests whether the specified geometries meet.
- [ehOverlap](#page-869-0): Tests whether the specified geometries overlap.
- [ehCovers](#page-870-0): Tests whether the first geometry spatially covers the second geometry.
- [ehCoveredBy](#page-871-0): Tests whether the first geometry is covered by the second geometry.
- [ehInside](#page-872-0): Tests whether the first geometry is inside the second geometry.
- [ehContains:](#page-873-0) Tests whether the first geometry is contained in the second geometry.

# <span id="page-866-0"></span>**ehEquals**

This function tests whether the specified objects are equal based on their associated primary geometry objects. The spatial reference system of the first geometry is used for spatial calculations. The defining DE-9IM intersection pattern is TEFFTFFFT.

## **Syntax**

geof:ehEquals(geom1, geom2)

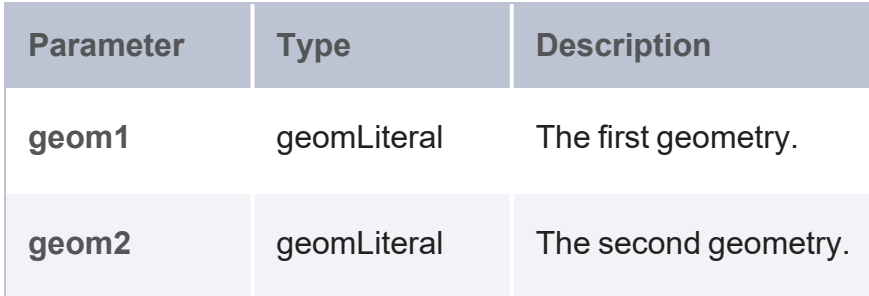

### **Returns**

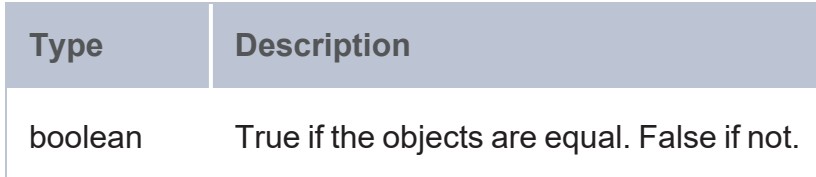

```
PREFIX geo: <http://www.opengis.net/ont/geosparql#>
PREFIX geof: <http://www.opengis.net/def/function/geosparql/>
SELECT (geof:ehEquals(?x,?y) as ?is equals)
WHERE {
 VALUES (?x ?y) {
    ('Point (2 3)' 'Point (2 3)')
    ('<http://www.opengis.net/def/crs/EPSG/0/4326>POLYGON ((1 1, 1 4, 4 4, 4
1))'^^geo:wktLiteral '<gml:Point gml:id="p21"
srsName="http://www.opengis.net/def/crs/EPSG/0/4326">
<gml:coordinates>2,3</gml:coordinates></gml:Point>'^^geo:gmlLiteral)
  }
}
```
# <span id="page-867-0"></span>**ehDisjoint**

This function tests whether the specified objects are disjoint based on their associated primary geometry objects. The spatial reference system of the first geometry is used for spatial calculations. The defining DE-9IM intersection pattern is  $FF*FF***$ .

## **Syntax**

geof:ehDisjoint(geom1, geom2)

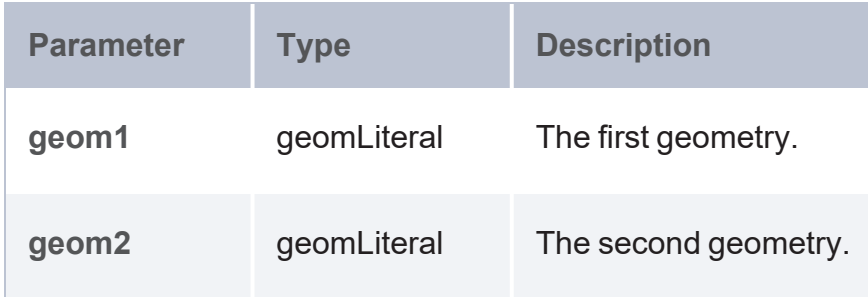

### **Returns**

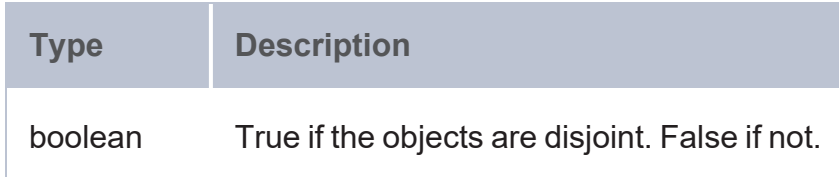

```
PREFIX geo: <http://www.opengis.net/ont/geosparql#>
PREFIX geof: <http://www.opengis.net/def/function/geosparql/>
SELECT (geof:ehDisjoint(?x,?y) as ?is disjoint)
WHERE {
 VALUES (?x ?y) {
    ('LINESTRING (0 0, 0 1)' 'LINESTRING (1 0, 0 1)')
    ('<http://www.opengis.net/def/crs/EPSG/0/4326> LINESTRING (1 1, 1
0)'^^geo:wktLiteral '<gml:LineString gml:id="p21"
srsName="http://www.opengis.net/def/crs/EPSG/0/4326"><gml:coordinates>0,0
0,1</gml:coordinates></gml:LineString>'^^geo:gmlLiteral)
  }
}
```
# <span id="page-868-0"></span>**ehMeet**

This function tests whether the specified geometries meet based on their associated primary geometry objects. The spatial reference system of the first geometry is used for spatial calculations. The defining DE-9IM intersection pattern is as follows:

```
FT*******
F**T*****
F***T****
```
## **Syntax**

```
geof:ehMeet(geom1, geom2)
```
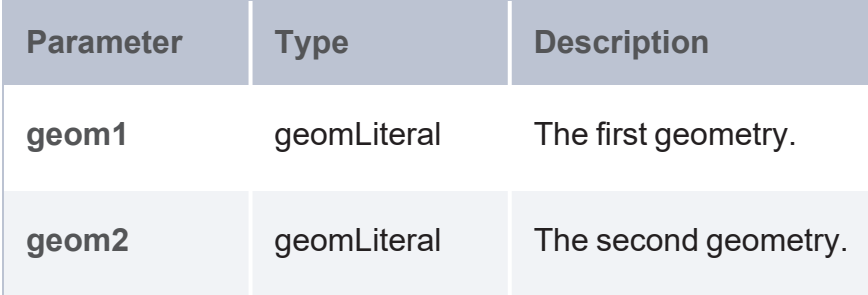

### **Returns**

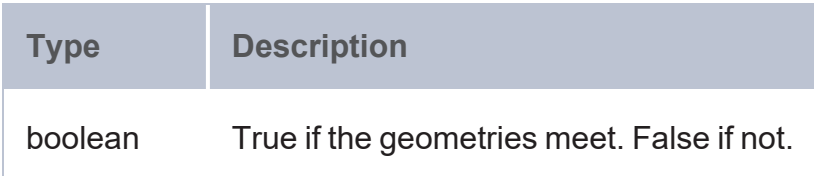

```
PREFIX geo: <http://www.opengis.net/ont/geosparql#>
PREFIX geof: <http://www.opengis.net/def/function/geosparql/>
SELECT (geof:ehMeet(?x,?y) as ?meets)
WHERE {
 VALUES (?x ?y) {
    ('POLYGON ((1 1, 1 4, 4 4, 4 1))' 'Point (1 2)')
    ('<http://www.opengis.net/def/crs/EPSG/0/4326>POLYGON ((30 10 , 40 40, 20 40, 10
20, 30 10))'^^geo:wktLiteral '<gml:Point gml:id="p21"
srsName="http://www.opengis.net/def/crs/EPSG/0/4326"> <gml:coordinates>-
```

```
106.4453583,39.11775</gml:coordinates></gml:Point>'^^geo:gmlLiteral)
 }
}
```
# <span id="page-869-0"></span>**ehOverlap**

This function tests whether the specified geometries overlap based on their associated primary geometry objects. The spatial reference system of the first geometry is used for spatial calculations. The defining DE-9IM intersection pattern is  $T^*T^{**}T^{**}$ .

## **Syntax**

```
geof:ehOverlap(geom1, geom2)
Parameter Type Description
geom1 geomLiteral The first geometry.
geom2 geomLiteral The second geometry.
```
## **Returns**

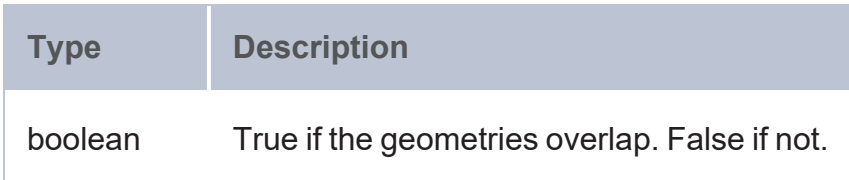

```
PREFIX geo: <http://www.opengis.net/ont/geosparql#>
PREFIX geof: <http://www.opengis.net/def/function/geosparql/>
SELECT (geof:ehOverlap(?x,?y) as ?overlaps)
WHERE {
 VALUES (?x ?y) {
    ('POLYGON ((2 0, 2 1, 1 3))' 'POLYGON ((1 1, 1 4, 4 4, 4 1))')
    ('LINESTRING(0 0, 4 4)'^^geo:wktLiteral 'POLYGON ((1 1, 1 4, 4 4, 4
1))'^^geo:wktLiteral)
```
<span id="page-870-0"></span>}

# **ehCovers**

This function tests whether the first geometry spatially covers the second geometry. The spatial reference system of the first geometry is used for spatial calculations. The defining DE-9IM intersection pattern is  $T*TFT*FF*$ .

## **Syntax**

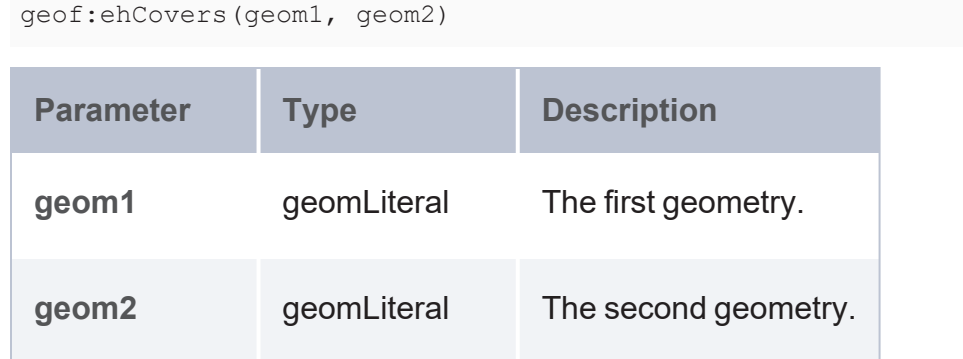

### **Returns**

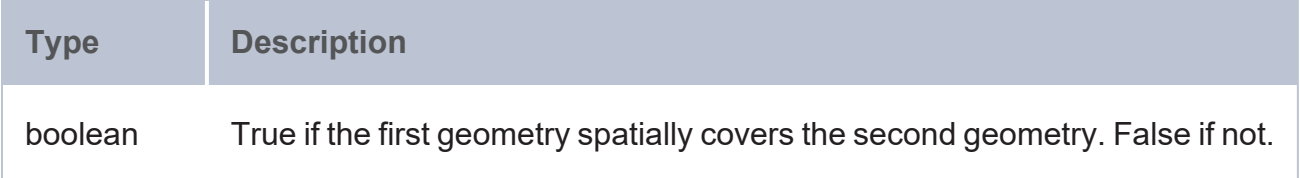

```
PREFIX geo: <http://www.opengis.net/ont/geosparql#>
PREFIX geof: <http://www.opengis.net/def/function/geosparql/>
SELECT (geof:ehCovers(?x,?y) as ?covers)
WHERE {
 VALUES (?x ?y) {
    ('POLYGON ((2 0, 2 1, 1 3))' 'POLYGON ((1 1, 1 4, 4 4, 4 1))')
    ('POLYGON ((1 1, 1 4, 4 4, 4 1))'^^geo:wktLiteral 'LINESTRING(1 1, 4
4)'^^geo:wktLiteral)
    ('LINESTRING(1 1, 4 4)' 'LINESTRING(2 2, 4 4)')
    ('LINESTRING(3 3, 4 4)' 'LINESTRING(2 2, 4 4)')
```
<span id="page-871-0"></span>}

# **ehCoveredBy**

This function tests whether the first geometry is covered by the second geometry. The spatial reference system of the first geometry is used for spatial calculations. The defining DE-9IM intersection pattern is TFF\*TFT\*\*.

## **Syntax**

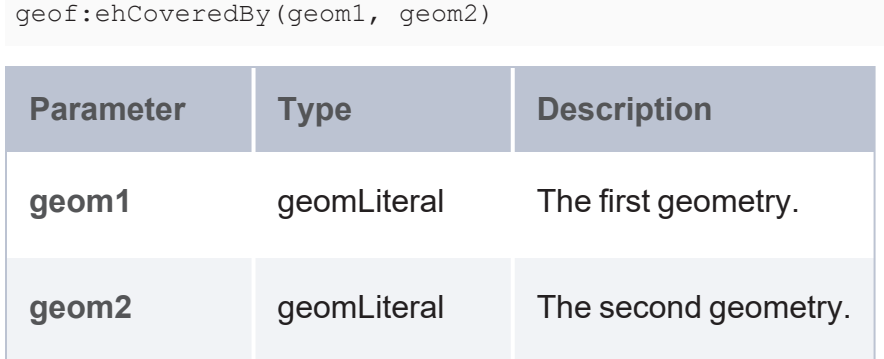

### **Returns**

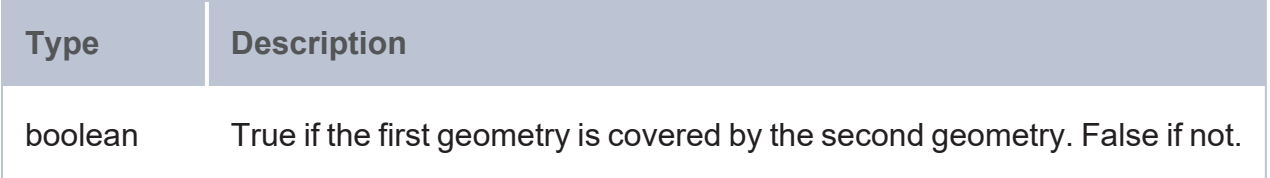

```
PREFIX geo: <http://www.opengis.net/ont/geosparql#>
PREFIX geof: <http://www.opengis.net/def/function/geosparql/>
SELECT (geof:ehCoveredBy(?x,?y) as ?is covered)
WHERE {
 VALUES (?x ?y) {
    ('POLYGON ((2 0, 2 1, 1 3))' 'POLYGON ((1 1, 1 4, 4 4, 4 1))')
    ('LINESTRING(1 1, 4 4)' 'POLYGON ((1 1, 1 4, 4 4, 4 1))')
    ('LINESTRING(1 1, 4 4)' 'LINESTRING(2 2, 4 4)')
    ('LINESTRING(3 3, 4 4)' 'LINESTRING(2 2, 4 4)')
```
## <span id="page-872-0"></span>**ehInside**

This function tests whether the first geometry is inside the second geometry. The spatial reference system of the first geometry is used for spatial calculations. The defining DE-9IM intersection pattern is TFF\*FFT\*\*.

# **Syntax**

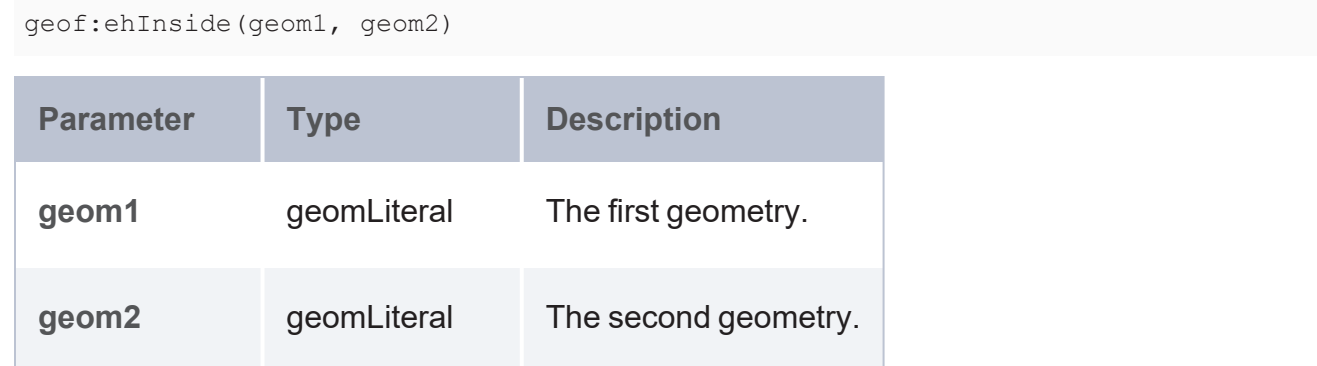

## **Returns**

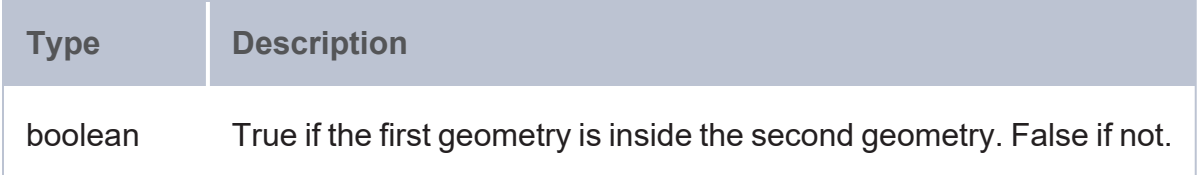

```
PREFIX geo: <http://www.opengis.net/ont/geosparql#>
PREFIX geof: <http://www.opengis.net/def/function/geosparql/>
SELECT (geof:ehInside(?x,?y) as ?is inside)
WHERE {
 VALUES (?x ?y) {
    ('Point (-106.4453583 39.11775)' 'POLYGON ((30 10 , 40 40, 20 40, 10 20, 30 10))')
    ('<gml:Point gml:id="p21" srsName="http://www.opengis.net/def/crs/EPSG/0/4326">
<gml:coordinates>2,3</gml:coordinates></gml:Point>'^^geo:gmlLiteral
'<http://www.opengis.net/def/crs/EPSG/0/4326>POLYGON ((1 1, 1 4, 4 4, 4
1))'^^geo:wktLiteral)
```
<span id="page-873-0"></span>}

# **ehContains**

This function tests whether the first geometry is contained in the second geometry. The spatial reference system of the first geometry is used for spatial calculations. The defining DE-9IM intersection pattern is  $T*TFF*FF*$ .

## **Syntax**

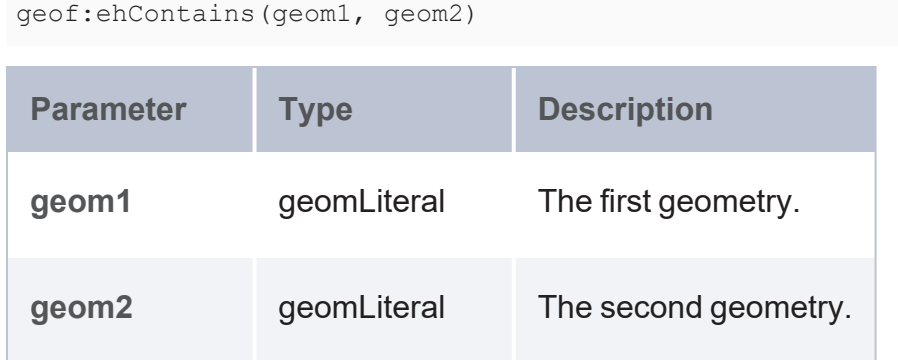

### **Returns**

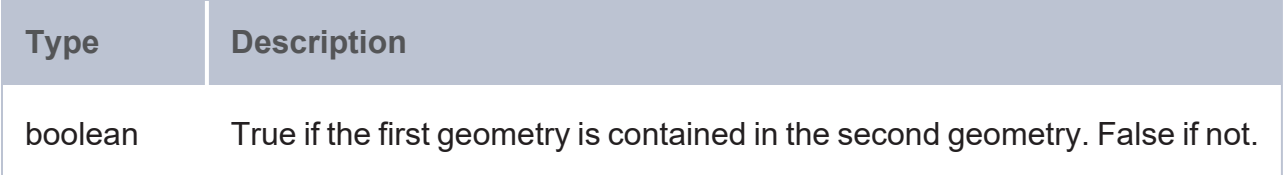

```
PREFIX geof: <http://www.opengis.net/def/function/geosparql/>
SELECT (geof:ehContains(geof:ST_GeomFromText(?x),geof:ST_GeomFromText(?y)) as
?contains)
WHERE {
 VALUES (?x ?y) {
    ('POLYGON ((1 1, 1 4, 4 4, 4 1))' 'Point (2 3)')
    ('POLYGON ((1 1, 1 4, 4 4, 4 1))' 'Point (7 8)')
 }
}
```
#### **RCC8 Family (Topological) Functions**

The RCC8 Family relation functions test DE-9IM intersection patterns between two geometries. Each function tests a different pattern matrix and returns true or false depending on whether the specified relation exists or not. Click a function name in the list below to view the syntax and see details about function arguments and return values.

- [rcc8eq](#page-874-0): Tests whether the specified geometries are equal.
- [rcc8dc:](#page-875-0) Tests whether the specified geometries are disjoint.
- [rcc8ec:](#page-876-0) Tests whether the specified geometries are externally connected.
- [rcc8po](#page-877-0): Tests whether the specified geometries overlap.
- [rcc8tpp:](#page-878-0) Tests whether one geometry is a tangential proper part of another geometry.
- [rcc8tppi:](#page-879-0) Tests whether one geometry is a tangential proper part inverse of another geometry.
- [rcc8ntpp:](#page-880-0) Tests whether one geometry is a non-tangential proper part of another geometry.
- [rcc8ntppi:](#page-881-0) Tests whether one geometry is a non-tangential proper part inverse of another geometry.

## <span id="page-874-0"></span>**rcc8eq**

This function tests whether the specified objects are equal based on their associated primary geometry objects. The spatial reference system of the first geometry is used for spatial calculations. The defining DE-9IM intersection pattern is TFFFTFFFT.

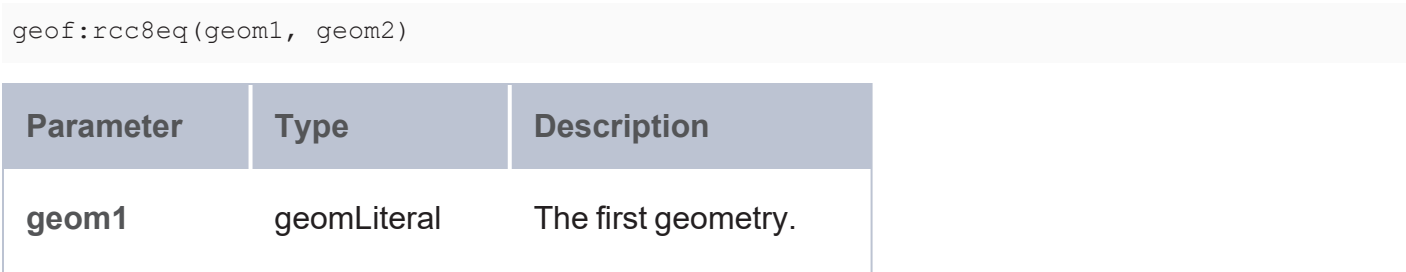

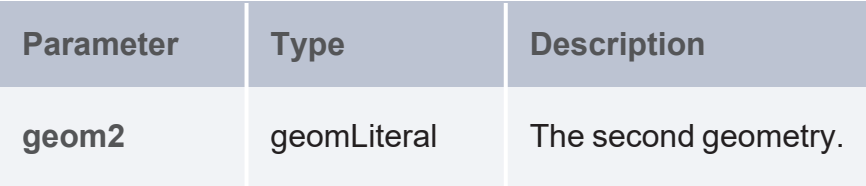

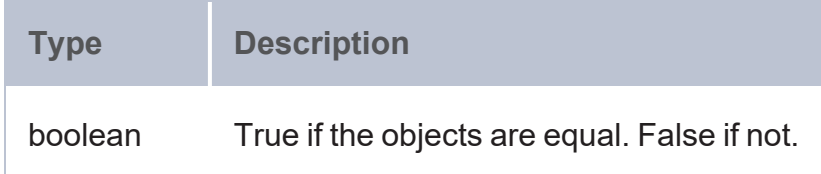

### **Example**

```
PREFIX geo: <http://www.opengis.net/ont/geosparql#>
PREFIX geof: <http://www.opengis.net/def/function/geosparql/>
SELECT (geof:rcc8eq(?x,?y) as ?is eq)
WHERE {
 VALUES (?x ?y) {
    ('POLYGON ((1 1, 1 4, 4 4, 4 1))'^^geo:wktLiteral 'POLYGON ((1 1, 1 4, 4 4, 4
1))'^^geo:wktLiteral)
  }
}
```
## <span id="page-875-0"></span>**rcc8dc**

This function tests whether the specified objects are disjoint based on their associated primary geometry objects. The spatial reference system of the first geometry is used for spatial calculations. The defining DE-9IM intersection pattern is FFTFFTTTT.

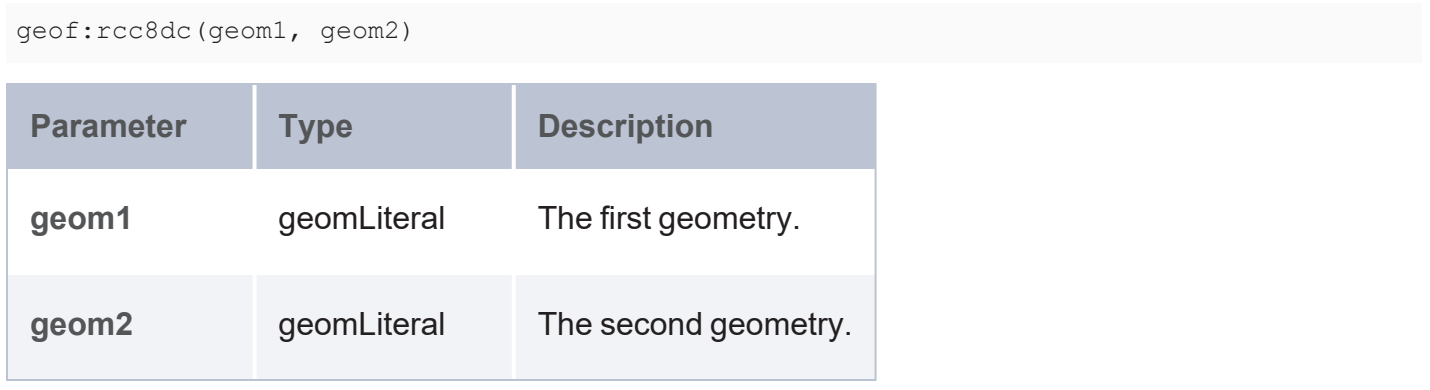

**Type Description** boolean True if the objects are disjoint. False if not.

### **Example**

```
PREFIX geo: <http://www.opengis.net/ont/geosparql#>
PREFIX geof: <http://www.opengis.net/def/function/geosparql/>
SELECT (geof:rcc8dc(?x,?y) as ?is_dc)
WHERE { 
 VALUES (?x ?y) {
    ('POLYGON ((1 1, 1 4, 4 4, 4 1))' 'POLYGON ((11 11, 11 14, 14 14, 14 11))')
    ('POLYGON ((1 1, 1 4, 4 4, 4 1))'^^geo:wktLiteral 'POLYGON ((1 1, 1 4, 4 4, 4
1))'^^geo:wktLiteral)
  }
}
```
## <span id="page-876-0"></span>**rcc8ec**

This function tests whether the specified objects are externally connected based on their associated primary geometry objects. The spatial reference system of the first geometry is used for spatial calculations. The defining DE-9IM intersection pattern is FFTFTTTTT.

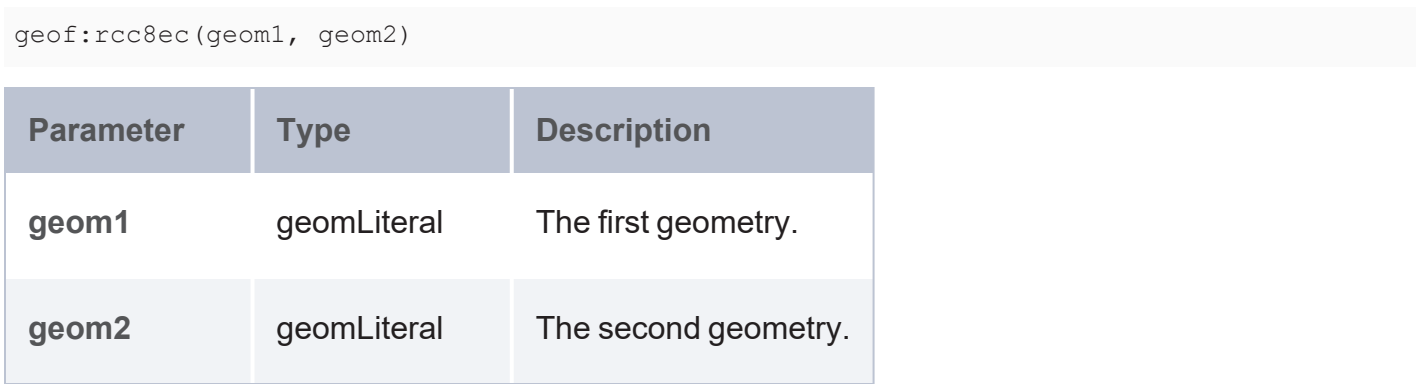

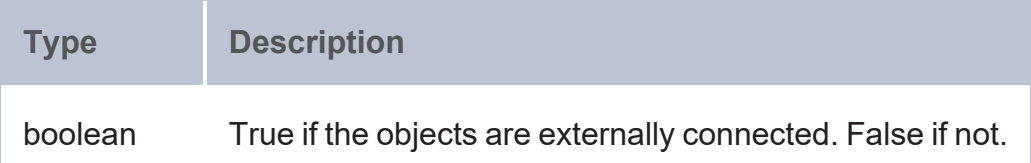

### **Example**

```
PREFIX geof: <http://www.opengis.net/def/function/geosparql/>
SELECT (geof:rcc8ec(?x,?y) as ?is ec)
WHERE {
 VALUES (?x ?y) {
    ('POLYGON ((1 1, 1 4, 4 4, 4 1))' 'POLYGON ((4 1, 6 1, 6 4, 4 4))')
    ('POLYGON ((1 1, 1 4, 4 4, 4 1))' 'POLYGON ((1 1, 1 4, 4 4, 4 1))')
  }
}
```
# <span id="page-877-0"></span>**rcc8po**

This function tests whether the specified geometries overlap based on their associated primary geometry objects. The spatial reference system of the first geometry is used for spatial calculations. The defining DE-9IM intersection pattern is TTTTTTTTT.

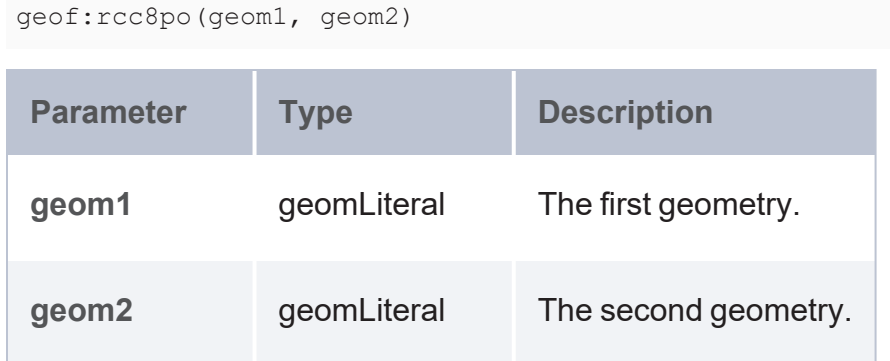

**Type Description** boolean True if the geometries overlap. False if not.

### **Example**

```
PREFIX geof: <http://www.opengis.net/def/function/geosparql/>
SELECT (geof:rcc8po(?x,?y) as ?is po)
WHERE {
 VALUES (?x ?y) {
    ('POLYGON ((2 0, 2 1, 1 3,1 1))' 'POLYGON ((1 1, 1 4, 4 4, 4 1))')
    ('POLYGON ((1 1, 1 4, 4 4, 4 1))' 'POLYGON ((4 1, 6 1, 6 4, 4 4))')
  }
}
```
## <span id="page-878-0"></span>**rcc8tpp**

This function tests whether one geometry is a tangential proper part of another geometry based on their associated primary geometry objects. The spatial reference system of the first geometry is used for spatial calculations. The defining DE-9IM intersection pattern is TFFTTFTTT.

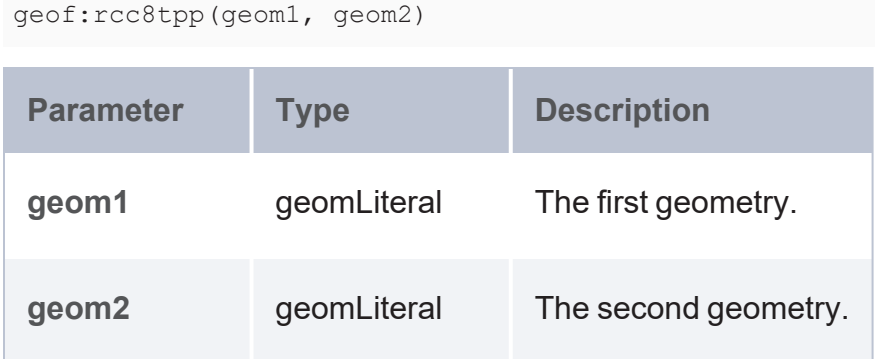

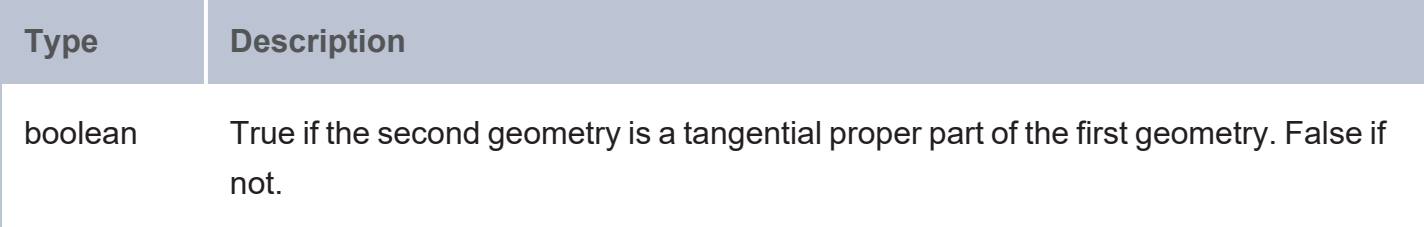

### **Example**

```
PREFIX geof: <http://www.opengis.net/def/function/geosparql/>
SELECT (geof:rcc8tpp(?x,?y) as ?is_tpp)
WHERE {
 VALUES (?x ?y) {
    ('POLYGON ((2 2, 5 2, 5 4, 2 4))' 'POLYGON ((1 1, 1 6, 4 1, 4 6))')
    ('POLYGON ((1 1, 1 4, 4 4, 4 1))' 'POLYGON ((1 1, 1 4, 4 4, 4 1))')
 }
}
```
# <span id="page-879-0"></span>**rcc8tppi**

This function tests whether one geometry is a tangential proper part inverse of another geometry based on their associated primary geometry objects. The spatial reference system of the first geometry is used for spatial calculations. The defining DE-9IM intersection pattern is TTTFTTFFT.

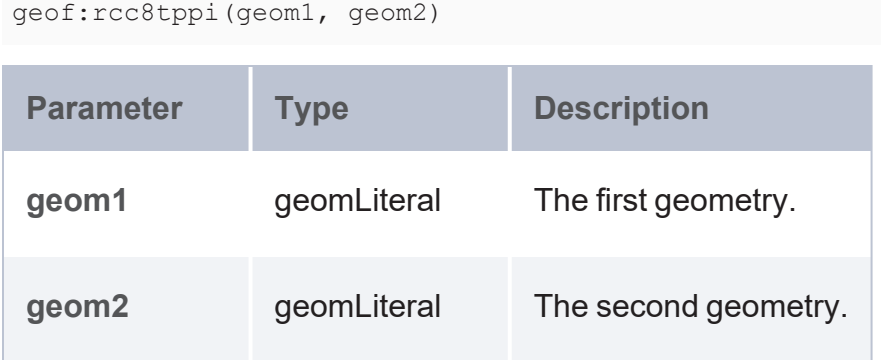

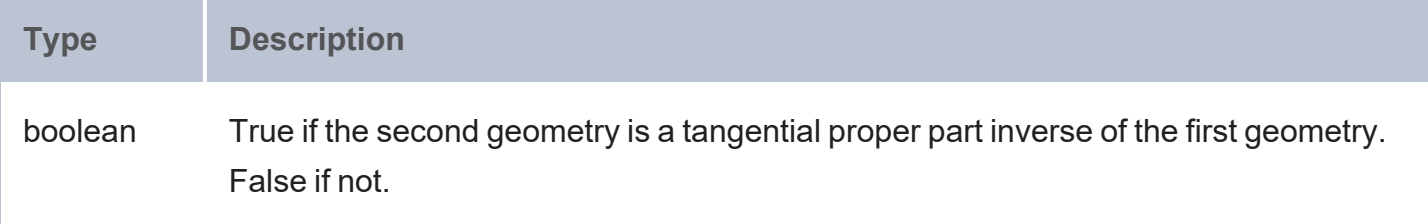

### **Example**

```
PREFIX geof: <http://www.opengis.net/def/function/geosparql/>
SELECT (geof:rcc8tppi(?x,?y) as ?is_tppi)
WHERE {
 VALUES (?x ?y) {
    ('POLYGON ((2 2, 5 2, 5 4, 2 4))' 'POLYGON ((1 1, 1 6, 4 1, 4 6))')
    ('POLYGON ((1 1, 1 4, 4 4, 4 1))' 'POLYGON ((1 1, 1 4, 4 4, 4 1))')
 }
}
```
## <span id="page-880-0"></span>**rcc8ntpp**

This function tests whether one geometry is a non-tangential proper part of another geometry based on their associated primary geometry objects. The spatial reference system of the first geometry is used for spatial calculations. The defining DE-9IM intersection pattern is TFFTFFTTT.

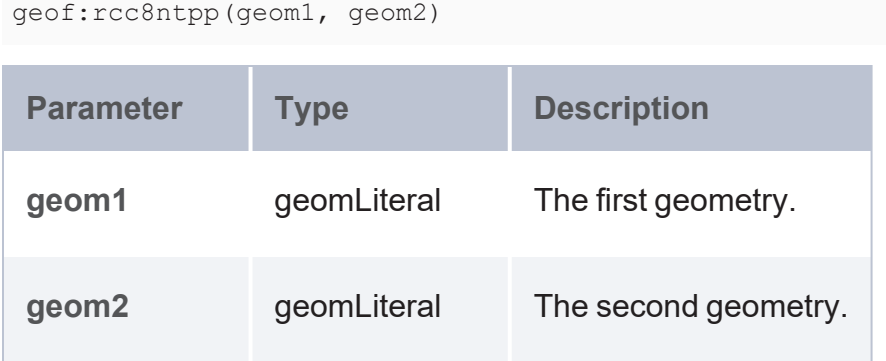

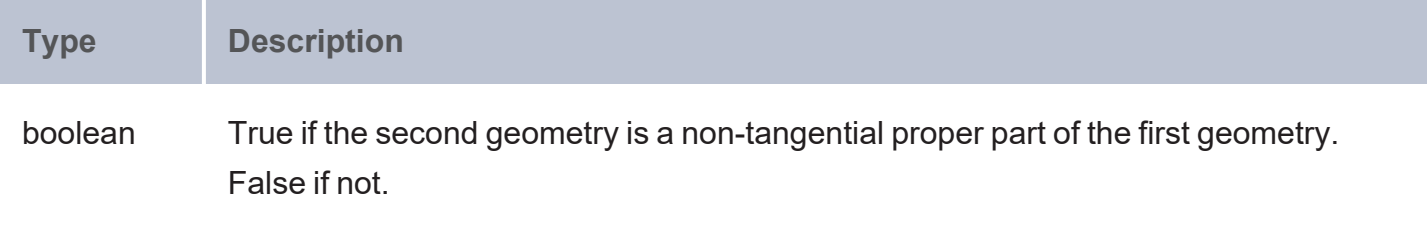

### **Example**

```
PREFIX geof: <http://www.opengis.net/def/function/geosparql/>
SELECT (geof:rcc8ntpp(?x,?y) as ?is_ntpp)
WHERE { 
 VALUES (?x ?y) {
    ('POLYGON ((2 2, 5 2, 5 4, 2 4))' 'POLYGON ((1 1, 1 6, 4 1, 4 6))')
    ('POLYGON ((1 1, 1 4, 4 4, 4 1))' 'POLYGON ((1 1, 1 4, 4 4, 4 1))')
 }
}
```
# <span id="page-881-0"></span>**rcc8ntppi**

This function tests whether one geometry is a non-tangential proper part inverse of another geometry based on their associated primary geometry objects. The spatial reference system of the first geometry is used for spatial calculations. The defining DE-9IM intersection pattern is TTTFFTFFT.

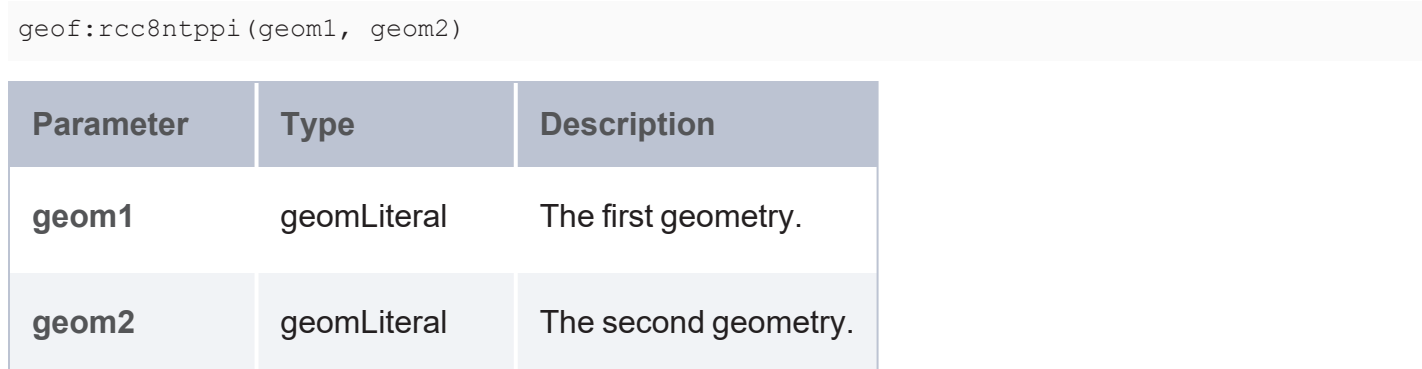

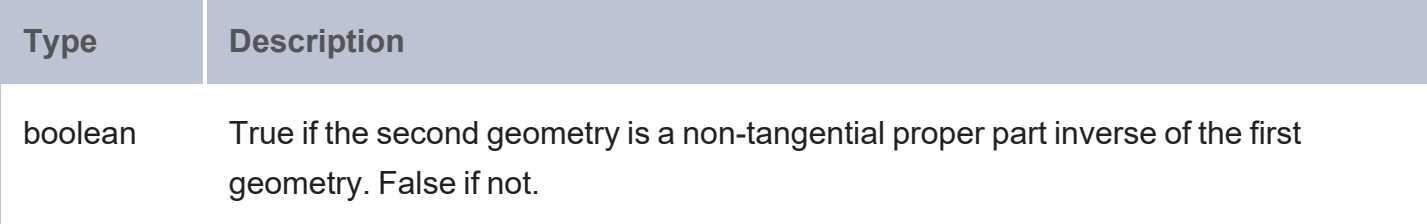

### **Example**

```
PREFIX geof: <http://www.opengis.net/def/function/geosparql/>
SELECT (geof:rcc8ntppi(?x,?y) as ?is ntppi)
WHERE {
 VALUES (?x ?y) {
    ('POLYGON ((2 2, 5 2, 5 4, 2 4))' 'POLYGON ((1 1, 1 6, 4 1, 4 6))')
    ('POLYGON ((1 1, 1 4, 4 4, 4 1))' 'POLYGON ((1 1, 1 4, 4 4, 4 1))')
 }
}
```
### **Matrix Utilities Library**

The matrix utilities return information on various attributes of vector space mapping and related matrix tensors.

- Matrix [Information:](#page-883-0) These utilities are used to retrieve information from a given matrix, vector, or tensor.
- Matrix [Properties](#page-892-0): These utilities are used to evaluate the characteristics of a matrix or vector.
- Matrix and Vector [Construction:](#page-899-0) These utilities are used to create a matrix or vector.
- Submatrix and [Subvector](#page-903-0) Extraction: These utilities are used to extract elements from a matrix or vector.
- [Correlation](#page-910-0) and Similarity: These utilities are used to calculate correlation and similarity between variables or row vectors.
- Distance and Vector [Flattening:](#page-913-0) These utilities are used to calculate distance or flatten vectors.
- [Dimensionality](#page-915-0) Reduction: These utilities are used to perform dimensionality reduction using Linear Discriminant Analysis, Principal Component Analysis, or Singular Value Decomposition.
- [Mathematical](#page-924-0) Operations: These utilities are used to perform mathematical operations on vectors.
- <sup>l</sup> Relational Condition [Evaluation:](#page-926-0) These utilities are used to evaluate conditions on a vector or matrix.

#### **Note**

#### The URI for the matrix utilities is

 $\langle$ http://cambridgesemantics.com/anzograph/matrices#>. For readability, the syntax for each function below includes the prefix  $matrices$ ; defined as PREFIX matrices: <http://cambridgesemantics.com/anzograph/matrices#>.

#### <span id="page-883-0"></span>**Matrix Information**

- dump tensor: Displays the Armadillo header and the first few elements of the matrix or vector as a string.
- dump vec: Returns the string representation of a row or column vector.
- get cols: Returns the number of columns present in a tensor.
- get diag: Extracts a diagonal from a matrix or sparse matrix.
- get elem: Accesses one or more elements that are stored in a tensor.
- get max val: Retrieves the maximum value from a tensor.
- get min val: Retrieves the minimum value from a tensor.
- get nonzero: Returns the number of non-zero elements that are present in a sparse matrix.
- [get\\_order](#page-889-0): Returns the tensor order.
- [get\\_rows](#page-889-1): Returns the number of rows present in a tensor.
- [get\\_shape:](#page-890-0) Formats the shape of a tensor as a string.
- get slices: Returns the number of slices present in a tensor.
- get subvec: Extracts a range of elements from a row or column vector.
- <span id="page-884-0"></span>• get total elem: Returns the total number of elements that are present in a tensor.

#### **dump\_tensor**

This function displays the Armadillo header and the first few elements of the matrix or vector as a string.

### **Syntax**

matrices:dump\_tensor(b [, type ] [, isRowWise ])

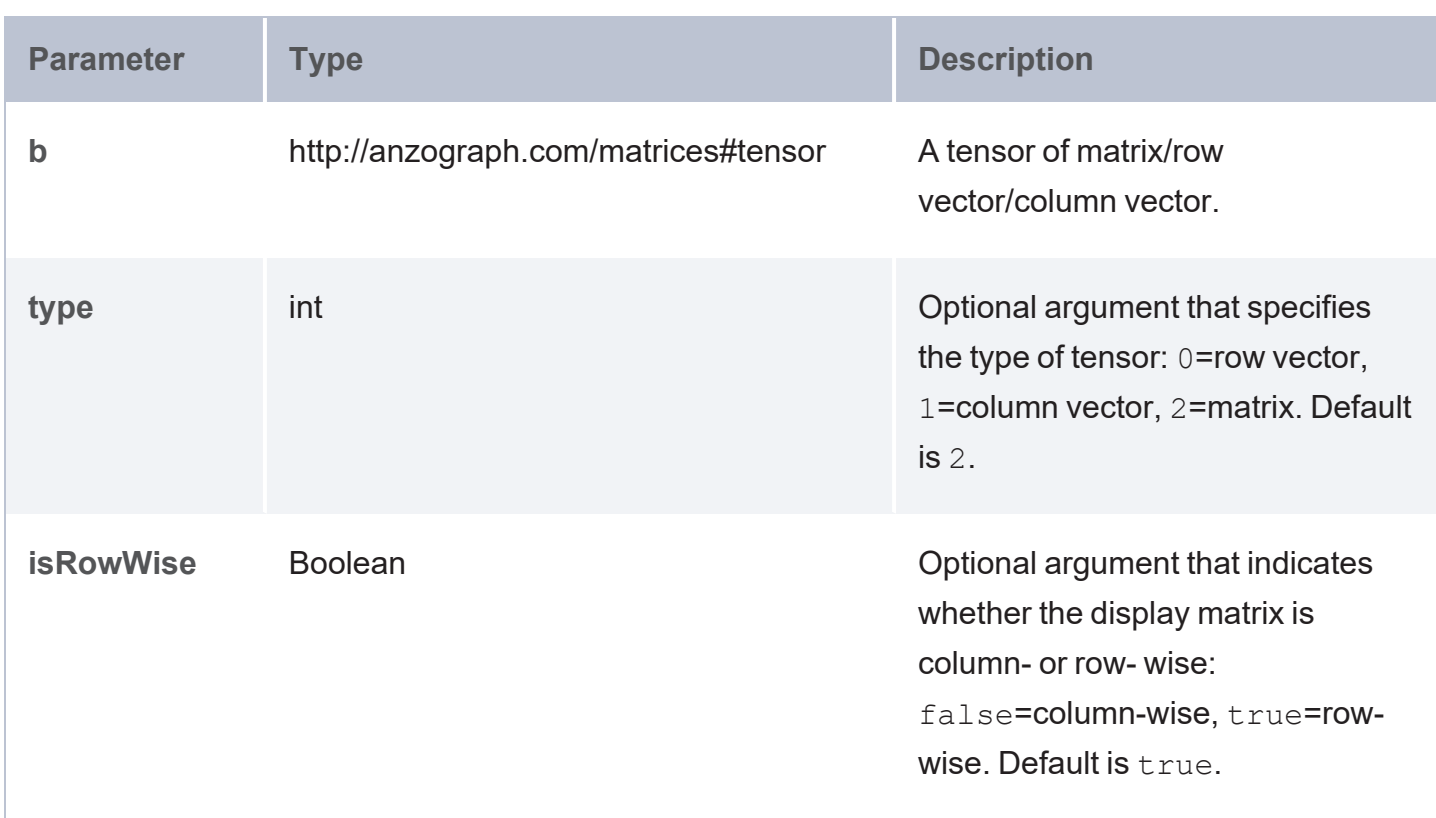

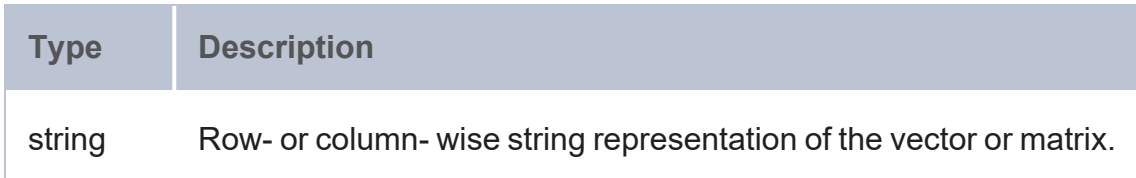

#### <span id="page-885-0"></span>**dump\_vec**

This function returns the string representation of a row or column vector.

## **Syntax**

matrices:dump\_vec(b)

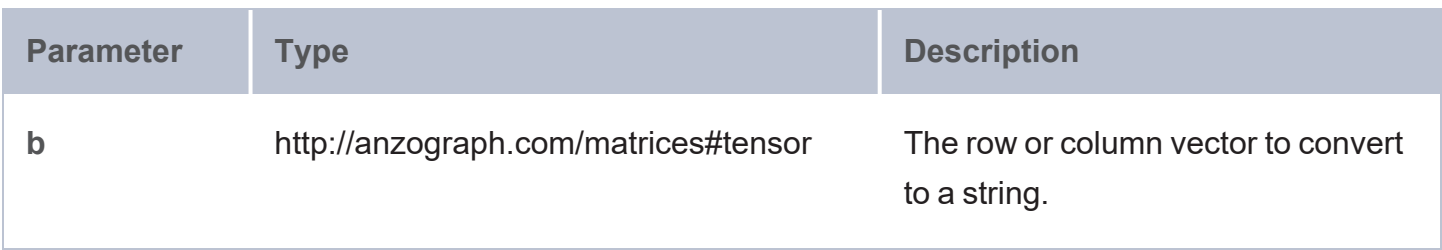

### **Returns**

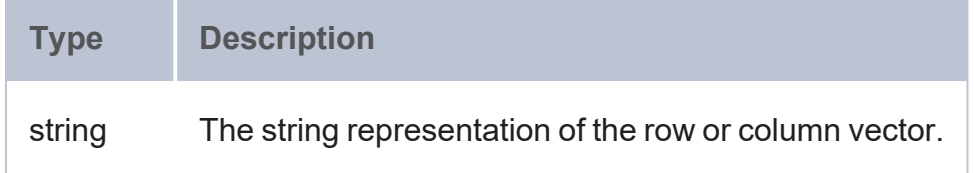

#### <span id="page-885-1"></span>**get\_cols**

This function returns the number of columns present in a tensor.

```
matrices:get_cols(b)
Parameter Type Description
b http://anzograph.com/matrices#tensor The tensor to evaluate.
```
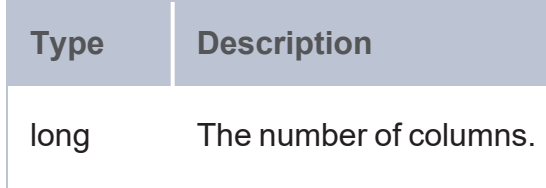

#### <span id="page-886-0"></span>**get\_diag**

This function extracts a diagonal from a matrix or sparse matrix.

## **Syntax**

matrices:get\_diag(b [, k ])

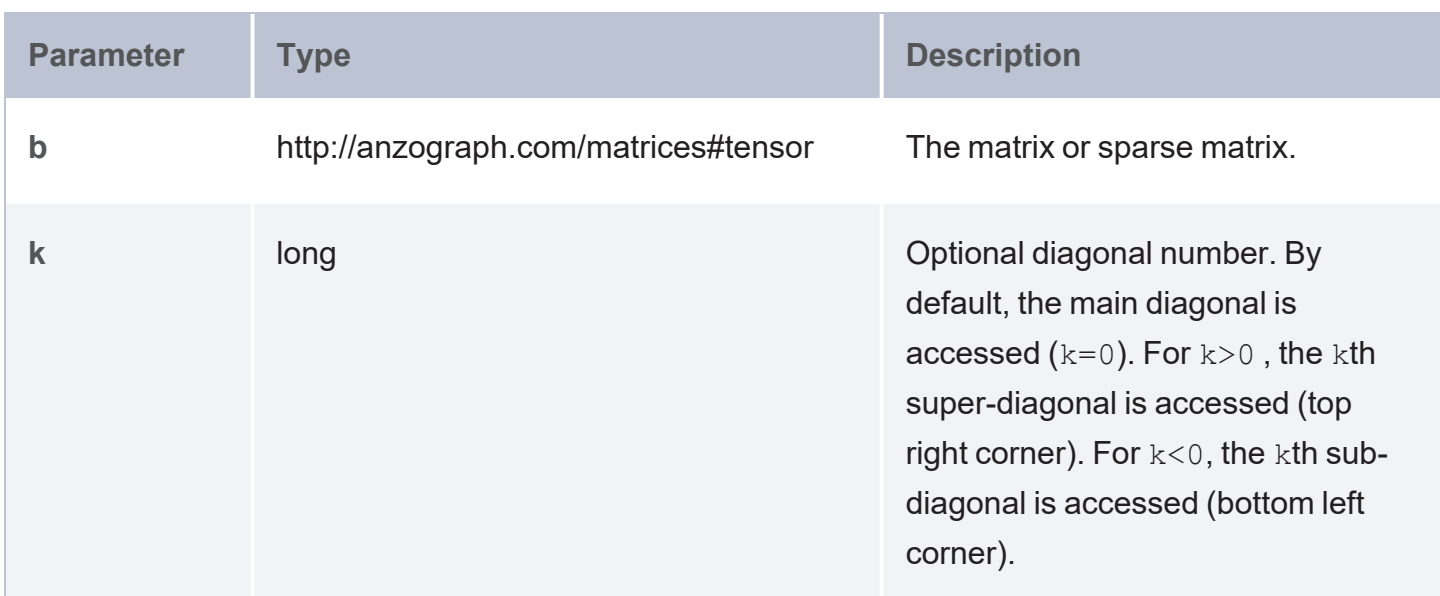

## **Returns**

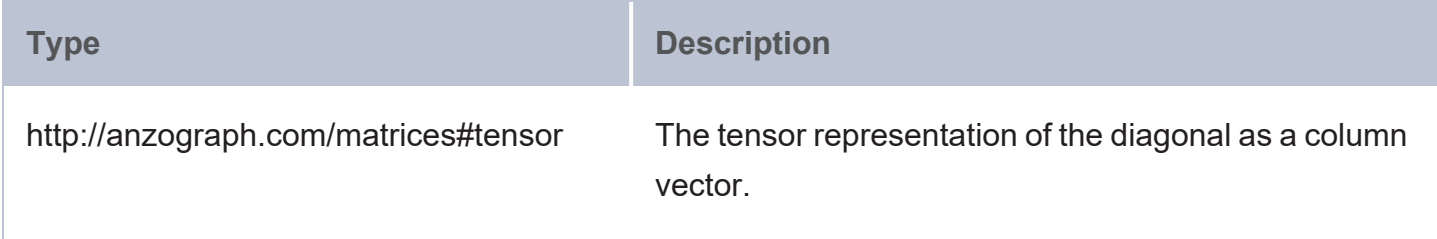

#### <span id="page-886-1"></span>**get\_elem**

This function accesses one or more elements that are stored in a tensor.

# **Syntax**

matrices:get\_elem(b, i [, j ] [, k ])

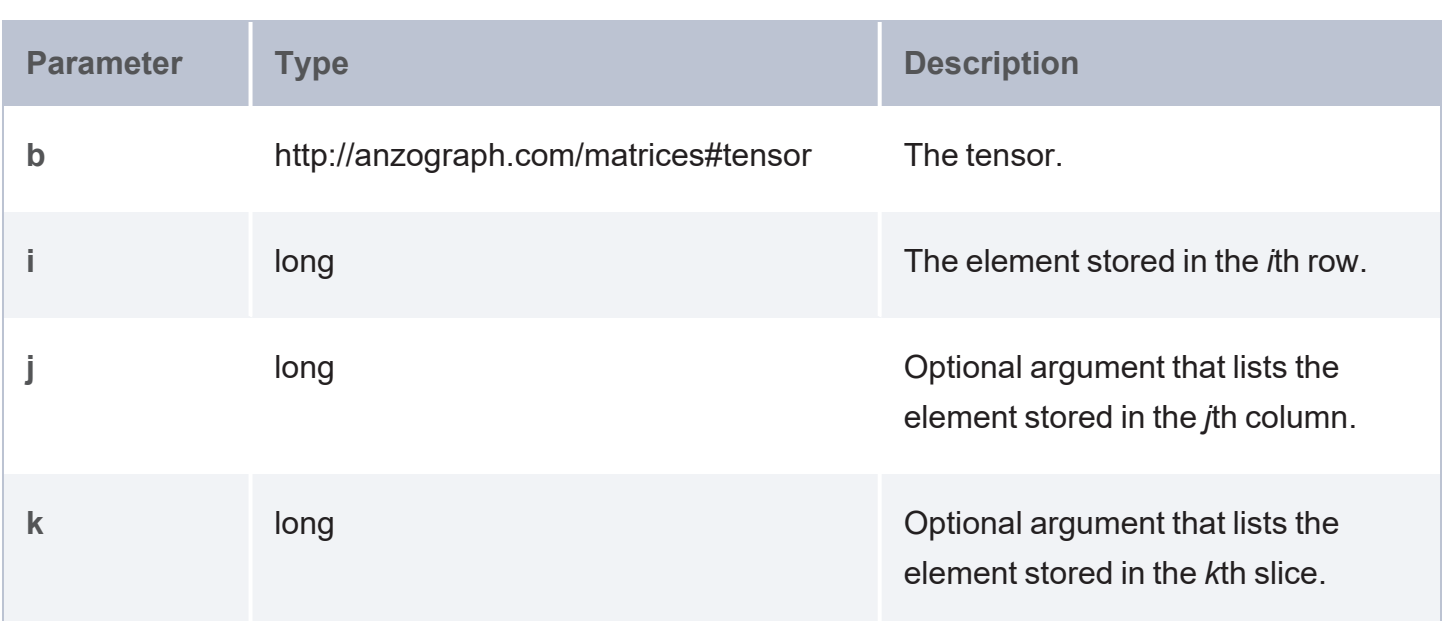

## **Returns**

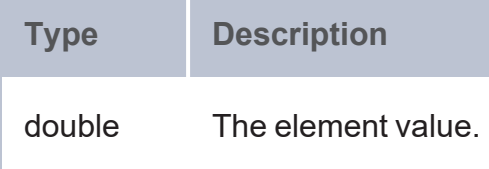

#### <span id="page-887-0"></span>**get\_max\_val**

This function retrieves the maximum value from a tensor.

## **Syntax**

matrices:getmax\_val(b)

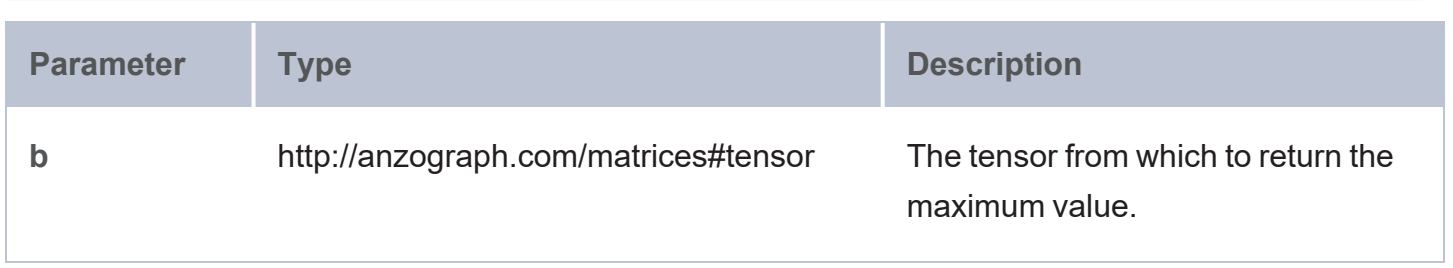

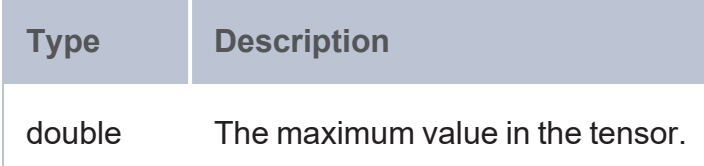

#### <span id="page-888-0"></span>**get\_min\_val**

This function retrieves the minimum value from a tensor.

## **Syntax**

matrices:getmin\_val(b)

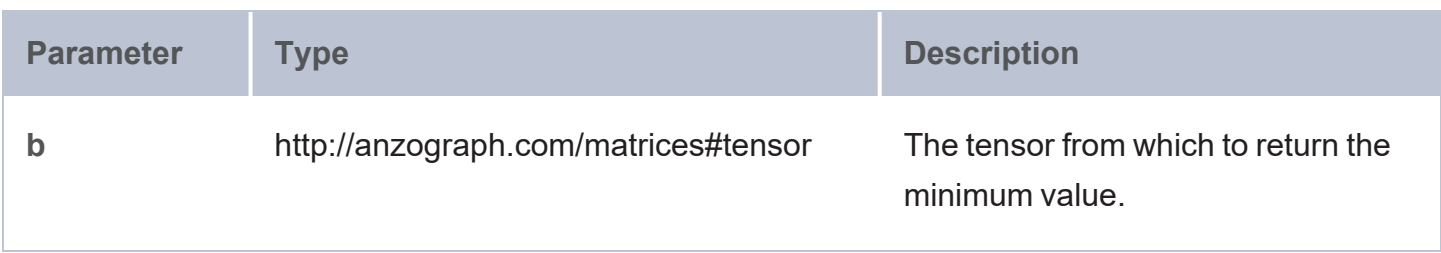

## **Returns**

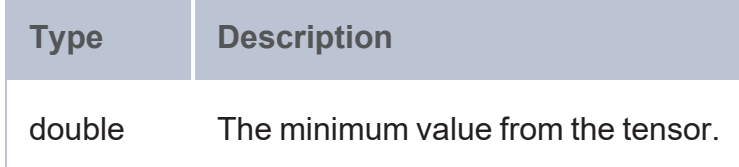

#### <span id="page-888-1"></span>**get\_nonzero**

This function gets the number of non-zero elements that are present in a sparse matrix.

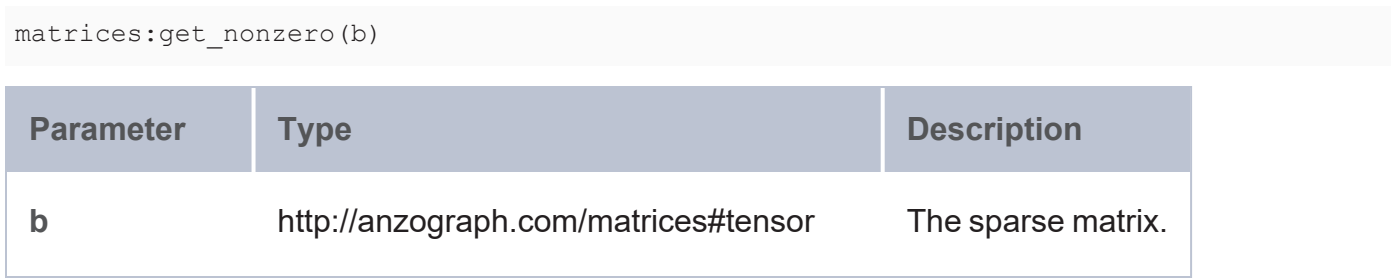

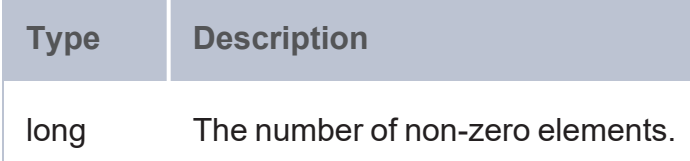

#### <span id="page-889-0"></span>**get\_order**

This function returns the tensor order.

## **Syntax**

matrices:get\_order(b)

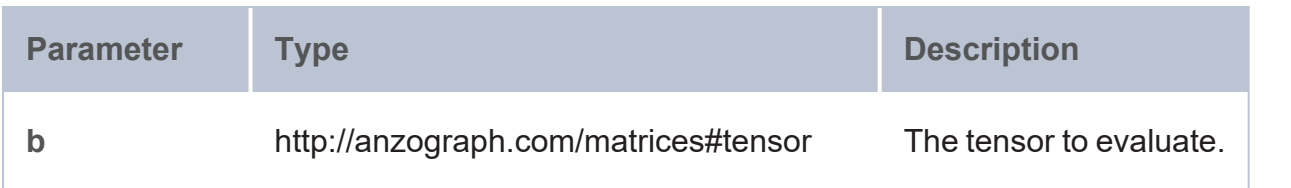

### **Returns**

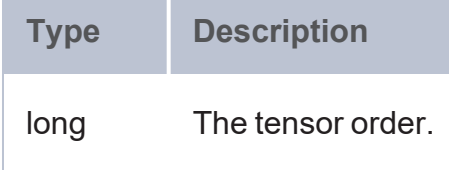

#### <span id="page-889-1"></span>**get\_rows**

This function returns the number of rows present in a tensor.

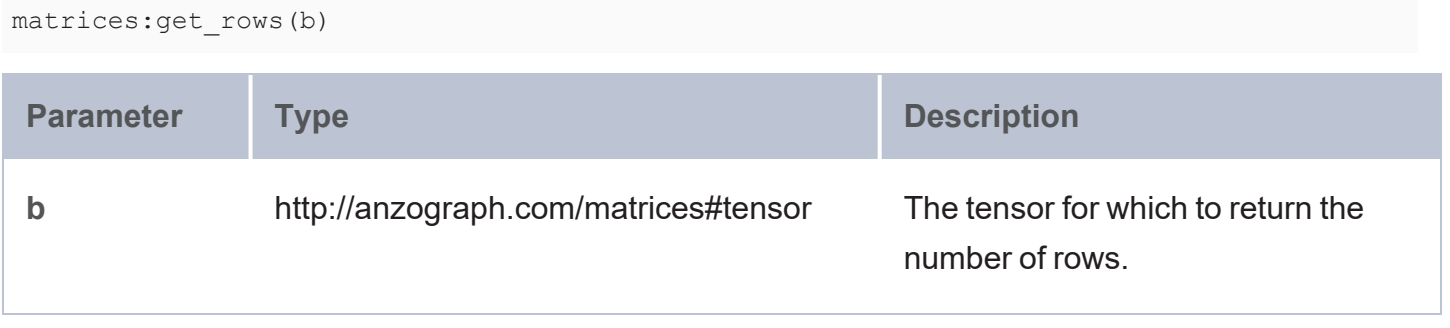

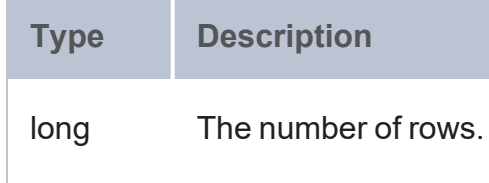

#### <span id="page-890-0"></span>**get\_shape**

This function formats the shape of a tensor as a string.

## **Syntax**

matrices:get\_shape(b)

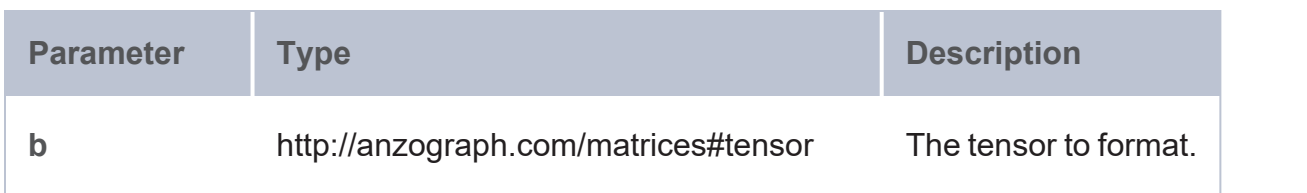

## **Returns**

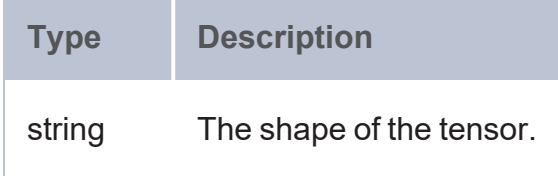

#### <span id="page-890-1"></span>**get\_slices**

This function gets the number of slices present in a tensor.

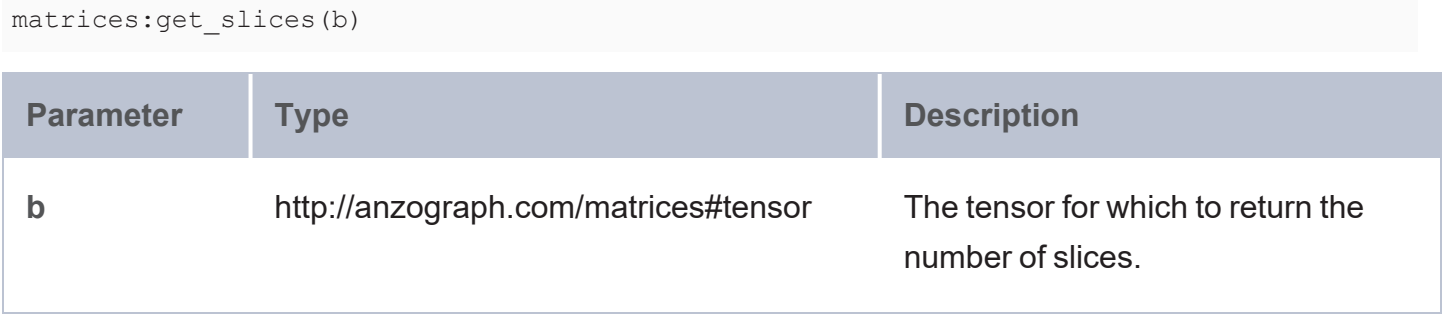

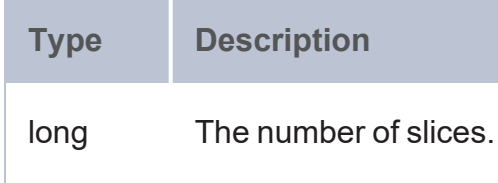

#### <span id="page-891-0"></span>**get\_subvec**

This function extracts a range of elements from a row or column vector.

## **Syntax**

matrices:get\_subvec(b, i, j)

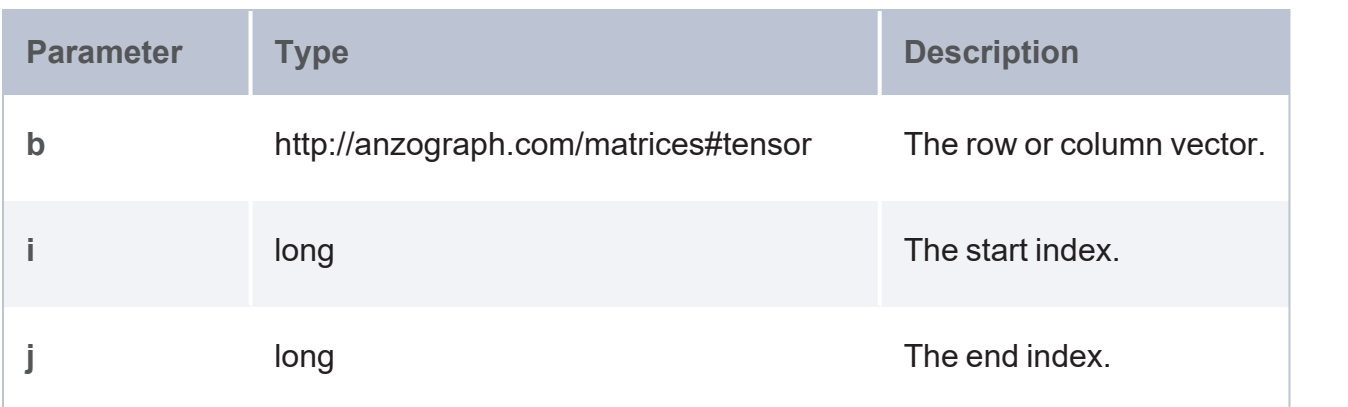

## **Returns**

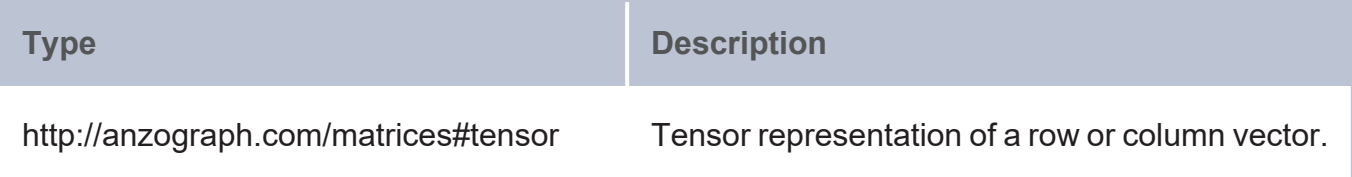

#### <span id="page-891-1"></span>**get\_total\_elem**

This function returns the total number of elements that are present in a tensor.

## **Syntax**

matrices:get\_total\_elem(b)

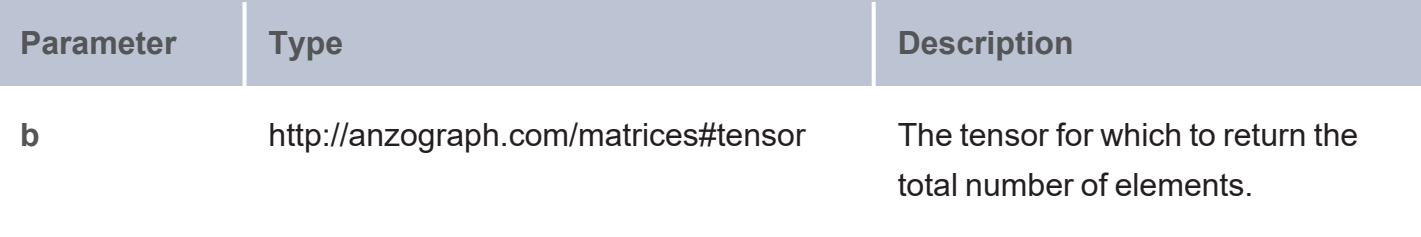

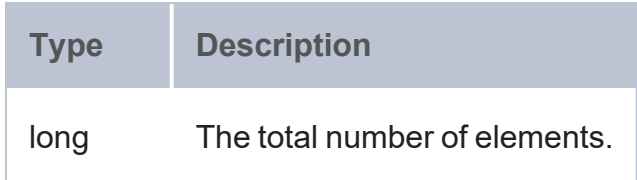

#### <span id="page-892-0"></span>**Matrix Properties**

- has nan: Evaluates whether a matrix is not a number (NaN).
- is colvec: Evaluates whether the given matrix is a column vector.
- is diag mat: Evaluates whether a matrix is diagonal.
- is hermitian: Evaluates whether the matrix is hermitian (self-adjoint).
- is rowvec: Evaluates whether the given matrix is a row vector.
- is sorted: Evaluates whether a vector or matrix is sorted.
- is square: Evaluates whether a matrix is square.
- is symmetric: Evaluates whether a matrix is symmetrical.
- is tri mat lower: Evaluates whether a matrix is lower triangular.
- is tri mat upper: Evaluates whether a matrix is upper triangular.
- <span id="page-892-1"></span>• [is\\_vec](#page-898-1): Evaluates whether the given matrix is a row or column vector.

#### **has\_nan**

This function evaluates whether a matrix is not a number (NaN).

## **Syntax**

matrices:has\_nan(b)

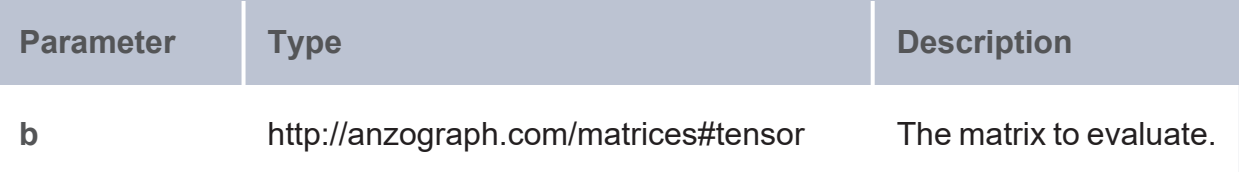

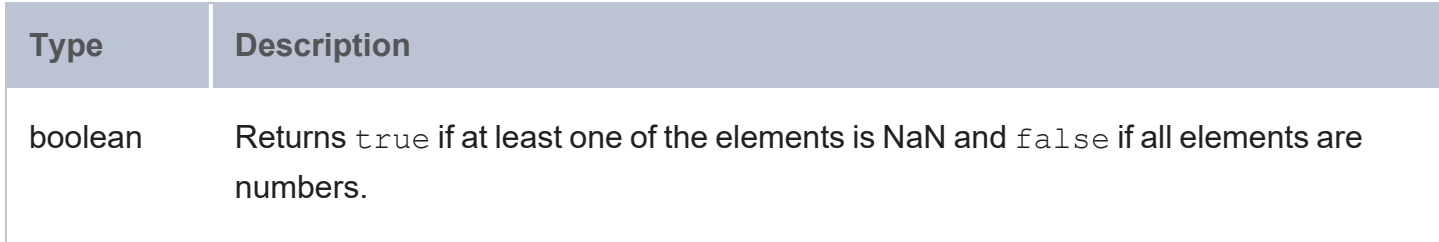

#### <span id="page-893-0"></span>**is\_colvec**

This function evaluates whether the given matrix is a column vector.

### **Syntax**

matrices:is\_colvec(b)

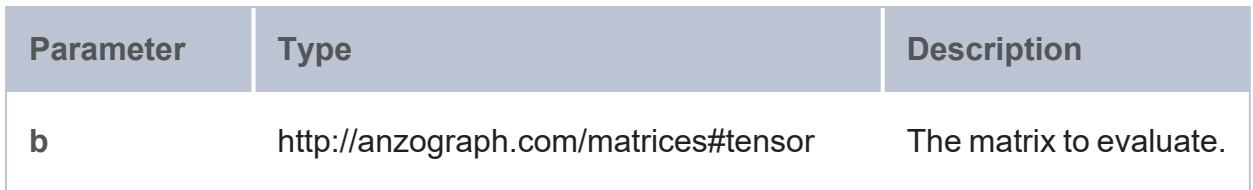

### **Returns**

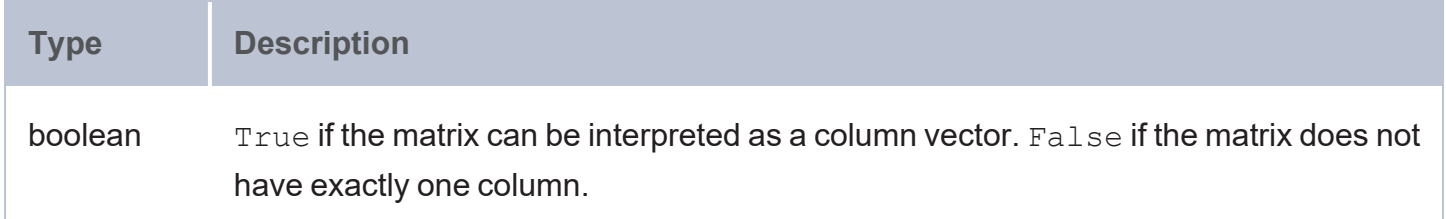

### <span id="page-893-1"></span>**is\_diag\_mat**

This function evaluates whether a matrix is diagonal, i.e., all elements outside of the main diagonal are zero.

# **Syntax**

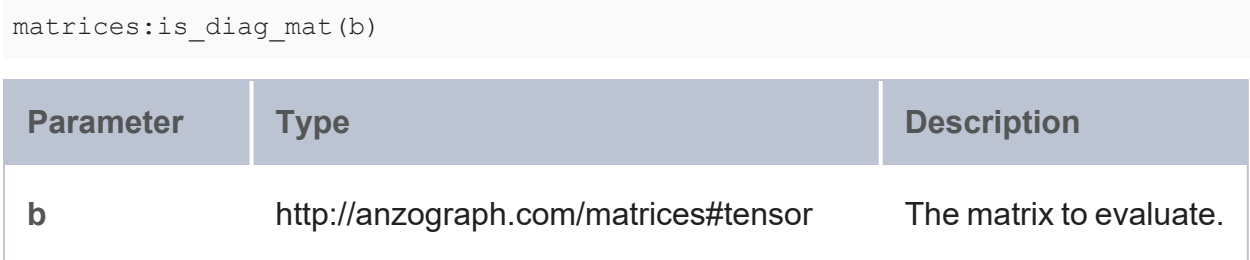

### **Returns**

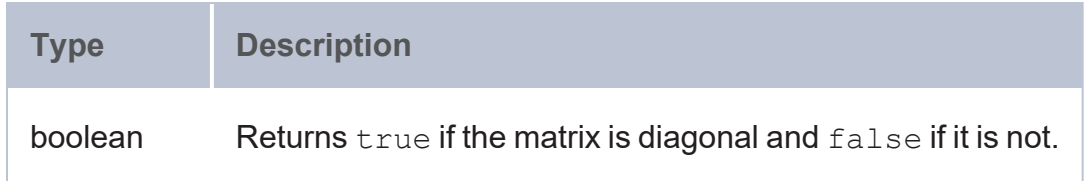

### <span id="page-894-0"></span>**is\_hermitian**

This function evaluates whether a matrix is hermitian (self-adjoint).

# **Syntax**

```
matrices:is_hermitian(b)
```
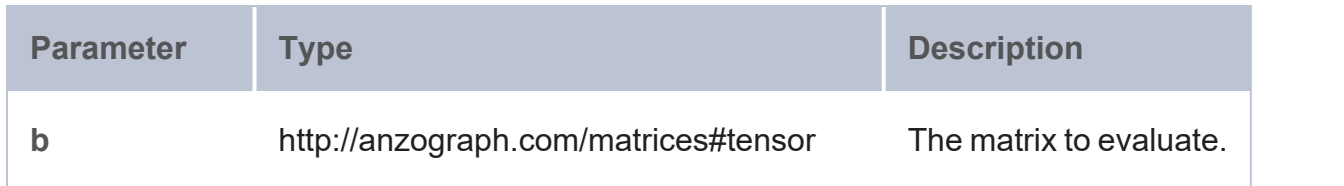

## **Returns**

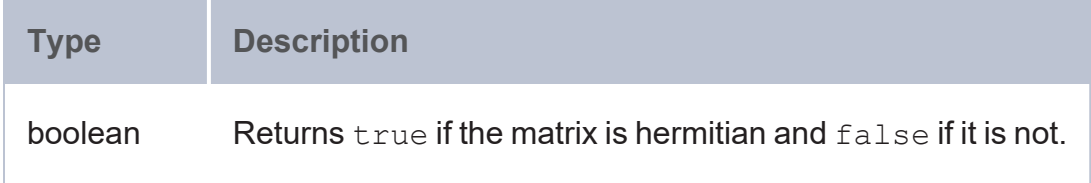

#### <span id="page-894-1"></span>**is\_rowvec**

This function evaluates whether the given matrix is a row vector.

# **Syntax**

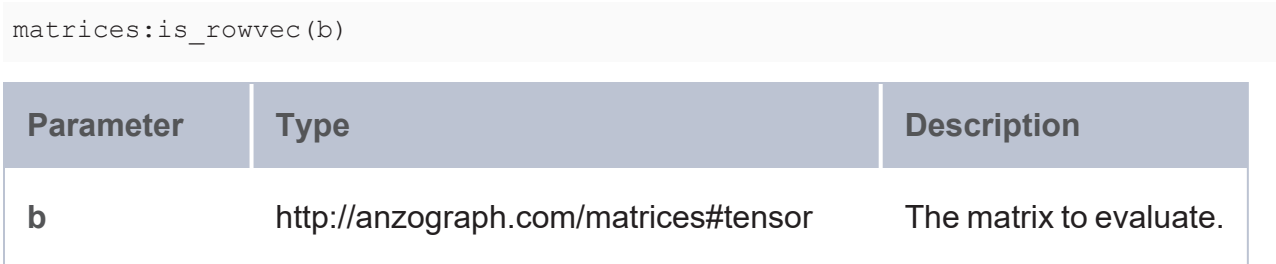

### **Returns**

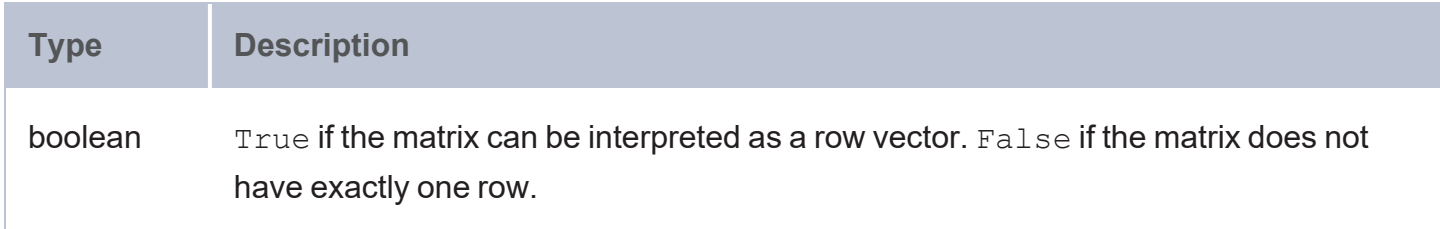

### <span id="page-895-0"></span>**is\_sorted**

This function evaluates whether a vector or matrix is sorted.

```
matrices:is_sorted(b [, t ] [, d ])
```
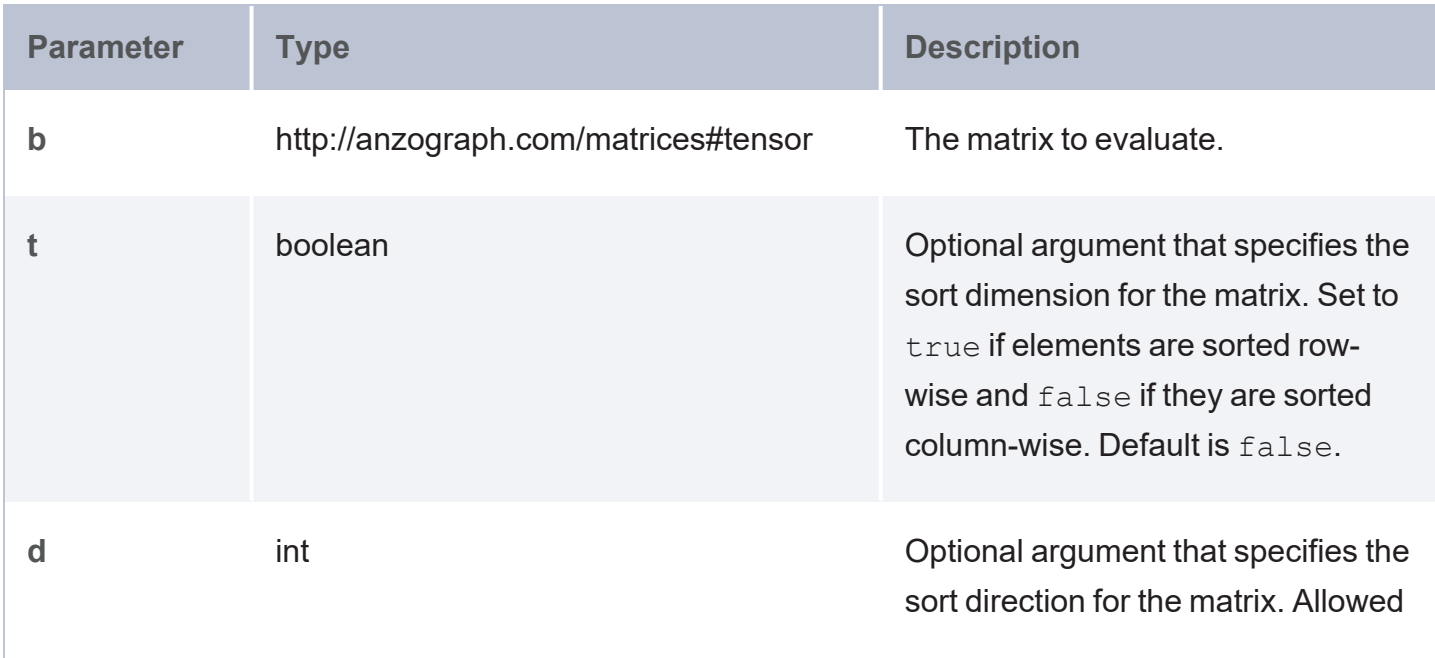

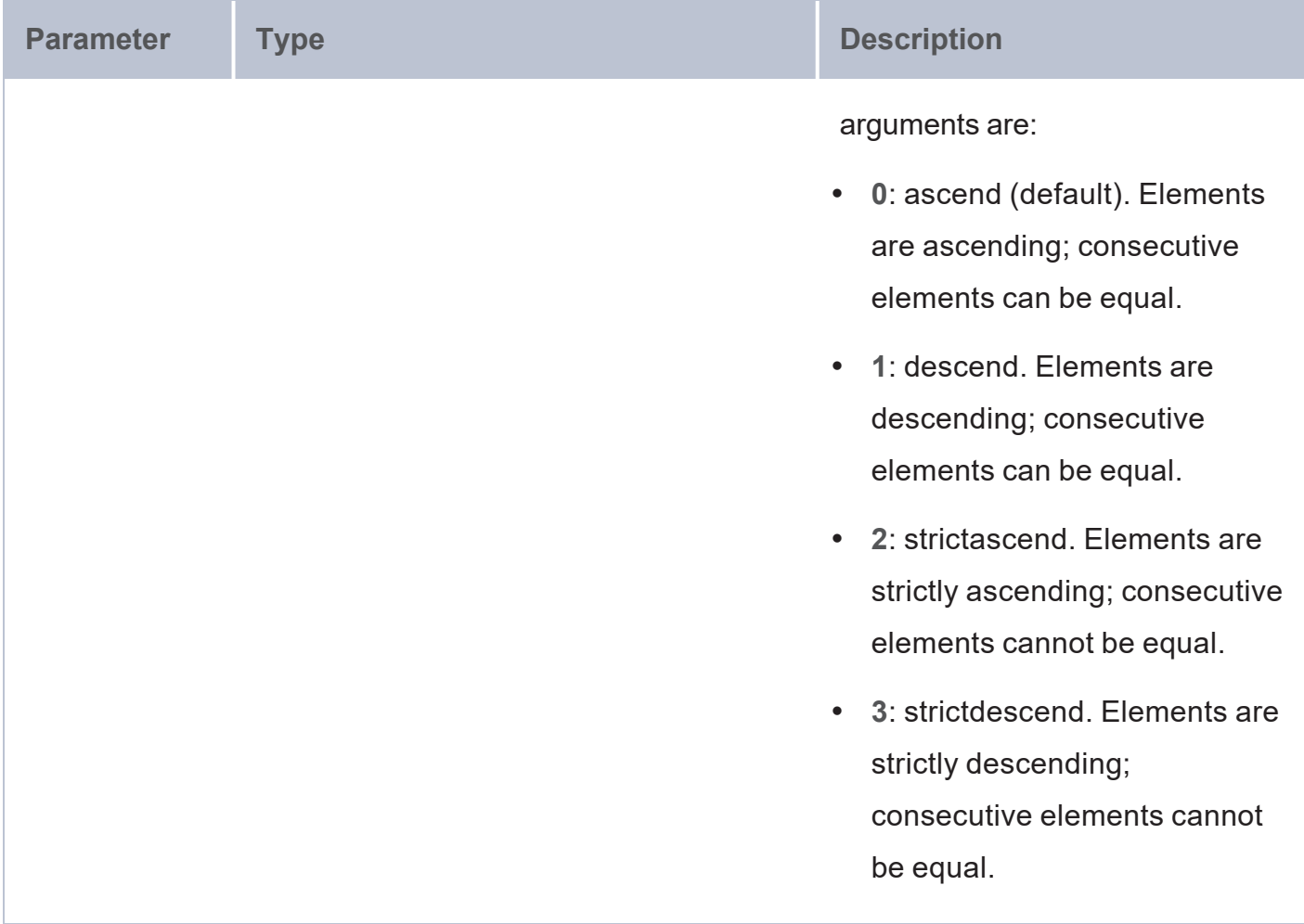

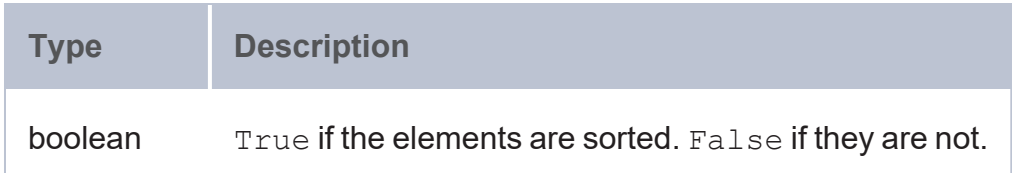

#### <span id="page-896-0"></span>**is\_square**

This function evaluates whether a matrix is square, i.e., the number of rows is equal to the number of columns.

# **Syntax**

matrices:is\_square(b)

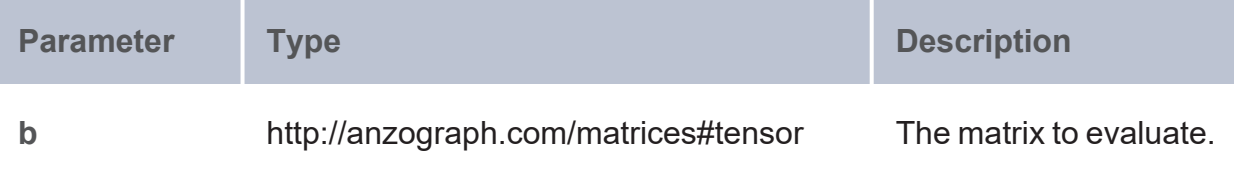

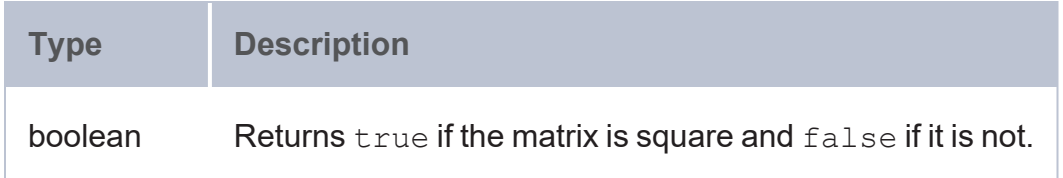

#### <span id="page-897-0"></span>**is\_symmetric**

This function evaluates whether a matrix is symmetrical.

## **Syntax**

matrices:is\_symmetric(b)

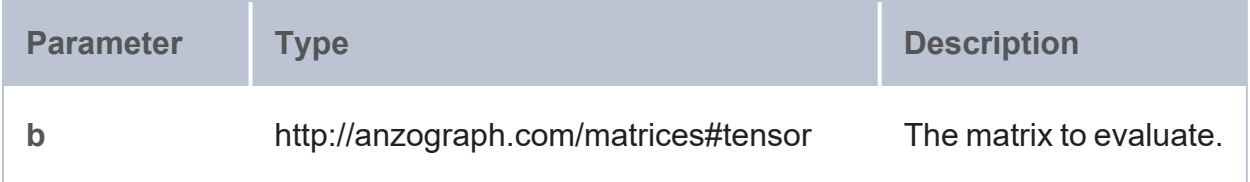

## **Returns**

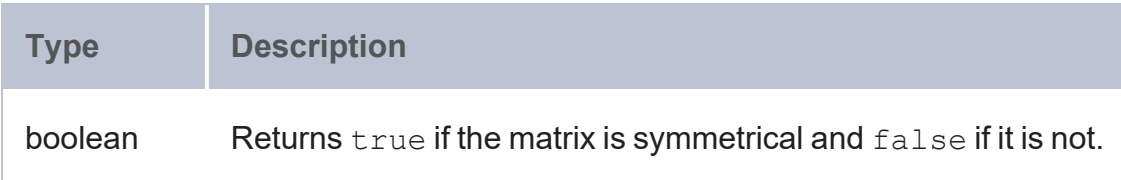

#### <span id="page-897-1"></span>**is\_tri\_mat\_lower**

This function evaluates whether a matrix is lower triangular, i.e., the matrix is square sized and all elements above the main diagonal are zero.

## **Syntax**

matrices:is\_tri\_mat\_lower(b)

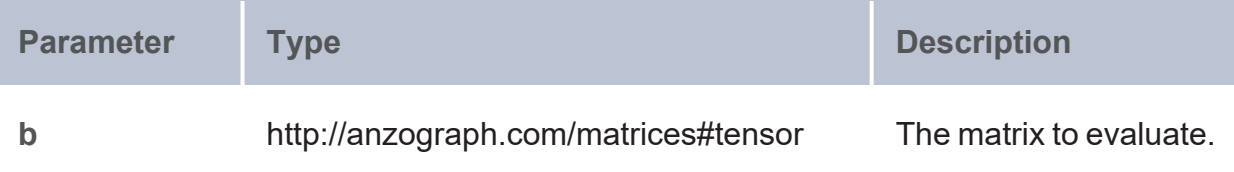

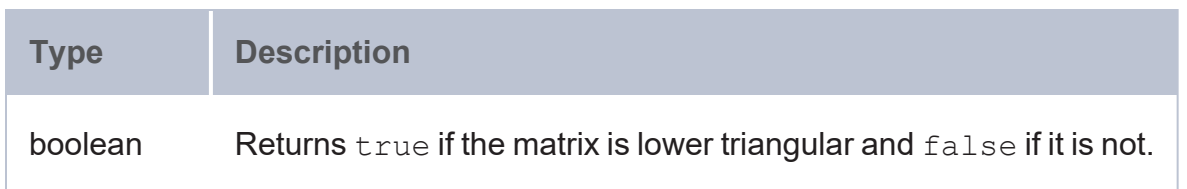

### <span id="page-898-0"></span>**is\_tri\_mat\_upper**

This function evaluates whether a matrix is upper triangular, i.e., the matrix is square sized and all elements below the main diagonal are zero.

## **Syntax**

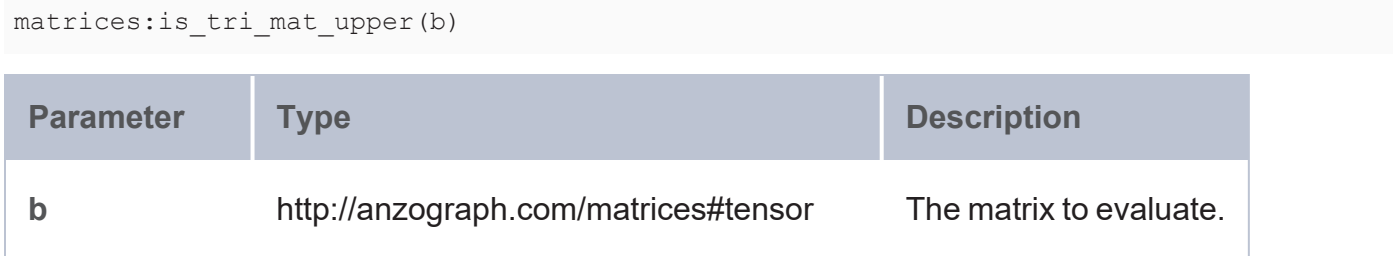

## **Returns**

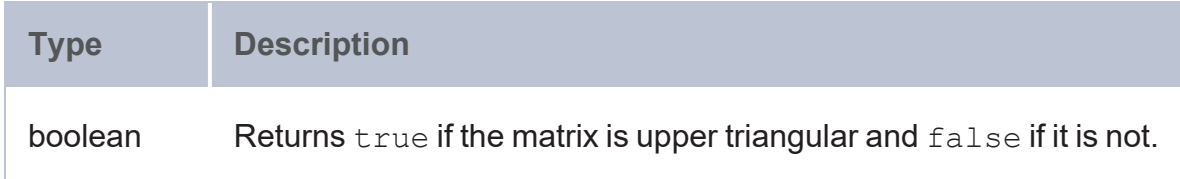

#### <span id="page-898-1"></span>**is\_vec**

This function evaluates whether the given matrix is a row or column vector.

## **Syntax**

matrices:is\_vec(b)

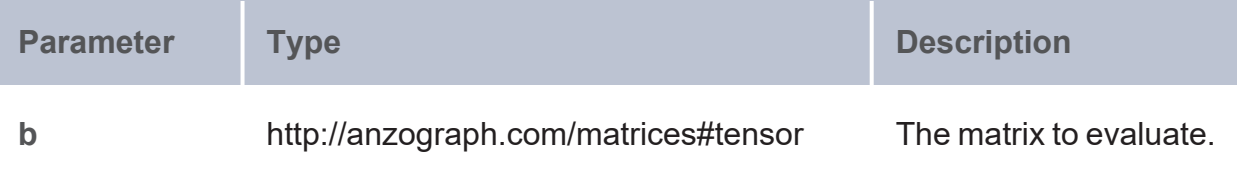

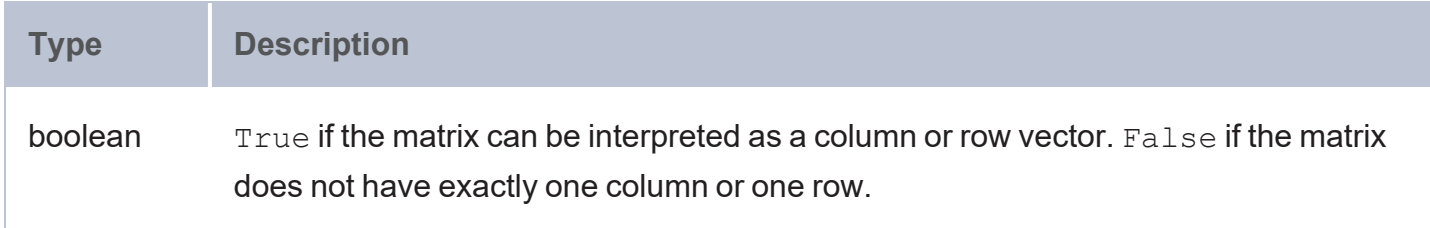

#### <span id="page-899-0"></span>**Matrix and Vector Construction**

- [gramian:](#page-899-1) Creates a Gramian matrix that is commonly used to compute linear independence.
- make matrix: Creates a matrix of doubles with the given dimensions and values.
- make tensor from string: Constructs a tensor from the given dimensions in a string.
- make vec: Constructs a row vector with the given index and value to be stored in the index.
- string from vector: Formats a row vector as a plain string.
- <span id="page-899-1"></span>• vector from string: Returns a vector from a string representation of a vector.

#### **gramian**

The [Gramian](https://en.wikipedia.org/wiki/Gramian_matrix) matrix linear algebra aggregate creates a Gramian matrix commonly used to compute linear independence.

## **Syntax**

matrices:gramian(x1, x2, ..., xn)

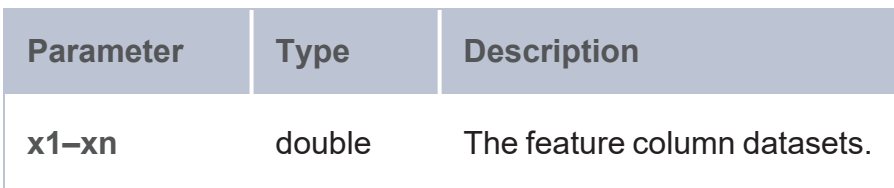
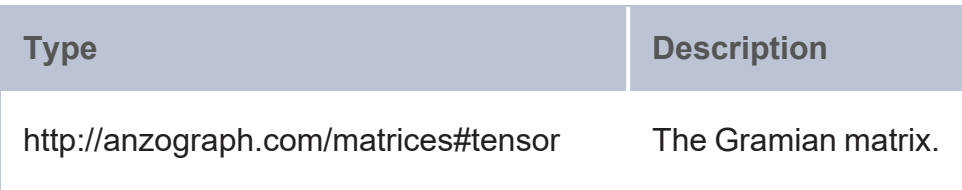

#### **make\_matrix**

This function creates a matrix of doubles with the given dimensions and values.

# **Syntax**

matrices: make\_matrix(m, n [, v1, v2, ..., vn ])

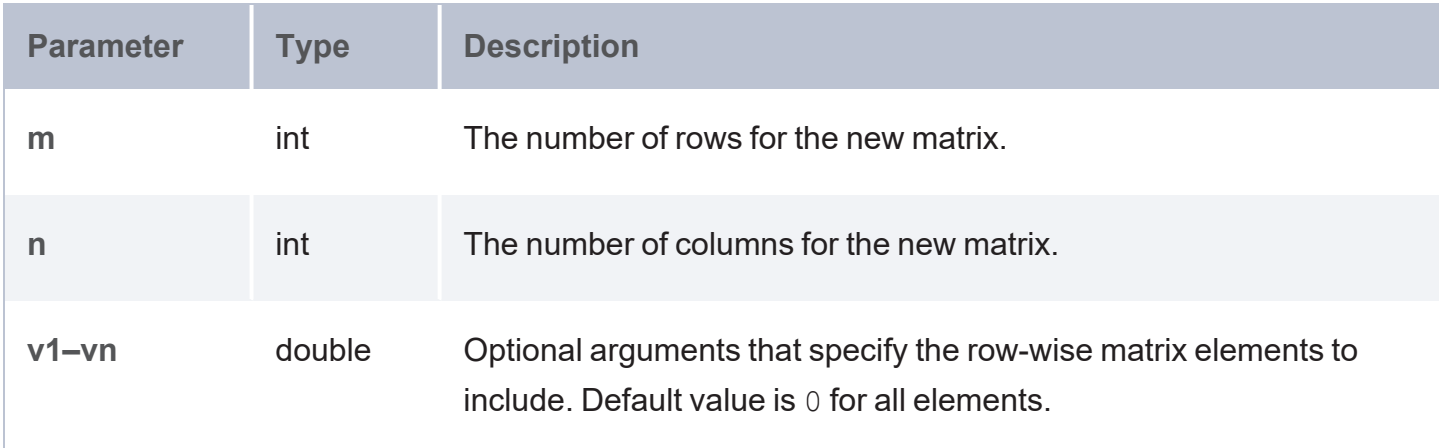

### **Returns**

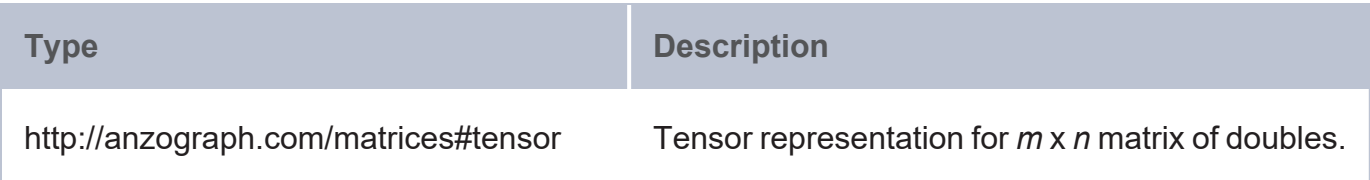

#### **make\_tensor\_from\_string**

This function constructs a tensor from the given dimensions in a string.

### **Syntax**

```
matrices:make_tensor_from_string(s [, n ])
```
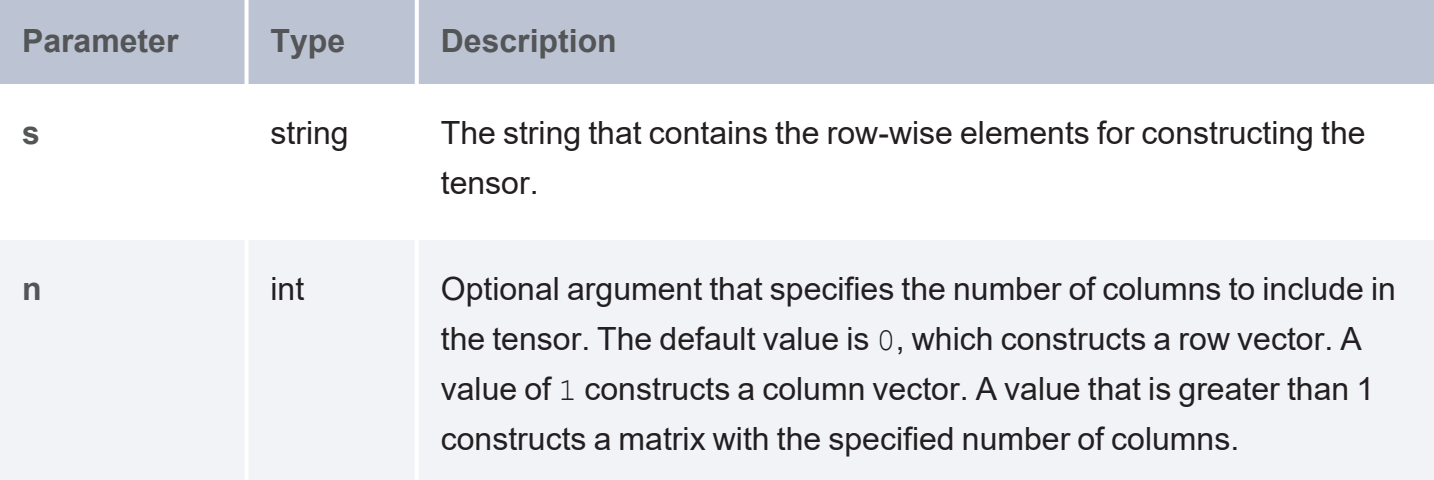

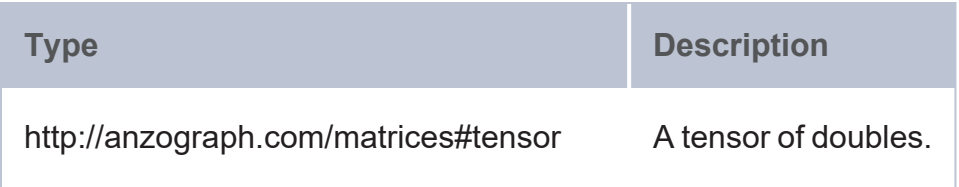

#### **make\_vec**

This aggregate constructs a row vector with the given index and value to be stored in the index.

# **Syntax**

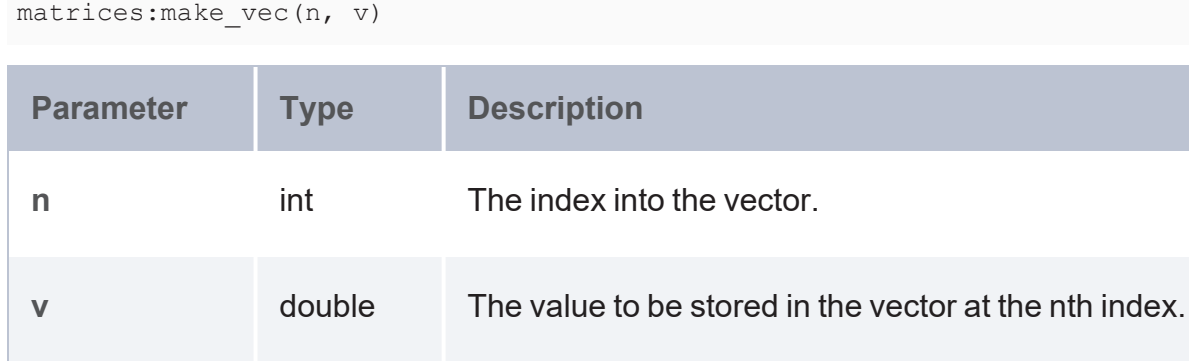

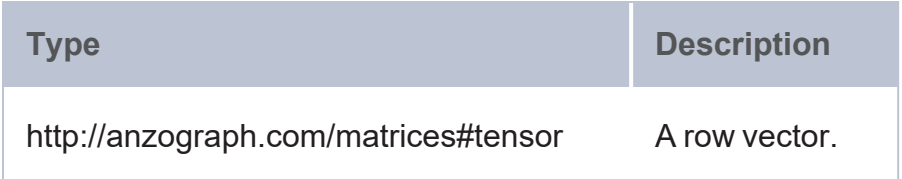

#### **string\_from\_vector**

This function formats a row vector as a plain string.

# **Syntax**

matrices:string\_from\_vector(b)

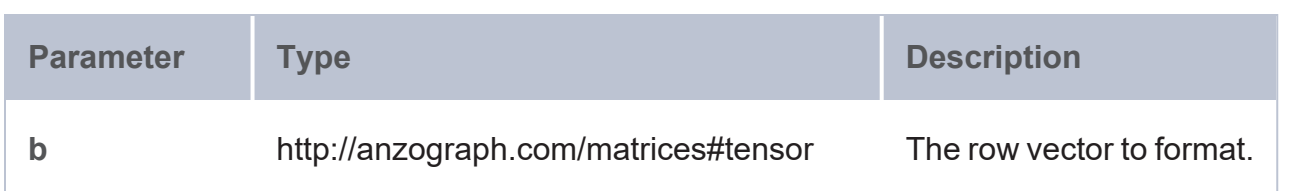

### **Returns**

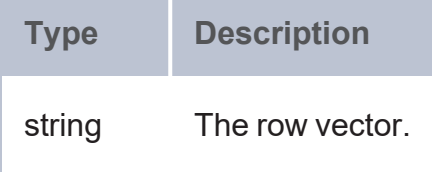

**vector\_from\_string**

This function returns a vector from a string representation of a vector.

# **Syntax**

matrices:vector\_from\_string(s)

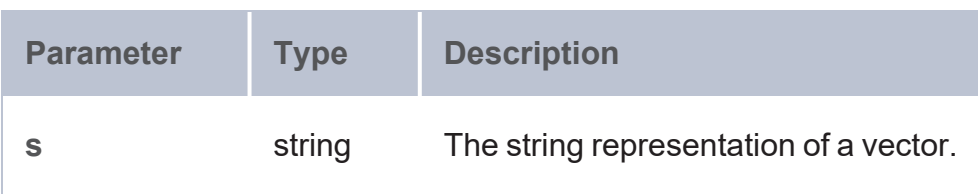

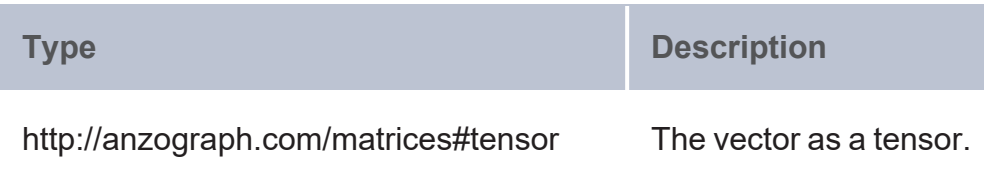

#### **Submatrix and Subvector Extraction**

- subvec head: Extracts starting elements from a row or column vector.
- subvec tail: Extracts tailing elements from a row or column vector.
- subview col: Extracts a column from a matrix or sparse matrix.
- subview cols: Extracts a range of columns from a matrix or sparse matrix.
- subview head cols: Extracts starting columns from a matrix or sparse matrix.
- subview head rows: Extracts starting rows from a matrix or sparse matrix.
- subview mat: Extracts a submatrix from a matrix or sparse matrix.
- subview row: Extracts a row from a matrix or sparse matrix.
- subview rows: Extracts a range of rows from a matrix or sparse matrix.
- subview tail cols: Extracts tailing columns from a matrix or sparse matrix.
- <span id="page-903-0"></span>subview tail rows: Extracts tailing rows from a matrix or sparse matrix.

#### **subvec\_head**

This function extracts starting elements from a row or column vector.

#### **Syntax**

matrices: subvec head(b, n)

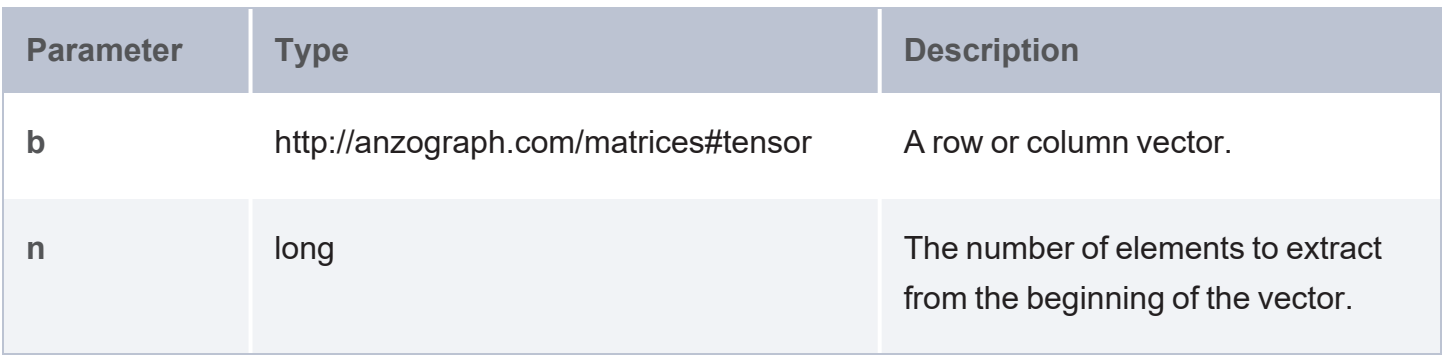

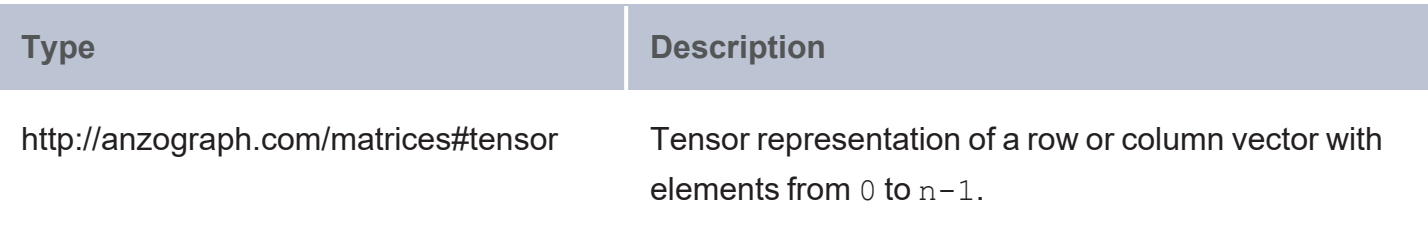

#### <span id="page-904-0"></span>**subvec\_tail**

This function extracts tailing elements from a row or column vector.

# **Syntax**

matrices:subvec\_tail(b, n)

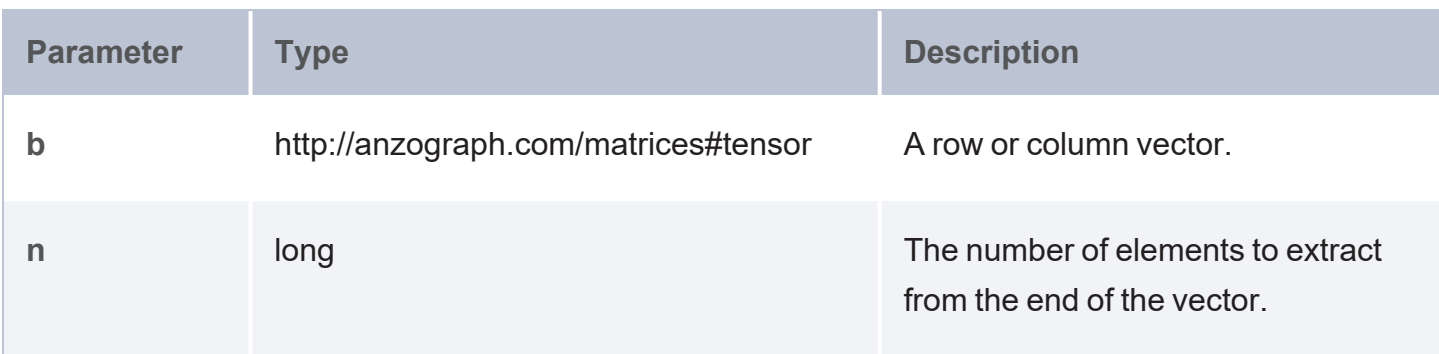

### **Returns**

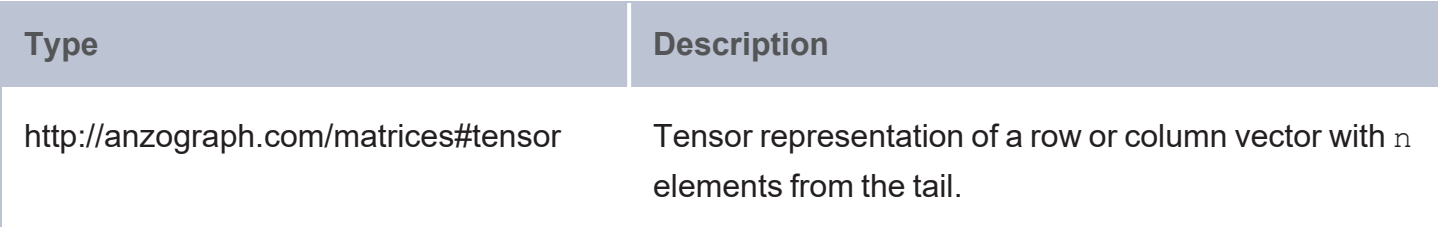

#### <span id="page-904-1"></span>**subview\_col**

This function extracts a column from a matrix or sparse matrix.

# **Syntax**

matrices:subview\_col(b, n)

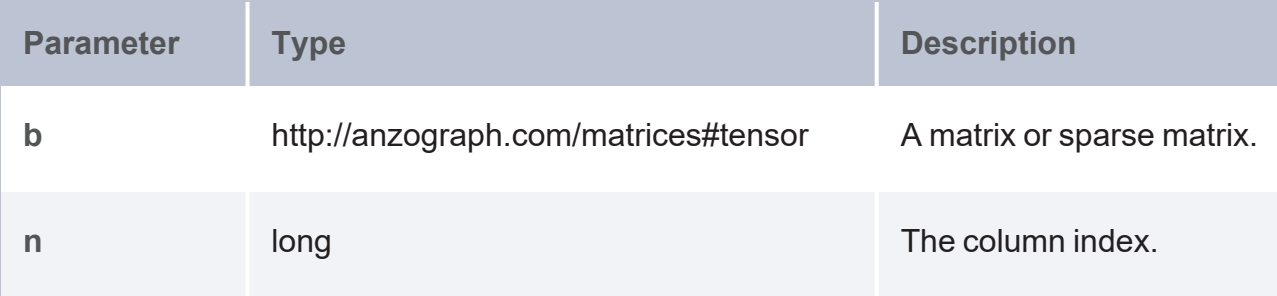

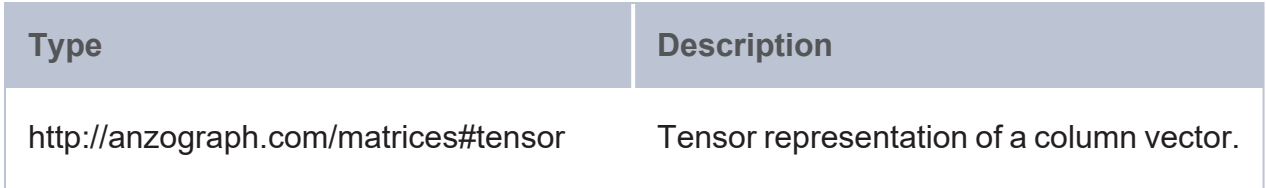

#### <span id="page-905-0"></span>**subview\_cols**

This function extracts a range of columns from a matrix or sparse matrix.

# **Syntax**

matrices:subview\_cols(b, c1, ..., cn)

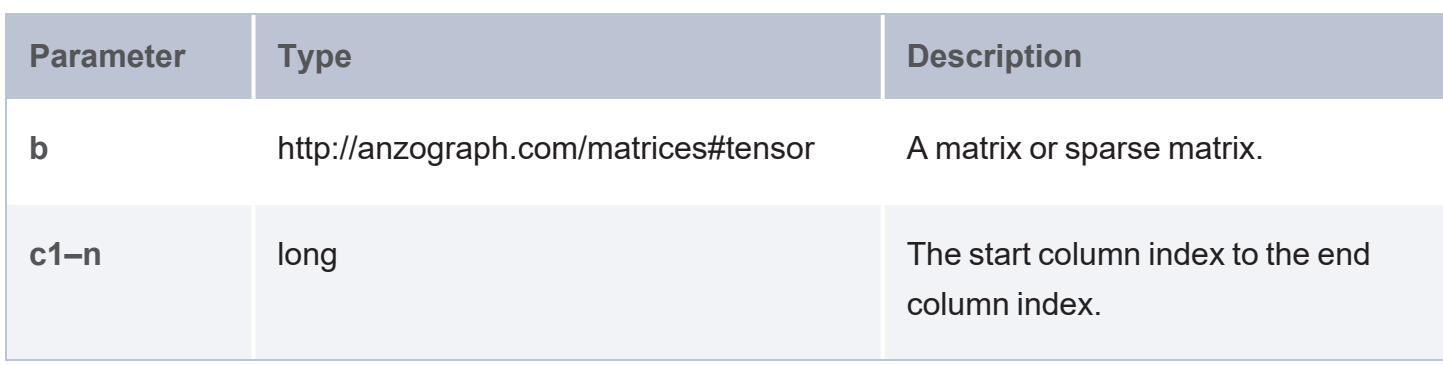

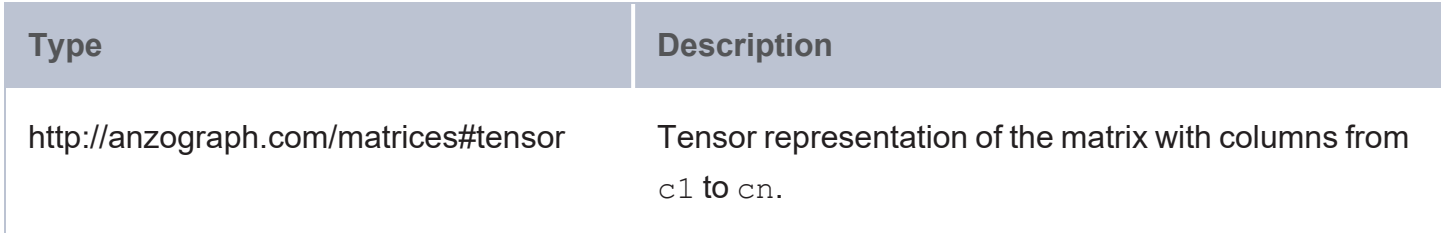

#### <span id="page-906-0"></span>**subview\_head\_cols**

This function extracts starting columns from a matrix or sparse matrix.

### **Syntax**

```
matrices:subview_head_cols(b, n)
```
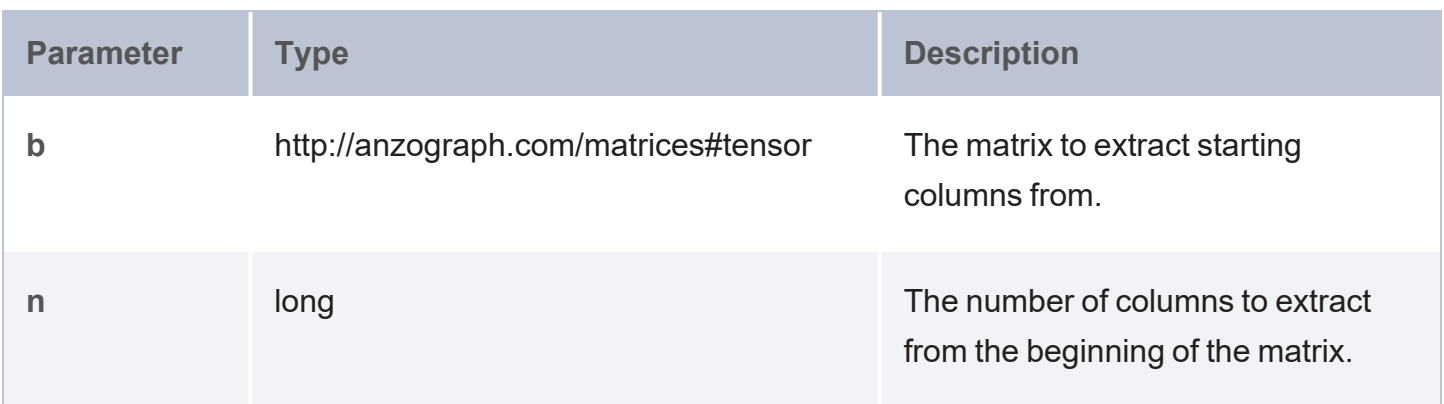

### **Returns**

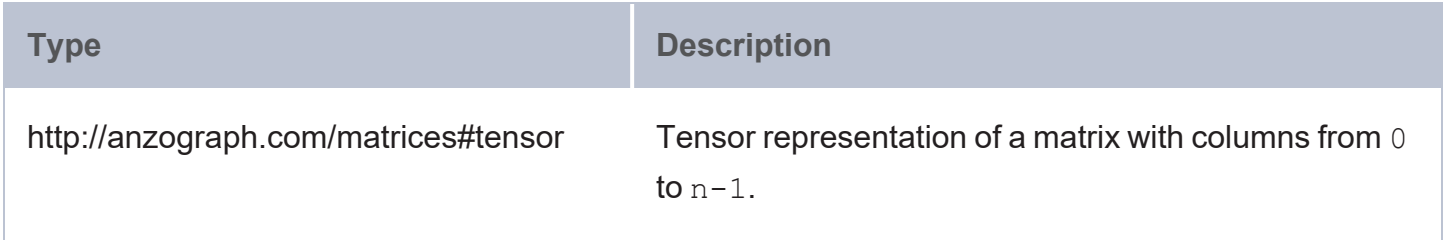

#### <span id="page-906-1"></span>**subview\_head\_rows**

This function extracts starting rows from a matrix or sparse matrix.

### **Syntax**

```
matrices:subview_head_rows(b, n)
Parameter Type Type Description
b http://anzograph.com/matrices#tensor The matrix to extract starting rows
                                           from.
```
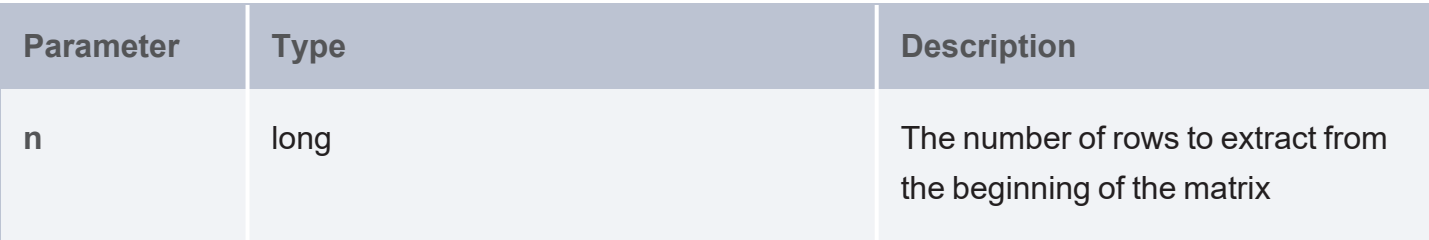

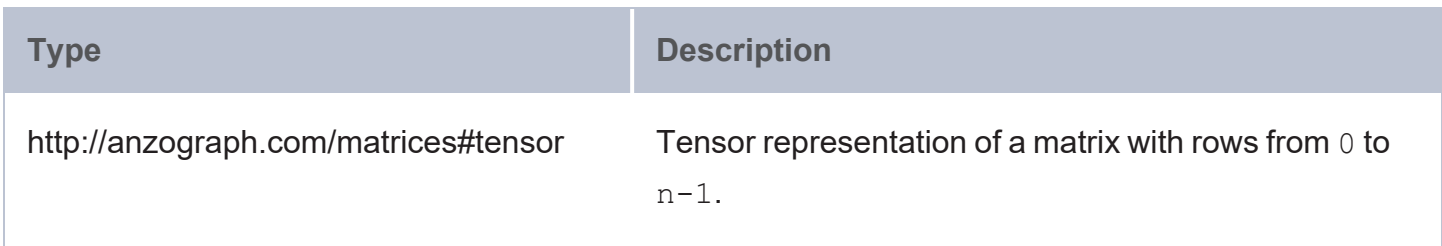

# <span id="page-907-0"></span>**subview\_mat**

This function extracts a submatrix from a matrix or sparse matrix.

# **Syntax**

matrices:subview\_mat(b, r1, ..., rn, c1, ..., cn)

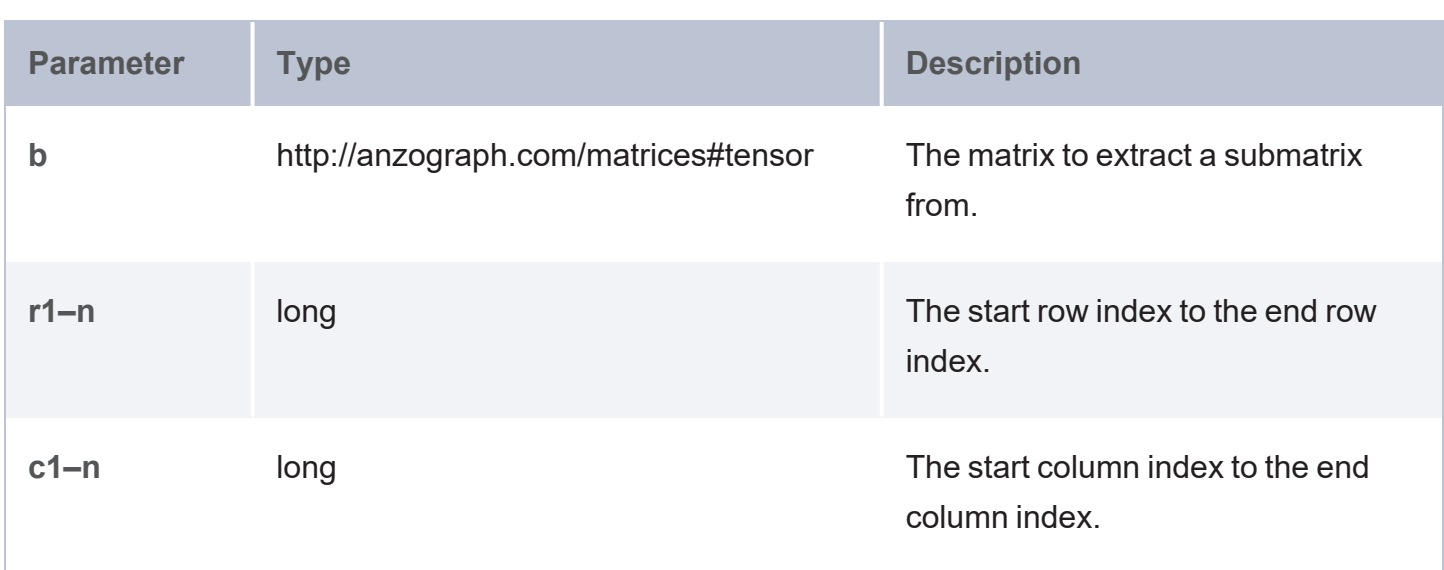

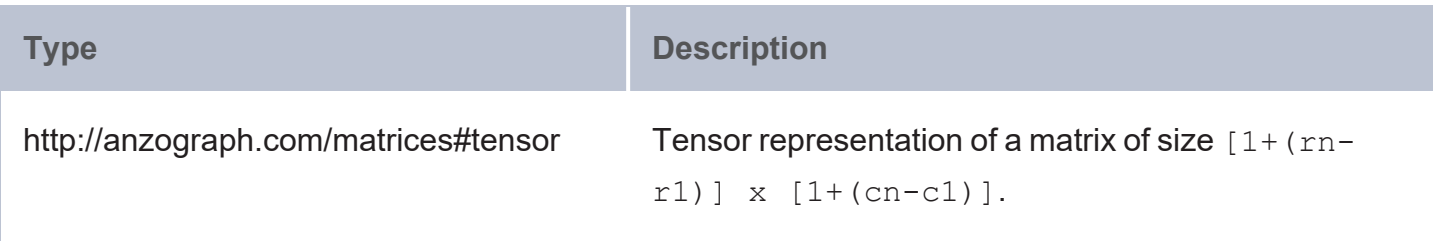

#### <span id="page-908-0"></span>**subview\_row**

This function extracts a row from a matrix or sparse matrix.

# **Syntax**

matrices:subview\_row(b, n)

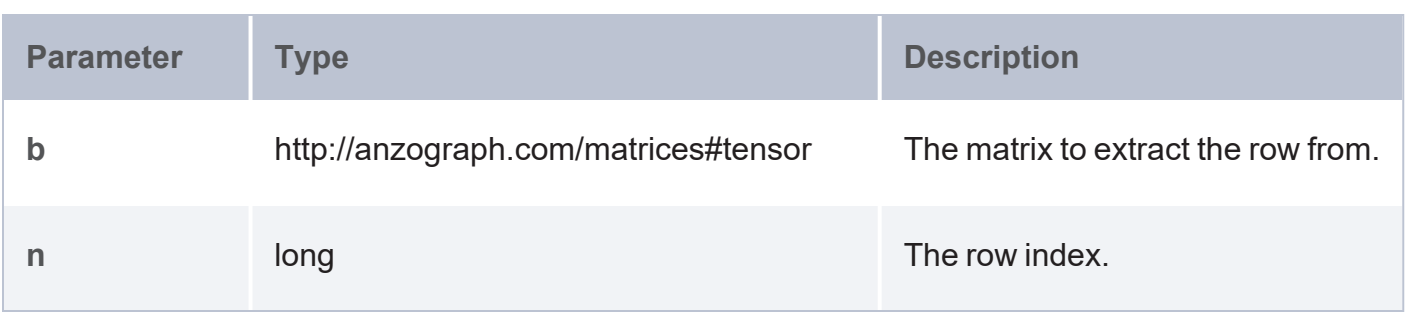

### **Returns**

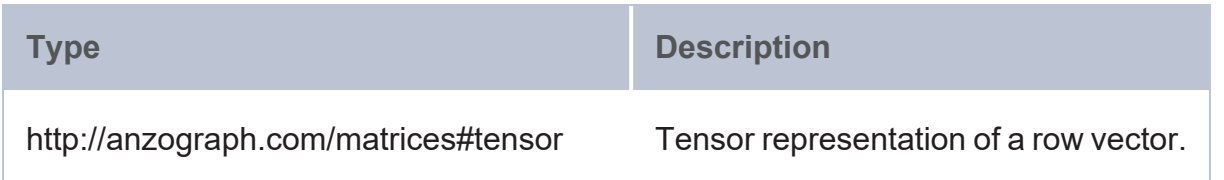

#### <span id="page-908-1"></span>**subview\_rows**

This function extracts a range of rows from a matrix or sparse matrix.

# **Syntax**

matrices:subview\_rows(b, r1, ..., rn)

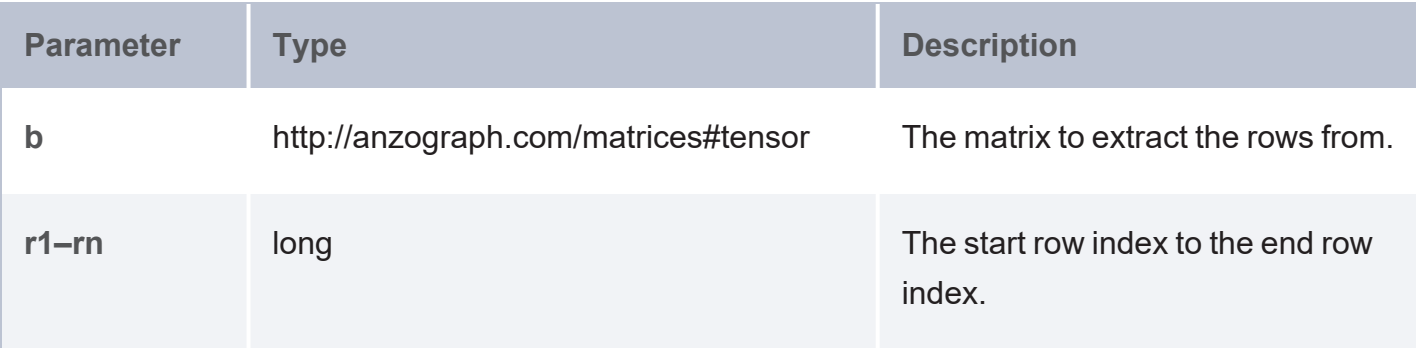

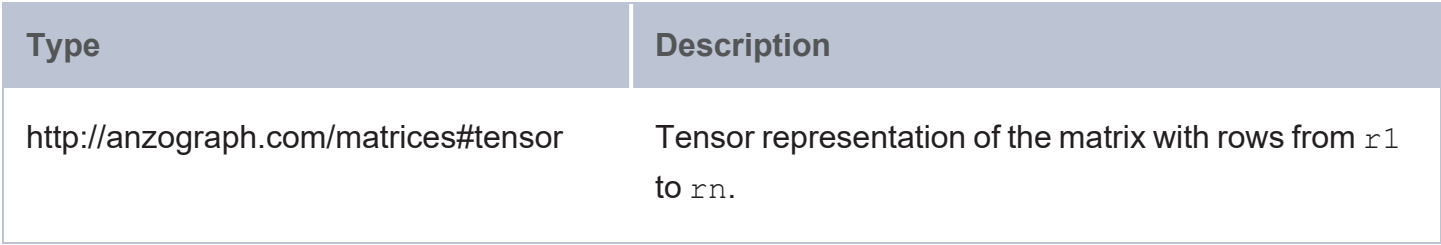

### <span id="page-909-0"></span>**subview\_tail\_cols**

This function extracts tailing columns from a matrix or sparse matrix.

# **Syntax**

matrices:subview\_tail\_cols(b, n)

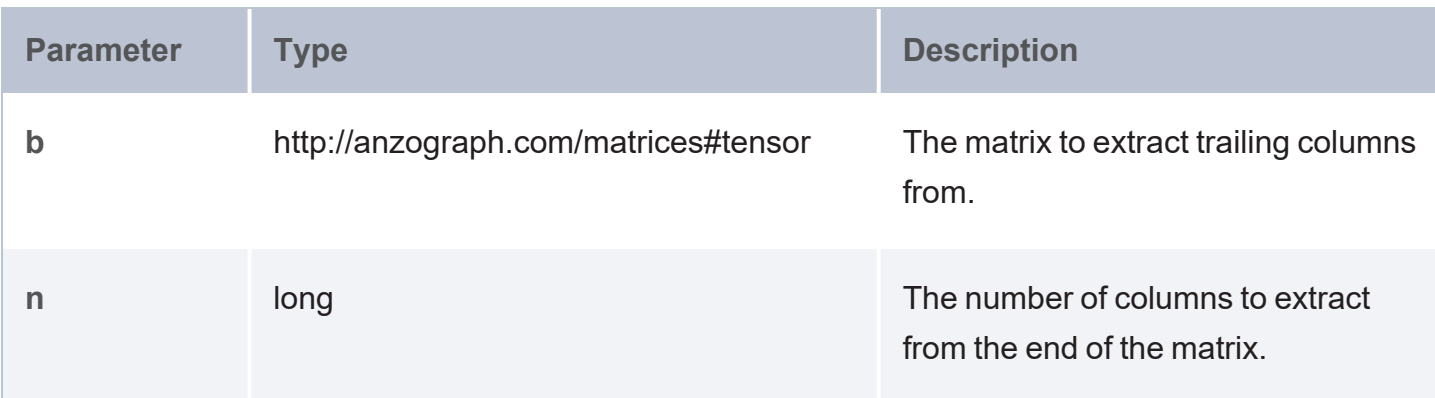

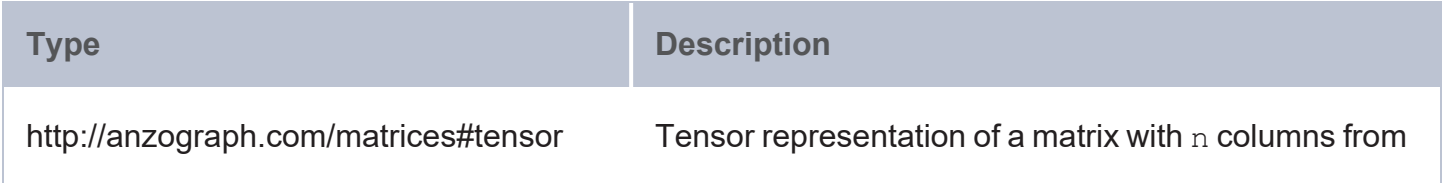

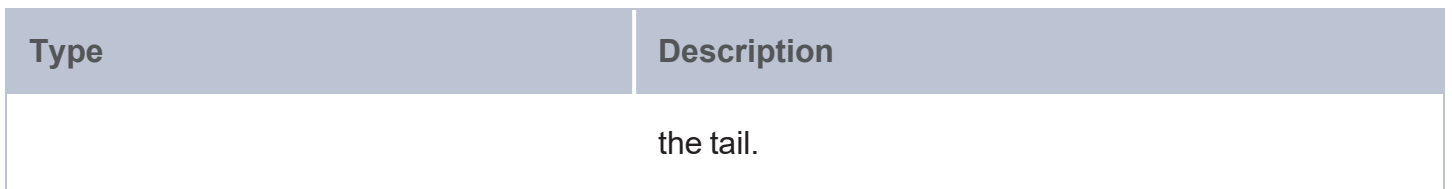

### <span id="page-910-0"></span>**subview\_tail\_rows**

This function extracts tailing rows from a matrix or sparse matrix.

### **Syntax**

```
matrices:subview_tail_rows(b, n)
```
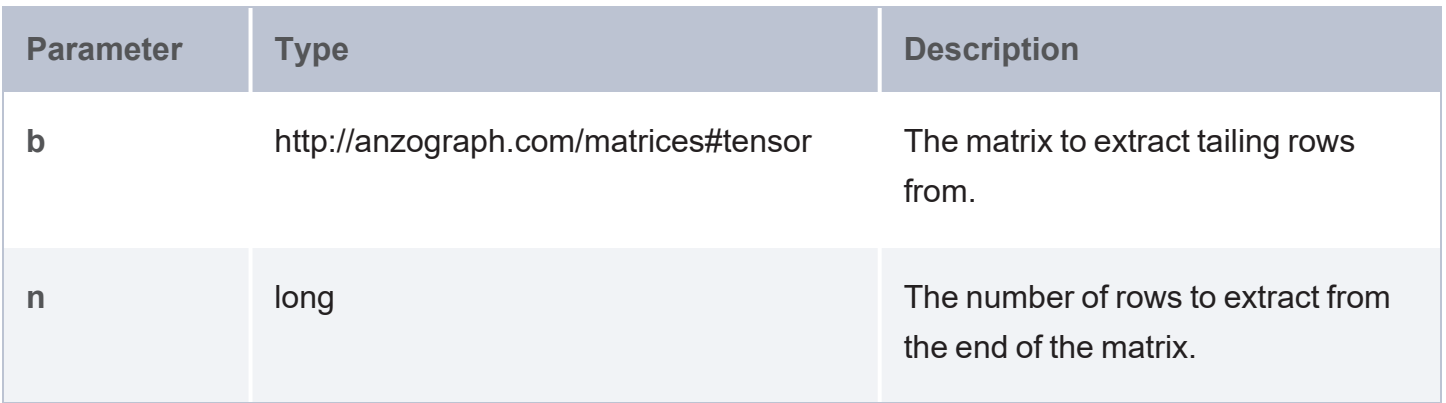

### **Returns**

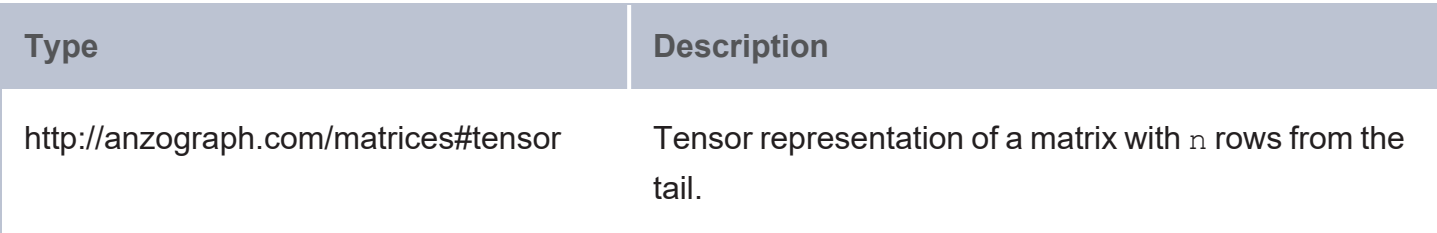

#### **Correlation and Similarity**

- [cancor](#page-911-0): Calculates the overall correlation between two sets of variables.
- [cosine\\_similarity](#page-911-1): Calculates the cosine similarity between two row vectors.
- [covariance](#page-912-0): Provides a measure of the strength of the correlation between two or more sets of random variables.

#### <span id="page-911-0"></span>**cancor**

The Canonical [correlation](https://en.wikipedia.org/wiki/Canonical_correlation) aggregate calculates the canonical correlation between two sets of variables.

# **Syntax**

```
matrices:cancor(lc, m, x1, x2, ..., xn, y1, y2, ..., yn)
```
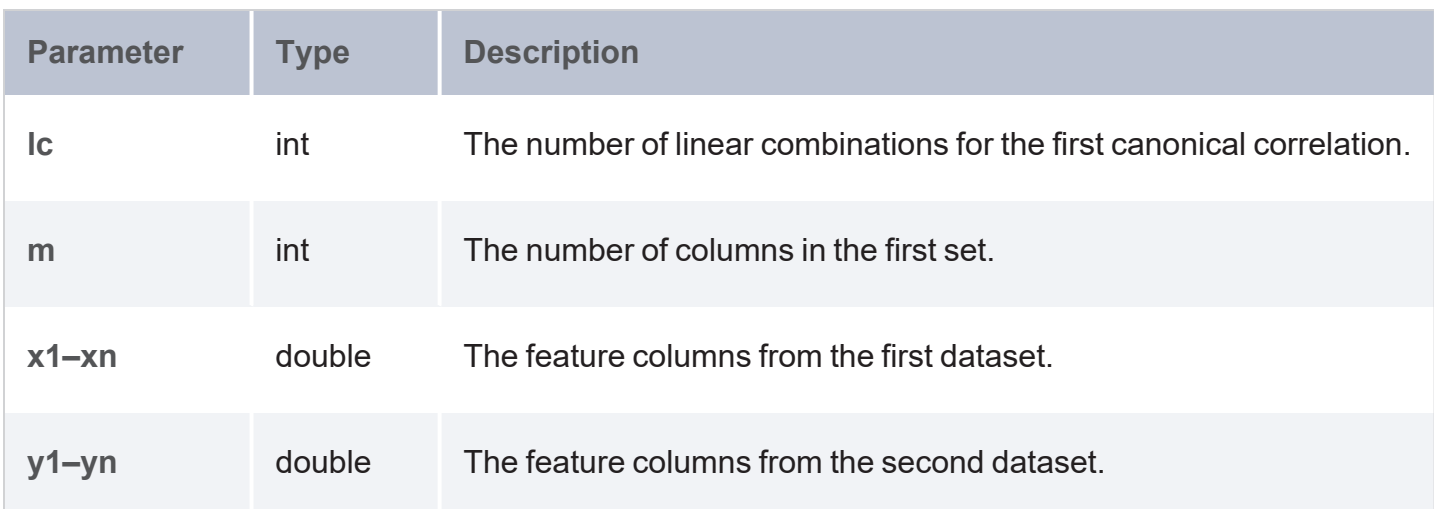

### **Returns**

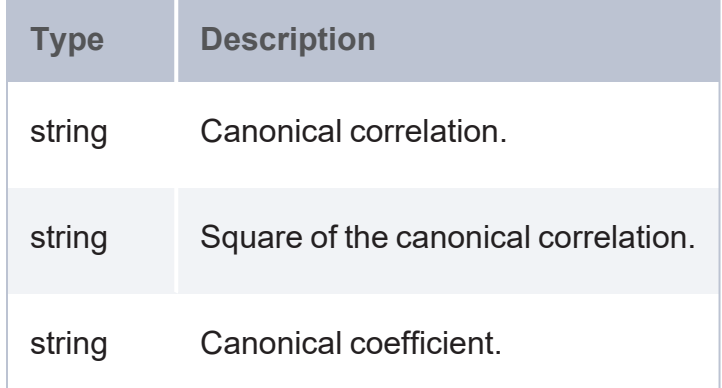

### <span id="page-911-1"></span>**cosine\_similarity**

This function calculates the cosine similarity between two row vectors.

#### **Note**

The cosine\_similarity function is not compatible with column or matrix vectors. The input must be row vectors.

## **Syntax**

matrices:cosine\_similarity(m, n)

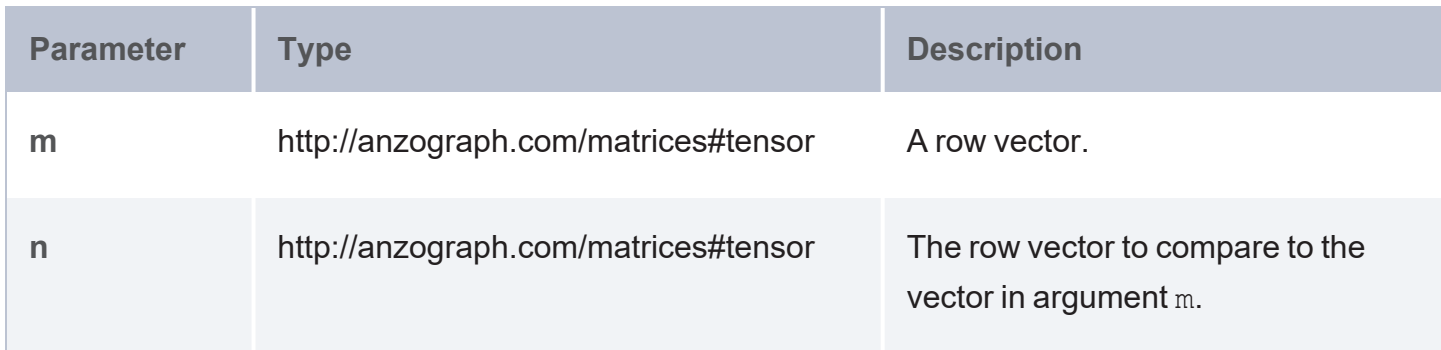

### **Returns**

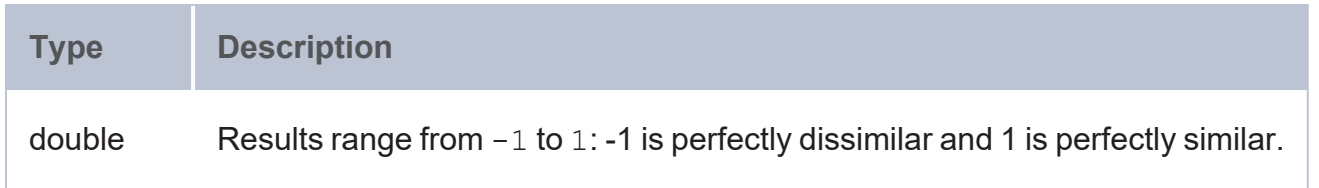

#### <span id="page-912-0"></span>**covariance**

The [Covariance](https://en.wikipedia.org/wiki/Covariance) aggregate provides a measure of the strength of the correlation between two or more sets of random variables (or *variates*).

### **Syntax**

matrices:covariance(x1, x2, ..., xn) **Parameter Type Description x1–xn** double Feature columns from the dataset.

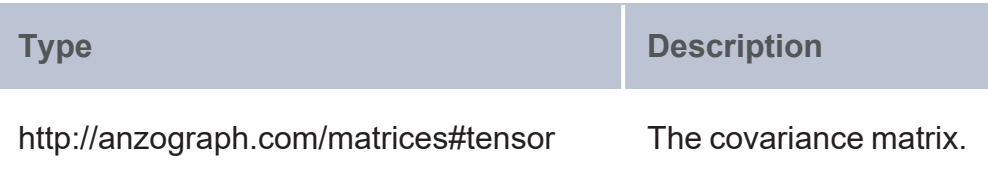

#### **Distance and Vector Flattening**

- [euclidean\\_distance](#page-913-0): Returns the euclidean distance between two vectors.
- [flatten\\_as\\_col:](#page-913-1) Returns a flattened version of a matrix as a column vector.
- <span id="page-913-0"></span>• [flatten\\_as\\_row:](#page-914-0) Returns a flattened version of a matrix as a row vector.

#### **euclidean\_distance**

This function returns the euclidean distance between two vectors.

### **Syntax**

matrices: euclidean distance(b, c)

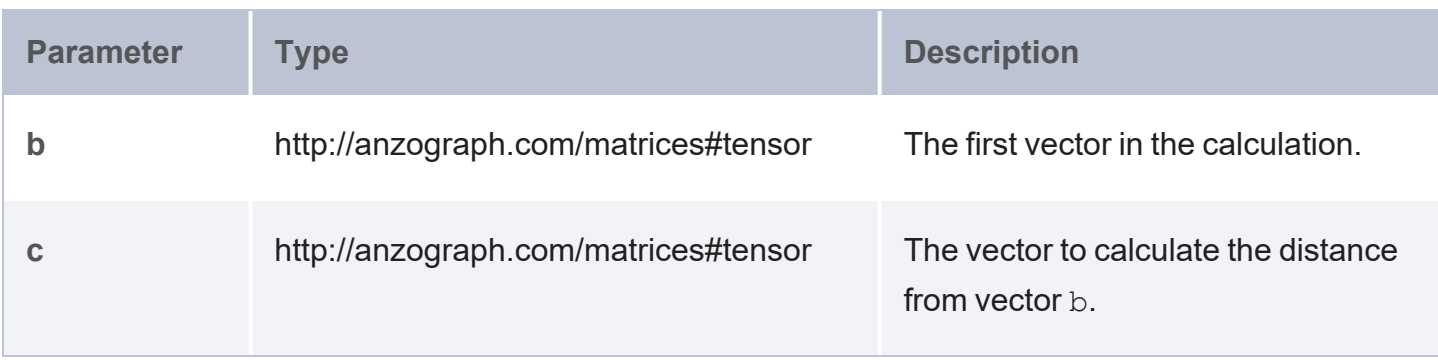

### **Returns**

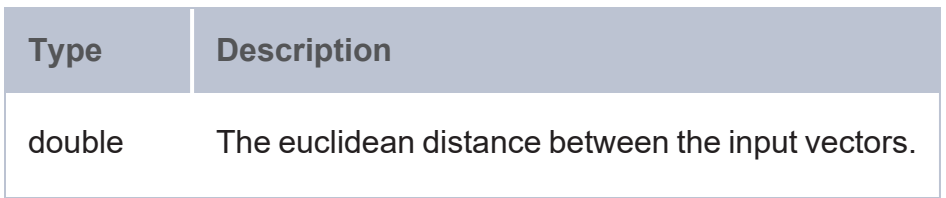

#### <span id="page-913-1"></span>**flatten\_as\_col**

This function returns a flattened version of a matrix as a column vector.

# **Syntax**

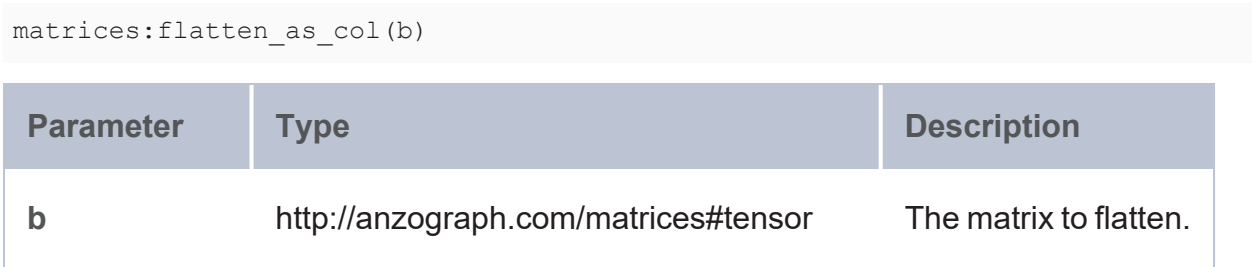

### **Returns**

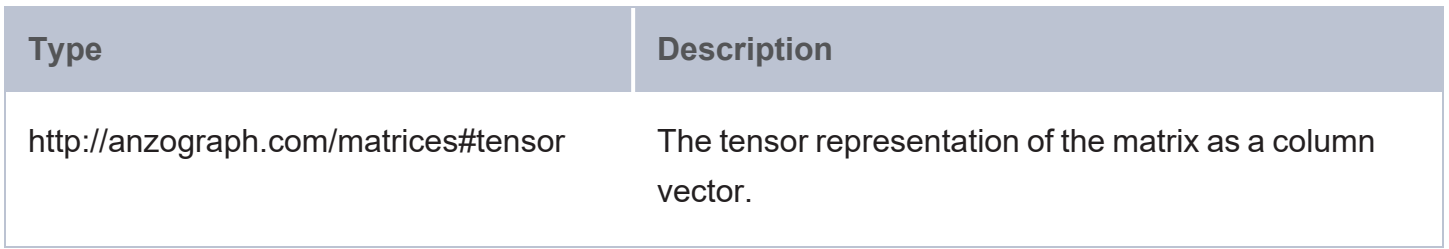

#### <span id="page-914-0"></span>**flatten\_as\_row**

This function returns a flattened version of a matrix as a row vector.

# **Syntax**

matrices:flatten\_as\_row(b) **Parameter Type Description b** http://anzograph.com/matrices#tensor The matrix to flatten.

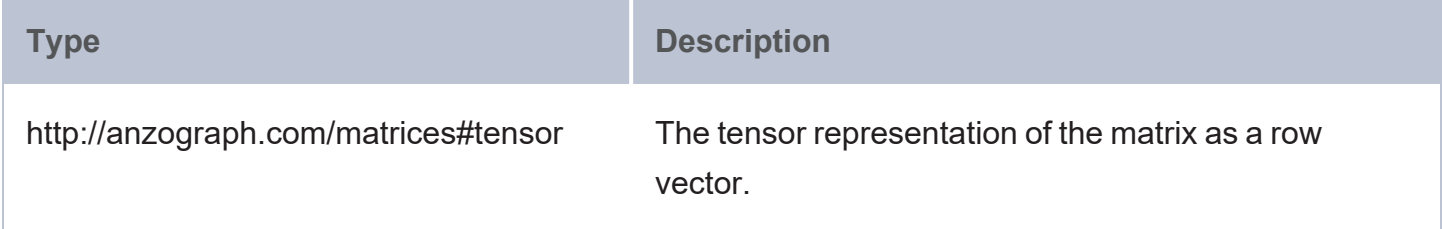

#### **Dimensionality Reduction**

- Linear [Discriminant](#page-915-0) Analysis (LDA): These functions use dimensionality reduction to make predictions.
- Principal [Component](#page-919-0) Analysis (PCA): These functions reduce a high-dimensional dataset into fewer dimensions while retaining important information.
- Singular Value [Decomposition](#page-921-0) (SVD): These functions are similar to PCA except that the factorization is done on the data matrix.
- <span id="page-915-0"></span>• [transform:](#page-923-0) Applies PCA or SVD to transform the samples onto the new subspace.

**Linear Discriminant Analysis (LDA)**

Linear [discriminant](https://en.wikipedia.org/wiki/Linear_discriminant_analysis) analysis functions apply linear discriminant analysis (LDA) to create combined eigenvalues and vectors that characterize or separate two or more classes of objects or events. The following functions are available for LDA operations:

- Ida::create
- [lda::get\\_eigvec](#page-916-0)
- Ida::get eigval
- Ida::get raw eigval
- Ida::predict
- <span id="page-915-1"></span>lda: transform

**lda::create**

This aggregate applies LDA to create combined eigenvalues and eigenvectors.

#### **Syntax**

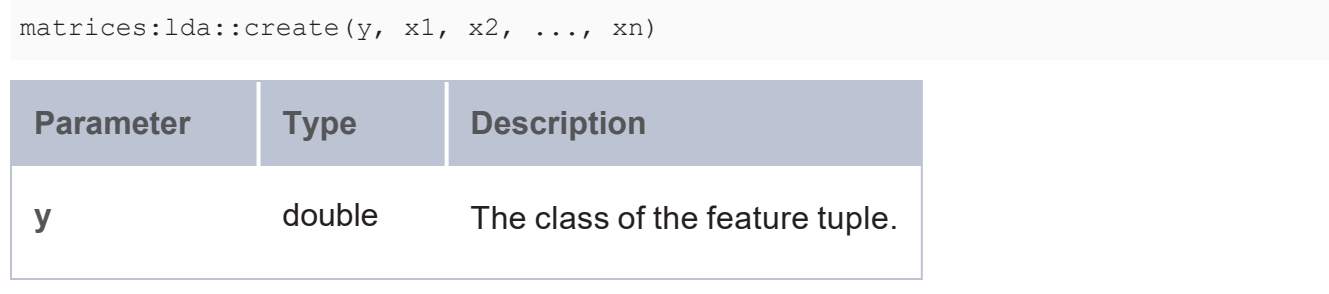

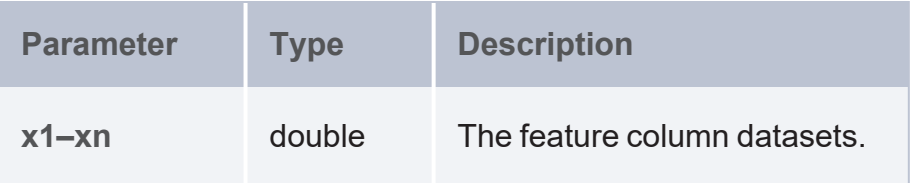

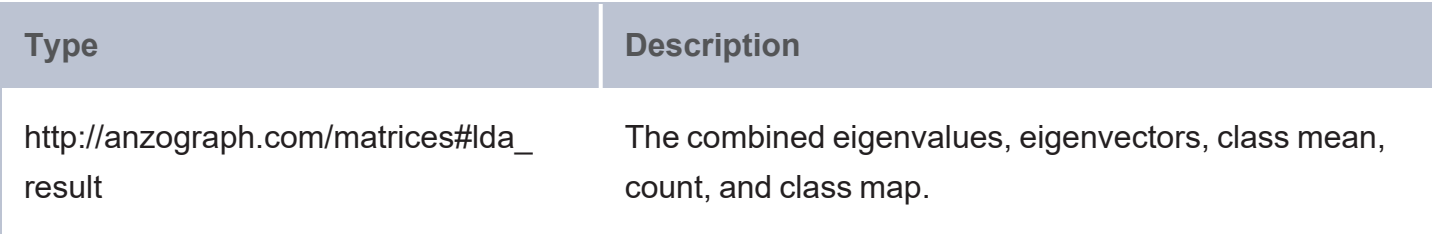

#### <span id="page-916-0"></span>**lda::get\_eigvec**

Given LDA data, this function returns LDA's eigenvectors as a matrix.

### **Syntax**

```
matrices:lda::get_eigvec(lda_data)
Parameter Type Description
lda_data http://anzograph.com/matrices#lda_result Linear discriminant analysis data.
```
#### **Returns**

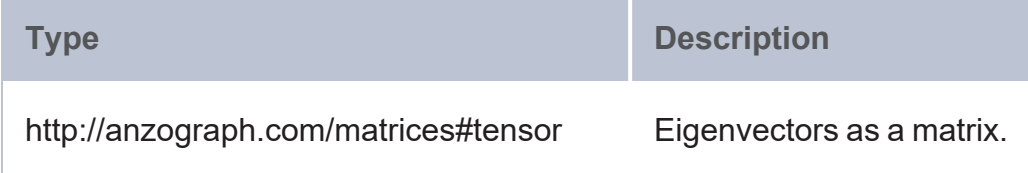

#### <span id="page-916-1"></span>**lda::get\_eigval**

Given LDA data, this function gets LDA's eigenvalues as a column vector.

### **Syntax**

matrices:lda::get\_eigval(lda\_data)

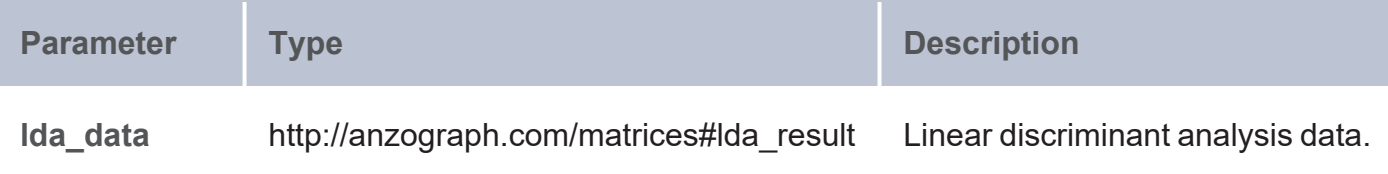

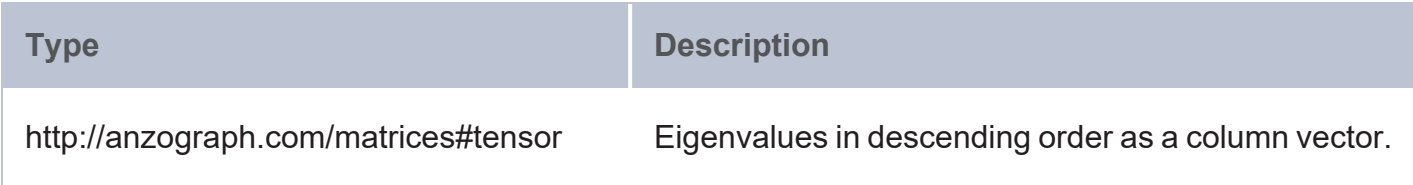

### <span id="page-917-0"></span>**lda::get\_raw\_eigval**

Given LDA data, this function gets LDA's unsorted eigenvalues.

### **Syntax**

```
matrices:lda::get_raw_eigval(lda_data)
```
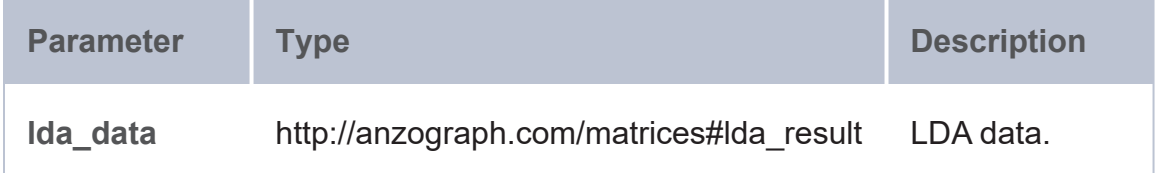

### **Returns**

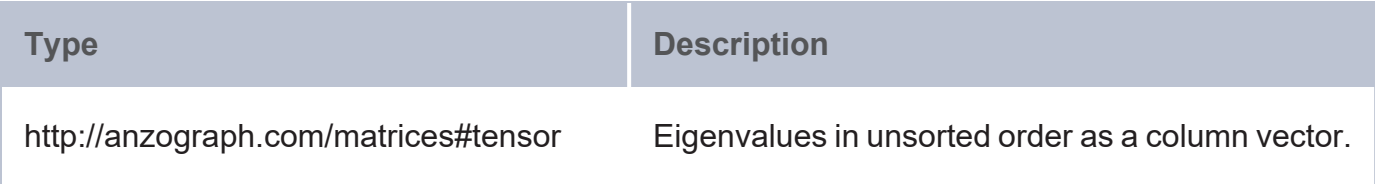

#### <span id="page-917-1"></span>**lda::predict**

This function predicts the class for the samples using LDA as the classifier.

### **Syntax**

matrices:lda::predict(lda\_data, p1, p2, ..., pn)

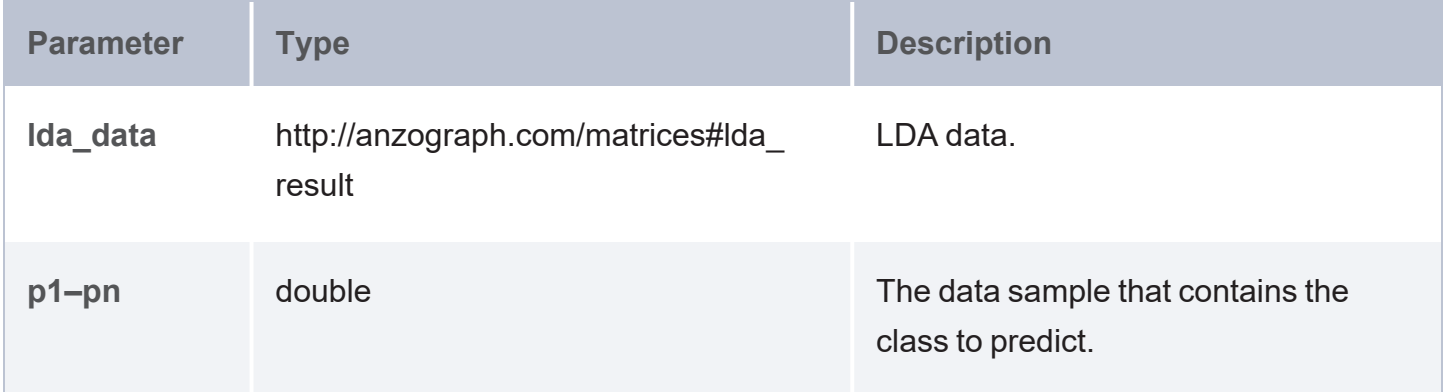

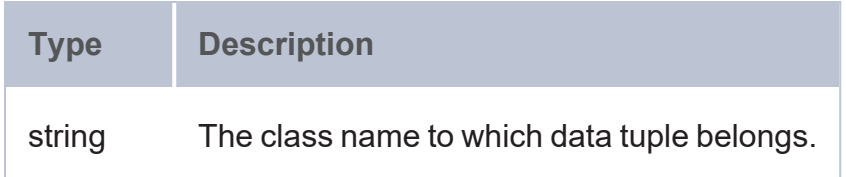

### <span id="page-918-0"></span>**lda::transform**

This function applies LDA to transform samples onto the new subspace.

# **Syntax**

```
matrices:lda::transform(lda_data, d, x1, x2, ..., xn)
```
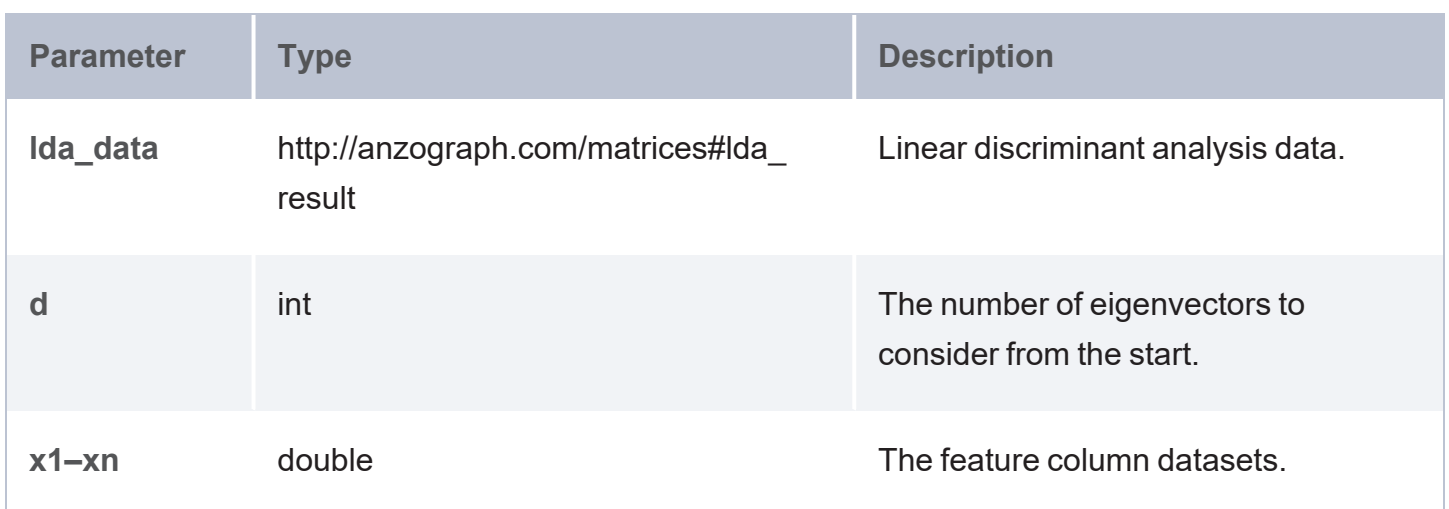

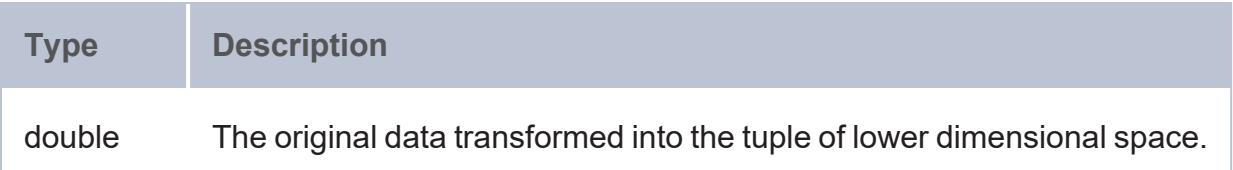

<span id="page-919-0"></span>**Principal Component Analysis (PCA)**

Applies Principal [component](https://en.wikipedia.org/wiki/Principal_component_analysis) analysis (PCA) to create combined eigenvalues and vectors that highlight patterns in a dataset, making it easier to explore and visualize data. The following functions are available for PCA operations:

- [pca::create](#page-919-1)
- [pca::get\\_eigval](#page-920-0)
- [pca::get\\_eigvec](#page-920-1)
- [pca::get\\_raw\\_eigval](#page-921-1)
- <span id="page-919-1"></span> $\cdot$  [transform](#page-923-0)

#### **pca::create**

This aggregate applies PCA to create combined eigenvalues and eigenvectors.

#### **Syntax**

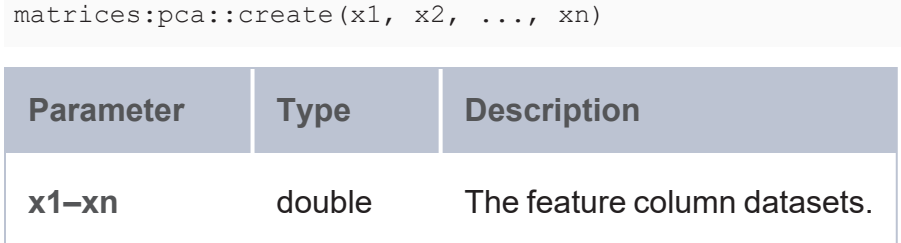

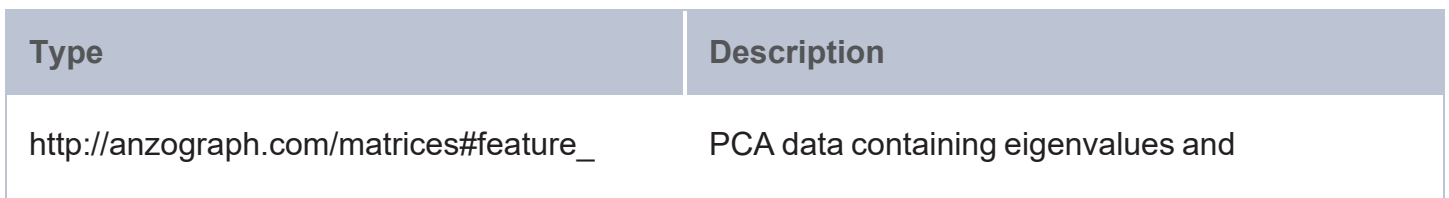

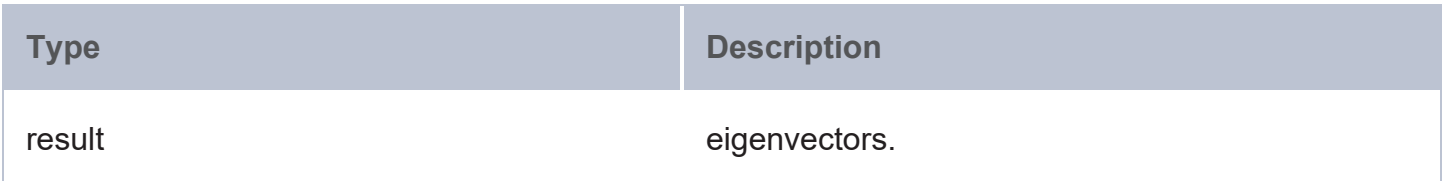

### <span id="page-920-0"></span>**pca::get\_eigval**

This function retrieves PCA's eigenvalues as a column vector from PCA data.

# **Syntax**

```
matrices:pca::get_eigval(pca_data)
```
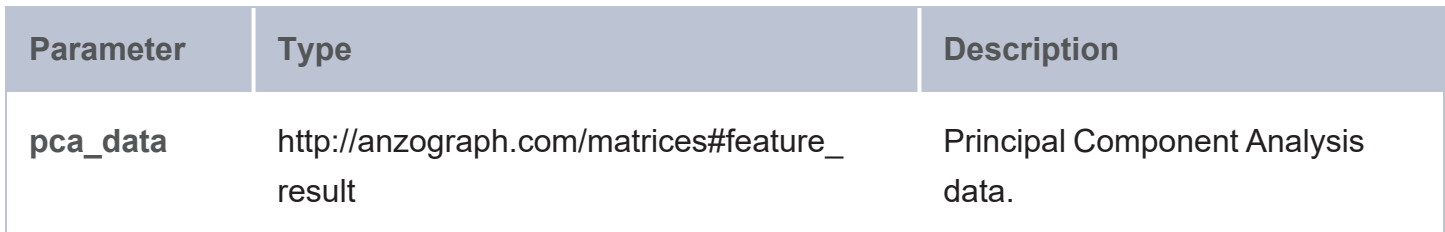

### **Returns**

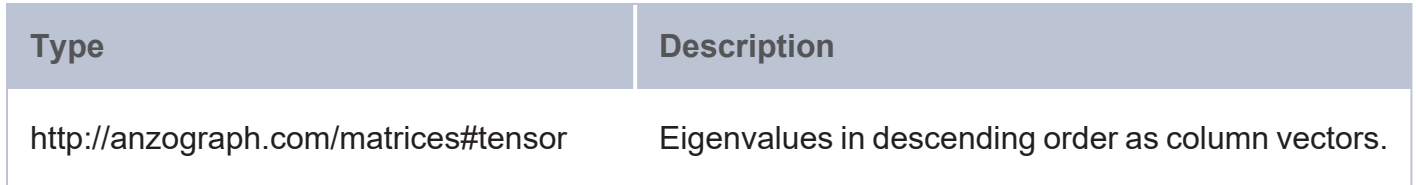

#### <span id="page-920-1"></span>**pca::get\_eigvec**

This function retrieves PCA's eigenvectors as a matrix from the PCA data.

## **Syntax**

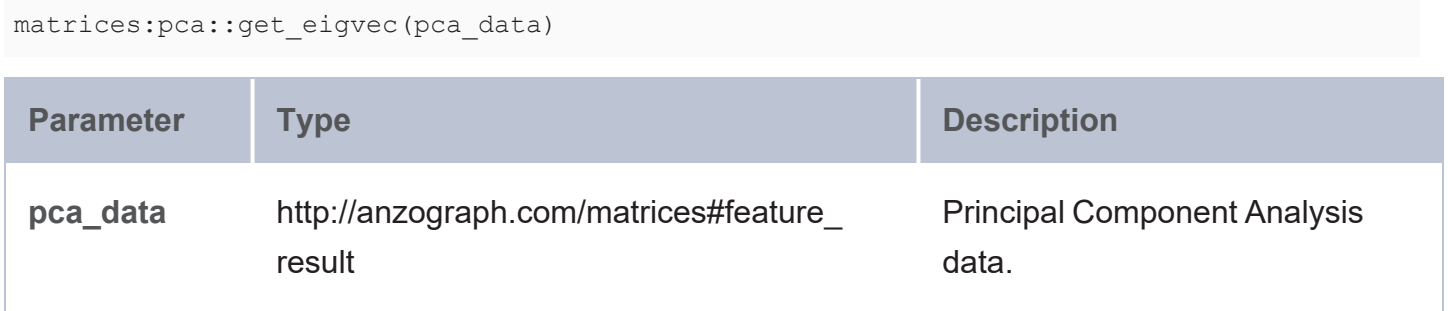

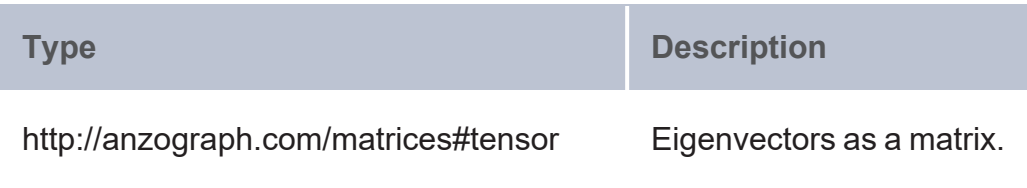

<span id="page-921-1"></span>**pca::get\_raw\_eigval**

This function gets the PCA's unsorted eigenvalues from the PCA data.

# **Syntax**

```
matrices:pca::get_raw_eigval(pca_data)
```
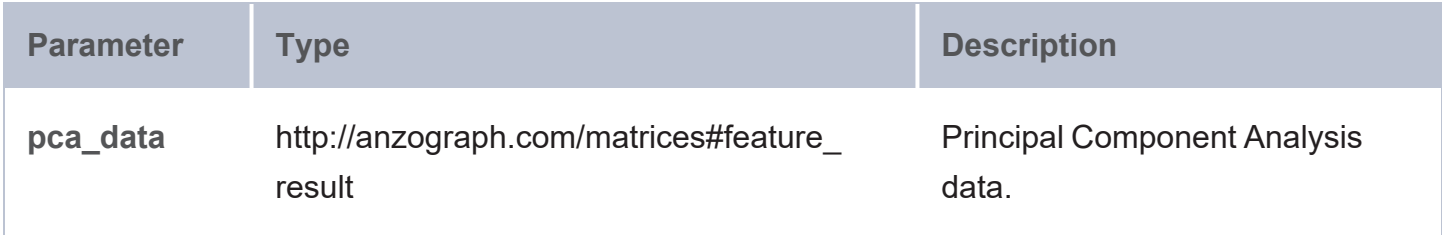

### **Returns**

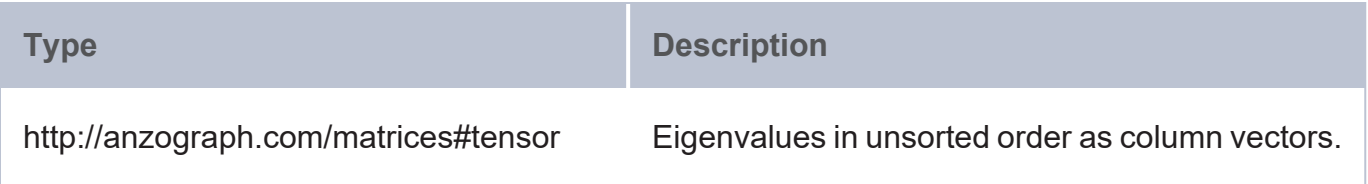

<span id="page-921-0"></span>**Singular Value Decomposition (SVD)**

The Singular value [decomposition](https://en.wikipedia.org/wiki/Singular_value_decomposition) (SVD) matrix factorization method creates combined singular values and right singular vectors.

The following functions are available for SVD operations:

- [svd::create](#page-922-0)
- svd::get sigval
- [svd::get\\_sigvec](#page-923-1)
- <span id="page-922-0"></span>[transform](#page-923-0)

**svd::create**

This aggregate applies SVD to create combined singular values and right singular vectors.

#### **Syntax**

matrices:svd::create(x1, x2, ..., xn) **Parameter Type Description x1–xn** double The feature column datasets.

### **Returns**

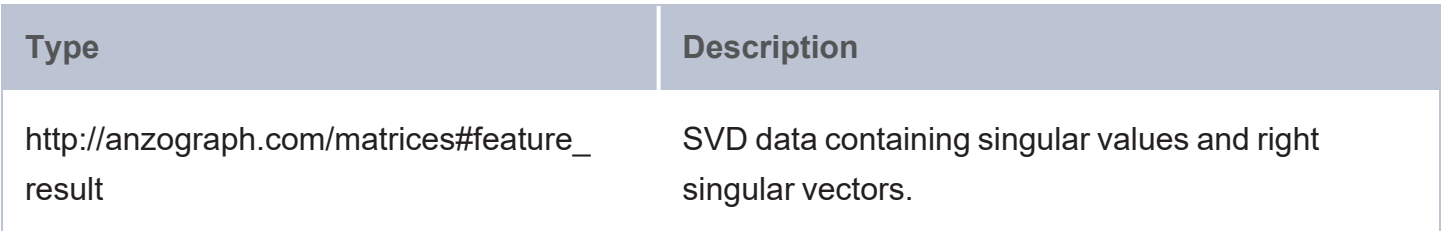

<span id="page-922-1"></span>**svd::get\_sigval**

This function gets SVD's singular values as a column vector from the SVD data.

### **Syntax**

```
matrices:svd::get_sigval(svd_data)
Parameter Type Type Description
svd_data http://anzograph.com/matrices#feature_result SVD data.
```
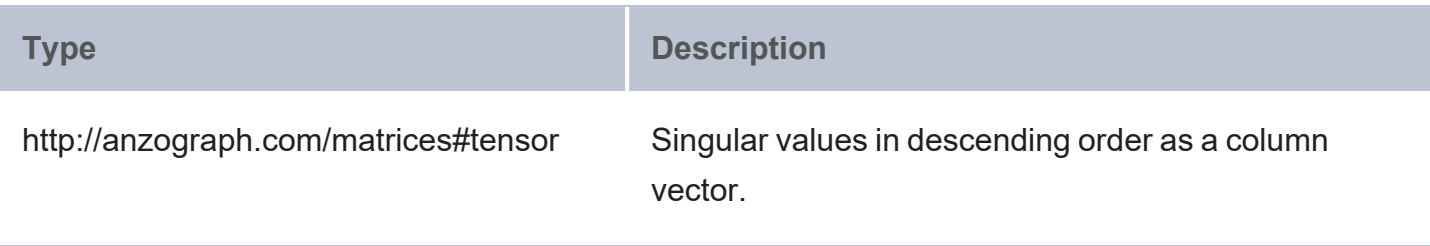

#### <span id="page-923-1"></span>**svd::get\_sigvec**

This function gets SVD's singular vector as a matrix from the SVD data.

## **Syntax**

```
matrices:svd::get_sigvec(svd_data)
```
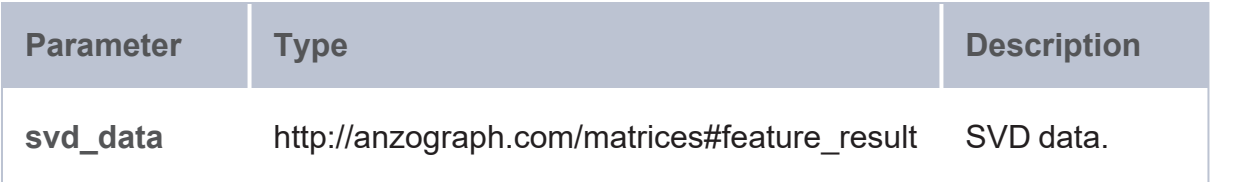

# **Returns**

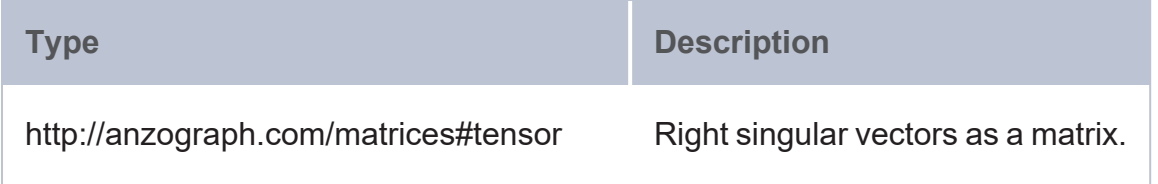

#### <span id="page-923-0"></span>**transform**

This function applies PCA or SVD (depending on the input) to transform the samples onto the new subspace.

### **Syntax**

matrices:transform(data, d, x1, x2, ..., xn)

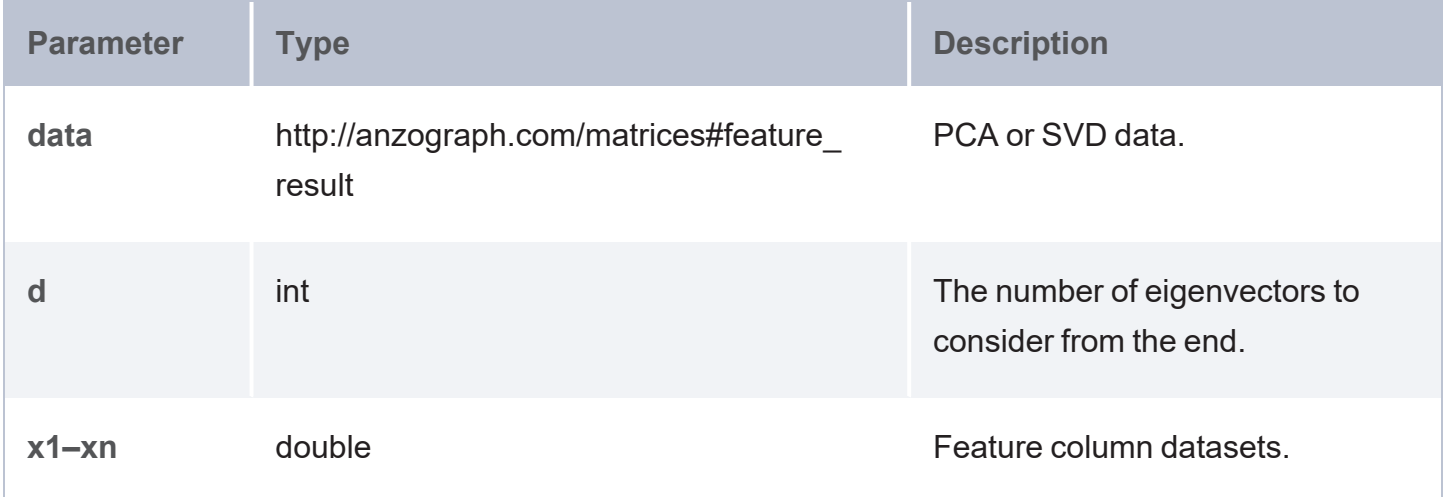

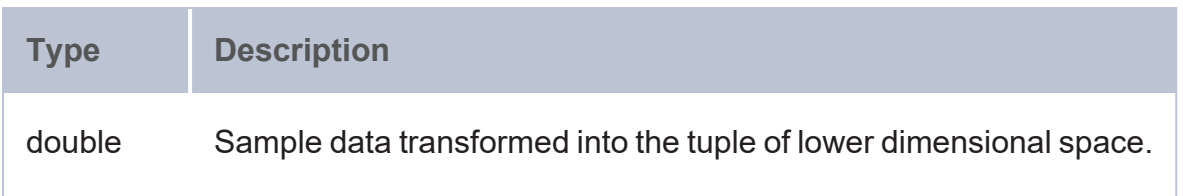

### **Mathematical Operations**

- [sigmoid:](#page-924-0) Returns the logistic sigmoid calculation of a vector.
- [vdiff](#page-925-0): Returns the difference between two vectors.
- <span id="page-924-0"></span>• [vsum:](#page-925-1) Returns the sum of two vectors.

#### **sigmoid**

This function returns the logistic sigmoid calculation of a vector.

### **Syntax**

matrices:sigmoid(b)

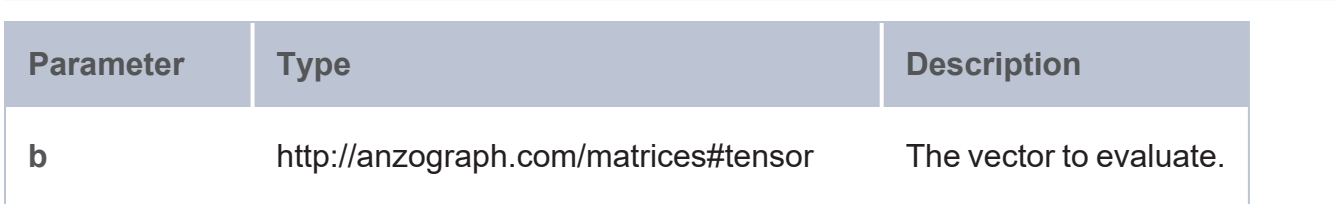

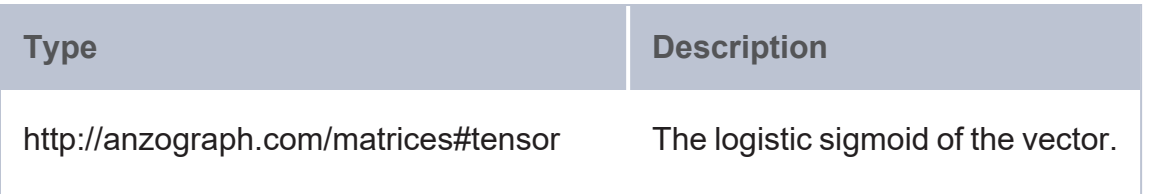

### <span id="page-925-0"></span>**vdiff**

This function returns the difference between two vectors.

# **Syntax**

matrices:vdiff(b, c)

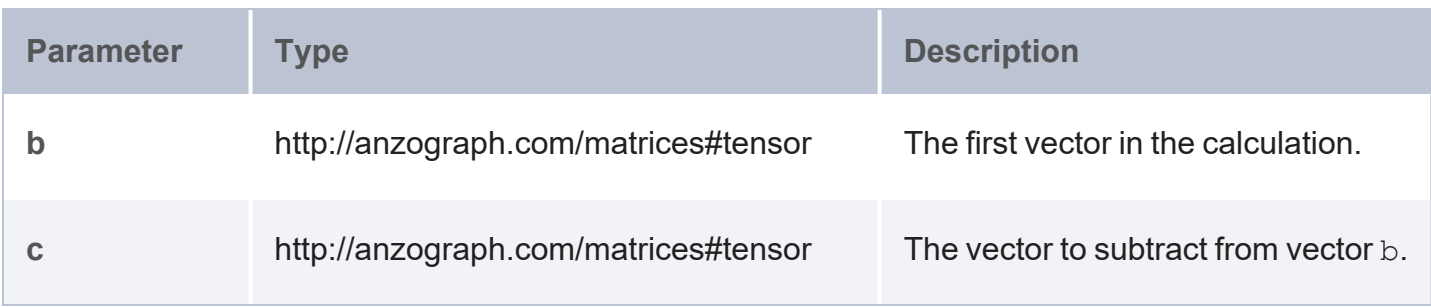

### **Returns**

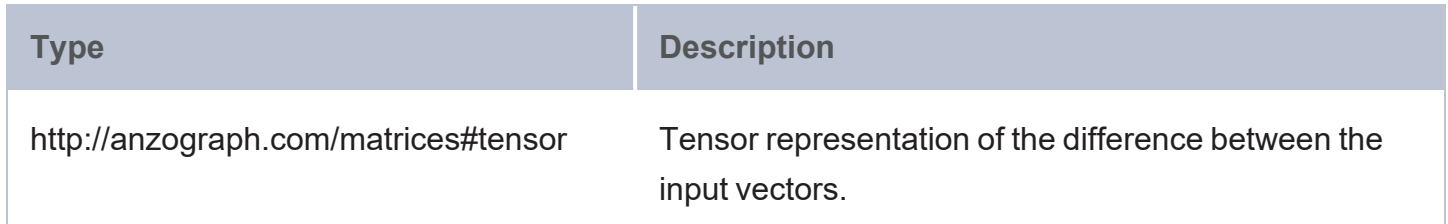

#### <span id="page-925-1"></span>**vsum**

This function returns the sum of two vectors.

# **Syntax**

matrices:vsum(b, c)

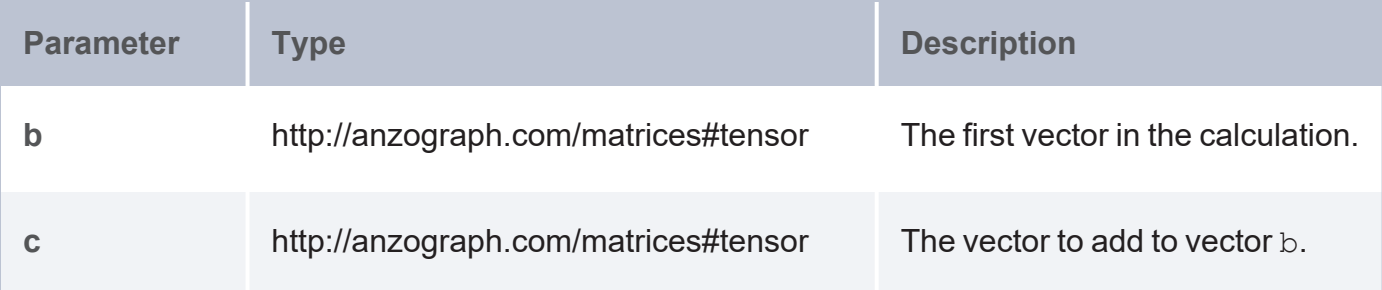

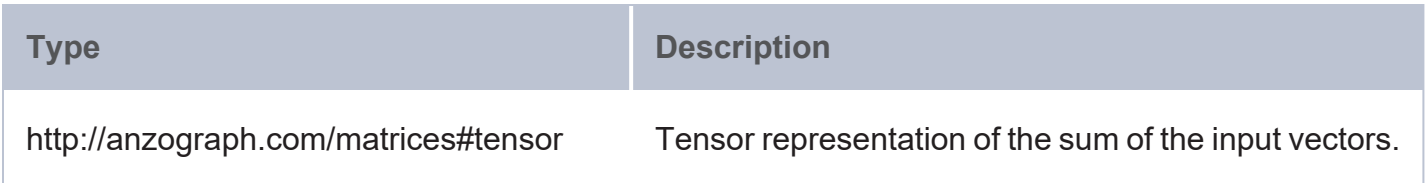

#### **Relational Condition Evaluation**

- mat all: Evaluates whether all elements in a matrix are non-zero or satisfy the specified relational condition.
- mat any: Evaluates whether any elements in a matrix are non-zero or satisfy the specified relational condition.
- [vec\\_all:](#page-929-0) Evaluates whether all elements in a row or column vector are non-zero or satisfy the specified relational condition.
- [vec\\_any](#page-930-0): Evaluates whether any elements in a row or column vector are non-zero or satisfy the specified relational condition.

<span id="page-926-0"></span>**mat\_all**

This function evaluates whether all elements in a matrix are non-zero or satisfy the specified relational condition.

### **Syntax**

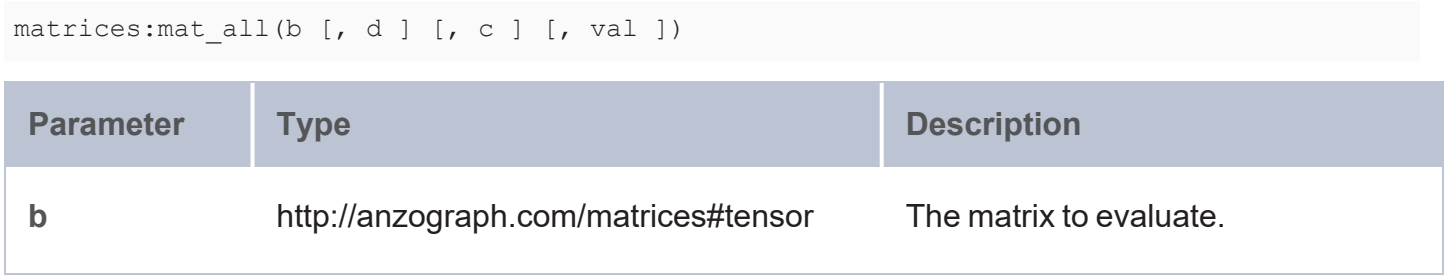

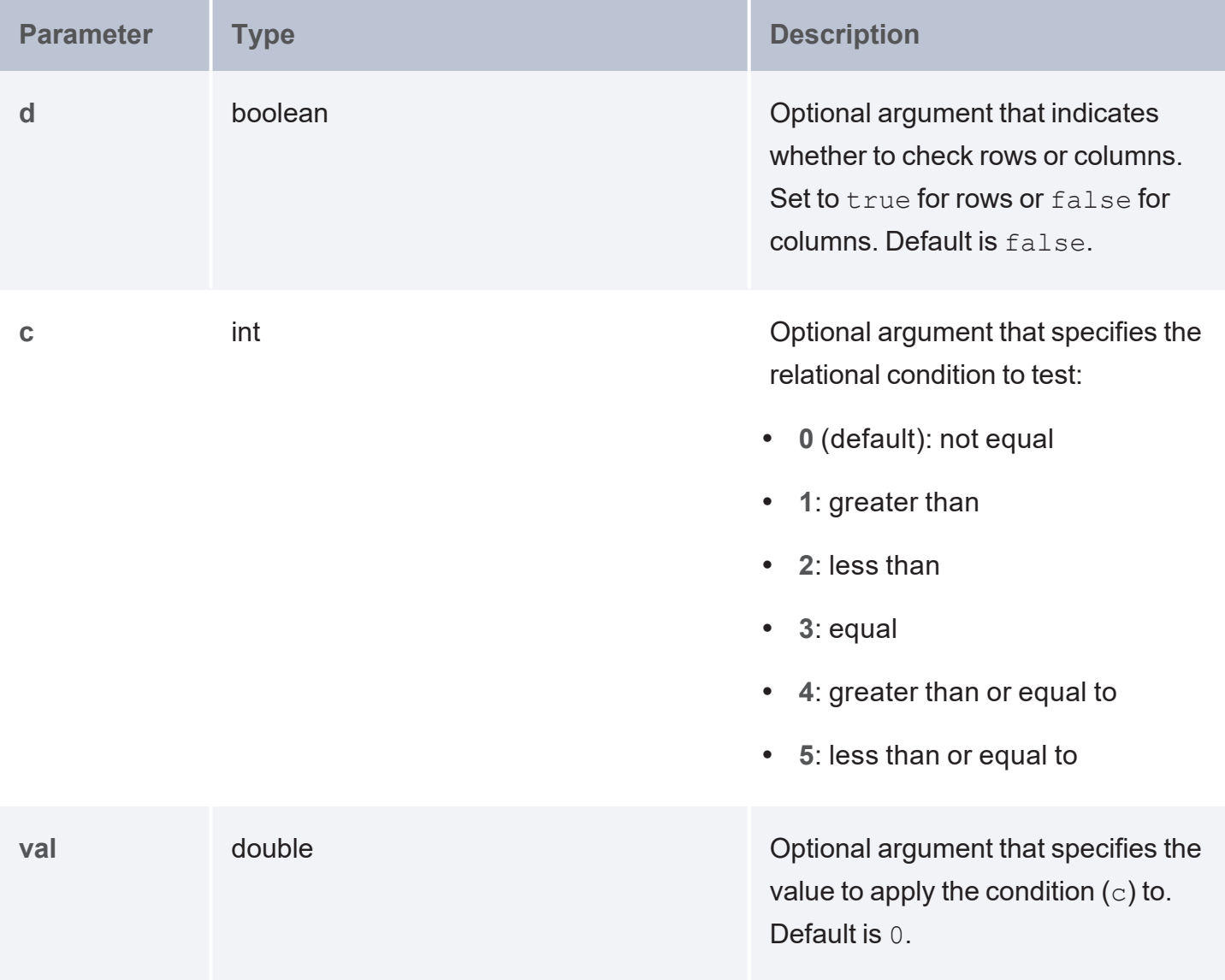

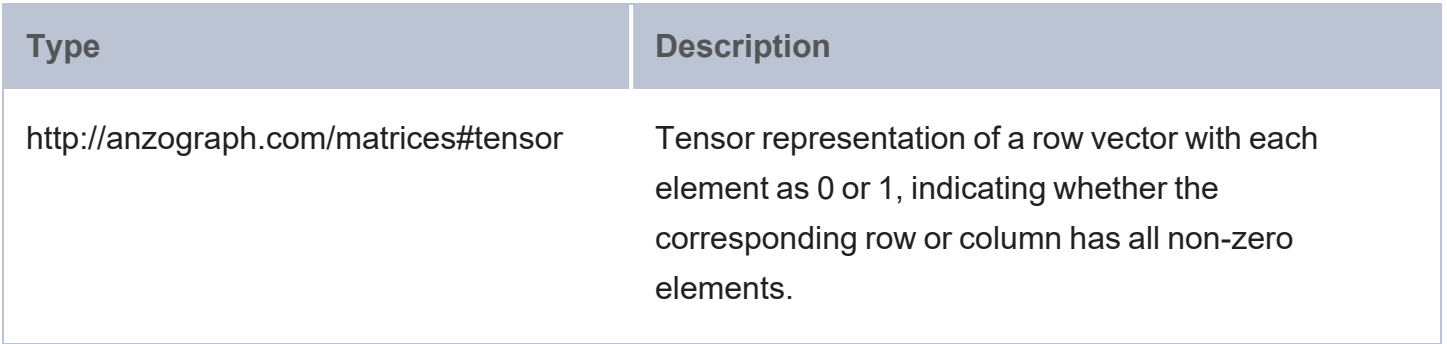

#### <span id="page-928-0"></span>**mat\_any**

This function evaluates whether any elements in a matrix are non-zero or satisfy the specified relational condition.

# **Syntax**

matrices:mat\_any(b [, d ] [, c ] [, val ])

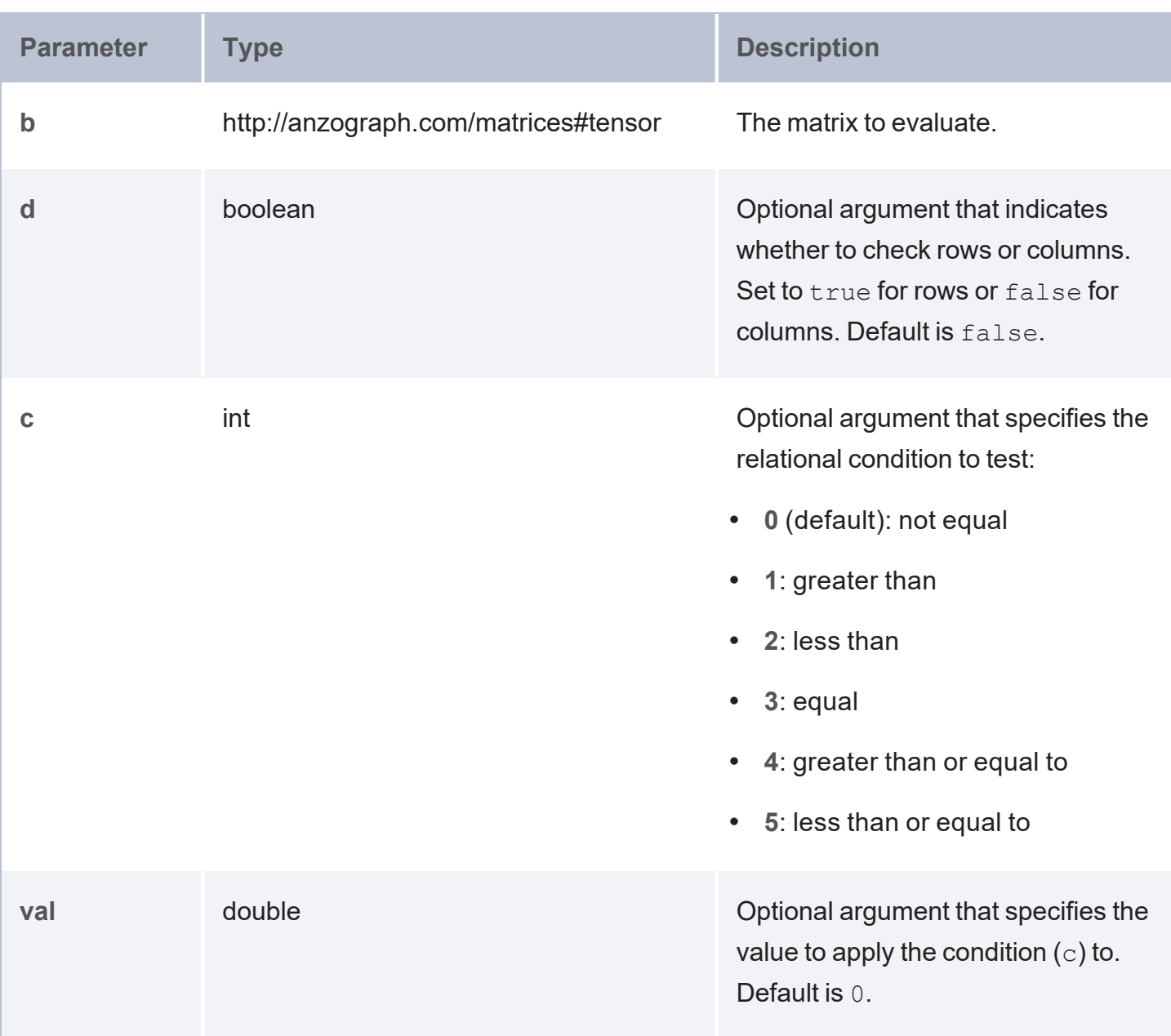

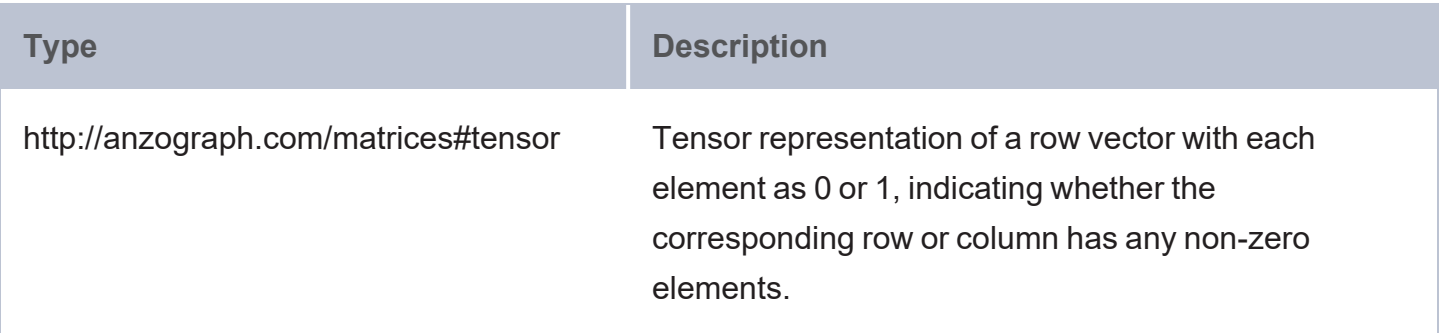

#### <span id="page-929-0"></span>**vec\_all**

This function evaluates whether all elements in a row or column vector are non-zero or satisfy the specified relational condition.

# **Syntax**

matrices:vec\_all(b [, c ] [, val ])

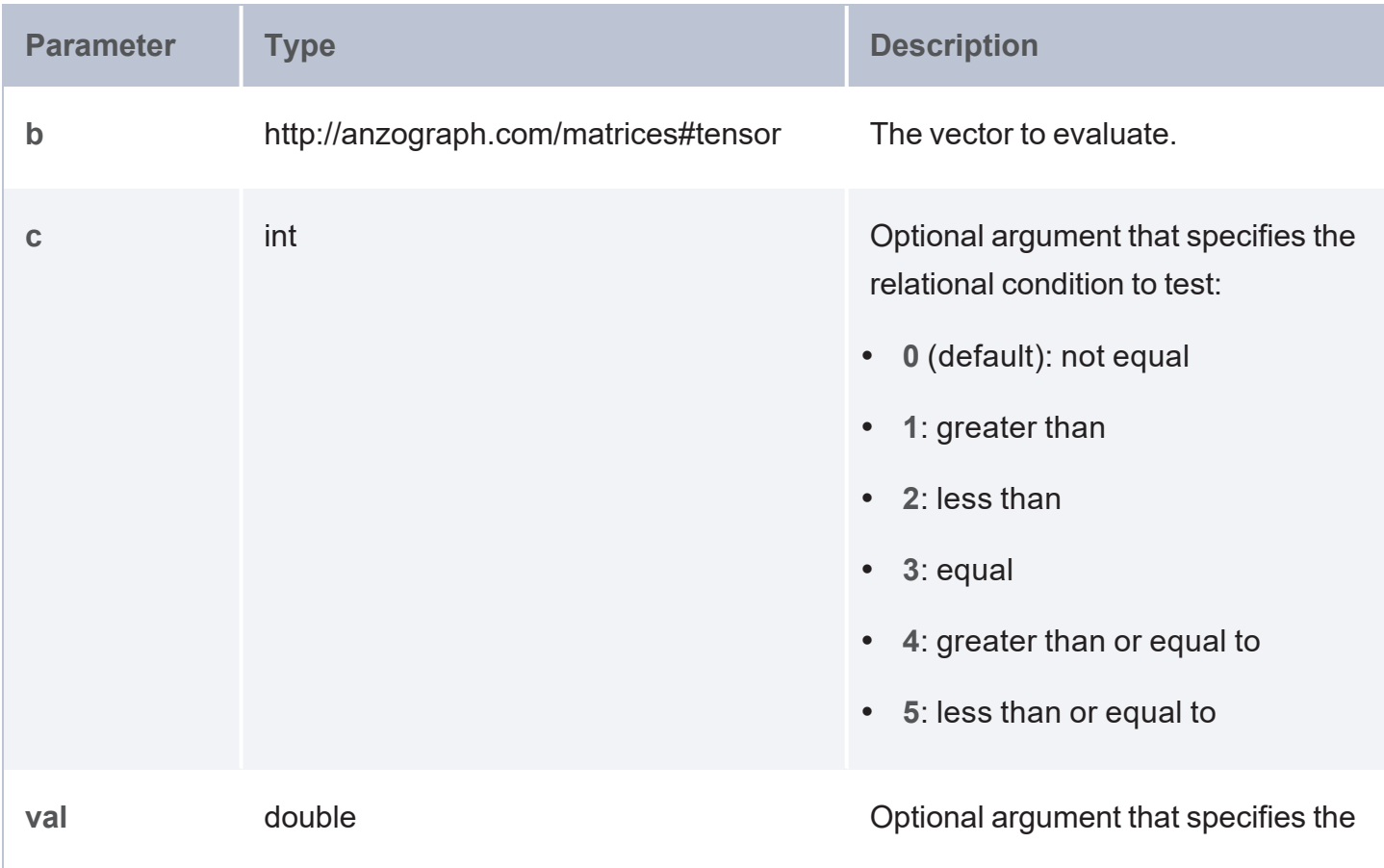

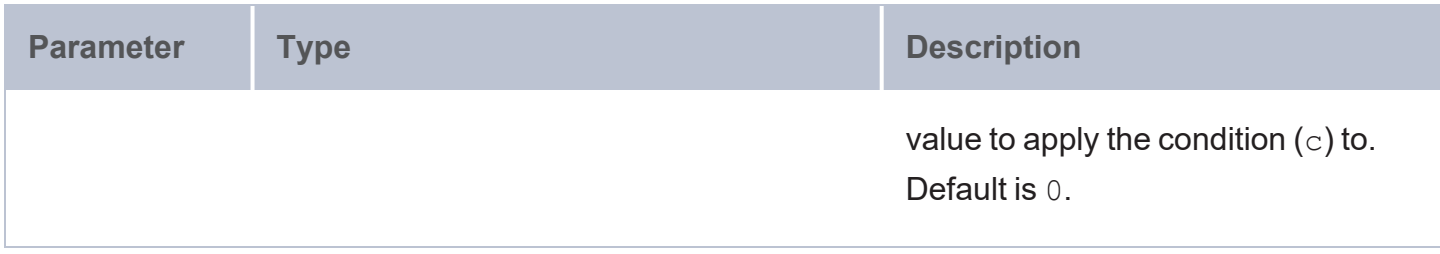

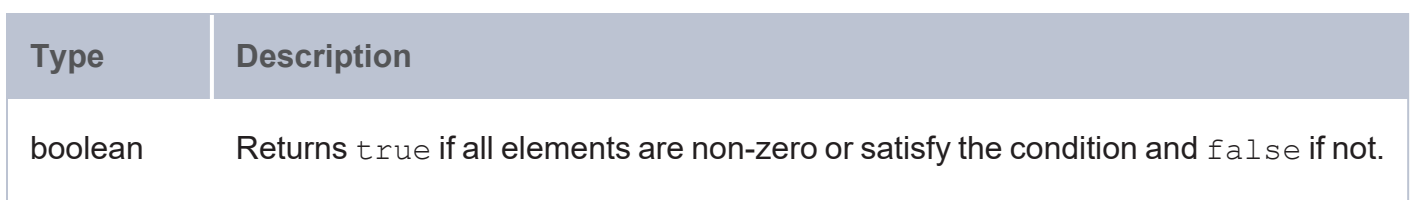

#### <span id="page-930-0"></span>**vec\_any**

This function evaluates whether any elements in a row or column vector are non-zero or satisfy the specified relational condition.

# **Syntax**

matrices:vec\_any(b [, c ] [, val ])

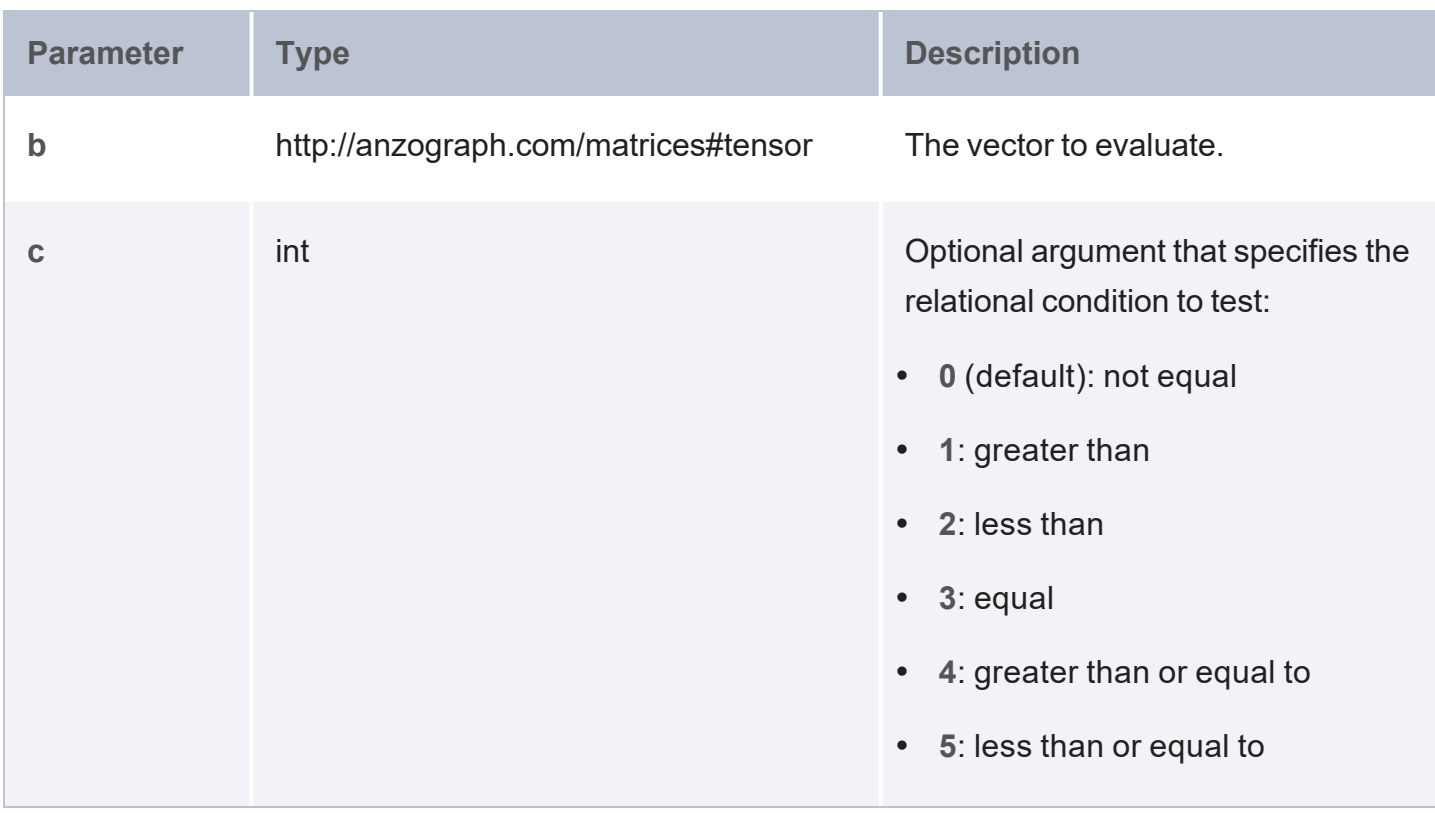

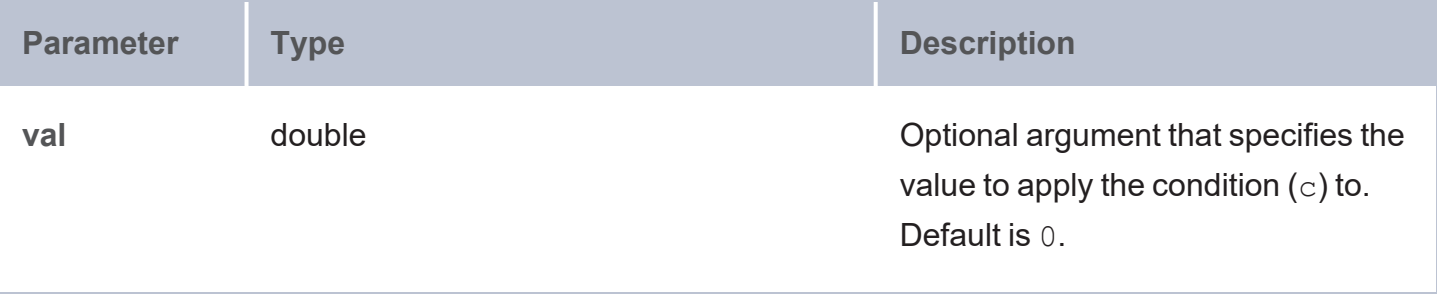

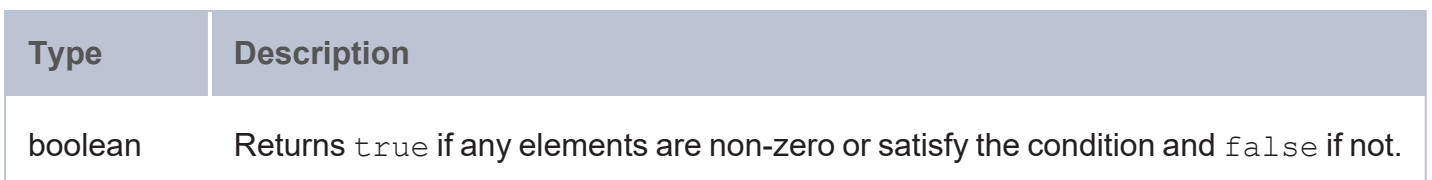

# **Sketch Library**

The sketch library provides extremely efficient streaming algorithms that approximate calculations, such as count distinct, quantiles, most frequent items, joins, and matrix computations, and return data sketches. This topic describes each of the sketch functions.

### **Note**

The URI for the sketch functions is <http://cambridgesemantics.com/anzograph/statistics/sketch#>. For readability, the syntax for each function below includes the prefix  $s$  ketch:, defined as PREFIX sketch:

<http://cambridgesemantics.com/anzograph/statistics/sketch#>.

- [Cardinality](#page-932-0) Metric (HLL): Uses Apache DataSketches HyperLogLog (HLL) to calculate cardinality estimates for a dataset.
- [Frequent](#page-933-0) Items (FI): Collection of functions used to create frequency sketches and obtain information about frequent items.
- [Quantile/Rank](#page-937-0) Sketch (KLL): Collection of functions that use the KLL sketch computation model to approximate minimum and maximum items in a dataset, the quantile and rank of items, the Probability Mass Function (PMF), and the Cumulative Distribution Function (CDF).

• Theta Sketch [\(THETA\)](#page-944-0): Collection of functions that use the Theta Sketch framework to compute estimates of the cardinality, union, intersection, and difference set operations and return a Theta Sketch.

<span id="page-932-0"></span>**Cardinality Metric (HLL)**

This aggregate calculates cardinality estimates for a dataset using Apache DataSketches HyperLogLog (HLL).

Reference: Cardinality [Prominence](https://github.com/addthis/stream-lib/blob/master/src/main/java/com/clearspring/analytics/stream/cardinality/AdaptiveCounting.java) Metric

#### **Syntax**

```
sketch:hll(data [, log_base_2_K ] [, hll_target_type ])
```
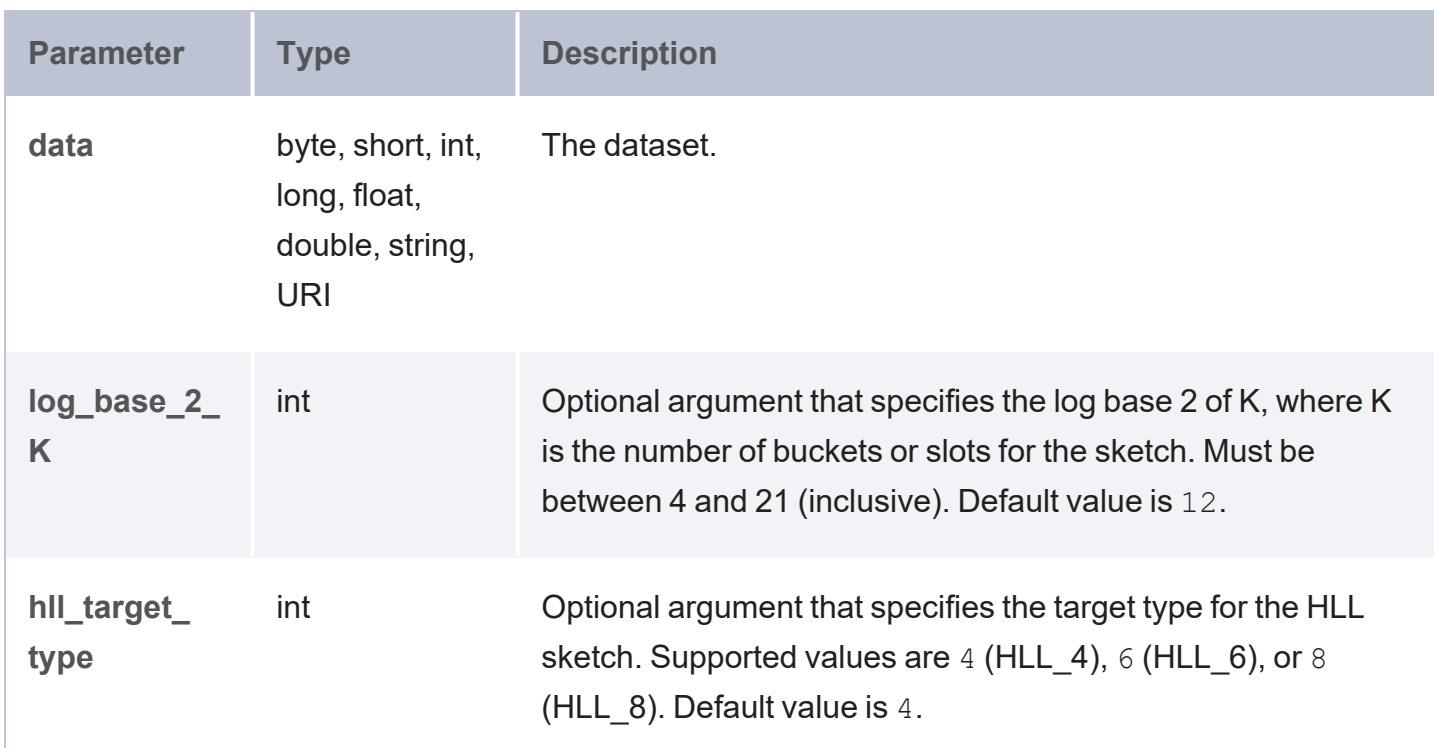

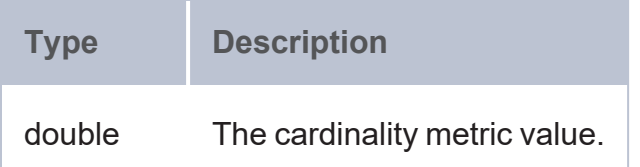

#### <span id="page-933-0"></span>**Frequent Items (FI)**

The FI aggregate is used to estimate the frequency of items in a dataset, the upper and lower bounds of the items, the number of active items, and the total stream weight. FI returns a binary stream (Frequent Items Sketch) containing all of the computed values. Values can retrieved from the sketch using the Frequent Items Sketch Retrieval [Functions](#page-933-1): get estimates, get active items total\_weights, get\_top\_items, and get\_top\_strings.

#### **Tip**

For more information about frequency sketches, see [Frequency](https://zpjiang.me/2017/11/13/top-k-elementes-system-design/) Sketches Overview.

#### **FI Syntax**

sketch:fi(values [, weight ])

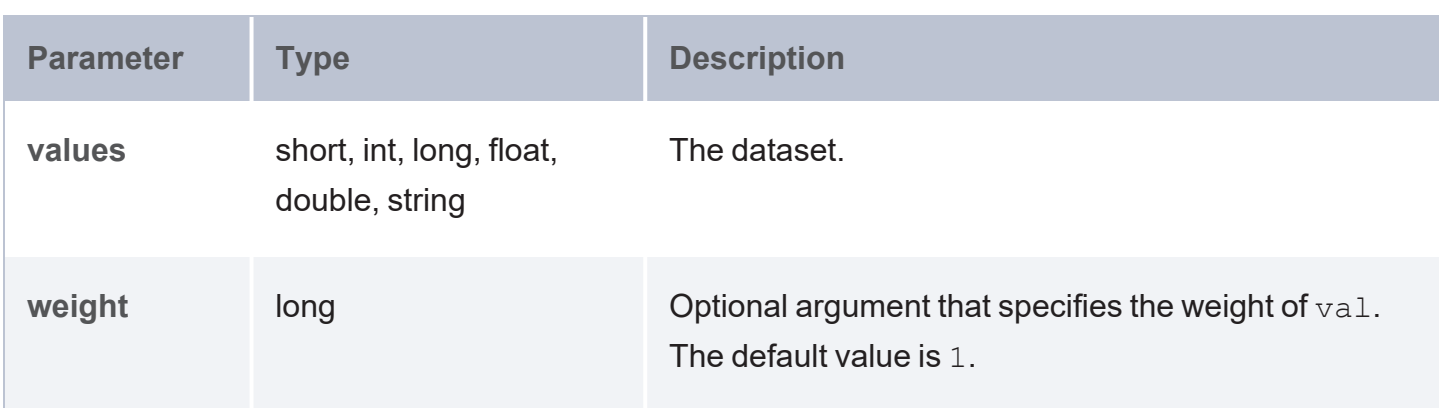

#### **Returns**

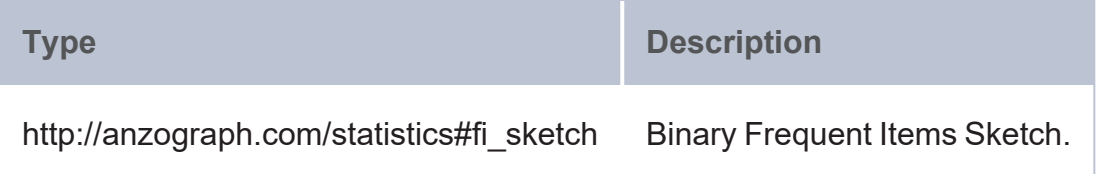

#### <span id="page-933-1"></span>**Frequent Items Sketch Retrieval Functions**

The following functions are available for retrieving values from a Frequent Items Sketch:

- [fi::get\\_estimates](#page-934-0)
- fi::get active items total weights
- [fi::get\\_top\\_items](#page-935-0)
- <span id="page-934-0"></span>• [fi::get\\_top\\_strings](#page-936-0)

#### **fi::get\_estimates**

Returns the estimates for the frequency and lower and upper bound of the given item in a sketch.

### **Syntax**

sketch:fi::get\_estimates(fi\_sketch, item)

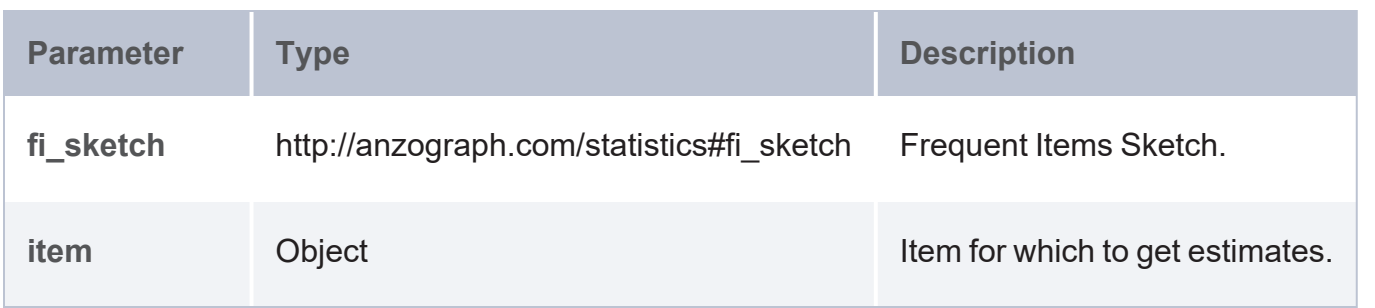

### **Returns**

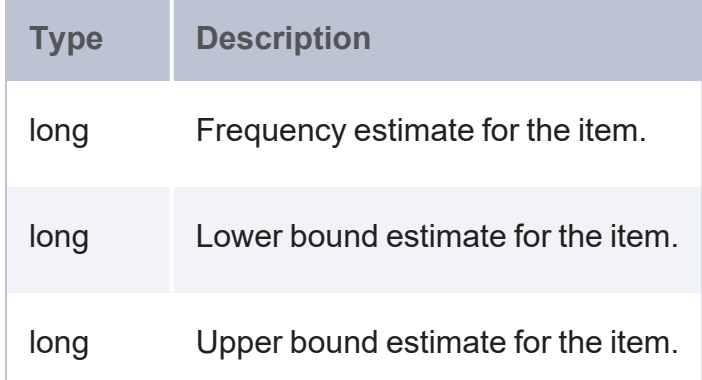

<span id="page-934-1"></span>**fi::get\_active\_items\_total\_weights**

Returns the number of active items and the estimated total stream weight from a sketch.

# **Syntax**

sketch:fi::get\_active\_items\_total\_weights(fi\_sketch)

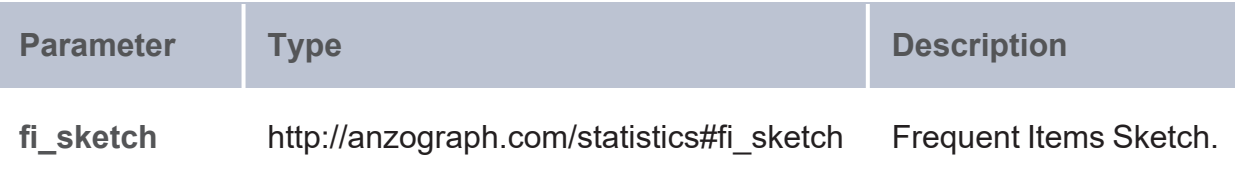

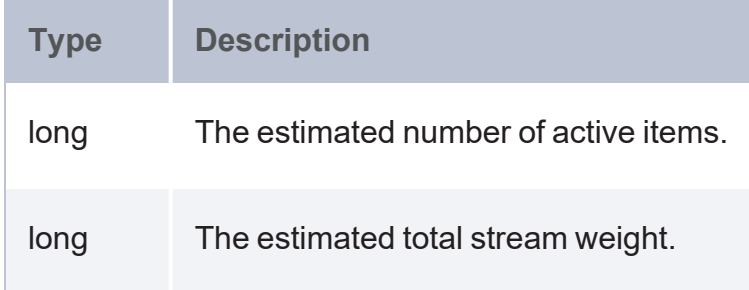

### <span id="page-935-0"></span>**fi::get\_top\_items**

Returns the most frequent items and their corresponding frequency.

# **Syntax**

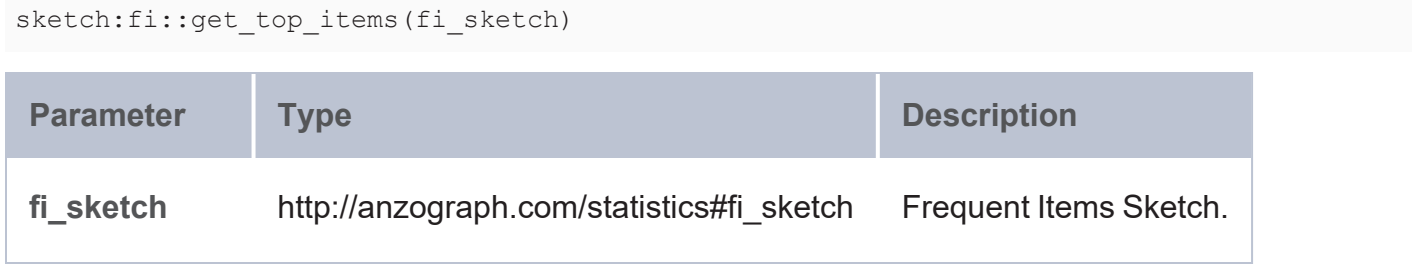

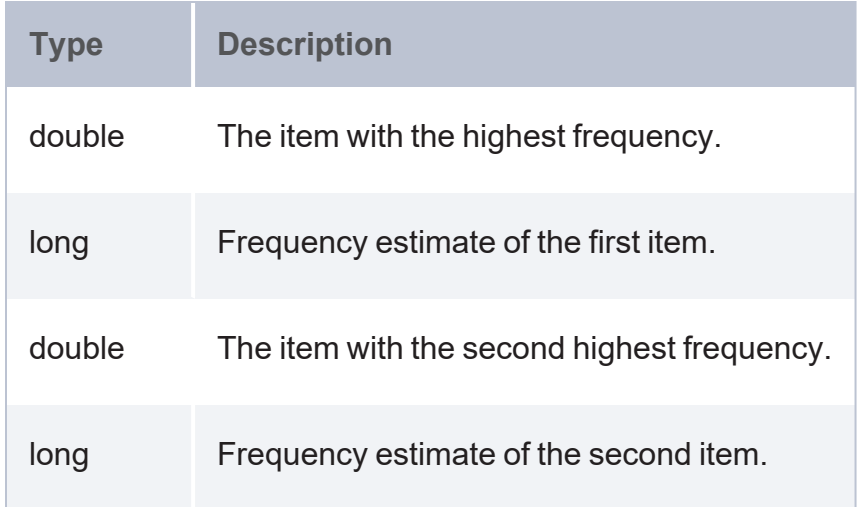
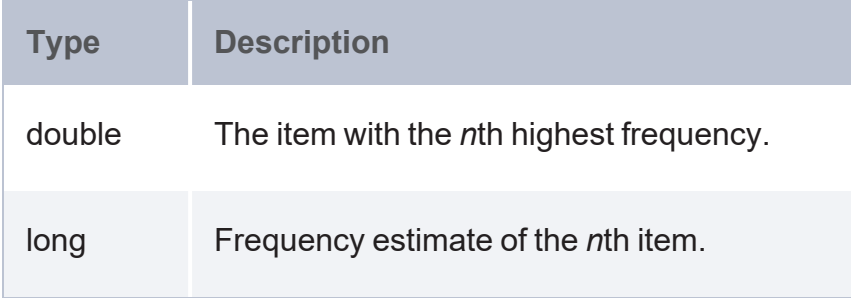

**fi::get\_top\_strings**

Gets top frequent strings and their corresponding frequency.

# **Syntax**

```
sketch:fi::get_top_strings(fi_sketch)
```
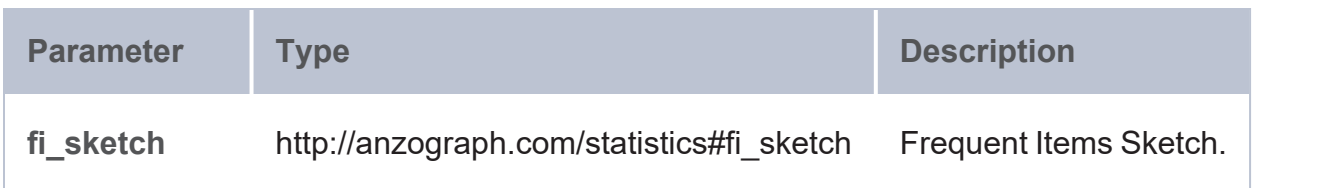

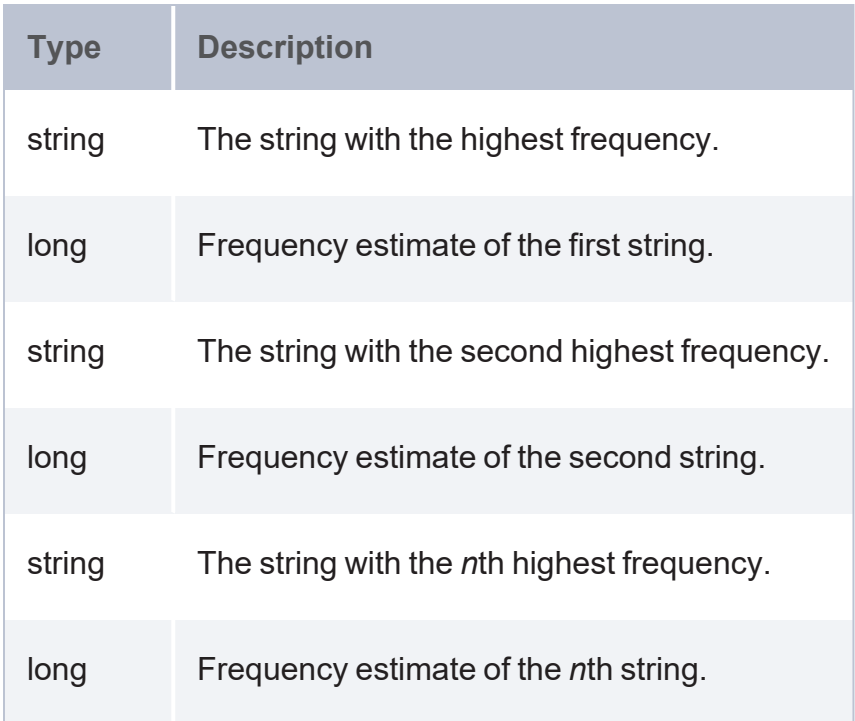

### **Quantile/Rank Sketch (KLL)**

The KLL aggregate uses the KLL Sketch computation model to calculate the approximate minimum and maximum items in a dataset, the quantile and rank of items, the Probability Mass Function (PMF), and the Cumulative Distribution Function (CDF). KLL returns a binary stream (KLL Sketch) containing all of the computed values. Values can retrieved from the sketch using various [KLL](#page-938-0) Sketch Retrieval [Functions](#page-938-0).

# **Tip**

For more information about KLL sketches, see KLL [Sketch.](https://datasketches.github.io/docs/Quantiles/KLLSketch.html)

### **KLL Syntax**

sketch:kll(values [, k ])

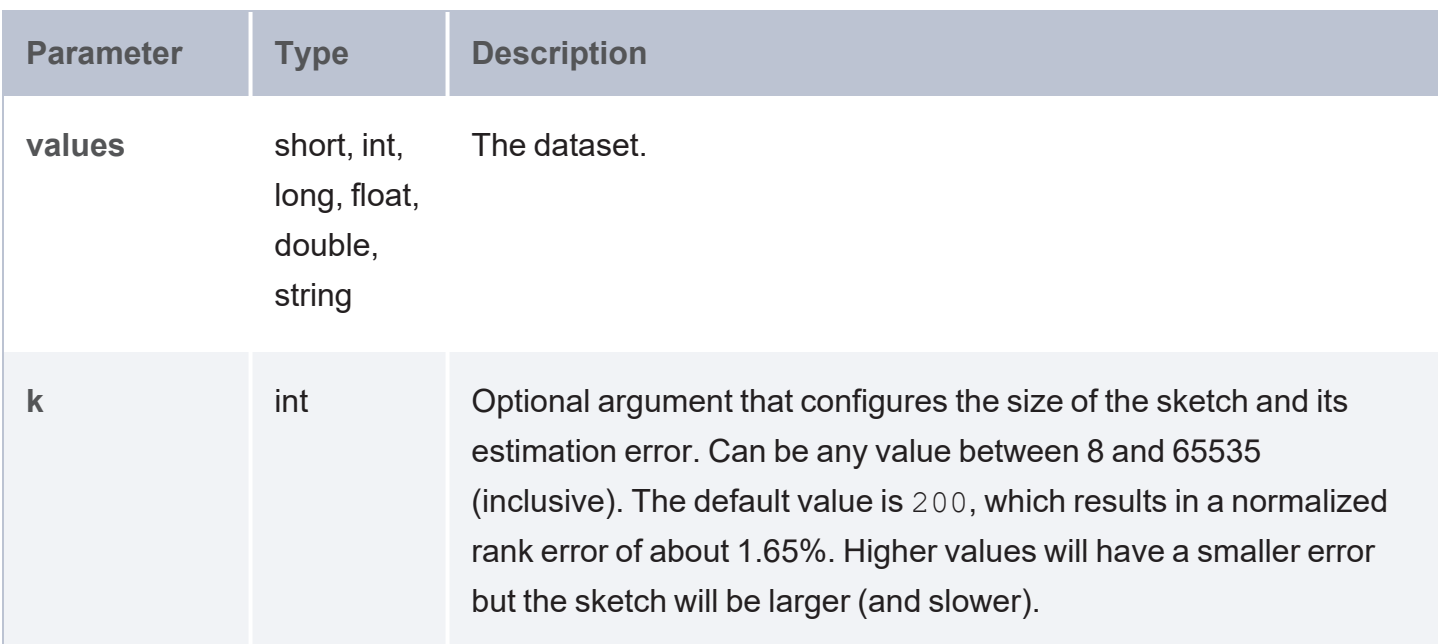

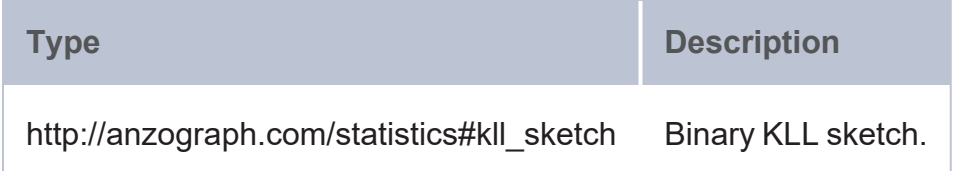

#### <span id="page-938-0"></span>**KLL Sketch Retrieval Functions**

The following functions are available for retrieving values from a KLL sketch:

- kll::get min\_value
- kll::get max value
- $\cdot$  kll::get n
- kll::get num retained
- $\cdot$  kll::get rank
- kll::get quantile
- kll::get quantiles
- kll::get quantiles str
- [kll::get\\_pmf](#page-943-0)
- <span id="page-938-1"></span>• [kll::get\\_cdf](#page-944-0)

```
kll::get_min_value
```
Returns the minimum value in a KLL sketch.

# **Syntax**

```
sketch:kll::get_min_value(kll_sketch)
```
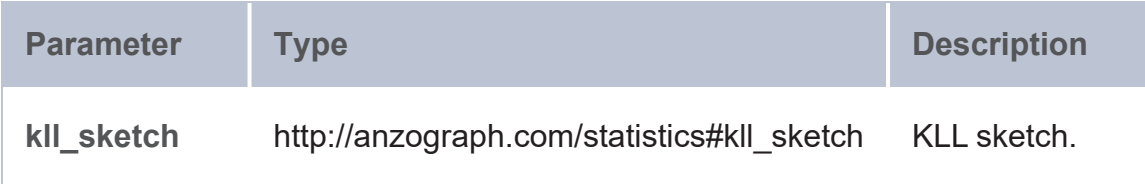

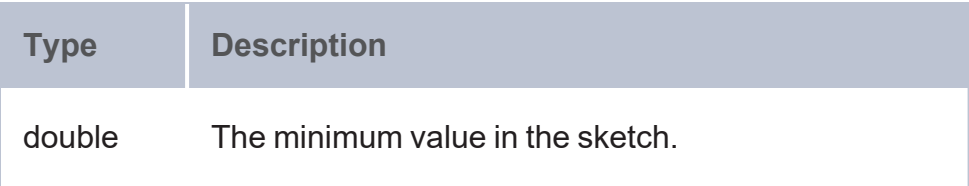

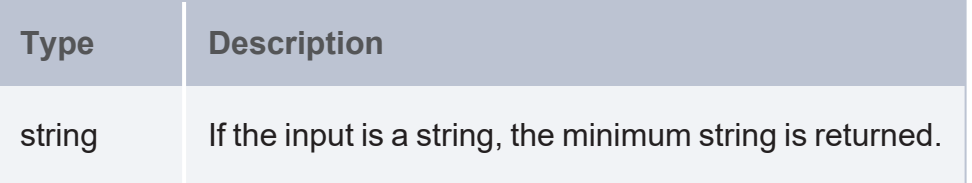

<span id="page-939-0"></span>**kll::get\_max\_value**

Returns the maximum value in a KLL sketch.

# **Syntax**

```
sketch:kll::get_max_value(kll_sketch)
```
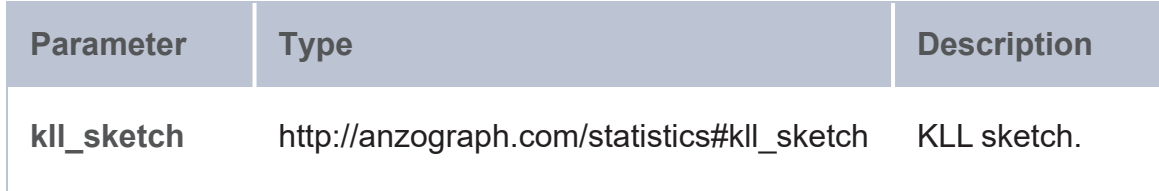

# **Returns**

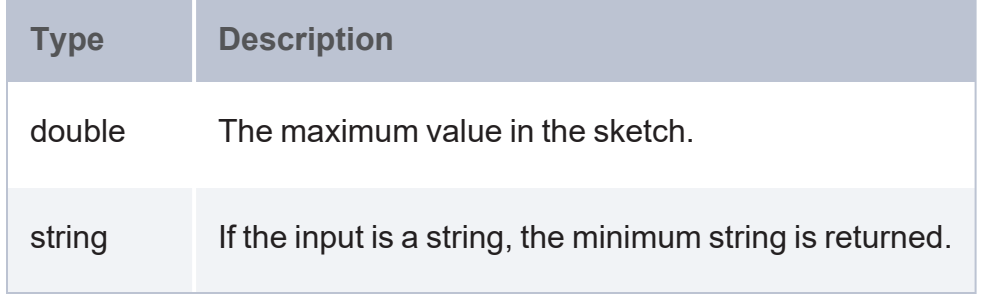

<span id="page-939-1"></span>**kll::get\_n**

Returns the length of a KLL sketch.

# **Syntax**

```
sketch:kll::get_n(kll_sketch)
```
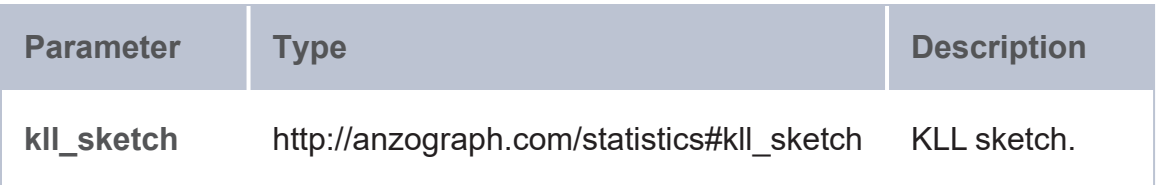

# **Returns**

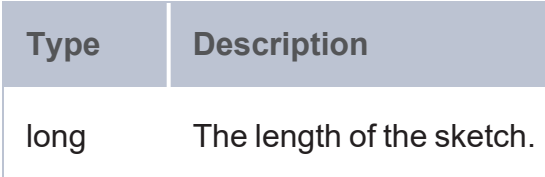

<span id="page-940-0"></span>**kll::get\_num\_retained**

Returns the number of retained items (samples) in a sketch.

# **Syntax**

```
sketch:get_num_retained(kll_sketch)
```
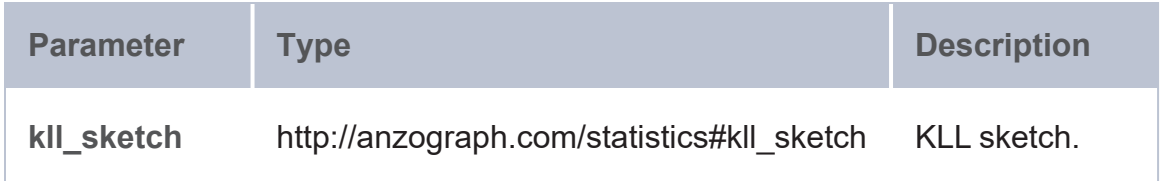

# **Returns**

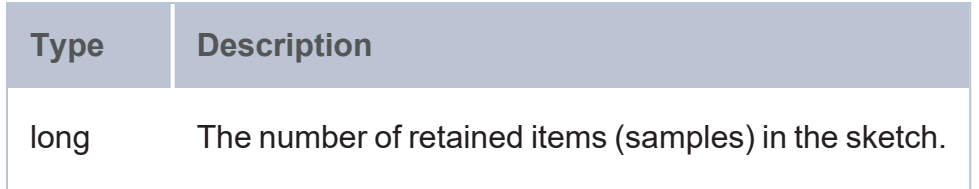

# <span id="page-940-1"></span>**kll::get\_rank**

Returns an approximation of the normalized (fractional) rank of the given item.

# **Syntax**

```
sketch:kll::get_rank(kll_sketch, v)
Parameter Type Description
kll_sketch http://anzograph.com/statistics#kll_sketch KLL sketch.
v double v double The item to retrieve the rank for.
```
# **Returns**

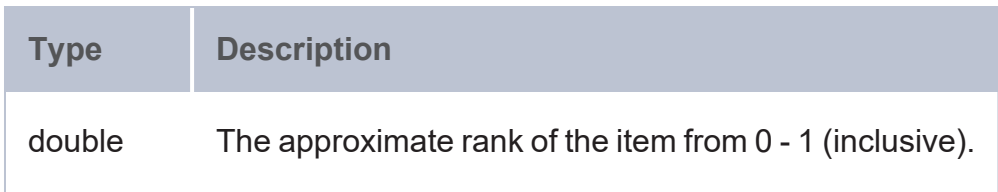

<span id="page-941-0"></span>**kll::get\_quantile**

Returns an approximation of the value for an item from the rank.

# **Syntax**

```
sketch:kll::get_quantile(kll_sketch, fraction)
```
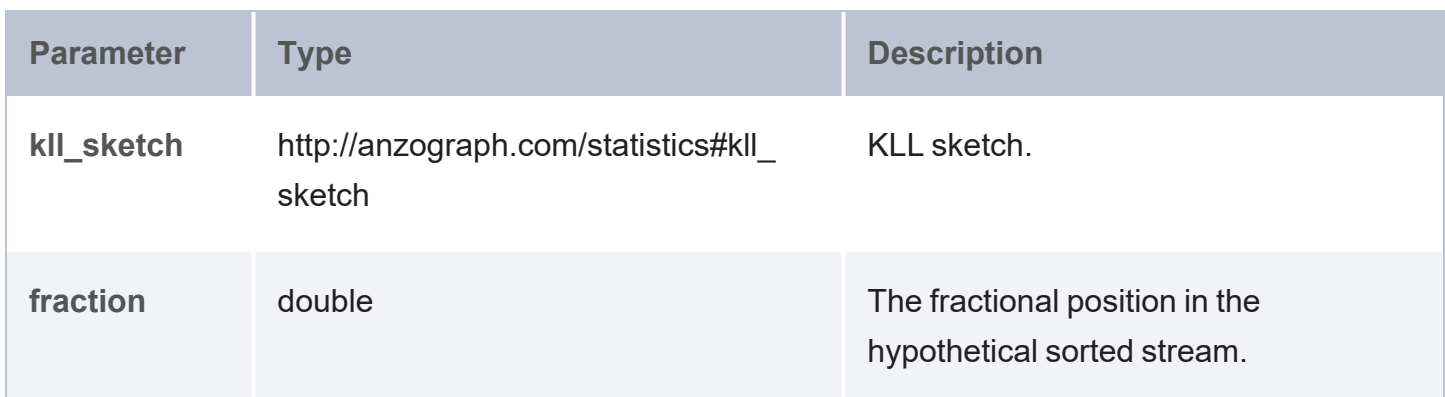

# **Returns**

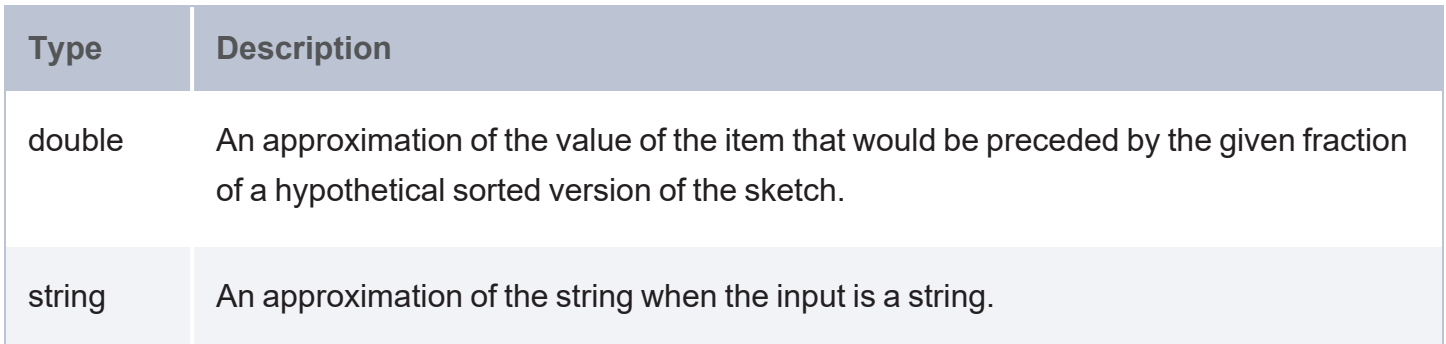

### <span id="page-941-1"></span>**kll::get\_quantiles**

Provides a more efficient, multiple-query version of [kll::get\\_quantile](#page-941-0) that enables you to specify a number of evenly spaced fractional ranks.

# **Syntax**

sketch:kll::get\_quantiles(kll\_sketch, f1, f2, ..., f10)

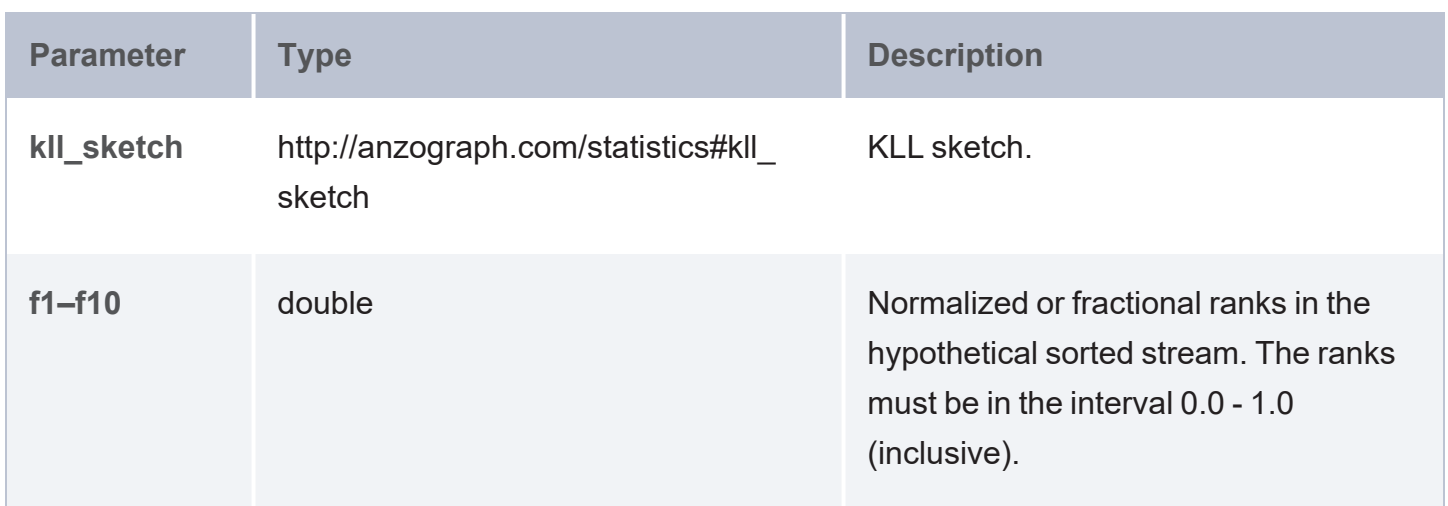

# **Returns**

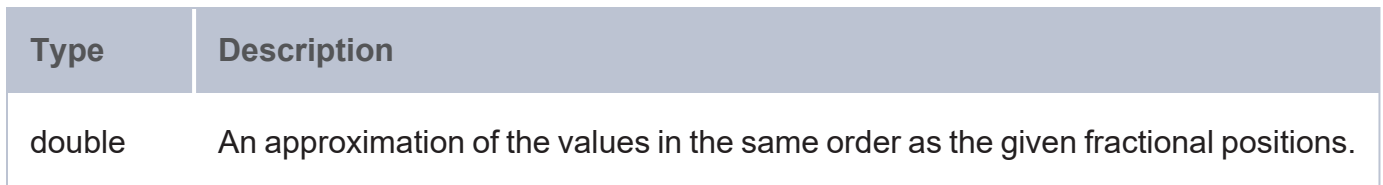

## <span id="page-942-0"></span>**kll::get\_quantiles\_str**

Provides an approximation to the strings when the input is a string type.

# **Syntax**

```
sketch:kll::get_quantiles_str(kll_sketch, f1, f2, ..., f10)
```
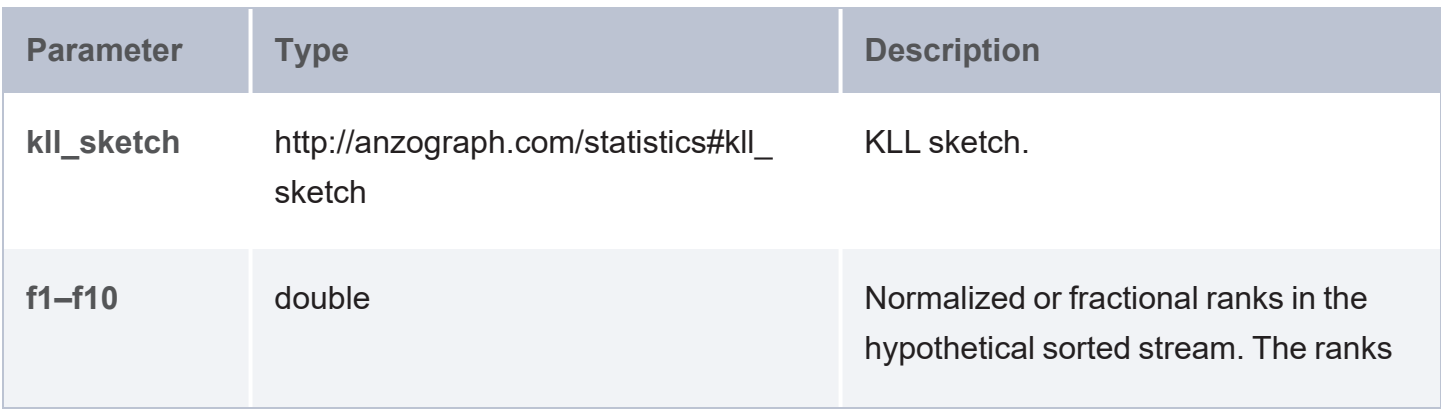

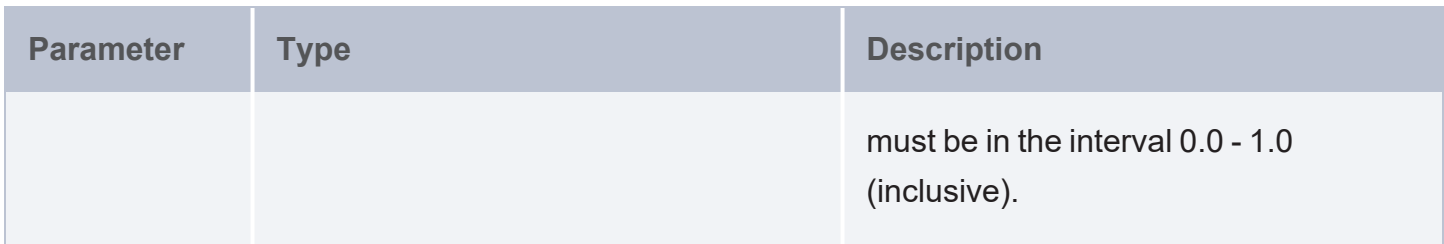

# **Returns**

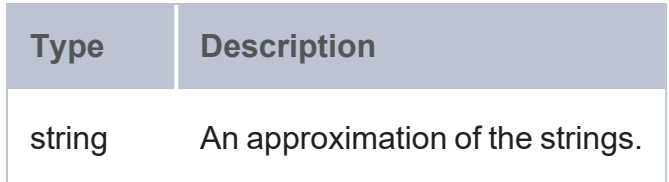

### <span id="page-943-0"></span>**kll::get\_pmf**

Provides an approximation to the Probability Mass Function (PMF) of the input stream.

# **Syntax**

sketch:kll::get\_pmf(kll\_sketch, v1, v2, ..., v10)

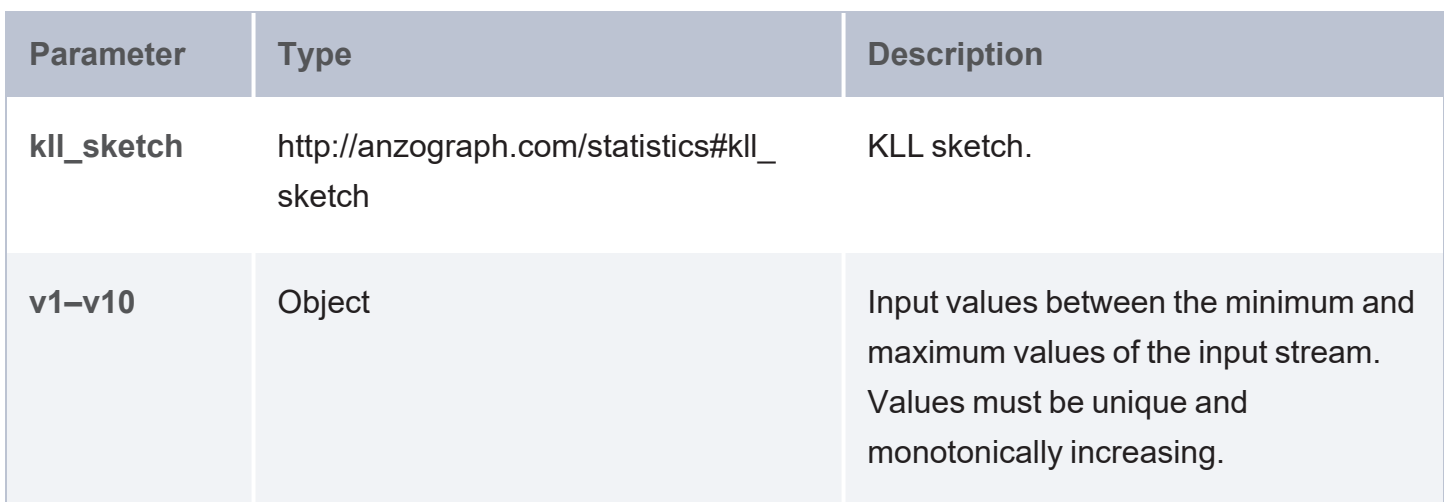

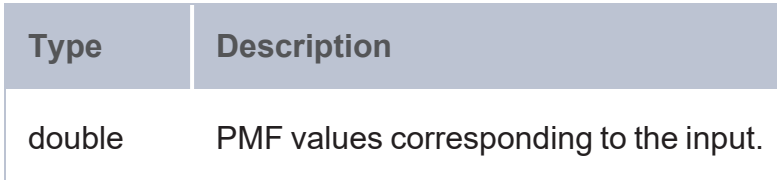

# <span id="page-944-0"></span>**kll::get\_cdf**

Provides an approximation to the Cumulative Distribution Function (CDF), which is the cumulative analog of the PMF of the input stream.

# **Syntax**

```
sketch:kll::get_cdf(kll_sketch, v1, v2, ..., v10)
Parameter Type Description
kll_sketch http://anzograph.com/statistics#kll_
             sketch
                                           KLL sketch.
v1–v10 Object Input values between the minimum and
                                           maximum values of the input stream.
                                           Values must be unique and
                                           monotonically increasing.
```
# **Returns**

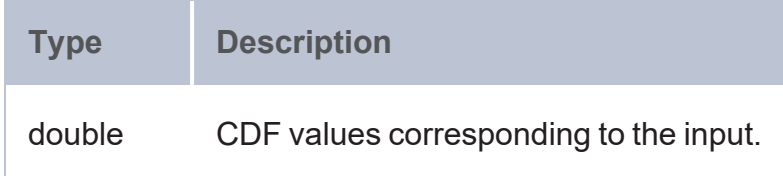

**Theta Sketch (THETA)**

The THETA aggregate uses the Theta Sketch framework to compute estimates of the cardinality, union, intersection, and difference set operations and return a binary stream (Theta Sketch) containing the computed values. Values can be retrieved from the sketch using the : cardinality, union, intersection, and difference.

# **Tip**

Theta Sketches are a generalization of the well-known K<sup>th</sup> Minimum Value (KMV) sketches. For more information about the framework, you may find the following references helpful:

- The Theta Sketch [Framework](https://datasketches.github.io/docs/Theta/ThetaSketchFramework.html)
- **[Estimating](https://blog.demofox.org/2015/02/03/estimating-counts-of-distinct-values-with-kmv/) Counts of Distinct Values with KMV**

#### **THETA Syntax**

sketch:theta(values)

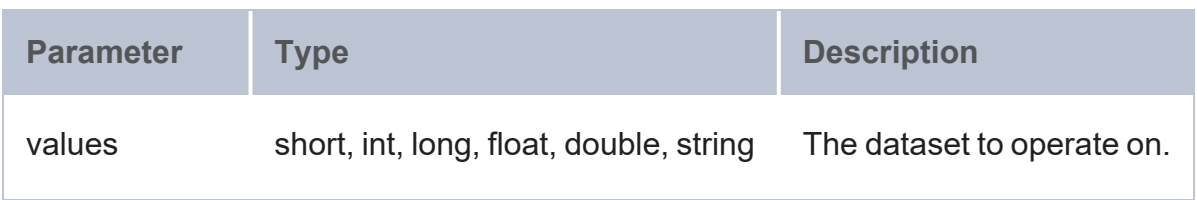

#### **Returns**

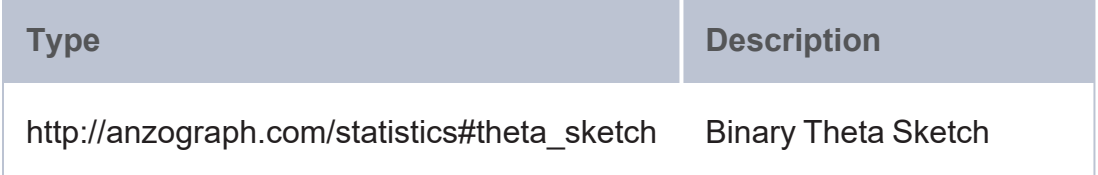

#### **Theta Sketch Retrieval Functions**

The following functions are available for retrieving values from a Theta Sketch:

- [theta::cardinality](#page-945-0)
- $\cdot$  [theta::union](#page-946-0)
- $\cdot$  [theta::intersection](#page-947-0)
- <span id="page-945-0"></span>• [theta::difference](#page-947-1)

**theta::cardinality**

Retrieves the estimated count of values in a Theta Sketch.

# **Syntax**

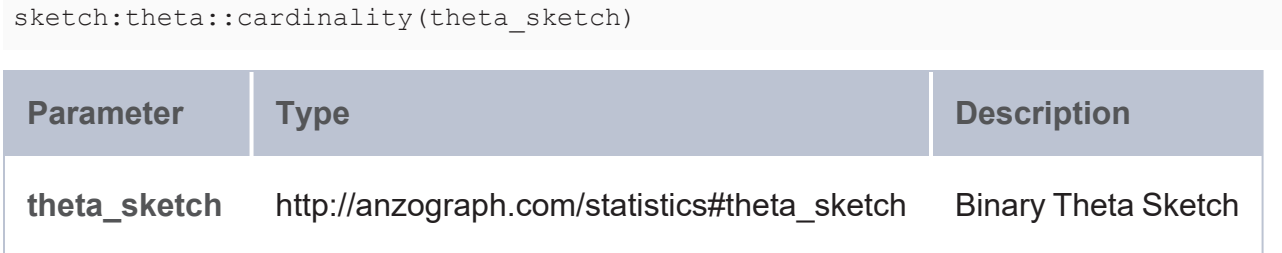

# **Returns**

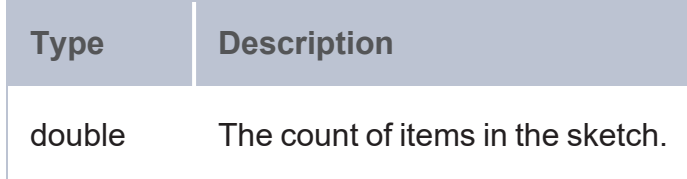

# <span id="page-946-0"></span>**theta::union**

Retrieves the estimate of the number of items that are in the union of two or more Theta Sketches.

# **Syntax**

```
sketch:theta::union(theta_sketch1, theta_sketch2 [, theta_sketchN ])
```
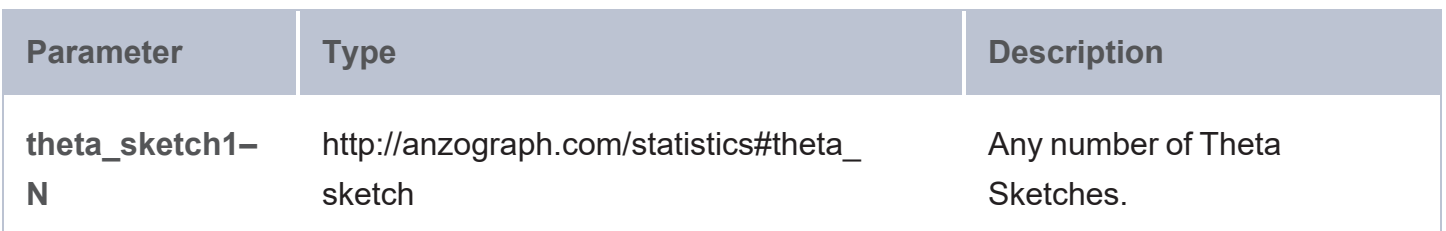

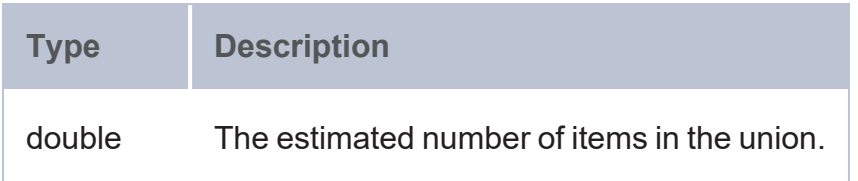

### <span id="page-947-0"></span>**theta::intersection**

Retrieves the estimate of the number of items that are in the intersection between two or more Theta Sketches.

# **Syntax**

sketch:theta::intersection(theta\_sketch1, theta\_sketch2 [, theta\_sketchN ])

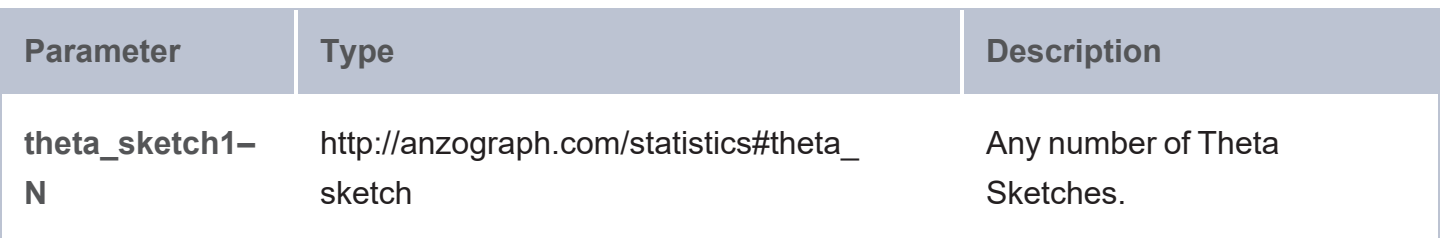

# **Returns**

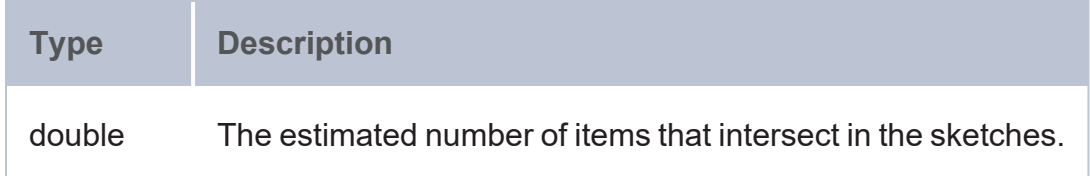

#### <span id="page-947-1"></span>**theta::difference**

Retrieves the estimate of the number of items that are in the difference between two Theta Sketches, i.e., the number of items that are in the first sketch but not in the second sketch.

# **Syntax**

sketch:theta::difference(a, b)

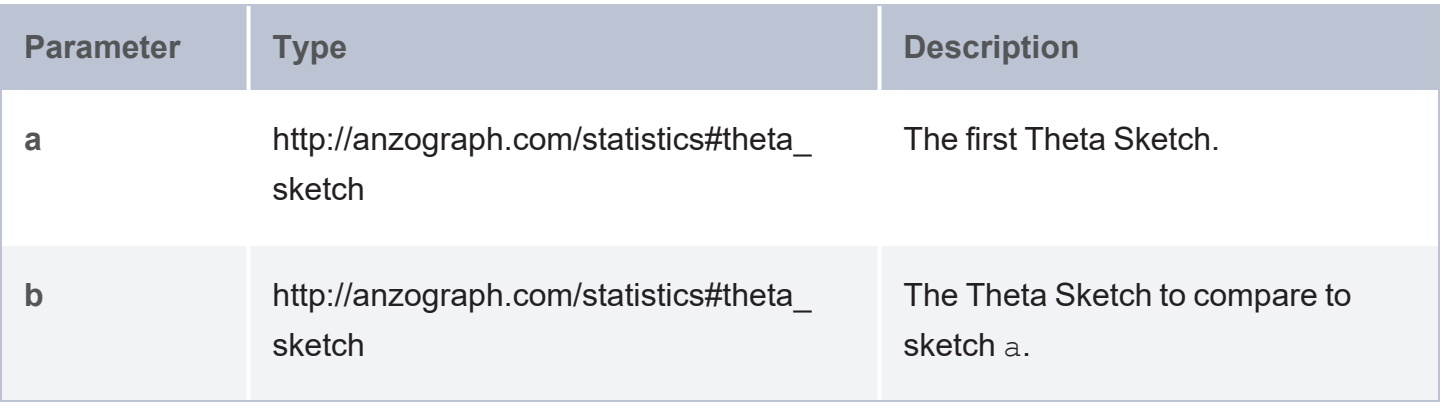

# **Returns**

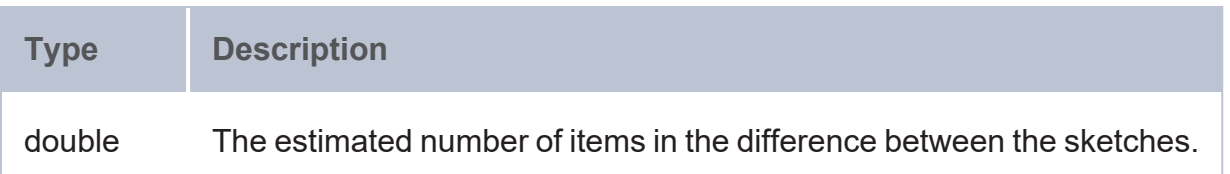

# **Utilities Library**

The utilities library contains several miscellaneous functions. This topic describes each of the **functions** 

- [LCASE:](#page-949-0) Converts the letters in a string literal to lower case based on the given locale.
- [UCASE:](#page-949-1) Converts the letters in a string literal to upper case based on the given locale.
- bitap fuzzy: Performs fuzzy string matching using the Bitap algorithm.
- [cpp::fuzzy\\_match:](#page-950-1) Compares the given string to the specified pattern and returns a score.
- [cpp::levenshtein\\_dist](#page-952-0): Calculates the Levenshtein distance between two strings.
- [damerauLevenshteinDistance:](#page-953-0) Calculates the Damerau-Levenshtein distance between two strings.
- [maskFirstNChars:](#page-954-0) Masks the beginning N characters with asterisks (\*).
- [maskLastNChars:](#page-954-1) Masks the last N characters with asterisks (\*).
- [regex](#page-955-0): Creates a JSON string with all of the matches for the specified regular expression.

### **Note**

### The URI for the utilities is

<http://cambridgesemantics.com/anzograph/utilities#>. For readability, the syntax for each function below includes the prefix  $u$ til:, defined as PREFIX  $u$ til: <http://cambridgesemantics.com/anzograph/utilities#>.

# <span id="page-949-0"></span>**LCASE**

This function converts the letters in a string literal to lower case according to the rules of the specified locale.

# **Syntax**

util:LCASE(text, locale)

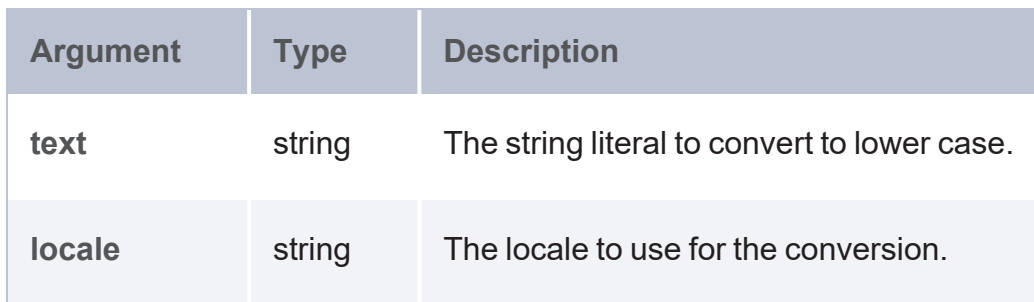

#### **Returns**

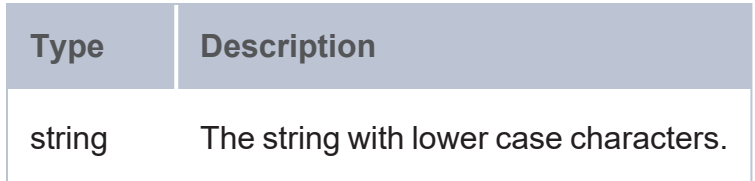

### <span id="page-949-1"></span>**UCASE**

This function converts all letters in a string to upper case according to the rules of the specified locale.

# **Syntax**

util:UPPER(text, locale)

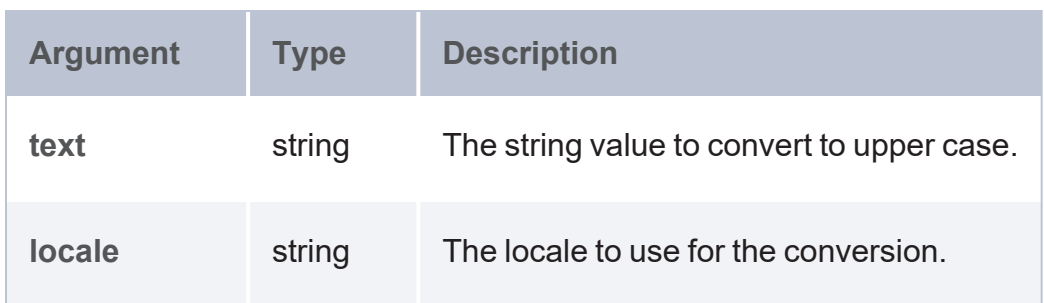

# **Returns**

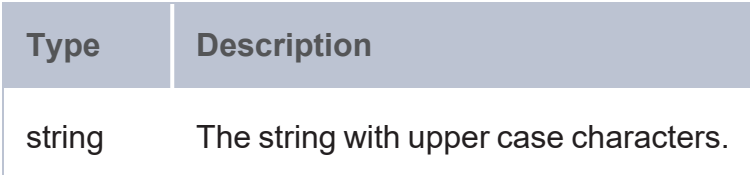

#### <span id="page-950-0"></span>**bitap\_fuzzy**

This function performs fuzzy string matching using the [Bitap](https://en.wikipedia.org/wiki/Bitap_algorithm) algorithm. The function evaluates whether the specified text contains a string that is approximately equal to the given pattern, where approximate equality is determined in terms of Hamming distance.

#### **Syntax**

```
util:bitap fuzzy(pattern, text, k)
```
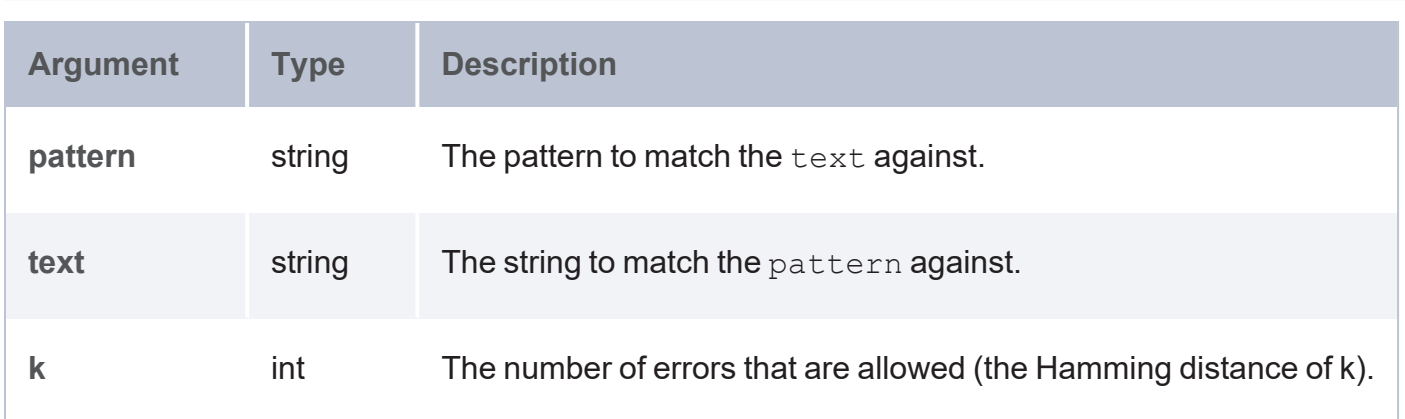

### **Returns**

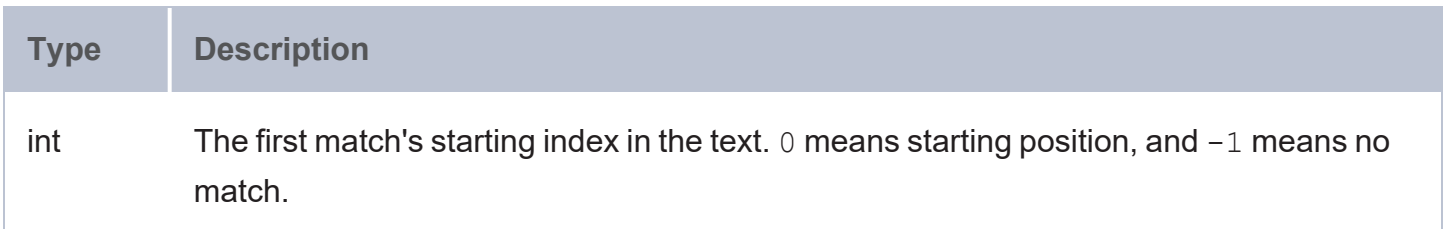

#### <span id="page-950-1"></span>**cpp::fuzzy\_match**

This function is modeled after [Sublime](https://www.sublimetext.com/) Text's fuzzy matching and compares the given string to the specified pattern and returns a score.

# **Syntax**

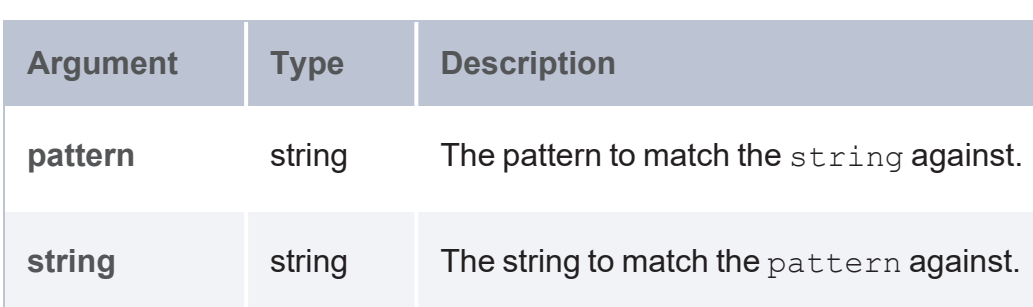

util:cpp::fuzzy\_match(pattern, string)

#### **Returns**

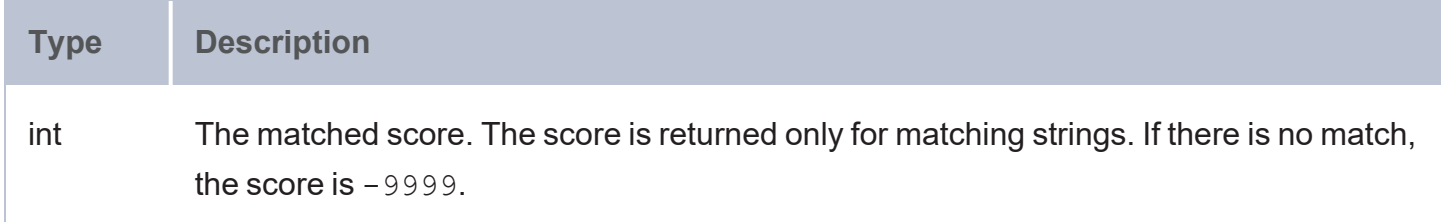

#### **Example**

The following example queries the Tickit data set to find the number of city names that are a fuzzy match to the specified VALUES.

```
PREFIX util: <http://cambridgesemantics.com/anzograph/utilities#>
PREFIX tickit: <http://anzograph.com/tickit/>
SELECT (count(*) as ?totalMatches)
FROM <http://anzograph.com/tickit>
WHERE {
 ?venueid tickit:venuecity ?city .
 VALUES (?to_match) { 
    ("Denver") ("Seattle") ("East") ("Toronto")
  }
 BIND(util:cpp::fuzzy_match(?city, ?to_match) as ?matched)
  FILTER(?matched > -9999)
}
totalMatches
--------------
10
```

```
1 rows
```
#### <span id="page-952-0"></span>**cpp::levenshtein\_dist**

This function calculates the Levenshtein distance or measure of similarity between two strings. The distance is the smallest number of insertions, deletions, and/or substitutions required to transform the first string into the second string.

#### **Syntax**

```
util:cpp::levenshtein_dist(string1, string2)
```
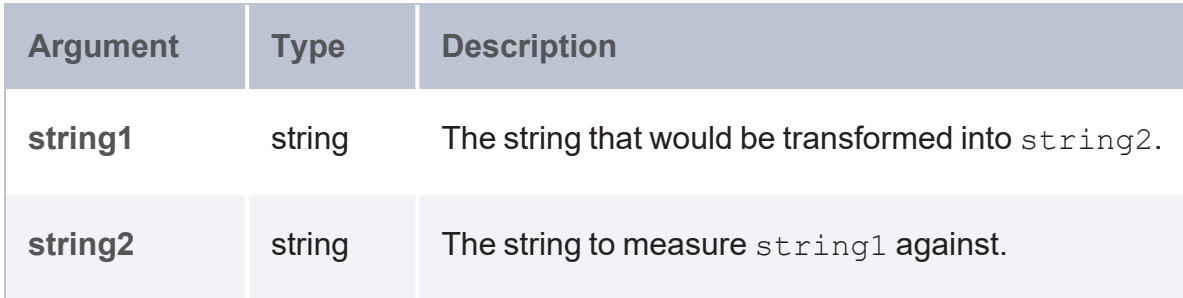

#### **Returns**

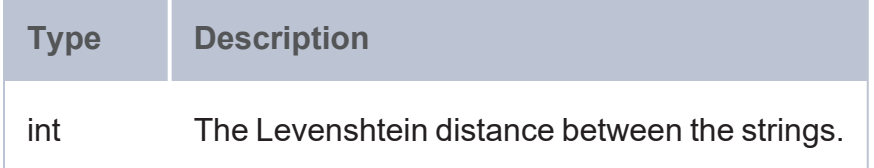

#### **Example**

The following example queries the Tickit data set to find cities whose names have a levenshtein distance that is not equal to 0 and is less than or equal to 5 when compared with the values "Denver," "Seattle," or "East."

```
PREFIX util: <http://cambridgesemantics.com/anzograph/utilities#>
PREFIX tickit: <http://anzograph.com/tickit/>
SELECT DISTINCT ?city ?dist
FROM <http://anzograph.com/tickit>
WHERE {
 ?venueid tickit:venuecity ?city .
 VALUES (?to_match) {
    ("Denver") ("Seattle") ("East")
  }
  BIND(util:cpp::levenshtein_dist(?city, ?to_match) as ?dist)
  FILTER(?dist != 0 && ?dist <= 5)
```
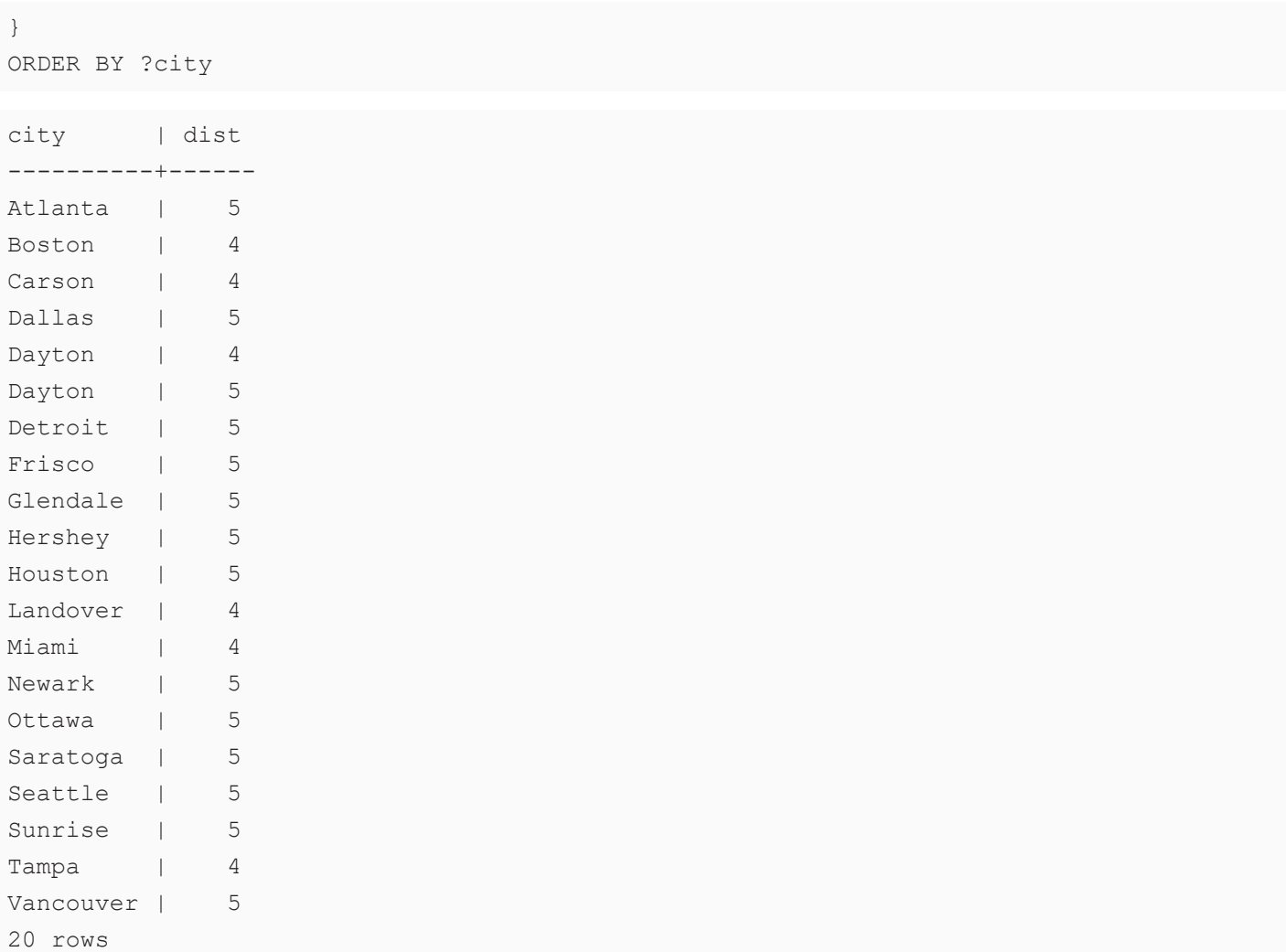

### <span id="page-953-0"></span>**damerauLevenshteinDistance**

This function calculates the Damerau-Levenshtein distance or measure of similarity between two strings. The distance is the smallest number of insertions, deletions, character transpositions, and/or substitutions required to transform the first string into the second string.

# **Syntax**

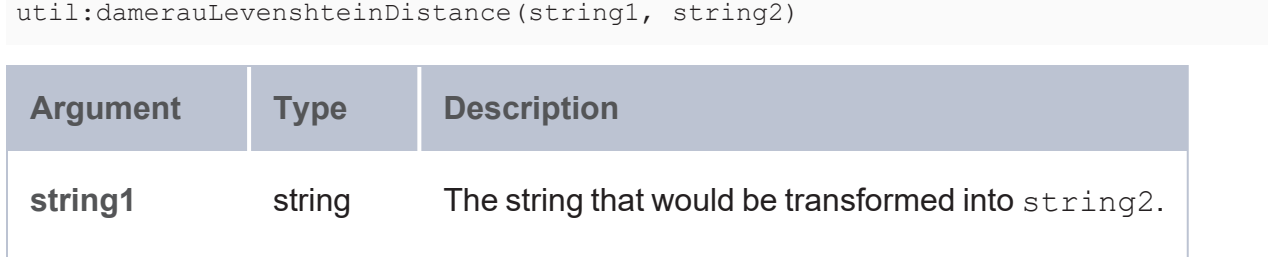

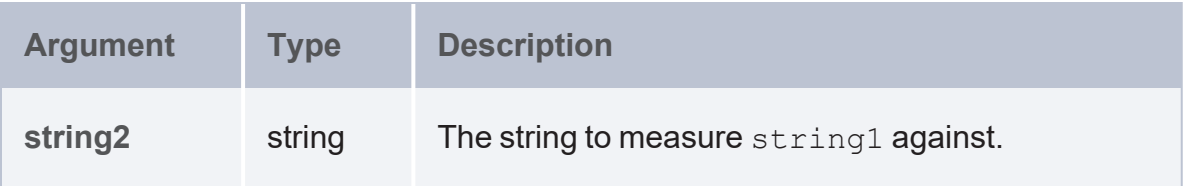

#### **Returns**

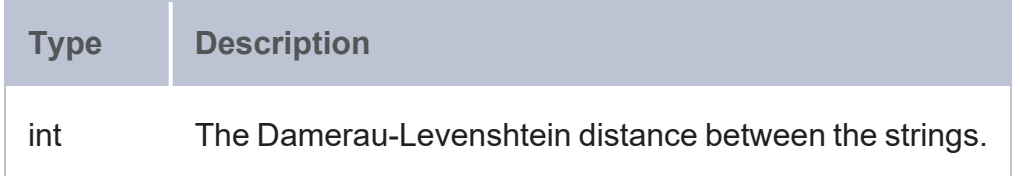

### <span id="page-954-0"></span>**maskFirstNChars**

This function masks the beginning N characters with an asterisk (\*).

# **Syntax**

```
util:maskFirstNChars(string, number_of_chars)
```
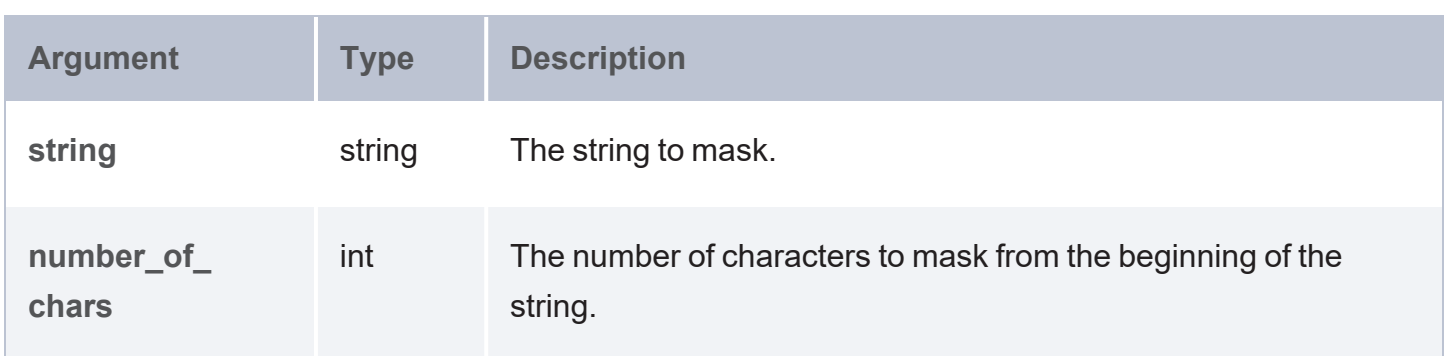

#### **Returns**

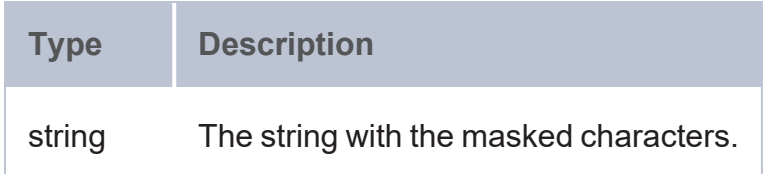

#### <span id="page-954-1"></span>**maskLastNChars**

This function masks the last N characters with an asterisk (\*).

# **Syntax**

```
util:maskLastNChars(string, number_of_chars)
```
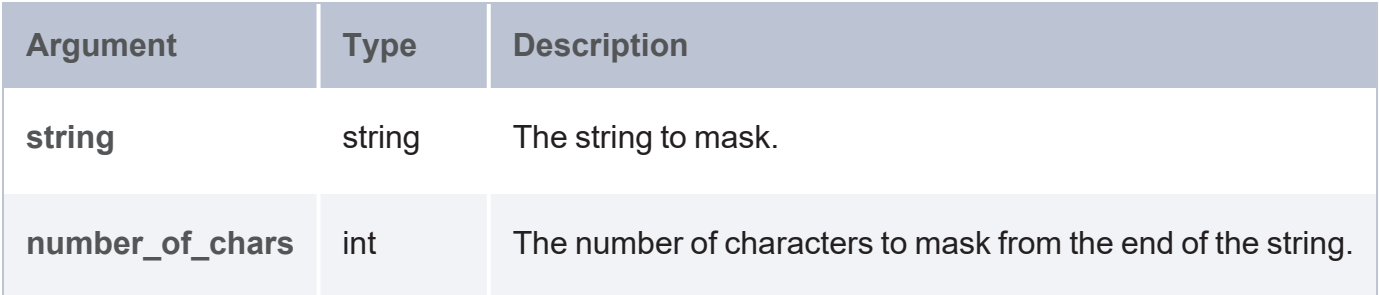

### **Returns**

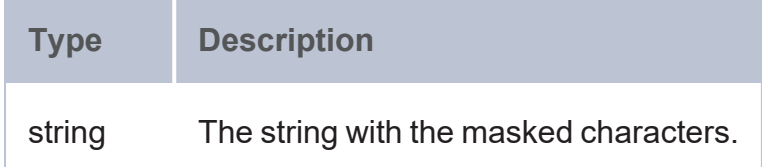

#### <span id="page-955-0"></span>**regex**

This function creates a JSON string that includes all of the matches for the specified regular expression.

# **Syntax**

util:regex(string, expression)

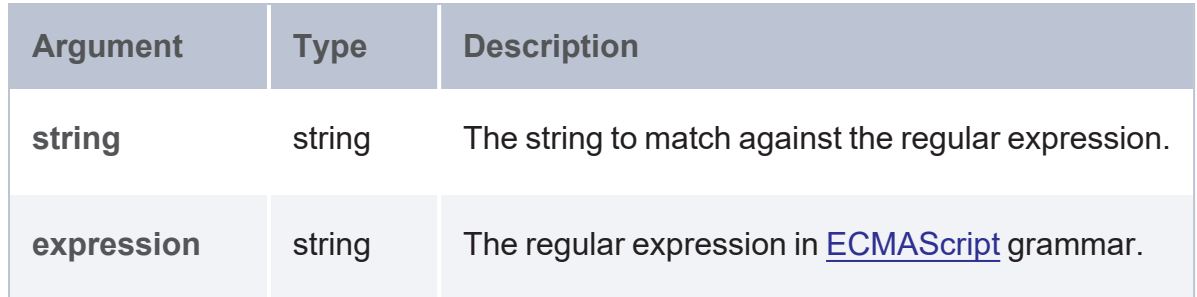

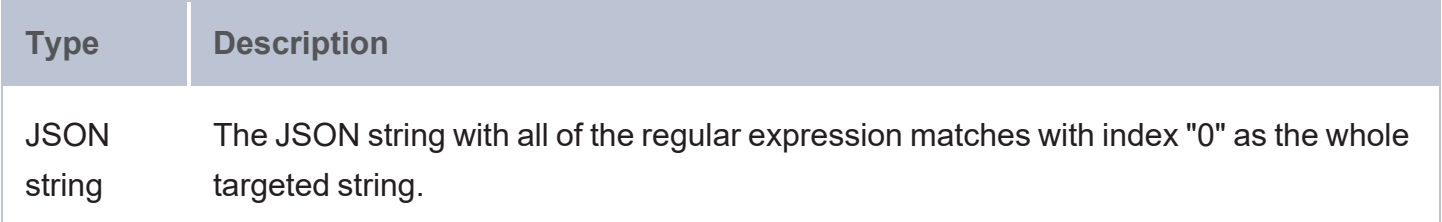

# **Cypher Query Language Reference**

In addition to SPARQL, AnzoGraph DB also provides Cypher language support, patterned after compatibility with the openCypher community group's language specification for query and update of graph databases. The openCypher community group is an open, multi-vendor initiative aimed at making the Cypher language available as a industry-standard query language for graph databases. Cypher $^{\circledR}$  is a registered trademark of Neo4j, Inc.

This documentation describes compatibility of the AnzoGraph DB Cypher implementation compared to the Cypher language as described in the openCypher community group's Cypher Query Language Reference. See the openCypher Resource page available at <https://www.opencypher.org/resources/>. A PDF copy of the Version 9 Cypher Query Language Reference is available at [https://s3.amazonaws.com/artifacts.opencypher.org/openCypher9.pdf.](https://s3.amazonaws.com/artifacts.opencypher.org/openCypher9.pdf)

Portions of the original Cypher Query Language reference have also been included here for purposes of comparison to note any limitations, restrictions, or exceptions in the AnzoGraph DB Cypher implementation. Typically, comparisons to the Cypher Query language specification are described as **Supported**, **Partially Supported**, and **Not Supported**. Examples included in this documentation also reference the graph data from the original Neo4j Movie dataset. The [Working](#page-163-0) with [Cypher](#page-163-0) and the Movie Data topic provides an executable script you can use to replicate the data in AnzoGraph DB.

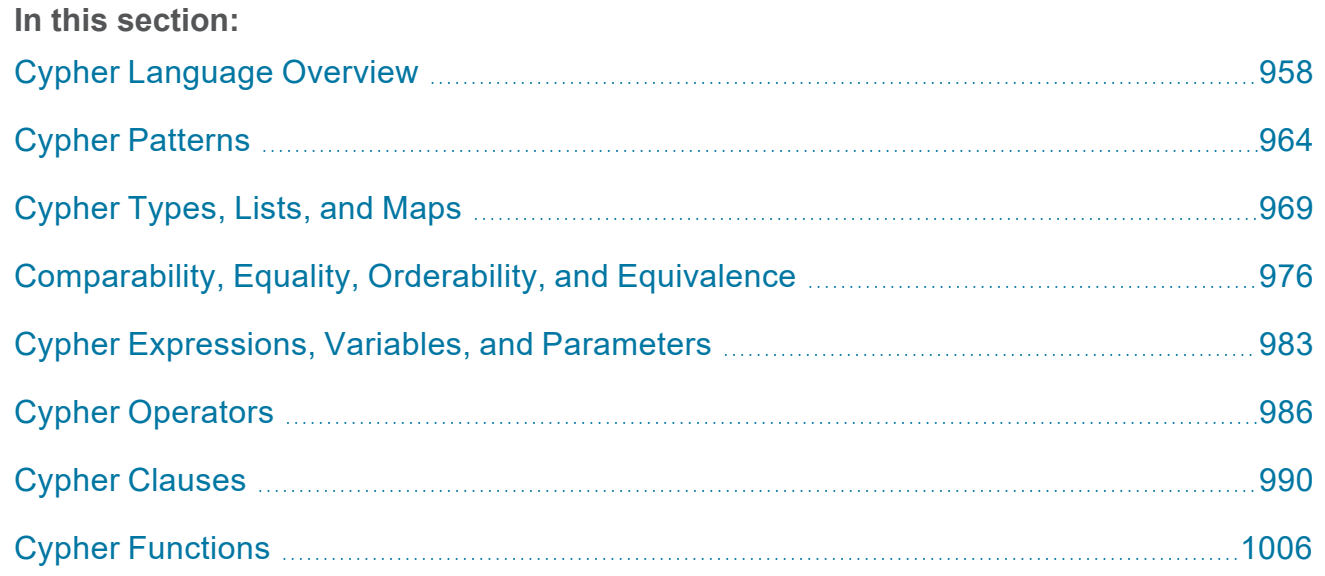

# <span id="page-957-0"></span>**Cypher Language Overview**

The implementation of Cypher in AnzoGraph DB closely follows the openCypher community group's version 9 specification of the Cypher language. (See the openCypher Resource page available at <https://www.opencypher.org/resources/>. An Acrobat PDF copy of the Cypher Query Language Reference is available at [https://s3.amazonaws.com/artifacts.opencypher.org/openCypher9.pdf.](https://s3.amazonaws.com/artifacts.opencypher.org/openCypher9.pdf)

#### **Important**

Some Cypher features, based on the version 9 openCypher specification of the Cypher language, are not yet supported in AnzoGraph DB:

- Uniqueness
- <sup>l</sup> Cypher statements with interleaving of read and update clauses
- <sup>l</sup> The **Merge** clause
- Relational and concatenation operators on list and map types
- The **Unwind** clause with list variables
- Path variable and variable length pattern matching
- <sup>l</sup> AnzoGraph DB UDX and graph algorithms support
- **Parameters**

For users of previous AnzoGraph DB releases, support for the following new features was added for AnzoGraph DB Version 2.4 and later releases:

- List and map type support
- <sup>l</sup> The **Collect()** aggregate
- Functions operating on list and map types
- **List comprehension**
- <sup>l</sup> Property chaining and dynamic property access with the '[ ]' operator
- Improved node/relationship variables handling in complex expressions

To use Cypher in AnzoGraph DB, queries and other statements can be sent over the Bolt clientserver network protocol to AnzoGraph DB servers. AnzoGraph DB supports Bolt protocol, version 1.0. Port 7088 is the default port used for the Bolt end-point. The azgbolt CLI provides a simple way to send Cypher queries to AnzoGraph DB over the Bolt protocol. For example:

azgbolt -f query.cql azgbolt -c "match (m:Movie) return m"

Graph data can be queried with SPARQL as well as Cypher language statements; both query modes can co-exist. The AnzoGraph DB Bolt protocol can also be used to execute SPARQL queries, however, in that case, support for various data types in results returned from queries is limited.

#### **Tip**

For a brief introduction to using Cypher in AnzoGraph DB, see [Working](#page-163-0) with Cypher and the [Movie](#page-163-0) Data.

In Cypher, CREATE statements can be used to load graph data into AnzoGraph DB, which is convenient for loading smaller data sets. For bulk loading of larger RDF/RDF\* data sets or non-RDF data, see Load & [Manage](#page-169-0) Data for more information.

Cypher node and relationship data is represented in RDF\* triples format as illustrated in the following example.

#### **Cypher CREATE statements**:

```
CREATE (TheMatrix:Movie {title:'The Matrix', released:1999, tagline:'Welcome to the
Real World'})
CREATE (Keanu:Person {name:'Keanu Reeves', born:1964})
CREATE (Keanu)-[:ACTED_IN {role:'Neo'}]->(TheMatrix)
```
#### **RDF\* triple format of data stored in AnzoGraph DB**:

```
@prefix rdf: <http://www.w3.org/1999/02/22-rdf-syntax-ns#> .
<TheMatrix> rdf:type <Movie> .
<TheMatrix> <title> 'The Matrix' .
<TheMatrix> <released> 1999 .
<TheMatrix> <tagline> 'Welcome to the Real World' .
<Keanu> rdf:type <Person> .
```
<Keanu> <name> 'Keanu Reeves' . <Keanu> <born> 1964 . << <Keanu> <ACTED\_IN> <TheMatrix> >> <role> 'Neo' .

To query data using Cypher, the **auto\_predicate** configuration setting should be enabled before loading data into AnzoGraph DB. Saving information about Cypher nodes requires that the node labels be registered as predicates, so enabling the auto predicate setting ensures that node labels are registered as predicates during any subsequent data load operations.

# **Cypher Syntax Conventions**

The specification of Cypher language syntax provides some difference from that used with SPARQL. The following list describes some specific conventions and styling used in specifying Cypher command syntax and other elements:

- Node labels are case-sensitive, typically specified in CamelCase format, for example, (:NetworkAddress).
- Relationship types are styled in all upper-case, using the underscore character between words, for example: [:ACTED\_IN].
- Property keys, variables, parameters, aliases, and functions are case-sensitive and typically styled in CamelCase where the first letter of one of these elements begins with a lower-case letter. Capitalization must match either what is in the database (properties), what is already defined in the query (variables, parameters, aliases), or Cypher definitions (functions).
- Clauses are not case-sensitive, but are typically styled in all capital letters.
- Keywords, such as AND, DISTINCT, IN, CONTAINS, NOT, and others are not case-sensitive but are typically styled in all capital letters.
- Single quotes are typically used to specify literal string values, except when single quotes are part of the string.
- Escaping special characters and spaces in property and label names is done by enclosing the identifer with special characters between single back quote characters ( ` ), for example `*special character*`.

• Italics are used in this document to identify placeholder values that you replace in a Cypher statement.

# **The Cypher Property Graph Model**

The Cypher graph query language operates on property graphs. A property graph is defined as a directed, vertex-labeled, edge-labeled multigraph with self edges, where edges have their own identity. In a property graph, the term *node* is used to denote a vertex, and *relationship* is used to denote an edge.

The following elements may exist in a property graph:

- Entity
	- Node
	- Relationship
- $\cdot$  Path
- **Token** 
	- $\cdot$  Label
	- Relationship type
	- Property key
- Property

# **Entities**

An entity has a unique, comparable identity which is assigned a set of properties, each of which are uniquely identified.

### **Nodes**

A node is the basic entity of the graph. In addition:

- A node may be assigned a set of unique labels.
- A node may have zero or more outgoing relationships.

• A node may have zero or more incoming relationships.

# **Relationships**

A relationship is an entity that specifies a directed connection between exactly two nodes, the source node and the target node. In addition:

- An outgoing relationship is a directed relationship from the point of view of its source node.
- <sup>l</sup> An incoming relationship is a directed relationship from the point of view of its target node. A relationship is assigned exactly one relationship type.

In AnzoGraph DB, no two relationships can have the same set of start and end nodes connected by the same relationship type.That is, relationships are uniquely identified by the start node, end node, and relationship type. Also, unique integer identifiers can be associated with nodes, however no integer identifier can be designated for relationships.

# **Paths**

A path represents a walk-through of a property graph consisting of a sequence of alternating nodes and relationships. In addition:

- A path always starts and ends at a node.
- The shortest possible path contains a single node; also called an empty path.
- <sup>l</sup> A path has a length, which is an integer greater than or equal to zero; the length is equal to the number of relationships in the path.

### **Tokens**

A token is a nonempty string of Unicode characters.

### **Labels**

A label is a token that is assigned only to nodes.

### **Relationship types**

A relationship type is an attribute which is only assigned to relationships.

# **Property keys**

A property key is a token which uniquely identifies an entity's property.

# **Properties**

A property is a pair consisting of a property key and a property value. A property value is an instance of one of Cypher's concrete, scalar types, or a list of a concrete, scalar type.

# **Reserved Keywords**

You can escape any Cypher reserved words by enclosing the reserved word between single back quote characters ( ` ), for example `*reserved word*`.

# <span id="page-963-0"></span>**Cypher Patterns**

Using patterns in Cypher, you can describe the shape of the data you're looking for. Patterns appear in multiple places in Cypher language syntax, such as in MATCH, CREATE, MERGE, and WHERE clauses. This section describes AnzoGraph DB compatibility with Cypher pattern features based on the Cypher Query Language Reference specification:

- [Uniqueness](#page-963-1) (Not Supported)
- Patterns for Nodes [\(Supported\)](#page-964-0)
- Patterns for Related Nodes [\(Supported\)](#page-964-1)
- Patterns for Labels [\(Supported\)](#page-965-0)
- Specifying Properties [\(Supported\)](#page-965-1)
- Patterns for [Relationships](#page-965-2) (Supported)
- [Variable-length](#page-966-0) Pattern Matching (Partially Supported)
- <span id="page-963-1"></span>Assigning to Path Variables (Not [Supported\)](#page-967-0)

# **Uniqueness (Not Supported)**

While pattern matching, Cypher makes sure that it does not include matches where the same graph relationship is found multiple times in a single pattern. Cypher specifies the relationship *isomorphism*, that is, the relationship is not repeated in a single path matching the pattern.

#### **Important**

AnzoGraph DB's implementation of Cypher currently does not support relationship uniqueness. Thus, it may allow the same relationship to appear multiple times within the matched path. For example, take the following CREATE statement and the subsequent query:

```
CREATE (adam:User {name: 'Adam'}), (pernilla:User {name: 'Pernilla'}),
(david:User {name: 'David'}),
(adam)-[:FRIEND]->(pernilla), (pernilla)-[:FRIEND]->(david);
```

```
MATCH (user:User {name: 'Adam'})-[r1:FRIEND]-()-[r2:FRIEND]-(friend of a friend)
RETURN friend of a friend.name AS fofName;
```
With uniqueness enforced, the expected result might be the following:

```
+---------+
| fofName |
+---------+
| "David" |
+---------+
1 row
```
In AnzoGraph DB, the same query could return the following result:

fofName "Adam" "David" 2 rows

# <span id="page-964-0"></span>**Patterns for Nodes (Supported)**

A node in a pattern is simply described using a pair of parentheses, and they are typically given a name. For example:

(a)

<span id="page-964-1"></span>In this example, the pattern describes a single node, and the node is named using the variable **a**.

# **Patterns for Related Nodes (Supported)**

Cypher patterns describe relationships by specifying an arrow between two nodes. For

example:

 $(a) - [ ] \rightarrow (b)$ 

This pattern describes a very simple data shape, that is, two nodes and a single relationship from one to the other. In this example, the two nodes are named **a** and **b** and the relationship is "directed", as it goes from **a** to **b**.

# <span id="page-965-0"></span>**Patterns for Labels (Supported)**

In addition to describing the shape of a node in the pattern, you can also describe its attributes. The simplest attribute that can be described in the pattern is a label that the node must have.

#### For example:

 $(a:User) - [] ->(b)$ 

You can also specify a node that has multiple labels. For example:

<span id="page-965-1"></span> $(a:User:Admin) - [] - > (b)$ 

# **Specifying Properties (Supported)**

Nodes and relationships are the fundamental structures in a graph. Cypher allows the use of properties on both of these to let users express far richer models. Properties can be expressed in patterns using a map construct, that is, curly brackets  $(\{\})$  surrounding a number of key-expression pairs, separated by commas. For example, a node with two properties would look like:

(a {name: 'Andres', sport: 'Brazilian Ju-Jitsu'})

When properties appear in patterns, they add an additional constraint to the shape of the data. In the case of a CREATE clause, the properties will be set in the newly-created nodes and relationships.

# <span id="page-965-2"></span>**Patterns for Relationships (Supported)**

As described earlier, the simplest way to describe a relationship is by specifying an arrow between two nodes. That way, you can describe that the relationship should exist and also specify its direction. If you do not care about the direction of the relationship, you can omit the arrow head. For example:

#### $(a) - [ ] - (b)$

As with nodes, relationships may also be given names. In that case, you can insert a pair of square brackets to break up the arrow and specify the variable label within the square brackets. For example:

```
(a) - [r] \rightarrow (b)
```
Similar to labels on nodes, relationships can also have types. To describe a relationship with a specific type, you can specify the type following the variable name. For example:

 $(a) - [r:REL_TYPE] \rightarrow (b)$ 

Unlike labels, relationships can only have one type. However, if a relationship could be one of a set of different types, you can list them all in the pattern, separated by the pipe symbol ( | ), that is:

 $(a) - [r:TYPE1 | TYPE2] - > (b)$ 

#### **Note**

Keep in mind that these forms of patterns can only be used to describe existing data (that is, when using a pattern with the MATCH clause, or as an expression).

Also note that, as with nodes, the name of the relationship can always be omitted. For example:

<span id="page-966-0"></span> $(a) -$ [:REL TYPE] $\rightarrow$ (b)

# **Variable-length Pattern Matching (Partially Supported)**

Rather than describing a long path using a sequence of many nodes and relationships in a pattern, the openCypher standard specifies that many relationships (and intermediate nodes) can be described by specifying a length in the relationship description of a pattern. For example:

 $(a) - [ *2 ] \rightarrow (b)$ 

A range of lengths can also be specified. Such relationship patterns are called "variable-length relationships". For example:

 $(a) - [ *3 \cdot .5 ] - > (b)$ 

The openCypher specification allows several variations in its syntax to specify the length of a relationship path. For example, you can omit either the minimum or maximum relationship path length, or even omit both.

### **Important**

Currently, AnzoGraph DB supports only a few variations of Cypher variable length pattern matching. AnzoGraph DB restrictions are the following:

1. Variable length patterns must include the relationship type. For example:

```
(a) - [ : \text{KNOWS*}] \rightarrow (b)
```
2. Only Zero Or More and One Or More path patterns are supported. For example:

```
(a) - [:KNOWS*]->(b), (a) - [:KNOWS*1]->(b)
```
3. Edge variable projection is not supported, since the list type is not yet supported. For example:

```
(a) - [r:KNOWS^*] \rightarrow (b)
```
# <span id="page-967-0"></span>**Assigning to Path Variables (Not Supported)**

A series of connected nodes and relationships is called a "path". The Cypher specification allows paths to be named using an identifier. For example:

```
p = (a) - [ *3..5] - > (b)
```
#### **Important**

The current AnzoGraph DB release does not support naming paths.

# <span id="page-968-0"></span>**Cypher Types, Lists, and Maps**

This section describes AnzoGraph DB compatibility with the Cypher Language specification for Cypher types, lists, and maps.

- Types (Partially [Supported\)](#page-968-1)
- **Type Coercions (Partially [Supported\)](#page-969-0)**
- Lists [\(Supported\)](#page-970-0)
- Maps [\(Supported\)](#page-971-0)
- <span id="page-968-1"></span>• Working with Null [\(Supported\)](#page-973-0)

# **Types (Partially Supported)**

The Cypher standard specifies data type support in three different categories:

- Property types
- Structural types
- Composite types

### **Property Types**

Property types include the following:

- NUMBER Abstract type, which has INTEGER or FLOAT as subtypes.
- **STRING** Unicode string type.
- **BOOLEAN** true and false values. (Cypher uses ternary logic in the WHERE clause; in addition to true and false values, a third state is a null ternary value indicating an indeterminate state.)

Each property type can be returned from Cypher queries, used as parameters, stored as properties, or constructed with Cypher literals.

### **Structural Types**

Structural types include the following:

- NODE comprised of ID, label(s), or a map (of properties).
- RELATIONSHIP comprised of an ID, type, map (of properties), or the ID of the start and end nodes.
- PATH An alternating sequence of nodes and relationships.

### **Important**

The PATH type is not supported in the current AnzoGraph DB release.

Each structural type can be returned from Cypher queries. Structural types cannot be used as parameters, stored as properties, or constructed with Cypher literals.

### **Note**

Nodes, relationships, and paths are returned as a result of pattern matching. Labels are not values but are a form of pattern syntax.

#### **Composite Types**

Composite types include:

- $\bullet$  LIST OF T is a heterogeneous, ordered collections of values, each of which has any property, structural or composite type T.
- MAP is a heterogeneous, unordered collections of key-value pairs, where the key is a string and the value has any property, structural, or composite type.

Composite types can be returned from Cypher queries, used as parameters. or constructed with Cypher literals.

### **Note**

<span id="page-969-0"></span>Composite values can also contain null. Composite types cannot be stored as properties.

# **Type Coercions (Partially Supported)**

There are two type coercions described in the Cypher language specification:

- LIST OF NUMBER to LIST OF FLOAT (Not Supported)
- <sup>l</sup> INTEGER to FLOAT

### **Important**

<span id="page-970-0"></span>Only the INTEGER to FLOAT coercion is supported in the current AnzoGraph DB release.

# **Lists (Supported)**

The Cypher specification describes support for creating a literal list. You can create a list by using brackets and separating all elements in the list with commas. For example:

RETURN [0, 1, 2, 3, 4, 5, 6, 7, 8, 9] AS list

This returns the following result:

```
[0,1,2,3,4,5,6,7,8,9]
```
To access elements in the list, you can use the square brackets again. For example, with a list of numbers you could use the **range** function, which will extract all numbers between and including a starting and ending number:

RETURN range(0, 10)[3]

With the range function, you can also specify a negative number in square brackets, to start from the end of a list, rather than from the beginning. For example:

```
RETURN range(0, 10)[-3]
```
Finally, you can use ranges within the square brackets to return a range of values from the list:

```
RETURN range(0, 10)[0..3]
```
**List and Pattern Comprehension (Partially Supported)**

The Cypher language specification also describes two syntactic constructs for lists, **List Comprehension** and **Pattern Comprehension** (not yet supported).

- List comprehension is a syntactic construct available in Cypher for creating a list based on existing lists. It follows the form of the mathematical set-builder notation (set comprehension) instead of the use of map and filter functions.
- Pattern comprehension (not yet supported) is a syntactic construct available in Cypher for creating a list based on matching a pattern. A pattern comprehension will match the specified pattern just like a normal MATCH clause, with predicates (just like in a normal WHERE clause), but it will yield a custom projection.

**List Comprehension (Supported)**

List comprehension provides a query construct to create another list based on other existing lists, for example:

RETURN [x IN range(0,10) WHERE  $x % 2 = 0 | x^3$ ] AS result

This returns the following result:

```
[0.0,8.0,64.0,216.0,512.0,1000.0]
```
In the previous query, either the WHERE part or the expression can be omitted, if you only want to filter or map results. For example:

```
RETURN [x IN range(0,10) WHERE x \div 2 = 0] AS result
```
This query, omitting the expression, returns the following result:

```
[0,2,4,6,8,10]
```
The following query omits the WHERE clause:

RETURN [x IN range(0,10)| x^3] AS result

This query returns the following result:

<span id="page-971-0"></span>[0.0,1.0,8.0,27.0,64.0,125.0,216.0,343.0,512.0,729.0,1000.0]

# **Maps (Supported)**

The Cypher specification describes how to construct maps using Cypher and construct map projections from nodes, relationships, and other map values.
#### **Literal Maps**

The following query example shows how you can create a map based on the Neo4j Movies graph data:

RETURN {key: 'Value', listKey: [{inner: 'Map1'}, {inner: 'Map2'}]}

The result from this query is the following:

**{key: 'Value', listKey: [{inner: 'Map1'}, {inner: 'Map2'}]}**

{listKey  $\rightarrow$  [{inner  $\rightarrow$  "Map1"}, {inner  $\rightarrow$  "Map2"}], key  $\rightarrow$  "Value"}

**Map Projections (Partially Supported)**

Cypher supports a concept called *map projection* that you can easily construct from nodes, relationships and other map values. A map projection begins with the variable bound to the graph entity to be projected from, and contains a body of comma-separated map elements, enclosed by { and }.

```
map variable {map element, [, …n] }
```
A map element projects one or more key-value pairs to the map projection. There are four different types of map projection elements:

- **Property selector** Projects the property name as the key, and the value from the map variable as the value for the projection.
- <sup>l</sup> **Literal entry** This is a key-value pair, with the value being arbitrary expression key: <expression>.
- **Variable selector** Not yet supported in current AnzoGraph DB release. Projects a variable, with the variable name as the key, and the value the variable is pointing to as the value of the projection.
- <sup>l</sup> **All-properties selector** Not yet supported in current AnzoGraph DB release. Projects all key-value pairs from the map\_variable value.

#### **Note**

If the map variable points to a null value, the whole map projection will evaluate to null.

The following example creates a map projection with a literal entry, which in turn also uses map projection inside the aggregating collect() .

```
Query MATCH (actor:Person {name: 'Charlie Sheen'})-[:ACTED_IN]->(movie:Movie) RETURN
actor { .name, .realName, movies: collect(movie { .title, .year }) }
```
This query locates 'Charlie Sheen' and return data about him and the movies he has acted in:

```
actor
```

```
{name -> "Charlie Sheen", movies -> [{title -> "Apocalypse Now", year -> 1979},
  {title -> "Red Dawn", year -> 1984}, {title -> "Wall Street", year -> 1987}],
  realName -> "Carlos Irwin Est évez
```
#### **Note**

Two variations of map projections are not yet supported:

- Variable selector
- All properties selector

#### For example:

```
MATCH (actor:Person {name: 'Charlie Sheen'})[:ACTED IN]>(movie:Movie)
  RETURN actor { .name, .realName, movies: collect(movie { .title, .year })}
```
MATCH (actor:Person)[:ACTED IN]>(movie:Movie)WITH actor, count(movie) AS nrOfMoviesRETURN actor { .name, nrOfMovies }

#### **Working with Null (Supported)**

In Cypher, **null** is used to represent missing or undefined values. Conceptually, null represents a missing or unknown value and it is treated somewhat differently from other values. For example, obtaining a property value from a node that does not have that property value defined produces a null. Most expressions that take null as input will also produce a null result. This includes boolean expressions that are used as predicates in the WHERE clause.

#### **Logical Operations with Null**

The logical operators (AND, OR, XOR, NOT) treat null as the unknown value of three-valued logic (true, false, and unknown). In this case, null values are interpreted as being false.

#### **The IN Operator and Null**

If Cypher determines that a value or element exists in a list, the result returned will be true. Any list that contains a null and doesn't have an element that matches will return null. Otherwise, the result returned will be false.

#### **Expressions That Return Null**

The following expressions will return null values:

- Accessing a property that does not exist on a node or relationship, that is, n.missingProperty
- Comparisons where either side of the expression is null, for example:  $1 < null$
- Arithmetic expressions containing null, for example:  $1 + null$
- Function calls where any arguments are null, for example:  $sin(null)$

# **Comparability, Equality, Orderability, and Equivalence**

This section describes AnzoGraph DB compatibility with the Cypher Language specification for equality, comparability, and orderability operations.

- [Comparability](#page-975-0) and Equality (Partially Supported)
- Orderability and [Equivalence](#page-977-0) (Partially Supported)
- [Aggregation](#page-980-0) (Supported)

Cypher provides operations around four distinct concepts related to equality and ordering:

- <sup>l</sup> **Comparability**: Comparability is specified by the inequality operators (>, <, >=, <=), and determines how to compare two values.
- Equality : Equality is specified by the equality operators (=, <>), and the list membership operator (IN) to determine if two values are the same. Equality is also used implicitly by literal maps in node and relationship patterns, since such literal maps provide a shorthand notation for equality predicates.
- **Orderability:** Orderability is specified by the ORDER BY clause and determines how to order values.
- <sup>l</sup> **Equivalence**: Equivalence is specified by the DISTINCT modifier and by grouping in projection clauses (WITH, RETURN) to determine if two values are the same.

Besides providing semantics for equality within the primitive types (boolean, string, integer, and float) and maps, Cypher also provides semantics for comparability and orderability for integer, float, and string values within each of the types.

## <span id="page-975-0"></span>**Comparability and Equality (Partially Supported)**

Comparability and equality are consistently aligned, that is,

**expr1 = expr2** if and only if **expr1 >= expr2 && expr1 <= expr2**.

If comparison or equality tests involve specific values that evaluate to null, the values are said to be incomparable.

#### **Comparability**

#### **Important**

List, map, and path type comparisons are not supported in the current AnzoGraph DB release.

Comparability is defined between any pair of values, as specified below.

- General rules
	- Values are only comparable within their most specific type (except for numbers).
	- Equal values are grouped together.
- **Numbers** 
	- Integers are compared numerically in ascending order.
	- Floats (excluding NaN and infinity values) are compared numerically in ascending order.
	- Numbers of different types (excluding NaN and infinity values) are compared to each other as if both numbers would have been coerced to larger precision decimal values before comparing them numerically in ascending order.
	- Positive infinity is of type FLOAT, equal to itself, and greater than any other number (excluding NaN values).
	- Negative infinity is of type FLOAT, equal to itself, and less than any other number (excluding NaN values).
	- NaN values are incomparable.
	- Numbers are not comparable with any value that is not also a number.
- **Booleans** 
	- Booleans are compared such that false is less than true.
	- Booleans are not comparable to any value that is not also a boolean.
- **Strings** 
	- Strings are compared in dictionary order, that is, characters are compared pair-wise, in ascending order, from the start of the string to the end. Characters missing in a shorter string are considered to be less than any other character. For example, 'a' < 'aa'.
	- Strings are not comparable to any value that is not also a string.
- Implementation-specific types
	- Implementations may choose to define suitable comparability rules for values of additional, non-canonical types.
	- Values of an additional, non-canonical type are expected to be incomparable to values of a canonical type.
- Null is not comparable with any other value (including other null values).

#### **Equality**

To align equality with comparability, the equality of lists and maps that contain null values is treated in the same way as if they would have been compared outside of those lists and maps, that is, as individual, simple values.

#### **Important**

<span id="page-977-0"></span>List and map comparisons are not supported in the current AnzoGraph DB release.

### **Orderability and Equivalence (Partially Supported)**

Based on the Cypher language specification, orderability and equivalence are aligned such that **expr1** is equivalent to **expr2** if and only if they have the same position under orderability. As a result, expr1 and expr2 are sorted before or after any other non-equivalent value in the same way.

#### **Important**

List and map comparisons are not supported in the current AnzoGraph DB release.

#### **Orderability**

Orderability is defined between any pair of values such that the result is always true or false. To accomplish this, Cypher defines a pre-determined order of types and ensures that each value falls under exactly one disjoint type in this order.

#### **Important**

List and map comparisons are not supported in the current AnzoGraph DB release.

The Cypher language specification prescribes using the following ascending global sort order of disjoint types:

- MAP types
	- $\cdot$  Regular map
	- NODE
	- $\cdot$  RELATIONSHIP
- LIST OF
- $\cdot$  PATH
- STRING
- **BOOLEAN**
- **NUMBER**

#### **Note**

NaN values are treated as the largest numbers in orderability, placed after any positive infinity values.

 $\bullet$  VOID (the type of null)

Using this global sort order, all nodes come before all strings.

The corresponding descending global sort order is the same order, in reverse. That is, the order runs from VOID to MAP. Between values of the same type in the global sort order, orderability defers to comparability, except that equality is overridden by equivalence.

#### **Important**

The current release of AnzoGraph DB uses a different type order:

- Void
- **Node/Relationship**
- Number
- **Boolean**
- String

#### **Equivalence (Partially Supported)**

Equivalence can be defined as being identical to equality except for the following:

- Any two null values are equivalent (both directly or inside nested structures) and, similarly, any two NaN values are also equivalent (both directly or inside nested structures). However, null and NaN values are not equivalent (both directly or inside nested structures).
- Equivalence of lists is identical to equality of lists, but it uses equivalence for comparing the contained list elements.
- Equivalence of regular maps is identical to equality of regular maps, but it uses equivalence for comparing the contained map entries.
- Equivalence is reflexive for all values.

#### **Important**

List and map comparisons are not supported in the current AnzoGraph DB release.

## <span id="page-980-0"></span>**Aggregation (Supported)**

An aggregation (**aggr(expr)**) processes all matching rows for each aggregation key found in an incoming record (where keys are compared using equivalence). For a fixed aggregation key and each matching record, **expr** is evaluated to a value. This yields a list of candidate values. Generally, the order of candidate values is unspecified. However, if the aggregation happens in a projection with an associated ORDER BY subclause, the list of candidate values is ordered in the same way as the underlying records and as specified by the associated ORDER BY subclause.

In a regular aggregation (that is, of the form **aggr(expr)**), the list of aggregated values is the list of candidate values with all null values removed from it. In a distinct aggregation (that is, **aggr (DISTINCT expr)**), the list of aggregated values is the list of candidate values with all null values removed from it. Furthermore, in a distinct aggregation, only one of all equivalent candidate values is included in the list of aggregated values, that is, duplicates under equivalence are removed. However, if the distinct aggregation happens in a projection with an associated ORDER BY subclause, only one element from each set of equivalent candidate values is included in the list of aggregated values.

Finally, the remaining aggregated values are processed by the actual aggregation function. If the list of aggregated values is empty, the aggregation function returns a default value (null unless otherwise specified; AnzoGraph DB currently returns null). Aggregating values of different types, like summing a number and a string, may lead to runtime errors.

#### **Important**

Currently, the SUM of a number and a string will return null in AnzoGraph DB.

The semantics of a few actual aggregation functions depends on the determination of sameness and sorting:

<sup>l</sup> **count(expr)** returns the number of aggregated values; it returns zero if the list of aggregated values is empty.

- <sup>l</sup> **min/max(expr)** returns the smallest and largest of the aggregated values under orderability. Note that null values will never be returned as a maximum, as they are never included in the list of aggregated values.
- <sup>l</sup> **sum(expr)** returns the sum of aggregated values; it returns zero if the list of aggregated values is empty.
- avg(expr) returns the arithmetic mean of aggregated values; it returns zero if the list of aggregated values is empty.
- collect(expr) returns the list of aggregated values.
- **stdev(expr)** returns the standard deviation of the aggregated values (assuming they represent a random sample); it returns zero if the list of aggregated values is empty.
- stdevp(expr) returns the standard deviation of the aggregated values (assuming they form a complete population); it returns zero if the list of aggregated values is empty.
- **percentile** disc(expr) computes the inverse distribution function (assuming a discrete distribution model); it returns zero if the list of aggregated values is empty.
- **percentile\_cont(expr)** computes the inverse distribution function (assuming a continous distribution model); it returns zero if the list of aggregated values is empty.

# **Cypher Expressions, Variables, and Parameters**

This section describes AnzoGraph DB compatibility with Cypher expression, variables, and parameter features based on the Cypher Query Language Reference:

- [Expressions](#page-982-0) (Supported)
- **CASE [expressions](#page-984-0) (Supported)**
- Variables [\(Supported\)](#page-984-1)
- <span id="page-982-0"></span>• [Parameters](#page-984-2) (Not Supported)

### **Expressions (Supported)**

Valid expressions in Cipher may include or be specified as any of the following:

- <sup>l</sup> A decimal (integer or double) literal. For example: **13, -40000, 3.14, 6.022E23**.
- <sup>l</sup> A hexadecimal integer literal (starting with 0x). For example: **0x13zf, 0xFC3A9, -0x66eff**.
- <sup>l</sup> An octal integer literal (starting with zero). For example: **01372, 02127, -05671**.
- <sup>l</sup> A string literal. For example: **'Hello', "World"**.
- <sup>l</sup> A boolean literal. For example: **true, false, TRUE, FALSE**.
- <sup>l</sup> A variable. For example: **n, x, rel, myFancyVariable**, .
- <sup>l</sup> A property. For example: **n.prop, x.prop, rel.thisProperty, myFancyVariable**.
- <sup>l</sup> A dynamic property. For example: **n["prop"], rel[n.city + n.zip], map[coll[0]]**.
- <sup>l</sup> A parameter. For example: **\$param, \$0**
- <sup>l</sup> A list of expressions. For example: **['a', 'b'], [1, 2, 3], ['a', 2, n.property, \$param], [ ]**.
- <sup>l</sup> A function call. For example: **length(p), nodes(p)**.
- <sup>l</sup> An aggregate function. For example: **avg(x.prop), count(\*)**.
- <sup>l</sup> A path-pattern. For example: **(a)-[]->()<-[]-(b)**.
- <sup>l</sup> An operator application. For example: **1 + 2 and 3 < 4**.
- <sup>l</sup> A predicate expression that returns true or false. For example: **a.prop = 'Hello', length(p) > 36 10, exists(a.name)**.
- <sup>l</sup> A case-sensitive string matching expression. For example: **a.surname STARTS WITH 'Sven'**, **a.surname ENDS WITH 'son'** or **a.surname CONTAINS 'son'**
- A CASE expression.

#### **Escape Characters**

String literals can contain the following escape sequences:

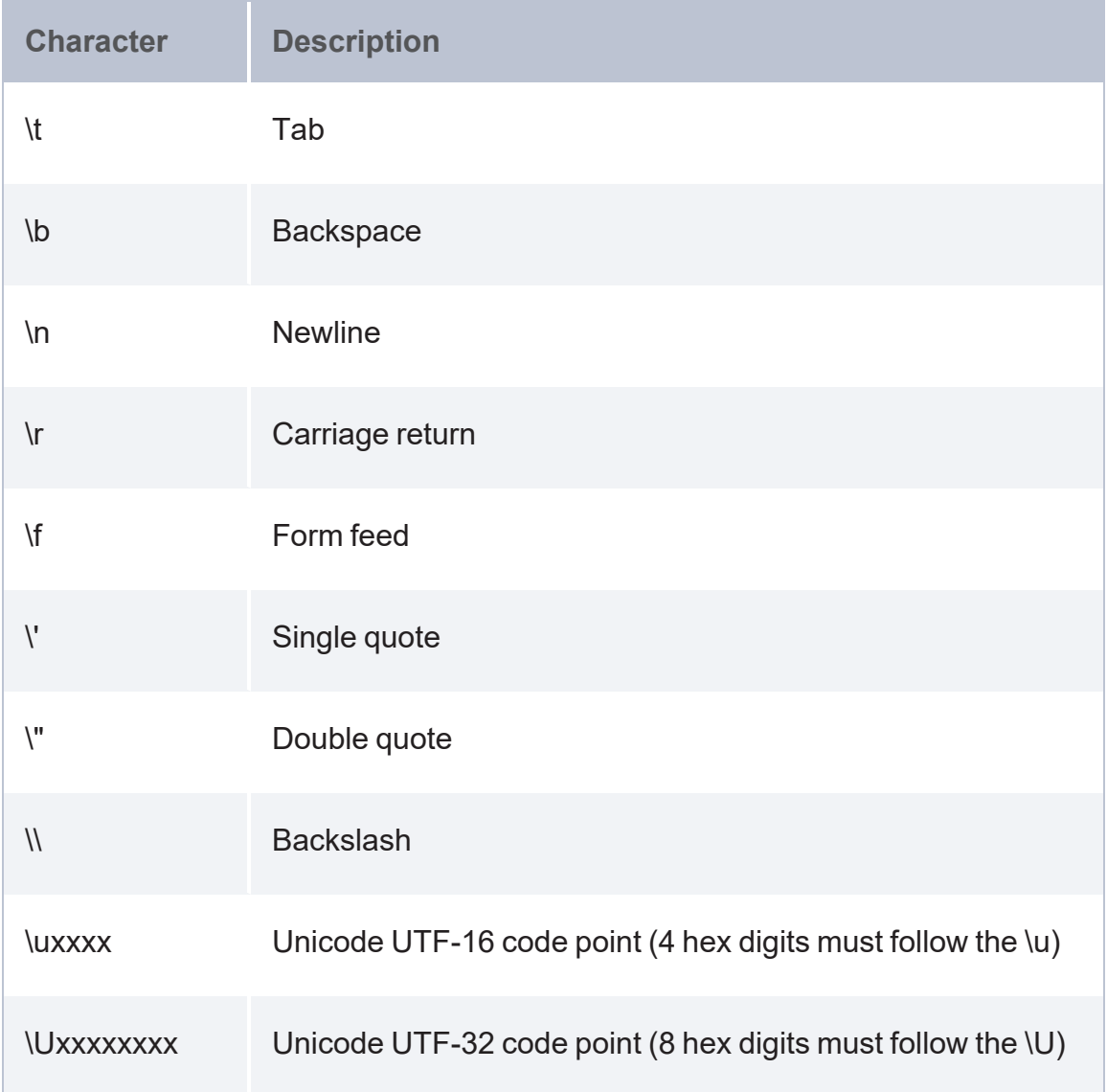

## <span id="page-984-0"></span>**CASE expressions (Supported)**

Generic conditional expressions may be expressed using the well-known CASE construct. For example:

```
CASE test
WHEN value THEN result
  [WHEN ...]
  [ELSE default]
END
```
Two variants of CASE exist within Cypher: the simple form, which allows an expression to be compared against multiple values, and the generic form, which allows multiple conditional statements to be expressed.

## <span id="page-984-1"></span>**Variables (Supported)**

When you reference parts of a pattern or a query, you do so by naming them. The names you give the different parts are called variables. For example:

MATCH  $(n)-[]->(b)$  RETURN b

In this example, the variables are **n** and **b**.

Variable names are case-sensitive, and can contain underscores and alphanumeric characters (a-z, 0-9), but must always start with a letter. To include other characters are needed, you can escape them with the single back quote ( ` ) character. The same rule applies to property names.

### <span id="page-984-2"></span>**Parameters (Not Supported)**

The Cypher language specification supports querying with parameters. However, the current AnzoGraph DB release does not support them.

# **Cypher Operators**

This section describes AnzoGraph DB compatibility with Cypher operators based on the Cypher Query Language Reference specification:

- General Operators [\(Supported\)](#page-985-0)
- [Mathematical](#page-985-1) Operators (Supported)
- [Comparison](#page-986-0) Operators (Supported)
- Boolean Operators [\(Supported\)](#page-986-1)
- String Operators (Partially [Supported\)](#page-987-0)
- List Operators (Partially [Supported\)](#page-987-1)
- Equality and [Comparison](#page-987-2) of Values (Partially Supported)
- Ordering and [Comparison](#page-988-0) of Values (Supported)
- <span id="page-985-0"></span>• Chaining [Comparison](#page-988-1) Operations (Supported)

### **General Operators (Supported)**

General operators include:

- DISTINCT removes duplicates values.
- Dot operator access the property of a node, relationship or literal map.
- <span id="page-985-1"></span>Subscript operator ( $| \cdot |$ ) – provides dynamic property access.

## **Mathematical Operators (Supported)**

The mathematical operators supported in Cypher are the following:

- addition  $( + )$
- subtraction or unary minus  $(-)$
- multiplication  $(*)$
- $\bullet$  division ( / )
- $\bullet$  modulo division (  $\%$  )
- <span id="page-986-0"></span>• exponentiation  $( ^{A})$

## **Comparison Operators (Supported)**

Cypher comparison operators include the following:

- equality  $( = )$
- $\cdot$  inequality ( $\le$ )
- $\cdot$  less than  $($  <  $)$
- qreater than  $( > )$
- less than or equal to  $($   $\leq$   $=$   $)$
- greater than or equal to  $(>= )$
- IS NULL
- IS NOT NULL

String-specific comparison operators in Cypher include the following:

- STARTS WITH provides case-sensitive prefix searching on strings.
- ENDS WITH provides case-sensitive suffix searching on strings.
- <span id="page-986-1"></span>• CONTAINS – provides case-sensitive inclusion searching in strings.

## **Boolean Operators (Supported)**

Cypher Boolean operators, also referred to as logical operators, include the following:

- $\cdot$  conjunction AND
- $\cdot$  disjunction OR
- exclusive disjunction  $-$  XOR
- $\cdot$  negation NOT

## <span id="page-987-0"></span>**String Operators (Partially Supported)**

The sole string operator that Cypher supports is the plus sign (+) concatenation operator.

#### **Important**

<span id="page-987-1"></span>The plus sign (+) string concatenation operator is not supported in the current AnzoGraph DB release. (The CONCAT() function is supported to perform the same function.)

## **List Operators (Partially Supported)**

Cypher list operators include the concatenation plus sign (+) operator and the IN operator that checks if an element exists in a list.

#### **Important**

<span id="page-987-2"></span>List concatenation with the plus sign (+) is not supported in the current AnzoGraph DB release.

## **Equality and Comparison of Values (Partially Supported)**

Cypher supports comparing values for equality using the equals ( = ) and less-than-greater-than, not equals ( <> ) operators. Values of the same type are only equal if they have the same identical value, for example, **3 = 3**.

#### **Important**

List and map comparisons are not supported in the current AnzoGraph DB release.

Values of different types are considered equal based on the following rules:

- Paths are treated as lists of alternating nodes and relationships; they are considered equal to all lists that contain that very same sequence of nodes and relationships.
- Testing any value against null with either the equals  $( = )$  or the less-than-great-than, not equal ( $\le$ ) operators always returns null. This includes null = null and null  $\le$  null. The only

way to reliably test if a value v is null is by using the special **v IS NULL** or **v IS NOT NULL** equality operators.

• Maps are only equal if they map exactly the same keys to equal values; lists are only equal if they contain the same sequence of equal values, for example:  $[3, 4] = [1+2, 8/2]$ .

All other combinations of value types cannot be compared with each other. Nodes, relationships, and literal maps also cannot be compared with each other. Attempting to specify comparisons of values that cannot be compared will return an error.

## <span id="page-988-0"></span>**Ordering and Comparison of Values (Supported)**

The following comparison operators are used to compare values for ordering:

- $\cdot$   $\leq$
- <sup>l</sup> **<** (for ascending)
- <sup>l</sup> **>=**, and **>** (for descending)

The following details describe how the comparisons are performed:

- <sup>l</sup> Numerical values are compared for ordering using numerical order. For example, **3 < 4** is true.
- <sup>l</sup> String values are compared for ordering using lexicographic order. For example, **"x" < "xy"**.
- <sup>l</sup> Boolean values are compared for ordering, that is **false < true**.
- <sup>l</sup> Comparing for ordering when one argument is null returns null. For example, **null < 3** is null.

<span id="page-988-1"></span>Specifying comparisons for ordering of other types of values will return an error.

## **Chaining Comparison Operations (Supported)**

Comparisons can be chained together arbitrarily. For example, **x < y <= z** is equivalent to **x < y AND y <= z**. As a general practice, if **a, b, c, ..., y, z** are expressions and **op1, op2, ..., opN** are comparison operators, then **a op1 b op2 c ... y opN z** is equivalent to **a op1 b** and **b op2 c** and ... **y opN z**.

# **Cypher Clauses**

This section describes AnzoGraph DB compatibility with Cypher commands based on the Cypher Query Language Reference:

- MATCH [\(Supported\)](#page-990-0)
- OPTIONAL MATCH [\(Supported\)](#page-996-0)
- [MANDATORY](#page-997-0) MATCH (Not Supported)
- RETURN [\(Supported\)](#page-997-1)
- WITH [\(Supported\)](#page-998-0)
- UNWIND (Partially [Supported\)](#page-998-1)
- WHERE [\(Supported\)](#page-998-2)
- ORDER BY [\(Supported\)](#page-999-0)
- SKIP [\(Supported\)](#page-999-1)
- LIMIT [\(Supported\)](#page-1000-0)
- CREATE (Partially [Supported\)](#page-1000-1)
- DELETE [\(Supported\)](#page-1001-0)
- SET (Partially [Supported\)](#page-1001-1)
- REMOVE [\(Supported\)](#page-1002-0)
- MERGE (Not [supported\)](#page-1002-1)
- CALL [... YIELD] (Not [Supported\)](#page-1003-0)
- UNION and UNION ALL [\(Supported\)](#page-1003-1)
- State Visibility and Behavior between Clauses (Partially [Supported\)](#page-1004-0)

## <span id="page-990-0"></span>**MATCH (Supported)**

The Cypher MATCH clause allows you to specify the patterns that Cypher will search for in data. The MATCH clause is often used with a WHERE clause that adds restrictions or predicates to the MATCH pattern. In that case, the predicates are part of the pattern description, and should not be considered just a filter applied only after the matching is done.

The MATCH clause can be included at the beginning of a query or later, for example, as part of a WITH clause. If it is the first clause in a statement, no data will have been bound yet to the result, and Cypher will search to find the results matching the pattern in the MATCH clause and any associated predicates specified in any WHERE clause. This could involve a scan of the database, a search for nodes of a certain label, or a search of an index to find starting points for the pattern matching. Nodes and relationships found by this search are available as bound pattern elements, and can be used for pattern matching of sub-graphs. They can also be used in any further MATCH clauses, where Cypher will use the known elements, and find further unknown elements from there. Predicates in a WHERE clause can be evaluated before pattern matching, during pattern matching, or after finding matches.

#### **Finding All Nodes (Supported)**

By specifying a MATCH pattern with just a single node and no labels, all nodes in the graph will be returned. For example:

MATCH (n) RETURN n

This example returns all nodes in the database.

#### **Finding All Nodes with a Label (Supported)**

To return all nodes with a label, you can specify a single node pattern where the node has a label on it. For example:

```
MATCH (movie:Movie)
RETURN movie.title
```
This example returns all the movies in the database.

**Finding Related Nodes (Supported)**

You can use the notation ( -[ ]- ) to find related nodes, without regard to the type or direction of their relationship. For example:

```
MATCH (director {name: 'Oliver Stone'})-[]-(movie)
RETURN movie.title
```
This example returns all the movies directed by 'Oliver Stone'.

**Finding Matches with Labels (Supported)**

To specify a pattern to return only nodes with labels, you can add the label syntax to your node match pattern. For example:

```
MATCH (:Person {name: 'Oliver Stone'})-[]-(movie:Movie)
RETURN movie.title
```
This example returns only those nodes connected with the Person 'Oliver' that are labeled Movie.

**Finding Matches Based on the Direction of Relationships (Supported)**

When you want to specify the direction of a relationship in a pattern match, you can use the directional notation, (->) or (<-). For example:

```
MATCH (:Person {name: 'Oliver Stone'})-[]->(movie)
RETURN movie.title
```
This example returns any nodes connected with the Person 'Oliver' by an outgoing relationship.

**Directed Relationships and Variables (Supported)**

Cypher allows you to use variables in MATCH queries, either for filtering on properties of a relationship, or to return the relationship. For example:

```
MATCH (:Person {name: 'Oliver Stone'})-[r]->(movie)
RETURN type(r)
```
This example returns the type of each outgoing relationship from 'Oliver'.

#### **Specifying Matches Based on Relationship Type (Supported)**

You can specify matches based on the relationship type by entering a colon followed by the relationship type. For example:

```
MATCH (wallstreet: Movie {title: 'Wall Street' }) < - [: ACTED IN] - (actor)
RETURN actor.name
```
This example returns all actors that ACTED\_IN 'Wall Street'.

**Specifying Matches Based on Multiple Relationship Types (Supported)**

To specify a match based on multiple relationship types, you can combine the different relationship types with the pipe ( | ) symbol. For example:

```
MATCH (wallstreet {title: 'Wall Street'})<-[:ACTED IN|:DIRECTED]-(person)
RETURN person.name
```
This example returns nodes with an ACTED\_IN or DIRECTED relationship to 'Wall Street'.

**Specifying Matches on the Relationship Types Using Variables (Supported)**

Cypher also allows you to used a variable in pattern matches based on the relationship type and then return the relationship in the variable. For example:

```
MATCH (wallstreet {title: 'Wall Street'})<-[r:ACTED_IN]-(actor)
RETURN r.role
```
This example returns the ACTED\_IN roles for the movie 'Wall Street'.

**Specifying Matches for Relationship Types That Contain Non-letter Characters (Supported)**

If your database contains relationship types that include non-letter characters or spaces, you can use the single back quote ( ` ) character to escape the type. For example, to demonstrate this, you could add an additional relationship between 'Charlie Sheen' and 'Rob Reiner':

```
MATCH (charlie:Person {name: 'Charlie Sheen'}),
  (rob:Person {name: 'Rob Reiner'})
CREATE (rob)-[:`TYPE WITH SPACE`]->(charlie)
```
This example returns a relationship type with a space in it:

```
type(r)
"TYPE WITH SPACE"
```
1 row

**Finding Matches with Multiple Relationships (Supported)**

To find matches for multiple relationships, you can specify the relationship match pattern using the form:

 $(- \begin{bmatrix} 1 & - \end{bmatrix}$ 

You could then string them together in a single MATCH statement. For example:

```
MATCH (charlie {name: 'Charlie Sheen'})-[:ACTED_IN]->(movie)<-[:DIRECTED]-(director)
RETURN movie.title, director.name
```
This example returns the movie that 'Charlie Sheen' acted in and also returns its director's name.

**Variable-length relationships (Partially Supported)**

Based on the Cypher Language specification, nodes that are a variable number of **relationship -> node** hops away can be found using the following syntax:

-[:TYPE\*minHops..maxHops]→.

In this case, minHops and maxHops are optional and default to 1 and infinity. When no bounds are given, the dots may be omitted. The dots may also be omitted when setting only one bound and this implies a fixed-length pattern.

#### **Important**

Currently, AnzoGraph DB supports only a few variations of variable length pattern matching:

Variable length patterns must include the relationship type. For example:

```
(a) - [ : \text{KNOWS*}] \rightarrow (b)
```
• Only ZeroOrMore and OneOrMore path patterns are supported. For example:

```
(a)-[:KNOWS*]->(b), (a)-[:KNOWS*1]->(b)
```
Edge variable projection is not supported, since the list type is not currently supported in AnzoGraph DB.

**Using Relationship Variable in Variable-length Relationships (Supported)**

When the connection between two nodes is of variable length, the list of relationships comprising

the connection can be returned using the following syntax:

```
MATCH p = (actor (name: 'Charlie Sheen'))-[:ACTED IN*2]-(co actor)RETURN relationships(p)
```
This example returns a list of relationships.

**Match with Properties on a Variable-length Path (Supported)**

A variable-length relationship with properties defined on in it means that all relationships in the

path must have the property set to the given value.

```
Zero-length Paths (Supported)
```
Using variable-length paths that have the lower bound set to zero means that two variables can point to

the same node. If the path length between two nodes is zero, they are, by definition, the same node.

Note that when matching zero-length paths, the result may contain a match even when matching on

a relationship type that is not in use. For example:

```
MATCH (wallstreet:Movie {title: 'Wall Street'})-[*0..1]-(x)
RETURN x
```
This example returns the movie itself as well as actors and directors one relationship away.

#### **Named Paths (Supported)**

If you want to return or specify a filter on a path in your pattern graph, you can introduce a named path. For example:

```
MATCH p = (michael {name: 'Michael Douglas'})-[]->()
RETURN p
```
This example returns the two paths starting from 'Michael Douglas'.

**Matching on a Bound Relationship (Supported)**

When a pattern contains a bound relationship, and that relationship pattern does not specify direction, Cypher will attempt to match the relationship in both directions. For example:

```
MATCH (a) - [r] - (b)WHERE id(r) = 0RETURN a,b
```
This example returns the two connected nodes, the start node, and the end node.

**Finding the Single Shortest Path (Not Supported)**

You can use the **shortestPath()** function to find a single shortest path between two nodes. For example:

```
MATCH (martin:Person {name: 'Martin Sheen'}), (oliver:Person {name: 'Oliver Stone'}),
p = shortestPath((martin)-[*..15]-(oliver))
RETURN p
```
#### **Important**

Finding the single shortest path operation is not supported in the current AnzoGraph DB release.

**Finding All Shortest Paths (Not Supported)**

You can use the **allShortestPaths()** function to find all the shortest paths between two nodes. For example:

```
MATCH (martin:Person {name: 'Martin Sheen'}), (michael:Person {name: 'Michael
Douglas'}), p = allShortestPaths((martin) - [*) - (michael))RETURN p
```
#### **Important**

Operations to find all shortest paths are not supported in the current AnzoGraph DB release.

**Finding Nodes by ID (Supported)**

You can use the **id()** function in a predicate to search for nodes. For example

```
MATCH (n)
WHERE id(n) = 0RETURN n
```
This example returns the corresponding node.

**Finding a Relationship by ID (Not Supported)**

Based on the Cypher language specification, you can use the **id()** function in a predicate to search for relationships. For example:

```
MATCH () - [r] \rightarrow ()WHERE id(r) = 0RETURN r
```
#### **Important**

Finding a relationship by ID is not supported in the current AnzoGraph DB release.

**Finding Multiple Nodes by ID (Supported)**

You can use the **id()** function with the IN clause in a predicate to find multiple nodes by ID. For example:

```
MATCH (n)
WHERE id(n) IN [0, 3, 5]
RETURN n
```
<span id="page-996-0"></span>This example returns the nodes listed in the IN expression.

## **OPTIONAL MATCH (Supported)**

This clause is used to specify the patterns to search for, while using nulls for missing parts of the pattern.

**Optional Relationships (Supported)**

If a relationship is optional, you can use the OPTIONAL MATCH clause to find relationships, similar to how an outer join works in SQL. Cypher returns the relationship if it is found; otherwise a null is returned.

```
MATCH (a:Movie {title: 'Wall Street'})
OPTIONAL MATCH (a)-[]->(x)
RETURN x
```
This example returns null, since the node has no outgoing relationships.

**Returning Null for Null Properties on Optional Elements (Supported)**

Returning a property from an optional element that is null will also return null. For example:

```
MATCH (a:Movie {title: 'Wall Street'})
OPTIONAL MATCH (a) - [ ] \rightarrow (x)RETURN x, x.name
```
This example will return the x element (null in this query), and null as its name.

**Optional Typed and Named Relationships (Supported)**

Just as with a normal relationship, you can decide which variable a relationship goes into, and what relationship type you want to return. For example:

```
MATCH (a:Movie {title: 'Wall Street'})
OPTIONAL MATCH (a)-[r:ACTS_IN]->()
RETURN a.title, r
```
<span id="page-997-0"></span>This example returns the title of the node, that is, 'Wall Street'. If the node has no outgoing ACTS\_IN relationships, null is returned for the relationship denoted by r.

## **MANDATORY MATCH (Not Supported)**

The Cypher MANDATORY MATCH clause lets you specify the patterns to search for.

<span id="page-997-1"></span>**Important** Not supported in the current AnzoGraph DB release.

### **RETURN (Supported)**

The RETURN clause specifies what to include in a query result set. Based on the Cypher language specification, any expression, literals, predicates, properties, and functions, can be used as a return item. For example:

MATCH (a {name: 'A'}) RETURN a.age > 30, "I'm a literal",  $(a) - []->()$ 

#### **Important**

<span id="page-998-0"></span>In the current AnzoGraph DB release, the pattern expression **"RETURN (a)-[]->()"** is not supported.

### **WITH (Supported)**

<span id="page-998-1"></span>The WITH clause allows queries to be chained together, piping the results from one query to be used as the starting point or search criteria for the next query.

#### **UNWIND (Partially Supported)**

The UNWIND clause expands a list into a sequence of records.

#### **Important**

In the current AnzoGraph DB release, UNWIND is currently only supported for operation on a list of literals. For example:

<span id="page-998-2"></span>UNWIND [1, 2, 3] AS xRETURN x

### **WHERE (Supported)**

The WHERE clause adds constraints to the patterns in a MATCH or OPTIONAL MATCH clause or used to filter the results of a WITH clause.

**Filter on Dynamically-computed Node Property (Supported)**

Based on the Cypher language specification, you can use square bracket syntax to filter on a property using a dynamically-computed name. For example:

```
WITH 'AGE' AS propname
MATCH (n)
WHERE n[toLower(propname)]< 30
RETURN n.name, n.age
```
**Checking for the Existence of a Property (Supported)**

Based on the Cypher language specification, you can use the **exists()** function to only include in results the nodes or relationships in which a property exists.. For example:

```
MATCH (n)
WHERE exists(n.belt)
RETURN n.name, n.belt
```
#### **Filter on Patterns with Properties (Supported)**

Based on the Cypher language specification, you can add properties to filter patterns. For example:

```
MATCH (n)
WHERE (n) - [: KNOWS] - ({name: 'Tobias'})
RETURN n.name, n.age
```
## **ORDER BY (Supported)**

An ORDER BY clause following RETURN or WITH specifies that the output should be sorted in either ascending (the default) or descending order.

**Ordering Null (Not Supported)**

Based on the Cypher language specification, when sorting the result set, null values will always be placed at the end of the result set with ascending sorting, and first in the result when doing descending sort.

```
Query
MATCH (n)
RETURN n.length, n.name, n.age ORDER BY n.length
```
#### **Important**

<span id="page-999-1"></span>Orderability across types and null values is not supported in the current AnzoGraph DB release.

## **SKIP (Supported)**

The SKIP clause specifies the record to start including in output records.

**Using an Expression with SKIP to Return a Subset of the Rows (Not Supported)**

Based on the Cypher language specification, SKIP accepts any expression that evaluates to a positive integer, as long as it is not referring to any external variables. For example:

MATCH (n) RETURN n.name ORDER BY n.name SKIP toInteger(3\*rand())+ 1

#### **Important**

<span id="page-1000-0"></span>Specifying a constant expression in the SKIP clause is not supported in the current AnzoGraph DB release.

### **LIMIT (Supported)**

The LIMIT clause specifies the maximum number of records to include in output results.

**Using an Expression with LIMIT to Return a Subset of the Rows (Partially Supported)**

Based on the Cypher language specification, LIMIT accepts any expression that evaluates to a positive integer, as long as it is not referring to any external variables:

```
MATCH (n)
RETURN n.name
ORDER BY n.name
LIMIT toInteger(3 * \text{rand}()) + 1
```
#### **Important**

<span id="page-1000-1"></span>Specifying a constant expression in the LIMIT clause is not supported in the current AnzoGraph DB release.

## **CREATE (Partially Supported)**

The CREATE clause is used to create nodes and relationships.

**Return Created Node (Not Supported)**

Based on the Cypher language specification, you can use RETURN to return the name and details about newly created nodes. For example:

#### **Important**

An update statement (CREATE, DELETE, SET, or REMOVE) followed by RETURN is not supported in the current AnzoGraph DB release.

**Create Node with a Parameter for the Properties (Not Supported)**

Based on the Cypher language specification, you can also create a graph entity from a map.

All the key-value pairs in the map will be set as properties on the created relationship or node.

**Important** Use of parameters is not currently supported in AnzoGraph DB.

**Create Multiple Nodes with a Parameter for Their Properties (Not Supported)**

Based on the Cypher language specification, if you provide Cypher with an array of maps, it will create a node for each map.

#### **Important**

The current AnzoGraph DB release does not allow you to use multiple update clauses (CREATE/DELETE/SET/REMOVE) in a statement. See State Visibility and [Behavior](#page-1004-0) between Clauses (Partially [Supported\)](#page-1004-0).

## <span id="page-1001-0"></span>**DELETE (Supported)**

The DELETE clause lets you specify nodes, relationships or paths to delete. Any node to be deleted must also have all associated relationships explicitly deleted.

<span id="page-1001-1"></span>The DETACH DELETE clause lets you delete a node or set of nodes. All associated relationships will automatically be deleted.

## **SET (Partially Supported)**

The SET clause can be used to update labels on nodes and properties on nodes and relationships.

**Copying Properties between Nodes and Relationships (Not Supported)**

Based on the Cypher language specification, you can also use SET to copy all properties from one graph element to another. Doing this also removes all other properties on the receiving graph element.

#### **Important**

Copying properties between nodes and relationships is currently not supported in AnzoGraph DB.

**Set a Property Using a Parameter (Not Supported)**

Based on the Cypher language specification, you can use a parameter to specify the value of a property.

#### **Important**

The use of parameters is currently not supported in AnzoGraph DB.

**Set All Properties Using a Parameter (Not Supported)**

Based on the Cypher language specification, you can replace all existing properties on a node with a new set of properties provided by the parameter.

#### **Important**

<span id="page-1002-0"></span>The use of parameters is currently not supported in AnzoGraph DB.

### **REMOVE (Supported)**

<span id="page-1002-1"></span>The REMOVE clause lets you remove properties and labels from nodes and relationships.

### **MERGE (Not supported)**

The MERGE clause ensures that a pattern exists in the graph. Either the pattern already exists, or if it does not already exist, it will be created.

#### **Important**

<span id="page-1003-0"></span>MERGE operations are not currently supported in AnzoGraph DB.

#### **CALL […YIELD] (Not Supported)**

The CALL [...YIELD] clause lets you invoke a procedure and return any results.

#### **Important**

<span id="page-1003-1"></span>Cypher CALL [...YIELD] operations are not currently supported in AnzoGraph DB.

### **UNION and UNION ALL (Supported)**

The UNION and UNION ALL clauses are used to combine the result of multiple queries into a single result set. UNION combines the results of two or more queries into a single result set that includes all the records that belong to all queries in the union. The number and the names of the fields must be identical in all queries combined by using UNION.

When using the UNION clause, it will combine and remove duplicates from the result set. To keep all the result records, you can use UNION ALL.

**Combining Two Queries and Removing Duplicates (Supported)**

By using the UNION clause without the ALL keyword, duplicates are removed from the combined result set. For example:

```
MATCH (n:Actor)
RETURN n.name AS name
UNION
MATCH (n:Movie)
RETURN n.title AS name
```
The combined result is returned, without duplicates.

**Combining Two Queries and Retaining Duplicates (Supported)**

You can combine the results from two queries, and keep duplicate records in the result, by using UNION ALL. For example:

MATCH (n:Actor) RETURN n.name AS name UNION ALL MATCH (n:Movie) RETURN n.title AS name

<span id="page-1004-0"></span>The combined result is returned, including duplicates.

## **State Visibility and Behavior between Clauses (Partially Supported)**

Based on the Cypher Language specification, Cypher allows clauses that read data from a graph to be interleaved with clauses that write to the graph. Some Cypher clauses can both read from a graph and write to it at the same time. Explicit state change visibility makes it possible to understand queries without having to worry about ordering of updates and reads.

#### **Important**

There is a restriction on state visibility and statement interleaving in the current AnzoGraph DB release: READ, UPDATE, or READ statements may be followed by UPDATE. However, a READ clause should not follow the UPDATE clause.

# **Cypher Functions**

This section describes AnzoGraph DB compatibility with the Cypher Language specification for Cypher functions.

- Predicate Functions [\(Supported\)](#page-1005-0)
- **Scalar Functions (Partially [Supported\)](#page-1005-1)**
- [Aggregating](#page-1007-0) Functions (Supported)
- List Functions [\(Supported\)](#page-1008-0)
- [Mathematical](#page-1009-0) Numeric Functions (Partially Supported)
- [Mathematical](#page-1009-1) Logarithmic Functions (Partially Supported)
- Mathematical [Trigonometric](#page-1010-0) Functions (Partially Supported)
- String Functions (Partially [Supported\)](#page-1010-1)
- [User-defined](#page-1011-0) Functions (Not Supported)
- Comments [\(Supported\)](#page-1011-1)
- <span id="page-1005-0"></span>• [Compatibility](#page-1011-2) and Versioning (Not Supported)

### **Predicate Functions (Supported)**

These functions return either true or false for the given arguments:

<span id="page-1005-1"></span>exists(): Returns  $true$  if the specified property exists in the node, relationship, or map.

### **Scalar Functions (Partially Supported)**

These functions return a single value:

- coalesce(): Returns the first non-null value in a list of expressions.
- endNode(): Returns the end node of a relationship.
- head(): Returns the first element in a list.

id(): Returns the id of a relationship or node.

#### **Important**

In AnzoGraph DB, nodes have a unique integer identifier, however, relationships do not; so id() on relationships is not available. Relationships can, however, be uniquely identified by their start and end node IDs and relationship type.

- last(): Returns the last element in a list.
- length(): Returns the length of a path.

#### **Important**

Paths are not supported in the current AnzoGraph DB release, so functions on path arguments are also not supported.

- <sup>l</sup> **properties()**: Returns a map containing all the properties of a node or relationship.
- size(): Returns the number of items in a list. When applied to a pattern expression, the function returns the number of sub-graphs matching the pattern expression. When applied to a string, the function returns the size of a string.
- startNode(): Returns the start node of a relationship.
- <sup>l</sup> **timestamp()**: Returns the difference, measured in milliseconds, between the current time and midnight January 1 1970 UTC.

#### **Important**

Date/time functions are not supported in the current AnzoGraph DB release.

- toBoolean(): Converts a string value to a boolean value.
- <sup>l</sup> **toFloat()**: Converts an integer or string value to a floating point number.
- **toInteger()**: Converts a floating point or string value to an integer value.
- <sup>l</sup> **type()**: Returns the string representation of the relationship type.

## <span id="page-1007-0"></span>**Aggregating Functions (Supported)**

Aggregating functions accept multiple values as arguments and calculate and return an aggregated result value.

- avg(): Returns the average of a set of numeric values.
- collect(): Returns a list containing the values returned by an expression.
- count(): Returns the number of values or records.
- max(): Returns the maximum value in a set of values.

#### **Important**

The max() function is not supported on List types in the current release.

min(): Returns the minimum value in a set of values.

#### **Important**

In the current AnzoGraph DB release, there is a result mismatch for min(val) due to different orderability behavior. The min() function on List types is also not supported in the current release.

<sup>l</sup> **percentileCont()**: Returns the percentile of a value over a group using linear interpolation.

#### **Important**

The percentileCont() function is partially supported in the current AnzoGraph DB release, with the percentileCont() function supported with the GROUP BY clause.

<sup>l</sup> **percentileDisc()**: Returns the nearest value to a specified percentile over a group using a rounding method.
#### **Important**

The percentileDisc() function is partially supported in the current AnzoGraph DB release, with the percentileDisc() function supported with the GROUP BY clause.

- stDev(): Returns the standard deviation for a given value over a group for a sample of a population.
- stDevP(): Returns the standard deviation for a given value over a group for an entire population.
- **•** sum(): Returns the sum of a set of numeric values.

## **List Functions (Supported)**

Cypher List functions include the following:

- <sup>l</sup> **keys()**: Returns a list containing the string representations for all the property names of a node relationship or map.
- labels(): Returns a list containing the string representations for all the labels of a node.
- nodes(): Returns a list containing all the nodes in a path.

#### **Important**

Paths are not supported in the current AnzoGraph DB release, so functions on path arguments are also not supported.

- range(): Returns a list comprising all integer values within a specified range.
- relationships(): Returns a list containing all the relationships in a path.

#### **Important**

Paths are not supported in the current AnzoGraph DB release, so functions on path arguments are also not supported.

- reverse(): Returns a list in which the order of all elements in the original list have been reversed.
- tail(): Returns all but the first element in a list.

# **Mathematical Numeric Functions (Partially Supported)**

Cypher mathematical numeric functions all operate only on numeric expressions. They will return an error if used with any other values.

- abs(): Returns the absolute value of a number.
- <sup>l</sup> **ceil()**: Returns the smallest floating point number that is greater than or equal to a number and equal to a mathematical integer.
- floor(): Returns the largest floating point number that is less than or equal to a number and equal to a mathematical integer.
- **rand()**: Returns a random floating point number in the range from 0 (inclusive) to 1 (exclusive); that is  $[0; 1)$ .
- round(): Returns the value of a number rounded to the nearest integer.
- <sup>l</sup> **sign()**: Returns the sign of a number: returns 0 if the number is 0; returns -1 for any negative number; and returns 1 for any positive number.

**Important** The sign() function is not supported in the current release.

# **Mathematical Logarithmic Functions (Partially Supported)**

Cypher mathematical logarithmic functions all operate only on numeric expressions. They will return an error if used with any other values.

e(): Returns the base of the natural logarithm.

**Important** The e() function is not supported in the current release.

- exp(): Returns e<sup> $\Lambda$ </sup>n where e is the base of the natural logarithm and n is the value of the argument expression.
- log(): Returns the natural logarithm of a number.
- <sup>l</sup> **log10()**: Returns the common logarithm (base 10) of a number.
- sqrt(): Returns the square root of a number.

## **Mathematical Trigonometric Functions (Partially Supported)**

Cypher mathematical trigonometric functions all operate only on numeric expressions. They will return an error if used with any other values.

#### **Important**

The **acos**, **asin**, **atan**, **atan2**, **cot**, and **degrees** functions are not supported in the current AnzoGraph DB release.

- cos(): Returns the cosine of a number.
- pi(): Returns the mathematical constant pi.
- radians(): Converts degrees to radians.
- sin(): Returns the sine of a number.
- **tan()**: Returns the tangent of a number.

# **String Functions (Partially Supported)**

Cypher string functions all operate only on string expressions. They will return an error if used with any other values. The exception to this rule is  $\text{toString}()$ , which also accepts numbers and boolean values as arguments.

- left(): Returns a string containing the specified number of left-most characters of the original string.
- **ITrim():** Returns the original string with leading whitespace removed.
- replace(): Returns a string in which all occurrences of a specified string in the original string have been replaced by another specified string.
- <sup>l</sup> **reverse()**: Returns a string in which the order of all characters in the original string have been reversed.
- <sup>l</sup> **right()**: Returns a string containing the specified number of rightmost characters of the original string.
- rTrim(): Returns the original string with trailing white space removed.
- split(): Returns a list of strings resulting from the splitting of the original string around matches of the given delimiter.
- substring(): Returns a substring of the original string, beginning with a zero-based index start and length.
- <sup>l</sup> **toLower()**: Returns the original string in lowercase.
- <sup>l</sup> **toString()**: Converts an integer, float, or boolean value to a string.
- <sup>l</sup> **toUpper()**: Returns the original string in uppercase.
- **trim()**: Returns the original string with leading and trailing white space removed.

## **User-defined Functions (Not Supported)**

The use of user-defined functions is not supported in the current release.

# **Comments (Supported)**

Comments may be added to queries. Single line or inline comments begin with **//**, and multi- line comments are delimited by **/\*** and **\*/**. For example:

MATCH (n) RETURN n // This is an end of line comment.

# **Compatibility and Versioning (Not Supported)**

The use of previous compatible version selection is not supported in the current release.

# **Admin**

This section provides information about managing the configuration and administration of AnzoGraph DB.

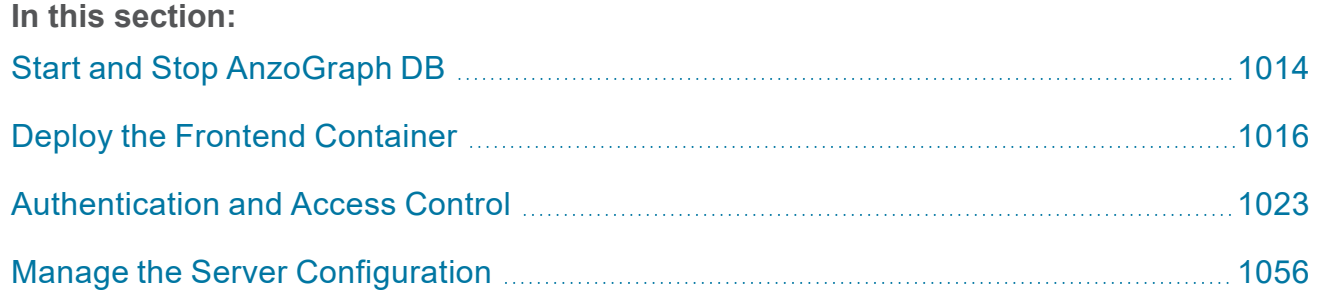

# <span id="page-1013-0"></span>**Start and Stop AnzoGraph DB**

The Query & Admin Console provides options to stop and start AnzoGraph DB. The following information provides instructions for starting and stopping AnzoGraph DB from the file system when the Query & Admin Console is not included in the deployment or is unavailable.

#### **Note**

The system management daemon, **azgmgrd**, should remain running at all times. When you restart the database, do not stop and start the daemon. There are three circumstances that require you to restart azgmgrd:

- 1. When changing a system configuration setting value that requires a restart of the system management daemon, such as sysmgr\_port or auto\_restart\_max\_attempts.
- 2. When upgrading or re-installing AnzoGraph DB in a RHEL/Rocky environment.
- 3. When making changes to the <install\_path>/config/ip\_addrs.conf file to add or remove servers from a cluster in a RHEL/Rocky environment.

Follow the appropriate instructions below, depending on the current state of AnzoGraph DB and your use case:

- <sup>l</sup> Stop the Database and Leave the System [Management](#page-1013-1) Daemon Running
- Start the Database (the System [Management](#page-1014-0) Daemon is Running)
- Stop the Database and the System [Management](#page-1014-1) Daemon
- Start the System [Management](#page-1014-2) Daemon and the Database
- <span id="page-1013-1"></span>**[Reinitialize](#page-1014-3) the Database**

## **Stop the Database and Leave the System Management Daemon Running**

To stop the database, run the following command from the **leader server**:

sudo systemctl stop anzograph

<span id="page-1014-0"></span>If queries are running, the system manager waits the number of seconds in stop timeout (the default value is 30 seconds) for any outstanding queries to complete and then stops the database.

# **Start the Database (the System Management Daemon is Running)**

To start the database, run the following command from the **leader server**:

```
sudo systemctl start anzograph
```
## **Stop the Database and the System Management Daemon**

To stop the database and system management daemon, run the following commands from the **leader server**:

```
sudo systemctl stop anzograph
```

```
sudo systemctl stop azgmgrd
```
# **Start the System Management Daemon and the Database**

To start the system management daemon, run the following command. On clusters, run the command on **each server in the cluster**:

```
sudo systemctl start azgmgrd
```
To start the database after the system management daemon is running, run the following command on the **leader node**:

```
sudo systemctl start anzograph
```
# **Reinitialize the Database**

If you need to reinitialize the database to remove the generated code and any persisted data, run the following command. The system management daemon (azgmgrd) should be running.

```
/<install_path>/bin/azgctl -start -init
```
# <span id="page-1015-0"></span>**Deploy the Frontend Container**

This topic provides instructions for deploying the frontend container with Docker for Linux and then connecting the frontend to your existing cluster. For information on installing the frontend using the RHEL/Rocky installer, see Enterprise Linux 9 [Deployments](#page-64-0).

Follow the instructions below to deploy the AnzoGraph DB frontend console on Docker for Linux.

#### **Tip**

You might want to follow the steps in [Post-installation](https://docs.docker.com/install/linux/linux-postinstall/) steps for Linux to make sure that a nonroot user can run Docker commands and you do not need to include "sudo" in the commands below.

1. If necessary, start Docker with sudo systemetl start docker.

#### **Note**

Docker caches images on the Docker host. If you have deployed a front end container previously, that image is cached on the host and can be used to redeploy the front end console. If you want to deploy the latest release, first pull the latest image. To do so, run the following command, and then proceed to the next step.

docker pull cambridgesemantics/anzograph-frontend:latest

You can deploy alternate front end console versions by replacing the "latest" tag with any of the tags that are available on the [AnzoGraph](https://hub.docker.com/r/cambridgesemantics/anzograph-frontend/tags) Frontend Docker Hub site.

2. Run the following Docker command to deploy the AnzoGraph DB front end container image. The command instructs Docker to start the container and configure HTTP and HTTPS access to the application by mapping the container ports to the HTTP and HTTPS ports on the local host:

```
docker run -d -p host_http_port:8080 -p host_https_port:8443 --name=container_
name cambridgesemantics/anzograph-frontend:tag
```
The list below describes each of the parameters:

- host http port is the port on the local host to use for HTTP access to the AnzoGraph DB console user interface. In the container, the user interface binds to port 8080 for HTTP access. Cambridge Semantics recommends that you specify **80** to map the container's HTTP port to port 80 on the local host. If port 80 is in use, specify an alternate port for host http port.
- **host https port is the port on the local host to use for HTTPS access to the** AnzoGraph DB console user interface. In the container, the user interface binds to port 8443 for HTTPS access. Cambridge Semantics recommends that you specify **443** to map the container's HTTPS port to port 443 on the local host. If port 443 is in use, specify an alternate port for host https port.
- **container name** is the short name to use to identify the AnzoGraph DB front end container. For example, **anzograph-frontend**.
- **tag** is the tag from the [AnzoGraph](https://hub.docker.com/r/cambridgesemantics/anzograph-frontend/tags) Frontend Docker Hub site that identifies the version of the front end console to deploy. If you pulled an image in the first step, this tag should match the tag from the pull command. Usually the **latest** tag is specified so the most recent release is deployed.

#### For example:

```
docker run -d -p 80:8080 -p 443:8443 --name=anzograph-frontend
cambridgesemantics/anzograph-frontend:latest
```
When the prompt returns the container ID, the container is running. For example:

7ad7a2c2b60c0b15e75af9f05d41edc665497c58939da561249c9067f04b59fc

3. The front end console user interface is now installed and ready to use. To open the console, open a browser and go to the following URL:

```
https://IP_address
```
Where **IP** address is the IP address of the host server where Docker for Linux is installed. If you mapped the container's HTTPS port to port 443 on the host, you do not need to specify a port. If you specified a port other than 443, include the port in the URL. For example:

#### **Note**

If you are using Docker for Linux locally on the same server as the AnzoGraph DB leader node and need to know the IP address of the front end console container, you can run the following command:

```
docker inspect container_name | grep '"IPAddress"' | head -n 1
```
For example:

```
docker inspect anzograph-frontend | grep '"IPAddress"' | head -n 1
```
"IPAddress": "172.17.0.2"

4. The browser displays the AnzoGraph DB console login screen. On the login screen, specify the following credentials and then click **Sign In**.

Username: **admin**

Password: **Passw0rd1**

The End User License Agreement (EULA) is displayed.

5. Review the EULA and click **Accept** to proceed. The front end console (also referred to as the Query and Admin Console) is displayed.

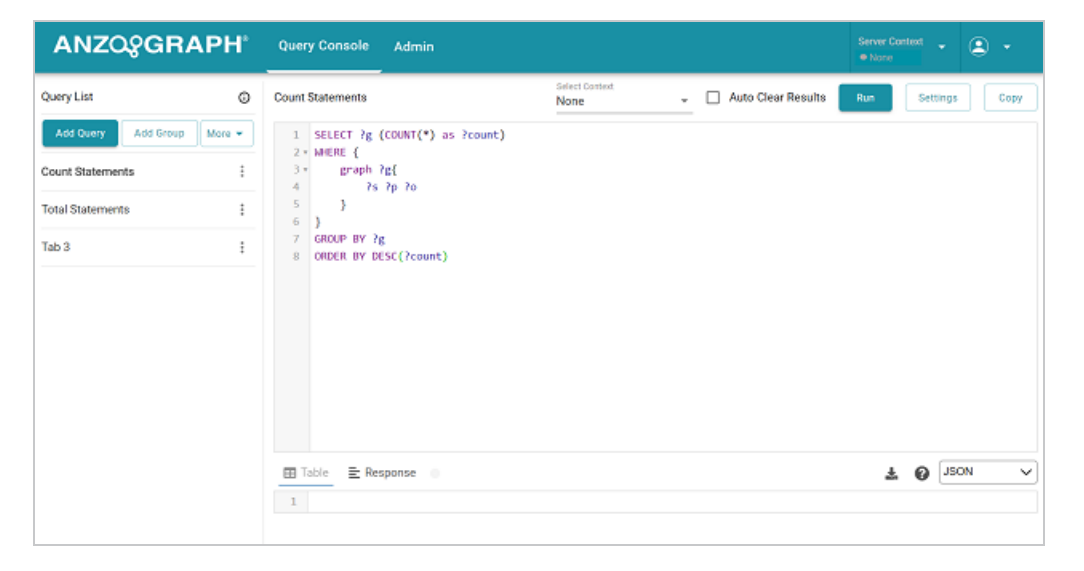

6. The top right of the screen displays the **Server Context**. Because the user interface was deployed separately and is not associated with an AnzoGraph DB deployment, the Server Context is initially "None." Click the **Server Context** drop-down list and select **MANAGE CONFIGURATION**.

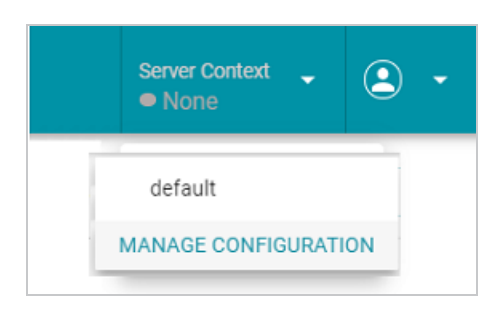

The Server Setting or Contexts screen is displayed:

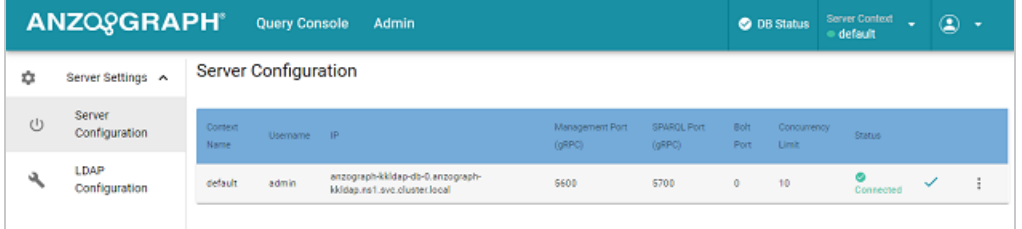

By default, the **Server Configuration** context is used both for authenticating front end console users and providing access to an AnzoGraph DB deployment to execute SPARQL queries. Depending on settings in the AnzoGraph DB settings.conf configuration file, the **LDAP Configuration** option provides the capability to do the following:

- 1. Authenticate users to access the front end console, while still using the Server Configuration context to access AnzoGraph DB.
- 2. Configure AnzoGraph DB to both authenticate users and use LDAP group membership to authorize AnzoGraph DB to execute specific SPARQL queries and other statements.

## **Note**

See Configure AnzoGraph DB for LDAP [Authentication](#page-1037-0) and Create and [Manage](#page-1041-0) Roles from the [Console](#page-1041-0) for information on setting up AnzoGraph DB to use LDAP directory services for Console and AnzoGraph DB authentication and authorization.

# **Updating the Server Context**

To configure or update settings for the AnzoGraph DB server configuration context:

1. Select the **Server Configuration** option and then click the menu icon (**i**) to the right of the

default context and select **Edit**. The Edit Context screen is displayed:

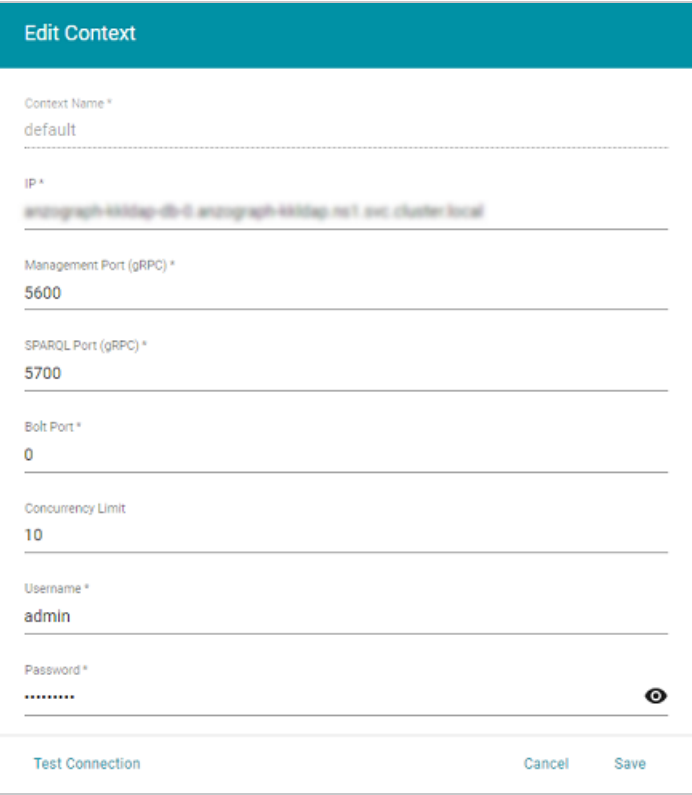

- 2. On the Edit Context screen, configure the connection to your AnzoGraph DB site deployment by supplying the values for the following required fields:
	- IP: Specify the IP address for the AnzoGraph DB leader server. Even if this Docker container is installed on the AnzoGraph DB leader node, you must enter the routable IP address for the server.
	- **Management Port (gRPC):** This port is the system management communications port. It is set to **5600** by default and is rarely changed. Accept the default value of **5600** unless you have changed the AnzoGraph DB sysmgr port setting in <install path>/azg/config/settings.conf.
- **SPARQL Port (gRPC):** This port is the secure, encrypted, gRPC-based protocol port used to send SPARQL queries and receiving results. It is set to **5700** by default and is rarely changed. Accept the default value of **5700** unless you have changed the **anzo\_ protocol port setting in** <install path>/azg/config/settings.conf.
- <sup>l</sup> **Bolt Port**: This field is for future use. Accept the default value of **0**.
- <sup>l</sup> **Concurrency Limit**: This parameter specifies the maximum number of concurrent threads allowed per database context for the gRPC connection and queries executed from the AnzoGraph DB front end console user interface. The default value is **10**.
- <sup>l</sup> **Username**: This is the gRPC admin user name that you created for the connection.
- **Password:** This is the password that you created for the gRPC user.
- 1. When you have supplied all of the connection details, click **Test Connection** at the bottom of the screen to ensure that the connection is valid. For example:

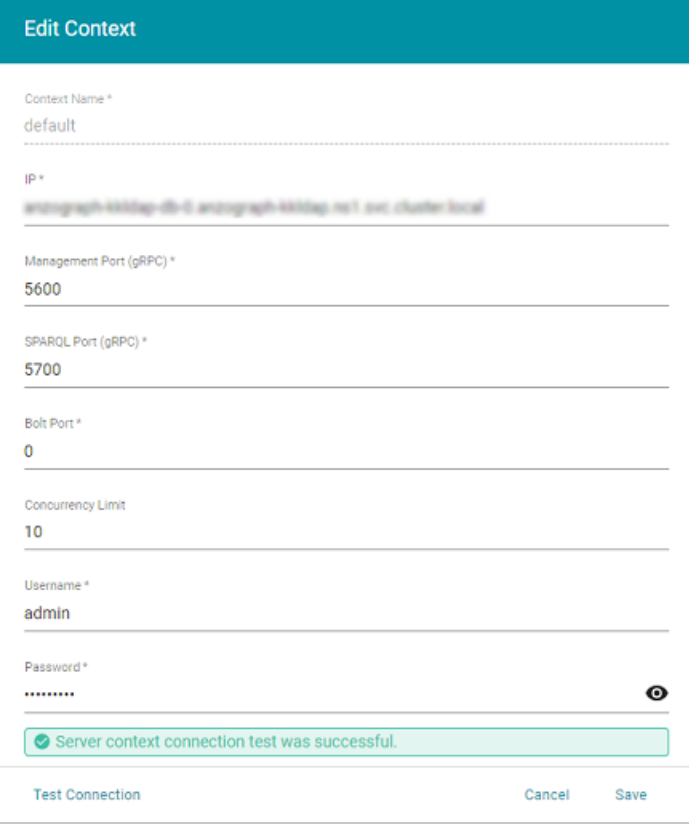

If the test fails, adjust the values as needed and test the connection again.

3. Click **Save** to save the connection. At the top of the screen, click the **Server Context** dropdown list again and select **default**. The context is now green to show that the console user interface is now connected:

Server Context →<br>● default

You can now use the front end console to query and manage your AnzoGraph DB deployment. For more information on using the console, see Use the Query & Admin [Console.](#page-475-0)

# <span id="page-1022-0"></span>**Authentication and Access Control**

The topics in this section provide details about how AnzoGraph DB authentication and access control works, instructions for setting it up, and configuring or changing roles and privileges to access data.

#### **In this section:**

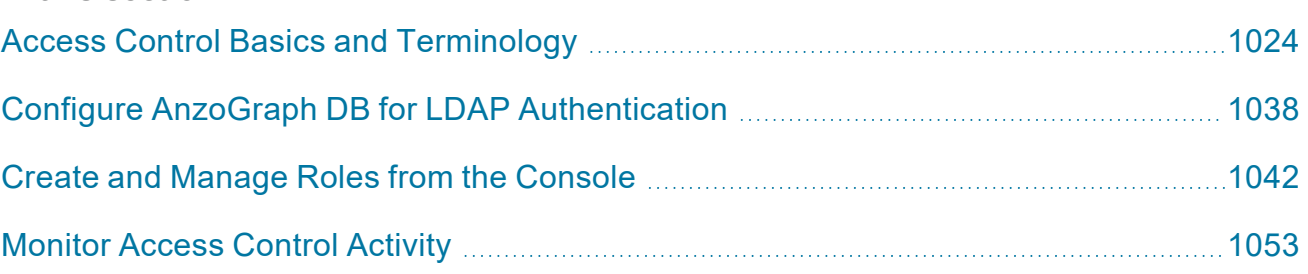

# <span id="page-1023-0"></span>**Access Control Basics and Terminology**

AnzoGraph DB supports two basic modes of authentication and access control for users submitting requests to access data.

- 1. The first mode is one in which both user authentication and authorization of privileges are performed entirely by AnzoGraph DB.
- 2. In the second mode, a trusted external LDAP or directory service system provides authentication of users to validate their identity before submitting a request to AnzoGraph DB.

## **Note**

In many access control systems, *privileges* are often referred to as *permissions*.

Regardless of the authentication mode selected, AnzoGraph DB supports Access Control Lists (ACLs) to manage and control which users have privileges to read or write (update) database objects such as graphs and views. The ACLs are "role-based" which means, for example, that someone in a "manager" role may be permitted to read and update certain graphs, but someone in an "admin" role, with additional privileges, may be permitted to create and drop graphs. When remote authentication is used, an LDAP or directory server returns the list of groups/roles that a validated user is a member of and AnzoGraph DB checks if the user is authorized to perform the requested operation.

When you configure AnzoGraph DB to perform its own authentication of users (without using LDAP or another external directory service), AnzoGraph DB stores both user credentials as well as the privileges that a user has been given. An administrator, or another authorized user given the same authority, can grant users additional privileges or add users to other roles where they will inherit the privileges associated with those roles. When a user submits a request to perform some operation, AnzoGraph DB first validates the user's credentials and then checks the user's privileges before processing their request.

With the integration of LDAP or another directory service, users are authenticated remotely. Before a user's request to access data is sent to AnzoGraph DB, a user's identity is first validated based on the credentials they present for the directory server. If the user's credentials are validated, the service passes to AnzoGraph DB the list of groups/roles that the user is a member of. AnzoGraph DB uses that information to check the user's privileges against the defined ACLs. AnzoGraph DB then processes the user's requested operation if the user's privileges allow it.

## **Note**

In LDAP and other external directory services, roles are commonly referred to as groups. When LDAP or another directory service is used to authenticate users, administrators of those systems are responsible to make sure the group (role) names that are maintained in the directory service match and are kept in sync with the role names defined in AnzoGraph DB. If a group/role name specified by a directory service does not yet exist as a role defined in AnzoGraph DB, an authenticated user is granted access only to the database objects authorized for whatever other roles the user is a member of. The definition of AnzoGraph DB roles can be specified in the **db.ini** file used to configure roles and privileges when AnzoGraph DB is restarted. Roles can also be modified later by a user assigned SUPERUSER role

# **ACL Configuration Settings**

privileges.

Two configuration settings, **enable\_acl** and **enable\_external\_auth**, in the <install\_ path>/config/settings.conf file, control the methods of authentication and authorization are used. The **enable\_acl** setting controls whether any type of access control, local or remote, is enabled. If access control is first enabled, the **enable\_external\_auth** setting specifies whether users are authenticated by an external LDAP or directory service or whether AnzoGraph DB is used to authenticate users.

# **AnzoGraph DB Roles**

Access to AnzoGraph DB database objects (graphs, views, and queries) and the ability to perform other operations is controlled by defining "user" roles or "group" roles to which users can be assigned. Each role specifies a set of privileges that will be granted to members assigned to the

role. Role and privilege information is saved in a system graph, which can be queried just like any other graph data by users with sufficient privileges.

A role can be either a "user" role (when using local authentication), a "group" role, or both. Roles can own database objects or entities and members of those roles can assign privileges on those same objects to other roles. Additionally, it is possible to grant membership of a role to a group, which allows all members of that role all the privileges assigned to that group.

After a user has been authenticated and is logged in, any subsequent queries and other operations run in a current session are attributed to that user (which is the user role when using local AnzoGraph DB authentication). For example, if the current logged-in user runs the CREATE GRAPH command, the newly created graph will have the current user designated as the owner of the graph. Similarly, if a SELECT query is run, the privileges to perform the query are verified against the privileges granted to the current user through their membership in specific group roles.

#### **Note**

When configured to have AnzoGraph DB provide user authentication, only user roles that have the LOGIN attribute enabled can connect to AnzoGraph DB.

#### **Role Attributes**

Role attributes define privileges or permissions provided to members of a specific role. You assign attributes to a role using the CREATE ROLE command, or update later with the ALTER ROLE command. You can also delete roles with the DROP ROLE command.

Attributes you can assign to a role are the following:

#### **LOGIN | NOLOGIN**

Only roles that have the LOGIN attribute set can be used to connect to AnzoGraph DB (when using AnzoGraph DB "local" authentication). The default role setting is NOLOGIN.

#### **INHERIT | NOINHERIT**

If a role is created with this attribute, and when it is added to another group role, then this role will inherit all the privileges of the group role. The default role setting is INHERIT.

#### **SUPERUSER | NOSUPERUSER**

The SUPERUSER attribute designates a role with superuser privileges. A database superuser bypasses all available privileges and checks to access AnzoGraph DB data. So, it is recommended that the SUPERUSER attribute only be used very rarely, and that most database operations be done within a role that is not assigned superuser privileges. The default setting for roles is NOSUPERUSER.

#### **PASSWORD = "***password***" | NOPASSWORD**

The PASSWORD | NOPASSWORD attribute specifies whether a password is required for user login when AnzoGraph DB is used to provide authentication. If a PASSWORD is supplied at the time of role creation (or added later), then login must supply this same password to connect to the database for that role.

#### **CREATEROLE | NOCREATEROLE**

This attribute allows a role to create other roles. Any user logged in as a member of this role with the CREATEROLE attribute set can create, alter, or drop roles as well as grant or revoke membership of roles. A SUPERUSER privilege is required to change the membership of a superuser status.

#### **SYSCATALOG | NOSYSCATALOG**

This attribute determines if a role has the ability to SELECT from system graphs or views. The default is NOSYSCATALOG. Only users with SUPERUSER privilege can create a role having the SYSCATALOG privilege.

#### **CREATEGRAPH | NOCREATEGRAPH**

This attribute allows a role to create graphs. The default role setting is NOCREATEGRAPH.

#### **CREATEVIEW | NOCREATEVIEW**

This attribute allows a role to create views. The default role setting is NOCREATEVIEW.

#### **CREATEQUERY | NOCREATEQUERY**

This attribute allows a role to create queries. The default role setting is NOCREATEQUERY.

#### **ROWLIMIT = <***num\_rows***> | NOROWLIMIT**

This attribute specifies a positive integer value that determines the maximum number of output rows this role is allowed to retrieve from a SELECT query. The default role setting is NOROWLIMIT.

#### **PRIORITY = <***priority\_value***> | NOPRIORITY**

The priority value of a role determines its priority for AnzoGraph DB job scheduling. The default priority value is 50. The range of values allowed is between 1 to 100, with 100 being the highest priority.

#### **Creating, Altering, or Dropping Roles**

Two commands are available to create or delete (drop) a role. The syntax for these commands is the following:

CREATE ROLE <*rolename*> [*privilege attributes list*]

When you create a role, AnzoGraph DB inserts the following triples into the **<sbxroles>** system graph based on the attributes specified with the CREATE ROLE command:

```
<role>
 <attrs> attributes; # combined list of attributes
 <password> "password"^^xsd:string; # optional triple added if PASSWORD set
 <rowlimit> NNN; # optional triple added if ROWLIMIT set
 <priority> NNN; # optional triple added if PRIORITY set
 <grants> "member1,member2,..."; # list of all the members to which privilege is
granted
```
#### **Tip**

.

For more information on system graphs used to store AnzoGraph DB roles and privileges, see Access Control [System](#page-1053-0) Graphs.

The syntax of the command to delete or drop a role is the following:

DROP ROLE <*rolename*>

In both the CREATE ROLE and DROP ROLE commands, <*rolename*> is a URI, which specifies a user role (when using only local authentication), or a group role that define privileges granted to group members for specific operations.

Once a role is created, its attributes can be altered with the ALTER ROLE command. The syntax for this command is the following:

```
ALTER ROLE <rolename> [LOGIN | NOLOGIN | INHERIT | NOINHERIT |
                        SUPERUSER | NOSUPERUSER | CREATEGRAPH | NOCREATEGRAPH |
                        CREATEVIEW | NOCREATEVIEW | CREATEQUERY | NOCREATEQUERY |
                        CREATEROLE | NOCREATEROLE | PASSWORD "password"| NOPASSWORD |
...]
```
The ALTER ROLE command can specify multiple attributes in the same statement. For example:

ALTER ROLE <manager> LOGIN NOINHERIT CREATEGRAPH CREATEROLE

After roles are defined, you can use the GRANT command to add role membership to other roles. Similarly, you can use the REVOKE command to remove a role's membership from another role. In addition, a couple of additional commands, SET ROLE and RESET ROLE, allow you to clear and reset roles to their original definitions.

#### **Note**

The following section describes inheritance of roles when one role is added as a member of another role, and use of the GRANT, REVOKE, SET ROLE, and RESET ROLE commands to change role membership and associated privileges.

**Role Membership and Inheritance**

There are few differences between "user" roles and "group" roles. If you assign (or grant) a user role to another role, that group simply becomes a group role. To grant privileges of a group to another role, you can run the following command:

GRANT <*group\_rolename*> TO <*rolename*>

To remove privileges of a group from a role, you can run the following command:

REVOKE <*group\_role*> FROM <*rolename*>

#### For example:

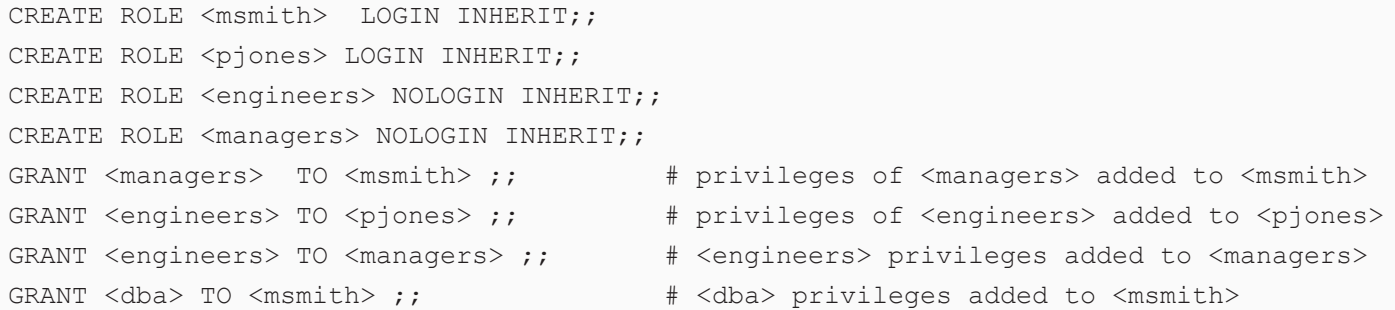

After the statements above are executed, the <msmith> role will have all the privileges it was originally assigned, but will also inherit all the privileges defined for the <managers> role. In addition, the <managers> role will inherit all the privileges of the <engineers> role with the GRANT command. Any role can be granted multiple other roles (that is, it may be added to more than one group). The structure of roles can be thought of as a hierarchical inheritance structure, with a single user having the combined privileges of all the groups they are a member of.

To remove membership in a role, you can use the REVOKE command. For example:

REVOKE <dba> FROM <msmith>

If a user is logged into AnzoGraph DB as <msmith>, you can use the SET ROLE command to remove all of <msmith>'s assigned privileges, so the <msmith> role will just be assigned all the privileges from the user or group role it is set to. For example:

```
SET ROLE <msmith> TO <engineers>
```
To reset a role to its original definition, you can execute the following commands:

```
SET ROLE <smith> TO NONE;;
RESET ROLE <smith>
```
#### **Assigning Ownership of Database Objects**

By default, AnzoGraph DB assigns original ownership of database objects such as graphs, views, and queries to the currently logged-in user or user role that created an object. You can change the ownership of an object with the ALTER <*object*> OWNER command. For example:

ALTER GRAPH <tpch> OWNER TO <msmith>

To remove a role and assign ownership of all the database objects currently owned by that role to a new role, you can use the REASSIGN OWNED BY command. For example:

```
REASSIGN OWNED BY <obsolete-role> TO <new-successor-role>;;
DROP OWNED BY <obsolete-role> ;;
DROP ROLE <obsolete-role>
```
#### **Database Object Permissions**

The roles that a user is a member of determine the AnzoGraph DB data privileges that a user is granted (or can be revoked) after they log in and are authenticated. When an AnzoGraph DB object is created, for example, a graph, query, or view, the creator of that object is designated as the owner of that object. To allow other roles to access the same object, the owner must grant specific privileges on that object to other roles.

The different privileges that can be granted or revoked for database objects are the following:

#### **SELECT**

READ privilege for a named GRAPH, VIEW, or QUERY.

#### **UPDATE**

Permission for SELECT, INSERT, DELETE, COPY, MOVE, ADD, or CLEAR operations on a named GRAPH.

#### **DROP**

Permission to drop a named GRAPH, VIEW, or QUERY.

**Granting and Revoking Object Permissions**

Unless ownership has been reassigned, the <*owner*> of a database object has full privileges to perform operations on that object. Owners can use the GRANT and REVOKE commands to grant or revoke privileges to other roles to perform operations on those same database objects they own. For example, to grant UPDATE privileges on an existing <tpch> graph to the <msmith> role, the owner or other authorized users could run the following command:

GRANT UPDATE on <tpch> TO <msmith>

A special PUBLIC keyword is available to represent all roles, so you could execute the following command to grant privileges to all roles on a database object:

GRANT UPDATE on <tpch> TO PUBLIC

#### **Note**

PUBLIC is a special role, which encompasses all roles currently created, as well as any future roles that may be defined in AnzoGraph DB. If PUBLIC has been granted a privilege, then that privilege is available for all current roles, and the same privilege will be extended to future roles that have not been created yet. If PUBLIC has been granted, then revoking that privilege from roles will not have any effect. The PUBLIC role cannot be created, dropped, or altered.

Another special keyword, ALL, is available to specify granting or revoking "all privileges". For example, to grant all privileges on the <tpch> graph to the <msmith> user, you could run the following command:

GRANT ALL on <tpch> TO <msmith>

To revoke privileges from a database object, you can use the REVOKE command. For example, to revoke access to <tpch> from everyone (except for the OWNER and SUPERUSER roles), you could run the following command:

REVOKE ALL on <tpch> FROM PUBLIC

As with the GRANT command, you can also specify privileges with the REVOKE command. For example, to revoke only the UPDATE privilege from the <msmith> role, you could run the following command:

<span id="page-1031-0"></span>REVOKE UPDATE on <tpch> FROM <msmith>

# **Access Control Initialization and Updates**

When AnzoGraph DB is first started or when you reinitialize AnzoGraph DB, the **db.ini** initialization file, located in the **<***installdir***>/config** directory (by default), is executed. The db.ini file contains various DDL statements, for example, CREATE ROLE, DROP ROLE, ALTER ROLE, and GRANT

commands. The db.ini file is treated as "trusted", so statements contained within the file can create any number of roles with any allowed attributes. However, the db.ini file cannot contain any DML statements such as SELECT, CONSTRUCT, ASK, DESCRIBE, etc.

When AnzoGraph DB first starts up, it creates two system roles, @system and @sysadmin. Both are considered superusers, however, by default, you cannot log into AnzoGraph DB with these system roles. In the case of AnzoGraph DB local authentication, you should create other roles that you can login with, by creating those new login roles in the db.ini file. (At least one of the roles should typically be given SUPERUSER privileges.) New user roles may be altered, given passwords, or dropped during the bootstrap initialization process using statements included in the db.ini file.

#### **Important**

You need to create the db.ini file before updating **enable\_acl** and **enable\_external\_auth** settings in the **settings.conf** file to enable either local or remote authentication and access control. To reinitialize AnzoGraph DB with new ACL configuration settings, you can run the following command:

/install\_path/bin/azgctl -start -init

Alternatively, you could also run the following command:

/install\_path/bin/azgctl -start -init data

For more information on starting and stopping, restarting and initializing AnzoGraph DB, see Start and Stop [AnzoGraph](#page-1013-0) DB.

If AnzoGraph DB fails to successfully execute the db.ini file due to errors, AnzoGraph DB will not start up. To prevent this situation from occurring, an administrator should test and make sure the db.ini file can be executed without errors.

Here is a sample db.ini file that shows some of the statements the file might include:

# group roles CREATE OR REPLACE ROLE < superadmin> SUPERUSER LOGIN PASSWORD = 'superadmin' ;; CREATE OR REPLACE ROLE <manager> NOLOGIN NOINHERIT CREATEROLE CREATEGRAPH CREATEVIEW CREATEQUERY ;; CREATE OR REPLACE ROLE <dev> NOLOGIN NOINHERIT CREATEGRAPH CREATEVIEW CREATEQUERY ;;

```
# login users (local authentication mode only)
CREATE OR REPLACE ROLE <julio> LOGIN ;;
CREATE OR REPLACE ROLE <john> LOGIN ;;
CREATE OR REPLACE ROLE <mary> LOGIN ;;
# grant privileges to local user roles
GRANT <dev> TO <julio> <john> <mary>;;
GRANT <manager> TO <julio>
```
# **LDAP/Directory Services Integration**

There are various ways to configure integration of LDAP or another directory service system with AnzoGraph DB, depending on the security policy needs and the current IT infrastructure in place within an organization. First, customers can choose from any number of open source or commercially available authenticator applications, for example, from companies such as Apple, Facebook, and Google, or other authentication solutions published on web sites such as GitHub. These applications can provide an interface between client applications and directory servers and can also be configured to provide authentication and delivery of user profile and group/role information to AnzoGraph DB.

For additional security, many customers may also choose to use a reverse proxy web server to isolate their authentication systems and AnzoGraph DB from direct connection to their client applications and exposure to other potential threats. The following diagram shows a configuration in which a reverse proxy web server processes incoming AnzoGraph DB queries and other requests from a client application. A client application directs the user's credentials and the requested operation through the reverse proxy server to an LDAP/Directory Services system for authentication. If the user is validated, the reverse proxy then forwards the user profile, the names of the groups in which the user is a member, and their original operation request, to AnzoGraph DB.

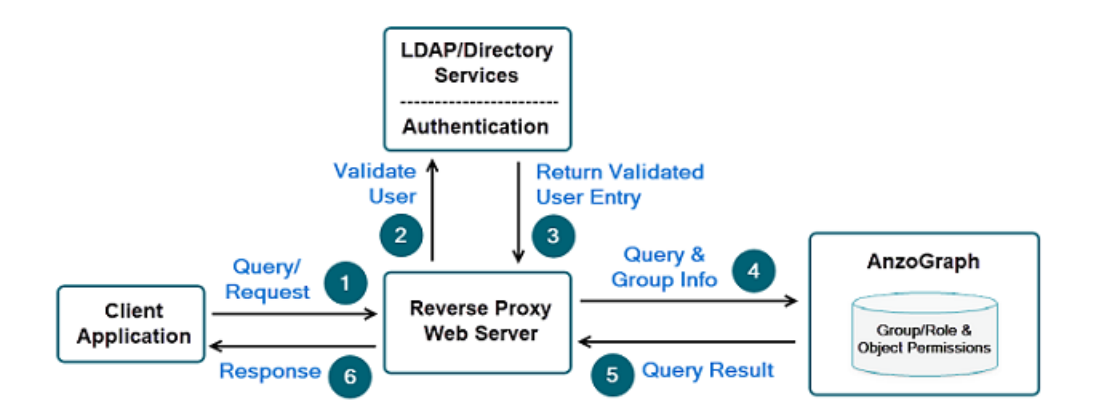

The basic operation common to all these configurations is that a client application first constructs and outputs a formatted request that includes a user's credentials along with the AnzoGraph DB operation the user wants to perform. For example:

azgi -u *username*:*password* -c "create graph <abc>"

#### **Note**

Many authenticator programs allow client applications to omit password entries from the request, and then prompt users later to enter a password. In addition, authenticator programs will often cache an authentication token once a user's credentials have been validated so that a user's credentials do not need to be re-validated for every request unless the token has expired.

After validating the user, the LDAP or directory service systems looks up whatever group/role membership a user has been assigned. That information is then forwarded to AnzoGraph DB as a base 64 encoded JSON string in the User-Entry header of the HTTP request. For example, a JSON string might look like the following:

{"name":"jsmith","groups":[{"name":"manager"}]}

The JSON blob returned for validated users can also specify multiple assigned groups/roles. It may also include nested groups/roles if your privilege hierarchy is set up to use them. For example:

```
{
  "name": "jsmith",
  "member_of": [{
      "name": "engineering",
```

```
"member_of": [{ "name": "manager" }]
},
{ "name": "support" }]
```
#### **Note**

}

LDAP and other directory services use the term *group*, synonymous to *roles* in AnzoGraph DB, to reflect a common set of privileges or privileges granted to any members assigned to the same group.

Once AnzoGraph DB receives the User-Entry JSON string, it compares the specified group names with roles of the same name defined in AnzoGraph DB. AnzoGraph DB then checks the Access Control privileges (ACLs) on database objects to verify the user's privileges to perform the requested operation. If the user has the appropriate privileges, AnzoGraph DB processes the request and returns results back to the client application; otherwise it returns a message indicating the request is not allowed.

#### **Note**

The names of all groups specified in the User-Entry JSON string must exactly match role names already defined in AnzoGraph DB for the current user to be given the associated role privileges. AnzoGraph DB roles may be defined at startup with entries in the db.ini file or by issuing role creation commands after AnzoGraph DB has started.

#### **Sample LDAP/Directory Services Configuration**

Sample files and instructions for configuring an example integration of AnzoGraph DB with an LDAP server is provided on the Cambridge Semantics GitHub web site:

#### <https://github.com/cambridgesemantics/csi-anzograph-ldap-demo>

The README.md file on the site describes the series of steps you can perform to install and configure this example setup. The sample configuration of the LDAP/Directory Services integration with AnzoGraph DB includes the following components:

- NGINX: Free, open source HTTP web server to which client application operation requests are sent.
- <sup>l</sup> **LDAP authentication proxy**: Example Python program that processes requests to validate user credentials and pass client operation requests to an LDAP server.
- OpenLDAP: Open source LDAP implementation that maintains user profile and group/role membership information for AnzoGraph DB privileges.
- **AnzoGraph DB**: Cambridge Semantics database engine pre-configured for remote authentication and access control.

After completing the setup steps in the instructions, you can use any HTTP client application to send AnzoGraph DB operation requests to the reverse proxy server. For demonstration purposes, you can also use the AZGI CLI to submit requests.

In addition to the basic setup, you can install and use other third party tools such as Apache Directory Studio to administer changes to OpenLDAP user profiles and group/role membership. You can also use tools such as Postman to submit queries and other requests to AnzoGraph DB.

# <span id="page-1037-0"></span>**Configure AnzoGraph DB for LDAP Authentication**

By default, the AnzoGraph DB front end console is configured to use authentication and authorization credentials maintained by AnzoGraph DB itself. You can also configure the AnzoGraph DB front end console to use a specified LDAP or directory service to authenticate users and authorize AnzoGraph DB operations based on user membership in LDAP groups. See [Create](#page-1041-0) and Manage Roles from the [Console](#page-1041-0) for information on creating uer roles and granting or revoking permissions to access specific AnzoGraph DB database objects (graphs, views, and queries), whether you are using local AnzoGraph DB or LDAP service authentication of users.

# **Define an LDAP Configuration**

To configure the AnzoGraph DB front end console and AnzoGraph DB to use LDAP authentication:

- 1. Select **LDAP Configuration** from the Server Settings list to display the LDAP Configuration screen.
- 2. On the LDAP Configuration screen, configure the connection to your AnzoGraph DB deployment by selecting the **Enable LDAP Authentication** checkbox and then choosing among the various radio button options and supplying values for the required fields. Selecting the **Enable LDAP Authentication** checkbox enables front end authentication using the the LDAP configuration.

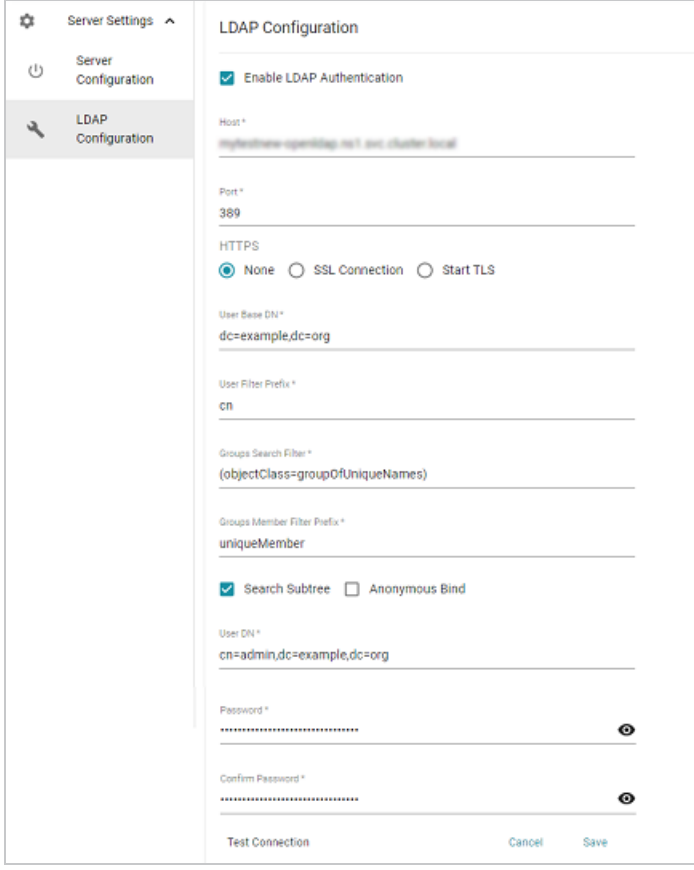

Field entries for the LDAP Configuration are the following:

- <sup>l</sup> **Enable LDAP Authentication** checkbox: Selection that allows you to enable front end authentication using the LDAP configuration.
- **Host: Host name or IP address of the LDAP directory server.**
- **Port: The port used to connect to the LDAP directory server.**
- **HTTPS** radio buttons: Specifies whether the directory server uses an SSL (LDAPS) or a **StartTLS** protocol connection.
- **User Base DN: LDAP distinguished name that contains users than can be** authenticated, for example: dc=example, dc=org.
- **User Filter Prefix: Property name that a user name is mapped to, for example: cn.**
- **Groups Search Filter: Filter used to search for LDAP group names, for example:** (objectClass=groupOfUniqueNames).
- <sup>l</sup> **Groups Member Filter Prefix**: Property name prefix used for searching if user is part of group, for example: uniqueMember.
- **Search Subtree** checkbox: Option to specify whether to search LDAP subtrees.
- <sup>l</sup> **Anonymous Bind** checkbox: Option to specify whether the AnzoGraph DB front end console connects to the directory server anonymously.
- **User DN: Full distinguished name of the account that the AnzoGraph DB front end** console will bind against to perform authentication on the directory server, for example: cn=admin,dc=example,dc=org.
- **Password: Password specified for the User DN.**
- 3. When you have supplied all of the necessary connection details, click **Test Connection** at the bottom of the screen to ensure that the connection with your LDAP directory service can be made.

If the test fails, adjust the values as needed and test the connection again.

4. Click **Save** to save the connection.

# **Enable LDAP Authentication for the Console**

To use an LDAP configuration to authenticate Console login and authorize AnzoGraph DB operations users are able to perform, you need to update settings in the AnzoGraph DB **settings.conf** configuration file. That is, to enable external LDAP authentication to the console, you need to configure the following options in the AnzoGraph DB settings.conf file (located in the InstallDir/anzograph/config directory) :

```
enable_acl=true
enable_external_auth=true
```
#### **Important**

After updating the settings in the AnzoGraph DB configuration file, you need to restart AnzoGraph DB for the new settings to take effect. For example:

<install\_path>/anzograph/bin/azgctl -restart

With these new ACL settings, AnzoGraph DB front end console users will be authenticated against an externally- configured LDAP directory service. A user's LDAP group membership information will be passed to AnzoGraph DB along with any submitted SPARQL query request or statement they submit to help in authorizing requests. Where AnzoGraph DB roles are already defined that match the names of LDAP groups a user is a member of, the AnzoGraph DB assigned role permissions will determine a user's authorization or permission to execute any submitted SPARQL request.

## **Note**

See Access Control Basics and [Terminology](#page-1023-0) for more information on AnzoGraph DB ACL operations and additional methods of integrating LDAP directory services with AnzoGraph DB.

You can now use the front end console using LDAP directory service authentication of users. For more information on using the front end console, see Use the Query & Admin [Console.](#page-475-0) Also refer to Create and Manage Roles from the [Console](#page-1041-0) for information on defining or updating roles that control Console user access and permissions.

# <span id="page-1041-0"></span>**Create and Manage Roles from the Console**

AnzoGraph DB supports two basic modes of authentication and access control for users submitting requests to access or perform operations on data. The first mode is one in which both user authentication and authorization of privileges are performed entirely by AnzoGraph DB. In the second mode, a trusted external LDAP or directory service system provides authentication of users to validate their identity before submitting an operation request to AnzoGraph DB, where a user's AnzoGraph DB role permissions determine the operations a user is able to perform.

The particular way in which AnzoGraph DB operates depends on two switch settings in the settings.conf file, **enable\_acl** and **enable\_external\_auth**. (See [Authentication](#page-1022-0) and Access [Control](#page-1022-0) for more information on these two AnzoGraph DB configuration settings.)

When using the Query & Admin Console to access and perform AnzoGraph DB operations, the operations that a user can perform are controlled by the specific attributes of a user's role and the permissions granted to a user or role on specific AnzoGraph DB database objects, for example, graphs, views, and queries. A user with special SUPERUSER administration permissions can login into the Console, create roles that will define permissions granted to new users in those roles, and specify permissions to access specific AnzoGraph DB database objects.

The following sections describe the process to configure AnzoGraph DB for authentication and authorization (also referred to as ACL) and provides more information on how to define new roles for users (or those corresponding to LDAP groups) from the Console, and specify attributes or permissions granted to those roles.

- Configure AnzoGraph DB for User Role [Management](#page-1042-0)
- Create and [Configure](#page-1043-0) User Roles
- **Grant [Permissions](#page-1046-0) to Database Objects**
- Add Roles [Mapped](#page-1048-0) to LDAP Groups
- Enable External LDAP [Authentication](#page-1051-0)

# <span id="page-1042-0"></span>**Configure AnzoGraph DB for User Role Management**

To use the Query & Admin Console to create and manage roles for AnzoGraph DB authentication and authorization there are a few basic configuration steps you first need to perform:

1. Create a **db.ini** file in the **InstallDir/anzograph/config** directory in which you define a local user role with LOGIN and SUPERUSER attributes. For example:

CREATE OR REPLACE ROLE <superadmin> SUPERUSER LOGIN PASSWORD = 'superadmin' ;;

#### **Note**

AnzoGraph DB includes a sample file, **db.ini-example**, that you can rename and use as a starting point for your own custom access control initialization. The sample file defines a default SUPERUSER LOGIN user role named **<superadmin>** that provides initial administrator access to the Console when AnzoGraph DB access control is first enabled. See Access Control [Initialization](#page-1031-0) and Updates for more information on the db.ini file and AnzoGraph DB access control initialization and updates.

2. In the **InstallDir/jetty/frontend** directory, include the following line in the **anzographfrontend.properties** file to provide administrator access to the Console that matches the SUPERUSER user role defined in the AnzoGraph DB db.ini file:

database.super.user= superadmin

#### **Note**

Updating the **database.super.user** setting and restarting the Jetty application, as described in these steps, is not required if you keep the **<superadmin>** user role name as defined, by default, in the **db.ini-example** sample file. The Eclipse Jetty application is a Java web server and Java Servlet container that provides the web user interface for the AnzoGraph DB Query & Admin Console.

3. Restart the Jetty web server.

/usr/sbin/su-exec jetty jetty.sh restart

4. Update the **settings.conf file** located in the **InstallDir/anzograph/config** directory to include the following two settings:

```
enable_acl=true
enable external auth=false
```
5. Run the following commands to stop and reinitialize AnzoGraph DB with the new settings.conf configuration file settings and db.ini entries:

```
/InstallDir/anzograph/bin/azgctl -stop
/InstallDir/anzograph/bin/azgctl -start -init
```
6. Log in to the Query & Admin Console using the new superadmin user role credentials defined in the db.ini file.

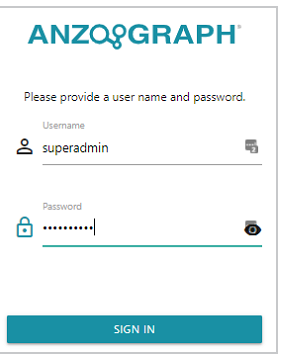

<span id="page-1043-0"></span>After successful user login, the console displays the main Admin tab web page.

# **Create and Configure User Roles**

When you log in to the Query & Admin Console with the AnzoGraph DB **superadmin** user role credentials, you have full access to AnzoGraph DB operations and data, including permission and access to all options available in the Console, and the User Role Management option in the Admin navigation panel. When you first select the **User Role Management** option, the Console displays a single role, that of the superadmin user role you defined in the db.ini file.
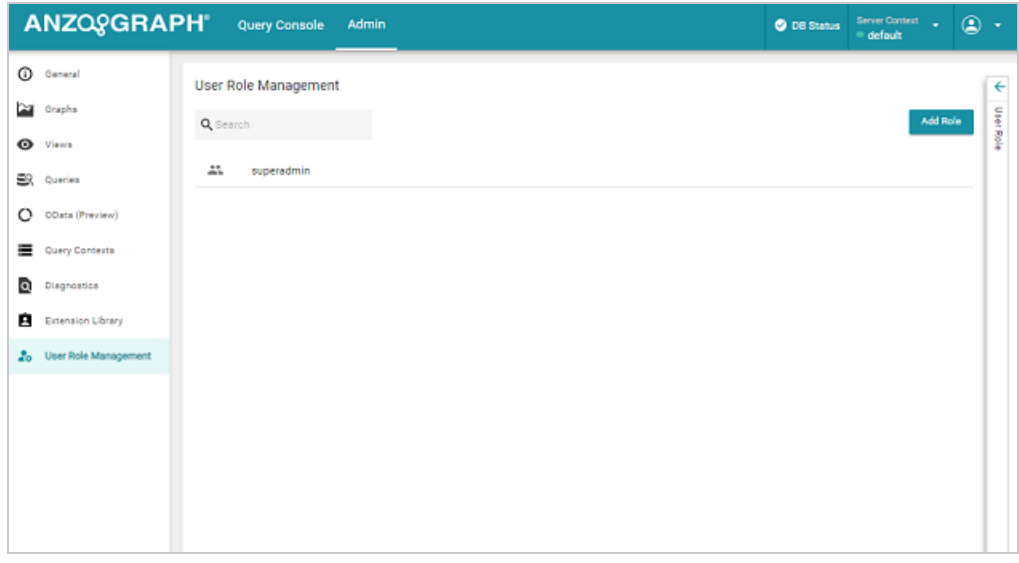

To view the access and permissions of the superadmin role or any other defined role, you can simply click on the role's name to display the information in a panel display on the right side of the Console.

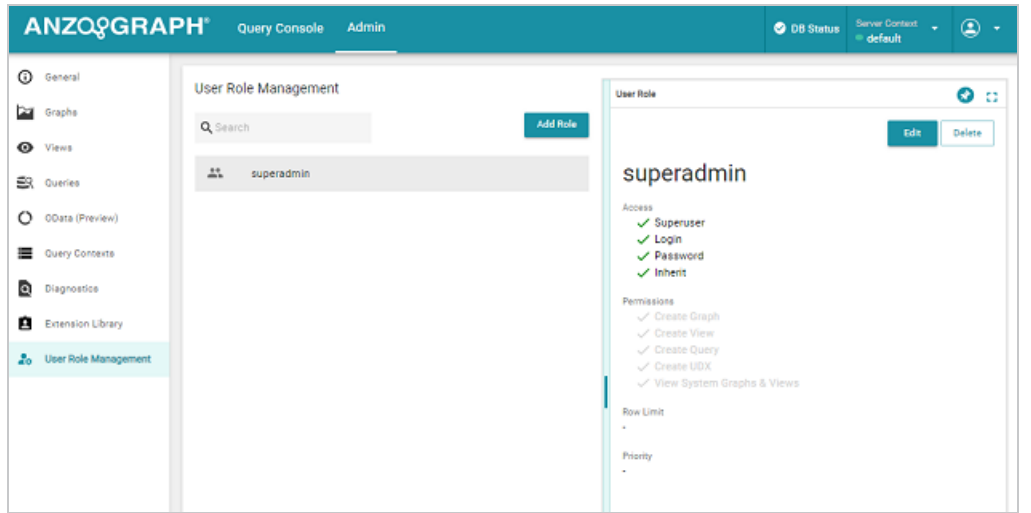

Access and permission settings correspond to ACL attributes and permissions that may be specified for AnzoGraph DB roles as described in Role [Attributes](#page-1025-0) and [Database](#page-1030-0) Object **[Permissions](#page-1030-0)** 

**Adding a New Role**

To create a new role:

1. Click the **Add Role** button.

The Console displays a popup dialog in which you can choose a name for the new role and specify other properties of the role.

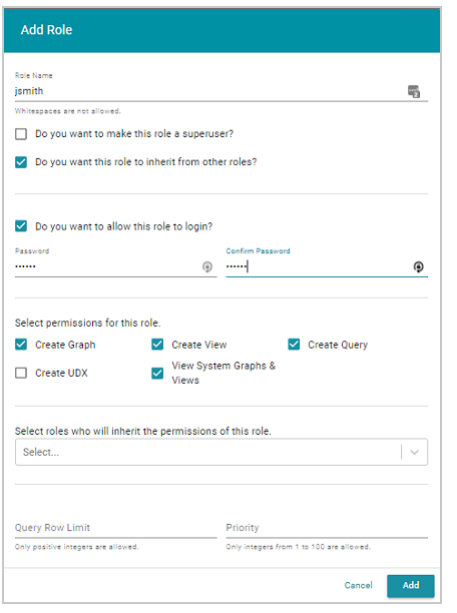

### **Note**

New role names may not start with either an **@** or **\$** character. Role names may also not contain spaces or any of the following special characters:

 $-$  < > ? / \ [ ] { } + = ( ) \* & ^ % ~ ` " '

More generally, role names may not contain any ASCII code control characters ranging from 0 through 32 with ASCII code 32 being the space character.

Options in the Add Role dialog allow you to specify the following:

- Make this role a superuser if enabled, allows user role to access the Admin tab of the Console, versus just the Query Console tab.
- Inherit permissions from other roles if enabled, this role may be selected to inherit permissions as a member of other roles.
- Allow this role to login when enabled and using local AnzoGraph DB authentication (enable\_external\_auth=false), allows this user role to login to AnzoGraph DB.
- Select permissions for this role specifies operations that a user role is allowed to perform in AnzoGraph DB.
- $\cdot$  Select other roles to inherit permissions from this role allows you to specify other existing user roles that will inherit permissions from this role.
- Query Row Limit and Priority Specifies limits to rows that a user role's query may return; also lets you specify the execution priority of this user role's queries.

See Role [Attributes](#page-1025-0) for more information on attributes or permissions that can be assigned to specific roles.

2. When you've finished selecting options for the new user role, click **Add**.

The new user role now appears in the Admin Console's list of created roles.

# **Grant Permissions to Database Objects**

When an AnzoGraph DB database object is created, for example, a graph, query, or view, the creator of that object is designated as the owner of that object, by default. To allow other roles to access the same object, or to change ownership, the owner may grant specific privileges on that object to other roles.

Besides being able to change ownership, SELECT, UPDATE, and DROP permissions privileges on database objects can be granted or revoked from specific roles.

To assign or change object permissions:

1. From the Admin tab, click on a database object (Graphs, Views, or Queries) in the left-side navigation panel. For example, selecting the Graphs option displays a list of graphs currently loaded into AnzoGraph DB.

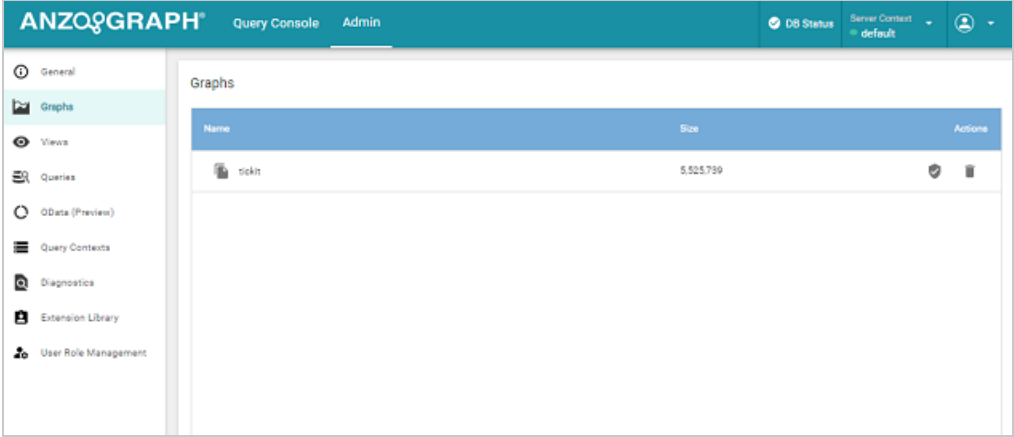

2. On the far-right side of a listed object (in this example, the tickit graph), click the  $\bullet$  button.

The Console displays a popup dialog in which the current owner and permissions of other existing roles are displayed.

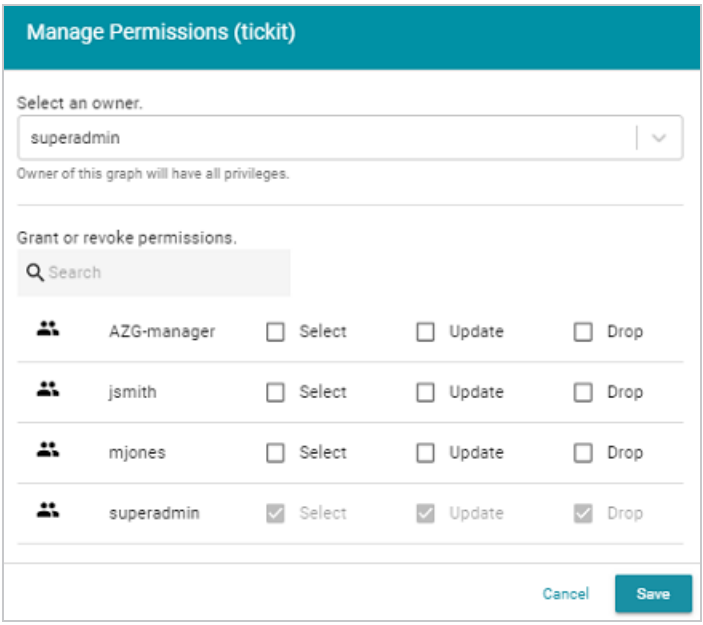

Besides being able to change ownership, privileges that can be granted or revoked on database objects for specific roles are the following:

- SELECT grant or revoke read privilege on a named graph, view, or query.
- UPDATE grant or revoke permission for SELECT, INSERT, DELETE, COPY, MOVE,

ADD, or CLEAR operations on a named graph.

- DROP grant or revoke permission to drop a named GRAPH, VIEW, or QUERY.
- 3. When you've finished selecting permissions granted or revoked for specific roles, click **Save**.

The Console confirms that permissions for the object have been updated.

# **Add Roles Mapped to LDAP Groups**

In addition to defining roles for use when local AnzoGraph DB authentication is enabled, you can also define roles that are mapped to LDAP groups for use when external LDAP authentication is used. That way, when users log into the Console using LDAP authentication, the data they can access and the operations they can perform are controlled by the permissions defined in roles corresponding to their LDAP group membership.

To define Console roles based on LDAP groups, you need to first specify and enable the LDAP configuration you want to define AnzoGraph DB roles for. Once the LDAP configuration is enabled, you can define roles based on LDAP directory groups the same way as you defined roles using local AnzoGraph DB authentication.

# **Note**

When using external LDAP authentication, you should define at least one LDAP group role that has SUPERUSER privileges configured, so that member users of that group have access to the Admin tab of the Console.

To add an LDAP group role:

- 1. Define the LDAP Configuration that you want to define AnzoGraph DB roles for. For specific instructions on doing that, see Configure AnzoGraph DB for LDAP [Authentication](#page-1037-0).
- 2. From the Console, select the **Settings** menu option, or select the **LDAP Configuration** option from the **Server Context/Server Settting** page and make sure the **Enable LDAP Configuration** checkbox option is selected.

When you return to the User Role Management display on the Admin tab page, the Console now shows an **Add Directory Group** button on the far right, next to the Add Role button.

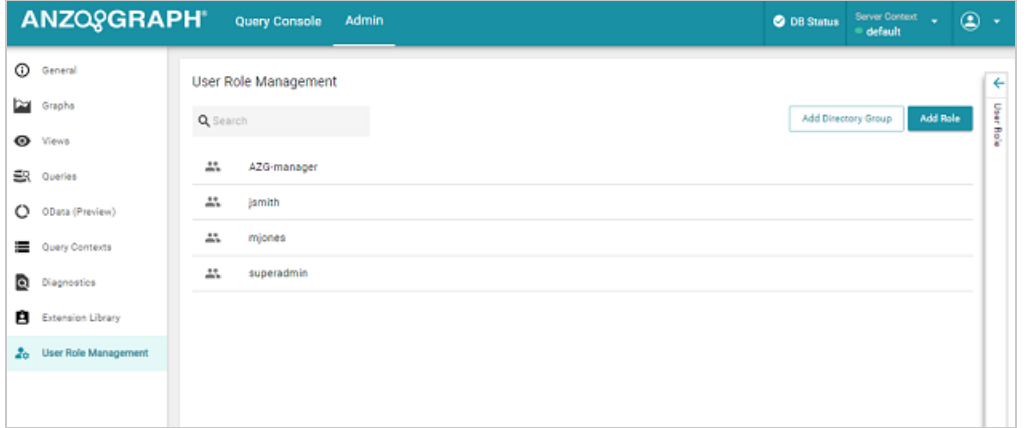

3. Click the **Add Directory Group** button.

The Console now retrieves a list of groups defined in the LDAP directory.

4 Click the  $\vee$  down arrow icon to display a drop-down list of LDAP groups. Note that the Console replaces any spaces in group names with an underscore character.

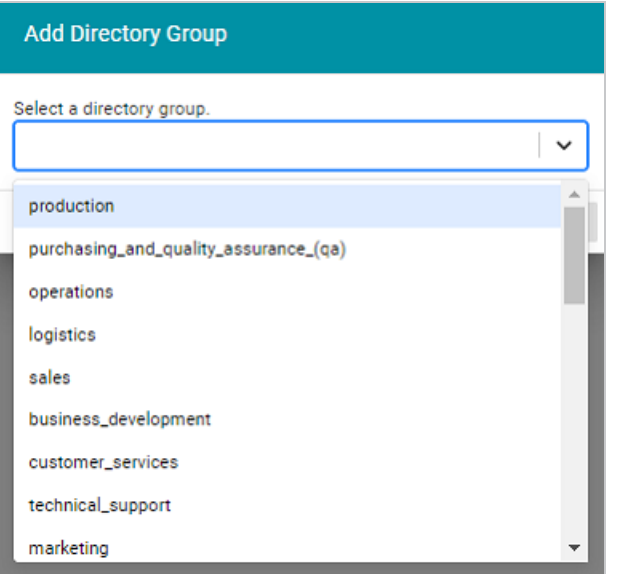

AnzoGraph DB role names may not start with either an **@** or **\$** character. Also, role names may not contain spaces or any of the following special characters:

 $-$  < > ? / \ [ ] { } + = ( ) \* & ^ % ~ ` " '

More generally, role names may not contain any ASCII code control characters ranging from 0 through 32 with ASCII code 32 being the space character.

5. Select an LDAP group from the list that you want to define an AnzoGraph DB role for.

The Console now displays a popup dialog, the same as for local roles, to specify group attributes and permissions for the new AnzoGraph DB role.

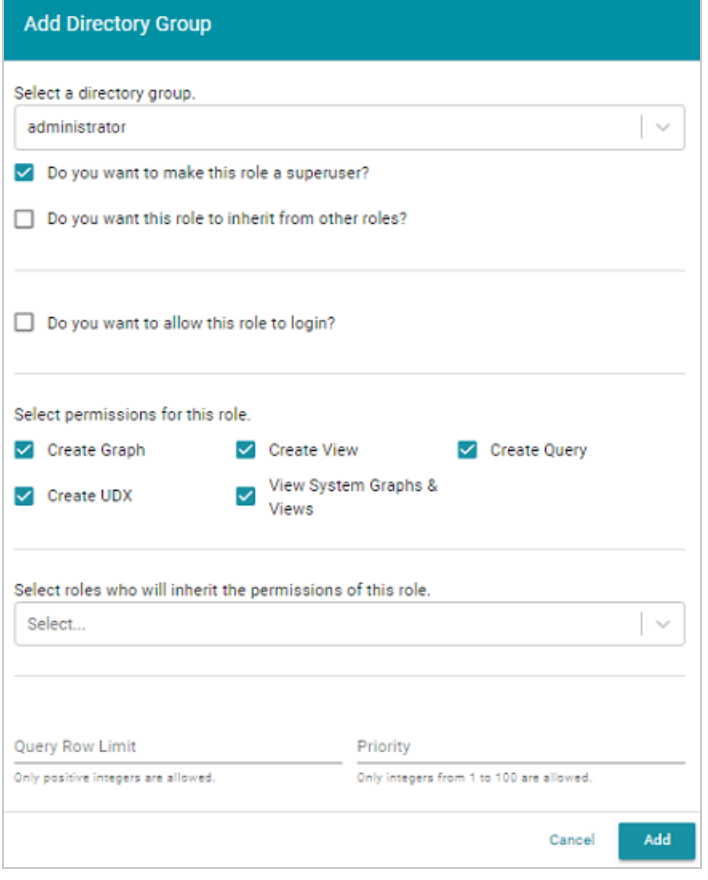

6. When you've finished selecting options for the new role based on an existing LDAP group, click **Add**.

The new LDAP group role now appears in the Admin Console's list of created roles. Besides the role's basic attributes and permissions, you can also grant or revoke specific object permissions for the new LDAP group role.

# **Enable External LDAP Authentication**

To change the AnzoGraph DB mode of authentication, from authentication of user credentials stored within AnzoGraph DB itself, to authentication of credentials validated by an external LDAP directory service, you need to update ACL settings specified in the AnzoGraph DB settings.conf configuration file.

1. Update the **settings.conf file located in the** <install\_path>/anzograph/config directory to specify the following two settings:

```
enable_acl=true
enable_external_auth=true
```
2. Next, run the following command to stop and restart AnzoGraph DB to use the new configuration settings in the settings.conf file:

/InstallDir/anzograph/bin/azgctl -restart

AnzoGraph DB authentication requests, including login to the Query & Admin Console, will now be authenticated using the LDAP Configuration you specified.

3. Login to the Query & Admin Console using the user credentials provided by your LDAP directory service administrator.

With LDAP authentication enabled, users will enter their LDAP user login credentials to be authenticated. However, following authentication, each user's permissions to perform AnzoGraph DB operations will be defined by their membership in LDAP groups for which AnzoGraph DB roles are defined.

# **Monitor Access Control Activity**

All AnzoGraph DB data access and access control modifications are logged in a system table named sth acl. System administrators can monitor the sth acl system table for various types of access control entries and activities. Those events include:

- "Init file execution"
- "Authorization Success"
- "Authorization Failure"
- <sup>l</sup> "Create Role"
- "Drop Role"
- "Alter Role"
- "Alter Graph" (changes of ownership)
- "Alter Owned By"
- "Grant Membership"
- "Grant Privilege"
- "Revoke Membership"
- "Revoke Privilege"

In addition to monitoring access, an administrator can diagnose failures by examining the entries in the "sth acl" table. You can query the AnzoGraph DB system table using regular SPARQL queries just like that of any other database source. For example:

azgi -c "select \* where {table 'sth\_acl'}"

The following provides a sample query of sth acl table entries following execution of a GRANT statement:

```
xrowid | query | time | user | action type | detail
   ---------+-------+---------------+------+-----------------------+----------------------
  --------------------------
1219813 | 12453 | 2020-11-20... | test | Grant Privilege | Granted privileges 1
```

```
on <testGraph> to <jsmith>
1220751 | 0 | 2020-11-20... | | Authorization Success | test
1219294 | 0 | 2020-11-20... | | Authorization Success | test
1212465 | 12370 | 2020-11-20... | test | Grant Membership | Granted membership of
<engineers> to <jsmith>
```
# **Access Control System Graphs**

All AnzoGraph DB role and object attributes and privileges are stored in one of two system graphs, **<sbxroles>** or **<sbxaclobj>**.

Regardless of whether users are authenticated locally or by a remote directory service, the privileges granted to specific groups or roles is stored locally within the system graph named **<sbxroles>**.

### **Note**

A second system graph named **<sbxaclobj>** stores privileges to perform operations such as SELECT, UPDATE, DROP, and EXECUTE on objects such as graphs, views, and queries. When an object is created, its creator is designated as the owner of that object and that information is recorded with the entry of a triple in the <sbxaclobj> system graph. To allow other users to access the same object, the owner can grant privileges on that object to other AnzoGraph DB roles.

The <sbxaclobj> system graph is updated with new triples whenever an object is either created or dropped or if its privileges are altered. Only system administrators assigned the superuser role or belonging to a group with administration privileges have the ability to modify the <sbxaclobj> system graph to update privileges.

### **The <sbxroles> System Graph**

The AnzoGraph DB**<sbxroles>** system graph is updated whenever a role is created, altered, or dropped. The following triples get inserted, updated, or removed from the **<sbxroles>** graph, whenever one of these operations is performed.

```
INSERT DATA {
GRAPH <sbxroles> {
<role1> a <Role>;
```

```
<attrs> attrib_list; # combined list of attributes
<password> "passwd"^^xsd:string; # optional triple for local authentication
<rowlimit> NNN; \qquad \qquad \qquad \qquad \text{# optional triple}<priority> NNN; \qquad \qquad \qquad \qquad # optional triple
<grants> "member1,member2"; # list of all the roles granted privileges
.
 }
}
```
**The <sbxaclobj> System Graph**

A second system graph, named **<sbxaclobj>**, is updated with new triples whenever an object is created or dropped or if its privileges are altered. The following triples get inserted, updated, or removed from the **<sbxroles>** system graph whenever one of these operations is performed.

```
INSERT DATA {
GRAPH <sbxaclobj> {
  <aclobj uri> \# <br/>based on objname, objtype, objcontainer
  <objname> name;
  <objtype> <graph | view | query | udx | subject | predicate | triple> ;
  <privileges> acl; # mandatory: serialized json string for Privileges
  <objid> (graphid | viewid | queryid); # optional: for graph
  <container> "container" ; # optional: for udx; name of the library
# for subject - name of the graph
# for predicate - name of the graph
# for triple - name of the graph
.
  }
}
```
### **Note**

Again, only an AnzoGraph DB system administrator, assigned the superuser role or belonging to a group with administration privileges, has the ability to directly modify the **<sbxaclobj>** system graph.

# **Manage the Server Configuration**

This section provides reference information for the AnzoGraph DB server settings and includes instructions for changing the configuration file.

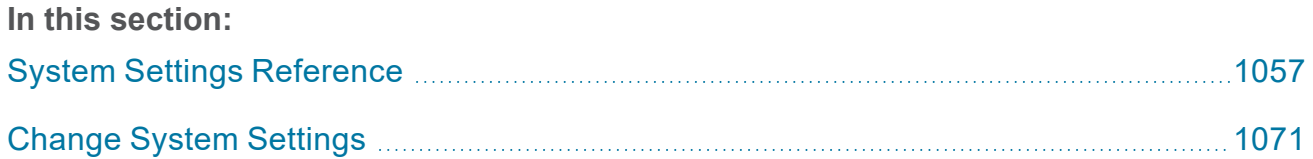

# <span id="page-1056-0"></span>**System Settings Reference**

This topic provides reference information for each of the AnzoGraph DB system configuration settings. The configuration file, <install\_path>/config/settings.conf, categorizes the settings as either **Basic** or **Advanced**. The advanced-level settings should only be configured by system administrators or users with an advanced level of knowledge about AnzoGraph DB or databases in general. For instructions on changing settings, see Change System [Settings.](#page-1070-0)

- Basic [Settings](#page-1056-1)
- <span id="page-1056-1"></span>**[Advanced](#page-1062-0) Settings**

# **Basic Settings**

This section describes the settings in the Basic section of settings.conf.

- anzo protocol port
- auto restart directory
- enable persistence
- enable sparql protocol
- enable ssl protocol
- internal directory
- license file
- load errors graph
- load normalize datetime
- [log\\_directory](#page-1059-1)
- [log\\_rotate\\_counter](#page-1059-2)
- [log\\_size\\_limit](#page-1059-3)
- max memory
- output format
- [persistence\\_directory](#page-1060-2)
- [service\\_graph\\_rowset\\_limit](#page-1060-3)
- [sparql\\_protocol\\_port](#page-1060-4)
- [sparql\\_spec\\_default\\_graph](#page-1060-5)
- [spill\\_directory](#page-1061-0)
- [ssl\\_protocol\\_port](#page-1061-1)
- [startup\\_info](#page-1061-2)
- [stop\\_timeout](#page-1061-3)
- [truncate\\_clob](#page-1062-1)
- [use\\_custom\\_ssl\\_files](#page-1062-2)
- [user\\_queues](#page-1062-3)
- [xray\\_sth\\_portion](#page-1062-4)
- [xray\\_sth\\_spool\\_duration](#page-1062-5)
- <span id="page-1057-0"></span>• [xray\\_sth\\_spool\\_maxgb](#page-1062-6)

<span id="page-1057-1"></span>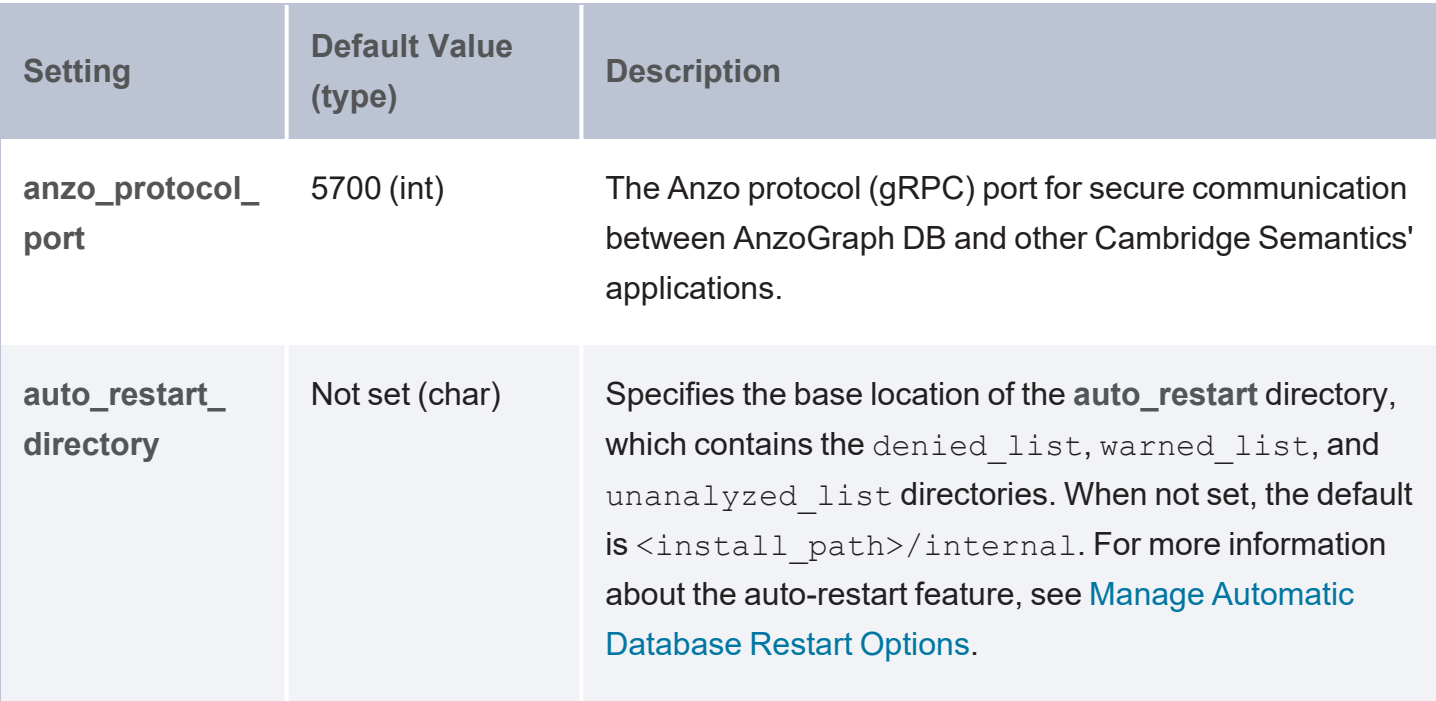

<span id="page-1058-5"></span><span id="page-1058-4"></span><span id="page-1058-3"></span><span id="page-1058-2"></span><span id="page-1058-1"></span><span id="page-1058-0"></span>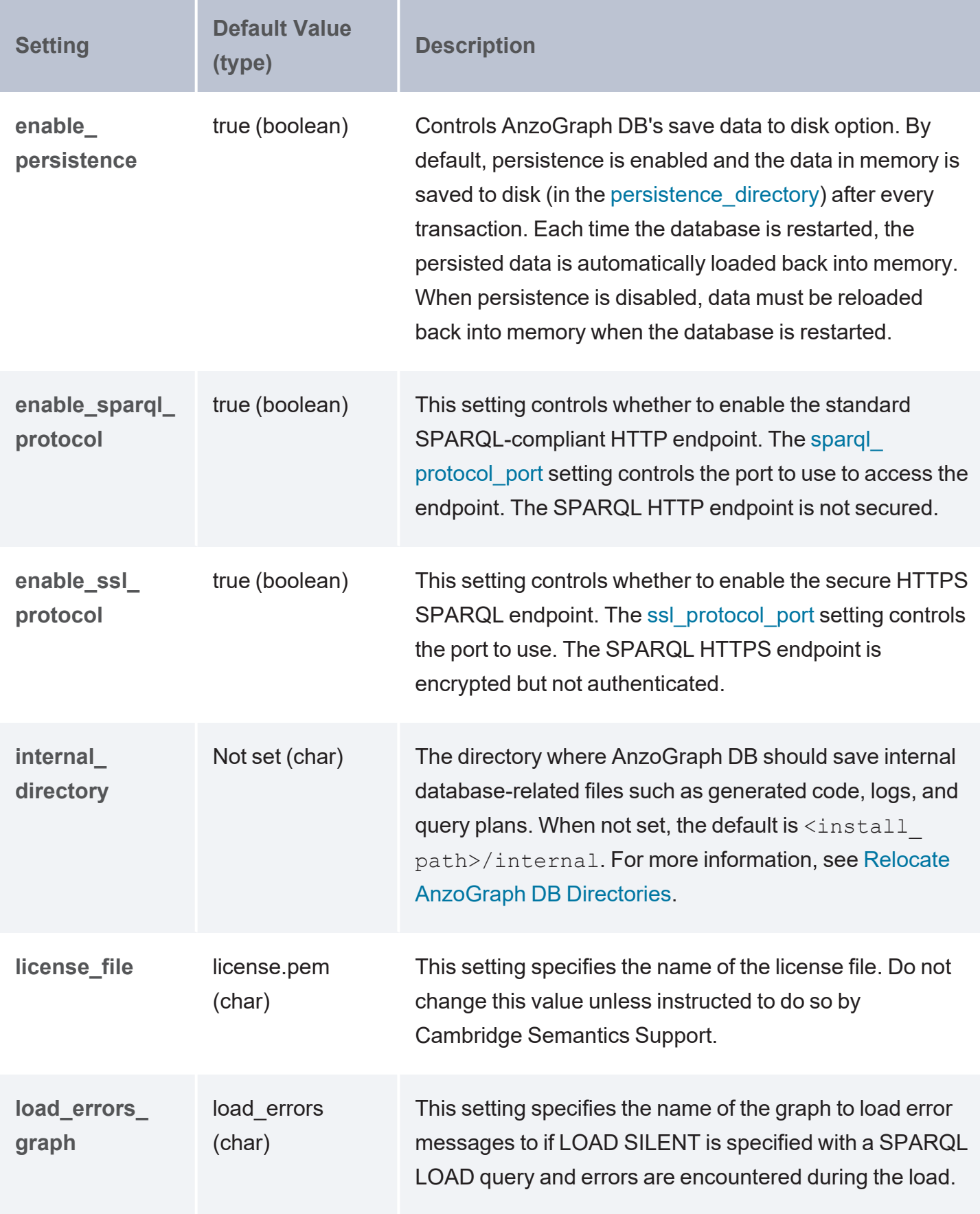

<span id="page-1059-3"></span><span id="page-1059-2"></span><span id="page-1059-1"></span><span id="page-1059-0"></span>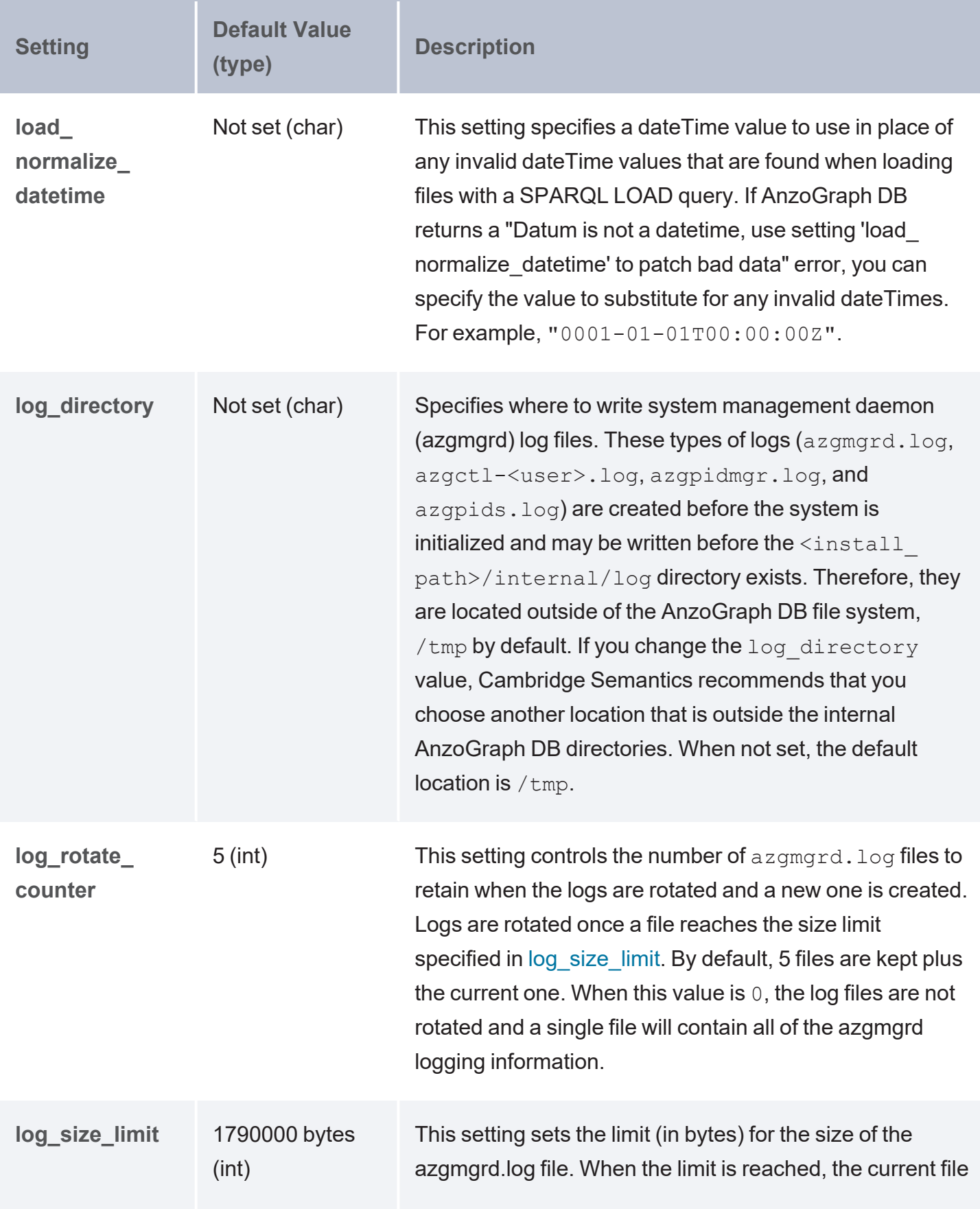

<span id="page-1060-5"></span><span id="page-1060-4"></span><span id="page-1060-3"></span><span id="page-1060-2"></span><span id="page-1060-1"></span><span id="page-1060-0"></span>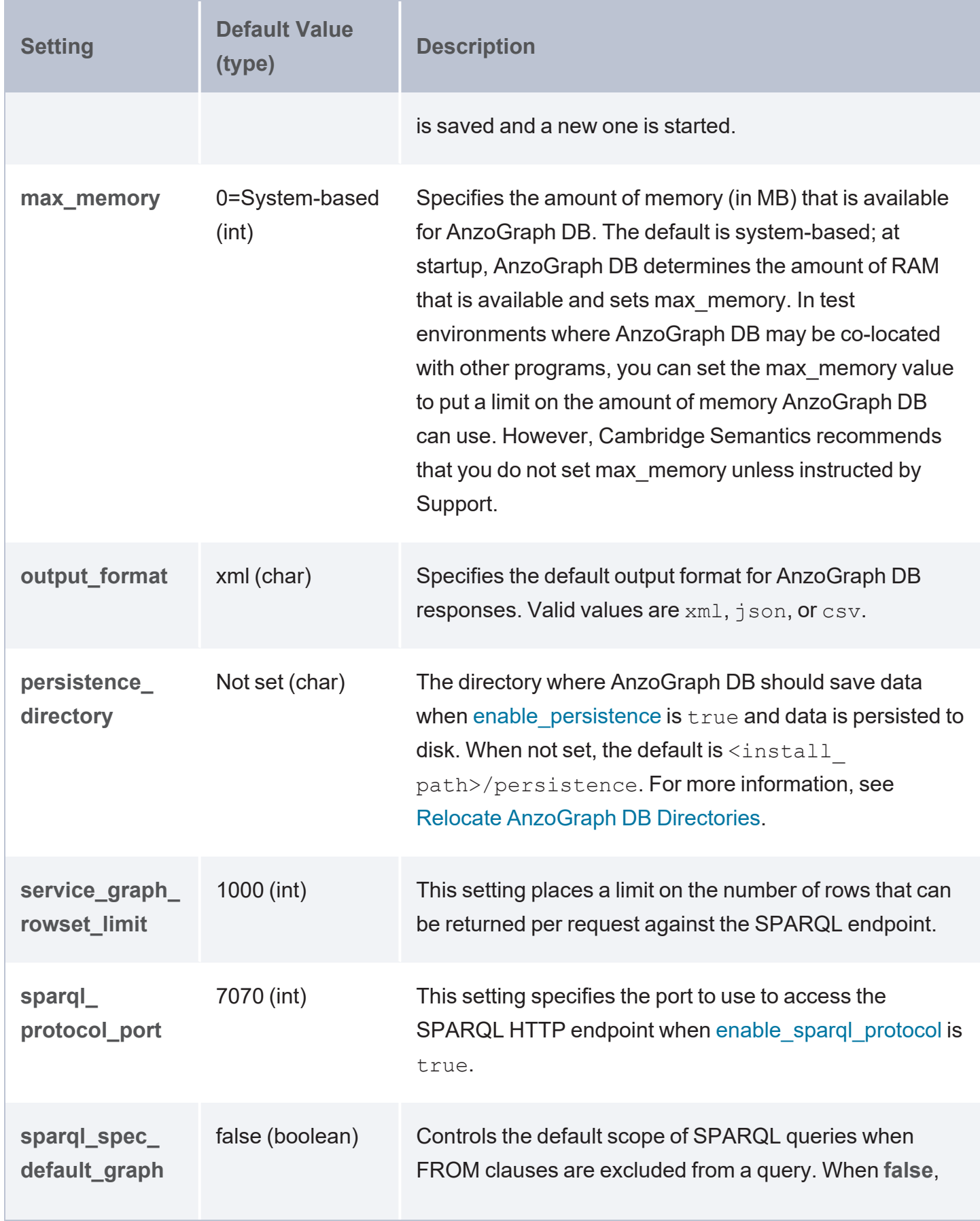

<span id="page-1061-3"></span><span id="page-1061-2"></span><span id="page-1061-1"></span><span id="page-1061-0"></span>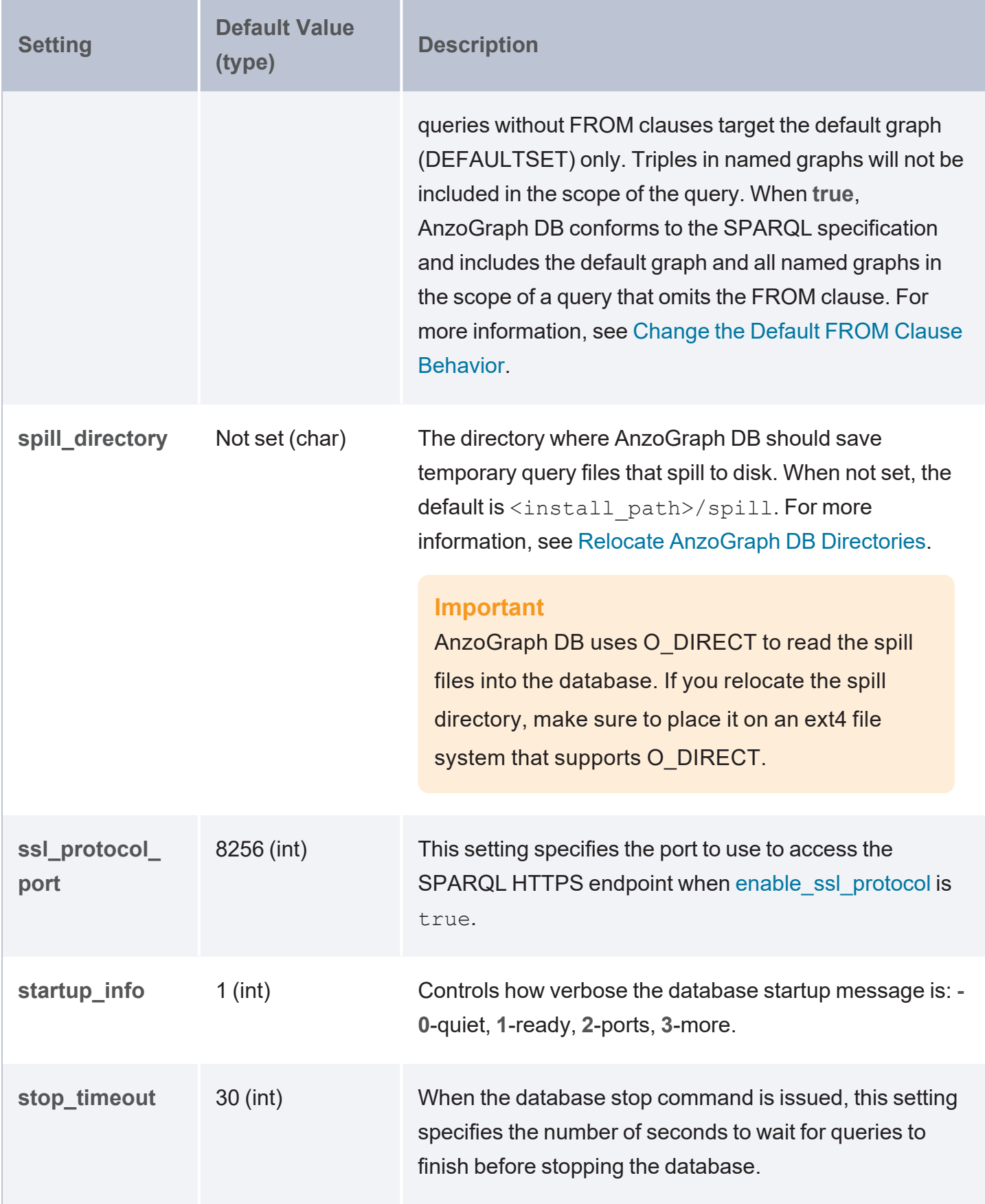

<span id="page-1062-4"></span><span id="page-1062-3"></span><span id="page-1062-2"></span><span id="page-1062-1"></span>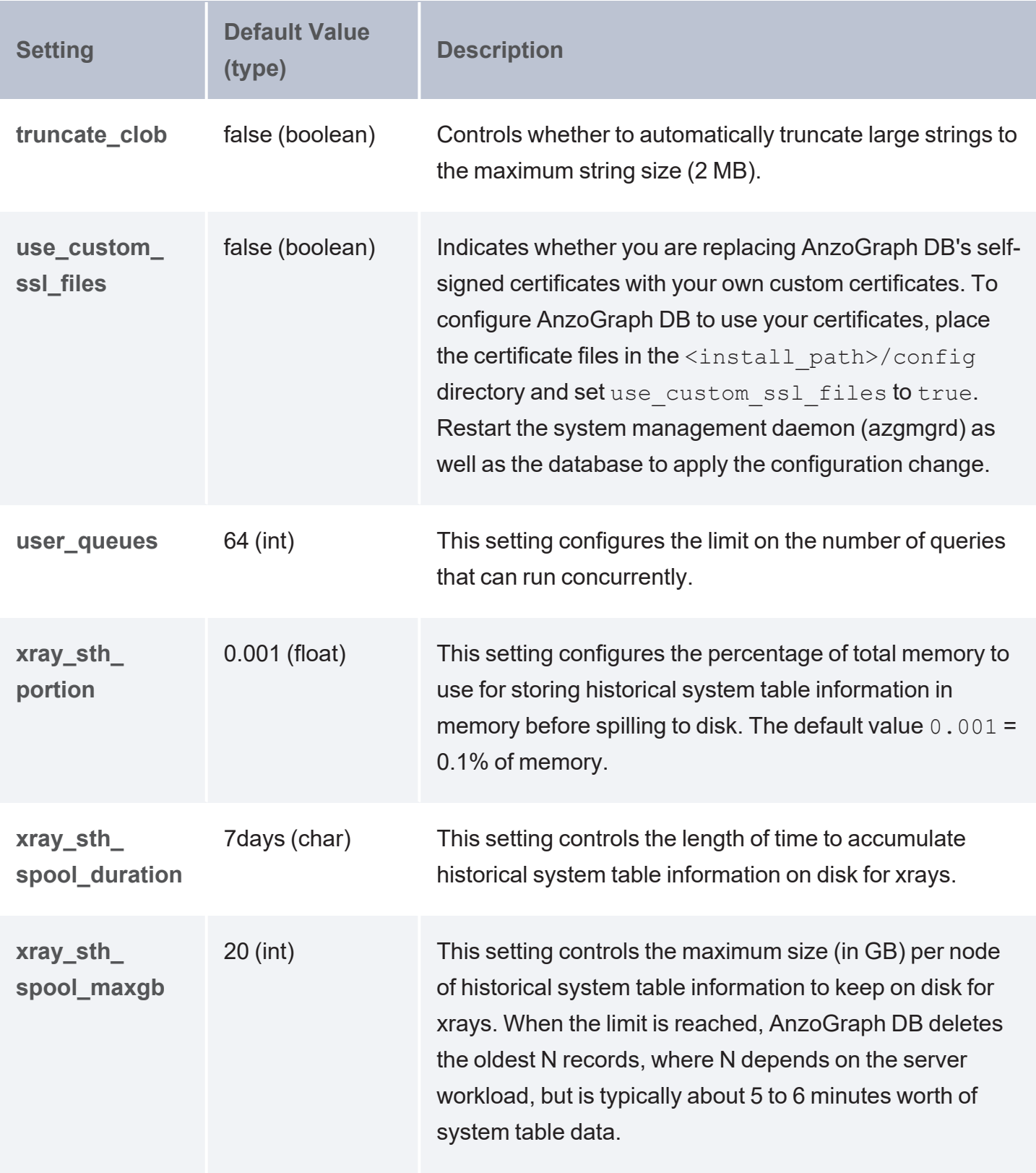

# <span id="page-1062-6"></span><span id="page-1062-5"></span><span id="page-1062-0"></span>**Advanced Settings**

This section describes the settings in the Advanced section of settings.conf.

- [auto\\_restart\\_max\\_attempts](#page-1064-0)
- [auto\\_restart\\_time](#page-1064-1)
- comm enable ssl
- comm port base
- compile concurrent
- compile max memory
- compile max seconds
- compile optimized
- copy file size
- $\cdot$  cron graphs
- [cron\\_graphs\\_recheck](#page-1065-4)
- enable acl
- enable external auth
- enable ocx
- enable owlstats
- [enable\\_refresh\\_stats\\_on\\_update](#page-1066-1)
- enable root user
- [enable\\_unbound\\_variables](#page-1066-3)
- [float\\_decimals](#page-1066-4)
- [float\\_format](#page-1067-0)
- [ignore\\_deniedlist\\_queries](#page-1067-1)
- [jvm\\_max\\_memory](#page-1068-0)
- [jvm\\_options](#page-1068-1)

# <span id="page-1064-0"></span>• [policy\\_file\\_enabled](#page-1068-2)

<span id="page-1064-5"></span><span id="page-1064-4"></span><span id="page-1064-3"></span><span id="page-1064-2"></span><span id="page-1064-1"></span>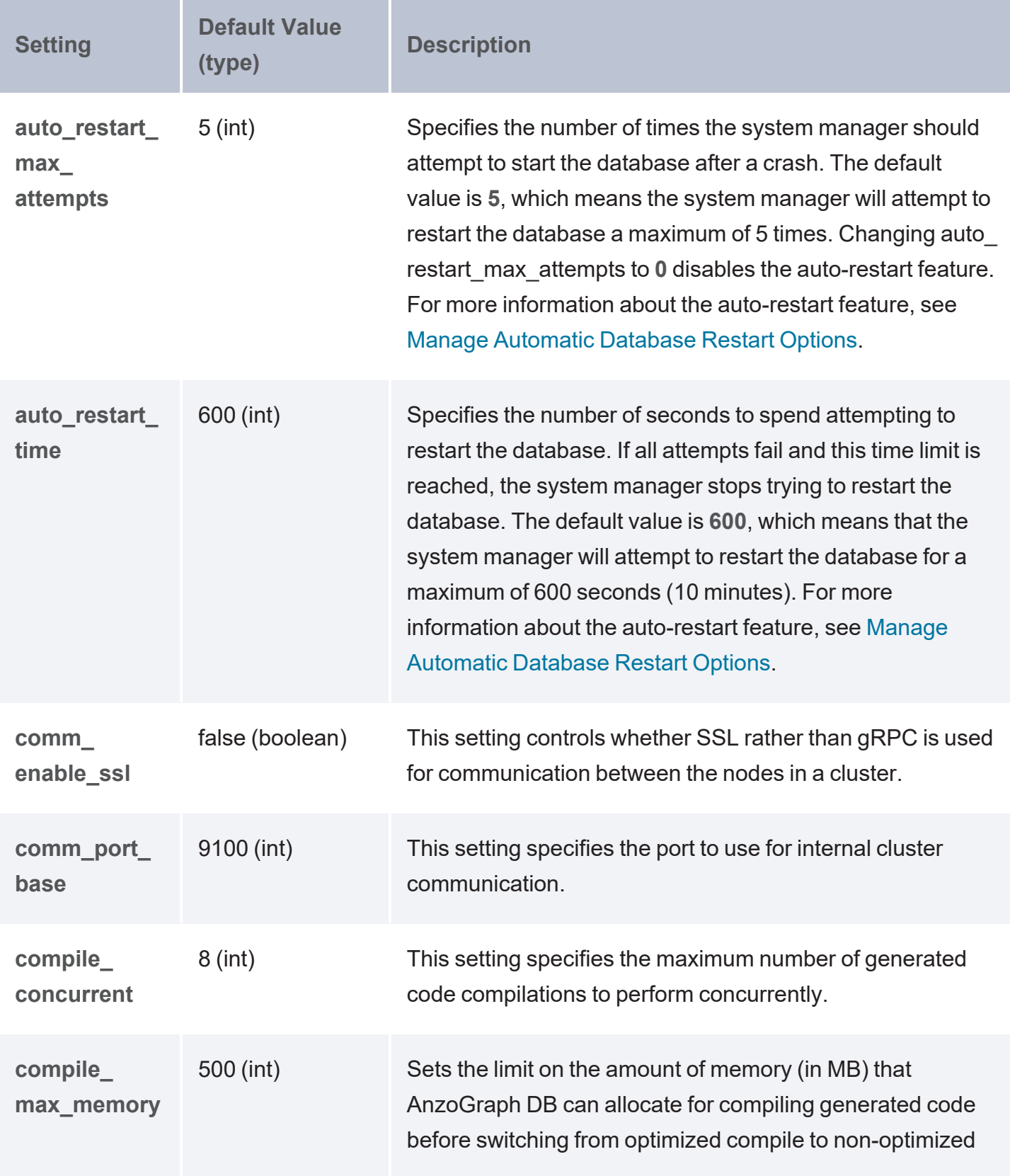

<span id="page-1065-7"></span><span id="page-1065-6"></span><span id="page-1065-5"></span><span id="page-1065-4"></span><span id="page-1065-3"></span><span id="page-1065-2"></span><span id="page-1065-1"></span><span id="page-1065-0"></span>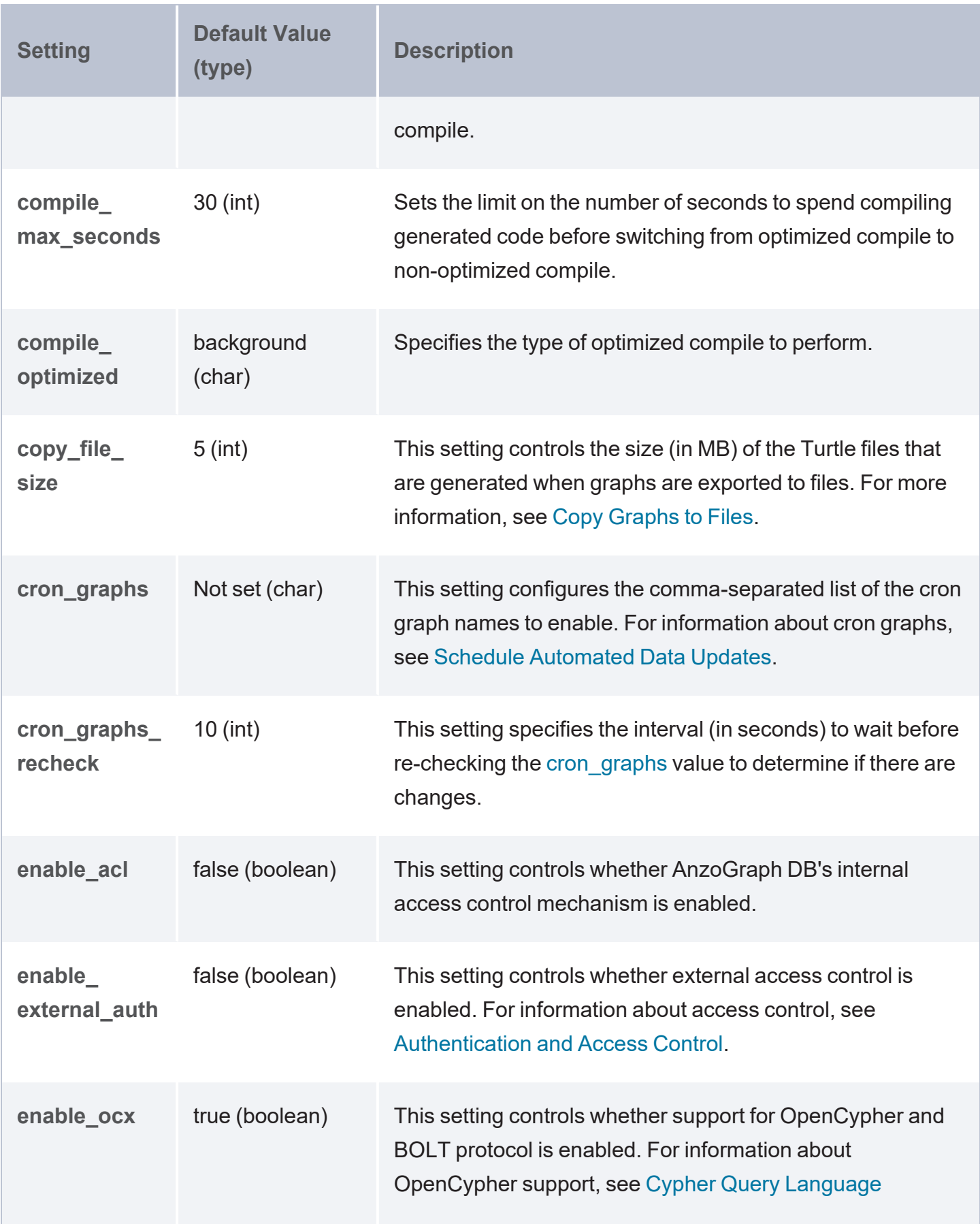

<span id="page-1066-4"></span><span id="page-1066-3"></span><span id="page-1066-2"></span><span id="page-1066-1"></span><span id="page-1066-0"></span>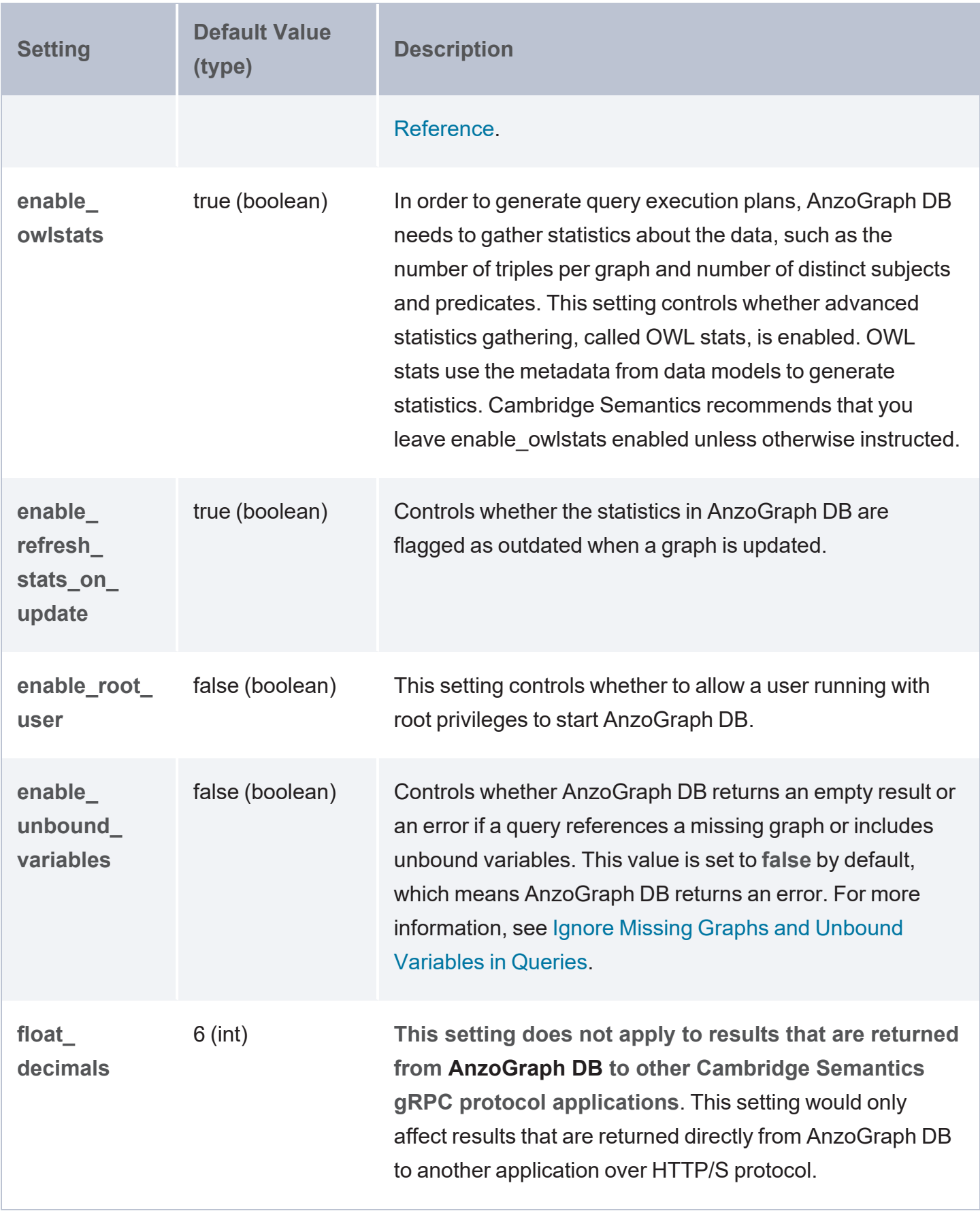

<span id="page-1067-1"></span><span id="page-1067-0"></span>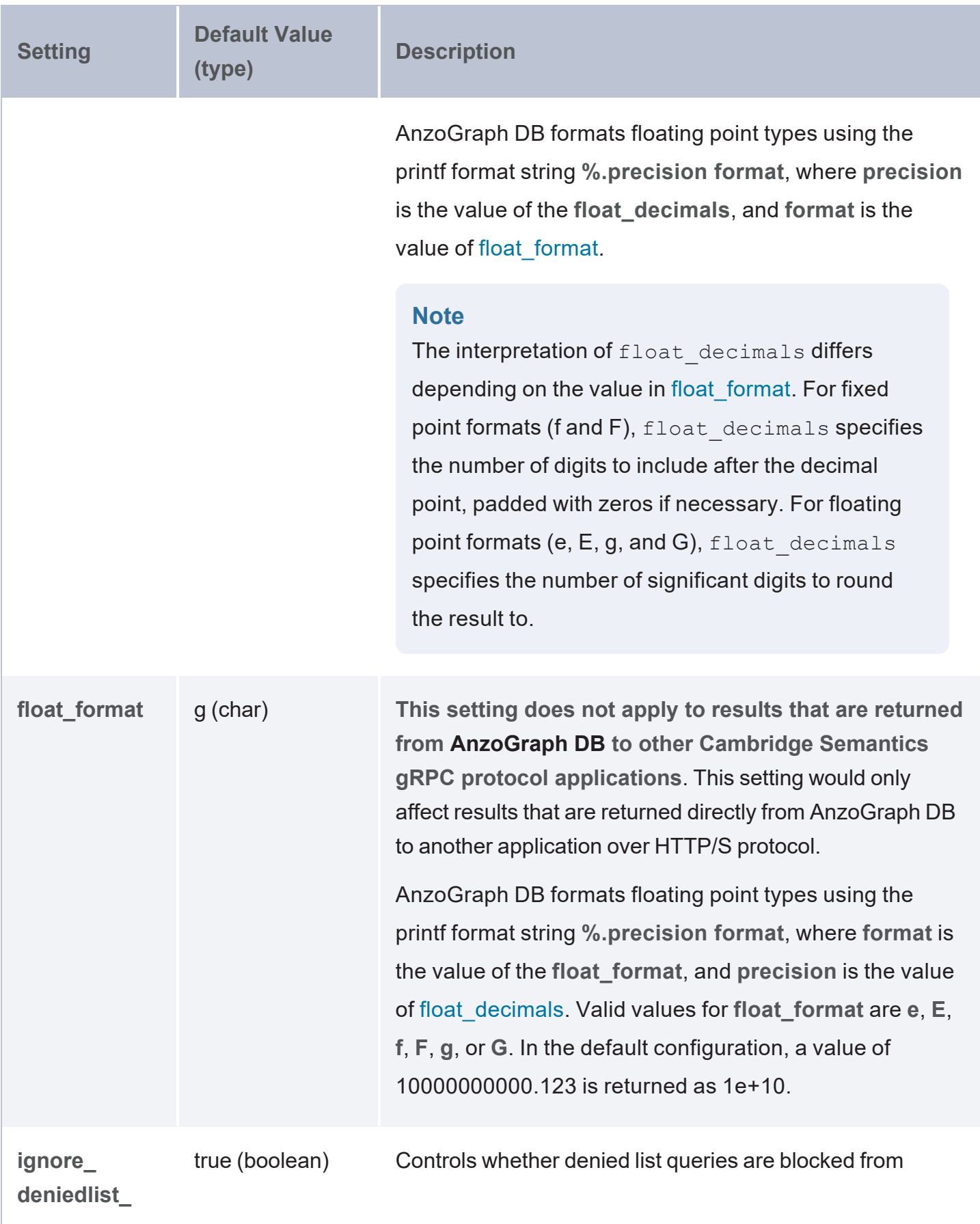

<span id="page-1068-2"></span><span id="page-1068-1"></span><span id="page-1068-0"></span>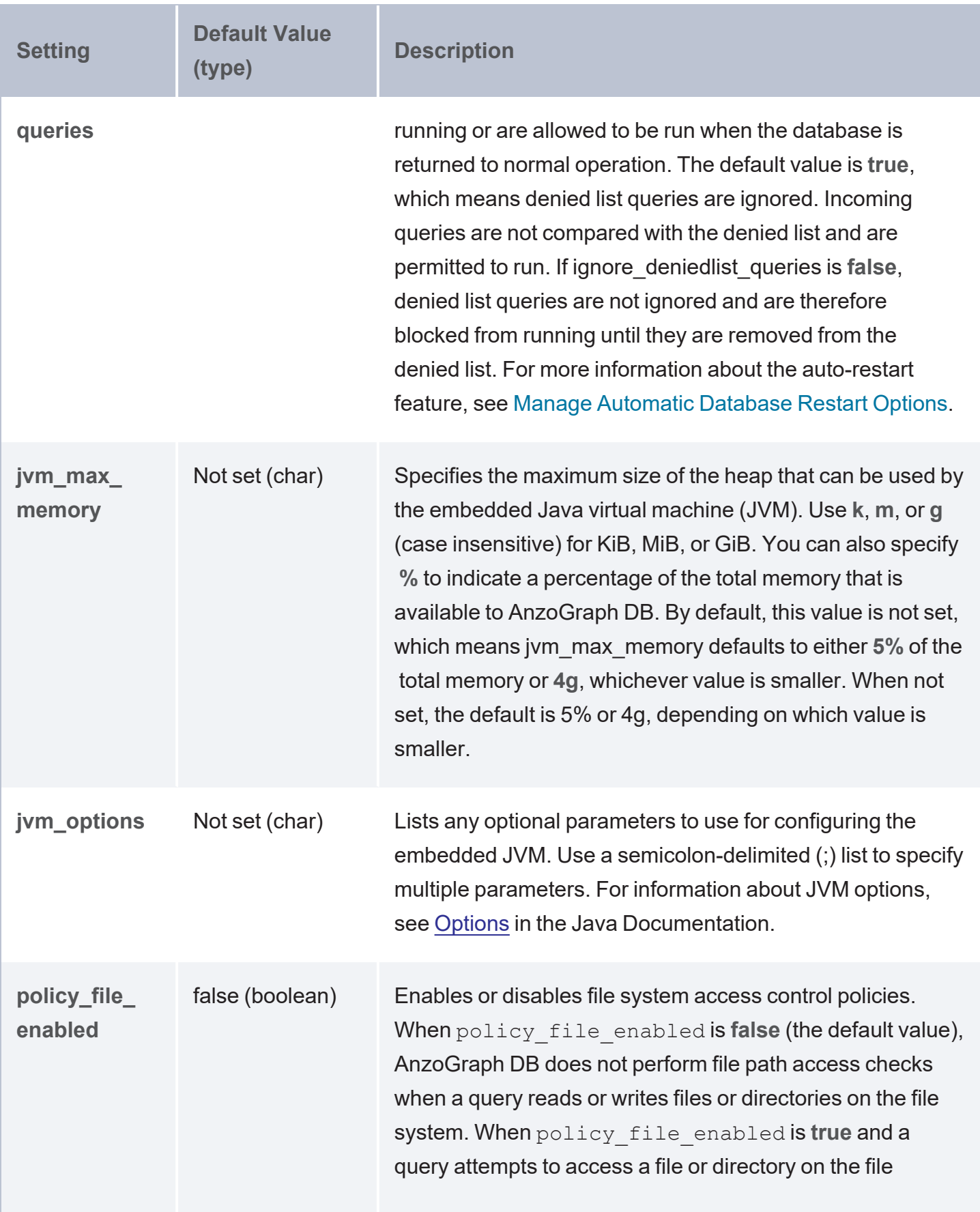

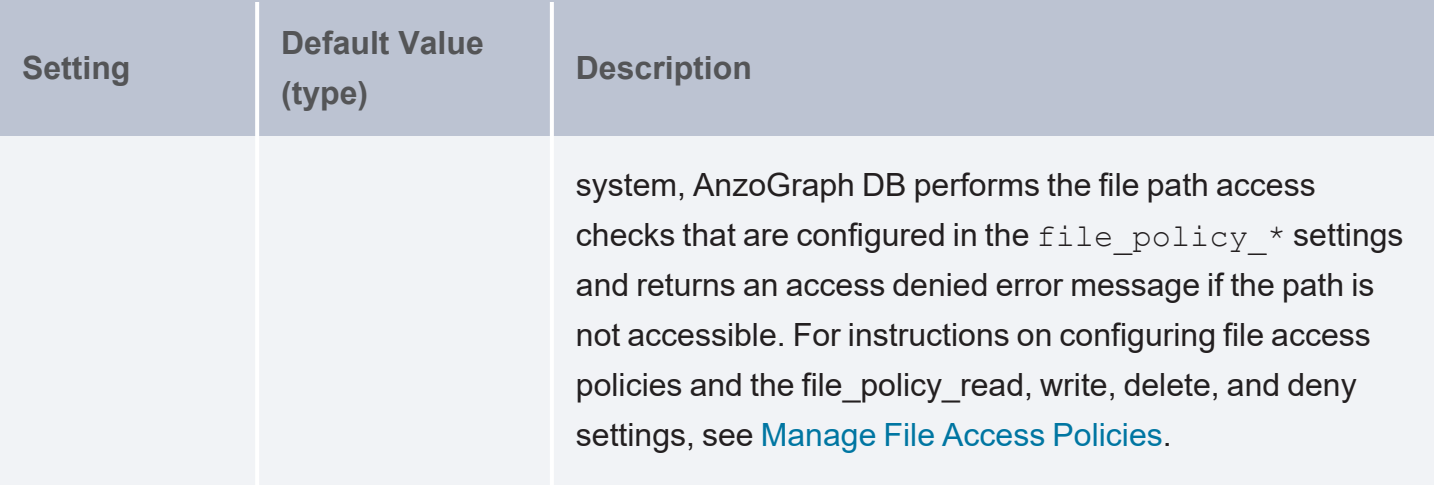

# <span id="page-1070-0"></span>**Change System Settings**

The default system configuration is optimized for most AnzoGraph DB installations. If want to change settings due to your own preferences, or if Cambridge Semantics Support recommends that you change the configuration, follow the instructions below to change setting values.

### **Note**

Each time you start the database, AnzoGraph DB reads settings from the configuration file and stores the values in memory. After you save configuration changes, you must restart AnzoGraph DB for the new settings to take effect. **On a cluster, change settings.conf on the leader server only**. See System Settings [Reference](#page-1056-0) for information about the units of measurement for the settings as well as any special instructions.

1. Open the <install\_path>/config/settings.conf file in a text editor.

The settings.conf file groups settings into two categories: **Basic** and **Advanced**. The Basic settings are intended for users with basic knowledge about AnzoGraph DB or databases in general, and the Advanced settings are intended for system administrators or users with an advanced level of knowledge about AnzoGraph DB or databases.

2. Locate the setting whose value you want to change.

Each setting has two lines: the first line describes the setting, and the second line lists the setting name and its current value (setting=value). Settings that are set to the default value are commented out. For example, in the following two lines, the first line describes the purpose of the spargl protocol port setting, and the second line lists the actual setting and its current value. Since the setting/value pair is commented out, it shows that  $spargl$ protocol\_port is set to the default value and has not been changed:

```
# sparql_protocol_port (overall) - The port to open for HTTP (SPARQL end-
point) clients
# sparql_protocol_port=7070
```
If Cambridge Semantics Support has recommended that you change a setting that does not appear in the file, add a new line to the end of the file and specify the setting name and value. AnzoGraph DB applies settings from the top to the bottom of the file. If the same setting appears more than once, AnzoGraph DB applies the value for the last instance of the setting. The last instance overrides any previous instances.

3. If necessary, uncomment the line and then change the value for the setting. To add settings to settings.conf, add the new setting and value in the format below. Type each setting and value pair on a new line.

setting\_name=value

- 4. When you finish changing settings, save and close the settings.confile.
- 5. Restart AnzoGraph DB for the new settings to take effect.

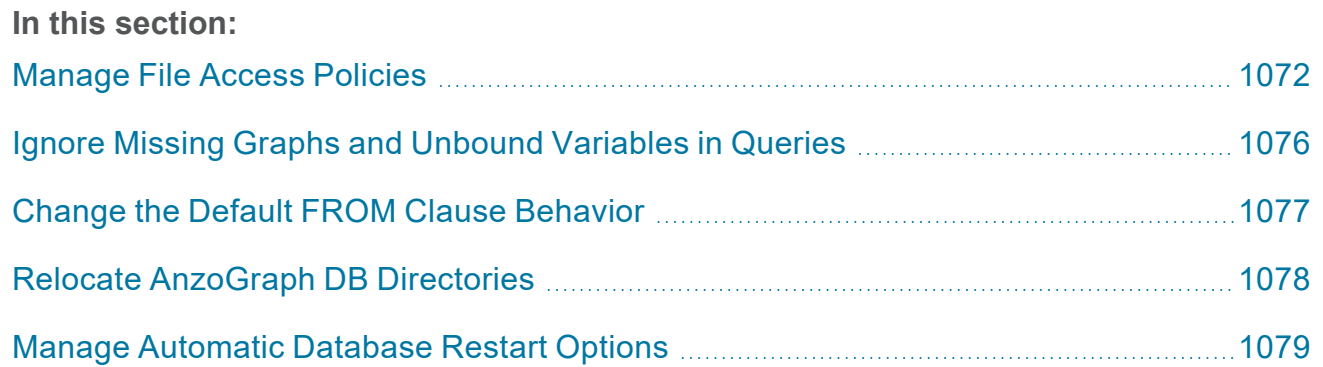

# <span id="page-1071-0"></span>**Manage File Access Policies**

In AnzoGraph DB Version 2.5.6 and later, you can configure file system access control policies to ensure that only certain files or directories are accessible to AnzoGraph DB during the execution of a query. This topic describes the configuration settings that define the file access policies and provides instructions for setting up policies.

- **File Access Policy Settings [Reference](#page-1072-0)**
- File Access Control [Behavior](#page-1074-0)

### <span id="page-1072-0"></span>• Setting Up File Access [Policies](#page-1074-1)

### **File Access Policy Settings Reference**

### **policy\_file\_enabled**

The **policy** file enabled setting is the parent setting that controls whether or not file system access policies are enabled and followed. When policy\_file\_enabled is **false** (the default value), AnzoGraph DB does not perform file path access checks when a query references files or directories on the file system. When policy\_file\_enabled is **true** and a query attempts to access a file or directory on the file system, AnzoGraph DB performs the file path access checks that are configured in the [policy\\_file\\_read,](#page-1072-1) write, delete, and deny settings described below.

### <span id="page-1072-1"></span>**policy\_file\_read, write, delete, and deny**

The **policy\_file\_read, write, delete, and deny** settings specify the paths to directories and/or files on the file system that AnzoGraph DB requests are allowed to read from, write to, or delete from. For each of the "allowed" read, write, and delete settings, there is a corresponding **deny** setting that configures the paths for which requests are denied read, write, and delete access. This enables you to allow broad access to parent directories, if desired, and then use the deny settings to restrict access to certain subdirectories under them if needed.

The values for the settings are wildcard patterns that AnzoGraph DB uses to match directories and/or file names. Patterns are specified using basic file globbing syntax as described in the [glob](https://www.man7.org/linux/man-pages/man7/glob.7.html) (7) Linux [manual](https://www.man7.org/linux/man-pages/man7/glob.7.html) page. Each policy file \* setting accepts one or more patterns. Separate multiple patterns with a semicolon  $(i)$ . For readability, you can also include spaces between patterns.

### **Important**

Prior to matching paths in an incoming request to the configured access policy patterns, AnzoGraph DB resolves the paths in the request to canonical paths (using the std::filesystem::weakly canonical function described [here](https://en.cppreference.com/w/cpp/filesystem/canonical) at cppreference.com). That means segments such as /./ or /../ are fully expanded prior to being compared to patterns. If a segment in the request path is a symlink, that segment is

also expanded prior to checking for a match. **Make sure that all access policy patterns match absolute paths**. Otherwise, expanded relative path or symlink segments in a request will not match any patterns. For example, if users normally include a path like /source-files/ in a request but /source-files/ is a symlink to /mnt/anzoshare/data/source-files/, include the path to /mnt/anzoshare/data/source-files/ in the pattern.

The following list describes the settings and provides sample pattern values. The File [Access](#page-1074-0) Control [Behavior](#page-1074-0) section below includes specifics about pattern matching and access checks.

policy file read: Specifies the pattern(s) to match for paths that queries have permission to read from. For example, a value such as the following gives AnzoGraph DB requests readonly access to all files and directories under the /opt/share and /mnt/data directories:

policy file read=/opt/share/\* ; /mnt/data/\*

**policy** file read deny: Specifies the pattern(s) to match for paths that queries should not be allowed to read. For example, the following value means requests will not be allowed to read any files or directories under /etc or /root:

policy\_file\_read\_deny=/etc/\* ; /root/\*

policy file write: Specifies the pattern(s) to match for paths that queries have permission to write to. For example, the following value gives requests write access to the  $/\text{tmp}$  and  $/\text{home}$ directories in addition to the /opt/share and /mnt/data directories.

policy\_file\_write=/tmp/\* ; /home/\* ; /opt/share/\* ; /mnt/data/\*

- policy file write deny: Specifies the pattern(s) to match for paths that queries are denied write access to.
- **policy** file delete: Specifies the pattern(s) to match for paths that queries have permission to delete.
- policy file delete deny: Specifies the pattern(s) to match for paths that queries are denied delete access to.

The AnzoGraph DB installation path  $(\langle \text{install path}\rangle/\star)$  is automatically added to each of the  $*$  deny policies.

#### <span id="page-1074-0"></span>**File Access Control Behavior**

When a query that includes a path to a file or directory is run (such as in a GDI query with  $s:ucl$ "/opt/share/data/csv" or in a LOAD <dir:/mnt/data/rdf.ttl.gz>statement), AnzoGraph DB resolves that path (for example, if the path includes  $/$ ,  $/$  or  $/$ ,  $/$  segments) to a canonical path prior to checking whether it matches a policy\_file pattern. If any segment of the path is a symlink, that segment is also expanded prior to being matched to a pattern. If the specified file or directory matches one of the allowed access patterns and it is not matched to a deny pattern, the query is executed. If the specified path is matched to a denied pattern or is not matched to any of the allowed patterns, the query is aborted and AnzoGraph DB returns an access denied error message.

#### <span id="page-1074-1"></span>**Setting Up File Access Policies**

- 1. Stop the database. See Stop the Database and Leave the System [Management](#page-1013-0) Daemon [Running](#page-1013-0) for instructions.
- 2. **On the leader node**, open the AnzoGraph DB settings file, **settings.conf**, in a text editor. The file is in the  $\langle$  install path>/config directory.
- 3. In settings.conf, uncomment the policy file enabled=false line and change the value to true:

policy\_file\_enabled=true

4. Locate the additional policy  $file * settings:$ 

```
# File system paths that may be deleted (';' delimited) ()
# policy file delete=
# File system paths that may not be deleted (';' delimited) ()
# policy_file_delete_deny=
# File system paths that may be read from (';' delimited) ()
# policy_file_read=
```

```
# File system paths that may not be read from (';' delimited) ()
# policy file read deny=
# File system paths that may be written to (';' delimited) ()
# policy file write=
# File system paths that may not be written to (';' delimited) ()
# policy_file_write_deny=
```
- 5. Uncomment each of the policy file  $*$ = lines that you want to set, and add the wildcard pattern or patterns that you want to match for each of the policies.
- 6. Save and close settings.conf.
- 7. Restart the database to apply the configuration change. See Start the [Database](#page-1014-0) (the System [Management](#page-1014-0) Daemon is Running) for instructions.

## <span id="page-1075-0"></span>**Ignore Missing Graphs and Unbound Variables in Queries**

By default, AnzoGraph DB returns a "No such graph or view" error and aborts the query if a query references a graph that does not exist. You can configure AnzoGraph DB to conform to the SPARQL specification and return an empty result instead of an error, however, if a query references a missing graph. Follow the instructions below to configure the system to return empty results instead of an error when a referenced graph does not exist.

- 1. Stop the database. See Stop the Database and Leave the System [Management](#page-1013-0) Daemon [Running](#page-1013-0) for instructions.
- 2. **On the leader node**, open the AnzoGraph DB settings file, **settings.conf**, in a text editor. The file is in the <install\_path>/config directory.
- 3. In settings.conf, uncomment the enable unbound variables=false line and change the value to true:

enable\_unbound\_variables=true

4. Save and close settings.conf.

5. Restart the database to apply the configuration change. See Start the [Database](#page-1014-0) (the System [Management](#page-1014-0) Daemon is Running) for instructions.

## **Note**

In addition to allowing queries that reference non-existent graphs to succeed, setting enable unbound variables to true also configures AnzoGraph DB to ignore unbound variables elsewhere in queries. For example, by default (when enable unbound variables=false), if a query includes a variable in the SELECT list that is not referenced in a WHERE clause pattern, AnzoGraph DB aborts the query and returns a "Named variable not in contained WHERE clause" error. When enable unbound variables=true, the user is not warned about unbound variables. Instead, the results are empty for the unbound variable. For example:

```
SELECT ?unbound ?person ?name
FROM <http://anzograph.com/people>
WHERE {?person <http://anzograph.com/people#firstname> ?name}
LIMIT 5
unbound | person | name
---------+-------------+---------
       | person35632 | Ross
        | person20216 | Quin
        | person35859 | Kellie
        | person2551 | Maris
       | person24963 | Madonna
```
5 rows

# <span id="page-1076-0"></span>**Change the Default FROM Clause Behavior**

By default, if a query omits FROM clauses, the scope of the query is limited to the default graph (DEFAULTSET). Triples in named graphs will not be included in the scope of the query. The default behavior is controlled by the sparqlaspecal default graph configuration setting. To configure AnzoGraph DB to conform to the SPARQL specification and include the default graph and all named graphs in the scope of a query that omits the FROM clause, follow the instructions below.

- 1. Stop the database. See Stop the Database and Leave the System [Management](#page-1013-0) Daemon [Running](#page-1013-0) for instructions.
- 2. **On the leader node**, open the AnzoGraph DB settings file, **settings.conf**, in a text editor. The file is in the install path/config directory.
- 3. In settings.conf, uncomment the spargl spec default graph=false line and change the value to true:

sparql\_spec\_default\_graph=true

- 4. Save and close settings.conf.
- 5. Restart the database to apply the configuration change. See Start the [Database](#page-1014-0) (the System [Management](#page-1014-0) Daemon is Running) for instructions.

### <span id="page-1077-0"></span>**Relocate AnzoGraph DB Directories**

Follow the instructions in this section to designate alternate locations for certain directories included in the AnzoGraph DB installation. You have the option to relocate the **persistence** directory where the system saves the data in memory to the file system, the **internal** directory where the system saves database-related files such as logs and generated code, and the **spill** directory where the system saves any temporary query files that spill to disk.

You can change the settings described in this section at any time. Once you restart the database, AnzoGraph DB starts saving any new files in the directory locations that you specify. **The system does not relocate any existing directories or files. You can move the existing files manually if needed.**

- 1. Stop the database. See Stop the Database and Leave the System [Management](#page-1013-0) Daemon [Running](#page-1013-0) for instructions.
- 2. **On the leader node**, open the AnzoGraph DB settings file, **settings.conf**, in a text editor. The file is in the  $\langle$  install path>/config directory.
- 3. In settings.conf, uncomment the lines for any of the following settings. Then edit the value portion of *setting*=*value* to specify the desired directory.
- internal directory: The directory where you want AnzoGraph DB to save internal database-related files such as generated code, logs, and query plans.
- persistence directory: The directory where you want AnzoGraph DB to save data when writing data to disk.
- spill directory: The directory where you want the AnzoGraph DB to save any temporary query files that spill to disk.

### **Important**

AnzoGraph DB uses O DIRECT to read the spill files into the database. If you relocate the spill directory, make sure to place it on an ext4 file system that supports O\_DIRECT.

- 4. Save and close settings.conf.
- 5. Restart the database to apply the configuration change. See Start the [Database](#page-1014-0) (the System [Management](#page-1014-0) Daemon is Running) for instructions.

## <span id="page-1078-0"></span>**Manage Automatic Database Restart Options**

If AnzoGraph DB shuts down unexpectedly, the system manager automatically restarts the database and evaluates the queries that were running at the time of the shutdown. This topic describes the process that occurs when AnzoGraph DB automatically restarts and provides information about the configuration settings that control the functionality as well as administrative information for managing the evaluated queries.

- [Automated](#page-1078-1) Restart Procedure
- [Automated](#page-1080-0) Restart System Settings
- <span id="page-1078-1"></span>[Removing](#page-1081-0) a Query from the Block List

#### **Automated Restart Procedure**

The steps below describe what occurs during the automatic restart process after AnzoGraph DB has crashed:

- 1. The system manager restarts the database in **safe mode**. In safe mode, AnzoGraph DB is locked to users and returns the following message if a user runs a query: "AnzoGraph DB is running in safe-mode. Cannot execute query." In addition, running  $a$ zgctl  $-s$ tatus to check the status of the database returns the message "AnzoGraph is running in safe-mode." If persistence is enabled, the data that was in memory at the time of the crash is reloaded into memory.
- 2. While in safe mode, AnzoGraph DB runs any queries that were inflight at the time of the crash. By executing the queries that were running, AnzoGraph DB tries to determine if the crash was directly caused by one of the inflight queries.
- 3. Depending on the outcome of running the inflight queries, AnzoGraph DB does the following:
	- If all inflight queries run to completion in safe mode, they are all added to the warned **list**. In addition, each query is copied to a file named  $\langle \text{query ID} \rangle$ . txt in the <install\_path>/internal/auto\_restart/<timestamp>/warned\_list directory.

When all inflight queries complete successfully, that means it is unlikely that any one of the queries on its own is the culprit for the crash. However, all of the queries are added to the warned list because it is possible that the combination of queries run concurrently could have caused the crash.

• If any of the inflight queries fail or crash the database in safe mode, those queries are added to the **denied list**. In addition, each query is copied to a file named  $\langle \text{query}$ ID>.txt in the <install\_path>/internal/auto restart/<timestamp>/denied\_list directory.

#### **Note**

If an inflight query fails, none of the inflight queries are added to the warned list. Instead, the failed queries are added to the denied list.
- If AnzoGraph DB runs a query in safe mode and cannot determine if it should be added to the denied or warned list, those queries are copied to a file named  $\langle \text{query}$ ID>.txt in the <install\_path>/internal/auto restart/<timestamp>/unanalyzed\_list directory.
- Metadata about the warned list, denied list, and unanalyzed list queries is captured in the **stc\_blocklist** system table.

#### **Note**

The **auto restart directory** setting in the system configuration file,  $\langle$ install path>/config/settings.conf, controls the location of the auto\_restart directories listed above. For more information about the setting, see the [Automated](#page-1080-0) Restart System [Settings](#page-1080-0) section below.

4. After the inflight queries have been run, AnzoGraph DB restarts the database, loads the persisted data back into memory, and returns the system to normal operation.

To help prevent the circumstance that caused the database to crash, any queries that were added to the **denied** list are blocked from being executed when the system returns to normal operation. When a user runs a query, AnzoGraph DB compares that query with the denied list. If the query is on the list, the query is terminated and AnzoGraph DB returns an "Attempting to execute a deniedlisted query" error message. Queries on the warned list are not blocked. A denied list query cannot be run unless it is removed from the denied list. This behavior is controlled by the **ignore\_ deniedlist\_queries** setting. For more information about the setting, see the [Automated](#page-1080-0) Restart System [Settings](#page-1080-0) section below. For information about removing queries from the denied list, see [Removing](#page-1081-0) a Query from the Block List below.

#### <span id="page-1080-0"></span>**Automated Restart System Settings**

The automatic restart feature is controlled by the following four settings in <install path>/config/settings.conf:

**• auto restart max attempts:** This setting specifies the number of times the system manager should attempt to start the database after a crash. The default value is **5**, which means the system manager will attempt to restart the database a maximum of 5 times. Changing auto restart max attempts to **0** disables the auto-restart feature.

- **auto restart time**: This setting specifies the number of seconds to spend attempting to restart the database. If all attempts fail and this time limit is reached, the system manager stops trying to restart the database. The default value is **600**, which means that the system manager will attempt to restart the database for a maximum of 600 seconds (10 minutes).
- <sup>l</sup> **auto\_restart\_directory**: This setting specifies the base location of the **auto\_restart** directory, which contains the denied list, warned list, and unanalyzed list directories. The default value is <install\_path>/internal.
- **ignore** deniedlist queries: This setting controls whether denied list queries are blocked from running or are allowed to be run when the database is returned to normal operation. The default value is **false**, which means denied list queries are not ignored and are therefore blocked from running. If ignore\_deniedlist\_queries is **true**, incoming queries are not compared with the denied list and are run.

#### **Important**

Changing the **auto\_restart\_max\_attempts**, **auto\_restart\_time**, or **auto\_restart\_directory** values requires a restart of the system management daemon, **azgmgrd**, as well as the database. See Start and Stop [AnzoGraph](#page-1013-0) DB for instructions.

#### <span id="page-1081-0"></span>**Removing a Query from the Block List**

AnzoGraph DB stores metadata about the denied and warned list queries in the **stc\_blocklist** system table. To remove a query from either list, you remove the entry from the stc\_blocklist table by running the REMOVE\_FROM\_BLOCKIST command.

```
REMOVE_FROM_BLOCKLIST '<list_name>' <query_ID>
```
Where <list name> is the name of the list that the query is on and <query ID> is the ID number for the query. To retrieve the list name and query ID values, run the following query to return the stc\_ blocklist contents:

```
SELECT * WHERE { TABLE 'stc_blocklist'} ORDER BY ?blocklist
```
#### For example:

/opt/anzograph/bin/azgi -c "select \* where {table 'stc\_blocklist'} order by ?blocklist" query | blocklist | updated | query text | part ------+-------------+---------------------+---------------------------+------ 3587 | denied\_list | 2020-08-25 14:29:27 | select \* from <http://an..| 0 3592 | denied\_list | 2020-08-25 14:29:32 | select \* where {?s ?p ?o} | 0 3612 | warned\_list | 2020-08-25 14:32:15 | select \* from <http://an..| 0

In the results, the <list\_name> is the value in the **blocklist** column, and <query\_id> is the value in the **query** column. Running the following command removes the first entry from the stc\_blocklist table, which removes that query from the denied list.

REMOVE\_FROM\_BLOCKLIST 'denied\_list' 3587

# **Develop**

AnzoGraph DB exposes a number of extension points that developers can use to customize and extend their system's analytic capabilities. The extension point interfaces and the user code that implements them are called user-defined extensions (UDX). Currently, AnzoGraph DB offers C++ and JVM APIs that developers can use to implement user-defined functions and other extensions. JVM extensions, for example, include those developed in languages such as Java or Scala.

#### **Note**

Developing C++ UDXs requires a compiler that is compatible with C++ version 11 or later. You may also use any number of vendor IDEs that are compatible with these requirements, such as Eclipse or Microsoft Visual Studio Code. Developing JVM UDXs requires that you install OpenJDK 11. Apache Maven 3.6.2 is also useful in JVM environments for compiling and packaging JVM source files into JAR files.

The topics in this section introduce you to the fundamental concepts of developing user-defined extensions and provide instructions for using either the AnzoGraph DB C++ or JVM-based API to create these user-defined extensions.

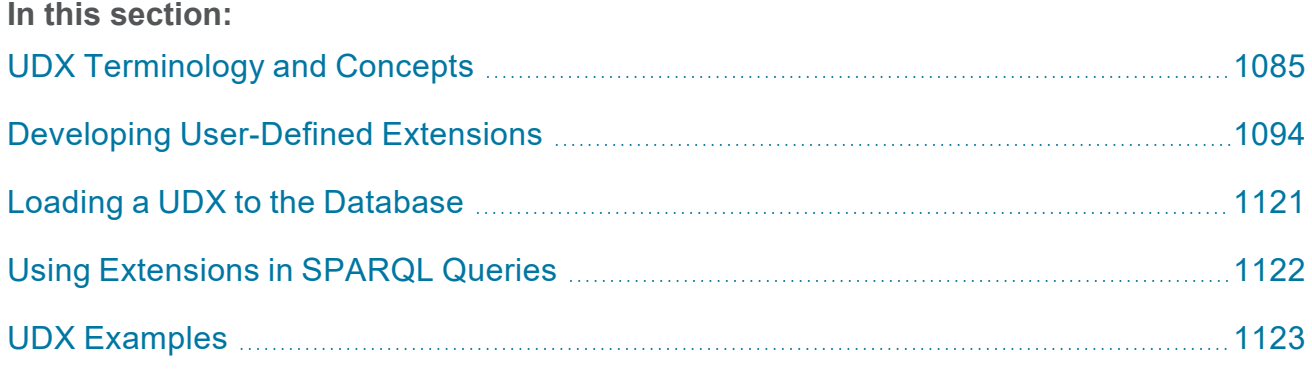

# <span id="page-1084-0"></span>**UDX Terminology and Concepts**

This topic introduces the AnzoGraph DB user-defined extensions (UDX) interface and describes fundamental terminology and concepts associated with developing custom AnzoGraph DB extensions that implement the UDX interface. Subjects covered here are the following:

- [Extension](#page-1084-1) Types
- [Extension](#page-1085-0) Libraries
- [Extension](#page-1085-1) Metadata
- **[Extension](#page-1085-2) Data Types**
- <span id="page-1084-1"></span>• Data Type [Handling](#page-1091-0)

# **Extension Types**

AnzoGraph DB extensions are programs that implement the UDX interface and can be registered and loaded into the AnzoGraph DB system where they can be used within queries or other command statements. AnzoGraph DB currently supports three different kinds of extensions. Each extension has similar but distinct requirements:

- <sup>l</sup> **User-Defined Functions (UDF)**: A UDF extension maps or processes a single row of input values to return a single row of output values. For example, a developer can design a UDF extension to create an analytic function, such as those that concatenate values or convert integers to alternate currencies.
- <sup>l</sup> **User-Defined Aggregates (UDA)**: A UDA extension maps or processes multiple rows of input values to return a single row of output values. For example, a developer can design a UDA extension, such as those that compute an arithmetic mean, or perform operations like SUM, STDDEV, or MAX. Unlike a UDF, which returns a distinct value each time it is applied, a UDA aggregates the collection of values to which it is applied into a single summary value.
- <sup>l</sup> **User-Defined Services (UDS)**: A UDS extension maps or processes multiple rows of input values to return multiple rows of output values. For example, a developer can design and register a UDS extension that defines a SPARQL endpoint.

# <span id="page-1085-0"></span>**Extension Libraries**

Extension libraries are executable code modules that define and organize a collection of extensions. Libraries can be implemented in either C++ or any JVM-based language such as Java or Scala. Developers can create and register any number of extension libraries.

# <span id="page-1085-1"></span>**Extension Metadata**

Extension libraries are self-describing; that is, they include the necessary metadata that describe the number, name, type, and calling signature of the various extensions they implement. When a new UDX is implemented, the developer adds the metadata to an extension library that describes each new UDX. When the extension library is loaded into AnzoGraph DB, the system adds the extension library metadata to an internal AnzoGraph DB registry so that the new UDX can be invoked from within subsequent SPARQL queries.

# <span id="page-1085-2"></span>**Extension Data Types**

The following table describes the types of values that can be passed into and returned from a userdefined extension. For each type, we can specify:

- Enum Type: A unique number that identifies the data type.
- RDF Type: The name by which the type is known within the SPARQL query language.
- $C++$  Type: The type by which it is known within the  $C++$  language.
- JVM Type: The type by which it is known within the JVM language.
- UDX Registry Data Type: The language-independent name by which it is known within the AnzoGraph DB registry.

#### <span id="page-1085-3"></span>**UDX Data Types**

The following table describes mapping for the various data types that can be specified in an AnzoGraph DB user-defined extension.

### **Note**

The data types listed in the table describe values that can be passed into and out of a userdefined extension. In C++, we do this by placing the values into the elements of a row. In JVM languages, the values are passed on the stack as explicit parameters to the relevant UDX.

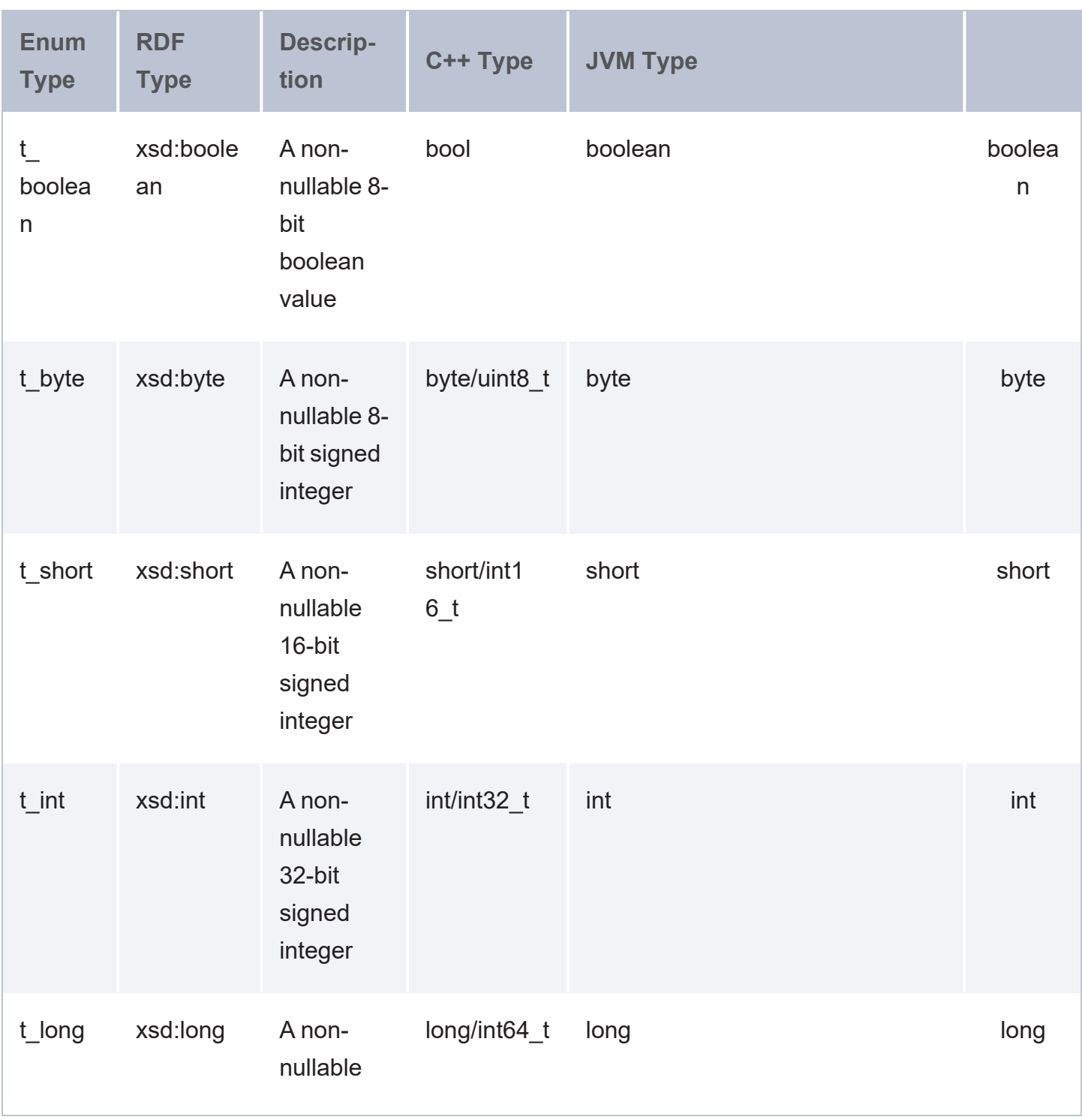

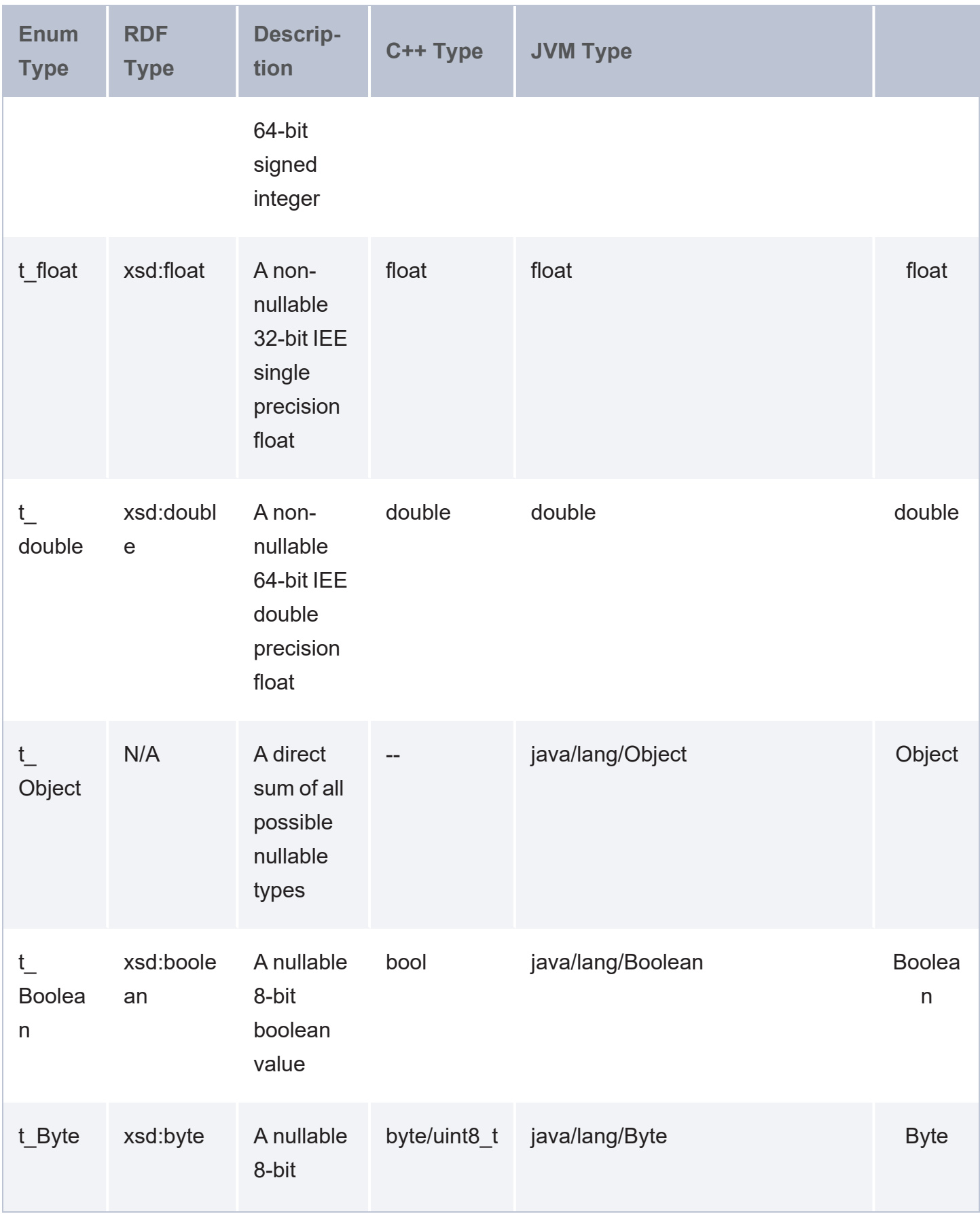

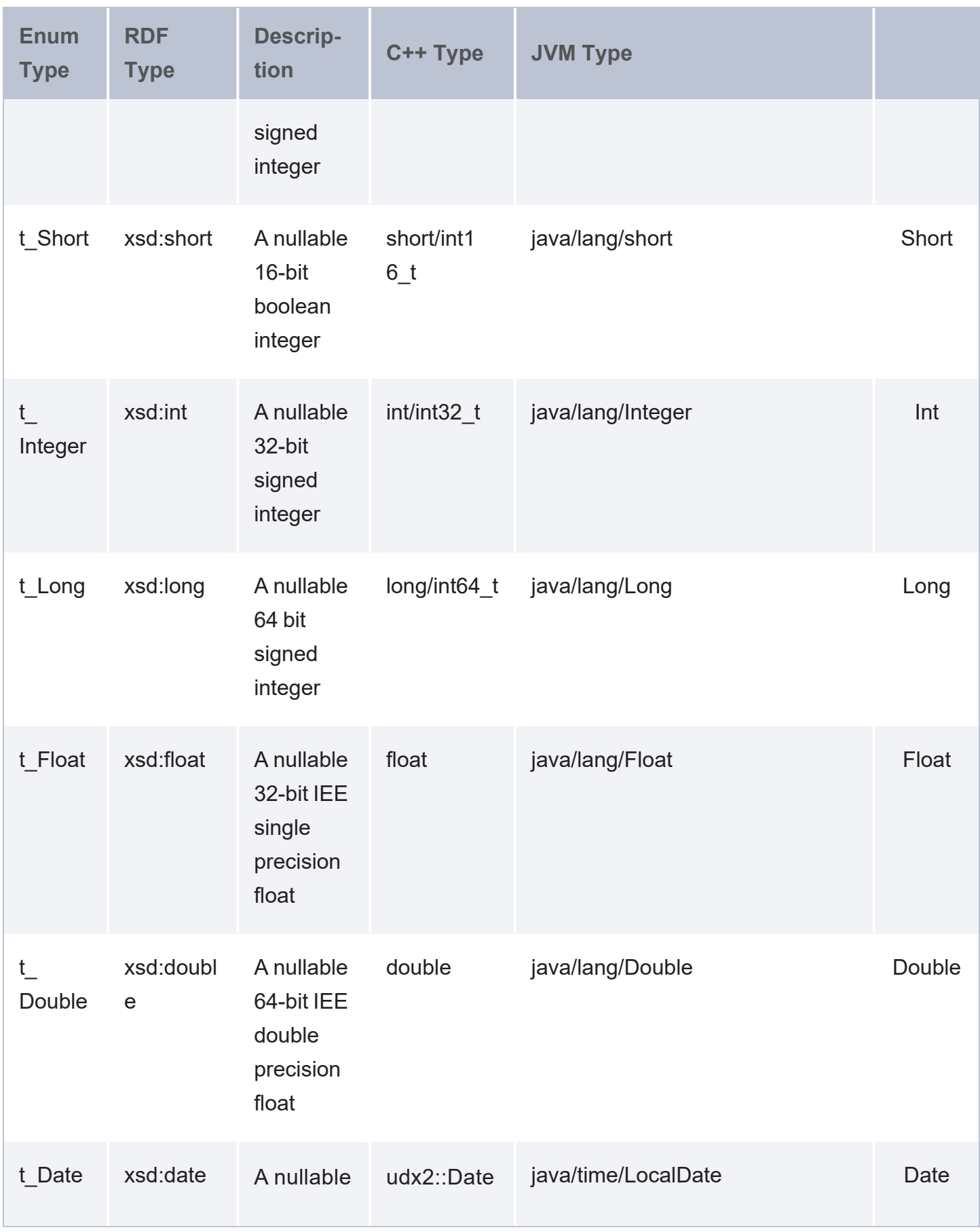

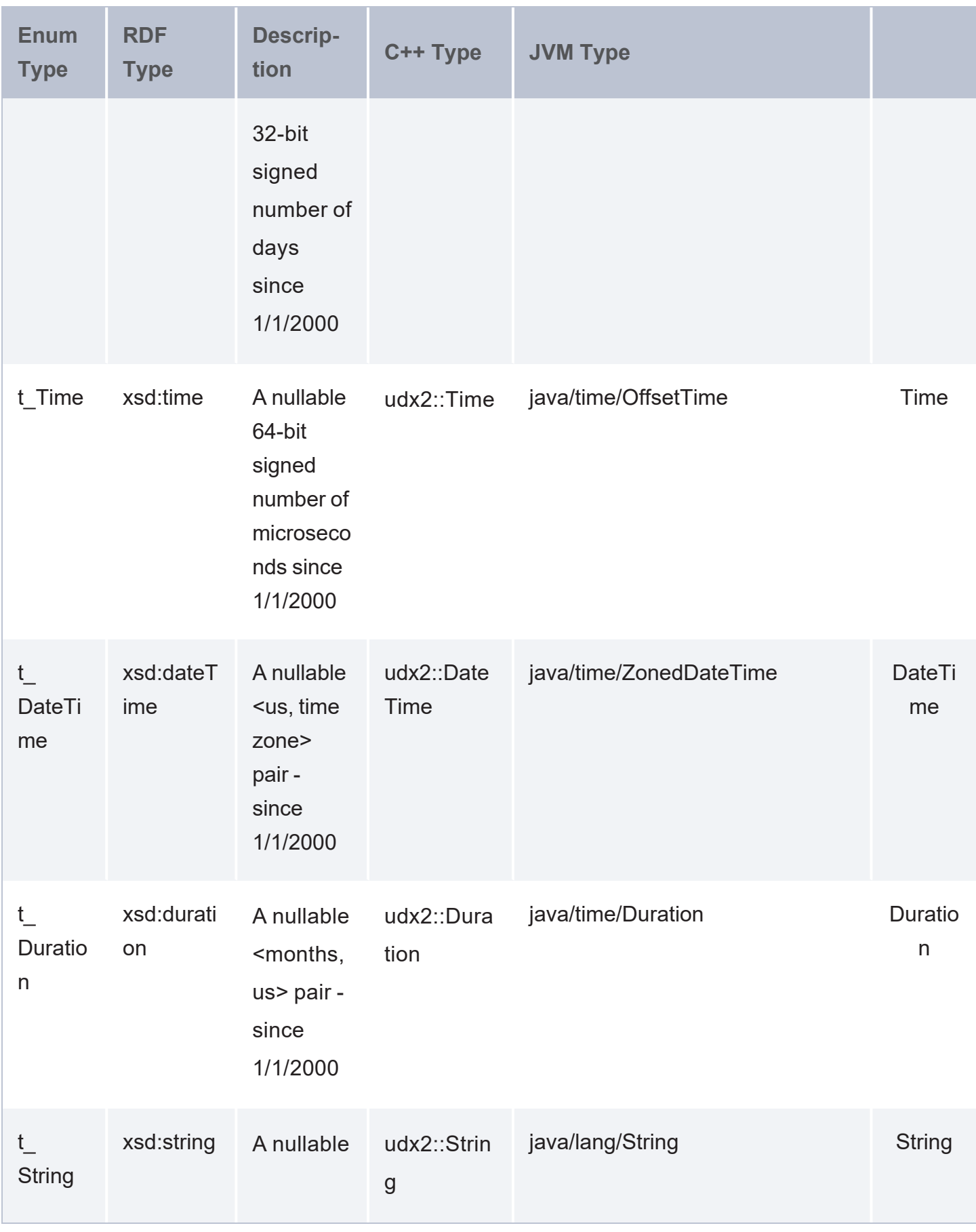

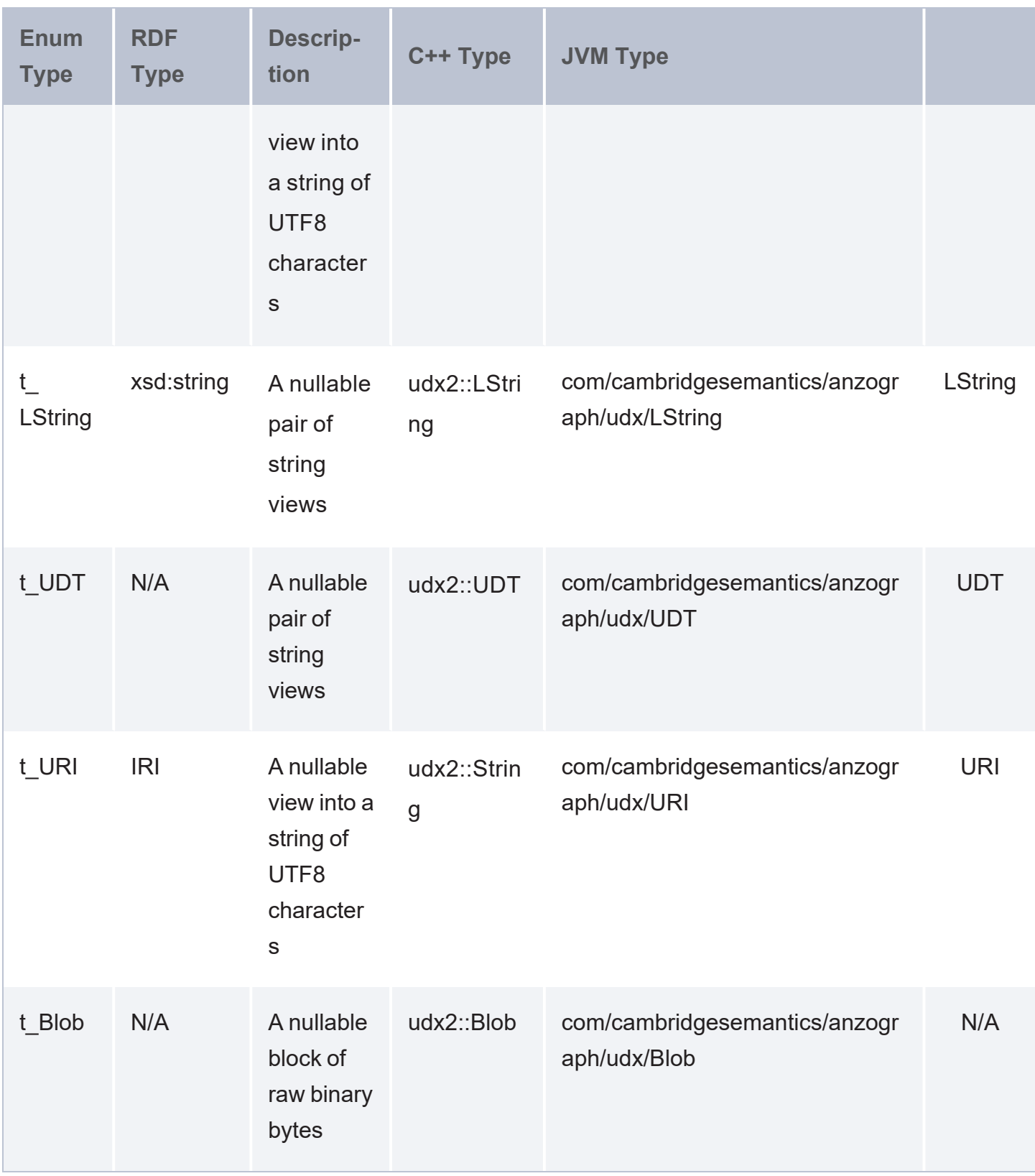

# <span id="page-1091-0"></span>**Data Type Handling**

The illustration below provides a diagram of AnzoGraph DB's UDX data type handling. The top row in the diagram shows the built-in primitive types, and the bottom plane shows the corresponding reference types. The arrows pointing from primitive types to corresponding reference types represent automatic coercions. Details about data type processing and automatic type coercion follow the diagram.

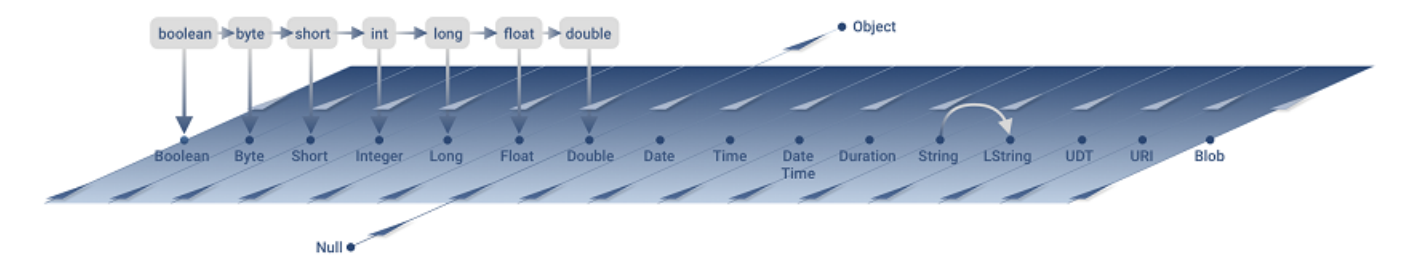

### **Primitive Types**

The top row in the diagram depicts non-nullable types that are native to both the C++ and JVM languages.

If a UDX registers itself as requiring a primitive type as one of its arguments, but it receives a null value at run time, the system generates an exception and the query is aborted. Similarly, if a UDX registers itself as returning a primitive type as one of its results, but it actually returns a null value, the system also generates an exception and the query is aborted.

#### **Note**

Passing and returning values of primitive types is generally faster than using the corresponding reference types, and thus, is preferred whenever possible for best performance.

### **Reference Types**

The reference types shown in the bottom plane of the diagram represent data values that are passed by reference. These types are ultimately derived from "Object," have methods, are instances of classes, and are interrogated at run-time for their type. Reference types are also nullable. Each primitive type (boolean, byte, short, int, long, float, double) has a corresponding reference type that it is mapped to (Boolean, Byte, Short, Integer, Long, Float, Double).

### **Note**

Passing and returning values as reference types is generally slower than using their primitive counterparts, but using reference types often provide more flexibility.

### **Data Type Coercion**

AnzoGraph DB supports automatic type coercion of certain data types. These data types are represented by the downward-pointing arrows in the previous diagram showing AnzoGraph DB data type mapping. Where automatic conversion is supported, a value of one type can be supplied to a UDX where a value of another type is generally prescribed, and AnzoGraph DB will convert the data type without a loss of information or precision.

For example, if a UDX expects a **Double** value as an input argument and the value supplied is an **int**, AnzoGraph DB coerces the value as follows:

int→long→float→double→Double

If a UDX requires a **long** value, but an **int** is supplied, AnzoGraph DB converts the **int** from a 32-bit signed integer to a 64-bit signed integer **3L** type and clears out the high 32 bits.

# <span id="page-1093-0"></span>**Developing User-Defined Extensions**

The topics in this section provide guidance on developing extensions.

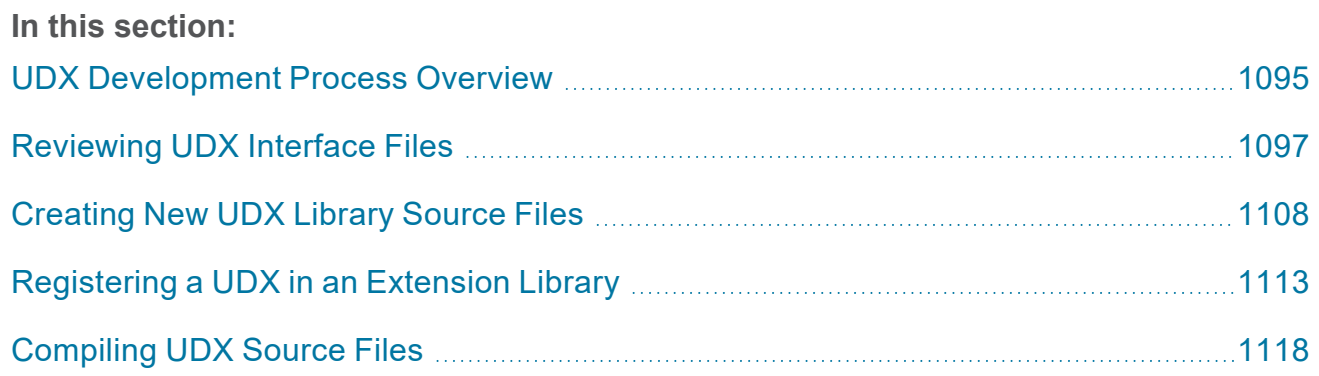

# <span id="page-1094-0"></span>**UDX Development Process Overview**

This topic provides a summary of the procedure for developing and deploying new user-defined extensions (UDX) created in either C++ or JVM environments.

- 1. Familiarize yourself with the UDX interface, the extension point classes, input and output parameters, data members and methods defined in the  $udx$  api.hpp include file (for  $C^{++}$ UDX development), or imported from the com.cambridgesemantics.anzograph.udx package (for JVM UDX development). For information about the UDX interface, see [Reviewing](#page-1096-0) UDX Interface Files.
- 2. Create the C++ . cpp or JVM source files for a user-defined extension library. (Each source library file may contain one or more UDX functions, aggregates, or service extensions.)

### **Tip**

For C++ environments, the udx api.hpp include file provides a description of classes, data members, and methods available for C++ UDX development. For JVM environments, AnzoGraph DB provides two JAR files in the  $\leq$ install path>/lib/jar directory:

- anzograph-udx-api-2.1.0 AnzoGraph DB UDX Interface library.
- anzograph-udx-api-2.1.0-javadoc Full HTML API documentation describing AnzoGraph DB JVM UDX interface library packages, classes, annotations, data members and methods.
- 3. Add the required metadata statements to your UDX library source file so you can register the new UDXs in your source file as an extension library available in AnzoGraph DB. You may create one or more separate UDX or extension library files to register and use in AnzoGraph DB.
- 4. Compile the UDX library source file into a shared object file for C++ based extension libraries or a JAR file for JVM-based extension libraries.
- 5. Place the C++ shared object (,  $s_0$ ) or JAR files, and any files or libraries the extensions are dependent on, in a pre-configured location on the AnzoGraph DB leader node of a server

cluster. Each time AnzoGraph DB is started, the system loads the C++ shared object or JAR files and adds any registered extensions to the AnzoGraph DB registry.

# <span id="page-1096-0"></span>**Reviewing UDX Interface Files**

This topic provides more detailed information on the content of UDX API interface files available for UDX development in C++.

#### **Note**

<span id="page-1096-2"></span>Documentation on UDX development in JVM environments is in progress and not available at this time.

### **Reviewing the C++ UDX Include File**

The following sections describe each of the sections within the  $udx$  api.hpp file. This file is located in the <install\_path>/include directory.

- [Overview](#page-1096-1)
- Data [Types](#page-1097-0)
- **[Extension](#page-1097-1) Points**
- System [Information](#page-1103-0)
- **Memory [Allocation](#page-1105-0)**
- [Exceptions](#page-1106-0)
- [Implementation](#page-1106-1) Details
- <span id="page-1096-1"></span>[Reviewing](#page-1096-2) the C++ UDX Include File

#### **Overview**

The beginning portion of the  $udx$  api.hpp file simply provides some versioning information and description of major changes among different versions of the include file. The top portion of the include file also provides additional directives to the C++ compiler regarding additional system library includes, a name space declaration of various function and variable scope, and the metadata structure that provides various version compatibility information.

#### <span id="page-1097-0"></span>**Data Types**

This section of the  $C^{++}$  include header (. hpp) file provides several different things:

- Enumeration of available UDX data types, for example,  $t$  Null = 0,  $t$  boolean = 1,  $t$ byte =  $2$ , and so on.
- Listing of various aliases mapped to corresponding UDX data types with the  $using$  keyword directive or declaration, for example, using blob  $=$  std:: int64 t;, using Date  $=$  std:: $int32$  t, and so on.
- Declarations of a public  $\text{Daterime}$  () class along with data members and several different function call signatures to store and return various date, time, and timezone information.
- Various public helper functions:
	- Duration() calculate months or time (in microseconds) since January 1, 2000.
	- $\bullet$  LString() –
	- $\bullet$  UDT() –
	- $\bullet$  Blob() –
- An Allocated structure that developers can use to allocate space for objects with memory managed by AnzoGraph DB
- A Row class that stores and returns information on UDX input arguments and result shapes or schema. AnzoGraph DB uses rows to marshal values in and out of user code.
- A namespace that provides operations to insert data values and other information, for example, schemas, rows, datetime values, and blobs, into memory,

#### <span id="page-1097-1"></span>**Extension Points**

This section defines different extension point interfaces that developers can implement to create different types of extensions in an UDX library file:

• User Defined Function (UDF) looks to the user like a normal function that maps one row of input values to one row of output values.

- User Defined Agggregate (UDA) looks to the user like a normal function that maps many rows of input values to one row of output values.
- User Defined Service (UDS) looks to the user like a *service* that maps many rows of input values to many output values, or like a *table* that maps zero rows of input values to many output values.

An Extension struct provides a common base from which all user-defined extensions are derived.

#### **Extension Library Meta-Data**

C++ extensions are compiled and linked into *extension libraries*, which are modules of executable code that export a meta-data description of their contents. Formally, a C++ extension library is any Linux shared library that exports an entry point of the form:

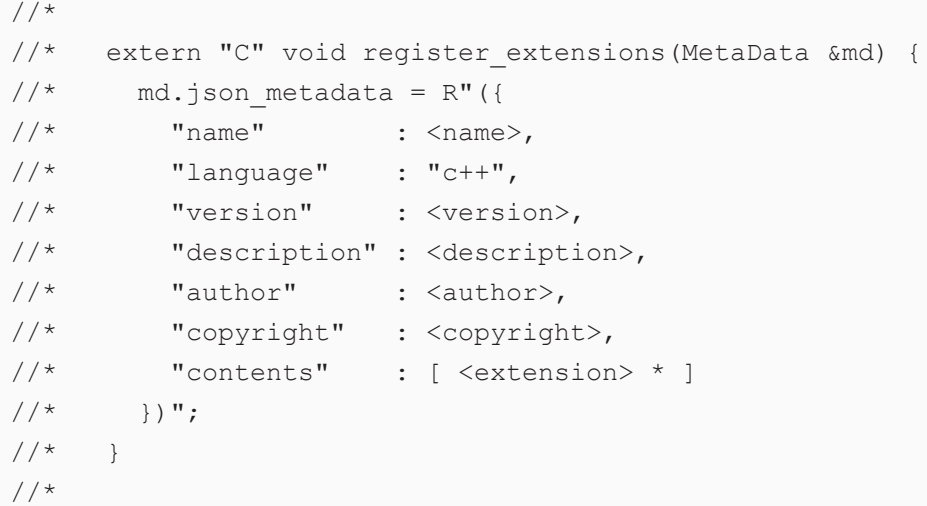

The values of each attribute in the JSON metadata have the following meaning:

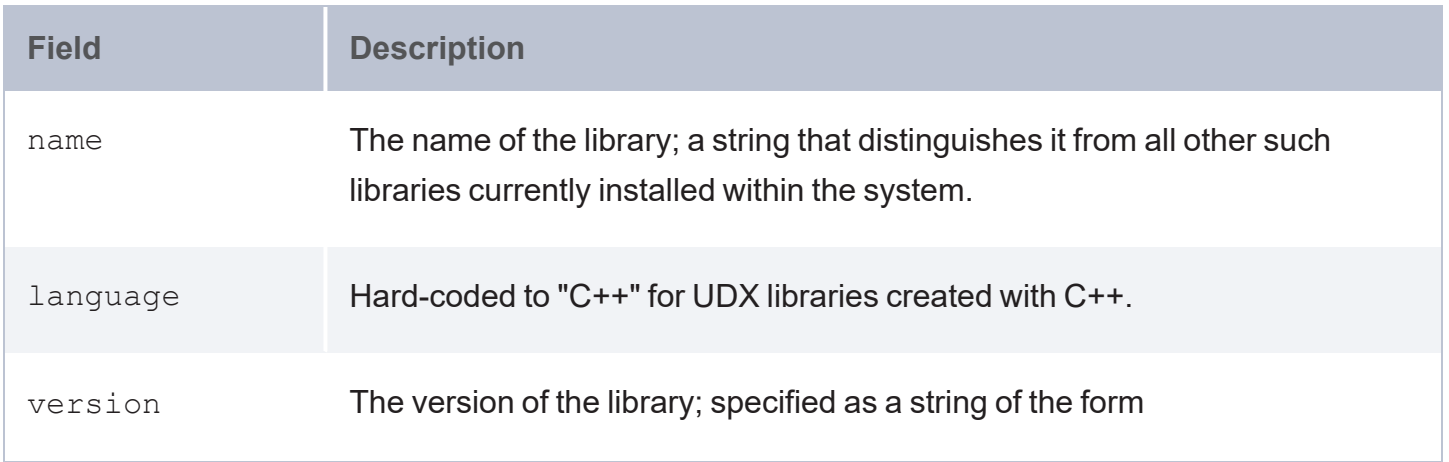

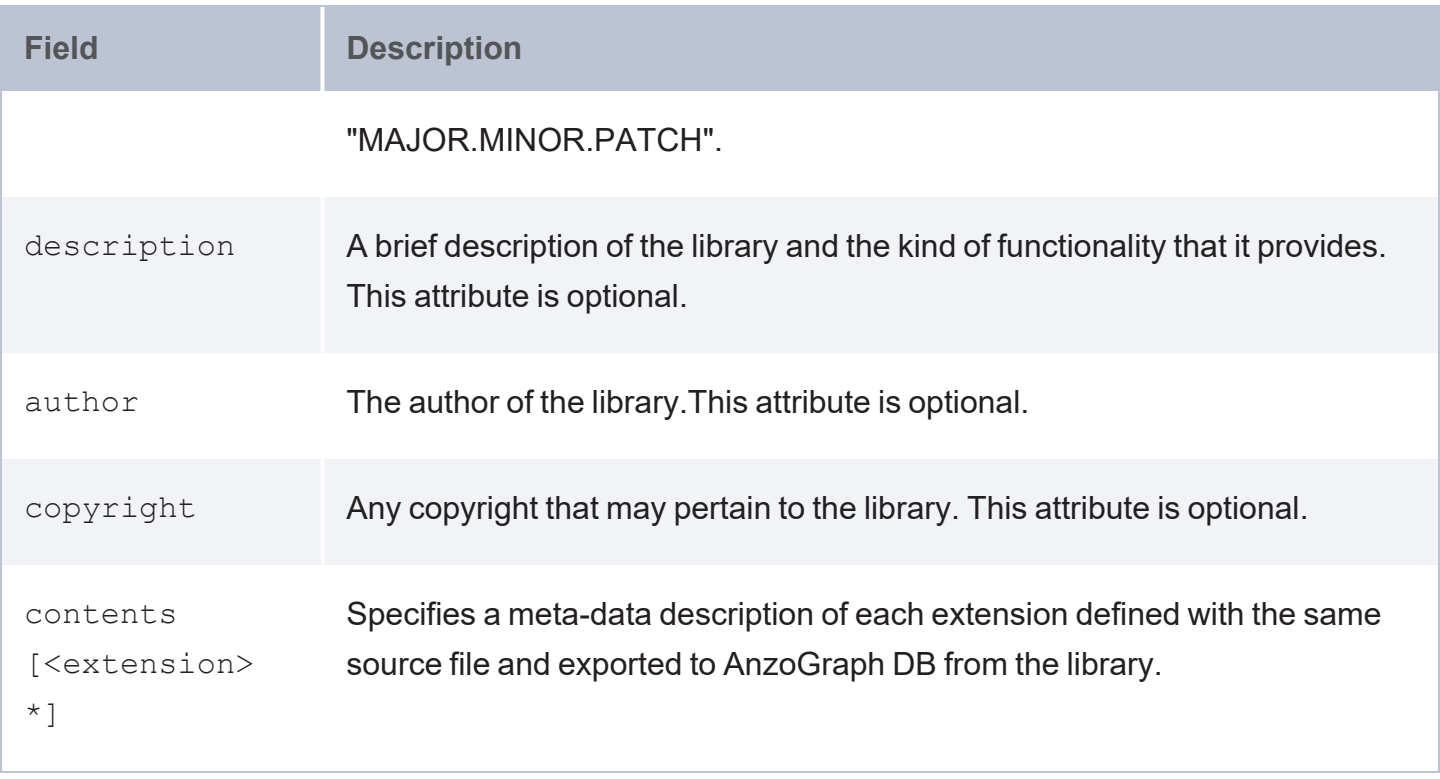

#### **Extension Meta-Data**

The contents attribute of the AnzoGraph DB extension library meta-data fields enumerates JSON meta-data descriptions of each extension defined within the same extension library source file. Each type of extension point share a certain number of attributes in common:

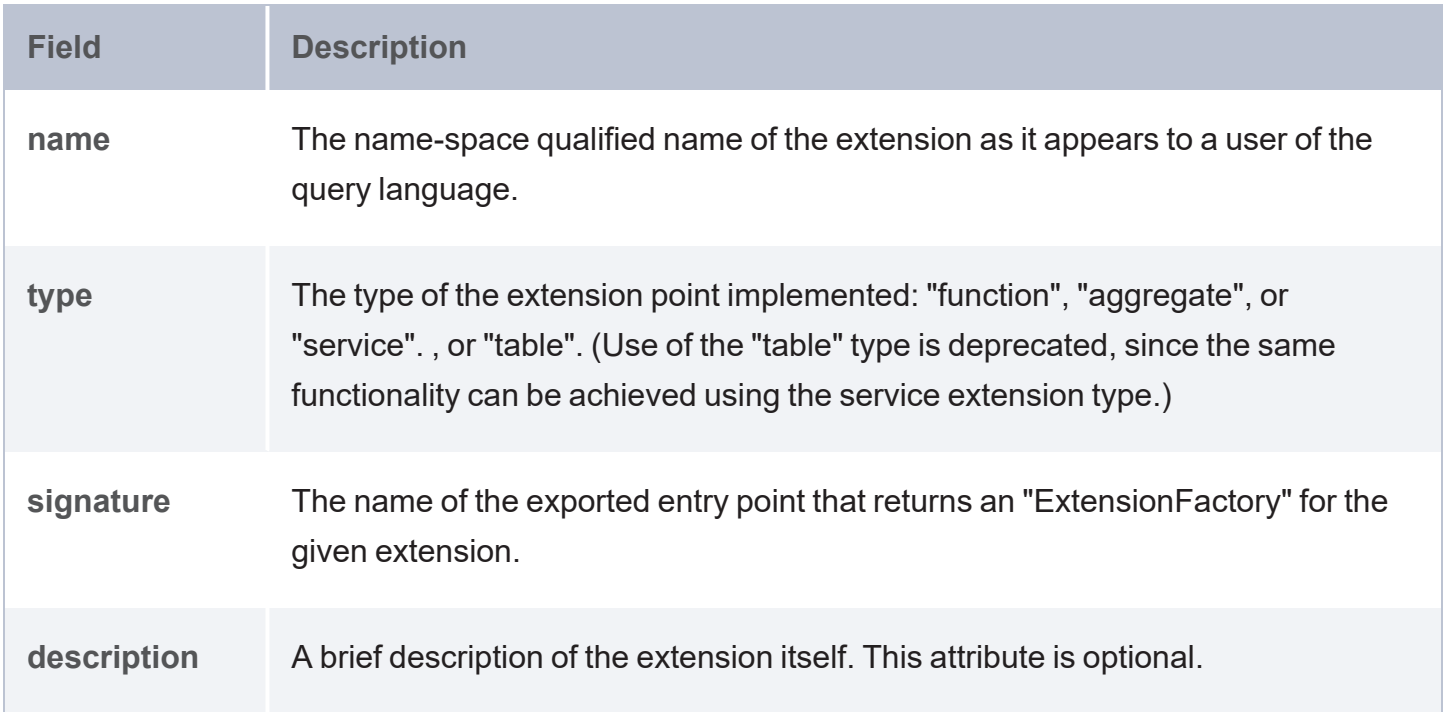

### **Note**

See [Registering](#page-1112-0) a UDX in an Extension Library for more information on specifying entries in a C++ source file for the extension library and all the UDXs defined within the same library source file. For examples on creating C++ UDXs of each extension type, see UDX [Examples.](#page-1122-0)

#### **UDX Type Structures and Meta-Data**

The remaining portions of the Extension Point section of the  $udx$  api. hpp include file provide template class structures for the construction of every supported UDX type: **Function**, **Aggregate**, **Service**, and **Table** (deprecated). Each of the extension type classes also provide methods for processing input arguments passed to extensions or values returned from those same extensions.

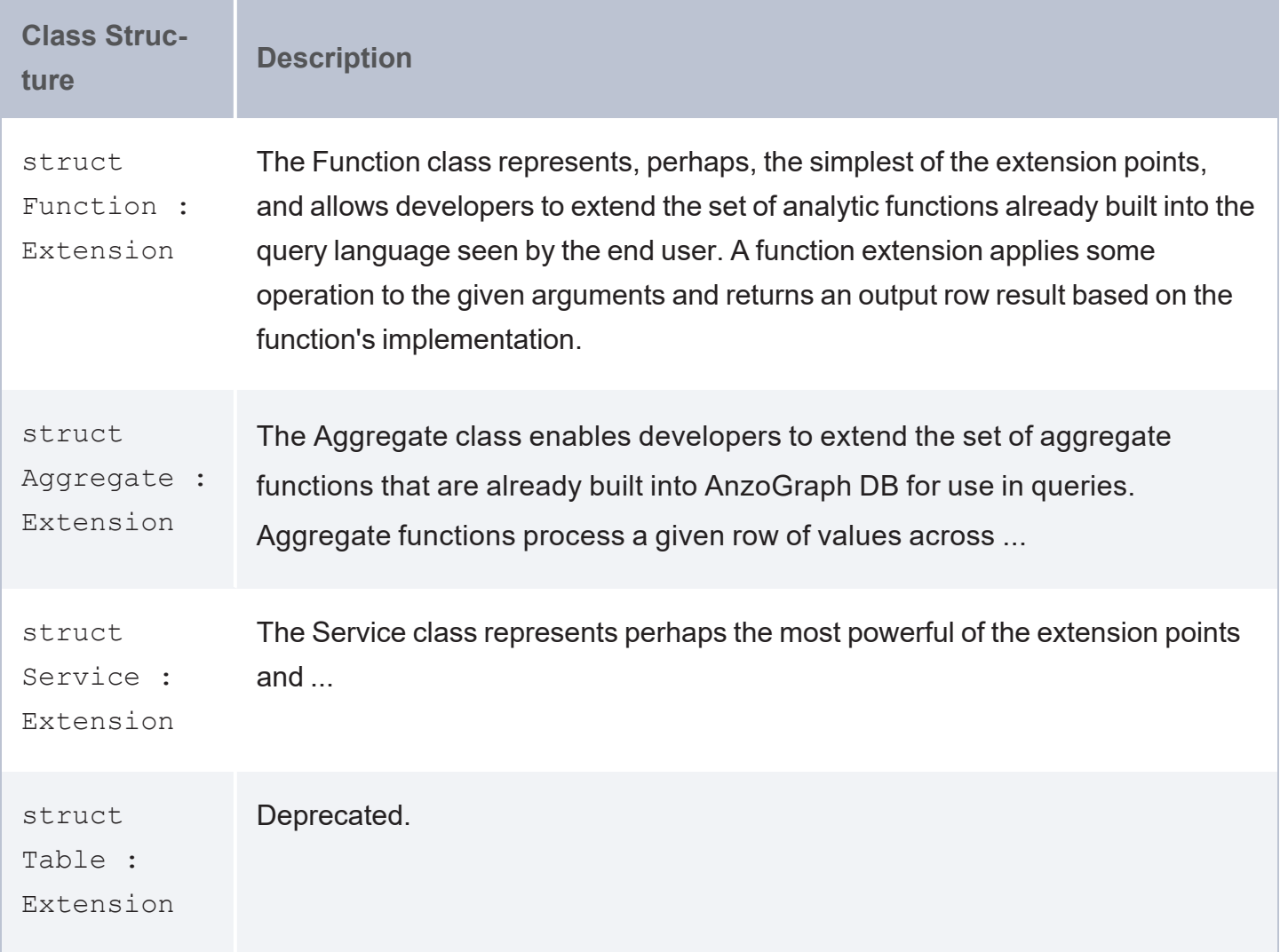

Each of the different extension type classes has additional attributes specified as part of UDX library meta-data.

#### **Additional Attributes for the Function Extension**

In addition to those attributes common to every extension, the following attributes are specified for extension functions.

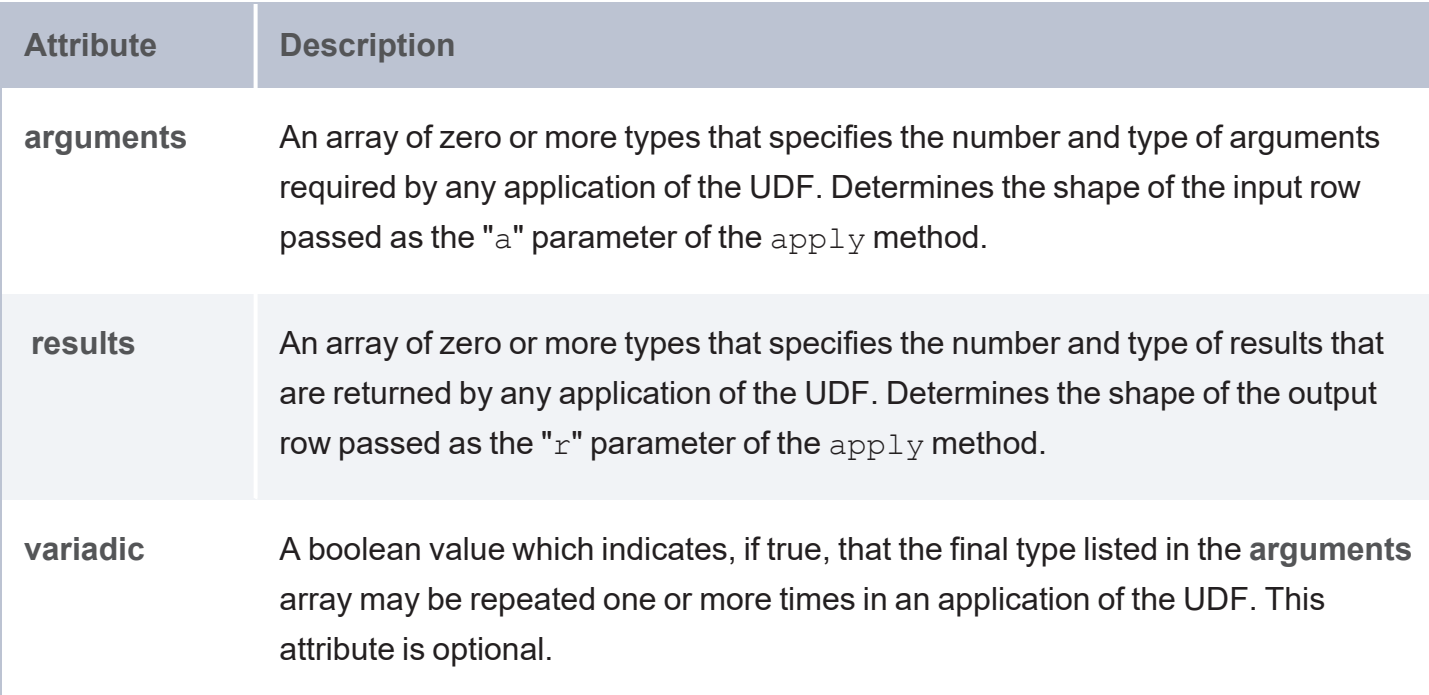

When compiling a query including a UDF, for example, the leader verifies that the number and type of the arguments passed to the UDF are consistent with its domain, as specified by the **arguments** and **variadic** attributes of the meta-data description. When executing a query, each slice creates its own distinct instance of the UDF for every occurrence in the query by invoking the create method of the associated ExtensionFactory.

As each row of values streams through a slice, it is passed to the instance by calling its  $\text{apply}$ method, and the results are then passed up to the consumer of the stream. The factory, and the instances that it creates, are destroyed only when the query has eventually finished executing.

**Additional Attributes for the Aggregate Extension**

In addition to those attributes common to every extension, the Aggregate extension has the following additional meta-data attributes.

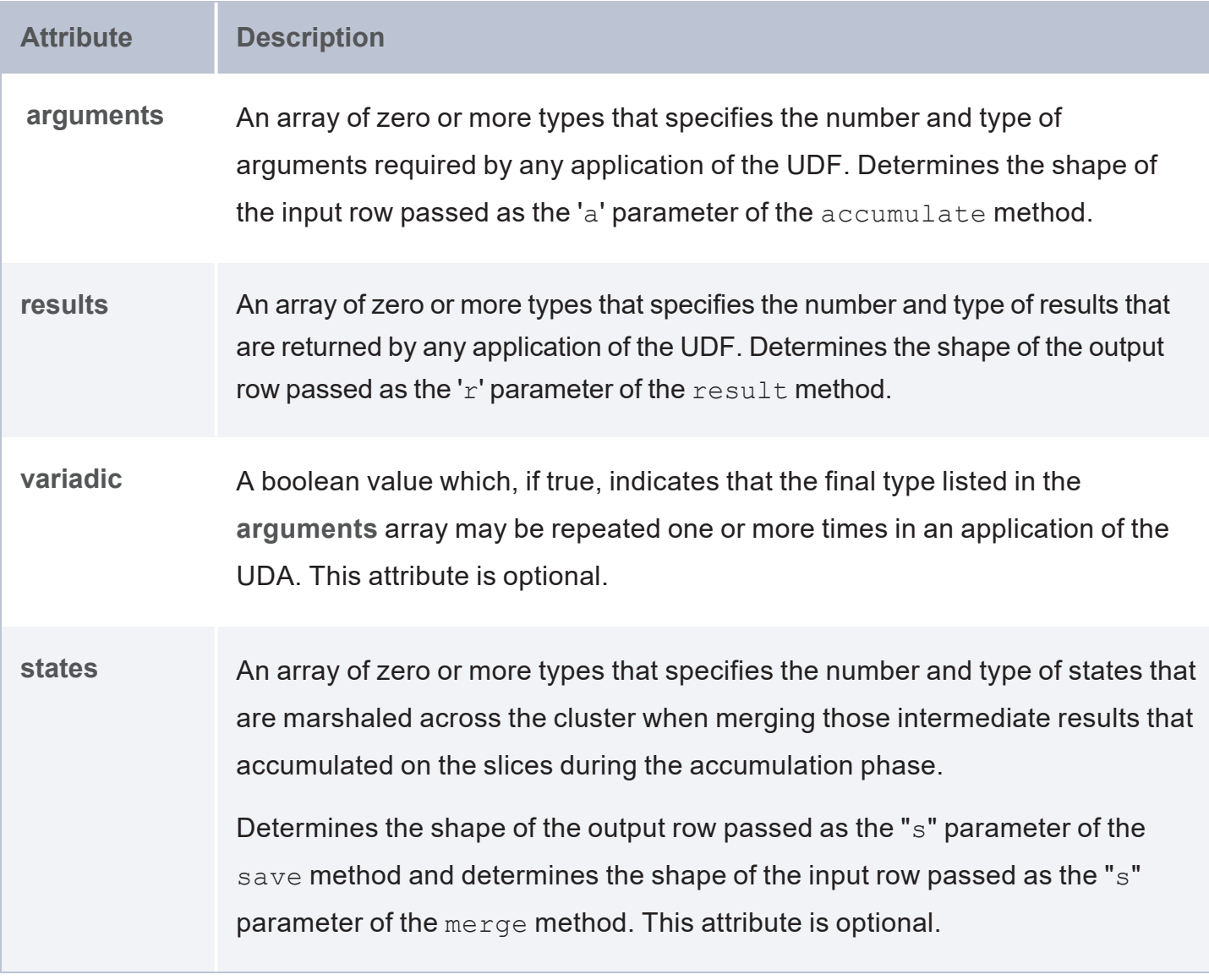

When compiling a query, the leader verifies that the number and type of the arguments passed to the UDA are consistent with its domain, as specified by the **arguments** and **variadic** attributes of the meta-data description. A slice of the cluster is designated as the receiver of the final aggregate result.

When executing a query, each slice creates its own distinct instance of the UDA for every occurrence in the query by invoking the create method of the associated ExtensionFactory.

• As each row of values streams through a slice, it is passed to the instance by calling its accumulate method, which responds by updating its internal state as necessary to record having processed the row in some appropriate way.

- When all rows on the slice have been accumulated, the instance is now given a mutable row (of shape states) into which it serializes any intermediate results it has accumulated, and instance is then destroyed.
- The slice receiving the result now creates an instance of the UDA and a row (of shape states), and the system arranges for all intermediate states to be transmitted across the cluster and 'merged' into the instance by passing each in turn to its  $m \in \mathbb{Z}$  method.

The factory, and the instances that it creates, are destroyed only when the query has eventually finished executing.

#### <span id="page-1103-0"></span>**System Information**

AnzoGraph DB also provides a number of utility functions that can be invoked at any time by any UDX. These functions let you query basic system information useful in providing more exact control of a UDX's execution.

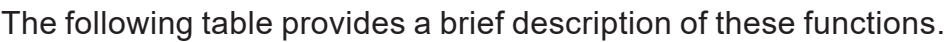

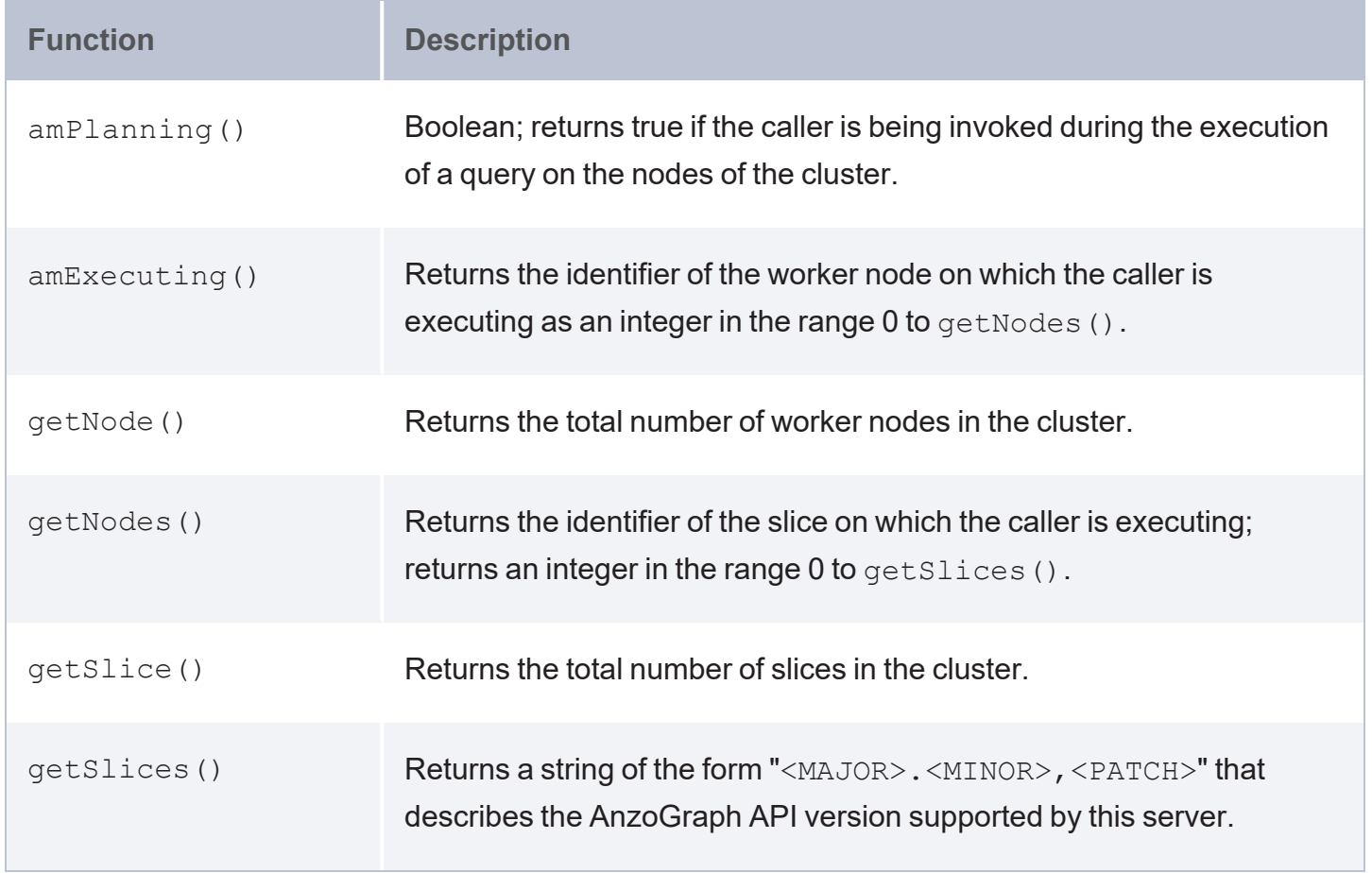

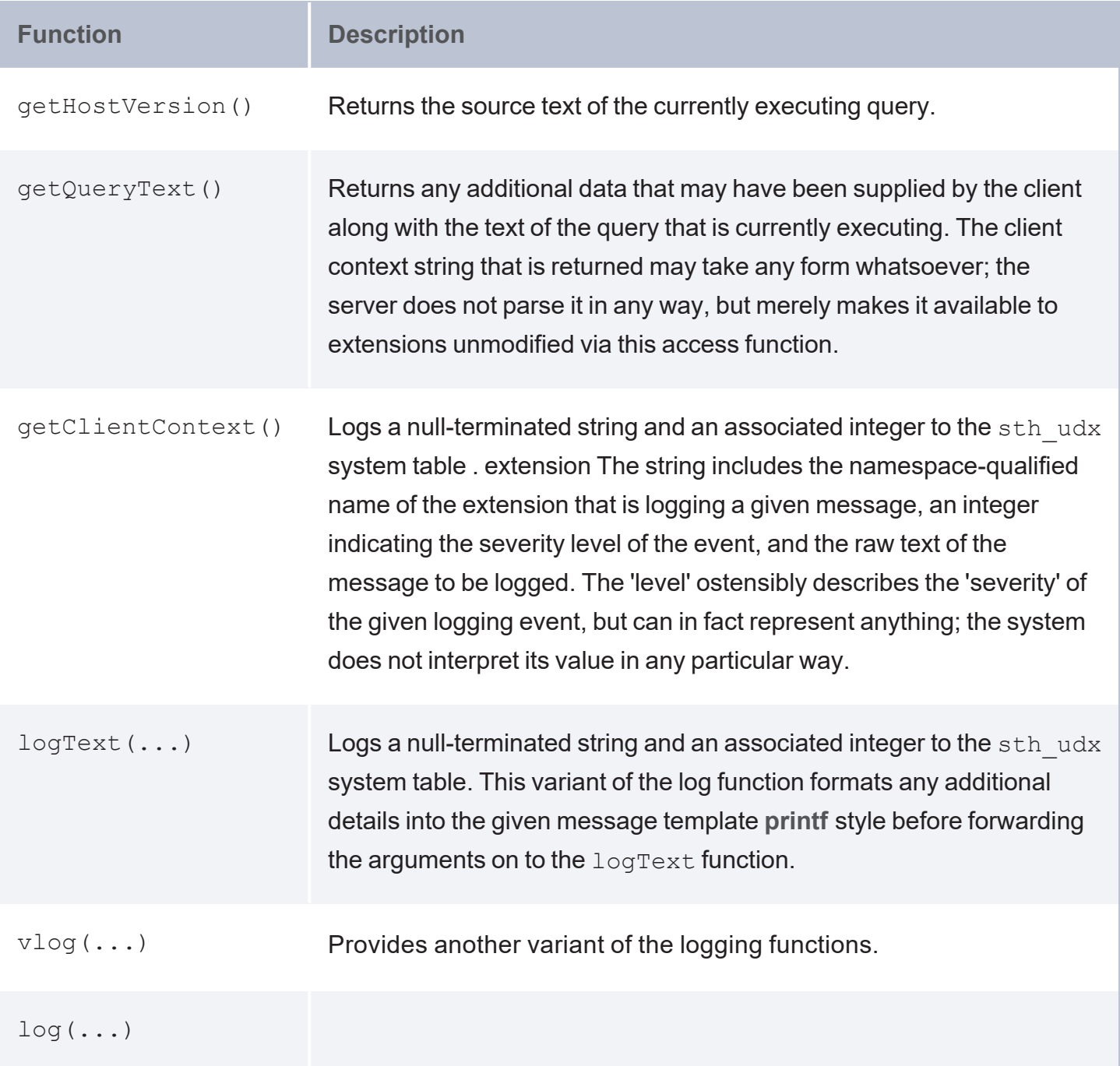

### **Note**

Refer to the udx\_api.hpp include file for addtional comments and descriptions of parameters for each of the listed functions.

#### <span id="page-1105-0"></span>**Memory Allocation**

Developers are encouraged to call the following functions to acquire memory for extensions from the system's free memory, thus allowing the server to monitor an extension's usage of memory, warn of possible leaks, and generally ensure the smooth running

of the system as a whole.

```
void *malloc(size t);
void *calloc(size t, size t);
void *realloc(void *, size t);
void free(void *);
```
When allocating memory for large objects, or allocating memory for objects that will outlive the current stack frame (for example, assigning to a data member of an extension), it is recommended you used one of the following options:

<sup>l</sup> Use a standard library container that is parameterized on the new **udx2::allocator**:

```
struct agg : Aggregate {
std::vector<int,udx2::allocator<int>> m_vec = { ... };
```
• Use a smart pointer:

```
struct agg : Aggregate {
```
udx2::unique\_ptr<*Object*> = udx2::make\_unique<*Object*>( ... );

<sup>l</sup> call **udx2::mallo**, etc:

Objects with indeterminate lifetime should use one these three techniques, if at all possible. For other situations, you can continue to use small, short-lived objects as before, for example:

```
bool foo(const std::string& x) { ... }
bool bar () { std::vector<int> = {...} ; ... }
```
#### <span id="page-1106-0"></span>**Exceptions**

Exceptions thrown by extension code are caught by the server, which aborts the currently executing query and reports the error to the user. This section provides a collection of macros that developers can use to throw exceptions. It is recommended that developers use these macros, as other methods may trap exceptions whose error messages are not as meaningful.

#### **Note**

Exceptions thrown by extension code are caught by the server, which halts execution of the query containing an offending UDX and reports an error to the user.

- azg throw(extension, message,  $\dots$ ) Formats the given arguments as a user visible message and throws this as an exception.
- azg check(expression, extension, message, ...) Evaluates the given expression. If false, formats the given arguments as a user visible message and throws this as an exception.

### **Note**

Refer to the  $udx$  api. hpp include file for a description of parameters for each of the listed functions.

#### <span id="page-1106-1"></span>**Implementation Details**

This section provides various internal AnzoGraph DB namespace and utility operations required for UDX creation, class templates, type conversions, data streaming, and so on.

# <span id="page-1107-0"></span>**Creating New UDX Library Source Files**

This topic provides information on creating new extension source files in C++ environments. You can add new extensions by creating a C++ source library file that define the operations performed by one or more UDX functions, aggregates, or services. Within the same source library file, you can create new extensions of different types (UDF, UDA, or UDS), which differ based on the number and shape of UDX input arguments and returned results.

#### **Note**

Documentation on UDX development in JVM environments is in progress and not available at this time.

### **Creating New Extension Source Files in C++**

- 1. Create or edit a C++ .cpp source file to define new UDX function, aggregate, or service implementation details.
- 2. At the top of the .cpp file, add the following line to include the UDX header file, **udx\_ api.hpp. The header file is in the** <install\_path>/include directory and defines the UDX classes, class data members and methods, utility functions, macros, and other declarations available for your use in implementing AnzoGraph DB UDX function, aggregate, or service functionality:

```
#include "udx_api.hpp"
```
3. AnzoGraph DB's API entities are defined in the **udx2** namespace. Add the following line to the file to use the udx2 namespace:

using namespace udx2;

4. Next, for a single extension, specify the interface for the type of UDX you want to the implement: a function, aggregate, or service. Then, use methods provided for the specified extension type to process input and output parameters for the extension.

For example, to add a user-defined function (UDF) extension (which maps a single row of input values to a single row of output values), add the **Function** declaration to instantiate a named object of the Function class type. Then, add the **apply()** method statement that AnzoGraph DB calls to invoke the UDF.

```
struct function_name : Function {
 void apply(const Row& a, Row& r);
};
```
In this example, *function\_name* is the short name that you want to use for the function. In the apply() method, argument **a** is the input to the UDF and argument **r** is the output the UDF returns. Both arguments are of type **Row**; argument **a** is a constant reference, and argument **r** is a non-constant reference. In the apply() function, include the appropriate **get** and **set** routines to define the Row type and read or fetch the input values for argument **a** and return the values for argument **r**.

The following table lists the get and set routines available for AnzoGraph DB extensions. Use the **Read Cell** and/or **Read Cell with Default** get routines for argument **a**. The Read Cell with Default routines are used to return a default value if the cell is not defined (empty). Use the **Write Cell** set routines for argument **r**:

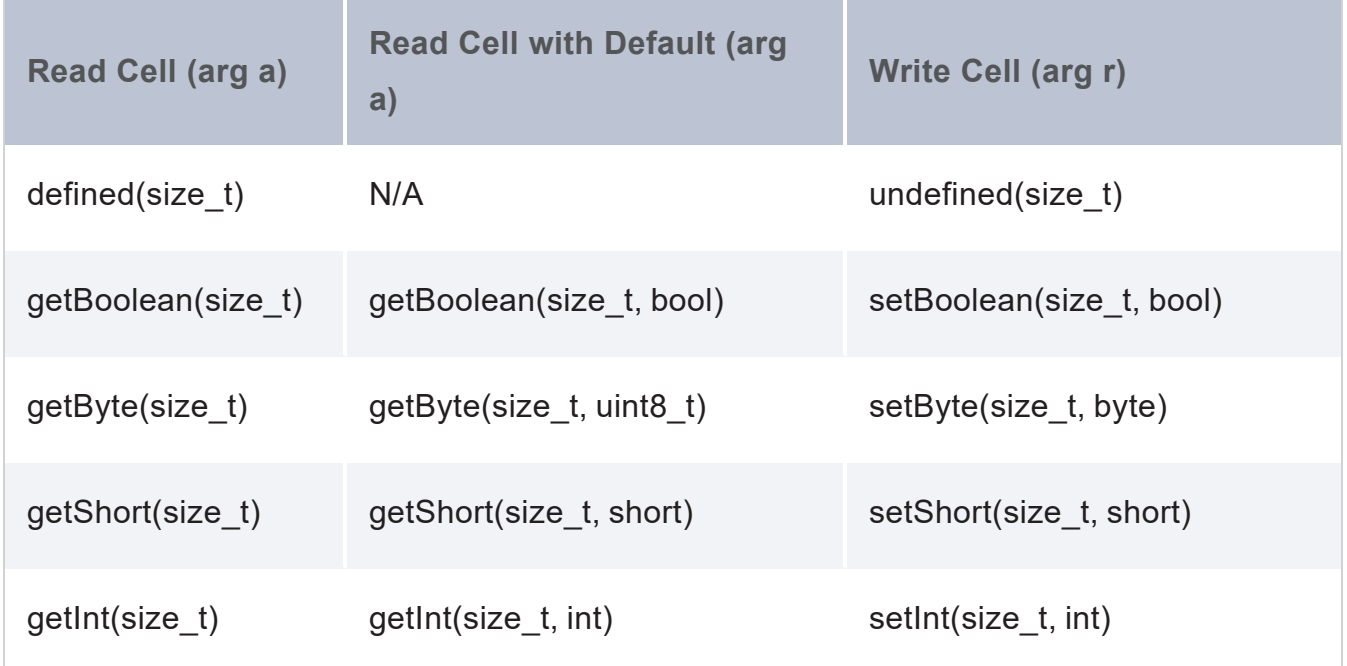

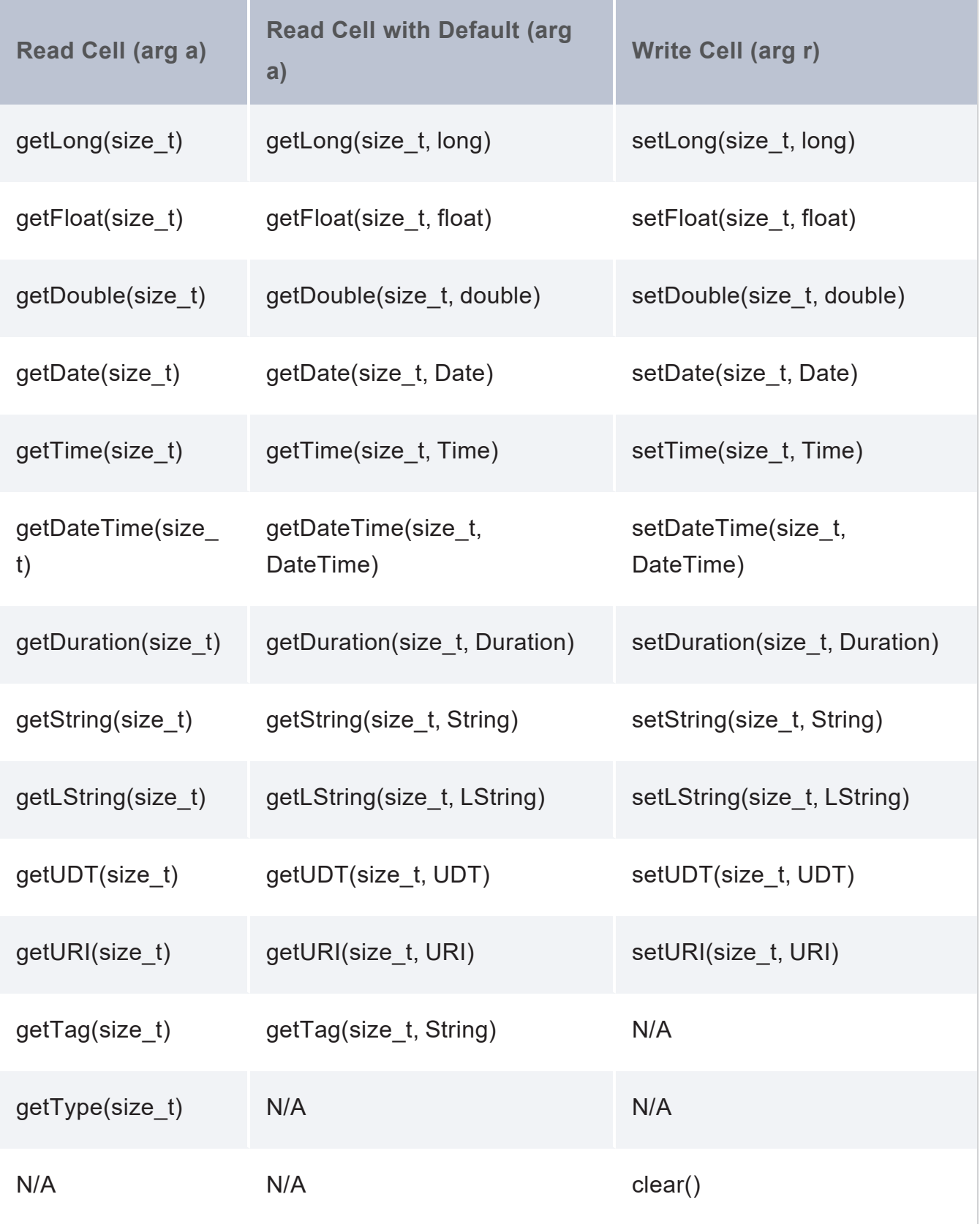

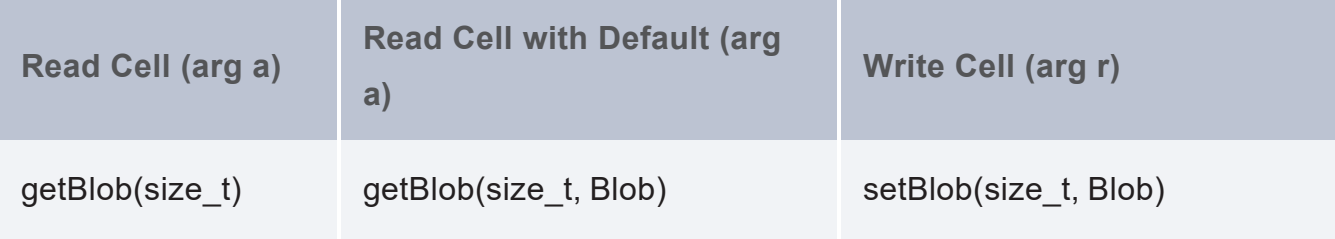

#### **Tip**

These routines may also be used in an extension's programming logic that implements the operation of a particular extension.

5. Implement the programming logic that provides the functionality of the specific extension, function, aggregate, or service. For example, as shown in the following code snippet for a **concat** UDF extension, the **apply()** function concatenates two strings and returns the concatenated string:

```
struct concat : Function {
  void apply(const Row& a, Row& r)
  {
    r.setString(0, string(a.getString(0)) + string(a.getString(1)));
  }
};
```
6. If you want to implement error handling, you can include the following **azg\_throw** macro, which is similar to the **printf()** function in C. Create and specify the full URI for the function as a string, and include the message to display when an error occurs.

azg\_throw("*function\_URI*", "*error\_message*");

The *function* URI argument is a prefix that you define, followed by the function name. The URI must be globally unique. Cambridge Semantics recommends that you use a format such as **http://***mycompany.com/grouping/etc#function\_name*. For example:

```
azg_throw("http://cambridgesemantics.com/udx/function#concat", "Error message
– code %d", m_code);
```
### **Note**

You register the function URI after you complete implementation for all extension definitions in the library file and then register the entire extension library for all the extensions in the same source file. (See [Registering](#page-1112-0) a UDX in an Extension Library.)

7. Include statements to instantiate extensions by specifying the following **extern "C"** extension factory function for each extension defined within the same extension library source file:

```
extern "C" ExtensionFactory* udx_functionName() { return new
FactoryFor<functionName>(); }
```
Where *functionName* is the short name of the function, not the full URI. For example:

```
extern "C" ExtensionFactory* udx_concat() { return new FactoryFor<concat>(); }
```
Once you've finished implementing the operation of all extensions within an extension library file, you register the extensions. For instructions on how to do that, see [Registering](#page-1112-0) a UDX in an [Extension](#page-1112-0) Library.

#### **Tip**

For more information on creating specific user-defined extension types in C++, see [UDX](#page-1122-0) [Examples](#page-1122-0).

# <span id="page-1112-0"></span>**Registering a UDX in an Extension Library**

This topic provides information on registering a new user-defined extension (UDX) in C++ environments.

### **Note**

Documentation on UDX development in JVM environments is in progress and not available at this time.

## **Registering C++ UDXs**

The following instructions show you how to register the UDF by specifying the function's metadata in JSON format. You can supply the registration information in the same CPP file that you created to define the function, or you can create a separate CPP file for the registration metadata. You can also register multiple functions in the same CPP file.

To register a UDF, add the following extern "C" void register extensions (MetaData& md) declaration to the CPP file that defines the UDF or a separate CPP file.

### **Note**

If you register UDFs in a separate file, make sure that you also include the UDX header and namespace in that file.

#### ⋓ Open [register.cpp](https://docs.cambridgesemantics.com/anzograph/v3.1/userdoc/attachments/register.cpp) in a separate window

```
extern "C" void register extensions (MetaData& md)
{
 md.json metadata = R''({
   "name" : "UDX_lib_name",
   "language" : "c++",
   "version" : "version",
   "description" : "UDX_lib_description",
   "author" : "author_or_company",
   "copyright" : "copyright_statement",
   "contents" : [
     {
```

```
"name" : "function_URI",
    "type" : "function",
    "signature" : " udx_functionName",
    "arguments" : ["arg1_type","arg2_type"],
    "results" : "result_type",
    "description" : "function_description"
    }
    ]
   }
 )";
}
```
The properties at the top of the declaration describe the overall extension library. The properties in the **contents** array describe the UDF to register. To describe multiple UDFs in a single CPP file, include multiple contents arrays, for example:

```
extern "C" void register extensions (MetaData& md)
{
 md.json metadata = R''({
   "name" : "UDX_lib_name",
   "language" : "c++",
   "version" : "version",
   "description" : "UDX_lib_description",
   "author" : "author_or_company",
   "copyright" : "copyright_statement",
   "contents" : [
     {
     "name" : "function URI 1",
     "type" : "function",
     "signature" : " udx_functionName_1",
     "arguments" : ["arg1_type","arg2_type"],
     "results" : "result_type",
     "description" : "function_description"
     },
     {
     "name" : "function_URI_2",
     "type" : "function",
     "signature" : " udx_functionName_2",
     "arguments" : ["arg1_type","arg2_type"],
     "results" : "result_type",
     "description" : "function_description"
     }
```

```
]
      }
  ) " ;
}
```
The table below defines each property that is specified for each extension in an extension library file:

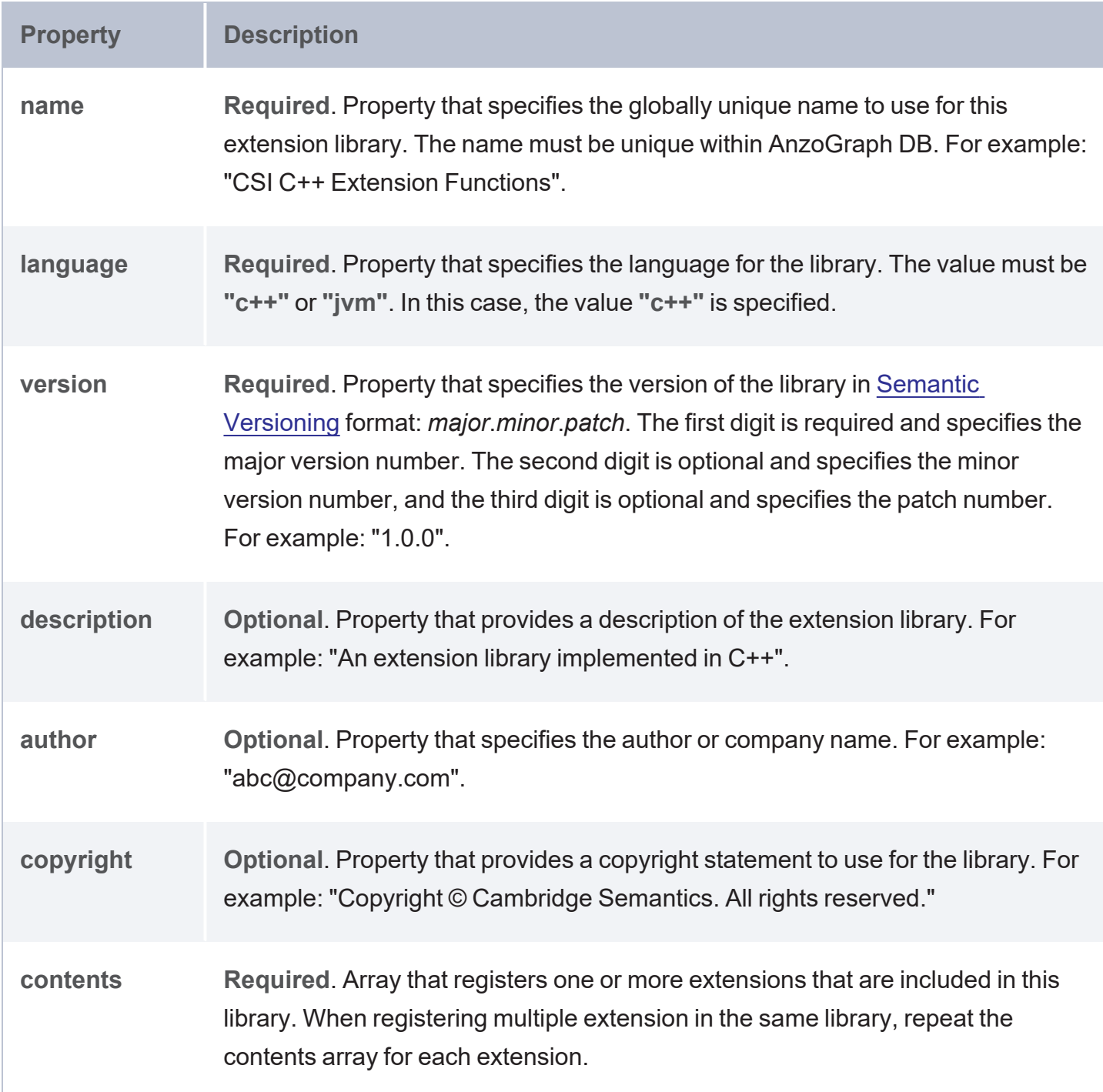

For each extension, the contents array specifies a number of generic properties pertaining to the extension, plus some additional properties based on the UDX type (see UDX [Examples](#page-1122-0)). The following table lists the common properties specified in the contents array for extensions:

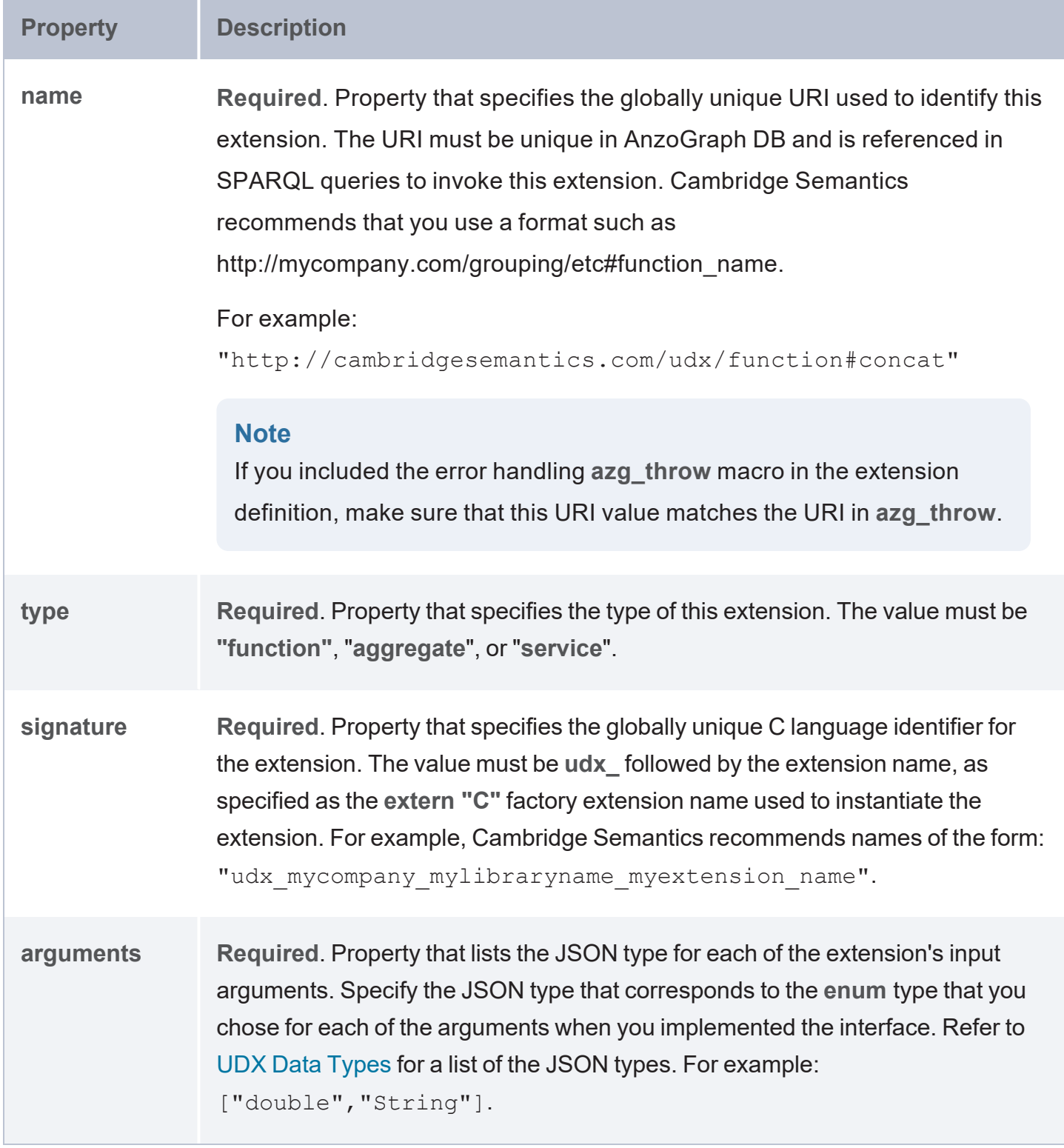
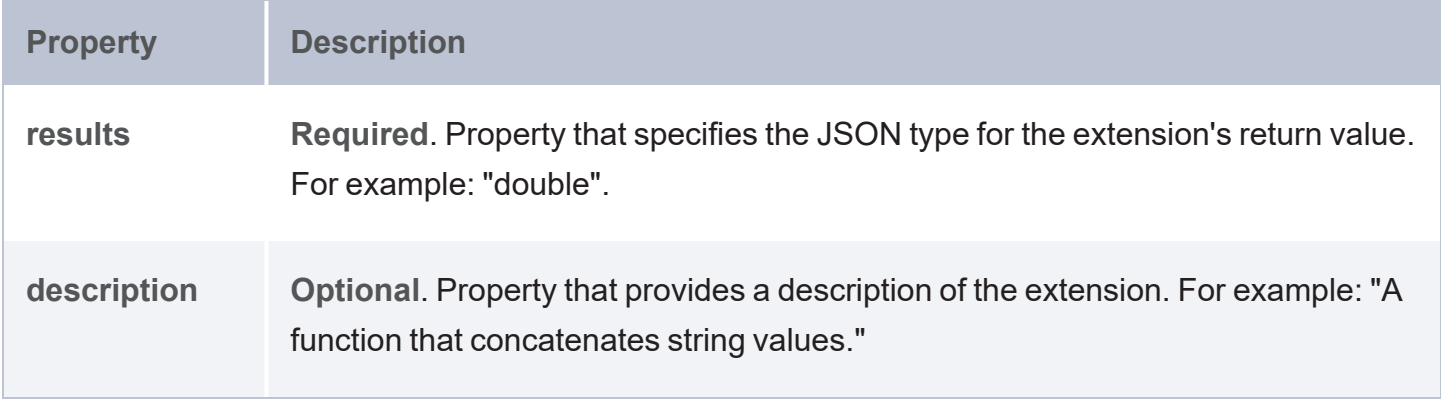

Once a UDX is defined and registered, follow the instructions in [Compiling](#page-1117-0) UDX Source Files to create a shared object file for loading to AnzoGraph DB.

# <span id="page-1117-0"></span>**Compiling UDX Source Files**

After creating and registering one or more new extensions, you need to compile your source files and registration metadata into a single shared object file, or in a JVM environment, build the extension classes into a JAR file you can load into AnzoGraph DB. This topic provides details of tools that are available and how you can compile extensions to create the files needed to run the new extensions.

#### **Note**

Documentation on UDX development in JVM environments is in progress and not available at this time.

### **Compiling UDX files in C++**

AnzoGraph DB provides a azg\_extfn\_compile utility that you can use to compile a single CPP file into a shared object. To compile multiple CPP files into a single shared object, you can use the CMake utility. See the following procedures for information about configuring **CMake** to compile extensions included in one or more separate CPP files.

#### **UDX CMake Configuration**

In the parent  $\text{CMAReLU}$  sts.txt configuration file, specify the following compiler and compilation flags to use for compiling user-defined extensions:

```
cmake_minimum_required(VERSION 3.13.2)
if (NOT DEFINED ENV{AZG})
message("missing environment variable AZG:")
message("defaulting to AZG=root_anzograph_install_dir")
set(AZG root_anzograph_install_dir)
else()
set(AZG $ENV{AZG})
endif()
set(CMAKE_CXX_COMPILER ${AZG}/tools/bin/x86_64-pc-linux-gnu-g++-7.2.0)
add compile options(-03 -Wall -m64 -std=c++17)
```
For example, the following CMakeLists.txt configures **CMake** in a Docker environment:

```
cmake_minimum_required(VERSION 3.13.2)
if (NOT DEFINED ENV{AZG})
message("missing environment variable AZG:")
message("defaulting to AZG=install_dir")
set(AZG install_dir)
else()
set(AZG $ENV{AZG})
endif()
set(CMAKE_CXX_COMPILER ${AZG}/tools/bin/x86_64-pc-linux-gnu-g++-7.2.0)
add compile options(-03 -Wall -m64 -std=c++17)
```
#### **Compiling a UDX to Create a Shared Object File**

Run the following command to use the AnzoGraph DB extension compilation utility ( $azq$  extfn  $\text{compile}$ ) to compile a single CPP file and generate the shared object (. so) file. The utility invokes the g++ compiler to compile the C++ file.

<install\_path>/bin/azg\_extfn\_compile /*path*/*file\_name*

#### **Note**

After compiling a C++ UDX file, you need to copy the the shared object file along with any other files or libraries on which the UDX is dependent, to a common extension directory on your AnzoGraph DB Server (or leader node in a cluster). When executing the UDX specified in a query, AnzoGraph DB copies the UDX, along with any dependent files or libraries, to all the compute nodes or slices in your system for execution on their respective portions of loaded data.

For example, the following command compiles a  $divReg$ .cpp file and generates  $divReg$ .so.

./opt/anzograph/bin/azg\_extfn\_compile /home/user/cpp/divReg.cpp

After generating the shared object files for new extensions, see Loading a UDX to the [Database](#page-1120-0) for instructions on loading shared object files into AnzoGraph DB, to register new extensions and make them available from within AnzoGraph DB.

## **Tip**

After starting up AnzoGraph DB, you can examine the boot log file to see what extensions have been scanned and registered.

# <span id="page-1120-0"></span>**Loading a UDX to the Database**

To load new extensions to AnzoGraph DB, you place the UDX C++ .so files (or JVM JAR files) in the extension library directory, <install\_path>/lib/udx, on the leader node and then restart AnzoGraph DB. Each time the database starts, it scans the files in the extension directory and loads the extensions in the registration database.

# **Using Extensions in SPARQL Queries**

Once you've registered an extension library with AnzoGraph DB, you can simply include extension library UDXs within the syntax syntax of regular SPARQL or other types of query statements. For example:

```
select (<http://example/concat>(?a, ?b) as ?concat) where ...
```
The only requirement for execution of a UDX is that the arguments for input and output parameters match values provided within the query statement. See UDX [Examples](#page-1122-0) for more information on the signatures and specification of input and output parameters for the different types of user-defined extensions supported by AnzoGraph DB.

When executing a query containing a user-defined extension, each slice of an AnzoGraph DB server or cluster deployment creates its own distinct instance of the extension for every occurrence in the query by invoking the "**create**" method of the associated "**ExtensionFactory**". As each row of values streams through a slice, it is passed to the instance by calling its "**apply**" method, and the results are then passed on upward to the consumer of the stream. The factory, and the instances that it creates, are destroyed only when the query has eventually finished executing.

# <span id="page-1122-0"></span>**UDX Examples**

The topics in this section describe some sample extension source files that may help guide you as you develop your own extensions.

# **In this section:** [User-Defined](#page-1123-0) Function (UDF) Examples **1998** [1124](#page-1123-0) [User-Defined](#page-1129-0) Aggregate (UDA) Examples **Manual Community [1130](#page-1129-0)**

# <span id="page-1123-0"></span>**User-Defined Function (UDF) Examples**

A user-defined function (UDF) looks to the user just like a normal function that maps one row of input values to one row of output values. The following code sample comprises a complete, minimal, working example of a UDF extension:

```
struct AND : Function {
 void apply(const Row &a, Row &r) override {
   r.setBoolean(0, a.getBoolean(0) && a.getBoolean(1));
 }
};
*
* signature:
*
extern "C" ExtensionFactory *udx AND() { return new FactoryFor<AND>(); }
*
* meta-data:
*
{
  "name" : "http://example/and",
  "signature" : "udx_AND",
  "type" : "function",
  "arguments" : ["boolean", "boolean"],
  "results" : "boolean",
  "variadic" : false,
  "description" : "Returns the logical conjunction of two booleans"
}
*
```
This example also includes meta-data information in the same file as the AND function extension definition, to register the function in AnzoGraph DB. In addition to those attributes common to every extension, the following attributes are specified for user-defined function extensions.

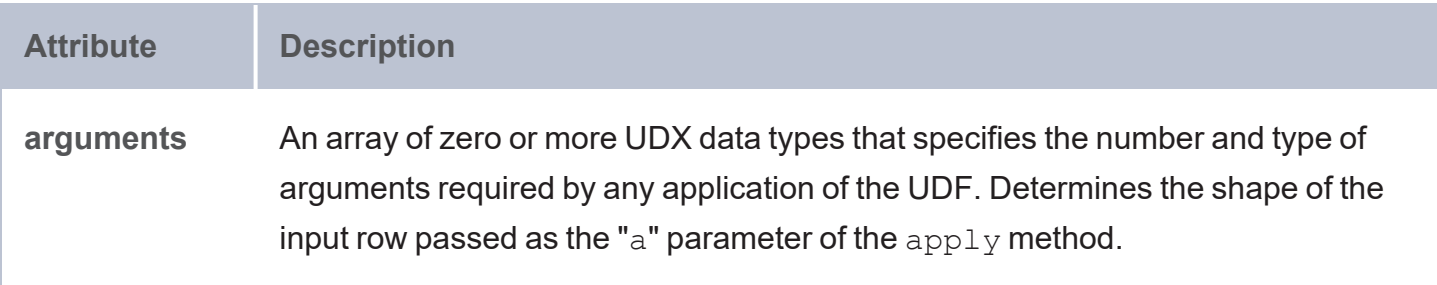

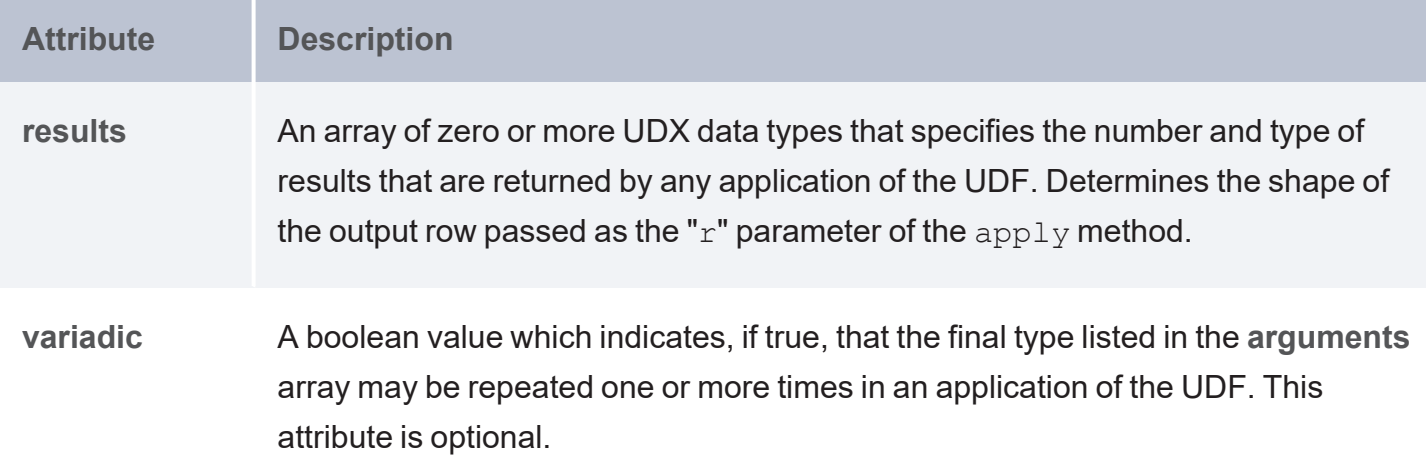

### **Tip**

See [Registering](#page-1112-0) a UDX in an Extension Library for more information on registration information and different methods of registering functions in AnzoGraph DB. Refer to each function's argument or result data types using their AnzoGraph DB registry or UDX data type names. (See UDX Data [Types.](#page-1085-0))

#### **Implementing the Apply() Method**

The previous example defines a function named "udx\_AND". The **apply()** method specifies input and output row arguments "**a**" and "**r**", and then performs a boolean AND operation of two boolean values, returning a Boolean value true (1) if both row arguments are true.

The arguments to the function, "**a**", are passed as a row whose schema is specified by the "**arguments**" meta-data attribute. If the UDF is optionally marked as being 'variadic : true', then the "**variadic**" meta-data may also receive additional values with type "**a.shape().last()**" at the end of the given row. The output parameter, "**r**", specifies a row to assign the results to, passed as a row whose shape is specified by the "**results**" meta-data attribute.

The implementation of the function extension also uses the **setBoolean** and **getBoolean** routines to process the values of the input and output arguments and perform the operation of the function. The following table lists the **get** and **set** routines available for AnzoGraph DB extensions. Use the **Read Cell** and/or **Read Cell with Default** get routines for argument **a**. The **Read Cell with Default** routines are used to return a default value if the cell is not defined (empty). Use the **Write Cell** set routines for argument **r**:

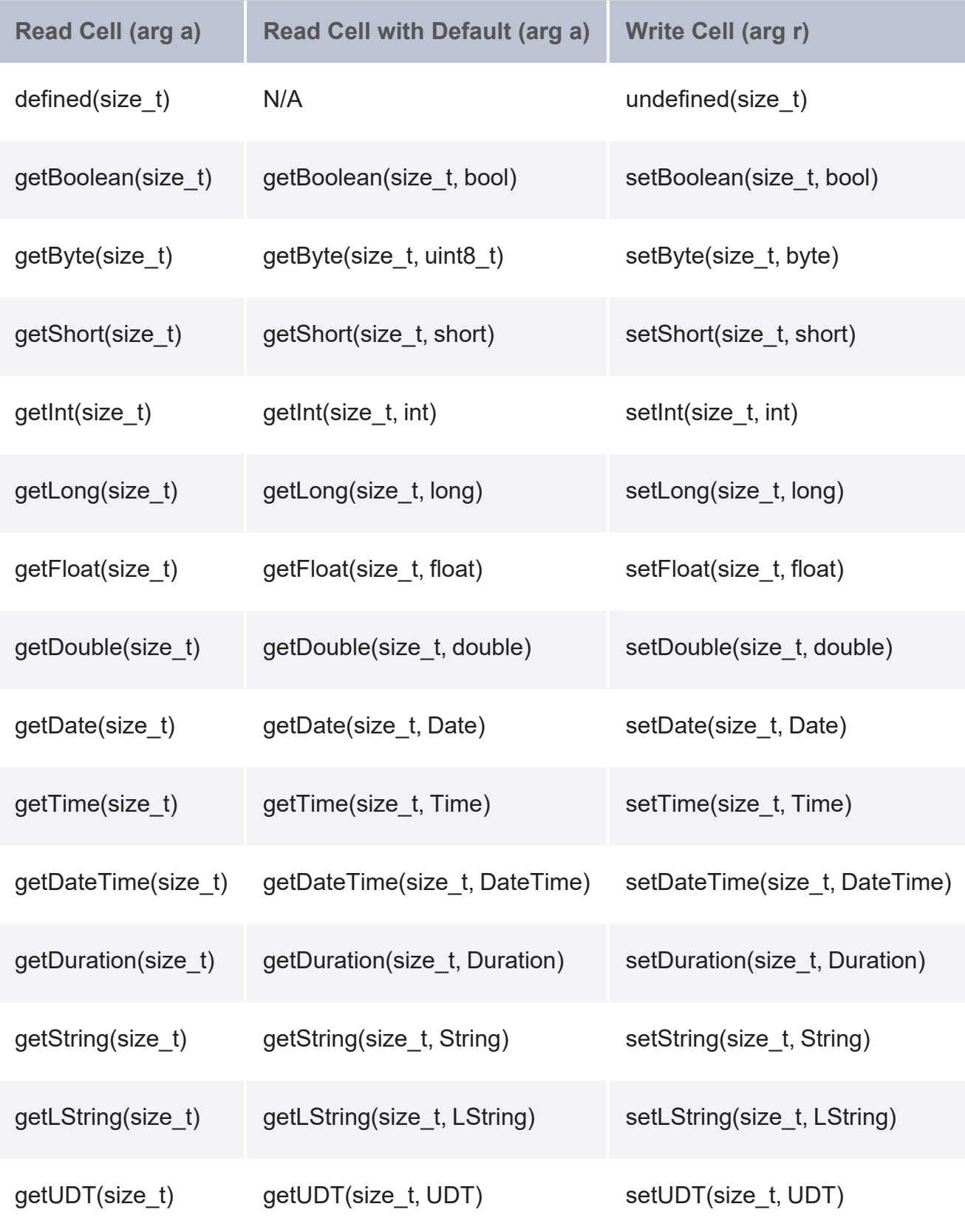

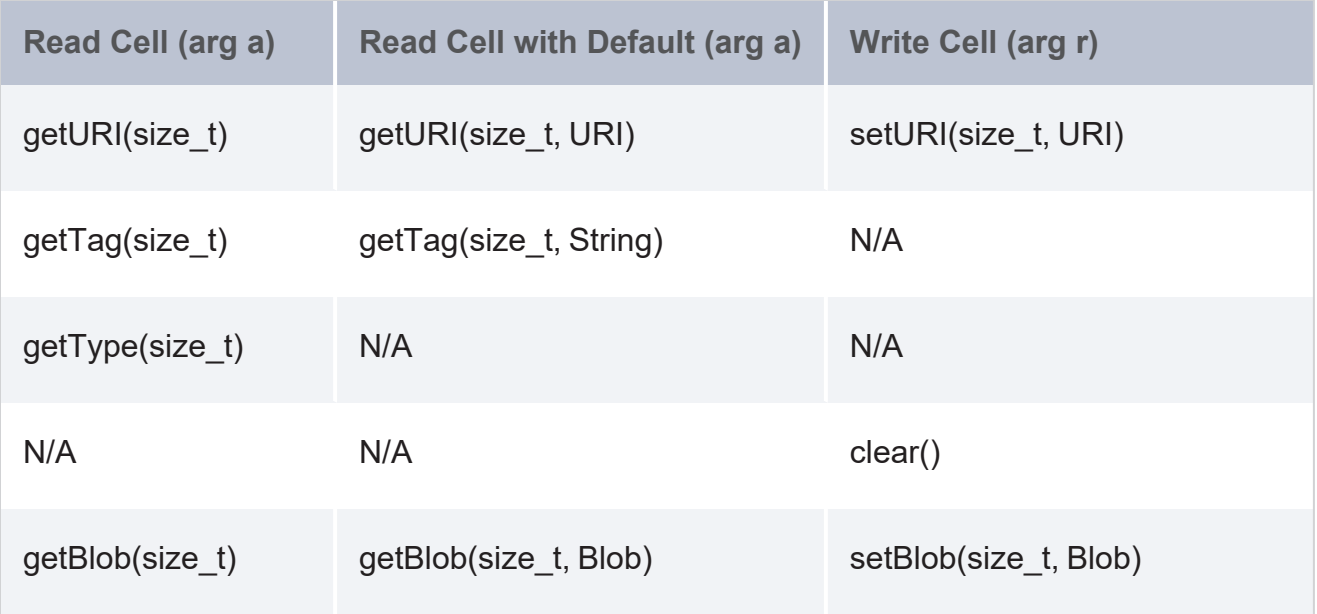

**Compilation and Execution of Function Extensions**

When compiling a query that includes a function extension (UDF), the leader verifies that the number and type of the arguments passed to the UDF are consistent with its domain, as specified by the "**arguments**" and "**variadic**" attributes of the meta-data description. When executing a query, each slice creates its own distinct instance of the UDF for every occurrence in the query by invoking the **create** method of the associated ExtensionFactory. As each row of values streams through a slice, it is passed to the instance by calling its **apply** method, and the results are then passed on upward to the consumer of the stream. The factory, and the instances that it creates, are destroyed only when the query has eventually finished execution.

## **Additional UDF Examples**

The following example file, **div.cpp**, defines a function named **divide**.

⋓ Open div.cpp in a [separate](https://docs.cambridgesemantics.com/anzograph/v3.1/userdoc/attachments/div.cpp) window

```
#include "udx_api.hpp" // For extensions API
using namespace std; \frac{1}{2} Everything in standard namespace
using namespace udx2; \frac{1}{2} Everything in udx namespace
struct divide : Function
{ 
 void apply(const Row& a,Row& r)
  {
```

```
if (a.defined(0) && a.defined(1))
    if (auto d = a.getLong(1))
    { 
     r.setDouble(0,a.getLong(0) / d);
    }
  }
};
extern "C" ExtensionFactory* udx_divide() { return new FactoryFor<divide>(); }
```
The following example file, udf.cpp, below defines three UDFs: a **concat** function that concatenates two strings, a **usd\_to\_eur** function that converts USD values to EUR, and a **sortstr** function that sorts words into a single string.

Open udf.cpp in a [separate](https://docs.cambridgesemantics.com/anzograph/v3.1/userdoc/attachments/udf.cpp) window

```
#include "udx_api.hpp" // For extensions API
using namespace std; // Everything in std
using namespace udx2; \frac{1}{2} // Everything in udx
// create a concat function that concatenates two string values
struct concat : Function
{
 void apply(const Row& a,Row& r)
  {
   r.setString(0, string(a.getString(0)) + string(a.getString(1)));
 }
};
extern "C" ExtensionFactory* udx concat() { return new FactoryFor<concat>(); }
// create a usd_to_euro function that converts USD values to EUR
struct usd to euro : Function
{
 void apply(const Row& a,Row& r)
 {
   auto exchange rate = 0.81;auto [udt, tag] = a.getUDT(0);if (tag=="$" && !udt.empty())
   {
   istringstream i{string(udt)};
   ostringstream o;o.precision(2);o.setf(ios::fixed);
   double d;
```

```
i \gg d;
   o << d * exchange rate ;
   r.setUDT(0,{o.str(),"€"});
   }
 }
};
extern "C" ExtensionFactory* udx_usd_to_euro() { return new FactoryFor<usd_to_euro>(); }
// create a sort string function that sorts the words into a string
struct sortstr : Function
{
 void apply(const Row& a,Row& r)
 {
   ostringstream o;
   istringstream i(string(a.getString(0)));
   istream_iterator<string> b(i);
   vector<string>
tokens(b,istream_iterator<string>());
   sort(begin(tokens), end(tokens));
   copy(begin(tokens),end(tokens),ostream_iterator<string>(o," "));
   r.setString(0,o.str().c_str());
  }
};
extern "C" ExtensionFactory* udx sortstr() { return new FactoryFor<sortstr>(); }
```
# <span id="page-1129-0"></span>**User-Defined Aggregate (UDA) Examples**

User Defined Aggregate (UDA) extensions allow developers to extend the set of aggregate functions that are already built into AnzoGraph DB. A UDA maps multiple rows of input values to a single row of output values. For example, the following code snippet comprises a complete, minimal, working example of a UDA:

```
*
 implementation:
*
 struct ALL : Aggregate {
  bool all = true;
  void accumulate(const Row &a) override { all &= a.getBoolean(0); }
   void save ( Row &s) override { s.setBoolean(0, all); }
   void merge (const Row &s) override { all &= s.getBoolean(0); }
   void result ( Row &r) override { r.setBoolean(0, all); }
 };
*
signature:
*
 extern "C" ExtensionFactory *udx ALL() { return new FactoryFor<ALL>(); }
*
* meta-data:
*
 {
   "name" : "http://example/all",
   "signature" : "udx_ALL",
   "type" : "aggregate",
   "arguments" : "boolean",
   "states" : "boolean",
   "results" : "boolean",
   "description" : "Returns the logical conjunction of a list of booleans"
 }
*
```
The implementation of this example UDA extension uses the setBoolean and getBoolean routines to process the values of the input and output arguments and perform the operation of the function.

After compiling and registering the UDA in an extension library file, you can use the extension anywhere in a SPARQL query where the syntax allows. For example:

select (<http://example/all>(?a) as ?all) where ...

This example also includes meta-data information in the same file as the  $udx$  ALL function extension, to register the function in AnzoGraph DB. In addition to the attributes common to every extension, aggregate extensions specify the following additional meta-data attributes.

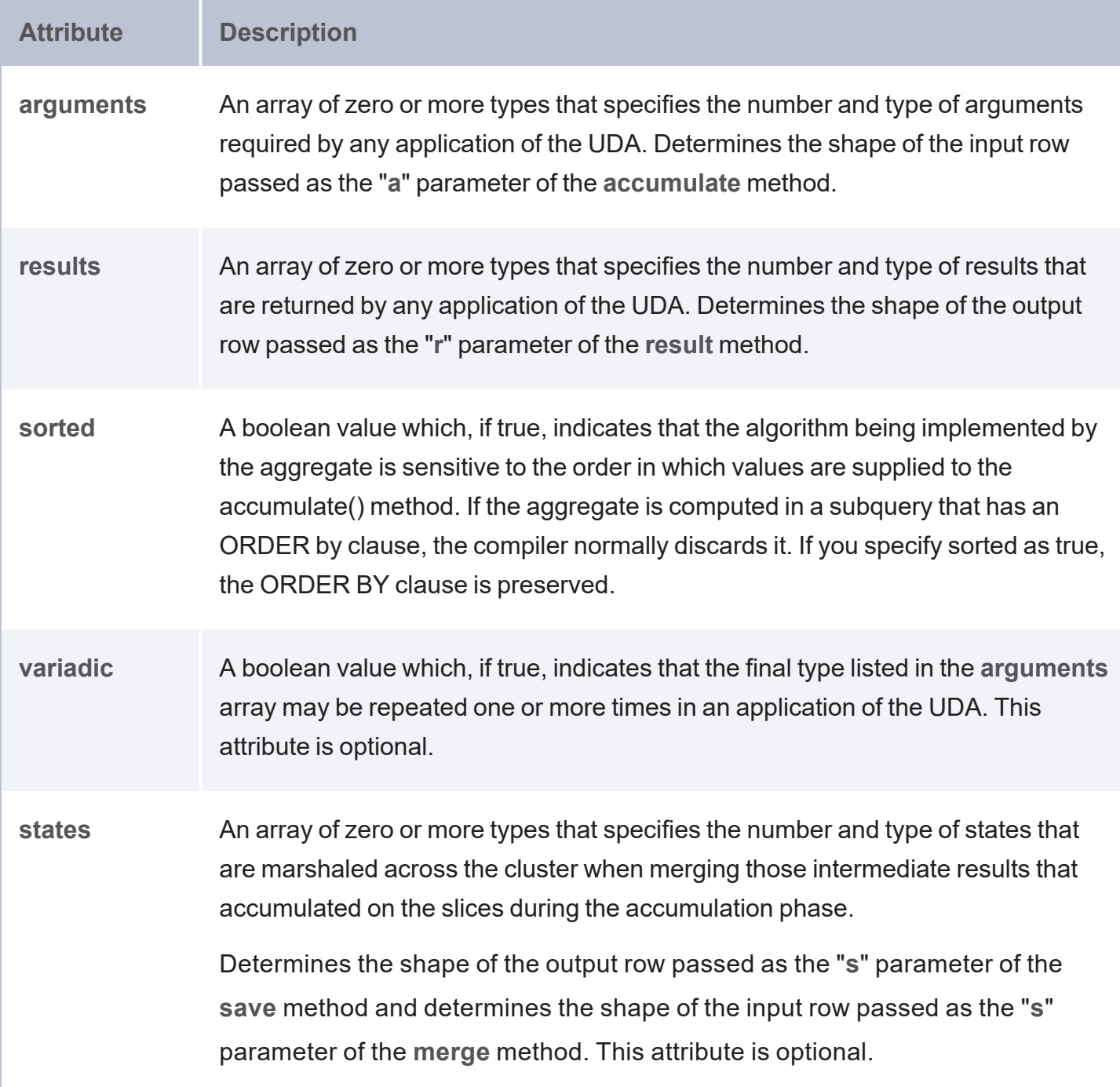

When compiling a query containing an aggregate extension, the AnzoGraph DB server or the leader node of a cluster verifies that the number and type of the arguments passed to the UDA are consistent with its domain, as specified by the **arguments** and **variadic** attributes of the meta-data description.

# **Aggregation Methods**

Since AnzoGraph DB takes advantage of parallel processing, AnzoGraph DB performs aggregation in multiple steps. Each of the data slices operate on groups of values that are local to that particular slice and produce one result for each group. The results of those computations are stored in variables called aggregation states, and the aggregation state values are used to calculate the final result. Each UDA implements the following aggregation methods: accumulate(), save(), merge  $($ ), and  $result()$ . The UDA implements the save() method to transmit these partially aggregate local results or states to the leader, where they are "merged" in to a fresh instance of the UDA that will compute the final result.

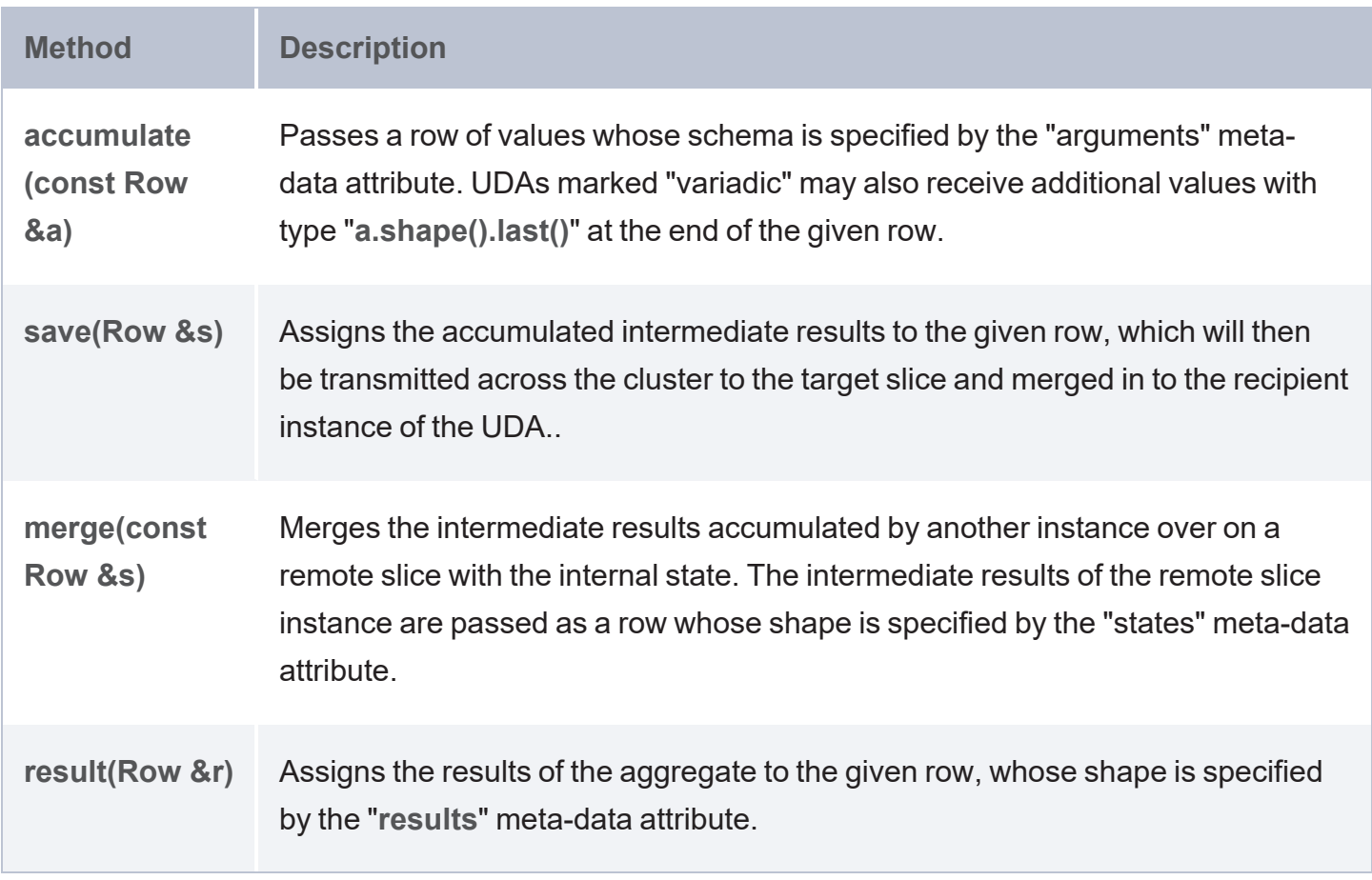

When executing a query, each slice creates its own distinct instance of the UDA for every occurrence in the query by invoking the create method of the associated ExtensionFactory.

- As each row of values streams through a slice, it is passed to the instance by calling its accumulate method, which responds by updating its internal state as necessary to record having processed the row in some appropriate way.
- <sup>l</sup> When all rows on the slice have been accumulated, the instance is now given a mutable row (of shape states) into which it serializes any intermediate results it has accumulated, and the instance is then destroyed.
- The slice receiving the result now creates an instance of the UDA and a row (of shape states), and the system arranges for all intermediate states to be transmitted across the cluster and "merged" into the instance by passing each in turn to its  $\lceil \log n \rceil$  method.

The factory, and the instances that it creates, are destroyed only when the query has eventually finished execution.

#### **The Accumulate() Method**

The accumulate() method void accumulate (const Row& r) accumulates values from the UDA's input arguments into the aggregation states. In the function, **r** is the input received by the UDA, and its type is Row. Include the appropriate **get** routines to define the UDX Data [Types.](#page-1085-0) The following table lists the available **get** routines. The **Read Cell with Default** routines are used to return a default value if the cell is not defined (empty).

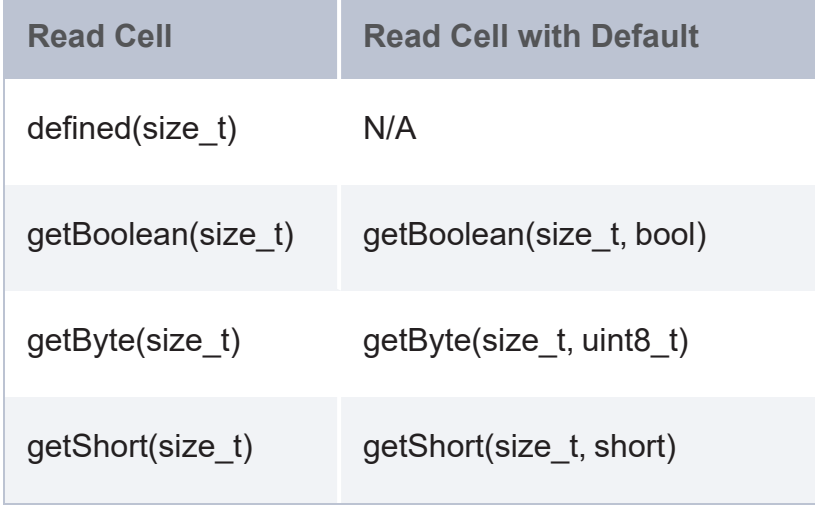

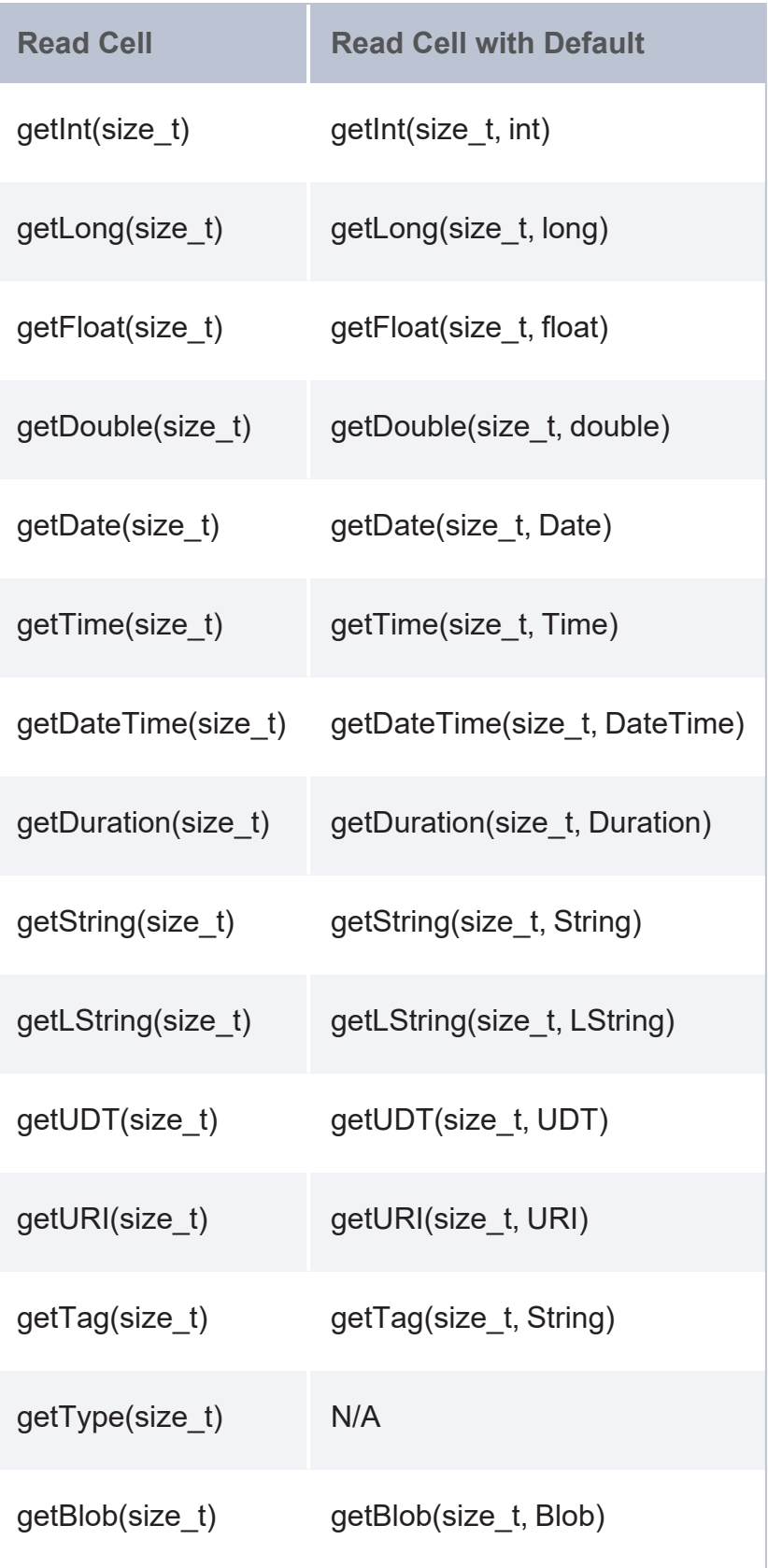

For example, the following accumulate () definition for arithmetic mean fetches the input long variable using  $qetLong()$  and adds it into the summation. It also increments the count on each received input:

```
void accumulate(const Row& r) {
 m sum += r.getLong(0);m cnt += 1;}
```
### **The Save() Method**

The save() method (void save (Row& r)  $\{ \}$ ) saves each of the internal aggregation states into one of the UDX data types. In the function, **r** is the Row in which the accumulated result is saved so that it can be restored in the **merge()** function. Include the appropriate **get** or **set** routines to save the states from the **accumulate()** function. The following table lists the **get** and **set** routines available.

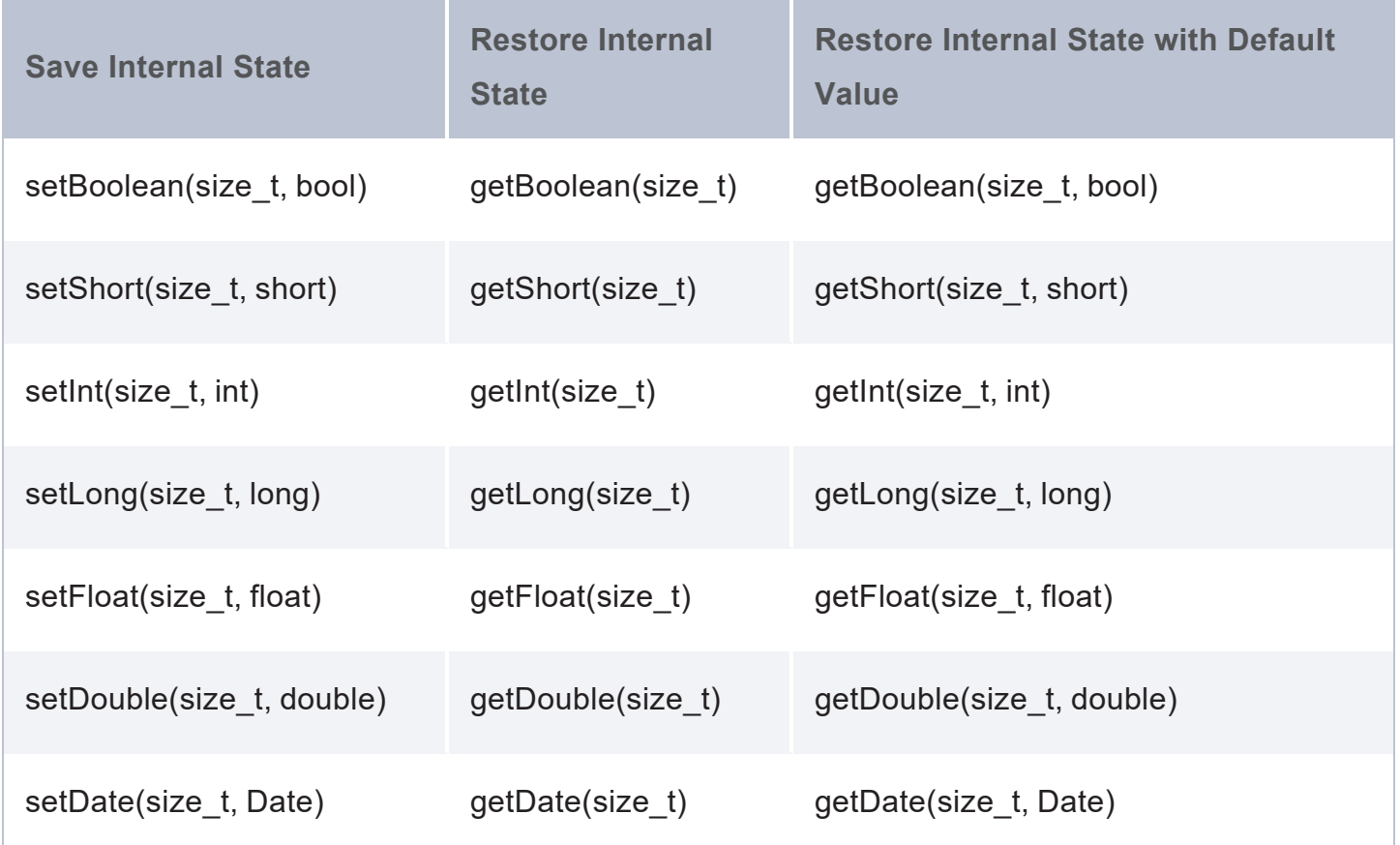

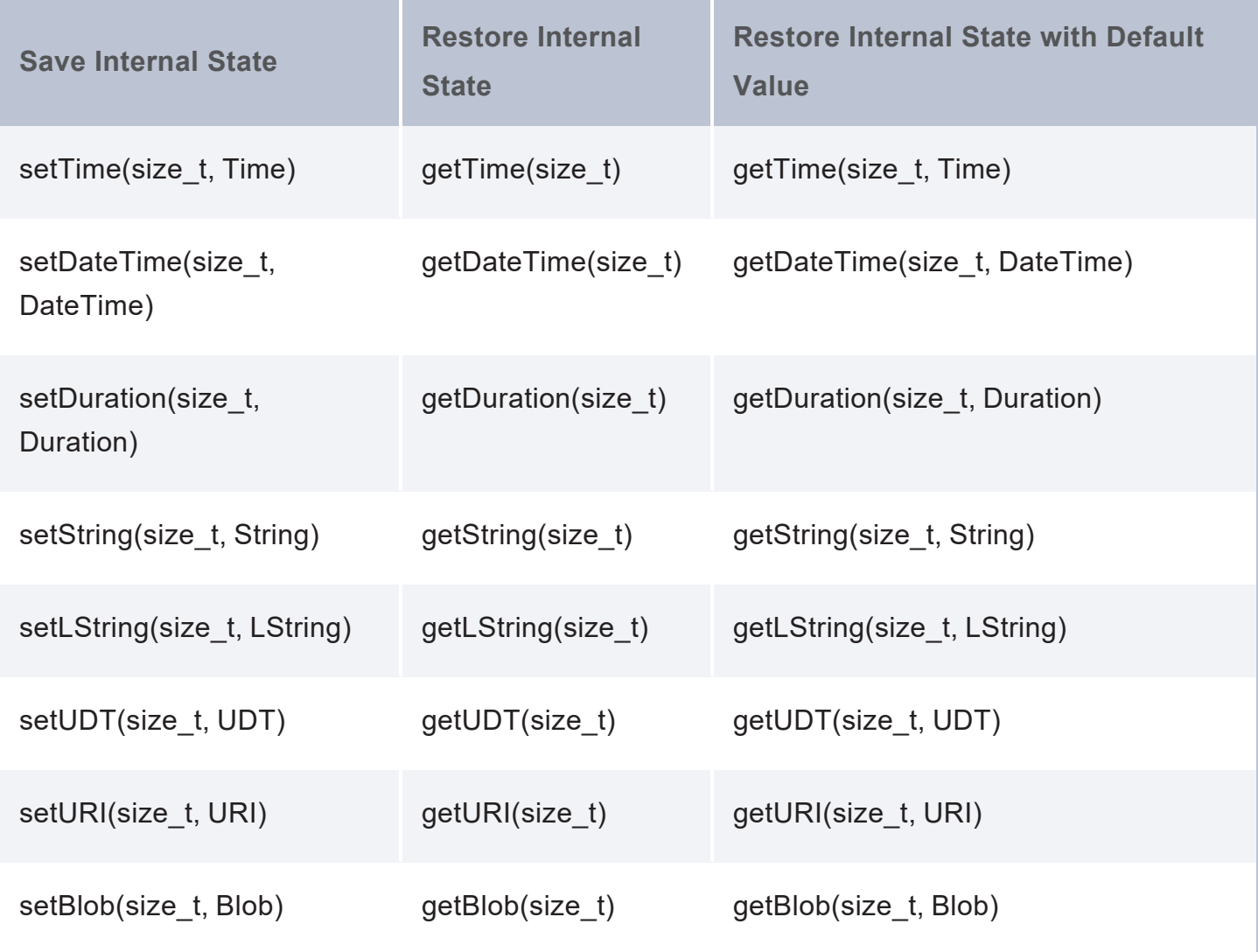

For example, the following save() definition for the arithmetic mean **accumulate()** example above uses set routines to save the summation as a Long value into first cell of the row and total count as a Long value in the second cell of the row:

```
void save(Row& r) {
  r.setLong(0,m_sum)
  .setLong(1,m_cnt);
}
```
#### **Note**

If the data structure of the internal aggregation state to save is more complex (such as a map or vector) than the fixed data types in the routines above, serialize the type in the **save()** step. It can then be de-serialized in the merge() step to get the original data. See the [discEntropy.cpp](#page-1139-0) example below for a sample UDA that employs the map data structure.

#### **The Merge() Method**

The merge() method (void merge (const Row& r)  $\{ \}$ ) merges all of the internal aggregation states from all of the data slices with the leader slice. In the function, **r** is the row with the previously computed result, which can be retrieved in the same sequence they are saved in

For example, in the following **merge()** definition for the arithmetic mean example above, the leader gets the summation of other slices using the received input of the first cell of the row and total count as the second cell of the row:

```
void merge(const Row& r) {
 m sum += r.getLong(0);m cnt += r.getLong(1);}
```
#### **The Result() Method**

The result() method (void result (Row& r) { }) returns the final computation of the aggregation states. In the function, "**r**" is the row where the computed result is returned by setting the values for the cells with the appropriate set routines:

- $\bullet$  undefined(size t)
- setBoolean(size\_t, bool)
- setByte(size\_t, byte)
- setShort(size\_t, short)
- setInt(size\_t, int)
- setLong(size\_t, long)
- setFloat(size\_t, float)
- setDouble(size\_t, double)
- setDate(size\_t, Date)
- setTime(size\_t, Time)
- setDateTime(size\_t, DateTime)
- setDuration(size t, Duration)
- setString(size\_t, String)
- setLString(size\_t, LString)
- setUDT(size t, UDT)
- setURI(size\_t, URI)
- setBlob(size\_t, Blob)
- $\cdot$  clear()

#### For example:

```
void result(Row& r) {
  if (m_cnt)
  r.setDouble(0,double(m_sum)/m_cnt);
}
```
#### **Error Handling**

In case of an error, an extension can signal an exception by including the **azg\_throw** macro, which is similar to the  $print f()$  function in C. Create and specify as a string the full URI for the aggregate, and include the message to display when an error occurs.

azg\_throw("*aggregate\_URI*", "*error\_message*");

Where *aggregate* URI is a prefix that you define, followed by the aggregate name. The URI must be globally unique. Cambridge Semantics recommends that you use a format such as http://mycompany.com/grouping/etc#aggregate\_name. For example:

```
azg throw("http://cambridgesemantics.com/udx/aggregate#mean", "Error message - code
%d", m_code);
```
#### **Instantiating Extensions**

Instantiate the extension by specifying the following extern "C" factory functions:

```
extern "C" ExtensionFactory* udx_aggregateName() { return new FactoryFor<aggregateName>
() ; \}
```
Where *aggregateName* is the short name of the function, not the full URI. For example:

```
extern "C" ExtensionFactory* udx_mean() { return new FactoryFor<mean>(); }
```
Once the aggregate is defined, see [Registering](#page-1112-0) a UDX in an Extension Library and [Compiling](#page-1117-0) UDX [Source](#page-1117-0) Files.

#### **Additional Aggregate Examples**

#### **mean.cpp**

The following example file, mean.cpp, defines an aggregate extension named average.

⋓ Open [mean.cpp](https://docs.cambridgesemantics.com/anzograph/v3.1/userdoc/attachments/mean.cpp) in a separate window

```
#include "udx_api.hpp"
using namespace std;
using namespace udx2;
struct average : Aggregate {
 long m sum = 0;
 long m cnt = 0;
void accumulate(const Row& r) {
 m sum += r.getLong(0);m cnt += 1;}
void save(Row& r) {
 r.setLong(0,m_sum)
  .setLong(1,m cnt);
}
void merge(const Row& r) {
 m_sum += r.getLong(0);m cnt += r.getLong(1);
```

```
}
void result(Row& r) {
 if (m_cnt)
 r.setDouble(0,double(m_sum)/m_cnt);
 }
};
extern "C" ExtensionFactory* udx_average() { return new FactoryFor<average>(); }
```
#### <span id="page-1139-0"></span>**discEntropy.cpp**

The following example UDA definition, discEntropy.cpp, computes discrete entropy and uses map as an internal aggregation state.

⋓ Open [discEntropy.cpp](https://docs.cambridgesemantics.com/anzograph/v3.1/userdoc/attachments/discEntropy.cpp) in a separate window

```
#include <cmath>
#include "udx_api.hpp"
#include <sstream>
#include <iostream>
#include <map>
using namespace udx2;
struct DiscEntropy : Aggregate {
  long m cnt = 0; // Total events
  std::map<std::string, long> m map;
void accumulate(const Row& r) {
  // NOTE: Supply input as string even for numbers using SPARQL expression
  if(!r.getString(0).empty()) {
    m map[std::string(r.getString(0).begin(), r.getString(0).end())]++;
   m cnt += 1;}
}
void save(Row& r) {
  if (m cnt != 0) {
    std::ostringstream out;
    for(const auto& [key, val] : m_map)
    out << key.size() << '~' << key << val << '~';
    r.setLong(0, m_cnt)
    .setString(1, out.str());
```

```
}
void merge(const Row& r) {
  if(r.defined(0)) {
    std::istringstream in(r.getString(1).data());
    std::string key;
    long val;
    int len;
    char delimit;
    while(in.good()) {
     key.clear();
     val = len = 0;
      in >> len >> delimit;
     if(in && len) {
        std::vector<char> tmp(len);
        in.read(tmp.data(), len);
        key.assign(tmp.data(), len);
        in >> val >> delimit;
        m map[key] += val;
      }
    }
    m_{\text{ent}} += r.\text{getLong}(0);}
}
void result(Row& r) {
  if(mcnt == 0)azg_throw("http://example/aggregates#discentropy",": insufficient data");
  // Formula: Entropy = -Sum[p(x) * log(p(x))] for all classes of x events.
  double entropy = 0;
  double prob = 0;
  for(const auto& elem : m_map) {
    prob = double(elem.second) / m_cnt;
    entropy += prob * std::log2(prob);
    }
    r.setDouble(0, (entropy >= 0.0) ? entropy : -1 * entropy);
  }
};
extern "C" ExtensionFactory* udx_csi_statistics_discentropy() { return new
FactoryFor<DiscEntropy>(); }
```
}

# **FAQ & Troubleshooting**

This section includes answers to frequently asked questions, an error message reference, information on retrieving AnzoGraph DB diagnostic files, and how to get support.

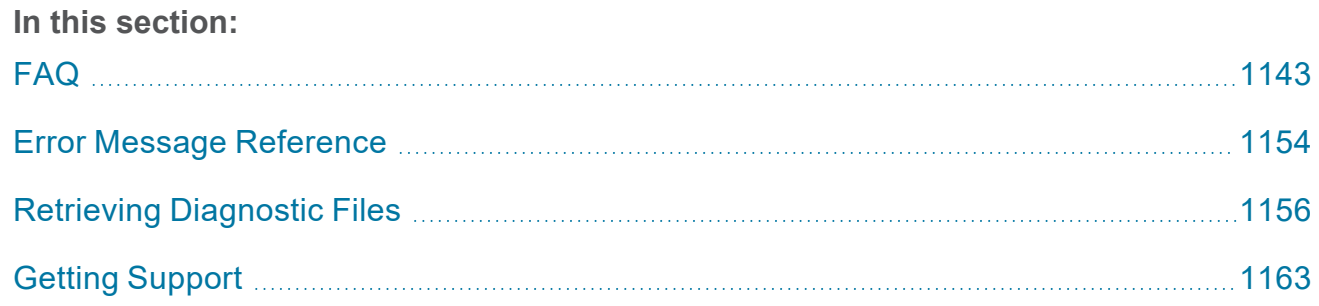

# <span id="page-1142-0"></span>**FAQ**

This topic provides answers to frequently asked questions and includes references to more detailed information. The questions are categorized by subject:

- Licensing and [Registration](#page-1142-1) FAQ
- [AnzoGraph](#page-1145-0) DB FAQ
- <span id="page-1142-1"></span>**[SPARQL](#page-1151-0) FAQ**

# **Licensing and Registration FAQ**

This section includes answers for questions related to AnzoGraph DB free trials and licensing.

- What are the different [AnzoGraph](#page-1142-2) DB offerings?
- $\cdot$  How does the free [license](#page-1144-0) work?
- How do I upgrade the default license to Free Edition (16 GB) or [Enterprise](#page-1144-1) Edition?
- <span id="page-1142-2"></span>• Why are there three [AnzoGraph](#page-1144-2) container images?

## **What are the different AnzoGraph DB offerings?**

There are two offerings: Free Edition and Enterprise Edition. Each offering is described below.

#### **Note**

For a detailed comparison of the available editions, see "AnzoGraph DB Editions Comparison" on the [AnzoGraph](https://info.cambridgesemantics.com/anzograph/download) DB Download page.

#### **AnzoGraph DB Free Edition**

AnzoGraph DB Free Edition has two variations:

• By default, all deployments include an embedded Free Edition (8 GB) license. The license does not expire but is limited to operation on a single server. In addition, AnzoGraph DB is limited to a maximum of 8 GB RAM and maximum utilization of up to 8 CPU cores. This

means the host server can have a large amount of available memory, but AnzoGraph DB will not allocate over 8 GB or use more than 8 CPU cores for data and queries. You do not have to register with Cambridge Semantics to use the 8 GB Free Edition version.

#### **Note**

The restrictions for this version are outlined in the AnzoGraph End User [License](https://www.cambridgesemantics.com/anzograph-eula-license) [Agreement.](https://www.cambridgesemantics.com/anzograph-eula-license)

You can increase the memory limit to 16 GB for the Free Edition version by registering with Cambridge Semantics and generating a new Free Edition (16 GB RAM limit) license key. This license is also limited to operation on a single server, and AnzoGraph DB will not use more than 16 GB RAM or 16 CPU cores for data and queries.

#### **AnzoGraph DB Enterprise Edition**

The free AnzoGraph DB Enterprise Edition is available for users who want to test AnzoGraph DB scale and performance. This edition does not place any limitations on RAM or the number of servers you can deploy in an AnzoGraph DB cluster. You must register with Cambridge Semantics to generate an Enterprise Edition license, and the license expires after 60 days.

#### **Note**

When a Free Edition or Enterprise license limits the number of CPU cores, AnzoGraph DB limits the number of slices (partitions) that are used to store data as well as the number of perquery threads that are used for query execution. For example, a 16-CPU license will use 16 slices and 16 threads per query. However, if additional CPU cores are available on the system and many queries are running concurrently, multiple cores beyond the CPU limit may be used inside the system. If the host server has more CPU than the license limit and you do not want AnzoGraph DB to use additional cores, you must enforce the limit at the container, VM, or server level.

## <span id="page-1144-0"></span>**How does the free license work?**

By default, all AnzoGraph DB deployments include an embedded Free Edition (8 GB) license. This license can be used anonymously, i.e., you do not need to register with Cambridge Semantics. Simply deploy AnzoGraph DB and start using it. The anonymous free license does not expire, but it is limited to single-server usage, and, regardless of the size of the host server, AnzoGraph DB will not use more than 8 GB RAM.

When you are ready to increase the memory usage limit or remove limits altogether (with the Enterprise Edition), you can upgrade your license for free by registering with Cambridge Semantics and generating a new license key. See [Upgrade](#page-104-0) a License for instructions.

<span id="page-1144-1"></span>For more information about registering, see the [AnzoGraph](https://info.cambridgesemantics.com/anzograph/download) DB Download page.

# **How do I upgrade the default license to Free Edition (16 GB) or Enterprise Edition?**

If you have the AnzoGraph DB front end installed, upgrade your license from the AnzoGraph DB Admin console. For instructions, see Upgrade a License from the User [Interface.](#page-104-1) If you do not have the front end installed, upgrade your license using the command line. For instructions, see [Upgrade](#page-110-0) a License from the [Command](#page-110-0) Line.

## <span id="page-1144-2"></span>**Why are there three AnzoGraph container images?**

To offer versatility for different types of environments and deployment preferences, Cambridge Semantics provides three AnzoGraph DB container images. The list below describes each image and its purpose:

- <sup>l</sup> **anzograph (all-in-one image)**: The all-in-one image [\(https://hub.docker.com/r/cambridgesemantics/anzograph\)](https://hub.docker.com/r/cambridgesemantics/anzograph) includes the front end (user interface) as well the back end (database) in one image.
- <sup>l</sup> **anzograph-frontend (user interface)**: The front end image [\(https://hub.docker.com/r/cambridgesemantics/anzograph-frontend](https://hub.docker.com/r/cambridgesemantics/anzograph-frontend)) includes the user

interface only. Multiple users can deploy the front end locally and use it to access a central AnzoGraph DB database cluster.

<sup>l</sup> **anzograph-db (back end/database)**: The back end image [\(https://hub.docker.com/r/cambridgesemantics/anzograph-db](https://hub.docker.com/r/cambridgesemantics/anzograph-db)) includes the database only. If you have existing client applications to use with AnzoGraph DB and do not need the front end, you can deploy the database by itself.

# <span id="page-1145-0"></span>**AnzoGraph DB FAQ**

This section includes answers for questions related to AnzoGraph DB usage.

- How do I [determine](#page-1145-1) what size cluster to deploy?
- Are there best practices around performance [benchmarking](#page-1146-0) with AnzoGraph DB?
- How do I deploy [AnzoGraph](#page-1146-1) DB SPARQL endpoints?
- How do I use the SPARQL and RDF Graph Store [endpoints?](#page-1146-2)
- How do I enable SPARQL HTTP [protocol?](#page-1147-0)
- How do I reset the admin [password?](#page-1147-1)
- How do I access the [AnzoGraph](#page-1148-0) DB file system with Docker?
- How do I copy load files from the host to the [AnzoGraph](#page-1148-1) DB file system in Docker?
- How do I customize a [Helm-managed](#page-1149-0) AnzoGraph DB deployment?
- How do I enable database [persistence?](#page-1150-0)
- What RDF load file types does [AnzoGraph](#page-1150-1) DB support?
- How do I set up my load files to get the best load [performance?](#page-1151-1)
- <span id="page-1145-1"></span>How do I get a list of all [AnzoGraph](#page-1151-2) DB functions?

# **How do I determine what size cluster to deploy?**

For guidance on determining the number of instances to include in your cluster and choosing the most suitable instance type, see the best practice Sizing Guidelines for [In-Memory](#page-28-0) Storage.

# <span id="page-1146-0"></span>**Are there best practices around performance benchmarking with AnzoGraph DB?**

<span id="page-1146-1"></span>For best practices and in-depth information about benchmarking with AnzoGraph DB, see the AnzoGraph DB [Benchmarking](https://blog.cambridgesemantics.com/anzograph-db-benchmarking-guide) Guide.

## **How do I deploy AnzoGraph DB SPARQL endpoints?**

AnzoGraph DB supports the standard W3C SPARQL 1.1 Protocol (SPARQL endpoint) and SPARQL 1.1 Graph Store HTTP Protocol (RDF Graph Store endpoint). The SPARQL endpoint and Graph Store endpoint are both enabled by default. And both endpoints can be accessed through the front end (user interface) or the back end (database).

- If you have the front end client deployed, the endpoints are enabled and can be accessed by applications that have access to the front end server. User authentication is required to access endpoints through the front end.
- Back end endpoints are also enabled by default but are controlled by the enable spargl [protocol](#page-1058-0) configuration setting. If SPARQL protocol is disabled for your deployment, the database endpoints will not be accessible. See How do I enable SPARQL HTTP [protocol?](#page-1147-0) for instructions on enabling SPARQL protocol. The back end endpoints do not support user authentication at this time.

<span id="page-1146-2"></span>For more information about the endpoints, see Access the SPARQL and RDF [Endpoints](#page-503-0).

## **How do I use the SPARQL and RDF Graph Store endpoints?**

AnzoGraph DB endpoints conform to the W3C SPARQL 1.1 standards and can be accessed like other standard SPARQL endpoints. For usage information and details about the AnzoGraph DB endpoints, see Access the SPARQL and RDF [Endpoints.](#page-503-0)

For W3C specifications on SPARQL endpoints, see [SPARQL](https://www.w3.org/TR/2013/REC-sparql11-protocol-20130321/) 1.1 Protocol. For RDF graph store specifications, see [SPARQL](https://www.w3.org/TR/2013/REC-sparql11-http-rdf-update-20130321/) 1.1 Graph Store HTTP Protocol.

# <span id="page-1147-0"></span>**How do I enable SPARQL HTTP protocol?**

If HTTP protocol is disabled for your deployment and you want to enable it so that you can use the AnzoGraph DB CLI or post queries to the SPARQL HTTP port (7070 by default), follow the instructions below.

- 1. Stop AnzoGraph DB. You can stop the database from the Admin user interface, or see [Start](#page-1013-0) and Stop [AnzoGraph](#page-1013-0) DB for information about alternate methods.
- 2. Open the AnzoGraph DB settings file **/install\_path/config/settings.conf** in an editor.

How do I access the [AnzoGraph](#page-1148-0) DB file system with Docker? For example:

vi /opt/anzograph/config/settings.conf

3. Find the **enable\_sparql\_protocol** setting. If the setting is listed, change the value from "false" to **true**. If the setting is not listed, add a new line to the end of the file and enter the following value:

enable\_sparql\_protocol=true

4. Save and close the file, and then restart AnzoGraph DB.

Once AnzoGraph DB starts, SPARQL HTTP protocol is enabled on the sparql protocol port (7070 by default) and you can use the CLI (AZGI) or send requests through the back end (database) SPARQL endpoints. For more information about AnzoGraph DB endpoints, see [Access](#page-503-0) the SPARQL and RDF [Endpoints](#page-503-0).

### <span id="page-1147-1"></span>**How do I reset the admin password?**

To reset the AnzoGraph DB admin password, SSH to the AnzoGraph DB host server (the leader node if this is a cluster) and run the following command. This command runs the azgpasswd utility in the anzograph/bin directory and updates the password (**passwd**) file in the anzograph/config directory:

```
./<install_path>/bin/azgpasswd /<install_path>/config/passwd -u admin -p <password>
```
For example, the following command resets the password to "Passw0rd1":

./opt/csi/anzograph/bin/azgpasswd /opt/csi/anzograph/config/passwd -u admin -p Passw0rd1

#### **Important**

<span id="page-1148-0"></span>Do not use certain special characters like \$ or \* in passwords. Those characters have special meaning for bash.

## **How do I access the AnzoGraph DB file system with Docker?**

Run the following Docker command to access the AnzoGraph DB file system, the **/opt/anzograph** directory:

sudo docker exec -it <container name> /bin/bash

Where <container\_name> is the name of the AnzoGraph DB container whose file system you want to access. For example:

```
sudo docker exec -it anzograph /bin/bash
```
# **How do I copy load files from the host to the AnzoGraph DB file system in Docker?**

1. Run the following Docker command to access the AnzoGraph DB file system, the **/opt/anzograph** directory:

sudo docker exec -it <container\_name> /bin/bash

Where <container name> is the name of the AnzoGraph DB container whose file system you want to access. For example:

sudo docker exec -it anzograph /bin/bash

2. Determine where on the file system you would like to place the load files and create a new directory if necessary. If you plan to load a directory of files, remember to include the file type in the directory name. See RDF Load File [Requirements](#page-171-0) for more information. For example:

```
mkdir /opt/anzograph/load-files.ttl
```
- 3. Type  $ext{exit}$  to exit the container.
- 4. Run the following Docker command to copy files from the host server to a location in the AnzoGraph DB container.

sudo docker cp /<path>/<filename> <container\_name>:/<path>/<directory>

#### For example:

sudo docker cp /home/user/sales.ttl anzograph:/opt/anzograph/load-files.ttl/

Or this command copies a directory to the container:

sudo docker cp -r /<path>/<directory> <container name>:/<path>

#### For example:

<span id="page-1149-0"></span>sudo docker cp -r /home/user/load-files.ttl anzograph:/opt/anzograph/

### **How do I customize a Helm-managed AnzoGraph DB deployment?**

To customize a Helm-managed deployment, modify the AnzoGraph DB Helm chart, **values.yaml**, and then deploy AnzoGraph DB using that chart.

- The values.yaml file is in the HELM HOME directory. To view the location of HELM HOME, you can run helm home.
- To download the latest version of the Helm chart from csi-helm/anzograph, you can run helm repo update.
- You can edit values.yaml directly or make a copy and edit the copy. When you run the  $h$ elm install command to deploy AnzoGraph DB, specify the name of the Helm chart to use for that deployment.
- <sup>l</sup> For details about the Helm chart options, view the readme, **Readme.md**, in the HELM\_ HOME directory.

For instructions on deploying AnzoGraph DB with Helm, see Deploy [AnzoGraph](#page-60-0) DB with Helm.

## <span id="page-1150-0"></span>**How do I enable database persistence?**

For most installations AnzoGraph DB is configured by default to save the data in memory to disk after every transaction. Each time AnzoGraph DB is restarted, the persisted data is automatically loaded back into memory. To check whether the save to disk option is enabled, open the settings file, **install\_path/config/settings.conf**, and find the **enable\_persistence** option. If enable\_ persistence=true, data persistence is enabled. If enable persistence=false, persistence is disabled. For instructions on changing settings, see Change System [Settings](#page-1070-0).

#### **Important Considerations**

- In general, each AnzoGraph DB server needs access to about twice as much disk space as RAM on the server. By default, AnzoGraph DB saves data to the install path/persistence directory on the local file system. You can also configure AnzoGraph DB to save data to a different location by changing the value of the persistence directory setting in settings.conf.
- When persistence is enabled, transactional workloads that perform many concurrent write operations may experience a performance degradation due to the overhead of writing the data from each transaction to disk.

## <span id="page-1150-1"></span>**What RDF load file types does AnzoGraph DB support?**

- Turtle (.ttl file type): Terse RDF Triple Language that writes an RDF graph in compact form.
- N-Triple (.n3 and .nt file types): A subset of Turtle known as simple triples.
- N-Quad (.nq and .quads file types): N-Triples with a blank node or graph designation.
- TriG (.trig file type): An extension of Turtle that supports representing a complete RDF data set.
- JSON-LD (.jsonld file type): A method of encoding linked data using JSON. JSON-LD files are supported for loading via the IO services. JSON-LD is not supported by SPARQL LOAD queries.

For more information, see [Load](#page-170-0) RDF Data from Files.

# <span id="page-1151-1"></span>**How do I set up my load files to get the best load performance?**

When you have multiple files, AnzoGraph DB loads the files in parallel, using all available cores on all servers in the cluster. While you can load files stored on the leader node's local file system, for optimal performance, it is important to use a shared file system to ensure that all servers in the cluster have access to the files. In a Docker or Kubernetes container environment, the storage system should also be shared with the container file system.

<span id="page-1151-2"></span>For more information and details about load file requirements, see RDF Load File [Requirements.](#page-171-0)

# **How do I get a list of all AnzoGraph DB functions?**

You can run the following query to return a list of supported SPARQL functions. The query returns all of the function names as well as the supported argument and return types for each function:

```
SELECT ?extension name ?extension arguments ?extension results
WHERE { TABLE 'stc functions'}
ORDER BY ?extension name
```
# <span id="page-1151-0"></span>**SPARQL FAQ**

This section includes answers for questions related to the SPARQL query language.

- What extensions to the SPARQL standard does [AnzoGraph](#page-1151-3) DB provide?
- <span id="page-1151-3"></span>• Where can I find more [information](#page-1152-0) about SPAROL?

# **What extensions to the SPARQL standard does AnzoGraph DB provide?**

AnzoGraph DB implements the standard SPARQL forms and functions described in the W3C SPARQL 1.1 Query [Language](https://www.w3.org/TR/sparql11-query/) specification. In addition to supporting the standard functions, AnzoGraph DB also provides several SQL-like and Microsoft Excel-like functions as well as support for more advanced operations like window aggregates, advanced grouping sets, and graph algorithms. In addition to the built-in standard and advanced functions, AnzoGraph DB includes extension libraries that provide several data science, geospatial, Apache Arrow, and various utility functions. For information, see SPARQL Query Language [Reference](#page-546-0).
# **Where can I find more information about SPARQL?**

For basic information about SPARQL, the semantic web, or RDF, see the Cambridge Semantics Semantic [University.](https://www.cambridgesemantics.com/blog/semantic-university/) In addition, the Semantic Web for the Working [Ontologist](https://www.amazon.com/Semantic-Web-Working-Ontologist-Second/dp/0123859654) focuses on SPARQL and RDF usage using Internet examples.

To view the W3C formal specification and definitive reference, see the [SPARQL](https://www.w3.org/TR/sparql11-query/) 1.1 Query [Language](https://www.w3.org/TR/sparql11-query/) specification.

For additional information about best practices and tips, see SPARQL Best [Practices](#page-131-0) and [SPARQL](#page-134-0) Tips and [Tricks.](#page-134-0)

# **Error Message Reference**

This section includes the possible causes and solutions for AnzoGraph DB error messages. Click a message in the list below to view details about that error:

- Cannot execute as user 'root'. To override this security protection, set 'enable\_root [user=true':](#page-1153-0) Invalid user id
- std::exception locale::facet:: S create c locale name not valid
- stg: Cannot allocate memory heap is [exhausted](#page-1154-0)
- <sup>l</sup> [Unsupported](#page-1154-1) functionality: loading files with this extension <URL>
- <span id="page-1153-0"></span>• Invalid [Certificate](#page-1154-2)
- **Fatal Error. [Caught](#page-1154-3) Signal 15**

# **Cannot execute as user 'root'. To override this security protection, set 'enable\_ root\_user=true': Invalid user id**

This message indicates that you tried to start AnzoGraph DB as the root user and root access is disabled. You can try the command again as a non-root user, or you can enable root access by adding enable  $\chi$  root user=true to the AnzoGraph DB settings file. For instructions, see Change System [Settings.](#page-1070-0)

# <span id="page-1153-1"></span>**std::exception - locale::facet::\_S\_create\_c\_locale name not valid**

This message indicates that your operating system does not include the  $qlibc-language$ dependency and it needs to be installed. To resolve the issue, follow the steps below:

1. Run the following command to install the dependency:

dnf install glibc-langpack-en

2. Set the locale for your server. For example, running the following command sets it to en\_US:

localectl set-locale LANG=en\_US.UTF-8

<span id="page-1154-0"></span>3. Restart the azgmgrd and anzograph services.

# **stg: Cannot allocate memory - heap is exhausted**

This message indicates that all of the memory that is available to AnzoGraph DB is in use and there is not enough left to run queries. The solution is to free memory by restarting AnzoGraph DB. Then either adjust your workload to reduce the amount of data that is loaded or increase the amount of RAM on the host server(s).

# <span id="page-1154-1"></span>**Unsupported functionality: loading files with this extension - <URL>**

This message indicates that the load file directory listed in the error message does not include the load file type extension in its name. For example, running a query that loads files from the URL s3://csi-sdl-data-tickit/tickit results in this error. Since the tickit directory includes .ttl.gz files, renaming  $\text{tickit}$  to  $\text{tickit.ttl.}$  az resolves the error. For more information about load requirements, see RDF Load File [Requirements.](#page-171-0)

### <span id="page-1154-2"></span>**Invalid Certificate**

This message indicates that you replaced the default AnzoGraph DB certificates with your own trusted certificates and the certificates are invalid. Certificates can be invalid because they expired or they were generated or signed incorrectly. For information about replacing certificates, see Replace the Default [Self-Signed](#page-37-0) Certificates with Trusted Certificates.

# <span id="page-1154-3"></span>**Fatal Error. Caught Signal 15**

This error indicates that a process external to AnzoGraph DB stopped the AnzoGraph processes, such as if the host machine was shut down while AnzoGraph was running. Restart AnzoGraph DB to proceed with normal usage.

# <span id="page-1155-1"></span>**Retrieving Diagnostic Files**

When Cambridge Semantics Support requests AnzoGraph DB diagnostic files for troubleshooting an issue, you can quickly retrieve the files from either the Diagnostics tab in the Admin Console or by using the system management CLI. This topic describes the diagnostic files and provides instructions for retrieving the files from the user interface and the command line.

- [Diagnostic](#page-1155-0) File Overview
- [Retrieving](#page-1156-0) Files from the Admin Console
- <span id="page-1155-0"></span>• Retrieving Files from the [Command](#page-1157-0) Line

# **Diagnostic File Overview**

There are two types of diagnostic files:

- Xray: Xrays are generated on-demand. If you encounter an error and the database remains running, you generate an Xray to produce the diagnostic files.
- <sup>l</sup> **Crash Dump**: If you encounter an error that crashes the database, AnzoGraph DB automatically generates a crash file that contains diagnostic information about the crash.

Xrays and crash dumps harvest the diagnostic data that is stored in AnzoGraph DB's system tables. They include information such as:

- A low level, de-identified log of the requests that were sent to the database.
- Statistics like query operation step execution times, number of rows processed, and amount of memory used.
- Detailed but de-identified trace information for errors that were encountered.
- Configuration information such as the number of nodes in the cluster and AnzoGraph DB system settings values.

Xrays and crash dumps are designed to be anonymous and can be safely shared with Cambridge Semantics Support. They do NOT capture user information or any of the data that is loaded into memory by a user, nor do they expose details that could be used to reveal the nature of the data being queried. They are valuable tools that enable Cambridge Semantics to diagnose and fix issues without access or any other visibility into a customer's data or database. They can also be used to report on overall and detailed system performance, resulting in improved query performance for future releases of AnzoGraph DB.

# <span id="page-1156-0"></span>**Retrieving Files from the Admin Console**

Follow the instructions below to download an xray or crash dump from the user interface.

1. Log in to Admin Console and click the **Diagnostics** tab. The console displays the available options. For example:

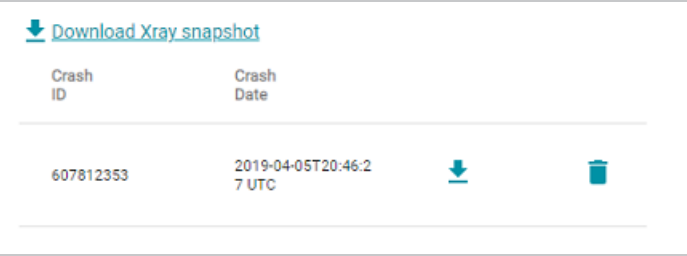

2. If you want to retrieve an xray, click the **Download Xray snapshot** link. AnzoGraph DB creates the xray and produces a tarball with an .xray extension. The console downloads the .xray tarball to your computer.

### **Note**

The files in the tarball are compressed. Do not compress the .xray file before sending it to Cambridge Semantics.

3. If you want to retrieve a crash dump, click the **Refresh** button to refresh the list of available crash dump .xray files. Click the file name that you want to download. The console downloads the .xray file to your computer.

### **Note**

The files in the tarball are compressed. Do not compress the .xray file before sending it to Cambridge Semantics.

# <span id="page-1157-0"></span>**Retrieving Files from the Command Line**

Follow the instructions below retrieve diagnostic files using the system management CLI, azgctl. The CLI is in the  $\langle$  install path $\rangle$  /bin directory.

- [Taking](#page-1157-1) an X-Ray
- <span id="page-1157-1"></span>• [Generating](#page-1159-0) a Crash Dump

### **Taking an X-Ray**

Run the following command on the leader server to take an x-ray on a running database. The result is a tarball that includes historical system records from the specified time period. All flags for specifying a time period are optional. If you omit the options, the resulting x-ray will include the last 24 hours of historical system data.

#### **Note**

The system manager interprets time specifications using the system's local time and converts the timestamps to UTC when starting the x-ray.

```
/path/name.<time> ] [ -t <time> ] [ -d <num days> ]
                                                                                                         [-h \; \leq \; h \; \leq \; h \;
```
<span id="page-1157-3"></span>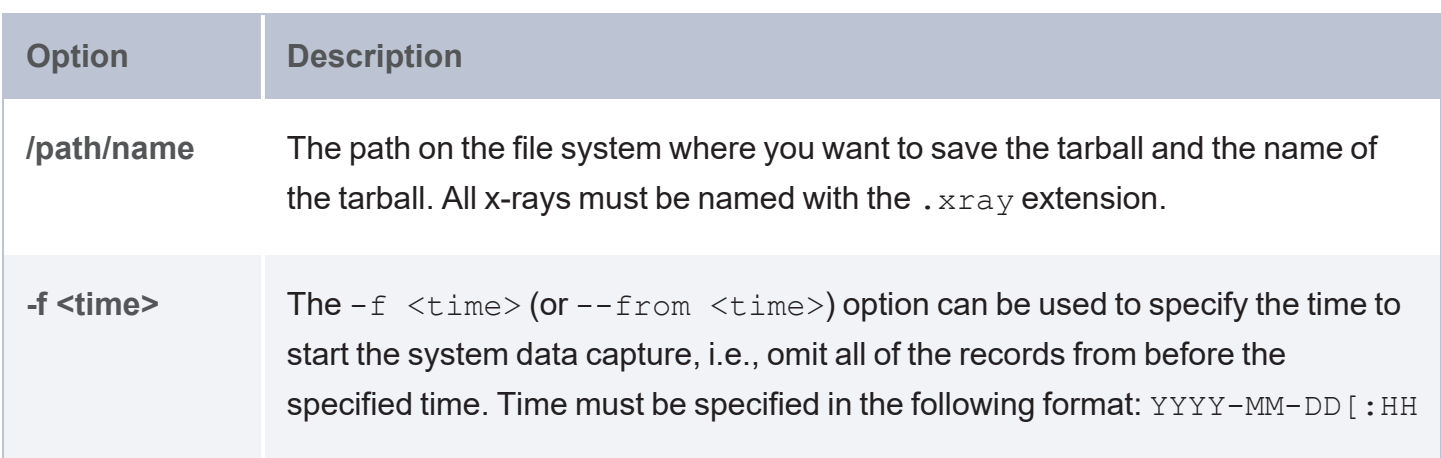

<span id="page-1158-2"></span><span id="page-1158-1"></span><span id="page-1158-0"></span>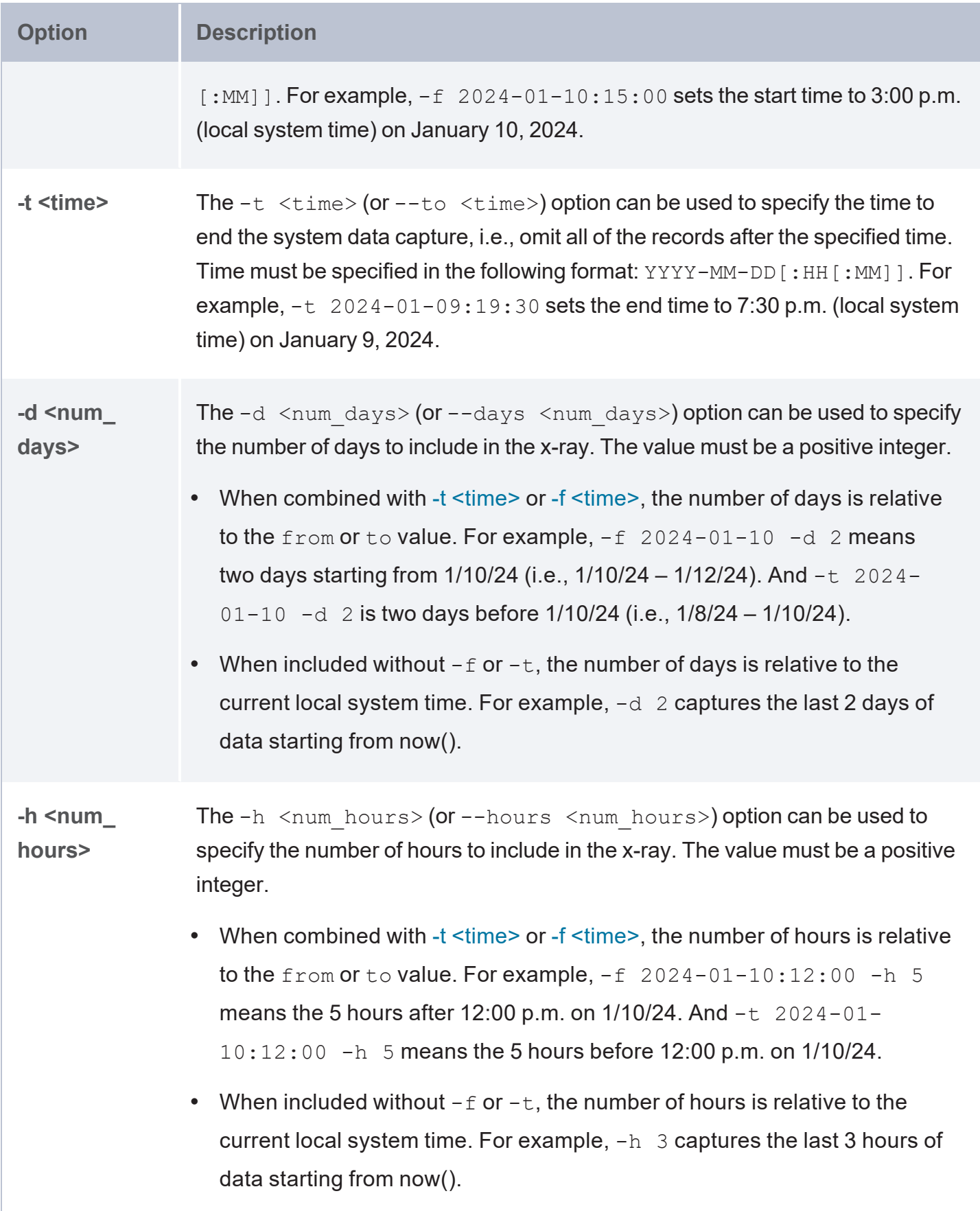

<span id="page-1159-1"></span>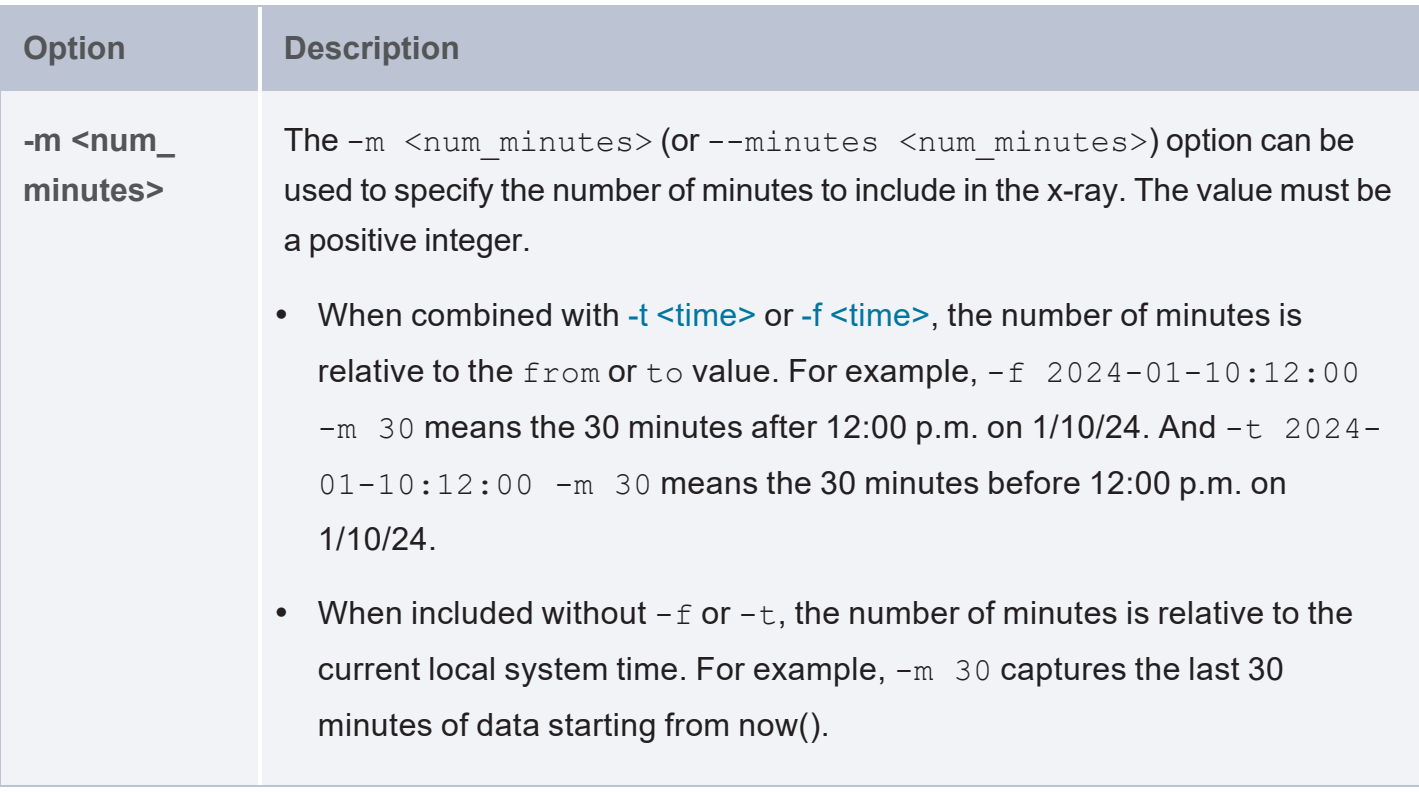

#### **Examples**

The following example generates an x-ray that includes the last 24 hours of system data. A tarball named 24hr errors. xray is written to the /tmp directory.

/opt/cambridgesemantics/anzograph/bin/azgctl -xray /tmp/24hr\_errors.xray

The example below captures the last 12 hours worth of data. A tarball named  $last12 hours.xray$ is written to the  $/\text{tmp}$  directory.

```
/opt/cambridgesemantics/anzograph/bin/azgctl -xray /tmp/last12hours.xray -h 12
```
The example below captures the last two days of data from before 5:00 p.m. on 1/18/24. A tarball named  $1-16$  to  $1-18$ . xray is written to the /opt/shared/xrays directory.

```
/opt/cambridgesemantics/anzograph/bin/azgctl -xray /opt/shared/xrays/1-16_to_1-18.xray
-t 2024-01-18:17:00 -d 2
```
# **Generating a Crash Dump**

If you encounter an issue that stops the database, AnzoGraph DB automatically generates diagnostic files. Follow the instructions below to retrieve the files after a crash.

#### **Note**

The database does not need to be running to collect the crash dump.

1. Run the following command on the leader server to view a list of the available crash dumps.

```
azgctl -crashlist
```
#### For example:

/opt/cambridgesemantics/anzograph/bin/azgctl -crashlist

The results show a list of available crash dumps by timestamp. For example:

```
Crash ID Time
----------------------------------
520460982 2023-12-28 20:30:35
520457655 2023-12-28 19:01:25
```
2. Run the following command to retrieve the appropriate crash files. This command creates a tarball that includes the diagnostic files:

azgctl -crashfetch [ crash\_id ] /path/name.xray

Include the crash id when you want to retrieve a specific crash dump that is listed in the crash list. Omit the crash ID to retrieve the latest files. All crash dump tarballs must include the .xray extension.

#### **Examples**

The following command captures the most recent crash files. The tarball is named latest  $crash.xray$  and it is saved to the  $/$ tmp directory.

/opt/cambridgesemantics/anzograph/bin/azgctl -crashfetch /tmp/latest\_crash.xray

The example below captures the crash dump for ID 520457655:

```
/opt/cambridgesemantics/anzograph/bin/azgctl -crashfetch 520457655 /tmp/crash_
520457655.xray
```
# **Tip**  You can run azgctl -crashtoss to remove all crash dumps from the server.

# **Getting Support**

If you have comments or questions about AnzoGraph DB or run into an issue that you need help resolving, you can get help from the AnzoGraph DB user community or from Cambridge Semantics Support. Cambridge Semantics provides the following options for getting free AnzoGraph DB technical support:

- Get help from our user community on Stack Overflow at [https://stackoverflow.com/questions/tagged/anzograph.](https://stackoverflow.com/questions/tagged/anzograph) Cambridge Semantics monitors Stack Overflow. When posting a new question, include the **anzograph** tag.
- <sup>l</sup> Send an email to **anzograph-support@cambridgesemantics.com**. Emails are automatically submitted to the AnzoGraph DB Service Desk and received by the Support team. Registered users can also access the AnzoGraph DB Service Desk directly from the Cambridge Semantics Customer Center at [https://customercenter.cambridgesemantics.com](https://customercenter.cambridgesemantics.com/).

### **Tip**

For answers to frequently asked questions, see the [FAQ](#page-1142-0). For instructions on getting diagnostic files for support, see Retrieving [Diagnostic](#page-1155-1) Files.